# *Дмитрий Гурский*

# ДЛЯ ПРОФЕССИОНАЛОВ

# **Action Script 2.0**

Программирование во Flash MX 2004

# Оглавление

Вступление

- Глава 1. Язык сценариев. ActionScript: начальные сведения
	- 1.1. Среда разработки ActionScript: настройка и приемы работы
		- 1.1.1. Различие между стандартной и профессиональной версиями Flash
		- 1.1.2. Панель Actions
		- 1.1.3. Режим упрощенного ввода кода. Панель Behaviors
		- 1.1.4. Как упростить создание кода на панели Actions
		- 1.1.5. Типы сценариев
		- 1.1.6. Централизация кода
		- 1.1.7. Инструменты работы с кодом
		- 1.1.8. Настройки стиля кода
		- 1.1.9. Сохранение ActionScript-кода
		- 1.1.10. Функция trace() и панель Output
		- 1.1.11. Справочная информация
	- 1.2. Синтаксис ActionScript
		- 1.2.1. Пробельные символы
		- 1.2.2. Завершение предложений
		- 1.2.3. Чувствительность к регистру
		- 1.2.4. Зарезервированные слова ActionScript
		- 1.2.5. Принципы присвоения имен
		- 1.2.6. Комментарии
	- 1.3. Основные понятия
		- 1.3.1. ECMA-262 как основа ActionScript
		- 1.3.2. ActionScript как скриптовый язык Flash-плейера
		- 1.3.3. Интерпретатор ActionScript. Flash-ассемблер
		- 1.3.4. Символы и экземпляры символов
		- 1.3.5. Переменные
		- 1.3.6. Функции
		- 1.3.7. Условные предложения
		- 1.3.8. Циклы
		- 1.3.9. Массивы
		- 1.3.10. Объектная модель ActionScript
		- 1.3.11. Свойства \_root, \_parent, Leveln и ключевое слово this
		- 1.3.12. Области видимости кода
	- Проект 1: Прыгающий мяч (программная анимация)

Глава 2. Типы данных

- 2.1. Определение типа объекта данных
- 2.2. Числа (тип number)
	- 2.2.1. Виды чисел в ActionScript
	- 2.2.2. Особенности представления чисел
	- 2.2.3. Операции с числами
	- 2.2.4. Класс Number методы и свойства
- 2.2.5. Преобразование строк в числа. Функции parseInt() и parseFloat()
- 2.3. Математические функции и константы. Объект Math
	- 2.3.1. Особенности реализации математических функций
	- 2.3.2. Возведение в степень и вычисление квадратного корня
	- 2.3.3. Экспонента и натуральный логарифм
	- 2.3.4. Модуль числа
	- 2.3.5. Случайные числа
	- 2.3.6. Округление до целого числа
	- 2.3.7. Сравнение пары чисел
	- 2.3.8. Тригонометрические функции
	- 2.3.9. Математические константы
- 2.4. Строки (тип string)
	- 2.4.1. Создание строк
- 2.4.2. Элементарные операции со строками
- 2.4.3. Класс String
- 2.4.4. Определение длины строки. Свойство lengths
- 2.4.5. Соединение строк. Метод concat()
- 2.4.6. Выделение символа строки по индексу. Метод charAt()
- 2.4.7. Поиск в строке. Методы indexOf() и lastIndexOff()
- 2.4.8. Извлечение подстроки. Методы substring(), substr(), slice()
- 2.4.9. Преобразование строк в массивы. Метод split()
- 2.4.10. Изменение регистра символов. Методы toLowerCase() и toUpperCase()
- 2.4.11. Использование кода символов. Методы fromCharCode() и charCodeAt()
- 2.4.12. Преобразование строк в идентификаторы. Функция eval()
- 2.4.13. Текстовые поля
- 2.5. Кодировка символов. Уникод во Flash
	- 2.5.1. Немного истории
	- 2.5.2. Поддержка уникода Flash-плейером
	- 2.5.3. Поддержка уникода средой разработки
	- 2.5.4. Добавление символов уникода
	- 2.5.5. Импорт данных в 8-битных кодировках. Свойство System.useCodepage
- 2.6. Логические величины (тип boolean)
	- 2.6.1. Класс Boolean
- 2.7. Тип undefined
- 2.8. Тип null
- 2.9. Объекты (тип object)
	- 2.9.1. Атрибуты свойств
	- 2.9.2. Изменение атрибутов свойств. Функция ASSetPropFlags()
- 2.10. Клипы (тип movieclip)
- 2.11. Преобразование типов данных
	- 2.11.1. Правила преобразования типов
	- 2.11.2. Автоматическое преобразование типов
- 2.12. Строгая типизация в ActionScript
- Проект 2: Калькулятор
- Глава 3. Переменные
	- 3.1. Создание переменных
	- 3.2. Особенности типизации переменных
	- 3.3. Локальные переменные функций
	- 3.4. Глобальные переменные
	- 3.5. Особенности операции присваивания
	- 3.6. Есть ли переменные в ActionScript?
	- 3.7. Удаление переменных
	- Проект 3: Пружинный маятник
- Глава 4. Функции
	- 4.1. Создание функций
	- 4.2. Вызов функций
	- 4.3. Предложение return
	- 4.4. Рекурсия
	- 4.5. Особенности цепочки областей видимости функций
	- 4.6. Объект arguments
		- 4.6.1. Формальные параметры и объект arguments
		- 4.6.2. Свойства объекта arguments
	- 4.7. Особенности передачи в функции составных объектов данных
	- 4.8. Функции как объекты
		- 4.8.1. Класс Function
		- 4.8.2. Свойство prototype
		- 4.8.3. Методы вызова функции
	- 4.9. Функции на стадии выполнения. Объект активации
	- Проект 4: Крестики-нолики

#### Глава 5. Операторы

- 5.1. Виды операторов
- 5.2. Иерархия операций
- 5.3. Сочетательность операций
- 5.4. Арифметические операторы
- 5.5. Операторы присваивания
	- 5.5.1. Оператор  $=$
	- 5.5.2. Операторы присваивания с модификацией
	- 5.5.3. Инкрементирование и декрементирование
- 5.6. Операторы равенства и сравнения
	- 5.6.1. Операторы равенства
	- 5.6.2. Операторы сравнения
- 5.7. Логические операторы
- 5.8. Условный оператор (?:)
- 5.9. Служебные операторы
	- 5.9.1. Инициализаторы литералов
	- 5.9.2. Оператор группирования
	- 5.9.3. Операторы доступа к свойствам
	- 5.9.4. Оператор вызова функции
	- 5.9.5. Оператор new
	- 5.9.6. Оператор super
	- 5.9.7. Оператор delete
	- 5.9.8. Оператор typeof
	- 5.9.9. Оператор instance of
	- 5.9.10. Оператор void
	- 5.9.11. Оператор стр.запятаястр.
- 5.10. Поразрядные операторы
	- 5.10.1. Логические поразрядные операторы
	- 5.10.2. Операторы поразрядного сдвига
- Проект 5: 3D-конструктор

### Глава 6. Предложения

- 6.1. Блок предложений
- 6.2. Предложения var и function
- 6.3. Предложения выражений и пустые предложения
- 6.4. Предложение return
- 6.5. Предложение with
- 6.6. Условные предложения
	- 6.6.1. Предложение if
	- 6.6.2. Предложение switch
- 6.7. Шиклы
	- 6.7.1. Циклы с предусловием (while и do—while)
	- 6.7.2. Цикл с параметром (for)
	- 6.7.3. Цикл for-in
	- 6.7.4. Предложения break и continue
	- 6.7.5. Ограничение на время выполнения кода
	- 6.7.6. Циклы события onEnterFrame и временной диаграммы
	- 6.7.7. Циклический вызов функций. Функция setInterval()

6.8. Обработка исключительных ситуаций. Предложения try-catch-finally, throw и класс Error Проект 6: Тетрис

Глава 7. Массивы (класс Array)

- 7.1. Создание массивов
- 7.2. Извлечение и переопределение элементов массива
- 7.3. Длина массива. Свойство length
- 7.4. Добавление элементов в массив
- 7.5. Удаление элементов массива
- 7.6. Слияние массивов
- 7.7. Выделение фрагмента массива
- 7.8. Инверсия массива
- 7.9. Сортировка массива
- 7.10. Преобразование массива в строку
- 7.11. Многомерные массивы
- 7.12. Особенности использования цикла for—in для обработки массивов
- 7.13. Особенности реализации массивов в ActionScript
- Проект 7: Пиксельное табло
- Глава 8. События
	- 8.1. Модель событий Генератор—Листенеры
		- 8.1.1. Обработчики событий
		- 8.1.2. Листенеры
	- 8.2. Событийные методы
	- 8.3. Модель событий Flash 5
	- 8.4. Обновление экрана при событиях
	- 8.5. Объект AsBroadcaster. Ядро модели событий Генератор—Листенеры
	- Проект 8: Создаем события сами
- Глава 9. Объектно-ориентированное программирование
	- 9.1. Основные принципы объектно-ориентированного программирования
	- 9.2. Объектно-ориентированное программирование в стиле ActionScript 1.0
		- 9.2.1. Объекты
		- 9.2.2. Свойства
		- 9.2.3. Методы
		- 9.2.4. Классы
		- 9.2.5. Наследование
		- 9.2.6. Создание надклассов и подклассов
		- 9.2.7. Концепция создания надклассов Flash 6
		- 9.2.8. Оператор super
		- 9.2.9. Свойства и методы конструктора класса
		- 9.2.10. Определение принадлежности объекта к классу
		- 9.2.11. Цепочка областей видимости. Объект Global
	- 9.3. Класс Object
		- 9.3.1. Создание объектов класса Object
		- 9.3.2. Метод registerClass(). Выделение экземпляров клипа в класс
		- 9.3.3. Метод addProperty(). Свойства типа getter/setter
		- 9.3.4. Методы watch() и unwatch(). События изменений свойств
		- 9.3.5. Прочие методы класса Object
	- 9.4. Объектно-ориентированное программирование в стиле ActionScript 2.0
		- 9.4.1. Создание классов
		- 9.4.2. Задание наследуемых свойств и методов класса
		- 9.4.3. Конструктор класса. Инициализация собственных свойств и методов объектов
		- 9.4.4. Особенности задания методов в AciionScript2.0
		- 9.4.5. Статичные члены класса
		- 9.4.6. Доступные и скрытые члены класса
		- 9.4.7. Динамические классы
		- 9.4.8. Наследование
		- 9.4.9. Интерфейсы
		- 9.4.10. Свойства типа getter/setter
		- 9.4.11. Выделение экземпляров символа в подкласс
		- 9.4.12. Особенности контроля на этапе компиляции
		- 9.4.13. Особенности импорта внешних классов
		- 9.4.14. Пакеты
		- 9.4.15. Встроенные классы. Директива intrinsic
	- Проект 9: Модель идеального газа
- Глава 10. Клипы
	- 10.1. Глобальные функции и свойства
- 10.2. Отличия клипов от объектов
	- 10.2.1. Свойства клипов
- 10.3. Клипы как носители кода
	- 10.3.1. Последовательность выполнения кода
	- 10.3.2. Особенности использования свойств и методов класса MovieClip
- 10.4. Особенности основной временной диаграммы \_root
- 10.5. Создание экземпляров клипов
	- 10.5.1. Метод duplicateMovieClip()
	- 10.5.2. Метод attachMovie(). Задание идентификатора для программного экспорта
	- 10.5.3. Метод createEmptyMovieClip(). Создание пустого клипа
- 10.6. Виртуальные слои клипов
	- 10.6.1. Изменение глубины клипа. Метод swapDepths()
- 10.6.2. Поиск свободной глубины. Методы getlnstanceAtDepth() и getNextHighestDepth() 10.7. Импорт внешних фильмов и изображений
	- 10.7.1. Уровни flash-плейера. Одновременное проигрывание нескольких фильмов
	- 10.7.2. Импорт внешних фильмов при помощи функций loadMovie() и loadMovieNum()
	- 10.7.3. Импорт изображений
	- 10.7.4. Импорт фильмов и изображений при помощи класса MovieClipLoader
	- 10.7.5. Создание предзагрузчиков
	- 10.7.6. Кэширование swf-фильмов
	- 10.7.7. Изменение глубины основной временной диаграммы
	- 10.7.8. Доступ из одного фильма к объектам другого
	- 10.7.9. Обобщенные библиотеки
- 10.8. Имена экземпляров клипов
- 10.9. Ссылки на клипы
	- 10.9.1. Свойство \_lockroot
	- 10.9.2. Определение пути к клипу
	- 10.9.3. Инструмент Insert Target Path
- 10.10. Система координат клипов
	- 10.10.1. Свойства \_x и \_y
	- 10.10.2. Пересчет координат из одной системы в другую
	- 10.10.3. Масштаб осей
	- 10.10.4. Размер клипа
	- 10.10.5. Границы клипа
	- 10.10.6. Поворот системы координат
- 10.11. Прозрачность и видимость клипа
	- 10.11.1. Свойство \_alpha
	- 10.11.2. Свойство \_visible
- 10.12. Перемещаемые клипы. Метод startDrag()
	- 10.12.1. Свойство \_droptarget
- 10.13. Коллизии клипов. Метод hitTest()
	- 10.13.1. Определение пересечения двух клипов
	- 10.13.2. Определение принадлежности точки к клипу
	- 10.13.3. Определение коллизии клипов с использованием поточечного перебора
- 10.14. Управление временной диаграммой
	- 10.14.1. Начало и остановка проигрывания клипа
	- 10.14.2. Переход на новый кадр
	- 10.14.3. Определение номера проигрываемого кадра
- 10.15. Программные маски
- 10.16. Удаление экземпляров клипов и фильмов
	- 10.16.1. Удаление экземпляров. Метод removeMovieClip()
	- 10.16.2. Выгрузка содержимого экземпляров. Метод unloadMovie()
	- 10.16.3. Выгрузка фильмов
- 10.17. События
	- 10.17.1. Создание обработчиков событий в стиле Flash 5
	- 10.17.2. Событие смены кадров (onEnterFrame)
- 10.17.3. Событие загрузки клипа (onLoad)
- 10.17.4. Событие выгрузки клипа (onUnload)
- 10.17.5. Событие поступления данных (onData)
- 10.17.6. События мыши (onMouseDown, onMouseUp, onMouseMove)
- 10.17.7. События клавиатуры (onKeyDown, onKeyUp)
- 10.17.8. стр.Кнопочныестр. события
- 10.17.9. События фокуса (onSetFocus, onKillFocus)
- 10.18. Программное рисование
	- 10.18.1. Рисование прямыми отрезками
	- 10.18.2. Рисование фрагментами парабол
	- 10.18.3. Однородная заливка
	- 10.18.4. Градиентная заливка
	- 10.18.5. Удаление программной графики
- 10.19. Управление цветом клипов. Класс Color
	- 10.19.1. Цветовые модели
	- 10.19.2. Задание формулы цвета
	- 10.19.3. Задание цвета клипа. Метод setRGB()
	- 10.19.4. Цветовые трансформации. Метод setTransform()
- Проект 10: Рисование 3D-объектов
- Глава 11. Кнопки
	- 11.1. Создание кнопок
	- 11.2. Сходства и различия кнопок и клипов
	- 11.3. События кнопок
		- 11.3.1. Особенности событий кнопок
		- 11.3.2. События кнопок в стиле Flash 5
	- 11.4. Режим элемента меню
	- 11.5. Вид указателя мыши
	- 11.6. Отключение кнопок
	- 11.7. Управление кнопками при помощи клавиатуры
		- 11.7.1. Динамическое наведение фокуса
		- 11.7.2. Свойство \_focusrect
		- 11.7.3. События onSetFocus и onKillFocus
		- 11.7.4. Задание маршрута клавиатурного обхода
		- 11.7.5. Особенности клавиатурного обхода и программного фокуса в случае клипов
	- 11.8. Клипы как кнопки

Проект 11: Факел

- Глава 12. Работа с мышью и клавиатурой
	- 12.1. Работа с мышью
		- 12.1.1. Определение координат указателя мыши
		- 12.1.2. События мыши
		- 12.1.3. Скрытие указателя мыши
		- 12.1.4. Правая клавиша мыши
	- 12.1.5. Определение выхода указателя мыши за пределы окна плейера
	- 12.2. Контекстное меню
		- 12.2.1. Настройка контекстного меню. Класс ContextMenu
		- 12.2.2. Введение в контекстное меню собственных команд
	- 12.3. Работа с клавиатурой
		- 12.3.1. Особенности событий клавиатуры
		- 12.3.2. События onKeyDown и onKeyUp
		- 12.3.3. Определение кода нажатой клавиши. Метод getCode()
		- 12.3.4. Определение кода введенного символа. Метод getAscii()
		- 12.3.5. Проверка нажатия клавиши. Метод isDown()
		- 12.3.6. Проверка активности специальных режимов. Метод isToggled()
	- Проект 12: Эластики
- Глава 13. Работа с текстом
	- 13.1. Создание текстовых полей
- 13.1.1. Создание текстовых полей при помощи инструмента Text
- 13.1.2. Переменная поля
- 13.1.3. Динамическое создание текстовых полей
- 13.2. Удаление текстовых полей
- 13.3. Текстовые поля как визуальные объекты
- 13.4. Задание и извлечение текста поля
- 13.5. Настройка текстового поля
	- 13.5.1. Управление размером поля
	- 13.5.2. Рамка и задний фон
	- 13.5.3. Поля однострочные и многострочные
	- 13.5.4. Ограничение на количество символов
	- 13.5.5. Поле паролей
	- 13.5.6. Ограничение на вводимые символы
	- 13.5.7. Выделение текста поля
- 13.6. Настройка стиля текста. Класс TextFormat
	- 13.6.1. Задание гарнитуры
	- 13.6.2. Размер шрифта
	- 13.6.3. Цвет шрифта
	- 13.6.4. Начертание шрифта
	- 13.6.5. Выключка
	- 13.6.6. Подчеркнутый шрифт
	- 13.6.7. Гиперссылки
	- 13.6.8. Форматирование текста
	- 13.6.9. Определение размерных параметров текста
- 13.7. Работа со шрифтами
	- 13.7.1. Шрифты системные и встроенные
	- 13.7.2. Ненаправленные гарнитуры
	- 13.7.3. Особенности встраивания шрифтов
	- 13.7.4. Встраивание в фильм целого шрифта
	- 13.7.5. Встраивание глифов отдельных символов и последовательностей символов
	- 13.7.6. Проблема читабельности при отображении мелкого текста
- 13.8. Событие onChanged
- 13.9. Прокрутка текстовых полей
- 13.10. Работа с фокусом
- 13.11. Форматирование текста при помощи HTML
	- 13.11.1.  $Ter < P > ... < P >$
	- 13.11.2.  $Ter < BR >$
	- $13.11.3 \cdot U > ... < U >$
	- 13.11.4.  $Ter < A > ... < /A >$
	- 13.11.5.  $Ter < FONT > ... < /FONT >$
	- 13.11.6.  $Ter < I > ... < I >$
	- 13.11.7. Тег < B >... < /B >
	- 13.11.8. Тег < LI > ... < /LI >
	- 13.11.9. Тег < ТАВ >
	- 13.11.10. Тег < TEXTFORMAT > ... < TEXTFORMAT >
	- 13.11.11.  $Ter < SPAN > ... < /SPAN >$
	- 13.11.12. Тег < IMG >
- 13.11.13. Автоматическое удаление пробелов. Свойство condenseWhite
- 13.12. Форматирование текста с использованием каскадных таблиц стиля (CSS)
	- 13.12.1. Основные положения технологии CSS
	- 13.12.2. Создание объекта таблиц стиля
	- 13.12.3. Применение объекта стиля к текстовому полю
	- 13.12.4. Элементы CSS, поддерживаемые Flash-плейером
- 13.13. Работа с выделением. Объект Selection
	- 13.13.1. Управление фокусом поля. Методы getFocus() и setFocus()
	- 13.13.2. Событие изменения фокуса (onSetFocus)
- 13.13.3. Определение границ выделения. Методы getBeginlndex() и getEndIndex()
- 13.13.4. Определение и задание положения курсора ввода
- 13.13.5. Динамическое задание выделения. Метод setSelection()
- 13.13.6. Динамическая замена выделенного текста. Метод replaceSel()
- 13.14. Работа со статичным текстом. Объект TextSnapshot
	- 13.14.1. Создание объектов класса TextSnapshot
	- 13.14.2. Считывание текста статичных полей
	- 13.14.3. Поиск строки в статичном тексте
	- 13.14.4. Программное выделение статичного текста
	- 13.14.5. Определение ближайшего к точке символа статичного текста
- 13.15. Копирование текста в буфер обмена
- 13.16. Поддержка многоязычности. Панель Strings
- Проект 13: Текстовые эффекты
- Глава 14. Время и дата
	- 14.1. Основные понятия теории измерения времени
	- 14.2. Компьютерное время
	- 14.3. Класс Date
		- 14.3.1. Создание объектов класса Date
		- 14.3.2. Методы класса Date
	- 14.4. Определение времени, прошедшего с начала проигрывания фильма
	- Проект 14: Программные часы
- Глава 15. Работа со звуком
	- 15.1. Основные понятия теории цифрового звука
		- 15.1.1. Частота дискретизации
		- 15.1.2. Разрядность выборок
		- 15.1.3. Количество каналов
		- 15.1.4. Алгоритмы компрессии
		- 15.1.5. Форматы хранения
	- 15.2. Событийный (event) и потоковый (stream) звук
	- 15.3. Операции со звуком без использования программирования
	- 15.4. Создание объектов класса Sound
	- 15.5. Динамическое присоединение звука. Метод attachSound()
	- 15.6. Импортирование внешних МР3-файлов
		- 15.6.1. Метод loadSound()
		- 15.6.2. Отслеживание окончания загрузки. Событие onLoad
		- 15.6.3. Создание предзагрузчиков для импортируемых звуков
	- 15.7. Управление воспроизведением звуков
		- 15.7.1. Запуск воспроизведения. Метод start()
		- 15.7.2. Прекращение воспроизведения звуков. Метод stop() и функция stopAllSounds()
		- 15.7.3. Событие onSoundComplete
	- 15.8. Свойства position и duration
	- 15.9. Управление параметрами воспроизведения
		- 15.9.1. Громкость звука
		- 15.9.2. Баланс
		- 15.9.3. Детальное управление стереозвучанием. Метод setTransform()
	- 15.10. Чтение ID3-тегов МР3-звуков
	- Проект 15: МР3-плейер
- Глава 16. Взаимодействие с локальным окружением
	- 16.1. Взаимодействие с импортированными фильмами
	- 16.2. Взаимодействие с плейером
		- 16.2.1. Определение версии и типа плейера
		- 16.2.2. Режимы масштабирования
		- 16.2.3. Типы выравнивания
		- 16.2.4. Определение размеров фильма и величины окна плейера
		- 16.2.5. Событие onResize
		- 16.2.6. Цвет фона
- 16.2.7. Качество отображения
- 16.2.8. Панель небезопасных настроек плейера
- 16.3. Дополнительные возможности автономного плейера
	- 16.3.1. Проекторы
	- 16.3.2. Функция fscommandf()
- 16.4. Взаимодействие между фильмами, проигрываемыми разными плейерами
	- 16.4.1. Создание кода отправки данных
	- 16.4.2. Создание кода получения данных
	- 16.4.3. Пример использования класса LocalConnection
- 16.5. Взаимодействие с браузером
	- 16.5.1. Теги < EMBED > и < OBJECT >
	- 16.5.2. Передача данных из HTML-окружения при загрузке фильма
	- 16.5.3. Решение проблемы кнопок навигации браузера
	- 16.5.4. Передача команд браузеру. Функция getURL()
	- 16.5.5. Взаимодействие с JavaScript при помощи функции fscommand()
	- 16.5.6. Управление SWF-фильмом посредством JavaScript
	- 16.5.7. Определение наличия в системе Flash-плейера нужной версии
- 16.6. Взаимодействие со средой разработки
	- 16.6.1. Настройка панели Actions
	- 16.6.2. Объект CustomActions
	- 16.6.3. Взаимодействие с JSFL
- 16.7. Взаимодействие со средствами чтения с экрана
- 16.8. Получение информации об использующемся аппаратном и программном обеспечении
- 16.9. Сохранение данных на диске
	- 16.9.1. Создание объектов SharedObject
	- 16.9.2. Чтение данных из объектов SharedObject
	- 16.9.3. Удаление sol-файлов
	- 16.9.4. Серверные объекты SharedObject
	- 16.9.5. Решение проблемы выделения цветом посещенных ссылок
- 16.10. Взаимодействие с принтером
	- 16.10.1. Функции печати
	- 16.10.2. Класс PrintJob
- Проект 16: Создаем свой инструмент
- Глава 17. Обмен текстовыми данными с сервером
	- 17.1. Принципы сетевой безопасности Flash MX 2004
		- 17.1.1. Правила определения идентичности доменов
		- 17.1.2. Требование идентичности протоколов
		- 17.1.3. Снятие ограничений на доступ к содержимому фильма
		- 17.1.4. Снятие ограничений на доступ к внешним данным
		- 17.1.5. Преодоление ограничений для сокетов
		- 17.1.6. Создание приложений, отвечающих принципам безопасности
	- 17.2. Загрузка текстовых данных с сервера
		- 17.2.1. Создание файла сданными
		- 17.2.2. Функция loadVariables()
		- 17.2.3. Класс LoadVars
	- 17.3. Взаимодействие с серверным скриптом
		- 17.3.1. Запрос с выводом результата в браузере
		- 17.3.2. Запрос с отправкой результата в фильм
		- 17.3.3. Задание заголовков запроса
	- 17.4. Работа с сокетами
		- 17.4.1. Класс XMLSocket
		- 17.4.2. Создание сокета-сервера
	- 17.5. Работа с XML
		- 17.5.1. Введение в ХМL
		- 17.5.2. Объектная модель XML. DOM
		- 17.5.3. Преобразование XML-текста в дерево объектов DOM

17.5.4. Обход дерева DOM

17.5.5. Создание и модификация XML-документа

17.5.6. Обмен XML-данными с сервером

Проект 17: Создаем сетевую игру

Дополнительные главы

Глава 18. Обмен с сервером сложными данными

Глава 19. Компоненты

Глава 20. Полезные мелочи

# Вступление

При помоши скрипта вы обшаетесь с актерами на сиене, языка программирования — непосредственно со зрительным залом. Лари Уолл

# История ActionScript

1995 год можно отнести к эпохе каменного века в истории Интернета. В нашей стране глобальную сеть видели немногие счастливчики, а профессия «Web-мастер» воспринималась приблизительно как «лунный фермер». А по ту сторону океана бурлила жизнь. Американцев охватила новая страсть к ультрасовременному наркотику под названием World Wide Web, American Online получала суперприбыли, Голливуд поставил на конвейер фильмы про хакеров — и все были чрезвычайно довольны. Все, кроме Web-дизайнеров и рекламодателей.

Как только число пользователей Интернета перевалило за миллион, сетью чрезвычайно заинтересовались различного рода торговцы. В Интернете появились магазины, казино и платные порносайты. Их владельцы точно знали (по опыту телевизионной рекламы): чтобы привлечь покупателя, нужно шоу — и желательно лучше, чем у конкурентов (типичный сайт тогда представлял собой просто текст на белом фоне с редкими вкраплениями картинок). Однако организовать его оказалось не так уж просто: у разработчиков просто не было средств для материализации замыслов заказчиков; анимированные GIF-рисунки и Java (требующий наличия программистов высокого класса) — вот и все, что было в их распоряжении. Работа Web-дизайн ера, несмотря на высокие доходы, была подобна аду. Мало того что изготовить что-то пристойное, имея в распоряжении один HTML, не так просто, так еще и не было гарантии, что именно то, что ты видишь у себя на мониторе, будет лицезреть твой посетитель. Проблемы браузерной и кросс платформенной совместимости, трудности с операционными системами и встроенными шрифтами, множественные кодировки дали в результате то, что создание сайта превратилось в целую науку, освоить которую удавалось далеко не всем профессионалам. Разработчики мечтали о простом и надежном инструменте для изготовления интерфейсов, который бы позволил не заботиться о том, что использует гость сайта; Navigator или Explorer, PC или Macintosh. И вскоре их мечты сбылись.

Первой на острую потребность рынка откликнулась компания Macromedia. Пытаясь удовлетворить спрос на мультимедиа в сети, она решает сделать ставку на векторную анимацию. Для этого Macromedia покупает маленькую компанию Future Animation, разработавшую скромную (она занимала всего 3 Мб), но очень оригинальную для своего времени программу FutureSplash Animator, предназначенную для создания анимации на домашних ПК. Дополнив ее всем тем, о чем так страстно мечтали Web-дизайнеры, Macromedia выпустила новый продукт под названием Flash («Вспышка»).

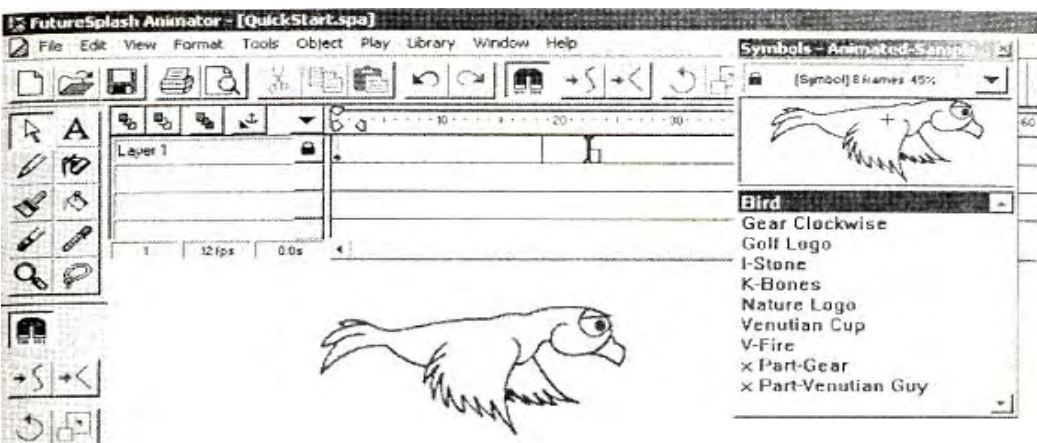

Рис. 1. Интерфейс FutureSplash. Как видите, такие элементы, как временная шкала, библиотека, панель инструментов, изменились не очень сильно. Революционные изменения произойти лишь в области программирования

При создании Flash компания решилась на достаточно смелый шаг: не дожидаясь, пока W3C при-

ведет в порядок стандарты, а Microsoft и Netscape доработают свои браузеры до надлежащего технического уровня, Macromedia выпустила собственный встраиваемый плейер для воспроизведения swf-фильмов (диалоговое окно с предложением скачать его выводилось автоматически при обнаружении на странице соответствующих элементов). Это позволило разработчикам в один момент забыть о трудностях с платформами, браузерами и операционными системами и целиком посвятить себя творчеству.

Несмотря на название, Flash первой и второй версий не смогла ослепить разработчиков своими возможностями. И лишь третье ее издание обрело заслуженное признание, став явлением в мире Интернета. Flash 3 могла создавать легкие векторные анимации, кнопки и интерактивные элементы. Причем, чтобы использовать ее, не нужно было быть ни профессиональным мультипликатором, ни опытным программистом. Это вместе с не имевшими аналогов возможностями привлекли в сообщество Flash тысячи талантливых разработчиков. В результате Интернет преобразился, в один год превратившись из статичной газеты в яркое и динамичное шоу.

Последующие версии Flash принесли с собой революцию в ActionScript — скриптовый язык программы. С его помощью стало возможным создавать интерактивные ролики, игры и даже целые сайты. Возник уникальный, не имеющий аналогов симбиоз графики, анимации и программирования в рамках одной системы, который известен нам как Flash от Macromedia.

Первые скриптовые команды имелись уже в FutureSplash (рис. 1, 2). Они были предназначены прежде всего для управления временной диаграммой. Благодаря им можно было динамически переводить проигрывающую головку на нужный кадр или сцену, начинать прокрутку фильма или останавливать ее. Для того чтобы было возможно использовать Flash-ролики в качестве баннеров, была введена функция getURL(), позволявшая открывать окна с нужными страницами. Минимальный уровень интерактивности можно было обеспечить благодаря наличию специального обработчика событий (появился во Flash 2), который позволял реагировать на такие действия со стороны пользователя, как щелчок мышью по объекту или нажатие определенной клавиши.

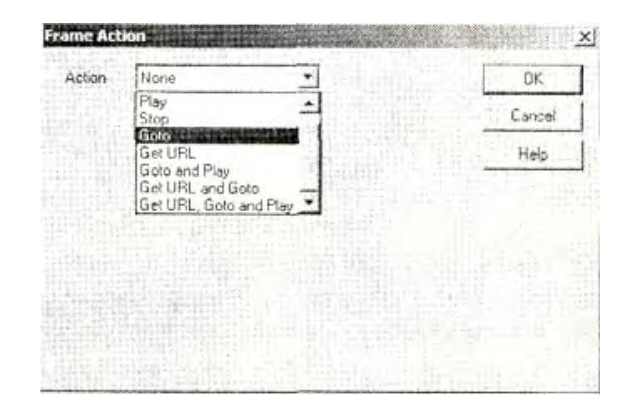

Рис. 2. Скриптовые команды Flash 1. В 1996 г. их было всего 8. Современный ActionScript насчитывает около 500 лексем

Bo Flash 3 появились дополнительные возможности для создания кнопок. Теперь можно было обрабатывать их нажатие и отпускание, реагировать на появление курсора мыши в их активной зоне. Также была добавлена функция loadMovie(), дававшая возможность одновременно проигрывать несколько swf-фильмов, а также функция fscommand(), позволявшая взаимодействовать с окружением плейера.

Во Flash 4 возможности программирования возросли многократно. Наиболее важным прорывом стало появление инструментов, позволявших динамически менять положение клипов, их размер, прозрачность, цвет и некоторые другие свойства. Благодаря этому при помощи Flash стала реальной разработка не только анимации, но и самых настоящих игр. Появились такие непременные атрибуты любого языка программирования, как переменные, математические функции, функции для обработки строк, логические операторы и операторы сравнения. Подпрограммы могли быть имитированы вызовом кода, расположенного на определенном кадре, без перемещения проигрывающей головки на этот кадр. Массивы эмулировались при помощи группы переменных, имею-

щих общий корень и суффикс, содержащий порядковый номер. Считается, что именно во Flash 4 появился полноценный скриптовый язык, названный ActionScript.

В 2000 г. при разработке Flash 5 компанией Macromedia было принято решение поднять достаточно нелепый и слабый язык сценариев Flash 4 на более достойный уровень. В то время в мире интернета был весьма моден JavaScript, предназначенный для введения на страницы различного рода динамичных и интерактивных элементов. Поэтому компания Macromedia приняла решение сделать ActionScript предельно похожим на JavaScript. Это значительно облегчило бы переход на ActionScript профессиональных Web-программистов, что способствовало бы более быстрому распространению языка. Следуя поставленной цели, разработчики Macromedia использовали стандарт ECMAScript — предельно обобщенный скриптовый язык, созданный Европейской ассоциацией производителей компьютеров (ECMA), который в свое время лег в основу и JavaScript.

ActionScript пятой версии Flash был на голову выше своего предшественника. Это был тонкий и сложный объектно-ориентированный язык с огромным числом новых возможностей. Именно с этой версии программирование во Flash превратилось в хобби или порой любимую профессию сотен тысяч людей по всему миру. Собственно, более чем наполовину данная книга состоит из описаний элементов, появившихся во Flash 5.

Bo Flash MX ActionScript не претерпел революционных изменений. Из наиболее значительных нововведений стоит отметить новую модель событий, концепцию компонентов, методы программного рисования.

В ActionScript Flash MX 2004 изменилось несколько ключевых концепций. Во-первых, появился более формальный синтаксис объектно-ориентированного программирования, практически полностью повторяющий синтаксис в. Java. Во-вторых, стала возможной строгая типизация переменных, параметров и возвращаемых функциями значений. В-третьих, стала поддерживаться полная чувствительность идентификаторов к регистру. Ввиду перечисленных изменений ActionScript Flash МХ 2004 весьма серьезно (вплоть до частичной несовместимости) отличается от скриптового языка предыдущих версий программы. Поэтому разработчики решили считать его новой подверсией языка программирования Flash — ActionScript 2.0. Соответственно «старый» ActionScript теперь принято называть ActionScript 1.0.

# Что может ActionScript

[Что может ActionScript? Ответить на этот вопрос не так легко. Проще сказать, что вы сможете сделать, им не владея. Пожалуй, вы будете способны создавать мультфильмы — и больше ничего. Конечно, Flash как анимационный пакет — это самое важное ее проявление. Но и остальные возможности программы, обеспечиваемые ActionScript, не менее интересны. Чаще всего рядовому пользователю Интернета Flash-фильмы встречаются в виде баннеров. В простейшем случае это просто анимации, дополненные тремя строчками кода ActionScript. Но иногда попадаются крайне интересные интерактивные баннеры, реализация которых при помощи тех же анимированных gifов была бы невозможна. Например, существует баннер, при наведении на который курсора мыши он «охватывается пламенем». Чтобы реализовать подобного рода эффекты, без программирования не обойтись.

Используя ActionScript, можно создавать целые сайты. Однако это, ввиду нарушения полными Flash-страницами многих важных принципов usability и сложности разработки по сравнению с более привычными технологиями, практикуется не так часто. В основном Flash применяется для создания отдельных элементов интерфейса Web-страниц. Анимированные меню и заставки можно увидеть на очень многих сайтах. Реже при помощи ActionScript реализуются галереи, вопросники и формы. Сайт, созданный с использованием Flash, обычно выглядит куда более впечатляюще, чем его «коллега», разработанный только средствами HTML. Именно поэтому Flash-сайты оплачиваются лучше, чем обычные.

В нашей стране области применения Flash несколько отличаются от таковых на Западе. Так, если в

CIIIA Flash — это прежде всего инструмент, применяемый при разработке сайтов, то у нас такое ее использование далеко не первостепенно. По причине тотального распространения пиратства в Pоссии Flash — это игрушка. Тысячи и тысячи любителей используют ее для создания собственных мультиков, эффектов и игр. При реализации последних ActionScript просто незаменим.

Существуют целые сайты, посвященные Flash-играм. Обычно игры эти достаточно незатейливы, хотя порой среди них попадаются настоящие шедевры. Вопреки распространенному мнению, разработать при помощи ActionScript игру совсем несложно. По крайней мере, это на порядок проще, чем с использованием любого универсального языка программирования.

Интересная область использования ActionScript — программная анимация. Во многих случаях движение объектов происходит по законам, которые могут быть описаны с помощью математики. При этом задать его гораздо проще, используя программирование, нежели стандартные средства анимации. Например, чтобы создать мультипликацию двигающегося скачками мяча при помощи ActionScript, человеку с математическими способностями чуть выше средних понадобится всего пару минут. Работа же над аналогичной анимацией без применения программирования может занять до получаса.

Heзаменим ActionScript в случае анимаций, в основе которых должна лежать случайность. Примером такой анимации является движение падающего снега. ActionScript активно используется при разработке презентаций, интерфейсов компакт-дисков, заставок Windows и даже математических моделей. Да мало ли где может найти применение такая универсальная система, как Flash!

# Об этой книге

Данная книга представляет собой полное руководство по Flash MX 2004 ActionScript. В ней мы изучим - от элементарного к сложному - все возможности данного непростого языка. Кроме того, будут рассмотрены многие вопросы, связанные с использованием смежных технологий, таких как PHP или XML. Немалое внимание уделим изучению общих понятий программирования, наиболее важных алгоритмов и подходов. Подробно мы обсудим также и все недокументированные возможности языка, имеющие практическое значение. Каждая глава этой книги завершается созданием неэлементарного проекта — игры, эффекта, модели или программной анимации. Благодаря этому вы сможете получить не только обширные теоретические знания, но и определенный практический опыт.

Насколько сложна данная книга? Пожалуй, ее нельзя назвать элементарной, иона скорее рассчитана на людей с определенным опытом в программировании. Однако благодаря наличию множества подробно разобранных примеров она будет неплохим учебником, даже если ActionScript - первый из изучаемых вами языков. Кроме того, в силу своей полноты она вполне может использоваться вами в качестве справочника по языку.

Не все главы данной книги вошли в печатную версию. С 18, 19 и 20 главами вы можете ознакомиться, скачав соответствующие doc-файлы со страницы этой книги на сайте издательства «Питер». Эти главы не были включены в печатную версию по трем причинам. Во-первых, размер книги не беспредельный. Во-вторых, вопросы, рассматриваемые в последних трех главах, довольно узкие, поэтому увеличивать стоимость книги из-за них вряд ли оправдано. И, в третьих, эти главы еще пишутся на момент изготовления макета основной книги.

Что нужно знать, чтобы данная книга оказалась вам полезной? Если вы решили обстоятельно разобраться с ActionScript, это означает, что вы имеете некоторый опыт работы с Flash. При изложении материала в этой книге подразумевается, что читатель твердо владеет основными понятиями Flash. Проверьте себя. Если вы четко знаете, что такое библиотека (Library), символ (Symbol), клип (MovieClip), |кнопка (Button), кадр (Frame), слой (Layer), экземпляр (Instance), понимаете, как создаются и озвучиваются анимации, владеете всеми инструментами рисования и можете объяснить, чем файлы \*.fla отличаются от \*.swf, — высоты ActionScript ждут вас. В противном случае изучите вначале более простую книгу по Flash — благо, их имеется немало.

Как работать с этой книгой? Читая ее, держите окно Flash открытым. Если вы новичок в Action-Script, то стоит проделывать все приведенные примеры. Если же вы разработчик с опытом, то вам достаточно будет отработать лишь особенности использования незнакомых элементов. Не ленитесь самостоятельно создавать проекты — без практики теория быстро забудется. Если ваш код не будет работать как положению, проявите упрямство и попытайтесь найти ошибку сами. И лишь в крайнем случае обращайтесь к созданному автором fla-файлу. Исходные файлы всех проектов имеются на компакт-диске книги.

Является ли данная книга просто переводом справочной системы Flash? Нет. Изложенный в ней материал намного обширнее, чем содержащийся во встроенном словаре ActionScript. Подавляющее большинство приведенных в книге сведений вы не найдете в нем. Кроме того, автор старался, чтобы данная книга получилась хорошим практическим руководством, а не просто справочником, и стремился, чтобы аналитический подход занимал в ней не меньшее место, чем описательный. Насколько это получилось — судить вам.

Кстати, представленная в виде своеобразного дерева структура ActionScript (на вкладке справа панели Actions) не очень удачна. Поэтому в этой книге мы будем исходить зачастую не из нее, а из выполняемых элементом функций. Для описания базовых структур мы будем использовать терминологию ЕСМА-262. Порой мы будем заменять термины встроенного словаря более принятыми в программировании. Цель подобных замен — сделать изложение более строгим, а общую картину языка — более четкой.

Можно ли, прочитав эту книгу, стать профессионалом во Flash? Чтобы стать действительно хорошим специалистом, недостаточно читать книги. Нужно уметь аккумулировать опыт других людей, которые уже давно открыли велосипед, над созданием которого вы можете биться очень долго. Главное же — много и творчески работать и никогда не останавливаться на достигнутом.

Что, помимо этой книги, нужно читать, изучая ActionScript? Другие, более специализированные книги и материалы в Интернете. Увы, книг по ActionScript на русском языке очень мало. Однако в сети имеется значительное число сайтов, посвященных работе во Flash (см. приложение на сайте издательства «Питер»), Тут вы найдете самые свежие новости, статьи от гуру, многочисленные примеры от более опытных пользователей. Читайте, анализируйте, изучайте. Возьмите за правило каждый вечер просматривать форум (http://www.flasher.ru/forum) — это будет хорошей профилактикой того, что вы не встретитесь с теми банальными сложностями, с которыми сталкивается каждый начинающий флешер. Не бойтесь задавать и свои вопросы — правда, предварительно воспользуйтесь поиском и почитайте FAO, чтобы в тысячный раз не спросить, почему вместо русского текста в фильме отображаются какие-то иероглифы или как задать прозрачный фон. Вам обязательно ответят — точно и оперативно. А вообще живое общение не заменит никакая статья или книга. Поэтому попытайтесь найти товарищей среди более опытных флешеров — и вы всему нужному научитесь гораздо быстрее.

Наверное, этот раздел — единственное место в книге, в котором автору дозволяется немного похвалить себя и свое детище. Однако, хороша данная книга или не очень, вы определите сами, прочитав ее. Свою благодарность или, наоборот, жесткую критику, а также информацию о найденных ошибках, вопросы и предложения направляйте по адресу diis ignotis@tut.by. Ваше письмо будет прочитано, и вы обязательно получите на него ответ.

# Вперед!

Если рассматривать Flash как графический или анимационный пакет, то можно утверждать, что программа практически не изменилась в последних четырех изданиях. Действительно, нет особой разницы, где рисовать мультфильмы - во Flash MX 2004 или же в «старушке» Flash 4. В этой области детище Macromedia достигло совершенства уже достаточно давно и спокойно почивает на лаврах. Эволюция Flash продолжается практически исключительно в области программирования. За четыре года ActionScript из примитивного набора команд, поражавшего нелепостью синтаксиса и отсутствием какой-либо четкой структуры, превратился в полноценный язык сценариев, достаточно сложный и весьма тонкий. Флешер, не знающий ActionScript, полобен наблюдающему айсберг: он даже не подозревает, что 90 % возможностей программы для него недоступны. Но. даже осознав тот огромный потенциал для творчества, который открывает язык сценариев Flash, чтобы смело назвать себя ActionScript-кодером, нужно пройти очень долгий путь. Не будет преувеличением следующее: для изучения Flash без ActionScript достаточно недели; чтобы освоить на достойном уровне программирование, понадобятся месяцы или даже годы упорного труда. Но, сумев преодолеть этот путь, вы никогда не пожалеете о потраченном времени и усилиях - ведь ничто больше не будет ограничивать вашей фантазии! И автор надеется, что эта книга поможет избежать многих колдобин, которые неизбежно встретятся на выбранной вами такой непростой, но и такой интересной дороге. Успехов вам!

# Глава 1

# Язык сценариев. ActionScript: начальные сведения

Вы изучали когда-нибудь иностранный язык? Трудно в нашем мире тотальной глобализации найти образованного человека, который бы ответил на этот вопрос отрицательно. Все мы с большим или меньшим успехом пытались заговорить на английском или немецком, представляя, какие замечательные возможности при этом у нас появятся. Действительно, как чудесно должно быть смотреть фильмы, не морщась от гнусавого голоса (за кадром) переводчика, или читать книги на языке оригинала! А пообщаться с иностранцем, используя не только язык жестов и лексикон грудных детей, — разве не стоит это того, чтобы попотеть годик-другой над книжками? Но что делать, если вы хотите поговорить с Flash — какой для этого нужно изучить язык?

Macromedia Flash не понимает английского или, тем более, русского. И изучать их не собирается — у нее есть свой язык: ActionScript. Его название буквально означает «язык действий». И на самом деле, предназначен он для того, чтобы статичные элементы на мониторе вдруг ожили, задвигались, заискрились и зашумели, складываясь в задуманную игру, мультфильм, эффект или сайт. Flash очень дружелюбна с тем, кто говорит на ее языке правильно, без иностранных слов и акцента. Хотя ее лексикон невелик — всего около 500 слов, освоить ActionScript не так просто. И причина тому — высокая степень абстракции, присущая программированию. Компьютеры не умеют мыслить, они способны лишь с завидной педантичностью выполнять ваши четкие указания. Поэтому языки программирования отличны от обычных языков: если англичанин вас поймет, даже если вы употребляете один Present Indefinite с половиной русских слов, то Flash откажется выполнять ваше задание даже при малейшей описке в нем. Однако между изучением языка программирования и, например, английского имеется много общего.

Первое занятие по иностранному языку всегда начинается с пояснений, какие тетрадки и книжки нужно приобрести. К изучению ActionScript мы также приступим с «тетради» — панели Actions, рассмотрим ее элементы и возможные режимы. Далее обычно говорится, как лучше вести конспекты и словарики, — и мы не поленимся обсудить, как можно оптимизировать нашу «тетрадку». Как правило, на первом занятии заучивается несколько наиболее общих слов или фраз, вроде «Hello, Bob!», и алфавит. Основные понятия ActionScript также будут рассмотрены нами в главе 1. Тут же мы обсудим важнейшие вопросы пунктуации и синтаксиса.

Второе и последующие занятия на языковых курсах посвящаются частным вопросам языка, например, временам или падежам. С каждым разом материал становится

все труднее и объемнее. Но и знания учащихся возрастают очень быстро, с каждым днем приближая их к желаемым возможностям. Подобным образом организованы и главы этой книги: переходя от простого к сложному, за 20 уроков мы изучим все вопросы, связанные с программированием во Flash. Закончив ее чтение, вы сможете говорить на языке ActionScript или же поймете, что вам ближе рисование мультфильмов.

# 1.1. Среда разработки ActionScript: настройка и приемы работы

### 1.1.1. Различие между стандартной и профессиональной версиями Flash

Существуют две версии Flash MX 2004 — стандартная и профессиональная. Первая существенно дешевле, вторая обладает дополнительным набором возможностей. Какую стоит предпочесть?

По большому счету, различий между версиями Flash не так уж и много. Это связано с тем, что фильм, вне зависимости от того, в какой среде он разрабатывался, компилируется под один плейер. Поэтому ActionScript профессиональной версии Flash ничем не отличается от его варианта в стандартном издании программы. Единственное, во Flash MX Professional встроено куда большее число компонентов и шаблонов, среди которых есть крайне трудоемкие в реализации инструменты для взаимодействия с базами данных, а также заготовки для создания слайд-шоу. Данные ком-

поненты могут значительно упростить разработку сложных проектов вроде online-игр или презентаций. Однако при желании вы сможете реализовать их и самостоятельно, используя только базовые средства ActionScript.

Основное различие версий Flash заключается в том, что профессиональное издание нацелено на разработчиков высокого уровня, сотрудничающих в команде. Поэтому в нее встроены инструменты, облегчающие создание объемных проектов. Имеется особый режим редактирования Action-Script-файлов (\*.as), который полезен при написании внешних классов. Аналогичным образом можно редактировать и файлы с кодом для Flash Communication Server (это приложение дает возможность интенсивно обмениваться информацией с сервером, в частности, существенно облегчает работу с потоковым видео). Существуют режимы создания фильмов для портативных компьютеров и других мобильных устройств. Flash MX 2004 Professional даже позволяет создавать собственные инструменты для среды разработки благодаря наличию специального скриптового языка JSFL (JavaScript Flash Language).

Все описанные возможности весьма интересны, но, по большому счету, не столь необходимы. Если вы не собираетесь разрабатывать собственные плагины или компоненты на продажу, если код ваших проектов не превышает 500 строчек и вы единственный их разработчик, то Flash MX 2004 Professional вам абсолютно ни к чему. Возможностей стандартной версии вам хватит с избытком.

В этой книге будут описаны обе версии Flash. Так что использовать вы можете ту, которая у вас имеется. Различия между ними, еще раз подчеркнем, заключаются не в самом ActionScript, а в ряде дополнительных возможностей среды разработки и большой библиотеки готовых решений, предоставляемых Flash MX 2004 Professional.

# 1.1.2. Панель Actions

Трудно спорить с тем, что программирование - это искусство. Хороший алгоритм по своей красоте ничем не уступает изящной скульптуре или тонкой живописи. Мы будем учиться излагать свои фантазии в виде кода подобно тому, как художник при помощи простых средств — кисти и нескольких красок — учится передавать всю бесконечную сложность окружающего мира. Однако бессмысленно осваивать тонкости техники рисования, не загрунтовав подобающим образом холст. Холстом для нашего творчества будет скромная панель Actions (Действия) (рис. 1.1). Возможно, вы даже не замечали ее, экспериментируя с Flash. По умолчанию она располагается в нижней части программы, над Инспектором Свойств (проще — панелью Properties (Свойства)). Если се там нет, то, наверное, вы ее просто закрыли, посчитав ненужной. В этом случае выполните команду Window/Panel Sets/Default Layout (Окно/Установки панелей/Размещение по умолчанию), вернувшись тем самым к тому расположению панелей, которое было изначально.

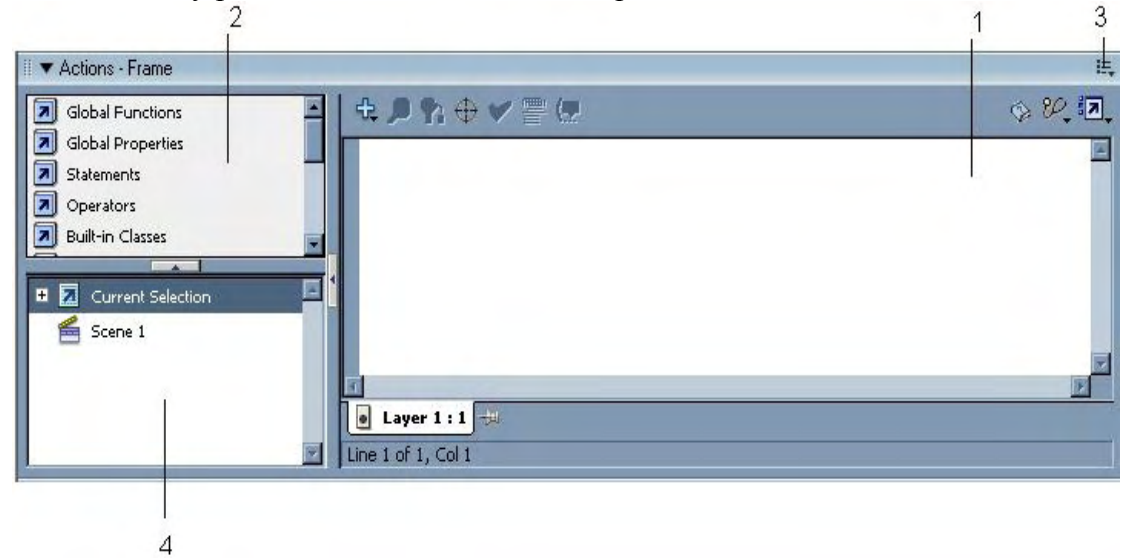

Рис. 1.1. Вид панели Actions (Действия) по умолчанию (см. пояснения в тексте)

Панель Actions образована несколькими элементами, основным из которых является белое поле, помеченное на рис. 1.1 цифрой 1. В нем отображается текст программ, и чаще всего в нем же он и набирается. Размер поля кода, которое предлагается использовать по умолчанию, явно недостаточен для отображения даже самого элементарного сценария. Поэтому увеличьте размер панели Act ions так, чтобы она заняла по высоте все окно программы. Для этого выполните протаскивание ее верхней границы при нажатой левой клавише мыши до максимально возможного положения. Панель Properties (Свойства) при этом нужно свернуть. Выполненные настройки будут действовать и при последующих загрузках программы.

В левой части панели Actions располагается меню (на рис. 1.1 обозначено цифрой 2), из которого можно вызвать любую команду ActionScript. Элементы языка рассортированы в нем по папкам исходя из выполняемых функций или иерархической принадлежности. Пройдитесь немного по образуемому ими дереву, начав свой путь, например, с папки Built-in Classes (встроенные классы) — и вы поймете, насколько сложной является структура ActionScript. Список всех элементов языка в алфавитном порядке можно получить, открыв папку Index. Попробуйте подсчитать, сколько лексических единиц входит в словарь языка Flash. Скорее всего, вам вряд ли хватит терпения это сделать — уж больно их много. Представляете, сколько нужно потрудиться, чтобы освоить АсtionScript досконально!

Меню настроек панели Actions открывается нажатием на пиктограмму, обозначенную цифрой 3. Гут скрыты многие полезные возможности, о которых мы поговорим позже.

В области, обозначенной на рис. 1.1 цифрой 4, располагается иерархическое дерево со ссылками на элементы фильма, которые содержат код. Если щелкнуть по пиктограмме, изображающей объект-носитель скрипта, то соответствующий код отобразится на панели Actions. Причем сам элемент, к которому относится скрипт, при этом выделен не будет. Описанное дерево весьма полезно, если код в фильме децентрализован (он разбит на несколько фрагментов, располагающихся на разных кадрах, клипах или кнопках). При этом редактирование кода без использования рассматриваемого инструмента будет весьма утомительным делом, так как, чтобы перейти от одного фрагмента кода к другому, придется свернуть панель Actions, найти нужный элемент, выделить его, открыть панель Actions заново. Применяя же описываемое дерево, чтобы перейти от одного фрагмента кода к другому, достаточно будет щелкнуть по нужной иконке.

Если какой-то фрагмент кода приходится редактировать особенно часто, можно создать ссылку на него внизу панели Actions. Для этого необходимо открыть его и нажать кнопку Pin Script в виде булавки внизу панели. При этом появится небольшая закладка с «адресом» соответствующего кода. Щелкнув по ней, вы перейдете к его редактированию.

Помимо рассмотренных, на панели Actions имеется и несколько менее значительных элементов, к которым мы вернемся чуть ниже.

Если вы закончили введение кода, панель Actions стоит свернуть, нажав на стрелочку в ее левом верхнем углу. Однако более просто это можно сделать, нажав «горячую» клавишу <F9> (запомните ее, так как сворачивать и разворачивать панель кода придется достаточно часто). Полностью убрать панель Actions с экрана можно, удалив флажок из соответствующей строки меню Window/Development panels (Окно/Панели разработки) или же обратившись к команде Close Panel (Закрыть панель) ее меню.

### 1.1.3. Режим упрощенного ввода кода. Панель Behaviors

Flash изначально создавалась как программа, предназначенная скорее для дизайнеров, чем программистов. Поэтому разработчики всегда старались максимально упростить процесс написания сценариев, для чего во Flash 5 и Flash MX имелся специальный режим панели Actions — так называемый Normal Mode. Работая в нем, совсем необязательно было помнить особенности синтаксиса ActionScript и правильное написание имен необходимых элементов — ваша роль сводилась к выбору нужных пунктов из списков и меню и, изредка, к заполнению различных полей.

Во Flash MX 2004 поддержка Normal Mode прекратилась. Теперь панель Actions имеет лишь один режим, который ранее назывался Expert Mode (в нем она представляет собой обычный текстовый редактор вроде Notepad). Это означает, что код должен набираться вручную — следовательно, вы должны владеть как минимум правилами синтаксиса ActionScript.

Почему во Flash MX 2004 больше нет Normal Mode, хотя этот режим пользовался довольно значительной популярностью? На то имеется несколько причин. Во-первых, ActionScript стал слишком сложен, чтобы можно было эффективно продолжать поддержку Normal Mode. Во-вторых, вырос профессиональный уровень пользователей Flash, так что теперь необходимость создавать код «вручную» не может их отпугнуть.

То, что Normal Mode больше не поддерживается, совсем не означает, что всем пользователям Flash придется досконально разбираться с ActionScript. Если скриптовый язык вам нужен только для того, чтобы переводить проигрывающую головку с одного кадра на другой или открывать страницу при щелчке по баннеру, то изучать ActionScript совсем необязательно. Столь скромные потребности могут быть удовлетворены при помощи специальной панели Behaviors (открыть ее можно командой Window ► Development Panels ► Behaviors), идейно весьма напоминающей Normal Mode предыдущих версий (рис. 1.2).

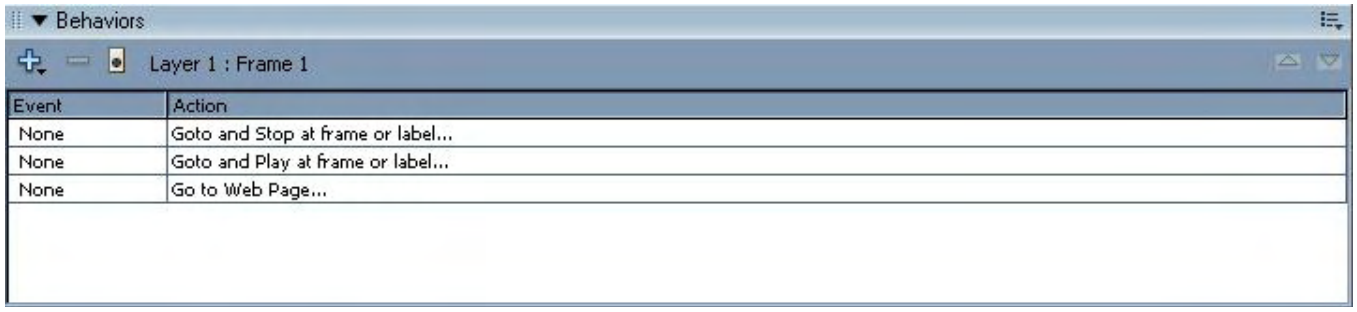

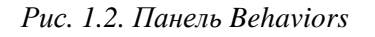

Разберемся с тем, как при помощи панели Behaviors создастся код ActionScript, на примере. Для этого попробуем сделать так, чтобы при нажатии кнопки открывалось новое окно браузера с сайтом http://www.flasher.ru (по сути, реализуем баннер).

- 1. Для начала создайте саму кнопку. Лучше се не рисовать, а импортировать из встроенной библиотеки (Window ► Other Panels ► Common Libraries ►Buttons).
- 2. Открыв панель Behaviors, выделите кнопку. Это необходимо, так как данная панель является контекстно-зависимой и создаваемый ею код помещается mi выделенный в данный момент элемент.
- 3. Чтобы добавить новую команду, нажмите кнопку «+». При этом появится меню, содержащее команды, распределенные по подменю исходя из выполняемых ими функций (набор доступных команд будет зависеть от того, кадр, клип или кнопка выделен). Например, в подменю Sound хранятся следующие команды для управления звуком: Load Sound From Library (Загрузить звук из библиотеки), Load Streaming MP3 File (Загрузить потоковый МР3 файл), Play Sound (Начать воспроизведение звука). Stop All Sounds (Остановить воспроизведение всех звуков), Stop Sound (Остановить воспроизведение звука).

Очевидно, что необходимая нам команда — это команда Go to Web Page (Перейти на Webстраницу). Задействуйте ее. В результате появится панель Go to URL, содержащая настройки выбранной команды. В поле URL данной панели необходимо указать адрес ресурса, который должен быть открыт. В нашем случае нужно прописать http://www.flasher.ru/. В меню Open in (Открыть в) указывается, каким образом должна быть открыта страница. Так как нам нужно, чтобы ресурс появился в новом окне браузера, выбираем пункт «\_blank».

4. В результате проделанных действий в поле панели Behaviors появится одна строчка. Анализируя ее, обратите внимание, что само поле разделено на два столбца. В столбце Event

отображается имя события, при котором выполнится команда (его может и не быть). Столбец Action содержит имя самой команды. В нашем случае в столбце Action отображается «Go to Web Page». В столбце же Event написано: «on Release». Активное по умолчанию событие onRelease происходит, если пользователь, разместив указатель над кнопкой, нажимает левую кнопку мыши, а затем ее отпускает. В случае баннеров данное событие не очень удобно — гораздо лучше применять событие onPress, которое происходит при нажатии левой кнопки мыши в тот момент, когда указатель находится над кнопкой. Чтобы сменить событие, при котором выполнится команда, щелкните по соответствующей ячейке. В результате появится меню, содержащее все доступные для кнопки события. В нашем случае нужно выбрать событие on Press.

Готово. Войдите в режим тестирования (<Ctrl> + <Enter>) и нажмите кнопку. В результате появится новое окно браузера и будет произведена попытка подключиться к сайту http://www.flasher.ru/.

Реально никаких собственных команд панель Behaviors не имеет. Она является просто инструментом, позволяющим создавать коды ActionScript, не имея никакого представления о языке программирования Flash. Так, посмотрим, какой скрипт был «повешен» на кнопку в результате проделанных выше действий. Для этого выделим ее и откроем панель Action (<F9>):

```
on (press) {
     //Goto Webpage behavior
     getURLC'http: //www. flasher.ru", "_blank") ;
      //End Behavior
\}
```
haviors.

Как видите, команде Go to Web Page панели Behaviors соответствует вполне конкретный элемент ActionScript — глобальная функция getURL(). Впрочем, так бывает не всегда. Некоторые команды панели Behaviors вызывают добавление в фильм довольно объемных участков кода. Например, если вы хотите, чтобы по нажатию данной кнопки фильм начал прокручиваться в два раза быстрее, нужно воспользоваться командой Fast Forward {Быстро вперед) подменю Embedded Video (Встроенное видео). В результате на кнопку будет «повешен» следующий код:

```
on (release)
     //FF video Behavior
if((this._parent._currentframe + 2) <= this,_parent._totalframes){
     this. parent.gotoAndPlay(this. parent. currentframe + 2); )
   \} else \{this. parent.gotoAndStop(this. parent. totalframes];
   \}\}
```
На первый взгляд, данный код кажется очень сложным. На самом же деле он элементарен. Прочитав всего две главы данной книги, вы сможете создавать куда более изощренные алгоритмы. Одновременно с одним объектом может быть связано несколько команд панели Behaviors. Порядок их выполнения такой же, как последовательность соответствующих им строк. Чтобы сместить строку выше или ниже, нужно воспользоваться специальными кнопками « $\nabla$ » и « $\blacktriangle$ » панели Ве-

Чтобы удалить строку команды, нужно выделить ее и нажать кнопку «-» панели Behaviors.

Конечно, создавать скрипты при помощи панели Behaviors очень просто. Но использовать ее мы не будем. Почему? Во-первых, написать алгоритм, длина которого будет превышать несколько строчек, применяя панель Behaviors, чаше всего просто невозможно. Чрезвычайная упрощенность такого подхода хороша лишь для новичков с самыми незатейливыми запросами. Мы же в рамках этой книги будем создавать неэлементарные программы, поэтому он нам не подходит. Во-вторых, команд на панели Behaviors всего пару десятков. Они не предоставляют и десятой доли тех возможностей, которые можно получить, используя «настоящий» ActionScript.

# 1.1.4. Как упростить создание кода на панели Actions

Конечно, создавать программы при помощи панели Actions куда сложнее, чем используя команды панели Behaviors. Вы должны помнить особенности синтаксиса ActionScript, знать точное написание необходимых вам «слов», уметь выбирать из множества альтернативных вариантов наиболее подходящий. Все это приходит с опытом. Для того же, чтобы облегчить процесс написания сценариев на начальном этапе, запомните следующие советы.

- Мощным средством поддержки является подсветка кода. Это означает, что любой введенный на панели Actions код подвергается синтаксическому анализу. Система проверяет, нет ли в нем терминов из словаря ActionScript. Если таковые находятся, то их цвет меняется с черного на один из оттенков синего (в зависимости от типа найденного элемента). Попробуйте, например, набрать: gotoAndPlay. Вы увидите, что, как только будет введена последняя буква, цвет слова изменится — анализатор синтаксиса понял вас. Однако достаточно ошибиться в одной букве (например, написав GotoAndPlay), чтобы система не распознала команду, оставив ее черной. Следите за тем, чтобы были подсвечены все используемые элементы ActionScript — это гарантирует, что вы не ошибетесь в написании «слов».
- Если вы не уверены в том, как пишется то или иное выражение, введите его из меню в левой части панели Actions (выполнив двойной щелчок мышью по соответствующему элементу в папке Index или просто «перетащив» его на рабочее поле). Такой способ набора кода сохраняет очень многие положительные особенности почившего в бозе режима Normal Mode. В частности, выражения появляются с подсказками относительно того, какие должны быть заданы параметры. Если же элемент подразумевает наличие какой-то вспомогательной структуры, то она будет введена автоматически.
- Серьезно облегчают создание кода всплывающие подсказки. Они появляются в виде желтых панелек над курсором, как только вы вводите лексему. В данных подсказках может содержаться информация о том, какие должны быть заданы параметры, а также описаны возможные варианты синтаксиса элемента.
- Среда разработки ActionScript во Flash МХ была дополнена замечательной возможностью завершения кода. Ее суть заключается и следующем. Когда вы, написав имя объекта, ставите точку (оператор доступа к свойствам и методам), около курсора ввода появляется специальное окно, содержащее список всех встроенных методов, событий и свойств его класса (см. рис. 1.3). Выбрав из них необходимый элемент, выполните двойной щелчок мышью — и он будет автоматически добавлен в код. Описанная возможность позволяет значительно упростить создание сценариев, так как отпадает необходимость помнить правильное написание большого числа «слов» ActionScript.

Чтобы мастер завершения кода мог активизироваться, идентификатор должен содержать в конце специальный суффикс. Этот суффикс показывает, к какому классу относится объект, являясь соответствующим сокращением. Суффиксы отделяются от имени при помощи символа подчеркивания. Например, myClip mc — идентификатор экземпляра клипа, my string str — строки и т. д. Полный список суффиксов для автоматическою завершения кеда привечен в табл. 1.1.

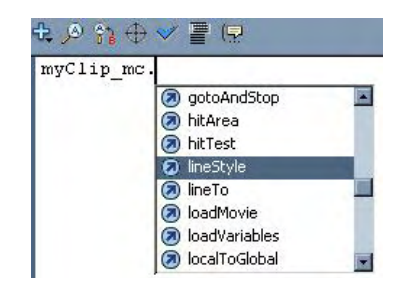

Рис.1.3. Автоматическое завершение кода

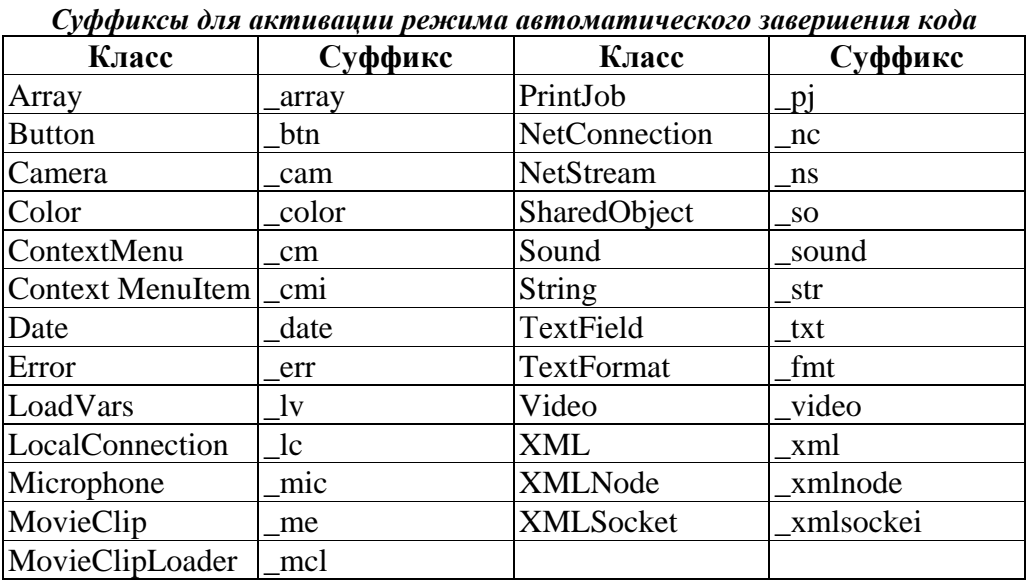

Активизировать для некоторого идентификатора режим завершения кода можно, и не используя специальных символов. Для этого нужно создать комментарий по следующей схеме:

```
// Класс Имя;
```
Например, если переменная my clip ссылается на клип, то, чтобы при вводе ее имени появлялось меню со всеми присущими классу MovieClip методами и свойствами, необходимо набрать:

```
// MovieClip my_clip;
```
Чтобы описанный прием сработал, закомментированное выражение должно обязательно заканчиваться «;».

Режим автоматического завершения кода также работает в случае строго типизированных переменных (о строгой типизации мы поговорим в главе 2).

Использование режима автоматического завершения кода может быть нашим прекрасным помощником при написании сценариев. Поэтому постарайтесь запомнить изложенные и этом пункте холы.

Код ActionScript является совершенно обычным текстом. Поэтому набрать его вы можете не только на панели Actions, но и в любом текстовом редакторе. Многие профессионалы крайне недоверительно относятся к панели Actions, предпочитая создавать сценарии в специальных программах. Наибольшей популярностью пользуется, пожалуй, UltraEdit. Однако это скорее изыск для гурманов, чем оправданная практикой рационализация.

### 1.1.5. Типы сценариев

Панель Actions является контекстно-зависимой: в ней отображается код того элемента, который вылелен в ланный момент. Олнако скрипт может относиться лалеко не ко всем объектам локумента Flash. В ActionScript существуют только три типа сценариев: сценарии кадров, клипов и кнопок. Каждый из них достаточно специфичен, поэтому имеет смысл рассмотреть их по отдельности.

Сценарии кадров являются наиболее важным типом сценариев. Это связано прежде всего с их универсальностью и гибкостью: сколь угодно сложную программу можно создать на кадре, но далеко не всегда это возможно в случае использования в качестве «холста» клипа или, тем более, кнопки. Кроме того, размещение кода на кадрах облегчает доступ к нему, что немаловажно, особенно если вы хотите поделиться своим творением с коллегами.

Чтобы добавить код на кадр, выделите его и нажмите <F9>. Обязательное условие — кадр должен быть ключевым (Keyframe или Blank Keyframe). Код, помещенный на последовательность кадров, выполняется только при проигрывании ее ключевого кадра. Наличие на кадре сценария отмечается греческой буквой « $\alpha$ » (рис. 1.4).

*Рис. 1.4. Кадры с кодом*

Итак, на любой ключевой кадр можно «повесить» код. При этом он будет выполнен только при проигрывании этого кадра. Однако, перейдя к следующему кадру, система не забывает, что было «написано» в предыдущих. Обработчик события onEnterFrame (оно возникает при воспроизведении нового кадра), расположенный на первом кадре фильма, будет срабатывать и тогда, когда проигрывающая головка окажется на сотом его кадре. Переменные и функции, определенные много ранее текущего кадра, будут «видны» точно так же, как если бы они были прописаны на нем. Это подобно тому, как если бы весь код временной шкалы хранился в виде одного сценария, а интерпретатор читал строки в нем по мере промотки соответствующих кадров. Из этой аналогии вытекает очень важная концепция централизации скрипта, о которой мы поговорим ниже.

Обычно принято «вешать» код на кадры специально создаваемого пустого (никаких объектов, кроме скрипта, на нем быть не должно) слоя Actions, который лучше располагать самым первым. Это связано с тем, что, если фильм воспроизводится в потоковом режиме из сети, код выполнится сразу же после загрузки его «родного кадра. А так как кадры нижележащих слоев подгружаются (по умолчанию) раньше вышележащих, вполне вероятна такая ситуация, что скрипт обратится к еще не подгруженному элементу. Поэтому код лучше располагать на самом первом слое, не содержащем графических объектов. Если вы хотите разместить различные фрагменты скрипта на разных слоях, вы должны помнить, что он будет прочитан следующим образом: сверху вниз и слева направо. Ввиду этой особенности важно следить, чтобы код не обращался к элементам еще не проигранных кадров. Flash, как и человек, помнит прошлое, но не может предвидеть будущего.

Сценарии клипов имели ключевое значение во Flash 5, так как с их помощью реализовывалась модель событий. Только «повесив» код на клип, можно было осуществлять необходимые действия при его загрузке, движении мыши или нажатии (отпускании) ее кнопки, проигрывании нового кадра или получении данных с сервера. Существовало даже понятие контейнера кода — пустого клипа, единственным назначением которого было слежение затем или иным событием. Во Flash MX появилась более совершенная концепция событий, позволяющая создавать обработчики и в сценариях кадров. Поэтому сейчас вряд ли имеет смысл использовать сценарии клипов, так как такой подход не только усложняет разработку проекта, но и нарушает важнейший принцип централизации кода.

Чтобы «повесить» код на клип, его необходимо выделить и открыть панель Actions, нажав <F9>. Сценарии клипов могут включать только обработчики событий. Такой обработчик представляет собой особое предложение onCIipEvent(), в скобках параметров которого прописываются события, которые он должен «слушать», а в его теле — выражения, которые должны быть выполнены при наступлении событий. В качестве примера приведем код, который увеличивает клип (создайте его — например, красный кружок) на 10 % при щелчке левой клавишей мыши:

```
onClipEvent (mouseDown) {
     _xscale += 10;
     _yscale += 10;
}
```
Использование сценариев клипа нельзя назвать хорошей практикой, поэтому в этой книге мы не будем их применять. Однако четкое представление о них иметь нужно, так как в сети имеется

множество интересных примеров с исходными fla-файлами, выполненных в стиле Flash 5. Да и сейчас многие флешеры, работающие во Flash MX 2004, предпочитают использовать устаревший стиль — просто по привычке.

Сценарии кнопок очень схожи со сценариями клипов в том отношении, что они также предназначены исключительно для создания обработчиков событий каких-то пользовательских действий: нажатия или отпускания кнопки, прохождения курсора мыши над ней или его выхода за пределы се активной области. В общем, они и создаются идентично, правда, обработчик формируется на основании другого предположения — on(). В качестве примера приведем код, делающий невидимой кнопку при ее отпускании или нажатии пробела. Саму кнопку импортируйте из раздела Buttons встроенной библиотеки Flash (Window/Other Panels/Common Libraries):

```
on (press, keyPress "<Space>") {
  ivisible = false;\}
```
Сценарии кнопок, как и сценарии клипов, мы использовать не будем ввиду существования куда более эффективного подхода к реализации обработчиков событий.

Определить, какой тип сценария сейчас редактируется, можно по заголовку панели Actions: в нем будет написано Frame, Button или же Movie Clip.

# 1.1.6. Централизация кода

То, что во Flash код ActionScript может быть «повешен» на любой кадр, клип или кнопку, имеет и свои отрицательные стороны. Очень сложно разобраться в большом проекте, найти в нем ошибку, если управляющий им скрипт разбит на множество хаотически распределенных фрагментов. Увы, неудачная концепция событий Flash 5 способствовала закреплению в рядах флешеров привычки помешать каждую часть кода на тот объект, за управление которым он отвечает. Также зачастую неоправданно сценарий распределяется по нескольким кадрам. Конечно, разобраться в собственном проекте в день его создания не состоит труда даже при самом нерациональном распределении кода. Однако если вы вернетесь к нему через полгода, то понять, как же все эти разрозненные фрагменты взаимодействуют, будет не так просто. В чужом же фильме может оказаться огромной проблемой даже найти ActionScript-сценарии — для этого придется просматривать все временные шкалы, клипы и кнопки. Конечно, можно воспользоваться и специальным инструментом Movie Explorer (Window/Movie Explorer), который покажет в виде дерева, где именно располагается код (или аналогичным деревом, которое отображается в левом нижнем углу панели Actions). Но найти скрипт — это еще полбеды. Самое сложное — это сложить мысленно все разрозненные фрагменты в единое целое, чтобы понять, какие идеи лежат в основе работы фильма. В случае достаточно объемных проектов это может оказаться не под силу даже опытным профессионалам.

Flash MX принесла новую концепцию событий, а вместе с ней и замечательную возможность. Теперь в подавляющем большинстве случаев весь скрипт проекта можно расположить на одном кадре. Обычно это первый кадр первого слоя главной временной шкалы (или второй — в случае наличия прелоадера). Централизация кода позволяет решить описанные выше трудности, сделать проект проще и понятнее. Практически все примеры в этой книге будут реализовываться с централизованным кодом.

### 1.1.7. Инструменты работы с кодом

Многие программисты пренебрежительно относятся к ActionScript, не считая его серьезным языком. Это не совсем справедливо, так как сложность проектов, создаваемых на нем, бывает порой очень высока. Программа из 1000 и более строк — это вполне обычное явление, например, для игр, коих создано за последние годы неутомимым сообществом Flash великое множество. Естественно, что работать с таким количеством кода совсем непросто. Для того чтобы упростить некоторые наиболее часто встречающиеся на практике операции, на панели Actions имеется группа специальных инструментов (рис. 1.5).

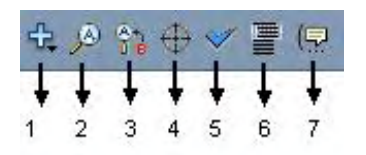

Рис. 1.5. Инструменты работы с кодом

Кнопка, обозначенная цифрой 1, открывает меню со всеми «словами» ActionScript, подобное меню, расположенному в левой части панели Actions (единственное отличие - в нем нет раздела Index). Использовать его удобнее, так как оно реализовано не в виде списков, а в виде всплывающих меню. Это позволяет находить нужные элементы гораздо быстрее при условии, что вы знаете, к какой категории они относятся. Кроме того, из него вы можете узнать «горячие» сочетания клавиш, позволяющие наиболее просто вводить на поле самые востребованные элементы языка (рис. 1.6). Чтобы такие же подсказки имелись и в главном меню ActionScript, задействуйте настройку View Esc Shortcuts Keys (Видеть Esc-клавиатурные сочетания) меню опций панели Actions.

| <b>Global Functions</b>    |   | <b>Timeline Control</b>                       | gotoAndPlay          | $E$ sc+qp    |
|----------------------------|---|-----------------------------------------------|----------------------|--------------|
| <b>Global Properties</b>   | Ë | Browser/Network                               | gotoAndStop          | Esc+gs       |
| <b>Statements</b>          |   | Movie Clip Control                            | nextFrame            | $F$ sc+n $f$ |
| <b>Operators</b>           |   | <b>Printing Functions</b>                     | nextScene            | $E$ sc+ns    |
| <b>Built-in Classes</b>    |   | Miscellaneous Functions $\blacktriangleright$ | play                 | Esc+pl       |
| Constants                  |   | <b>Mathematical Functions</b>                 | prevFrame            | Esc+pf       |
| <b>Compiler Directives</b> |   | <b>Conversion Functions</b>                   | prevScene            | Esc+ps       |
| Types                      |   |                                               | stop                 | $Esc + st$   |
| Deprecated                 |   |                                               | stopAllSounds Esc+ss |              |
| Data Components            |   |                                               |                      |              |
| Screens                    |   |                                               |                      |              |
| Components                 |   |                                               |                      |              |

Рис. 1.6. «Горячие» клавиши для функций управления временной диаграммой

Цифрой 2 (рис. 1.5) помечен стандартный для любого текстового редактора инструмент, позволяющий осуществлять поиск нужного слова или словосочетания |в тексте. При создании Action-Script-сценариев он может быть полезен, если необходимо, например, отыскать в большом скрипте нужную функцию или переменную (в случае кода из нескольких сотен строк сделать это «вручную» может быть не так просто).

Цифре 3 на рис. 1.5 соответствует исключительно полезный инструмент, позволяющий находить в коде нужные фрагменты и производить их автоматическую замену на другой текст. На практике часто приходится выполнять такого рода операции, в частности, при использовании кода из старых проектов в новых фильмах. Так, иногда бывает достаточным только заменить идентификаторы, чтобы созданную ранее функцию или обработчик можно было применить повторно. Кроме того, данный инструмент позволяет быстро исправлять ошибки.

Цифрой 4 обозначен инструмент, предназначенный для упрощения задания пути к объекту. В открываемом им окне расположение всех экземпляров представляется в виде иерархического дерева, найти в котором нужный объект не представляет никакой сложности. При щелчке мышью по изображающей интересующий экземпляр иконке путь к последнему (абсолютный или относительный, в зависимости от установок) будет введен на поле. Описанный инструмент оправданно использовать при создании фильмов со сложной структурой и высокой степенью взаимной вложенности объектов.

Кнопка, отмеченная цифрой 5, отвечает за проверку правильности синтаксиса кода. Если он содержит ошибки, их описание выводится в специальной панели Output. Обычно это сообщение о том, что блок функции или цикла не был закрыт ажурной скобкой, что в коде содержится лишняя скобка или же что в методе было использовано неверное число параметров. Логические ошибки при подобной проверке, естественно, не могут быть найдены. Более подробно о поиске ошибок в коде мы поговорим в 20 главе этой книги.

Самым полезным для нас, пожалуй, является инструмент, соответствующий цифре 6 на рис. 1.5. При нажатии на его кнопку проводится автоматическое форматирование кода. При этом расставляются недостающие «знаки препинания», осуществляется выравнивание и разрежение скрипта (рис. 1.7). За долю секунды ваша программа приобретает идеальную форму, становится более красивой и, главное, читабельной. Возьмите за правило проводить форматирование кода всякий раз по завершении его создания (лучше для этого использовать сочетание <Ctrl> + <Shift> + <F>.

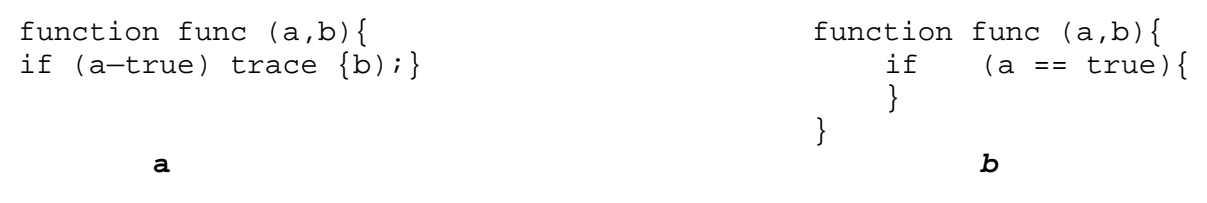

Рис. 1.7. Код до (а) и после (b) автоматического форматирования

Если вам не нравится, как производится системой автоматическое форматирование кода, вы можете изменить его установки по своему вкусу, открыв специальное меню командой Auto Format Options (Опции автоматического форматирования) меню настроек панели Actions.

Bo Flash MX 2004 вид кода также зависит от того, активен или нет режим Word Wrap (Перенос по словам) (за него отвечает одноименная настройка меню опций панели Actions), Если данный режим включен, то при достижении строкой скрипта правой границы ноля кода текущее слово будет перенесено на новую линию. Автор не рекомендует применять режим Word Wrap, так как при этом снижается читабельность кола.

Нажав на кнопку, обозначенную цифрой 7 (рис. 1.5), можно получить справку о требуемых для данного метода или функции параметрах. При этом курсор ввода должен обязательно располагаться после первой круглой скобки (на операторе вызова функции). Так как удержать в голове правила использования сотен элементов ActionScript не так просто, описанная возможность является достаточно полезной, особенно для новичков. Желтые всплывающие подсказки панели Асtions появляются и автоматически — сразу же после введения первой круглой скобки метода или функции (рис. 1.8).

> gotoAndPlay(); **E** 2 of 2 **D** gotoAndPlay( scene, frame );

> > Рис. 1.8. Подсказка по коду

Иконка инструмента работы с кодом, который позволяет перевести курсор ввода на строчку с определенным номером, не была вынесена на панель программирования. Открыть его можно или командой Go to Line (Перейти на строку) меню панели Actions, или нажав  $\langle$ Ctrl> +  $\langle$ G>. Потребность в переходе на конкретную строку возникает очень часто, так как в сообщениях об ошибках указывается номер линии, где была допущена оплошность. Считать же строки вряд л и кто-то захочет. Альтернативой данному инструменту является использование поля с пронумерованными строчками. Чтобы активизировать этот режим, задействуйте команду View Line Numbers (Видеть нумерацию линий) меню панели Actions или же просто нажмите <Ctrl> + <Shift> + <L>. Использование поля с нумерованными строчками значительно облегчает отладку сценариев, поэтому сохраните данный режим действующим.

Каждый из описанных инструментов может быть вызван не только нажатием на соответствующую кнопку, но и при помощи команды меню панели Actions. Кроме того, для всех них имеются «горячие» сочетания, которые можно узнать там же.

Постарайтесь запомнить назначение каждого инструмента — в дальнейшем вы будете прибегать к ним очень часто.

## 1.1.8. Настройки стиля кода

Вид кода ваших программ определяется несколькими параметрами. Получить к ним доступ можно, открыв закладку ActionScript Editor (Редактор ActionScript) панели Preferences (Предпочтения) меню Edit (Редактирование) (или же воспользовавшись командой Preferences меню панели Actions) (рис.  $1.9$ ).

При помощи опции Automatic Indentation (Автоматический абзац) вы можете определить, следует ли системе автоматически делать отступ, если следующая строка подчинена предыдущей. Это означает, что, например, выражения в теле функции будут смещаться вправо относительно ее имени. Величина отступа в пробелах задается в окошке Tab Size (Размер отступа).

Меню Open/Import и Save/Export определяют, в каком формате будет происходить сохранение файлов с колом ActionScript, а также их чтение. Полробнее ланные меню мы обсулим немного ниже.

Опция Code Hints (Подсказки по коду) задает появление к процессе набора кода желтых всплывающих панелек со справочной информацией о том, какие параметры должны быть заданы для данного метода или функции. Промежуток времени между введением левой круглой скобки метода или функции и появлением подсказки определяется при помощи ползунка Delay (Задержка). По умолчанию справка отображается без задержки (Delay-0).

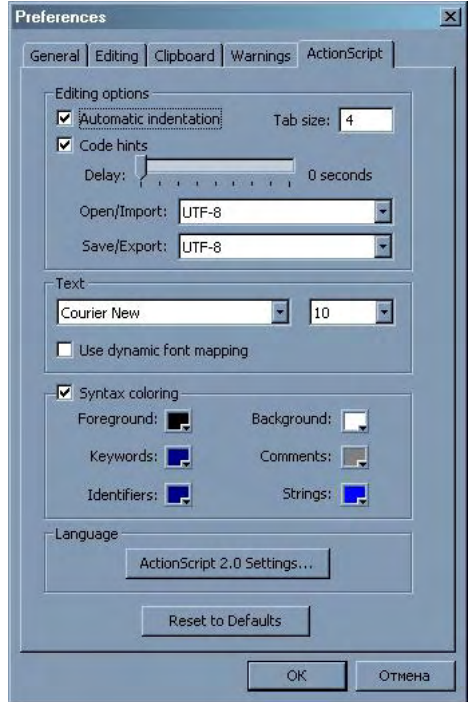

Рис. 1.9. Закладка ActionScript Editor (Редактор ActionScript)

В меню Техt (Текст) можно определить, шрифтом какого типа или размера будет набираться код. Если у вас не очень хорошее зрение, программы лучше писать при помощи более крупного, чем принято изначально, шрифта.

Флажок в окошке Syntax Coloring (Синтаксическая окраска) определяет, будет ли подсвечиваться вводимый код. Цвет для каждой синтаксической группы можно определить в нижележащем меню. Тут же можно задать, какого цвета должно быть поле панели Actions (параметр Background (Задний фон)). Так, автор этой книги предпочитает работать со светло-желтым полем, так как этот цвет куда приятнее и теплее агрессивного и холодного белого. Замените и вы цвет фона на любимый оттенок — и почти наверняка при написании программ вы будете чувствовать себя более уютно.

Hacrpoйкa ActionScript 2.0 Settings определяет расположение внешних классов.

Нажав кнопку Reset to Defaults {Восстановить как по умолчанию), вы вернете исходные настройки стиля кода.

# 1.1.9. Сохранение ActionScript-кода

Закончив какой-то проект, вы можете обнаружить, что созданный вами алгоритм весьма нетривиален, так что неплохо было бы предложить его коллегам в сети. Или же вы знаете, что подобную работу вам придется делать еще не раз, поэтому написанный код нужно сохранить так, чтобы его можно было максимально просто использовать в будущем. Как правильнее решить эти задачи? Наиболее очевидный, но не самый эффективный способ сохранения ActionScript-кода — это создать fla-файл, «повесив» скрипт на первый кадр главной временной шкалы. Однако при этом, вопервых, будет сохранено очень много ненужной служебной информации, которая сделает вашу библиотеку неоправданно массивной. Во-вторых, получить доступ к коду можно будет, только открыв fla-файл во Flash.

Как вы помните, программа на ActionScript (равно как и на любом другом языке) являются просто текстом. Поэтому ее можно сохранить в виде обычного текстового файла, например, формата \*.txt. Последующий импорт его содержимого в создаваемый фильм не составит никакого труда. «Весят» такие библиотеки очень и очень мало по сравнению с fla-файлами.

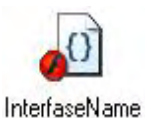

Текстовым файлам с кодом ActionScript принято давать расширение \*.as. Чтобы записать имеющийся на поле панели Actions код В такой файл, задействуйте команду Export Script (Экспортировать скрипт) ее меню.

Bo Flash MX 2004 as-файлы стали считаться собственными файлами программы. Со-Рис 1.10. ответственно у них появилась своя иконка (рис. 1.10), и при двойном щелчке по ней Иконка открывается Flash. Ранее as-файлы были простыми текстовыми файлами, при обраas-файла щении к которым обычно запускался Блокнот.

Создавать и править as-файлы можно в любом текстовом редакторе. Если у вас установлена профессиональная версия Flash, то применять сторонний редактор вам не придется, так как в ней имеется особый режим работы с as-файлами.

В предыдущих версиях программы as-файлы применялись не так уж и часто. Во Flash MX 2004 их роль значительно возросла, так как в них сохраняются внешние классы, созданные в стиле Action-Script 2.0.

Существует несколько способов импорта кода из текстового файла. Так, можно просто скопировать его и вставить на поле панели Actions. Однако можно поступить и техничнее, воспользовавшись специальной командой меню панели Actions Import Script (Импортировать скрипт). Эта команда целиком копирует текст из указанного файла, замещая им имеющийся на панели Actions. Импорт кола на этапе релактирования, осуществляемый команлой Import Script, имеет несколько недостатков. Во-первых, удаляется весь созданный ранее скрипт. Во-вторых, присутствие кода на панели Actions оправданно лишь в том случае, если вы собираетесь вносить в него изменения. Если же вы используете внешние as-файлы как библиотеки функций, то это совсем необязательно. Более того, прямое импортирование их содержимого нежелательно, так как большое количество кода может запутать даже опытного пользователя. Гораздо эффективнее в таких случаях использовать специальную директиву #include.

В отличие от команды Import From File, директива #include осуществляет импорт кода не на этапе создания fla-файла фильма, а при его компиляции в swf-формат. Поэтому важно следить, чтобы необходимый аs-файл существовал именно в этот момент. Импортированный сценарий помещается на то же место, где находилась директива. Полученный swf-фильм никак не связан с источником кода, поэтому изменения в последнем не скажутся на его работе. Если и необходимо внести в

скрипт коррективы, фильм придется перекомпилировать.

Чтобы импортировать код из текстового файла при помоши директивы #include, после нее необходимо ввести строку, содержащую путь к этому файлу. Предложение не должно завершаться «;» и не должно содержать скобок. Путь к файлу может быть как абсолютным, так и относительным исходя из расположения редактируемого fla-фильма. Например, если вы хотите включить код из файла script.as, сохраненного в той же директории, что и создаваемый проект, то следует набрать:

#include "script.as"

Если использовать абсолютный путь, то этот же код может выглядеть, например, так:

```
#include
           "C:\\MyScripts\\project.as"
```
Импортировать код можно и в скомпилированные swf-фильмы. Для этого в них достаточно подгрузить фильм, содержащий необходимые сценарии. Впрочем, это можно сделать и более технично, используя библиотеки совместного доступа (Shared Library). При этом можно существенно уменьшить количество скачиваемой пользователем информации, что немаловажно в случае интернет-проектов.

Наиболее же техничный способ сохранения часто используемых сценариев связан с созданием компонентов. Как это делается, мы подробно обсудим в главе 19.

При необходимости ActionScript-код можно распечатать, воспользовавшись командой Print (Печать) меню панели Actions.

#### 1.1.10. Функция trace() и панель Output

Представьте, что в вашей программе случился сбой. Как наиболее просто найти его причину? Банальный анализ кода строчка за строчкой может быть эффективным в случае небольших сценариев. Но что делать, если программа содержит несколько сот строк? Очевидно, что должно существовать какое-то средство, позволяющее проверять работу скрипта на стадии его выполнения. И такое средство действительно есть.

Наиболее простым и в то же время мощным инструментом отладки в режиме тестирования фильма является функция trace(). Передавая ей в качестве аргумента переменную или функцию, объект или свойство, можно получить их значение именно в тот момент работы программы, когда это необходимо. Например, наберите следующий код и протестируйте фильм:

```
// Кавычки обязательны - сообщение должно быть строкой
trace("Привет от Flash!!!")
```
Если вы все сделаете верно, то после нажатия <Ctrl> + <Enter> появится чистое белое поле с маленькой панелью Output (Выходящие) вверху. В этой панели вы увидите сообщение, переданное функции trace() в качестве аргумента.

Информация в панели Output появляется по мере того, как вызываются действия трассировки. Поэтому можно проследить, как изменяется некоторый параметр по ходу выполнения кода (или с течением времени), обнаружив тем самым, на каком этапе происходит сбой.

Данные, передаваемые trace(), автоматически преобразуются в строки. В большинстве случаев такое преобразование достаточно очевидно, хотя несколько подводных камней все же имеется. Более подробно этот вопрос мы обсудим, когда будем разбирать функции преобразования типов данных (глава 2).

Перед сохранением фильма как swf-файла все действия трассировки рекомендуется удалять. Это

связано с тем, что функция trace() является весьма медленной и ресурсоемкой, поэтому иногда ее наличие может значительно уменьшить скорость выполнения фильма (особенно, если она выводит значение параметра, изменяющегося очень часто - например, переменной цикла). Существует и более техничный, чем простое удаление, способ блокировки функции trace() в swf-фильмах: необходимо поставить флажок в окошко опции Omit Trace Actions (Пропускать действия трассировки) закладки Flash панели Publish Settings (Установки публикации) (открывается одноименной командой меню File). При активации этой установки функция trace() будет просто пропускаться транслятором при публикации swf-файла.

Помимо отображения трассируемых параметров, панель Output служит во Flash для вывода сообщений об ошибках. Обычно в них содержится номер строки, в которой была допущена оплошность, причина ошибки (система далеко не всегда определяет ее верно), непосредственно неверный код. На рис. 1.11 показано сообщение, выведенное при попытке передать функции trace() два параметра (она может принимать только один аргумент).

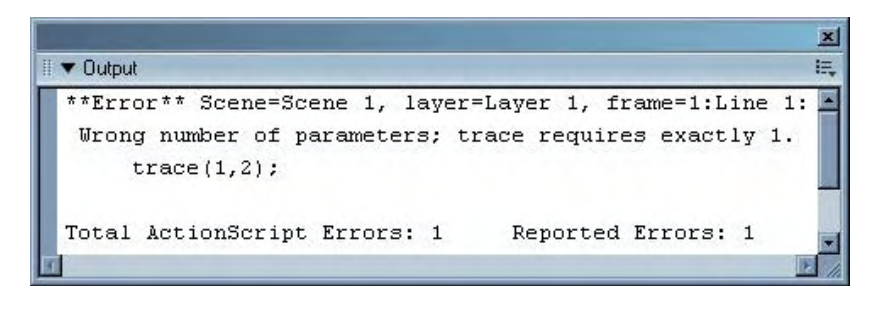

Рис. 1.11. Панель Output с сообшением об ошибке

Внимательно читайте сообщения об ошибках — они позволяют максимально просто исправлять синтаксические погрешности (пока вы не наберетесь достаточно опыта, вы будете их допускать очень и очень часто). Если в панель Output выведено несколько сообщений, то начните анализировать код с верхнего — весьма вероятно, что первая ошибка является первопричиной и всех остальных.

В меню панели Output есть несколько довольно полезных настроек и команд. Если вы задействуете опцию Word Wrap (Перенос по словам), то строки сообщения будут переноситься при достижении правой границы панели. Скопировать текст сообщения позволяет команда Сору. Удалить уже имеющийся в Output текст можно при помощи команды Clear. Остальные команды меню на практике почти не используются.

### 1.1.11. Справочная информация

В предыдущих версиях Flash справочная система программы была не очень полной (особенно плохо был описан ActionScript). Во Flash MX 2004 ситуация изменилась. Теперь вместе с программой поставляется отличная подборка документации, в которой можно найти ответы практически на все вопросы. Получить доступ к справочной информации можно, задействовав кнопку Reference, которая располагается в правом верхнем углу панели Actions. В результате нажатия этой кнопки откроется особая панель Help (Помощь) (рис 1.12).

Панель Help (Помощь) имеет две закладки:

- Help. Данная закладка содержит ссылки на справочные статьи по интерфейсу Flash, основным  $\bullet$ операциям и, конечно же, языку ActionScript.
- Ноw Do I... (Как сделать). Эта закладка содержит ссылки на уроки, содержащие начальные  $\bullet$ знания о работе во Flash, без которых не обойтись при чтении основных справочных материалов.

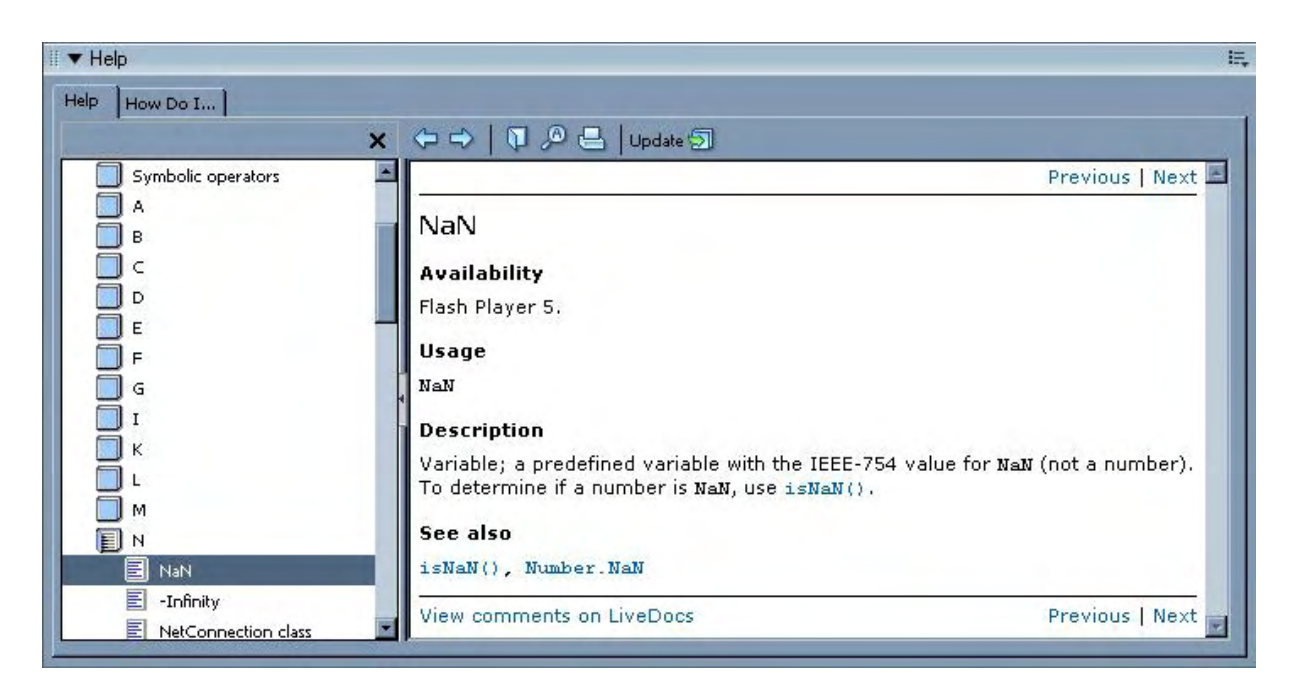

Рис. 1.12. Палитра Неlp (Помощь)

Если вы купили эту книгу, то у вас уже, без сомнений, есть минимум знаний про Flash. Поэтому интересна нам будет только закладка Help.

Основным элементом панели справки является меню в ее левой части. Оно представляет собой нечто вроде проводника Windows и предназначено для поиска описания того или иного вопроса. При его помоши можно получить лоступ к статьям четырех электронных книг:

- Getting Started With Flash (Начало работы во Flash). Здесь располагаются статьи, в которых описываются инсталляция программы, элементы ее интерфейса, публикация swf-фильма и прочие базовые вопросы.
- Using Flash (Использование Flash). В этой электронной книге описываются все возможности изучаемой программы, кроме скриптового языка и компонентов.
- ActionScript Reference Guide (Справочное руководство по ActionScript). Здесь располагаются  $\bullet$ ссылки на статьи, и которых излагаются общие сведения об ActionScript (например, тут вы можете прочитать о поддержке уникода или об основных принципах объектно-ориентированного программирования).
- ActionScript Dictionary (Словарь ActionScript). Наиболее важный для нас элемент справочной системы. В словаре ActionScript можно найти краткое описание любого элемента языка. Все лексемы (кроме символьных операторов, помещенных в отдельную директорию Symbolic Operators) рассортированы по папкам по алфавиту.

Чтобы получить описание элемента языка, совсем необязательно специально открывать словарь. Достаточно выделить его в тексте программы, щелкнуть правой кнопкой мыши и в появившемся контекстном меню выбрать команду View Help (Показать справку). Аналогичным образом можно получить информацию о лексеме, выбрав ее в проводнике в левой части панели Actions (Действия).

Using Components (Использование компонентов). В этом разделе справочной системы расска- $\bullet$ зывается о компонентах (это скомпилированные клипы, которые могут применяться в других клипах в качестве готовых решений).

У панели Help (Справка) имеется несколько инструментов. Наиболее важным из них является инструмент поиска по ключевому слову или фразе. Открыть его можно, нажав кнопку с изображением лупы.

На данный момент встроенная справочная информация описывает далеко не все возможности Flash. Однако Macromedia обязуется ее в скором времени дополнить. Скачать новые справочные материалы можно, нажав кнопку Update (Обновить) палитры Help.

Огромное количество справочной и учебной информации по ActionScript имеется в интернете. Так, просто колоссальное количество статей по Flash хранится на сайте компании-произволителя программы Macromedia (http://www.macromedia.com).

Много полезной информации можно найти и на русскоязычных Flash-порталах. Например, на сайте http://www.vmstudio.com проводится акция по переводу Flash-документации. На сайте http://www.flash-ripper.com можно прочитать самые свежие новости, связанные с Flash. Наиболее же полезным источником информации можно считать форум крупнейшего в России Flash-портала http://www.flasher.ru. Возьмите за привычку читать его каждый вечер - это будет отличной профилактикой многих трудностей, с которыми вы неизбежно встретитесь, осваивая программирование па ActionScript.

Список наиболее интересных ресурсов, посвященных ActionScript, приведен в конце этой книги. Набравшись опыта, активно используйте предоставляемые ими источники информации: так вы будете всегда владеть последними новостями и сможете перенять опыт у лучших разработчиков мира.

# **1.2. Синтаксис ActionScript**

Каждый язык имеет свои правила. Есть они и у ActionScript. Очень важно усвоить их твердо ведь, в отличие от человека, транслятор не сможет понять текст программы, если в нем будет хотя бы одна ошибка. В этом разделе мы обсудим основные нормы грамматики ActionScript, поговорим, каким принципам нужно следовать, создавая сценарии. Твердое знание правил языка гарантирует, что вы не столкнетесь с теми проблемами, которые могут возникнуть при безграмотном написании кода.

### 1.2.1. Пробельные символы

Языки программирования очень похожи на языки речи. В них есть слова, предложения, знаки препинания. При простом письме слова разделяются пустыми промежутками (или разносятся по разным линиям), строки выравниваются друг относительно друга при помощи отступов. Похожим образом формируется и код программы. Реализуется же приведение его текста к «человеческому» виду при помощи так называемых пробельных символов: пробела (пустой промежуток), возврата каретки (обозначает переход на новую строку) и знаков табуляции (отвечают за отступы). Представляете, если бы их не было, как сложно было бы разобраться в сценарии, записанном в одну строку!

В ActionScript две разные лексемы (проще говоря, слова) должны быть обязательно разделены одним из пробельных символов. В противном случае интерпретатор воспримет их как единое целое:

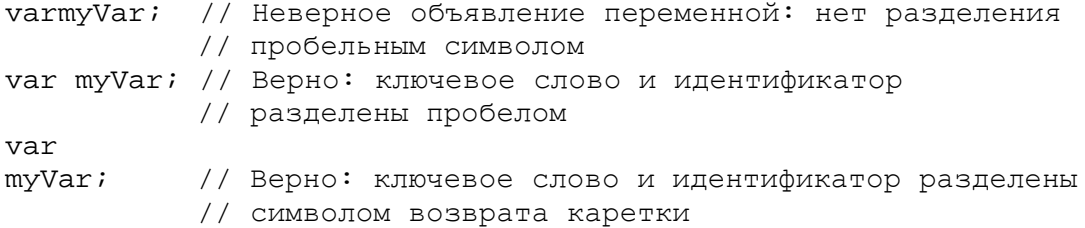

Не имеет значения, сколько пробелов или пустых линий разделяют лексемы — при интерпретации сценария лишние знаки будут просто проигнорированы.

```
x=y * z; // Полным аналогом данного кода является нижележащий
\mathbf{x}=\veez;
```
Не обязательно использовать пробельные символы, если между словами имеются такие разделители, как операторы (+, &, \* и т. д.), круглые или фигурные скобки, символ «;». Однако часто это необходимо делать, иначе код будет нечитабельным.

```
// Плохо отформатированный код функции, вычисляющей факториал
function fact(n) {if (n>1) \{n=n*factor(n-1); \}return n;}
// Код после добавления необходимого числа пробельных символов
function fact(n) {
     if (n > 1) {
         n = n * fact(n-1);\}return n;
\}
```
Обратите внимание, насколько в приведенном примере скрипте «лишними» пробельными символами воспринимается лучше кода без них!

Качественное форматирование кода — это один из признаков профессионализма программиста. Ведь прежде всего оно определяет, насколько читабельной будет программа. А это очень важно как для просматривающих код сторонних лиц, так и для самого разработчика (например, в грамотно отформатированном скрипте гораздо проще найти ошибки). Улучшению читабельности кода посвящены целые книги, а на программистских факультетах подобные навыки отрабатывают на отдельных занятиях. Важно уметь правильно формировать и ActionScript-программы. Однако, если код создается на панели Actions, сильно напрягаться, тщательно выравнивая каждую строчку, не стоит. Достаточно воспользоваться возможностью автоматического форматирования, которую мы обсудили немного выше, чтобы ваш код моментально приобрел идеальную структуру. Причем при этом будут расставлены не только пробельные символы, но и недостающие знаки завершения предложений и требующиеся скобки блоков.

#### 1.2.2. Завершение предложений

Предложением в языкознании называется синтаксически и интонационно оформленная конструкция, выражающая сообщение. Приблизительно то же означает этот термин и в ActionScript. Под предложением мы будем понимать инструкцию, которая влечет за собой выполнение какого-то логически завершенного действия. Любая программа представляет собой последовательность предложений (точно так же, как в литературе из них складывается произведение). Например:

```
var a="Hello, "; // Предложение 1: создает переменную, хранящую строку
var b="World!!!"; // Предложение 2: аналогично предыдущему
                  // Предложение 3: соединяет значения переменных,
trace(a+b);// выводя результат
```
Любое предложение в ActionScript следует завершать точкой с запятой. Правило это не очень строгое, и чаще всего программа будет корректно работать и при его несоблюдении. Где заканчивается то или иное предложение, интерпретатор попытается предположить исходя из косвенных признаков (в некоторых универсальных языках программирования при этом была бы вызвана ошибка).

```
// Приведенный выше код корректно работает и без завершения предложений
// при помощи "; "
var a="Hello, "
var b="World!!!"
trace(a+b)
```
Хотя правила завершения предложений в ActionScript достаточно мягкие, лучше ими не злоупот-

реблять, всякий раз ставя после предложения точку с запятой. В противном случае вполне возможно появление таких ситуаций, правильно истолковать которые интерпретатор не сможет (или, хуже того, истолкует неверно).

```
// Определение двух переменных на одной линии без использования "; " вызывает
// ошибку
var A=[1,2,3] var B=1// При применении правильного синтаксиса код работает корректно
var A = [1, 2, 3]; var B = 1;
```
Бывает, что одновременно нужно вызвать несколько предложений. В этом случае они объединяются в один блок, для чего используются фигурные скобки. Такие блоки есть у функций, циклов и условных предложений. Ставить точку с запятой после блока предложений не следует.

```
function func(a,b){ // Открываем блок предложений
     var c=a*b; // Предложение 1: ставим ";"
     return c; // Предложение 2: ставим ";"
} // Закрываем блок предложений: ";" не требуется
```
Забегая немного вперед, отметим, что у приведенного правила есть исключение: точка с запятой ставится после блока функции в том случае, если она задана в форме анонимной функции и присваивается переменной или свойству. Прежде всего это относится к обработчикам событий:

```
root. on \text{EnterFrame} = function() \{trace(_root._currentframe);
\} ;
      // После анонимной функции "; " ставится
```
Также точка с запятой не ставится после таких директив ActionScript, как #include (импортирует код из внешнего текстового файла), #initclip (начало инициализации компонента), #endinitclip (конец инициализации клипа).

В большинстве случаев недостающие точки с запятой могут быть расставлены системой и самостоятельно, при запуске автоматического форматирования. Однако это не избавляет от описанных выше трудностей.

### 1.2.3. Чувствительность к регистру

Стандарт ECMA-262, на котором основан ActionScript, требует полной чувствительности идентификаторов к регистру. Однако s ActionScript FlashMX и Flash 5 это требование исполнено не было (вернее, оно было исполнено частично: к регистру были чувствительны лишь ключевые слова). Это связано с тем, что необходимо было обеспечить полную обратную совместимость с фильмами четвертой версии Flash, вскриптовом языке которой чувствительности к регистру не было. Кроме того, считалось, что в большинстве своем флешеры далеки от программирования, поэтому Action-Script должен быть максимально простым и нестрогим. Чувствительность же к регистру значительно усложняет разработку кода, требуя от программиста большего внимания и дисциплинированности.

В ActionScript 2.0 наконец появилась полная чувствительность к регистру. Это означает, что теперь «date» и «Date» — это различные идентификаторы, и следующая строчка не сделает класс Date недоступным для данного кода, что неизбежно произошло бы в предыдущих версиях Flash:

var date =  $new$  Date();

Полная чувствительность к регистру означает, что имена встроенных элементов языка вы должны прописывать правильно. Чтобы не допустить ошибки, следите за подсветкой кода. Если же вы ошибетесь при задании регистра одного или нескольких символов в имени лексемы, то возможен один из следующих вариантов:
- Если лексема является именем класса, глобальной функцией или свойством, то вы просто не сможете получить доступ к соответствующему элементу.
- Если вы допустили ошибку при задании зарезервированного слова, то при компиляции произойдет сбой. Зарезервированные слова — это небольшая группа лексем, играющих ключевую для корректной работы транслятора роль. К ним относятся слова, объявляющие переменные и функции (var и function), предложения циклов (while, continue, break) и условий (if, else, switch, case, default), а также некоторые другие (полный список зарезервированных слов приведен в следующем подразделе).

While(1)  $\{ \}$  // Строка вызывает синтаксическую ошибку -// в имени цикла не должно Сыть символов // в верхнем регистре

Главная сложность, которая связана с чувствительностью к регистру, заключается в том, что созданные вами во Flash MX или Flash 5 фильмы либо библиотеки, будучи опубликованными под Flash 7, могут перестать работать. Если это произойдет, в первую очередь нужно проверить, одинаково ли прописаны имена идентификаторов. Упростить эту работу позволяет инструмент Find And Replace (Найти и заменить) панели Actions с отключенной настройкой Match Case (Учитывать регистр).

Можно долго спорить, чего больше — хорошего или плохого — от появления в ActionScript чувствительности к регистру. Одно несомненно; для компании Macromedia стало очевидно, что уровень Flash-разработчиков вырос и усложнение языка не снизит популярность программы.

## 1.2.4. Зарезервированные слова ActionScript

Стандарт ЕСМА-262 предусматривает наличие в языке так называемых зарезервированных слов (reserved words). Эти слова являются своеобразными камнями в фундаменте языка, и любое некорректное использование их неизбежно приведет к сбою при трансляции программы. Нужно знать зарезервированные слова, чтобы случайно не использовать одно из них в качестве идентификатора. Кроме того, следует помнить, что ошибка в регистре символа в зарезервированном слове приводит к сбою при компиляции, поэтому за правильностью их написания нужно следить особенно строго. Вот список зарезервированных слов ActionScript:

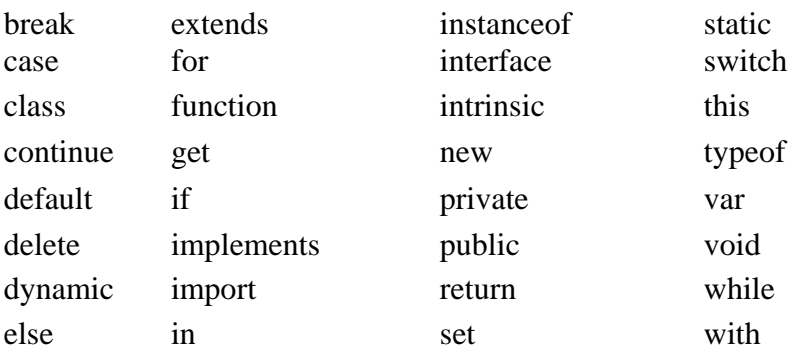

Список зарезервированных слов не является статичным: в каждой новой версии языка имеются изменения в нем. Если вам интересно, какие новые элементы могут появиться в очередном издании ActionScript, обратитесь к спецификации ECMA-262, где приведен полный перечень потенциальных обновлений.

#### 1.2.5. Принципы присвоения имен

Правила синтаксиса ActionScript являются предельно «лояльными». Однако, создавая собственные переменные или функции, методы или классы, стоит придерживаться определенных правил их именования. Почему? Во-первых, ваш код станет более читабельным, коллегам будет проще разобраться в нем, а вам — найти недоделки или внести коррективы. Во-вторых, вы гарантированно избежите ошибок, которые вполне вероятны при несоблюдении некоторых принципов при создании идентификаторов. В-третьих, вы предупредите конфликте будущими версиями flashплейера, которые, вполне вероятно, будут работать исходя из куда более жестких правил грамматики ActionScript.

Перечислим основные принципы создания имен.

• Любой идентификатор может быть образован при помощи букв произвольного регистра, цифр, знака подчеркивания или знака доллара. Использование всех остальных служебных символов и символов пунктуации  $(-, +, \mathcal{Q}, \wedge, (, *, +, /, -, [\text{ и } T, \text{ A},])$  недопустимо, так как эти знаки зарезервированы в качестве операторов и разделителей ActionScript. Также в имя не может входить пробельный символ.

```
var my variable;
                    // неверно: в идентификаторе имеется пробел
var my-variable;
                    // Неверно: в идентификаторе имеется тире
                    // Верно: корни имени разделены цифрой
var my2variable;
var my variable;
                    // Верно: использован знак подчеркивания
```
Идентификатор не может начинаться с цифры — это вызывает ошибку при трансляции. Также не рекомендуется использовать в начале имени знак подчеркивания, так как это является атрибутом встроенных свойств ActionScript.

```
var 2myVariable // Неверно: идентификатор начинается с цифры
var _myVariable // Допустимо, но не рекомендовано: знак "_"
                // в начале имени
```
Стандарт ЕСМА-262 рекомендует использовать знак доллара только в программно генерируемых идентификаторах.

Используйте уникальные идентификаторы. На одной временной шкале, клипе или кнопке не должно существовать двух объектов с одинаковыми именами — конфликт в сценарии (причем, как правило, сложный для поиска и исправления) при этом неизбежен.

Создаваемые имена не должны совпадать с лексемами из словаря ActionScript. В противном случае вы или «потеряете» встроенный класс или функцию, или же возникнет сбой в работе программы. Особенно строго надо следить за тем, чтобы идентификатор не повторял одно из зарезервированных слов ActionScript.

```
var Date = new Date(); // Ай-яй-яй! Как бессмысленно закончил
                      // свое существование для данного кода
                      // объект Date!
var default = true; // Использовано зарезервированное слово -
                      // сбой неизбежен
```
• Имена функций (методов), переменных (свойств) и объектов должны начинаться с маленькой буквы, классов — с большой. Если имя функции (или, соответственно, метода) образовано несколькими корнями, то их начало желательно выделять большой буквой.

```
var obj=new Ball (] \cdot // Имя пользовательского класса пишем
                      // с большой буквы, переменной - с малой
                     // Имя функции пишем с маленькой буквы,
myOwnFunction();
                      // а корни, его образующие, с большой
```
Кстати, приведенным правилам подчиняются и встроенные метолы, свойства и объекты Action-Script (например, goloAndPlay() или Co1or()), так что вспоминайте их, когда будете набирать код «из головы».

• В ActionScript не существует констант. Однако хороший стиль программирования требует, чтобы переменные, которые всегда остаются постоянными, отличались от изменяемых перемен-

ных. Поэтому имена констант в сценариях следует набирать буквами верхнего регистра, а служебных переменных — нижнего.

// Константа var MAX NUMBERS OF CLIPS=1000; var numbers\_of\_clips = arr\_of\_clips . length; // Переменная

(Используемые имена должны быть осмысленными: из них ясно должно следовать назначение элемента, к которому они относятся. При этом не нужно бояться использовать длинные многокоренные идентификаторы: они лишь улучшат читабельность кода. Наиболее логичными будут следующие схемы составления имен (для русского языка): прилагательное и существительное, (существительное и существительное, глагол и существительное.

```
var CHISLO SHARIKOV = 10; // Понятно: константа определяет
                          // количестве объектов
bedinGradientFill ()
                         // Понятно: метод осуществляет заливку градиентом
var CHISLO_SHARIKOV=ftp2n; // Непонятно: какие функции выполняет
                          // переменная ftp2n?
```
Идентификатор может быть задан кирилличными символами. И никаких сложностей из-за использования такого имени не возникнет. Дело в том, что Flash-плейер полностью поддерживает уникод еще со времен Flash 6. А начиная с Flash MX 2004, с текстом в формате уникод работает и панель Actions. Это означает, что идентификатор можно составить практически из любых из более чем 65 000 символов, входящих в уникод.

var привет="Hello";//Имя переменной образовано кирилличными символами

Большинство приведенных в данном подразделе правил не являются обязательными. Однако их не стоит игнорировать, так как они являются обобщением огромного практического опыта профессиональных разработчиков. В принципе, вы можете писать код в том стиле, к какому больше привыкли и какой является для вас наиболее понятным. Единственное, всегда нужно придерживаться однообразия: избранный в начале проекта стиль должен использоваться в нем везде. При коллективной работе хорошей практикой является предварительное составление документа, в котором описываются все использующиеся сокращения и условности. Подобные легенды (legends) можно найти во многих компонентах, распространяющихся в сети профессиональными студиями.

#### 1.2.6. Комментарии

Трудно придумать что-то более абстрактное, чем компьютерная программа. Поэтому и разобраться в ней бывает очень сложно. Иногда проще самому написать код, чем понять алгоритм, созданный кем-то. Сотни или даже тысячи строчек кода, множество объектов, функций, свойств, переменных — собрать в уме это все воедино, чтобы догадаться, как же работает программа, — это воистину адский труд! Проще, если рядом есть автор кода, который объяснит, какой фрагмент для чего предназначен. Но возможность такой консультации существует далеко не всегда. Да и что делать, если автор - это вы, но за давностью дела совершенно не помните, на каких идеях построена собственная программа.

Чтобы решить описанные выше (а также многие другие) проблемы, код принято комментировать. Обычно в комментариях поясняется назначение различных фрагментов программы, описываются ключевые идеи и нестандартные решения. Написание комментария полезно во многом по тем же причинам, что и ведение дневника: поясняя, почему вы сделали так, а не иначе, вы сами лучше поймете проблему, обратите внимание на те моменты, которые ранее казались несущественными, а также, вполне вероятно, найдете более удачное решение. Наличие хороших комментариев в коде является признаком уважительного отношения к коллегам, профессионализма программиста.

В ActionScript, равно как и в таких языках, как С или Java, существуют два типа комментариев: однострочные и многострочные. Однострочные комментарии задаются сочетанием //. Любой текст в строке, расположенный после него, будет игнорироваться при трансляции (поэтому недопустимо

помещать код правее комментария). Если сценарий создается на панели Actions, то текст комментария будет (по умолчанию) подсвечиваться серым цветом. Пример однострочного комментария:

var n=0; // Задаем счетчик для цикла

Многострочные комментарии создаются при помощи следующего блока: /\* текст \*/. Весь текст, расположенный в нем, будет пропущен транслятором. Обычно многострочные комментарии используются для создания заголовков программ, а также подробного пояснения ключевых фрагментов кода. Пример многострочного комментария:

var n=0 /\* При помощи этой переменной отслеживается количество экземпляров клипа ball. Если их число превышает 100, кнопка "Дубликат" блокируется \*/

При написании комментариев важно иметь чувство меры. Некоторые молоды и полные энергии кодеры описывают каждую строчку собственного творения. Безусловно, это лишние, комментарии лолжны пояснять в программе лишь ключевые идеи и неочевидные ходы.

Представьте, что вы написали достаточно объемную программу, однако при тестировании в ней вдруг обнаружилась ошибка. Как ее максимально оперативно найти? Очевидно, что стоит последовательно проверить все модули и объекты просто блокируя их. Если очередное отключение приведет к исчезновению обнаруженных «симптомов», значит, источником неполадки является именно блокированный элемент. Отключать же фрагменты кода, просто удаляя их, грубо и нерационально. Гораздо лучше превращать их в комментарии. При этом восстановление работоспособности кода будет предельно простым. Еще один вариант использования комментированного скрипта — это сохранение в программе альтернативного решения какого-то важного ее узла. Проанализировав его, ваши коллеги лучше поймут, почему вы избрали именно такой, а не иной путь.

```
// Что-то тут не то... Пока обойдемся без этого фрагмента
/* this.attachMovie ("ball", "ball"+r, r., \vert x: 10 \star \pi, y: 20 \star \pi.));
   eval("tbis.ball"+n>._visible = false; */
```
Некоторые типы комментариев принято создавать стандартным образом с использованием особых сокращений. Перечислим основные из них:

• Пометка о том, что код следует доделать или внести в него коррективы:

 $//:TOPO: tonic$ 

• Указание на какую-то известную ошибку (проще говоря, баг). Комментарий должен пояснять, в чем она состоит и указывать се номер (bug ID). Схема:

//:BUG: [bug ID] topic

• Пометка о том, что приведенный код не является лучшим решением. Обычно означает готовность автора его совершенствовать. Схема:

 $//:KLUDGE:$ 

• Указание, что внесение изменений в данный фрагмент кода является рискованным:

 $//: TRTCKY:$ 

Активно используйте комментарии и своей практике. Минута, потраченная на их создание, может спасти часы через полгода.

#### 1.3. Основные понятия

Официальные руководства по любому языку начинаются с обзора — «overview». В нем описыва-

ется история языка, его назначение и, главное, раскрываются все ключевые понятия и основополагающие концепции. Обзор необходим, чтобы читатель, приступая к изучению частных вопросов, имел пусть примитивный, но целостный взгляд на язык. Кроме того, практически невозможно описать язык полностью последовательно, не используя в примерах еще не рассмотренных элементов: слишком тесно переплетаются многие понятия (особенно это актуально в случае Action-Script, структуру которого вряд ли можно назвать стройной).

В этом разделе будет сделана попытка взглянуть на ActionScript как бы с высоты, рассказав о тех вопросах, без четкого понимания которых чтение последующих (более частных) глав вряд ли будет эффективным. Конечно, при этом нам придется забежать вперед и тезисно рассмотреть многие из тех понятий, подробному раскрытию которых в дальнейшем будут посвящены целые главы. Однако эта жертва оправданна, так как она позволит нам перейти к предметному изучению языка более подготовленными. Главная же причина, по которой стоит внимательно прочитать данный раздел, — это проекты, которые мы начнем писать с самой первой главы. Согласитесь, что создать что-то интересное, владея только функцией trace() и комментариями, невозможно. Если же что-то вам покажется непонятным, не беспокойтесь: немного попрактиковавшись, вы разберетесь во всех «сложных» вопросах без особого труда

# 1.3.1. ECMA-262 как основа ActionScript

Впервые язык сценариев появился в четвертой версии Flash (до этого в программе имелось всего несколько скриптовых команд, предназначенных для управления временной шкалой и создания кнопок). Был он достаточно нелепым и относительно слабым, поэтому и жить ему пришлось не очень долго. Разработчики компании Macromedia, создавая Flash 5, приняли решение ввести в свое детище действительно полноценный язык сценариев, в котором бы существовали объекты и классы, типы данных и операторы — в общем, все те элементы, к использованию которых привыкли профессиональные программисты. Однако они не стали проектировать его с чистого листа. Чтобы облегчить освоение ActionScript специалистами, имеющими опыт программирования для Web, было решено сделать его предельно похожим на JavaScript — скриптовый язык, предназначенный для написания выполняющихся в браузере сценариев. Насколько правильным было это решение, судить сложно, так как Web-скрипты и ActionScript выполняют все-таки достаточно разные роли. Так или иначе, но в основу изучаемого нами языка был положен стандарт ЕСМА-262 (ECMAScript), базирующийся, в частности, на JavaScript.

История стандарта ECMAScript берет свое начало со второго поколения браузера Navigator компании Netscape, в котором появился скриптовый язык — прародитель современного JavaScript. Новая технология оказалась весьма эффективной, поэтому вскоре она была внедрена и в браузер компании Microsoft Internet Explorer версии 3.0 в форме языка JScript. Будучи ярыми конкурентами, Microsoft и Netscape спешили дополнить свои версии языка все новыми и новыми возможностями, что в конечном итоге привело к появлению проблемы совместимости браузеров. Решить их можно было, стандартизировав JavaScript. Работа над выработкой стандарта для Web-скриптов была начата в 1996 г. под эгидой Европейской ассоциации производителей компьютеров (ЕСМА), аббревиатура которой вошла в его название. Первое его издание было утверждено генеральной ассамблеей ЕСМА в июне 1997 г.

В настоящий момент действует уже третья версия стандарта ЕСМА-262 (цифра в названии взята из его официального номера как международного стандарта — ISO/IEC 16262), Она была принята в декабре 1999 г. Работа над ЕСМА Script продолжается, так что вполне можно ожидать появления его новых версий уже в ближайшее время.

Существует неофициальная версия ECMAScript четвертого поколения от компании Netscape. ActionScript весьма далек от соответствия ей, хотя очень многие идеи ActionScript 2.0 взяты из нее.

Что представляет собой язык ECMAScript? Это объектно-ориентированный язык, рассчитанный на то, чтобы служить основой для Web-скриптов. Он носит достаточно обобщенный характер, и в спецификации ЕСМА-262 вы не найдете ни одного слова о том, как, например, отображать нуж-

ный текст в строке состояния браузера. Тут описываются только ключевые понятия языка без детализации того, что при помощи них можно реализовать.

Изучить ActionScript с помощью спецификации ECMAScript вряд ли удастся. Из нее можно почерпнуть сведения только относительно «фундамента» языка, понимание которого хоть и важно для практики, но далеко не первостепенно. Тем более, что ActionScript имеет достаточно много несоответствий ЕСМА-262. Это связано как с тем, что разработчикам приходится экономить в размере проигрывателя и обеспечивать обратную совместимость, так и с тем, что ActionScript попросту не относится к профилю ECMAScript — скриптовым языкам браузеров. Однако, когда вы изучите ActionScript хотя бы на среднем уровне, вам будет достаточно интересно ознакомиться с ЕСМА-262, чтобы понять глубинную сущность хорошо известных понятий.

До определенной степени ActionScript совместим с JavaScript. Так, если созданная вами программа содержит только элементы, описание которых имеется в ЕСМА-262, то она одинаково успешно может быть выполнена как во Flash-плейере, так и в браузере.

Изложение многих фундаментальных вопросов ActionScript в этой книге ведется в соответствии с тем, как они поясняются стандартом ЕСМА-262. По этой причине терминология и рубрикация не всегда соответствует той, которая приведена в официальном словаре ActionScript. Это необходимо, чтобы разговор наш был максимально последовательным и технически точным. Отклонения ActionScript от ECMA-262, представляющие теоретический интерес, мы будем обязательно обсуждать.

Скачать спецификацию ECMAScript в формате pdf-книги вы можете  $\Pi$ O адресу: http://www.ecma.ch/ecmal/STAND/ECMA-262.htm. Четвертое издание ECMAScript от Netscape pacполагается по адресу: http://www.mozilla.org/js/language/Edition4.pdf.

### 1.3.2. ActionScript как скриптовый язык Flash-плейера

Под скриптовым языком в общем случае понимается язык программирования, позволяющий динамически использовать инструменты (настраивать их или автоматизировать работу с ними) какой-то существующей системы. Зачастую скрипты выступают аналогом пользовательского интерфейса, дублируя возможности по манипулированию программой «вручную». Отчасти это относится и к ActionScript: например, качество отображения фильма можно задать как используя команды контекстного меню плейера, так и обратившись к специальному свойству quality. Впрочем, скриптовые команды могут и не и меть отображения и меню и на панелях инструментов программы. В случае ActionScript таким командам соответствует подавляющее большинство структур языка.

Одна из главных особенностей скриптового языка заключается в том, что с его помощью вы можете указать системе, что нужно сделать, не объясняя, как. Вы управляете готовыми объектами, воспринимая их как черные ящики. Вы знаете, за что каждый из них отвечает, но их реализация, то, как они работают, от вас скрыта. И в этом нет ничего плохого: вы же можете использовать компьютер, совершенно не разбираясь в транзисторах, Разработка игры при помощи одного из универсальных языков программирования потребовала бы от вас колоссальных познаний в области алгоритмов, технологий и аппаратных средств. Для ее реализации на Flash нам понадобится уметь рисовать и знать с десяток методов ActionScript. Однако это не означает, что внутренняя структура второй игры окажется проще первой. Нет, скорее даже наоборот. Просто вся черновая работа по низкоуровневому кодированию выполнена программистами Macromedia, изготовившими для вас простые и удобные инструменты. Использование этих инструментов не, требует особой подготовки, поэтому ActionScript доступен и для непрофессионалов. Требование доступности лежит в основе и того факта, что ActionScript по сравнению с С или Java язык достаточно нестрогий. Любой скриптовый язык понимается только той системой, для которой он был создан. ActionScript является «родным» языком скорее даже не для Flash, как можно было бы сразу подумать, а для Flash Player — скромной программы (она занимает всего 800 Кб), позволяющей просматривать swf-фильмы. Сам же Flash — это только среда разработки. Это подобно тому, как код JavaScript

можно написать и в Блокноте, хотя его «родной» программой является браузер. Создать swfанимацию можно во многих программах (например, Adobe Illustrator), так как swf-формат является открытым еще с 1998 г. Однако просмотреть ее удастся, только установив Flash-плейер (Macromedia не желает сделать его код общедоступным из соображений сохранения единого стандарта для swf-файлов).

Каждой версии Flash соответствует свой плейер. Невозможно проиграть фильм, созданный в формате Flash MX 2004, при помощи Flash Player 5. Наоборот, плейер седьмого издания программы может просматривать swf-файлы всех версий. Обратная совместимость существует и в самом ActionScript: программы Flash 4 будут отлично работать и при интерпретации их в плейере Flash MX 2004. В тексте сценариев наряду с действующими элементами языка вы можете использовать и устаревшие (deprecated) «слова» (так, многие флешеры «старой закалки» предпочитают применять в качестве логического «И» оператор and (Flash 4, устарел во Flash 5), а не &&). Однако такую практику нельзя назвать хорошей, так как устаревшие элементы языка обычно менее эффективны, чем их более новые аналоги (иначе зачем их понадобилось бы заменять?).

Несмотря на малый размер плейера, возможности ActionScript огромны. Лучшим доказательством этого может служить объем данной книги — будучи представленной в виде текстового файла, она заняла бы куда больше дискового пространства, чем требуется для установки плейера. Остается только удивляться, как разработчикам из Macromedia удалось сделать Flash столь многогранной системой, будучи жестко ограниченными лимитом на размер плейера.

# 1.3.3. Интерпретатор ActionScript. Flash-ассемблер

Языки программирования по степени близости к машинному языку компьютера можно разделить на низкоуровневые и высокоуровневые. Первые, называемые также ассемблерами (от английского assembler — сборщик), оперируют понятиями, являющимися отображением реальных процессом, происходящих при вычислениях. «Слов» в ассемблере обычно немного, так как команд на уровне физических устройств мало. Программы на ассемблере достаточно громоздкие и весьма сложные для понимания. Однако за счет близости к машинному языку они выполняются гораздо быстрее кода на языке высокого уровня, поэтому их используют там, где принципиально важна производительность.

Языки высокого уровня появились позже ассемблера с целью упростить программирование, сделать его более абстрактным. Они оперируют понятиями, напрямую не связанными с протекающими на уровне физических устройств процессами, для реализации которых на ассемблере зачастую пришлось бы написать целую программу. Например, чтобы, создавая алгоритм на языке высокого уровня, сложить переменные а и b, достаточно набрать:  $a + b$ . На языке ассемблера для этого нужно добавить в стек первую переменную, прочитать ее значение, добавить в стек вторую переменную, прочитать ее значение, сложить значения в стеке. Пять шагов вместо одного!

Языки высокого уровня далеки от машинных языков, поэтому программы, написанные на них, не могут быть выполнены компьютером непосредственно. Перед исполнением они должны быть переведены в понятную для машины форму, для чего производится их трансляция либо на язык ассемблера, либо сразу в машинный код. В зависимости от того, когда это делается, языки программирования делятся на интерпретируемые и компилируемые. Упрощая, можно сказать, что в случае компилируемых языков перевод программы в понятную для машины форму осуществляется сразу же по завершении ее создания. Программа же на интерпретируемом языке транслируется в машинные коды лишь при ее выполнении. Делается это следующим образом. Каждой команде интерпретируемого языка в коде интерпретатора соответствует подпрограмма, созданная с использованием поддерживаемых аппаратной частью компьютера средств. Когда эта команда встречается в коде, связанная с ней подпрограмма запускается и необходимые действия выполняются. Так как особенности реализации интерпретируемых языков скрыты, кажется, что имеющиеся в них команды проделываются напрямую компьютером. Поэтому соответствующие интерпретаторы называют виртуальными компьютерами (или, чаще, виртуальными машинами). Не будет ошибкой называть Flash-плейер виртуальной машиной ActionScript.

Обычно универсальные языки программирования являются компилируемыми, а скриптовые языки - интерпретируемыми (хотя есть и исключения, например Java).

ActionScript является языком интерпретируемым. Однако его интерпретатор слишком ограничен необходимостью экономить в весе проигрывателя и производительностью компьютеров, чтобы он был способен понимать код в том виде, в котором вы его создаете. Уж очень много слов содержит ActionScript (около 500), чтобы значение каждого из них могло быть правильно истолковано за приемлемое время программой в несколько сот килобайт. Поэтому при экспорте swf-файла коды ActionScript переводятся в более простую для понимания компьютером форму байт-кодов или Flash-ассемблера. При этом подобно тому, как сложная речь может быть записана всего тремя десятками букв, все понятия языка описываются при помощи небольшого количества команд низкого уровня.

```
// Программа на ActionScript
var a = 3i// Создается переменная а со значением 3
var b = 2i// Создается переменная b со значением 2
var z = a + b; y = 0.5дается переменная z = 0 значением z = 0 и b = 0// Значение с выводится на панель Output
trace (c);
                            // Программа после трансляции во Flash-ассемблер
constants 'a', 'b', 'c' // Прописываются имена использующихся переменных
push 'a', 3<br>varequals
                   //В стек добавляются имя переменной и 5_{\text{m}} значение
                   // Команда создает переменную
push 'b', 2
                   // Две нижележащие строки аналогичны двум предыдущим
varequals
push 'c', 'a' // Б стек добавляются имена двух переменных: с и а
getVariable<br>push 'b'
                   // Читается значение переменной а - первого слагаемого
                 // читается значение переменной а – первого слагаемого<br>//В стек добавляется имя переменной b — второго слагаемого<br>// Читается значение переменной b
push 'b'
getVariable
                  // а и b складываются
add
                 // Создается переменная с<br>// Создается переменная с
varequals
varequals<br>push 'c'
                 // Имя переменной добавляется в стек<br>// Читается значение переменной с
getVariable
                    // Значение с выводится в окно Output
trace
end
                    // Выполнение программы завершается
```
Ничего общего с реальным машинным ассемблером Flash-ассемблер не имеет. Он является просто удобной для восприятия плейером формой ActionScript.

Особой роли на практике байт-коды не играют. Однако иметь представление о Flash-ассемблере нужно, так как, обратившись к транслированной в него программе, можно много узнать о внутренней структуре ActionScript. Например, можно выяснить, имеются ли какие-то различия при провозглашении переменной с использованием слова var и без него. В этой книге мы будем использовать байт-коды при необходимости узнать, как реализована та или иная структура.

Генерируемый транслятором Flash ассемблер является несколько избыточным. Если важна скорость вычислений, его стоит оптимизировать, удалив все лишние команды. Служит для этого специальная утилита Flasm, о которой мы поговорим в главе 20.

Получить текст ActionScript-программы на Flash-ассемблере можно, обратившись к специальным программам — декомпиляторам, например Action Script Viewer от компании Manitu Group. Эти программы позволяют восстанавливать из swf-фильмов некоторое подобие исходных Па-файлов. Используя их, можно изучить код понравившегося эффекта, получить доступ к графике и звуку. Более подробно о декомпиляторах мы поговорим в главе 20 этой книги.

#### 1.3.4. Символы и экземпляры символов

Современные версии Flash выросли из маленькой (чуть более мегабайта) программы FutureSplash Animator, купленной в 1996 г. компанией Macromedia. Эта программа могла создавать весьма компактные векторные анимации за счет нескольких оригинальных решений. Одним из них были символы (symbols) — графические объекты, которые хранились в библиотеке и могли быть использованы многократно без заметного увеличения в размере конечного файла. Идея символов чем-то повторяла принципы передачи текстовой информации. Вы никогда не задумывались, почему тексты занимают так мало места, хотя буквы в них латаются достаточно сложными графическими объектами? Дело в том, что в текстовых файлах сохраняются не буквы, а лишь их порядковые номера - а подстановку визуальных образов осуществляет сам компьютер исходя из установленных на нем шрифтов. Экземпляры символов также являются не более чем ссылкой на объект в библиотеке. Размер Шрифта текста, его цвет и начертание можно легко изменить, Экземпляры символов во Flash также могут отличаться друг от друга и от родительского объекта в библиотеке. Правда, изменять можно лишь наиболее общие свойства — прозрачность, размер или угол поворота — но любое редактирование графической составляющей экземпляра невозможно без соответствующих корректив самого символа.

Символы уже первых версий Flash имели собственную временную диаграмму. Это позволяло создавать анимации со сколь угодно большой степенью вложенности, что чрезвычайно удобно. Так, например, нарисовав клип с ногами, делающими один шаг, и поместив его затем в равномерно перемещающийся клип с изображением человека, можно создать полную иллюзию ходьбы. Символы достаточно независимы от основной временной шкалы, и их даже можно считать отдельными swf-фильмами, вложенными в фильм текущий.

В современных версиях Flash имеются три основных типа символов: MovieClip (Клип), Button (Кнопка), Graph (Графика). Все они являются ближайшими родственниками, так как прародитель у них один — символ FutureSplash. И если причины появления в системе клипов и кнопок достаточно очевидны, то зачем необходим тип Graph? Нет, он нужен не для хранения статичной графики, как принято писать в упрощенных курсах Flash. Символ Graph имеет такую же временную шкалу, как и MovieClip, поэтому на его базе могут создаваться и анимации. Их отличие гораздо тоньше и заключается в том, что MovieClip может работать с ActionScript, а Graph — нет. А так как проверка различного рода программных событий, которая проводится по умолчанию в случае клипов, требует затрат процессорных ресурсов и оперативной памяти, то хорошей практикой является сохранение всех символов, экземпляры которых не управляются сценариями ActionScript, в виде символов типа Graph.

Формально к символам относятся звуки, шрифты, изображения, видеоклипы, встроенные в фильм. Создаются экземпляры символов чаще всего простым перетаскиванием их из библиотеки. В случае клипов для выполнения этой работы можно использовать специальный метод ActionScript attachMovie(). При необходимости можно программно создать и пустой клип.

Каждый экземпляр клипа или кнопки должен иметь собственное имя. Прописать его можно в специальном поле <Instance Name> Инспектора Свойств. Это имя должно подчиняться общим правилам задания идентификаторов в ActionScript, которые были рассмотрены выше. Важно следить, чтобы имя экземпляра не совпадало с именами других экземпляров, переменных или функций, расположенных на данной временной диаграмме.

В ActionScript имеется значительное число методов и свойств, позволяющих управлять видом и поведением экземпляров клипов и кнопок. Чтобы их использовать, необходимо, набрав имя экземпляра, поставить точку. Оператор точки указывает интерпретатору, что нужно обратиться к внутренней структуре объекта. Точнее, точка является оператором доступа к методам и свойствам объекта (что это такое, мы поговорим ниже). Введя после точки нужный метод или свойство и определив требуемые параметры, вы получите желаемый результат.

Приведем пример. Нарисуйте круг и, переведя его в клип (<F8>), назовите полученный экземпляр

именем big\_round. На тот же кадр, где находится экземпляр, «повесьте» следующий код:

```
big_round._xscale=1000;
big round. yscale=1000;
```
Тестируйте фильм (<Ctrl> + <Enter>). Вы увидите, что нарисованный вами кружок увеличился в 10 pa<sub>3</sub>.

Особым объектом является главная временная диаграмма фильма. Хотя на первый взгляд она кажется более «важным» и привилегированным элементом, чем расположенный на ней экземпляр клипа, на самом деле они очень близки. Главная диаграмма (или главный холст, как ее еще принято называть) является, по сути, обычным клипом. К ней применимы практически все методы, события и свойства класса MovieClip точно так же, как и к экземплярам клипов. Из отличий клипов L root (так обозначается в ActionScript главная временная шкала) можно назвать особенности системы координат, невозможность удаления или дублирования root, неприменимость к ней кнопочных событий.

Клипы являются ключевыми элементами фильмов Flash. Язык ActionScript был создан, прежде всего, как средство управления клипами. Тип movieclip — это особый, привилегированный тип данных, который достаточно сильно отличается от объектов данных, принадлежащих к «простым» типам вроде Object. Специфике и возможностям клипов мы посвятим целую главу. А на начальном этапе нам будет вполне достаточно приведенных в этом подразделе сведений и, главное, интуиции.

### 1.3.5. Переменные

Для чего было введено понятие переменной в математику? Очевидно, для того чтобы вычисления можно было проводить в общем виде, а полученный результат — формулу — применять в будущем для быстрого решения похожих задач. Переменная является своего рода контейнером, оперируя с которым совсем не обязательно задумываться о его содержимом. Похожее назначение имеют переменные и в программировании. Используя их, можно писать код, имеющий универсальный характер, динамически реагирующий на изменение параметров или свойств. В ActionScript переменные создаются по следующей схеме:

 $name = value.$ var

где var — ключевое слово, объявляющее переменную (не является обязательным); name — ее  $MMS$ ; = — оператор присваивания; value — присваиваемое значение. Например:

var а="Новая переменная"; // Вот и готова новая переменная...

В виде переменной может быть сохранен совершенно любой объект: число, строка, массив, функция, экземпляр клипа. Чтобы затем получить доступ к содержимому переменной, достаточно просто набрать ее имя:

trace(a); // Выводит: Новая переменная

Переопределение переменной осуществляется простым присваиванием ей нового значения. По этой причине важно следить, чтобы на одной временной шкале не имелось двух переменных с одинаковым именем.

а=3; // Переменная поменяла значение

Переменной можно присвоить и некоторое выражение. При ее вызове оно будет вычисляться, и непосредственно будет возвращаться не оно, а его значение.

Переменные бывают локальными и глобальными. Первые «видны» только в границах данной временной шкалы или функции, вторые же доступны из любой области фильма. Подробно о переменных мы поговорим в главе 3.

#### **1.3.6. Функции**

Зачастую один и тот же фрагмент кода приходится использовать многократно. Но это не значит, что в тексте программы его следует повторить несколько раз. Так, если вам необходимо вычислить котангенс от трех величин, нерационально делать соответствующие определения для каждой из них:

```
var argl=0; 
var cotl=Math.cos(argl)/Math.sin(argl); 
var arg2=l; 
var cot2=Math.cos(arg2)/Math.sin(arg2); 
var arg3=2; 
var cot3=Math.cos(arg3)/Math.sin(arg3); 
trace(cotl); // Выводит: Infinity (бесконечность) 
trace(cot2); // Выводит: 0.642092615934331 
trace(cot3); // Выводит: -0.457657554360286
```
Гораздо лучше для решения таких задач применять функции — обособленные участки кода, которые могут быть выполнены многократно. Аналогично математике, функции в ActionScript имеют имя и могут принимать аргументы. Чтобы вызвать функцию, достаточно набрать ее имя, указав в скобках аргументов необходимые параметры:

```
function cot (arg) { 
     return Math.cos(arg) /Math.sin(arg); 
} 
trace(cot(0)); // Выводит: Infinity (бесконечность) 
trace(cot(l)); // Выводит: 0.642092615934331 
trace(cot(2)); // Выводит: -0.457657554360286
```
Задаются функции по следующей схеме:

function name (arguments){statements},

где function — ключевое слово, инициализирующее функцию; name — ее имя (не должно совпадать с существующими функциями или переменными); arguments — аргументы (прописываются через запятую в круглых скобках); statements — выражения, которые следует выполнить при вызове функции (они должны быть объединены в блок при помощи фигурных скобок). Завершать определение функции точкой с запятой не нужно.

Помимо приведенной, существует и другая форма задания функций, использующаяся в основном для создания обработчиков событий:

```
var cot=function(arg) { 
     return Math.cos(arg)/Math.sin(arg); 
}; 
trace(cot(0)); // Выводит: Infinity (бесконечность)
```
функции — это чрезвычайно мощный инструмент, значительно облегчающий создание программ. Можно утверждать, что нельзя написать неэлементарный алгоритм, не используя функций. Вес проекты, над которыми мы будем работать в рамках этой книги, будут содержать функции, поэтому практику их применения мы отработаем во всех тонкостях. Более же подробному разбору теории функций будет посвящена глава 4.

#### 1.3.7. Условные предложения

В повседневной жизни наше поведение определяется теми или иными условиями. Если идет дождь — мы сидим дома, если светит солнце — идем гулять. Проверка всевозможных «если» важна и в программировании. Практически любой алгоритм требует анализа ряда условий и выполнения, исходя из них, различных действий. Такого рода проверка проводится при помощи специальных условных предложений. Наиболее важным условным предложением является if (английское «если»). Его задание подобно определению функций: вначале пишется ключевое слово, далее в круглых скобках дается условие, затем в блоке из фигурных скобок прописываются выражения, которые должны быть выполнены, если условие окажется истинным. Например:

```
var a=4;var b=5;if(a < b) {
     trace(a*b): // Выводит: 20 (условие a<br/>b оказалось истинным}
\}
```
Если условие в круглых скобках предложения if окажется невыполненным, то код в блоке {} просто пропустится,

Для задания условий применяются специальные операторы сравнения: < (меньше), > (больше),  $\leq$ (меньше или равно),  $\geq$  (больше или равно), = (равно), ! = (не равно). Из них особенно внимательно стоит относиться к заланию оператора равенства: одна из самых распространенных ошибок связана с использованием вместо него оператора присваивания (= вместо ==).

Одновременно можно проверять несколько условий. Для этого нужно использовать оператор логического И  $(\&\&)$  — если должны выполниться все условия, или же оператор логического ИЛИ (||) — если верным должно оказаться хотя бы одно Условие. Например:

```
var a = 4ivar b = 5iif (a<br />b & typeof a == "number" & typeof b == "number") {
      trace(a*b); // Выводит: 20 (оказались верными все три
                  // условия - а меньше b, а и b являются числами)
\}
```
Иногда необходимо выполнить одну группу действий, если некоторое условие выполняется, и другую, если оно ложно. В таких случаях наиболее рационально использовать предложение else (от английского «иначе»). Например:

```
var a = 5ivar h = 5if (a < b \& c typeof (a) == "number" & c c typeof (b) == "number") {
    trace (a*b);
\} else \{trace ("Error!!!");
\}// Выводит: Error!!! (условие a<b не выполнено)
```
Предложению else обязательно должно предшествовать предложение if (точнее, else - это необязательная часть предложения else—if (подробнее см. главу 6)).

Завершать код условных предложений точкой с запятой не нужно.

### 1.3.8. Циклы

Циклы - это одни из ключевых элементов любого языка программирования. В общем случае они предназначены для множественного выполнения некоторой группы действий, заключенных в их

блок. В ActionScript существуют четыре вида циклических предложений: while, do—while, for и  $for—in.$ 

Наиболее простой тип цикла — while. Его синтаксис:

```
while(yCDOBMe) {
  выражения }
```
Как вы можете заметить, цикл while очень схож с предложением if с тем отличием, что последний «прокручивается» только один раз, а while — до тех пор, пока выполняется условие в его скобках. Например, чтобы вывести в панель Output числа от 0 до 50, необходимо набрать следующий код:

```
var i=0;// Итератор или счетчик цикла.
while (i<=50) { // Проверочное условие. Если оно истинно - цикл
               // продолжает работу.
     trace (i); // Выводит: 0,1,2... 50
     i++; // Модификация
\}
```
Для изменения переменной цикла на единицу часто используются операторы инкрементирования и декрементирования: ++ и - Они позволяют не только сокращать код программы, но и ускорять ее выполнение.

Очень важно следить за правильностью задания переменной условия, так как, например, забыв в приведенном примере прописать инкрементирование *i*, вы сделаете цикл бесконечным, что приведет к сбою в работе программы.

Самым распространенным на практике является цикл for. Его синтаксис:

```
for (инициализация; условие; модификация) {
     выражения
\}
```
В принципе, цикл for является тем же while, но только с упрошенным синтаксисом. Поэтому, залавая переменную инициализации, нужно следовать всем правилам для «настоящих» переменных (в частности, использовать слово var). Модификация, вопреки распространенному мнению, может быть любой и не ограничивается инкрементированием и декрементированием;

```
var n=0;for(var i=0; i<5; i+=0.1) {
     trace(n); // Последней из выведенных цифр является 50
     n++;\}
```
Частой ошибкой при использовании цикла for является то, что предложения в его заголовке разделяют запятыми, а не точками с запятой. Запомните эту тонкость и при проблеме с циклом в первую очередь проверяйте ее выполнение.

### 1.3.9. Массивы

В программировании часто приходится работать с большим количеством однотипных объектов, применяя к ним одинаковые операции. В таких случаях крайне удобно организовывать их в массивы.

Что такое массив? Это упорядоченное множество данных, каждый элемент которого имеет уникальный номер — индекс (или несколько индексов). Математический аналог массива — это матрица (прямоугольная таблица, содержащая группу объектов). В общем, никакой разницы между понятиями матрицы и массива нет. Просто первый термин распространен в науке, второй же в основном в электронике и программировании.

Тем, кто не силен в математике, можно посоветовать представить массив как шкаф с ящиками. В каждом ящике может лежать любой предмет, и совсем не обязательно для его извлечения говорить; «Достань книгу «ActionScript» из шкафа». Достаточно сказать: Принеси книгу, хранящуюся в третьем ящике», Очевидно, что во втором случае найти необходимый предмет будет легче, чем в первом.

Массив — это объект специального класса. Поэтому создать его можно, обратившись к оператору new:

```
var arr=new Array ();
```
Однако подобная запись используется редко, так как выполнить ту же задачу можно и проще. Для этого достаточно набрать пару квадратных скобок (задать литерал массива);

var  $arr=[]$ ;

Если вы точно знаете, сколько элементов будет содержать массив, то в скобках конструктора пропишите соответствующее число, При этом будет создан пустой массив нужной размерности:

```
var arr = new Array(33);
```
Заполнить массив можно сразу при его создании. Для этого в скобки функции конструктора (или в скобки литерала) следует ввести через запятую необходимые данные. В качестве последних могут выступать совершенно любые объекты: цифры, строки, клипы, функции и даже другие массивы. В этом отношении элементы массивов очень схожи с переменными (более того, массив можно понимать как совокупность переменных).

```
var arr=new Array(2, Math.random О, ["Прянет", "Пока"]);
var arr1=[2, Math.random О, ["Привет", "Пока"]];
trace(arr1); // Выводит: 2,0.328608815558255, Привет, Пока
```
Чтобы прочитать значение элемента, нужно написать имя массива и ввести квадратные скобки с порядковым номером интересующего «ящика». При этом следует учитывать, что отсчет элементов массива в ActionScript ведется с нуля. Это означает, что индексом первого элемента будет 0, второго — 1 и т. д. Эта особенность достаточно необычна для новичков, и ее необходимо твердо усвоить во избежание ошибок в дальнейшем.

```
arr = [2, 4, 8, 16]trace(Arr[0]); // BhBoxMT: 2trace(Arr[3]); // Выводит: 8
trace(Arr[5]); // Выводит: undefined
```
При обращении к несуществующему элементу массива ActionScript возвращает системную конcraнту undefined (не определен). Это очень удобно, так как во многих языках программирования в подобной ситуации произошел бы сбой или, что еще хуже, были бы возвращены данные, не принадлежащие массиву.

Заполнить массив возможно и вне конструктора, формируя каждый элемент по отдельности (при этом важно не забыть создать пустой массив). Для этого следует, обратившись к ячейке, просто присвоить ей нужное значение:

```
var arr=["Привет", "Пока", "!!!"];
var arr1=[ ;
arr1[0] = "Привет";
arr1[1] = "Iloka"arr1[4]= "!!!
```

```
trace(arr); // Выводит: Привет, Пока, !!!
trace(arrl) ; // Выводит: Привет, Пока, undefined, undefined, !!!
```
В том случае, если вы присвоите некоторую величину элементу, индекс которого больше текущей длины массива, то последний будет просто увеличен до необходимых размеров (см. пример вы- $\text{I}$  IIIe).

Так как элементы массивов по свойствам схожи с переменными, то для того, чтобы изменить хранимую ячейкой величину, достаточно просто сделать переопределение:

```
var arr=["Привет", "Пока", "!!!"];
arr[1] = "Ewe pas npuber";
trace(arr); // Выводит: Привет, Еще раз привет, !!!
```
Массивы — это достаточно обширная тема, которой мы посвятим целую главу (глава 7). Однако еще до нес мы будем активно использовать массивы в проектах и примерах.

### 1.3.10. Объектная модель ActionScript

ActionScript, как и большинство современных языков, является объектно-ориентированным. Эта его особенность очень важна для практики, так как она позволяет решать многие важные задачи с минимальными усилиями. B этой книге мы уделим большое внимание объектноориентированному программированию во Flash. А пока рассмотрим лишь основные, необходимые лля четкого понимания следующих глав вопросы.

Объектно-ориентированное программирование — это сравнительно молодая концепция, получившая широкое распространение только с середины 1980-х гг. с разработкой таких языков, как Smalltalk, C++ и Object Pascal. Ее появление было связано с необходимостью оптимизации процесса разработки программного обеспечения, которое к этому времени стало слишком сложным для традиционного подхода (который требовал, например, переработки всей программы 1ри обнаружении ошибки волном из молулей). По сути объектно-ориентированный полхол к программированию сводится к повышению интеллектуальности методов и средств общения с компьютером за счет придания им некоторых 1ерт человеческого восприятия мира.

Основным понятием объектно-ориентированного программирования является объект. Объект это унифицированное представление абстрактного понятия реального мира. Сложное определение? Забудьте его. В программировании важнее понимание того, что любой объект - это структура данных, являющаяся множеством свойств и методов (проще говоря, переменных и функций).

Несколько объектов, обладающих одинаковыми свойствами, образуют класс. Зачем необходимо вводить это понятие? Попробуем объяснить это на примере. Представьте, что вы создаете «осеннюю» заставку, на которой падают разные виды листьев. Они имеют различный вид, но их движение описывается одним и тем же законом. Было бы не совсем рационально создавать для каждого из листиков отдельный код. Гораздо лучше просто указать, что двигаться данный объект должен по принципам, описанным ранее для листьев всех типов. Для этого нарисованный графический объект должен быть зарегистрирован как экземпляр соответствующего класса. Подобный подход дает значительную экономию, как времени создания программы, так и ее размера. По сути, класс представляет собой шаблон, на основании которого задаются как собственные, так и наследуемые компоненты объекта.

В ActionScript имеются и встроенные объекты, и классы. Первые существуют в единственном экземпляре и являются не более чем удобной формой хранения объединенных одной тематикой функций и констант. В качестве примера можно привести объект Math, методами которого являются синус, косинус, корень и другие математические функции. В отличие от объектов, классы могут порождать экземпляры. Так, вы можете создать несколько отличных друг от друга клипов, которые будут наследовать все характерные для класса MovieClip методы и свойства — gotoAnd- $Play(), \_alpha, \_width \; u \; \tau. \; \mu.$ 

Чтобы создать экземпляр встроенного класса (проще говоря — объект), нужно использовать оператор new и функцию-конструктор, с помощью которой он будет инициализирован:

var arr=new Array (); // Так создается новый массив

Исключение представляют классы MovieClip, ButtonVideo и TextField, объекты которых обычно создаются «вручную».

Еще одним важным понятием объектно-ориентирован но го программирования является свойство. Свойства есть именованные контейнеры данных, связанные с объектом. Они являются, по сути, переменными и могут содержать данные любого вида: строки, числа, булевы величины, клипы, функции и др. Получить доступ к некоторому свойству можно, используя оператор точки (альтернативный оператор доступа к свойствам «[]» мы рассмотрим немного позже). Например:

```
trace (_rocc._visible); // Выводит "true" - кгмг, _root видимый
```
Точечный синтаксис является достаточно трудным для новичков. Чтобы его понять, представляйте объект в виде закрытого ящика с методами и свойствами. Оператор же точки позволяет открыть этот ящик, получить доступ к его внутренней структуре. Кстати, вложенный клип также является свойством клипа более высокого уровня, поэтому, чтобы управлять им, к нему нужно обратиться через точку.

Свойства могут быть встроенными и пользовательскими. Никаких принципиальных отличий между ними не существует. Примеры встроенных свойств: rotation класса MovieClip — отвечает за угол поворота клипа; enabled класса Button — определяет, будет ли кнопка действующей; length класса Аггау- хранит длину массива и т. д.

Объекту может быть присвоено новое свойство. Например, чтобы указать, что некоторый клип то создан программно, пишем:

mov.proq=true; trace (mov.prog); // Выводит "true"

В ActionScript 2.0 классы разделились на динамические и статичные. Основное их отличие заключается в том, что объекту динамического класса можно присвоить новое свойство в процессе проигрывания фильма. Если же попытаться сделать это по отношению к объекту статичного класса, то при компиляции возникнет сбой. Большинство классов в ActionScript статичны. К динамическим относятся MovieClip, Button, TextField, Object, Array.

Ключевым понятием объектно-ориентированного программирования является метод. Методы это функции, связанные с объектом и используемые для выполнения определенных задач или изменения свойств. Например, метод gotoAndPlay() класса MovieClip предназначен для перевода воспроизводящей головки на нужный кадр, метод setVolume() класса Sound - для изменения интенсивности звука. Являясь частью внутренней структуры объекта, методы, подобно свойствам, вызываются с использованием оператора точки. С другой стороны, любой метод — это функция, поэтому в нем должен присутствовать соответствующий оператор вызова (). Пример:

```
ball.gotoAndPlay(1); // Клип ball проиграется с первого кадра
```
B ActionScript метод объекта - это свойство, значением которого является некоторая функция.

Подобно свойствам, можно создавать и пользовательские методы. Как это делается, мы обсудим в одном из ближайших проектов.

Помимо методов объектов и классов, в ActionScript имеются глобальные функции. В отличие от функций обычных, они «видны\* из любой точки фильма и не могут быть изменены или удалены.

Обычно глобальные функции предназначены для выполнения каких-то наиболее общих задач. Например, уже знакомая нам trace() выводит значение переданного ей аргумента в панель Output, функция getURL() позволяет открывать в браузере нужную страницу и т. д. Некоторые функции дублируют методы клипов (в частности, существует как метод gotoAndPlay(), так и аналогичная ему функция). Впрочем, их наличие обусловлено не столько практической необходимостью, сколько требованием совместимости с более ранними версиями Flash.

Важной идеей объектно-ориентированного программирования является наследование. Так, если конструктору класса присущи некоторые методы и свойства, то они будут характерны и для всех его экземпляров. При этом каждый экземпляр может обладать индивидуальными атрибутами. Класс может порождать другой класс, который будет наследовать все его методы и свойства. Наследуемые свойства и методы в ActionScript хранятся в особом свойстве конструктора класса, называемом прототипом (prototype). Если вы хотите, чтобы, например, некоторый метод move() был присущ всем объектам класса MovieClip, то вы не можете сохранить его непосредственно в конструкторе класса:

```
MovieClip.move=move; // Неверно!
                     // Наследования метода move происходить не будет
```
Метод должен быть сохранен в прототипе конструктора:

```
MovieClip.prototype.move=move; // Верно. Теперь метод move() стал
                               // "родным" для всех клипов
```
При обращении к свойству объекта интерпретатор в первую очередь проверяет, имеется ли компонент с таким именем у самого объекта. Если нужного свойства не обнаруживается, просматривается прототип конструктора класса, к которому относится объект. Если и там нет необходимого элемента, то изучается прототип прототипа — и так до тех пор, пока вся присущая объекту цепочка наследования не будет пройдена. Таким образом, объекту доступны методы и свойства, сохраненные или в нем, или в присущей ему цепочке прототипов.

Сохраняя свойства в прототипе, вы гарантируете, что связанные с ними объекты «иных будут существовать в единственном экземпляре, что немаловажно, если фильме их будет использовать большое количество объектов.

Bo Flash MX 2004 объектно-ориентированное программирование приобрело форму, максимально приближенную к синтаксису объектно-ориентированного программировании таких языков, как Java или C++. Подробно объектно-ориентированное программирование будет изучено нами в гла-Be 9.

### 1.3.11. Свойства root, parent, Leveln и ключевое слово this

В ActionScript существует несколько лексем, которые приходится использовать особенно часто. К ним относятся три свойства, позволяющие осуществлять адресацию на временные диаграммы root, parent, Leveln. Во многом для тех же целей существует и ключевое слово this — один из наиболее мощных инструментов программирования на ActionScript.

Свойство \_root является указателем на главную временную диаграмму данного фильма. Так как главная диаграмма всегда находится в основании дерева вложенности клипов фильма, то это свойство важно для осуществления обращений к ним. Например, пусть на корневом поле фильма имеются два клипа — movl и mov2. Частью клипа mov2 является клип mov3 (рис. 1.13).

Как, располагаясь «внутри» movl, узнать координату по X клипа mov3? А сделать это очень просто, написав полный адрес mov3:

В приведенном примере была использована абсолютная адресация — точно указаны все объекты, которые предшествуют интересующему нас клипу. Однако такой подход нельзя назвать оптимальным, так как при изменении структуры фильма код придется также переписывать. Гораздо лучше использовать адресацию относительную. Для се задания служит свойство \_parent.

Свойство parent указывает на временную диаграмму, на которой находится данный клип, т. е. можно подняться на ступеньку вверх в иерархии вложенности клипов относительно текущей временной диаграммы. Например, чтобы обратиться к главной временной шкале из клипа movl. достаточно набрать parent. Узнать же координату по X клипа mov3 можно, использовав следующий код:

trace (parent .mov2 .mov3 .\_x) , - // Относительная адресация

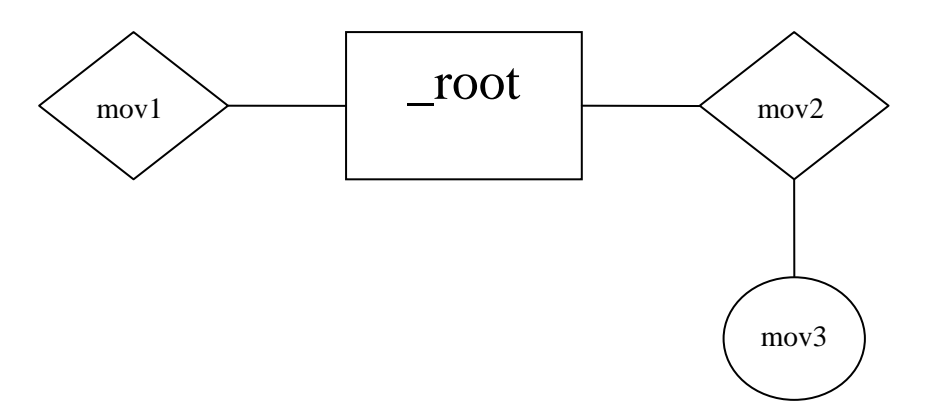

Рис. 1.13. Схема вложенности клипов

Обращение из клипа mov3 к свойству клипа movl потребует уже двух шагов вверх по лестнице вложенности:

```
trace(\text{parent}.\text{parent}.\text{movl}.\text{x})
```
абсолютной адресации подобное обращение выглядит следующим образом:

 $trace(\text{root.mov1.}_x); // Kopove. Ho he  $\theta$  bekrumBHe, ...$ 

Во всех случаях, когда вы чувствуете, что создаваемый код можно будет использовать повторно в одном из следующих проектов, его стоит делать максимально мо-5ильным. Для этого необходимо отказаться от абсолютных ссылок, заменив root parent. Если же код располагается на главной временной шкале, то в качестве указателей на нее нужно использовать ключевое слово this, возвращающее ссылку іа ту диаграмму, на которой оно набрано.

```
trace (this.mov2.mov3._x); // Этот код (он набран на кадре _root) идентичен
                            // расположенному ниже;
trace (\text{root.mov2.mov3.}\x);
```
Значение ключевого слова this в ActionScript просто огромно. Будучи использовано в тексте методов, оно позволяет ссылаться на тот объект, который их вызывает, по обеспечивает возможность реализации всей модели объектно-ориентированного программирования во Flash.

Еще одно свойство, о котором нужно иметь представление, — это leveln. Чтобы понять, где с ним можно столкнуться, попробуйте «повесить» на кадр главной временной диаграммы следующий код и тестировать фильм:

```
trace(this); // BbBOJMT: -level()
```
Странно. Главная временная диаграмма называется root, а ключевое слово this возвращает совсем

другой идентификатор. Что такое \_level0 и чем этот объект отличается от \_root?

Еще в том, что в проигрыватель Flash одновременно может быть подгружено несколько swfфильмов. Каждый из них занимает свой уровень (level), располагаясь выше или ниже остальных. Свойство \_leveln является ссылкой на главную временную диаграмму фильма, располагающегося на уровне n. Его использование вместо root в возвращаемых this адресах объектов связано с тем, что они должны быть абсолютными в рамках всего плейера, а не только текущего фильма. Например, набрав следующую строку, вы сможете прочитать координату Х клипа mov3 из любого клипа любого проигрываемого в плейере swf-файла:

```
trace ( level0.mov2,mov3-x );
```
Более подробно об уровнях Flash-плейера мы поговорим, когда будем разбирать метод loadMovie() класса MovieClip (глава 10).

#### 1.3.12. Области видимости кода

Переменные и функции в ActionScript могут обладать локальной и глобальной видимостью. В первом случае переменная или функция сохраняется в качестве свойства клипа (или объекта активации функции), и ее видимость будет ограничена им. Например, если на первом кадре временной диаграммы определена некоторая переменная, то прочитать ее значение или переопределить ее можно будет из этого или любого последующего кадра этой же шкалы,

```
var time=0; // Определение на первом кадре
trace(time); // Код на десятом кадре - вывесит 0
```
«Увидеть» переменную или функцию одного клипа из другого, только указав ее имя, невозможно. Чтобы это сделать, следует прописать точный «адрес» необходимого объекта. «Адрес» этот может быть как относительным, так и абсолютным. Если мы, располагаясь на основной временной диаграмме, хотим прочитать значение переменной time клипа mov, размещенного там же, то мы лолжны ввести:

```
// Выводит 0 - использована относительная адресация
trace (mov.time);
trace (root.mov.time); // Выводит 0 - использована абсолютная адресация
```
Использовать абсолютную адресацию не рекомендуется, так как при этом снижается переносимость кода. Всегда нужно стараться создавать максимально обобщенные и универсальные сценарии, для чего, в частности, ссылка на основную диаграмму \_root должна заменяться на this или parent.

Ошибкой многих начинающих флешеров является то, что, создавая код на главной временной диаграмме, они используют при задании или чтении переменных или функций приставку root. Ее наличие является избыточным, так как «родная» временная диаграмма является областью видимости определенных иа ней переменных и функций. Использовать полный адрес стоит лишь при обращении к объектам, расположенным на других временных шкалах.

```
var root.time=0; // Если код расположен на root, то такое определение
                 // избыточно
var time=0;
                 // Правильное определение
```
Подобно чтению, переменные и функции можно создавать удаленно (в этом случае правильнее говорить о свойствах и методах). Например, чтобы сохранить в области локальной видимости клипа mov переменную time, достаточно набрать на кадре основной временной диаграммы следующий код (он аналогичен заданию переменной на первом кадре временной диаграммы клипа  $mov)$ :

Если необходимо, чтобы переменная или функция обладала глобальной видимостью, она должна быть сохранена в особом объекте Global. Этот объект является носителем всех встроенных классов, методов и функций — именно поэтому они одинаково доступны из любой точки фильма. «Адресом» же объекта Global является специальное свойство \_global:

```
qlobal.time=0; // Теперь переменная time "видна" везде...
```
В ActionScript существует важное понятие цепочки областей видимости — списка объектов, в которых при необходимости интерпретатор будет искать вызываемую функцию или переменную. Цепочка областей видимости не является константой, и ее длина и содержание зависят, прежде всего, от расположения кода, из которого происходит обращение к идентификатору. Так, если вы попытаетесь трассировать значение не существующей переменной time, расположив код на кадре главной временной диаграммы, то вначале на ее наличие будет проверена область гоот. Затем будут просмотрены наследуемые ею, как объектом класса MovieClip, элементы. Для этого будет изучено содержимое прототипов конструкторов MovieClip и Object. В последнюю очередь будут просмотрены свойства объекта Global. И лишь затем будет возвращено сообщение о том, что переменная не существует (рис. 1.14).

Строго говоря, в цепочку областей видимости расположенного на основной временной диаграмме кода входит лишь сама диаграмма и объект Global. А тот факт, что при обращении к идентификатору просматриваются прототипы конструкторов MovieClip и Object, связан с тем, что свойствами -root считаются не только непосредственно расположенные на ней элементы, но и те, которые наследуются ею как объектом класса MovieClip,

Изучив схему на рис. 1.14, можно сделать очень важный для практики вывод, Если вы, создавая код на главной временной диаграмме, собираетесь использовать по отношению к ней одно из свойств или методов класса MovieClip, то применение указателя \_root или this является не обязательным. Дойдя до соответствующей строки, интерпретатор проверит на наличие вызываемой функции или переменной (метолы классов, как вы помните, просто функции, а свойства — переменные) область root и, не найдя запрашиваемых объектов. перейдет в зону MovieClip.prototype. Обнаружив там описание вызванного метода или свойства, интерпретатор автоматически свяжет его с той временной шкалой, с которой он был вызван. Понимание описанного принципа позволяет существенно уменьшать объем набираемого текста при создании программ.

```
_root.gotoAndPlay(1); // Если код расположен на _root, то такая
                      // запись избыточна
qotoAndPlay(1);// Этот код не менее эффективен, чем предыдущий
```
Второе важное следствие, которое вытекает из особенностей цепочки областей видимости Action-Script, заключается в следующем. Вы должны очень внимательно следить (благо, есть замечательный подсказчик — подсветка кода) за тем, чтобы создаваемые вами идентификаторы не совпадали со «словами» ActionScript. Гак, если вы назовете переменную String, то вы не сможете больше использовать конструктор строк String. Причина — интерпретатор, найдя на первом уровне цепочки областей видимости переменную с именем String, подниматься выше не будет. А так как сама глобальная функция String() занимает последний «этаж» — объект Global, то для данной временной шкалы она будет потеряна. Еще более опасно создание методов и свойств класса MovieClip с совпадающими с лексемами ActionScript идентификаторами — при этом они будут недоступны на всех временных шкалах.

```
var String=0;
var str=new String(this);
trace(str); // Выводит undefined - конструктор String недоступен
```
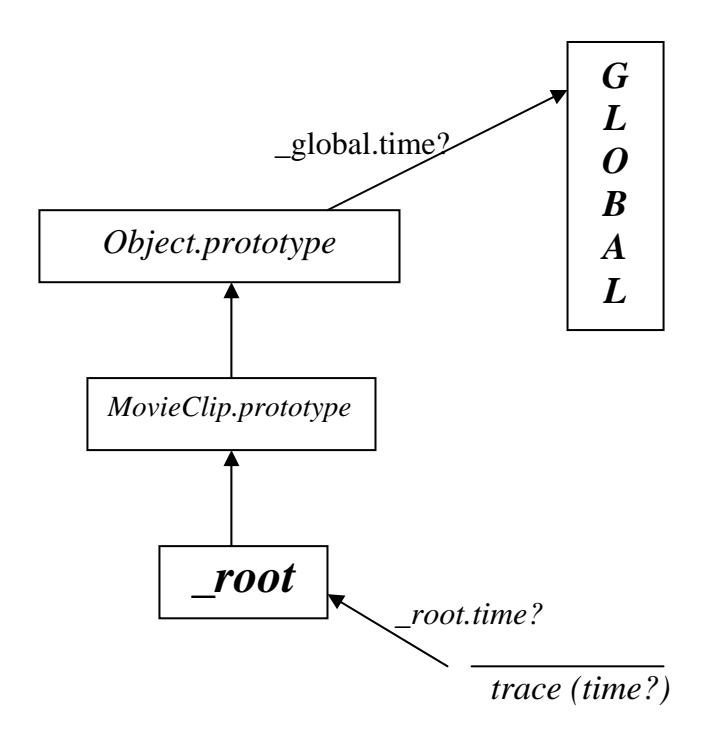

Рис. 1.14. Цепочка объектов, просматриваемая при обращении к идентификатору из кода, расположенного на кадре основной временной диаграммы

Особым типом переменных являются переменные функций. Они обладают локальной видимостью, и их невозможно прочитать вне кода функции. Более подробно о локальных переменных мы поговорим в главе 3.

Событие (Event) - это понятие, которое но Flash эквивалентно термину «движение» в физике. Любое изменение исходного состояния, происходящее в фильме, можно считать событием. Существуют события системные, т. е. прописанные во Flash изначально. К ним относятся, например, onEnterFrame класса MovieClip (происходит при проигрывании очередного кадра), onMouseDown объекта Mouse (щелчок мышью) и пр. Также можно создавать и собственные события — как это делается, мы обсудим в рамках этой книги.

B ActionScript существует очень важное понятие листенера (listener — по-английски «слушатель»). Листенер — это объект, которому другой, генерирующий события объект посылает сообщение о том, что необходимое действие произошло. Все клипы являются листенерами соответствующих стандартных событий (экземпляры других классов, как правило, стандартных событий не «слышат»). На программном уровне это означает, что у объектов, события которых являются стандартными (например, Mouse), в специальном списке хранятся адреса всех экземпляров класса MovieClip, имеющихся в фильме. Когда некоторое событие происходит, запускается цикл, и при помощи специального метода всем листенерам отправляется об этом сообщение. Если вы хотите как-то среагировать на событие, то вы должны создать специальную функцию-обработчик по следующей схеме:

```
Листинер. Событие=function () {
     Лействия
\};
```
Когда листенер «услышит» сообщение о произошедшем событии, он запустит функциюобработчик, и действия, прописанные в ее блоке, будут выполнены.

Например, если необходимо, чтобы при каждом щелчке левой клавиши мыши в панель Output выводилось информационное сообщение о произошедшем событии, то нужно набрать следующий кол:

```
// В качестве листенера выбираем главную временную шкалу
root on MouseDown = function ()trace \vert "Щелчок мышью");
```
};

Помимо описанной формы создания обработчиков событий, существуют обработчики клипов и обработчики кнопок. Их мы уже обсуждали в подразделе «Типы сценариев» этой главы. Так как, начиная со Flash MX, код принято централизовать, то использовать такого рода обработчики в рассматриваемых в этой книге проектах мы не будем.

События являются важнейшим понятием в ActionScript, движущей силой, позволяющей оживлять фильмы, делать их более динамичными и интерактивными. Во всех наших проектах будут присутствовать обработчики событий — так что к концу курса вы будете отлично в них разбираться.

Подробному рассмотрению событий ActionScript будет посвящена глава 8 этой книги.

# **Проект 1: Прыгающий мяч (программная анимация)**

Теория без практики мертва. Банальное, но чрезвычайно верное изречение. Действительно, глупо изучать тонкости ActionScript и быть неспособным написать крестики-нолики. Поэтому каждую теоретическую тему мы будем завершать проектом средней (относительно уже изученного материала) сложности. В нем мы будем отрабатывать основные навыки программирования во Flash, делая особый акцент на новом материале. В проекте могут присутствовать и еще не изученные элементы языка — это необходимо, чтобы при глубоком теоретическом разборе у вас уже было представление о них. Например, разве можно оценить красоту недокументированных возможностей по созданию событий, если о самих событиях было прочитано только пять минут назад! Однако не стоит беспокоиться, что в практикуме вы, что-то не поймете — используя не изученные объекты, мы будем давать им краткую характеристику.

Создание прыгающего мяча станет первым нашим проектом. Описание хода его выполнения будет чрезвычайно подробным, так как он должен быть доступен для самостоятельной реализации абсолютно всем. В дальнейшем руководства по созданию проектов будут куда более краткими, и многое вам придется додумывать самостоятельно. Закончив чтение этой книги, вы будете обладать не только приличными теоретическими знаниями, но и солидным практическим опытом. Во Flash существуют 4 различных по способу задания типа мультипликации:

- Покадровая анимация. Каждый из кадров создаваемого фильма рисуется отдельно. Полностью соответствует классической анимации. Подходит для создания сложных сцен и высокохудожественных фильмов, однако чрезвычайно трудоемка.
- Анимация трансформации движения. Вы задаете только начальное и конечное положение объекта, его размеры, время движения и траекторию (а также — при необходимости — некоторые другие параметры), а все его промежуточные состояния система просчитывает самостоятельно. Очень простой с технической точки зрения вид анимации, но при его помощи невозможно создавать сложные события.
- Анимация трансформации формы (морфинг). Этот вид анимации следует реализовывать тогда, когда один графический объект вашего мультфильма должен плавно видоизмениться в другой. Вы задаете только начальную и конечную формы, а промежуточные кадры будут заполнены автоматически.
- Программная анимация. Поведение объекта описывается при помощи сценария ActionScript. Именно этот тип нам наиболее интересен.

Зачастую сделать анимацию бывает гораздо проще, используя программирование, нежели с применением более традиционных средств. Например, чтобы описать при помощи кода прыгающий мяч, автору данной книги понадобилось всего несколько минут (а на то, чтобы создать такой же клип с использованием автоматического заполнения кадров — около получаса). К применению программирования стоит прибегать, прежде всего, в тех случаях, когда в основу анимации можно

положить четкую математическую зависимость. Так, описать с нужной степенью точности движение мяча — это детская задача как с точки зрения математики, так и чисто технически.

Сейчас мы попробуем создать анимацию прыгающего мяча программными средствами. Вы увидите, насколько проще и изящнее такого рода задачи можно решать, владея программированием. Это описание построено так, чтобы оно было понятно человеку, совершенно не владеющему Action-Script (а так как мы знаем о языке программирования Flash уже немало, то никаких сложностей быть не должно). Все необходимые комментарии относительно незнакомого лексикона мы будем давать по ходу написания скрипта. Итак, приступаем.

Создаем новый документ. Переходим на первый слой и рисуем мяч. Для этого:

- Рисуем небольшой круг, используя инструмент Oval (Овал) при нажатой клавише <Shift>.
- Создаем радиальную заливку, которая поможет передать объемность мяча. Для этого маркеру центра ставим в соответствие белый цвет, маркеру границы - светло-коричневый (соответствующий традиционной окраске баскетбольного мяча). Для того чтобы переход от блика к умеренно освещенным фрагментам был естественным, где-то на расстоянии в одну треть от общей длины градиента добавляем новый маркер (левым щелчком мыши) и определяем его цвет коричнево-красный. Чуть ближе к маркеру границы ставим новый маркере цветом, чуть более светлым, чем у последнего. Убрать лишние маркеры можно, выполнив их протаскивание при нажатой клавише мыши вниз,
- Заливаем круг созданным градиентом. На данном этапе наш объект не похож не то что на мяч, но даже и на шар (рис. 1.15, а). Чтобы придать ему больше естественности, при помощи инструмента Fill Transform (Преобразование заливки) перемещаем центр заливки ближе к краю мяча, немного увеличиваем ее радиус и сжимаем по оси, совпадающей по направлению с предполагаемым источником света. Итог представлен на рис. 1.15, *Ь* (черно-белый формат книги плохо передает сложные цветовые переходы).

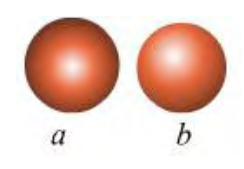

*Рис. 1.15. Создание прообраза мяча*

Теперь — самый сложный этап. Рисуем характерные для баскетбольного мяча линии (сделать это нужно на отдельном слое). Чисто технически это реализуется несложно: в масштабе 300 *%* проводим при помощи инструмента Pencil (Карандаш) (в режиме Smooth (Гладкие)) три кривые и затем придаем им более правильную форму при помощи инструмента Array (Стрелка). Гораздо сложнее представить, как эти самые линии должны пройти. Для этого закройте глаза и немного пофантазируйте. Если и это не поможет — найдите картинку с изображением мяча и просто ее перерисуйте. При необходимости, выделив весь объект, увеличьте толщину линий. Вот и все. Ваш мяч должен выглядеть приблизительно так же, как на рис. 1.16.

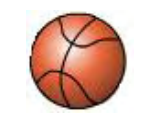

*Рис. 1.16. Готовый мяч*

Знаете ли вы. что отличает художника от маляра-ремесленника? Нет. не высокий уровень изобразительной техники. И даже не вдохновленность. Художник может творить — фантазируя, переносить свои идеи на холст. Ремесленник же может лишь срисовывать. Если вы не уверены в наличии у себя сильного художественного дара, не ленитесь находить изображения тех объектов, которые вы хотите нарисовать, и просто их копируйте. Это поможет одновременно как улучшить качество

ваших работ, так и сэкономить немало времени.

Раз на мяче имеется блик, значит, он освещен достаточно сильным источником и не может не отбрасывать тени. Чтобы ее создать:

- Вводим новый слой ниже существующих и перемешаемся на него.
- При помощи инструмента Oval (Овал) создаем эллипс и поворачиваем его так, чтобы его главная ось совпадала с гипотетическим направлением света от источника.
- Так как интенсивность тени должна падать от низа мяча (почти черный цвет) к своей вершине (совершенно белый цвет), то созданный эллипс необходимо залить подходящим радиальным градиентом (центр его должен быть помешен в начало тени). Через тень дол жен быть виден фон, поэтому ее коэффициент прозрачности следует уменьшить до 50 % (параметр Alpha (Альфа) панели Color Mixer (Смеситель цветов)). Результатом должно быть изображение, подобное представленному на рис. 1.17.

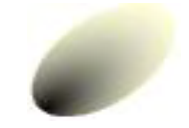

*Рис. 1.17. Так должна выглядеть тень*

Чтобы мы могли управлять поведением графического объекта, его необходимо перевести в символ. Для этого нужно, выделив его, нажать < F8>. Тип символа необходимо определить как Movie-Clip. В нашем случае движение мяча будет имитировано перемещением трех объектов — контура, «тела» и тени. Соответственно необходимо создать три символа, Назовите их как пожелаете (это не существенно).

В программе вы не можете написать: «Компьютер, возьми вон тот красный мячик в углу и передвинь его чуть-чуть вниз». Машина способна выполнять лишь четкие указания вроде: «При наступлении события Event координату Y экземпляра символа Object увеличить на 5». Следовательно, в самом начале мы должны дать нашим символам конкретные имена. Вернее, идентификаторы следует определить для экземпляров символов, так как материнские объекты уже имеют имена, которые были им даны при их создании. Сделать это можно в строке Instance Name (Имя экземпляра) Инспектора Свойств экземпляра (рис. 1.18). В качестве имени может выступать практически любой текст (кроме некоторых служебных символов, например /). Нашим объектам дадим следующие идентификаторы: contour. ball, shade.

Создайте новый слой и назовите его «Action\*. Поместите его выше остальных. Выделив его первый кадр, нажмите <F9>. При этом будет открыта панель ввода кода Actions (Действия).

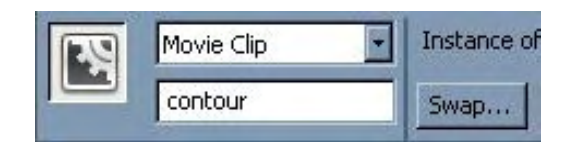

*Рис. 1.18. Присвоение экземпляру символа имени*

Подготовительный этап закончен. Можно приступать к написанию кода. Подумаем, что мы должны задать в самом начале. Очевидно, что следует привести систему в нужное исходное состояние — объекты должны быть помешены в точки, в которых начнется их движение. Почему этого нельзя сделать вручную? Во-первых, позиционировать символы с точностью до пикселя весьма непросто, во-вторых, если расположить их произвольным образом и написать код исходя из значений в соответствующих окошках Инспектора Свойств, то будет достаточно легкого смещения одного из объектов, чтобы все перестало работать. Итак, чтобы поместить экземпляр ball в нужную точку:

• Пишем «адрес» объекта. Так как экземпляры находятся на той же временной шкале, что и сам код, то задавать путь необязательно.

- Задаем имя экземпляра и ставим точку: «ball.». Это означает, что нужно обратиться к какому-то методу или свойству объекта с именем ball.
- Задаем имя свойства, к которому следует обратиться. В нашем случае это координата по оси X: «ball. х». Знак подчеркивания в начале имени свойства - это особенность синтаксиса Action-Script, характерная для многих свойств: "\_rotation, \_xscale, \_alpha. Если свойство было задано верно, то оно будет подсвечено синим цветом.
- Так как экземпляр ball уже присутствует на экране, то его свойство \_х имеет конкретное значение. Нам же нужно переопределить его. Сделать это можно при помощи оператора присваивания, который задается в виде обычного «=»(логическое равенство чего-либо чему-либо проверяется в ActionScript, как вы помните, при помощи оператора «= =»): «ball.  $x = x$ .
- Координаты документа на главной временной шкале отсчитываются по-другому, чем принято в декартовой системе. Точкой (0, 0) является верхний левый угол листа. Ось Х направлена слева направо, а ось Y — сверху вниз. Таким образом, если мы хотим поместить объект левее видимой области, то его свойству х должно быть определено некоторое отрицательное значение. Так как обшая длина листа составляет 550 рх, то приемлемым числом будет —50. Пишем: «ball.  $x = -50;$

# **ПРИМЕЧАНИЕ**

Достаточно странная на первый взгляд система координат Flash берет свое начало из профессионального программирования. Изображение на экране принято описывать при помощи матриц, элементами которых являются соответствующие пиксели. Индексация же в матрицах имеет направление слева направо и сверху вниз. Представляя рабочую область как большую матрицу, вы сможете проще понять очень многие вопросы.

• Аналогичным образом определяем координату экземпляра по Y. Так как мяч должен начать движение где-то с точки, расположенной на уровне 3/5 от всей ширины рабочей области (равной 400 рх), а ось направлена сверху вниз, то подходящим значением будет 170.

Полный текст скрипта, позиционирующего «тело» мяча в нужной точке:

ball.  $x=-50;$  $ball.y=170;$ 

Теперь нужно поместить в ту же точку, что и сам мяч, его контур:

contour,  $x=-50$ ; contour.  $y=170$ 

Чтобы убедиться в том, что введенный код действует, нажмите <Ctrl> + <Enter>. Вы увидите, что первоначально расположенные стихийно объекты совмещены и выглядят как один цельный предмет.

Далее необходимо решить, как именно мы будем производить изменения в положении объектов, связанные с их движением. Пожалуй, создадим специальный объект — функцию-обработчик события, которая будет запускаться с каждым новым кадром и менять положение мяча и тени.

Лля этого:

Вводим «\_root.onEnterFrame». Это означает, что мы заставляем объект \_root (основную временную диаграмму) «слушать» событие onEnterFrame (системное событие наступления нового кадра), В принципе, вместо root можно использовать любой «слушающий» это событие объект (листенер), например, клип contour. Событие onEnterFrame регистрирует не непосредственный переход проигрывающей головки на новый кадр, а лишь промежуток времени (1/12 секунды по умолчанию), соответствующий выбранной частоте кадров. Поэтому это событие работает, даже если в вашем фильме только один кадр (или промотка остановлена функцией stop()).

Указываем системе, что именно следует выполнять при наступлении «прослушиваемого» события. В нашем случае это функция, содержащая управляющий движением объекта код:

```
_root.onEnterFrame=function() {
```
Чтобы убедиться, что созданный код работает, введите в ажурные скобки функции следующий скрипт и протестируйте фильм:

```
ball. _x+=2;contour. x+=2i
```
Вы увидите, как мяч заскользит по горизонтали и исчезнет через несколько секунд за границей листа. Закончив проверку, удалите код из тела функции.

Самое трудное. Нужно описать в ажурных скобках созданной функции движение мяча. Для этого придется немного вспомнить курс механики.

Параболическая траектория мяча образуется в результате его ускоряемого действием силы тяжести движения по вертикали и перемещения с постоянной скоростью по горизонтали. Эти составляющие взаимонезависимы. Поэтому логичным будет рассматривать базовые движения по отдельности.

Если вы помните, в механике координата ускоренно движущегося тела определяется по формуле  $Y = Y_0 + V_{v0} + 1/2at^2$ , где  $Y_0$  – начальное положение,  $V_{y0}$  — начальная скорость вдоль соответствующей оси,  $a$  — ускорение,  $t$  — время движения. Ее-то мы и используем, присваивая в каждом новом кадре координате (у) мяча вычисляемое по ней значение:

ball.  $y=Y0+Vy*t+a*t*t/2$ ;

Символом «\*» в ActionScript залается умножение. Через него же определен и квалрат времени, так как использование для этого специального метода слишком громоздко.

Движение мяча по горизонтали равномерно, поэтому и формула используется более простая:  $X = X_0 + V_r t$ , где  $X_0$  — координата по оси абсцисс начальной точки,  $V_r$  — скорость в рассматриваемом направлении.  $t$  — время движения. В форме скрипта:

ball.  $x=X0+Vx*t$ 

При задании уравнений движения нами были использованы переменные. Теперь необходимо их явно определить и присвоить им подходящие значения. Сделать это надо вне пределов тела функции, так как некоторые из переменных будут изменять свои значения в ходе движения мяча (записанные же в ее фигурных скобках, они будут принимать свою первоначальную величину при каждом ее вызове). Поэтому выше функции вводим:

 $var t = 0;$ 

Служебное слово var служит для задания переменных. В принципе, в данном случае можно обойтись и без него, однако определение всех переменных с использованием var является хорошим тоном в Flash-программировании, так как улучшает читаемость скрипта, а также служит профилактикой конфликта имен.

То, почему время задается равным нулю, очевидно. Будем считать, что мяч начинает движение в верхней точке траектории, поэтому вертикальную составляющую начальной скорости заладим равной нулю. Ускорение и горизонтальную составляющую начальной скорости прописываем произвольным образом (оптимальное их значение определится при тестировании).

Итак, данному выше описанию должен соответствовать следующий скрипт:

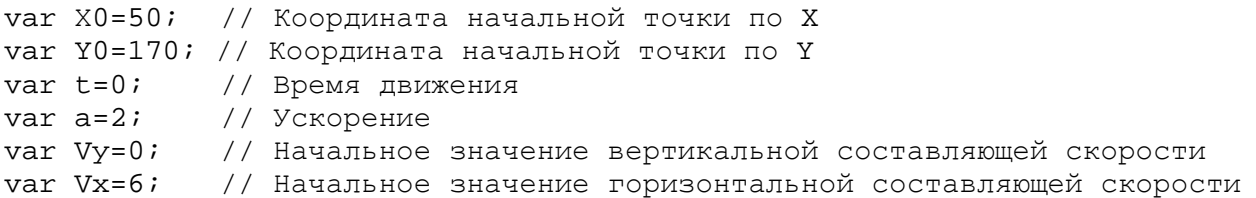

Теперь нужно определиться, что будет выступать в качестве времени. Сделать привязку к номеру кадра мы не можем — он у нас только один. Поступим по-другому: при каждом запуске функции будем прибавлять к переменной t некоторую величину (ее подходящее значение подберем потом эмпирически). Это даст тот же эффект, что и привязка к реальным «часам». Необходимый код:

 $t+=0.6;$ 

Оператор «+=» служит для увеличения переменной или свойства на определенную величину. Аналогичные операторы для вычитания значения — «-=», для умножения на значение — «\*=», для деления на значение - «/=» (что достаточно очевидно).

«Счетчик» следует поместить в самый коней скрипта в теле функции, так как время должно быть пересчитано л ишь тогда, когда система рассмотрит все выражения с его участием.

Тестируем фильм. В том случае, если мяч не будет двигаться по параболе, набирая скорость, проверяем верность введенного кода.

Далее следует описать то, что должно произойти при столкновении мяча с «полом». Однако прежде нужно разобраться, как мы будем узнавать об ударе. Так как единичное перемещение объекта в нашем случае невелико, то наиболее простым признаком этого будет превышение у-координатой мяча некоторого порогового значения:

```
if (ball._y>350) {
}
```
В фигурных скобках оператора условия следует прописать следующие действия:

• Изменение направления движения мяча на языке физики означает инверсию знака вертикальной составляющей скорости. Но ее значение в точке, которую мы приняли за уровень пола, неизвестно. Чтобы обойти эту проблему, вводим переменную, в значении которой будет фиксироваться текущая величина вертикальной составляющей скорости мяча. В основу ее вычисления положим известную физическую формулу для скорости тела при ускоренном движении:

newV=Vy+a\*t;

• Переменной Vy присваиваем значение, равное переменной newV. Помимо этого, так как при ударе мяч должен потерять часть энергии, вводим понижающий коэффициент:

 $Vy = -newV*0.85;$ 

• В результате удара должна уменьшиться и горизонтальная (ранее неизменная) составляющая скорости:

 $Vx = 0.85 * Vx;$ 

• Изменение знака скорости — это операция, требующая, чтобы координаты начальной точки (Х0, Y0) были заменены координатами точки отскока (подумайте, почему). Поэтому аналогичным образом, что и для вертикальной составляющей скорости, вводим «следящие» переменные в теле функции и для координат мяча:

```
newY=ball. y;
newX = ball \dots x
```
При выполнении условия отскока их значения должны быть присвоены переменным Х0 и Y0:

 $X0 = newX$  $Y0 = newY;$ 

• Так как была изменена начальная точка, время должно быть обнулено. Но чтобы код не прокрутился вхолостую, присваиваем переменной t ее шаговое значение:

 $t = 0.6i$ 

• В ActionScript явно объявлять переменные совсем необязательно. Но это стоит делать для повышения общей стройности и читабельности кода. Поэтому вне (-обработчика события onEnterFrame объявляем переменные newV, newX и newY равными null:

```
var newV=null;
var newX=null;
var newY=null;
```
Величина null используется, если переменной при объявлении не может быть присвоено какого-то конкретного значения.

Скрипт условного оператора должен быть помешен выше остального кода в теле Функции.

Тестируем фильм. Если мячик не двигается или двигается неправильно, сравниваем код со следующим эталоном (приведен только текст функции, так как в определении переменных нет никакой сложности):

```
root.onEnterFrame = function () {
     if (ball._y>350) {
       Vv = -newV*0.85Vx = 0.85*Vxt = 0.6iX0 = newXYO = newY\}ball. y = Y0+Vy*t+a*t*t/2;ball. x = X0+Vx*tnewV = Vy + a*tnewY = ball. ynewX = ball._Xit = 0.6;\}
```
Описываем движение контура мяча. В качестве тренировки добавьте необходимый код самостоятельно (для этого достаточно всего двух строк скрипта).

Помимо простого перемещения, контур должен еще и вращаться. Угол поворота (в градусах) объекта определяет свойство rotation. Оптимальная величина поворота определяется подбором:

```
contour. rotation+=8;
```
Готовый fla-файл данного проекта, выполненный автором, вы можете найти в папке Проект1 библиотеки проектов. Он называется ball 1 .Па. Обратитесь к нему, если вы не сможете описать движение контура мяча самостоятельно.

Код для перемещения тени придумайте сами. Это будет неплохое домашнее задание, выполнив

которое вы без труда разберетесь со всеми тонкостями созданной нами программы. Подсказка: изменять размеры тени (в процентах) вы сможете при помощи свойств xscale и yscale. Если вы не справитесь с этим заданием, то сильно не огорчайтесь — оно достаточно непростое для новичков. Обратитесь к созданному автором «исходнику» ball2.fla, который расположен в папке этого проекта. Код в нем снабжен комментариями, так что вы без проблем разберетесь в его основной идее. Итак, мы добились большой победы — описали движение мяча при помощи языка программирования так, что получившаяся анимация ничем не уступает той, которую могли бы создать при помощи традиционных средств мультипликации во Flash. Более того, наша анимация превосходит традиционную:

- Она физически адекватна, так как в основу движения положены формулы механики.
- Она предельно компактна. Конечный swf-файл занимает всего 800 байт.
- Мы можем наблюдать движение мяча при разных значениях скорости, начальной точки, точки отскока, упругости, ускорения (что трудно реализуемо или невозможно при использовании непрограммных средств). Исходя из этого будут получаться самые различные траектории. На рис. 1.19 представлены линии движения мяча при коэффициентах упругости 90 % и 80 % (эти графики были получены при помощи средств программного рисования, о которых мы поговорим немного позже). Поэкспериментируйте с величинами параметров, найдя наиболее подходящие их значения. Для этого обратитесь к файлу ball3.swf, в котором с целью облегчения работы с моделью созданы специальные поля ввода и кнопка повторного запуска мяча.

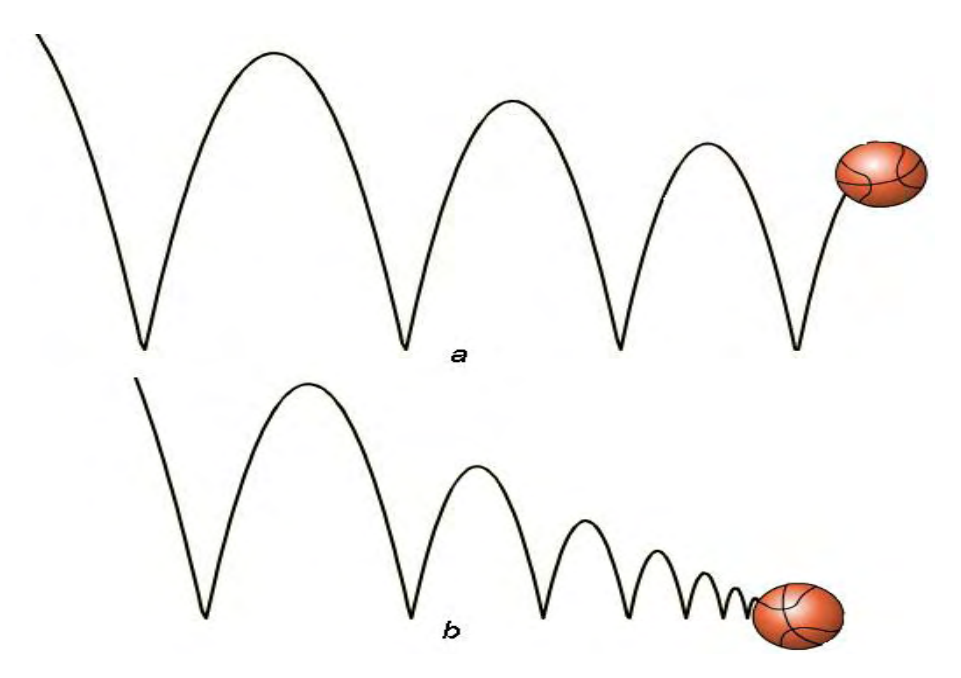

*Рис. 1*. *19. Траектории движения .мяча при различных значениях коэффициента упругости: а—90%, b —80%*

• Ее отличает интерактивность. Изменить параметры конвертированной в swf простой анимации невозможно. В случае же программного задания, написав небольшое меню и сделав красивую заставку, данную анимацию можно с успехом использовать в качестве обучающей программы на уроках физики для демонстрации степени влияния различных факторов на особенности движения тела.

Мы ни в коей мере не пытаемся убедить вас отказаться от использования классических подходов к анимации. Наоборот, очень многие задачи не решаемы при помощи программирования. Просто вы должны хорошо владеть всеми методами и использовать в каждой конкретной ситуации тот, который даст наилучшее соотношение качества и затрат времени и усилий.

# Глава 2

# Типы данных

Что такое данные? Это просто информация — набор нулей и единиц, которые компьютер бодро перебрасывает из одного регистра в другой, в результате чего мы можем пользоваться всеми благами современной цивилизации. В самом начале цифровой эры программисты «разговаривали» с машиной на ее языке, передавая ей данные в двоичном коде. Это было очень сложно и непродуктивно, поэтому очень скоро появились первые компилируемые языки, в которых команды обозначались простыми словами, а данные можно было вводить в привычной форме. Эти языки имели встроенные средства, позволявшие упрощать математические расчеты, написание программ сортировки и поиска. Каждое из этих средств было предназначено для работы с определенным видом информации — целыми или вещественными числами, текстом, списками или логическими величинами. Возникла проблема: как компилятор языка будет понимать, что поступившая на обработку переменная хранит допустимый вид информации. Решением ее стало разделение данных на типы.

Тип — это множество схожих данных. Все числа подчиняются одинаковым правилам, поэтому они входят в один тип. Текст не похож на числа — для него создан строковый тип данных. Логические величины имеют уникальные особенности - для них существует тип boolean. Всего в АсtionScript 7 типов данных: number, string, boolean, null, undefined, object, movieclip. Первые пять из них относятся к элементарным типам, object и movieclip принадлежат к сложным типам данных. Основное различие между элементарными и составными типами заключается в том, что объекты элементарных типов рассматриваются как единое целое. Объекты же сложных типов данных содержат компоненты, они структурированы.

Элементарные (primitive) типы данных являются нижайшим уровнем в структуре языка. Но это не значит, что они менее важны, чем более сложные. В каждой программе приходится сталкиваться с числами, в подавляющем большинстве - со строками и логическими величинами. Эта глава, прежде всего, будет отдана описанию работы с элементарными типами данных. Но и сложным типам мы уделим внимание, посвятив им обстоятельные обзоры.

# 2.1. Определение типа объекта данных

Определить, к какому типу данных относится некоторый объект данных, можно, применив специальный унарный оператор typeof. Например:

```
trace (type of 4); trace (type ofroot)
// Выводит: number (число) // Выводит: movieclip (клип)
```
Достаточно часто встречающейся ошибкой является то, что оператор typeof используют как функцию, помещая операнд в круглые скобки:

```
trace (typeof(4)); // Такая запись является избыточной
```
Брать операнд в скобки нужно в тех случаях, когда он представляет собой выражение, которое необходимо предварительно вычислить. В противном случае будет определен тип ближайшего к typeof слагаемого, а возвращенный результат будет рассмотрен системой как часть выражения:

```
trace (typeof
                    1 + "1"); // Выводит:
                                          number1
                                                    (строка
                                                                 \mathsf{C}TMIOM
ЧИСЛОВОГО
                     // литерала 1 была слита со строкой "1")
       (typeof
                (1+"1") ); // Выводит:
                                          string (верный результат:
trace
                                                                        при
сложении
```
// строки и числа получается строка) Результатом работы оператора typeof является строка, содержащая название одного из существующих типов ActionScript (табл. 2.1).

Таблица 2.1

| Возвращаемые оператором typeof результаты |                       |
|-------------------------------------------|-----------------------|
| Вид элемента данных                       | Возвращаемое значение |
| null                                      | null                  |
| undefined                                 | undefined             |
| Число                                     | number                |
| Строка                                    | string                |
| Объект                                    | object                |
| Клип                                      | movieclip             |
| Логическая величина                       | boolean               |
| Массив                                    | object                |
| Текстовое поле                            | object                |
| Функция                                   | function              |

К приведенной таблице нужно слелать несколько замечаний.

- Функции весьма сложно отнести к какому-то типу данных. Дело в том, что в ActionScript функция - это чрезвычайно многоликая структура. С одной стороны, ее можно считать подпрограммой — тогда она не должна вообще иметь типа (исполнимый код не является объектом данных — по крайней мере, на уровне ActionScript). С другой стороны, функциям соответствует объект типа object, принадлежащий к классу Function. Так как выделить из многочисленных проявлений функций основное достаточно сложно, то для них оператор typeof возвращает специальное значение — function. Однако типа данных с таким именем не существует.
- Отклонением от ECMA-262 является возвращение в ActionScript оператором typeof с операндом типа null строки «null» (по спецификации это должна быть строка «object»).
- В ActionScript не существует типа данных аггау (массивы). Имеется класс Array, объекты которого относятся к типу object.

Чаше всего оператор typeof используется для определения типа поступивших на обработку данных. Для этого возвращенное им значение сравнивается со строкой с именем нужного типа. При этом важно в точности следовать приведенным в табл. 2.1 значениям, так как ошибка в регистре даже одного символа собьет работу алгоритма (что связано с тем, что строки считаются равными, если совпадают все их символы). В качестве примера применения оператора typeof приведем функцию, позволяющую вычислять логарифмы по произвольному основанию (в ActionScript имеется функция только натурального логарифма):

```
// Параметры: value - значение, от которого нужно вычислить логарифм по
// основанию base
function my_log(value, base) {
// Если основание не задано (base=undefined), то, по умолчанию, вычисляем
// десятичный логарифм
      if (typeof base = "undefined") {
            var base = 10i\}// Проверяем, являются ли переданные параметры числами
      if (typeof value = "number" && typeof base = "number") {
// Если все условия выполнены, вычисляем логарифм по известной формуле
     return Math.log(value)/Math.log(base);
// Если тип одного из параметров отличен от number, то выводим об этом
// сообщение
      \} else {
      trace ("Переданные параметры не являются числами");
\mathcal{E}
```

```
trace(my_log(100)); // BHBOJUT: 2 (10^2 = 100)
                         // Выводит: -1 (5^{-1} = 1/5 = 0.2)
trace(my_log(0.2,5));
                         // Выволит: 2 (3^2 = 9)trace(my log(9, 3));// Выводит: Переданные параметры не являются числами
my\_log(\text{\_root});
```
Важно понимать отличие между типом объекта и классом, к которому он относится. Распространенной ошибкой является попытка определить последний, используя оператор typeof. Для этой цели в ActionScript существует специальный оператор instanceof;

var arr=new  $Array()$ ; trace (arr instanceof Array); // Выводит: true (аrr является массивом)

# 2.2. Числа (тип number)

Если описывать, зачем нужны числа в ActionScript, то для этого понадобится слишком много времени и бумаги. Скажем проще: числа нужны везде. Действительно, очень и очень трудно придумать алгоритм, в котором не использовались бы числа. Знание методов работы с числами и особенностей их представления в ActionScript чрезвычайно важно для практики, поэтому мы рассмотрим их достаточно подробно.

# 2.2.1. Виды чисел в ActionScript

Исторически числа при описании вычислений на компьютере принято делить на целые (integer) и действительные (real), или числа с плавающей точкой (floatingpoint). Первому типу соответствуют литералы, образованные только цифрами (например, 122 или -896), второму — цифрами и десятичной точкой (5.8905 или 0.9067). Раньше такое деление было оправданно ввиду крайней ограниченности ресурсов компьютеров (целые числа требовали меньше памяти, чем числа с плавающей точкой). Современные машины достигли достаточной мощности, чтобы во всех случаях можно было использовать тип представления floating-point. Поэтому, для простоты, в ActionScript не существует типов real и integer, а все числа относятся к типу number, которому соответствуют 64битные числа с плавающей точкой. Различие же между целыми числами и числами с дробной частью исключительно визуальное.

Некоторые операторы и функции языка могут работать только с целыми числами. Так как к типу number относятся числа с плавающей точкой, то для обеспечения корректной работы этих инструментов языка существуют внутренние методы, проводящие преобразования в 32-битные и 16битные целые числа. Таким образом, разделение на целые числа и числа с плавающей точкой в ActionScript все же имеется, но только на уровне реализации.

Помимо десятичных, в ActionScript напрямую можно работать с целыми числами в восьмеричной и шестнадцатеричной системах счисления.

Чтобы система восприняла число как восьмеричное, оно лолжно начинаться с нуля. Естественно, что остальные цифры не должны быть больше семи. При преобразовании в строку восьмеричное число приводится к десятичному основанию (поэтому при передаче его функции trace() в качестве аргумента в панель Output выводится десятичное число).

```
trace (0210]; // Выводит 136 (0*8^0 + 1*8^1 + 2*8^2 = 136)
```
Ввиду того, что любое целое число, начинающееся с нуля, система воспримет как восьмеричное, важно следить, чтобы при работе алгоритма не возникало чисел с незначащими ведущими нулями. С похожей проблемой, кстати, мы встретимся, когда будем создавать проект этой главы — Flashкалькулятор.

Более интересным и важным для практики является шестнадцатеричный формат чисел. Цифрами в нем служат цифры от 0 до 9 и буквы латинского алфавита от A до F. В ActionScript шестнадцатеричные числа задаются при помощи приставки «0x». При автоматическом преобразовании в строки числа по основанию 16, подобно восьмеричным числам, переводятся в десятичный формат.

trace  $(0xFF)$ ; // Выводит: 255  $(15*16^0 + 15*16^1)$ 

Шестнадцатеричные числа используются, прежде всего, для задания цветов. Обратите внимание, что формула выбранного оттенка на панели Color Mixer представляет собой шестизначное шестнадцатеричное число. Первые два его разряда отвечают за интенсивность красной составляющей, третья и четвертая цифры — зеленой, пятая и шестая — синей. Например, белому цвету соответствует формула 0xFFFFFF. черному — 0x000000, зеленому — 0x00DD00 и т. д. Более подробно принципы кодирования цветов мы обсудим, когда будем разбирать класс Color. Также с шестнадцатеричным форматом чисел мы встретимся, когда будем обсуждать введение в строки символов Unicode.

На уровне реализации языка числам в восьмеричной и шестнадцатеричной системах счисления соответствуют 32-битовые целые числа. Это означает, что при помощи них нельзя представить значение, большее  $2^{32} = 4294962795$ . Поэтому запись вроде 0xFFFF01D5A не имеет смысла.

Помимо обычных, существуют и особые числовые величины. Они служат для обозначения бесконечности, минимального и максимального вычислимого значения, недопустимой величины. Более обстоятельно мы поговорим о них ниже.

#### 2.2.2. Особенности представления чисел

В математике считается, что множество чисел бесконечно. Это означает, что число может быть как сколь угодно большим, так и сколь угодно малым. Оно может быть образовано любым количеством цифр. Так, существуют бесконечные дроби и бесконечные трансцендентальные константы (например, число  $\pi$  или число e). Но в реальном мире все конечно. Даже Вселенная имеет границы. Ограничена и память компьютера. Атак как на каждую цифру числа нужно выделить несколько бит, то любая вычислительная машина считает с конечной точностью.

Точность вычислений определяется тем, сколько памяти выделяется на хранение каждого числа. На современных компьютерах для представления чисел с плавающей точкой используется 64битный формат двойной точности (соответственно формат одинарной точности 32-битный). Это позволяет напрямую закодировать  $2^{64}$  -18 446 744 073 709 551 616 целых чисел. Совсем немного, не правла ли? На практике приходится работать с кула большим количеством числовых значений. Как же «запихнуть» в скромные 64 бита все необходимые числа?

Решением описанной сложности является формат представления чисел с использованием плавающей точки. Основная его идея заключается в следующем. Число разделяется на две части значащую часть (мантиссу) и степень. Например, число 123 можно записать как  $1.23 \cdot 10^2$ , число 123000 — как 1.23 $\cdot 10^5$ , число 0.123 — как 1.23 $\cdot 10^{-1}$ . При этом возможное количество вариантов для передаваемых 64 битами чисел резко возрастает. Правда, точность представления чисел от этого не повышается — она всегда равна номеру последнего знака мантиссы. Но так как нас практически всегда интересуют результаты ограниченной точности (чаще всего лишь до третьего знака после запятой), то модель чисел с плавающей точкой вполне приемлема.

В общем случае число имеет форму  $s \cdot m \cdot 2^e$ , где  $s$  — знак числа (1 бит),  $m$  — целое число, определяющее мантиссу (под него отведено 53 бита), е - показатель степени (10 бит) от -1074 до 971. Проанализируем приведенные цифры. Если значимая часть числа может определяться 53 двоичными разрядами, то количество его десятичных разрядов не может превышать  $15 \cdot \lg(2) \approx 15$ . Это означает, что точность вычислений ограничена 15 действительными знаками. Если длина мантиссы поступившего на обработку числа превышает 15 знаков, то оно просто округляется:

Если целое число образовано более чем 15 цифрами, то также производится округление до 15 значащих разрядов. Мантисса при этом будет записана в виде десятичной дроби, а порядок вынесен в инженерном формате:

trace (1234568901234567890); // Выводит: 1.23456799012346e+19

Аналогичным образом преобразуются и дробные числа:

trace (0.0000001234567890123956789) ; // Выводит: 1.23456789012346e-7

То, что на хранение показателя степени числа с плавающей точкой выделяется ограниченное число бит, означает, что невозможно работать с очень большими или очень малыми значениями. Максимальное число, которое может участвовать в вычислениях, называется машинной бесконечностью. Определить его, даже не прибегая к встроенным константам, очень просто. Исходя из описанных принципов представления чисел с плавающей точкой, очевидно, что оно должно иметь максимально возможную мантиссу, умноженную на максимально возможную степень, В двоичном представлении это будет число, действительная часть которого образована 53 единицами, а порядок равен 2 в степени 971. Попробуем определить десятичное значение этого числа:

```
var n = 0;
// Цикл определяет сумму
// 2^{52} + 2^{51} +2^{50} +2^{49} +...+2^{1} +2^{0} - максимальное значение мантиссы
for (i=0; i<53; i++) {
      n == Math.pow (2, i);\}// Умножаем максимальную мантиссу на максимальную степень.
trace (n*Math.pow(2, 971)); // Выводит: 1 .79769313486231e+308
```
Полученная величина и является приблизительным значением искомой машинной бесконечности. Для ее обозначения в ActionScript используется специальная константа Infinity. Если окажется, что поступившее на обработку число превышает (по абсолютной величине) машинную бесконечность, то оно будет заменено им:

trace (1e+400); // Выводит: Infinity

Значение Infinity достаточно часто возвращается при расчетах. Наиболее очевидный случай — это леление на нуль:

 $trace(-1/0);$  // Выводит: -infinity (бесконечность может быть отрицательной)

Слово Infinity воспринимается интерпретатором как соответствующее числовое значение. Поэтому вы можете использовать его в расчетах точно так же, как и обычные числа:

```
trace (1/Infinity); // B_{bIBOJMT}: 0
trace (Infinity*0); // Выводит: NaN (такое произведение не определено)
```
Иногда бывает необходимо определить, является ли число конечным. Это следует делать тогда, когда поступление в качестве аргумента бесконечности может вызвать сбой или неопределенность (например, синус от Infinity не имеет конечного значения). Разрешить эту задачу можно двояко. Во-первых, можно просто сравнить поступившее на обработку значение с Infinity:

```
var value = Infinity;
if (value = Infinity) {
      trace("Недопустимее значение"); // Выводит: Недопустимое значение
\}
```
Во-вторых, можно воспользоваться специальной глобальной функцией isFinite(). Эта функция возвращает true, если переданное ей число конечно, и false, если оно равно бесконечности. Недостатком данной функции является то, что значение false она возвращает и тогда, когда аргумент числом не является.

```
var value = infinity;
if (isFinite(value) = false) {
       trace("Недопустимое значение") // Выводит: Недопустимое значение
\left\{ \right.
```
Ограничение имеется не только для положительных значений показателя степени числа с плавающей точкой, но и для отрицательных. Это означает, что существует число, все числа меньше которого воспринимаются как 0. Это число называется машинным нулем и равно  $1.2^{-1024} \approx 4.94065645841247 \cdot 10^{-324}$ 

trace  $(1e-400)$ ; // Выводит 0

Если не знать особенностей представления чисел на компьютере, то возможны очень интересные сюрпризы. Например, попробуем вычислить значения двух алгебраически абсолютно идентичных выражений и посмотрим, совпадут ли результаты:

```
var a=500000;
var expr1=a/(Math.pow(a+1,1/2)+Math.pow(a,1/2));
var expr2=a*(Math.pow(a+1,1/2)-Math.pow\{a,1/2)\});
trace (expr1-expr2); // Выводит: 3.72591557606938e-9
```
Результаты расчетов по двум идентичным формулам различаются, пусть и не значительно. А это означает, что если бы мы пытались установить факт равенства этих выражений, используя предложение if(), то вывод был бы сделан неверно, что связано с тем, что в ActionScript два числа равны только тогда, когда равенство соблюдается для всех разрядов.

Причиной появления ошибок, полобных описанной, является то, что числа сохраняются с ограниченной точностью. Конечно, 15 знаков мантиссы достаточно для большинства расчетов. Но в некоторых случаях ошибки округления способны накапливаться, искажая результат весьма значительно. Особый случай представляют встроенные тригонометрические функции, результаты вычислений значений которых в точках нулей и разрывов практически никогда не совпадают с математически верными:

```
trace (Math, sin(Math.PI)); // Выводит: 1.22460635382238e-16 (нужно -0)
trace (Math.tan(Math.PI/2)); // Выводит: 1.63317787283838е+16 (нужно -
                           // Infinity)
```
Причиной появления не совсем правильных результатов в приведенных примерах является округление мантиссы чисел до 15 знаков. Справиться с этой проблемой непосредственным образом невозможно. Однако если в вашем сценарии будут сравниваться получаемые по формулам величины, то избежать появления ошибок все же реально. Для этого значения нужно округлить до того разряда, который является для вас значимым. Сделать это можно, используя метод Math.round(), о котором мы поговорим, когда будем обсуждать объект Math.

Иногда при расчетах возникает ситуация неопределенности. Например, не существует соотношения 0/0, невозможно умножить число на строку или вычислить корень из отрицательного числа. Для того чтобы система могла реагировать на такого рода ситуации, в нее была введена специальная величина NaN (сокращение от Not a Number):

```
trace(0/0);// Выводит: NaN
trace(4*"Yerbipe"); // Выводит: NaN
trace(Math.log(-6)); // BbIBOJMT: NaN
```
Так как NaN, в отличие от Infinity, не имеет конкретного числового значения, то определить, имеет ли поступившее на обработку число конечную величину, просто сравнив его с NaN, невозможно:

trace(NaN==NaN); // Выводит false (то есть NaN не равно NaN)

Выяснить, принадлежит ли некоторая величина к категории Not-a-Number, можно, воспользовавшись специальной функцией isNaN(). Данная функция возвращает true, если переданное ей значение является NaN, и false, если это число. Если в качестве аргумента используется строка или другой нечисловой тип данных, то isNaN() возвращает true.

```
trace (isNaN("Строка")); // Выводит: true
trace (isNaN(0/0)); // Выводит: true<br>trace (isNaN(56)); // Выводит: false
```
Функция isNaN() может быть весьма полезна — во избежание ошибочных ситуаций, связанных с поступлением на обработку величин недопустимых типов.

#### 2.2.3. Операции с числами

Арифметические операции с числами в ActionScript проводятся по стандартным правилам. Поэтому специально описывать этот вопрос не имеет смысла. Единственное, что нужно запомнить, так это то, что помимо стандартных арифметических операторов существуют и особые операторы, совмещающие присваивание и модификацию исходного значения левого операнда. К ним относятся:

```
var t=10;
t += 2; // Оператор прибавляет величину к значению переменной
t -= 2; // Оператор отнимает величину от значения переменной
t *= 2; // Оператор умножает значение переменной на величину
t / = 2; // Оператор делит значение переменной на величину
t++;// Оператор инкрементирования; прибавляет к значению переменной
t-- ;
        // Оператор декрементирования: отнимает от значения переменной
```
Достаточно необычным арифметическим оператором является %, вычисляющий остаток от деления одной величины на другую:

```
trace(14 83); // Выводит: 2 (14=3*4+2)
```
Для более сложных, чем арифметические преобразования, операций с числами существуют методы объекта Math(). В этих методах сохранены наиболее часто используемые математические функции. Также объект Math имеет набор свойств, хранящих основные математические константы. Подробно об объекте Math мы поговорим в разделе 2.3.

#### 2.2.4. Класс Number — методы и свойства

Помимо типа number в ActionScript существует класс Number. Он не имеет большого практического значения и введен для соответствия ActionScript стандарту ECMAScript. Хотя при помощи конструктора этого класса можно создавать числа-объекты, делать это вряд ли имеет смысл. Класс Number() если и может быть интересен, то только своими методами и свойствами, позволяющими упростить некоторые операции с числами.

Создать новый объект класса Number можно, воспользовавшись функцией-конструктором Number() и ключевым словом new. В качестве аргумента конструктор класса может принять число, строку, булево значение (правила преобразования типов данных в числовой тип мы рассмотрим ниже). Результатом будет объект, хранящий значение числа.

```
var numb1 = new Number(1);
var numb2 = new Number ("0xff"),-
var numb3 = new Number (true);
trace(numb1); // Возвращает 1 (число преобразуется в число)
trace(numb2); // Bosbra = 255 (crpoka mpeo6pasyerca B 4Wc, ecли)// соблюден формат числа)
trace(numb3): // BosBpauqer 1 (true - norичeckaя единица)
```
Числа, созданные при помощи конструктора Number(), в отличие от «обычных» чисел, будут относиться не к типу number, а к типу object:

```
var num simple=3;
var num obj=new Number(3);
trace(typeof(num sinple)); // Выводит: number
trace(typeof(num obj)); // Выводит: object
```
Впрочем, никаких различий между тем, как осуществляются математические операции над числами, созданными разными способами, не существует:

```
trace (num simple-num obj); // BHDQH^2: 0
trace (Math.pow(num_obj,2)); // Выводит: 9
```
Разница между числами типа number и «числами» типа object заключается в том, что последние обладают наиболее общими возможностями объектов. Так, например, вы можете добавить к числу-объекту свойство или метод:

```
var new_num_simple=6;
var new_num=new Number(6);
new_num.factorial=720;
new_num_simple.factorial=720;
trace(new num simple. factorial)
                               // Выводит: undefined (добавить
                               // свойство к числу нельзя)
trace(new num.factorial);
                               // Выводит: 720 (любой объект
                               // может иметь свойства)
```
Создание объектов класса Number имеет скорее теоретическую, нежели практическую важность. Гораздо чаше функция Number() используется как глобальная функция, служащая для приведения объектов различных типов данных к числовому, чем как конструктор класса.

```
trace ("12" + "34");
                        // Выводит: 1234 (при сложении строки сливаются)
trace (Number("12")+Number("34")); // Выводит: 46 (строки предварительно
                                   // были переведены в числа)
```
В отличие от объектов класса Number, присущие ему методы и свойства имеют существенное практическое значение. Вполне вероятно, что смысл существования самого класса и заключается в том, чтобы можно было централизованно их сохранять. Главное достоинство методов класса Number в том, что они могут быть использованы по отношению не только к объектам этого класса, но и к обычным числам.

Важнейшим среди встроенных элементов класса Number является метод toString(), который позволяет переводить числа в строковое представление. Это нужно, например, чтобы трассировать шестнадцатеричный код цвета (иначе он будет переведен в десятичный формат) или чтобы представить результат с незначащими нулями (что порой необходимо, чтобы показать его точность). В качестве параметра метод toString() принимает основание системы счисления, в которой должно быть отображено число. Это должно быть целое число от 2 до 32 (кроме 10). Если параметр отсутствует, то число переводится в строку в десятичном формате.

```
var new_color=0xFFFFFF;
trace(new_color);// Выводит 16777215 (число приведено к основанию 10)
trace(new_color.toString (16)); // Выводит: ffffff (шестнадцатеричный
                          // формат сохранен)
trace(new_color.toString());
                          // Выводит: 16777215 (по умолчанию
                          // используется основание 10)
// (двоичное число)
trace(new color.toString (29)); // Выводит: nkq3j (использована 29-ная (!)
                           // система счисления)
```
Обратите внимание, что для того, чтобы применить к числу метод класса Number, оно совсем не обязательно должно быть объектом этого класса. Merog toString() отлично работает и в случае простых чисел.

Второй из двух существующих методов класса Number(), valueOf(). служит для конвертирования объектов этого класса в элементарный тип number. Практического значения данный метод не имеет, поэтому подробно рассматривать его мы не будем.

Класс Number имеет и несколько встроенных свойств. Предназначены они для хранения важнейших числовых констант, таких как бесконечность, максимальное и минимальное допустимые числа, NaN. Так как со всеми этими значениями мы уже сталкивались, просто перечислим соответствующие им свойства:

```
Number.MAX_VALUE // Максимальное допустимое число (1.79769313486231e+308)
Number.MIN VALUE // Минимальное допустимое число (4.940656458412476-324)
Number.NEGATIVE_INFINITY // -\infty (BO3BpamaeT -Infinity)
Number. POSITIVE_INFINITY // + \infty (возвращает +Infinity)
Number.NaN
                // Недопустимое числовое значение" (возвращает NaN)
```
Для чего действительно может быть полезен класс Number, так это для создания пользовательских математических методов. Например, нет никакой сложности в том, чтобы написать функцию, вычисляющую факториал числа (это произвеление всех целых положительных чисел до данного значения), причем работать она будет ничуть не хуже, чем встроенные методы вроде toString().

```
/* Метод класса - это функция, сохраненная в прототипе его конструктора. При этом она
автоматически попадает в цепочку наследования каждого из объектов этого класса, "Ад-
ресом" прототипа конструктора класса Number будет "Number.prototype". Создаваемый ме-
тод назовем factorial.*/
Number.prototype.factorial = function() {
/*Перед тем как запустить механизм, вычисляющий факториал, необходимо проверить, кор-
ректно ли вызвавшее метод число в рамках данной задачи. Оно должно иметь конечное
значение (а не NaN или Infinity), быть неотрицательным и целым. Последнее условие
можно проверить, отняв от аргумента результат его округления методом Math.round\{\,\}.
Если число - целое, то округленное значение совпадет с исходным, и, следовательно, их
разность будет равна 0. В качестве аргумента нужно использовать ключевое слово this:
оно укажет на тот объект, который вызвал метод. */
      if (isNaN(this) == false & & isFinite (this) == true & a this> = 0 & &
this-Math.round(this) = 0) {
/* Если прописанные ограничения на величину числа будут выполнены, то вычисляем фак-
ториал. Для этого запускаем цикл по целочисленной переменной от 1 до this (число, вы-
звавшее метод), и на каждой его итерации домножаем предыдущее значение переменкой
factor на нее. Начальной величиной factor должна быть 1. */
           var factor = 1,
            for (var i = 1; i <= this; i++) {
                  factor *= i;\mathcal{E}// Возвращаем значение факториала при помощи предложения return
           return factor;
     \}/* Если окажется, что вызвавшее метод число имеет недопустимое значение, необходимо
возвратить значение NaN*/
else {
      return NaN;
      \}\}var a=0, b=5, c=3;
trace (a.factorial()); // Выводит: 1
trace (b.factorial()); // Выводит: 120
trace (c.factorial()); // Выводит: NaN
```
Как видите, созданный нами метод работает точно так же, как если бы он был встроенным методом ActionScript. Использование возможностей объектной модели ActionScript позволяет решать многие задачи куда изящнее, чем с применением только «простого программирования. Именно

поэтому вопросу объектно-ориентированного программирования во Flash мы посвятим целую гла-BV.

Обратите внимание, что методы класса Number можно применять к числу непосредственно, не сохраняя его в переменной. Правда, для этого его необходимо взять в скобки, иначе точка будет воспринята интерпретатором как знак перехода к дробной части, а не как оператор доступа к свойствам и метолам.

Пример:

```
trace ((1000).toString(16)); // Выводит: 3e8
```
### 2.2.5. Преобразование строк в числа. Функции parselnt() и parseFloat()

Хранение числовых значений в строках — это весьма распространенный на практике прием. Например, таким образом можно отображать величины, представленные в других системах счисления. Так, код цвета гораздо удобнее сохранять в шестнадцатеричном формате, чем десятичном. Если же работать с ним как с числом, то и в панели Output, и в текстовых полях будет отображаться исключительно его десятичное значение. Переведя же код в строку, можно вывести его в нужном формате. Особое значение сохранение числовой информации в строках имеет для передачи данных в сети.

Наиболее простым (но далеко не универсальным) средством преобразования строк в числа является уже знакомая нам функция Number(). Она может корректно выполнять возложенные на нее обязанности при соблюдении следующих условий:

Строка не должна содержать никаких символов, кроме цифр, + или - для обозначения знака числа или знака степени, буквы е для введения степени. Число должно быть представлено в десятичном формате.

```
trace (Number("-454e+5")); // Выводит: -45400000 (правильный
                          // формат строки)
trace (Number ("FFFF00")); // Выводит: NaN (функция не распознает
                          // шестнадцатеричных чисел)
```
• Перед числом в строке могут быть пробелы и ведущие нули. Последнее утверждение, правда, справедливо лишь в том случае, если число содержит цифры 8 или 9. Иначе оно будет интерпретировано как восьмеричное.

trace (Number ("00067")); // Выводит: 55 (число было распознано как // восьмеричное) trace(Number("000678")); // Выводит: 678 (наличие цифры 8 указывает // на десятичный формат)

• Строки с шестнадцатеричными и восьмеричными величинами должны начинаться с приставок, соответственно Охи 0.

```
trace(Number("0x99FA")); // Выводит: 39418 (использована
                       // корректная запись)
trace(Number("99FA")); // Выводит: NaN (отсутствует "0x" -
                        // шестнадцатеричный формат не распознан)
```
Помимо функции Number() в ActionScript существуют и куда более мощные возможности по преобразованию строк в числа. Их носителем являются глобальные функции parseInt() и parseFloat().

Функция parseInt(string, radix) служит для выделения целого числа из строки. Она принимает два параметра; string — преобразуемая строка, radix — число от 2 до 32, указывающее интерпретатору, в какой системе счисления определено выделяемое значение (если оно не задано, то по умолчанию используется десятичное основание).

```
trace(parseInt (T10101101", 2); // B_{LIBO, QMT}: 173 (B) двоичная система счисления)
trace(parseInt ("10101101")); // Выводит: 10101101 (десятичная система 
                                  // счисления)
```
Функция parseInt() способна выделять целое число из строки, даже если в ней содержатся знаки, не являющиеся цифрами, символами + и - и указателем на степень. В этом случае в число конвертируется последовательность символов до первого недопустимого знака. Если же буква или оператор начинают строку, то функция возвращает NaN.

```
trace(parseInt("2747464 - мой телефон")); // Выводит: 2747464 (число
                                          // стоит в начале строки) 
trace(parseInt("Мой телефон - 2747464")); // Выводит: NaN (строка
                                          // начинается с буквы)
```
В строке перед подлежащим выделению числом могут располагаться пробелы и ведущие нули. Однако нужно учитывать, что если параметр системы счисления опущен, то нуль перед числом будет интерпретирован как префикс восьмеричной системы. Также функция parseInt() способна распознавать приставку шестнадцатеричного числа Ох.

```
trace (parseInt("000123")); // Выводит: 83 (интерпретировано как 
                               // восьмеричное) 
trace (parseInt("000123",10)); // Выводит: 123 (основание указано явно,
                              // поэтому ведущие нули игнорируются) 
trace(parseInt("0xFFAA")); // Выводит: 65450 ("0х" указывает
                              // на шестнадцатеричное основание)
```
Очень схожей с parseInt() является функция parse Float(), предназначенная для выделения из строки числа в формате с плавающей точкой. Функция parseFloat() принимает только один параметр строку, числовое значение в которой должно быть задано в десятичном формате.

```
trace (parseFloat("3.456е+7")); // Выводит: 34560000 
trace (parseFloat(" -034АВС")); // Выводит: 34 (ведущие нули и
                                 // пробелы игнорируются)
```
Среди описанных функций особенно ценна parseInt(), так как, используя ее, возможно преобразовывать значения произвольных систем счисления в десятичные числа.

### **2.3. Математические функции и константы. Объект Math**

Объект Math в ActionScript хранит математические функции и константы. Их не очень много (вычислительные возможности Flash даже меньше, чем у среднего калькулятора) — но они чрезвычайно важны для практики. Дело в том, что математика — это единственный язык, который понимает компьютер. Любая игра, эффект или компонент — это прежде всего математический алгоритм. Трудно представить более-менее серьезный проект, в котором не использовались бы математические функции.

Математические функции работают с числами. Значения математических констант — это тоже числа. Поэтому будет оправданно рассмотреть свойства и методы объекта Math сразу же после раздела, посвященного типу данных number. Тем более, что математические методы будут активно использоваться нами во всех проектах книги, начиная с проекта этой главы, поэтому откладывать их изучение ни в коем случае нельзя.

### **2.3.1. Особенности реализации математических функций**

Используя в алгоритмах математические функции, важно иметь представление o том, как они реализуются на компьютере. Дело в том, что ввиду особенностей, лежащих в основе задания математических функций, возвращаемые ими значения далеко не всегда являются истинными. Если этого не учитывать, то в алгоритме может случиться сбой, найти который будет очень и очень сложно.

Основные арифметические операции нал числами с плавающей точкой, такие как сложение, умножение или деление, поддерживаются компьютером на аппаратном уровне, т. е. их проделывает процессор напрямую. Поэтому скорость выполнения подобных операций может быть крайне высокой. Такие же операции, как вычисление синуса или логарифма, аппаратно не поддерживаются. Причина этого не в том, что реализовать необходимый для этого алгоритм «в железе» невозможно. Нет, это вполне осуществимая задача (более того, основная аксиома микроэлектроники говорит, что аппаратно можно реализовать любой алгоритм).

Просто вводить в процессор соответствующий элемент не имеет смысла, так как создать математические функции очень просто программно, используя только лишь аппаратно поддерживаемые арифметические операции.

В основе реализации таких невыразимых в общем случае через арифметические операции математических функций, как синус, косинус или логарифм, лежит одна чрезвычайно важная идея, доказываемая в любом курсе математического анализа. Ее суть сводится к тому, что функция, при соблюдении некоторых ограничений, может быть заменена в окрестности данной точки на степен-Степенной ной ряд. ряд. представляет собой **CVMMV** вида  $a0 \cdot x^0 + a1 \cdot x^1 + a2 \cdot x^2 + a3 \cdot x^3 + ... + an \cdot x^n$ , где  $a1, a2, a3, ...$  ап — некоторые коэффициенты. Нахождение для функции приближающего ее ряда называется разложением в степенной ряд. Чем больше будет найдено членов разложения, тем точнее будет приближена функция. Также точность приближения зависит оттого, насколько далеко располагается данная точка от той, для которой разложение было проведено.

Например, для синуса степенной ряд в точке разложения а=0 имеет вид (12 членов разложения, 6 из них равны 0):

$$
\sin(x) = 1 \cdot x - \frac{1}{6} \cdot x^3 + \frac{1}{120} \cdot x^5 - \frac{1}{5040} \cdot x^7 + \frac{1}{362880} \cdot x^9 - \frac{1}{39916800} \cdot x^{11}.
$$

На основании ряда, в который разлагается функция, написать алгоритм для определения ее значений не составляет никакого труда. Единственное, нужно правильно оценить, сколько следует взять членов разложения, чтобы точность приближения была достаточной. Для этого существуют специальные формулы, приводить которые в этой книге будет излишним.

Для примера приведем код ActionScript, задающий на основании ряда функцию, вычисляющую синус:

```
function sinus (arg) ( // Параметр функция будет принимать в радианах
                  // Если аргумент не является конечным числом, возвращаем NaN
      if (!isFinite(arg) || isNaN(arg)) {
         return NaN;
      \mathcal{E}// Синус - периодическая функция, поэтому аргумент приводим к эквивалентному // зна-
чению, лежащему в пределах от -\pi/2 до \pi/2var n - Math.floor(arg/Math.PI); // Номер периода
  var x = arg-Math.PI*n;
// Определяем знак синуса на основании четности периода, к которому
// относится аргумент
  if (n \; 82 == 0) {
     var znak = 1;
   \} else \{var znak = -1i\}// Вычисляем значение ряда и возвращаем его как значение функции
  return (x-1/6*Math.pow(x, 3)+1/120*Math.pow(x, 5) - 1/5040*Math.pow(x,7)+1/36288G*Math.pow(x, 9) - 1/39916800*Math.pow(x, 11) +1/6227020800*Math.pow (x, 13) - 1/1307674368000*Math.pow (x, 15) +
  1/355687428096000*Math.pow(x, 17))*znak;trace(sinus(Math.PI/3));// Выводит: 0.866025403734439
trace(Math,sin(Math.PI/3));
                                // Выволит: 0.866025403784439
```

```
trace(sinus(5001*Math.PI/2}); // Выводит: 1.00000000000004 
trace(Math.sin(5001*Math.PI/2)); // Выводит: 1 
trace(sinus(100*Math.PI)); // Выводит: 0 
trace(Math.sin(100*Math.PI)) ; // Выводит: 1.96479117697823e-15
```
Как видите, не боги горшки обжигают, и в том, чтобы самостоятельно реализовать математическую функцию, нет ничего сложного. Для этого достаточно знать «королеву наук» всего лишь на уровне первого курса технического вуза.

Итак, математические функции вычисляются при помощи приближенного ряда. Точность таких вычислений равна в идеале точности представления чисел. Это означает, что в 14—15-м знаке мантиссы ошибка будет почти наверняка. Конечно, это не важно в подавляющем большинстве случаев. Но иногда и эта ошибка может стать фатальной. Прежде всего, это касается точек разрывов и нулей функций. Например, для любого школьника, очевидно, что  $sin(n * \pi)$  при целых n равняется 0. В ActionScript же равенство  $sin(n * \pi) = 0$  почти наверняка не будет соблюдаться (см. пример выше). То же самое можно сказать о значении любой функции практически в любой точке: точным до 15-го знака мантиссы оно не будет. Например:

```
trace(Math.tan(Math.PI/2)); // BhBoxMIT: 1. 63317787283833e+16 // (должно быть Infinity) 
trace(Math.sin(Math.Pi/4)-Math.SQRT1_2); // Выводит: -1.11022302462516e-16 // (должно быть 0)
```
Из того, что значения математических функций почти всегда содержат ошибку, вытекает чрезвычайно важное следствие: перед тем как провести сравнение возвращенной функцией величины с точным значением этой функции в некоторой точке, необходимо провести округление хотя бы до 12—13-го знака. Иначе равенство не наступит никогда.

#### **2.3.2. Возведение в степень и вычисление квадратного корня**

Возвести число в произвольную степень в ActionScript можно, используя метод Math.pow(x, a), где х — число, а —степень. Если х неотрицательно, то а может принимать совершенно любые значения — показатель степени может быть как целым, так и дробным, как положительным, так и отрицательным. Например:

```
trace(Math.pow(2,256)); // Выводит: 1.15792С89237316е+77 
trace {Math,pow(2,-1.3*156)); // Выводит: 0.39349030С232429
```
Если х отрицателен, то показатель степени может быть только целым числом (как положительным, так и отрицательным). При попытке вычислить дробную степень будет возвращено NaN. Это довольно важная особенность, она, в частности, означает, что вы не можете вычислить кубический корень из -27, хотя он существует и равен -3. Примеры:

```
trace(Math.pow(-2, 256)); // Выводит: 1.15792089237316e+77 
trace(Math.pow(-2, -256)); // Выводит: 8.63616855509445е-78 
trace(Math.pow(27, 1/3)); // Выводит: NaN
```
Чтобы эффективно использовать метод Math.pow(), важно знать, как одна форма записи степени переводится в другую. Так, особенно часто на практике приходится вычислять разного рода корни. Запомните следующую формулу, позволяющую переходить от корня к записи вида х<sup>а</sup>, с которой работает рассматриваемый метод:

Приведем пример вычисления квадратного и кубического корней:

```
trace(Math.pow{9,1/2)}; // Выводит: 3 (3<sup>2</sup>=9)
trace(Math.pow(27,1/3)); // Выводит: 3 (3<sup>3</sup>=27)
```
Также полезно запомнить следующее соотношение, позволяющее упрощать вычисление сложных дробей:

```
trace(1/Math.pow(9,1/2)==Math.pow(9,-1/2)); // Bыводит: false
trace(1/Math.pow(9,1/2)-Math.pow(9,-1/2}); //Выводит: -5.55111512312578e-17
```
Наиболее распространенная операция возведения в степень связана, конечно же, с вычислением квадратного корня. В ActionScript имеется специальный метод Math.sqrt(), позволяющий решать эту задачу:

```
trace(Math.sqrt(9)); // B_{\text{BBO}\text{JMT}}: 3
```
Вы можете спросить, зачем разработчикам Flash понадобилось создавать метод Math.sqrt(), если квадратный корень может вычислить и метод Math.pow(). Дело в том, что среди тех, кто работает с ActionScript, много дизайнеров, знание математики для которых совсем необязательно, Применение же Math.pow() требует определенных познаний в алгебре (так, нужно догадаться, что квадратному корню соответствует степень 0,5). Кроме того, ввиду узости выполняемых задач Math.sqrt() несколько более произволителен, чем Math.pow(), что немаловажно в случае кола, произволящего объемные вычисления.

### 2.3.3. Экспонента и натуральный логарифм

В математике огромное значение имеет число е (экспонента), приблизительно равное 2,718 (более точное его значение хранит свойство Math.E). Выражения, содержащие его, получаются при решении очень многих ключевых уравнений (например, ядерного распада). Обычно в физические и математические формулы входит экспонента в некоторой степени. Поэтому не удивительно, что в ActionScript есть специальный метод Math.exp(a), позволяющий вычислить  $e^a$ , где  $a$  — любое число.

Например:

```
trace{Math.exp(-1/2)}; // BEBOIM: 0.606530559712633trace(Math.pow(Math.E,-1/2}); // Bыводит: 0.606530659712633
```
Как видно из приведенного примера, метод Math.exp() отнюдь не критичен: его с легкостью может заменить метод Math.pow().

Большее значение по сравнению с экспоненциальной функцией имеет натуральный логарифм (логарифм по основанию е). Для его вычисления служит метод Math.log():

```
trace(Math.log(Math.E));// Выводит: 1
trace(Math.log(10)=Math.LN10) ; // Выводит: true
```
В ActionScript нет метода, вычисляющего десятичный логарифм. Не имеется метода, который позволил бы считать логарифмы по произвольному основанию. Однако при необходимости соответствующие методы могут быть вами с легкостью созданы. Для этого нужно использовать следующую формулу, которая позволяет выражать логарифм по основанию n через натуральные логарифмы:

$$
\log_n(x) = \frac{\ln(x)}{\ln(n)}.
$$

Пример функции, вычисляющей логарифм с произвольным основанием по приведенной формуле, имеется в разделе 2.1.

$$
x^{-n} = \frac{1}{x^n}
$$

### 2.3.4. Модуль числа

Модулем числа называется его абсолютное значение. В ActionScript для определения модуля служит метод Math.abs(). Пример:

```
trace(Math.abs(-1)); // BhBoxMT: 1
```
Модуль числа используется тогда, когда применение отрицательной величины недопустимо. Кроме того, он полезен, если нужно выделить знак выражения как 1 или -1.

В качестве примера применения метода Math.abs() приведем функцию, вычисляющую кубический корень как из положительных, так и из отрицательных чисел (метод Math.pow() способен находить корень только из положительных величин):

```
function root1 3(\text{arg}) {
   if (arg =0) { // Условие необходимо для профилактики деления на нуль
     return 0;
   \}var znak = Math.abs(arg)/arg; // Выделяем знак аргумента
// Вычисляем корень от модуля аргумента и умножаем результат на знак
  return Math.pow(Math.abs(arg), 1/3)*znak;
\}trace(root1 3(27)); // Выводит: 3
trace(root1_3(-27)); // Выводит: -3
```
## 2.3.5. Случайные числа

Очень многие явления в нашей жизни случайны. Падающий снег, выигрыш в рулетку, день рождения — все эти события в большей или меньшей степени подчинены случайности. Создавая модель какого-то случайного явления на компьютере, нужно иметь источник неопределенности. Такие источники, представленные в форме генераторов случайных чисел, существуют в любом языке программирования.

Генератор случайных чисел в ActionScript представляет метод Math.round(). Данный метод возвращает случайное число из промежутка от 0 до 1. Вероятность выпадения каждого из 1 000 000 000 000 000 возможных чисел одинакова и, что очевидно, ничтожно мала. Тот факт, что последовательно будет сгенерировано одно и то же случайное число, практически исключен (равно как и пренебрежимо мала вероятность выпадения какого-то конкретного значения).

На практике обычно бывает необходимо получать случайные значения в некотором промежутке от N до M, где N и M отличны от 0 и 1. В этом случае совместно с Math.random() нужно использовать специальный множитель. Общая формула для получения случайных чисел в промежутке от N до М имеет вид: (М - N)  $\times$  Math.random() + N. Например, чтобы сгенерировать случайное число от 0 до 100, нужно набрать:

```
trace (100*Math.random()); // Выводит: 1.4111054223031
```
Случайное число в промежутке от -10 до 20 дает следующий код:

```
trace (30*Math.random() -10); // BhBoxATT: -4.52681495999017
```
Число, возвращаемое Math.randomO, случайно до 15-го знака мантиссы. Это не всегда приемлемо. Иногда необходимо генерировать значение из какого-то ограниченного множества величин. Например, расставляя корабли в игре «Морской бой», генерировать необходимо цельте числа от 1 до 100. Чтобы решить эту задачу, метод Math.random() нужно использовать совместно с одним из методов округления (см. подраздел 2.3.6):

В качестве примера использования генератора случайных чисел приведем код, задающий броуновское лвижение молекулы:

```
// Нарисуйте молекулу как небольшой кружок.
// Переведите ее в клип и назовите molecule.
molecule.x \leftarrow 20*Math.random() - 10;molecule. y == 20*Math.random() -10;\} ;
```
#### 2.3.6. Округление до целого числа

Многие свойства, параметры и характеристики выражаются целыми числами. Например, цвет кодируется целым числом от 0 до 16 777 215 (в шестнадцатеричной форме — от 0х000000 до ОхFFFFFF). Чтобы сгенерировать формулу цвета случайным образом, необходимо умножить OXFFFFFF на случайное число, возвращенное методом Math.random(), Однако при этом возникает сложность — результат может быть дробным числом, что недопустимо:

```
trace(0xFFFFFF*Math.random() }; // Выводит: 966372.747087192
```
Чтобы получить корректную формулу цвета, результат вычислений должен быть округлен до целых. Для этого в ActionScript имеются три метода, наиболее универсальным из которых является  $Math$  round $()$ :

trace(Math.round(0xFFFFFF\*Math.random()); // Выводит: 11601572

Merog Math.round() проводит округление до ближайшего целого. Например, 3,6 даст 4; 3,4 - 3. Если дробная часть числа равна 0.5, то округление проводится в сторону увеличения:

trace(Math.round(1.5)); // Выводит: 2

Более специфичными методами округления являются Math.floor() и Math.ceil(). Метод Math.floor() округляет число до наименьшей ближайшей целой величины. Например:

```
Trace(Math.floor(2,99999999)); // Выводит: 2
trace(Math.floor(-2.99999999)); // Выводит: -3 (-3 меньше, чем -2.99999999)
```
Merog Math.ceil() противоположен методу Math.floor(). Он возвращает ближайшее целое число, большее ланного:

```
trace(Math.ceil(2.99999999)); // Выводит: 3
trace(Math.ceil(-2.99999999)); // Выводит: -2
```
Довольно часто возникает необходимость проводить округление не до целых, а до некоторого десятичного разряда. Однако метода, который позволял бы решать эту задачу, в ActionScript нет. Но при необходимости его можно с легкостью создать. Так, чтобы округлить число до n десятичных знаков, его нужно умножить на  $10^n$ , провести операцию округления, а затем поделить на  $10^n$  результат. Приведем пример функции, в которой реализуется данный подход:

```
function my_round(number,n) {
   var kof = Math.pow(10, n);return Math.round(number*kof)/kof;
\mathcal{E}trace(my round(10.198767843)); // Выводит: 10.199
```
#### 2.3.7. Сравнение пары чисел

Объект Math хранит два метода, позволяющие производить сравнение чисел. Метод Math.max $(x,y)$ 

принимает в качестве аргументов два числа (или вычислимых выражения) и возвращает большее из них. Соответственно метод Math.min() сравнивает переданные величины и возвращает мень-ШУЮ ИЗ НИХ:

```
trace(Math.max(3,2)); // Выводит: 3
trace(Math.min(3,2)); // Выводит: 2
```
Методы Math.min() и Math.max() полезны при решении задач сортировки, а также поиска минимального или максимального значения в выборке. Для примера приведем функцию, возвращающую наибольшее значение в массиве:

```
function maxNumber(array) {
  var max_value = -Infinity;
   for (var i = 0; i<array. length; i++) {
     max value = Math.max(max value, array[i]);
\mathcal{E}return max value;
\lambdatrace(maxNumber([0, -567, 567,Infinity)); // Bыводит: Infinity
```
### 2.3.8. Тригонометрические функции

Тригонометрические функции активно используются в геометрии, так как они позволяют находить углы и стороны фигур через другие углы и стороны. Во Flash тригонометрические функции применяются для задания кругообразного движения или движения по спирали, описания периодических процессов (например, в проекте главы 3 мы, основываясь на функции синуса, создадим модель пружинного маятника), выявления пересечения двух фигур простой формы и решения еще очень многих залач.

Наиболее известными тригонометрическими функциями являются синус, косинус и тангенс. В АсtionScript им соответствуют методы Math.sin(), Math.cos() и Math.tan(). Функции котангенса нет, но она может быть с легкостью создана вами самостоятельно:

```
function cot (arg) {
  return Math.cos(arg]/Math.sin(arg);
trace(cot(Math.PI/4)); // Выводит: 1
```
Особенностью тригонометрических функций ActionScript является то, что значения они принимают в радианах, хотя, например, свойство \_rotation, хранящее угол поворота клипа, кнопки или текстового поля, работает с угловой мерой в градусах. Перевести градусы в радианы очень просто, зная, что 360° соответствует  $2\pi$  радиан. Отсюда следует, что одному градусу эквивалентно  $\pi/180$ радиан. Используя это соотношение, совсем несложно написать функцию, переводящую градусы в радианы:

```
function deq2rad(arg) {
  return arg-Math.PI/180;
trace(deg2rad(180)); // Выводит: 3.14159265358919
```
Ничуть не сложнее провести преобразование из радиан в градусы. Необходимый для этого код имеет вил:

```
function rad2deg(arg) {
   return arg*180/Math.PI;
\mathcal{E}trace(rad2deg(Math.PI/3)); // Выводит: 60
```
Синус, косинус, тангенс называются прямыми тригонометрическими функциями. Существуют также обратные им функции (часто называемые аркфункциями), которые позволяют вычислять

значение угла на основании величины соответствующей функции. В ActionScript встроены функции арксинуса (метод Math.asin()), арккосинуса (метод Math.acos()) и арктангенса (методы Math.atan() и Math.atan2()). Результат обратные тригонометрические функции возвращают в радианах:

```
trace(Math.asin(1)/Math.PI*180); // Выводит: 90 
trace(Math.acos(0)/Math.PI*180); // Выводит: 90
trace(Hath.atan(Infinity)/Math.PI*180); // Выводит: 93
```
Важно понимать, что обратные тригонометрические функции возвращают результат только в определенном интервале. У арксинуса его границами являются 0 и  $\pi$ , у арккосинуса и арктангенса  $-\pi/2$  и  $\pi/2$ . Эта особенность накладывает определенные ограничения на использование рассматриваемых функций. Представьте, что у вас есть шарик, который вращается вокруг некоторой точки. Можете ли вы определить его угол поворота, вычислив соответствующий тангенс как отношение разности координат шарика и центральной точки по X к разности их координат по Y, а затем передав полученное значение методу Math.atan()? Ответ — только в том случае, если угол поворота лежит между  $-\pi/2$  и  $\pi/2$ . В противном случае результат вычисления арктангенса не будет соответствовать истинному расположению шарика.

Чтобы однозначно определить угол поворота шарика по координатам его центра, нужно использовать специальный метод Math.atan2(y, x) (обратите внимание на последовательность задания параметров). Данный метод возвращает угол между линией, соединяющей начало координат (0, 0) и точку (х, у), и осью X. Например:

```
trace(Math.atan2(-1,1)/Math.PI*180); // Выводит: -45
trace(Math.atan2(1,1)/Math. PI*180); // Выводит: 45
trace(Math.atan2(1,-1)/Math.PI*180); // Выводит: 135 
trace(Math.atan2(-1,-1)/Math.PI*180); // Выводит: -135
```
Чтобы определить угол поворота точки (х, у) не относительно начала координат, а относительно произвольной точки (Х0, Y0), нужно использовать формулу: Math.atan2(x-X0, y-Y0).

Запомните, что метод Math.atan2() более универсален по сравнению с Math,atan(), так как он позволяет определять углы на промежутке от  $-\pi$  до  $\pi$ , a Math.atan() — только на промежутке от  $-\pi/2$  до  $\pi/2$ . Это позволяет использовать его для определения угла поворота на всем интервале вращения.

### **2.3.9. Математические константы**

У объекта Math есть несколько свойств, служащих для хранения наиболее важных математических констант. Перечислим их:

- Math.PI. Число  $\pi$ . Активно используется в расчетах в связи с тем, что тригонометрические функции принимают значения (а обратные тригонометрические функции возвращают результат) в радианах. Приблизительно равняется 3,14159265358979.
- Math.E. Число *е*, экспонента. Приблизительно равно 2,71828182845905.
- Math.SORT2. Корень из двух. Активно используется в связи с тем, что корень из двух входит в выражения значений тригонометрических функций в узловых точках (например, 30°, 60°). Приблизительно 1,4142135623731.
- Math.SORT1 2. Корень из 1/2. Полезен, так как именно такому значению равняются синус и косинус от 45°. Приблизительно 0,707106781186548.
- Math.LN2. Натуральный логарифм от 2. Полезен при переходе от натуральных логарифмов к логарифмам по основанию 2. Приблизительно 0,693147180559945.
- Math.LN10. Натуральный логарифм от 10. Позволяет переходить от натуральных логарифмов к десятичным. Приблизительно 2,30258509299405.
- Math.LOG2E. Логарифм от числа *е* по основанию 2. Приблизительно 1,44269504088896.
- Math.LOG10Е. Логарифм от числа *е* по основанию 10. Приблизительно 0,434294481903252.

Все перечисленные математические константы являются бесконечными иррациональными дробями. Хранимые же свойствами объекта Math, их значения приблизительны. Это приводит к дополнительным ошибкам в расчетах, и, например, отчасти поэтому Math.sin(Math.PI) не равняется в точности нулю.

# 2.4. Строки (тип string)

Строка (string) — это элементарный тип данных, служащий для хранения текстовой информации. B ActionScript термину «string» также соответствует особый класс, включающий в себя методы и свойства, облегчающие работу с текстом.

## 2.4.1. Создание строк

Если вам надо сохранить некоторый текст (для определенности остановимся на тексте «Hello!!!») как значение переменной, то вы не можете просто написать:

var my text=Hello!!!;

Прочитав подобное предложение, транслятор вначале попытается найти объект данных с именем Hello, чтобы присвоить его новой переменной my text. Затем он будет пробовать понять, что означает запись трех операторов логического отрицания «!» подряд. В результате система выдаст сообщение об ошибке: «';' expected» — «';' необходимо». Вполне естественно, что данная информация мало поможет делу; транслятор не умеет делать предположений, он лишь анализирует то, что есть.

Чтобы текст действительно воспринимался как текст, а не как последовательность идентификаторов объектов и операторов, он должен быть взят в кавычки:

var my\_text="Hello!!!"; trace (MyText); // Выводит: Hello!!!

Любой набор символов в кавычках является строкой. Это справедливо даже для чисел:

trace (typeof "345"); // Выводит: string

Задавать строки можно и при помощи одинарных кавычек:

```
trace('Hello!!!'); // Выводит: Hello!!!
```
Вы можете спросить, зачем нужны два разных символа для создания строк. Ответ достаточно очевиден: представьте, что в самом тексте строки имеются кавычки:

trace(""Гарри Поттер"-популярная книга"); // Выводит сообщение об ошибке

В этом случае фрагменты текста от первой внешней кавычки до первой внутренней и от второй внутренней до второй внешней будут восприниматься как отдельные строки. Текст же между ними будет анализироваться как исполнимый код. Естественно, что система не сможет эту ситуацию интерпретировать верно. Но мы можем ей помочь, использовав в качестве внутренних и внешних кавычек разные символы. При этом все проблемы исчезнут:

```
trace("Тарри Поттер" - популярная книга'); // Выводит: "Гарри
                                            // Поттер" - популярная книга
```
Но что делать, если имеется строка, содержащая как простые, так и двойные кавычки (I asked: «Good day, isn't it»). В таких ситуациях нужно «прятать» от интерпретатора знаки, воспринимаемые им в качестве операторов задания строки, при помощи символа \ (в терминах программирования подобные системы называются escape-последовательностям и (escape-sequence)):

Используя escape-последовательности, в текст можно ввести любой символ (даже тот, которого нет на клавиатуре). В общем случае для этого следует указать кодовую позицию необходимого знака в Unicode. Для отдельных служебных символов (в том числе двойных и одинарных кавычек) существуют так называемые однозначные escape-последовательности (single escape sequence). Они позволяют вводить часто используемые служебные знаки более просто. Список однозначных еsсаре-последовательностей, поддержка которых прописана в ЕСМА-262, приведен в табл. 2.2.

Из приведенных escape-последовательностей наиболее интересны последние три, так как, используя только их, можно ввести в текст кавычки или обратную косую черту (если попробовать добавить ее непосредственно, то символ \ будет истолкован интерпретатором как начало новой escapeпоследовательности):

```
trace("Нужно экранировать символы ", ', \"); // Выводит сообщение о том,
                                              \frac{1}{2}что строка не закрыта
trace("Нужно экранировать символы\",\',\\"); // Выводит: Нужно
                                             // экранировать символы ", ', \
```
Таблица 2.2

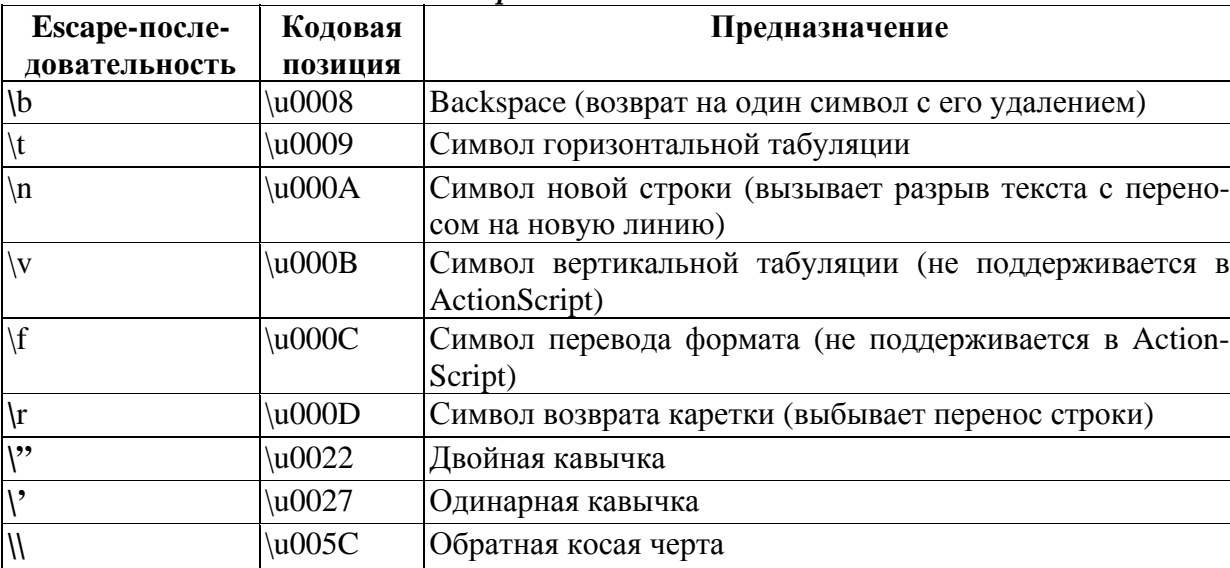

### Однозначные Escape-последовательности ЕСМА-262

Определенный интерес представляют символы разметки текста, особенно знаки, выполняющие функции разрыва строки. Используя их, можно выводить в текстовые поля качественно отформатированную информацию без переделки самого swf-фильма, что имеет большое значение, например, в случае сайтов, данные на которых должны часто обновляться.

```
trace ("\tСнижена цена на
                            следующие направления: \n\t\t\tПариж\t (350
y.e)\n\t\t\tJoндон\t(420 y.e.)\n\t\t\tMaдрид\t(385 y.e.]"); /*
Дает при выводе:
   Снижена цена на следующие направления:
     Париж (350 y.e)
     Лондон (420 у.е.)
     Мадрид (385 у.е.) */
```
Выполнять перенос строки в ActionScript, помимо escape-последовательностей \n и \r, можно, используя специальную константу newline:

```
trace ("Escape-последовательности для переноса строки:" +newline+
"\t\\r\n\nt\\n'\t\\n", i \n' \tBhBoMFT:
Езсаре-последовательности для переноса строки:
  \chi
```

```
\n\langle n * \rangle
```
Обратите внимание, что константа newline, в отличие от escape-последовательностей, не должна быть частью строки. Ее следует расположить между двумя строками, отделив от них при помощи символа +.

Иногда строку нужно объявить пустой. Так, в случае калькулятора, который мы будем создавать в проекте этой главы, выводимое на табло число (точнее — строка из символов цифр) будет формироваться добавлением в конец специальной строки набираемых пользователем цифр. Очевидно, что первая цифра должна быть соединена «ни с чем» - пустой строкой. Создать же ее можно, просто введя пару кавычек:

 $str = \forall \forall:$ 

Пустые строки имеют несколько необычных особенностей, о которых мы поговорим позже.

#### 2.4.2. Элементарные операции со строками

В программировании строки чем-то напоминают числа. Так, две (или более) строки можно сложить. При этом они сольются (более правильный термин — конкатенируют):

trace["Привет"+","+" "+"Мир!!!"); Выводит: Привет, Мир!

Соединяя строки, важно помнить, что пробел - это такой же символ, как и все остальные (а вовсе не пустая строка). Его отсутствие будет означать, что последнее слово первой строки и первое слово второй строки просто сольются. По этой причине пробел должен практически всегда завершать левое «слагаемое»:

```
trace("TMT" + "String"); // BHPQJMT: TMTSTing (HYXCH TDOOCH)trace("тип"+" "+"String"); // Выводит: тип String
```
Строки можно складывать и с числами. При этом они будут просто слиты в одну строку (их взаимное расположение не играет роли):

trace  $("A" + 3); // BHDQMT A3$ trace  $(3+"A")$ ; // Выводит  $3A$ 

Сложение строк с числами в результате всегда дает строку. Это правило автоматического преобразования типов имеет очень интересное следствие. Сложив число с пустой строкой, мы выполним, по сути, туже операцию, что и с использованием уже знакомого нам метода toString() класса Number - преобразуем число в строку. Однако кода для этого придется набирать меньше:

```
trace(typeof (100+"")}; //Выводит: string
```
Если необходимо прибавить к значению строковой переменной строку или число с сохранением результата в ней же, то наиболее рационально использовать оператор сложения с присвоением +=:

```
var my string="value="itrace (my_string+="Новая строка"); // Выводит: value=Новая строка
```
Строки, подобно числам, можно сравнивать. При этом две строки считаются равными, если они образованы одной и той же последовательностью символов:

```
trace ("flash" == "flash"); // Выводит true (строки равны)
```
Сравнивая строки, нужно помнить, что пробел также является символом. Разными символами являются латинская и русская буква А, хотя и выглядят они одинаково. Одна и та же буква в разных регистрах считается двумя различными символами.

```
trace ("flash"=="Flash"); // Выводит: false (f и F - это разные символы) 
trace ("Macromedia"="Macromedia") ; // Выводит: false (русская М и М
                                  // латинская имеют разные коды)
trace ("Flash MX"="Flash MX"); // Выводит: false (слова в строках
                                   // разделяет разное число пробелов)
```
Чтобы сравнить длину строк, нужно использовать специальное свойство length класса String, о котором мы поговорим ниже.

Сопоставлять строки можно и при помощи других операторов сравнения. При этом сравниваться будут не символы (например, по алфавиту), а номера соответствующих им Unicode-позиций (что это такое, вы можете прочитать в разделе 2.5).

```
trace ("а">"А"); // Выводит: true (код "а"-97, "A"-65) 
trace ("а">"а"); // Выводит: false (код кирилличной "а"-1072)
```
Если первые символы сравниваемых строк совпадают, то проводится сопоставление кодов их символов с индексом 2 — и так до тех пор, пока не будет найдено различие.

```
trace("ab">="ac"); // Выводит: false ("b" в блоке латинских букв расположена
                     // раньше "с") 
trace("ab">="abc"); // Выводит: false ("с" - это больше, чем ничего)
```
Особого практического значения сравнение Unicode-позиций символов строк не имеет. Однако эта возможность может быть полезна, если необходимо выяснить, к какому алфавиту принадлежат символы в некотором тексте. Например, представьте, что вы пишете чат, при регистрации в котором пользователь должен указать свое настоящее имя. Так как многие люди, желая быстрее пройти эту скучную процедуру, набирают в полях личной информации первую попавшуюся строку, то стоит проверить, действительно ли поступивший текст является русским именем, Сделать это несложно, так как в Unicode национальные алфавиты располагаются цельными блоками с сохранением традиционной последовательности символов. Так, русские буквы занимают диапазон от 1040-й позиции (\u0430 — символ «А») по 1103-ю (\u044F — символ «я»*).* Следовательно, любая русская буква должна быть «меньше» «я» и «больше» «А». Попробуем, используя этот принцип, создать функцию, определяющую, русские ли слова содержит строка.

```
function russ text(str) {
/* Для начала нужно проверить, является ли переданный параметр строкой. 
Также он не должен быть пустой строкой - поле ввода должно быть заполнено.*/ 
   if (typeof str = "string" && str!= "") {
/*Если предыдущие условия выполнены, запускаем цикл, при помощи которого просматрива-
ем все символы строки. Длину строки определяем при помощи свойства length. */ 
      for (var i = 0; i<str.length; i++) {
/* Сравниваем текущий символ строки с буквами "А" и "я" (первый и последний символы в
русском блоке уникода) (буква "А" должна быть обязательно кирилличной - использование
латинского аналога собьет работу алгоритма). Если он принадлежит к нужному диапазону, 
переходим к следующему символу. В противном случае обрываем работу кода и возвращаем
false (эти задачи выполняет предложение return). Определить, какой символ в строке
занимает позииию i, можно, воспользовавшись методом charAt(). */
            if (str.charAt(i)>="A" & & str.charAt (i)<="A"} else { 
               return false; 
// Если цикл не прервался, значит, ни одного не кирилличного символа найдено // не
было. Возвращаем true. 
     return true; 
// В случае, если поступившие данные не являются не пустой строкой, 
// возвращаем false 
    } else i 
      return false; 
trace(russ_text("Привет")); // Возвращает: true 
trace(russ_text("Hello")); // Возвращает: false (использованы латинские
                             // буквы) 
trace(russ__text('_root')!; // Возвращает: false (_root не является строкой)
```
### 2.4.3. Класс String

Основным назначением класса String в ActionScript является хранение методов и свойств, облегчающих работу со строками. И хотя его конструктор позволяет создавать новые объекты, в таком качестве он практически никогда не используется.

```
var string=new String("Привет"); // Аргумент - литерал строки trace (string);
                                // Выводит: Привет
trace(typeof string);
                                // Выводит: object (string хранит
                                 // объект класса String)
```
Bo Flash MX 2004 правила использования конструктора String() изменились. Ранее ему в качестве параметра могла быть передана величина любого типа. При создании объекта она попросту преобразовывалась в строку. Теперь же параметром конструктора String() может быть только объект данных типа string. В противном случае при компиляции фильма возникнет сбой:

```
var string=new String(123); /* Передаем конструктору число. При компиляции выводится
сообщение об ошибке "Type mismatch" ("Несоответствие типов") */
```
Строки-объекты, в принципе, при работе ничем не отличаются от «простых» строк. Единственное, к ним можно добавить метод или свойство, но это вряд ли может хоть как-то пригодиться на практике. Таким образом, глобальная функция String() как конструктор класса не представляет особого интереса. Гораздо существеннее ее роль как функции для преобразования других типов данных в строки.

```
var str=String(0xFFOOF);
                         // Выводит: 1044495
trace(str);trace(typeof str);
                        // Выводит: string
```
Правила, по которым различные типы данных преобразуются в строки, мы обсудим ниже.

Огромное значение для написания сценариев ActionScript имеют методы и свойства класса String. При их помощи можно выделять из строк подстроки, изменять регистр символов, определять количество знаков в строке и выполнять множество других задач. Однако они отнюдь не решают всех проблем, которые могут возникнуть на практике. При необходимости вы можете создавать собственные методы и свойства, облегчающие обработку строк. Причем сделать это несложно. Для примера создадим метод, частично дублирующий встроенный метод concat(), предназначенный для конкатенирования строк. Для этого достаточно всего трех строчек кода:

```
/* Новый метод сохраняем в прототипе класса String, назвав myConcat. для создания со-
ответствующего свойства применяем оператор "[]", а не оператор точки (почему так нуж-
но сделать, мы обсудим позже).*/
String.prototype["myConcat"] = function(str) \{ // 4 str - это строка,
                                 //с которой нужно соединить вызвавшую метод
     return this+str; // Соединяем строки и возвращаем результат
/* Если использовать кол tbis+=str, то результат слияния будет сохранен в строковой
переменной, вызвавшей метод*/
\} ;
var a="A", b="B";
trace (a.\text{concat}(b)); // Возвращает: AB
trace (a.myConcat (b)); // Возвращает: AB
```
Обратите внимание, что методы класса String можно применять непосредственно к строковым литералам, не сохраняя их в переменных. Например:

```
trace("A".concat("B")); // Выводит: AB
```
Достаточно необычной особенностью методов и свойств класса String является то, что их можно использовать не только по отношению к объектам этого класса, ной к простым строкам, представляющим элементарный тип данных string. Это возможно благодаря тому, что операторы доступа к свойствам «.» и «[]» проводят автоматическое преобразование типа своего левого операнда к типу

object. Строки же при этом превращаются в объекты класса String.

Преобразовать строки-объекты в данные элементарного типа string можно, используя метод val $ueOf():$ 

var str=new String (); trace(typeof str.valueOf()); // Выводит: string

#### 2.4.4. Определение длины строки. Свойство lengths

Для определения количества символов, образующих строку, в ActionScript нужно обратиться к свойству length класса String:

```
trace ("Привет!!!".length); // Выводит: 9
trace ("Всем привет!!!".length); // Выводит: 14 (пробел также является
символом)
```
Очевидно, что длина пустой строки должна равняться 0:

```
trace("".length); // Выводит: 0
```
При использовании свойства length совместно с методами, принимающими в качестве параметров порядковые номера символов строки, нужно учитывать, что их индексирование начинается с нуля. Поэтому последний символ в строке всегда имеет индекс, на единицу меньший значения свойства length.

Изменить длину строки, переопределив length, невозможно - это свойство доступно только для чтения.

### 2.4.5. Соединение строк. Метод concat()

Уже знакомый нам метод concat() предназначен для присоединения к строке другой строки. Выполняемая им задача предельно схожа с конкатенированием строк при помощи оператора +=, однако имеются и некоторые особенности. Во-первых, метод concat() может принимать неограниченное число параметров, присоединяя соответствующие им строки в том порядке, в котором они были определены в его скобках:

```
trace ("Привет".concat(" ", "всем", "!!!")); // Выводит: Привет всем!!!
```
Во-вторых, метод concat() не изменяет вызвавшей его строки, он лишь возвращает результат ее слияния с переданной строкой. Чтобы было возможно воспользоваться результатом работы метода, полученная от него строка должна быть сохранена в отдельной переменной.

```
var str="Привет";
var new_str=str.concat(" ", "Bcem", "!!!");
trace(str): // Выводит: Привет (строка изменена не была)
trace(new_str); // Выводит: Привет всем!!!
```
### 2.4.6. Выделение символа строки по индексу. Метод charAt()

Meroд charAt() предназначен для выделения символа строки по его индексу. Индекс — это порядковый номер символа в строке. Единственной особенностью индексации строк в ActionScript является то, что начинается она не с 1, а с 0. В том случае, если переданный параметр не лежит в интервале от 0 до length—1, метод charAt() возвращает пустую строку.

```
trace("AB".charAt(0)); // Возвращает: А
trace("AB".charAt(2)); // Возвращает: пустая строка (не учтено, что
                       // индексация начинается с 0)
```
C методом charAt() мы уже встречались, когда создавали функцию, определяющую, образована ли строка только кирилличными символами. Тогда мы решили задачу поочередного просмотра всех символов в строке.

## 2.4.7. Поиск в строке. Методы indexOf() и lastIndexOff()

Merog indexOf() позволяет определить, имеется ли в строке некоторая подстрока, и если имеется, то с какой позиции она начинается. Он принимает два параметра: подстроку, которую нужно найти, и индекс символа, с которого следует начать Просмотр (если он не задан, то строка анализируется с начала). Если поиск окажется удачным, метод indexOf{) возвратит индекс того символа, с которого требуемая подстрока начинается. При неудаче в качестве результата будет выдано -1.

```
trace("Привет всем!!!".indexOf("!",0)); // Выводит: 11
trace("Привет всем!!!".indexOf("привет", 0)); // Выводит: -1 (метод
                                           // учитывает регистр)
```
Если в анализируемой строке искомая последовательность символов встречается несколько раз, то возвращается позиция вхождения той из них, которая расположена наиболее близко к точке начала поиска.

Хотя метод indexOf() и кажется на первый взгляд весьма сложным, самостоятельно написать его аналог можно буквально за пару минут. Сделаем это для отработки техники программирования (в конце этой главы нас ждет достаточно сложный проект - к нему нужно подойти подготовленными):

```
// Создаем функцию mylndexOf ().
// Ее параметры: str - исследуемая строка,
\frac{1}{2}sub_str - искомая подстрока,
\frac{1}{2}роs - позиция начала поиска.
function mylndexOf(str, sub_str, pos) {
/* Параметр позиции начала поиска не обязателен. Поэтому проверяем,
определен ли он. Если нет - присваиваем одноименной ему локальной переменной
значение 0.*/
   if (pos = undefined) {
      var pos = 0;
   \mathcal{E}\lambda Далее необходимо проверить, может ли потенциально располагаться подстрока sub str в
области от роз и до конца строки str (не больше ли искомая подстрока самого промежут-
ка поиска). */
   if (pos+sub_str.length <= str.length) {
/* Запускаем цикл, при помощи которого последовательно проверяем все позиции области
поиска на то, не являются ли они началом необходимой подстроки.*/
     for (var i = pos; i<=str.length-sub str.length; i++) {
/*Для того чтобы определить, не начинается ли с позиции i подстрока sub_str, нужно
выделить из str подстроку длины, равной sub_str.length, начиная от символа с индексом
i, и сравнить ее затем с str. Извлечь часть строки можно, запустив цикл и переписав
при помощи метода charAt() необходимый фрагмент посимвольно.*/
      var String="for (var j = 0; j<sub_str.length; j++) {
           string+=str.chart(i+j);/* Если выделенная подстрока совпадает с искомой, то нужно возвратить индекс ее пер-
вого элемента (для этого используем предложение return - оно же остановит дальнейшее
выполнение кода). */
     if (string = sub\_str) {
         return i;
      \}\left\{ \right./* Если функция не прервалась ранее, значит, строка найдена не была (или неверны
входные параметры). Возвращаем -1."/
  return -1;
```

```
trace(myIndexOf("Привет всем!!!", "всем")); // Возвращает: 7 
trace(myIndexOf("Привет всем!!!", "всем",10)); // Возвращает:-1 
//(неверный параметр позиции начала поиска
trace(myIndexOf("Привет всем!!!", "Всем",0)); // Возвращает: -1 
//(неверный регистр)
```
Метод lastIndexOf() практически полностью аналогичен методу indexOf() за малым отличием: он возвращает положение не первого вхождения искомой подстроки, а последнего. Например:

```
trace ("!!!Привет!!!".lastIndexOf("!",this.length)); // Возвращает: 11 
                                                // (длина строки 12 символов)
```
Обратите внимание, что метод lastIndexOf() осуществляет поиск в направлении, обратном направлению при методе IndexOf().

### **2.4.8. Извлечение подстроки. Методы substring(), substr(), slice()**

Метод substring() предназначен для выделения подстроки из строки исходя из индексов ее первого и последнего символов. Например:

```
trace ("Привет всем!!!".substring(0,6)); // Выводит: Привет
```
Особенностью задания параметров метода substring() является то, что первый из них указывает на символ, с которого нужно начать выделение. Второй же аргумент определяет позицию, перед которой располагается завершающий подстроку символ. Данный параметр не является обязательным, и в том случае, если он не определен, подстрока извлекается до конца строки.

Если значение первого аргумента рассматриваемого метода окажется больше второго, то они будут автоматически переставлены местами:

trace("Привет всем!!!".substring (6,0)); // Выводит: Привет

Если какой-то из параметров метода substring() задан в виде отрицательной величины, то он будет интерпретирован как 0. Если же он окажется больше длины строки, то вместо него будет использовано значение length — 1.

```
trace("Привет всем!!!".substring (-5,6)); // Выводит: Привет
trace("Привет всем!!!".substring(-5,50)}; // Выводит: Привет всем!!!
```
Используя метод substring(), важно помнить, что индексация в строках начинается с нуля.

Достаточно похожим на метод substring() является метод substr(). Их отличие состоит в том, что substr() извлекает подстроку по таким ее характеристикам, как позиция первого символа и длина:

```
trace("Привет всем!!!".substr(0,6)); // Выводит: Привет
```
Второй параметр метода substr() не является обязательным, и если длина подстроки не задана, то подстрока извлекается до конца строки. Аналогичным образом метод действует и в том случае, если значение второго аргумента превышает длину строки, начиная от первого выделяемого символа:

trace ("Привет всем!!!".substr(0,100)); // Выводит: Привет всем!!!

Позиция начала выделения может быть отрицательным числом. При этом она будет отсчитываться не от начала, а от конца строки. Направление же извлечения подстроки останется тем же: слева направо. Например:

trace("Привет всем!!!".substr(-14,61); // Выводит: Привет

Обратите внимание, что при использовании отрицательных значений первого параметра метода substr() нумерация символов проводится не с 0, а с — 1 (это связано с тем, что  $+0 = -0$ ).

Третьим методом класса String, служащим для извлечения подстрок, является slice(). Метод практически полностью идентичен substring(). Единственное их отличие состоит в том, что в случае slice() позиции начала и окончания выделяемой подстроки можно задавать относительно конца строки. При этом используются отрицательные величины параметров, а отсчет символов начинается  $c = 1$ :

trace("Привет всем!!!".slice (-3)>; // Выводит:!!!

Особенностью задания аргументов slice() является то, что символ, соответствующий первому из них, должен располагаться левее символа, определяемого вторым параметром. Например:

```
trace ("Привет всем!!!".slice(-3,-5)); // Возвращает: пустая строка (неверная
                                       // последовательность аргументов)
```
#### 2.4.9. Преобразование строк в массивы. Метод split()

Массивы являются мощным элементом ActionScript, значительно облегчающим хранение и обработку данных. В тех случаях, когда приходится работать с большим числом однотипных объектов, они просто незаменимы. Поступающая же из внешних источников информация всегда имеет строковый формат, Возникает достаточно нетривиальная задача по преобразованию данных из строкового представления в массивы. Решить ее можно, используя метод split().

Merog split("delimiter", [limit]) принимает параметры:

- delimiter. Символ (или несколько символов), служащий разделителем элементов данных в строке (чаще всего — пробел или запятая);
- limit. Предельное число извлекаемых в массив подстрок.

Merog split() действует следующим образом: читая данные, он по порядку помещает каждую из расположенных между двумя разделителями строк в отдельный элемент нового массива (предварительно его создавать не нужно). Например, если в некоторой строке у вас хранится база телефонов, то преобразовать ее в массив можно следующим образом:

```
var basa="2326264 2616578 2014387"; // Строка с информацией
var arr_basa=basa.split(" "); // В качестве разделителя был
                                  // использован пробел
                              // Выводит: 2326264 (первый элемент массива)
trace(arr\_basa[0]);
```
В качестве разделителей могут выступать и служебные символы. Так, если в базе телефонов каждый номер занимает отдельную строчку, то записать ее в массив .можно, используя такой код:

```
var basa="2326264\n2616578\n2014387";
var arr_basa=basa.split("\n");
trace (arr_basa); // Выводит: 2326264, 2616578, 2014387
```
Если в качестве параметра разделителя метода split() задать пустую строку, то можно преобразовать текст в массив таким образом, что в каждом его элементе будет храниться один символ. Это очень полезно в тех случаях, когда необходимо провести анализ строки на наличие подстроки или отдельных символов. В следующем примере приведена функция, определяющая, имеется ли в строке знак @ (ее можно использовать для проверки, корректный ли адрес e-mail ввел пользователь):

```
function mail checker (str) {
    var str_arr = str.split("");
                                  // Переписываем адрес посимвольно
                                  // в массив
/* При помощи цикла сравниваем все символы поступившей строки с "@". Если равенство
```

```
окажется соблюденным, прерываем работу кода и возвращаем true. */
     for (var i = 0; i<str.length; i++) {
         if (str arr[i] = "@" ) {
         return true;
          − }
     \}// Если необходимый символ в строке не присутствует, возвращаем false.
   return false;
\}trace(mail_checker("diis_ignotis@tut.by")); // Возвращает: true
trace(mail checker("fhjkdfddffgg"));
                                            // Возвращает: false
```
### 2.4.10. Изменение регистра символов. Методы toLowerCase() и toUpperCase()

Если необходимо, чтобы все символы строки были представлены в одном регистре, то нужно обратиться к специальным методам ActionScript toLowerCase() (переродит буквы в нижний регистр) и toUpperCase() (отвечает за верхний регистр). На пример:

```
trace("Привет".toUpperCase()); // Возвращает: ПРИВЕТ
trace("Привет".toLowerCase()); // Возвращает: привет
```
Данные методы применяются в тех случаях, когда одна и та же буква, но в разных (регистрах, должна восприниматься как один символ. Так, большинство полей для (паролей не являются чувствительными к регистру — это значительно облегчает их (корректное заполнение. Для примера приведем функцию, которая может использоваться в качестве «замка» при входе на сайт:

```
function password_checker(user_password) {
/* Приводим все буквы пароля к одному регистру. Так как метод toLowerCaseO не изменя-
ет исходную строку, а лишь возвращает результат преобразования, то для его сохранения
создаем новую переменную. */
        var pass = user_password.toLowerCase();
// Проверяем, правилен ли пароль. Если да - возвращаем true
        if (pass = "member") {
      return true;
       \left\{\right\}// Если пароль ошибочен - возвращаем false
        return false;
\mathcal{E}trace(password checker("Member")); // Возвращает: true (регистр символов
                                    // в пароле не важен)
trace(password_checker("12345"));
                                       // Возвращает: false
```
### 2.4.11. Использование кода символов. Методы fromCharCode() и charCodeAt()

Если вы не знакомы с такими понятиями, как кодировка, кодовая страница и уникод, перед чтением этого подраздела изучите раздел 2.5.

Любой символ можно задать, используя его код. Наиболее технично это делается при помощи еsсаре-последовательностей с шестнадцатеричными Unicode-формулами. Однако есть и другие, пусть менее универсальные, зато более простые способы. Одним из них является использование метода fromCharCode().

В отличие от всех остальных методов класса String, fromCharCode() является не атрибутом прототипа, а методом непосредственно конструктора класса. Поэтому он не может быть вызван простым строковым литералом, а существует только в паре с конструктором String:

```
String.fromCharCode(code1, code2....);
```
Серьезное отличие метода fromCharCode() от «коллег» обусловлено тем, что ему приходится не

только преобразовывать, но и создавать строку.

В качестве параметров описываемый метод принимает Unicode-колы символов. При этом он способен отобразить только те из них, которые имеются в используемой вашим компьютером кодовой странице. Задавать коды можно в виде как десятичных, так и шестнадцатеричных чисел:

```
trace (String.fromCharCode(1055,1088,1080,0x432,0x435,0x442)); // Выводит:
                                                                // Привет
```
Так как первые 256 символов уникода соответствуют кодировке Latin 1, то до определенной степени можно считать, что метод fromCharCode() работает с кодами ASCII. Однако подобное упрощение справедливо только для латинского алфавита: русских букв на «положенных» местах вы не обнаружите.

Merog fromCharCode() может быть полезен, например, для задания тех символов, которых нет на клавиатуре:

```
trace(String.fromCharCode(169)); // Выводит: © (знак авторских прав)
```
Определить код любого символа в строке можно при помоши метода charCodeAt(index), где index - порядковый номер необходимого знака:

```
var code = "\Pipuber".charCodeAt(0);
                                   // Выводит: 1055
trace(code);trace(String.fromCharCode(code)); // Выводит: П
```
Чтобы получить код символа в принятом для уникода шестнадцатеричном значении, воспользуйтесь уже знакомым нам методом toString() класса Number:

trace("Привет".charCodeAt(0).toString(16)); // Выводит: 41f

### 2.4.12. Преобразование строк в идентификаторы. Функция eval()

Допустим, вы решили создать фильм, при помощи которого можно строить графики функций от двух переменных (они представляют собой поверхности, например, шар или параболоид). Главная проблема, с которой вы столкнетесь, связана с тем, как пользователь будет сообщать системе, исходя из какого уравнения должно быть произведено построение. Наиболее очевидный вариант ее решения — это создать специальное поле и привести выше него список правил, по которым должна быть составлена функция. Однако при этом возникает еще одна трудность: содержимое текстового поля всегда интерпретируется как строка. Как «заставить» систему рассмотреть строку как исполнимый код?

```
var cod="Math.cos(x)/Math.sin(x)"; // Эта строка может поступить
                                  // из текстового поля
function func (x) {
return cod;
               // Пробуем выполнить поступившее выражение
}
trace(func(0)); // Bosspamaer: Math.cos(x)/Math.sin(x)
                // (система не попыталась "понять" строку)
```
Так как любая программа — это просто текст, задающий алгоритм в понятной для компьютера форме, то нет особой сложности в том, чтобы интерпретировать код, поступивший во время работы скрипта, точно так же, как написанный программистом при создании основного сценария. В ECMAScript преобразовать некоторую строку в исполнимый код можно, используя глобальную функцию eval():

```
var cod = "Math.cos(x)/Math,sin(x)"function func(x) {
  return eval (cod); // Анализируем строку, как код
ļ
```
trace  $(func(0))$ ; // Выводит: infinity

Итак, в том, чтобы построить на основании набранной в текстовом поле строки с Функцией поверхность, нет ничего трудного. Для этого анализируем ее при помощи функции eval() и ... И ничего не получается. Дело в том, что, увы, функция eval() ActionScript не обладает всеми теми возможностями, наличия которых требует ECMAScript. Причина — ограничения на размер проигрывателя. Для того чтобы существовала возможность динамической трансляции кода (перевода текста программы в байт-коды), компилятор ActionScript нужно полностью встроить в Flash-плейер. А это дополнительные мегабайты, которые придется скачивать пользователям. Пока на такую жертву разработчики из Macromedia идти не готовы.

Однако даже в урезанном виде функция eval() чрезвычайно полезна. При ее помощи можно динамически преобразовывать строки в идентификаторы объектов, клипов и функций. Зачем это необходимо? Представьте, что у вас в фильме имеется 100 экземпляров клипа, которыми нужно управлять. Давать каждому имя и писать отдельный код — это слишком долго и трудоемко. Гораздо лучше назвать их таким образом, чтобы идентификаторы экземпляров клипа отличались только порядковым номером. Запустив затем цикл, можно будет обратиться ко всем экземплярам, используя следующую форму:

 $eval('name'++n)$ ;

Попробуем отработать изложенную идею на практике. Для этого создайте на рабочем поле клип в виде кружочка и назовите его ball. Затем «повесьте» на первый кадр следующий код:

```
for (var i=0;i<=50;i++) { // Задаем цикл для многократного повторения
                           // операции копирования клипа
/* Дублируем клип ball и даем дубликату имя balli, где i - его порядковый номер (вто-
рой параметр метода duplicateMovieClip() - это виртуальный слой, на который помещает-
ся клип). */
  ball.duplicateMovieClip("ball"+i,i);
// Используя функцию eval(), случайным образом определяем координаты нового
// экземпляра
  eval("ball" + i) \nvert x = 550*Math.random()eval("ball" + i) . y = 450*Math.random()\}
```
Нажмите <Ctrl> + <Enter>. Если все было сделано верно, то вы увидите множество хаотически разбросанных одинаковых кружков. Чтобы их организовать в аккуратные рядки, добавьте в код следующие строчки:

```
var n = 0; // Счетчик уже организованных клипов
for (var i = 0; i<10; i++) { // ЦИКЛ, ОТВЕЧАЮЩИЙ ЗА РАСПОЛОЖЕНИЕ
                                // клипов по горизонтали
for (var j = 0; j < 5; j++) {
                                // Цикл, определяющий организацию
                                // клипов по вертикали
// При помощи eval() производим чтение и переопределение свойств клипа balln
      eval("ball" + n) . x = eval("ball" + n) . width* i;eval("ball'+n) \t y = eval("ball''+n) \t . \t height*<i>j</i>n++; // Отмечаем, что число организованных клипов стало
           // на 1 больше
```
Если необходимо динамически создать идентификатор вложенного клипа, то его полный адрес должен быть получен в скобках функции eval(). Частой ошибкой является ее использование в качестве метода, например;

big\_ball.eval("ball"+n).\_x=100; // Неверно!

Чтобы получить доступ к расположенному на временной диаграмме клипа big ball клипу balln, нужно набрать следующий код:

```
eval ("big_ball.ball"+n)._x=100;
```
Используя eval(), можно динамически создать и идентификатор функции. Единственной тонкостью при этом является то, что ее круглые скобки (оператор вызова) должны располагаться вне скобок eval():

```
function func2() \{return "Произошел вызов!!!";
\}trace{eval("func"+2)()); // Возвращает: Произошел вызов!!!
```
Функция eval() не совместима с оператором присваивания (точнее, выражение с ней не может являться левым операндом оператора «=»). Для того чтобы создать переменную или свойство с динамически формируемым именем, нужно использовать функцию set() или оператор «[]»:

```
eval ("per"+i) = "Привет"; // Эта строчка вызывает ошибку
set ("per"+i, "Привет"); // Способ верный, но устаревший
this["per"+i]="Привет"; // Оптимальный способ
```
Функция eval() была незаменимым средством во Flash 4, так как она позволяла эмулировать массивы. Во Flash 5 появился класс Array, создавший ей мощную конкуренцию. В настоящее время использовать eval() не рекомендуется. Во всех случаях лучше применять массивы — тем более что класс Array еще во Flash MX стал встроенным и это значительно увеличило производительность работы с ним. Подробно о массивах мы поговорим в главе 7.

### 2.4.13. Текстовые поля

О том, как можно во Flash создавать простой статичный текст, вы наверняка знаете. Однако существуют еще два вида текстовых полей, напрямую связанных с ActionScript: поле динамического текста (Dynamic Text) и поле ввода (Input Text). Их подробному описанию мы в свое время посвятим целую главу. Сейчас же дадим им самую краткую характеристику: она необходима, так как уже в проекте этой главы нам придется работать с динамическим полем.

В динамическом текстовом поле, в отличие от статичного, отображается не введенный некогда вами текст, а значение некоторой переменной (или специального свойства). В ходе работы фильма эта величина может меняться — и тут же будет обновляться текст в динамическом поле. Это очень важная возможность, так как она позволяет создавать легко редактируемые сайты, игры с информационными сообщениями и, в частности, табло калькулятора.

Чтобы создать поле динамического текста, активизируйте инструмент Text (Текст), выберите в специальном списке панели Инспектора Свойств тип — Dynamic Text (Динамический текст) и протаскиванием мышью задайте размер поля. Визуальное отличие у статичного и динамического текстовых полей только одно: маркер расположен не в верхнем, а в нижнем правом углу. Правда, еще бросается в глаза и то, что динамическое поле не исчезает, если в него не был введен текст (что очевидно, так как его заполнение происходит в режиме работы фильма).

На данном этапе нас будут интересовать только две настройки Инспектора Свойств динамического поля: строка Var (от английского Variable — переменная) и поле. Instance Name (Имя экземпляpa).

В строке Var вы должны задать имя переменной, значение которой будет выводиться в данном текстовом поле. Это может быть любая переменная, расположенная на любой временной диаграмме. Естественно, что, прописывая ее имя в поле Var, необходимо учитывать особенности адресации во Flash, которые мы обсуждали в главе 1. Так, если вы хотите отображать в текстовом поле, расположенном на временной диаграмме находящегося на гоот клипа mov, значение переменной my\_text основной временной шкалы, то в поле Var следует ввести:

Любое переопределение связанной с текстовым полем переменной будет сопровождаться обновлением отображаемой в нем информации.

Для тренировки создайте собственное динамическое поле и выведите в него текст «Привет всем!!!». Получилось? Тогда двигаемся дальше.

Вы можете задать вопрос: зачем, если содержимое текстового поля определяется переменной Var, существует еще и строка Instance Name? Дело в том, что текстовые поля, аналогично клипам, можно трансформировать, используя встроенные свойства. Любое же свойство может быть вызвано только через имя экземпляра, но никак не через связанную с ним переменную. Например, чтобы повернуть динамическое поле с именем din\_text на 90°, достаточно набрать:

din\_text.\_rotation+=90;

Присвоение текстовому полю идентификатора также важно для работы с методами и свойствами его собственного класса TextField, позволяющими динамически менять параметры его вида. Кроме того, при этом становятся доступными возможности класса TextFormat, при помощи которых можно настраивать опции форматирования текста в поле.

Используя имя текстового поля, можно вывести в него информацию и без связывания его с переменной. Для этого нужно воспользоваться свойством text класса TextField:

```
text_field_name.text="string"; // При тестировании в поле отображается
                               // заданный текст
```
Вторым важным для создания ActionScript-сценариев видом текста является вводимый (Input) текст.

Вводимый текст очень схож с динамическим (поэтому подробно его описывать мы не будем). Единственное принципиальное отличие — значение переменной поля Var или свойства text задается (как правило) не вашим определением в коде, а текстом, который ввел в поле пользователь.

Чтобы набрать в поле ввода какую-то информацию, нужно щелкнуть по нему, При этом появится специальный курсор в виде вертикальной линии (точно такой же, как, например, в Word).

Попробуем на практике разобраться в тонкостях изучаемого понятия. Для этого создадим новое поле типа Input (при помощи инструмента Text (Текст)) и назовем его in text. В поле Var введем значение inp. Наберем затем следующий код:

```
var inp=null;
                          // Создаем переменную поля. Пока она будет пуста
in text.text="Her Texcra"; // Вывести текст в поле типа Input можно так же,
                          // как и в динамическое
in text autoSize=true;
                                  // Включаем автоматическое изменение ширины поля
in_text.onChanged=function(){ // Данное событие происходит при добавлении
                             // или удалении символа
     trace("Свойство text: "+InText.text); // Выводим значение
                                           // свойства text
     trace("Переменная поля Var: "+inp): // Выводим значение// переменной поля Var
\}
```
Войдя в режим тестирования, вы увидите, что созданное поле изменилось в размерах и в нем отобразился текст: «Нет Текста». Попробуйте удалить одну букву. При этом, как покажут выведенные в панель Output сведения, тут же изменятся значения переменной поля и его свойства text. Удалите весь текст и введите свой. Сразу же он станет значением данного поля.

Следя за введенным в поле Input Text текстом, можно создавать действительно интерактивные фильмы. Именно поэтому поле ввода — это одно из ключевых понятий Flash.

Поле Input Text является таким же объектом класса TextField, как Dynamic Text. По этой причине практически все структуры ActionScript, применимые к динамическому полю, могут использоваться и по отношению к полю ввода. Однако для последнего существуют и уникальные методы и свойства, такие как, например, уже знакомое нам событие onChanged, происходящее при изменении в нем текста.

Поменять тип существующего поля можно, выбрав в специальном меню в левой части его Инспектора Свойств одну из трех строк; Static Text, Dynamic Text, Input Text.

# 2.5. Кодировка символов. Уникод во Flash

Строки служат для хранения текста. Важнейшим же понятием, связанным с представлением текста на компьютере, является кодировка, Будет правильным изучить особенности кодировки во Flash сразу же после рассмотрения типа данных string.

## 2.5.1. Немного истории

До сих пор иногда компьютеры называют ЭВМ — электронно-вычислительными машинами. Эта аббревиатура появилась в те времена, когда их единственным назначением были математические вычисления. И хотя за прошедшие десятилетия вид «умных» машин изменился до неузнаваемости, принципы их работы остались те же. Компьютеры могут оперировать с числами — и больше ничего.

«Почему это компьютеры могут работать только с числами? — возразите вы. - А как же графика. видео, звук?!» Дело в том, что и графика, и видео, и звук — все эти замечательные возможности современных ЭВМ являются цифровыми. Так, растровый рисунок является просто последовательностью чисел, описывающих яркость и цветность его пикселей. Оцифрованный звук представляет собой длинные столбцы чисел, хранящих информацию об особенностях колебаний воздуха каждые 1/44100 секунды. Цифровым является и текст.

Как, используя только числа, можно сохранить текстовую информацию? Очевидно, для этого необходимо каждому символу поставить в соответствие число. Например, число 1 будет означать, что на мониторе необходимо отобразить букву А, 2 — букву Ь и т. д. Таблица подобных соответствий символов их порядковым номерам называется кодировкой.

Сколько символов может включать таблица кодировки? Это определяется длиной двоичных чисел, которые способен хранить компьютер. В те времена, когда разрабатывались первые системы кодировок, стандартным размером ячейки памяти вычислительной машины были 8 бит (отсюда появление такой единицы измерения памяти, как байт, 1 байт = 8 бит). Используя их, можно было закодировать  $2^8 = 256$  символов.

Пионерами в области разработки кодировок были американцы. Экономя каждый бит (оперативная память была в свое время невероятно дорогая), они использовали ровно половину от возможных 256 позиций, создав 128-символьную систему кодировки. Называлась она ASCII, и в ней имелись буквы латинского алфавита обоих регистров, цифры, математические операторы, знаки препинания и некоторые служебные символы, вроде возврата каретки или знака табуляции. Эта система кодировки используется до сих пор.

Покупая американские компьютеры, Западная Европа автоматически приняла ASCII за стандарт. Правда, во многих европейских языках имеются символы, которых в этой системе кодировки не было — например, различные надстрочные знаки. Пригодились свободные 128 позиций американки ASCII, которые были израсходованы на обеспечение особенностей многочисленных национальных алфавитов. Лимита в 256 символов хватило и на то, чтобы добавить в новую систему кодировки знаки псевдографики, предназначавшиеся для создания таблиц и оформления заголовков, а также некоторые специальные символы. Результатом же стала Latinl — самая распространенная на данный момент система 8-битной кодировки.

Система Latinl не включает символов кириллицы. В те времена, когда она создавалась, Советский Союз производил собственные компьютеры, на которых использовались разработанные отечественными НИИ и никому за пределами «железного завеса» не известные системы кодировок. В конце 80-х гг. прошлого века отставание нашей электроники стало столь значительным, что волейневолей пришлось начать импортировать вычислительную технику с «загнивающего» Запада. При этом возникла существенная трудность — как, сохранив работоспособность приложений, «научить» американские машины работать с русским текстом.

Описанная проблема имела два потенциальных решения. Можно было расширить кодовое пространство, перейдя с 1-байтной кодировки на 2-байтную (при этом можно было бы хранить 65 356 символов вместо 256). Конечно, размер текстовых файлов при этом увеличился бы в два раза, но в те времена проблема экономии памяти уже остро не стояла. Сложность была в другом. Все созданные к тому времени программы были рассчитаны на 8-битные таблицы символов. Отказаться от них или быстро их переделать было невозможно — это требовало невероятных финансовых вложений. Поэтому пришлось пойти другим путем и создать новую кодировку, базируясь на Latinl. При этом наименее необходимые для русскоязычного пользователя символы Latinl были заменены буквами кириллицы. Латинские буквы и символы псевдографики пришлось оставить на своем месте — иначе нельзя было бы использовать программы от западных разработчиков.

Аналогично действовали в вопросе кодировок и ряд других стран — Греция, Иран, Болгария и др. В результате возникло множество кодировок, совершенно не совместимых друг с другом. Их число приумножило появление Windows, использовавшей собственные кодировки для национальных языков.

Как приложению, рассчитанному на работу с текстом, определить, что данный файл создан русским, а тот —арабом, если в обоих случаях информация представляет просто последовательность 8-битных цифр? Очевидно, что текстовый файл должен хранить указание, исходя из какой кодировки он должен быть выведен на экран или принтер. При этом само приложение должно иметь доступ к таблицам, в которых указано, какому символу соответствует некоторая позиция в данной кодировке. Такие таблицы называются кодовыми страницами.

Наличие множества кодировок стало причиной значительного числа проблем, с которыми столкнулись пользователи и разработчики в 1990-х гг. Например, браузеры далеко не всегда могли правильно определять, какую кодовую страницу нужно использовать для показа каждого конкретного сайта. В таких случаях вместо текста отображались разного рода экзотические символы, и бедному пользователю приходилось подбирать кодировку самостоятельно (многие же просто уходили с ресурса, так как не имели представления о причинах возникшей трудности). Мощности же компьютеров все возрастали, развитие интернета способствовало глобализации информационного пространства — и концепция 8-битных кодовых страниц окончательно перестала себя оправдывать. Расширение кодового пространства до 16 бит стало неизбежным. Однако главной причиной тотального перехода на 16-битный текст ведущих производителей программного обеспечения в конце 1990-х гг. стала заинтересованность в рынке сбыта в странах Дальнего Востока, использующих, как известно, иероглифическое письмо. Только в одном китайском алфавите более 20 тыс. (!) символов. Естественно, что никакие ухищрения с 8 битами не помогут создать кодировку для этого языка. Чувство же национальной гордости не позволяет китайцам или японцам перейти со своей громоздкой и нерациональной письменности на латиницу.

Итак, возникла задача создания единой системы кодировки для всех стран мира, которая включала бы в себя все алфавиты, знаки и служебные символы, использующиеся человечеством. Эта система была названа Unicode (уникод). Она способна сохранять более 65 тыс. символов, что вполне достаточно для обеспечения потребностей всех народов и профессиональных групп. В настоящий момент имеется бета-версия четвертого выпуска Unicode, уже 32-битная. Ее лимиты объективно неисчерпаемы. Полную информацию о кодировке Unicode можно получить на официальном сайте разрабатывающего ее консорциума http://www.unicode.org.

В уникоде каждому символу соответствует определенная неизменная позиция. В различных же 8 битовых кодировках на одном и том же месте могут оказаться разные знаки. Чтобы при конвертировании текста в Unicode был сохранен его смысл, используются кодовые страницы. В этих страницах прописывается, какая позиция в Unicode содержит такой же символ, какой выводится исходя изданного 8-битового числа при применении этого типа кодировки. Например, в США распространена страница кодировки 1252, кириллицу определяет страница 1251 и т.д. Обычно в заголовке текстовых файлов указывается номер кодовой страницы. Первые 256 символов в уникоде совпадают с последовательностью знаков в Latin 1.

Переход на уникод был трудным и болезненным (и пока он далеко не завершен). Но так или иначе, практически все современные приложения умеют работать с 16-битными текстами. Первые версии Flash не поддерживали в полной мере Unicode, хотя спецификация ЕСМА-262 этого требовала. Это было связано прежде всего с тем, что такая поддержка резко увеличила бы размер проигрывателя. Во Flash MX была введена возможность работы с текстом в Unicode. «Вес» плейера действительно увеличился более чем в Зраза (с 250 до 800 Кб), но это, ввиду общепризнанности swf-формата, уже не имело принципиального значения. Во Flash MX 2004 в формате уникода начала работать и среда разработки Flash.

Зачем необходим уникод в фильмах Flash? Во-первых, становится возможным использовать в одном фильме несколько языков. Во-вторых, исчезают проблемы с кодировками. Так, сайт на арабском или японском языках раньше вы бы не смогли просмотреть, так как Flash-плейер использовал ту страницу кодировки, которая применялась операционной системой компьютера (а американцы, соответственно, не увидели бы текстов вашего русскоязычного фильма). В-третьих, появляется возможность без труда добавлять специальные символы (например, смайлики или математические знаки). В общем, польза от перехода на 16-битные тексты очевидна. Однако работа с уникодом не так проста, как с «обычным» текстом. Ее особенности мы рассмотрим ниже.

# **2.5.2. Поддержка уникода Flash-плейером**

Flash Player полностью поддерживает уникод, начиная с Flash MX. Более того, 16-битный формат текста является основным в нем. Так как Flash-плейер любой текст воспринимает (по умолчанию) как уникод, то любые поступающие в фильм текстовые данные должны иметь именно такую кодировку.

Существует несколько форм уникода. Flash-плейер способен поддерживать 8-битовый Unicodeформат (UTF-8) и две разновидности 16-битового уникода (UTF-16 BE (Big Endian) и UTF-16 LE (Little Endian)). Подробное описание каждого из видов уникода вы найдете на http://www.unicode.org.

Важным условием использования символов Unicode является то, что на проигрывающем фильм компьютере должны быть установлены шрифты, способные их отобразить. Так как уникод поддерживает десятки тысяч букв, иероглифов и знаков, вполне вероятно, что далеко не у всех пользователей найдется шрифт, например, для тайского или кхмерского языков. По умолчанию Flash сохраняет названия шрифтов, использовавшихся разработчиком при заполнении текстовых полей. Если их не оказывается на компьютере пользователя, плейер пытается самостоятельно найти шрифт, охватывающий необходимые кодовые позиции. Это получается далеко не всегда, и в случае неудачи вместо неизвестных символов отображаются простые квадратики. Радикальным средством решения проблемы шрифтов является их встраивание в фильм. Впрочем, оно эффективно лишь для европейских языков, так как при этом происходит прибавка в размере файла всего в несколько десятков килобайт, но не китайского или корейского, потребовавших бы дополнительно скачать более мегабайта информации. Одним из решений проблемы редких шрифтов может быть сохранение соответствующего текста в виде картинки.

# **2.5.3. Поддержка уникода средой разработки**

Поддержка уникода Flash-плейером была введена еще в прошлой версии программы. Однако сре-

да разработки могла работать только с текстом в 8-битовоЙ кодировке. Это вызывало определенные сложности. Например, нельзя было протестировать, какому символу соответствует та или иная escape-последовательность при помощи панели Output — для этого приходилось создавать текстовое поле. То, как отображаются имена идентификаторов, зависело от используемой операционной системой кодовой страницы. Поэтому, если вы применяли русскоязычные имена, то для американца ваш код был бы абсолютно нечитабельным.

Bo Flash MX 2004 среда разработки наконец начала поддерживать уникод (UTF-8). Это означает, что имена могут быть заданы даже на китайском языке - и они будут абсолютно корректно работать. Поддерживает уникод и панель Output, в чем можно убедиться, набрав следующий код:

trace("\u9456\u5674\u7221\u7867"); // Выводит четыре иероглифа

Главная причина, по которой необходимо помнить, что теперь код ActionScript сохраняется в формате уникода, связана с использованием библиотек функций и классов, созданных в предыдущих версиях программы. Если вы импортируете такую библиотеку в фильм Flash 7, она с высокой степенью вероятности не будет работать.

Чтобы использовать код, сохраненный в восьмибитовом формате, нужно изменить настройки экспорта панели Actions. Для этого в меню панели задействуйте команду Preferences. В меню Open/Import открывшейся панели смените пункт UTF-8 на Default Encoding. При этом код будет импортироваться исходя из кодировки по умолчанию. Аналогичным образом можно сменить кодировку записи as-файлов (меню Save/Export). Это необходимо, если вы хотите, чтобы ваш код могли использовать разработчики, работающие во Flash MX или Flash 5.

### 2.5.4. Добавление символов уникода

Начиная со Flash MX 2004, среда разработки Flash начала поддерживать уникод. Это означает, что любой символ может быть введен вами в идентификатор или строковый литерал непосредственно. Например, вы можете найти нужный служебный символ при помощи специального инструмента Word или другого текстового редактора, поддерживающего уникод, скопировать его и вставить в поле имени Инспектора Свойств или на нужную позицию в тексте кода. Полученный таким образом идентификатор или строковый литерал будет работать абсолютно корректно (главное, чтобы в операционную систему были включены необходимые шрифты):

```
var 枉抑枋份 = "Привет"; // Создаем переменную с именем на китайском языке
trace (枉抑枋份);
                       // Выволит: Привет
```
Уникод является внутренним форматом fla-файлов. Это означает, что идентификаторы и строковые литералы будут отображаться одинаково вне зависимости от того, какую кодовую страницу использует операционная система.

На практике текст с символами, которые не могут быть добавлены на данном компьютере при помощи клавиатуры, создавать напрямую в среде разработки не очень удобно. Существуют и другие способы задания Unicode-символов помимо простого копирования из более мощного, чем панель Actions, текстового редактора. Перечислим их:

- $\bullet$  Moxho добавить символы Unicode  $\, {\bf B}$ текстовые литералы, используя escapeпоследовательности.
- Можно включить в фильм на стадии публикации внешний текстовый файл при помощи директивы #include.
- Можно скачать внешний текстовый или XML-файл, для чего используются такие элементы ActionScript, как функции loadVariables() либо классы LoadVars или XML.

Каждый из приведенных способов подходит для выполнения определенных задач. Рассмотрим их по отдельности.

Наиболее простой из перечисленных подход к добавлению в текст символов Unicode связан с использованием escape-последовательностей, заданных по следующей схеме: \uXXXX, где XXXX шестнадцатеричный код необходимого знака (эта стандартная формула для введения уникода в таких языках, как C++ или Java). Определить, какой код соответствует символу, можно на сайте консорциума Unicode. Здесь, в разделе Charts (http://www.unicode.org/charts/), находятся таблицы со всеми включенными в уникод на данный момент буквами, иероглифами и знаками. Найти среди них нужный символ совсем несложно, так как информация распределена по категориям. Коды основных символов позволят определить и Word (см. панель, открываемую командой Вставка • Символ).

Например, чтобы отобразить в панели Output иероглифы, показанные на рис. 2.1, нужно набрать:

trace<"\u303F\u567D\u32FE\u6784\u1111\u6781") ; // Китайские и корейские // иероглифы

В ессаре-последовательностях могут использоваться и коды символов в восьмеричном формате. Правда, для практики эта возможность почти не имеет значения, так как она позволяет добавлять лишь 256 символов из текущей кодовой страницы:

trace("\324\124"); // Выводит: ФТ

< 藍(ラ构 II 极

Рис. 2.1. Символы Unicode

Задавать символы уникода при помощи escape-последовательностей можно только в строках сценариев ActionScript. Внешние текстовые и XML-файлы не могут их содержать, так как Flashплейер не способен их распознавать.

Если на языке, отличном от языка операционной системы, нужно включить в фильм достаточно большой фрагмент текста, то задавать его при помощи escape-последовательностей нерационально. Гораздо лучше воспользоваться возможностью среды разработки ActionScript по включению в сценарии внешних текстовых файлов. Как вы помните, для этого предназначена директива #include. Рассмотрим данный способ ввиду сложности по пунктам:

- 1. Создайте динамическое текстовое поле, в котором должна быть отображена информация. Его переменную назовите, например, my uni text.
- 2. В одном из текстовых редакторов, поддерживающих Unicode (например, Notepad для Windows 2000 или UltaEdit), наберите необходимый текст. Затем оформите его как строку (возьмите в кавычки) и присвойте переменной my uni text.
- 3. В первой строке документа наберите следующий заголовок:

 $1/1 -$ **UTF8** 

Данный заголовок необходим, чтобы сообщить Flash, в каком формате сохранен текст. По умолчанию директива #include включает в код текстовую информацию как 8-битовую, трактуя ее исходя из кодовой страницы операционной системы. Заголовок должен быть набран строго правильно. Так, например, если вы пропустите пробел после второго тире, то текст не булет включен в фильм в Unicode-формате, а будет представлять набор букв и цифр из стандартной кодировки.

- 4. Сохраните файл в формате UTF-8 (данный формат наиболее широко распространен в сети, так как создаваемые в нем текстовые файлы занимают меньший объем, чем закодированные, исходя из UTF-16 ВЕ или UTF-16 LE). Назовите его my text.as (as — это рекомендованное расширение для текстовых библиотек ActionScript кода, однако можно использовать и txt).
- 5. Наберите следующий код (обратите внимание, что адрес текстового файла должен быть строкой и что завершать выражение точкой с запятой не следует):

6. Тестируйте или опубликуйте фильм. Если не было допущено ошибок, данный Unicode-текст отобразится в динамическом поле.

Наиболее универсальный способ добавления иноязычных текстов в фильм связан с подгрузкой хранящих их внешних текстовых или XML-файлов с использованием функций loadVariables() или методов классов XML и LoadVars. При этом, подобно применению директивы #include, можно импортировать достаточно объемные Unicode-тексты. У данного способа есть преимущества. Вопервых, вы можете добавлять тексты в уже скомпилированные swf-фильмы. А это чрезвычайно актуально в случае сайтов, информация на которых должна постоянно обновляться: не резонно было бы для этого закачивать на сервер каждый раз новую версию страницы. Во-вторых, можно использовать не только формат UTF-8, но и более совершенные 16-битные форматы Unicode.

Описывать в данном подразделе особенности использования функций и методов для передачи данных по сети не имеет смысла. В свое время мы уделим этому вопросу значительное внимание. Тем более, что нет никаких различий в подгрузде обычного текстового файла и файла, хранящего информацию в уникоде. Правда, определенные условия имеются для самих текстовых файлов. Их описание мы дадим сейчас, а вы, при необходимости, просто вернетесь в будущем к этой главе.

При чтении текстовых данных из внешнего файла Flash-плейер обращается к специальной метке, показывающей, какой формат кодировки уникода был использован. Эта метка называется ВОМ (byte order mark — метка байтового порядка) и сохраняется в двух первых байтах файла. Если она не указана, по умолчанию используется формат UTF-8.

ВОМ для 16-битных форматов Unicode задаются по следующим правилам:

- если первый байт равен 0xFE, а второй 0xFF, то используется UTF-16 BE (Big Endian);
- если первый байт равен 0xFF, а второй 0xFE, то применяется UTF-16 LE (Little Endian).

Большинство текстовых редакторов, сохраняя текстовые файлы в форматах UTF-16 ВЕ и LE, автоматически выставляют ВОМ. Поэтому вам вряд ли придется создавать I ее вручную. Однако иметь представление о требованиях к текстовым файлам с уникодом нужно, так как потенциально их несоблюдение может быть источником ошибки, понять причину которой будет просто невозможно.

Особенностью импортируемых XML-файлов является то, что вы не можете изменить их кодировку, просто поменяв значение в соответствующем теге. Это связано с тем, что Flash-плейер определяет кодировку внешних XML-файлов точно так же, как и простых текстовых: по значению метки BOM.

### 2.5.5. Импорт данных в 8-битных кодировках. Свойство System.useCodepage

Одним из наиболее часто задаваемых вопросов на форумах для флешеров является 'следующий: «Почему при подрузке текста на мою страничку он отображается не положенными буквами, а какими-то "крякозябликами"?». Ответ на него имеется |во всех FAQ, однако его продолжают задавать с удивительным упорством.

Причина описанной проблемы достаточно банальна. Flash-плейер умеет работать (Только с текстами в уникоде. Поэтому все внешние текстовые или XML-файлы, из [которых поступает информация, должны быть сохранены в одном из поддерживаемых форматов Unicode. Если же поступившие данные являются текстом в одной из S-битных кодировок, то плейер, не найдя ВОМ, интерпретирует его исходя из формата UTF-8. Естественно, что позиции символов в одной из русских кодировок и UTF-8 не совпадут, и вместо осмысленного текста в поле будет отображен набор знаков из какого-нибудь датского алфавита.

Если вы принципиально не желаете (или ленитесь) переводить данные во внешних файлах в уникод, то можно сделать шаг назад (к Flash 5) и отключить в плейере его поддержку. Для этого в самом начале сценария фильма необходимо присвоить специальному свойству объекта System.useCodepage значение true:

System.useCodepage=true; // Не видать нам больше иероглифов...

Набрав такую строку, вы заставите плейер интерпретировать текстовую информацию исходя из используемой операционной системой кодовой страницы. Возвращение к 8-битовой кодировке чревато многими проблемами, ради решения которых и был создан уникод. Так, американские посетители вашего сайта увидят «такие же «крякозяблы», от которых вы избавились, использовав описанное свойство. Также вы не сможете добавить в текст символы оформления, такие как, например, смайлики. В общем, лучше не лениться и сохранять все внешние текстовые файлы в уникоде.

Свойство System.useCodepage может быть использовано в фильме лишь единожды. Вы не можете указать плейеру, что какое-то текстовое поле должно интерпретироваться как содержащее текст в уникоде, а какое-то — как отображающее данные в 8-битовой кодировке. Используемая кодировка едина для всех фильмов, проигрывающихся в плейере. Попытка же ее динамического изменения чревата самыми непредсказуемыми последствиями.

## 2.6. Логические величины (тип boolean)

Все языки высокого уровня содержат, помимо строкового и числового типа, логический (boolean) тип данных. К этому типу относятся только две величины — true (истинно) и false (ложно). Булевалогика (в отличие от нечеткой) является битовой, т. е. в ней возможны только две оценки высказывания. Соответственно true часто называют логической единицей, а false — логическим нулем.

Зачем необходимы логические величины? Их наличие позволяет сделать язык более интуитивным, «очеловечить» многие его понятия. Вместо них во всех случаях вполне можно было бы использовать 0 или 1. Однако при этом читабельность кода стала бы намного ниже.

B ActionScript булевы значения возвращают операторы сравнения;

```
// Выводит: true
trace(1==1);// Выводит: false
trace(1!=1);лин: Laise<br>// Выводит: false<br>// г
trace(1>2);trace(2>1);// Выводит: true
```
Также булевой величиной является результат сопоставления двух булевых значений при помощи операторов логического  $H$  (&&),  $HJIH$  (||), HE (!):

```
trace(true && false); //Выводит: false (0 \wedge 1=0)trace(true || false); //
                                 Выводит: true (0 \vee 1=1)Выводит: true (O∨l=1)<br>Выводит: false (l∨l=1)
trace(false || false); //trace(ltrue);\frac{1}{2}Выводит: false (\neg 1=0)
```
Предложение if, вопреки широко распространенному мнению, само по себе ничего не сравнивает и не анализирует — оно лишь принимает логические величины. В том случае, если выражение в его круглых скобках возвращает true, выполняются предложения в блоке, В противном случае вызывается блок выражений предложения else (если оно есть).

Описанная особенность предложения if означает, что совсем не обязательно проводить проверку переменной с логическим значением:

```
if(my var == true) { // Такая запись является избыточной
      substances
\} ;
```
Лостаточно набрать только илентификатор переменной: если она окажется равной true, то необходимый код выполнится и без дополнительной проверки. Если же скрипт в блоке выражений следует проделать, когда значение переменной равно false, то нужно использовать оператор логического отрицания. Следование приведенным правилам позволяет сокращать количество выполняемых при проигрывании фильма операций и минимизировать код сценария, что является признаком хорошей техники программирования.

```
// Техничная запись (если код должен быть выполнен при my_var=false,
// то набираем: !my_var)
if (my\_var) {
       substances
\}
```
Помимо случаев использования логических операторов и операторов сравнения, с булевыми величинами можно встретиться в ActionScript и тогда, когда параметр метода или свойство может принимать только два значения. Так, свойство \_visible, отвечающее за то, будет объект видимым или нет, работает с логическими величинами. Третий параметр метода hitTest() класса MovieClip (данный метод позволяет определить, принадлежит ли клипу точка с определенными координатами или пересекаются ли два клипа) также принимает булевы значения. Кстати, и в качестве результата данный метод возвращает true или false.

В создаваемых нами программах мы будем использовать логические величины, если возникнет необходимость сохранить информацию о том, что некоторое действие или событие произошло (выполняющие подобные функции переменные называются флагами). Например, в проекте этой главы — калькуляторе — при помощи специальной логической переменной будет определяться, была ли введена ранее в число десятичная точка (это необходимо, чтобы активизировать верный режим набора числа).

Как уже говорилось, вместо величин true и false можно использовать 1 и 0 — результат от этого не изменится, так как системой будет проведено автоматическое преобразование к логическому типу:

```
trace(0 == false); // BbIBOДИТ: true
trace(1 == true); // B_{\text{bIBO}\text{AMT}}: true
trace(1||0); // Выводит: 1 (использована та же форма представления) *f (1) { //
Данная запись полностью аналогична "
if (true) {
trace ("1 идентично true"); // Выводит: 1 идентично true
```
Из приведенных примеров видно, что в ActionScript true и false являются логическим нулем и единицей не только на словах. Более того, при преобразовании в числа булевы величины превращаются в простые 0 и 1 (автоматически такое преобразование производится, например, при использовании арифметических операторов):

```
trace (true*false); // Выводит: 0
trace (true+false); // Выводит: 1
trace (false-true); // Выводит: -1
trace (false/true); // Выводит: 0
```
Преобразование логических величин в числа происходит всякий раз, когда над ними проводятся операции сравнения (именно поэтому возможны выражения вроде true>false).

Булевы величины в ActionScript являются зарезервированными, поэтому важно следить, чтобы в тексте программы не было объектов с идентификаторами true или false.

### 2.6.1. Класс Boolean

Используя конструктор класса Boolean, можно вводить true и false как объекты. Впрочем, такое его применение (как и в случае конструкторов классов String и Number) вряд ли может быть хоть как-то полезно на практике. Скорее всего, подобная возможность существует лишь для обшей стройности языка:

```
var my bul=new Boolean(1);
trace(my_bul); // Выводит: true - такой же результат дают все
              // числа, отличные от О
trace(typeof my_bul); // Выводит: object
```
Гораздо важнее использование функции Boolean() как инструмента преобразования типов:

```
trace(Boolean (_root)); // Выводит: true (так подтверждается
                        // существование объекта)
```
У класса Boolean имеются всего два встроенных метода и нет ни одного свойства:

• toString(). Преобразовывает логические величины в строки. Возвращает соответственно «true» или «false».

trace(true.toString()+"!!!"); // Выводит: true!!!

• valueOf(). Представляет объект класса Boolean как величину элементарного типа:

```
var my bul=new Boolean(1);
trace(typeof my bul.valueOf()); // Выводит: boolean
```
Методы класса Boolean могут быть применены и по отношению к элементарным логическим величинам. Это связано с тем, что оператор точки автоматически переводит свои операнды в объек-TЫ.

При желании можно создавать и собственные функции для работы с логическими величинами. Haпример, в ActionScript нет оператора исключающего ИЛИ. Попробуем написать функцию, при помощи которой его можно было бы эмулировать:

```
function exclusiveOr (parl, par2) {
var parl=Boolean(parl); // Переводим переданные параметры в булев тип
var par2=Boolean(par2);
// Исключающее ИЛИ возвращает false, если обе сопоставляемые величины равны
// или true, или false
   if (par1+par2 = 0 || par1+par2 = 2) {
     return false;
// true исключающее ИЛИ возвращает, если один из операндов равен true,
// а другой - false
   } else \{return true;
   \}\} ;
trace(exclusiveOr(true, true)); // Возвращает: false
trace(exclusiveOr(false, true)); // Bosspamaer: true
trace(exclusiveOr(false, false)); // Возвращает: false
```
# 2.7. Тип undefined

К типу undefined принадлежит только одна величина, задаваемая литералом undefined. Она автоматически присваивается переменной при создании в том случае, если ей не было определено конкретного значения:

Так как в ActionScript переменные создаются автоматически при появлении в коде неизвестного идентификатора, то величина undefined возвращается при попытке обращения к несуществующим переменным, функциям, свойствам или методам (или при ошибке в адресации):

```
trace(sin(0)); // Выводит: undefined (синус доступен как
                // метод объекта Math: Math.sin(0))
```
Возвращена undefined может быть и в том случае, если вы неверно задали параметры функции или метода.

Можно сказать, что в ActionScript величина undefined используется в ситуациях неопределенности. На практике же к ней приходится обращаться, чтобы предусмотреть возможность возникновения таких ситуаций, защитив тем самым алгоритм от потенциального сбоя. В качестве примера приведем функцию, позволяющую увеличивать или уменьшать размер клипа на определенный процент:

```
function sealer(clip_name, proc) { // clip name - строка с именем клипа, 
                                    // proc - процент увеличения
// Переводим строку имени в идентификатор. 
// Если ему соответствует клип - продолжаем выполнение кода
    if (eval(clip_name)!= undefined) { 
// Бели процент увеличения не задан, то, по умолчанию, изменяем размер клипа // на
100 %. 
      if (proc = undefined) { 
         var proc = 100;
      } 
// Изменяем размер клипа до нужной величины
eval(clip_name)._width+=eval(clip_name)._width"proc/100; 
eval(clip_name)._height+=eval(clip_name)._height*proc/100; 
    } else { // Если клип с именем clip_name не был найден, выводим
             // об этом сообщение
trace ("Клипа с именем "+clip_name+" не существует"); 
   } 
} 
// Создаем небольшой кружок и, переведя его в клип, называем ball 
sealer("ball",100); // Кружок увеличивается в два раза
sealer("balll",100); // Выводит: Клипа с именем balll не существует
```
Отклонением ActionScript от ЕСМА-262 во Flash 5 и Flash MX являлось то, что при преобразовании undefined в строку возвращалось не «undefined», а пустая строка (что было связано с необходимостью обеспечения обратной совместимости с Flash 4). Во Flash MX 2004 undefined преобразуется в строку «undefined». Описанную особенность нужно учитывать, если в создаваемом коде проводится операция приведения параметров к строковому типу.

Еще одно отличие ActionScript от ЕСМА-262 заключалось в том, что при преобразовании undefined в число возвращался 0. Начиная с Flash MX 2004, этого недостатка больше не существует. Теперь undefined преобразуется в NaN.

## **2.8. Тип null**

Тип null практически аналогичен типу undefined. Единственная относящаяся к нему величина, задаваемая литералом null, подобно undefined, показывает, что некоторая переменная или свойство не имеет конкретного значения. Однако null, в отличие от undefined, никогда не присваивается автоматически. Эта величина введена в язык для того, чтобы было возможно различить две принципиально разные ситуации: переменная не существует или же она просто не содержит пока конкретного элемента данных. Представьте ситуацию: вы создаете сценарий, в котором имеются переменные, хранящие какие-то промежуточные результаты. Нужно ли их объявлять в начале кода вместе с остальными переменными? Пожалуй, да, так как при этом стороннему разработчику будет легче разобраться в вашем алгоритме, равно как и вам будет намного проще найти в нем ошибки. Какое им должно быть изначально присвоено значение? Если обойтись вообще без определения значений, то смысл объявления переменных практически теряется, так как величина undefined была бы возвращена при обращении к ним и без него. Также следствием этого станет то, что невозможно будет узнать, «видит» ли код переменные или нет (а ошибки, связанные с областью видимости, встречаются очень часто). Присвоить переменным значение 0 или пустую строку не всегда можно. Наиболее же правильным решением в описанной ситуации будет использовать величину null, так как при этом можно однозначно установить факт существования переменных.

Часто величина null используется, если параметр должен быть задан, однако никакой информации ему передавать не нужно. С подобным примером мы встретимся уже в следующем разделе, изучая функцию ASSetPropFlags().

Так как null практически идентична по выполняемым функциям undefined, то при их сравнении возвращается true:

```
trace(null=undefined) i // Bыводит: true
                      // Выводит: false (null не тождествен нулю)
trace(null=0);trace(String (null)); // BbIBOJMT: nulltrace(Number(null));
                     // Выводит: Nan
```
Во Flash 5 и Flash МХ при преобразовании в числа null давал 0. Это не соответствовало ECMA-262, поэтому во Flash MX 2004 правила преобразования изменились: теперь null соответствует NaN.

# 2.9. Объекты (тип object)

Объекты данных в любом языке программирования можно разделить на две группы: элементарные (как правило, они находят прямое отображение на уровне аппаратных устройств) и составные, или сложные (они представляют собой совокупность объектов данных). Существует несколько видов составных объектов данных. Совокупность схожих объектов образует массив, список или множество. Совокупность неоднородных объектов реализуется при помощи записей, массивов указателей или списков. Наличие составных типов облегчает работу с большим количеством данных, делает язык более интуитивным и гибким.

Практически во всех современных языках имеются средства для создания сложных объектов данных из элементарных. В ActionScript также существует составной тип данных. Исходя из терминологии объектно-ориентированного программирования, относящиеся к нему элементы данных называются объектами, отсюда и название соответствующего типа — object. По своей же внутренней структуре объекты являются ассоциативными массивами — составными объектами данных, способными хранить компоненты с использованием символических имен (в массивах применяется целочисленная индексация). Подробно различия между массивами и объектами мы обсудим в главе 7.

ЕСМА-262 использует следующее определение объекта: «Объект — это неупорядоченное множество свойств, каждое из которых сохраняет элементарную величину, объект или функцию. Функция, сохраненная в свойстве, называется методом». К этому определению стоит сделать несколько примечаний:

- В ActionScript в свойстве может быть сохранен и объект типа movieclip (точнее ссылка на него).
- Свойство есть не что иное, как контейнер с данными. По сути понятия «свойство» и «переменная» идентичны. Термин «свойство» используется в тех случаях, когда именованный элемент данных является частью объекта, а «переменная» — когда он создается в «обычном» коде.

Получить доступ к свойству объекта можно, используя оператор точки:
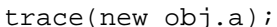

Аналогичным образом можно создать новое свойство или переопределить старое:

```
var new obj={a:1,b:2,c:3};
new\_obj.a=0; // переопределяем свойство
new\_obj.d=4;// Создаем новое свойство
trace(new obj.a); // Выводит: 0
trace(new obj.d): // B{{}_{bI}}{B{{}_{bI}}}: 4
```
В свойстве может быть сохранена функция. Такого рода операция приводит к созданию метода объекта:

```
// Создаем метол, выводящий имена всех свойств объекта var new_obj = {a:1, b:2, c:3};
new\_obj.allProperties = function*) {
for (var i in thisj ! // Цикл for-in просматривает все
// свойства объекта trace (i) ;
new_obj.allProperties(); I! Выводит: allPraperties a b с
```
Точечный синтаксис является достаточно традиционным — впервые оператор «.» появился более 30 лет назад в языке С, в котором он использовался для доступа к элементам записей. В объектноориентированных С-подобных языках, таких как C++ или Java, оператор точки применяется (полобно ActionScript) для манипуляций со свойствами объектов.

Более универсальным (чем оператор «.») оператором доступа к свойствам объекта является оператор «[]». Имя свойства в случае оператора «[]» должно быть задано как строка:

```
var new obj = (a:1, b:2, c:3);
trace{new obj['a"]}; // BH BOMT: 1trace(new obj(a)); // Выводит: undefined (неверный формат операнда)
```
То, что оператор «[]» принимает имя свойства в виде строки, имеет свои преимущества. Во внутреннем представлении языка имена свойств существуют в строковом формате. А это означает, что имя некоторого свойства может быть задано последовательностью цифр, т. е. иметь вид числа. Также оно может содержать операторы и разделители. Получить к нему доступ при помощи оператора «.» будет невозможно, так как его операнд должен быть идентификатором, а идентификатор не может начинаться с цифры или содержать символы операторов. Прочитать же или задать свойство с именем из цифр или операторов, используя оператор «[]», не составит никакого труда:

```
var new_obj = \{\}\// Создаем новый пустой объект
new_obj["+"] = "Свойство №1"; // В качестве операнда - строка с оператором
new\_obj[2] = "Свойство N2"; // В качестве операнда - число
trace(new\_obj[" +"]);// Выводит: Свойство №1
trace(new obj['2"];
                            // Выводит: Свойство №2
                            // Вызывает ошибку: идентификатор не может
trace(new_obj.2);// быть цифрой
```
Анализируя приведенный пример, обратите внимание на то, что не имеется разницы в том, как, используя оператор «[]», задать операнд с именем свойства: в виде строки или числа. Это связано с тем, что при интерпретации автоматически производится преобразование его типа к строковому. Полученная строка сравнивается со строками, хранящими имена свойств объекта. Если наблюдается равенство, то возвращается значение, связанное с соответствующей строкой. В противном случае результатом будет undefined (более точное описание доступа к свойству объекта приведено в главе 7).

Описанная возможность объектов ActionScript позволяет использовать их в качестве массивов. Однако настоящими массивами они не являются, так как компоненты в них ассоциируются с символьными последовательностями, а не с целочисленными индексами. Применение же имен

свойств в виде чисел — это просто частный случай (цифры — это такие же символы, как и все остальные). Существует и другие важные особенности объектов как массивов, о которых мы поговорим, когда будем разбирать класс Аггау.

Создать новое свойство можно для объектов далеко не всех классов. Это связано тем, что существуют два типа классов — простые и динамические, Набор свойств объекта простого класса статичен: ему могут быть присущи лишь те свойства, которые прописаны в определении класса. Попытка присвоить объекту новое свойство или же создать новое наследуемое свойство, а затем обратиться к нему будет вызывать сбой при компиляции. Например:

```
// Класс String является статичным
String.prototype.prop="Привет"; // Пробуем создать новое наследуемое
                                // свойство
trace ("Строка".prop); // При попытке обратиться к новому свойству
                      // возникает ошибка:
                      // There is no property with the name 'prop'
                      // (Нет свойства с именем 'prop').
```
Объектам динамичных классов, напротив, в процессе проигрывания фильма может быть присвоено новое свойство. Динамичных классов в ActionScript немного по сравнению с обычными, но они исключительно важны для практики. Динами-1ескими являются следующие классы: Object, Array, MovieClip, TextField, Button.

Если для обращения к свойству использовать оператор «[1», то новое свойство может быть создано и в случае обычного класса (почему — мы подробно обсудим главе 9). Например:

```
String.prototype["prop"]=" Привет";
trace("Строка"["prop"]); // Выводит: Привет
```
B ActionScript существует класс Object, позволяющий создавать объекты с наиболее общими свойствами. Данный класс является прародителем всех остальных объектов и классов ActionScript, поэтому он представляет значительный теоретический и практический интерес. Важно понимать различие между типом object и одноименным классом: все экземпляры класса Object принадлежат к типу object, но не все объекты соответствуют классу Object. Более подробно класс Object мы обсудим в главе 9.

## 2.9.1. Атрибуты свойств

Помимо имени и значения, свойство объекта имеет атрибуты (attributes). Они показывают степень доступности свойства, и исходя из них определяется, возможны ли такие действия, как его чтение, запись или удаление. Кроме того, имеется атрибут, указывающий, что свойство является служебным. Список всех атрибутов свойств объектов исходя из ЕСМА-262 приведен в табл. 2.3.

```
Таблица 2.3
```
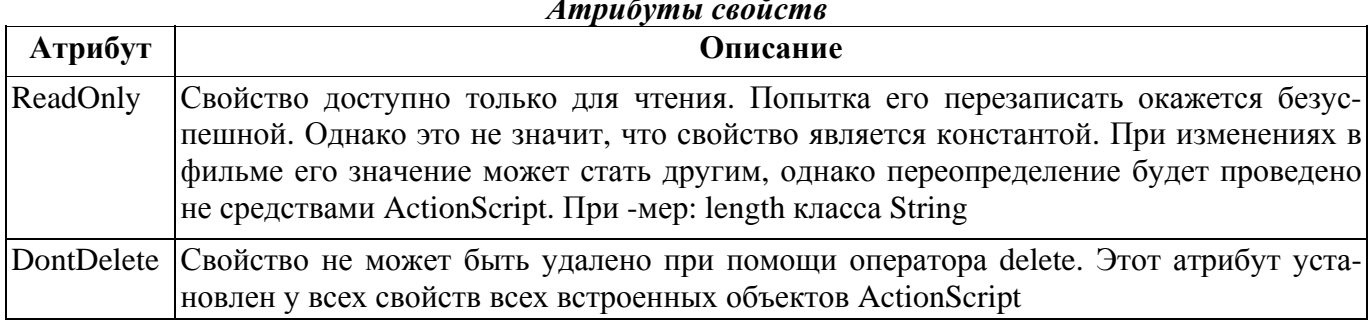

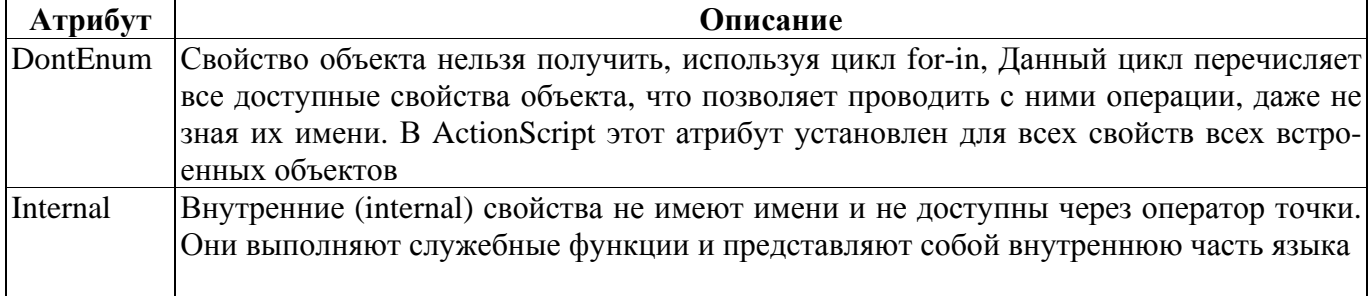

О том, как можно менять атрибуты свойств, мы поговорим в следующем подразделе. А сейчас обсудим внутренние методы и свойства, отличающиеся от обычных.

Внутренние (internal) свойства и методы не являются частью языка. Они представляют собой служебные элементы, напрямую встретиться с которыми невозможно ввиду скрытия реализации языка, Однако иметь представление о них нужно для лучшего понимания структуры ActionScript.

Каждый объект имеет внутренние методы, служащие для чтения и записи свойств. Именно они активизируются, когда вы используете оператор точки или «[]». Существует метод, выполняющий операцию удаления свойства. Имеется внутреннее свойство, определяющее, к какому классу относится объект, а также свойство, указывающее на прототип объекта (в ECMAScript, но не в Action-Script). Общее число встроенных метолов и свойств весьма значительно, и они полностью обеспечивают знакомые нам особенности поведения объектов.

Для примера приведем алгоритм работы внутреннего метода, служащего для чтения значения свойства объекта. Так как код реализации ActionScript является закрытым, то определить, какое название для него задали программисты Macromedia, невозможно. Поэтому мы используем условное имя [[Get]]. Данный метод будет принимать два параметра: О — объект, Р — строка с именем свойства:

- 1. Если О не имеет свойства с именем Р, перейти к пункту 4.
- 2. Прочитать значение свойства Р.
- 3. Возвратить полученное значение (работа метода заканчивается).
- 4. Если значение свойства \_proto\_, хранящего ссылку на прототип объекта, равно \_global, то возвратить undefined.
- 5. Вызвать метод [[Get]] для прототипа объекта со значением второго параметра, равным P.
- Возвратить полученное значение (работа метода заканчивается). 6.

Ознакомившись с приведенным алгоритмом, вы, без сомнений, лучше поймете такое понятие АсtionScript, как наследование при помощи прототипов. Не менее интересно проанализировать и остальные встроенные методы языка. Однако делать этого (ввиду специфики вопроса) в рамках этой книги мы не будем. При желании всю необходимую информацию вы сможете получить из спецификации ECMAScript.

## 2.9.2. Изменение атрибутов свойств. Функция ASSetPropFlags()

Атрибуты — это тонкий инструмент управления свойствами объектов в ActionScript, предназначенный исключительно для разработчиков. «Простым смертным» знать о них не положено, и поэтому соответствующего описания нет ни в одном из официальных руководств. К счастью, стандарт ЕСМА-262 распространяется свободно, так что мы все же имеем возможность заглянуть во внутренний мир ActionScript. Однако описания средств, при помощи которых можно было бы менять атрибуты свойств, в нем нет. Очевидно, предназначенная для этого функция считается служебной, и реализация ее полностью возложена на разработчиков.

В любой компании случаются нежелательные утечки информации. Имеют место они и в Мастоmedia. В основном это связано с разного рода сплетнями, но иногда «всплывают» действительно

полезные сведения. Так, Flash-сообществу стало известно о функции, позволяющей устанавливать атрибуты свойств. Она называется ASSetPropFlags() и используется разработчиками для установления зашиты на встроенные свойства и методы. Именно поэтому они недоступны для удаления или перечисления.

Функция ASSetPropFlags (obj. props. allowTrue, allowFalse) требует задания следующих параметpo<sub>B</sub>:

- оbj. Объект, атрибуты свойств которого будут переопределяться;
- props. Список свойств, для которых необходимо установить атрибуты. Может быть или массивом, содержащим имена свойств в строковом представлении, или строкой, хранящей необходимые данные в виде последовательности идентификаторов, разделенных запятыми:

["propl", "prop2", "prop3"] // Список свойств в виде массива "propl, prop2, prop3" // Список свойств в строковом представлении

Если значением данного параметра является null, переопределение атрибутов проводится для всех свойств объекта:

• allowTrue. Число, хранящее три поразрядных флага для каждого из атрибутов. Флаг первого разряда отвечает за атрибут DontEnum (скрытие от цикла for-in), второго - DontDelete (запрещение удаления), третьего — ReadOnly (защита от переопределения). Возможные варианты установки флагов приведены в табл. 2.4.

Таблииа 2.4

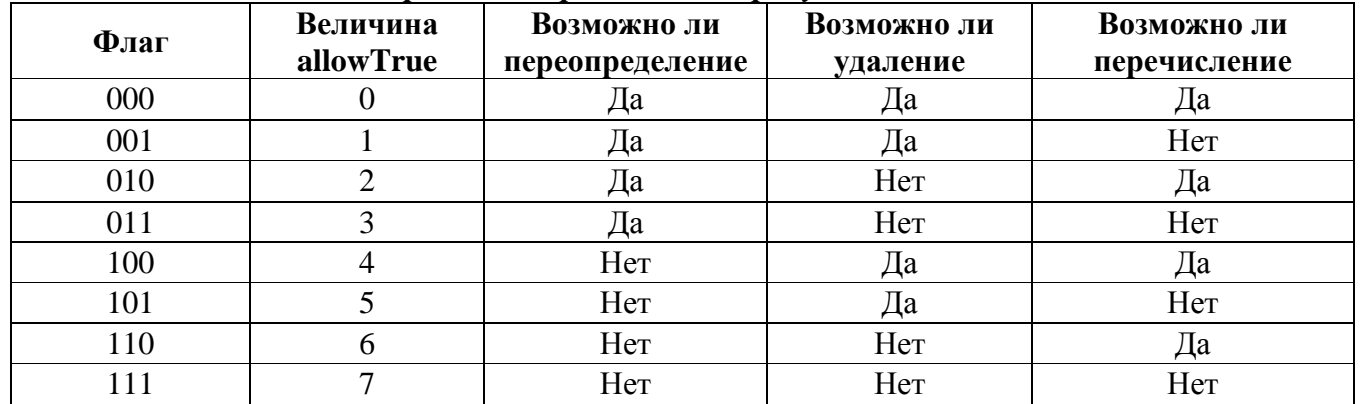

Варианты определения атрибутов свойства

- При помогли параметра allowTrue можно поднять флаги атрибутов, но не опустить их, т. е., если свойство защищено от удаления, то, введя в качестве n число 0, вы не сделаете его удаляемым. Чтобы установить для какого-то атрибута значение 0, нужно задействовать четвертый параметр рассматриваемой функции.
- По умолчанию практически для всех свойств и методов встроенных объектов ActionScript было использовано значение allowTrue, равное 7: их нельзя перечислять циклом for-in, удалять и переопределять (некоторые свойства можно задавать самостоятельно - им соответствует значение  $n=3$ );
- allowFalse. Параметр, полностью аналогичный n, но служащий не для поднятия, а для опускания флагов атрибутов. Чтобы снять с какого-то атрибута защиту, в заданном для данного параметра числе соответствующий флаг нужно установить как 1. Если создать для allowFalse таблицу, подобную приведенной выше для allowTrue, то элементы в ней будут прямо противоположными.

Параметр allowFalse появился во Flash MX. Во Flash 5 задачу как поднятия, так и опускания флагов атрибутов выполнял третий параметр функции ASSetPropFlags(). Параметр allowFalse не является обязательным для задания.

Испытаем функцию ASSetPropFlags() в действии — с ее помощью попробуем раскрыть секреты объекта Global (в ActionScript на него указывает свойство \_global). Исходя из спецификации ЕСМА Script, этот объект должен быть носителем всех встроенных объектов, классов и функций языка. Но, к сожалению, получить полный их список, используя цикл for—in при определенных по умолчанию установках, невозможно: свойства Global защищены от удаления, переопределения и перечисления.

```
for (var i in _global) {
   trace (i); // Результат - пустота: встроенные свойства недоступны для for-in
\}
```
Попробуем снять со свойств объекта Global запрещение на перечисление циклом for—in. Для этого используем значение параметра allowFalse, равное 1 (снимаем запрет на перечисление). Ввиду того что флаги атрибутов нам поднимать не надо, параметр allowTrue пропишем равным null. Так как мы хотим получить список всех свойств объекта Global, то вместо строки с идентификаторами в качестве параметра props зададим null:

```
ASSetPropFlags(_global, null, null, 1);
for (var i in _qlobal) {
trace(i);// Выводит: XMLUI CustomActions MMSave Cookie
            // TextSnapshot...
```
Результат снятия защиты — полный список всех встроенных объектов, классов и функций Action-Script. Среди них есть как уже знакомые нам (Number, trace(), parseInt() и пр.), так и пока не известные (MovieClip, Button, XMLSocket и др.). Имеются среди них и такие объекты, описания которых нельзя найти даже во встроенном словаре ActionScript. Это так называемые недокументированные возможности языка, и выполняют они, как правило, сугубо служебные функции. Однако иногда скрытыми бывают и весьма полезные объекты. Так, при выходе Flash MX в марте 2002 г. недокументированными были такие объекты, как SharedObject (позволяет сохранять информацию на винчестере пользователя), LocalConnection (обеспечивает обмен данными между двумя swfфильмами). Microphone (позволяет работать с микрофоном), Camera (управляет Web-камерой). Вскоре они были описаны, однако к тому времени сообщество Flash уже активно их использовало благодаря ASSctPropFlags().

Поиск недокументированных возможностей — вот основная задача, которую выполняет рассматриваемая функция.

Функцию ASSetPropFlags() можно применять и в более «мирных», нежели раскрытие тайн разработчиков Macromedia, целях. Так, вы можете защищать собственный код от перезаписи и удаления, скрывать его от цикла for-in, а следовательно, и от анализа при помощи таких средств, как команла Debug/List Variables (о неймы поговорим в главе 20 книги):

```
// Создаем новый объект с тремя свойствами: а, b, с
var new_obj = \{a:1, b:2, c:3\};
// Свойства а и b защищаем от удаления, переименования и перечисления
ASSetPropFlags(new_obj, "a, b", 7, null) ;
delete new_obj.a; \sqrt{} Пытаемся удалить свойство а
trace(new_bbj.a);
                          // Выводит: 1 (свойство а удалено не было)
new\_obj.b = 3; // Пытаемся переопределить свойство b<br>trace(new obj.b); // Выводит: 2 (свойство переопределено не было)
for (vac i in new_obj) { // Перечисляем свойства объекта new_obj
                           // Выводит: с (а и b недоступны для перечисления)
   trace(i);\}
```
Используя функцию ASSetPropFlags, вы должны осознавать, что ее в следующей версии Flash может и не оказаться. А так как обратную совместимость разработчики гарантируют только для элементов из официального словаря, то применяющий данную функцию код может перестать работать. Поэтому старайтесь не использовать ASSetPropFlags() (как и другие недокументированные возможности) в проектах, рассчитанных на длительное применение.

# 2.10. Клипы (тип movieclip)

Клипы — это основа Flash, самый важный и мощный элемент swf-фильма. Клипы и средства управления ими появились задолго до ActionScript, и код их реализации не так сильно изменился в последних версиях программы. С большой степенью достоверности можно утверждать, что во внутреннем представлении Flash-плейера между объектами и клипами не так много общего, хотя внешне они велут себя лостаточно схоже. Сложность понимания того места, которое занимают в ActionScript клипы, связана с тем, что использование стандарта ECMAScript в случае Flash достаточно искусственно; Web-скрипты, для реализации которых он предназначен, не работают ни с чем полобным. Дополнительную таинственность вносит и то, что кол ActionScript располагается на кадрах клипов, показывая их особое привилегированное положение. Вообще клипы вносят в ActionScript столько особенностей, что практически полностью разрушают ту строгую структуру, которую предполагает ECMA-262. Так что критика ActionScript как достаточно запутанного языка имеет определенные основания.

Формально клипы являются такими же объектами данных, как, например, массивы или строки, но имеется и ряд существенных отличий.

- Новый клип нельзя создать, используя оператор new и конструктор класса. Для этого нужно применить специальные методы класса MovieClip: attachMovie() («перетаскивает» экземпляр клипа из библиотеки) или createEmptyMovieClip() (создает пустой клип).
- Клип нельзя удалить при помощи оператора delete. Для этого существует метод removeMovie- $Clip()$ .
- У клипа есть собственное имя. Именем же объекта считается имя ссылающейся на него переменной. Это означает, что у объекта нет такого атрибута, как имя.
- Клип является по сути маленьким swf-фильмом. Доказательством этого является то, что любой фильм может быть подгружен в другой в качестве клипа (для этого существует метод load-Movie()), а также то, что \_root принадлежит к типу movieclip.

Список отличий между клипами и объектами можно продолжать и продолжать. И большинство из них будет обусловлено одной причиной: особенностью выделения памяти для клипов и объектов:

- Объекты существуют в памяти до тех пор, пока на них имеются ссылки. В противном случае они автоматически удаляются как мусор. Клипы же «живут» до тех пор, пока они физически присутствуют на временной диаграмме. Удалить их можно, или уничтожив саму временную диаграмму, или же явно выгрузив их при помощи метода removeMovieClip().
- Ссылки на объекты являются прямыми указателями на сегмент памяти, который они (объекты) занимают. При этом операция присвоения переменной, хранящей объект, другой переменной будет означать копирование ссылки на участок памяти, но не самого участка. Удалить объект, уничтожив переменную, которой он был присвоен при создании, невозможно: он будет существовать до тех пор, пока на него имеется хотя бы одна ссылка.

Клип, в отличие от объектов, можно удалить даже при наличии ссылок на него. Ссылки на клип отличны от ссылок на объект: они указывают не на некую область в памяти, а на неконкретный элемент с конкретным именем. По этой причине, если вы удалите один клип и создадите другой, дав ему такой же идентификатор, все ссылки останутся рабочими, но указывать они будут уже на другой объект. Даже если вы создадите два клипа с одним именем, то оба они будут присутствовать в памяти (правда, один будет недоступен).

Особенности ссылок на клипы являются причиной того, что они не могут быть удалены при помощи оператора delete (данный оператор уничтожает указатель, связывающий переменную и объект, однако наличие ссылок никак не сказывается на присутствии клипа).

Оператору typeof не всегда можно доверять при определении типа объекта. Например, кнопки ведут себя практически точно так же, как и клипы, однако их тип устанавливается как object, а не movieclip. Аналогичная ситуация наблюдается в случае текстовых полей и, отчасти, звуков. Если считать признаками типа данных movieclip описанные выше особенности, то все они должны быть отнесены скорее к нему, чем к типу object.

# 2.11. Преобразование типов данных

С некоторыми видами преобразования объекта данных из одного типа в другой мы уже встречались. Так, целый раздел был посвящен приведению строк к числам, значительное внимание было уделено переводу чисел в строковое представление. Однако возможности по преобразованию типов данных в ActionScript гораздо шире, Их носителями являются специальные функции Number(),  $String()$ ,  $Object()$ ,  $Array()$ ,  $Boolean()$ , являющиеся «по совместительству» конструкторами соответствующих классов. Кроме того, преобразование к строковому типу осуществляет метод toString (он характерен для объектов всех без исключения классов), а выделить из строки число можно при помощи функций parseInt() и parse Float().

Активно используется преобразование типов и самой системой; так, например, перед операцией сложения числа и строки число переводится в строковое представление. При применении логического И операнды автоматически преобразуются в булев тип.

Вне зависимости от того, как производится преобразование типа — явно или автоматически используются одни и те же правила. Их необходимо знать - это гарантирует, что вы не встретитесь с весьма распространенными ошибками, которые возникают при их несоблюдении.

#### 2.11.1. Правила преобразования типов

Хотя в ActionScript имеются 7 типов данных, преобразование возможно только в 4 из них: boolean, number, string, object. Существует также возможность по преобразованию объектов данных в массивы, но она имеет практическое значение только в случае строк. Правила приведения типов мы представим в виде таблиц, снабдив их при необходимости комментариями.

Первым рассмотрим преобразование в булев тип (табл. 2.5). Приведение такого рода очень часто происходит автоматически (при использовании логических операторов) и исключительно редко в явном виде. Осуществить его «вручную» можно, применив функцию Boolean().

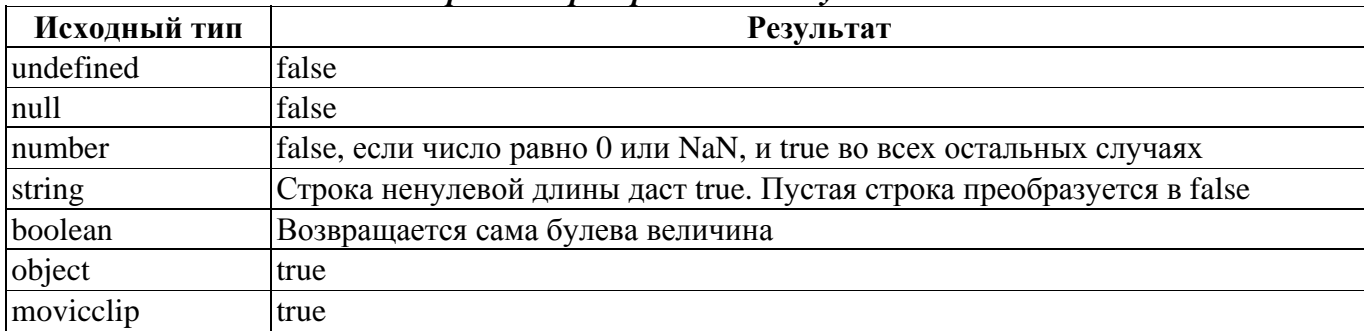

Правила преобразования в булев тип

Таблица 2.5

Bo Flash MX и Flash MX 2004 различаются правила преобразования строки к типу boolean. Ранее строка вначале преобразовывалась к числу, которое затем приводилось к булевому типу. Это не соответствовало ECMA-262, в котором только пустая строка дает false, а все остальные — true.

Для практики более важным, чем преобразование в тип boolean, является числовое представление

объектов данных (табл. 2.6). Явно операции такого рода проводятся при извлечении числовой информации из строк. Автоматическое преобразование в числовой тип происходит при использовании большинства арифметических операторов.

Таблица 2.6

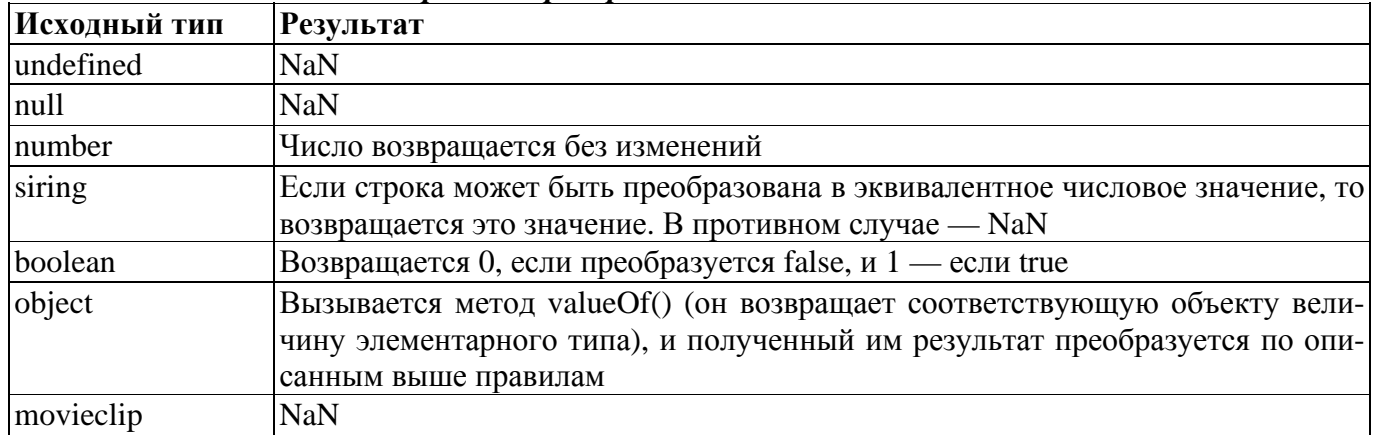

Правила преобразования в числовой тип

Правила преобразования строк в числа подробно описаны в разделе 2.2,

Чаще других операций по преобразованию типов производится приведение объектов данных к строковому представлению (табл. 2.7). Это связано с тем, что строки — наиболее удобный, предсказуемый и гибкий из всех типов. Явно преобразование в строки можно провести при помощи функции String() и метода toString(). Автоматическое преобразование к типу string происходит при использовании операторов сравнения, функции trace(), операторов доступа к свойствам и многих других структур ActionScript.

Таблица 2.7

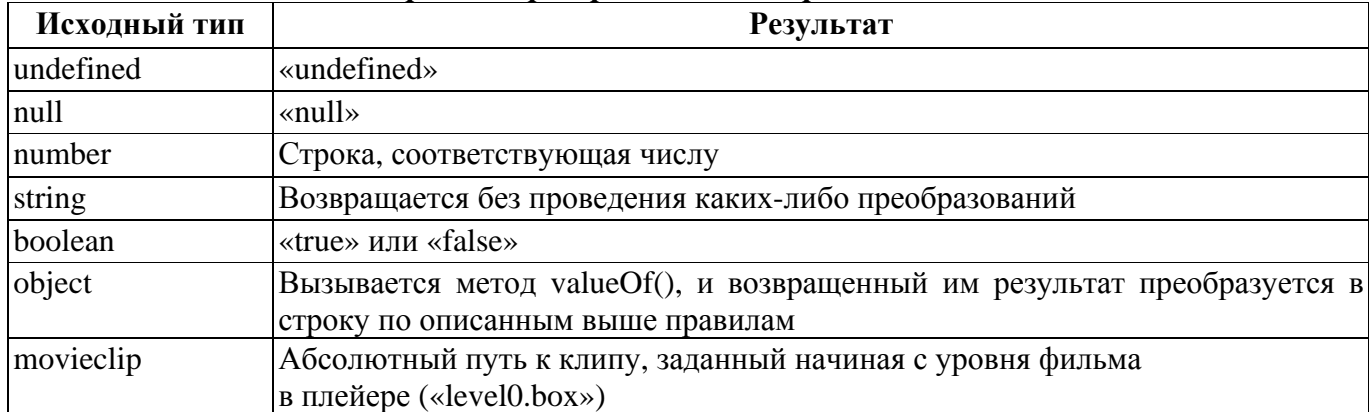

Правила преобразования в строковый тип

Существует возможность преобразования объектов данных к типу object (табл. 2.8). Ее носителем является глобальная функция Object {). Впрочем, явно такое преобразование проводится редко. А вот автоматическое приведение к типу object встречается очень часто (при использовании операторов доступа к свойствам, применении предложения with(), создании функций и во многих других случаях).

Таблица 2.8

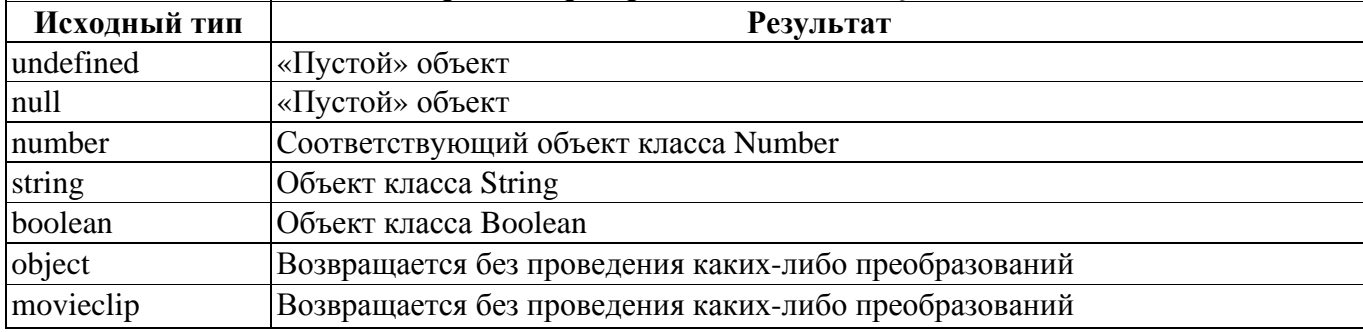

Правила преобразования в тип object

Благодаря проведению операторами доступа к свойствам преобразования типа левого операнда к object, величины элементарных типов number, string, boolean могут вызывать метолы и свойства соответствующих классов.

В словаре ActionScript к функциям преобразования отнесена глобальная функция Array(). Так как отдельного типа данных для массивов не существует, то эта функция не выполняет приведения типов. Подробно мы поговорим о ней в главе 7.

#### 2.11.2. Автоматическое преобразование типов

Если в процессе проверки типов выявляется несоответствие между фактическим и ожидаемым типами аргумента для операции, то может произойти одно из двух:

- несоответствие типов будет воспринято как ошибка, о чем будет выведено сообщение в панель Output:
- тип переданного аргумента будет приведен к приемлемому для данной операции.

Автоматическое преобразование типов происходит при выполнении ActionScript-программ очень часто. Причем зачастую вы можете даже не знать об этом. Например, при использовании оператора «—» оба операнда преобразуются в числа (так как он может быть применен только к числам):

trace("5"-"3"); // Выводит: 2

Оператор «+» исполняет сразу две функции (в терминах программирования такие структуры называют перегруженными): служит для сложения чисел, а также конкатенирует строки. Но как должен поступить интерпретатор, если один операнд является строкой, а другой — числом? Для определенности в таких случаях число преобразуется в строку, и выполняется операция конкатенании:

 $trace("5" + 3); // B{{}_{bIBO}}{UT}: 53$ 

Операторы сравнения при необходимости переводят переданные им операнды в строки. По этой причине вы можете сопоставить, например, два клипа. При этом система сравнит не их размер или вес, а строки с абсолютными путями к ним. Это может быть полезно, если нужно проверить, является ли ланный клип необхолимым нам:

trace (ball=\_root); //  $B_{\text{MBOMIT}}$ : false (\_level0.ball $\neq$ \_level0)

Предложение if() преобразует выражение в скобках в булеву величину:

```
if('5") {
  trace (true); // Выводит: true (строка "5" преобразуется в true)
\}
```
Автоматическое преобразование типов значительно облегчает написание программ. Однако полностью на него рассчитывать нельзя, так как оно может скрыть в алгоритме серьезные логические ошибки.

#### 2.12. Строгая типизация в ActionScript

В ActionScript 1.0 переменные, свойства и формальные параметры функций были бестиповыми, т. е. при их создании не требовалось объявлять тип объектов данных, которые они будут хранить. В процессе выполнения кода одной и той же переменной могли быть поставлены в соответствие объекты данных самых разных типов. Никакого контроля типов при компиляции не проводилось. А тот факт, что не возникнет сбой из-за получения некоторой операцией аргументов недопустимого типа, обеспечивался благодаря широкому использованию преобразования типов данных из одного в другой.

В большинстве языков программирования динамический контроль типов, а его (разновидностью является автоматическое преобразование типов) сведен к минимуму (причина — ресурсоемкость и невысокая надежность динамического контроля). Основная роль отводится статическому контролю типов, т. е. контролю на этапе компиляции. Его суть заключается в том, что компилятор проверяет, не используются ли в операциях операнды недопустимых типов. Если подобное несоответствие обнаруживается, возвращается сообщение об ошибке. В ActionScript 2.0 появилась возможность статического контроля операции присваивания - если переменной, которая должна хранить числа, присваивается строка, то возникнет ситуация ошибки. Во всех остальных операциях по-прежнему применяется преобразование типов.

Необходимая для проведения контроля типов на этапе компиляции информация поступает из определений, которые явно делает программист. В меньшей степени ее можно почерпнуть из других языковых структур. Чтобы компилятор «знал», что переменная должна хранить объекты данных определенного типа, его нужно явно сказать при ее создании, Делается это в ActionScript точно также, как и во многих С-подобных языках:

var variable name: Type = value,

где туре — имя необходимого типа данных.

Особенностью контроля операции присваивания в ActionScript 2.0 является то, что проверяется не тип объекта данных, а то, к какому классу он относится. Соответственно в качестве Туре прописывается именно класс, а не реальный тип. Например, если переменная агг будет хранить массив, необходимо набрать:

var arr:  $Array = []$ 

Если значением переменной будет величина элементарного типа, то в качестве ее класса необходимо указать класс, в объект которого она переводится при проведении преобразования к типу об- $\chi$  ject (таких классов 3 — Boolean, Number, String), Прописать, что переменная должна хранить null или undefined, невозможно. Впрочем, и практической необходимости в этом нет. Данные величины могут быть присвоены переменной любого типа — и ошибки при этом не возникнет.

В том, что в ActionScript под типом переменной подразумевается класс объекта, на который она указывает, нет ничего странного, По определению, тип данных - это множество объектов данных с набором операций для создания и работы с ними. Следовательно, класс вполне можно считать абстрактным (он существует лишь в нашем представлении, но не находит отображения на уровне реализации языка) типом данных.

Если переменной, тип которой был явно объявлен, присвоить объект данных другого типа, то при компилянии возникнет ошибка:

```
var per: Number=3;per="Привет"; /* В Output появляется: Туре mismatch in assignment statement: found
String where Number is required. (Несоответствие типов в операции присваивания: най-
дена строка там, где требуется число). */
```
Впрочем, несоответствие типов может быть обнаружено лишь в том случае, если переменной присваивается величина, тип которой известен на этапе компиляции. Если же она будет создана только при выполнении кода, то некорректное присваивание вполне может быть и пропущено. Напри-Mep:

```
var per: Number = 3; // Создаем типизированную переменную
function func (par) { // Функция, возвращающая переданный ей параметр
   return par;
\}
```
per = func("Строка"); // Используя func, присваиваем переменной строку trace (typeof per); // Выводит: string (строка переменной успешно // присвоилась)

В ситуациях, подобных описанной, проверять правильность типа величины переменной необходимо при выполнении кода явно. Для этого функции-конструктору, соответствующей типу, к которому должно относиться значение переменной (type), необходимо передать это значение (value):

type(value);

Если величина value относится к типу type, то она будет возвращена. Иначе результатом будет  $null:$ 

```
// Создаем Объект класса TextFormat
var textFormat : TextForiiiat = new Text Format 0;
// Проверяем, относится ли объект textFormat к типу TextFormat
trace(TextFormat(textFormat)); // Выводит: [object Object] (=>
                              // textFormat относится к типу TextFormat)
// Проверяем, относится ли объект textFormat к типу TextField
trace(TextField(textFormat)]; // Выводит: null (=> textFormat не имеет
                               // никакого отношения к типу TextField
```
Функция-конструктор отнесет объект к своему классу не только в том случае, если он напрямую к нему приналлежит, но и тогла, когла он относится к классу, который является полклассом ланно- $\Gamma$ <sup> $\Omega$ </sup>

Функции-конструкторы таких классов, как Boolean, Number, String, Array, Object, также могут использоваться в качестве функций для преобразования типов. В этом случае они применяются, естественно. без ключевого слова new. Так как синтаксис использования функции в случае преобразования типа объекта данных и определения его принадлежности к типу идентичен, то перечисленные конструкторы могут решать лишь одну задачу из двух, а именно: они могут лишь приводить объект данных к нужному типу. Проверить с *их* помощью принадлежность переменной к определенному типу невозможно:

trace (Number ("Привет")); // Выводит: NaN (строка была преобразована в число)

Забегая немного вперед, отметим, что описанный способ определения принадлежности объекта данных к некоторому типу аналогичен использованию специального оператора instanceof:

```
var textFormat:TextFormat = new TextFormat();
trace(textFormat instanceof TextFormat); // Выводит: true
trace(textFormat instanceof TextField); // Выводит: false
```
При описании оператора instanceof мы будем говорить, что он служит для определения принадлежности объекта к некоторому классу. И в этом нет ничего странного. Как вы помните, реальных типов данных в ActionScript всего 7 и для определения, к какому из них относится объект данных, служит оператор typeof. При строгой же типизации переменных под типом понимается класс, к которому принадлежит объект. Поэтому более правильно говорить, что при передаче функцииконструктору объекта данных она проверяет его принадлежность к собственному классу, но не типу (так как, еще раз повторим, настоящих типов данных всего 7).

В ActionScript совсем необязательно использовать ключевое слово var для объявления переменной. Если интерпретатор встретит незнакомый идентификатор, переменная будет создана автоматически. Однако если вы объявляете типизированную переменную, то var прописывать необходимо — иначе возникнет синтаксическая ошибка.

Типизировать свойство объекта нельзя. Это связано с тем, что, по умолчанию, присвоить объекту большинства классов новое свойство невозможно. Собственные же свойства классов типизируются в их определениях (см. главу 9). Это, например, означает, что глобальные переменные могут быть лишь бестиповыми, так как они являются свойствами объекта \_global).

Явно прописать можно тип не только переменных. В ActionScript 2.0 хорошей практикой также является типизация формальных параметров функций. Например:

```
function factorial(n:Number) { // Функция, вычисляющая факториал
    if (n>1) {
      return n*factorial(n-1);\}return 1;
\}trace(factorial(5));\frac{1}{2}120
                                  Выволит:
trace(factorial ( "ss"));
                             \frac{1}{2}Вызывает ошибку несоответствия
                                                                         ТИПОВ
```
Контролировать также можно и тип возвращаемого функцией значения. Например:

```
function func(par):Number {
  return "Строка"; // Код вызывает ошибку несоответствия типов
\}
```
Если функция не должна возвращать величин, в качестве указателя типа нужно прописать Void.

Явное объявление типов делает код более четким и организованным. Поэтому его рекомендуется применять, хотя это и необязательно. Также при таком объявлении упрощается написание кода за счет активации режима подсказок, суть которого заключается в том, что если вы введете после имени типизированной переменной оператор точки, то появится меню со всеми свойствами, методами и событиями соответствующего класса. Выбрать из них необходимый не составит никакого труда. Кстати, режим подсказок может быть активирован и применением в именах переменных специальных суффиксов (см. главу 1).

Во всех проектах, начиная с «Калькулятора», а также во всех примерах в последующих главах этой книги мы будем применять исключительно строгую типизацию.

# Проект 2: Калькулятор

Пользовались ли вы когда-нибудь калькулятором? Трудно представить, что кто-нибудь в XXI в. ответит на этот вопрос отрицательно. Эти маленькие компьютеры прочно вошли в нашу жизнь еще в 1970-х гг., сделав ее куда проще и (учитывая рутинность расчетов на бумаге) интереснее. Сложно ли сделать калькулятор? Пожалуй, да. Мы вам не советуем браться за выполнение этой задачи, даже если вы готовы разукомплектовать собственный телевизор. А вот создать имитацию калькулятора на Flash (наподобие встроенной программы (Пуск ► Программы ► Стандартные ► Калькулятор) Windows) проще простого.

Так как эта книга призвана научить вас программировать во Flash, а не рисовать, то мы не станем описывать, как создать «тело» калькулятора. Попробуйте это сделать самостоятельно, опираясь на приведенный на рис. 2.2. образец. Если это у вас не получится (или вы просто пока не знаете, как создаются кнопки), то воспользуйтесь калькулятором, нарисованным автором. Он сохранен в файле calc1.fla папки Проект2 библиотеки проектов.

Если вы решили не изображать свой, а использовать готовый нарисованный калькулятор, то перед началом работы тщательно изучите его. Зайдите в режим тестирования и посмотрите, какие изменения происходят при наведении указателя мыши на кнопку, при ее нажатии. Проанализируйте содержимое библиотеки и попытайтесь понять, каким образом удалось имитировать объемность стандартной Windows-панели. Изучите временную шкалу кнопок, определив, какому действию соответствует каждый кадр. Разобравшись с особенностями реализации калькулятора «в железе», приступайте к написанию кода.

|                                | <b>Flash-calc</b>       |         | <b>Clear</b>     |
|--------------------------------|-------------------------|---------|------------------|
| $\overline{2}$<br>$\mathbf{I}$ | $\overline{\mathbf{3}}$ | $\pm$   |                  |
| $\overline{\mathbf{4}}$<br>5   | $6\phantom{.}6$         |         |                  |
| 8<br>7                         | 9                       |         | ÷                |
| $\bf{0}$                       | $+/-$                   | ᄉ       |                  |
| <b>SIN</b>                     |                         | COS TAN | LN               |
| <b>SQRT</b>                    | <b>ASIN</b>             |         | <b>ACOS ROUN</b> |
| $\pi$                          |                         | e       |                  |
|                                |                         |         |                  |

Рис. 2.2. Калькулятор

Начнем реализацию нашего проекта с того, что зададим кнопкам идентификаторы. Сделать это можно, как и в случае клипов, в поле Instance Name (Имя экземпляра) Инспектора Свойств.

Так как число кнопок весьма значительно, имена им следует задавать по такому принципу, чтобы потом можно было вводить их в скрипт, не напрягая память и не обращаясь к Инспектору Свойств:

- Начинаться идентификатор каждой кнопки будет с приставки but\_, указывая на принадлежность объекта к классу Button.
- Корень имени будет показывать назначение кнопки. Например, для кнопки десятичной точки идентификатором будет but\_tochka, для степени - but\_stepen.

Именуем кнопки:

- Кнопкам с цифрами от 0 до 9 даем имена так: but\_1, but\_2 и т. д.
- Кнопке изменения знака  $(+/-)$  присваиваем имя but\_znak, кнопке десятичной точки but tochka.
- Кнопкам операторов даем следующие имена:

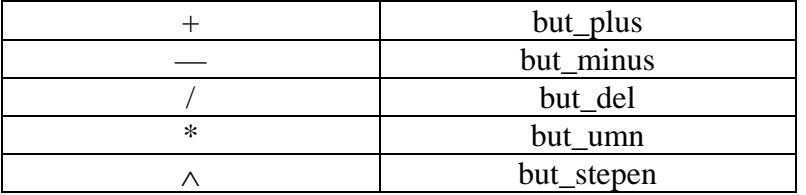

- Кнопкам восьми функций (они расположены в два ряда под кнопками с цифрами и операторами) даем имена так, чтобы корень в них совпадал с написанным на них текстом: but\_cos, but\_sin ит. л.
- Кнопки констант: but PI (для числа  $\pi$ ) и but E (для основания натурального логарифма).
- Еще две кнопки:

but ravno but clear

Запомнили имена? Тогда двигаемся дальше.

Число кнопок получилось весьма значительным - 29! Представляете, сколько времени займет написание необходимого для них кода? Испугались? А зря. Ввиду однотипности клавиш групп для них придется создавать только одну функцию, внося в нее для каждого частного случая лишь небольшие изменения.

Прежде чем приступать непосредственно к программированию калькулятора, необходимо решить важный технический вопрос: как мы будем выводить обрабатываемые числа и результаты на табло. Чтобы справиться с этой задачей, очевидно, нужно воспользоваться такой возможностью Flash, как созлание полей линамического текста.

В том, чтобы ввести новое поле и, задав для него подходящие параметры, разместить на положенном месте, нет никакой сложности (см. раздел 2.2). Главный вопрос в другом: какого размера должен быть шрифт, чтобы, с одной стороны, самое длинное из возможных чисел «влезло» в табло полностью, а с другой стороны, текст не был слишком мелким.

Создан динамическое поле, введите в него 21 (15 знаков мантиссы, нуль в целой части, десятичная точка, буква Е для обозначения степени, 3 знака степени — из таких фрагментов будет состоять самое длинное из возможных чисел) произвольную букву и, меняя размер шрифта (или непосредственно поля), добейтесь того, чтобы строка полностью вошла в табло.

Цвет шрифта пусть будет зеленым, выравнивание — по правому краю, шрифт и начертание — по вашему усмотрению.

Созданному текстовому полю поставьте в соответствие переменную (поле Var) tablo.

Вся подготовительная работа завершена. Можно начинать «оживлять» калькулятор.

Для начала введем новый слой, расположим его выше остальных и назовем Actions (как вы помните, правила хорошего стиля программирования во Flash MX 2004 требуют, чтобы весь код фильма находился водном месте — обычно в первом кадре первого слоя главной временной шкалы). Выделив первый кадр созданного слоя, открываем панель программирования.

С чего бы начать? Изначально на табло калькулятора должен быть выведен ноль:

var tablo =0; // Типизировать данную переменную не нужно, так как ей // будут присваиваться величины разных типов

Тестируем. Если выравнивание и размер шрифта вас устраивают — продолжаем.

Теперь мы должны подумать, как мы будем формировать числа по результатам нажатия пользователя на кнопки с цифрами. Как прописать, что, например, нажатие трижды на кнопку but\_l дает значение 111?

Немного поразмышляв, нетрудно догадаться, что введение следующей цифры к число на табло калькулятора математически может быть описано следующим образом: предыдущая величина умножается на 10 и к ней прибавляется соответствующая нажатой кнопке цифра. Например, набор числа 33 в такой модели выглядит следующим образом:

- Первоначальное значение переменной, хранящей введенное число, равно 0.
- Нажатие кнопки 3: переменная умножается на 10 и к ней прибавляется 3. Результат 3.

• Второе нажатие кнопки  $3: 3 \cdot 10 + 3 = 33$ .

Итак, идейно (а это главное) проблема введения целых чисел решена. А как же с дробями? Формировать дробную часть еще легче, чем целую. Для этого просто к введенному ранее значению нужно прибавлять соответствующее нажатой кнопке число, деленное на 10 в степени, равной номеру вводимой цифры относительно десятичной точки. Например, числу 0,23 будет соответствовать следующая последовательность действий:

- Нажатие кнопки but\_tochka. Переход в режим дроби.
- Нажатие but 2. К значению переменной, хранящей введенное число (изначально оно равно нулю), прибавляем 2, деленное на  $10^1$ =10. Получаем 0,2.
- Нажатие but\_3. К 0,2 прибавляем 3, деленное на  $10^2$ =100. Получаем 0,23. Все понятно? Приступим к воплощению наших идей на языке программирования.

### **ПРИМЕЧАНИЕ**

Гораздо проще можно решить проблему набора значений, создавая их не в числовом, а в строковом формате. Подумайте, как это можно сделать.

Нажатие кнопки - это ее событие. Но задействовать кнопку можно по-разному, и всем возможным ситуациям будут соответствовать специальные события класса Button. «Отлавливать» нажатие любой из кнопок мы будем, следя за ее событием onPress. Оно лучше onRelease, так как в нем невозможны сбои из-за таких пустяков, как, например, отпускание клавиши мыши за пределами кнопки. Создадим обрабатывающую событие функцию (начнем с кнопки цифры 1):

```
but_1. \nonPress = function():\nones{Void}\} ;
```
В специальной переменной мы должны записать, какая цифра соответствует нажатой кнопке:

 $num=1;$ 

Переменные, объявленные в функциях, другие объекты не «видят». Поэтому необходимо провозгласить переменную num выше использующей ее функции:

```
var num:Number=null; // Так как изначально ни одна из кнопок не нажа-
тa,
```
// присваиваем num пустую величину

Все переменные программы принято объявлять в одном месте (обычно — в самом верху листа). Это помогает в случае больших скриптов не повторяться с их именами, а также повышает читабельность алгоритма. Так же поступим и мы.

Когда нажатая кнопка «отметится» в переменной num, нужно вызвать функцию, которая добавит новую цифру к введенным ранее цифрам числа на табло. Конечно, соответствующий код можно задать и для каждой кнопки индивидуально, но уж больно это не рационально - 10 раз повторять один и тот же скрипт. Функция, формирующая числа по нажатиям клавиш, будет называться  $myAdd()$ :

Добавляем эту строку в тело создаваемого обработчика

# **ПРИМЕЧАНИЕ**

Пожалуй, более рационально было бы передавать цифру, соответствующую нажатой кнопке, функции myAdd() в качестве параметра. При этом не пришлось бы создавать переменную num, и, следовательно, код стол бы короче.

Так как для остальных 9 кнопок с цифрами обработчик события onPress должен выполнять те же действия, что и для БиМ, то, просто скопировав соответствующую функцию, выполняем нужное число раз вставку, меняя имя кнопки и значение для num. Такой легкой операцией мы «оживим» все кнопки цифр.

Функция myAdd() будет иметь два режима ввода: для целого числа и для дробной части. Какой из них будет задействован, определяет нажатие кнопки десятичной точки. Следовательно, этот факт должен быть зарегистрирован, для чего используем специальную переменную tochka. Если она равна true, значит, but\_tochka не нанималась. Это значение должно быть присвоено переменной при ее определении:

```
var tochka: Boolean=true;
```
Если же tochka равна false, то работать будет десятичный режим ввода. Это значение должно быть ей присвоено при нажатии кнопки but tochka:

```
but tochka.onPress = function():Void {
   tochka = false;
\};
```
Все готово для создания одной из ключевых функций нашего проекта myAdd():

```
function myAdd():Void {
\} ;
```
Для начала мы должны проверить значение переменной tochka. Если оно равно логической единине, то следует задействовать режим целых чисел. В противном случае должен быть запушен десятичный режим:

```
if (tochka) {
     \} else \{<sup>}</sup>
```
Формула, по которой происходит формирование целых чисел, придумана нами ранее:

```
numbers = numbers*10 + num;
```
numbers — это переменная, в которой мы будем хранить набранное число. Вполне очевидно, что первоначально она должна быть определена как нуль (сделать это нужно там же, где были заданы все остальные переменные).

Формула, добавляющая цифры к десятичной части, выглядит так:

numbers+=num/Math.pow(10,n);

- Math.pow(10,n) эта запись эквивалентна  $10^n$ ;
- n это номер позиции вводимого знака относительно десятичной точки. Как его определить? Наиболее легкий способ — к заданной изначально как 1 переменной (сделайте это) прибавлять при появлении нового десятичного знака по единице:

Когда новое значение numbers будет сформировано, его нужно вывести на табло:

tablo=numbers; // Это должно быть последнее выражение в теле функции  $//$  mvAdd $()$ 

Так как функция myAdd() достаточно непроста, имеет смысл привести ее полный текст:

```
function myAdd():Void {
   if (tochka) {
      numbers = numbers * 10 + num;\} else \{numbers += num/Math.pow(10, n);
      n++;\mathcal{E}tablo = numbers\}
```
Тестируем фильм. Да, вроде бы все работает так, как надо. Попробуйте набрать число, содержащее более 16 знаков. Что происходит? Наберите очень маленькое число. Что вы видите? Какой крупный недостаток программы становится приэтом очевидным?

А недоработка действительно есть. Попробуйте набрать число 0,0001. При этом, когда вы попытаетесь ввести первый нуль дробной части, он не отобразится. И это вполне естественно: следуя используемому нами алгоритму, набору нуля в дробной части соответствует прибавление к предыдущему значению переменной Numbers также нуля. Естественно, что никаких видимых изменений при этом не происходит. Однако математической ошибки никакой нет, и если после нескольких нулей вы введете значащую цифру, то она отобразится на положенном месте.

Итак, для того чтобы на табло отображались все набранные числа, выводить в него мы будем не значение переменной Numbers, а число, базирующееся на специальным образом формируемой строке sir. Зададим ее там же, где и остальные переменные:

var str: String="";

Добавлять в строку введенные пользователем числа очень просто: для этого нужно при каждом вызове функции myAdd() конкатенировать str со значением переменной тип:

str+=num; // Добавляем выражение в блок myAdd()

Для того чтобы ввести десятичную точку, при нажатии кнопки but\_tochka к str должен добавляться соответствующий символ. Для этого в тело обработчика события onPress данной кнопки добавляe<sub>M</sub>:

 $str+="$ .";

По окончании работы функции myAdd() значение str должно быть выведено на табло:

```
tablo= str; // Этим определением нужно заменить выражение
            // "tablo=Numbers";
```
Тестируем фильм. На первый взгляд, все работает так, как хотелось бы, но, немного «покопавшись», обнаруживаем две серьезнейшие недоделки:

- При введении нескольких нулей в режиме целой части получаются числа вроде 0000032.
- При нажатии кнопки buttochka несколько раз подряд выходит, что одно число содержит много лесятичных точек: 1.234.6.

• Более просто ликвидировать второй недостаток нашей программы. Для этого, прежде чем присоединить к str точку, будем проверять, чему равна переменная tochka. Если ей соответствует значение false, то кнопка but tochka уже нажималась, и выполнять скрипт в теле обработчика ее события не надо:

```
but tochka.onPress = function():Void {
   if (tochka) {
       tochka = falsestr + = ".";
   \mathcal{F}\};
```
Чтобы на табло не появлялись бессмысленные нули, мы должны прибавлять их к строке str лишь в том случае, если она не равна 0. В противном случае «плохое» значение должно заменяться новым. Приведенным утверждениям соответствует следующий скрипт (введите его на положенное место в функции myAdd()):

```
if (str!= 0) { // Этим кодом заменяем выражение "str+=num;"
   str = str + num;\} else \{str = String(num);\mathcal{E}
```
Обратите внимание, что значение num присваивается переменной str не непосредственно, а через функцию String(), конвертирующую его в строковый тип. Если этого не предпринять, то самой str будет при операции присвоения поставлен в соответствие числовой тип, что сделает наш алгоритм на 100 % неэффективным.

Тестируем фильм. И опять обнаруживается проблема! Как вы помните, реально числа на компьютере не могут иметь больше 15 значащих цифр (что связано с самой архитектурой процессоров современных персональных компьютеров и ни в коей мере не относится к недоработкам ActionScript). Из-за того же, что длина выводимой на табло строки определяется только числом нажатий кнопок с цифрами, может случиться так, что в ней окажется и 30 символов, что неверно принципиально.

Чтобы исправить данную недоделку, попробуем согласовать сильные стороны «строкового» и «числового» подходов. Строки полезны для обхода трудностей при начале ввода величин, числа же эффективно решают проблему длинных значений. Следовательно, до того как строка str достигнет 16 знаков, будем отображать ее, при превышении же этого лимита вспомним о переменной numbers, Этой идее соответствует следующий код (введите его внизу скрипта в теле функции MyAdd):

```
if (str.length<17) { // Этим колом заменяем выражение "tablo=str;"
  tablo = stri} else \{tablo = numbers\}
```
Тестируем фильм. Вот сейчас все действительно безукоризненно!

Чтобы завершить создание кода, вводящего значения для обработки калькулятором, осталось «оживить» кнопку инверсии знака. А сделать это не так уж и просто...

Для начала создадим необходимый обработчик:

```
but_znak.onPress = function():Void {
\} ;
```
Не следует менять знак, если строка str пуста или равна  $0$  — это только собьет всю работу про-

граммы. Поэтому прежде, чем выполнить скрипт, изменяющий знак числа на табло, стоит проверить эти условия:

```
if (str != 0 & & & & & & & & & \}\}
```
При каждом нажатии на кнопку but\_znak знак numbers должен меняться на противоположный. Математически это может быть представлено как умножение данной переменной на  $-1$ :

 $numbers*-1;$ 

Если при щелчке по кнопке but\_znak нужно было бы поменять знак только переменной numbers, то никаких бы трудностей не было. Сложность в другом: как прибавлять (и удалять) символ «- » к строке str?

Очевидно, что один и тот же код для добавления и удаления минуса использовать в случае строки не удастся. Значит, нужно каким-то образом определять, какая операция должна быть проведена. Для этого будем проверять, имеется ли в начале строки знак минус, для чего используем метод выделения подстроки substring():

```
if (str.substring(0, 1)! = "-") {
\}
```
Если окажется, что минуса нет, то строку с соответствующим символом нужно конкатенировать с str:

 $str="--"++str;$ 

Если же минус присутствует, его нужно «вырезать», для чего используем метод substring() в форме с одним параметром:

```
// Подстрока вырезается со второго символа включительно и до конца строки
else fstr = str.substring(1);\}
```
Теперь факт инверсии знака должен быть отображен на табло. Для этого скопируем из функции myAdd() условия, определяющие, будет выведено значение str или numbers.

Полный код функции перемены знака:

```
but znak.onPress = function():Void {
   if (str!= 0 && str!= "") {
      numbers * = -1;if (str.substring(0, 1)! = "-") {
         str = "-++str;\} else {
         str = str.substring(1);if (str.length<17) {
         tablo = stri\} else \{tablo = numbers\mathcal{E}\}\};
```
Тестируем фильм. Ура! Все работает безупречно!

Без возможности очистки табло неудобно работать даже на таком раннем этапе создания калькулятора, на котором мы находимся. Поэтому самое время «оживить» кнопку but\_clear. А сделать

это очень легко; при наступлении события ее нажатия нужно просто присвоить всем переменным их начальные значения. При этом «состояние» программы ничем не будет отличаться от того, как если бы вы только что вошли в режим тестирования.

«Обнулить» переменные будет гораздо проще, если все определения делались в одном месте:

```
but clear.onPress = function():Void {
   tablo=0, num=0, tochka=true, numbers=0, n=1, str="";
\};
```
Обратите внимание, как, используя оператор «,», можно задать сразу несколько значений.

Испытываем новую кнопку. Вроде бы никаких проблем нет. И это удивительно, ошибки обычно есть всегда. Ведь работа программиста состоит из двух этапов: 10 % времени занимает написание кода, 90 % — исправление ошибок и «заштопывание дыр». Очень трудно заранее предусмотреть все возможные трудности. И никакое планирование не спасет от ошибок. Талантлив не тот программист, который их не делает, а тот, который их быстро находит. Не переживайте, если ваш код не работает, а просто находите причины этого. С опытом вы будете тратить на отладку все меньше и меньше времени.

Наконец-то мы можем приступить к созданию кода, описывающего производимые калькулятором действия. Для начала «оживим» 5 кнопок, отвечающих за арифметические операции и возведение в степень.

Очевидно, что обрабатывать события нажатия всех пяти кнопок придется приблизительно одинаковым образом. Следовательно, имеет смысл задать необходимый для этого код в виде отдельной функции, а при нажатии кнопок лишь вызывать ее с определенным значением параметра. В качестве последнего мы используем строки с «профессиональными» суффиксами из имен соответствующих кнопок: but plus должна передавать параметр plus, but minus — minus  $u$  т. д.

```
but_plus.onPress = function():Void {
   calc("plus");\};
```
«Размножьте» эту функцию для всех кнопок, исправляя имя и передаваемый параметр.

Когда нажимается одна из кнопок операций, это означает, что введение текущего операнда нужно прекратить и настроить систему так, чтобы очередное нажатие на кнопку с цифрой начало новый операнд. Чтобы это сделать, прежде всего следует сохранить текущее значение numbers в специальной переменной, иначе оно будет просто потеряно (создайте ее там же, где и все остальные переменные, и назовите memory, присвоив значение null). Далее необходимо обнулить numbers и str— в результате на табло будет выводиться новое число, а не продолжаться старое. Кроме того, следует запомнить, кнопка какой операции была нажата (для этого создаем новую переменную operation, присвоив ей изначально значение null).

Все описанные выше действия реализуются функцией calc():

```
function calc(operat:String):Void {
 memory = numbersnumbers = 0;str = " "operation = operat;
\}
```
Кстати, поразмышляйте, нужно ли вносить переменные memory и operation в список обнуляемых при нажатии на кнопку but\_clear.

При щелчке пользователя по кнопке but\_ravno мы должны вывести результат расчета. Но вначале расчет нужно произвести. Для этого следует посмотреть, чему равна переменная operation, и затем задействовать подходящую математическую операцию. Чтобы над результатом вычислений было возможно производить дальнейшие преобразования, он должен быть сохранен как значение переменных numbers и str. Приведенные пояснения могут быть материализованы следующим кодом:

```
but ravno.onPress = function{):Void {
   var result:Number=null;
   if (operation == "plus") {
     result = memory + numbers;
   if (operation == "minus") {
     result = memory-numbers;
   if (operation == "umn")result = memory*numbers;
   if (operation == "del")result = memory/numbers;
   if (operation = "stepen")
     result = Math.pop(memory,numbers);
   \}numbers = result;str = String (result);tablo = result;\} ;
```
Для реализации приведенного алгоритма гораздо техничнее использовать не множество предложений if, а одно предложение switch. Особенности его использования мы обсудим в главе 6.

Тестируем фильм. На первый взгляд, все работает прекрасно. Однако более тщательное испытание программы в различных ситуациях обнаруживает столько недоделок, что просто опускаются руки. Перечислим их:

- Сбой в работе алгоритма вызывают два последовательных нажатия кнопки «равно».
- Аналогичный сбой возникает при «хулиганской» попытке нажать полрял несколько кнопок операций.
- Источником неполадки также может быть попытка введения нового значения без удаления старого результата.

Да, проблем немало. Но решить их можно. Обратите внимание, что источником всех сбоев являются попытки применить кнопки в тех ситуациях, в которых они использоваться не должны. А что, если их просто блокировать? Ведь предусмотреть все случаи для такой сложной системы, которой является калькулятор, достаточно непросто. Отключение же кнопок в «запрещенных» для них ситуациях резко ограничивает количество потенциальных источников ошибки. К примеру, кнопка but\_ravno должна быть «отключена» после нажатия на нее. Тогда ситуация сбоя из-за нескольких последовательных нажатий становится невозможной.

Для того чтобы выполнить поставленную задачу, обратимся к специальному свойству класса Button enabled. Если оно равняется true, то кнопка является действующей. Когда же ему задастся значение false, кнопка перестает воспринимать все относящиеся к ней события (и даже ее визуальные режимы перестают сменяться при наведении курсора мыши и нажатии на нее).

Отключена кнопка but\_ravno должна быть при наступлении ее события onPress. Поэтому в «тело» соответствующего обработчика вводим:

but\_ravno.enabled=false;

Включить же ее снова нужно тогда, когда пользователь задействует одну из кнопок группы арифметических операций. Для этого в скрипт функции calc() добавляем:

Кнопки операций должны быть отключены после нажатия на одну из них и снова активизированы, когда будет задействована кнопка «равно». При этом будет невозможно разладить работу алгоритма введением нескольких операций сразу. Так как математических действий у нас целых пять, для управления активностью соответствующих им кнопок лучше создать специальную функцию:

```
function block(par:Boolean):Void {
  but_plus.enabled=par, but_umn.enabled=par, but_minus.enabled=par;
  but_del.enabled=par, but_stepen.enabled=par;
\}
```
Для отключения кнопок операций введите в «тело» функции calc() имя созданной функции со значением параметра par, равным false. Активизировать «арифметические» кнопки нужно по нажатии кнопки but ravno, для чего в скрипт обработчика ее события onPress добавьте:

block (true);

# **ПРИМЕЧАНИЕ**

Если однотипных кнопок (или других объектов) достаточно много, то наиболее рациональный путь работы с ними - это сделать их элементами одного массива. В этом случае, например, код отключения 100 кнопок займет всего одну строчку. Подробно о массивах мы поговорим в PTABE 7.

Немало проблем могут создать и кнопки с цифрами, если пользователь попытается их нажимать, не удалив результат предыдущих вычислений. Конечно, можно так переработать алгоритм, чтобы в этой ситуации просто начинало вводиться новое число. Это совсем не сложно, но если в нашем учебном примере мы будем учитывать все подобные мелочи, то наш код станет столь огромным, что мы неизбежно в нем запутаемся. Поэтому имеет смысл немного пожертвовать качеством нашего детища и просто отключать в рискованных ситуациях кнопки с цифрами. Необходимая для этого функция имеет следующий вид:

```
function block2(par:Boolean):Void {
   for (var i = 0; i <= 9; i ++) ( // Перебираем все кнопки с цифрами
      eval("but-"+i).enabled = par;\mathcal{E}// Кнопку десятичной точки описываем отдельно
  but tochka.enabled = par;
\}
```
Обратите внимание, насколько компактной удалось сделать функцию blocк2 благодаря использованию пиклов.

Отключаться кнопки цифр должны при выводе на табло результата расчета. Для этого задайте в «теле» обработчика событий кнопки but ravno имя созданной функции со значением параметра par, равным false. Включить же рассматриваемые кнопки необходимо в том случае, если пользователь задействует одну из математических операций. Для этого в скрипт функции calc() добавляем:

block2(true);

Нужно не забыть учесть еще одно важное обстоятельство. При очистке табло при помощи кнопки Сеат все группы кнопок снова должны стать действующими. Для этого в текст соответствующего обработчика добавляем:

```
but_ravno.enabled=true, block2(true), block(true);
```
Тестируем фильм. Да, результата мы достигли, в общем, неплохого, но одну недоделку все же

найти удалось. Если нажать кнопку but\_ravno, не вводя никаких значений, то нуль с экрана просто исчезает. Аналогичный эффект дает ее нажатие и тогда, когда введено число, но кнопка операции еше не залействована.

Чтобы обойти описанную проблему, требуется заблокировать butravno с самого начала работы фильма, Для этого в самом верху листа пишем:

but\_ravno.enabled=false;

Такую же строку следует внести и в скрипт функции очистки табло (заменив ею сделанное ранее неверное определение).

Вот теперь действительно все работает просто замечательно!

Далее необходимо «оживить» кнопки математических функций и констант.

Подобно кнопкам арифметических операций, действия при нажатии на любую из кнопок математических функций придется выполнять схожие. Поэтому будет весьма оправданным вынести описывающий их код в отдельную функцию, вызывая ее при наступлении события onPress одной из кнопок с соответствующим значением параметра, Будем использовать «профессиональные» суффиксы идентификаторов кнопок:

```
but_sin.onPress = function():Void {
  func("sin");
\} ;
```
«Размножьте» приведенную функцию для всех кнопок, меняя имя и передаваемый параметр.

При вызове функции func() мы в первую очередь должны проверить, чему равен ее параметр, и исходя из него использовать ту или иную функцию группы Math. Так как наш калькулятор будет работать с градусной мерой, то значения, передаваемые на обработку тригонометрическим функциям (sin, cos, tan), и величины, возвращенные обратными тригонометрическими функциями (asin, асоѕ), должны быть пересчитаны в градусы. После получения результат сразу, без нажатия кнопки but\_ravno (в этом нет необходимости), должен быть выведен на табло. Для того чтобы с ответом можно было проводить дальнейшие преобразования, его значение должно быть присвоено переменным numbers и arr.

Приведенному плану соответствует следующий код:

```
function func(par:String):Void {
   var result:Number=null;
   if (par = "\sin") {
     result = Math.sin(numbers/180*Math.PI);\}if (\text{par} = "cos") {
      result = Math.cos(numbers/180*Math.PI);if (par = "tan") {
     result = Math.tan(numbers/180*Math.PI);
   if (\text{par} = "ln") {
      result = Math.log(numbers);if (par aa "asin") {
      result = Math.asin(numbers)/Math.PI*180;\mathcal{E}if (\text{par} = "acos") {
      result = Math.acos(numbers)/Math.PI*180;if (\text{par} == "sqrt") {
      result = Math.sqrt(numbers);
```

```
if (\text{par} == "round") {
      result = Math.room (numbers);
   \}tablo = result;numbers = result;str = String (result);\}
```
Тестируем фильм. Как будто свои непосредственные функции кнопки математических преобразований выполняют неплохо. Однако возможны проблемы при их (или кнопок других групп) нажатии в «недозволенных» ситуациях. Чтобы этого не произошло, согласуем взаимную блокировку кнопок различных групп. Создадим функцию, вызывая которую мы сможем отключать кнопки с математическими функциями:

```
function block3(parrBoolean):Void {
  but_sin.enabled=par, but_cos.enabled=par, but_tan.enabled=par,
  but ln.enabled=par;
  but_asin.enabled=par, but_acos.enabled=par, but_sqrt.enabled=par,
  but_roun.enabled=par;
\}
```
Задействовать функцию blocк3() со значением параметра, равным false, следует в том случае, если пользователь уже нажал одну из кнопок арифметических операций. Для этого в тело функции  $calc()$  вводим:

Block3 (false);

Активизировать кнопки математических функций нужно тогда, когда значение на табло станет доступным для обработки (после нажатия на «равно»). Поэтому в текст обработчика события оп-Press функции but ravno вводим:

 $block()$ 

Аналогичная запись должна быть сделана и в коде обработчика нажатия кнопки but clear, так как при очистке табло кнопки математических преобразований должны стать доступными (к примеру, пользователю понадобится вычислить арккосинус от нуля, равный 90°).

Для завершения работы над калькулятором осталось сделать последний штрих - «оживить» кнопки математических констант. В отличие от предыдущих этапов, эта задача не очень сложная. Для ее выполнения достаточно, создав обработчик события onPress соответствующей кнопки, присвоить переменным numbers, str и tablo значение нужной константы. После выведения на табло необходимой постоянной, кнопки ввода цифр должны быть заблокированы.

Реализуются описанные выше шаги следующим кодом:

```
but PI.onPress = function():Void {
  numbers = Math.PI;str = String(Math.PI);block2(false);tablo = Math.PI;\} ;
```
Функцию для введения основания натурального логарифма задайте аналогично приведенной.

Так как включаться и выключаться кнопки констант должны тогда же, когда и кнопки простых цифр, в тело функции blocк2() добавьте:

```
but_E.enabled=par;
but_PI.enabled=par;
```
Тестируем фильм. Все работает так, как мы и задумывали. Ура! Калькулятор завершен! Первая наша серьезная задача решена успешно (по этому поводу можно даже открыть шампанское)!

А теперь — домашнее задание. Наш калькулятор все еще плохо отлажен. В частности, вы можете ввести цифру, нажать кнопку операции и, не задавая второго операнда, задействовать but\_ravno. Итог этого — полнейшая белиберда на табло. Ликвидируйте этот недостаток (благо, подобных «дыр» совместно мы заштопали с десяток). Тщательно протестируйте калькулятор во всех возможных ситуациях. Вполне реально, что найдутся новые источники сбоев. Постарайтесь их ликвидировать — это будет очень неплохая тренировка для вашей техники программирования.

Нужно признать, что созданный нами код далек от совершенства. Во-первых, автор постарался построить описание этого проекта так, чтобы было отработано максимальное число полезных приемов — а это не могло не снизить эффективность сценария. Во-вторых, нужно было минимизировать использование незнакомых объектов ActionScript (если бы мы применили массивы, код был бы гораздо короче). Поэтому не стоит относиться к созданному калькулятору критично — это только начало. В дальнейшем мы будем создавать куда более интересные и красивые проекты.

Готовый калькулятор сохранен в файле calc2.fla папки Проект2 архива проектов.

# Глава 3

# Переменные

Термин «переменная» мы активно использовали в предыдущих главах, не давая ему явного определения. Впрочем, этого и не требовалось: понятие это предельно интуитивно, тем более что оно находит прямое отображение в школьном курсе математики. В этой главе мы рассмотрим особенности применения переменных в ActionScript, и вы увидите, что многие вопросы, связанные с ними, не так очевидны, как может показаться на первый взгляд. Однако для начала определимся» что же точно подразумевается под термином «переменная» в языках программирования.

Понятию «переменная» предшествует понятие «объект данных». Объект данных представляет собой контейнер для значений данных, Это участок памяти, в котором данные хранятся. Каждому объекту данных присуши атрибуты, самым важным из которых является тип данных. Атрибуты определяют, сколько и каких значений может быть сохранено в объекте данных. Важно различать понятия «объект данных» и «значение данных»: объект данных - это участок памяти, значение - некоторая последовательность битов (которая может быть сохранена где угодно). Объект данных может быть элементарным (содержащееся в нем значение фигурирует в программе как единое целое) и сложным (он представляет собой структуру из других объектов). Каждому объекту данных характерны такие связывания, как местоположение, значение, имя. Эти связывания могут динамически меняться в процессе выполнения программы.

Переменная — это объект данных, который явным образом определен н назван программистом. Обычно под переменной подразумевается объект, значение которого можно изменять, используя операцию присваивания.

В основных языках программирования разделяются понятия переменной и константы. Константа - это объект данных, значение которого остается постоянным в течение всего выполнения программы. В ActionScript нет именованных констант - любая переменная может быть переопределена в любой момент времени. Зато есть константы буквальные, или литералы — объекты данных, имя которых является формой записи их значения. Например, строка «Привет» — это символьная форма записи объекта данных строкового типа с соответствующим значением. Важно понимать различие между значением «Привет», представляющим собой последовательность битов, и его символьным отображением. В ActionScript существуют следующие виды литералов: строки, числа, true и false, undefined, null, литерал массива «[]», литерал функции и литерал объекта «{}». Правила их задания определяются реализацией языка, и мы не можем их изменить. В JavaScript имеется специальное ключевое слово для объявления именованных констант — const. Вполне вероятно, что оно будет включено в следующее издание ЕСМА-262 и мы сможем работать с константами в одной из следующих версий Flash.

Роль переменных в программировании огромна. Прежде всего, переменные позволяют создавать алгоритмы в общем виде. Тут можно провести аналогию с математикой: не введя переменных, мы не сможем шагнуть дальше элементарной арифметики. Оперируя же условными величинами, можно делать сложные и, главное, универсальные выводы. Без переменных невозможно написать даже самую простую программу, и мы будем встречаться с ними в каждом примере или проекте. Именно поэтому, учитывая их важность, мы посвящаем обсуждению переменных в ActionScript отдельную главу.

## 3.1. Создание переменных

B ActionScript, равно как и в таких языках, как Pascal или JavaScript, объявить переменную можно, используя ключевое слово var:

```
var new_obj; // Создана новая переменная...
```
Присваивая переменной имя, нужно соблюдать правила задания идентификаторов. Особенно важно помнить, что в ActionScript появилась полная чувствительность к регистру, а также, что имя не может начинаться с цифры и совпалать с лексемами из словаря языка.

Переменной при создании автоматически присваивается значение undefined:

trace(new\_obj); // Выводит: undefined

Впрочем, переменные редко объявляются пустыми. Обычно им сразу же ставится в соответствие некоторое конкретное значение (на худой конец — null). Делается это при помощи оператора присваивания «-», который мы использовали уже десятки раз:

var new obj=null; // Если переменная изначально не имеет значения, // то ей нужно присвоить null

Одновременно можно объявить и несколько переменных, для чего нужно использовать оператор  $\langle \langle \cdot, \rangle \rangle$ :

var a=1, b=2, c=3; // Строка эквивалентна var a=1; var b=2; var c=3;

Если переменная будет хранить объекты данных только одного типа, ее стоит типизировать. Как это делается, мы подробно обсуждали в предыдущей главе:

var number: Number=0;

Bo Flash 4, до появления современного ActionScript, для объявления и переопределения переменных использовалось предложение set(name, expression), где name — Имя, expression — присваиваемое выражение. Например:

set(a, null); // Эквивалентно a=null;

В настоящее время функции предложения set() сузились до создания переменных с динамическими именами:

```
var i:Number = Math.round(Math.random()"10); // Генерируем случайное
                                             // число от 0 до 10
set ("var"+i, "новая переменная"); // Создаем переменную со случайным именем
trace(eval("var" + i));// Выводит: "новая переменная"
```
Надо признать, что в современных версиях Flash предложение set() используется достаточно редко, что связано с тем, что у него имеется куда более мощный конкурент - массивы (а точнее, оператор доступа к свойствам «()», который часто называют оператором доступа к элементам массива — отчасти из-за схожести с литералом массива «[]»). Однако если массивы не применяются, то set() просто незаменима (и таковой она была во Flash 4), так как невозможно присвоить значение переменной, переведя строку в идентификатор при помощи eval():

```
eval("variable") = 3; // Эта строка вызывает ошибку
set ("variable", 3); // Верное выражение
```
Чтобы создать переменную с динамически формируемым именем более технично, чем с использованием предложения set, нужно применить следующую запись:

```
this["name"]=value,
```
где this — указатель на текущую временную диаграмму (ее свойствами являются все переменные размещенного на ней кода); "name" — имя переменной; value — объект данных, который должна хранить переменная. Например:

this  $[$ "variable"  $] =$  " $\Box$ trace(variable); // Выводит: Привет Переменные, которые создаются при помощи предложения set или оператора «[]», не могут быть типизированы. Впрочем, при этом правильнее говорить о создании свойства временной диаграммы, содержащей код, чем о переменной.

Хорошим тоном в ActionScript-программировании является объявление всех переменных сценария в одном месте — в выделенной комментариями области вверху листа с кодом. Такой подход помогает избежать повторения идентификаторов в больших программах, а также делает сценарий более читабельным и понятным для сторонних лиц. Весьма оправданно объявлять вместе с основными переменными и переменные служебные - для хранения промежуточных результатов или флагов состояния.

```
//*******I[epemeHHbIe*********************************
var speed: Number=10; // Скорость объекта
var size: Number=100; // Размер объекта в пикселях
var crash: Number=null; // Расстояние по дубликата
```
Имеется и более существенная причина, по которой все переменные должны объявляться в начале сценария. Чтобы понять ее, проанализируйте следующий код:

```
function func():Void { // ФУНКЦИЯ, ВЫЗЫВАЮЩАЯ ПРОПИСАННЫЕ ПОЗЖЕ НЕЕ
                       // переменную и функцию
  trace(per);func2()\}func (); // Выводит: undefined Привет!!!
var per: String = "\pioka";
function func2():Void {
  trace("Привer!!!");
\}
```
Дело в том, что вызов функции может предшествовать ее определению. А вот прочитать значение переменной выше строки ее задания невозможно. Такая двойственность очень часто приводит к путанице и ошибкам. Например, если вы из функции A() вызываете функцию B(), которая использует переменную рег, объявленную между ними, то активация А() выше определения рег приведет к неопределенности:

```
function A():Void {
  B()A(); // Выводит: undefined
var par:String = "InputBer"А(); // Выводит: Привет (вызов расположен ниже определения переменной)
function B(): Void {
   trace(par);\mathcal{E}
```
ActionScript не является строгим языком в отношении объявления переменных. Так, если вы попытаетесь присвоить некоторое значение несуществующей переменной, то интерпретатор, проверив соответствующую цепочку областей видимости, просто автоматически создаст ее:

```
my_var = null; // Результат выполнения такой записи в большинстве
               // случаев аналогичен var my_var=null;
```
Автоматическое создание переменных не является общепринятой нормой: в большинстве универсальных языков программирования появление неизвестного идентификатора вызывает ошибку. В ActionScript же использование var не обязательно, J но является рекомендованным. И на то имеются веские причины:

• Явное определение переменных позволяет сделать сценарий более четким, облегчая тем самым

его отладку и переделку.

• Создавая переменную с использованием var, вы гарантируете, что при этом не произойдет простого переопределения одноименной ей переменной, принадлежащей к вышележащей области видимости (это важно в случае локальных переменных функций).

Ключевое слово var позволяет строго типизировать переменные. Если попытаться задать тип переменной без var, то произойдет сбой при компиляции.

В этой книге, следуя хорошему стилю программирования, мы будем все переменные создавать яв- $HO$ .

#### 3.2. Особенности типизации переменных

Являясь просто ссылкой на объект данных, переменная может хранить информацию любого типа: число, клип, объект или строку. При этом ее тип будет определяться только ее значением. В отличие от сильно типизированных языков, таких как

С или Pascal, ActionScript не требует обязательного задания типа при создании переменной. Тип переменной определяется интерпретатором динамически, в ходе выполнения программы.

```
var a; // Тип переменной a – undefined
a=3; // Теперь а принадлежит к типу number
a+=" " ; // Theременная а сменила тип на string
a=-0; // И опять a - 4исло...
```
Огромным преимуществом динамического определения типов является гибкость программы: так как переменная не привязана ни к одному из типов, в процессе выполнения сценария она может хранить самые различные объекты данных. Это избавляет от многих трудностей, связанных с созданием алгоритмов в сильно типизированных языках. Однако динамический контроль типов имеет и некоторые недостатки — сложность отладки, ресурсоемкость. Впрочем, в случае таких упрощенных скриптовых языков, как ActionScript, они не являются существенными.

Весьма распространенным заблуждением является то, что переменные могут хранить только элементарные объекты данных, а сложные объекты, например клипы или массивы, имеют собственные имена. Природа этой ошибки достаточно очевидна: клипы, кнопки, текстовые поля, звуки действительно адресуются по задаваемому в специальном поле Инспектора Свойств или параметре методов attachMovie(), createEmptyMovieClip(), createTextField() идентификатору. Но расширение этой особенности на объекты типа object совершенно необоснованно (как вы помните, клипы и объекты отличаются радикально).

```
// Изучая скрипты из сети, в доброй трети случаев можно наблюдать следующее:
var N=100; // Переменные, хранящие элементарные значения, заданы
           // с использованием var
var speed=10;
ballArray=new Array(); // Перед переменными, хранящими объекты, var не введено
ball = attachMovie ("ball", "b1", 0);
```
Переменные — это просто контейнеры с данными. Поэтому нет разницы, число или объект хранит переменная: при ее объявлении нужно использовать ключевое слово var. Или же, если var ввиду необязательности не используется вами, оно не должно применяться в принципе. Наличие же в коде ситуаций, подобных приведенной выше, говорит о непонимании основ языка.

Bo Flash MX 2004 появилась возможность строгой типизации переменных. Но это не означает, что в ActionScript что-то изменилось г. отношении контроля типа переменной на этапе исполнения программы. На уровне байт-кодов переменные как были бестиповыми, так бестиповыми и остались. Контроль типа переменной происходит только на этапе компиляции. Если транслятор обнаруживает, что переменной типа А присваивается объект данных типа В, то компиляция прерывается и возвращается сообщение об ошибке. У типизированных переменных есть еще ряд особенностей. Перечислим их:

• Если объект данных, хранимый типизированной переменной, относится не к динамическому классу (как вы помните, динамическими являются классы MovieClip, Button, TextField, Array, Object), то ему не может быть присвоено новое свойство или метод. Но это с легкостью можно сделать в случае не типизированной переменной:

```
// Сохраняем объект не динамического класса в типизированной переменной
var datel: Date = new Date();
//Сохраняем объект не динамического класса в не типизированной переменной
var date2 = new Dated;
datel.prop = "Время"; // Попытка присвоить новое свойство дает ошибку
date2.prop = "Время"; // Свойство успению присванвается
```
Так как контроль правильности использования типизированной переменной осуществляется только на этапе компиляции, то переменной типа А можно присвоить объект данных типа В, если тип данного объекта невозможно (или сложно) определить, не выполнив сам код. А это означает, что полностью полагаться на статический контроль типов нельзя: его надежность высокая, но далеко не стопроцентная. Пример:

```
// Возвращаемое функцией значение имеет тип Date - но оно успешно
// присваивается переменной с типом String
function func():Date {
  return new Date();
\}var per: String = func();
```
Чтобы создать новое свойство (или прочитать его) для объекта не динамического класса, на который указывает типизированная переменная, нужно использовать оператор «[]», а не оператор точки. Дело в том, что определить, к какому свойству происходит обращение через оператор «[]», на этапе компиляции невозможно. Пример:

```
var date: Date = new Date();
date.prop = "Время"; // Строка вызывает ошибку
date["prop"] = "Время"; // Свойство присваивается успешно
```
В общем, типизировать переменные очень полезно. Это делает код более стройным, снижает вероятность описки, которая иначе могла бы остаться незамеченной ввиду проведения при любой операции в ActionScript преобразования типов. Однако нужно помнить, что строго типизированные переменные существуют лишь до компиляции. В транслированном коде никаких различи и между типизированной и обычной переменной не имеется: они обе будут бестиповыми.

### 3.3. Локальные переменные функций

Функции представляют собой участки инкапсулированного кода, содержание которого недоступно для внешних объектов. Вы не можете получить прямой доступ к одному из внутренних элементов функции, используя, например, оператор точка. Чем-то функции напоминают ящик из тонированного стекла: из них «видно» все, а в них — ничего. Эта особенность является причиной того, что вы можете использовать в функциях переменные двух типов.

Из функций вы можете вызвать переменную основного кода. Если соответствующая переменная будет найдена, произойдет чтение ее значения или его переопределение. Если переменной с заданным идентификатором нет ни в одной из областей цепочки видимости, она будет создана автоматически в качестве переменной того кода, к которому относится сама функция. Например:

```
function func():Void {
  рег = this; // При вызове будет создана переменная рег с таким же
               // расположением, как и func()
ł
trace(per); // Выводит: undefined (код в теле функции будет выполнен
            // только при ее вызове) func ();
```

```
trace(per); // Выводит: _level0 (func() расположена на основной временной
            // диаграмме)
```
Зачастую в функциях приходится создавать новые, не находящие отображения в основном коде, переменные. Если при этом использовать ключевое слово var, то объявленная переменная будет обладать локальной видимостью в рамках кода этой функции. Иными словами, она будет существовать только во время активации функции, и ее наличие никак не повлияет на кодовое окружение функции:

```
function func():Void {
   var per:Number = 0; // При вызове будет создана локальная переменная
                      // объекта активации функции
\mathcal{E}func()trace(per); // Выводит: undefined (переменная не была сохранена на основной
            // временной диаграмме)
```
Объявлять переменные функций локальными необходимо, чтобы избежать конфликта между ними и переменными основного кода. Это возможно благодаря тому, что при вызове переменной из функции в первую очередь на наличие необходимого элемента проверяется код в ее блоке и лишь затем - характерная для содержащего ее кода цепочка областей видимости:

```
var per:Number = 0ifunction func():Void {
   var per: MovieClip = this;
   trace(per); // Выводит: _level0 (значение локальной
               // переменной в приоритете)
\mathcal{E}func()trace(per); // Выводит: 0 (существование одноименной локальной
            // переменной не влияет на рег)
```
Важными причинами, по которым переменные функций стоит объявлять как локальные, являются также освобождение оперативной памяти при разрушении активации функции и профилактика появления сложных лля поиска логических ошибок.

В отличие от переменных кода функций, переменные блоков циклов и условных предложений, объявленные с использованием var, не являются локальными (связано с тем, что сходство между функциями и соответствующими предложениями лишь внешнее). Не обладает локальной видимостью и переменная-счетчик цикла. Это важно учитывать, так как, если идентификатор итератора совпадет с именем какой-то переменной, сбой практически неизбежен.

```
var i: String="Привет";
for(var i=0; i<=10, i++) \{ // Итератор совпадает по имени с существующей
                           // переменной
var new var = i; // Пытаемся создать, по аналогии с функциями,
                // локальную переменную блока
\} ;
trace(new var); // Выводит: 10 (локальную переменную задать в блоке цикла
                // нельзя)
trace(i);// Выводит: 11 (итератор не обладает локальной
                // видимостью - переменная і была переопределена)
```
По своей природе локальные переменные являются свойствами особого объекта, создаваемого при вызове функции — объекта активации. Поэтому между ними и переменными обычного кода, являющимися свойствами клипа-носителя, не существует никакой разницы. Все же описанные особенности локальных переменных обусловлены используемой в ActionScript концепцией цепочек областей видимости. Цепочка областей видимости — это атрибут исполнимого кода, определяющий, какие объекты будут просмотрены при обращении из него к идентификатору. Цепочку областей видимости кода функции всегда начинает объект активации. Именно поэтому хранящиеся в нем локальные переменные обладают приоритетом над переменными основного кода. Подробнее

вопрос локальных переменных и цепочки областей видимости функций будет рассмотрен в главе 4.

Подводя итог всему тому, что мы говорили о создании переменных в ActionScript, можно сделать следующий вывод. Всякий раз, когда вы объявляете новую переменную, желательно использовать слово var. Если же переменная должна быть определена в результате вызова некоторой функции, то лучше задать ее явно в начале сценария, присвоив значение null, а функции оставить только задачу присвоения ей нужного значения. Используя описанный подход, вы минимизируете вероятность возникновения ошибки из-за конфликта переменных.

### 3.4. Глобальные переменные

В чистом объектно-ориентированном программировании не существует понятия «глобальная переменная». Все переменные (в данном случае правильнее употреблять термин «свойство») являются локальными и невидны дальше «родного» объекта. До выхода Flash MX в ActionScript также не имелось возможности создавать глобальные переменные. Она появилась с введением особого свойства global.

Свойство \_global представляет собой указатель на объект Global (мы будем называть его именно Global, так как такой термин используется в ECMA-262), который является носителем конструкторов встроенных классов, глобальных функций и «Родных» объектов ActionScript. Сохранив в нем переменную, вы сделаете ее доступной для любого исполнимого кода фильма. Более того, ее можно будет «увидеть» и из других фильмов, подгруженных в проигрыватель. Указывать при этом ее точный адрес не нужно.

```
qlobal.new var="Global"; // Этот код добавляем на первый кадр root
// На временной диаграмме вложенного в root клипа вводим:
trace (new var) // Выводит: Global
```
Создавая глобальную переменную, важно проследить, чтобы ее имя не совпало с именем ни одного из свойств объектов, относящихся к текущей цепочке областей видимости. Это связано с тем, что объект Global завершает цепочку областей видимости любого исполнимого кода, поэтому вполне вероятно, что до глобальной переменной интерпретатор может и не добраться, найдя подходящий элемент и «поближе». Так, если вы вызываете переменную из кода функции, расположенной на основной временной диаграмме, то вначале на ее наличие будет проверен относящийся к функции скрипт, затем — область root, далее — прототип конструктора MovieClip, за ним прототип конструктора Object, и лишь затем будет анализироваться объект Global:

```
_global.new_var="Привет"; // Этот код расположен на основной временной
                          // диаграмме
trace(new var);
                          // Выводит: Привет
// Создаем одноименное глобальной переменной свойство в одной из областей
// цепочки вилимости
MovieClip.prototype.new var="Пока";
trace(new yar); // Выволят: Пока (прототип MovieClip расположен
                     // "ближе" Global)
```
Переопределить глобальную переменную, указав только ее имя, невозможно. При этом будет создана новая локальная переменная. Для того чтобы изменить глобальную переменную, необходимо использовать ее полный адрес:

```
_global.prop = "Привет"; // Создаем глобальную переменную
prop = "Iloka";// Пробуем переопределить глобальную переменную
trace(prop);// Выводит:
                                                                                              Пока (была создана локальная переменная)
trace(\underline{\hspace{1cm}}\underline{\hspace{1cm}}\underline{\// Выводит:
                                                                                              Привет (глобальная переменная изменена
                                                            // не была)
_global. prop="Пока";
                                                         // Переопределяем переменную по точному "адресу"
trace(_global.prop)
                                                            // Выводит: Пока
```
Для глобальных переменных в ActionScript характерна двойственная природа. С одной стороны, они действительно во многом ведут себя как переменные. Однако фактически они являются свойствами объекта Global, поэтому их вряд ли можно считать стопроцентными переменными. Наглядным же доказательством этого утверждения является то, что при создании глобальных переменных не используется ключевое слово var и они не могут быть строго типизированы.

Bo Flash 5 свойства global не было. Однако создавать некоторое подобие глобальных переменных все же было возможно благодаря особенностям формирования цепочек областей видимости. Дело в том, что в цепочку областей видимости любого исполнимого кода, будь то код временной диаграммы или код функции, входит прототип конструктора Object (вернее, его свойства наследует входящий в цепочку областей видимости клип-носитель кода). Следовательно, любой исполнительный код наследует хранящиеся в нем компоненты. Благодаря этому, создав свойство прототипа класса Object, мы можем добиться практически полной имитации глобальной переменной.

Вы можете спросить: если свойства объекта Global и прототипа конструктора Object одинаковой степени обладают глобальной видимостью, то какая разница, какой путь использовать для эмуляции глобальных переменных? А разница имеется — весьма существенная. Чтобы ее понять, разделим термины «глобальная переменная» и «глобальное свойство», Глобальная переменная — это переменная, доступная для любого исполнимого кода. Глобальное свойство - это свойство, наследуется объектами всех классов. Глобальная переменная сохраняется в объекте, находящемся в вершине цепочки областей видимости любого исполнимого кода — объекте Global. Глобальное свойство — это свойство прототипа, завершающего цепочку прототипов, присущую любому объекту. В ActionScript таким прототипом является прототип конструктора Object. Разделение понятий «глобальная переменная» и «глобальное свойство» осложняется тем, что прототип конструктора object входит как в любую цепочку прототипов, так и (косвенно) в любую цепочку областей видимости (это связано с тем, что код располагается на кадре временной диаграммы). По этой причине его свойство будет доступно и в качестве переменной любого исполнимого кода, и как свойство любого объекта:

```
Object.prototype.new_var="Привет";
trace(new_var); // Выводит: Привет (new_var доступна для данного
                  // исполнимого кода)
trace([].new_var); // Выводит: Привет (new_var унаследовал класс Array)
```
Таким образом, свойство прототипа объекта Object можно одновременно рассматривать и как глобальную переменную, и как глобальное свойство. И это очень плохо, так как возникает полнейшая путаница в понятиях. Создавая глобальные переменные при помощи свойств объекта Global, вы хоть как-то сохраняете ту стройность языка, которую предусматривает ЕСМА-262 и которая была сильно нарушена при реализации ActionScript.

Возможно, многое из того, о чем говорилось в этом разделе, осталось вами не по-1ятым. Не беспокойтесь: после того как мы разберем особенности объектно-ориентированного программирования в ActionScript (глава 9), для вас все описанные тонкости станут абсолютно очевидными.

## 3.5. Особенности операции присваивания

происходит при проведении операции присваивания? «Некоторая переменная связывается с некоторым объектом данных», - скажете вы. И будете совершенно правы.

Усложним вопрос. Что произойдет, если одной переменной будет присвоено значение другой? Ответ на поставленный вопрос совсем не очевиден. С одной стороны, если переменная представляет собой ссылку на некоторый участок памяти, хранящий данные, то ее присваивание другой переменной должно означать копирование этой ссылки. Следовательно, после проведения операции присваивания две переменные будут указывать на один объект данных. С другой стороны, присваивание вполне может сопровождаться копированием объекта данных. Какой из этих сценариев реализуется в ActionScript? Правильный ответ — оба. Если значение присваиваемой переменной является объектом данных элементарного типа, то происходит его копирование. После

этого физически в памяти содержатся уже два аналогичных и абсолютно не связанных значения индивидуальное для каждой переменной.

```
var a: String = "\Pipuber";
var b: String = aiа += "!!!"; // Изменяем а: если переменная b является ссылкой на тот же
           // объект, изменится и ее значение
trace(a);// Выводит: Привет!!!
           // Выводит: Привет (Следствие: b ссылается на иной объект
trace(b);
            // данных, чем а)
```
Копирование объекта данных элементарного типа при присвоении одной переменной другой оправданно, так как иначе было бы весьма проблематично написать даже очень простой алгоритм слишком сильно были бы «завязаны» величины друг на друге. Совершенно иная ситуация наблюдается, если присваиваемая переменная хранит значение составного типа. В этом случае не происходит копирования объекта данных, а новой переменной передается только ссылка на него. Это означает, что любые изменения, произошедшие в объекте данных посредством доступа через одну переменную, отразятся на значении, возвращаемом второй переменной:

```
var a: Object = {property: 1}; // Переменная хранит объект со свойством
                             // property=1
var b: Object = ai// Меняем свойство property: если а и b ссылаются на один объект данных, то
// b возвратит новое значение
a. property=2;trace(b.property); // Выводит: 2 (объект данных был изменен)
```
Можно долго спорить, чего больше — хорошего или плохого — в особенностях присвоения переменной с составным значением. В передаче ссылки, а не копировании самого объекта данных имеются свои положительные и отрицательные стороны. Так, описанная тонкость зачастую ставит в тупик начинающих кодеров, которые часами не могут найти причины внезапного сбоя алгоритма. Однако нужно признать, что копирование по ссылке неизбежно — иначе нехватка оперативной памяти станет основной проблемой Flash-плейера.

«А что делать, — спросите вы, — если переменной необходимо передать именно индивидуальный объект данных?» Решений этой задачи можно найти много, в зависимости от типа объекта данных. В наиболее общем случае можно создать собственный класс и использовать затем его функциюконструктор. Если объектом данных является массив, то на помощь может прийти функция split(). Размножить клип можно, применив методы attachMovie() или duplicateMovieClip(). В общем, трудности, вызываемые особенностями операции присваивания для переменной с составным значением, легко решаемы.

## 3.6. Есть ли переменные в ActionScript?

Между понятиями «свойство» и «переменная» нет заметной разницы. И первое, и второе обозначают именованный контейнер для хранения данных — и на уровне реализации языка трудно найти различие между ними. Свойство является структурным элементом объекта, а переменная существует сама по себе — вот и вся разница. Однако в ActionScript стирается даже это отличие между свойствами и переменными. Так, размещая код на кадре основной временной шкалы, мы можем создать переменную с использованием ключевого слова var. Но если нам необходимо прочитать значение этой переменной из вложенного на \_root клипа, то обратиться к ней мы должны как к свойству, применив оператор «.» или «[]». Переменные остаются переменными только в рамках «родной» временной шкалы. Вне ее они уже свойства определенного объекта класса MovieClip. То же самое можно сказать про локальные переменные функций: их вполне можно считать свойствами ее объекта активации (и, как будет показано в главе 4, они таковыми и являются).

Учитывая сказанное выше, правильнее было бы назвать эту главу не «Переменные», а «Свойства». Впрочем, практически все, что было изложено ранее, в равной степени справедливо как для переменных, так и для свойств. Например, присваивание свойству другого свойства с составным значением будет означать передачу ссылки на объект данных, а не его копирование.

Расположение кола на калрах клипов лелает спенарии фильмов Flash чрезвычайно гибкими. Однако это вносит и значительную путаницу во многие вопросы языка. Например, нужно ли использовать var, если переменная клипа создается удаленно? Ответ; нет, так как при этом она рассматривается как свойство. Нужно ли ключевое слово var, если объявляется глобальная переменная? Ответ: нет, так как она есть просто свойство объекта Global. Вообще оператор точки и var не совместимы: такое сочетание вызывает ошибку.

var \_root.myVar=0; // ОШИбка: переменная не может быть свойством

В ЕСМА-262 с каждым исполнимым кодом связана особая служебная структура, называемая объектом переменных (variable object). Свойства этого объекта имеют такие же имена, как и определенные в коде переменные и функции. Значениями же этих свойств являются объекты данных, с которыми при помощи операции присваивания связываются соответствующие переменные. При необходимости получить доступ к некоторой переменной считывается значение созданного на основании ее определения свойства объекта переменных. Понятие «объект переменных» вводится для того, чтобы стала возможной инкапсуляция исполнимого кода и реализация концепции цепочек областей вилимости.

В ActionScript роль объекта переменных основного кода выполняет клип, на кадре которого код расположен. С одной стороны, это хорошо, так как способствует упрощению языка. Например, чтобы обратиться к какому-то свойству или методу клипа из кода, расположенного на нем, совсем не обязательно использовать имя клипа, Достаточно набрать просто имя свойства:

```
trace(x);// Выводит: 0
trace(\text{root.}x) // B_{bIBO\text{AMT}}: 0
```
С другой стороны, создание на основании определения переменной свойства клипа означает, что различия между понятиями «переменная» и «свойство» нивелируются. Интересные особенности возникают при обращении к свойству клипа из расположенного на нем кода. Так, если мы попытаемся получить к нему доступ, не используя имя клипа и оператор точки, а набрав только имя, то на его наличие будет просмотрена связанная с исполнимым кодом цепочка областей видимости. Это означает, что в данном случае идентификатор рассматривается как имя переменной. Если же к свойству мы пытаемся обратиться, используя имя клипа и оператор точки, то просматривается связанная с клипом цепочка прототипов (идентификатор интерпретируется как свойство). Так как три звена (сам клип, прототип конструктора MovieClip, прототип конструктора Object) у цепочки наследования клипа и цепочки областей видимости расположенного на нем кода совпадают, то в подавляющем большинстве случаев не возникает никаких различий от того, как происходит обрашение к свойству клипа или переменной кола. Однако если переменная является глобальной, то обратиться к ней как к свойству клипа невозможно. Это связано с тем, что объект Global имеется в любой цепочке областей видимости, однако в цепочку наследования клипов он не входит:

```
qlobal.per="Привет"; // Создаем глобальную переменную
trace(per);// Выводит: Привет (рег воспринимается как переменная)
trace( root.per);
                     // Выводит: undefined (рег воспринимается как свойство)
```
Из-за того, что переменные и функции одновременно являются свойствами и методами клипаносителя кода, путаются понятия цепочки областей видимости и цепочки прототипов. Формально в цепочку областей видимости кода, расположенного на кадре клипа, входят сам клип и объект Global. Но из-за того, что при обращении к свойству клипа на его наличие просматриваются еще и прототипы конструкторов MovieClip и Object, количество объектов, фактически входящих в цепочку областей видимости, увеличивается до четырех. Конечно, между свойствами, получаемыми из цепочки наследования клипа, и «настоящими» переменными, принадлежащими к полноценным объектам цепочки областей видимости исполнимого кода, имеются определенные отличия. Так, наследуемое свойство клипа переопределено не может быть, а собственное свойство клипа — с легкостью. Однако в подавляющем большинстве случаев свойства, принадлежащие к прототипам

конструкторов MovieClip и Object, и свойства самого клипа и объекта Global ведут себя при обращении из кода к идентификатору абсолютно идентично. Поэтому для простоты мы будем считать, что цепочка областей видимости кода клипа выглядит следующим образом: сам клип, прототип конструктора MovieClip, прототип конструктора Object, объект Global. На самом же деле, как вы уже знаете, структура цепочки областей видимости кода клипа куда проще. Ее видимое удлинение возникает из-за того, что при обращении к свойству клипа на его наличие проверяется также характерная для него цепочка прототипов.

Если бы для кода, расположенного на кадре клипа, создавался специальный объект переменных, а не использовался с этой целью сам клип, то понятия «переменная» и «свойство» было бы легко различить, и не возникало бы такой путаницы с цепочками областей видимости и цепочками прототипов. Будем надеяться, что в следующих версиях Flash ситуация в этом отношении изменится. Имеется только одно серьезное отличие между переменными и свойствами. Переменную можно строго типизировать, а свойство — нет. Впрочем, эта особенность существует лишь до компиляции. В транслированном коде обнаружить различие между свойством клипа и переменной расположенного на нем кода невозможно.

Проанализировав приведенные факты, мы можем сделать следующее заключение: в ActionScript в принципе нет переменных, а есть переменные-свойства. Такой странный симбиоз возник из-за применения не слишком удачной концепции языка программирования. Согласитесь, что не так много общего между браузером и программой векторной анимации, чтобы использовать для них один стандарт скриптового языка (а ЕСМА-262 — это стандарт именно Web-скриптов). Пожалуй, определенной стройности ActionScript можно было бы добиться, отказавшись от жесткой привязки сценариев к временной шкале — но это радикально усложнит кодирование, поэтому разработчики вряд ли на это пойдут (но первый шаг разработчиками к этому уже сделан — в область видимости кода методов внешних классов входят только объект, вызвавший метод, и объект Global).

Автор этой книги считает запутанность понятий переменная-свойство одним из главных недостатков ActionScript. При всем желании невозможно описать эту головоломку какой-то стройной схемой. Да и лучше этого не делать — вывод, к которому вы придете, приведен в предыдущем абзаце. Действуйте интуитивно — это самый верный подход во многих вопросах программирования во Flash.

## **3.7. Удаление переменных**

Удалить переменную можно, используя оператор delete:

```
var new_var:Number=3; 
delete new var;
trace(new var); // B{{}_{MBO}\Pi} undefined (переменная удалена)
```
В том случае, если операция удаления произошла успешно, оператор delete возвращает true. Если же переданный идентификатор изначально не указывал на определенный объект данных, то результат — false:

```
var new_var=3; 
trace(delete new_var); // Выводит: true 
trace(delete new_var); // Выводит: false (переменной new_var больше не
                        // существует)
```
Свои особенности имеет удаление объектов данных составного типа. Так, если вы используете в качестве операнда delete переменную, значением которой является объект или клип, то произойдет удаление указателя, связывающего переменную и объект данных, а не самого объекта данных. Любой объект типа object будет существовать в памяти до тех пор, пока на него имеется хотя бы одна ссылка. Чтобы удалить его, нужно использовать оператор delete по отношению ко всем указывающим на него переменным. Только в этом случае при ближайшей чистке памяти данный объект будет выгружен как мусор. Чтобы удалить клип, нужно использовать метод removeMovieClip()
— применение же по отношению к его идентификатору оператора delete не даст никакого результата.

Любая переменная и любое свойство могут быть защищены от удаления. Как это сделать, мы обсуждали в предыдущей главе в разделе, посвященном атрибутам свойств.

# Проект 3: Пружинный маятник

Эта глава — одна из самых маленьких в книге. Поэтому и третий наш проект будет относительно несложным, Мы создадим модель пружинного маятника.

Пружинный маятник — это простая физическая система, представляющая собой груз на прикрепленной к опоре пружине, Если немного оттянуть груз (выведя тем самым систему из равновесия), а затем отпустить, то маятник начнет совершать колебания. В идеальном случае полного отсутствия трения колебательное движение будет гармоническим, т. е. будет происходить неограниченно продолжительное время с постоянной амплитудой, В реальных системах трение всегда присутствует, поэтому колебания пружинного маятника происходят с затуханием.

Подробно описывать физику движения пружинного маятника мы не будем — данный вопрос лежит вне специфики этой книги. Воспользуемся уже готовой формулой, определяющей абсолютное смещение груза в зависимости от времени:

$$
Y = A_{v} \cdot \cos((k/m)^{1/2} \cdot t + \varphi_0) \cdot e^{-\alpha t}.
$$

Сложная формула? Совсем нет! Вы без труда в ней разберетесь, прочитав описание входящих в нее величин:

- $Y$  величина абсолютного удлинения пружины в момент времени  $t$ . Периодически изменяется в интервале от 0 до  $A_{\nu}$ .
- $A_v$  амплитуда колебаний, т. е. максимальное удлинение пружины, Если скорость груза при начале движения равна 0, то амплитуда соответствует удлинению пружины в этот момент.
- $m$  масса груза. Чем она больше, тем более плавными булут колебания (т. е. частота колебательного движения будет ниже),
- $\kappa$  жесткость пружины. Чем она больше, тем более резкими будут колебания (т. е. их частота будет выше).
- $t$  время от начала колебательного движения.
- $\varphi_0$  смещение фазы. Возникает, если в начальный момент времени скорость груза не равна нулю. В нашей модели эта величина не понадобится.
- а коэффициент, учитывающий вклад трения. Чем он больше, тем быстрее затухают колебания.

Вы можете сказать: «Мы хотим научиться программировать на ActionScript, а нам читают лекции по физике! Нельзя ли без формул?» Увы — нет. Математика — единственный язык, на котором можно описывать явления вокруг нас. Любая игра, эффект или даже анимация — это прежде всего математическая модель. Уверенное владение основами математики хотя бы за курс средней школы просто необходимо тому, кто хочет проявить себя на поприще Flash-программирования. В этой книге мы будем создавать много моделей, в которых будет активно использоваться королева наук - и вы увидите, какой это мощный инструмент (в умелых руках, разумеется).

Не будем утомлять вас длинными теоретическими выкладками и приступим-таки к реализации задуманного проекта.

С чего бы начать? Разумно будет вначале создать пружинный маятник в «железе» и лишь затем приступать к написанию кода (иначе мы просто не сможем его тестировать).

В том, чтобы нарисовать груз или опору, нет никакой сложности. А вот как изобразить пружину? Рисовать несколько часов одно кольцо за другим? Слишком сложно. Тем более, что звенья пружины вряд ли при всем старании получатся одинаковыми, отчего она будет казаться грубой, а сам

маятник — не особо похожим на оригинал. Мы поступим по-другому. Нарисовав фрагмент, соответствующий одному шагу спирали, мы создадим нужное число его копий (10-20). Совмещая затем участки пружины, получим необходимое изображение с минимальными усилиями. Несколько советов:

- Чтобы нарисовать элемент пружины, создайте эллипс, а затем, разрезав его кольцо при помощи ластика, просто сместите один конец кривой вверх, а другой — вниз (рис. 3.1, *а*).
- Работайте в увеличенном масштабе (300-500 %) при этом проще совмещать концы фрагментов пружины.
- Соединив 4—5 фрагментов, в дальнейшем используйте полученный элемент для сборки пружины — это значительно ускорит выполнение поставленной задачи.
- Чтобы создать копию фрагмента, выделите его и выполните протаскивание мышью при нажатой клавише <Ctrl>.
- Когда нужное число витков будет соединено, немного удлините свободные концы пружины за один из них она будет прикреплена к основе, к другому будет присоединен груз. Затем трансформируйте пружину (инструмент Free Transform) так, чтобы она выглядела сжатой (рис. 3.1, *b*). Переведите изображение пружины в клип (<F8>).

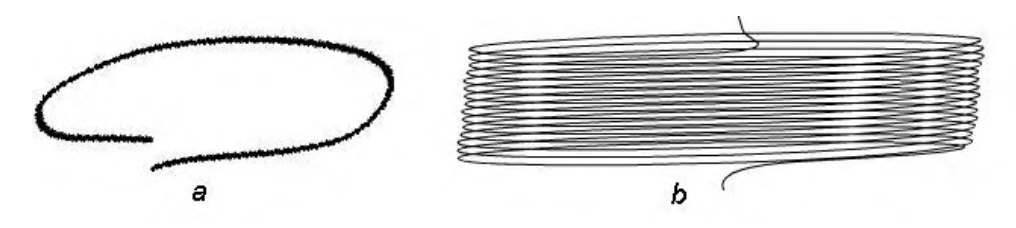

*Рис. 3.1. Заготовка для пружины (а) и пружина (b)*

Жестко закрепленная пружина удлиняется относительно точки крепления. По умолчанию же центр клипа, относительно которого система просчитывает все трансформации, располагается ровно посередине его графической доставляющей. Это означает, что если мы попытаемся растянуть программно пружину, то она удлинится на одинаковую величину в обе стороны. Нам же необходимо, чтобы деформация осуществлялась только в одном направлении. Чтобы этого добиться, зайдите в режим редактирования клипа (выполнив двойной щелчок по нему) и переместите изображение пружины так, чтобы ее верхний конец в точности совпал с точкой отсчета системы координат (ей соответствует черный крестик на рабочем поле). Выполнив описанную операцию, немного поэкспериментируйте, растягивая пружину. Если в состоянии деформации она будет похожа на свой реальный прототип, то продолжайте работу. В противном случае попробуйте внести в свое творение изменения или просто воспользуйтесь готовым объектом из архива примеров.

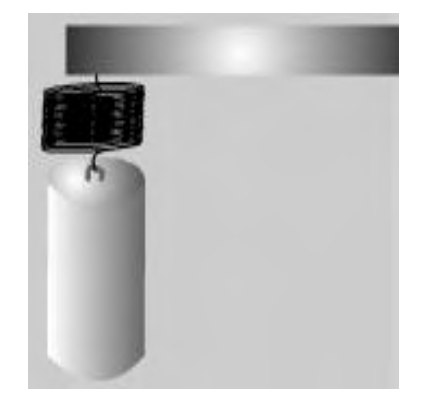

Теперь необходимо нарисовать груз. Как он будет выглядеть это решать только вашей фантазии. Наиболее очевидный вариант — небольшой металлический цилиндр (рис. 3.2). Нарисовав грузик, переведите его в клип.

Третьим необходимым элементом пружинного маятника является подвес. Чтобы не тратить много времени, изобразите его просто как узкий и длинный прямоугольник. Сохранить его необходимо как символ типа graph.

Собираем маятник из созданных компонентов. У вас должно получиться приблизительно то же, что и на рис. 3.2. *Рис. 3.2. Пружинный маятник*

Итак, работа руками завершена. Пришло время для работы головой — приступаем к созданию кола.

Для начала даем клипам с изображением пружины и груза идентификаторы. Первый называем  $pruzina$ ,  $bropoñ$  -  $gruz$ .

Создаем новый слой и, назвав его «Код», размешаем выше существующего. Выделяем его первый кадр и нажимаем <F9>. При этом открывается наш основной холст — панель Actions, заставляя задуматься: с чего бы лучше начать?

Начинать всегда надо с задания переменных. Конечно, трудно сейчас предполагать, какие служебные переменные нам понадобятся в будущем. Однако четыре из них вполне очевидны: это параметры самого маятника, входящие в приведенную выше формулу:

```
var k:Number = 1000; // Жесткость пружины<br>var n:Number = 200; // Масса груза<br>var alpha:Number = 0.1; // Коэффициент трения
var A:Number = null; // Амплитуда (она будет задана при смещении груза)
```
Присвоенные значения взяты навскидку: при тестировании модели мы их заменим более подходящими. Пока трудно предполагать, чему должна равняться каждая переменная — хотя бы потому, что смещение мы будем измерять не в метрах, а в пикселях.

Выводить колебательную систему из равновесия пользователь будет самостоятельно, оттягивая указателем мыши грузик на нужное расстояние вниз. Чтобы обеспечить соответствующие трансформации, нам необходимо как-то регистрировать событие нажатия кнопки мыши в тот момент, когда курсор располагается над клипом gruz. Сделать это можно несколькими способами, самый простой из которых связан с использованием «кнопочного» события onPress (во Flash MX клипы стали листенерами таких событий):

```
qruz.onPress=function():Void {
   trace (this);
\mathcal{E}
```
Войдите в режим тестирования. Если после «щелчка» по грузу откроется **панель** Output со строкой « level0.gruz», то, удалив функцию trace(), продолжайте выполнение проекта. Иначе — ищите ошибку.

О том, что пользователь начал протаскивание грузика, должны узнать остальные Функцииобработчики сценария. Для этого при наступлении события onPress клипа gruz будем устанавливать булев флаг в специальной переменной:

gruz\_press=true; // Эта переменная должна быть создана там же, где и // остальные, со значением false

После того как произойдет щелчок курсором по грузу, он должен начать перемешаться вслед за курсором мыши. Причем смещение должно происходить только По вертикали и в определенных пределах (пружина не может растягиваться и сжиматься до бесконечности). Справиться с этой задачей очень просто, воспользовавшись мошным методом класса MovieClip startDrag (center, xmin, ymin, xmax, ymax), где:

- center параметр, определяющий, перемешается ли клип относительно той точки, в которой находился указатель мыши в момент активации метода (false), или же точка его центра и указатель жестко связываются (true). Очевидно, что нам скорее подходит первый режим;
- xmin, ymin, xmax, ymax точки, задающие границу области перемещения клипа.

Определяем граничные точки следующим образом:

- хтіп. Смещения по горизонтали происходить не должно, поэтому задаем левую границу области, равную текущей координате X клипа: this.\_x.
- ymin. Груз не должен подниматься выше того положения, когда маятник находится в равновесии. Конечно, это отклонение от физической модели пружинного маятника, в которой насколько пружина растягивается, настолько она потом и сжимается. Однако будем считать, что пружина у нас достаточно жесткая и полностью сжата. А это означает, что при колебаниях ее длина никогда не будет заметно меньшей, чем в состоянии покоя.

Положение груза при равновесии фиксируем в специальной переменной (она должна быть задана вместе с остальными):

```
var gruz_pos :Number=gruZ._y;
```
- хтах. Задаем аналогично хтіп.
- утах. Даже самая пластичная пружина не может растянуться более, чем в 3—4 раза от ее начальной длины. Поэтому нижний предел смещения груза стоит ограничить 3 значениями ширины клипа pruzina, отсчитанными от его положения в состоянии равновесия. Так как ширина пружины будет непрерывно меняться, то необходимо зафиксировать ее начальную величину, создав для этого отдельную переменную:

```
var pruz_height:NU = pruzina. height;
```
Строку с методом startDrag() заносим в тело единственной пока функции-обработчика:

```
gruz.startDrag(false,this._x, gruz_pos, this,_x, 3*pruz_height+gruz_pos);
```
При отпускании кнопки мыши протаскивание груза должно быть закончено. «Отловить» соответствующее событие можно несколькими способами. Во-первых, можно воспользоваться встроенным «кнопочным» событием onRelease. Однако при этом не будет фиксироваться отпускание кнопки мыши в том случае, если указатель находится не над клипом. Чтобы предусмотреть такую ситуацию, придется использовать специальный обработчик onReleaseOutside. Два обработчика для одного события — это слишком много. Мы поступим по-другому: «отлавливая» событие отпускания кнопки мыши при помощи обработчика onMouseUp, будем проверять, чему равняется переменная graz press. Если она равна true, значит, груз протаскивался. При этом необходимо остановить работу метода startDragO (для чего используем метод stopDragO), а также указать в переменной gruz press, что перемещения клипа gruz больше не происходит. В виде ActionScript описанные действия материализуются как:

```
root on MouseUp = function(): Volif(qruz_press) {
     gru2_press = false;gruz.StopDrag();
   \}\} ;
```
Тестируем фильм и проверяем, все ли работает так, как задумано. Если да, то продолжаем выполнение проекта.

Раз груз жестко закреплен на пружине, то при его смещении она должна растягиваться. Этот пронесс должен быть непрерывным, поэтому реализующий деформацию код следует вызывать достаточно часто. Для этого можно или создать функцию-обработчик события onEnterFrame, или воспользоваться таймером setInterval(). Мы, ввиду простоты, применим первый вариант:

```
\text{\_root}, onEnterFrame = function():Void {
\} ;
```
При вызове созданного обработчика будем проверять, чему равна переменная gruz\_press. Если ей соответствует true, значит, груз протаскивается. При этом пружина должна быть удлинена настолько, насколько он сместился относительно своего начального положения:

pruzina. height = pruz height+gruz. y-gruz pos;

Тестируем фильм и пробуем перемешать грузик. Вроде бы все неплохо... Хотя по какой-то неизвестной причине при деформации пружины изменяется не только ее длина, но и ширина. Так как свойство width у нас в коде нигде не фигурирует, ошибку в сценарии можно сразу исключить. Дело тут в другом.

Возникшие трудности связаны с тем, что мы сместили точку отсчета системы координат клипа. А обойти их предельно просто: для этого каждый раз, меняя длину пружины, будем устанавливать изначальное значение ее ширины. С этой целью создадим специальную переменную:

var pruz\_width:Number = pruzina.\_width;

Ниже выражения, определяющего длину пружины, в теле обработчика onEnterFrame наберите следующую строку:

pruzina.\_width = pruz\_width;

Тестируем фильм. Вот теперь действительно все работает так, как надо!

В том случае, если переменная pruz\_press равна false (груз был отпущен), по событию onEnter-Frame будем запускать механизм, реализующий колебания маятника. Для его создания переведем на язык ActionScript рассмотренную в начале описания проекта формулу:

```
else \{\frac{1}{2} Math.abs - метод, вычисляющий абсолютную величину числа
pruzina. height = pruz height + Math.abs(A*Math.cos (Math.sqrt (k/m)*time)
*Math.exp (-alpha*time));
pruzina. width = pruz_width;
gruz. y = gruz_pos+Math.abs (A*Math.cos (Math.sqrt(k/m)*time))*Math.exp(-alpha*time));
\left\{ \right\}
```
Проанализировав приведенные выражения, вы обнаружите, что они несколько отличаются от формулы колебаний маятника, которая была предложена изначально. Внесенные изменения связаны с тем, что пружина нашего маятника деформируется относительно исходного состояния только в одном направлении. Поэтому отрицательных величин смешения быть не может, и мы работаем с модулями вычисленных значений. Кстати, модель от этого не становится физически не адекватной: приблизительно так ведут себя маятники с достаточно жесткими пружинами и небольшим грузом.

В заданных формулах используются величины, которые мы еще не описали:

• Амплитуда А. Должна быть вычислена в момент отпускания груза как разность между его положением и координатой точки равновесия:

A = gruz.\_y-gruz\_pos; // Строку добавляем в тело обработчика события onMouseUp

• Время time. Должно быть определено равным 0, там же, где и амплитуда. Явно переменную time надо задать вместе с остальными, присвоив значение null. Менять значение времени мы будем сразу же после вычисления текущего значения смешения:

time+=1/12; // Заносим выражение в блок предложения else обработчика // onEnterFrame

Более точно время колебаний можно измерять, воспользовавшись возможностями класса Date или глобальной функцией getTimer(). Однако не будем забегать вперед.

Чтобы вычисления колебаний маятника не происходили до того, как он будет выведен из равновесия, соответствующие выражения будем выполнять лишь в том случае, если time отлична от null:

```
if(time!=null) {
\}
```
Модель готова. Остался последний штрих. Мы должны предоставить пользователю удобный интерфейс, при помощи которого можно будет менять значения параметров. Для этого создадим три поля ввода и, подписав их «Масса», «Жесткость», «Трение», свяжем (поле Var) с переменными m, k, alpha. Теперь любое изменение текста в полях будет сопровождаться переопределением переменных, что позволит быстро проверить работу модели при самом различном сочетании значений параметров.

Если при тестировании созданный вами фильм не будет работать, то найти ошибку вы сможете, сравнив его с авторским проектом, который сохранен в папке ПроектЗ архива проектов.

## Глава 4

# **Функции**

Данная глава посвящена чрезвычайно важному понятию ActionScript — функциям. Функции это кирпичики, из которых складывается практически любая программа. Написать неэлементарный алгоритм, не используя функции, так же сложно, как построить дворец из сырой глины. Функции позволяют писать эффективный, компактный и мобильный код. Они же лежат в основе создания многих структур языка. Невозможно представить программирование на ActionScript без функций — и мы активно будем применять их во всех проектах и в большинстве примеров.

Если использовать строгую терминологию, то функции являются, прежде всего, подпрограммами. Подпрограмма — это абстрактная операция, задаваемая программистом. Сложное определение? Не будет ошибкой считать функции просто участком кода, который можно вызвать в любое время и любое число раз, причем, не повлияв на остальные объекты в сценарии. Разработка средств для определения и вызова подпрограмм является одной из центральных задач - возможно, самой главной задачей — при разработке большинства языков.

В определенных ситуациях функции могут вести себя как объекты. Вообще же функции — это на редкость многоликие структуры языка.

В ActionScript тема функций лостаточно сложна и обширна. Мы постараемся охватить ее полностью, рассмотрев даже такие, выходящие за пределы непосредственно языка, вопросы, как особенности функций на уровне реализации и отличие функций от объектов.

## 4.1. Создание функций

Функции создаются по следующей общей схеме:

```
function Identifier (FormalParameterList) {FunctionBody},
```
гле:

- function ключевое слово, объявляющее функцию;
- identifier идентификатор функции, ее имя, Должен соответствовать правилам задания идентификаторов, описанным в главе 1;
- FormatParameterList список принимаемых функцией параметров, заданных в общем виде и заключенных в круглые скобки (это так называемые формальные параметры);
- FunctionBody выражения, которые необходимо выполнить при вызове функции (они должны быть взяты в фигурные скобки).

В ActionScript также существует возможность создания так называемых анонимных функций. Их синтаксис:

```
function (FormalPararneterList) {FunctionBody}.
```
По сути анонимные функции являются литералами (константами, в которых имя несет информацию о значении).

Чтобы иметь возможность получить доступ к анонимной функции, ее необходимо сохранить в переменной. Например:

```
var func: Function = function (par) {
```

```
trace (par);
\};
```
Обратите внимание, что выражение анонимной функции, в отличие от функции обычной, нужно завершать точкой с запятой.

Анонимные функции используются прежде всего для создания обработчиков событий (подробно данный вопрос мы обсудим в главе 8) и методов объектов (глава 9). Кроме того, их можно передавать в качестве параметров другим функциям:

```
function func(a)a()ļ
func(function() {trace("Привет!")}); // Выводит: Привет
```
Создавая функцию, важно следить, чтобы ни один из формальных параметров не совпадал по имени с имеющимися в присущей ей цепочке областей видимости объектами. В противном случае вы просто не сможете получить к ним доступ. Кстати, параметры функций по своим свойствам весьма схожи с локальными переменными (см. подраздел 4.6.1) в их теле:

```
var a:Number = 0;
function func\{a\} (
  return a;
ł
trace (func(1)); // Возвращает: 1 (параметры имеют приоритет
                  // над внешними переменными)
```
Подобно JavaScript, в ActionScript функция может быть создана в блоке другой функции. Эта возможность активно используется в объектно-ориентированном программировании. Кроме того, очень часто эффективным ходом является инициализация функций (на практике это обычно обработчики событий) при выполнении кода других функций.

```
function func() {
   function func2() // Эта функция совершенно недоступна извне
      trace("Привет!!!);
   \}func2()func(); // Выводит: Привет!!!
```
Вызвать функцию, сохраненную в другой функции, извне невозможно.

Функции, созданные в других функциях, не являются их методами. Это связано с тем, что функция как объект очень слабо зависит от введенного в ее блоке кода. Более подробно мы это обсудим, когда будем рассматривать принципы реализации функций (разделы 4.S и 4.9).

Хорошей практикой является строгая типизация формальных параметров функции. Ее проведение на порядок уменьшает вероятность того, что в качестве аргумента функции будет передан объект данных недопустимого типа. Поэтому типизировать формальные параметры стоит всегда, когда им должны соответствовать объекты данных конкретных типов:

```
// Параметры функции должны быть строками
function concat(parl:String, par2:String) {
  return parl+par2;
trace(concat("Bcem", "приBer!!!")); // Bmbogur: Bcem npивer!!!trace(concat (true, 4)); // Строка вызывает ошибку "Туре mismatch"
// (Несоответствие типов). Причина - параметры не являются строками
```
Также строго типизировать можно и возвращаемую функцией величину. Например:

```
// Код вызывает ошибку, так как возвращаемая функцией величина не относится // к типу
D = Ffunction func():Date {
  return 2;
\}
```
Если нужно указать, что функция не должна возвращать величин, в качестве типа нужно указать Void (тут имеется прямая аналогия с оператором void, который вычисляет выражение, но возвращает, вне зависимости от результата, undefined):

```
// Код вызывает ошибку "A function with return type Void may not return a
// value." ("Функция с типом возвращения Void не может возвращать величины")
function func():Void {
  return 2;
\}
```
Во всех примерах и проектах этой книги мы будем, следуя принципам техничного программирования в ActionScript, строго типизировать формальные параметры и возвращаемые значения функций. Однако вы должны помнить, что делать это совсем не обязательно.

#### 4.2. Вызов функций

Выполнить функцию можно, набрав ее имя со специальным оператором вызова (он представляет собой пару круглых скобок) в конце. В том случае, если функции необходимо передать параметры, их список в том же порядке, что был определен при ее задании, должен быть прописан в операторе вызова. Использовать круглые скобки необходимо, даже если вызываемая функция не принимает параметров:

```
function func(): String {
  return "Привет!!!";
                  // Выводит: [type Function] (происходит обращение
trace(func);// к функции как к объекту)
trace(func());
                  // Выводит: Привет (правильный вызов функции)
```
Функция может быть сохранена в переменной (и, соответственно, в свойстве). При этом соблюдаются все правила, характерные для переменных с составным значением. Обычно переменным ставятся в соответствие анонимные функции, реже — функции обычные. Если переменная, хранящая функцию, должна быть строго типизирована, то в качестве типа нужно прописать Function (это класс, к которому относятся функции). Для вызова функции при помощи имени хранящей ее переменной также нужно использовать оператор «()»:

```
var func: Function = function(): String {
   return "Привет";
\};
var fund: String = func();
                              // При присваивании используем "()" -
                              // переменной будет соответствовать не функция, // а
                              возвращаемый ею результат
var func2: Function = func;
                              // "()" не используем - переменной
                              // присваивается сама функция
                  // Выводит: Привет (это значение самой переменной)
trace(fund);trace(func2());
                  // Выводит: Привет (это значение, которое было возвращено
                  // функцией)
trace(typeof fund);
                        // Выводит: string (fund хранит строку)
trace(typeof func2);// Выводит: function (func2 хранит функцию)
```
В приведенном примере имеется достаточно важный момент, связанный с присвоением функций переменным. Если вы хотите, чтобы переменная была связана с самой функцией, то при задании имени последней не нужно использовать «()». В противном случае произойдет вызов функции, и переменной будет присвоена не она сама, а возвращенное ею значение.

В качестве передаваемых вызываемой функции параметров могут использоваться любые объекты данных: числа, строки, массивы, объекты, клипы и даже другие функции. При этом не важно, совпадает ли число переданных аргументов с их количеством, прописанным при задании функции ~ в крайнем случае результатом будет undefined или NaN.

```
// Функция, вычисляющая площадь треугольника по трем его сторонам
// (формула Герона)
function square(a:Number, b:Number, c:Number):Number {
  var p:Nurnber = (a+b+c)/2ireturn Math.sqrt(p*(p-a)*(p-b)*(p-c));
\}trace(square(1, 2, Math.sqrt(5)))); // Выводит: 1 (верное число параметров)
trace(square[1, 2));// Выводит: NaN (переменной "с" не было найдено
                        // в цепочке областей видимости)
trace(square(1, 2, Math.sqrt(5), 4)); // B{{}_{L}} = 1 (лишние параметры просто
                                      // игнорируются)
```
Встроенные функции куда более восприимчивы к числу параметров: большее или меньшее их число, чем требуется по описанию, может вызвать сбой. Так, например, функция trace() может принимать только один параметр. Если же необходимо вывести сразу несколько величин, то они предварительно должны быть объединены в массив:

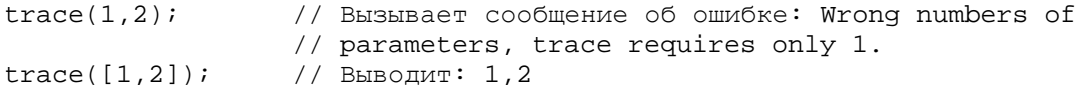

Передать в качестве параметра можно и идентификатор другой функции (и даже, как было показано выше, саму функцию):

```
function func(par:Function):Void { // Функция, аргумент которой - другая
                                    // функция
  par();
function func2():Void {
  trace("Привer!!!");
ļ
func(func2); // Выводит: Привет!!!
```
Возможность более управляемого вызова функции, чем с использованием «()», предоставляют методы call и apply класса Function. О них мы поговорим ниже.

ActionScript — язык не очень строгий, поэтому в алгоритме вызов функции может предшествовать ее определению. В универсальных языках программирования при этом возникла бы неопределенность.

```
trace (func(1)); // Выводит: 1 (вызов предшествует определению)
function func(a:Number):Number {
   return a;
\left\{ \right\}
```
Bo Flash 4 возможности создавать пользовательские функции не было, однако они могли быть эмулированы при помощи особой глобальной функции call(). Данная функция позволяла выполнить код определенного кадра без перевода на него проигрывающей головки плейера. В те далекие времена приходилось создавать целые библиотеки из кадров, хранящих подпрограммы. В современных версиях Flash глобальная функция call() считается устаревшей, и если представляет интерес, то только теоретический.

#### 4.3. Предложение return

Используя предложение return, в ActionScript можно остановить выполнение кода Функции. Задача такого рода возникает, например, при обнаружении ошибки или неверном формате поступив-

ших данных. Прерывание работы функции при помощи предложения return будет сопровождаться возвращением им значения undefined:

```
function func(a):Void{
  if (typeof a!= "number") {
     return;
   } else \{trace(a);\}\}// Выводит: 5
func(5):
trace(func("5")); // Выводит: undefined
```
Предложение return можно использовать и более созидательно, чем просто обрывая с его помощью выполнение кода функции. Оно позволяет возвращать вычисленное функцией значение, делая ее предельно похожей на математический аналог. Например:

```
// Функция, определяющая площадь треугольника по двум сторонам и углу
function square(a:Number, b:Number, alpha:Number):Number {
   return 1/2 * a * b * \text{Math}.\sin(\text{alpha}/180 * \text{Math.PI});
ļ
trace(square(1,1,90); // Выводит; 0.5
```
Исходя из норм ЕСМА-262, предложение return можно использовать только внутри блока функции: попытка остановить при его помощи выполнение основного кода считается синтаксически некорректной. В ActionScript предложение return может прервать выполнение кода и временной диаграммы, что является отклонением от стандарта ECMAScript:

```
trace(0); // В панели Output появляется 0
           // Выполнение кода прерывается
return;
trace(1);// До этой строчки интерпретатор не добрался. Результат -
            // в панели Output только 0
```
Предложение return не может быть применено для остановки работы цикла - при этом в принципе прекратится выполнение сценария на текущем кадре. Для решения подобной задачи нужно использовать специальное предложение break.

### 4.4. Рекурсия

Рекурсией в программировании называется вызов подпрограммой самой себя. Рекурсия является одной из самых важных структур управления, так как с ее использованием максимально просто реализуется ряд чрезвычайно полезных алгоритмов.

В том, что функция может вызвать саму себя, нет ничего удивительного. Чтобы понять это, нужно четко отделить определение функции (оно одно) и ее активацию (их может быть несколько). Активация — это особый объект данных, создаваемый при вызове функции на основании ее определения. Проще говоря, активация — это выполняющаяся функция. Одновременно в памяти может быть несколько активаций — они образуют стек (проше говоря, очерель) в том порялке, в котором они были вызваны. Активация, сформированная последней, выполняется первой — и наоборот. При вызове функции, вызывающей другую функцию, создаются два объекта активации: первая функция «ждет», пока выполнится вторая, и лишь затем выполняется сама. Никаких принципиальных различий оттого, вызовет ли функция свое определение или определение другой функции, нет. В любом случае будут созданы два объекта активации.

Классическим примером рекурсивной функции, приводимым практически в любой книге по профункция. граммированию, является вычисляющая факториал числа  $(n! = 1 * 2 * 3 * ... * (n-2) * (n-1) * n)$ . Не будем нарушать традицию и мы:

```
function factorial(n:Number):Number {
   if (n == 0) {
```

```
// По определению 0!=1
      return 1;
   \} else \{return n*factorial(n-1);
   \}ł
trace (factorial(5)); // Выводит: 120
```
Проанализируем работу созданной программы на примере вычисления факториала от 3.

Итак, интерпретатор добирается до строки factorial(3). При этом создается объект активации и выполняются прописанные в определении функции действия. Так как 3 не равно 0, сразу вычисляется выражение n\*factorial(n-l). При этом происходит вызов функции factorial() со значением параметра, равным 2. Создается второй объект активации и располагается в стеке первым. Его выполнение сопровождается появлением еще двух объектов активации: со значением n=1 и n=0. При проделывании кода для верхнего в стеке объекта активации выполняется условие n=0, что сопровождается разрушением самого объекта и возвращением в точку вызова - нижележащую активацию функции — значение 1. При этом выражение l\*factorial(0) получает конечное значение, и уже данный объект активации выгружается, возвратив активации с n=2 значение 1. Следующие два шага характеризуются разрушением еще двух активаций, сопровождающиеся умножением передаваемой величины на 2 и 3. В результате в точку вызова функции factorial() возвращается значение 6.

Вообще говоря, использование для вычисления факториала рекурсии не есть лучшее решение. Дело в том, что в ActionScript цепь рекурсивных объектов активации не может быть бесконечной. Размер стека ограничен 256 элементами, поэтому если вы попытаетесь вычислить факториал, например, от 300, то в панель Output будет возвращено следующее сообщение:

256 levels of recursion were exceeded in one action list. This is probably an infinite loop. Further execution of actions has been disabled in this movie. (256-уровней рекурсии были превышены в стеке действий. Это, вероятно, бесконечный цикл. Дальнейшее выполнение кода в этом фильме было блокировано.)

Гораздо лучше вычислять факториал с помощью обычных циклов.

Bo Flash MX 2004 у swf-файлов появился специальный тег, значение которого определяет максимальную длину цепи рекурсии. Увы, но пока значение этого тега не может быть изменено посредством ActionScript. Для этого нужно использовать шестнадцатеричный редактор или утилиту Flash (см. главу 20), «вручную» изменяя структуру swf-файла.

В ActionScript рекурсия используется, когда, выражаясь языком теории алгоритмов, нужно обойти дерево неизвестной степени вложенности. Например, с ее помощью можно перечислить все элементы XML-документа или решить задачу Эйлера о ходе коня (конь должен обойти шахматную доску, побывав в каждой клетке только один раз).

## 4.5. Особенности цепочки областей видимости функций

Прежде чем приступить к описанию тонкостей цепочки областей видимости функций, вспомним, что означает этот термин в ActionScript. Цепочка областей видимости (scope chain) — это последовательность объектов, которые интерпретатор просматривает при обращении к идентификатору. Цепочка областей видимости является атрибутом исполнимого кода и представляет собой одно из проявлений концепции наследования.

В ActionScript исполнимый код бывает двух типов: основной код (или код временной диаграммы) и код функций. Официально считается, что цепочка областей видимости для кода временной диаграммы образована двумя звеньями: сама временная диаграмма и объект Global. Но так как клип наследует свойства прототипа конструктора MovieClip и прототипа конструктора Object, то впол-

не можно утверждать, что цепочка областей видимости его кода состоит из 4 звеньев. При создании функции в качестве основы ее цепочки областей видимости копируется цепочка того исполнимого кода, в котором находится ее определение. При вызове функции в конец записанной в ее специальном внутреннем свойстве цепочки областей видимости добавляется новое звено - адрес объекта активации (в частности, это позволяет создавать локальные переменные функций). Итоговый список объектов используется в качестве цепочки областей видимости при выполнении кода функции. Таким образом, длина цепочки областей видимости для функций составляет целых 5 звеньев. В случае же, если определение функции находится в коде другой функции или же если используется предложение with(), то присущая ей цепочка областей видимости может состоять из 6 и более звеньев.

Из описанных выше особенностей задания цепочки областей видимости для кода функции можно вывести несколько важных следствий:

- Присвоение функции одной временной диаграммы переменной другой не означает, что при вызове ее через данную переменную исходная цепочка областей видимости будет заменена цепочкой, характерной для переменной. Подобная схема была характерна для Flash 5, что было весьма неудобно и, кроме того, не соответствовало ECMA-262. Во Flash MX 2004 цепочка областей видимости функции остается неизменной независимо от того, откуда она вызывается.
- Для того чтобы создать метод объекта, зачастую недостаточно присвоить функцию его свойству (или свойству одного из прототипов его цепочки наследования). Так как при этом цепочка областей видимости ее кода не изменится, то вызвавший ее объект будет просто из него не «виден\*. А это означает, что обратиться напрямую к методам и свойствам объекта-хозяина из кода нового метода невозможно, Пример:

```
// mov - клип, расположенный на _root
function sizer() :Void {
  _xscale = 200yscale = 200mov.sizer=sizer; // Делаем функцию sizer() методом клипа mov
mov.sizer();
                 // Происходит увеличение _root: на ней определена
                 // функция sizer()
```
В приведенном коде ошибка обусловлена игнорированием того факта, что при присвоении функции свойству объекта ее цепочка областей видимости не меняется. Поэтому при вызове метода sizer() клипом mov произошло изменение не его свойств \_xscale и \_yscale, а аналогичных свойств, но основной временной диаграммы, на которой располагается определение функции sizer(). Обойти же описанную проблему можно, использовав указатель this. Данный указатель всегда ссылается на объект, который вызвал метод, вне зависимости от того, где расположено определение соответствующей функции:

```
function sizer():Void {
   this. xscale = 200; // Используем указатель this
   this._yscale = 200iMovieClip.prototype.sizer=sizer;
mov.sizer(); // Происходит увеличение непосредственно клипа mov
```
• Если функция задана в теле другой функции, то в качестве основы ее цепочки областей видимости используется цепочка областей видимости кода функции-хозяйки. Это означает, что из кода вложенной функции будут доступны локальные переменные функции внешней:

```
function func():Void {
  var per: String = "Привет"; // Создаем локальную переменную
  function func2():Void {
// Пробуем из вложенной функции вызвать переменную рег
      trace(per); // Выводит: Привет
   func2()
```

```
ļ
func()
```
Если необходимо получить доступ к локальным переменным внешней функции, одноименные которым локальные переменные имеются и в коде функции вложенной (или нужно прочитать значение одного из служебных свойств объекта активации внешней функции), то нужно использовать указатель this.

• Если функция определена в основном коде, а ее вызов происходит из другой функции, то, в противоположность предыдущему случаю, ее объект активации в цепочку областей видимости кода вызываемой функции включен не будет (объясните, почему):

```
function func():Void {
  var per: Number = "Привет";
   func2()function func2():Void {
  trace(per); // Выводит: undefined
func()
```
Методы, создаваемые на основании определений во внешних классах, имеют цепочку областей видимости, радикально отличающуюся от цепочки областей видимости обычной функции. Вопервых, она динамична — в нее входит объект, вызвавший метод. Во-вторых, она образована всего 3 звеньями — объектом активации, объектом, вызвавшим метод, и объектом Global (см. главу  $9$ ).

Вопрос цепочек областей видимости очень тесно связан с объектно-ориентированным программированием на ActionScript, поэтому к этой теме мы еще вернемся в главе 9.

### 4.6. Объект arguments

При вызове функции, как мы уже знаем, в памяти создается особый объект, называемый объектом активации функции. Он помогает управлять выполнением подпрограммы, заданной в теле функции, а также является носителем локальных переменных и переданных значений аргументов. Данный объект является частью реализации языка, и к нему можно получить доступ, только используя очень хитрые приемы (позже мы их продемонстрируем). Официально же можно обратиться лишь к одной части объекта активации — свойству arguments.

Свойство arguments автоматически создается при формировании объекта активации. Оно представляет собой объект, свойствами которого являются переданные при вызове функции величины параметров. Убедиться в этом очень просто, просмотрев объект arguments при помощи цикла forin:

```
function func(a:Number, b:Number, c:Number):Void {
// Просматриваем все доступные свойства объекта arguments
  for (var i in arguments) {
      trace (i); // Выводим имя текущего свойства
   \}func(1, 2, 3); // Выводит: 2 10
```
То, что в приведенном примере выведенные в панель Output величины не совпадают с переданными функции аргументами, объясняется очень просто: отображены были имена свойств объекта агguments, а не их значения. Нет ничего удивительного в том, что идентификаторами свойств являются цифры, — во внутреннем представлении объекта имена его свойств сохраняются как строки. А цифры — это такие же символы, как и все остальные. Чтобы прочитать значения всех свойств объекта arguments, нужно использовать оператор доступа к свойствам по строковым ключам «[]»:

```
function func(a:Number, b:Number, c:Number]:Void {
  for (var i in arguments) {
     trace (arguments [i]);
   \}func(1, 2, 3); // Выводит: 3 2 1
```
Обратный порядок отображения в панели Output значений параметров по сравнению с последовательностью их задания в операторе вызова функций связан с тем, что при выводе первый аргумент выводится также первым, оказываясь в итоге последним.

Обратите внимание, что индексация переданных параметров в объекте arguments начинается с нуля: первый аргумент хранится в свойстве с идентификатором 0, второй — 1 и т. д.

Объект arguments вполне можно считать массивом, так как он принадлежит к классу Array. Однако по отношению к нему все-таки более корректно использовать термин «объект», так как массивы в ActionScript не являются отдельным типом данных, а принадлежат к типу object (тем более, arguments называется объектом по спецификации ECMAScript).

```
function func():Void {
   trace(typeof arquments);
                                           // Выводит: object
   trace(arguments instanceof Array);
                                          // Выводит: true (arguments
                                           // принадлежит к классу Array)
\mathcal{E}func()
```
Так как объект arguments является массивом, то к нему применим любой из методов класса Array. Например:

```
function func():Void {
  trace{arquments.join("***",2,3)); // Метод join()преобразует массив
                                    //в строку
func(1,2,3); // BHDQUY: 1***2***3
```
Объект arguments чрезвычайно полезен для практики, так как, используя его, можно создавать функции, способные принимать произвольное число параметров. Такие функции представляют собой достаточно мощный инструмент обработки Данных, и их немало среди встроенных элементов ActionScript. Так, когда мы рассматривали строки, мы попытались создать функцию-дубликат системного метода concat(). Это у нас получилось за малым исключением: метод concat() способен объединять произвольное число строк, наша же функция принимала только один аргумент. Справиться тогда с этим недостатком мы не могли. Но сейчас, вооруженные знаниями об объекте агguments, мы ликвидируем недоделку за считанные минуты:

```
function myConcat():String {
   var result: String = ";
   // Конкатенируем строки, хранимые параметрами
   for (var i=0; arguments.length; i++) {
      result += arguments[i];
   \}return result; // Возвращаем результат
\rightarrow ;
trace(myConcat("Привет", "!", "!", "!")); // Выводит: Привет!!!
```
Приведенный пример показывает, сколь незаменимым может быть объект arguments. По этой причине он был широко известен сообществу Flash (и активно эксплуатировался им) еще во времена пятой версии программы, хотя и был тогда недокументированным (благодаря существованию стандарта ECMA-262 и функции ASSetPropFlags() его секретность просуществовала недолго). Во Flash MX arguments вошел в официальный словарь языка, существенно облегчив жизнь «законопослушных» кодеров.

#### 4.6.1. Формальные параметры и объект arguments

Если в определении функции были заданы формальные параметры, то при ее активации на основании их создаются локальные переменные, связанные с соответствующими свойствами объекта arguments. Данная связь устанавливается по принципу идентичности положения: переменная первого формального параметра будет иметь такое же значение, что и arguments[0], второго — arguments() и т. д. Имена локальных переменных, созданных на основании формальных параметров, совпадают с их именами. Никаких отличий между локальными переменными, заданными в коде функции при помощи ключевого слова var и сформированными при интерпретации формальных параметров, не имеется.

Локальные переменные являются такими же свойствами объекта активации, как и объект агечments. Это означает, что изменение значения локальной переменной, созданной на основании формального параметра, никак не скажется на величине, хранимой соответствующим ей свойством объекта arguments. Правда, это справедливо лишь, если значением локальной переменной является объект данных элементарного типа. Если же в качестве параметра функции был передан объект составного типа, то и локальная переменная, и свойство объекта arguments будут хранить ссылки на один объект данных. Естественно, что если он будет изменен через локальную переменную, то это проявится и в значении, возвращаемом при обращении к свойству объекта arguments (и наоборот):

```
func(1, []);// Передаем функции в качестве параметров объект
                  // элементарного и составного типов
function func(par1:Number, par2:Array):Void {
  par1 = 2; // Меняем значения, хранимые формальными параметрами
  par2.push("Пока");
  trace(arguments); /* Выводит: 1, Пока (переопределение формального параметра с
элементарным значением не сказалось на величине, хранимой соответствующим ему свойст-
вом объекта arguments)*/
\}
```
То, что значения свойства объекта arguments и соответствующей ему локальной переменной формального параметра абсолютно независимы, означает, что не стоит их использовать одновременно. Это может привести к трудноуловимому сбою в работе алгоритма, связанному с тем, что изменение величины локальной переменной формального параметра не будет сопровождаться модификацией значения свойства объекта arguments (и наоборот). Вообще же обращаться к объекту arguments стоит лишь тогда, когда заранее неизвестно число параметров, которые могут быть переданы функции. Во всех остальных случаях нужно использовать только формальные параметры. Если число переданных функции аргументов меньше количества прописанных в ее определении формальных параметров, то все равно локальные переменные создаются для них всех. Локальным переменным, для которых не поступило значений, присваивается значение undefined.

Если на массива arguments не зависит от числа заланных формальных параметров. Она определяется только числом реально переданных аргументов.

### 4.6.2. Свойства объекта arguments

Подобно большинству встроенных объектов ActionScript, arguments имеет служебные свойства, Их всего три, но они достаточно интересны и поэтому достойны того, чтобы быть рассмотренными отдельно:

• length. Свойство, возвращающее число переданных функции параметров. На практике используется, например, для того, чтобы функция могла среагировать на неверное число поступивших аргументов. Однако наиболее часто свойство length применяется тогда, когда необходимо проанализировать все переданные параметры, не обращаясь к мало предсказуемому и сложному для понимания циклу for-in, а использовав тривиальный цикл for.

• callee. Свойство, указывающее на определение функции, к которому относится текущая активация. Проще говоря, свойство callee позволяет обратиться к выполняемой функции, не зная ее имени. Это имеет значение для задания рекурсии в случае анонимных функций. В качестве примера, следуя установленной традиции, приведем функцию, вычисляющую факториал числа:

```
var factor_5:Number = function (par:Number):Number {
   if (\text{par} = 0) {
     return 1;
   \} else \{return par*arguments.callee(par-1);
   \mathcal{E}}.apply(null, [5]); // Метод apply позволяет активизировать напрямую
                     // литерал функции (этого нельзя сделать при помощи оператора
            "(')"trace(factor 5);
                    11 Выволит: 120
```
• caller. Данное свойство указывает на функцию, из которой была вызвана функция, код которой содержит выражение с ним. Если функция была активирована не из другой функции, то свойство caller возвращает null. Пример:

```
function fund () :Void {
  func2(); // Функция fund() вызывает func2()
funcl.property = "Привет!!!"; // Добавляем funcl свойство
// (в одной из своих ипостасей функции являются обычными объектами,
// поэтому им можно присваивать свойства)
function func2():Void {
   trace(arguments.caller.property); // Читаем свойство property
                                     // вызвавшей func2 () функции
funcl(); // Выводит: Привет
```
Важная особенность свойства caller: оно указывает на объект функции, а не на объект активации (различия см. в разделе 4.8). Это означает, что, например, невозможно получить список параметров вызвавшей функцию функции, набрав:

arguments.caller.arguments

В ЕСМА-262 третьего издания нет описания свойства caller. Это означает, что в следующем издании программы оно вполне может быть исключено из ActionScript. Тем более, так уже поступили разработчики JavaScript.

## 4.7. Особенности передачи в функции составных объектов данных

В предыдущей главе мы установили, что существует принципиальное различие между тем, присваивается ли переменной переменная с элементарным или же составным значением. Разница заключается в том, что при присваивании переменной с элементарным значением происходит копирование объекта данных — и в результате каждая переменная ссылается на отдельный элемент. Если же присваиваемая переменная хранит объект или клип, то передается только ссылка на объект данных - в итоге обе переменные указывают на один и тот же объект. Было бы логичным предположить, что похожая ситуация должна наблюдаться при передаче функции переменных в качестве параметров.

Действительно, полностью аналогично случаю присваивания переменной другой переменной, если вы используете в качестве аргументов переменные с элементарными значениями, при формировании массива arguments и инициализации формальных параметров происходит копирование объектов данных, хранимых переменными. Если же переменная указывает на объект или клип, то параметру передается лишь ссылка на него. Отсутствие дублирования объекта данных при этом означает, что любые модификации, которые происходят с ним во время выполнения кода функции

через указывающие на него аргументы, могут сохраняться и после уничтожения активации функции:

```
var obj:Object= \{prop: "Привer"}\;
                                     // Создаем объект со свойством prop
function func(par:Object):Void {
   par.prop = "Iloka";// Функция переопределяет свойство ргор
                                     // переданного параметра
\mathcal{E}func(obj);// Передаем функция func объект obj
trace(obj.prop); // Выводит: Пока {свойство было изменено в результате
                  // передачи объекта функции)
```
При передаче функции в качестве параметра объекта составного типа его копирования не происходит, и это имеет как положительные, так и отрицательные стороны. Так, весьма значительно экономится оперативная память. Однако за это несомненное преимущество использования указателей приходится расплачиваться усложнением работы с функцией и резким ростом вероятности появления сбоя в алгоритме. Вы должны внимательно следить, чтобы при выполнении кода функции объект данных, на который указывает параметр, не был изменен. Если же без модификации компонентов объекта не обойтись, то придется создать его копию, что сделать в ActionScript coвсем непросто (подобный ход часто используется при написании методов обработки массивов).

#### 4.8. Функции как объекты

Функции — это чрезвычайно специфичные структуры ActionScript. В самом начале главы мы определили их как подпрограммы. Однако это лишь одна (пусть и самая важная) из ипостасей функций. В зависимости от типа решаемой задачи пол словом «функция» могут подразумеваться три (!) различные структуры данных:

- Функция как подпрограмма. Чаще всего мы подразумеваем некоторый инкапсулированный (недоступный извне) код, который может быть выполнен обращением к связанному с ним илентификатору. Именно в такой интерпретации мы использовали (за малым исключением) этот термин в предыдущих разделах.
- Функция как объект активации. Объект активации, как вы уже знаете, создается при вызове функции. Его роль сводится к хранению локальных переменных, параметров и некоторых служебных свойств. Говоря «массив аргументов функции», подфункцией мы понимаем объект активании.
- Функция как объект. Это проявление функции нам пока малознакомо. Изучению его особенностей будет посвящен данный раздел.

Каким это ни странным может показаться на первый взгляд, но в ActionScript Функции являются объектами. Иными словами, им можно ставить в соответствие свойства и методы, можно управлять характером присущего им наследования, можно присваивать их переменным или же просто удалять их. Пример:

```
// Функция, выводящая имена всех своих доступных для перечисления свойств
// со значениями
var func: Function=function(): Void {
   // Просматриваем свойства вызванной функции
   for (var i in arguments.callee) {
      // Выводим имя свойства и его значение
      trace (i + "="" = " + arguments .<br>called [i]);\}ļ
            // Определяем пользовательские свойства
func a-1:
func.b=2;func()// Выводит: b=2 a=1
```
Класс Function, к которому относятся функции, динамический. Поэтому в процессе проигрывания

фильма, функции можно присвоить новое свойство или метод.

Важно понять, что функция как объект и функция как подпрограмма связаны очень и очень слабо. Объект функции — это просто удобный инструмент, обеспечивающий дополнительную стройность языка. Функции как подпрограммы могут быть реализованы и без привязывания к ним объекта, но тогда многие концепции ActionScript станут невозможными.

То, что функции соответствует объект, совсем не означает, что данный объект хранит прописанный в ее определении код. Это заблуждение весьма характерно для новичков и связано с тем, что в сценарии определение функции представляется единой структурой. На самом же деле объект функции существует практически независимо от ее кода. Данный объект создастся при интерпретации определения функции и имеет практически такую же внутреннюю структуру, как и любой другой объект. Его именем является имя функции. Если набрать это имя без оператора вызова «()». то произойдет обращение к объекту функции:

```
function func():Void \{\} ;
trace(func); // Выводит: [type Function]
```
Если набрать имя функции с оператором вызова, то активизируется особый механизм, отвечающий за выполнение подпрограмм. За запуск этого механизма будет отвечать особый внутренний метод объекта функции. Далее объект функции в процессе выполнения кода будет участвовать лишь косвенно.

Почему функцию можно присвоить переменной? Потому что при этом присваивается ссылка на объект функции, а не на сегмент кода. Вызов же функции через переменную означает активацию нужного внутреннего метода ее объекта.

Доказательством того, что объект функции и ее исполнимый код не имеют тесной связи, является то, что сам объект (а следовательно, его свойства и методы) не «виден» из кода:

```
function func():Void {
  trace(prop);func.prop = "InputBerr";func(); // Выводит: undefined
```
Объект функции хранит несколько специфичных внутренних свойств. По этой причине объем памяти, им занимаемый, несколько больший, чем требующийся для размещения обычного пустого объекта (700 и 340 байт соответственно). Во внутренних свойствах объекта функции сохраняется такая служебная информация, как цепочка областей видимости, указатель на прототип, методы, отвечающие за вызов функции и использование ее в качестве конструктора объектов.

Объем памяти, занимаемый объектом функции, совершенно не зависит от длины кода в блоке ее определения. Это означает, что экономить оперативную память, сокращая число объектов функции, — это не самый эффективный ход. Кстати, из того, что объект функции и ее код существуют достаточно независимо друг от друга, вытекает еще одно важное следствие. Удаление объекта функции не будет сопровождаться удалением соответствующего кода. Он будет находиться в памяти рее время проигрывания фильма.

Представление функции в качестве объекта чрезвычайно важно в ActionScript. Так. на нем базируются основные концепции объектно-ориентированного программирования, без него были бы невозможны многие полезные инструменты языка. Однако нужно четко понимать разницу между функцией как объектом и как подпрограммой. Лучше разобраться в этом вопросе вы сможете, прочитав раздел 4.9.

#### 4.8.1. Класс Function

Функции являются объектами. Но объектами крайне специфичными. Поэтому достаточно логично

предполагать, что в ActionScript они должны относиться к особому классу. И такой класс действительно существует.

Стандарт ECMA-262 предусматривает наличие класса Function, к которому принадлежат все функции. Используя конструктор этого класса, можно создавать новые функции — но иначе, чем с применением ключевого слова function. Список параметров и выражения тела функции не набираются непосредственно, а в строковом представлении передаются в качестве аргументов конст**pykropy Function():** 

```
var func=new Function("a", "c", "return a+b+c");
func(1,1,1);// B JavaScript BO3Bpamaer 3, B ActionScript - undefined
```
Такой способ задания функций имеет огромные преимущества перед традиционным ввиду предельной обобщенности. Так, текст функции может поступить во время работы сценария из текстового поля или внешнего файла, что делает код чрезвычайно пластичным. Например, можно написать программу, считающую интеграл от произвольной функции. При этом задача пользователя сведется только к набору вида функции и заданию пределов в специальных полях. К сожалению, ActionScript не поддерживает конструктор Function(). И причина та же, что и лежащая в основе ограниченности функции eval(): отсутствие возможности динамической компиляции кода. Требования к размеру Flash-плейера слишком жесткие, чтобы разработчики могли позволить роскошь включения в него транслятора языка.

Таким образом, ActionScript поддерживает не все прописанные ECMA-262 возможности класса Function. Да и классом его можно назвать лишь с очень большой натяжкой, так как в нем не имеется главного атрибута — конструктора. Однако, так как функции наследуют методы его прототипа, Function не является простым встроенным объектом. Удобства ради мы будем все же считать его классом.

```
function func():\text{Vol}(\})trace(func instanceof Function);
 // Выводит: true (func принадлежит к классу Function)
```
Сохранив метод или свойство в прототипе объекта Function, вы сделаете его доступным для всех функций. Однако вряд ли можно придумать востребованную практикой задачу, в которой такой ход понадобился бы. Гораздо больший интерес представляют встроенные свойства и методы класca Function

#### 4.8.2. Свойство prototype

ActionScript является объектно-ориентированным языком. Однако в нем нет классов в том понимании, в каком они реализованы в языках Java,  $C_{++}$  или Smalltalk. Объекты создаются конструкторами исходя из введенного в их блоке кода. Конструкторы — это обычные функции, используемые с предложением new. Например, глобальная функция String(), заданная с new, создает объекты класса String. Создать подобным образом можно и пользовательский объект:

```
// Конструктор Ball создает мячи нужного цвета и размера
function Ball(color:String, size:Number):Void {
// Присваиваем свойствам объекта нужные значения
   this.color=color;
   this.size=size;
\mathcal{E}var bigRedBall=new Ball("red", 1000); // Создаем большой красный мяч
trace(bigRedBall.color); // Выводит: red (мяч действительно красный)
trace(typeof bigRedBall) // Выводит: object (мяч является объектом)
```
Непосредственно в конструкторе класса прописываются только те элементы, которые должны быть определены индивидуально для каждого экземпляра. Те же методы и свойства, которые одинаковы для всех объектов класса, экземпляром наследуются. Таким образом, наследуемые методы

и свойства не входят непосредственно в структуру объекта, однако при необходимости они будут легко найдены интерпретатором, так как хранятся в одном месте — прототипе конструктора класса. Это очень удобно, так как соответствующий им код существует в единственном экземпляре, а не копируется для каждого объекта (что позволяет экономить оперативную память).

Прототип — это свойство объекта функции, которое автоматически создается для того, чтобы она могла использоваться в качестве конструктора класса. Свойство prototype хранит объект, который может быть носителем присущих классу свойств и методов, Любой экземпляр имеет особое свойство \_proto\_, указывающее на прототип его конструктора. Если интерпретатор не обнаруживает вызываемое свойство в самом объекте, он следует по хранящейся в нем ссылке и обследует прототип класса. В свою очередь объект прототипа может указывать на прототип класса, который является надклассом данного. Если интерпретатор не найдет необходимого элемента в первом прототипе, он будет просматривать второй — и так до тех пор, пока не будет пройдена вся цепочка прототипов, обеспечивающая наследование для данного объекта.

Сохранять функцию или переменную в прототипе класса можно в тех случаях, когда необходимо сделать их доступными всем экземплярам этого класса. Подобную операцию мы проводили уже не раз, и вы должны отлично понимать ее эффективность.

В качестве примера использования свойства prototype конструктора встроенного класса Action-Script приведем реализацию математического метода, переводящего градусы в радианы (чтобы использовать этот метод, придется преодолеть сложность, связанную с тем, что класс Number не является динамическим. Чтобы это сделать, для доступа к методу нужно использовать не оператор точки, а оператор «[]»).

```
// Сохраняем функцию как метод, наследуемый числовыми объектами
Number.prototype.deg2rad = function():Number {
   return this/180*Math.PI;
\};
var deg:Number=360;
trace(deg['deg2rad"]()); //
                              Выводит:
                                         6.28318530717959
```
Если вы не все поняли изданного предельно краткого описания принципов наследования в Action-Script, не огорчайтесь. В свое время мы посвятим вопросу объектно-ориентированного программирования целую главу. А пока можете считать прототип просто местом, в котором хранятся методы и свойства классов.

#### 4.8.3. Методы вызова функции

К классу Function относятся предназначенные для осуществления вызова функции методы: apply() и call(). Вы можете спросить, зачем использовать такие громоздкие и сложные конструкции, как методы, если вызвать функцию можно, применив оператор «()». Дело в том, что возможности методов apply() и call() и оператора вызова функции далеко не идентичны. Использование методов позволяет производить активацию функции, базируясь на куда менее явных данных, чем того требует оператор «()» (например, можно активизировать непосредственно литерал функции или передать ей произвольное число параметров). А это важно, если исполняющийся код должен быть чувствителен к контексту.

Метод арріу() имеет следующий общий синтаксис:

```
functionObjeet.apply(thisObject, [par]),
```
где functionObject — функция, которая должна быть вызвана (может быть как пользовательской, так и встроенной); thisobject — объект, на который будет указывать ссылка this в теле функции. Определение этого параметра важно, если вызываемая функция является методом. Если активизируется обычная функция, то thisobject необходимо поставить в соответствие null; par — массив, содержащий передаваемые функции параметры.

В чем заключаются преимущества метода apply() по сравнению с оператором «()»? Во-первых, используя его, вы можете передавать вызываемой функции различное число параметров, ничего не изменяя в коде. Во-вторых, apply() позволяет применять метод к объекту, даже если он его непосредственно не вызывает:

```
// Метод, изменяющий размер клипа
MovieClip.prototype.sizer = function(proc:Number):Void {
   this._xscale=proc;
   this._Yscale=proc;
\};
ball.sizer(200);// Стандартный способ вызова метода
ball.sizer(200);<br>_root.sizer.apply(ball, [200]); // Метод вызывает _root, а применяется
                                      // он к ball
```
Meroд call() практически полностью идентичен apply() за одним малым исключением: передаваемые параметры не нужно заносить в массив, а достаточно просто перечислить их через запятую. Обший синтаксис:

FunctionObject.call(thisObject, par1, par2, par3...)

Meton call() рекомендуется использовать в тех случаях, когда функция не требует задания аргументов.

#### 4.9. Функции на стадии выполнения. Объект активации

В этом разделе мы поговорим о том, что именно происходит, когда вы вызываете функцию. Вопрос этот напрямую не связан с ActionScript, однако иметь начальные представления об особенностях реализации функций как подпрограмм нужно. Это позволит выяснить, какое место занимают функции в иерархии структур ActionScript, прояснив пока смутную общую картину языка.

Чтобы не запутаться, читая приведенное ниже описание, вы должны помнить, что объекты функций и соответствующий им исполнимый код практически не взаимосвязаны. Под термином «функция» следует понимать именно подпрограмму, а о функциях как объектах можно временно забыть.

Итак, вы создали некоторый сценарий, в котором имеются функции. Нажав <Ctrl>+<Enter> или выполнив команду Export Movie, вы, помимо прочих операций, запустите трансляцию исходного кода ActionScript в байт-коды — более простую форму языка, понятную интерпретатору. При этом функция останется просто участком кода, в котором будет указано ее имя, а также начало и коней. Объявлять функцию будет такое же ключевое слово, как и в «настоящем» ActionScript — function:

```
// Исходная функция
function func(a:Number):Number {
  return a
\}.<br>// Функция после трансляции в байт-коды
function 'func' @5 // Знак @ указывает, в какой строчке
                       // завершается кол функции
  push 'a'
  qetVariable
  return
@5 end
```
Таким образом, код функции является статичной частью программы. Однако вызов функции не означает, что интерпретатор просто переместится на нужную строчку кода и начнет последовательно выполнять действия подпрограммы. Подобная модель называется правилом копирования (так как текст функции как бы замещает строчку ее вызова), и она практически не используется при разработке языков программирования по целому ряду причин. Например, подпрограммы, основанные на правиле копирования, не могут быть рекурсивными, Действительно, если подпро-

грамма вызовет себя, то чтение ее текста начнется заново. Получится, что точка возврата подпрограммы содержится в самой подпрограмме, и это обусловит бесконечен цепь подстановок. Из всех современных языков только Fortran действует по правилу копирования.

В ActionScript при вызове функции создается особая структура, называемая объектом активации. Его назначение сводится к управлению выполнением статичного кода функции. В частности, в ном хранится точка возврата функции, чем решается проблема рекурсии, характерная для правила копирования. При завершении выполнения кода объект активации разрушается. Последующий вызов функции будет сопровождаться созданием нового, никак не связанного с первым объекта активации. Во время выполнения сценария может быть создано любое число объектов активации, причем это никак не повлияет на их шаблон — определение функции.

Если одна функция вызывает другую, то создается новый объект активации и начинается выполнение соответствующего ему сегмента кода. Завершив свою задачу, он освобождает место предшественнику. Такая система выполнения, когда объект, поступивший на обработку последним, выполняется первым, называется стеком. В один момент времени в стеке обрабатывается только один объект активации — верхний. Стековая организация позволяет наиболее эффективно управлять выполнением подпрограмм.

Важно четко разделять объект активации функции и ее определение. Определение Функции — это то, что создается программистом и присутствует в коде программы. Объект активации — это просто удобный инструмент выполнения функции, создаваемый Flash-плейером.

Объект активации и код функции вместе образуют структуру, называемую активацией функции.

В общем случае для конструирования конкретной активации функции на основании ее определения нужно скопировать в отдельную область памяти шаблон подпрограммы. Однако дублировать его целиком нерационально, поэтому он делится на две части. Первая, статическая часть, называемая сегментом кода, хранит выполняемый код. Она неизменна для каждой активации, и поэтому в выполняющейся Программе всегда присутствует только один сегмент кода. Вторая, динамическая часть, хранит список переданных функции параметров, локальные переменные, точку возврата и разного рода служебные данные, такие как, например, номер строки, которая должна быть выполнена в сегменте кода следующей, или значение указателя this, Именно ее подразумевают, когда говорят об объекте активации. Его компонентом в ActionScript является уже знакомый нам объект arguments.

Таким образом, функция на этапе выполнения представляет собой два разных по своей сущности элемента. Определение действий (его пример в байт-кодах мы привели выше) статично и ничем не отличается от остального кода. Объект активации, наоборот, индивидуален для каждого вызова функции и представляет собой запись, хранящую служебную информацию.

Можно ли как-то убедиться в том, что объект активации действительно существует? Можно, хотя это сделать не так просто. Для того чтобы «пощупать» объект активации некоторой функции, нужно вложить в ее тело другую функцию. При этом свойство this ее объекта активации будет указывать на объект активации функции-хозяйки:

```
function func() :Void {
  func1()function funcl():Void {
      trace(this);
   \}func(); // Выводит: [type Object]
```
Полученный результат объясняется тем, что вложенная в функцию func() функция funcl () на этапе выполнения воспринимается как свойство объекта активации первой. В этом отношении она схожа с локальными переменными.

Проверим, действительно ли объект активации является носителем локальных переменных, массива arguments и указателя this. Для этого, получив к нему доступ при помощи описанного выше способа, перечислим все его свойства, используя цикл for-in. Так как служебные свойства обычно являются защищенными от перечисления, то предварительно необходимо снять защиту со всех свойств объекта активации, применив функцию ASSetPropFlags(). Правда, сделать это можно лишь во Flash MX. Во Flash MX 2004 объект arguments и свойство this были перенесены в особые быстрые регистры объекта активации, поэтому перечислить их циклом for-in невозможно.

```
function func(a,b,c) { //a, b, c - формальные параметры
  var per1 = "Привет"; // per1 и per2 - локальные переменные
  var per2 = "Пока";
                        // Вызываем вложенную функцию
  func_intro();
   function func_intro() {
     ASSetPropFlags(this, null, null, 1); // Снимаем защиту от перечисления
     for (var i in this) {
         trace(i+"="+this[i]); // Перечисляем свойства вместе со значениями
      \}\}ļ
func(1, 2, 3); // Вызываем функцию, задав все параметры
```
Активизировав приведенный код, в окне Output увидим следующий список:

```
рег2=Пока
per1=Привет
func_intro=[type Function]
C=3b=2a = 1arguments=1,2,3this= level0
```
Проанализировав выведенный текст, можно сделать следующие выводы:

- Локальные переменные являются свойствами объекта активации (рег2 и рег1).
- Вложенные функции (func\_intro) также являются свойствами объекта активации (а не свойствами клипа-носителя определения функции).
- Переданные функции параметры сохраняются в массиве arguments.
- На базе заданных в определении функции формальных параметров создаются одноименные свойства объекта активации (a, b, c), и им присваиваются значения элементов массива arguments исходя из принципа соответствия позиции.
- this это свойство объекта активации, хранящее указатель на объект, методом которого является функция (проще говоря, this указывает на объект, который вызвал функцию).

Как видите, объект активации — это вполне доступная для исследования структура внутренней реализации ActionScript. Попробуйте самостоятельно установить, какие свойства присущи объекту активации при рекурсивном вызове функции.

Кстати, объект активации можно даже сохранить в переменной, в результате он будет существовать неограниченно долго:

```
var obj=null; // Переменная для хранения объекта активации
function func():Void {
   func1()function func1():Void {
      obj=this; // Присваиваем объект активации переменной
   \}
```
Фактически объект активации является особым объектом данных. Так, под него выделяются участки памяти, на него могут быть указатели, и он может хранить свойства. В принципе, объект активации близок к обычным объектам типа object, хотя и обладает рядом специфических особенностей. Наоборот, сегмент кода вряд ли можно отнести к объекту данных хотя бы потому, что для него характерна такая процедура, как выполнение. Из-за указанных различий двух частей выполняющейся функции очень сложно отнести ее к какому-то типу данных. А ведь еще существует и третья ипостась функции — соответствующий ей объект класса Function!

Именно ввиду подобной многоликости функций полностью оправданно то, что оператор typeof возвращает для них значение «function», а не «object». Действительно, какое из проявлений функции считать основным - ответить на этот вопрос очень и очень непросто.

# Проект 4: Крестики-нолики

Игра крестики-нолики, это, пожалуй, самая простая из всех игр, которые придумало человечество завею историю борьбы со скукой. Дети еще не умеют писать, когда уже в совершенстве овладевают искусством победы в незамысловатом поединке на девяти клетках. При обучении программированию алгоритм крестиков-ноликов считается азбукой, и его обычно создают уже на первом или втором практическом занятии. Мы также не будем нарушать не нами установленной традиции и напишем Flash-версию этой игры. Это будет отличным практикумом, на котором мы отработаем немало полезных навыков.

Проект не столь элементарен, как может показаться сразу, хотя бы потому, что мы не будем использовать в нем массивов и оператор «[]». Мы поставим себя в условия, в которых находились разработчики во времена Flash 4, — это будет хорошей тренировкой гибкости мышления, наличие которой обязательно для любого программиста.

Готовый fla-файл данного проекта сохранен в папке Проект4 библиотеки проектов. Обращайтесь к нему, если в описании вам будет что-то не до конца ясно.

Для начала, как и всегда во Flash-программировании, необходимо создать объекты, которыми мы будем управлять, в «железе». В нашем случае это будет игровое поле и, что очевидно, символы крестика и нолика.

Начнем с игрового поля. Чтобы его нарисовать, зайдите в режим редактирования нового клипа (<Ctrl>+<F8>) и включите режим отображения сетки (команда Grid ► Show Grid контекстного меню рабочего листа). Используя инструмент Rectangle, создайте желтый квадрат размером 3х3. При помощи инструмента line проведите в нем разделительные линии. Чтобы они получились равноотстоящими друг от друга, активизируйте режим Snapping ▶ Snap to Grid — при этом начало и конец линий будут привязываться к узлам сетки.

Нарисовав поле, увеличьте его до размеров 90х90 пикселей. Для этого, выделив его, введите необходимые величины в поля W (weight) и H (height) Инспектора Свойств. Затем расположите поле так, чтобы его верхний левый угол в точности (позиционирование проводим при увеличении) совпадал с точкой отсчета координат клипа. Это необходимо, чтобы мы могли по координатам указателя мыши в момент нажатия ее кнопки определить, на какой квадрат хочет поставить игрок свой крестик (или нолик).

Закончив рисование поля, вернитесь на основную временную шкалу и перетяните на нее из библиотеки экземпляр созданного клипа. Расположив его посередине листа, назовите pole.

Нарисовать символы крестика и нолика несложно. Сделав это, переведите их в клипы и подберите на созданном ранее игровом поле для них размеры так, чтобы они максимально удачно вписывались в его клетки. Крестик назовите krestik, а нолик — nolik. Проверьте, чтобы точка отсчета координат клипов соответствовала центру их графической составляющей. Разместите созданные клипы вне поля фильма.

Этап рисования на этот раз оказался очень коротким. Приступим к написанию кода.

В тот момент, когда пользователь щелкнет с помощью кнопки мышки по игровому полю, на нем должен появиться новый крестик или нолик — в зависимости от того, за какую «команду» он играет. Для того чтобы «отловить» это событие, воспользуемся обработчиком onMouseDown:

```
pole.onMouseDown = function():Void { 
};
```
Если нажатие кнопки мыши происходит, в первую очередь нужно проверить, где располагается указатель мыши. Вполне вероятно, что щелчок произведен вовсе не |по игровому полю. Воспользуемся свойствами zmouse и уmouse, хранящими координаты указателя мыши. Для разных клипов значения этих свойств будут различными, так как точки отсчета координат у них почти никогда не совпадают. Нас будут Интересовать значения \_xmouse и \_ymouse в системе координат клипа pole. Если они окажутся большими 0 и меньшими 90, то щелчок был произведен по игровому полю, следовательно, можно предпринимать дальнейшие действия:

```
if (pole._xmouse>0 && pole._ymouse>0 && pole._xmouse<90 && pole._ymouse<90) 
{}
```
Более просто проверить, находился ли указатель над клипом в момент щелчка, с помощью метода hitTest(), о котором мы поговорим, когда будем разбирать класс MovieClip.

Если условие о позиции указателя мыши окажется выполненным, то в положенную клетку поля следует поместить экземпляр крестика или нолика. Для этого он прежде всего должен быть «изготовлен». Создать копию имеющегося в кадре клипа можно, воспользовавшись функцией duplicateMovieClip():

duplicateMovieClip(user, "obj"+n, n);

Функция duplicateMovieClip() требует задания трех параметров:

• user — строка с именем клипа, копия которого должна быть создана. Так как в нашей игре обозначение символов ходов противников будет случайным, то используем в качестве этого параметра не krestik или nolik, а переменную user. Определять ее значение будет следующий код:

```
// Явно задаем переменные
var user;String-null; 
var computer:String=null; // Переменная, хранящая символ, которым
                              // играет компьютер
function rand():Void { 
// Бросаем монетку (результат округления до целых случайного числа от 0 
// до 1 - это или 0, или 1) 
// Если выпала 1, то пользователю соответствует крестик
   if (Math.round(Math.random()) = 1)user = "krestik"; 
     computer = "nolik"; 
    { else { 
      user = "nolik"; // Если выпал 0, противник играет ноликами
      computer = "krestik"; 
    } 
} 
rand(); // Определяем значение переменных user и computer
```
• "obj"+n — имя копии клипа. Создается динамически (это необходимо, чтобы экземпляры имели разные идентификаторы) слиянием корня obj со значением переменной п. Данная переменная в нашем сценарии будет хранить порядковый номер добавляемого клипа. Задать ее нужно вместе с остальными переменными, равной 1. В конец блока кода, осуществляющего ход пользователя, необходимо добавить:

n++; // На поле появился новый символ - увеличиваем n на единицу

•  $n - r$ лубина клипа. Эта величина задает, выше или ниже других объектов будет располагаться клип. В нашем случае относительность размещения экземпляров не имеет значения, поэтому полагаем данный параметр равным определен -пой ранее переменной n (значения глубины клипов должны быть различными, поэтому нельзя его задать просто как некоторое число).

После того как копия необходимого символа будет создана, ее нужно разместить той клетке, по которой был произведен щелчок. Для этого добавьте в блок сле-хующие выражения:

```
far stroke: Number= Math.round \{(pole. xmouse-15)/30)*30;
far stolbec: Number= Math.round((pole. ymouse-15)/30)*30;
eval("obj"+n).x = pole._x+stroka +15;eval("obj"+n).y = pole._y+stablec + 15;
```
Несмотря на внушительный вид, данные формулы достаточно прозрачны. Координатам х и у созданного последним экземпляра из группы obj (обращаемся нему при помощи функции eval(), преобразующей строки в идентификаторы) присваиваются координаты центра той клетки игрового поля, по которой был произведен щелчок. Определяются они следующим образом. Координата указа-геля мыши в системе отсчета клипа pole делится на значение длины ребра одной клетки игрового поля (она равна 30), а затем результат округляется. При этом мы узнаем, к какому по счету рядку или строке относится клетка (переменные stroka и stolbec). От координаты указателя предварительно необходимо отнять величину, равную половине длины ребра клетки. Если этого не сделать, то для разных Точек одной и той же клетки будут вычисляться различные номера рядка и столбец. Далее, умножив полученные величины на 30, мы получим координаты левого верхнего угла клетки. Чтобы вычислить координаты ее центра, к найденным координатам нужно прибавить значение, равное половине длины ее ребра.

Определенные значения координат центра клетки соответствуют системе отсчета клипа pole. Наш же дубликат расположен на основной временной шкале. Чтобы пересчитать полученные координаты в систему отсчета root, к ним достаточно прибавить значения координат начальной точки клипа pole в этой системе отсчета (pole.\_x, pole.\_y). Видите, каким удачным было решение совместить верхний левый угол игрового поля с точкой отсчета координат клипа!

Тестируем фильм и проверяем, правильно ли размещаются объекты при щелчках мыши по клеткам игрового поля. Если да — продолжаем работу.

С проблемой визуализации хода пользователя мы справились. Решить аналогичную задачу для шагов компьютера теперь не составит труда. Самое время придумать алгоритм игры, исходя из которого мы будем разрабатывать дальше наш проект.

Подумаем, как играет в крестики-нолики человек. Очевидно, что он анализирует возможные ходы и оценивает их эффективность, выбирая из них тот, который наиболее удачен. Следовательно, мы в первую очередь должны сообразить, как может машина оценить удачность каждого хода. Ввиду того, что клеток в рядке только три, создать иерархию ценности возможных позиций совсем несложно:

- Высшим приоритетом должна обладать ситуация, когда ход в данную клетку может победно завершить игру. Она возникает, если в соответствующем рядке компьютером уже закрыты две клетки.
- Второй но приоритету должна быть комбинация двух знаков противника и свободной клетки в одном рядке. Она означает, что на следующем ходу игра может закончиться проигрышем ком-

пьютера, поэтому, если нельзя победить в этот ход, опасную позицию следует закрыть.

- На третьем месте в иерархии должна быть позиция, когда в рядке имеется один знак компьютера и две свободные клетки. Она означает, что потенциально через два хода можно победить,
- Четвертую позицию в приоритете необходимо отдать комбинации знак противника плюс две свободные клетки, так как она грозит возможным проигрышем через два хода.
- Пятое место в иерархии ценности позиций необходимо отдать строке из пустых клеток. Тут до победы далеко, но она вполне возможна.
- Последняя по ценности позиция соответствует сочетанию знака противника, знака компьютера и пустой клетки. Такая строка не может закончить игру ни победой, ни проигрышем, поэтому завершать ее заполнение нужно в последнюю очередь.

Когда наступает очередь хода компьютера, он должен проверить ценность позиции каждой пустой клетки. При этом нужно учитывать, что клетка всегда принадлежит к нескольким (от 2 до 4) рядкам, и ее значимость в разных рядках может быть различной. Поэтому характеристикой ценности позиции клетки должна быть сумма ценностей ее положений в каждом из рядков. После того как эффективность хода в каждую из свободных клеток будет вычислена, необходимо определить, какой из них соответствует наибольшее ее значение. Именно туда и должен быть поставлен знак.

Как видите, на уровне идей алгоритм крестиков-ноликов совсем несложен. Гораздо труднее будет реализовать его в коде с учетом того, что мы не можем использовать массивы.

В первую очередь необходимо создать величины, в которых будет храниться информация о содержимом каждой клетки. Достаточно логичным будет сделать их свойствами клипа pole (так как клетки — это его фрагменты). Назовем мы их по следующему принципу: общий корень + номер строки + номер столбца. Таким образом мы проимитируем массивы, которые нам недоступны.

Изначально каждую клетку нужно связать со значением 1 — оно будет обозначать, что она пуста:

```
// Функция, создающая описание пустого поля
function pole_null():Void {
   for (var i = 0; i <= 2; i ++) {
      // Отсчет ведем от 0 — так индексируются
      // в ActionScript массивы
      for (var j = 0; j \le 2; j++) {
          // Предложение set () создает переменные
          //с динамическими именами
          set("pole.kl"+i+j, 1); 
      } 
    } 
} 
pole_null();
```
Когда пользователь делает ход, соответствующему заполняемой клетке свойству должно быть присвоено значение 10 (в случае хода компьютера это будет 100). Реализовать это очень просто, так как ранее в обработчике события onMouseDown нами уже были созданы переменные, хранящие номера строки и столбца той клетки игрового поля, по которой был произведен щелчок (stroka и stolbec):

```
set("pole.kl"+stroka+stolbec, 10);
```
Ход пользователь может сделать только в пустую клетку. Поэтому, прежде чем запускать механизм дублирования символа, его позиционирования и переопределения описывающего клетку свойства, нужно проверить, не была ли она заполнена ранее:

Сейчас нам предстоит самая сложная задача в этом проекте — реализовать функцию-мозг, которая будет решать, в какую клетку нужно сделать ход. Первым шагом, который мы осуществим в этом направлении, станет создание переменных, хранящих маршрут обхода рядков для каждой клетки. Как вы помните, необходимо сделать оценку ценности позиции клетки относительно всех рядков, к которым она относится, а вывод сделать по их сумме. Конечно, можно попытаться написать и универсальный алгоритм, который сможет обходить все рядки, к которым принадлежит клетка, вне зависимости от ее положения. Но это слишком сложно для крестиков-ноликов и достойно скорее игры «Пять в ряд». Гораздо проще и быстрее будет перечислить в индивидуальной для каждой клетки переменной индексы клеток, образующих рядки, к которым она относится:

```
var hod_k100:String = "000102001020001122";
var hod_c101:String = "000102011121";var hod_k102:String = "020100021222C2\Pi20";
var hod_k110:String = "101112001020";var hod_k111:String = "011112011121001122021120";
var hod_k112:String = "101112021222":var hod k120:String = "001020202122201102";
var hod_k121:String = "202122011121":var hod_k122:String = "202122021222221100";
```
На первый взглял, привеленный кол кажется сложным и непонятным. На самом леле это не так, Проанализируем, например, первую строчку.

Имя переменной: hoc k1 — общий корень, 00 — индексы столбца и строки, к которым относится клетка (т. е. это клетка верхнего левого утла поля). Значение: 000102001020001122. Его первые шесть цифр соответствуют верхней строке, следующие шесть — левому столбцу, оставшиеся рядку по диагонали. Каждая пара цифр определяет одну клетку. Как видите — все просто.

Задав переменные маршрута обхода рядков, можно приступать к созданию самой функции игры:

Function  $\text{mozg}(\cdot): \text{Void}$  // Mosr игры будет громоздким и примитивным...

Запускаться функция mozg() будет тогда, когда компьютер должен сделать ход. Что при этом произойдет? Очевидно, будет проверяться, в какую клетку ход сделать более выгодно. Следовательно, в первую очередь мы должны реализовать механизм, который позволит просматривать все клетки поля. Сделать это очень просто, задав два цикла: первый будет менять индекс строки в имени свойства pole.klnm, а второй — индекс столбца:

```
for (var i = 0; i<3; i++) { // i - индекс строки, к которой относится клетка
   for (var j = 0; j<3; j++) \{\}\ // j - индекс столбца
```
Совершенно излишне проверять ценность позиции клетки, если в нее уже был сделан ход. Поэтому, прежде чем запустить «умный» код, проверяем, является ли текущая клетка пустой:

if  $(eval ("pole.kl"+i+j) == 1)$   $\{\}$ 

В том случае, если клетка пуста, активизируем функцию obhod(), присваивая возвращенное ею значение (рейтинг клетки) специальной переменной:

```
ves = obhod(i, j); // O6ъявите переменную над циклами
```
Функция obhod() будет проверять, сколько и каких знаков имеется в рядках, к которым принадлежит клетка. Затем она будет делать оценку, насколько имеющиеся сочетания удачны. Таким образом, именно эта функция, а не «мозг» будет выполнять подлинно интеллектуальную работу (увы, думать за начальника - это удел многих подчиненных). Вынести соответствующий код в отдельную функцию необходимо, так как, помимо ходов компьютера, еще нужно оценивать и ходы пользователя. Дублировать же значительный участок скрипта нерационально.

Немного отвлечемся от функции mozg() и займемся созданием се «подчиненной» — функции ob $hod()$ :

function obhed(i:Number, j:Number)  $\{ \}$  // i  $\pi$  j - индексы клетки, положение // которой нужно оценить

Для того чтобы сократить код функции obhod(), создадим переменную, которая будет ссылаться на строку с маршрутом обхода рядков для клетки с индексами! и ј:

```
var wayiString = eval("hod_kl"++i+j);
```
Определять то, какое сочетание знаков соответствует каждому рядку, к которому принадлежит клетка, мы будем по сумме значений свойств pole.klnm его клеток. Например, величина 102 будет обозначать, что в рядке имеется один знак компьютера (polc.klnm=100) и дне пустые клетки (pole.klnm=1). Индексы nm клеток рядков упакованы в переменной way таким образом, что каждая шестерка символов отвечает за один рядок. Для того чтобы последовательно исследовать все рядки, запускаем цикл. Предел изменения его итератора определяем потому, сколько шестерок символов может поместиться в хранимой way строке:

```
for (var k = 0; k<way.length/6; k++) {
```
Чтобы вычислить сумму свойств pole.klnm для рядка, нужно последовательно выделить из текущей шестерки символов три пары знаков, являющихся необходимыми индексами nm. Получив нужную подстроку, ее необходимо слить с корнем pole.kl и, переведя результат в идентификатор, прибавить связанное с ним значение к специальной переменной. Данная переменная должна быть изначально определена как 0:

```
res = 0; // Объявите переменную выше циклов
for (var m = 0; m < 3; m++) {
  ves += eval("pole.kl"+way.substring(6*k+m*2, 6*k+m*2+2));
\}
```
Узнав, какая комбинация знаков расположена в рядке, нужно произвести ее оценку. Критерии такой оценки мы уже определили выше. Осталось только перевести IX в код. Для этого создадим специальную функцию ocenka() (можно прописать их в функции obhodO, но она тогда станет не в меру громоздкой):

```
function ocenka(ves:Number) {
  switch (ves) { // ves - сумма свойств pole.klnm для некоторого
                  // рядка
  case 201:
                  // Два знака компьютера в рядке - высший приоритет
                  // (ход дает победу)
     return 1000;
  case 21:// Два знака пользователя в рядке - если не сделать ход,
                 // проигрыш неизбежен
     return 100;
  case 102:
                 // Знак компьютера и две пустые клетки
     return 50;
  case 12:// Знак пользователя и две пустые клетки
     return 20;
  case 3:// Полностью пустой рядок
     return 7;
  case 111:// В рядке есть и знак компьютера, и знак пользователя
     return 3;
// Это значение нужно, чтобы было можно определить, что ход пользователя
// закончил игру
  case 30:return "user victory";
   \left\{ \right\}\}
```
При создании функции ocenka() мы использовали предложение switch(). Данное предложение позволяет проверить сразу несколько условий, и поэтому в ряде случаев оно удобнее, чем if(). Так как его синтаксис предельно прозрачен, комментировать его мы не будем.

Если окажется, что некоторая клетка принадлежит рядку, в котором все клетки заполнены знаками пользователя (в этом случае функция ocenka) возвращает специальное значение — строку user\_victory). то работа функции obhod() должна быть прервана (зачем проверять все клетки, если и так ясно, кто побелил):

```
// Добавьте этот код в блок цикла к функции obhod()
if (ocenkaives) = "user_victory") {
  end("user");
  return "end";
\}
```
Пока не созданная нами функция end() будет осуществлять необходимые действия, если компьютером или пользователем будет завершен рядок или на поле не останется пустых клеток. Действия эти будут зависеть от того, кто выиграл (или поединок закончился ничьей), поэтому ей необходимо передать об этом информацию. Если значение параметра функции end() равно user, то ей сообщается, что выиграл пользователь.

Если функция obhod() обрабатывает запрос функции mozg(), то значение user victory не может быть получено (так как она проверяет только пустые клетки). В этом случае нужно просто просуммировать рейтинги клетки в каждом из рядков, в которые она входит:

```
\} else \{summ_ves += ocenka(ves);
\}
```
Переменную summ\_ves, хранящую сумму рейтингов клетки, нужно объявить (выше цикла по к) равной 0:

```
var summ_ves: Number = 0;
```
Значение, которое будет сохранено в результате полной прокрутки цикла к в переменной sum\_ves, должно быть возвращено функцией obhod() как итоговый рейтинг клетки:

```
return summ ves;
```
Функция mozg() должна выбрать среди всех пустых клеток ту, которой соответствует максимальное значение рейтинга. Следовательно, рейтинг клеток должен быть где-то сохранен, чтобы по завершении опенки всех вакантных позиций полученные результаты можно было сопоставить. Однако создавать еще одну группу переменных не очень хочется — наш сценарий и так достаточно сложный. Мы поступим по-другому. Каждое поступающее от функции obhod() значение будем сравнивать со специальной переменной max, хранящей наибольший из определенных ранее рейтингов. Если рейтинг текущей клетки окажется больше max, мы его ей присваиваем. В противном случае его можно просто «забыть». Помимо максимальной величины рейтинга, сохранить нужно индексы клетки-победительницы. Для этого создадим переменную hod:

```
if (ves>max) {
  max = ves; // Переменную max нужно объявить в начале блока кода
             // функции mozg() равной 0
// Переменную hod создаем в начале блока функции mozq() равной null
  hod = ""+i+j; // Индексы объединяем в одну строку
\}
```
Мы сохранили индексы клетки в строке, так как иначе потребовалось бы создать вместо одной hod две переменные. Одна лишняя строчка — это, конечно, немного, но и изящность решения также имеет немалое значение.

После того как клетка с наибольшим рейтингом будет определена, необходимо отобразить на ней символ, которым играет компьютер, а также переопределить значение соответствующего свойства pole.klnn. Для лучшей читабельности кода вынесем необходимый для осуществления описанных действий скрипт в отдельную функцию:

comp hod(hod); // Наберите данное выражение в конце блока функции тогда

Код в теле функции comp hod() будет идентичен тому, который мы создали для реализации хода пользователя. Единственным отличием станет то, что значения индексов клетки функция будет получать в параметре:

```
function comp_hod(kletka:String):Void {
  duplicateMovieClip(computer, "obj"+n, n) ;
// Выделяем индекс строки
  var stroke: String = kletka. substring(0, 1);
// Выделяем индекс столбца
  var stolbec: String = kletka. substring(1, 2);
  eval("obj"+n)._x = pole._x+stroka*30+15;eval("obj"+n).y = pole._y+stablec*30+15;// Знаку компьютера соответствует величина 100
  set("pole.kl"+strcka+stolbec, 100);
  n++;\}
```
В общем, алгоритм крестиков-ноликов практически завершен. Осталось предусмотреть некоторые детали.

Когда пользователь сделает ход, необходимо проверить, не стал ли он победным. Для этого следует протестировать при помощи функции obhod{) клетку, в которую был сделан ход. Если она возвратит значение end, то работу обработчика нужно прервать:

```
// Располагаем код в блоке if() обработчика onMouseDown
// (строго ниже инкрементирования n)
if (obhod(stroka, stolbec) == "end") {
   \alphaame=false;
   return;
\}
```
Новую переменную game мы вводим для того, чтобы пользователь не мог осуществить ход после того, как игра завершена. В список условий, при которых щелчок мышью воспринимается как ход игрока, необходимо добавить проверку на равенство game true. Объявить переменную game нужно в начале сценария, равной true.

Остановить выполнение кода в обработчике onMouseDown и вызвать функцию конца игры end() необходимо, если пользователь сделал ход в последнюю пустую слетку поля. Определить это событие можно по значению п — оно будет равно 10.

```
if (n = 10) {
  game = falseend("null");return;
\left\{ \right.
```
Если пользователь не одержал последним ходом победу и на поле еще есть пустые клетки, то должна быть вызвана функция, осуществляющая ход компьютера:

 $\text{mozg}()$ ; // Строка должна размещаться ниже приведенного ранее фрагмента

Победным может оказаться и ход компьютера. Наиболее простой способ это определить - проверить значение рейтинга клетки, в которую был сделан ход. Если он окажется равным либо большим 1000, то данная клетка принадлежит рядку, в котором уже имелось два знака компьютера:

```
if (max>=1000) { // Набираем эти выражения в конце блока функции mozq()
   qame = false;end("computer");
   return;
\mathcal{E}
```
Закончить игру вничью может и ход компьютера. Чтобы «отловить» это событие, Добавляем в функцию mozg() (строго ниже вызова функции comp hod()) следующие строки:

```
if (n = 10) {
  qame = false;end("null");return;
\}
```
Результат игры мы будем отображать в специальном информационном поле. Пока же, чтобы можно было провести полное тестирование игры, будем выводить его и панель Output:

```
function end(par:String):Void {
  trace(par);\}
```
Какой непростой оказалась реализация самой элементарной игры! Запускаем режим тестирования и пробуем играть. Ну что же, неплохо... Совсем неплохо! Автору этой книги не удалось ни разу выиграть у компьютера. Правда, и машине тоже не слишком везло с победой. Но это уже вопросы техники игры - главное, что все получилось!

Единственный заметный недостаток в наших крестиках-ноликах - это то, что компьютер делает ход тотчас же после человека. Это выглядит очень неестественно, поэтому промежуток, в который компьютер «обдумывает» ход, нужно искусственно растянуть. Чтобы это сделать, замените вызов функции mozg() следующей строчкой:

time =  $setInterval(mozg, 1500);$ 

Функция setInterval() позволяет осуществлять периодический вызов функций. Ее первый параметр соответствует имени вызываемой функции, второй — периоду времени, через который должна производиться се активация. Частота вызова задается в миллисекундах (1 с = 1000 мс). Пожалуй, полутора секунд на обдумывание хода для компьютера будет вполне достаточно.

Переменная time, хранящая таймер setInterval(), должна быть объявлена вместе с остальными переменными, равной null.

Когда произойдет вызов функции mozg(), работа setInterval() должна быть прекращена. Для этого в первую строку ее блока помещаем:

```
clearInterval (time); // Функция, останавливающая таймер
```
Тестируем фильм. Вот сейчас компьютер играет вполне «по-человечески»!

Теперь, когда промежуток времени между ходом человека и компьютера стал значительным, важно предусмотреть, чтобы в это время игрок не сделал непредусмотренного хода. Для этого в обработчике onMouseDown после строки с таймером набираем:

qame=false;

Разрешить ход пользователя можно тогда, когда ход сделает компьютер. Для этого в блок функции тогд() добавьте:

На нынешнем этапе реализации в нашей игре первым всегда начинает ходить пользователь. Это не совсем справедливо (так как игрок, делающий ход в центр, имеет явное преимущество), поэтому создадим функцию, которая случайным образом будет определять, кому из противников начинать поединок:

```
function rand_hod():Void { 
   if (Math.round(Math.random()) == 1) \{ // Бросаем жребий
   mozg(); // Если выпадает число 1, холит компьютер
            // При выпадении нуля ход принадлежит пользователю
    } 
} 
rand_hod(); // При запуске фильма игра начинается автоматически
```
Расположить вызов функции rand\_hod() нужно внизу фильма, так как для активации функции mozg() все переменные группы hod\_kl должны быть уже инициализированы.

Играя в крестики-нолики, противники редко ограничиваются одной партией. Поэтому в наш фильм необходимо добавить кнопку, которая будет начинать новую игру. Рисовать мы ее не будем, а позаимствуем из библиотеки кнопок Flash (Window/Other Panels/Common Libraries/Buttons). Выбрав подходящую кнопку, «перетащите» ее на поле и назовите newgame.

Нажатие кнопки «слушает» обработчик событий onRelease:

```
new game.onRelease=function():Void{ }
```
В первую очередь, для того чтобы начать новую игру, нужно удалить с поля оставшиеся от старого поединка знаки. Сделать это будет очень просто, так как и крестики, и нолики у нас имеют однотипные названия, образованные корнем obj и их порядковыми номерами. Удалить же экземпляр клипа можно, используя метод removeMovieClip():

```
for (var i = 1; i <= 9; i ++) {
// Максимальное число объектов на поле — 9 
    eval("obj"+i).removeMovieClip();
```
Также необходимо обнулить использующиеся алгоритмом переменные и свойства:

```
n = 1; // Отсчет объектов начинаем с 1
game = true; // Если ему повезет со жребием, пользователь должен быть
              // способен сделать первый ход
pole_null(); // Всем свойствам pole.klnm присваиваем значение 1 - 
              // все клетки снова вакантны
```
После того как игра будет приведена к начальному состоянию, определяем, кто будет ходить первым:

rand hod();

Готово. Запускаем режим тестирования и играем несколько партий подряд. Все в порядке? Тогда продолжаем работу.

В процессе игры противники постоянно обмениваются репликами. Чтобы в наши Крестикинолики было интересно играть, мы должны постараться имитировать живое общение. Одним из решений этой задачи является создание специального текстового поля, в котором во время игры будут отображаться разного рода комментарии.

Введите динамическое текстовое поле таких размеров, чтобы в нем могли отобразиться два слова средней длины. Расположите его рядом с игровым полем на подложке такого цвета, чтобы оно за-

метно выделялось на окружающем фоне. Свяжите его (строка Var Инспектора Свойств) с переменной info.

Какую информацию мы будем выводить в созданное поле? Во-первых, мы должны сообщать игроку об исходе партии. Для этого перепишите функцию end() следующим образом:

```
function end (par : String) : Void {
  switch (par) {
  case "user":
     info = "Bawa no6e\pi a!"// Если не использовать предложение break, будут выполнены нижележащие
// выражения
     break;
  case "computer";
     info = "BH npOMPAJM!"break;
  case "null":
      info = "HuybA";
      break;
   \}\}
```
Во-вторых, пользователь должен знать, что наступила его очередь сделать ход. Поэтому последним выражением в функции mozg() должно быть:

 $info = "BaIII x0A";$ 

После того как человек сделает ход, компьютер искусственно изображает 1,5-секундное раздумие и лишь затем ставит в нужную клетку знак. Чтобы игрок не решил, что фильм завис или в нем проявился «глюк», в информационное поле выводим:

Изначально переменная info должна быть создана равной строке «Ваш ход». Этим мы предусмотрим то, что игра может начаться с хода пользователя.

Последним штрихом в реализации крести ков-ноликов будет окно со счетом игры. Чтобы его создать, введите небольшое текстовое поле (в него должно поместиться 5 знаков) и свяжите его с переменной schet. Саму эту переменную нужно объявить в начале сценария:

var schet:String="0:0"; // Счет на начало игры

Для того чтобы можно было сохранять информацию о количестве побед каждого из участников, объявим специальные переменные:

```
var User_schet: Number = 0;
var computer_schet: Number = 0;
```
При завершении игры в функции end() в зависимости от величины поступившего параметра должна быть увеличена либо первая, либо вторая переменная:

```
case "user":
  info = "Bama\ no6ena!"user schet += 1;break;
case "computer":
  info = "BH npOMPAJM!"computer_schet += 1;
  break;
```
Затем должно быть обновлено значение переменной schet:

```
schet = ""+user schet+":"+computer scnet; // Строку добавляем в конец блока
                                         // функции end()
```
Подписываем информационные поля и создаем заголовок к игре. Крестики-нолики, полученные автором этой книги, показаны на рис. 4.1.

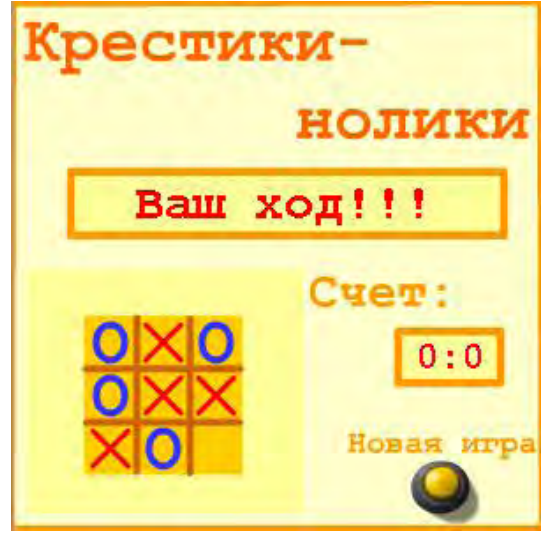

Рис. 4.1. Игра в крестики-нолики

Вот и все. Уфф... Каким все-таки непростым оказалось создание самой элементарной игры! Представляете, сколько труда нужно потратить, чтобы написать, например, тетрис? На самом деле не так много — при условии неплохого знания языка и наличия в голове продуманного алгоритма. В одном из ближайших проектов у вас будет возможность в этом убедиться.
# Глава 5

# Операторы

Оператор — это условная запись некоторой операции. Операторы могут изменять объекты данных (например, «-»), сопоставлять их («==», «<»), осуществлять доступ к ним («.», «[]»), они могут задавать литералы и разделять элементы. Спектр выполняемых операторами функций столь широк, что не так просто провести даже их элементарную систематизацию.

Операторы можно смело назвать самыми важными синтаксическими компонентами ActionScript (равно как и большинства других языков высокого уровня). Благодаря их наличию можно создавать интуитивно понятные и читабельные выражения, без чего современные достижения в области программирования были бы просто невозможны. Мы уже знакомы с большинством из значимых для практики операторов. Самое время подвести под имеющиеся знания теоретический фундамент. Этим мы и займемся в данной главе.

## 5.1. Виды операторов

Классифицировать операторы можно по нескольким признакам:

- по форме записи. Могут быть символьными и операторами-словами. Символьные операторы, такие как «+», «-», «%», зачастую являются аналогами математических операторов (или составлены из них). Их использование позволяет сделать язык более интуитивным, а его применение — простым. Операторы-слова (delete, typeof) образованы корнями терминов, описывающих их предназначение. Обычно операторы-слова выполняют специфические, не находящие отображения в традиционной науке, операции языка;
- по количеству принимаемых операндов. Бывают унарные (instance of, void), (бинарные (почти все математические), тернарные (оператор «?:»);
- по выполняемым функциям. Данную систематизацию можно провести лишь весьма приближенно. В этой книге мы будем выделять операторы присваивания, арифметические операторы, операторы сравнения, логические операторы, побитовые операторы и служебные операторы;
- по приоритету. Он определяет, какой из операторов в выражении должен быть выполнен раньше. Например, оператор умножения имеет больший приоритет, чем оператор сложения, поэтому  $2+2*2$  равняется 6, а не 8. Подробно приоритет операторов рассматривается в разделе 5.2;
- по особенностям синтаксиса. Бывают операторы постфиксные, префиксные и инфиксные.

Постфиксные операторы предполагают, что операнды задаются до знака или слова, их обозначающего. В ActionScript к ним относятся «[1», «.» — операторы доступа к свойствам, «()» — оператор вызова функции, «++» и «--» — постфиксное инкрементирование и декрементирование.

Префиксные операторы задаются до обрабатываемых ими операндов. Примеры: «!» — логическое отрицание, «—» — унарный минус, typeof — определение типа объекта данных.

Инфиксные операторы являются наиболее многочисленными. Обозначающий их знак или сочетание знаков располагается между операндами. Например: /(деление), == (логическое равно), instanceof (оператор определения принадлежности объекта к классу). Все операторы, принимающие два или более операнда, являются инфиксными.

Во многих универсальных языках программирования можно создавать составные операторы или операторы-деревья. Однако и ActionScript такой возможности нет;

- по сочетательности. Термин «сочетательность» обозначает направление, в котором выполняется операция. Возможна сочетательность справа и слева. Вопрос сочетательности является весьма важным, поэтому мы рассмотрим его отдельно в разделе 5.3;
- по перегруженности. Оператор называется перегруженным, если он выполняет сразу несколько функций. В ActionScript не так много перегруженных операторов. Перечислим их: «+» — служит как для сложения чисел, так и для конкатенации строк и указания знака числа (в такой форме он на практике почти не используется); «()» — одновременно и оператор изменения приоритета, и оператор вызова функции; «- » - выполняет функции оператора разности и унарного минуса.

## 5.2. Иерархия операций

Представьте, что интерпретатору встретилось некоторое выражение, содержащее одновременно несколько операторов, например  $2+3+4+5$ . Исходя из каких правил он должен его просчитать? Очевидно, что просто последовательное выполнение команд слева направо или справа налево не даст верного результата (в языках, которые используют такую семантику вычислений, нужно обязательно использовать оператор скобок). В ActionScript, равно как и в таких языках, как С, Java, Ada или JavaScript, все операции, которые могут встретиться в выражениях, образуют иерархию старшинства. Если в одном выражении заданы несколько операторов, то вначале будут проделаны действия тех, которые имеют больший приоритет. Если не знать величин приоритетов операторов, то зачастую бывает очень сложно определить значение выражения. Например, попробуйте угадать, какое число будет выведено в панель Output следующим кодом:

var  $a:Number=2$ ; var  $b:Number=3;$  $trace(a++b*a);$ 

В зависимости от используемой языком иерархии операторов возможно несколько вариантов вычисления данного выражения. Например, если оператор постфиксного инкрементирования (++) имеет приоритет над оператором умножения, то возвращенным значением  $6v$ лет  $(2+1)+((2+1)*3)=12$ . Если умножение «важнее» инкрементирования, то в Output отобразится  $(2+1)+(2*3)=9$ . Так как в ActionScript имеется оператор как префиксного, так и постфиксного инкрементирования, то запись  $a+++b^*a$  может быть интерпретирована, с одной стороны, как  $(a+1)+b^*a$ , с другой, как  $a+(b+1)^*a$ . В общем, возможных вариантов того, как можно вычислить приведенное выражение, набирается не менее десятка. И угадать, какой из них соответствует действительности, очень и очень непросто. Но, зная, что постфиксное инкрементирование имеет высший приоритет, чем инкрементирование префиксное, умножение и суммирование, а умножение, в свою очередь, по иерархии выше сложения, совсем нетрудно вычислить, что же появится в Output :  $(2+1)+(3*(2+1))=12$ . Проверим, правильными ли были наши рассуждения:

```
trace(a+++b*a); // Выводит: 11
```
Очень странно... Почему получилось 11, а не 12? Где была потеряна единица? Чтобы ответить на этот вопрос, заменяем значение переменной а на 0. Результат: 3. Такое возможно только в том случае, если выражение «а++» возвращает в операции сложения первоначальное значение переменной  $a(0+3*(0+1))$ . Проверим это предположение:

```
var a:Number=0;trace(a);
                  // Выводит: 0
trace(a++);
                 // Выводит: 1
```
Действительно, хотя оператор «++» увеличивает значение переменной на 1, выражение, его содержащее, возвращает неизмененную ее величину. Именно поэтому результатом вычисления стало 11, а не 12: 2+3\*(2+1)=11. Таким образом, в последовательности осуществления вычислений мы не ошиблись.

Можно привести и более реалистичные ситуации, в которых необходимо знать приоритет операторов. Например, нужно ли брать выражение в скобки, если тип получаемого в результате его вычисления объекта данных определяется при помощи оператора typeof:

```
// Как правильно:
typeof 1+1";
type of (1 + "1") ;
```
Ответ: практически всегда нужно использовать скобки, так как typeof обладает весьма высоким приоритетом:

```
trace(typeof 1+ "l");
                        // Выводит: number1 (строка с типом для цифры 1
                       // была слита со строкой 1)
trace(typeof(1+"1")); // BHыводит: string
```
Иерархия операций ActionScript отображена в табл. 5.1.

Таблица 5.1

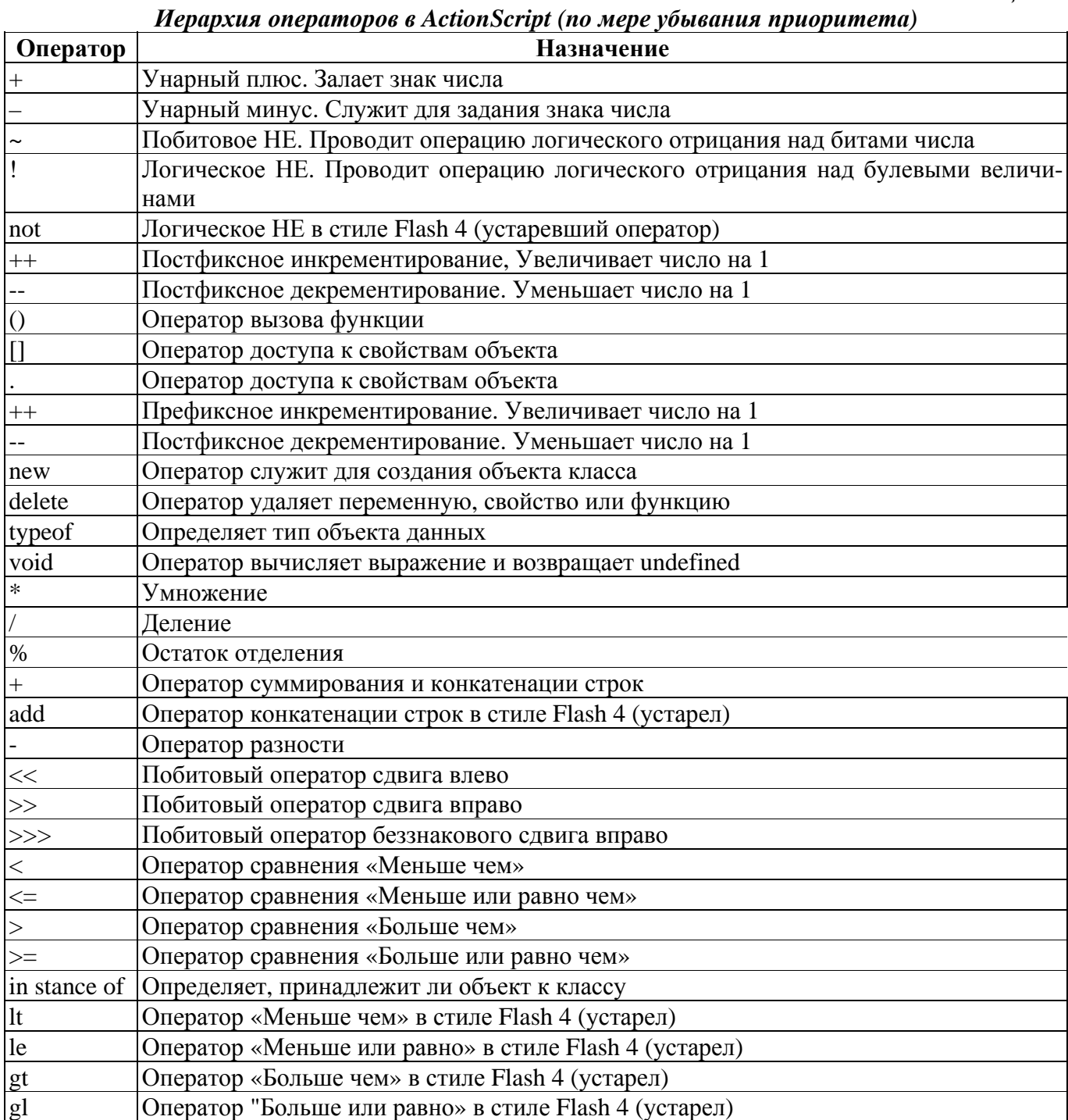

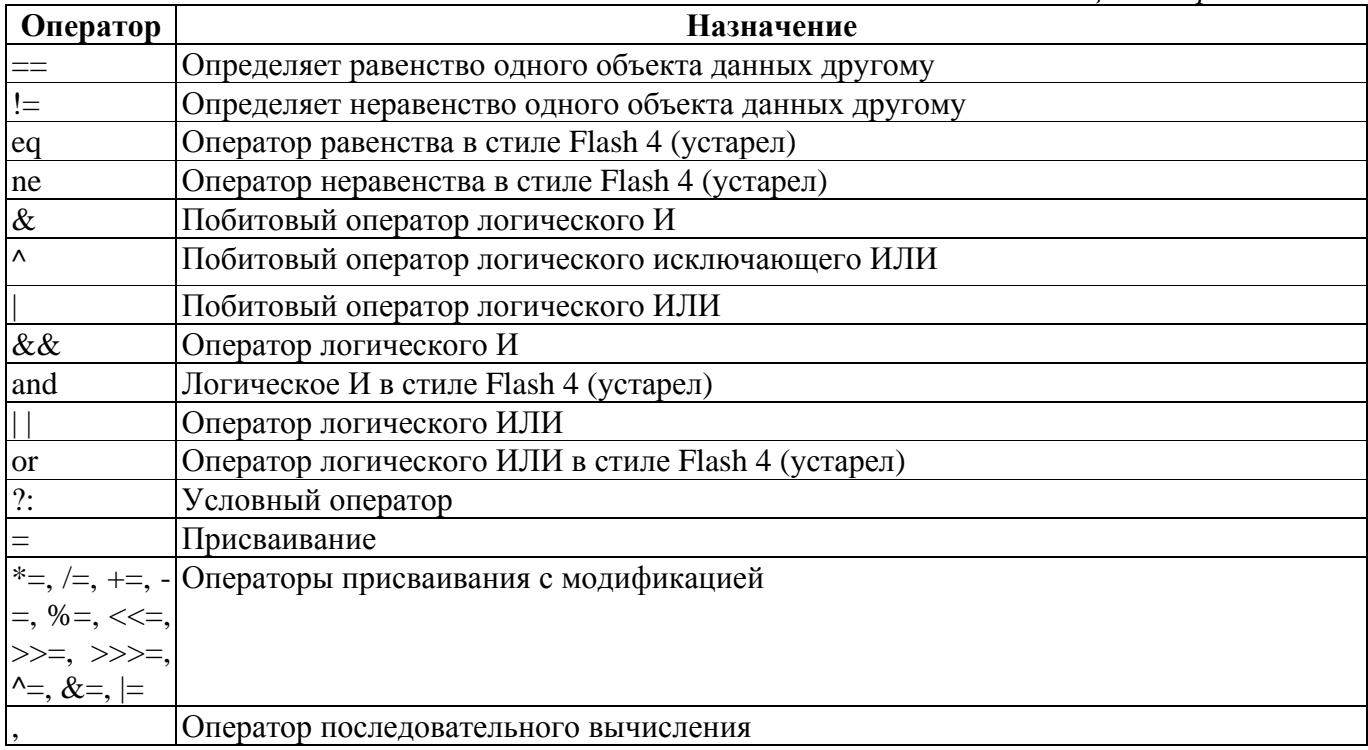

Запомнить всю табл. 5.1 достаточно проблематично. К счастью, в большинстве случаев ее досконального знания и не требуется. Приоритет многих операторов должен быть вам хорошо известен из школьного курса математики. Если же необходимо объединить в выражении несколько операторов, не имеющих аналогов в арифметике, то нужно просто воспользоваться оператором задания приоритета.

Оператор задания приоритета — это круглые скобки. Их применение в ActionScript абсолютно аналогично использованию скобок в математике:

```
var a:Number=2;var b:Number=3;trace(a+(++b*a)}; // Bыводит: 10 [2+((3+1)*2)=10)
```
Использовать оператор задания приоритета имеет смысл всякий раз, когда вы не уверены в том, какая из операций в выражении будет вычисляться раньше.

## 5.3. Сочетательность операций

Мы уже разобрались, в какой последовательности будут выполняться операции в выражениях, если приоритет операторов различен. Но как будут выполняться выражения, если содержащиеся в них операторы имеют одинаковый приоритет? Например, какое вычисление будет произведено первым в выражении a+b+c?

Чтобы ответить на этот вопрос, необходимо знать такую характеристику операторов, как сочетательность (или ассоциативность). Сочетательность можно определить как направление, в котором выполняется операция. Наиболее часто для операторов ActionScript используется общее неявное правило сочетательности слева направо. Так, а+b+с будет вычислено как (а+b)+с. Операторов, для которых характерна сочетательность справа налево, не так много. К ним относятся все операторы присваивания, условный оператор «?:», логическое отрицание «!», префиксные инкремент «++х» и декремент «--х», унарный минус «-» и поразрядное отрицание «~», а также некоторые другие.

Знание особенностей сочетательности операций позволяет не только избежать ошибок, но и порой упростить написание кода. Например, если одно и то же значение должно быть присвоено нескольким переменным, то можно использовать запись следующего вида:

 $a=b=c="Tppuber"$ ;  $trace(a)$ ; // Выводит: Привет

Приведенный код работает — и связано это с тем, что оператор присваивания имеет сочетательность справа налево. Поэтому вначале определяется переменная с, затем ее значение присваивается переменной Ь, самой же последней задается переменная а, стоящая в выражении первой. Если бы оператор «=» обладал сочетательностью слева направо, то переменные *а* и *b* имели бы значение undefined (подумайте, почему).

То, что операции в выражении обладают одинаковой сочетательностью и приоритетом, совсем не означает, что не важна их последовательность. Это обусловлено тем, что в ActionScript активно используется автоматическое преобразование типов, а многие операторы являются перегруженными. В качестве примера приведем выражение, перестановка слагаемых в котором всякий раз приводит к новому результату:

```
trace (" "+1+2-0); // Выводит: 12
trace (1-0+2+""); // Выводит: 3
trace(-0+""+1+2); // B_{bIBOJMT}: 012
```
Если вы твердо не знаете, как особенности сочетательности проявятся при вычислении некоторого сложного выражения, просто используйте для надежности несколько лишних пар круглых скобок.

## 5.4. Арифметические операторы

Арифметических операторов в ActionScript пять. Четыре из них (операторы суммирования «+», умножения «\*», деления «/», разности «- ») полностью соответствуют своим математическим аналогам, поэтому специально мы их описывать не будем, рассмотрев только наиболее неочевидные особенности работы с ними. Пятый арифметический оператор « %», отвечающий за деление по модулю, будет изучен отдельно.

При использовании арифметических операторов система активно осуществляет автоматическое преобразование типов данных. При этом она всякий раз, когда это возможно, пытается привести нечисловой объект данных к типу number. Например:

```
trace("20"/"5"); // Выводит: 4 (строки преобразуются в числа)
                 // Выводит: 2 (булева величина true преобразуется в 1)
trace[1+true);
trace(null+true); // Выводит: NaN (null преобразуется в NaN, true - в 1)
```
Впрочем, строки, использующиеся в качестве операндов арифметических операторов, не всегда переводятся в числа. Это связано с тем, что оператор «+» является перегруженным, обозначая операции сложения чисел и конкатенации строк. Операция конкатенации имеет больший приоритет, чем сложение чисел, поэтому если одно из слагаемых является строкой, а второе числом, то число преобразуется в строку, а не наоборот.

В арифметических операциях могут использоваться не только десятичные, но и восьмеричные и шестнадцатеричные числа:

```
trace(0xFA12/05661);// Выволит: 21.3892415636485
                        // (шестнадцатеричное число делится на восьмеричное)
```
В арифметических операциях можно использовать не только числовые литералы, но и некоторые специальные величины, такие как Infinity (бесконечность), Number.MAX\_VALUE (максимальное представимое число), Number.MIN\_VALUE (минимальное представимое число), NaN (неопределенность). Например:

```
// Выводит: Infinity (со бесконечно
trace(Infinity/Number.MAX_VALUE);
                                    // больше любого конечного числа)
trace(Number.MAX_VALUE*Number.MIN_VALUE); // BbBOAMT: 8.83178419700125e-16
trace(Infinity*0); // Выводит: NaN (такое произведение не определено)
```
Специальные значения могут часто возвращаться в качестве ответов при использовании арифметических операторов. Особенно это касается операции деления, имеющей несколько тонких особенностей:

```
trace(1/0); // Выводит: Infinity<br>trace (0/0); // Выводит: NaN (тако
                  // Выводит: NaN (такое отношение не определено)
trace("a""b"); // Выводит: NaN (недопустимые операнды)
```
Знаками «+» и «-», помимо бинарных арифметических операций, обозначаются унарные операции задания знака числа. Унарный минус используется очень часто, унарный плюс - нет, так как по умолчанию все числа считаются положительными.

Впрочем, и ему можно найти полезное применение, так как он позволяет произвести преобразование в числовой формат минимальным количеством набранного текста:

```
trace(+"0.6784e-3");
                       // Выводит: 0.0006784 (одним знаком строка была
                       // переведена в число)
trace(typeof - true); // Выводит: number (-true интерпретируется как -1)
```
Помимо простых арифметических операторов, имеются операторы, совмещающие арифметические действия с присваиванием («++», «--», «+=», «-=», «/=», «\*=»). О них мы поговорим, когда будем разбирать операторы присваивания.

Оператор « %», вычисляющий остаток от деления одного числа на другое, не находит отображения в традиционной математике. Его появление в ActionScript связано с «наследством» от языка С. дальним родственником которого (через JavaScript, Java. C++) изучаемый нами язык является. Пример использования « % »:

trace(5%3); //Выводит: 2  $(5=3*1+2)$ 

В случае, если первый операнд меньше второго, оператор « % » просто возвращает его значение:

```
trace(2§5); // BEBOMT: 2
```
Особенностью оператора « %», отличающего его от других С-подобных языков, является то, что в качестве его операндов могут использоваться не только целые числа, но и числа с дробной частью. Однако при этом нужно учитывать возможность появления ошибок, связанных с приблизительностью задания чисел с плавающей точкой. Например:

```
trace(1089.9); // Выводит: 0.099999999999996 (правильный ответ - 0.1)
trace(10%4.4); // Выводит: 1.2 [верный результат)
```
Необходимость поиска остатка от деления лежит в основе многих важных алгоритмов. Поэтому оператор « %» достаточно значим для практики. В качестве примера приведем функцию, определяющую, является ли число простым (простым называется число, делящееся нацело только на 1 и на себя):

```
function prost(a:Number): Boolean {
// Перебираем все целые числа, большие 2, но меньшие половины исследуемой
// величины (большие значения не могут быть ее множителями)
  for (var i = 2; i <= Math.round(a/2); i++) {
// Если на какое-то из чисел а делится без остатка, то возвращаем false -
// число простым не является
      if (axi = 0) {
         return false;
      \}\mathcal{E}// Если функция не завершится до этой строчки, то, значит, не было найдено
// ни одного делителя
   return true;
```
## 5.5. Операторы присваивания

Операторы присваивания предназначены для установления и изменения связи между объектом данных и его значением. В ActionScript имеется несколько операторов присваивания. Рассмотрим их по порядку.

## $5.5.1.$  Оператор =

Главным оператором присваивания является «=». Более того, когда говорят «оператор присваивания», обычно подразумевают исключительно его. Знак «-» традиционно используется в математике для объявления значений переменных и функций. Именно поэтому большинство современных языков программирования (C, C++, Java, Fortran и пр.) применяют для обозначения операции присваивания именно его. Впрочем, есть и исключения («:=» в Pascal и Ada, « ← » в APL).

Что происходит, когда вы используете оператор «-»? При этом некоторый именованный объект данных (переменная) связывается с определенным значением. Образно говоря, значение помещается в контейнер, к которому вы имеете ключик. Но так происходит не всегда. Если присваиваемое значение является объектом данных составного типа (объект или клип), то в контейнер отправляется не он сам, а указатель на него (рис. 5.1).

Рассмотрим выражение А=В, где А и В — переменные. В том случае, если В хранит значение элементарного типа (число, строка, булева величина), то операция присваивания происходит следующим образом: создается копия значения В, которая затем передается переменной А. Если же В является переменной-указателем на некоторый составной объект данных, то при ее присваивании А происходит передача только ссылки на объект данных без его копирования (рис. 5.2).

Способ осуществления операции присваивания переменной с составным значением имеет несколько чрезвычайно важных следствий для практики. Просто перечислим их, так как этот вопрос мы уже весьма подробно обсуждали в главе 3.

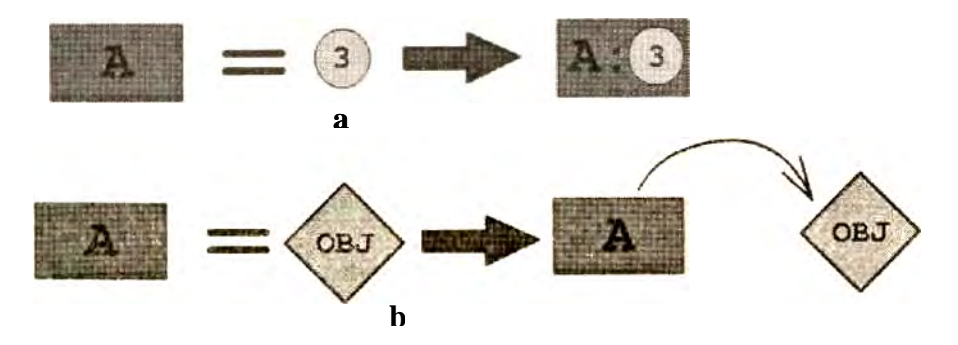

Рис. 5.1. Схема операции присваивания для данных типа: а — элементарного; b — составного

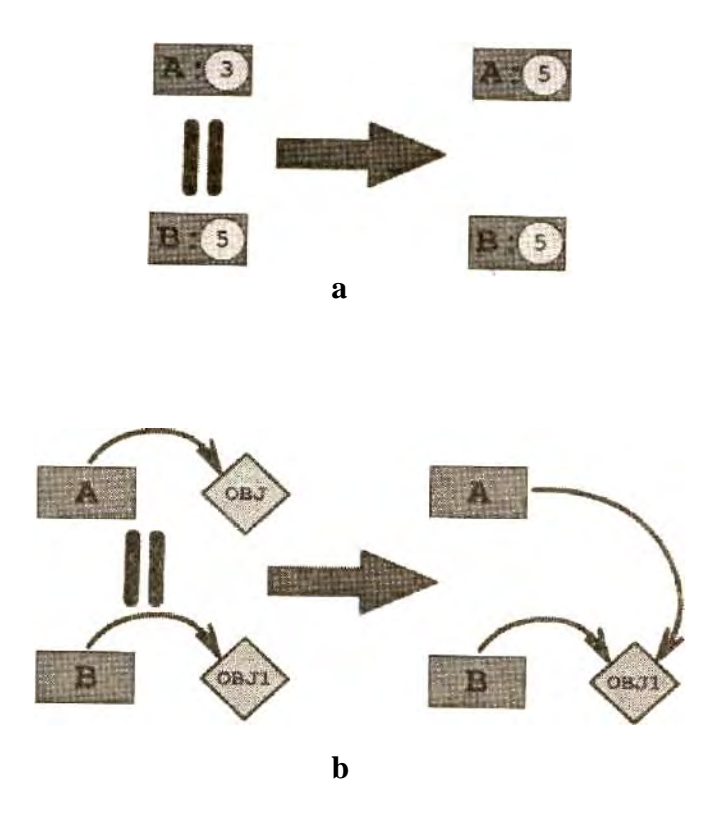

Рис. 5.2. Различия операции присваивания для переменных с элементарными (а) и составными (b) значениями

- Так как в результате присваивания некоторой переменной другой переменной с составным значением обе они будут указывать на один объект данных, то его модификация через одну из переменных проявится и на значении, возвращаемом второй.
- Невозможно удалить напрямую составной объект данных. При использовании оператора delete будет удалена хранимая переменной ссылка на него, но не он сам. Поэтому, если на объект данных указывают две переменные, то попытка удалить его через одну из них никак не проявится на возвращаемом второй значении. Составной объект данных будет удален автоматически, если будут уничтожены все указатели на него.

Оператор присваивания имеет очень низкий приоритет, поэтому любые выражения, заданные в его правой части, вычисляются раньше, чем выполняется соответствующая ему операция. Другой его особенностью является сочетательность справа налево, что позволяет, например, определить в одном выражении сразу несколько переменных. В качестве примера приведем функцию, изменяющую размер объекта в зависимости от расстояния до него указателя мыши (задачи такого Рода часто встречаются при разработке пользовательского интерфейса, а также в играх).

```
// Создайте клип в виде круга и дайте ему имя ball;
var rad:Nurnber=ball._width/2; // Сохраняем первоначальный радиус круга
// Обработчик, активизирующийся при движении мыши
ball.onMouseMove=function():Void {
// Чем дальше указатель мыши от центра клипа, тем клип будет меньше
   ball._xscale = ball._yscale = rad / (rad + (Math.sqrt (ball-_xmouse ball.xmouse *
   ball. xmouse * ball. xmouse)) * 100;
\};
```
#### 5.5.2. Операторы присваивания с модификацией

Очень часто в алгоритмах нужно проводить модификацию существующих значений переменных. В большинстве языков для этого приходится использовать достаточно странную с точки зрения математики запись вила

где n — переменная; op — оператор; value — второй операнд (если он требуется). Например:

```
var n:Number=0;
n=n+1;trace(n); // BHPOMT: 1
```
В языке С впервые появились операторы, совмещающие в себе модификацию значения переменной с присвоением. От него они были унаследованы ActionScript. Всего таких операторов 11:

```
Прибавление величины с присваиванием
+-Уменьшение на величину с присваиванием
=*_{=}Умножение на величину с присваиванием
\equivДеление на величину с присваиванием
\% =Вычисление остатка от деления на величину с присваиванием
       Двоичные сдвиги с присваиванием
<<=>>=>>>=\Lambda_{\underline{}}Двоичные НЕ, И, ИЛИ с присваиванием
\&=\equiv
```
Пример использования арифметических операций с присваиванием:

```
var a: Number=5;
a+=a/=a*=a-=a %=2; // Все операторы присваивания обладают сочетательностью
                 // справа налево
trace(5+5/(5*(5-5 %2))); // Выводят: 5.25
                        // Выводит: 5.25
trace(a);
```
Обратите внимание, что модификация значения переменной а в приведенном Примере одним из операторов присваивания не сказывается на значении, которое будут использовать расположенные левее его операторы. Это обусловлено тем, что связывание переменных со значением происходит одновременно, так как все операторы присваивания имеют одинаковый приоритет. Если необходимо, чтобы каждая операция использовала значения, учитывающие предыдущие модификации переменной, то кажлый оператор присваивания лолжен быть залан в отлельном выражении:

```
var a: Number = 5ia^{2} = 2, a -= a, a *= a, a += a;
trace{a}; // BHDQUTT: 0
```
Если операторы присваивания с модификацией используются по отношению к несуществующей переменной, то она будет автоматически создана со значением undefined:

```
// Аналогично var a, a=a+1;
a + = 1;trace(a); // Выводит: NaN (undefined при преобразовании в число дает NaN)
```
Впрочем, по причинам, которые обсуждаются в главе 3, переменные все же лучше задавать явно. О побитовых операциях с присваиванием мы поговорим в разделе 5.9.

#### 5.5.3. Инкрементирование и декрементирование

Одной из наиболее распространенных операций при составлении алгоритмов является увеличение (или уменьшение) переменной на единицу. Например, она необходима для задания циклов, заполнения массивов, а также при обработке упорядоченных данных. Огромная практическая важность операций увеличения и уменьшения на единицу явилась причиной того, что для их обозначения были введены специальные термины: инкрементирование и декрементирование.

Впервые операторы, выполняющие операцию изменения значения переменной на единицу, появи-

лись в языке С (именно поэтому его расширенный вариант был назван  $C++$  «чуть более, чем С»). В нем они для лаконичности кода были обозначены как «++» и «--». ActionScript, как Сполобный язык, также включает операторы инкрементирования и лекрементирования:

```
var a:Number=0;a++; // Coorветствует: a=a+1 или a+=1a--; // COOTBETCTBYET; a=a-1 или a-=1<br>trace(a); // Выводит: 0 (0+1-1=0)
```
Но особенностям синтаксиса различаются два вида операторов инкрементирования и декрементирования: постфиксные и префиксные. Например:

```
var a:Number=0;
// Постфиксное инкрементирование if Префиксное декрементирование
e(a); // Выводит: 0
```
Принципиальных отличий между постфиксными и префиксными операторами изменения на единицу не существует. Их особенности могут проявиться только в том случае, если они используются в составе сложных выражений. Так, префиксные инкремент и декремент изменяют значение переменной и возвращают полученный результат в выражение. Постфиксные же «++» и «--», модифицируя значение переменной, возвращают его первоначальную величину:

```
var a: Number=0, b: Number=0;
trace(a++); // Выводит: 0
trace(++b); // Выводит: 1
trace(a); // Выволит: 1<br>trace(b); // Выводит: 1
```
Операторы инкрементирования и декрементирования относятся к операторам присваивания. Поэтому они могут быть использованы по отношению к необъявленной ранее переменной. При этом она будет автоматически создана со значением, равным undefined:

 $trace(a+=1); // BHDQMT: NaN$  $trace(a)$ ; //  $BbIBOJMT$ : NaN

Впрочем, активно использовать описанную возможность вряд ли стоит, так как хороший стиль программирования требует явного задания всех переменных.

#### 5.6. Операторы равенства и сравнения

Операторы равенства и сравнения позволяют создавать логические структуры, поэтому без них невозможен ни один неэлементарный алгоритм. Они чрезвычайно тесно связаны с условными предложениями if и else—if, о которых мы поговорим в главе 6 этой книги. Сейчас же мы обсудим наиболее общие принципы, исходя из которых сравниваются объекты данных в ActionScript.

#### 5.6.1. Операторы равенства

Определить равенство некоторых объектов данных можно, используя оператор «=». Проверить неравенство одного объекта данных другому можно с применением оператора «!=». Например:

```
trace (1 = 1); // Выводит: true
trace (1!=1); // Выводит: false
```
В качестве результата операторы равенства возвращают булевы величины true (равенство истинно) и false (равенство ложно).

Перестановка операндов операторов равенства никак не сказывается на возвращаемых ими результатах: a=b эквивалентно b=a.

Оператор неравенства «!=» может быть легко эмулирован с использованием оператора равенства

«==» и логического отрицания: a!=b эквивалентно !(a=b).

Принципы, по которым интерпретатор устанавливает, равны ли величины, далеко не так очевидны, как может показаться сразу. Поэтому имеет смысл подробно рассмотреть правила, следуя которым сравниваются объекты данных разных типов:

• Два числа равны, если их разность равна нулю. Этот принцип не справедлив для специальных числовых значений. Нужно знать, что выражение NaN=NaN возвращает false, a Infinity=Infinity - true, хотя разность соответствующих величин в обоих случаях равна NaN. Для проверки того, не является ли некоторое значение неопределенным или бесконечным, вместо операторов равенства лучше использовать специальные функции isNaN() и isFinite():

```
var a: Number=NaN;
                // Выводит: false (на основании этого вывода
trace(a=NaN);// в алгоритме может произойти сбой)
trace(isNaN(a)); // Выводит: true (верный вывод)
```
Лве строки равны, если они образованы одинаковой последовательностью символов. При этом учитывается и регистр символов. Если необходимо сравнить строки без учета регистра, то нужно использовать метод toLowerCase() или toUpperCase() класса String:

```
trace("TPIE) = "TPIE)// Выводит: false
trace("привет"="Привет".toLowerCase()); // Выводит: true
```
Сравнивая строки, необходимо учитывать, что русские и латинские символы различны даже тогда, когда они имеют одинаковое начертание. Кроме того, следует помнить, что пробел также является символом:

```
trace("Привет всем"="Привет
                             BCEM");
// Выводит: false (слова разделяет различное
// число пробелов)
```
- Две булевы величины равны, если они обе равны или true, или false.
- Равенство для переменных, значением которых являются составные объекты данных (объекты, функции и клипы), соблюдается в том случае, если они указывают на один объект данных. Это означает, что даже если объекты данных, на которые ссылаются переменные, идентичны по своей структуре, но занимают отдельные области памяти, они будут считаться неравными. Например:

```
// Создаем объект данных типа object со свойствами a, b, с
var objl:Object = \{a:1, b:2, c:3\};
// Создаем такой же объект, как и хранимый переменной оbjl
var obj2:0bject = \{a:1, b:2, c:3\};
// Создаем новую переменную, указывающую на оbjl
var obj3:0bject = obj1:// Выводит: false (переменные указывают на разные
trace(obj1 == obj2);// объекты)
trace(obj1 == obj3);// Выводит: true (переменные указывают
                       // на одинаковый объект)
```
Нельзя установить структурную эквивалентность двух составных объектов данных, даже если они сравниваются не через переменные, а непосредственно сопоставлением литералов (на стадии выполнения между этими двумя способами стирается всякое различие):

trace( $[1,2,3]$ == $[1,2,3]$ ); // BbIBOUMT: false

Ввиду описанных особенностей сравнения составных объектов данных, в ActionScript не так просто определить, равны ли два различных объекта по своей структуре. В частности, для того чтобы узнать, идентичны ли два массива, нужно перебрать при помощи цикла все их элементы:

```
// Функция, сравнивающая два массива arrl и arr2
function arrEq (arr1:Array, arr2:Array):Boolean {
   if (arr1 == arr2) { // Если переменные указывают на один массив,
                        // дальнейшая проверка излишняя
      return true;
   if (arr1.length!= arr2.length) { // Если не равны длины массивов,
                                     // то они автоматически не равны
     return false;
   \}for (var i = 0; i<arrl.length; i++) { // Перебираем все элементы массивов
      if (\arr1[i]): arr2[i]) { // Если i-е элементы arr1 и arr2
                                     // не равны, то не равны и массивы
         return false;
      \left\{ \right\}\}return true; // Если все элементы arr1 и arr2 равны, возвращаем true
\mathcal{E}trace(arrEq([1,2,3], [1,2,3])); // Выводит: true
trace(arrEq([1,2,3], [1,2,4])); // BHBOJUT: false
```
Более сложно определить, совпадают ли по структуре объекты, так как их свойства никак не сортируются, сохраняя порядок, в котором они выводятся при перечислении циклом for-in, в соответствии с последовательностью задания. Впрочем, такая задача, в отличие от установления равенства массивов, вряд ли может возникнуть на практике.

Если операнды оператора равенства являются объектами данных разных типов, то они чаще всего автоматически приводятся к числовому (number) типу. Например:

```
// Выводит: true (true преобразуется в 1)
trace(ttrue=1);trace("0.01" = 0.01);// Выводит: true (строка "0.01" преобразуется
                        // в число 0.01)
```
Правила, по которым различные типы данных преобразуются в числа, описаны в главе 2, поэтому сейчас мы их повторять не будем.

Если сравнивается null и undefined, возвращается true. Это противоречит тому, что Number(null)=Number(undefined)=NaN, а следовательно, является особенностью этих типов данных (они считаются эквивалентными). Ни null, ни undefined, будучи заданными в качестве операндов «- » или «!=», в числа не преобразуются, даже если второй операнд принадлежит к отличному от **НИХ ТИПУ:** 

```
trace(null=undefined); // Выводит: true
```
Если сравнивается составной объект данных с элементарным, то вначале проводится его преобразование к элементарному типу, и лишь затем осуществляется непосредственно сравнение. Напри-Mep:

```
var bul:Boolean=new Boolean(1);
                                   // Создаем объект класса Boolean
                                  // со значением true
trace (typeof bul);
                      // Выводит: object bul действительно ссылается на объект)
trace (bul=1);
                      // Выводит: true (bul преобразуется в элементарную
                       // величину true, которая затем переводится в число 1)
```
Таким образом, если сравниваются два объекта данных, принадлежащих к разным типам, их эквивалентность определяется за счет преобразования к числовому типу (причем с исключениями). Это не всегда удобно. Чтобы заставить систему приводить операнды операторов «==» или «!=» к нужному типу, можно воспользоваться функциями преобразования типов (см. главу 2). Однако гораздо изящнее применить следующие определения, использующие автоматическое приведение типов операндов некоторыми операторами:

- Сравнение в виде строк: ""+a=""+b
- Сравнение в виде чисел: a-0==b-0 (или +a=+b)
- Сравнение в виде булевых величин: !a==!b

```
Например:
```

```
var a ="";
var b=null;
trace(a=b);// Выводит: false (величины сравниваются за счет приведения
                  // к числам)
                  // Выводит: true (операнды сравниваются, как булевы величины)
trace(!a=!b);
```
Очень часто бывает необходимо, чтобы сравнение величин производилось более строго, чем с использованием операторов «==» и «/=». Это связано с тем, что автоматическое преобразование типов, осуществляемое этими операторами, может. Привести к неверным выводам. Например, переменная, храняшая значение null. будет приравнена к переменной, которая вообще не определена:

```
vara=null;
trace (a=b); // Выводит: true
```
Для того чтобы можно было предупредить возникновение ошибок из-за преобразования типов, в ActionScript имеются специальные операторы строгого (strict) равенства, возвращающие false, если их операнды принадлежат к разным типам. Они отличаются от «обычных» дополнительным знаком «=»: «=» и «!- ». Принципы, по которым осуществляется сравнение объектов данных, у операторов «обычного» и строгого равенства абсолютно идентичны. Пример:

```
trace(true=1); // Выводит: true (true преобразуется в 1)
trace(true===1); // Выводит: false (преобразования типов нет)
trace(3! = "3"); // Выводит: false (строка "3" преобразуется в число 3)
trace(3! == "3"); // Выводит: true (преобразования типов нет)
```
#### 5.6.2. Операторы сравнения

К операторам сравнения в ActionScript, равно как и в математике, относятся следующие:

- Меньше  $\overline{\left\langle \right\rangle }$
- Больше  $\geq$
- <= Меньше или равно
- $>=$  Больше или равно

В качестве результата операторы сравнения, подобно операторам равенства, возвращают булевы величины. Например:

```
trace(l<=2);// Выводит: true
trace("A" > "B");
                  // Выводит: false
```
Операции сравнения возможны только в случае числовых и строковых значений операндов. Если в качестве операндов используются объекты данных других типов, то они приводятся к допустимым типам по правилам, о которых мы поговорим ниже.

Если сравниваемые величины являются числами, то они сопоставляются по тем же правилам, что используются в математике. Никаких особенностей, кроме того, что нельзя сравнивать при помоши операторов «<» и «>» неопределенные значения (NaN), при этом не имеется:

```
trace(Number.POSITIVE_INFINITY>Number.MAX_VALUE); // Выводит: true
trace(NaN <= NaN); // Выводит: true (NaN == NaN лает false)
trace(NaN < NaN); // Выводит: undefined
```
Обратите внимание, что сравнение двух неопределенных числовых величин (NaN) при помощи операторов « $\leq$ » и « $\geq$ » дает в результате истину (true). Это достаточно необычно, так как операторы равенства «=» и «=» возвращают в этом случае false.

Если сравниваемые величины являются строками, то реализуется следующий алгоритм (для определенности приведем его вариант для выражения  $a > b$ ):

- 1. Проверяется, не является ли  $b$  подстрокой а. Если это так, возвращается true. При этом учитывается, что любая строка является подстрокой самой себя, слитой с пустой строкой.
- 2. Если а является подстрокой *b*, возвращается false.
- 3. Определяется, на какой позиции в строках *а* и *b* впервые встречаются отличные символы. Соответствующий им индекс заносится в переменную k.
- 4. Вычисляются Unicode-коды символов, расположенных на позиции *k* в строках *a* и b. Полученные значения заносятся в переменные *m и n*.
- 5. Если  $m>n$ , возвращается true. Иначе результат false.

Примеры сравнения строк:

```
trace("A" > "B");
                                         // Выводит: false (латинской A соответствует
                                         // позиция 0x0041, а В - 0x0042)
\text{trace("ABC" > "AB")}; // 1031); // Выводит: true ("АВ" является подстрокой "АВС")<br>
trace("АВС">"abc"); // Выводит: false (буквы нижнего регистра расположены<br>
// раньше, чем верхнего)<br>
trace("АВС">"АВС"); // Выводит: false (симв
                                         // более "удаленный" интервал, чем латиницы)
```
На практике чаще всего сравнение строк используется для того, чтобы производить сортировку по алфавиту. Такая возможность существует благодаря тому, что в Unicode национальные алфавиты занимают отдельные блоки, в которых сохраняется традиционная последовательность символов. При этом буквы верхнего регистра обычно располагаются позже, чем нижнего. Более подробно вопрос о сравнении строк рассматривается в главе 2,

Если переданные оператору сравнения величины являются объектами данных элементарных типов, отличных от string и number (null, undefined или boolean), то перед сопоставлением производится их преобразование к числовому типу:

trace(true>false); // Выводит: true (аналогично 1>0)

Если сравниваемые объекты данных представляют один из составных типов, то осуществляется их преобразование к элементарным типам, а затем полученные значения сопоставляются по описанным выше правилам. Например:

```
// Создаем два различных объекта типа object - obj1 и obj2
var objl:Object = \{a:1, b:2, c:3\};
var obj2:0bject = {a:4, b:5, c:6};
trace(obj1.toString()); // Выводит: [object Object]
trace(obj1>=obj2); // Выводит: true (объекты преобразуются в информационные<br>// строки [object Object])<br>trace(obj1>obj2); // Выводит: false
```
Из приведенного примера следует, что при использовании операторов сравнения равными могут быть признаны объекты данных, даже если они имеют различную структуру. Это связано с особенностями проводимого преобразования к элементарным типам и в принципе существенным недостатком не является, так как составные объекты данных сравниваются весьма редко.

## 5.7. Логические операторы

Математическая логика была разработана в середине XIX в. ученым-самоучкой Булем (отсюда булевы величины). Первоначально она предназначалась для того, чтобы можно было в абстрактной форме описать особенности человеческого мышления. Породив несколько парадоксов, математическая логика оставалась чисто теоретической дисциплиной вплоть до появления первых вычислительных машин, когда реально пригодились ее наработки: оказалось, что, используя аппарат математической логики, можно чрезвычайно просто записывать алгоритмы.

Математическая логика оперирует понятиями «истина» (логическая 1) и «ложь» (логический 0). В ActionScript им соответствуют величины true (от английского «истина») и false (от английского «ложь») типа boolean. Кроме того, как будет показано в разделе 5.9, логические операции возможно проводить и над двоичными числами.

В ActionScript имеются 3 оператора, находящие отображение в традиционной математической логике:

- & & (логическое И, или логическое умножение, конъюнкция (^)). Если оба высказывания являются истинными, то операция логического И возвращает истину. Если одно или оба высказывания ложны, то результат - ложь.
- | (логическое ИЛИ, или логическое сложение, дизъюнкция( $\vee$ )). Данная операция возвращает истину, если истинно хотя бы одно из высказываний, переданных ей в качестве операндов. Если оба операнда хранят ложные высказывания, то логическое ИЛИ, возвращает ложь.
- ! (логическое НЕ, или логическое отрицание, инверсия  $(-)$ ). Ложь преобразует в истину, а истину в ложь.

При создании алгоритмов иногда нужна операция исключающего ИЛИ. Эта операция, в отличие от простой дизъюнкции, возвращает истину, если истинно только одно из высказываний. Если оба операнда хранят истину, то результат ложь. К сожалению, в ActionScript нет оператора исключающего ИЛИ. Впрочем, он легко может быть эмулирован (соответствующий пример имеется в главе 2).

В качестве аргументов логические операторы принимают булевы величины. Результатом их работы является булева величина. Например:

```
trace(true && true);
                         // Выводит: true (1*1=1 (конъюнкция - логическое
                         // умножение))
trace(true \&\&\ false); // B_{\text{BIBO}\text{JMT}}: false (1*0=0)
trace(true || false); // Выводит: true(1+0=1 (дизъюнкция - логическое
                         // суммирование))
trace(false | | false); // B_{\text{LIBO}}/T: false (0+0=0)
trace(!true);
                         // Выводит: false
```
Если тип операндов, переданных логическому оператору, отличен от boolean, то осуществляется привидение типа к нужному (правила такого преобразования описаны в главе 2):

```
trace("1" & & true);// Выводит: true (строка "1" преобразуется в true)
trace("true"||"false"); // Выводит: true ("true" и "false" преобразуется
                       // B true)
                      // Выводит: 1
trace(1 || 0);trace([1, 2, 3]);// Выводит: true (любой объект преобразуется в true)
```
В приведенном примере достаточно неожиданный результат получается в третьей строчке кода. Почему при передаче «||» в качестве операндов чисел 0 и 1 в качестве результата была возвращена 1? Ведь в том, чтобы преобразовать числа в булевы величины, нет никакой сложности (0 и NaN дает false, остальные значения – true). Чтобы ответить на этот вопрос, проанализируем алгоритм операции логического ИЛИ, приведенный в спецификации ЕСМА-262:

- 1. Вычислить выражение левого операнда оператора «||»
- 2. Результат полученный в п.1, преобразовать в тип boolean.
- 3. Если результат п. 2 равен true, возвратить результат в п. 1.
- 4. Если результат п. 2 равен false, вычислить выражение правого операнда и возвратить полученное значение.

Анализ данного алгоритма позволяет сделать крайне интересный вывод. Оказывается, бинарные логические операторы (но не «!») возвращают один из своих операндов, а не сгенерированное по итогам анализа переданных данных булево значение. А это означает, что результатом их использования может быть не только true или false, но и число, массив или даже клип. Например:

```
trace(\text{root} || \text{global})// Выводит: level0
trace(\begin{bmatrix} 1 & 2 & 3 \end{bmatrix} | \begin{bmatrix} 3 & 4 & 5 \end{bmatrix});
                                                          // Выводит: 1, 2, 3
```
При написании сценариев бинарные логические операторы позволяют осуществлять проверку сразу нескольких условий. Логическое же отрицание необходимо для установления того, сто некоторое условие или группа условий не выполняются. Практику использования логических операторов мы досконально отработаем в рамках этой книги, так как без них не будет обходится ни один из проектов.

## 5.8. Условный оператор (?:)

Оператор «?:» в ActionScript является более компактным аналогом предложения if-else. Его синтаксис:

condition? trueExpression: falseExpression,

где:

- condition некоторое условие или совокупность условий;
- trueExpression выражение (или группа выражений), которое должно быть выполнено с возвращением результата, если условие окажется истинным;
- falseExpression выражение, результат выполнения которого нужно возвратить при ложности условия:

Обратите внимание, что оператор «?:» - единственный тернарный (требующий задания трех операндов) оператор в ActionScript.

Попробуем сравнить эффективность использования предложения if-else и оператора «?:»:

```
var a:Number = 1;
var b:Number = 2i// Применяем для задания действия предложение if-else
if (a>b) {
  trace(a);\} else \{trace(b); // Выводит: 2
// То же действие, но с использованием условного оператора
a>b? trace(a): trace(b); // BHDQT: 2
```
Как видно из приведенного примера, оператор «?:» может значительно уменьшить количество набираемого кода. Впрочем, это оправданно только в том случае, если с условным предложением связан относительно простой скрипт. В противном случае программа станет нечитабельной (или, что весьма вероятно, просто не сможет транслироваться). Наиболее оправданное применение оператора «?:» связано с присвоением переменным контекстно-зависимых значений. Например:

```
var per:Number = 2*Math.random(); // Генерируем случайное число от 0 до 2
var per2:Number = per>1? "big_value": "small_value"; // Значение
// переменной per2 определяется величиной per1
trace(pre2); // Выводит: small value
```
## 5.9. Служебные операторы

В группу служебных мы объединим, удобства ради, все операторы, которые не вошли в описанные ранее группы. Большинство из этих операторов или уже были рассмотрены в одной из предыдущих глав, или же им будет уделено внимание при изучении соответствующего материала в будущем. Поэтому в данном разделе мы дадим им лишь краткую характеристику. При необходимости более детальную информацию вы сможете найти по оглавлению или предметному указателю.

#### 5.9.1. Инициализаторы литералов

Литералом в программировании называется буквальная константа. Это выражение, символьное отображение которого одновременно является источником информации о его значении. Например, последовательность символов 33 является числовым литералом. Прочитав его, интерпретатор «поймет», что некоторой переменной или свойству нужно присвоить значение 10001 (число 33 в двоичной форме — только с такими числами умеет работать компьютер).

Помимо чисел, в ActionScript в литеральной форме могут быть заданы объекты, функции, массивы и строки, булевы величины, NaN, undefined, null. Зачастую для этого используются специальные операторы, называемые инициализаторами литералов.

Литералом строки является любой текст, взятый в кавычки. Кавычки могут быть как одинарные, так и двойные. Например:

```
var str:String="Привет"; // "Привет" - строковый литерал
```
Подробно вопрос о создании строк рассматривается в главе2.

Литералом массива является список разделенных запятыми элементов (литералов, переменных, объектов или клипов), взятый в квадратные скобки:

var arr:Arreay= $[1,2,3]$ ; //  $[1,2,3]$  - литерал массива

При интерпретации кода ActionScript-программы на основании литерала массива будет создан точно такой же объект класса Array, как если бы был использован соответствующий конструктор:

Более обстоятельно особенности создания массивов мы разберем в главе 7.

При помощи литеральной записи можно создать и объект класса Object. Для этого список разделенных запятыми пар свойство—значение должен быть прописан в фигурных скобках:

var obj:Object={a:1,b:1,c:1}; // {a:1,b:1,c:1} - литерал объекта

Литеральная запись позволяет создавать объекты, набирая куда меньше кола, чем с использованием конструктора Object():

```
var obj:Object=new Object();
```
Подробно особенности создания объектов класса Object мы обсудим в главе 9.

#### 5.9.2. Оператор группирования

Оператор группирования «()» предназначен для принудительного задания последовательности вычислений. По сути, он выполняет операцию смены приоритетов операторов в выражении. Например:

 $trace((2+3)*5);$  // Выводит: 25 (сложение выполняется раньше // умножения, хотя "\*" имеет больший приоритет, чем "+")

Оператор группирования может оказаться чрезвычайно полезным, если вы не уверены в том, какой из операторов в выражении будет просчитан раньше. Расставив круглые скобки в том порядке, в котором должно быть вычислено выражение, вы гарантируете отсутствие ошибок.

#### 5.9.3. Операторы доступа к свойствам

В ActionScript получить лоступ к свойству объекта можно, используя или точечный, или скобочный синтаксис.

Оператор «.» требует задания свойства как идентификатора. Например:

```
var obj:Object={a:1, b:2, c:3};
trace(obj.a): // BMBOJMT: 1
```
Оператор «[]» принимает имя необходимого свойства в виде строки:

 $trace(obj["a"]): // B{{}_{\text{bIBO}}}/11$ 

Никаких принципиальных отличий между точечным и скобочным синтаксисом не существует. Правда, возможности оператора «[]» несколько шире, чем «.». Так, используя его, можно получать доступ к свойствам, имена которых образованы символами цифр и лаже операторов:

```
var obj:Object={}obj["1+1"]="Привет!!!"; // Создаем свойство с именем 1+1
trace(obj ['1+1"]); // BHDQM^T: IPM^1!!
```
Особенностью операторов доступа к свойствам является то, что они преобразуют свой левый операнд к типу object. Благодаря этому величины элементарных типов string, number, boolean могут обращаться к методам и свойствам классов String, Number, Boolean.

Очень часто оператор «[]» называют оператором доступа к элементам массива. Это не совсем верно, так как массивы ActionScript являются обычными объектами, единственной особенностью которых является то, что имена их свойств имеют вид чисел. Но такие свойства можно задать и в случае объектов класса Object и (можете это проверить) объектов всех остальных классов. Однако из этого не следует, что по своей структуре объекты являются массивами. Дело в том, что во внутреннем представлении объектов имена свойств сохраняются в строковом представлении. Поэтому, если мы введем arr[0]=1, не будет создан элемент массива arr с индексом 0. При этом произойдет создание свойства с именем «0», связанного со значением 1. То, что свойства объектов Action-Script сохраняются в виде строковых ключей, не позволяет их отнести к массивам, доступ к элементам которых должен осуществляться по целочисленным ключам. Более корректно их считать ассоциативными массивами (что это такое, мы поясним в главе 7). Таким образом, оператор «[1» не является оператором доступа к элементам массивов, так как такой структуры данных в Action-Script просто нет.

#### 5.9.4. Оператор вызова функции

Для того чтобы вызвать некоторую функцию, нужно ввести после ее имени специальный оператор в виде круглых скобок. В том случае, если функция принимает параметры, их список должен быть добавлен в оператор «()». Никаких различий в том, как вызываются пользовательские и встроенные функции, не существует.

Если набрать имя функции без оператора «()», то произойдет обращение к ней как к объекту. Это может быть полезно, например, если функция должна быть передана в качестве параметра другой функции:

 $trace(1);$ // Выводит: 1 (происходит вызов функции trace())  $trace(trace);$ // Выводит: [type Function] (обращение к функции как // к объекту)

Обстоятельно вопрос вызова функции обсуждается в главе 4.

#### 5.9.5. Оператор new

Оператор new в ActionScript предназначен для создания нового объекта класса. Соответственно в записи он должен предшествовать функции-конструктору класса.

Например:

var arr: Array=new Array(); // Так создается пустой массив

Если вызвать функцию-конструктор без оператора new, то возможны два варианта. Если это конструктор встроенных классов Number, String, Object, Boolean, то будет осуществлено преобразование типа переданного параметра. В случае остальных классов результатом будет, скорее всего, undefined (исключение представляет использование конструкторов классов для определения того, относится ли к классу объект данных):

```
trace(Boolean(1)); // Выводит: true
trace(Sound()); // Выводит: undefined
trace(TextField(new TextFormat())) // Выводит: [object Object]
```
Подробно использование оператора new мы обсудим в главе 9, когда будем разбирать объектноориентированное программирование в ActionScript.

#### 5.9.6. Оператор super

Оператор super позволяет получить доступ к методу надкласса из кода метода подкласса. Это бывает необходимо, если надклассу и подклассу присущи методы с одинаковыми именами. Кроме того, используя super, можно обратиться к конструктору надкласса из кода конструктора подкласca.

Подробно оператор super мы обсудим в главе 9, посвященной объектно-ориентированному программированию.

#### 5.9.7. Оператор delete

Оператор delete предназначен для удаления значения переменной. Точнее, оно заменяется встроенной константой undefined:

```
var per: String="Привет!!!";
delete per;
trace(per); // Выводит: undefined
```
В том случае, если удаление оказывается успешным, оператор delete возвращает true. Если же объект данных не существует, защищен от удаления или расположен вне области видимости, то возврашаемый результат - false:

```
var per: String="Привет!!!";
trace(delete per); // Выводит: true (строковое значение удаляется
                  // без затруднений)
trace(delete _root); // Выводит: false (удалить объект типа movieclip
                     // невозможно)
```
При использовании оператора delete по отношению к переменной, хранящей составной объект данных, удаляется не он сам, а лишь ссылка на него. Вообще удалить напрямую объект типа object невозможно: это можно сделать лишь косвенно, уничтожив все ссылки на него. При этом система удалит его автоматически, как засоряющий память. Чтобы удалить клип, нужно использовать метод removeMovieClip().

#### 5.9.8. Оператор typeof

Оператор typeof предназначен для определения типа объекта данных. Как вы помните, в Action-Script имеется 7 типов данных: null, undefined, string, number, boolean, object и movieclip. Первые пять из них являются элементарными, последние два — составными. Оператор typeof возвращает строку с названием типа, к которому относится переданный объект данных:

// Выводит: number  $trace(typeof 1);$ trace(typeof 1); // BEBOJNT: number<br>trace(typeof \_root); // BEBOJNT: movieclip

Хотя функции формально относятся к типу object, они столь специфичны, что для них оператор typeof возвращает специальное значение:

```
trace(typeof trace); // Выводит: function
```
Очень частая ошибка связана с попыткой использования оператора typeof для определения класса объекта. Важно понимать, чем тип объекта данных отличается от его класса. Тип - это характеристика внутренней структуры объекта данных. Класс — это понятие, связанное с концепцией наследования. Все объекты данных имеют тип, но далеко не все относятся к какому-либо классу. Чтобы определить не тип, а класс объекта, нужно использовать оператор instanceof.

## 5.9.9. Оператор instanceof

Оператор instanceof предназначен для проверки того, не входит ли неь класс в цепочку наследования объекта. Его синтаксис:

object instance of class.

где:

- object объект, принадлежность которого к некоторому классу должна быть установлена;
- class идентификатор конструктора интересующего класса (ввиду особенностей используемого оператором instanceof алгоритма его нельзя представлять в виде строки).

Если объект object наследует методы и ев' возвращает true. Иначе результат — false: class, оператор instance of

```
trace(_root instanceof MovieClip); // Выводит: true (основная временная
                                  // диаграмма является клипом)
trace( root instanceof String);
                                 // Выводит: false
```
Распространено ошибочное мнение, что оператор instanceof определяет класс к которому относит-

ся объект. На самом деле он гораздо более универсален и позволяет проследить всю цепочку наследования объекта. Например:

trace( root instanceof Object); // Выводит: true ( root принадлежит //классам MovieClip, надклассом которого является Object)

B ActionScript методы и свойства таких классов, как Number, String и Boolean, применимы к величинам соответствующих элементарных типов, а не только к относящимся к ним объектам (за счет того, что операторы доступа к свойствам автоматически проводят преобразование к типу object):

```
trace("Привет".length); // Выводит: 6 (литерал строки не является объектом
                        // класса String)
```
В противоположность им оператор instance of может работать только с объектами:

```
trace("Привет!!!" instanceof String);
                                                    // Выводит: false
trace(new String("Привет!!!") instance of String); // Выводит: true
```
Возможное применение оператора instance of на практике мы обсудим в главе 9, когда будем разбирать вопросы объектно-ориентированного программирования.

#### 5.9.10. Оператор void

Пожалуй, оператор void — это самый странный и, в общем, маловостребованный оператор ActionScript. Его функции сводятся к вычислению переданного выражения с возвращением undefined:

trace(void root); // Выводит: undefined

Единственное применение, которое можно найти для оператора void, - это заменить им константу undefined при определении того, существует ли переменная или свойство:

```
if (per = void per) {
trace("Переменная не определена!");} // В Output отображается: Переменная не определена!
```
Впрочем, приведенный пример вряд ли можно считать реалистичным.

Вы можете спросить, зачем, если оператор void столь бесполезен, он был введен в язык? Дело в том, что ActionScript создан на основании спецификации ECMAScript, требующей наличия такого оператора (а о правильности выбора стандарта можно спорить до бесконечности). Абсолютно излишний в ActionScript оператор void чрезвычайно полезен в случае Web-скриптов (таких как JavaScript). Например, в справочнике по JavaScript так описывается оператор void: «Во всех броузерах, поддерживающих сценарии, можно использовать запись javascript: Псевдо-URL для определения параметра атрибутов HREF и SRC в тегах HTML (например, ссылок). В работе с данным выражением необходимо быть внимательным, так как функция и операторы, вызываемые в URL, не возвращают и не принимают любое значение. Если значение такого выражения возвращено, то им часто заменяется содержимое страницы. Для того чтобы этого не происходило, перед функцией или выражением используют оператор void».

Вы не все поняли из приведенного описания? Не огорчайтесь. Нам достаточно знать, что в Action-Script оператор void — это просто рудимент, доставшийся в наследство от ECMA-262.

Не нужно путать оператор void с указателем на то, что функция не должна возвращать значений Void. Ничего общего, помимо названия, у них нет.

#### 5.9.11. Оператор «запятая»

Оператор «,» предназначен для того, чтобы в одном предложении можно было выполнить несколько несвязанных выражений. Наиболее часто он используется, если необходимо задать или переопределить сразу несколько переменных:

```
var a:Number = 0, b:Number = 1, c:Nunber = 2;
trace(b); // Выводит: 1
```
Кроме того, запятая может быть полезна, если в одном цикле for необходимо задать два итератора с различающимся шагом:

```
for (var i=0, j=0; i<100; i++, j+=2) {
\mathcal{E}
```
При выполнении оператор «,» возвращает значение своего правого операнда. Впрочем, это вряд ли может быть хоть как-то использовано ввиду того, что запятая имеет самый низкий приоритет среди всех операторов:

trace(("Привет", "Пока")); // Выводит: Пока

Также оператор «,» используется для задания списка аргументов при создании и вызове функции.

## 5.10. Поразрядные операторы

Поразрядные операторы позволяют работать с целыми десятичными числами, как с двоичными. Зачем это нужно? Двоичные числа — это та форма представления информации, с которой имеет дело компьютер на уровне аппаратной реализации. Поэтому использование поразрядных операторов позволяет осуществлять многие операции гораздо быстрее, чем с применением, например, обычных арифметических операторов. Кроме того, сохранение в одном числе нескольких побитовых флагов дает экономию оперативной памяти. Поразрядное программирование было чрезвычайно важно на ранних этапах развития компьютерной техники, когда любая оптимизация имела огромную важность в виду предельной ограниченности ресурсов вычислительной машины. В настоящее время оно существенно сдало свои позиции, и если имеет серьезное значение, то только в системной области. В ActionScript поразрядные операторы — это скорее рудиментарное наследие языка С, нежели требуемые на практике компоненты. Действительно, большая часть смысла их существования теряется в связи с тем, что они в ActionScript напрямую не связаны с соответствующими аппаратными командами. Однако иметь о них представление нужно хотя бы для общей эрудиции.

С одним примером поразрядного программирования мы уже встречались. Вспомните функцию ASSetPropFlags(), устанавливающую значения для атрибутов свойств. Настройки для трех атрибутов она принимает в виде одного числа. Каждый бит этого числа в двоичном представлении хранит установку для одного атрибута. Например, число 7 (двоичное 111), переданное второму параметру, означает, что свойство будет защищено от удаления, переопределения и просмотра циклом for—in. Число 5 (двоичное 101) разрешает удаление, но запрещает перечисление и переопределение — и т. д. Если бы для каждого атрибута функция ASSetPropFlags() принимала отдельный параметр, то число ее аргументов достигло бы 8. А если бы атрибутов было не 3, а 5? Более 20 параметров - это слишком много даже для служебной функции. Использование битов числа в качестве информационных флагов позволяет чрезвычайно компактно записывать значительное количество информации. Пожалуй, только эта возможность поразрядного программирования имеет в АсtionScript определенное практическое значение.

#### 5.10.1. Логические поразрядные операторы

Булевым величинам true и false можно поставить в соответствие биты 1 и 0. Тогда любое число можно считать последовательностью логических величин. Логическая операция над такими числами будет означать, что операция И, ИЛИ, исключающее ИЛИ будет проведена над каждой парой разрядов. Например:

```
00011101
00111000
------------ MJIM
00111101
```
Чтобы проделать ту же операцию средствами ActionScript, набираем:

trace(parseInt("00011101", 2) | parseInt("00111000", 2)); // Выводит: 61

Так как напрямую ActionScript работать с двоичными числами не умеет, нам пришлось преобразовать хранящие их строки в целые числа при помощи функции parseInt. Чтобы получить результат в двоичной форме, можно воспользоваться методом toString():

```
trace((parceInt("00011101",2) | parceInt("0011100",2)).toString(2));
// Выводит: 111101
```
Всего в ActionScript имеются 4 поразрядных логических оператора:

- $\&$ Поразрядное И
- $\overline{1}$ Поразрядное ИЛИ
- $\boldsymbol{\wedge}$ Поразрядное исключающее ИЛИ (XOR). Устанавливает бит 1, если один из битов операндов равен 1. Если оба бита равны 0 или 1б устанавливает 0
- Поразрядное НЕ  $\sim$

Для тренировки попробуйте самостоятельно провести над приведенными выше двоичными числами операцию XOR.

В том, как удобно сохранять в одном числе несколько побитовых флагов, мы уже убедились. Возникает вопрос; а как прочитать при необходимости значение того или иного флага? Сделать это можно, проведя операцию логического И над анализируемым значением и двоичным числом, в котором бит 1 установлен только в интересующем разряде. Если возвращенный результат будет отличен от нуля, значит, флаг был установлен. Если возвращается нуль, то и соответствующий разряд хранил 0:

```
// Проверяем, чему равен четвертый бит
1001101
0001000
-\hskip-1.5cm -\hskip-1.5cm -\hskip-0001000 ==> флаг установлен
// В виде ActionScript:
if (parseInt("1001101", 2) & parseInt("1000", 2) != 0) {
      trace(true);
\} else \{trace (false);
} // Выводит: true
```
Аналогично арифметическим операторам, существуют поразрядные операторы, совмещающие проведение логической операции с присваиванием результата левому операнду. От простых поразрядных логических операторов они отличаются наличием знака «равно»: « $&=$ », « $|=$ », « $\wedge=$ »,  $\ll \sim \equiv \gg$ .

В качестве примера использования логических поразрядных присваиванием приведем операцию исключающего ИЛИ:

var bit: Number = parseInt(" $1001001$ ", 2); bit  $\texttt{~=}$  parseInt("1111000",2); trace(bit.toString(2)); // Выводит: 110001

Число, передаваемое побитовому оператору, преобразуется из 64-битного с плавающей точкой в 32-битное целое. Это означает, что работать с дробными числами и числами, превышающими по модулю  $2^{32}$ , побитовые операторы не могут.

#### 5.10.2. Операторы поразрядного сдвига

Операторы двоичного сдвига позволяют проводить быстрое умножение или деление на степень 2. Кроме того, они полезны, если необходимо прочитать значение какого-то конкретного бита.

Сдвиг вправо осуществляется оператором «>>». Его синтаксис:

numberInt >> n.

гле:

- numberint целое число, разряды которые должны быть сдвинуты;
- n количество позиций, на которые следует сместить разряды.

При смещении разрядов биты, которые выходят за пределы числа, отбрасываются. Освободившиеся позиции заполняются нулями (если число положительно) или единицами (если оно отрицательно). Например:

```
000111001
---------------- Сдвиг вправо на три разряда
000000111
// В виде ActionScript:
trace((parseInt("111001", 2) >> 3).toString(2)); // BLBOUMT: 111
```
Результат сдвига разрядов числа вправо на n позиций аналогичен его делению на  $2^n$  (остаток отбрасывается):

```
trace(111 \gg 3);
                                   // Выводит: 13
trace((111-111 *(2*2*2)/(2*2*2)); // Выводит: 13
```
Практически аналогичен оператору «>>» оператор беззнакового поразрядного сдвига вправо «>>>». Единственное их отличие состоит в том, что «>>>» заполняет освобождающиеся разряды всегда нулями, вне зависимости от знака операнда:

 $trace(-33>>2);$ // Выводит: -9 trace((-33)>>>2); // Выводит: 1073741815

Подумайте, с чем связан достаточно неожиданный результат, полученный при проведении беззнакового сдвига вправо в приведенном выше примере.

При желании можно осуществить сдвиг разрядов числа влево. Для этого в ActionScript существует оператор «<<». Результат сдвига на n позиций влево будет аналогичен умножению числа на 2<sup>n</sup>:

// Выводит: 80  $trace(10<<3);$  $trace(10*2*2*2);$  // Выводит: 80

Помимо обычных операторов двоичного сдвига, в ActionScript существуют операторы, совмещающие смещение разрядов числа с присвоением результата хранящей его переменной. Это операторы «>>=», «>>>=», «<<=». Пример:

var per:Number=16;  $pers>=4;$ trace(per); // Выводит: 1

На практике побитовые операторы слвига лостаточно часто применяются лишь с одной целью они позволяют минимумом кода упаковать RGB-составляющие цвета в одно число. Для примера приведем скрипт, задающий формулу белого цвета:

var R:Number = 255, G:Number = 255, B:Number = 255; var color =  $R \ll 16$  |  $G \ll 8$  | B; trace(color ==  $0x$ FFFFFFF); //  $B$ ыводит: true

## Проект 5: 3D-конструктор

Эффект, который мы создадим, будет действительно необычен. Это куб, составленный из маленьких кубиков. «Ну и что, — скажете вы, — я нарисую такой объект за одну минуту». Да, действительно, не надо быть корифеем во Flash, чтобы изобразить подобную геометрическую фигуру. Но наш куб будет с секретом! При шелчке по любому из составляющих его кубиков последний будет исчезать. Используя это, можно будет получить из куба, например, пирамиду. Интересно? Тогда - вперед.

Flash не предоставляет абсолютно никаких специализированных инструментов для создания трехмерной графики. Любые объекты в нем двумерны и поэтому обладают лишь 2 координатами —  $x$ и  $y - u$  2 пространственными характеристиками — шириной и высотой. Как при этом возможно создать трехмерный объект?

Да, задача, конечно, не из самых простых. Но она вполне решаема! Чтобы это понять, вспомните, что в компьютере изначально заложена только двумерная система координат - это горизонталь и вертикаль монитора. Между тем существуют такие великолепные программы, как 3DStudio Max или Bruce 3D, позволяющие создавать абсолютно реалистичные изображения пространственных объектов. Но как это им удается, если средства, которыми обладали их создатели, ничем не шире наших?

Чтобы ответить на этот вопрос, нужно понять, что мы не видим на самом деле объема окружающего мира. Воспринимаемые нами «картинки» — это лишь проекции реальной действительности на плоскость нашего зрения. И не более того. Эффект же объемности создается перспективой и игрой светотени. Именно поэтому художникам удается повторять трехмерную реальность на плоских холстах.

Почему картины средневековья кажутся плоскими и нереалистичными, а полотна эпохи классицизма очень и очень похожи на фотографии? Ведь изображают они одинаковые вещи. Дело в том, что ранние мастера плохо владели законами перспективы — от того их творения и кажутся сейчас примитивными. Нужно понимать, почему дом, стоящий в ста метрах от наблюдателя, будет казаться меньше более близкого, и почему боковая сторона куба должна быть нарисована меньшей по сравнению с центральной. Ответы на все эти вопросы даются в теории перспективы и, отчасти, геометрической оптики. «Говорят» же эти науки на языке математики, а точнее, геометрии.

Как создаются трехмерные объекты, например, в Brace? В принципе, так же, как двумерные во Flash. Описываются положения узловых точек кривых, цвет заливок и распределение источников освещения. Но все это делается в памяти компьютера - ведь, как вы помните, трехмерных изображений быть не может. Перед отображением же на экран выполняется проецирование с учетом всех необходимых искажений и прорисовка теней.

Делаем вывод. Трехмерный мир объективно существует, но видим мы лишь его проекцию. Поэтому, чтобы создать трехмерный эффект во Flash, мы должны описать поведение объектов как пространственное, а затем в нужный момент спроецировать его на плоскость. Четкое понимание этого принципа позволяет делать многие удивительные вещи.

Однако теория без практики мертва, поэтому приступим к созданию задуманного эффекта.

Сперва мы должны нарисовать сам кубик. Для этого решим, как будут расположены оси системы координат. Наиболее простым вариантом с точки зрения математического аппарата является система координат, показанная на рис. 5.3, так как две из трех ее осей совпадают с осями фильма Flash.

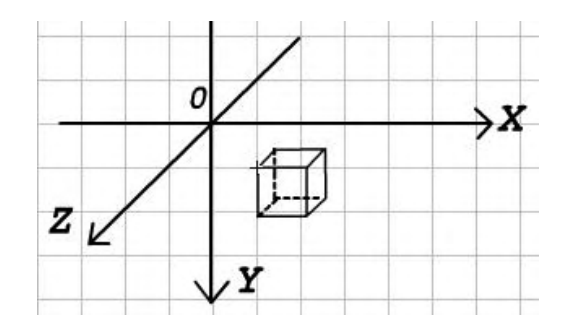

*Рис. 5.3. Система координат*

Пускай для определенности длина ребра кубика будет равна 20 пикселям. Тогда какой длины должны быть параллельные плоскости ZOY ребра? Тоже 20 пикселей? На самом деле, отчего бы и нет, если все ребра равны, а оси перпендикулярны... Пробуем нарисовать куб исходя из этого предположения.

Линия, линия, линия. Заливка, заливка, заливка. И получается параллелепипед! Да, в чем-то мы явно ошиблись (рис. 5.4, *а).* 

Дело в том, что по оси Z видимые размеры объектов сокращаются. Для прямоугольной диметрии (а именно такому виду аксонометрической проекции соответствует выбранное расположение осей) коэффициент искажения принимается равным 0,5, т. е. по оси Z линейные размеры объекта кажутся в два раза меньшими, чем по осям X и Y. Таким образом, длина боковых ребер должна быть меньше передних и составлять 10 пикселей. Учитывая это, рисуем кубик. Советы:

- Включите вспомогательную сетку (команда Grid  $\blacktriangleright$  Show Grid контекстного меню рабочего поля). Чтобы размеры ее ячейки совпад&чи с параметрами грани куба, задайте их самостоятельно, воспользовавшись командой Grid ► Edit Grid контекстного меню.
- Рисуйте в масштабе не менее 200 %.
- Чтобы нарисовать боковые ребра, действуйте следующим образом:
	- o нарисуйте при помощи инструмента Line (Линия) горизонтальный отрезок произвольной длины (чтобы он получился ровным, держите нажатой клавишу <Shift>);
	- o в окошке width Инспектора Свойств поменяйте величину его ширины на 10;
	- o чтобы повернуть отрезок на 45°, воспользуйтесь инструментом Free Transform (Свободная трансформация) при нажатой клавише <Shift>;
	- o создайте две копии нарисованного отрезка;
	- o размещая ребра, перейдите в масштаб 500-800 % эта работа должна быть выполнена предельно точно, иначе кубики не будут плотно прилегать друг к другу.
- Залить грани необходимо оттенками серого так, чтобы правая была освещена в наибольшей, а передняя — в наименьшей степени.

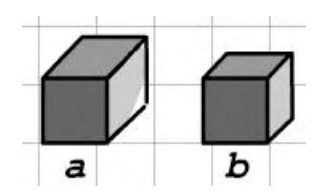

*Рис. 5.4. Изображение кубика: а — неправильное; b — правильное*

Мы достаточно подробно описали такую, казалось бы, элементарную операцию, как создание кубика (рис. 5.4, *b*), так как от нее зависит успешность всей остальной работы.

Переводим кубик в клип (<F8>), назвав его kubik.

Теперь необходимо решить, как мы «размножим» кубик, чтобы сложить из его экземпляров большой куб. Конечно, можно было бы воспользоваться уже знакомым нам методом duplicateMovie-Clip()- Но это нельзя назвать лучшим решением, так как в ActionScript имеется куда более мощный метод attachMovie().

Метод attachMovie(identifier, name, depth) требует задания следующих параметров:

- identifier идентификатор символа (вводится в формате строки), экземпляр которого нужно создать. Чтобы его задать, щелкните по соответствующей клипу строке в библиотеке правой кнопкой мыши и задействуйте команду Linkage (Связывание) открывшегося контекстного меню. На появившейся панели поставьте флажок в окошко Export for ActionScript (Экспортировать для ActionScript) и введите в строку Identifier (Идентификатор) любую последовательность символов. Для нашего кубика подходящим идентификатором будет cub;
- name имя создаваемого экземпляра, аналогично тому, которое прописывается в поле Instance Name Инспектора Свойств. Параметр должен быть задан как строка;
- depth глубина в стеке объектов, на которую будет помещен экземпляр клипа. Чем больше будет depth экземпляра, тем выше относительно других он будет располагаться. На одной глубине может находиться только один объект. В нашем случае кубики дальнего нижнего левого угла куба должны иметь минимальный, а кубики ближнего верхнего правого угла — максимальный depth.

Как мы будем строить большой куб? Очевидно, так же, как складывается стена из кирпичей: кубик добавляем к кубику, пока не закончится рядок. Переходим к новому рядку и все повторяем заново. Когда завершается слой, начинаем новый и проделываем те же действия, что и на предыдущем.

Промоделировать описанный алгоритм можно, задав 3 вложенных цикла. Верхний будет отвечать за слои, средний — за рядки, нижний — за отдельные кубики в рядках. Соответственно первый будет менять координаты по Z, второй — по Y, третий — по X (другие варианты также возможны).

Пусть большой куб образован 5x5x5=125 маленькими кубиками:

```
for (var i = 0; i<5; i++) {
   for \{var_j = 0; j < 5; j++) \}for (var k = 0; k < 5; k++) {
 } 
    } 
}
```
Когда придет время разместить новый куб, прежде всего должен быть создан очередной экземпляр клипа kubik:

В приведенном коде есть два не оговаривавшихся нами элемента:

```
arr[n]=attachMovie("cub","cub",n); // "Перетаскиваем" экземпляр
                                   // на рабочее время
n++; // Отмечаем, что кубиков стало больше
      // (это предложение должно быть в блоке всегда последним)
```
- Переменная п. Является счетчиком, определяющим порядковый номер созданного кубика. При ее помощи мы задаем глубину объекта (введенные раньше кубики должны отображаться ниже, чем их более «молодые» коллеги), а также его индекс в массиве агг. Вместо п можно использовать и выражение из переменных циклов (n=25×i+5×j+k). Переменная п должна быть задана вне циклов как 0.
- Массив агг. В нем мы будем хранить все 125 кубиков. Это куда удобнее (и экономичнее с точки зрения ресурсов компьютера), чем использование функции eval(). Кроме того, многие из задач, которые элементарно решаются при помощи массивов, становятся сверхтрудными при программировании без них. Задать пустой массив надо выше циклов:

var arr: Array[];

Когда кубик будет создан, необходимо вычислить положенные для него координаты.

Если считать, что большой куб располагается по центру рабочей области, то отсчет координат составляющих его кубиков нужно начать со значений X=150, Y=150, Z=0.

Координата по X текущего экземпляра может быть высчитана как произведение длины ребра кубика на количество уже имеющихся в рядке «кирпичиков» (переменная внутреннего цикла k) плюс значение соответствующей координаты точки отсчета:

 $x=150+20$ \*k;

Координату по Y можно определить, отняв (с учетом выбранного направления оси) от ее начальной величины произведение числа заполненных рядков в слое (переменная среднего цикла ј) на высоту рядка:

 $y=150-20$ \*j;

Аналогично двум предыдущим координатам высчитываете\* и Z. Однако в ее случае нужно помнить, что мы имеем дело не с самой осью, а с ее проекцией. Поэтому длину ребра нужно предварительно умножить на коэффициент искажения:

 $z = 10 * 1;$ 

Переменные x, y, z необходимо явно определить вне циклов, равными null.

Итак, расположение кубиков в пространстве мы описали. Но фильм Flash имеет только две координаты, за которые отвечают свойства \_х и \_у. Следовательно, мы должны спроецировать координату z на оси X и Y. Но как это сделать? Для того чтобы ответить на этот вопрос, взглянем на нашу систему координат после проецирования на плоскость (рис. 5.5).

Очевидно, что если точка имеет координаты X=0, Y=0, Z=Z0, то при проецировании ее на плоскость зрения ей будут соответствовать координаты x=-Z<sub>0</sub>cos(45°) и y=Z<sub>0</sub>cos(45°) (исходя из рис. 5.5). Из этого следует, что если проецируется точка с координатами  $X=X_0, Y=Y_0, Z=Z_0$ , то видеть ее мы будем в положении x=X<sub>0</sub> - Z<sub>0</sub>cos(45°) и y=Y<sub>0</sub> + Z<sub>0</sub>cos(45°).

Исходя из полученных формул должны высчитываться положения кубиков:

Вроде бы все. С тревогой в сердце нажимаем <Ctrl> + <Enter>. Неужели не получится?! Неужели о своих рассуждениях мы были не правы?! Ура! Работает (рис. 5.6)!

Изображением кубика трудно кого-то удивить. А вот если бы можно было щелчком мыши удалять любой из его кирпичиков, создавая тем самым более сложные геометрические фигуры — вот это было бы интересно. Но как это сделать?

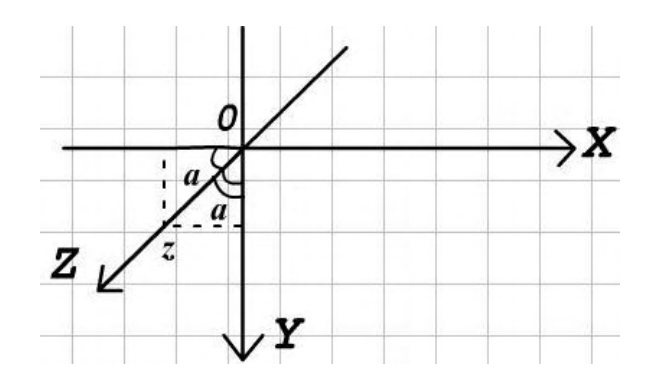

Рис. 5.5. Спроецированная система координат

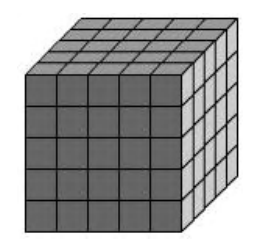

Рис. 5.6. Собранный кубик

Можно поступить следующим образом: при наступлении события onMouseDown запускать цикл и проверять, что возвращает метод hitTest() для каждого из экземпляров. Правда, в данном случае нужно было бы «прочесывать» массив с конца, так как должен быть убран тот из находившихся под указателем мыши во время щелчек экземпляров, который расположен выше всех остальных. Однако такой подход нельзя назвать техничным ввиду громоздкости его кода и большого количества пышных операций.

Подумайте, как все было бы просто, если бы наши кубики относились к классу Button. Достаточно было бы просто создать для каждого из них обработчик события onPress, содержащий в блоке удаляющий объект код. Но клипы - это, увы, не кнопки...

Д(клипы - это не кнопки, но во Flash MX Macromedia немало облегчила труд разработчиков, сделав «кнопочные» события «родными» и для класса MovieClip, т t события onPress, onRelease, onRollOut, onRollOver, onDragOut, onDragOver слушаются» и клипами точно также, как, например, onEnterFrame. И это существенно облегчает нашу задачу.

Возникает вопрос — мы же не можем создать отдельный обработчик для каждого из 125 экземпляров? Можно ли как-то «сказать» всем кубикам сразу, что при щелчке по одному из них он должен исчезнуть?

Кубики — это братья-близнецы. Более того — они даже ближе, поскольку являются лишь ссылками на клип в библиотеке. А что, если «повесить» код на временную шкалу этого клипа? Тогда ему будут следовать все его экземпляры.

Остается нерешенной одна техническая деталь. Как указать обработчику, что он должен «слушать» события именно того экземпляра, на временной шкале которого он «висит»? А сделать это

можно очень просто, использовав ключевое слово this. Его особенность заключается в том, что оно всегда возвращает адрес той временной шкалы, на которой находится:

```
trace(this); // Выводит: level0 (код введен на первый кадр основной
             // временной шкалы)
```
Код, который нужно ввести на первый кадр расположенного в библиотеке клипа kubik, должен выглядеть как:

```
this.onPress = function():Void {
   this.removeMovieClip ();
\mathcal{E}
```
Впрочем, учитывая правила цепочек областей видимости, использование this нужно скорее для стройности кода. Ничуть не хуже будет работать и следующий скрипт:

```
onPress=function() {
   removeMovieClip();
\mathcal{E}
```
Тестируем фильм. Все получилось! Кубики действительно убираются так, как будто фигура объемная. Светотень же столь естественна, что это даже удивляет. Немного пощелкав по кубу, можно получить самую необычную форму (рис 5.7).

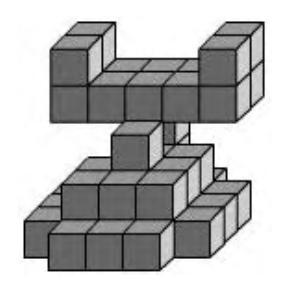

Рис. 5.7. Фигура, полученная из куба

Замечательно! Только вот, правда, мы нарушили один очень важный принцип: весь код должен быть в одном месте (т. е. централизован). Но как можно создать обработчик, действующий на все кубики, не «вешая» его на символ в библиотеке?

Экземпляры клипа наследуют свойства и методы класса MovieClip. Следовательно, чтобы сделать функцию-обработчик присущей сразу всему классу, нужно сохранить ее в прототипе конструктора класса:

```
MovieClip.prototype.onPress=function()Void {
   this.removeMovieClip();
\mathcal{E}
```
Добавив этот код к остальному, мы получим тот же результат, что и при размещении обработчика на временной шкале клипа в библиотеке. Однако данный подход имеет огромное преимущество, заключающееся в том, что скрипт обработчика будет существовать в единственном экземпляре. Если же мы «повесим» код на временную шкалу символа в библиотеке, то для каждого экземпляра будет создана отдельная его копия. А это чревато, в случае наличия в фильме большого числа объектов, значительной потерей оперативной памяти. Кроме того, при этом нарушается и принцип централизации кода.

Продемонстрированный код эффективен, так как кроме кубиков в нашем фильме нет других клипов. А если бы были — ведь они бы тоже исчезали при щелчке по ним?

В том случае, если бы на поле присутствовали другие клипы, которые не должны I реагировать на

щелчок мышью, мы создали бы новый подкласс на основе MovieClip I и сделали бы кубики его объектами. При этом мы бы могли «повесить» на него функцию, аналогичную приведенной выше, не изменив поведение остальных клипов. На самом деле, возможности объектноориентированного программирования в ActionScript очень широки. Мы разберем их досконально в главе 9.

Задуманный эффект уже практически создан. Осталось ликвидировать мелкие недоделки. Обратите внимание, что, как только мы начали «слушать» кнопочные события, при наведении на кубики вид указателя мыши стал меняться со стрелки на руку. Чтобы это изменение не происходило, обратимся к отвечающему за него свойству класса MovieClip useHandCursor. В блок циклов (выше инкрементирования n) введите:

arr[n].useHandCursor=false;

Было бы замечательно, если бы в начале работы фильма куб собирался из кирпичиков на глазах у пользователя. Но замедлить цикл невозможно, а переписывать коя не очень хочется. Мы поступим по-другому. Куб будет создаваться, как и рань-е — почти мгновенно, но из невидимых кирпичиков. Затем же мы будем просто «включать» их в нужной нам последовательности с подходящей частотой.

Чтобы все кубики стали невидимыми, введите в блок цикла:

```
arr[n]._visible=false.
```
Несмотря на то что кубики стали невидимыми, они будут реагировать на щелчок мышью точно так же, как и раньше. Это означает, что, если пользователь выполнит нажатие на один из кубиков собирающегося куба, исчезнет не он, а занимающий такое же положение, но расположенный на меньшей глубине его «коллега». Чтобы разрешить эту проблему, можно использовать свойство enabled, определяющее, будет ли слушать клип «кнопочные» события:

arr[n].enabled=false;

Частоту вызовов функции, визуализирующей кубики, мы можем связать с событием onEnterFrame. Но это не слишком рационально, так как не позволяет менять её значение в ходе работы фильма. Гораздо лучше воспользоваться уже знакомой нам по «крестикам-ноликам» функцией setInterval(). В нашем случае в секунду должно появляться 10 кубиков:

```
// Код нужно разместить строго нижу циклов
var time:Number=setInteval(Visual,100);
function Visual():Void { 
   // Случайным образом выбираем кубик
    var t:Number=Math.round(Math.random()*arr.length); 
    arr[t]._visible=true; // Делаем кубик видимым
    arr[t].enabled=true; 
}
```
Чтобы скорость появления кубиков не зависела от количества уже видимых «кирпичиков», «включенный» экземпляр должен удалятся из массива arr:

 $arr.splitce(t,1);$  // Метод  $splitce()$  удаляет произвольное число элементов

Когда все кубики станут видимыми, вызовы функции Visual() должны прекратиться. Для этого добавьте в неё следующий код:

```
if(arr.length==0) { 
    clearInterval(time); 
}
```
Вот и все (рис. 5.8). Замечательный эффект готов! При желании вы без труда к нему интерфейс,

при помощи которого пользователь сможет задавать число кубиков вдоль каждой из осей, а также начинать сборку заново (соответствующий авторский fla-файл сохранен в папке Проект5 как cub.fla).

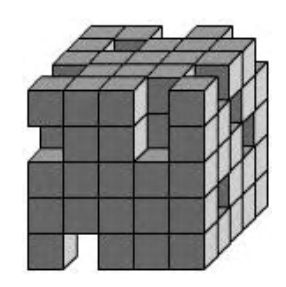

*Рис. 5.8. Кубик на этапе сборки*

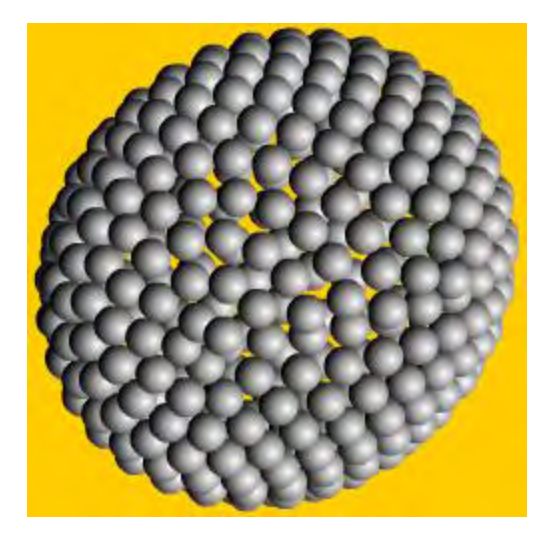

*Рис.5.9. Сфера из шариков*

Домашним же заданием будет следующее: попробуйте написать аналогичную программу, но организующую шарики в большой шар (рис.5.9). Это куда сложнее и будет хорошей проверкой для ваших способностей. Если же у вас нет настроения, то просто изучите созданный автором исходник (он подробно прокомментирован), сохраненный в папке Проект5 как sphere.fla.

## Глава 6

## Предложения

Когда в конце 1950-х гг. создавались первые языки программирования высокого уровня, разработчики стремились сделать их максимально похожими на языки «настоящие». Именно поэтому во всех современных языках можно найти аналоги слов (идентификаторы, литералы, операторы, ключевые слова), словосочетаний (составные выражения), предложений и текстов (программы). Со «словами» и «словосочетаниями» ActionScript мы уже знакомы. Самое время рассмотреть, каким образом они объединяются в «предложения».

Предложением в языкознании называется законченная мысль. На письме предложение начинается с большой буквы и завершается точкой. Приблизительно тот же смысл имеет этот термин в программировании. Под предложением (statement) мы будем понимать выражение или группу выражений, выполняющее какое-то действие и оканчивающееся символом «;». Несколько предложений образуют программу — в ActionScript этот термин аналогичен такому понятию обычных языков, как «текст».

Зачем нужны предложения? Неужели нельзя создать программу, которая представляла бы собой просто последовательность выражений? В принципе, это реально. Однако при этом, во-первых, значительно снизится читабельность алгоритма, а во-вторых, чрезвычайно усложнится задача трансляции исходного текста сценария в байт-коды. Разделяя группы выражений при помощи точки с запятой, мы подсказываем транслятору, где заканчивается одно действие и начинается другое. Если точку с запятой не использовать, то вполне вероятно возникновение ситуаций неоднозначности. И какой из вариантов интерпретации кода выберет транслятор, предугадать практически невозможно. Например, подумайте, какое значение возвратит следующая функция:

```
function bolshoi vopros():String {
   return
   "Привет"
\}
```
С одной стороны, логично было бы считать отдельными предложениями выражения, расположенные в разных строках. При этом функция bolshoi vopros() должна возвратить undefined. Однако в ActionScript одно предложение может занимать и несколько строк:

var a:String "Привет";  $trace(a)$ ; // Выводит: Привет

Если транслятор «посчитает», что в блоке функции bolshoi\_vopros() имеется только одно предложение, то возвращена будет строка «Привет». А на самом деле происходит:

trace(bolshoi\_vopros 0); // Выводит: undefined

Таким образом, верным оказалось наше первое предположение.

В ActionScript требование к завершению предложений разделителем «;» неявляется строгим. В большинстве случаев код будет корректно работать даже при полном отсутствии точек с запятой в его тексте. Однако злоупотреблять этим не стоит, так сак несоблюдение правил синтаксиса предложений чревато возникновением как преодолимых неопределенностей, так и фатальных ошибок, блокирующих дальейшую трансляцию программы:

```
var a:Number=0 var b:Number=1
                                 \frac{1}{2}Строка вызывает ошибку
var a:Number=0; var b:Number=1; // Корректно исполняющаяся строка
```
Сделаем вывод. Подобно тому, как предложения «обычного» языка делают текст кгким для чтения и понимания (представьте себе «Войну и мир» без знаков пре-шнания — прочитать роман в этом случае было бы просто невозможно), наличие предложений в языке программирования упрошает интерпретацию алгоритма, фичем как человеком, так и транслятором. Именно поэтому завершение всех предложений точкой с запятой является хорошим тоном в ActionScripiпрограммировании.

В этой главе мы рассмотрим разновидности предложений, особенности их син-жеиса, а также управляющие ими структуры,

## 6.1. Блок предложений

Иногла бывает необходимо объединить несколько предложений в группу. Наиболее очевидные примеры — это создание подпрограмм и реализация ветвления в алгоритме при помощи условий. Указать транслятору, что несколько предложений должны рассматриваться как единое целое, можно, используя блок «{}»:

```
// Предложения в блоке образуют тело функции
function func(a:Number, b:Number):Number {
  var c:Number = a+b;return c;
\}
```
Помимо функций, блок используют такие управляющие предложения, как if, else, for, while, switch, with и некоторые другие. Попытка поместить предложения в блок, не связанный с одной из перечисленных структур, вызывает синтаксическую ошибку (так как он воспринимается как инициализатор литерала объекта).

Лексические структуры, использующие блок, требуют его задания лишь в том случае, если с ними должно быть связано несколько предложений. Если же в теле условного или циклического предложения имеется только одно высказывание, то блок совсем не обязателен:

for (var i=0; i<5; i++) trace (i); // Bыводит: 0, 1, 2, 3, 4

Впрочем, при проведении автоматического форматирования скрипта в блок помешается даже одно предложение. Скорее всего, эта особенность была добавлена в используемые по умолчанию правила синтаксиса для придания коду большего единообразия.

Тонкостью задания функций является то, что блок должен использоваться, даже если в теле прописано только одно предложение.

Определенные сложности в понимании общей структуры ActionScript может вызвать то, что для обозначения блока предложений и литерала объекта класса Object применяются одни и те же символы. Поэтому можно предположить, что код функции хранится в специальном объекте. Но это совсем не так. Фигурные скобки в теле функции или цикла и они же, но набранные в отдельном предложении, интерпретируются по-разному. Чтобы доказать это, обратимся к соответствующим байт-кодам:

```
//***************" "\{ " как инициализатор объекта
var obj:Object=(a:1}; // Создаем переменную, хранящую объект
                      // со свойством a=1
// В форме байт-кодов
push 'obj', 'a', 1, 1 // В стек добавляются имя переменной,
                      // имя свойства, его положение и значение
initObject
                      // Создается объект
varatequals
                      // Объявляется переменная и связывается с объектом
end// Код завершается
//************** "{}" как блок предложений
function func(a):Void { // Создаем функцию с формальным параметром а
```

```
trace (a);
\left\{ \right.// В форме байт-кодов
function 'func' @5 // Строка указывает,
                       // что 5 текущих строчек являются
                       // подпрограммой func
                       // В стек добавляется строка с именем параметра
push 'a'
                       // Читается значение параметра а
getVariable
                       // Полученная величина трассируется
trace
end// Завершение выполнения подпрограммы
```
Как видно из приведенного примера, между «{}» как инициализатором объекта и блоком предложений нет абсолютно ничего общего. Просто данная структура, как многие операторы и идентификаторы, является перегруженной, выполняя сразу несколько функций. Увы, но двойственность (а иногда даже тройственность) многих лексических структур неизбежна - слишком мало служебных символов имеется на клавиатуре.

## 6.2. Предложения var и function

Предложение var инициализирует новую переменную:

```
var per: String="Привет!!!";
```
Одновременно при помощи var можно задать целый список переменных:

```
var perl:Number=1, per2:Number=2, per3:Number=3;
```
В ActionScript применение var является рекомендованным, но не обязательным. Если интерпретатор встретится с идентификатором не объявленной переменной, он создаст ее автоматически. Однако, только используя явное определение, можно создать локальные переменные функций или строго типизировать переменную. Требование же единообразия задания всех переменных вынуждает использовать var во всех случаях.

Более подробно вопрос создания переменных обсуждается в главе 3.

Ключевое слово function должно предшествовать определению любой функции. Опираясь на него, транслятор сможет верно интерпретировать соответствующий код. В отличие от var, использование function является обязательным:

```
func(a:String):Void{ // Код вызывает сообщение с синтаксической ошибке
  trace(a);\}
```
Мы немного согрешили против истины, отнеся ключевое слово function к предложениям. Хотя на первый взгляд оно выполняет схожие с var функции, семантически они относятся к разным структурам языка. Функции являются не предложениями, а подпрограммами. Если провести параллель с обычными языками, то функциям соответствуют отдельные абзацы или даже, скорее, главы в книге. Кстати, и спецификация ECMA-262 разносит описание var и function по разным главам (Statements (Предложения) и Function Definition (Определение функций)). Более обстоятельно функции обсуждаются в главе 4.

#### 6.3. Предложения выражений и пустые предложения

Любое синтаксически корректное выражение может быть задано, как отдельное предложение. «Синтаксически корректное» означает, что предложение выражения (expression statement) не начинается с открывающей фигурной скобки, ключевых слов var и function (во всех этих случаях возникает неопределенность). Так как никаких других ограничений не имеется, то вполне корректным является следующее предложение:

Пустое предложение — это вполне самостоятельная структура, такая же, как и любое другое предложение. Правда, ему вряд ли можно найти хоть какое-то практическое применение. Но определенный теоретический интерес оно представляет. Так, вынеся два из трех выражений из шапки цикла for, его можно привести к синтаксису цикла while (что доказывает, что for - это всего лишь модифицированная форма while):

```
var i:Number = 0; // Итератор
for (; i<10;) { // Вместо задания итератора и определения модификации
                // вводим пустые предложения
               // Выводит: 1 2 3 ... 9
  trace (i);
  i++i// Выражение модификации
\}
```
## 6.4. Предложение return

Предложение return предназначено для прекращения выполнения кода функции с возвращением некоторого результата. Например:

```
function func(a:String):String {
  return a;
  trace("Пока"); // Эта строчка не будет выполнена никогда
ł
trace(func("Привет")); // Выводит: Привет
```
Если предложению return не было передано никакого выражения, оно возвращает undefined.

Особенностью предложения return в ActionScript является то, что при его помощи можно остановить выполнение кода, расположенного не только в теле функции, но и на временной диаграмме. Это является отклонением от ЕСМА-262, в котором return может быть использовано только в функциях.

Подробнее предложение return рассматривается в главе 4.

#### 6.5. Предложение with

Концепция цепочек областей видимости, используемая ActionScript, имеет не только положительные стороны. Так, код сценариев иногда получается уж очень громоздким. Особенно это характерно для фильмов, клипы которых обладают большой степенью вложенности. Также из-за того, что при вызове математических функций всякий раз приходится обращаться к объекту Math, формулы и алгебраические выражения зачастую выходят совершенно нечитабельными.

Частично минимизировать набираемый код можно, присвоив ссылку на нужный объект некоторой переменной. Например:

```
trace(Math.asin(Math.cos(0))/Math.Pl*180+ " r_{\text{P}} \rightarrow \rightarrow // BEROZMT:
                                                                  // 90 градусов
var m:Object=Math;
trace(m.asin(m.cos(0)) /m.PI*180+ "градусов");
                                                                  // Выводит:
                                                                   // 90 градусов
```
Однако данный способ не является оптимальным. Гораздо лучше в тех случаях, когда в коде требуется произвести значительное число обращений к какому-то удаленному объекту, использовать специальное предложение with. Его синтаксис:

```
with (expression) statements,
```
- expression выражение, результатом вычисления которого является идентификатор объекта, к которому по умолчанию должны быть применены вызовы методов и свойств в блоке предложения with. Чаще всего это просто имя объекта или строка, его хранящая;
- statements блок с предложениями, в которых используется сокращенный синтаксис.

#### Пример:

```
with (Math) { // При вызове методов и свойств обращаемся к объекту Math
  trace(asin(cos(0))/[PI*180+"rpagycoB"); // Выводит: 90 градусов
\}
```
Что же происходит, когда интерпретатор сталкивается с предложением with? При этом в конец используемой цепочки областей видимости (представляет собой список объектов, которые просматриваются при обращении к идентификатору) добавляется еще один элемент, указывающий на объект, прописанный в круглых скобках предложения with(). Например, если приведенный выше код введен на кадре основной временной диаграммы, то цепочка областей видимости для предложения в блоке with будет выглядеть следующим образом:

- объект Math. Он находится в приоритете;
- основная временная шкала (\_root) (нужно учитывать, что она наследует свойства и методы прототипов конструкторов MovieClip и Object):
- $\bullet$  объект Global.

Предложение with() можно использовать по отношению к совершенно любому объекту: начиная от экземпляров клипов или массивов и заканчивая прототипами классов и объектом Global.

Для кода, вводимого в блок предложения with, имеются и ограничения. Так, вы не можете объявить в нем переменную или функцию. Вернее, это сделать можно, но набранный скрипт просто не будет связан с нужным объектом. Так, переменная не станет свойством удаленного клипа, а будет привязана к текущей временной диаграмме:

```
with (bigBall.smallBall) {
   // Добавляем в цепочку областей видимости
   // удаленный клип
  var a:Number = 1; // Пытаемся сделать а свойством smallBall
\}trace(bigBall.smallBall.a); // Выводит: undefined
trace(a); // Выводит: 1 (переменная была сохранена на текущей
            // временной диаграмме)
```
Чтобы удаленно создать свойство или метод, нужно использовать полный «адрес» объекта (лучше — вне предложения with):

```
bigBall.smallBall.a=1;
```
При необходимости одно предложение with может быть вложено в другое. Впрочем, данная возможность практикой почти не востребована.

Опытные Flash-кодеры практически не используют предложения with, так как считается, что оно существенно замедляет скорость выполнения сценария. Доверяя авторитетам, мы все же проверим, справедливо ли игнорирование такого, в общем полезного элемента. Для этого мы сравним время, которое понадобится плейеру на то, чтобы просчитать сложное математическое выражение при прямом указании на объект Math и включении его в цепочку областей видимости посредством предложения with. Чтобы результат был статистически корректным, проведем при помощи цикла

100 000 вычислений. Определить время, в течение которого выполнится код, можно, используя функцию getTimer(), возвращающую количество миллисекунд, прошедших с начала проигрывания фильма:

```
// Прямое указание на объект Math
for (var i = 0; i < 100000; i++)Math.sin(Math.PI*Math.cos(0)*Math.tan(Math.PI/4)); {
trace(getTimer()); // Выводит: 545
// Использование предложения with
with (Math) {
  for \{var i = 0; i < 100000; i++) \}sin(PI*cos(0)*tan(PI/4));\}ļ
trace(getTimer()); // Выводит: 2455
```
Как видно из приведенного примера, время выполнения кода при использовании предложения with действительно может существенно возрасти (в 5 раз и более). Поэтому применять его стоит лишь тогда, когда набираемый сценарий является простым с точки зрения количества требующихся для его выполнения операций. В противном случае лучше не лениться, а потратить пару лишних минут, задавая все необходимые адреса полностью.

Bo Flash 4 аналогом предложения with стандарта ECMA-262 было предложение tellTarget. Оно позволяло обращаться к методам и свойствам удаленного клипа, не прописывая полного пути к нему. Между tellTarget и with имеются два принципиальных отличия:

- Предложение with включает в цепочку областей видимости совершенно любой объект. Предложение tellTarget может указывать только на экземпляр клипа.
- В качестве параметра teliTargct принимает строку с адресом клипа, with —любое выражение, результат вычисления которого может быть преобразован в идентификатор объекта.

В настоящее время предложение tellTarget считается устаревшим, и его использование не рекомендовано. Однако иметь представление о нем надо, так как оно встречается в тексте многих выложенных в сети исходников (почему-то некоторые разработчики предпочитают работать по старинке).

# 6.6. Условные предложения

Условные предложения являются важнейшими структурами языка, так как, только используя их, можно реализовывать логику алгоритмов. Они позволяют обеспечивать выполнение нужных действий при соблюдении некоторого условия, а также осуществлять разные ходы в зависимости от контекста (ветвление). В ActionScript имеются два условных предложения: if и switch. Ключевое слово else не является самостоятельным предложением, оно всего лишь часть предложения if.

# 6.6.1. Предложение if

Предложение if выполняет связанный с ним код при соблюдении заданного в круглых скобках условия. Имеются два варианта его синтаксиса:

• Предложение if с одной ветвью (рис. 6.1, *а*). Используется, если при невыполнении прописанного в его круглых скобках условия не должно предприниматься никаких действий. Например:

```
// Моделируем бросок монетки: 0 - орел, 1 - решка
var numb:Number = Math.round(Math.random 0);
if (numb = 1) {
   trace("Pemka");
                        // Сообщение появляется только при полном испытании
                        // из двух
```
• Предложение if с двумя ветвями (рис. 6.1, b). В том случае, если условие в скобках выполняется, проделывается код в связанном с ключевым словом if блоке. Если же оно оказывается ложным, активизируется скрипт в блоке else.

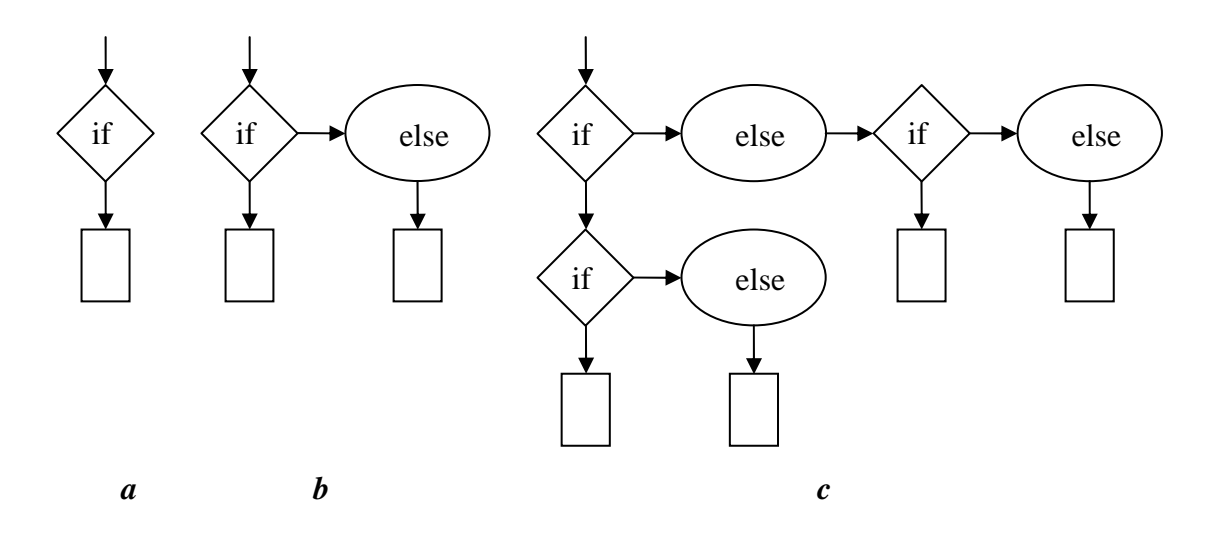

Рис. 6.1. Блок схема логического ветвления различной сложности: а - с одной ветью; b - с двумя ветвями; c - сложное дерево условий

#### Например:

```
var numb:Number = Math.round(Math.random());
                  // Вне зависимости от результата испытаний сообщение
if (numb = 1) {
                   // появляется в Output
   trace("Pemka");
\}else {
   trace ("Орел");
\mathcal{E}
```
Если алгоритм предусматривает сложное ветвление, то в качестве выражения для else может быть передано условное предложение. Кроме того, условные предложения могут быть вложены в блок кода другого условного предложения. Используя эти возможности, из структур if и else—if можно составить сколь угодно сложное дерево условий. В качестве примера приведем алгоритм, логика которого приведена на рис. 6.1, с:

```
// ActionScript-модель, основанная на известном анекдоте про русских мужиков
// на второй день после зарплаты
var numb:Number = Math.random(); // Бросаем монетку
if (numb>0.45 && numb<0.55) { // Вероятность - 1 к 10
if (numb == 0.5) { // Вероятность того, что будет соблюдено
// такое равенство - близка к нулю
   trace ("Зависла в воздухе - зарплату отдаем женам");
} else \{trace("На ребро встала - идем на работу");
} else if (numb<0.45) { // Вероятность - приблизительно 1 к 2
   trace("Орел - остаемся пить беленькую");
} else { // Вероятность - приблизительно 1 к 2
   trace ("Решка - едем к девочкам");
\}
```
Описывая предложение if, мы использовали общие утверждения «если условие будет соблюдено» и «если условие не будет соблюдено». На уровне языка программирования первая фраза означает, что проверяющий условие оператор возвратил true. Соответственно, за вторым утверждением стоит возвращение булевого значения false. Таким образом, код в блоке if исполняется, если в скобки условия было передано true, в блоке else - false:

```
if (true) {
   trace("Привет!!!"); // Выводит: Привет!!!
\mathcal{E}
```
А что произойдет, если в скобки условия передать величину, не принадлежащую к типу boolean? Ничего непредсказуемого — система просто проведет преобразование ее типа к логическому (правила такого приведения описаны в главе 2);

```
if (root) \frac{1}{2} // Объекты преобразуются в true
   trace( root); // Выводит: level0
\}
```
При написании программы нужно стараться минимизировать количество выполняемых в алгоритме операций. Очень большие резервы скрыты в этом отношении в предложении if. Например, если некоторые действия должны быть выполнены, когда определенная переменная равна true, то совершенно не обязательно использовать в скобках условия оператор «==»:

```
if (per = = true) { // Такая запись является избыточной
```
Так как переменная изначально имеет булево значение, то оно может быть передано if напрямую (получение же и последующая передача if точно такой же величины при помощи оператора сравнения — это, по меньшей мере, нерационально):

```
if (per) { // Рациональная запись
```
Если код в блоке if должен быть выполнен, если переменная равна false, то нужно использовать оператор логического отрицания (он более «быстрый», чем «==» или

if (!=per)  $\{$  // Аналогичная, но менее техничная запись - if (per=faise) {

Нужно стараться активно использовать проводимое предложением if приведение типа переданного операнда. Так, если в вашем алгоритме одна группа действий должна быть проделана, если переменная равна 1, а вторая — если она хранит 0, то наиболее оптимальной будет следующая форма задания условий:

```
if (per) \{ // 1 преобразуется в true
   statements
else if (!per) { // 0 преобразуется в false, а затем инвертируется в true
   statements
\mathcal{E}
```
Минимизация важна не только в реатьно исполняемом коде, но и в исходном тексте программы. Так, если с условным предложением связано только одно предложение сценария, то совсем не обязательно помещать его в блок. Гораздо лучше с точки зрения количества набираемого текста и объема, занимаемого программой, обойтись без «{}»:

```
if (true) trace("Привет"); // Выводит: Привет
```
Впрочем, использование краткого синтаксиса условных предложений может несколько снизить читабельность кода. Так что вы должны решить, что важнее: техничность создания сценария или простота его отладки. Впрочем, и первое, и второе вполне можно совместить. Для этого нужно набрать код, используя сокращенный синтаксис, а затем нажать кнопку Auto Format (Автоматическое форматирование) панели Actions.

# 6.6.2. Предложение switch

Далеко не всегда логика узла алгоритма может быть описана при помоши всего двух значений не-

которого параметра, кактого требует предложение if. Очень часто бывает необходимо проверить множество вариантов. Так, вспомните, что, когда мы создавали игру «Крестики-нолики», для оценки эффективности хода использовалась целая иерархия позиций. Аналогичная ситуация имела место и при реализации калькулятора, когда одна функция обрабатывала нажатие целой группы кнопок.

Конечно, проверить равенство некоторой переменной или свойства одному из нескольких потенциально возможных значений можно, используя и группу предложений if:

```
// Код из проекта "Калькулятор", обрабатывающий нажатие кнопок
// арифметических операторов
if (operation = "plus") {
  result = memory+numbers;
if (operation = "minus") {
  result = memory-numbersiif (operation = "umn") {
 result = memory*nurabers;
\}if (operation = "del") {
  result = memory/number;
\}
```
Однако у такого подхода имеется существенный недостаток. Представьте, что условие оказалось истинным уже при первой проверке. В этом случае проделывать вес остальные условные предложения не имеет никакого смысла. Но ввиду того, что в ActionScript нет оператора типа goto, при помощи которого можно было бы перевести выполнение кода на определенную строчку, не существует ни одного способа, который бы позволил избежать лишних проверок. А это означает, что при наличии большого числа условий код может выполняться достаточно медленно (что фатально, как будет показано в следующем разделе, в случае сценариев, требующих значительного объема вычислений). Кроме того, большое число условий и скобок могут сделать алгоритм совершенно нечитабельным.

Решением описанной проблемы является условное предложение switch. Схожие с ним управляющие структуры имеются во многих языках высокого уровня, так что разработчики Macromedia, включив его в ActionScript во Flash MX, не стали первооткрывателями. В качестве примера можно привести оператор сазе языка Ada или оператор switch Java и JavaScript.

Предложение switch имеет следующий синтаксис:

```
switch(expression) {
  case clause1: statements
     [break]
  case clause2: statements
    [break]
    [default: statements]
\left\{ \right.
```
Злесь:

- expression выражение, результат вычисления которого должен быть сопоставлен с рядом потенциальных значений. Чаще всего это просто переменная или же свойство;
- $\bullet$  case ключевое слово, указывающее на вариант значения expression;
- clause1,  $clause2...$  потенциальные значения выражения expression;
- statements предложения, которые должны быть проделаны, если выполнится текущее равенство:
- [break] необязательное предложение, которое должно быть добавлено после statements, если необходимо, чтобы проверка остальных вариантов не осуществлялась. Практически всегда break необхолимо использовать:
- [default] необязательное ключевое слово, указывающее на предложения, которые должны быть проделаны, если ни одно из прописанных выше условий не выполнится.

Согласитесь, что предложение switch имеет достаточно непростой синтаксис. Но вы моментально в нем разберетесь, сравнив два варианта кода для проекта «Калькулятор»:

```
switch (operation) {
case "plus":
  result = memory+numbers;
  hreak:
case "minus":
  result = memory-numbers;
  break;
case "umn":
  result = memory*numbers;
  break;
case "del" :
  result = memory/numbers;
  break;
\}
```
Особенностью предложения switch является то, что равенство выражения, прописанного в его скобках, некоторой величине определяется строго, без приведения типов. Это отличает его от предложения if, в котором практически используются операторы простого равенства «=» и «!=», а не равенства строгого «==» и «!==»:

```
var per:Boolean = true;if (рег = 1) { // true преобразуется в 1 - в Output появляется "Привет"
  trace ("Привет");
\}switch (per) \{ // Данное предложение в Output ничего не выводит -
               // приведения типов нет
case 1:trace("Пока");
\}
```
После предложений, описывающих действия при определенном значении expression, нужно обязательно добавлять предложение break. Если этого не сделать, то выполнятся действия, заданные для других значений expression и расположенные ниже текущего case:

```
var per: Number=1;
switch (per) { // } Выводит: 1 2 3 рег имеет недопустимое значение
case 1:trace (1);
case 2:trace (2);
Case 3:trace (3);
default: trace ("per имеет недопустимое значение");
-1
```
#### 6.7. Циклы

Циклы — это важнейшие структуры любого языка программирования. В большинстве программ они являются основным механизмом, обеспечивающим повторение вычислений. Остальные пред-

назначенные для этой цели механизмы ActionScript — рекурсия, циклы временной шкалы, событие onEnterFrame и функция sctlntervalO — ввиду специфичности используются куда реже. Мы уже имеем достаточный опыт работы с циклами. В этом разделе систематизируем имеющиеся знания, дополнив их новыми сведениями и фактами.

### 6.7.1. Циклы с предусловием (while и do-while)

Простейшим среди циклов ActionScript является цикл while. Его синтаксис:

```
while (expression) statements,
```
где:

- expression выражение, являющееся чаше всего некоторым условием. До тех пор, пока оно равно true, код в теле цикла выполняется. Как только оно принимает значение false, дальнейшая прокрутка цикла прекращается;
- $\bullet$  statements предложения, которые должны быть проделаны, если условие в expression истинно.

Как видите, по особенностям своего синтаксиса предложение while практически идентично условному предложению if. Их различие состоит в том, что код в теле if проделывается (в случае истинности условия в заголовке) только один раз, а код в блоке цикла while может выполняться несколько (или даже тысячи и миллионы) раз. Пример:

```
var per: Boolean=true;
while (\text{per}) {
   trace (per);
\}
```
Данный код является абсолютно верным с точки зрения синтаксиса цикла while. Однако в нем имеется серьезная логическая ошибка, не позволяющая считать его Правильным. Лело в том, что в теле приведенного цикла не происходит модификации переменной рег, использующейся в скобках условия. А это означает, что ее значение всегда будет равно true, следовательно, цикл будет прокручиваться бесконечно. Бесконечные же циклы недопустимы как в ActionScript, так и в любом другом языке сценариев (какой смысл от такого цикла, если его результата все равно невозможно дождаться).

Любой корректный цикл должен каким-то образом модифицировать переменные или свойства, использующиеся в выражении условия в его заголовке. Например:

```
var i:Number =0; // Переменная-счетчик
while (i<5) { // Заголовок с условием прокрутки цикла
  trace!!;
                 // Действие
   i++i// Модификация
\left( \right)// В Output появляется: 0 1 2 3 4
```
Выражение в заголовке цикла while совсем необязательно должно возвращать true или false. Подобно условному предложению if, в алгоритме while проводится приведение типа expression к типу boolean, Эту особенность нужно использовать, уменьшая при возможности количество требуемых для выполнения сценария операций:

```
var i:Number = 10iwhile (i) \{ // Аналогично: while(i>0) - 0 преобразуется в false,
            // остальные числа - в true
  trace (i);
   i = -i\} // Выводит: 10 9 8 7....1
```
Разновидностью цикла while является цикл do—while. Их различие состоит в том, что если условие в заголовке цикла while не выполняется изначально, то он не совершит ни одного оборота. Код же в теле цикла do—while хотя бы один раз, но проделывается всегда.

Цикл do—while имеет следующий, достаточно схожий с while, синтаксис:

```
do statements while (expression)
```
Как работает цикл do—while? Вначале выполняется код в теле (statements). Затем проверяется выражение условия (expression). Если его значение может быть преобразовано в true, то код в теле проделываете я снова — и так до тех пор, пока условие не станет ложным. Например:

```
var i:Number=9; 
do { 
   i++;
} while (i<10);trace(i); // B<br/>ыводит: 10
```
Обычно цикл do—while применяется, если повторные действия должны быть осуществлены по результатам предварительного. Подобного рода необходимость встречается на практике весьма редко, поэтому предложение do—while является мало используемым.

Каждая отдельная прокрутка цикла называется итерацией (от английского iteration — «повторение»). Число итераций, выполняемых циклом, может быть весьма значительным — в зависимости от сложности выражений, прописанных в его теле, это могут быть сотни тысяч и даже (на хороших машинах) миллионы итераций. В AclionScript не имеется ограничений на количество витков, выполняемых циклом. Однако жестко лимитируется общее время выполнения циклов (равно как и функций), что является огромной преградой для создания на ActionScript многих сложных алгоритмов. Время, выделяемое на прокрутку одного цикла, приблизительно равняется 15 секундам. Это достаточный промежуток времени, и за него успевает выполниться подавляющее большинство циклов. Так, посмотрим, сколько раз успеет прокрутиться за положенный лимит времени предельно простой цикл:

```
van i:Number=0; 
while (getTimer()<15000) { \frac{1}{2} Функция getTimer() возвращает время
                         //в миллисекундах с начала проигрывания фильма
    i++; // Подсчитываем итерации
} 
trace(i); // Выводит: 1965236 (!)
```
Цикл в приведенном примере успел проделать за 15 секунд почти два миллиона итераций! Однако даже такой высокой производительности порой не хватает. Подробнее о проблемах, вызываемых ограничением на время выполнения кода, мы поговорим ниже.

# **6.7.2. Цикл с параметром (for)**

В любом корректном цикле с предусловием обязательно должны быть два элемента: переменная (или свойство), входящая в выражение условия, и операция ее модификации. В противном случае цикл будет бесконечным. Возникает вопрос: если в цикле всегда должны присутствовать описанные элементы, то почему бы их, для большей компактности и читабельности кода, просто не вынести в заголовок? «Действительно, почемубыинет», — ответили на этот вопрос разработчики языка ALGOL более 30 лет назад и создали цикл for, который теперь можно найти в большинстве языков программирования.

Цикл for имеет следующий синтаксис:

```
for(initValue; condition; next) statements,
```
- initvalue модифицируемая переменная, прямо или косвенно входящая в условие. Чаще всего это целочисленный счетчик (итератор), предназначенный, например, для просмотра массива или создания группы клипов с однотипными именами, Обычно переменная initValue объявляется прямо в заголовке цикла for при помощи ключевого слова var, хотя вполне может быть использована и существующая переменная:
- condition некоторое условие, в которое входит initValue. В принципе, это может быть любое выражение, а не только возвращающее булевы значения (так как for проводит автоматическое преобразование типа его значения к типу boolean). Подобно while, цикл for прокручивается до тех пор, пока выполняется данное условие;
- next выражение, молифицирующее initValue. В девяти случаях из десяти это инкрементирование (++) или декрементирование (--).

Пример:

```
for \{var i = 0; i < 10; i++) \}trace(i); // Выводит: 0 1 2 3...10
\mathcal{E}
```
Наиболее распространенная ошибка у новичков при работе с циклом for связана с тем, что вместо разделителя «;» в заголовке используется «,». Чтобы не допускать эту ошибку, нужно помнить, что определение счетчика, условие и модификация - это отдельные предложения, и они сами могут содержать запятую.

Создавая цикл, нужно следить, чтобы его переменная не совпадала по имени ни с одной из существующих переменных. Это связано с тем, что счетчик цикла for не обладает локальной видимостью, ограниченной только телом цикла. Переменная цикла — это точно такая же переменная, как и любая другая (вспомните синтаксис цикла while, аналогом которого является for).

Важный вопрос синтаксиса цикла for связан с тем. нужно ли использовать var в выражении инициализации счетчика. В общем, никакой заметной разницы от того, станете ли выэтоделатьилиженет, не будет. Однако ввиду того, что при инициализации итератора происходит создание вполне полноценной переменной, применение var является хорошим тоном, так как при этом соблюдается принцип единообразия. Кроме того, если цикл присутствует в коде функции, то при использовании var счетчик будет локальной переменной, что может помочь избежать конфликта между ним и переменными основного кода:

```
// Функция func запускается только один раз, так как после ее выполнения
// итератор цикла становится равным сразу 10
for (i=0; i<10; i++) {
  func()function func():Void {
  func (i=0; i<10; i++) {
      trace(i);\}\}
```
Модифицируемая переменная цикла for обычно хранит численные (а чаще всего целочисленные) значения. Однако это совсем не правило. Как и не правило то, что модификация должна быть обязательно инкрементированием или декрементированием. В качестве примера, иллюстрирующего гибкость цикла for, приведем код, составляющий строку из символов кодировки ASCII с индексами от 40 до 60:

```
for (var i = "", n = 0; i.length<20; i += String.fromCharCode(40+n++)) {
  trace(i);\}
```
Изданного примера следует еще один чрезвычайно важный для практики вывод: используя оператор «.», можно задавать циклы сразу с несколькими модифицируемыми переменными.

Особенностью переменных цикла for является то, что, если они объявляются в его заголовке, их нельзя строго типизировать. Вернее, объявить их тип можно — но транслятор данное объявление попросту проигнорирует. Это отличает итераторы от обычных переменных:

```
// Переменная объявляется как булева, но ей присваивается число.
// ОШИбки это не вызывает
for (var i:Boolean = 1; i<10; i++) {
  trace (i);
\}var per: Boolean=1; // Строка вызывает ошибку несоответствия типов
```
Еще одним доказательством того, что переменные цикла не имеет смысла типизировать, является то, что при проведении автоматического форматирования кода объявления типов итераторов попросту удаляются.

Если переменную цикла все же необходимо строго типизировать, ее можно просто объявить отдельно (или использовать цикл while). Например:

```
var i:Number = 1;
for (i \ i < 10; i++) {
   i = true; // Попытка присвоить итератору булеву величину
              // вызывает ошибку
\mathcal{E}
```
Один цикл может быть вложен в другой, причем при каждой итерации внешнего цикла внутренний цикл прокручивается полностью. Вложенные циклы используются, как правило, при создании многомерных массивов. В ActionScript имеются только массивы-векторы, однако многомерные массивы можно легко эмулировать, сохраняя в качестве элемента массива другие массивы:

```
// Кол создает массив 3х3, заполненный числами от 1 до 9
var arr:Array = [];<br>
for (var i = 0; i<3; i++) { // [ИКЛ, СОЗДАЮЩИЙ СТРОКИ МАТРИЦЫ<br>
arr[i] = [];<br>
// Массив, хранящий элементы строки
    \frac{1}{2} for (var j = 0; j<3; j++) { // Цикл, заполняющий строки элементами
       arr[i][j] = i*3+j+1;}
\}
```
Если циклы for и while являются идентичными, то какой из них предпочтительнее использовать? В общем, это дело только ваших вкусов и привычки. Хотя можно попробовать определить более быстрый цикл (что, учитывая жесткие ограничения на время выполнения кода, совсем немаловажно);

```
// Испытание эффективности цикла while
var i:Number = 0;
while (i < 500000) {
  var per: Number = Math.sin{Math.PI) * Math.cos(Math.PI) ;
   1 + +\mathcal{E}\frac{1}{2} race(getTimer()); // Выводит: 3365
// Испытание эффективности цикла
for (var i = 0; i<500000; i++) {
   var per:Number = Math.sin(Math.PI)*Math.cos(Math.PI);
ļ
trace(get Timer()); // B_{\text{bIBOJMT}}: 3381
```
Как показывает тестирование, скорость работы циклов while и for практически идентична. Таким образом, нет никакой разницы, какой цикл использовать, и ваш выбор должен опираться только на специфику решаемой задачи.

То, что циклы for и while работают с одной скоростью, связано с тем, что они компилируются в одну и ту же последовательность байт-кодов. Например, циклам, использовавшимся нами для сопоставления эффективности for и while, соответствует следующая программа на Flash-ассемблере:

```
constants 'i', 'per'
                           // Прописываются используемые константы - имена переменных
push 'i', 0.00
                           // В стек добавляется строка с именем переменной
                           // и положенное для нее значение
                           // Объявляется переменная
varequals
push 'i'
                           // В стек добавляется имя переменной - "i"
                           // Читается значение переменной push 500000
qetVariable
                           // В стек добавляется число 500000
lessThan
                           // Проверяется, меньше ли 500000, чем і
not
                    // Так как требуется определить не то, меньше ли 500000, чем і,
// а то, меньше ли і, чем 500000, то над результатом, возвращенным операцией
// lessThan, проводится операция логического отрицания
branchIfTrue @17 // До строки 17 расположен код тела цикла, который
                     // выполняется, если в вершине стека хранится истина
push 'per1, -1.22460635382238E-16 // В стек добавляется имя переменной
                                         // рег и положенное для нее значение.
// Реально sin(\pi) \times cos(\pi) равняется 0. Присваиваемая же
// величина обусловлена ошибкой округления,
varequals // Объявляется переменная рег<br>push 'i', 'i' // В стек помещаются две строки с именем переменной i<br>getVariable // Читается значение i<br>increment // Проводится операция инкрементирования<br>setVariable // Переменной i
                   // переходит на новую итерацию
end
                    // Конец программы
```
Из-за того, что циклы while и for компилируются в одну и ту же последовательность байт-кодов, невозможно на базе swf-файла однозначно восстановить исходный ActionScript-код. Поэтому swfдекомпиляторы обычно используют только один вид цикла. Аналогичная ситуация наблюдается и с некоторыми другими структурами языка.

#### 6.7.3. Цикл for-in

Цикл for—in является, пожалуй, самым необычным и специфичным циклом ActionScript. Используя его, можно просмотреть все свойства объекта.

Цикл for-in имеет следующий синтаксис:

for (variable in expression) statements,

гле:

- variable переменная, которой в процессе работы цикла будут присваиваться имена перечисляемых свойств. Правила и ограничения, связанные с ее заданием, полностью идентичны описанным нами ранее для счетчика цикла for;
- expression выражение, результат вычисления которого может быть преобразован в идентификатор объекта, свойства которого должны быть перечислены. Чаще всего это просто имя объекта или строка, его храпящая;
- statements действия, которые должны быть проделаны при получении имени очередного свойства объекта.

#### Пример:

```
// Создаем объект с тремя свойствами
var obj:Object = {property1:1, property2:2, property3:3};
```

```
for \{var i \in \mathbb{R}\}// Перечисляем свойства объекта оbj
  trace()// Имена свойств выводим в utput
\mathcal{E}// Выводит: propertyl property2 property3
```
Как работает цикл for—in? Чтобы понять это, вспомним, что такое объект. Объект — это неупорядоченное множество свойств, которые могут хранить элементарные величины, объекты, клипы или функции. Что такое свойство? Практически то же самое, что и переменная — именованный контейнер с данными. Отличие между переменными и свойствами состоит в том, что свойства имеют набор атрибутов, определяющих их отношение к удалению, переопределению и перечислению (см. главу 2) (это полностью справедливо для ECMAScript и лишь частично — для ActionScript, так как в нем переменные всегда являются свойствами). Во внутреннем представлении объекта имена свойств и их значения разделены. Имена сохраняются в виде строк в специатьном списке в том порядке, в котором соответствующие свойства были созданы. При перечислении циклом for-in последовательно выводятся все элементы этого списка:

```
var obj:Object = {property1:1, property2:2, property3:3};
for (var i in obj) {
                        // Проверяем тип величин, присваиваемых і
  trace(typeof i);// Выводит: string string string
\}
```
Так как присваиваемое переменной цикла for—in значение не является абсолютной ссылкой на компонент объекта, а представляет собой просто строку с именем свойства, то прочитать напрямую его значение невозможно. Чтобы сделать это, следует использовать имя объекта с оператором доступа к свойствам по строковым ключам «[]» или функции eval или get, в скобках параметров которых должна быть прописана соответствующая операция конкатенации:

```
var obj:Object= {property1:1, property2:2, property3;3};
for (var i in obj) \{trace(eval(i));// Выводит: undefined undefined undefined (свойства
                        // находятся вне текущей цепочки областей видимости)
  trace(obj[i]);// Выводит: 1 2 3 (оптимальный вариант доступа
                        // к значениям свойств)
  trace(eval("obj."+i)); // BbIBOJUT: 1 2 3
  trace(qet{"obj."+i)); // Выводит: 1 2 3
\}
```
Если в процессе работы цикла for-in в исследуемом объекте создаются новые свойства, они перечислены не будут. Это связано с тем, что их имена добавляются в начало списка, а смешение для выведения следующего элемента циклом for-in определяется не абсолютно, а относительно:

```
var obj:Object = \{prl:1, pr2:2, pr3:3\};
var n:Number=4;for (var i in obi) {
  trace()obj["pr"+n]=n; // Добавляем новые свойства pr4=4, pr5=5, pr6=6
  n++;} // Выводит: pr1, pr2, pr3 (новые свойства не перечисляются)
// Проверяем, были ли добавлены новые свойства в принципе
for (var i in obj) {
  trace(i);} // Выводит: pr6, pr5, pr4, pr1, pr2, pr3 (обратите внимание
  // на последовательность, в которой были выведены свойства)
```
Если во время работы цикла for—in удалить при помощи оператора delete свойство, которое должно быть еще перечислено, то его значение будет заменено на undefined. Однако имя свойства из соответствующего списка удалено не будет, поэтому его присвоение переменной цикла все же произойдет:

```
var obj:Object = \{prl:1, pr2:2, pr3:3\};for (var i in obj) {
  trace(i+"='+obj[i]); // BEBOJUM MMA CBOÑCTBA BMECTC C ETO SHAUEMEMdelete obj.pr3;
                  // Удаляем свойство pr3
```
Если вы попытаетесь трассировать свойства любого встроенного объекта ActionScript, то в Output ничего не отобразится. Это связано с тем, что свойства встроенных объектов защищены от перечисления циклом for-in. Можно ли как-то эту защиту снять? Официально - пока нет. А вот используя недокументированные возможности - с легкостью.

Помните, в главе 2 мы обсуждали такое понятие, как атрибуты свойств. У обычных свойств имеются 3 атрибута: Readonly (определяет, возможно ли переопределение свойства), DontDelete (задает, можно ли удалить свойство), DontEnum (определяет, доступно ли свойство для перечисления циклом for—in). Все свойства встроенных объектов защищены от удаления (DontDelete=1) и перечисления (DontEnum=l), большинство - и от переопределения (ReadOnly=l). Чтобы изменить знаатрибутов свойств. нужно воспользоваться недокументированной чения функцией ASSetPropFlags(). Так как этой функции мы ранее посвятили достаточно внимания, то сейчас описывать особенности ее синтаксиса не имеет смысла. Сразу приведем пример:

```
for (var i in Boolean.prototype) { // Пробуем просмотреть свойства
                                    // при настройках по умолчанию
trace (i);
} // В окне Output ничего не отображается
  // Снимаем защиту от перечисления со всех свойств прототипа конструктора
  // класса Boolean
ASSetPropFlags(Boolean.prototype, null, null, 1);
for (var i in Boolean.prototype) {
  trace (i);
} // Выводит: toString valueOf _proto_ (свойство
  // указывает на следующий прототип в цепочке наследования)
  // constructor (свойство указывает на конструктор класса)
```
Особенностью цикла for-in является то, что он перечисляет не только свойства, непосредственно принадлежащие объекту', но и наследуемые им. Для этого, просмотрев сам объект, он переходит к прототипу конструктора его класса, далее — к прототипу прототипа и так до тех пор, пока не будет пройдена вся цепочка наследования. Если один из прототипов содержит свойство с таким же именем, как и у одного из уже перечисленных ранее свойств, то повторно оно перечислено не будет (не имеет смысла, так как при вызове свойства по этому имени в любом случае произойдет обращение к компоненту, расположенному в цепочке наследования раньше). Например, и прототип класса Boolean, и прототип его надкласса Object хранят метод toString, однако в Output эта строка появляется лишь однажды:

```
var bul:Boolean=new Boolean(1); // Создаем объект класса Boolean
bul["isTrue"]=true; // Создаем для объекта bul свойство isTrue
ASSetPropFlags(Object.prototype, null, null, 1); // Разрешаем перечислять
                                         // свойства прототипа класса Object
ASSetPropFlags(Boolean.prototype, null, null, 1); // Разрешаем перечислять
                                        // свойства прототипа класса Boolean
for (var i in bul) {
  trace(i);} /* BEIBOINT: toLocaleString isPropertyEnumerable isPrototypeOf hasOwnProperty
addProperty unwatch watch (свойства прототипа класса Object) toString valueOf
_proto_ constructor (свойства прототипа класса Boolean) isTrue (собственное свойст-
во объекта)*/
```
Обратите внимание, что для того, чтобы перечислить все как собственные, так и наследуемые свойства встроенного объекта, нужно снять защиту со всех прототипов, входящих в соответствующую ему цепочку наследования.

На практике цикл for-in может быть полезен, если необходимо произвести модификацию всех свойств объекта. Например, чтобы сделать все клипы, находящиеся на основной временной диаграмме, невидимыми, достаточно набрать:

for (var i in \_root) {

 $root [i].visible = false;$ 

Иногда цикл for-in используется, если нужно просмотреть или модифицировать все элементы массива. Впрочем, нужно проверить, является ли такой ход оправданным — вполне вероятно, что цикл for-in работает гораздо медленнее, чем for:

```
var arr: Array = []; // Создаем массив из 100000 элементов
for (var i = 0; i < 100000; i++) {
  arr[i] = i;\mathcal{E}var time: Number = getTimer(); // Записываем момент времени, с которого
                              // началась работа цикла for
for (var i = 0; i<100000; i++) { // Переопределяем все элементы массива arr
  arr[i] = Math.sqrt(i);trace(qetTimer()-time); // Выводит: 2190
                        // Засекаем время начала работы цикла for-in
time = getTimer();for (var i in arr) {
   arr[i] = Math.sqrt(i);ł
trace(getTimer()-time); // Выводит: 3926
```
Проведенное испытание показало, что цикл for-in значительно медленнее решает задачу перебора элементов массива по сравнению с циклом for. Следовательно, предпочтение стоит отдавать именно for.

#### 6.7.4. Предложения break и continue

С предложением break мы уже встречались, когда разбирали условное предложение switch. Тогда оно было необходимо, чтобы прервать выполнение кода в блоке — иначе проделывались даже те действия, которые не относились к выполнившемуся условию, Однако полезные функции предложения break не ограничиваются только работой с предложением switch. Используя его, можно прервать выполнение любого из описанных выше циклов. Например:

```
var i:Number = 0;
while (true) { // Бесконечный цикл
   if (i>=100) {
      break; // Если переменная і превыснт по значению 99,
              // цикл прервется
   \}i++iļ
trace(i); // BHDQUTT: 100
```
Предложение break, в принципе, весьма схоже с предложением return. Одно прерывает работу функций, другое — циклов. Предложение break нельзя заменить return, так как при этом остановится выполнение не только цикла, но и всего кода на временной шкале.

Обычно break используется для обработки каких-то чрезвычайных ситуаций. Также (как показано выше) с его помощью можно создать код остановки бесконечного цикла. Впрочем, для остановки циклов предложение break применяется не так часто. Гораздо важнее его роль в предложении switch, в котором оно просто незаменимо.

Предложение continue, также как и break, прерывает выполнение кода в блоке цикла. Однако между ними имеется серьезное различие. Предложение break полностью останавливает работу цикла, continue же просто переходит к выполнению следующей итерации. Например:

```
var i:Number = 0iwhile (++i) { // Бесконечный цикл (модификация і проводится прямо
              // в заголовке)
   if (i < 100) {
      continue; // Если і меньше 100 - выполняем выражение в заголовке
```

```
// и переходим к новой итерации
// Нижележащий код не будет достигнут до тех пор, пока условие для і будет
// истинным
  trace("і достигла 100!"); // Если і достигает 100, прерываем цикл
                             // и выводим сообщение
  hreak:
} // Выводит: і достигла 100!
```
Предложение continue необходимо использовать в тех случаях, когда основной код в теле цикла должен быть выполнен лишь при соблюдении некоторого условия (в приведенном выше примере — достижения переменной значения 100). Если это условие не соблюдается, то continue осуществит быстрый переход к новой итерации. Применение continue зачастую является более техничным ходом, чем обращение к предложению if—else.

# 6.7.5. Ограничение на время выполнения кода

В этом разделе мы много говорили о том, что циклы не должны выполняться слишком долго и как важно порой проводить оптимизацию. «А! Ерунда это все! Мне спешить некуда — могу и час подождать», — скажет кто-то. И будет неправ. Увы, но поднятая проблема не упирается только в готовность пользователя ожидать какое-то длительное время, пока алгоритм не выполнится. Время работы кода жестко лимитировано самим плейером. Так, если ваш цикл или функция будет выполняться более 15 секунд, то работа сценария приостановится и появится сообщение, представленное на рис. 6.2.

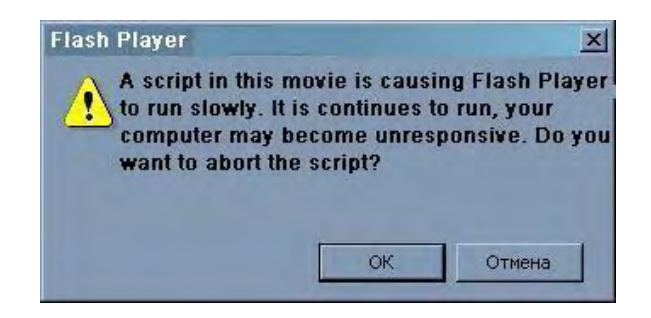

Рис. 6.2. Сообщение о превышении лимита времени на выполнение кода

Данная панель выводится вне зависимости от того, где проигрывается фильм: в режиме тестирования среды разработки, в автономном Flash-плейере или в окне браузера. Если вы нажмете «Да», то дальнейшее выполнение сценария будет остановлено. Нажав «Нет», вы укажете плейеру, что работа кода должна быть продолжена. Если в течение ближайших 15 секунд алгоритм не будет завершен, то описываемая панель появится снова.

Причина, по которой во Flash-плейере имеется столь жесткий лимит на время работы кода, связана с профилактикой бесконечных циклов. Такой цикл (если происходит сохранение каких-то промежуточных результатов или служебных данных) может полностью исчерпать ресурсы компьютерной системы. При этом высока вероятность зависания или Flash-плейера, или браузера, или даже самого компьютера. Конечно, даже начинающим кодером сценарий с бесконечным циклом вряд ли будет создан. Но нужно учитывать и элемент обшей безопасности системы. Кто даст гарантию, что Flash-хулиган не напишет, например, баннер, в одном случае из десяти запускающий бесконечный цикл, создающий огромный массив. При этом оперативная память и процессорные ресурсы моментально будут исчерпаны, что приведет к не очень приятным последствиям. Поэтому Macromedia, жертвуя потенциально очень многим, вынуждена ограничивать время выполнения кода в Flash-плейере.

Лимит на время работы сценария имеется и в случае JavaScript. Если скрипт не будет проделан за приблизительно 30 секунд, в окне Internet Explorer появится сообщение, аналогичное приведенному выше (рис. 6.3). Универсальные языки, как правило, не имеют ограничений на бесконечные циклы, так как созданные с их помошью программы вы явно устанавливаете и явно запускаете -

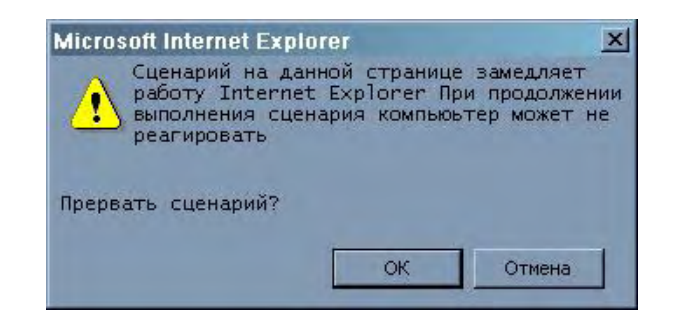

Рис. 6.3. JavaScript тоже имеет лимит на время выполнения кода...

Какие неприятные следствия имеет ограничение Flash-плейера на время работы кода? Следствие, в принципе, только одно, но оно очень огорчительно для истинных любителей программирования: создать на ActionScript алгоритм, подразумевающий большой объем вычислений, невероятно сложно (а зачастую и невозможно). А задач таких имеется очень много. Приведем примеры: шахматы, игра «Пять в ряд», задача Эйлера о ходе коня (конь должен обойти поле, побывав в каждой клетке по одному разу), математическое моделирование физических процессов, программное рисование и многие другие интереснейшие алгоритмы. Утверждение же, что ActionScript не предназначен для решения задач такого рода — это очень слабое утешение, так как справиться с любой из перечисленных проблем гораздо проще во Flash, чем используя C++ или Pascal. А насколько при этом swf-фильм будет красивее и эффектнее, даже говорить не стоит!

Существует ли какое-то универсальное средство, позволяющее побороть ограничение на время выполнения кода? Увы — нет. Однако определенные приемы, позволяющие в большинстве случаев избежать появления информационной панели с предложением остановить работу сценария, имеются.

В первую очерель, любой кол лолжен быть оптимизирован. Олин и тот же алгоритм, но написанный с использованием различных структур языка и с разной степенью грамотности, может отличаться по скорости выполнения в несколько (а то и в десятки) раз. Перечислим наиболее важные ходы, используемые при оптимизации фильма:

• Проверьте, нельзя ли обойтись без какого-то действия или, если нет, можно ли уменьшить число его вызовов. Например, если какой-то цикл должен просмотреть все элементы массива, то не стоит задавать в качестве условия в заголовке сравнение итератора непосредственно со свойст-**BOM** length:

```
for \varphi (var i=0; i<arr.length; i++) {
// Не оптимальное задание цикла
```
Нелостатком привеленного кола является то, что на кажлой итерации прихолится заново читать свойство length массива arr. Если в процессе работы цикла длина массива не меняется, то гораздо лучше изначально сохранить ее значение в специальной переменной, обращаясь к ней затем при проверке условия:

```
var arr length: Number = arr. length;
for (var i = 0; i<arr_length; i++) {
```
Описанный ход позволяет экономить приблизительно по одной секунде на каждые 10 000 итераций. Это не так много, но может оказаться весьма существенным, если циклы в алгоритме должны проделать сотни тысяч или миллионы оборотов. А если удастся удалить или совместить еще пару действий — положительный эффект будет очень значителен.

Если создаваемый алгоритм сложен с вычислительной точки зрения, то нужно стараться минимизировать использование массивов и объектов. Так, зачастую массив можно заменить десятичным

или двоичным числом. Используя же операции извлечения разрядов и двоичной логики, можно прочитать необходимые данные точно так же, как из массива, но за меньшее время (наоборот, данные из строк извлекаются медленнее, чем из массивов). Также нужно осмотрительно применять вложенные массивы - очень часто они могут быть заменены обычными.

Если данные могут быть сохранены в числовом или строковом представлении, то предпочтение нужно отдавать числам, так как операции с ними проводятся куда более быстро. Проверим это:

```
var str:String = "123"; // В одной строке или числе можно
                        // сохранить, например, 3 координаты
var numb: Number = 123;
var time: Number = getTimer ); // Записываем момент начала
                              // работы первого цикла
for (var i = 0; i<100000; i++) {
                                             // Выделяем третий разряд
  var zn1:Number = (numb-numb *100)/100;
   var zn2:Number = (numb %100-numb %10)/10; // Выделяем второй разряд
                                              // Выделяем первый разряд
  var zn3:Number = numb $10;
\left\{ \right.trace(getTimer()-time); // Выводит: 2033 - время выполнения цикла,
                        // работающего с числом
time = getTimer()// Засекаем начало работы второго цикла
for (var i = 0; i<100000; i++) {
  var strl:String = str.charAt(0); // Выделяем поочередно символы строки
   var str2:String = str.charAt(1);
  var str3:String = str.charAt(2);
\mathcal{E}trace(getTimer()-time); // Выводит: 7894
```
В проведенном испытании время одной и той же операции, но со строками и числами, различается почти в 4 раза. А это доказывает, что алгоритм, построенный на работе с числами, будет более эффективен, чем оперирующий строками. Впрочем, использовать числа можно далеко не всегда, так как в них не может быть записано более 15 символов (и самих цифр всего 10).

- Из всегда имеющихся в ActionScript альтернативных возможностей решения одной и той же задачи нужно выбирать более эффективные структуры. Например, циклу for-in порой нужно предпочесть цикл for, нескольким предложениям if— предложение switch, оператору «+=» оператор «++»> и т. д.
- Байт-код, генерируемый транслятором Flash, избыточен. Оптимизируя его, можтю существенно повысить производительность. Предназначена для решения этой задачи утилита Flexm, которая, кстати, распространяется бесплатно.

Следуя приведенным советам, вы сможете уложиться в лимит времени почти всегда. Но иногда бывает, что никакая оптимизация не может помочь уменьшить время работы кода до 15 секунд. Что делать в этом случае?

Причина появления информационной панели связана со слишком долгим выполнением кода в одном кадре. Поэтому наиболее универсальный способ решения данной проблемы - разнести код по нескольким кадрам так, чтобы ни в одном кадре плейер не задерживался слишком долго. Например, если вам нужно создать цикл, который должен выполнить 10 миллионов итераций, действуйте следующим образом:

1. На первом кадре сохраните переменную со значением 0. Она будет хранить число витков алгоритма, которые уже были сделаны:

var  $n:$  Number=0;

2. На втором кадре задайте цикл так, чтобы при вызове он сделал 200 000 итераций:

```
for(var i=0; i<200000; i++) {
```
Там же переменную n увеличивайте на 1 (этим самым вы отмечаете, что цикл прокрутился):

 $n++$ :

3. При проигрывании третьего кадра необходимо проверить, чему равна переменная-счетчик. Если она достигла 50, то 10 миллионов итераций уже проделано, следовательно, можно остановить работу алгоритма. Если же счетчик меньше 50, то нужно перейти на второй кадр и прокрутить цикл еще раз:

```
if (n<20) {
   gotoAndPlay(2);} else \{stop()\mathcal{E}
```
Альтернативное, но более универсальное (и соответствующее принципу централизации кода) решение проблемы длительного выполнения кода связано с использованием вместо цикла временной диаграммы обработчика события onEnterFrame. Например:

```
// Эмулируем цикл, выполняющий 5000000 итераций
var numb:Number = 0; // Переменная, хранящая число проделанных итераций
var n:Number = 0; // Переменная, хранящая порядковый номер вызова кода
\text{\_root}.\text{onEnterFrame} = \text{function} : Void {
   if (n<50) { // Если нужное число итераций не выполнено, проделываем
                  // еще 100000 оборотов
      for (var i = 0; i < 100000; i++) {
         numb++\}n++} else { // Если 5000000 итераций проделано, выводим сообщение и
            // удаляем обработчик {чтобы избежать его дальнейшей прокрутки)
      trace(numb);
      delete onEnterFrame;
\frac{1}{2}; // Выводит: 5000000
```
У описанных способов решения проблемы лимита на время работы кода имеется существенный недостаток — скорость выполнения построенных на их базе алгоритмов. Так как частота кадров не может превышать 1/120 секунды, то, заменяя циклы событиями временной диаграммы, мы не можем рассчитывать на те тысячи и десятки тысяч итераций в секунду, которые обеспечивают обычные циклы. Также при помощи перемещений по временной шкале или использования onEnterFrame невозможно организовать рекурсивные алгоритмы, имеющие огромную практическую важность. Однако плохое решение всегда лучше его полного отсутствия, так что запомнить описанные ходы стоит. Будем надеяться, что в следующих версиях Flash произойдут столь ожидаемые ActionScript-программистами позитивные сдвиги, и мы сможем без каких-либо сложностей создаватьсамые непростые алгоритмы. Тем более что в swf-файлах 7 версии появился тег, отвечающий за лимит времени, отводимый на выполнение цикла или функции. Однако пока изменить хранимое им значение можно только отредактировав в шестнадцатеричном редакторе сам swf-файл (или использовав возможности дисассемблера Flash).

#### 6.7.6. Циклы события onEnterFrame и временной диаграммы

Представьте, что вам необходимо, чтобы клип постепенно переместился из одной точки поля в другую. Можно ли для решения этой задачи использовать следующий цикл?

```
var dx:Number = 100-ball. x;
                             // Разность между координатами клипа и точки по оси Х
var dy:Nuiriber = 100-ball, y; // Разность между координатами клипа и точки по оси Y
while (ball._x<100 && ball._y<100) { // ЦИКЛ работает, пока клип
                                     // не "прибудет" в нужную точку
// На каждой итерации смещаемся на небольшую величину - это нужно,
```

```
// чтобы клип двигался не слишком быстро
   ball. x := dx/1000;
   ball. y == dy/1000;
\mathcal{E}
```
При испытании приведенного кода клип действительно сместится в нужную точку — но никакого движения заметно не будет. И причина заключается не в том, что цикл выполнился слишком быстро. Особенностью ActionScript является то, что все изменения отображаются на экране лишь после того, как выполнение кода, связанного с кадром, будет завершено. Поэтому плейер переместил клип ball сразу в итоговую точку, не отображая полученных в цикле промежуточных положений.

Но что делать, если в фильме важен не столько результат какого-то движения, сколько его процесс? В этом случае использование циклов, как показало проведенное выше испытание, абсолютно бессмысленно. Если необходимо, чтобы некоторые действия осуществлялись циклически, причем их результат отображался на экране, нужно воспользоваться системным событием onEnterFrame.

Событие onEnterFrame происходит при загрузке нового кадра. Вернее, ему соответствует момент времени, когда смена кадров должна произойти. Поэтому оно не привязано жестко к временной шкале и работает, даже если в фильме имеется только один кадр.

Создав функцию-обработчик для события onEnterFrame, можно с легкостью решить поставленную выше задачу:

```
var dx: Number = 100-ball._x;
var dy: Mumber = 100-ball. y;
root on \text{EnterFrame} = function():\text{Void}if (ball._x<100 && ball._y<100) {
     ball._x += dx/100;ball_y + = dy/100;
   \} else \{delete onEnterFrame // Удаляем обработчик,
                        // чтобы не происходили лишние вызовы
\} ;
```
Частота вызовов функции-обработчика onEnterFrame определяется установленной в фильме частотой смены кадров. Она может изменяться от 120 до 0.01 кадра в секунду. Если код в теле обработчика не успеет выполниться за отведенный промежуток времени, то новое событие onEnterFrame не произойдет до тех пор, пока он не будет завершен. Вызовы события onEnterFrame также не будут осуществляться, пока не выполнится та часть кода, которая должна быть проделана непосредственно при загрузке кадра.

Циклы, основанные на событии onEnterFrame, имеют несколько преимуществ перед обычными:

- Время выполнения не ограничено. Как было показано в предыдущем разделе, лимит на время работы кода — это очень существенная проблема для ActionScript. Используя onEnterFrame, можно создавать циклы, работающие сколь угодно долго.
- Изменения, происходящие на каждой итерации, гут же отображаются. Это позволяет моделировать процессы, а не только получать результаты.
- Количество итераций в секунду можно легко изменять, модифицируя параметр Frame Rate (Частота кадров) Инспектора Свойств рабочего поля.

Создать цикл, основанный на событии смены кадров временной диаграммы, можно, и не обращаясь к onEnterFrame. Для этого необходимо зациклить проигрыш кадра, содержащего соответствующий код. Для примера перепишем сценарий, перемещающий клип в точку (100,100):

1. Следует создать последовательность из 3 ключевых кадров и поместить на них экземпляр

клипа ball.

2. На первом кадре необходимо расположить код, который не должен проделы-ваться при работе цикла. В нашем случае это будутопределения переменных dx и dy, хранящих разность между координатами начального положения клипа и конечной точки движения. Если поместить предложения их задания на тот же кадр, что и код тела цикла, то они будут обновляться при каждой итерации, а это приведет к неверной работе алгоритма.

```
var dx:Number = 100-ball. x;
var dy:Number = 100-ball._y;
```
3. На втором кадре необходимо «повесить» код, отвечающий непосредственно за движение клипа ball:

```
ball. x+=dx/100;
ball. y+=dy/100;
```
4. Когда в плейер будет загружаться третий кадр, следует проверять, где находится клип ball. Если он уже достиг «точки назначения», проигрывание фильма должно быть остановлено. Иначе нужно перевести проигрывающую головку на второй кадр:

```
if (ball. x<100 && ball. y<100) {
    gotoAndPlay(2); 
} else { 
   stop(); 
}
```
Использование циклов временной диаграммы — это не самое лучшее решение, так как при этом нарушается принцип централизации кода. Начиная со Flash MX, во всех случаях техничнее применять циклы, основанные на событии onEnterFrame.

# **6.7.7. Циклический вызов функций. Функция setInterval()**

Циклы события onEnterFrame имеют существенный недостаток: частота их работы жестко привязана к используемой в фильме частоте смены кадров. Это очень неудобно в случае многокадровых фильмов и наличия анимированных клипов, так как согласовать скорость проигрывания мультипликации с частотой вызовов кода порой совсем непросто. Дополнительную сложность вносит то обстоятельство, что частота смены кадров устанавливается сразу для всего фильма, и поэтому нельзя задать для разных клипов различное ее значение.

Во Flash 5 описанная проблема решалась следующим образом:

- Если требуемая частота вызова кода превышала частоту смены кадров, на которую была рассчитана анимационная часть фильма, то в последнюю просто добавлялись в нужном количестве дублирующие кадры.
- Если код в теле обработчика события onClipEvent(EnterFrame) (во Flash 5 обработчики событий нельзя было создавать в коде кадров — см. главу 8) должен вызываться реже, чем в фильме сменялись кадры, то вводилась переменная, в которую записывалось, например, четный или нечетный это вызов. Если условие для данной переменной, заданное в начале кода обработчика, выполнялось, то проделывался соответствующий скрипт. Иначе проводилась только модификация переменной.
- Более универсальный вариант уменьшения частоты вызовов кода, связанного с событием EnterFrame, во Flash 5 заключался в слежении за временем, прошедшим после последней активизации. Время отсчитывалось при помощи функции getTimer().

Во Flash MX появился элемент, обладающий теми же возможностями, что и событие

onEntcrFrame, однако лишенный его недостатков. Это уже знакомая нам по проектам функция set-Interval().

Функция setInterval() позволяет осуществлять периодические вызовы функции или метода. Ее синтаксис (для активации функции):

setlnterval(function, time, [arg1, arg2... argn]],

где:

- function имя функции, которая должна периодически активизироваться. Должно быть задано в виде идентификатора, но не строки. Использовать после имени «()» не нужно, так как при этом произойдет несанкционированный вызов функции;
- time период времени, через который должна вызываться функция. Задается в миллисекундах:
- $\alpha$ гя1,  $\alpha$ гя 2, ...  $\alpha$ гя список параметров, которые должны быть переданы вызываемой функции.

Пример:

```
var n:Number = 1; // Счетчик числа вызовов
function func():Void {
   trace(n++); // Выводит: 1 2 3 4...
\}setInterval(func, 100); // Функция func вызывается 10 раз в секунду
```
Если функция, которая должна вызываться setInterval(), достаточно проста, то ее выражение можно задать непосредственно в виде параметра:

```
// Используется анонимная функция
setInterval(function (par):Void {trace(par);), 100, "\Pipuber!!!");
```
Если необходимо проводить периодическую активацию метода объекта, то в качестве первого параметра sell nterval() должно быть прописано имя объекта, второго — имя метода, третьего — период вызова:

```
myObject:Object = \{\}\; // Создаем пустой объект
myObject.method = function (par:String):Void { // Создаем метод объекта
   trace(par);\};
setInterval(myObject, "method", 100, "Привет!!!");
```
Обратите внимание, что при вызове при помощи setInterval() метода объекта имя метода должно быть представлено строго в строковом виде, имя объекта — в виде идентификатора.

Каждый цикл, основанный на функции setInterval(), имеет свой порядковый номер. Этот номер возвращается самой setInterval():

```
var func: Function=function(): Void {};
trace(setInterval(func, 100)); // Выводит: 1
trace(setInterval(func, 200)); // Выводит: 2
```
Если в качестве параметра setInterval() было передано имя не существующей функции, то возвращенной величиной будет undefined.

Зачем циклам функции setInterva() присваиваются индексы? На практике это полезно только с точки зрения одной операции - остановки одного из нескольких циклов.

Paботу setInterval() в ActionScript прерывает функция clearInterval(), принимающая в качестве па-

раметра порядковый номер цикла. Обычно индекс цикла задается не непосредственно, а через специальную переменную, инициализируемую при активации setInterval():

```
var func: Function = function(): Void {
                                    // Выводим номер цикла
  trace(time);
  clearInterval(time);// Прекращаем работу цикла
\}; // B Output появляется: 1
var time:Number = setInterval(func, 100); // Переменной time присваивается
                                          // номер цикла
```
Если некоторый процесс реализуется при помощи setInterval(), то это еще не гарантия того, что на экране события будут происходить с нужной частотой. Дело в том, что обновление экрана осуществляется не постоянно, а дискретно, с частотой, равной частоте смены кадров в фильме. Поэтому если в окошке Frame Rate установлено значение, заметно большее интервала времени, используемого setInterva(), то соответствующие изменения на экране булут происходить не равномерно, а рывками.

Чтобы лучше понять суть проблемы, выполните следующие действия:

- частоту кадров в фильме задайте равной 1 кадр в секунду;
- создайте клип в виде небольшого кружочка и назовите его ball;
- наберите следующий код, плавно увеличивающий размер клипа:

```
function timer():Void {
  ball._width = ball._height += 1;
\}setInterval(timer, 50);
```
Запустив режим тестирования фильма, вы увидите, что кружок увеличивается не постепенно, хотя частота вызовов функции timer() весьма высока, а резкими скачками. Причина — обновление экрана происходит в связи с заданным значением частоты кадров, всего раз в секунду.

Для того чтобы справиться с описанной проблемой, в код функции timer() достаточно добавить всего одну строчку:

```
updateAfterEvent();
```
Протестировав фильм, вы увидите, что изменение размеров клипа стало непрерывным.

Функция updateAfterEvent() при активации вызывает внеплановое обновление экрана. Использована она может быть только в функциях, вызываемых setInterval, и обработчиках событий. При размещении в других местах updateAfterEvent() просто игнорируется системой.

Аналогичной функции setInterval() ActionScript является функция setTimeout() Javascript. Однако между ними имеется и существенное различие, заключающееся в том, что setTimeout() вызывает функцию только один раз.

# 6.8. Обработка исключительных ситуаций. Предложения try-catch-finally, throw и класс Error

Практически для любого алгоритма существуют ситуации, в которых он может перестать (или гарантированно перестанет) работать корректно. Например, код, вычисляющий площадь фигуры, выдает NaN, если пользователь набрал в полях параметров не числа, а последовательность букв. Скрипт, отвечающий за отправку письма по адресам подписчиков, не сработает, если e-mail был прописан при заполнении анкеты некорректно (например, в нем нет символа @). Подобных примеров можно привести очень много.

Хороший программист обязательно должен предусматривать возможность возникновения исключительных ситуаций. Так, создавая метод, нужно учесть, что используемые им параметры могут поступить в другом формате, нежели тог, на который рассчитан ваш алгоритм. Чтобы избежать сбоя в такой ситуации, следует проверять тип параметров и, если он не соответствует нужному, проводить преобразование к необходимому. Если пользователь передал не все параметры, то, если это возможно, следует использовать для недостающих аргументов значения по умолчанию - но не обрывать работу метода,

Как «отловить» исключительные ситуации? Наиболее очевидный вариант — проверять необходимые условия перед началом работы основного кода с использованием предложения if. Такой подход весьма неплох в случае простых алгоритмов. Если же отслеживать нужно несколько потенциальных источников сбоя, то гораздо лучше применить специализированные средства борьбы с ошибками. В ActionScript это конструкция предложений try—catch—finally, предложение throw и класс Error. Все эти элементы описаны в ECMA-262, но в ActionScript появились только во Flash МХ 2004, еще на один шаг приблизив скриптовый язык Flash к полному соответствию стандартам. Конструкция предложений try—catch—finally предназначена для разделения кода, в котором потенциально могут возникнуть ошибки, и кода, эти ошибки исправляющего (если для отслеживания исключительных ситуаций используется предложение if, то код будет иметь структуру одного блока). Ее синтаксис:

```
try {
  statements
\} catch (error) {
   error_statements
} finally {
   fin statements
\mathcal{E}
```
где:

• try. В блоке данного предложения размещается код, выполнение которого может сопровождаться ошибками. Плейер должен попробовать (по-английски try - пробовать) проделать скрипт и, в случае возникновения ошибочной ситуации, перейти к исполнению исправляющего ее кода в блоке предложения catch. Естественно, что самостоятельно плейер анализировать логические ошибки не умеет. На исключительную ситуацию необходимо указать явно, для чего служит предложение throw в связке с предложением if, осуществляющим проверку на наличие признаков данной ошибки. Синтаксис предложения throw:

throw expression;

Здесь expression. — выражение, результат вычисления которого должен быть передан предложению catch как указатель на то, какая произошла ошибка. Это может быть строка с именем исключительной ситуации или ее номер. Но чаще для этого применяются объекты специального класса Error (о нем мы поговорим ниже);

• catch. В блоке этого предложения задается код, предназначенный для исправления исключительных ситуаций. Для того чтобы можно было определить, какая возникла ошибка, у catch имеется параметр, прописываемый в круглых скобках после имени предложения (error). Данный параметр предельно схож с формальными параметрами функций: на его основании создается локальная переменная, которая помещается в область видимости кода в блоке предложения catch. Присваивается данной локальной переменной значение, полученное в результате вычисления переданного ему выражения вызвавшим код предложением throw. Аргумент предложения catch, как и формальный параметр функции, можно строго типизировать. Если тип величины, поступившей от предложения throw, не совпадет с типом параметра предложения catch, то код в его блоке выполнен не будет.

В принципе, предложение catch не является в рассматриваемой конструкции try—catch—finally

обязательным. Однако без него она попросту не имеет смысла;

• finally. В блоке этого предложения прописывается код, который должен быть выполнен вне зависимости от того, возникли ли исключительные ситуации или нет. Например, результат обработки анкеты должен быть отображен в соответствующем поле даже тогда, когда поступившие данные оказались неполными или некорректными (в данном случае это будет просьба исправить ошибки). Предложение finally является необязательным и, в общем, на практике применяется не так уж и часто. Наиболее типичным же случаем его использования является удаление мусора в виде служебных переменных и объектов, которые остаются после выполнения кода, связанного с предложениями try и catch.

В качестве примера использования конструкции try-catch-finally приведем функцию для вычисления десятичных логарифмов:

```
function lq(arq:Number):Number {
   try {
// Проверяем, принадлежит ли переданный аргумент к типу number. Если нет -
// сигнализируем об ошибочной ситуации
      if (typeof arg!= "number") {
       throw "Неверный тип";
// Проверяем, не является ли значением аргумента NaN
     if (isNaN(arg)) {
         throw "Неопределенное значение";
// Убеждаемся, что аргумент неотрицателен (логарифм от отрицательных чисел
// не определен)
      if (\arg<0) {
         throw "Недопустимое значение";
// Если условия ни одной из исключительных ситуаций не выполнились,
// вычисляем логарифм и возвращаем результат
     return Math.log(arg)/Math-log(10);
// Прописываем код, который должен быть проделан в случае возникновения
// исключительной ситуаиии
   } catch (e) { // Параметр е хранит значение, переданное throw
// В зависимости от того, какая исключительная ситуация возникла, выполняем
// разные действия
     switch (e:String) {
     case "Неверный тип":
        return Math.log(Number(arg))/Math.log(10);
     case "Неопределенное значение":
        trace ("Аргумент не является конечным числом");
        return NaN;
     case "Недопустимое значение":
        trace ("Аргумент не может быть меньше нуля"];
        return NaN;
      \}// Код в блоке finally выполнится всегда
   \} finally \{trace ("Попытка вычислить логарифм осуществлена");
   \}\}
```
Из приведенного примера следует одна крайне необычная особенность предложения finally. Оказывается, код в нем выполняется, даже если работа функции обрывается при помощи предложения return. Таким образом, скрипт, связанный с предложением finally, проделывается всегда.

У предложения throw также имеется интересная особенность. Если с предложением try не связано предложение catch (или же тип переменной catch не совпадает с типом поступившего значения), то результат вычисления переданного throw выражения отправляется в панель Output. Например;

} finally {

Вообще же предложение throw совсем необязательно должно использоваться в коде предложения try. Разместить его можно совершенно п любом исполнимом коде. При его активации будет просмотрена цепочка областей видимости данного кода. Первое обнаруженное в ней предложение catch будет задействовано. Все предложения finally, которые встретятся интерпретатору по мере поиска предложения catch, будутактивированы. Если ни одного предложения catch найдено не будет, результат вычисления связанного с throw выражения будет передан в Output. Пример:

```
function func():Void {
   try \{\} finally \{trace("Пока"); // Выводит: Пока
   throw "Привет";
\mathcal{E}try \{func()\} catch (e: String) {
   trace(e); // Выводит: Привет
} finally {
   trace("Пока"); // Выводит: Пока
```
Описанная особенность предложения throw позволяет, в частности, выносить код проверки наличия исключительных ситуаций в отдельную функцию, оставляя в блоке предложения try только ее вызов.

Код в предложении try проделывается лишь до первого вызова предложения throw. Даже выполнив код обработки ошибки, интерпретатор не возврашается к проделыванию скрипта предложения try. А это означает, что одновременно можно «отловить» лишь одну ошибку. Впрочем, на практике несколько исключительных ситуаций сочетаются редко, поэтому данная особенность не является серьезным недостатком.

С одним предложением try может быть связано несколько предложений catch. Но для этого должно выполняться обязательное условие: параметры предложений catch должны быть строго типизированы. Иначе при компиляции возникнет ошибка.

Условие строгой типизации параметров при связывании одного предложения try с несколькими предложениями catch на первый взгляд кажется необоснованным. Однако это не так. Благодаря такому условию стала реальной одна замечательная возможность. А именно: код в блоке catch выполняется лишь в том случае, если тип поступившего от throw объекта данных соответствует типу параметра. Это позволяет по-разному реагировать на ошибку в зависимости от результата вычисления связанного с throw выражения — с помощью создания для каждого потенциально возможного типа отдельного предложения catch. Пример:

```
try {
   throw 1;
} catch (a:Number) {
   trace("Привет"); // Выводит: Привет
\} catch (b:String) {
   trace("Пока");
\mathcal{E}
```
Если в группе предложений catch у двух или более параметров имеет одинаковый гип, то выполнен код будет лишь того из них, который объявлен раньше.

В отличие от предложения catch, предложение finally с предложением try может быть связано лишь одно.

Одна конструкция try—catch—finally может быть вложена в другую. Вообще степень такой вложенности не ограничена.

В приведенном выше примере функции логарифма мы передавали информацию о возникшей исключительной ситуации в виде строки. В общем, это допустимо, хотя и не рекомендовано. Гораздо техничнее применять для передачи сведений об ошибках объекты специального класса Error.

Объекты класса Error — это чрезвычайно простые структуры. Для них характерны всего два свойства и один метод:

- message. Данное свойство инициализируется при создании объекта и служит для хранения строки с описанием возникшей исключительной ситуации;
- name. В этом свойстве хранится тип произошедшей ошибки. В обшем случае он эвпадает с именем класса, к которому относится объект. Соответственно, для тасса Error свойство name будет хранить строку «Error». Практическую важность данное свойство имеет в случае создания собственных классов для описания нештатных ситуаций:
- toString(). Метод преобразует объект ошибки в строку. По сути же, при этом просто возвращается значение свойства message.

Обычно объект ошибки создается непосредственно в выражении предложения throw. В качестве параметра конструктор Error принимает строку, которая должна быть присвоена свойству message. Например:

```
// Функция, вычисляющая котангенс
function cot(arg:Number):Number{
  try \{if (typeof arg!= "number") {
         throw new Error("Неверный тип аргумента");
      return I/Math.tan (arg);
   \} catch (err: Error) {
     trace(err.message);
   \}\}
```
На первый взгляд, у применения объектов класса Error нет никаких преимуществ по сравнению с использованием тех же строк. И это действительно так, если создается относительно простой код. Скрытый потенциал класса Еггогобнаружива-ется в больших проектах, в которых активно используется объектно-ориентированное программирование. В этом случае имеет смысл создавать для каждой из распространенных исключительных ситуаций отдельный класс ошибки, являющийся подклассом класса Еггог. Обрабатывать затем такие ошибки будет очень просто благодаря возможности типизации параметра предложения catch. При возникновении исключительной ситуации будет задействовано лишь то предложение catch, тип параметра которого совпадет с классом поступившего объекта ошибки.

ЕСМА-262 предусматривает наличие встроенных подклассов класса Error, отвечающих за основные разновидности исключительных ситуаций. При возникновении ошибки создается соответствующий объект и передается коду, обрабатывающему исключительные ситуации для данного алгоритма.

Встроенные подклассы класса Error выполняют сугубо служебные функции. Поэтому они являются недокументированными. Однако иметь представление о данных классах стоит. Перечислим их: EvalError (показывает, что глобальная функция eval() используется некорректно), SyntaxError (указывает на синтаксическую ошибку), Туре Еггог (показывает, что операнд имеет тип, отличный от требуемого), ReferenceError (указывает, что ссылка является пустой), URIError (фиксирует ошибку при задании адреса).

Набор свойств у описанных подклассов класса Error такой же, как у него самого. Например:

```
var err=new SyntaxError("Синтаксическая ошибка"); 
trace(err.name); // Выводит: SyntaxError 
trace(err.message); // Выводит: Синтаксическая ошибка
trace(err.toString()); // Выводит: Синтаксическая ошибка
```
По правде говоря, описанные возможности ActionScript по обработке исключительных ситуаций далеко не критичны. Без них можно с"легкостью обойтись, используя одно лишь предложение if. Однако применение специализированных средств обработки ошибок — это хорошая практика. При этом разделяется основной код и скрипт, отвечающий за преодоление исключительных ситуаций, и тем самым повышается общая стройность и читабельность алгоритма.

# **Проект 6: Тетрис**

Как это ни странно, но одна из самых известных электронных игр современности - тетрис — была создана советским программистом Алексеем Пажитновым в далеком 1985 году. Работая в Вычислительном центре Академии наук СССР, он занимался работами в области искусственного интеллекта. А так как наилучшее тестирование «умных» систем связано с созданием логических игр, то Пажитнову много времени приходилось тратить на реализацию различных головоломок. Однажды, желая создать на своем скромном компьютере игру Pentomino Puzzle, Пажитнов уменьшил число кубиков в фигурах до четырех. Так появился тетрис, растиражированный в настоящее время как на полноценных компьютерах, так и игровых приставках и карманных устройствах сотнями миллионов копий.

Алексею Пажитнову для реализации тетриса на языке Pascal понадобилось около 2 недель. Мы же, создавая эту игру на ActionScript, справимся всего за пару часов. Не верите? Скоро вы убедитесь, насколько несложно, владея в нужной степени технологией, реализовать такую, казалось бы, непростую игру.

С чего мы начнем? Как всегда, прежде чем писать код, нужно разработать графическую составляющую проекта. Так как данная книга посвящена языку программирования Flash, а не описанию принципов работы с его графическими инструментами, то создавать вместе «тело» тетриса мы не будем — начнем реализацию проекта на базе уже готового интерфейса игры. Соответствующие элементы, нарисованные автором, сохранены в файле tetrisl.fla папки Проект6. Откройте его (рис. 6.4).

Создавая дизайн игры, автор постарался сделать его максимально похожим на карманное устройство китайского производства, которое можно найти во многих торгующих мелочью киосках, так как именно оно возникает в сознании у большинства наших людей при слове «тетрис». Клип, выполняющий функции дисплея игрового устройства, временно вынесен за пределы блока тетриса. Это необходимо, чтобы упростить разработку кода. Завершая проект, мы поместим его на положенное место.

Внимательно изучите присутствующие на экране объекты и просмотрите содержимое библиотеки. Если для вас не очевидно, каким образом был получен эффект объемности блока, проанализируйте распределение его составляющих по слоям. При желании нарисуйте свой вариант интерфейса — тогда вы сможете с полным на то правом говорить знакомым: «Сегодня я написал тетрис!»

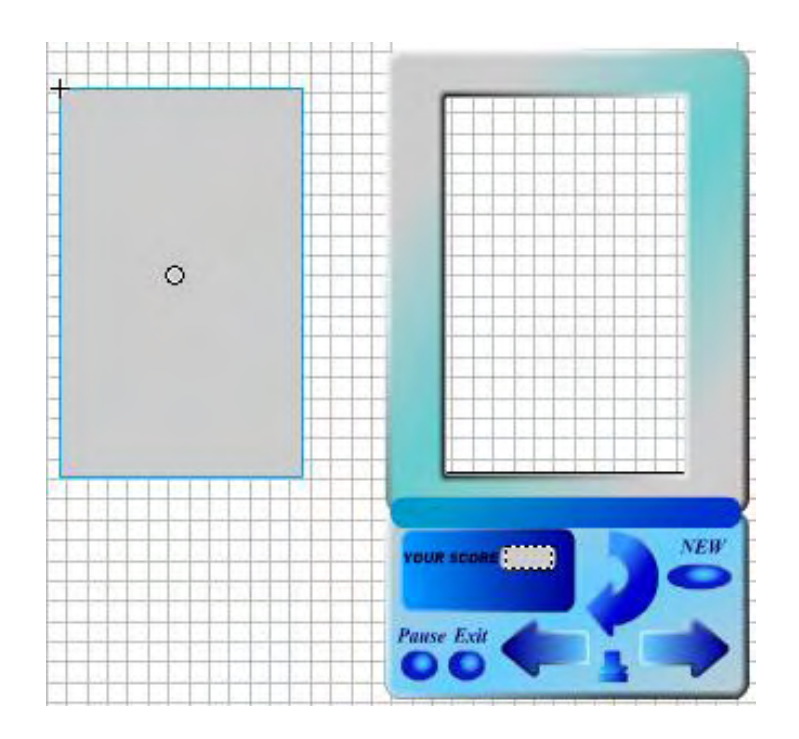

*Рис. 6.4. Блок тетриса и его дисплеи*

Из необходимых графических элементов нам не хватает только фигур, которые будут падать в игре. Однако, прежде чем заняться их реализацией, следует нарисовать квадратик, из экземпляров которого они будут строиться. Самостоятельно вам этого делать не придется, так как в библиотеке уже имеется необходимый объект — клип Квадратик (рис. 6.5).

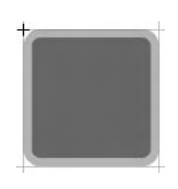

*Рис. 6.5. Квадратик*

Размеры квадратика заданы как 12,5 х 12,5 пикселей. Откуда взялись эти величины? В одном рядке на дисплее должно находиться 12 квадратиков. Ширина клипа, изображающего экран, равняется 150 пикселей. Отсюда имеем 150/12=12,5 — ширина одного квадратика. Высота же экрана равняется 237,5 пикселям — следовательно, на нем может быть отображено 19 рядков квадратиков. Важный момент: точка отсчета координат клипа Квадратик должна совпадать с верхним левым углом изображения квадрата. Это необходимо, чтобы упростить программное позиционирование его экземпляров.

Экземпляры клипа Квадратик мы будем создавать программно, используя метод attachMovie(). Поэтому ему необходимо присвоить идентификатор для экспорта.

Чтобы сделать это, выполните щелчок правой кнопки мыши по соответствующей клипу Квадратик строке в окне библиотеки. В открывшемся контекстном меню задействуйте команду Linkage (Связывание). В появившемся при этом диалоговом окне поставьте флажок в окошко Export for ActionScript и введите в поле Identifier слово «kubik».

Какие фигуры используются в тетрисе? «Ну палка, квадрат, кривуля», — скажете вы и будете абсолютно правы. Но можно выразиться и точнее. Фигуры настоящего, классического тетриса образуют множество со следующими свойствами:

- любая фигура сформирована четырьмя квадратиками;
- любой квадратик фигуры должен иметь хотя бы одно общее с другим квадратиком ребро.

Ввиду того, что у нас есть четкие правила, по которым может быть создана фигура, непосредственно рисовать все возможные варианты сочетания четырех квадратиков не имеет никакого смысла. Совершенно элементарно создать функцию, которая будет формировать фигуры из квадратиков случайным образом. Главным достоинством такого подхода является то, что потом не придется ломать голову над тем, как реализовать исчезновение заполненных рядков, если один квадратик фигуры относится к одной строке, а другой — к другой. Формируя фигуру просто как массив отдельных квадратиков, мы сможем удалять одну ее часть, совершенно не задумываясь о другой.

Прежде чем приступить к созданию функции, формирующей фигуры, мы должны дать имя клипу экрана. Назовем его ekran. Обратите внимание на то, что точка отсчета его координат расположена в верхнем левом углу соответствующего графического объекта — такое положение обеспечит наиболее простое управление перемещающимися фигурами.

Итак, создаем новую функцию:

function create():Void {}

Для формирования фигур случайным образом оптимальным будет следующий алгоритм:

• Создаем пустую форму 4х4 клетки. В такой форме может разместиться любая фигура тетриса в любом положении. Каждую ее клетку потенциально может занять один квадратик. Клетки адресуются при помощи индексов (рис. 6.6).

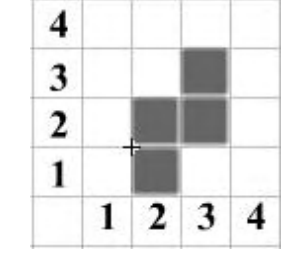

- Запускаем цикл, работающий до тех пор, пока фигура из четырех квадратиков не будет сформирована. В цикле:
	- о Если в форме нет ни одной занятой клетки, помещаем Рис. 6.6. Форма с вариантом фигуры квадратик в любую клетку.
	- о Если занятые клетки имеются, случайным образом определяем клетку и проверяем, свободна ли она. Если клетка свободна, смотрим, имеет ли она обшие ребра с другими клетками. Наиболее простой способ это определить — проверить, заняты ли соседние с данной клетки. Если клетка, у которой один из индексов совпадает с соответствующим индексом рассматриваемой клетки, а другой - отличается на единицу, заполнена, то поставленное условие выполняется. При этом в клетку нужно поместить квадратик.

Простой алгоритм? Только на первый взгляд. Эффективно реализовать его на ActionScript не так просто.

Для начала в теле функции create() создадим массив, элементы которого — квадратики фигуры:

var figura: Array =  $[]$ ;

Тут же объявим переменную, храняшую число уже введенных квалратиков:

var  $n:Number=0;$ 

Запускаем цикл, работающий, пока п не достигнет значения 4:

while( $n<4$ ) {}

В цикле в первую очередь мы должны случайным образом определить индексы иклетки, которая будет рассматриваться на текущей итерации:

```
i = Math.round(Math.random(*)*3)+1; // To\\noжение по горизонтали
j = Math.round(Math.random()*3)+1; // Положение по вертикали
```
Выражение, использованное при задании переменных і и і, возвращает случайное целое число от 1 до 4.

После генерирования индексов необходимо проверить, не занята ли адресуемая ими клетка. Чтобы решить эту задачу (а также задачу по определению того, имеет или квадратик общие ребра с другими квадратиками) максимально просто, индексы занимаемой квадратиком клетки мы будем сохранять в его имени. Так, например, квадратик, расположенный в левом нижнем углу формы, будет иметь имя «kubik 11», в верхнем правом — «kubik44» и т. д, Тогда проверка наличия в клетке квадратика сведется к простому установлению факта существования клипа, имя которого оканчивается хранимыми і и і цифрами:

```
if(\text{root}("kubik" + i+j) == undefined) {\}
```
Приведенная запись не является оптимальной. Так как логическими операторами проводится автоматическое преобразование типа переданного значения в булев Тип, то лучше использовать следующий код:

```
if(! root["kubik"+i+j]){} // undefined преобразуется в false, клип - в true
```
Если окажется, что клетка свободна, нужно проверить, граничит ли она с занятыми клетками:

```
if ( root['kubik"+(i-1)+j) || root['kubik" + i+ (j+1)+j] ||root[ "kubik" + i + (j-1)] || root[ "kubik" + i + (j+1) ] ) \{\}
```
Обратите внимание, насколько удалось сократить код условия благодаря возможностям автоматического приведения типов. Если бы мы им не воспользовались, условие выглядело бы следующим образом:

```
if(\_\text{root}['kubik" + (i-1)+j]' = \text{undefined} || \_\text{root['kubik" + (i+1)+j]' = \text{undefined}}| \ \ | \ \ \text{root}[\ \ "kubik" + i + (j-1) \ ] \ ! \ \text{underined} \ \ | \ \ \text{\_root}[\ \ "kubik" + i + (j-1) \ ] \ ! \ \text{underlined} \ \ | \ \ \text{\_root}[\ \ "kubik" + i + (j+1) \ ] \ ! \ \text{underlined} \ \} \
```
Проверяя условие о наличии общих ребер, нужно не забыть про одно важное обстоятельство. Если на поле еще нет ни одной заполненной клетки, то, естественно, данное условие не выполнится ни для одной из клеток. А это приведет к тому, что первая клетка не будет добавлена никогда.

Конечно, можно ввести первую клетку индивидуально, создав для этого отдельный фрагмент кода. Но это не очень технично. Гораздо лучше добавить в условие, проверяющее наличие общих ребер, выражение, возвращающее true, если в массиве figura, хранящем квадратики формируемой фигуры, нет ни одного элемента, и false — в противном случае:

```
if (!figura.length || _root["kubik"+(i-1)+j] || _root["kubik"+(i+1)+j] ||\text{\texttt{root}}[ "kubik"+i+(j-1)] || \text{\texttt{root}}[ "kubik"+i+(j+1)]) \{\}\
```
Так как между вычислением условия, определяющего, свободна ли клетка, и проверкой условия об общих ребрах не происходит никаких действий, то эти условия стоит объединить в одном предложении if:

```
// Громоздко, зато эффективно
if ( :_root["kubik"+i+j] && (!figura.length || _root["kubik"+(i-1)+j] ||
\text{\texttt{root}}["kubik"+(i+1)+j] || \text{\texttt{root}}["kubik"+i+(j-1)] || \text{\texttt{root}}["kubik"+i+(j+1)]))
\{\quad\}
```
В приведенном коде имеется важная техническая деталь. Для того чтобы в одном выражении можно было совместить использование операторов «&&» и «||», операцию логического ИЛИ нужно взять в скобки. Это связано с тем, что «&&» имеет большую величину коэффициента приоритета, чем «||», поэтому его операция будет проделана раньше, чем вычислится выражение последнего.

Если все условия окажутся выполненными, то должен быть создан новый квадратик и сохранен в качестве n-го элемента массива figura:

 $figura[n] = attackMovie("kubik", "kubik"++i+j, numb++)$ ;

Так как на экране будут одновременно присутствовать квадратики фигур, упавших в разное время, то мы должны ввести переменную, хранящую информацию о том, каким по счету является данный квадратик с начала игры. Знать эту величину необходимо, чтобы не поместить созданный attachMovie() экземпляр на уже занятую глубину - при этом расположенный на ней объектбудет удален. Переменную, выполняющую эту задачу, мы назовем numb:

var numb: Number=0; // Код должен быть введен в начале сценария

Обратите внимание, что чтение значения переменной numb мы совместили с ее инкрементированием, сделав тем самым код на строчку короче.

По мере добавления квадратиков они должны организовываться в фигуру. Чтобы при игре складывалось впечатление, что фигуры падают откуда-то сверху, сборка должна быть произведена над клипом ekran. Смещение квадратика по каждой из осей относительно начальной точки можно определить, умножив ширину его ребра на значения соответствующих индексов (от і нужно отнять 1 — это необходимо из-за того, что центр квадратика располагается в верхнем левом углу экрана). В качестве начальной используем точку, находящуюся на верхней грани клипа ekran и смещенную от края на треть от его обшей ширины (фигуры должны появляться ровно посередине дисплея):

```
figura[n]. x = ekran. x+ekran. width/3+figura[n]. width*(i-1);
figura[n]._y = ekran._y-figura[n]._width*j;
```
После того как n-й кубик будет размещен, проводим инкрементарование n:

После завершения работы цикла while массив figure, храняший сформированную фигуру, должен быть сохранен во внешней переменной. Это необходимо сделать, так как его будут использовать функции, перемешающие и поворачивающие фигуру:

```
fg = figura; // Переменную fg объявите равной null
```
Готово. Наберите строчку с вызовом функции create() и тестируйте фильм. Вы увидите, что над клипом ekran появится одна изстольхорошо знакомых по «железному» тетрису фигура (рис. 6.7). Hажав <Ctrl> + <Enter> повторно, вы получите новое сочетание квадратиков (возможных вариантов достаточно много, так что вряд ли два раза подряд будет выведена одна и та же фигура).

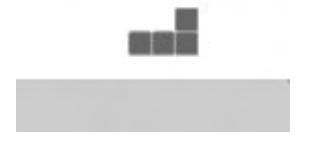

Рис. 6.7. Сформированная фигура

Теперь необходимо создать функцию, которая будет отвечать за падение фигуры вниз. В отличие от функции creale(), ей будет соответствовать очень простой алгоритм. Чтобы слвинуть фигуру на клетку вниз, достаточно запустить цикл и увеличить на 12,5 пикселя значение свойства \_у каждого ее квадратика:

```
function toDown():Void {
   for \{var i = 0; i < 4; i++) \}fg[i].y \text{ += } fg[i]. height;
```

```
}
```
}

Так как движение фигуры должно быть непрерывным, функцию toDownO нужно периодически вызывать. Для этого необходимо воспользоваться функцией setInterval(), активацию которой следует осуществлять после того, как фигура будет сформирована:

```
timer = setInterval(toDown, interval): // Строку добавляем в тело функции
                                         // create()
```
Переменная interval, отвечающая за частоту смещения фигуры, должна быть объявлена в начале сценария равной 350. Переменную timer, хранящую порядковый номер цикла setInterval(), нужно задать там же равной null.

Тестируем фильм. Если все было сделано верно, то фигура начнет падать вниз — пока не скроется за пределами области фильма.

Теперь нам надо «научить» фигуру не выходить за границы поля, останавливаться, если впереди располагаются квадратики упавших раньше фигур, вращаться и перемещаться по горизонтали, Это не очень сложно, если использовать следующий ход. Так как смещение фигуры происходит не непрерывно, а дискретно, отрезками, равными ширине одного квадратика, то поле удобно представить в виде матрицы 19x12 элементов. Каждый элемент этой матрицы соответствует положению, которое может занять квадратик. Если позиция вакантна, то описывающий ее элемент хранит 1. Если в ней уже располагается квадратик, то значением элемента матрицы поля будет ссылка на него. Перед тем как переместить или повернуть фигуру, нужно проверить, свободны ли позиции, которые займут ее квадратики после планируемой трансформации. Если все соответствующие элементы матрицы поля равны 1, то смещение происходит. В противном случае поданная команда игнорируется.

Для начала создадим саму матрицу поля. В ActionScript нет многомерных массивов, однако эмулировать двумерный массив очень просто при помощи массива одномерного, содержащего в качестве элементов другие массивы. Изначально все элементы матрицы поля должны иметь значение 1:

```
function createPole():Void { // Функция, создающая чистую матрицу поля
   pole = []; // Переменная pole должна быть объявлена
                           // вне функции, равной null 
  for (var i = 0; i<19; i++) { // На экране может поместиться
                               // 19 рядков квадратиков
     pole[i] = []; // Coздаем матрицу рядка
     for (var i = 0; j<12; j++) { // Каждый рядок может хранить
                                // до 12 квадратиков
        pole[i][j] = 1; // Заполняем рядки элементами
     } 
   } 
} 
CreatePole(); // Создаем матрицу поля
```
Мы поместили код, создающий матрицу поля, в отдельную функцию, чтобы потом было проще «оживить» кнопку, начинающую игру заново.

Возвращаемся к функции toDown(). Фигура не должна падать ниже границы поля и перемещаться, если внизу находятся квадратики ее предшественниц. Поэтому созданный ранее код должен запускаться только в том случае, если элементы матрицы поля, описывающие позиции, которые будут заняты в случае осуществления трансформации, существуют и их значение равно 1. Чтобы проверить, что все необходимые для проведения смещения позиции свободны, нужно определить, какие положения занимают квадратики фигуры в данный момент, Для этого их смещения по каждой из осей относительно точки отсчета координат клипа ekran должны быть разделены на ширину ребра квадратика. Полученные величины будут являться индексами соответствующих квадратикам элементов массива pole. Прибавив к индексу строки единицу, мы узнаем «адрес» элемента массива поля, описывающего позицию, на которую должен переместиться квадратик. Если сумма значений таких элементов для всех квадратиков фигуры окажется равной 4, то должно произойти смещение:

```
var schetchik: Number = 0;
/* Переменная, хранящая сумму значений элементов массива pole, описываемые которыми
позиции будут заняты в результате смещения фигуры */
var x:Number=null, y:Number=null;
for (var j = 0; j < 4; j + 1) { // Перебираем все квадратики фигуры
// Вычисляем индексы элемента массива pole, которые соответствуют
// занимаемой квадратиком позиции
  x = (fq[i], x-ekran, x)/fq[i], width;y = (fq[j], y-ekran, y)/fq[j], width;// Если позиция, в которую должен сместиться квадратик, свободна,
   // прибавляем к schetchik 1. Иначе добавляем 0.
   schetchik += pole[v+1][x]? 1: 0;
   \mathcal{L}// Если все требуемые для смещения позиции свободны, сдвигаем фигуру
if (schetchik = 4) {
   for (var i = 0; i<4; i++) {
   fg[i].y \coloneqq fg[i].height;\}
```
Если какая-то из требуемых для проведения сдвига позиций не равна 1 (она находится вне поля или уже заполнена), то перемешение фигуры должно быть остановено. Для этого необходимо прекратить работу цикла функции setInterval ():

```
\} else \{clearInterval(timer);
   J.
```
Тестируем фильм. При этом обнаруживается, что движение фигуры в результате фоделанной модификации кода вообще прекратилось. Немного подумав, находим причину: фигура собирается из квадратиков над клипом ekran. Поэтому на начальном этапе движения квадратики не занимают положений, описываемых массивом pole. Поэтому условие о равенстве четырем переменной schetchik оказывается невыполненным.

Чтобы решить описанную проблему, мы должны проверять, не располагается ли свадратик выше клипа ekran. Если это так, то переменной schetchik нужно присвоить значение 1 и сразу же (чтобы величина schetchik не была изменена) перейти к следующей итерации:

```
if (fg[j].y-ekran._y<0) { // Код помещаем в блок цикла по ј
 schetchik += 1;continue;
\}
```
Снова тестируем фильм. Вот теперь все работает, как надо. Достигнув конца поля, фигура останавливается. Замечательно.

После того как фигура закончит свое движение, нужно отметить в массиве pole, что еще 4 позиции заняты. Для этого его элементам, индексы которых определяются по положению квадратиков, нужно присвоить соответствующие элементы массива fg. Кроме того, квадратики следует переименовать, так как функция create() на основании имен имеющихся клипов формирует фигуру (вспомните, как). Если этого не сделать, то условие об общих гранях будет выполняться не только тогда, когда один квадратик реально соприкасается с другим (подумайте, почему). Когда все описанные действия будут выполнены, движение должна начать новая фигура, для чего активизируем функцию create():

```
\} else \{for (var k = 0; k<4; k++) { // Перебираем все квадратики фигуры
```

```
fq[k], name = "fq" + numb+k; // Переменную numb используем, чтобы
                                // имена были уникальными
  pole[ (fq[k], y - ekran, y) / fq[k], width] [(fq[k], x - ekran, x) /fg[k]. width] = fg[k];
  \cdotclearInterval(timer);create(); // Создаем новую фигуру
}
```
Запустив режим тестирования, вы увидите, как фигуры, падая одна на одну, постепенно образуют «башню» (рис. 6.8).

Играя, мы должны иметь возможность смещать фигуру влево и вправо. Написать функцию, которая бы производила эту операцию, очень просто. Дело в том, что нет особой разницы, передвигается ли фигура по вертикали или горизонтали алгоритм, осуществляющий смещение, будет практически один и тот же. А так как код, отвечающий за движение фигуры вниз, мы уже создали, то написание функции, выполняющей горизонтальное движение, сведется только к внесению в указанный кол изменений. Собственно изменений будет всего два:

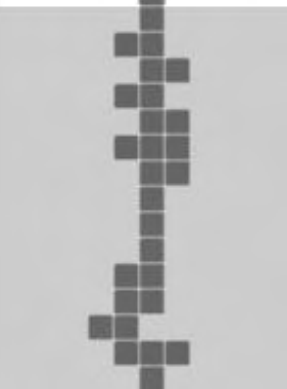

Рис. 6.8. Самое трудное уже позади...

- При определении того, свободна ли позиция, в которую сместится квадратик в результате проведения трансформации, 1 или -1 (в зависимости от направления смещения) должно быть прибавлено к индексу столбца, а не строки соответствующего элемента матрицы поля.
- Смещение будет осуществляться за счет изменения свойства  $\_\mathsf{X}$ , а не  $\_\mathsf{Y}$ .

Приведем готовый код функции горизонтального движения (изучив, просто перепишите его):

```
// Если в качестве параметра передана 1, то клип смещается вправо,
// если -1 - влево
function toLeftOrRight(par:Number):Void {
  var schetchik: Number = 0ivar x:Number=null, var y:Number=null;
   for (var j = 0; j < 4; j++) {
      x = (fg[j].x-ekran._x)/fg[j].width;y = (fg[j).y-ekran. y)/fg[j]-width;schetchik += pole[y][x+par] = 1? 1: 0; // Изменение Nº1
   \mathcal{E}if (schetchik == 4) {
      for (var i = 0; i<4; i++) {
                                              // Изменение №2
         fg[i] \ldots x += fg(i) \ldotsheight*par;
   \}\}
```
Сдвиг фигуры влево или вправо должен осуществляться при нажатии имеющихся на блоке кнопок в виде стрелок. Поэтому, зайдя в режим редактирования хранящего интерфейс игры клипа, дайте им имена: left и right. Сам клип назовите blok.

При нажатии кнопок blok.left и blok.right должна вызываться функция toLeftOrRight со значениями параметра соответственно - 1 и 1 (так как индексы увеличиваются слева направо):

```
blok.left.onPress = function():Void {
   toLeftOrRight(-1); // Сдвиг влево
\};
blok.right.onPress = function():Void
                                          \left\{ \right.toLeftOrRight(1); // Сдвиг вправо
\};
```
Тестируйте фильм и проверьте, правильно ли работают кнопки. Если нет, то сравните свой фильм с авторским исходником из библиотеки проектов (файл tetris2.fla папки Проект 6).

Теперь нам предстоит очень непростая задача — написать функцию, поворачивающую фигуру вокруг центра тяжести на 90° по часовой стрелке (в тетрисс фигуры традиционно вращаются только в одном направлении). Главная сложность при решении этой задачи — создать обобщенный алгоритм поворота фигуры произвольной формы. Впрочем, если хорошо подумать, то можно догадаться, что:

- Центр тяжести системы точек есть точка, координаты которой являются средним арифметическим координат всех точек системы. Тогда, просуммировав индексы позиций, занимаемых кубиками, разделив их на 4 и округлив результат до целых, мы получим индексы позиции, вокруг которой должно производиться вращение.
- После поворота на 90° по оси Y квадратик настолько и в таком же направлении будет удален от позиции центра тяжести фигуры, насколько он был удален от нее по оси Х до поворота  $(\Delta y = \Delta x)$ . И наоборот, по оси Хон будет отстоять от центра настолько же, насколько он отстоял от него по оси Удо поворота, но — в противоположном направлении ( $\Delta y = \Delta x$ ) (эти выводы следуют из общей системы уравнений поворота на произвольный угол двумерной системы координат). Зная это, рассчитать положение каждого квадратика после поворота не составит труда.

Тщательно продумайте приведенные идеи, «повращайте» фигуры на бумаге или в голове. И лишь тогда, когда вы почувствуете, что твердо понимаете их, приступайте к реализации в коде.

Описывать подробно создание функции поворота мы не будем, так как лежащие в основе ее кода технические приемы уже применялись выше. Разберитесь в ней самостоятельно — если вы хорошо поняли алгоритм поворота, то это не составит вам никакого труда:

```
function rotation():Void {
// Индексы элемента массива pole, соответствующего центру тяжести фигуры
  var xsr:Number = 0;
  var ysr:Number = 0;
// Переменная выполняет те же функции, что и в toDown() и toLeftOrRight()
  var scetchik:Number = 0;
// Явно объявляем требуемые служебные переменные
var x:Number=null, y:Number=null, deltaX:Number=null, deltaY:Number=null;
// Вычисляем среднее значение индексов позиций, занимаемых квадратиками
// фигуры
   for (var i = 0; i<4; i++) {
     xsr = [fg[i].x-ekran._x)/fg[i].width/4;ysr := [fg[i].y-ekran, y)/fg[i].width/4;\left\{ \right.xsr = Math.room(xsr);ysr = Math.room(ysr);// Проверяем, свободны ли позиции, которые займут квадратики фигуры
// после поворота
   for \varphi x \neq 0; j < 4; j++)\{// Вычисляем индексы позиции, занимаемой квадратиком
      y = [fq[i], y-ekran, y)/fq[i], width;x = [fg[j].x-ekran._x)/fg[j].width;// Определяем, насколько отстоит квадратик от центра фигуры
      delta x = x - xsr;delta Y = y - ysr;// Создаем свойства, храняшие индексы позиции, в которую нужно переместить
// квадратик при повороте
      root["newI"+j]= ysr-deltaX;
      root[ "newJ"+j]= xsr+deltaY;
// Если определенная выше позиция свободна, то к scetchik прибавляем 1
   sectchik += pole[root["new1" + j]][root["new1" + j]] = 1? 1: 0;\}
```

```
// Если все требуемые для поворота позиции существуют и свободны,
// поворачиваем фигуру
   if (scetchik == 4)\{for (var k = 0; k<4; k++) {
          fg[k] \ldots x = ekran \ldots x + root['newJ" + k]*fg[k] \ldots width;fg[k]._y = ekran._y+_root["newI"+k]*fg[k],_width;
// Удаляем ненужные далее свойства
delete _root["newJ"+k];
delete _root["newI"+k];
      \}\}\mathcal{E}
```
Запуск функции rotation() должен осуществляться по нажатии кнопки в виде изогнутой стрелки, расположенной на блоке. Назовите ее rotat и добавьте в сценарий следующий код:

```
blok.rotat.onPress = function():Void {
  rotation()\} ;
```
Тестируем фильм. Созданный код работает. Ура! Можно считать, что тетрис уже практически готов, так как все проблемы, требующие работы мозга, мы уже решили. Остались второстепенные технические детали.

Если после падения фигуры один или несколько рядков оказываются заполненными, они должны исчезнуть. Чтобы реализовать эту деталь, после окончания движения каждой фигуры необходимо запускать цикл, просматривающий вес рядки (всего их 19). Если окажется, что ни один элемент какого-то рядка не равен 1, то он должен быть удален. Также данный цикл должен проверять, есть ли квадратики в 0-м рядке (самый верхний). Если да, то игра должна быть остановлена.

Для лучшей читабельности поместим код, в котором материализуются изложенные в предыдущем абзаце идеи, в отдельную функцию:

```
function obhod():Boolean {
// Флаг, который будет равен true, если в рядке есть свободные позиции,
// и false - если нет
var flag: Boolean = null;
// Порядковый номер удаляемого рядка - чем он больше, тем больше начисляется
// очков
var n: Numoer = 0;
for (var i = 0; i<19; i++) { // Просматриваем рядки
                             // По умолчанию считаем, что рядок заполнен
  flag = false;for (var j = 0; j < 12; j + 1) { // Просматриваем клетки рядков
      if (pole[i][j] = 1) { // Если позиция в рядке свободна, то
       flac = true;} else if (i == 0) { // Если позиция занята и данный рядок
                                1/ - 0 - \check{n}, то игра завершается
                                // функция, завершающая игру
         end();
         return false; // Нового витка алгоритма не должно быть
      \}// Если в рядке нет свободных позиций, вызываем функцию, его удаляющую
if (!flag) {
    radok(i, n++); // i - номер рядка, n - какой он по счету
                   // из удаленных на этом вызове
   <sup>}</sup>
   return true; // Переходим на ноьый виток алгоритма
\mathcal{E}
```
Aктивизироваться функция obhod() должна функцией toDown():

```
if (obhod()) {
```
```
// Если в верхнем рядке поля нет квадратиков (obhod() возвращает true),
   //то создаем новую фигуру
  create();clearInterval()\}
```
Алгоритм функции radok() очень простой. Рялок, индекс которого поступил в качестве параметра, удаляется. Освободившимся элементам массива pole присваивается значение 1, чтобы соответствующие позиции снова воспринимались как вакантные. Все квадратики, которые располагаются выше удаленного рядка, сдвигаются на одну позицию вниз:

```
function radok(index:Number, n:Number):Void {
// Просматриваем рядки от index и выше
for (var i = index; i>=0; i--) {
   for (var j = 0; j<12; j++) {
      if (i = index) \{ // Квадратики рядка index удаляются
         pole[i][j].removeMovieClip();
         pole[i][j] = 1;} else if (pole[i][j] := 1) {
// Квадратик присваивается элементу массива pole, на соответствующую
// которому позицию он должен быть смещен
        pole[i+1][j] = pole[i][j];// Позиция, освобожденная квадратиком, снова должна стать вакантной
        pole[i][j] = 1;// Сдвигаем квадратик
        pole[i+1][j]. y += pole[i+1][j]. width;
            \Big\}\left\{ \right\}\}\}\}
```
Готово, Тестируем фильм и пробуем играть. Ну что ж, пока все очень неплохо. Продолжаем рабо-TV.

Очень часто при появлении фигуры сразу становится очевилным, где она должна быть размешена. При этом не очень хочется ждать, пока фигура, двигаясь с обычной скоростью, пройдет все поле. Во всех тетрисах, как «железных», так и программных, имеется кнопка быстрого спуска фигуры. Будет она и у нас.

Найдите на блоке кнопку в виде направленной вниз стрелки и назовите ее dSpeed. В нашем тетрисе она будет запускать функцию быстрого спуска.

Как можно ускорить движение фигуры? Да очень просто: для этого достаточно зеличить частоту вызовов функции toDown. Чтобы это сделать, нужно, удалив старый цикл функции setInterval(), запустить цикл новый, нос меньшим значен и ем параметра периода. Для удобства код, осуществляющий эти действия, мы вы несем в отдельную функцию:

```
// Параметр par определяет, во сколько раз фигура будет двигаться быстрее,
// чем в обычном режиме
function speed(par:Number):Void {
   clearInterval(timer); // Прекращаем работу текущего цикла
                          // Создаем новый цикл
   timer = setInterval(toDown, interval/par);
\left\{ \right\}blok.dSpeed.onPress = function():Void \{ // COObTIME HAXATMA KHONKM
// При нажатии кнопки dSpeed фигура будет двигаться в пять раз быстрее
   speed(5);\};
blok.dSpeed.onRelease = function():Void \{ // Событие отпускания кнопки
   speed(1); // При отпускании кнопки dSpeed скорость фигуры станет
             // обычной
\};
```

```
// onReleaseOutside - событие, возникающее при отпускании кнопки, если
// указатель мыши находится за ее пределами. Данное событие дублирует
// onRelease
blok.dSpeed.onReleaseOutside = function():Void {
  speed(1);\} ;
```
При тестировании обнаруживается, что созданный код каким-то образом конфликтует с уже имеющимися вызовами setInterval(). Это проявляется в том, что юсле отпускания кнопки dSpeed фигура не замедляется. Имеют высокую ско-эость и появляющиеся следующие фигуры. Причина этого — какой-то из циклов не удаляется тогда, когда положено. Работая вместе, два цикла setInterval() заставляют фигуру двигаться с повышенной скоростью.

Как можно решить описанную проблему? Лучше всего, конечно, найти, на ка-сом этапе работы алгоритма возникает конфликт, и добавить необходимые «за-глатки». Но это не всегда просто. В случае алгоритмов со сложной логикой и тожественными вызовами setInterval() зачастую бывает легче написать программу заново, чем обнаружить, где же происходит сбой. В таких ситуациях оптимальным является следующий ход: запустить цикл от 1 до индекса последнего цикла и остановить работу всех потенциально активных циклов. Конечно, красивым такое решение не назовешь - но зато оно очень эффективно. В нашем случае соответствующий цикл нужно добавить в тело функции create() перед строкой с вызовом setInterval():

```
// Профилактически удаляем пять последних циклов
for (var i = timer-5; i <= timer; i ++) {
   clearInterval(i);\}
```
Тестируем проект. Вот теперь все работает безупречно!

Успешность игры у нас, как и в традиционном тетрисе, будет оцениваться в очках. Для их отображения на блоке имеется специальное поле (Your Score). Зайдя в режим редактирования символа, свяжите его (поле Var Инспектора Свойств) с переменной score. Сама переменная score должна быть создана вместе с остальными, равной 0.

Удалению рядка соответствует вызов функции radok(). Поэтому именно из нее должно происхолить начисление очков:

```
score += Math.pow(5, n+1);
```
Обратите внимание, что количество добавляемых очков экспоненциально возрастает при увеличении числа одновременно заполненных рядков. Минимально за удаленный рядок можно получить 5 очков (первый рядок), максимально — 750 (четвертый рядок).

Если алгоритм обнаруживает, что в верхнем рядке поля имеется квадратик, то вызывается функция end(), завершающую игру. Самое время создать эту функцию:

```
function end():Void{}
```
Функция end() будет выполнять следующие действия:

• Останавливать все циклы setInterval(). Как это делается, мы уже знаем:

```
for \varphi (var \varphi = timer-5; \varphi \varphi = timer; \varphi \varphi + \varphi + \varphiclearInterval(i);\mathcal{E}
```
• Блокировать все кнопки. Если блокировку не сделать, то пользователь, нажимая на кнопки, может вызвать нежелательные изменения (например, возможно вращение фигур при нажатии на кнопку rotat). Наиболее просто блокировать все кнопки можно, просмотрев все объекты на ос-

новной временной шкале при помощи цикла for-in и присвоив их свойству enabled значение false:

```
for (var i in root) {
     root[i].enabled = false;
\}
```
• Выводить на экран панель с двумя кнопками: нажатие одной приводит к началу новой игры, второй — к закрытию окна плейера. Клип «Проигрыш», хранящий эту панель, имеется в библиотеке. Перетащите его экземпляр на рабочее поле и, назвав los, расположите слева от блока. Кнопки назовите соответственно newG и exit.

Изначально данная панель должна быть невидимой. Поэтому вверху сценария наберите:

los.\_visible=false;

При активации функции end() панель должна появиться над блоком:

los. visible=true

При нажатии кнопок панели los должны происходить следующие действия:

• Кнопка newG — должна вызвать пока не существующую функцию начала новой игры newGameO и сделать панель los невидимой:

```
los. newG.onPress = function():Void {
  los. visible = false;newGaine()\} ;
```
• Кнопка exit — должна закрыть окно плейера. Сделать это можно при помощи функции fscommand() с параметром quit:

```
los.exit.onPress=function():Void {
  fscommand("quit");
\}
```
Точно такой же код, как и с кнопкой exit панели los, должен быть связан с кнопкой exit, расположенной на блоке тетриса.

Нам осталось совсем немного — создать функцию newGame, начинающую игру заново. Эта функция должна приводить алгоритм в такое состояние, в котором он находится сразу после загрузки фильма:

```
function newGame():Void {
// Делаем все кнопки активными
   for (var i in _root) {
      root[i].enabled = true;\mathcal{E}// Удаляем квадратики, расположенные на поле
   for (var j = 0; j<19; j++) {
      for (var k = 0; k<19; k++) {
          if (pole[j][k]=1) {
             pole[j][k].removeMovieClip();
          \left\{ \right\}\}\mathcal{E}// Удаляем квадратики двигающейся в данный момент фигуры
   for \{var \ m = 0; m < 4; m++) \}fg[m].removeMovieClip();
```

```
 } 
   createPole(); // Запускаем функцию, создающую чистый массив поля
   numb = 0; // Отсчет квадратиков должен начаться сначала
 score = 0; // Очки обнуляются
create(); // Игра начинается заново
}
```
Начинаться новая игра должна также по нажатии кнопки с подписью new, расположенной на блоке тетриса. Назовите ее newG и добавьте в сценарий следующий код:

```
blok.newG.onPress = function():Void { 
   newGame(); 
}
```
При запуске тетриса игра не должна начинаться сразу. Изначально должно появиться меню, в котором пользователь сможет задать уровень сложности. Данное меню сохранено в библиотеке как клип «Начало». Перетащите на рабочее поле его экземпляр, назовите gStart и расположите слева от блока тетриса. Имеющуюся на меню кнопку назовите start.

Текстовое поле меню начала игры, в котором будет задаваться уровень сложности, должно быть связано с переменной urov основной временной шкалы (для этого в поле Var введите \_root.urov). Саму переменную urov необходимо объявить вверху сценария:

```
var urov:Number=5;
```
От значения переменной urov должно зависеть, насколько быстро будут двигаться фигуры:

```
var interval:Number = 1000-100*urov;
```
До тех пор пока пользователь не нажмет кнопку start, все кнопки на блоке должны быть заблокированы. Для этого в начале кода, под объявлениями переменных, набираем:

```
for (i in _root) { 
   root[i].enabled=false; 
}
```
Данный скрипт имеет смысл вынести в отдельную функцию, так как он используется в фильме несколько раз. Проделайте эту модификацию самостоятельно.

При нажатии кнопки start нужно активировать функцию create(), разблокировать кнопки, переопределить переменную interval и сделать клип gStart невидимым:

```
gStart.start.onPress = function():Void { 
    for (var i in _root) { 
      _root[i].enabled = true; 
 } 
   interval = 1000-100*urov; create(); 
    gStart._visible = false; 
};
```
Вызов функции create(), созданный нами в самом начале реализации проекта в основном коде, должен быть удален.

Клип blok должен располагаться на более высоком уровне, чем любой из квадратиков. Иначе они будут появляться над ним. Чтобы этого избежать, помещаем blок на недоступно высокий уровень:

```
blck.swapDepths(1000000);
```
Вот и все. Осталось только поместить экран на положенное ему место — и можно играть (рис.

6.9).

Уфф! Готово... Да, пожалуй, создание тетриса оказалось не столь простым, как казалось вначале. Но мы справились! Конечно, наша игра далека от совершенства. В нее нужно добавить возможность управления с клавиатуры (соответствующий код имеется в авторском исходнике), да и просто доскональная отладка и оптимизация будут не лишними. Но это уже относительно просто. Главное — мы сумели создать ядро игры, т. е. решили достаточно нетривиальную задачу.

Домашним заданием вам будет «оживить» кнопку паузы. Это не очень сложно, и поэтому не займет много времени.

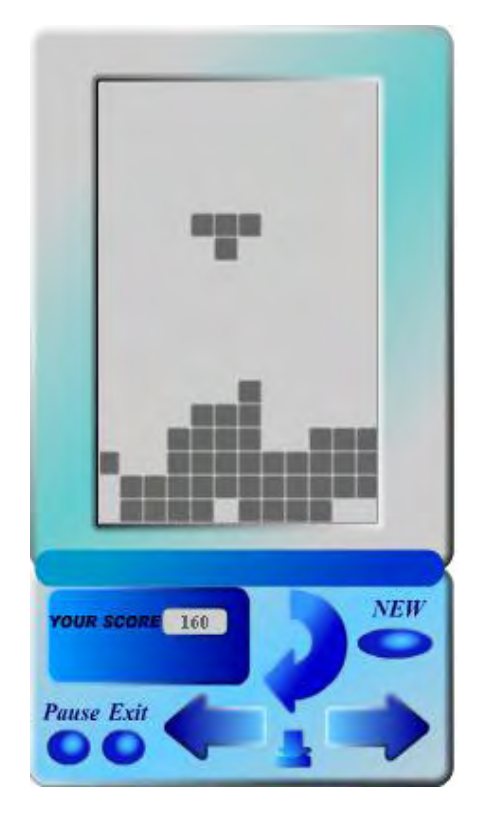

*Рис. 6.9. Процесс игры*

## Глава 7

# Массивы (класс Array)

Массив (Аггау) — это объект особого типа данных, имеющегося во всех языках программирования высокого уровня. Он представляет собой упорядоченную совокупность объектов данных, рассматриваемую как единое целое. В ActionScript не существует массивов как объектов отдельного типа данных. Массивы в нем являются обычными объектами типа object, относящимися к классу Array. По целому ряду причин (которые мы обсудим в разделе 7.13) массивы ActionScript не являются полноценными массивами в принятом в программировании понимании. Однако все отличия между массивами ActionScript и, например, Java касаются особенностей реализации, по форме же использования и назначению они абсолютно идентичны. Поэтому во многих книгах по Action-Script объекты класса Array относят к отдельному типу данных.

Понятие «массив» в программировании идентично понятию «матрица» в математике. Так как массивы ActionScript одномерны, то им соответствуют векторы (матрицы-столбцы). Адресация элементов в матрице осуществляется при помощи целочисленных индексов. Аналогичным образом индексируются и элементы массива. Первый его элемент является свойством с именем «0», второй — с именем «1» и т. д. Отсчет элементов от 0, а не от 1 может показаться странным людям, не знакомым с программированием. Однако именно с нуля начинается индексирование в большинстве языков, что связано с тем, что 0 - это наименьшее двоичное число.

Элементами массива ActionScript могут быть любые объекты данных: числа, строки, объекты или массивы. В принципе, элемент массива по своим особенностям практически полностью соответствует переменной. Поэтому массив можно, упрощая, считать совокупностью переменных.

Если вы новичок в программировании, то представьте массив в виде шкафа с определенным чис-

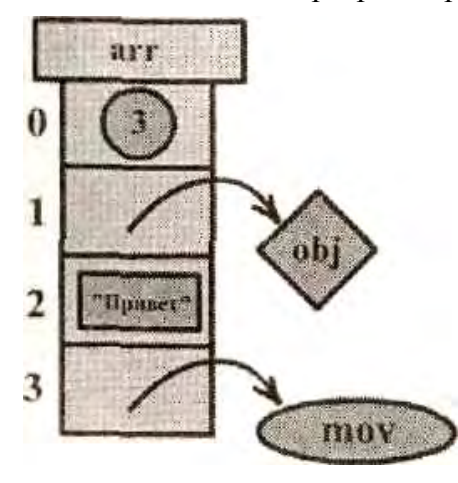

Рис. 7.1. Схема массива

лом полок. Полки последовательно пронумерованы, и каждая изних может хранить некоторый предмет. Чтобы извлечь нужный предмет, совсем не обязательно помнить его название. Достаточно знать, на какой он полке лежит. Схема массива агг, хранящего в качестве элементов число 3, объект оbj, строку «Привет» и клип тоу, приведена на рис. 7.1.

Массивы незаменимы тогда, когда возникает потребность в хранении и обработке нескольких (или большого числа) схожих объектов данных. С массивами мы уже встречались в двух предыдущих проектах. В этой главе мы дополним имеющиеся практические навыки необходимыми теоретическими познаниями.

#### 7.1. Создание массивов

Массивы являются объектами класса Array. Поэтому создать их, как и объекты любых других классов, можно, используя функцию-конструктор и ключевое слово new:

var arr:Array=new Array[]; // Код создает пустой массив

Особенностью функции Аггау() является то, что она возвращает массив, даже если оператор new и не был задействован. По этой причине в словаре ActionScript она отнесена к функциями преобразования типа данных, хотя таковой реально не является.

```
var arr: Array=Array[);
                              // Ключевое слово new не используется
trace(arr instanceof Array):// Выводит: true (arr является объектом
                              // класса Array)
```
Если элементы массива известны в момент его создания и число их невелико, то они могут быть

прописаны в качестве параметров конструктора Аггау(). Последовательность их задания будет сохранена. Например:

```
var arr:Array=new Array(1,2,3,4,5);
trace(arr); // Выводит: 1, 2, 3, 4, 5
```
Так как оператор «,» обладает самым низким приоритетом среди операторов ActionScript, то параметром конструктора Аггау() может быть целое выражение: оно вычислится до того, как интерпретатор перейдет к рассмотрению следующего аргумента.

Число элементов массива практически не ограничено. Максимальное их количество составляет 4 294 967 296 ( $2^{32}$ ). Вряд ли можно придумать задачу, в которой лимит на число элементов массива оказался бы превышен, Да и такие ограничители, как предельное время выполнения кода и объем отведенной оперативной памяти, не позволят вам достичь даже сотой части из возможных четырех миллиардов элементов.

Конструктор Аггау() имеет и альтернативный описанному выше синтаксис. Если в качестве параметра ему передано только одно целое положительное число N, то он создает массив из N пустых элементов (реально элементы созданы не будут — просто произойдет присваивание свойству length массива значения N):

```
var arr: Array=new Array(5);
trace (arr); // Выводит: undefined,undefined,undefined,undefined,undefined
```
To, что конструктор Аггау() имеет два варианта задания параметров, означает, что вы не можете создать массив с единственным элементом, если он является числом. Чтобы это сделать, нужно использовать литерал массива или же задать значение элемента отдельно от объявления массива.

На практике массивы редко создаются при помоши конструктора Аггау(). Гораздо чаще для этого используются литералы массивов, формируемые при помощи специального инициализатора «[]». Список элементов в этом случае должен быть прописан внутри квадратных скобок точно так же, как и при создании массива с использованием конструктора Аrrау(). Например:

```
var arr:Array=[l,2,3,4,5]; // Создаем литерал массива
tracetarr instanceof Array); // Выводит: true (arr действительно является
                             // объектом класса Array) 
trace(arr); // Выводит: 1, 2, 3, 4, 5
```
В отличие от конструктора Аrrау(), если в литерале массива имеется только один элемент и он является числом, то массив из пустых элементов соответствующей ему длины создан не будет:

trace([5]); // Выводит: 5

В качестве элементов списка внутри литерала массива могут использоваться не только литералы и идентификаторы, но и любые выражения. При формировании массива они будут автоматически вычислены:

```
var arr:Array=[2*2, Math.random(), "При"+"вет"];
trace(arr); // Выводит: 4, 0.764446393121034, Привет
```
#### **7.2. Извлечение и переопределение элементов массива**

Прочитать значение объекта класса Array можно точно так же, как и величину свойства объекта любого другого класса: используя оператор доступа к свойствам. Так как индексы массивов являются числами, то применить для решения этой задачи оператор «.» нельзя (он требует задания имени свойства в виде идентификатора, а идентификатор не может начинаться с цифры). Прочитать значение элемента массива можно, применив оператор доступа к свойствам по строковым ключам «[]». Например:

var arr:Array=["Привет", "Пока"];  $trace(arr[0])$ ; // Выводит: Привет (индекс задан в виде числа)  $trace(arr[ "1" ) )$ ; // Выводит: Пока (индекс задан в виде строки)

Как видно из приведенного примера, нет никакой разницы в том, в строковом или в численном виде представлен индекс элемента, Это связано с тем, что в любом случае алгоритмом оператора «[]» проводится преобразование типа переданного операнда к строковому типу. Немного позже мы покажем, что индексы массивов являются точно такими же свойствами объектов, как и любые другие — и все различие заключается в том, что их имена образованы символами цифр.

В качестве операнда оператора «[]» может быть использован не только литерал, но и некоторое выражение, результатом вычисления которого является целое число или строка из цифр:

```
var arr:Array=[1,2,3];
trace(arr[Math.sin(Math.PI/2)]); // B_{\text{BIBO\#T}}: 2 (sin<90°) =0)
```
При обращении к несуществующему элементу массива результатом будет undefined.

Переопределить элемент массива, как и любое другое свойство объекта, можно, используя оператор «=» (или другой оператор присваивания):

```
var arr:Array=[1,2,3];
arr [1] = "Type^"trace(arr); // Выводит: 1, "Привет", 3
```
В отличие от большинства языков программирования, длина массива в ActionScript не фиксируется при его определении. Поэтому создать массив можно и поэлементно:

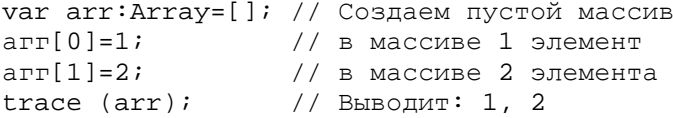

Так как массив является обычным объектом, то его свойства могут иметь вид не только целочисленных индексов, но и адресоваться совершенно любыми строками. Например:

```
var arr:Array=[1,2];arr. property = 3: // Присваиваем массиву arr свойство property
                   // Выводит: 1, 2 (трассируются только свойства-индексы)
trace(arr);trace(arr-property); // Выводит: 3
```
Принципиальных отличий между свойствами-индексами и простыми свойствами не существует. Они проявляются только в том, что методы и свойства класса Аггау работают со свойствамииндексами, игнорируя остальные свойства массива.

#### 7.3. Длина массива. Свойство length

Длина массива — это число его элементов. В ActionScript узнать, сколько элементов содержит массив. можно, используя свойство length класса Array:

```
var arr:Array=[1,2,3];
trace(arr.length); // Выводит: 3
```
Если массив не содержит элементов, то его длина равна 0.

Так как отсчет элементов массива ведется с 0, то его длина будет всегда на единицу больше индекса последнего элемента. Это нужно учитывать при использовании свойства length в расчетах.

В отличие от массивов таких языков, как С или Pascal, массивы ActionScript не требуют задания

длины при их создании. Длина массивов может динамически меняться в процессе работы сценария. Модифицироваться при этом будет и свойство length:

```
var arr : Array= [1, 2, 3]; // Массив из трех элементов
rr[5J=6;// Добавляем элемент с индексом 5
race(arr.length);
                         // Выводит: 6 (промежуточные элементы были созданы
                         // автоматически)
                         // выводит: 1, 2, 3, undefined, undefined, 6
trace(arr);
```
Приведенный пример иллюстрирует интересную особенность, связанную с добавлением в массив нового элемента. Мало того, что при этом меняется длина массива, но и, если новый элемент не примыкает вплотную к последнему элементу массива, все промежуточные элементы создаются автоматически со значением undefined. Впрочем, стоит проверить, действительно ли все происходит именно так. Для этого перечислим все реально существующие элементы массива при по-моши никла for-in:

```
var arr: Array = [1, 2, 3];
arr[5] = 6;
for (var i in arr) {
   trace(); // Выводит: 5, 2, 1, 0
\}
```
Проведенная проверка показала, что наше предположение оказалось неверным. Промежуточные элементы не создаются автоматически. Они просто физически не существуют — поэтому при обращении к ним возвращается undefined. Полученный же при трассировке результат связан с тем, что алгоритм, переводящий массив в строку, опирается не на реально имеющиеся элементы, а на свойство length.

В отличие от свойства length класса String, свойство length класса Array может быть переопределено. При этом, если новое его значение превышает количество элементов в массиве, то в коней массива будут добавлены новые элементы со значением undefined (вернее, создастся иллюзия этого в результате изменения длины массива). Если же length присваивается значение, меньшее количества реально имеющихся в массиве элементов, то все лишние элементы будут удалены:

```
var arr:Array=[1,2,3);arr.length=5; // Увеличиваем длину массива на два элемента
trace(arr); // Выводит: 1, 2, 3, undefined, undefined ("создано" два
             // элемента со значением undefined)
arr.length=1; // Уменьшаем длину массива до одного элемента
trace(arr); // BbIBOJMT: 1
```
Как уже указывалось выше, массивы ActionScript являются обычными объектами их элементы это просто свойства, имена которых образованы цифрами. Однако это не означает, что свойство length учитывает все свойства массива. Наоборот, элементом массива считается только свойство, имеющее вид целого числа:

```
var arr:Array=[1,2,3); // Создаем массив из грех элементов
arr.property="Привет!"; // Добавляем к массиву свойство
                       // Выводит: 3 (наличие свойства никак не повлияло
trace(arr.length);
                       // на длину массива)
```
На практике свойство length обычно используется, если в цикле необходимо просмотреть все элементы массива. Кроме того, оно может быть полезно, если элемент должен быть добавлен в конец массива или же если некоторое действие должно быть выполнено при определенной длине масси-B<sub>a</sub>

#### 7.4. Добавление элементов в массив

Существует несколько типов задач, связанных с добавлением в массив элементов — и каждая из них имеет индивидуальные методы решения. Перечислим эти задачи:

- элемент или группу элементов нужно добавить в начало массива;
- элемент или группу элементов нужно добавить в конец массива;
- элемент или группу элементов нужно вставить в середину массива.

Наиболее просто (ввиду отсутствия альтернатив) решается первая задача. Для того чтобы добавить в начало массива элемент или группу элементов, нужно использовать метод unshift(). Его синтаксис:

myArray.unshift (valuel, value2... valueN),

где:

- myArray массив, в который должны быть добавлены элементы;
- value1, value2, …, valueN Список элементов в том порядке, в котором их необходимо присоединить к массиву.

Записав результат добавления элементов в массив в переменной myArray, метод unshiftO возвращает значение длины полученного массива.

Пример использования метода unshift():

```
var arr:Array=[l,2,3]; 
trace(arr.unshift(-2,-1,0)); // Выводи: 6 (длина массива arr
                              // после добавления трех элементов) 
trace(arr); // Выводит: -2, -1, 0, 1, 2, 3
```
Из трех рассматриваемых в этом разделе задач наиболее важна для практики та, которая связана с добавлением элемента или группы элементов в конец массива. Она имеет целых три способа решения.

Если к массиву должен быть присоединен только один элемент, то наиболее рационально сделать это, не обращаясь к специальным методам класса Array, а добавив его напрямую, по индексу. Например:

```
var arr:Array=[1,2,3];
arr[arr.length)=arr.length+1; 
trace(arr); // Выводит: 1, 2, 3, 4
```
Если в конец массива требуется добавить несколько элементов, то лучше всего применить метод push(). Его синтаксис и возвращаемое им значение точно такие же, как и у рассмотренного ранее метода unshift(). Пример:

```
var arr:Array=[l,2,3]; 
trace(arr.push(4,5,6)); // Выводит: 6 (длина массива
                      // после добавления элементов) 
trace(arr); // Выводит: 1, 2, 3, 4, 5, 6
```
Чтобы добавить элемент или группу элементов в середину массива, нужно использовать метод splice(). Его синтаксис:

myArray.splice(start, deleteCcunt, valueO, value1...valueN),

где:

- myArray модифицируемый массив;
- start индекс элемента, с которого должна начаться вставка элементов или же удаление участка массива;
- deleteCount число элементов массива, которые должны быть удалены, начиная от элемента

с индексом start. Если данный параметр не задан, то удаляются все элементы от позиции start и до конца массива. Если deleteCount равен 0, то элементы из массива не удаляются;

• value1, value2,  $\dots$ , valueN  $-$  список, элементвов, которые должны быть добавлены в массив, начиная от элемента с индексом start. He обязателен.

Метод splice() — это очень мощный и разносторонний инструмент. Во-первых, используя его, можно переопределить группу элементов в массиве:

```
var arr:Array=[l,2,3,4,5,6]; 
arr.splice(1,2,"Привет","Пока"); // Удаляем второй и третий элементы
                              // и помещаем на их место строки
trace(arr); // Выводит: 1, Привет, Пока, 4, 5, 6
```
Во-вторых, элемент или группа элементов могут быть вставлены в массив без удаления его фрагмента. При этом его элементы, имеющие индекс больший, чем позиция вставки, будут просто сдвинуты. Например:

```
var arr:Array=[l,2,3,4,5,6]; 
arr.splice(1,0,"Привет","Пока"); // Элементы добавляются
            // начиная со второй позиции
trace(arr); // Выводит: 1, Привет, Пока, 2, 3, 4, 5, б
```
В-третьих, метод splice() может быть использован для удаления элементов из массива и выделения фрагмента массива. Об этих его возможностях мы поговорим ниже.

#### **7.5. Удаление элементов массива**

Удалить элемент массива можно как со сдвигом расположенных позже него элементов, так и без него. Если удаление элемента не должно сопровождаться изменением длины массива, то нужно использовать оператор delete:

```
var arr:Array=[l,2,3]; 
delete arr[1]; 
trace(arr); // Выводит: 1, undefined, 2
```
Анализ результата трассирования массива после удаления при помощи delete одного из его элементов может привести к неверному выводу о том, что данный oneратор по-разному ведет себя по отношению к свойствам объектов и элементам массива. Якобы, свойства удаляются безвозвратно, а элементам массива лишь присваивается значение undefined. На самом деле это не так. Элементы массива — это такие же свойства, как и любые другие. Поэтому оператор delete должен их именно удалять, а не заменять их значение на undefined. Чтобы подтвердить это утверждение, перечислим все свойства объекта класса Array после удаления одного из элементов при помощи цикла for—in:

```
var arr:Array = \begin{bmatrix} 1 \\ 2 \\ 3 \end{bmatrix};
delete arr[1]; // Удаляем свойство с именем "1"
for (var i in arr) { 
trace(i); // Выводит: 2 0 (свойство 1 отсутствует)
};
```
Приведенный пример показывает, что delete полностью удаляет элемент массива. Если бы он просто присваивал ему значение undefined, то при перечислении элемент был бы обнаружен:

```
var arr: Array = [1, 2, 3];
arr[1] = undefined;for (var i in arr) { 
   trace(i); // B_{\text{BIBO}\text{AMT}}: 2 1 0 (элемент 1 удален не быт.)
```
При трассировке массива с реально не существующими элементами они отображаются со значением undefined — это связано с используемым для перевода массивов в строки алгоритмом, Подробно о нем мы поговорим, когда будем разбирать метод toString().

То, как аы удалите значение элемента массива — присвоив ему undefined или удалив соответствующее свойство при помощи оператора delete, — имеет значение, если последующая обработка массива проводится при помощи цикла for—in. (Подробнее в разделе 7.12.)

Иногда удаление элемента массива должно происходить с изменением его длины. Аналогично добавлению элементов в массив, имеются три типа этой задачи:

- элемент должен быть удален из вершины массива;
- элемент должен быть удален из конца массива;
- элемент или группу элементов необходимо удалить начиная от произвольной позиции.

Чтобы удалить элемент из начала массива, нужно использовать метод shift() (в противоположность методу unshift(), добавляющему элементы в начало массива). В отличие от unshift(), shift() может изменить ллину массива только на олин элемент. По этой причине параметра он не принимает:

```
var arr:Array = [1, 2, 3];
trace(arr.shift()); // Выводит: 1
trace(arr);// Выводит: 2, 3
```
Обратите внимание, что метод shift() возвращает значение удаленного им элемента.

Аналогичным методу shift(), но удаляющим элемент из конца массива, является метод pop(). Пример его использования:

```
var arr: Array = \begin{bmatrix} 1 \\ 2 \\ 3 \end{bmatrix}trace(arr.pop()); // Выводит: 3
trace(arr);
                   // Выводит: 1, 2
```
Наиболее простой и универсальный метод удаления элементов из конца массива — это изменение свойства length до нужной величины:

```
var arr: Array = [1, 2, 3];
arr.length=1; // Отсекаем два элемента
trace(arr); // BbIBOJMT: 1
```
В том, что при уменьшении значения свойства length лишние элементы действительно удаляются, можно убедиться, перечислив все элементы массива при помощи цикла for-in. Осуществите эту проверку самостоятельно.

Наиболее мощными возможностями по удалению элементов массива обладает метод splice(). Используя его, можно удалить произвольное число элементов начиная от любой позиции. Так как синтаксис метода splice() был подробно рассмотрен в предыдущем разделе, то возвращаться к нему мы не будем. Приведем лишь пример удаления группы элементов:

```
var arr: Array = [1, 2, 3, 4, 5];
trace(arr.splitce(1, 2)); // Выводит: 2, 3 (удаленные элементы)
trace(arr);// Выводит: 1, 4, 5
```
Особенностью метода splice() является то, что он возвращает удаленные элементы в виде массива. Это может быть использовано для выделения из массива нужного фрагмента.

Ha практике методы unshift(), push(), shtft(), pop() обычно используются для эмуляции таких структур данных, как стеки и очереди. Стек - это простейшая структура данных, главной особенностью которой является то, как добавляются и удаляются элементы. При этом используется принцип FILO (first-in-last-out — первым вошел — послелним вышел, т. е. элемент можно доба-

вить лишь в вершину стека и лишь верхний элемент в системе может быть удален. Очередь очень похожа на стек, затем исключением, что удаляется элемент не из вершины, а из начала (т. е. реали- $3$ vется принцип FIFO — first-in-first-out (первым вошел и первым вышел)).

## 7.6. Слияние массивов

Если необходимо объединить два или более массивов в один, нужно использовать метод concat(). Его синтаксис:

myArray.cencat(value0,value1,...valueN),

где:

- myArray массив, к которому будут присоединены новые элементы или с которым будут слиты массивы;
- value0, value1,  $\ldots$ , valueN список величин, которые должны быть присоединены к массиву myArray в качестве элементов. Если величина является массивом, то она будет присоединена не как один, а как группа элементов.

На первый взгляд, метод concat() очень напоминает метод push(). Единственное заметное отличие состоит в том, что push() изменяет вызвавший его массив, а concat() лишь возвращает результат проведенного слияния:

```
var arr: Array = [1, 2, 3];
trace(arr.concat(4, 5)); // BHDQ\pi: 1, 2, 3, 4, 5
                        // Выводит: 1, 2, 3 (массив arr не был изменен)
trace(arr);
arr.push(4, 5);// Выводит: 1, 2, 3, 4, 5
trace(arr);
```
Однако между методами concat() и push() имеется и более глубокое различие, заключающееся в следующем. Если в качестве параметра методу push() будет передан массив, то он будет присоединен в виде одного элемента. Метод же concat() в такой ситуации раскроет массив, присоединив каждый из его элементов по отдельности. Это позволяет решать чрезвычайно важную для практики задачу — сливать два или несколько массивов в один. Пример:

```
var arr: Array = [1, 2, 3];
arr=arr.concat([4,5],[6,7]); // Объединяем три массива
                             // Выводит: 1, 2, 3, 4, 5, 6, 7
trace(arr);trace(arr.length); // Выводит: 7 (массивы были действительно
                                                              присоединены
                   // поэлементно)
```
Элементы вложенных массивов метолом concat() не раскрываются, а присоелиняются в неизменном виде.

## 7.7. Выделение фрагмента массива

В ActionScript существуют два способа выделения фрагмента массива в виде нового массива. Первый из них, связанный с использованием уже знакомого нам метода splice(), приемлем далеко не всегда, так как его применение сопровождается изменениями в исходном массиве. Например:

```
var arr: Array = [1, 2, 3];
var arrl = .arr.splice (1); // Выделяем последние два элемента массива
trace(arrl);
                            // Выводит; 2, 3
                            // Выводит: 1 (массив агг был изменен)
trace(arr);
```
Если необходимо выделить фрагмент, не изменив исходный массив, нужно обратиться к специальному методу slice(). Его синтаксис:

где:

- тудгтау массив, из которого необходимо выделить фрагмент;
- start индекс элемента, с которого начинается необходимый фрагмент. Если start задан как отрицательное число, то отсчет элементов происходит с конца массива начиная с -1;
- end индекс элемента, перед которым заканчивается подлежащий выделению фрагмент. Если данный параметр опущен, то выделяется участок от start и до конца массива.

Merog slice() возвращает массив, являющийся копией некоторого участка другого массива. При-Mep:

```
// Выводит: 3, 4
trace[1,2,3,4,5].slice(2,4));
trace[1, 2, 3, 4, 5].slice(-3, -1));// Выводит: 3, 4
```
Обратите внимание, что методы класса Array могут быть использованы не только по отношению к переменным, в которых сохранены массивы, но и непосредственно к литералам массивов.

## 7.8. Инверсия массива

Осуществить инверсию массива (переставить его элементы в обратном порядке) можно, используя метод reverse():

```
var arr:Array=[1, 2, 3, 4, 5];
arr.reverse();
                  // Выводит: 5, 4, 3, 2, 1
trace(arr);
```
Обычно инверсия массива применяется при перераспределении в обратном направлении элементов в отсортированном списке. Так, в большинстве электронных магазинов имеется возможность сортировки товаров по возрастанию/убыванию цены или популярности. При создании кода, реализующего подобные возможности, и используется метод reverse().

Так как полноценные сайты или базы данных на Flash создаются редко, то метод reverse() в АсtionScript не столь значим для практики, как в случае JavaScript. Однако порой он может быть просто незаменим. Тем более, что создать алгоритм инверсии массива не так просто. Для тренировки попробуйте написать соответствующую функцию самостоятельно. Если не получится, проанализируйте следующий код:

```
Array.prototype.myReverse = function() {
   // Создаем копию массива, вызвавшего метод
   var.array = this.concat()// Каждому элементу массива this присваиваем симметричный ему элемент
   // созданной копии
   for (var i = 0; i<this.length; i++) {
      this[i] = arr(this.length-i-1];\}\};
var myArr: Array = [1, 2, 3, 4, 5];
myArr.myReverse();
trace(myArr); // Выводит: 5, 4, 3, 2, 1
```
## 7.9. Сортировка массива

Сортировка — это одна из самых важных и трудноразрешимых проблем в программировании. Нередко потребность в перераспределении элементов в массиве исходя из возрастания или убывания того или иного свойства возникает и при создании алгоритмов на ActionScrip. Однако знать тон-

кие методы сортировки совсем необязательно, так как язык программирования Flash имеет достаточно мощные встроенные возможности для решения подобных задач.

Наиболее общим инструментом сортировки массивов является метод sort(). Его синтаксис:

array, sort (comparefn),

где:

- агтау массив, подлежащий сортировке;
- comparefn функция, определяющая, при соблюдении каких условий один элемент должен располагаться в массиве раньше, чем другой. Правила ее задания:
	- о сотрате fn должна принимать два параметра, для определенности назовем их х и у;
	- о если х оказывается большим у, comparefn должна возвратить 1;
	- о если х оказывается меньшим у, сотрате п должна возвратить -1;
	- $\circ$  если *х* равен *у*, то comparefn должна возвратить 0.

На первый взгляд, синтаксис метода sort() кажется очень сложным. Однако вы без зуда в нем разберетесь, проанализировав следующий пример:

```
// Сортируем массив из чисел по возрастанию
arr:Array = [3, 2, 4, 1, 5, 0]: // HeorcoprupoBAHH, MacCMBfunction mySort(x:Number, y:Number):Number { // Функция сортировки
   if (x>y) {
                  // Если одно из чисел больше другого,
      return 1;
                   // оно перемещается к концу массива
   if (x < y) {
      return -1;
   if (x = y) {
      return 0; // Если числа одинаковы, никаких изменений не произойдет
   \mathcal{E}\mathcal{E}arr.sort(mySort);
trace(arr); // Выводит: 0, 1, 2, 3, 4, 5
```
Если какой-то из элементов массива не определен (т. е. при его вызове возвращайся undefined), то он будет расположен в конце полученной в результате сортировки иерархии элементов:

```
var arrrArray = [3, 2, 4,undefined, 1, 5, 0];
arr.sort(mySort); // Результат: undefined, 0, 1, 2, 3, 4, 5
```
функция сортировки может возвращать методу sort() не только 1,  $-1$  или 0, но и любое число. При этом отрицательное значение будет трактоваться так же, как  $u - 1$ , а положительное — так же, как и 1. Зная это, зачастую можно существенно сокращать код функции сортировки. Например, скрипт функции mySort может быть уменьшен всего до одной строчки:

```
var arr: Array = [3, 2, 4, 1, 5, 0];
function mySort(x:Number, y:Number):Number {
   return x-y;
arr.sort(mySort);
trace(arr); // Выводит: 0, 1, 2, 3, 4, 5
```
Параметр comparefn метода sort() не является обязательным. Если он не задан, то при сортировке элементы массива преобразуются в строки и распределяются исходя из возрастания Unicode-кодов символов, их образующих (подробно принципы сравнения строк описаны в главе 5). Если все

символы принадлежат к одному алфа-вшу и заданы в одном регистре, то подобный упрощенный синтаксис метода sort() может быть использован для сортировки по алфавиту:

```
var arr:Arrау=["яблоко", "ананас", "дыня","груша"]; 
arr.sort(); 
trace (arr); // Выводит: ананас, груша, дыня, яблоко
```
Так как одна и та же буква, но в разных регистрах, задается различными символами, то для того, чтобы организовать качественную сортировку строк, нужно использовать методы toLowerCase() или toUpperCase() класса String, приводящие буквы строки к одному регистру:

```
// Названия фруктов начинаются буквами в разных регистрах
var arr:Array = ["яблоко", "Ананас", "Дыня", "груша"]; 
arr.sort(); // Сортируем элементы с учетом регистра
trace(arr); // Выводит: Ананас, Дыня, груша, яблоко (неиерный порядок) 
function mySort(x:String, y:String):Boolean { 
   return x.toLowerCase()>y.toLowercase(); 
} 
arr.sort(mySort); // Сортируем без учета регистра
trace(arr); // Выводит: Аканас, груша, Дыня, яблоко
```
Во Flash MX 2004 наиболее важные настройки сортировки могут быть проведены без задания соответствующего элемента в коде сортирующей функции. Для этого в качестве параметра методу sort() должна быть передана одна из констант, которые хранятся в специальных свойствах конструктора Array:

• Array.CASEINSENSIT1VE (или 1). Сортировка по алфавиту без учета регистра. Позволяет проводить качественную сортировку строк без создания сортирующей функции и обращения к методам toLowerCase() и toUpperCase() класса String. Например:

```
var arr:Array = ["яблоко", "Ананас", "Дыня", "груша"]; 
arr.sort(Array.CASEINSENSITIVE); // Сортируем элементы без учета регистра
trace(arr); // Выводит: Ананас, груша. Дыня, яблоко
```
• Array.DESCENDING (или 2). Сортировка в обратном направлении по сравнению с принятой по умолчанию. В частности, данная настройка может быть использована, если числа должны быть отсортированы не по возрастанию, а по убыванию. Впрочем, возможны и более изощренные варианты сортировки:

var arr:Array = ["яблоко", "ананас", "дыня", "груша"]; arr.sort(Array.DESCENDING); // Сортируем элементы в порядке, // обратном алфавитному trace (arr); // Выводит: яблоко,дыня,груша,ананас

• Array. UNIQUESORT (или 4). Если окажется, что признак, исходя из которого проводится сортировка, одинаков у двух элементов, метод sort() возвратит 0, а сам массив отсортирован не будет. Например:

```
var arr:Array = ["яблоко", "ананас", "дыня", "груша", "яблоко"];
trace(arr.sort(Array.UNIQUESORT)); // Возвращает 0 [элемент "яблоко" 
                                    // встречается дважды! 
trace(arr); // Выбодит: яблоко, ананас, дыня, груша, яблоко
            // (массив отсортирован не был)
```
• Array.RETURNINDEXEDARRAY (или 8). Результат сортировки будет возвращен как самостоятельный массив, элементы которого будут отображать результат сортировки, т. е. в них будут храниться не значения элементов, а лишь их индексы. Исходный массив при этом изменен не будет. Например:

```
// (в таком порядке должны быть расположены
            // элементы отсортированного массива) 
trace(arr); // Выводит: яблоко, ананас, дыня, груша (массив
            // отсортирован не был)
```
• Array.NUMERIC (или 16). Параметр задает сортировку чисел по возрастанию. | Пожалуй, наиболее важный для практики параметр сортировки. Пример:

```
var arr:Array = [1, -23, 78, 0, 4.89, Number.MAX VALUE,
Number.NEGATIVE_INFINITY]; 
arr.sort(Array.NUMERIC); // Сортируем массив чисел по возрастанию
trace(arr); // Выводит: -Infinity, -23, 0, 1, 4.89, 78, 
            // l.79769313486231e+308
```
Одновременно можно использовать несколько параметров сортировки. Для этого Их значения должны быть слиты в одно целое число при помощи оператора побитового логического ИЛИ «|». Для примера приведем код, сортирующий массив чисел по убыванию (чтобы добиться такого результата, нужно совместить параметр сортировки чисел по возрастанию NUMERIC и параметр сортировки в обратном порядке DESCENDING)

```
var arr:Array=[l, -23, 78, 0, 4.89, Number.MAX VALUE, 
Number.NEGATIVE_INFINITY]; 
arr.sort(Array.NUMERIC|Array.DESCENDING); 
trace(arr); // Выводит: 1.79769313486231e+308, 78, 4.89, 1, 0, -23, 
            // -Infinity
```
Если вы прочитали раздел, посвященный побитовым операторам, вам будет абсолютно ясно, в чем смысл применения оператора «|» для совмещения нескольких параметров сортировки. Дело в том, что все настройки сортировки должны быть переданы методу sort() в виде одного целого числа. За каждую опцию отвечает отдельный бит этого числа: если он равен I, она активна, если же ему соответствует 0, то настройка не действует. Значением рассмотренных выше свойств конструктора Array являются целые числа, у которых только один, занимающий соответствующую опции позицию, бит равен 1. Применяя к таким числам оператор побитового логического ИЛИ, вы создаете число, у которого установлены (равны 1) уже два бита, расположенные на тех же позициях, что и установленные биты у операндов.

Например:

```
// Объединяем настройку UNIQUESORT (4 — двоичное 100) и настройку
// RETURNINDEXEDARRAY (6 - двоичное 1000) 
trace((Array.UNIQUESORT|Array.RETURNINDEXEDARRAY)) // Выводит: 12 
trace((12).toString(2)); // Выводит: 1100 (установлены два бита -
                          // действуют пве настройки) 
// Проведенная выше операция может быть записана и более явно
trace((parseInt ("100",2] parseInt ("1000",2]).toString(2)); // Выводит: 1100
```
Когда метод sort() получает параметр настроек сортировки, он анализирует его на предмет установленных битов (их часто называют флагами). Опции, флаги которых равны 1, активизируются.

Параметры сортировки также могут применяться совместно с пользовательской функцией сортировки. Впрочем, на практике эта возможность применяется чрезвычайно редко.

Опции сортировки не описаны в ЕСМА-262 и являются особенностью ActionScript (например, JavaScript они не поддерживаются).

Во Flash MX появился новый метод сортировки, не описанный в спецификации ЕСМА-262, — sortOn(). Данный метод позволяет отсортировать элементы массива по возрастанию какого-то из их свойств. Естественно, что все они должны быть объектами.

```
Синтаксис метода sortOn():
```
где:

- Array подлежащий сортировке массив, элементами которого являются объекты;
- "property" строка с именем свойства, исходя из возрастания которого должна проводиться сортировка.

Если элементы массива не имеют свойства property, то они будут отсортированы по тому же алгоритму, что использует метод sort().

Пример:

```
var arr:Array = [\{pr: "C" \}, \{pr: "A" \}, \{pr: "B" \} ]; // Массив содержит три
                                                   // объекта со свойством pr 
arr.sortOn("pr"); 
for (var i = 0; i<arr. length; i++) {
    trace(arr[i].pr); // Выводит: А, В, С
}
```
Метод sortOn(), как и метод sort(), может использовать параметры сортировки. Например:

```
var arr:Array = [{pr:"C"}, {pr:"A"}, {pr:"B")]; 
// Проводим сортировку в обратном порядке: 
arr.sortOn("pr", Array.DESCENDING); 
for [var i = 0; i<arr.Length; i++) {
    trace(arr[i].pr); // Выводит: С, В, А I 
}
```
Метод sortOn() является достаточно «сырым», и при его использовании могут возникать разного рода неожиданности. Поэтому надежнее во всех случаях применять метод sort().

#### **7.10. Преобразование массива в строку**

Массивы — это очень удобная форма хранения информации. Но она пригодна только в том случае, если данные будут локализованы в swf-фильме. Если же информацию необходимо передать Web-серверу, сценарию JavaScript или же просто записать ее в файл, то может быть использован только строковый формат. Возникает задача: как преобразовать данные, хранящиеся в массиве, в строку.

Наиболее универсальный инструмент, переводящий массивы в строковое представление, — это метод join(). Его синтаксис:

```
arr.join (delimiter),
```
где:

- $\arctan x$  массив, текстовый аналог которого должен быть получен;
- delimiter символ или последовательность символов, которые должны разделять соответствующие элементам подстроки. Если данный параметр опущен, то в качестве разделителя используется запятая.

Метод join() последовательно переводит все элементы массива в строки, конкатенирует их с использованием символов-разделителей и возвращает результат. Например:

var arr:Array= $[-root, 0x87, {\{\}]$ ; trace(arr.join("\*\*\*")}; // Выводит: \_level0\*\*\*135\*\*\*[object Object] Если массив является вложенным (т. е. его элементами являются другие массивы), то образующие его массивы также будут переведены в строки. Однако, так как для их преобразования будет использован не метод join(), а особый внутренний алгоритм (его реализует метод toString()), то в качестве разделителей подстрок, созданных на основании их элементов, всегда будет использоваться запятая:

var arr: Array =  $[[1,2], [3,4], [5, [6,7]]]$ ; trace(arr.join("\*\*\*")); // Выводит: 1,  $2***3$ ,  $4***5$ , 6, 7

Функции, обратные функциям метода join(), выполняет уже знакомый нам метод split() класса String. Он позволяет на базе строки воссоздать массив. Например:

```
var str: Atring="1 *** 2 *** 3";
var arr: Array=str.split("***");
trace(arr); // Выводит: 1, 2, 3
```
Вторым методом класса Array, выполняющим преобразование массива в строку, является toString(). Данный метод использует только один вид разделителя — запятую. Meroд toString() соответствует методу join(), когда последний применяется без задания параметра:

```
var arr:Array=[root, \{\}, undefined]trace(arr.toString()); // Выводит: level0, [object Object), undefined
trace(arr.join()); // Выводит: level0, [object Object], undefined
```
Такой же алгоритм, как и положенный в основу метода toString(), используется при передаче массива функции trace(). Поэтому в панели Output мы видим не реальные значения элементов массива, а их строковые аналоги:

```
trace([_root,{},undefined]); // Выводит: _level0,[object Object}, undefined
```
Поскольку перед выводом в Output массивы преобразуются в строки, это может явиться причиной того, что об их внутренней структуре будет сделан неверный вывод. Например, если мы зададим пустой массив нулевой длины и присвоим его свойству length значение N>0, то при этом не произойдет создания элементов (проверить это можно при помощи цикла for-in). Однако если мы попытаемся трассировать массив, то положенное количество элементов будет отображено в Output:

```
var arr:Array = []; // Создаем пустой массив
arr.length = 5; // Увеличиваем длину массива до 5
for (var i in arr} {
   trace (i); // в Output ничего не появляется - элементы не были созданы
ł
trace(arr]; // Выводит: undefined, undefined, undefined, undefined, undefined
```
При выведенной в Output последовательности значений наиболее очевидным выводом будет то, что якобы при изменении свойства length создаются новые элементы и им присваивается значение undefined. Аналогичную ошибку несложно сделать, анализируя результат использования по отношению к элементу массива оператора delete.

То, что в полученных на основании массивов строках отображаются даже те элементы, которые реально не существуют, объясняется следующим. Алгоритм трансформации массивов в строки не перебирает, подобно циклу for-in, реально имеющиеся элементы. Он просто последовательно обращается к свойствам с именами от 0 до length-1. Если свойства не существует, то возвращается величина undefined. Это объясняет, почему массиву, у которого реально нет элементов, соответствует строка порой из значительного числа подстрок «undefined».

## 7.11. Многомерные массивы

До сих пор в этой главе мы встречались только с одномерными массивами или векторами. Однако

порой одного измерения бывает недостаточно, чтобы эффективно работать с группой объектов данных. Например, когда мы создавали тетрис, для описания положения квадратика на экране требовалось два индекса, определявших, на пересечении каких столбца и строки он располагается. Массивы, элементы которых адресуются более чем одним индексом, называются многомерными. Простейший случай многомерного массива — это матрица, представляющая собой прямоугольную таблицу, каждая клетка которой содержит один объект данных (рис. 7.2).

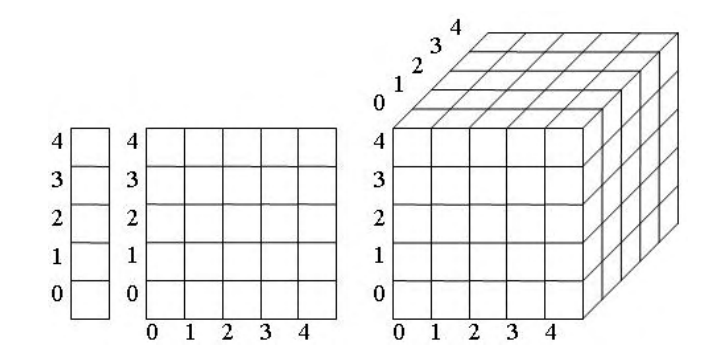

Рис. 7.2. Схемы одномерного, двумерного и трехмерного массивов

Встроенных возможностей для создания многомерных массивов в ActionScript нет. Однако такие массивы могут быть легко смоделированы с использованием в качестве элементов одномерных массивов других массивов (рис. 7.3). Например, чтобы эмулировать матрицу 5х3 элементов, нужно создать массив из 5 элементов, значением каждого из которых должен быть массив из 3 элементов:

var arr:Array= $[[1,1,1], [2,2,2], [3,3,3], [4,4,4], [5,5,5]]$ ; trace (arr.join("\n")); // в Output отображается двумерный массив

Чтобы смоделировать трехмерный массив, нужно просто сохранить в качестве элемента одномерного массива массив двумерный.

Описанный подход к эмулированию многомерных массивов называется развертыванием по строкам. Действительно, при его использовании вложенные массивы играют роль строк матрицы, а их элементы фактически образуют столбцы. Чтобы прочитать значение элемента созданного таким образом многомерного массива, нужно обратиться вначале к матрице-строке, в которой он расположен, а затем указать, к какому столбцу он относится:

 $var arr:Array=[[1,2],[3,4]];$ trace  $(\arr[1][0]);$  //  $Bh$   $H$ 

Соответственно, чтобы узнать значение элемента трехмерного массива, нужно последовательно использовать три индекса:

```
var arr:Array[[[1,2], [3,4]], [[5,6], [1,8]]];
trace(arr[1] [0] [1]); // Выводит: 6
```
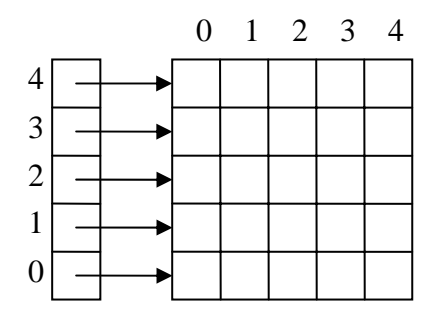

Рис. 7.3. Моделирование двумерного массива

Многомерные массивы, как и массивы обычные, редко заполняются непосредственно кодером. Гораздо чаще они формируются при помощи вложенных циклов. С таким подходом к созданию

многомерных массивов мы уже встречались в проекте «Тетрис», применим мы его и в проекте этой главы — пиксельном табло. Сейчас же в качестве примера создания двумерного массива при помощи вложенных циклов приведем код, формирующий матрицу 10х10 элементов с числами от 1 до 100:

```
var arriArray = []; // Основной массив
for (var i = 0; i<10;) {
  arr(ij = []// Создаем массивы-строки
   for (var j = 0; j < 10; )arr[i][j] = i*10+j+1;// Заполняем элементы столбцов
   \}\mathcal{E}trace(arr.join("n")); // \n - escape-последовательность, задающая символ
                        // переноса строки
```
## 7.12. Особенности использования цикла for-in для обработки массивов

В общем нет существенной разницы в том, при помощи какого цикла просматривается массив: for или for—in. Учитывая, что синтаксис цикла for—in несколько изящнее, чем цикла for, многие кодеры предпочитают использовать первый. Ничего плохого в такой практике нет. Однако цикл for—in — это достаточно тонкий инструмент, и его применение для обработки массивов может сопровождаться разного рода неожиданностями. Приведем несколько примеров.

Представьте, что вам необходимо присвоить некоторое значение всем элементам массива. Если вы примените для этой цели цикл for. то инициализированы будут даже те элементы, которые до этого просто не существовали. Это связано с тем, что цикл for просто последовательно обратится ко всем элементам массива с индексами от 0 до length-1. Если какой-то из элементов не существовал, то использование по отношению к нему оператора присваивания заставит интерпретатор его создать. Совершенно противоположную картину мы будем наблюдать при применении цикла for-in. Так как данный цикл перечисляет только реально существующие свойства объектов, то элементам, которые не были явно инициализированы ранее (или были удалены оператором delete), не будет присвоено нужного значения:

```
// Обрабатываем массив при помощи цикла for
var arr: Array = [1, 2, 3]; // Создаем массив из трех элементов
arr.length = 5;
                  // Увеличиваем длину массива до 5 - появляются два
                   // несуществующих элемента
for (var i = 0; i<arr.length; i++) {
   arr[i] = 0;\mathcal{E}trace(arr); // Выводит: 0, 0, 0, 0, 0 (все элементы были инициализированы)
// Обрабатываем массив при помощи цикла for-in
var arrl: Array = \begin{bmatrix} 1 \\ 2 \\ 3 \end{bmatrix}arrl.length = 5ifor (var j in arr1) (
   arr1[j] = 0;\mathcal{E}trace(arr1); // Выводит: 0, 0, 0, undefined, undefined (инициализированы
              // были только реально существующие элементы)
```
Свойства объектов никак не упорядочиваются. Это означает, что если элементы массива добашмлись не последовательно, то в его внутреннем представлении они будут организованы не по принципу возрастания индексов, а в том порядке, в котором создавались. Первым будет расположен элемент, созданный последним, а введенный первым элемент будет замыкать список. Отсутствие упорядочивания означает, что выводить индексы элементов массива цикл for-in может в достаточно хаотичном порядке:

var arr: Array =  $[1, 2, 3]$ ;  $arr[5] = 5;$ 

```
arr[4] = 4;for (var i in arr) {
  trace (i); // BhBOJMT: 4 5 2 1 0
\mathcal{F}
```
Менее очевидная, чем описанная выше, сложность при применении цикла for—in для обработки массивов заключается в следующем. Использование методов класса Атгау может изменить последовательность свойств во внутренней структуре массива. Это никак не скажется на работе цикла for: на первой итерации он обратится к свойству с именем «0», на второй — с именем «1»ит.д. Цикл for— in же перечисляет свойства объекта в той последовательности, в которой они реально «записаны». Это означает, что первым может быть выведен не элемент с индексом 0, а, например, с индексом 5. Естественно, что это собьет работу большинства алгоритмов.

Для примера трассируем элементы массива, инвертированного методом reverse(), при помощи пиклов for  $u$  for—in:

```
var arr: Array = ["apбуз", "дыня", "тыква"];
arr.reverse();
for (var i = 0; i<arr.length; i++) {
   trace(arr[i]); // Выводит: тыква дыня арбуз
for (var j in arr) {
   trace(j); // Выводит: 2 0 1 (в такой последовательности
             // расположены свойства)
   trace(arr{j}); // Выводит: арбуз тыква дыня (в массиве элементы
                  // расположены в совершенно другой последовательности)
\}
```
Можно привести еше немало примеров тех неприятных сюрпризов, которые могут возникнуть при использовании цикла for-in для просмотра элементов массива. Чтобы не испытать их коварство на себе, автор советует вам воздержаться от применения for-in там, где с успехом можно обойтись пусть не таким изящным, зато простым и надежным циклом for.

## 7.13. Особенности реализации массивов в ActionScript

Являются ли массивы ActionScript на самом деле массивами? Прежде чем ответить на этот вопрос, поставим знак тождества между понятиями «массив» и «объект». Действительно, отдельного типа данных «array» в ActionScript не существует. Массивы являются обычными объектами, и их элементы — это просто свойства, имена которых имеют вид чисел. В этой главе мы немало внимания уделили тому, чтобы показать, что между массивами и объектами не существует заметных различий.

Итак, массивы ActionScript — это обычные объекты, наследующие методы, облегчающие работу с последовательностью свойств с именами в виде целочисленных индексов. Тогда логично будет поставить следующий вопрос — а являются ли массивами объекты данных типа object?

В начале этой главы мы определили массив как объект данных, компонентами которого являются другие объекты данных. Это определение чрезвычайно обшо, и подходит оно для любого структурированного типа данных. А типов таких в теории программирования имеется немало: массивы, ассоциативные массивы, записи, списки, множества. К какому из них относятся объекты Action-Script?

Если объекты данных типа object являются по своей структуре массивами, то для них должны быть справедливы следующие утверждения:

- количество компонентов строго фиксировано и задается при создании массива;
- массив может хранить объекты данных только одного типа. Правда, существуют еще и массивы указателей. Через элементы таких массивов можно получать доступ к объектам данных любых

типов;

- доступ к элементам осуществляется по целочисленным индексам;
- элементы массива упорядочены, т. е. в его внутренней структуре объекту данных, доступ к которому можно получить по индексу п, предшествует объект данных, соответствующий индексу  $n = 1$ .

Ни одно из приведенных условий не выполняется в случае объектов ActionScript. Следовательно, они массивами (в классическом понимании этого термина) не являются. По этой причине сравнивать объекты класса Array с массивами универсальных языков не корректно, так как они являются принципиально различными структурами данных.

По особенностям своего поведения объекты типа object близки к записям, а еще точнее, к спискам свойств. Чем списки свойств отличаются от массивов? Во-первых, количество их компонентов не ограничено. Во-вторых, их компоненты адресуются при помощи символьных строк, а не целочисленных инлексов. В-третьих, компонентами списков свойств могут быть объекты данных любых типов.

Организуются списки свойств очень просто. Они представляют собой последовательность полей, нечетные из которых сохраняют имена компонентов (в виде строк), а четные — значения компонентов. При вызове какого-то свойства последовательно просматриваются нечетные поля до тех пор, пока нужная строка не будет найдена. Далее следует чтение ближайшего четного поля, храняшего значение свойства.

Таким образом, если объекты ActionScript являются списками свойств, то время доступа к разным свойствам должно быть различным. Чем дальше от начала списка расположено свойство, тем больше времени должно требоваться на то, чтобы найти соответствующее поле. Проверим, выполняется ли это условие:

```
var time: Number = null; // Переменная-таймер
var obj:Object = \{\}\;
                     // Создаем объект с 100000 свойствами
for (var i = 0; i <= 100000; i ++) {
  obj[i] = 1;time = getTimer(); // Проверяем, сколько времени понадобится
                   //на 50000 обращений к свойству 0
for (var j = 0; j < 50000; j++)obj[0] = j;\}trace(getTimer()-time); // Выводит: 494
                       // Проверяем, сколько времени понадобится на 50000
time = getTimer()// обращений к свойству 100000
for (var k = 0; k<50000; k++) {
   obj[100000] = k;ł
trace(getTimer()-time); // Выводит: 509
```
Как показано испытание, время, требующееся для доступа к свойствам объекта, физически расположенным в его разных «концах», практически идентично. А это означает, что по своей внутренней структуре объекты записями не являются. Но к какому виду структур данных они тогда относятся?

В книге Колина Мука «ActionScript: подробное руководство» утверждается, что объекты являются ассоциативными массивами. Ввиду того, что ее научным редактором был Гари Гросман, руководитель группы, разрабатывавшей ActionScript, не доверять данной информации нет оснований. Итак, попробуем разобраться, чем же ассоциативные массивы отличаются от обычных.

Ассоциативный массив - это термин, принятый в Perl и PHP. Правильнее называть структуру

данных, соответствующую объектам, множеством (set). Главной особенностью множества является то, что его компоненты абсолютно неупорядочены (компоненты списков свойств упорядочены в той последовательности, в которой они были созданы). При реализации множеств используются идеи хэш-кодирования. Поэтому их часто называют хэшами.

Скорость доступа ко всем элементам хэша одинакова. Достигается это благодаря тому, что при вызове элемента не осуществляется никакого поиска. Адресом нужного объекта данных является его имя. Дело в том, что любую строковую последовательность можно представить как число. Опираясь на это число, можно выделить для объекта данных область памяти с определенным адресом. Именно это и делается при создании элемента хэша. Затем, при обращении к элементу, нужно лишь повторно вычислить по переданному имени адрес в памяти, который он занимает, Функция, преобразующая строковые последовательности в адреса в хэш-таблице, называется хэшфункцией.

Таким образом, при использовании хэш-кодирования элементы множества распределяются по выделенной области памяти, в принципе, случайным образом. При этом не исключены коллизии когда для двух разных строковых последовательностей хэш-функция выдает один и тот же адрес. Но беспокоиться нам не о чем — технологии преодоления коллизий прекрасно отработаны.

Итак, гипотеза о том, что объекты ActionScript являются хэшами, объясняет, почему время доступа к свойствам не зависит от их расположения. Хэш-кодирование требует соблюдения следующих условий:

- количество элементов множества ограничено;
- под каждый элемент множества выделяется одинаковый объем памяти. Это означает, что либо тип хранимых объектов данных должен быть одинаков, либо должны использоваться указатели.

Если при реализации объектов используется хэш-кодирование, то не совсем понятно, как работает цикл for—in. Скорее всего, одним из атрибутов объекта является список, содержащий имена всех свойств в том порядке, в котором они создавались, Именно элементы этого списка выводятся при перечислении свойств объекта. Хотя это не более, чем предположение. Абсолютно достоверного описания особенностей реализации объектов дать невозможно, так как исходные коды Flashплеера недоступны.

Разобравшись с тем, как устроены объекты, возвратимся к классу Аггау. Имеется ли какое-нибудь существенное отличие между относящимися к нему объектами и, например, объектами класса Object? Да, оно действительно есть. Объекты класса Array используют отличный от применяемого объектами остальных встроенных классов внутренний метод, отвечающий за создание новых свойств. Главная его особенность состоит в том, что он меняет значение свойства length, если при преобразовании имени нового свойства в число его значение оказывается большим или равным величине length.

Все методы класса Аггау можно реализовать и самостоятельно, а вот создать код, который отвечал бы за изменение свойства length при добавлении новых элементов, документированными средствами самого ActionScript невозможно. Поэтому описанная особенность массивов как объектов является весьма сушественной.

Делаем выводы. Массивы ActionScript являются массивами лишь по форме. По своей организации они почти полностью повторяют объекты, которые в свою очередь правильнее отнести к множествам, нежели к массивам. Индексы объектов класса Array — это просто свойства, имена которых образованы символами цифр. Класс Аггау имитирует форму и отчасти поведение массивов таких языков, как С или Java, но относящиеся к нему объекты от этого не перестают принадлежать к типу object. Единственным заметным отличием массивов ActionScript от объектов является особый внутренний метод, меняющий свойство length при добавлении элементов.

## **Проект 7: Пиксельное табло**

Эта глава небольшая. Поэтому и наш седьмой проект будет не очень сложным (тем более, что нам надо немного отдохнуть после такого непростого проекта, каким был написанный накануне «Тетрис»). Мы попробуем создать swf-фильм, имитирующий пиксельное табло.

Пиксельные табло вы, несомненно, видели. Они активно используются на вокзалах, в метро, на стадионах и в кассах кинотеатров. Пиксельные табло долгие десятилетия были единственным средством оперативного и недорогого информирования. Наиболее распространенная форма пиксельного табло — это бегущая строка. Именно ее мы попробуем смоделировать.

Сложно ли создать бегущую строку при помоши ActionScript? Если вы готовы довольствоваться обычным шрифтом, то эта задача из разряда элементарных. Для реализации подобной бегущей строки будет вполне достаточно пары строк кода. Вы в этом убедитесь, когда мы будем разбирать методы и свойства класса TextField.

Гораздо сложнее создать бегущую строку в виде пиксельного табло. Основная трудность заключается в том, что текст должен складываться из маленьких зеленых кружочков, имитирующих лампы реального табло. Но как этого добиться? Наиболее очевидный вариант — это создать черный прямоугольник с положенным числом круглых отверстий и перемещать текст под ним. Однако такой подход не сможет обеспечить качественной имитации табло, так как в один момент времени разные кружочки будут в разной степени окрашены. В реальном же пиксельном табло лампа или горит, или не горит — и свечение какой-то одной ее части просто невозможно.

Чтобы создать модель объекта, нужно хотя бы приблизительно понимать, по каким принципам он функционирует. Очевидно, что на пиксельное табло поступает не текстовая информация, а прямые команды, какие лампы нужно зажечь, а какие — потушить. Преобразовать текстовую информацию в такой сигнал — это дело компьютера. А вот как можно подобное преобразование провести — это мы должны придумать.

Чтобы букву можно было отобразить на пиксельном табло, нужно иметь ее описание в виде матрицы 8x8 (чаще всего) элементов. Каждый элемент этой матрицы должен определять, закрашен или нет соответствующий пиксель в используемом изображении буквы. Если оказывается, что какой-то элемент матрицы равен 1 (условно), то связанная с ним лампа зажигается. Переписав матрицы в одну строку, можно с легкостью передать информацию на табло.

Как создать описывающую букву матрицу? Можно, конечно, набрать ее вручную. Собственно так и поступают разработчики пиксельных шрифтов. Однако, чтобы описать всю кодовую страницу, придется создать более 200 матриц. А это очень значительный объем работы.

Мы поступим по-другому. В свое время скучную и сложную работу по созданию матриц шрифтов уже выполнили разработчики операционной системы. Нам остается проделать обратную операцию: на базе имеющегося системного шрифта воссоздать лежащие в его основе матрицы букв. Сделать это можно десятками способов, но только используя один из универсальных языков программирования. Решить эту задачу при помощи ActionScript невозможно.

Учитывая специфику этой книги, мы не станем объяснять, как можно создать матрицы букв, например, на Pascal (его использовал автор). В папке Проект 7 архива проектов имеется уже сконвертированный в матрицы шрифт. Откройте файл font.txt и внимательно изучите его содержимое (рис. 7.4).

| $\cdots$             | ***       |                     | "*******       |       |       |
|----------------------|-----------|---------------------|----------------|-------|-------|
| $\blacksquare$<br>** | **        | $\mathbf{u}$        |                | **    | **    |
| <b>11 WW</b>         | <b>WW</b> | $\mathbf{u}$        | $\blacksquare$ | **    |       |
| <b>HWW</b>           | **        | $\mathbf{u}$        | $\cdots$       | ***** |       |
| "********            |           | $\sim$ <sup>2</sup> |                | **    | **    |
| <b>11 WW</b>         | 86.86     | $\blacksquare$      | $\blacksquare$ | 86.86 | 86.86 |
| <b>H WW</b>          | **        | $\blacksquare$      | *******        |       |       |
| $\ddot{\phantom{a}}$ |           | ш                   |                |       |       |
|                      |           |                     |                |       |       |

*Рис. 7.4. Матрицы, описывающие символы «А» и «Б»*

Шрифт был преобразован в матрицы таким образом, что весь он хранится в одном массиве fnt\_matr. Элементы этого массива содержат строки, каждая из которых описывает одну строчку матрицы некоторого символа. Каждая буква формируется 8 строчками, содержащими 8 символов. Символ «\*» означает, что занимающий данную позицию пиксель был закрашен. Пробел указывает, что соответствующий пиксель имел цвет фона.

Итак, главная сложность проекта решена. Опираясь на массив fnt matr, преобразовать текстовую информацию в удобную для передачи табло форму не составит особого труда. Однако вначале необходимо создать само табло.

Блок табло будет представлять собой просто черный прямоугольник. Его размеры должны быть заданы исходя из того, каких размеров мы собираемся сделать лампочки и сколько одновременно символов должно в нем отображаться. Пожалуй, оптимальными размерами сектора, отведенного под каждую лампочку, будет 10x10 пикселей. Тогда высота табло должна составлять 80 пикселей. Среднее слово образовано 7 буквами. Следовательно, по ширине табло должно быть не меньше 7x80=560 пикселей.

Нарисовав прямоугольник 560x80 пикселей, переведите его в клип и назовите pole. Точку отсчета координат клипа pole расположите в верхнем левом углу прямоугольника.

Каждая лампочка в настоящих табло располагается в отдельной ячейке. Поэтому поверхность табло имеет вид сетки. Мы должны ее воссоздать. Можно, конечно, нарисовать сетку вручную. Однако для этого придется провести около 70 линий, что совсем непросто с учетом того, что расположены они должны быть предельно точно. Мы поступим по-другому: сетку нарисуем программно.

В ActionScript имеются методы программного рисования. Однако их использовать, не разобравшись с теорией, вряд ли стоит. Поставленную задачу можно решить и на базе уже имеющихся у нас знаний. Мы воспользуемся тем, что положение, ширину и высоту экземпляра клипа можно с легкостью менять при помощи соответствующих свойств. Поэтому, создав клип в виде линии, из его экземпляров мы без труда соберем сетку.

Нарисуйте горизонтальную (строго) линию толщиной в 2 пикселя и по длине приблизительно равную длине блока табло. Цвет ее должен быть темно-серым. Переведите линию в клип (назвав его lin) и расположите ее начало в точке отсчета координат (это необходимо для более простого позиционирования, а также для того, чтобы при изменении свойства \_width линия удлинялась или укорачивалась только в одном направлении). Удалите экземпляр с поля. Открыв библиотеку, задайте клипу с линией идентификатор для экспорта «lin».

Чтобы нарисовать горизонтальные линии, запускаем цикл из 9 итераций. На каждой итерации создаем новый экземпляр клипа lin и располагаем его на временной диаграмме клипа pole (это облегчит позиционирование линий). Так как точка отсчета координат клипа pole находится в его верхнем левом углу, то туда же будут помешаться и созданные линии. Их положение по X должно быть сохранено, а по Y они должны быть равномерно распределены на расстоянии в 10 пикселей друг от друга. Длину линий необходимо задать равной длине табло:

```
var n:Number = 0; // Счетчик созданных клипов
for (var i = 0; i <= 3; i ++) {
   pole.attachMovie("lin", "lin"+n, n); // Создаем новую линию<br>pole["lin"+n].y += 10*i; // Размещаем линию по в
                                               // Размещаем линию по вертикали
   pole["lin"+n]."width = 560; \frac{1}{10}Длина линии должна равняться
```
// длине табло

```
n++;}
```
Если клип lin будет существенно короче табло, то значительное увеличение его длины будет сопровождаться изменением ширины. Наиболее простой способ этого избежать — изначально сделать длину линии близкой к длине табло.

Если линии выходят за пределы прямоугольника клипа pole, это означает, что вы при создании клипа lin расположили начало линии недостаточно близко к точке отсчета его координат.

Линии сетки по вертикали создаются аналогично горизонтальным линиям. Единственное, экземпляр клипа lin должен быть предварительно повернут на 90°:

```
for \{var \ i = 0; \ i \le 56; \ i++) \} pole.attachMovie("lin", "lin"+n, n); 
   pole["lin"+n].width = 80; // Длина линии должна равняться ширине табло pole["lin"+n]._x += 10*j; // Располагаем линии по горизонтали
                                         // Располагаем линии по горизонтали
    pole["lin"+n]._rotation += 90; // Делаем линию вертикальной
   n++;}
```
Тестируем фильм. Если все было сделано верно, то у вас должна получиться такая же сетка, как и на рис. 7.5.

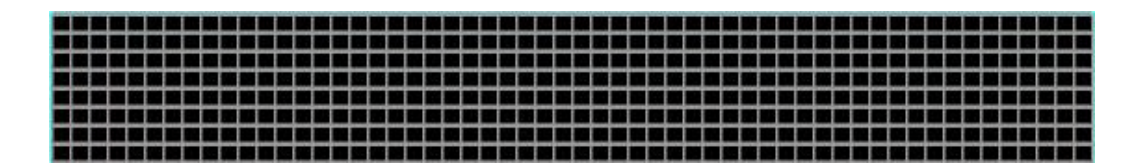

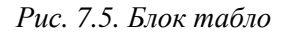

Блок табло создан. Теперь нужно «вкрутить» в него лампочки.

Роль лампочки у нас будет выполнять простой зеленый кружок. Зайдите в режим редактирования нового клипа и нарисуйте кружок. Диаметр его должен быть равен 6 пикселям (10 пикселей, отведенных под сектор, минус 2 пикселя для линий решетки, минус 2 пикселя на разделяющую зону). Центр кружка нужно совместить с точкой отсчета координат клипа.

Создав клип с лампочкой, зайдите в библиотеку и задайте в качестве идентификатора его экспорта «pixel».

Теперь мы должны поместить в каждый сектор по лампочке. Сделать это очень просто, создав два вложенных цикла, один из которых будет определять смешение кружочка относительно начальной точки по горизонтали, а другой — по вертикали. В качестве начальной точки удобно использовать верхний левый угол табло. Поэтому лампочки должны экспортироваться на временную шкалу клипа pole.

Для обеспечения работы основного алгоритма нам придется постоянно обращаться к клипам, изображающим лампочки. При этом мы должны будем точно знать, на пересечении каких рядка и столбца располагается каждая лампочка. Чтобы получать доступ к нужным экземплярам максимально просто, мы должны сохранить их в качестве элементов двумерного массива, строки которого соответствуют строкам, а столбцы — столбцам сетки табло;

| arr $pix[i] = []$ ;<br>// Создаем строки<br>$for (var j = 0; j < 56; j++)$ { // Заполняем строки |
|--------------------------------------------------------------------------------------------------|
| $arr \; pix[i]$ [j] = pole.attachMovie("pixel", "pixel"+n, n++);                                 |
| $arr\_pix[i][j]$ . $x = j*10+5$ ; // Смещение по горизонтали                                     |
| $arr\_pix[i][j], y = i*10+5;$ // Смещение по вертикали )                                         |
|                                                                                                  |
| Нажав <ctrl>+<enter>, мы получим вид законченного табло (рис. 7.6).</enter></ctrl>               |
|                                                                                                  |
|                                                                                                  |
|                                                                                                  |
|                                                                                                  |
|                                                                                                  |
|                                                                                                  |
|                                                                                                  |

Рис. 7.6. Готовое табло

Так как изначально лампочки гореть не должны, то в код в блоке цикла по і нужно добавить:

 $arr \, pix[i][j]$ . visible = false; // Делаем клипы невидимыми

Реализация табло «в железе» завершена. Можно переходить к написанию основного кода.

Прежде всего мы должны включить в сценарий массив с матрицами символов. Конечно, это можно сделать, и непосредственно вставив его в код. Но при этом сценарий станет чрезмерно громоздким. Гораздо техничнее воспользоваться возможностью импорта кода из внешнего текстового файла на этапе трансляции, предоставляемой директивой #include, Чтобы это слелать, поместите fla-файл создаваемого проекта и файл font.txt из папки Проект 6 в одну директорию. Затем наберите в первой (строго) строчке сценария:

#include "font.txt"

При трансляции код, сохраненный в файле font.txt, как бы заместит данную директиву.

Используя #include, нужно помнить, что:

- директива не является предложением, поэтому завершать ее «;» нельзя;
- путь к текстовому файлу должен быть задан в виде строки;
- чтобы импортировать код из файла, расположенного не в текущей директории, нужно прописать его полный адрес.

Проверьте, действительно ли код импортируется. Для этого попробуйте трассировать матрицу fnt matr.

Теперь нам необходимо создать код, который будет переводить текст в сигнал на основании матрицы шрифта. Его алгоритм будет достаточно несложен:

- При помощи цикла следует перебрать символы в строке, текст которой должен отображаться на пиксельном табло.
- Для каждого символа нужно определить его позицию в матрице шрифта. Сделать это, возвратив код символа при помощи метода charCodeAt(), невозможно, так как данный метод определяет Unicode-позицию символа, а не его положение в используемой системой 8-битной кодировке. Поэтому прядется действовать по-другому. Обратите внимание, что в самом низу текста файла font.txt определена строка RANGE, хранящая все доступные символы в той же очередности, в какой они описаны в массиве fht\_matr (подумайте, какие символы в строке RANGE должны быть заданы через escape-последовательности). Служебные символы в ней заменены на &. Что-

бы определить, какое положение занимает матрица текущего символа в массиве fnt matr, достаточно узнать, на какой позиции расположен этот символ в строке RANGE (вспомните, какой метод класса String для этого нужно использовать).

• Чтобы изображения символов на табло можно было не только просто вывести, но и легко смещать, формируемый сигнал должен представлять собой матрицы букв, развернутые по столбцам (рис. 7.7).

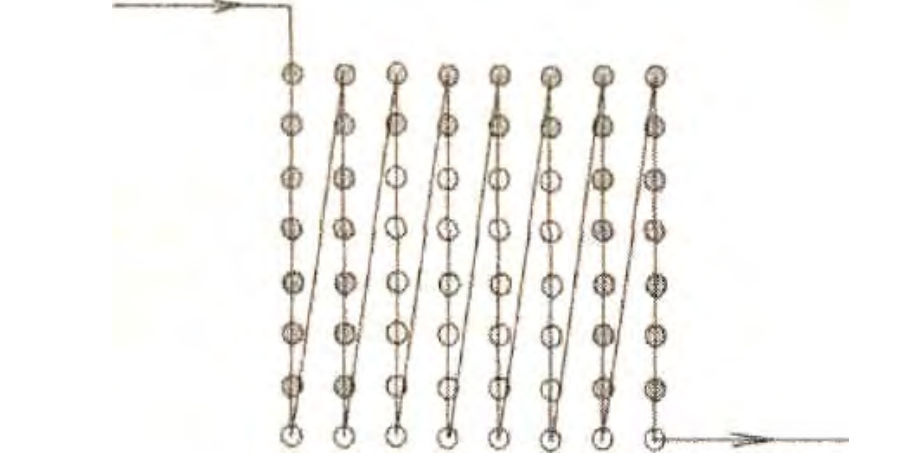

Рис. 7. 7. Схема развертки матрицы символа по столбиам

Осуществить развертку матрицы символа по столбцам очень просто. Для этого нужно запустить два цикла: внешний будет определять, какой по порядку символ из строк матрицы должен быть выделен, внутренний — перебирать все строки матрицы. Выделенные символы должны конкатенироваться в одну строку — это и будет передаваемый табло сигнал.

представить, как формируется строка сигнала, просто мысленно растяните оображенную на рис. 7.7 «гармошку» в одну линию, Это будет сигнал, отвечаю-щй за отображение на экране буквы П.

Код, реализующий описанные выше действия, помешаем в отдельную функцию:

```
str:String = "Привет!!!"; // Выводимый на табло текст
signal:String = "":// Строка, хранящая закодированный текст
function rd():Void {
   for (var i = 0; i<str.length; i++) {
                                             // Перебираем все символы
                                             // CTDOKM Str
// Определяем, какую позицию занимает текуший символ в матрице шрифта
      var pos:Number = RANGE.indexOf(str.charAt(i));// Считываем матрицу символа по столбцам в строку сигнала
      for \{var \ m = .0; m < 8; m++\}for \{var k = 0; k < 8; k++) \}signal += fnt_matrix[k+8*pos-8].charAt(m); {
         \mathcal{E}\}\}\mathcal{E}rd(); // Кодируем текст
```
Чтобы убедиться, что данный код работает, нужно после каждого считываемого столбца добавлять в строку сигнала символ переноса строки;

 $signal += "\n"; // IP$ едложение помещаем в конец блока цикла m

Трассировав матрицу signal, вы увидите в Output текст строки str, записанный при помощи матриц символов. Правда, он будет вертикальным и зеркально отображенным, но вполне читаемым.

Проверив, что функция rd() работает верно, удалите строчку, добавляющую символ переноса строки, из кода.

Нам осталось написать функцию, которая будет формировать на базе сигнала изображение. Ее алгоритм:

- Из строки signal последовательно считывается 8x56 символов (столько лампочек на табло). Каждому символу соответствует одна лампочка. Если символ лампочки — «\*», то она загорается. Иначе — гаснет.
- Позиция, начиная с которой считываются 8x56 символов, при каждом новом вызове смещается на 8 символов вправо. Это будет означать, что на табло столбцы матриц символов сдвинутся па единицу влево. При достаточной частоте вызова алгоритма создастся впечатление непрерывного движения текста.
- Если сдвиг позиции начала выделения 8x56 символов из сигнала достигает конца строки signal, это означает, что текст полностью прокрутился. После обнуления значения позиции сдвига начинается промотка текста сначала.
- Если строка сигнала содержит меньше 8x56 символов, то при обращении к несуществующим символам будет возвращено undefined. Следовательно, соответствующие им лампочки просто не загорятся.
- Так как текст должен появляться на табло постепенно, то считывать символы из строки сигнала нужно начать с несуществующей (-8\*56) позиции. При этом на первом вызове алгоритма на табло не отобразится ничего, на втором — с левого края появится первый столбец первого символа, на третьем будет отображено уже два столбца первого символа и т. д.

Описанный алгоритм можно материализовать в виде следующего кода:

```
var sdvig:Number = 0; // Переменная, хранящая позицию сдвига
function tablo():Void { 
    // Проверяем, не прокрутился ли текст до конца
    if (sdvig<signal.length/8+56) { 
     // При помощи двух циклов последовательно задаем активность всех лампочек 
      for (var i = 0; i<56; i++) {
         for (var j = 0; j < 8; j++) {
// Если символ строки signal, соответствующий лампочке, равен "*", то она
// загорается. Если же он представлен пробелом или undefined, то лампочка
// гаснет
            if (signal.charAt(-8*56+sdviq*8+i*8+j) = "*") {
               arr\_pix[j][i]. \gammaisible = true;
            } else { 
               arr pix[i][i]. visible = false;
            } 
 } 
 } 
      sdvig++; // Увеличиваем значение сдвига
    } else { 
// Если текст прокрутился до конца, обнуляем переменную сдвига
      sdvig = 0; } 
} 
setInterval(table,100); // Активизируем алгоритм работы табло
```
Готово. Тестируем фильм. Если вы видите то же, что изображено на рис. 7.8, то вместе кричим: «Ура! Получилось!» Иначе — ишите ошибку.

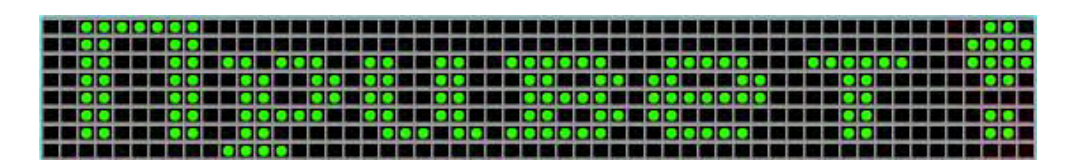

*Рис. 7.8. Работающее пиксельное табло*

Поэкспериментируйте с созданным табло. Попробуйте отобразить на нем очень длинную и очень короткую строку. Сказывается ли длина оыводимого текста на скорости работы табло? Выясните, с какой максимальной частотой могут происходить изменения на табло. Не забудьте при этом про функцию updateAfterEvent(). Можно ли увеличить предельную скорость прокрутки текста?

Нам осталось только создать удобный интерфейс для нашего табло. Пользователь должен иметь возможность самостоятельно задавать отображаемый на нем текст, а также скорость его прокрутки. Так как подобные задачи мы уже решали не раз, выполните эту работу самостоятельно.

Авторский вариант пиксельного табло сохранен как файл tablo.fla в папке Проект 7.

## Глава 8

# События

Что такое событие? Это любое изменение состояния какой-то системы. Выборы президента, рождение человека, шаг муравья — все это события, правда, происходящие в системах разного масштаба. Имеются события и во Flash. Им соответствуют начало проигрывания нового кадра, движение мыши, нажатие кнопки, поступление пакета данных и многие другие изменения, которые могут быть зафиксированы Flash-плейером.

Понятие события предельно интуитивно (равно как и вся объектная модель ActionScript), поэтому мы с успехом использовали обработчики событий в наших проектах, не обсуждая обстоятельно связанные с ними теоретические вопросы. В этой главе мы ликвидируем прореху в наших знаниях, касающихся концепции событий ActionScript. Мы обсудим особенности реализации событий, разберем альтернативные их модели, поговорим о том, какие сложности могут возникнуть при использовании событий, В качестве «десерта» мы изучим крайне интересные недокументированные возможности ActionScript, которые позволяют создавать собственные события. События отдельных классов и объектов в этой главе рассматриваться Тіе будут. Она будет посвящена исключительно общим вопросам, связанным с использованием событий в ActionScript.

## 8.1. Модель событий Генератор-Листенеры

У практически любого современного человека понятие «событие» ассоциируется со студией новостей телевидения. Камеры, репортеры, сообщения — кому не знакомы эти понятия нашего века информации. Атак как лучший способ разобраться в каком-то неизвестном предмете — это сопоставить его с общеизвестными вещами, то мы попробуем представить инструменты реализации событий как маленькую студию, информирующую столь же маленький внутренний мир Flashплейера о произошедших в нем изменениях.

Чтобы имелся смысл следить за событиями, они должны, по крайней мере, происходить. В реальном мире источником новостей являются политики, падающие самолеты и эксцентричные звезды шоу-бизнеса. В мире Flash-плейера события произволятся или пользователем, или встроенными объектами. За ними постоянно наблюдают репортеры — особые внутренние методы, фиксируюшие изменения того или иного свойства.

Как работает типичная функция-репортер? Чаще всего она представляет собой просто циклически вызываемую проверку некоторого условия. Например, для того чтобы установить, что курсор мыши передвигается, нужно сопоставить текущие его координаты с координатами, записанными на предыдущем вызове функции-репортера. Если данная проверка производится с достаточной частотой (30-50 мс), то создастся впечатление, что событие регистрируется мгновенно.

Если происходит событие, журналист, за ним следящий, отправляет информацию на студию, откуда она транслируется на страну или даже на весь мир. Так же происходит и в ActionScript. Функция-репортер вызывает специальный метод особого объекта AsBroadcaster, являющегося своеобразной студией новостей в мире Flash-плейера. При этом все «подписчики новостей» мгновенно информируются о произошедшем событии.

Объекты, «слушающие» новости, называются листенерами (от английского listener — «слушатель»). Обычно листенеры — истинные «патриоты» — они интересуются только новостями того класса, к которому относятся сами. Например, если событие проигрывания нового кадра onEnter-Frame относится к клипам, то кнопки его «слышать» не будут. Аналогично реальному миру, во Flash-плейере есть центральные каналы, зрителями которых являются все объекты соответствующего класса. В частности, все клипы одновременно получают сообщения о таких событиях своего класса, как onEnterFrame или onMouseDown. А есть каналы и кабельные, на которые нужно подписываться. Например, события объекта Кеу по умолчанию не имеют листенеров. Чтобы подписать объект на «кабельные» события, нужно использовать особый метод addListener() объекта, являющегося их источником. Аналогично метод remove Listener() удаляет объект из числа листенеров объекта.

Как реализуется концепция листенеров? Очень просто - в каждом объекте, производящем события, хранятся списки с объектами, которые должны быть уведомлены. Когда событие происходит, сообщение о нем при помощи особого метода объекта-студии AsBroadcaster отправляется всем листенерам, зарегистрированным в соответствующем списке. При помощи метода addListcner() объект заносится в массив листенеров. Методом removeListener() он оттуда удаляется.

Настоящее телевидение чрезвычайно сильно воздействует на поведение масс. Объекты Action-Script более дисциплинированы и в случае наступления события реагируют на него только в том случае, если вы дадите им алгоритм действий. Этот алгоритм нужно сохранить как метод листенера. Имя этого метода должно совпадать с именем события, при наступлении которого он должен активизироваться. Например, если при нажатии кнопки мыши клип ball должен исчезнуть, то нужно набрать:

```
ball.onMouseDown=function():Void \{ // onMoussDown - co6ытие
   this._visible=false;
\}
```
Теперь ясно, что сообщение, которое отправляется объектом-студией AsBroadcaster всем листенерам объекта, является нечем иным, как вызовом метода с именем произошедшего события. Если функция-обработчик для данного события была создана, то она будет активизирована. Иначе вызов просто проигнорируется.

Данное описание модели событий ActionScript является достаточно приблизительным и во многом шуточным. Однако оно должно дать вам общее представление о предмете данной главы. В следующих разделах мы обсудим основные вопросы, связанные с концепцией событий, более подробно.

## 8.1.1. Обработчики событий

Обработчик события — это метод листенера события, который активизируется, если событие происходит. Обработчик события должен иметь совершенно определенное имя. Например, код, который необходимо выполнить при движении мыши, нужно поместить в блок метода с именем оп-MouseMove. Скрипт, реагирующий на нажатие кнопки, должен быть сохранен в ее методе с именем onRelease и т. д. Часто имя обработчика события отождествляют с самим событием. Строго говоря, это не совсем верно. Не существует события onEnterFrame, но вызов метода с таким именем отправляется всем клипам при загрузке нового кадра. Однако, четкости и простоты ради, мы будем называть в дальнейшем события именами их обработчиков.

Обычно объект или класс имеет всего несколько событий. Однако в случае клипов и кнопок число их достаточно значительно - 9 и 18 (!).

Наиболее распространенный синтаксис обработчиков событий имеет следующую форму:

```
listener.eventHandler=function(){
   statements;
\}
```
Злесь:

- $\bullet$  listener листенер события;
- $\bullet$  event Handler стандартное имя обработчика события.

Обработчик события может иметь форму не метода, а функции, если он должен реагировать на события той временной шкалы, на которой расположен сам. Например:

```
function onEnterFrame():Void {
  trace("Привет!!!"); // Выводит: Привет Привет ...
\}
```
Впрочем, так как любая функция является методом того клипа, на временной шкале которого она расположена, то между двумя вариантами синтаксиса обработчиков событий нет особой разницы. Единообразия ради имеет смысл во всех случаях использовать первый вариант синтаксиса, хотя в случае обработчиков событий клипов он зачастую является избыточным.

Обработчик события, как и любой метод, может быть с легкостью удален при помощи оператора delete. Производить подобную операцию нужно всякий раз, когда обработчик решит возложенную на него задачу. Это позволит освободить оперативную память, а также (в случае таких событий, как onEnterFrame или onMouseMove) несколько уменьшить нагрузку на процессор. Пример:

```
root onEnterFrame = function(): Vol d {\n1}trace("Привет!!!"]; // Выводит: Привет!!! (сообщение появляется
                       // только один раз)
delete root.onEnterFrame;
\};
```
Иногда бывает необходимым, чтобы при наступлении некоторого события одинаковым образом реагировали на него несколько клипов или кнопок. Что делать в этом случае? Конечно, если экземпляров немного, то нужный код можно написать вручную. Но что делать, если клипов или кнопок десятки или даже сотни?

Если группа экземпляров должна реагировать на событие одинаковым образом, то нужно обеспечить наследование соответствующего обработчика. В простейшем случае, если при наступлении события одни и те же действия должны выполнять все клипы или все кнопки в фильме, можно просто сохранить обработчик в прототипе конструктора класса MovieClip или Button. Например:

```
// Создаем клип ball в виде кружочка
for (var i = 0; i<100; i++) { // Изготавливаем 100 случайно распределенных
                              // по полю дубликатов ball
  ball.duplicateMovieClip("ball" + i, i, \{x: \text{Hath.random}) *550, _y:
Math, random!*400);
\}// При щелчке по любому из экземпляров он будет исчезать
MovieClip.prototype.onPress = function():Void {
  this.removeMovieClip();
\} ;
```
Если обработчик должен наследовать не все клипы или кнопки, а лишь некоторую их часть, ее нужно выделить в отдельный подкласс.

Так как любой объект не может иметь двух свойств с одинаковыми именами, то лис-тенеру можно задать для одного события только один обработчик. Это означает, что на одной временной шкале не может быть двух обработчиков, например, для события onEnterFrame (даже если они будут располагаться на разных кадрах). Один обработчик обязательно заблокирует другой. Поэтому все действия, которые должны произойти при некотором событии, нужно суметь поместить в одну функцию.

#### 8.1.2. Листенеры

Листенер — это объект, получающий сообщение о событии от объекта, его генерирующего. Объект может быть листенером события и по умолчанию, и явно определен на эту «должность». Так, изначально слушают события своего класса кнопки и клипы. Клипы, кроме того, являются листенерами объекта Mouse. Поэтому, например, основная временная шкала «слышит» событие нажатия клавиши мыши:

```
_root.onMouseDown = function():Void { 
   trace("Щелчок произошел!!!"); // При щелчке
                                    // в Output 
};
```
Кнопки листенерами событий объекта Mouse не являются. Поэтому метод с именем on Mouse Down кнопки при нажатии левой клавиши мыши активизирован не будет:

```
// Перетащите из встроенной библиотеки кнопку и назовите ее but 
but.onMouseMove = function():Void { 
  but. xscale=but. yscale+=30; // При щелчке кнопка не увеличивается
};
```
Чтобы кнопка начала получать сообщения о событиях мыши, она должна быть добавлена в список листенеров объекта Mouse. Сделать это можно при помощи метода addListener(), присущего всем объектам, генерирующим события. Его синтаксис:

```
eventObj.addListener (listener),
```
где:

- eventobj объект, подписку на сообщения о событиях которого нужно организовать;
- listener идентификатор объекта, который должен быть включен в список листенеров объекта eventObj.

При добавлении всего одной строчки кода наша кнопка сможет «слышать» щелчки мыши:

```
Mouse.addListener(but); // Добавляем but в массив листенеров
but.onMouseDown = function():Void { 
   but._xscals=but._yscale+=30; // При щелчке мышью кнопка
                                   // увеличивается на треть
};
```
Если добавить в массив листенеров объекта Mouse клип, то при отпускании левой кнопки мыши его обработчик события onMouseDown будет активизироваться дважды (подумайте, почему). Метод addListener() возвращает true, если листенер был добавлен в список успешно, и false, если этого не произошло:

```
trace(Mouse.addListener(but)); // Выводит: true
```
Список листенеров объекта хранится в особом недокументированном свойстве Listeners. Именно в него заносит переданный ему аргумент метод addListener(). Проверим, действительно ли кнопка but стала листенером объекта Mouse:

trace(Mouse["\_listeners"]); // Выводит: level0.but

Обратиться к свойству Listeners нужно при помощи оператора «И», а не оператора точки. Это связано с тем, что класс Mouse является для компилятора статичным, а недокументированные элементы он воспринимает как несуществующие.

Обратите внимание, что в массиве \_listeners хранятся указатели лишь на листенеры, заданные пользователем с использованием метода addListener(). Объекты, которые являются листенерами событий объекта по умолчанию, информируются о них по особому скрытому внутреннему механизму. Именно поэтому в списке Listeners объекта Mouse не имеется, например, \_root.

Кстати, для того чтобы добавить в массив Listeners новый указатель, совсем необязательно использовать метод addListener(). Для этого будет вполне достаточно скромного метода push() класса Array:

Mouse["\_listeners"].push(but); // Аналогично: Mouse.addListener(but);

Особенностью метода addListener является то, что он не осуществляет контроля типа переданного ему аргумента. Поэтому в массив Listeners можно занести даже число:

```
Mouse.addListener(1); 
trace(Mouse["_listeners"]); // Выводит: 1
```
«Отписать» объект от получения сообщений о событиях можно, использовав метод removeListener() объекта, их генерирующего:

```
Mouse.removeListener(but); 
trace(Mouse["listeners"]); // B Output HU = CTODAXA = TQU// листенер был удален
```
Метод removeListeners() возвращает true, если листенер был удален. Если же в массиве Listeners не обнаруживается элемента с именем, совпадающим с переданным методу аргументом, то возвращается false. Благодаря этому можно определить, действительно ли произошло удаление листенера:

```
Mouse.addListener(but); 
trace(Mouse.removeListener(but)); // Выводит: true 
trace(Mouse.removeListener(but)); // Выводит: false (but уже удалена
                                    // из массива)
```
Как листенеры информируются о произошедшем событии? В общем случае механизм достаточно прост. Например, для того чтобы известить все листенеры объекта Mouse о событии движения мыши, достаточно всего трех строчек кода:

```
for (var i=0; i<Mouse["_listeners"].length; i++){ // Перебираем все листенеры 
    // Вызываем нужный метод листенера
    Mouse.("_listeners")[i].onMouseMove(); 
}
```
Приблизительно такой же код, как и приведенный, использует отвечающий за рассылку сообщений о событиях метод объекта AsBroadcaster. Данный объект является ядром модели событий Генератор—Листенеры ActionScript, и подробно о нем мы поговорим ниже. Сейчас же главное усвоить важнейшие принципы, лежащие в основе реализации событий. Без владения ими невозможно решить более сложные задачи, чем добавление в массив листенеров одного объекта.

Как подписать на события одну кнопку, мы уже знаем. А можно ли сделать так, чтобы листенерами объекта Mouse были все кнопки в фильме? Задача эта, прямо скажем, не из тривиальных. Для ее решения недостаточно сохранить в массиве листенеров прототип конструктора класса Button. Увы, но вызов метода прототипа совсем не означает, что данный метод будет активизирован у всех объектов, его наследующих. Чтобы все кнопки получали сообщения о событиях мыши, ссылки на них должны быть занесены в массив Mouse, listeners непосредственно. Но как это сделать, если кнопки могут быть вложены в клипы? Очевидно, что при этом нужно просмотреть все временные диаграммы на предмет наличия на них кнопок. Если кнопка будет найдена, ее имя должно быть занесено в массив листенеров объекта Mouse.

Главная сложность заключается в том, что потенциально неизвестна степень вложенности клипов фильма. Говоря на языке программирования, перед нами стоит задача обхода дерева неизвестной степени вложенности. Решаются же проблемы подобного типа только с использованием рекурсии:

```
// Создаем фильм, в котором имеются вложенные в клипы кнопки
```

```
/* функция globalListener() обследует все свойства объекта на предмет наличия ссылок
на кнопки. Если кнопка обнаруживается, она заносится в число листенеров объекта
Mouse. Если свойство хранит клип, то он также, при помощи рекурсивного вызова данной
функции, обследуется на наличие кнопок */
function globalListener(level:MovieClip):Void {
```

```
 for (var i in level) {
```

```
if (level[i] instanceof Button) { 
    Mouse.addListener(level[i]);
```
```
if (level[i] instanceof MovieClip) {
         globalListener(level[i]);
      \}\}\}globalListener(_root);
trace(Mouse["_listeners"].join(" + ")); // Выводит: _level0.mov.but +
// _level0.mov.mov_intro.but + _level0.but (все три кнопки фильма)
Button.prototype.onMouseDown = function():Void {
   this. xscale = this. yscale += 10;
                                        // При щелчке мыши все кнопки
                                           // увеличиваются
\} ;
```
Еще более непростая задача — сделать кнопку листенером событий клипов. Дело в том, что клипы информируются о событиях при помощи скрытых внутренних методов, и поэтому не существует конкретного объекта, к которому можно было бы добавить листенер. Вообще события клипов и кнопок стоят особняком от остальных событий ActionScript, так как они подчиняются описанной выше модели далеко не полностью. Чтобы все-таки «научить» кнопки «слышать» события клипов, необходимо использовать методы недокументированного объекта AsBroadcaster(). Как конкретно это делается, мы покажем в разделе, посвященном ядру модели событий Генератор—Листенеры ActionScript.

Вы можете спросить: отчего бы разработчикам Flash, дабы не усложнять жизнь пользователям, не подписать все клипы и кнопки на события хотя бы таких объектов, как Mouse, Key, Stage по умолчанию? Увы, сделать этого нельзя по причине того, что мощность компьютеров не столь уж огромна. Вы уже знаете, что факт события сопровождается рассылкой сообщений всем его листенерам. Это не слишком сильно сказывается на скорости проигрывания фильма, если листенеров немного. Но если число клипов достигает нескольких сотен, то работа плейера практически останавливается, И значительный вклад в общую нагрузку на систему вносит необходимость информировать все клипы и кнопки более чем о двух десятках видов событий. Естественно, что если рассылать сообщение обо всех событиях всем объектам, то Rash-плейер со средним фильмом не потянет даже новейший Pentium 4. Поэтому, чтобы swf-файлы могли воспроизводиться и на машинах невысокой мощности, по умолчанию листенерами событий является ограниченное количество объектов.

# 8.2. Событийные методы

Довольно часто бывает так, что существование у события более чем одного листенера неоправданно, Возьмем, к примеру, событие onRelease, происходящее при отпускании кнопки. Очевидно, что вряд ли какому-то объекту, кроме самой кнопки, может понадобиться знать о нем. В подобных ситуациях использовать описанную ранее модель событий вряд ли стоит. Более технично сделать объект-генератор одновременно и листенером по умолчанию производимого им события. Для этого достаточно при возникновении события отправлять вызов некоторому методу объекта. Связав с этим методом нужную функцию, пользователь сможет реагировать на событие. Возможность же добавлять для данного события дополнительные листенеры реализовывать не стоит (за ненужностью оной).

Метод объекта, который вызывается при возникновении события, о котором должен быть проинформирован только сам объект, мы будем называть событийным методом. В дереве языка в левой части панели Actions событийные методы обычно помещаются в папки Events. Событийных методов несколько меньше, чем обработчиков обычных событий (им соответствуют папки Listeners). Приведем несколько примеров событийных методов: onSelect класса ContextMenu (активизируется при появлении контекстного меню), onChanged класса TextField (вызывается при изменении пользователем текста в поле ввода), onLoad класса LoadVars (активируется по завершении загрузки внешних данных).

Реализовать событийный метод гораздо проще, чем событие с поддержкой произвольного количества листенеров. По большому счету все сводится к вызову в нужный момент метода с определенным именем, который изначально не определен. Следующий код создает событийный метод onD-Click, который активизируется при двойном щелчке по клипу mov:

```
// Создайте клип в вице кружочка и назовите его mov
mov.useHandCursor=false; // Отключаем смену вида курсора со стрелки на руку
mov.onPress=function():Void {
// Если щелчок первый, то фиксируем, когда он произошел
      if(mov.float = true) {
            mov.time = qetTimer()mov.flag=true
// Если щелчок второй, то проверяем, сколько времени прошло после первого
// щелчка. Если меньше, чем 300 мс, то вызываем метод onDCIick().
} else if (getTimer() - mov.time \leq 300) {
            mov.onDCIick();
            mov.flag=false;
      \} else \{mov.flag=false;
// Проверяем работу событийного метода
mov.onDClick=function():Void {
   trace ("Произошел двойной щелчок по клипу mov");
\}
```
В какой форме лучше реализовывать собственные события? Все зависит от того, какому количеству объектов они могут быть интересны. Если потенциально может понадобиться несколько обработчиков данного события, то нужно использовать модель Генератор-Листенеры. Если же событие тесно связано с каким-то конкретным объектом и никому, кроме него, не интересно, то его стоит реализовать в форме событийного метода. Иногда имеет смысл создавать одно и то же событие сразу исходя из обеих моделей. При этом, с одной стороны, сохраняется простота использования событийных методов, а с другой, имеется возможность создания для события нескольких обработчиков. Подобный подход был реализован и в ряде встроенных классов. Для примера можно привести событие onChanged класса TextField.

В дальнейшем при описании события мы не будем уточнять, какая модель ему соответствует. Определить, можно ли для него добавить собственные листенеры, вы сможете по тому, в какой папке в дереве языка в левой части панели Actions оно расположено.

# 8.3. Модель событий Flash 5

Bo Rash 5 использовалась модель событий, достаточно радикально отличающаяся от современных. Ее главная особенность заключается в том, что обработчики событий кнопок или клипов (а никаких других событий тогда и не было) должны быть связаны непосредственно с объектами. Создать обработчик в виде метода объекта в коде кадра временной шкалы в данной модели невозможно.

Если вы не работали во Flash 5 (или не учились по старым книжкам), то для вас, скорее всего, будет не ясно, как можно связать код обработчика непосредственно с клипом или кнопкой. Дело в том, что панель Actions является контекстно-зависимой: в ней отображается код того объекта, который выделен в данный момент. До сих пор мы встречались только со сценариями кадров, Но код могут содержать также клипы или кнопки.

Чтобы создать обработчик событий, используя модель Flash 5, необходимо:

- 1. Создать экземпляр клипа или кнопки, события которого будут отслеживаться, Для определенности «перетащим» из встроенной библиотеки любую кнопку и назовем ее but.
- 2. Выделить экземпляр и нажать <F9>. При этом откроется панель Actions. Обратите внимание на то, что будет написано в ее заголовке.
- 3. Обработчики событий для клипов и кнопок создать при помощи особых конструкций соответственно on и onClipEvent. Их синтаксис (на примере обработчика для кнопок):

```
on (Event) {
    statements
\}
```
Здесь:

- $E$ vent идентификатор события, при наступлении которого должен выполниться код в обра ботчике. События Flash 5 имеют такое же название, как и современные их аналоги, с той разницей, что в их имени нет приставки «on». Так, событию onEnterFrame соответствует enter-Frame, onMouseMove — mouseMove и т. д.;
- statements код, который должен быть проделан при наступлении события. В основном он залается по тем же правилам, что и в современных обработчиках-метолах.

Для примера «повесим» на нашу кнопку обработчик, который будет увеличивать ее на 10 % при ее нажатии:

```
on (release) \{but._xscale = but._yscale += 10i\mathcal{E}
```
Пример сценария клипа:

```
// Создайте клип и разместите на нем следующий код
onCIipEvent (mouseMove) {
   this. xscale = this. yscale += 1; // При движении мыши клип увеличивается
\mathcal{E}
```
Начиная с Flash MX, клипы могут использоваться как кнопки. Соответственно их сценарии могут содержать как обработчики onClipEvent(event), так и on(event). Клип, имеющий обработчик «кнопочного» события, начинает вести себя, как кнопка. Например, при наведении на него указателя мыши форма последнего меняется со стрелки на руку. Наоборот, в сценариях кнопок могут быть только обработчики on(event).

Сценарии кадров и сценарии клипов или кнопок отнюдь не тождественны ни по особенностям задания, ни по возможностям. Скрипт клипов или кнопок может быть представлен только обработчиками событий — попытка набрать что-то вне обработчика приведет к синтаксической ошибке. При этом в Output появится сообщение: Statement must appear within on (onClipEvent) handler (Предложение должно применяться внутри обработчика on (onClipEvent)).

Описание особенностей модели событий Flash 5 может занять с добрый десяток страниц — столько в ней разнообразных тонкостей. Однако приводить его мы не станем. Почему? Потому что мы просто не будем использовать старую модель событий, не имеюшую абсолютно никаких преимуществ перед новой. Количество же ее недостатков огромно. Перечислим основные из них:

- Обработчики в стиле Flash 5 могут быть созданы, естественно, только для клипов и кнопок. Чтобы использовать события всех остальных классов, придется использовать новую модель событий.
- Из-за того, что во Flash 5 обработчики событий должны были помешаться на клипы и кнопки, код сценария разрывался на многочисленные фрагменты.

По этой причине отладка фильмов (а тем более изучение чужих исходников) превращалась в адский труд. Мало того, что, для того чтобы найти все фрагменты кода, приходилось пересматривать все клипы и кнопки, так потом нужно было мысленно сложить из многих разрозненных кусочков единую картину сценария. А это зачастую было невероятно сложно!

Новая модель событий позволяет централизовать код. Это означает, что сценарий любого сколь

угодно сложного фильма может быть создан на одном кадре. Именно к этому вы должны стремиться, если хотите стать хорошим Flash-программистом. Увы, среди флешеров низкой и средней подготовки распространена дурная привычка распределять код повременной диаграмме, клипам и кнопкам. Разобраться потом в таком фильме достаточно непросто. Поэтому нужно четко усвоить принцип: «Весь код на одном кадре». Исключение представляют только фильмы с прелоадерами - в них допустимы два кадра с кодом.

- Из-за того, что обработчики событий распределяются по разным объектам, становится весьма сложным понять, как же они будут взаимодействовать между собой и со скриптом на временной диаграмме. Отсюда — сбои и трудности в отладке.
- Во Flash 5 не было возможности создать экземпляр клипа динамически при помощи метода attachMovie() или duplicateMovieClip(), а затем «повесить» на него обработчик события. Это существенно усложняло написание сценариев, заставляло придумывать хитроумные, требующие дополнительных вычислительных ресурсов методы. Используя новую модель событий, вы можете решить эту задачу с легкостью.
- Во Flash МХ 2004 обработчики событий это просто методы объектов. Поэтому в течение работы одного сценария вы можете использовать в качестве обработчика несколько функций, просто переопределяя при необходимости значение соответствующего свойства. Также обработчик события может быть удален, что позволяет освободить оперативную память и снизить нагрузку на процессор. Все эти возможности недоступны при использовании старой модели.
- Во Flash 5 невозможно обеспечить наслелование обработчика событий, а также «научить» объекты одного класса слушать события другого.
- При использовании модели событий Flash 5 для клипов и кнопок недоступны такие полезные события, как onSetFocus и onKillFocus (их описание в главе 11).

Тот факт, что концепция событий Flash 5 на редкость неудачна, стал очевидным уже в первые дни выхода этой версии программы. Попытку исправить ее предпринял один из самых значительных ActionScript-программистов Питер Холл (Piter Hail). Он создал библиотеку FLEM, которая моделировала те же возможности, которые сейчас предоставляет новая модель событий. Данная библиотека получила широкое распространение, и, вполне вероятно, ее существование оказало определенное влияние на внесенные во Flash MX изменения.

Вы можете спросить: зачем нужно изучать модель событий Flash 5, если она не имеет никаких преимуществ перед современной моделью? Во-первых, огромное число интереснейших исходников в сети выполнены во Flash 5. Во-вторых (к сожалению), многие пользователи, даже переходя на Flash MX и Flash MX 2004, продолжают работать в стиле Flash 5. Почему? Тут сказывается и консервативность, и недостаток (в нашей стране) серьезной литературы, и банальная лень переучиваться. Чтобы суметь разобраться в коде таких пользователей, вы должны иметь представление о старой модели событий. В-третьих, до самого недавнего времени большинство заказчиков требовало выполнять проекты в стиле Flash 5, так как считалось, что Flash Player 6 и, тем более, Flash Player 7 не установлен у значительной части пользователей (что, кстати, не соответствует действительности).

## 8.4. Обновление экрана при событиях

Особенностью Flash-плейера является то, что все изменения отображаются на экране только при загрузке нового кадра. Если вы сделаете клип прозрачным, поменяете его размер или переместите его, то зритель увидит эти изменения не тогда, когда будут поданы команды, а лишь при переходе проигрывателя на новый кадр. В общем, описанная особенность оправданна с точки зрения экономии ресурсов компьютера, и чаще всего она абсолютно незаметна, так как частота смены кадров, принятая по умолчанию (12 кадров в секунду), весьма высока по сравнению с реакцией нашего зрения. Однако порой бывает необходимо, чтобы изменения отображались максимально быстро, не дожидаясь загрузки нового кадра. Так, в играх реакция на действия пользователя должна быть предельно оперативной. Иначе какие-то события могут просто не отобразиться. Чтобы понять, с какими трудностями можно столкнуться при разработке подобных проектов, создайте клип с именем тоv и, задав частоту кадров равной 1 кадру в секунду, наберите следующий код:

```
mov.onMouseMove = function():Void {
   this. xscale = this. yscale += 1; // \Box при движении мыши клип должен
                                       // плавно увеличиваться
\};
```
Войдя в режим тестирования и сделав несколько движений мышью, вы увидите, что клип увеличивается не плавно, а резкими рывками. Это связано с тем, что его изображение обновляется всего раз в секунду, а за это время он успевает существенно «подрасти».

Чтобы обновить экран внепланово по какому-то событию, нужно использовать уже знакомую нам по циклам функции setInterval() функцию updateAfterEvent(). Добавив ее вызов в код созданного обработчика, мы увидим, что изменение размеров клипа стало постепенным:

```
mov.\onMouseMove = function():Vol d {
   this. xscale = this. yscale += 1iupdateAfterEvent(); // Экран обновляется гораздо чаще
```
функция updateAfterEvent() может быть применена в обработчиках событий в стиле Flash MX, обработчиках on и onClipEvent Flash 5, а также в функциях, вызываемых циклически при помощи setInterval(). Во всех остальных позициях updateAfterEvent() игнорируется.

Единственными объектами, вид которых обновляется асинхронно проигрыванию кадров, являются кнопки, Поэтому переход в состояние Hit или Down происходит при соответствующих действиях со стороны пользователя мгновенно вне зависимости от установленной частоты кадров.

# 8.5. Объект AsBroadcaster. Ядро модели событий Генератор-Листенеры

Ядром модели событий Генератор - Листенеры Flash MX 2004 является недокументированный объект AsBroadcaster. Его методы позволяют регистрировать объект как генератор событий, рассылать сообщения листенерам, добавлять и удалять листенеры. Данный объект может быть полезен, если вы хотите создать собственное событие или сделать объект одного класса листенером событий другого. Ввиду таких обширных возможностей AsBroadcaster является самой популярной и востребованной недокументированной возможностью ActionScript после функции ASSetProp-Flags(). Поэтому обойти его вниманием только из-за того, что разработчики отказались включить его в официальный справочник, было бы совсем неправильно.

Объект AsBroadcaster() имеет 4 метода, отвечающих за функционирование всей модели событий:

• AsBroadcaster.initialize(obj),  $r$ де obj — идентификатор объекта. Данный метод позволяет регистрировать объект как генератор событий. При этом на инициализируемый объект переносятся хранимые AsBroadcaster методы, отвечающие за добавление и удаление листенеров (уже знакомые нам addListener() и removeListener()), а также метод, управляющий рассылкой сообщений листенерам (broadcastMessage)). Кроме того, создается свойство Listeners, хранящее пустой массив.

Чтобы убедиться, что метод AsBroadcaster.initialize() работает именно так, как описано выше, мы попробуем зарегистрировать в качестве источника событий пользовательский объект:

```
// для перечисления
for (var i in obi) {
  trace(i); // Выводит: _proto_ (свойство хранит указатель
            // на прототип конструктора) constructor
            // (указатель на конструктор класса)
// Проверяем, какие свойства появились после использования метода
// AsBroadcaster.initialize()
AsBroadcaster.initialize(obj);
ASSetPropFlags(obj, null, null, 1);
for (var i in obj) {
  trace(i); // Выводит: _listeners removeListener addListener
             // broadcastMessage _proto__ constructor
\}
```
- AsBroadcaster.addListener(listener). Метод, присваиваемый генераторам событий при инициализации и отвечающий за добавление листенера в массив \_listeners. Его мы подробно обсуждали ранее.
- AsBroadcaster.removeListcner(listener). Присваиваемый объектам, генерирующим события, метод, служащий для удаления листенера из массива \_listeners.
- AsBroadcaster.broadcastMessage("Event", parameters), где "Event" строка с именем события, parameters — список передаваемых обработчику событий параметров. Данный метод, присваиваемый объекту при его регистрации в качестве генератора событий, служит для отправления всем листенерам сообщения о событии. На уровне реализации модели событий при вызове данного метода происходит следующее: перебираются все элементы массива listeners и для каждого из них осуществляется вызов метода с именем" Event". Например, если пользователь выполняет щелчок мышью, то проделывается следующая строка кода:

```
Mouse["broadcastMessage"]("onMouseDown");
```
Действия, которые будут при этом выполнены, могут быть продублированы следующими строчками сценария:

```
for (var i = 0; i<Mouse[" listeners"].length; i++;) {
      Mouse["_listeners"][i]["onMouseDown"]();
\}
```
При необходимости обработчику события могут быть переданы параметры. Для этого их список должен быть прописан в качестве аргументов метода broadcastMessage(). К сожалению, из встроенных событий лишь немногие сопровождаются передачей параметров. Например, такими событиями являются onSetFocus и onKillFocus (они присущи кнопкам, клипам и текстовым полям), То, что обработчикам событий редко передаются аргументы, не всегда оправданно. Так, например, при обработке нажатия клавиши (событие опКеуDоwn объекта Кеу) практически всегда нужно знать ее код. Обычно для этого используется метод Key.getCode(), Однако при желании можно создать собственный отвечающий за события клавиатуры объект таким образом, чтобы при нажатии клавиши его листенеры получали ее код:

```
qlobal.myKey = \{\}\; // Пользовательский аналог Кеу
AsBroadcaster.initialize(myKey);
                                   // Регистрируем туКеу как генератор
                                    // событий
Key.addListener(myKey); // Заносим myKey в список листенеров объекта Кеу
// При нажатии клавиши myKey отправляет вызовы метода onKeyDown своим
// листенерам с кодом задействованной кнопки в качестве параметра
myKey.onKeyDown = function():Void {
   var kod:Number = Key.getCode();
   myKey.broadcastMessage("onKeyDown", kod);
\};
-<br>myKey.addListener(_root); // Регистрируем _root как листенер myKey
root.onKeyDown = function(kod:Number):Void {
   trace(kod); // При нажатии кнопок клавиатуры в Output
                  // появляются их коды
```
Используя возможности, предоставляемые объектом AsBroadcaster., можно справиться с задачей, которая оказалась нам не по силам в начале этой главы — «полписать» кнопку на событие клипа. Для примера сделаем кнопку листенером события onEnterFrame:

```
// Создаем кнопку и называем ее but
// Создаем пустой клип - он Судет генерировать событие
this.createEmptyMovieClip("eventClip", 100000);
// Инициализируем клип как источник событий
AsBroadcaster.initialize(eventClip);
// При загрузке нового кадра отправляем сообщение о событии onEnterFrame
// всем листенерам
eventClip.onEnterFrame = function():Void {
   this.broadcastMessage("onEnterFrame");
\} ;
// Добавляем кнопку but в массив листенеров клипа eventClip
eventClip.addListener(but);
but.onEnterFrame = function():Void {
   this. xscale = this. yseale += 1; // Кнопка плавно увеличивается
\} ;
```
Главное лостоинство объекта AsBroadcaster заключается в том, что с его помошью вы можете создавать собственные события. Попробуйте для тренировки самостоятельно написать код, генерирующий событие двойного щелчка мышью. Если не получится — внимательно изучите описание, приведенное в проекте этой главы.

# Проект 8: Создаем события сами

В этом достаточно небольшом проекте мы попробуем создать два события, которых нет в Action-Script, но которые могут быть просто незаменимы, например, при разработке игр, Это событие шелчка правой клавиши мыши и событие лвойного шелчка ее левой клавиши. Первое событие может быть полезно, если вы хотите создать нечто вроде собственного контекстного меню. Второе событие обычно позволяет получать доступ к чему-либо (например, можно организовать систему навигации по странице). Во второй части проекта мы попробуем самостоятельно написать аналог объекта AsBroadcaster

Начнем мы с события двойного щелчка (назовем его onDoubleClick). Алгоритм, по которому должна работать отслеживающая его функция-репортер, достаточно очевиден:

- Если происходит щелчок левой кнопки мыши (событие onMouseDown объекта Mouse), проверяется, сколько времени прошло между данным и предыдущим щелчками. Если оказывается, что оно достаточно мало (меньше 300 мс), то считается, что событие двойного щелчка имело место. При этом всем листенерам объекта Mouse отправляется сообщение о нем.
- Если время, прошедшее после предыдущего щелчка, слишком велико, то данный щелчок считается одинарным, При этом в специальной переменной фиксируется момент времени, в который он произошел. В дальнейшем эта величина будет использована для определения того, выполнилось ли условие двойного щелчка при следующем нажатии левой клавиши мыши.
- Чтобы один щелчок не вошел в два события onDoubleClick, нужно ввести флаг, в котором будет фиксироваться, что на прошлом вызове функции-репортера было выполнено условие двойного щелчка. При этом, если добавить в код функции проверку значения флага, событие onDouble-Click происходить не будет, даже если разница между текущим и предпоследним щелчками составит меньше 300 мс.

Код, генерирующий событие onDoubleClick, мы попробуем полностью связать с объектом Mouse:

```
// статичным классом с фиксированным набором свойств, создать метод
// onMouseDown нужно при помощи оператора "[]"
Mouse["onMouseDown"+""] = function():Void \frac{1}{4} // \Phiункция активизируется
                                             // при щелчке левой кнопки мыши
   // Проверяем условия двойного щелчка
   if (getTimer()-this.time <= 300 & & this.flag) {
// Если условия события onDoubleClick выполнены, отправляем сообщение всем
// листенерам объекта Mouse и делаем пометку, изменяя значение флага
      Mouse["broadcastMessage"]("onDoubleClick");
      this.flag = false;
   } else \{// Если щелчок одинарный, записываем момент времени, в который он произошел,
// и поднимаем флаг
      this.time = qetTimer();
      this.flag = true;
   \}\};
Mouse.addListener(_root); // Делаем _root листенером нового события
root. on DoubleClick = function(): Voltrace("Произошел двойной щелчок"); // При двойном щелчке сообщение
                                    // появляется в Output
\} ;
```
Обратите внимание, что, хотя клипы являются листенерами встроенных событий объекта Mouse, для того чтобы root «слышала» созданное нами событие, ее пришлось добавить в массив листенеров явно. Дело в том, что объекты, которые являются листенерами событий по умолчанию (клипы и кнопки), получают сообщения о них по особому внутреннему механизму, минуя инструменты описанной в начале главы модели. Поэтому, для того чтобы root «слышала» событие on-MouseDown, участия методов объекта AsBroadcaster не требуется. Созданное же нами событие onDoubleClick полностью подчиняется принципам модели событий Генератор— Листенеры АсtionScript, поэтому листенеры для него должны задаваться явно.

Несколько более сложно создать событие щелчка правой клавиши мыши. Дело в том, что ему не соответствует в ActionScript никакого встроенного события.

Единственный способ определить, что щелчок правой клавиши произошел, - это проверить, чему равняется код нажатой последней клавиши. Если он равен 2, значит, правая клавиша мыши была задействована. Сделать это можно при помощи метода isDown() объекта Key.

Чтобы щелчок правой кнопки мыши не был потерян, код, проверяющий, какая клавиша была нажата последней, должен вызываться циклически с достаточной частотой. Добиться этого можно, использовав функцию setInterval().

Код, создающий событие onRightClick, добавьте к написанному ранее:

```
Mouse("rightClick"] = function():Void {
   if (Key.isDown(2)) {
      Mouse["broadcastMessage"]("onRightClick");
\rightarrow ;
setInterval{Mouse, "rightClick", 100);
_root.onRightClick = function():Void {
   trace("Произошел щелчок правой клавиши мыши");
\}
```
Тестировав фильм, вы убелитесь, что привеленный кол лействительно работает. Олнако шелчок правой клавиши мыши сопровождается появлением контекстного меню плейера. Естественно, что, если вы создаете при помощи Flash игру или хотите выводить собственные контекстные меню, этого происходить не должно. Можно ли как-то отключить отображение контекстного меню? Увы, но какого-то универсального способа, позволяющего это сделать, не существует. Разработано несколько подходов к решению этой задачи, но они либо не слишком надежны, либо работают только в частных случаях. Так, с легкостью можно отключить выведение контекстного меню, если swfфильм сконвертирован в выполнимый файл. Используя JavaScript, можно убрать меню, если

фильм опубликован на HTML-странице. Официально же контекстное меню Flash-плейера можно только минимизировать до двух строк, набрав:

```
Stage.showMenu=false;
```
Подробно методы отключения вывода контекстного меню мы обсудим при изучении объекта Mouse.

В том, что события можно с легкостью создавать самостоятельно, мы уже убедились. А можно ли своими силами реализовать все инструменты модели событий? Отчего бы и нет — разработчики библиотеки FLEM во времена Flash 5 решили эту задачу, располагая куда более скромными средствами, чем мы сейчас.

Итак, мы попробуем продублировать возможности, предоставляемые объектом AsBroadcaster. В первую очередь для этого необходимо создать пустой объект, обладающий глобальной видимостью:

```
global.myAsBroadcaster={};
```
Первым мы создадим метод initialize(), инициализирующий объект как генератор событий. При вызове метода initialize() указатели на методы addListener(), removeListener() и broadcastMessage(), которые будет хранить объект myAsBroadcaster, должны быть перенесены на объект, идентификатор которого был передан методу в качестве параметра. Кроме того, у инициализируемого объекта должно быть создано свойство listeners, хранящее пустой массив:

```
myAsBroadcaster.initalize = function(obj): Voidobj.addListener = this.addListener;obj.removeListener = this.removeListener;
  obj.brcadcastMessage = this.broadcastMessage;
  obj. listeners = [];
\}
```
Merog removeListener() должен удалять (со сдвигом) из массива листенеров объект, имя которого передано в качестве параметра:

```
myAsBroadcaster.removeListener = function(listener):Boolean {
   var list: Array = this. listeners; // Создание этих переменных
                                      // ускоряет выполнение цикла
   var list_length:Number = list.length;
   for (var i = 0; i<list_length; i++) \{ // Перебираем массив листенеров
// Если нужный элемент обнаруживается, удаляем его и возвращаем true
      if (list[i] = listener) {
            list.splitce(i, 1);return true;
      \}\left\{ \right..<br>return false; // Если удаления листенера не произошло,
                  // возвращаем false
\};
```
Метод addListener() предназначен, как вы помните, для добавления объекта в массив листенеров. Реализовать его предельно просто, единственное, нужно учесть, что один объект не может дважды получать сообщение об одном и том же событии, поэтому, если в массиве listeners уже имеется этот объект, соответствующий элемент должен быть удален:

```
myAsBroadcaster.addListener = function(listener): Boolean {
   this.remcveListener(listener);
   this._listeners.push(listener);
   return true;
\} ;
```
Код метода broadcastMessage(), отправляющего сообщения о событии всем листенерам, достаточ-

но очевиден. Единственная тонкость заключается в том, как передать обработчику события параметры, если их число может быть любым. Чтобы решить эту задачу, нужно использовать для активации обработчика не оператор «()», а метод apply() класса Function. В качестве второго параметра данный метод принимает массив с аргументами, которые должны быть переданы активируемой функции:

```
myAsBroadcaster.broadcastMessage = function(event:String):Void {
// Параметры для обработчиков события передаются в виде списка аргументов
// метода broadcastMessage, начинающегося со второй позиции в массиве
// arguments. На первой позиции находится строка с именем события. Имя и
// параметры нужно разнести по разным переменным.
   var event name: String=arguments.shift();
   var listrArray = this. listeners;
   var list_length:Number = list.length;
   for (var i = 0; i<list_length; i++) { // Перебираем все листенеры объекта
                                   // Вызываем метод event текущего листенера
list[i][event_name].apply{list[i],arguments);
\} ;
```
Вот и все. Буквально за несколько минут мы практически полностью воспроизвели возможности объекта AsBroadcaster. Это оказалось на удивление просто — так, даже описание данного объекта в прошлой главе гораздо длиннее, чем его код в этой.

Самостоятельно проверьте работоспособность объекта myAsBroadcaster. При необходимости обратитесь к папке Проект 6: во вложенных в нее текстовых файлах хранятся коды сценариев, созданных нами в этом проекте.

Если разрабатываемый вами код рассчитан на длительное использование, то для создания собственных событий лучше применять реализованный нами объект myAsBroadcaster, а не предопределенный объект AsBroadcaster(). Дело в том, что последний, будучи недокументированным, вполне может исчезнуть в новой версии Flash. При этом ваш код перестанет работать. Если же вы используете объект myAsBroadcaster, то код сохранит работоспособность при сколь угодно сильном изменении в архитектуре Flash-плейера. Если код myAsBroadcaster() переписать исходя из синтаксиса объектно-ориентированного программирования ActionScript 2.0 и поместить в специальную папку Classes, то его можно будет использовать точно так же, как и предопределенные объекты и классы. Как это сделать, будет показано в следующей главе.

# Глава 9

# Объектно-ориентированное программирование

ActionScript является объектно-ориентированным языком. Поэтому такие понятия, как объект, класс, метод, свойство, уже наверняка стали для вас привычными л понятными. И это не удивительно: значительная часть книги позали, все основные принципы и концепции изучены, практика их применения отработана на восьми непростых проектах. Нам осталось разобраться только с таким значительным теоретическим вопросом: что делает ActionScript объектно-ориентированным и как можно концепции объектно-ориентирован ного программирования использовать для более эффективного создания сценариев? Обсуждению этой непростой, но крайне интересной темы и будет посвящена данная глава.

## 9.1. Основные принципы объектно-ориентированного программирования

Объектно-ориентированное программирование — это сравнительно молодая концепция, получившая широкое распространение только в середине 1980-х гг. До этого программирование было исключительно процедурным. Что отличает объектно-ориентированное программирование от процедурного? Отвечая на этот вопрос, можно выделить три основных принципа объектноориентированного программирования: абстракцию, инкапсуляцию, наследование.

Главным преимуществом объектно-ориентированного подхода является широкое использование инкапсуляции. Инкапсуляция (или скрытие реализации) позволяет создавать программу в виде отдельных, в большей или меньшей степени изолированных блоков. Почему программу приходится разбивать на такие блоки? Вы имеете уже достаточный опыт в написании сценариев, чтобы понимать, что, каким бы опытным ни был специалист, проследить логику кода из более чем 3-5 тысяч строчек ему не удастся — это просто выше человеческих интеллектуальных способностей. Современные же программы образованы миллионами и десятками миллионов строчек кода. Естественно, что написать конкурентноспособный коммерческий продукт один человек вряд ли может. Над созданием программ работают группы кодеров, и порой весьма значительные (так, штат Microsoft - многие тысячи программистов и тестеров). Каждый из программистов в таких командах создает свой фрагмент кода. Далее все фрагменты объединяются в единый блок, производятся тестирование, отладка и т. д.

Подумайте, если бы область видимости для всех фрагментов программы была единой — какие огромные проблемы возникли бы, например, из-за конфликта имен. Чтобы избежать этого, каждый программист должен был бы знать, как именно реализован участок кода, написанный его коллегой. А если переменных в программе тысячи? В этом случае основное время кодера ухолило бы на подбор идентификаторов, а не на создание алгоритма.

Решением описанной проблемы является инкапсуляция кода. Инкапсулированный фрагмент программы может быть представлен в виде «черного ящика», получающего на входе данные и выдающего на выходе результат. Переменные и функции инкапсулированного кода обладают локальной видимостью, поэтому случайно изменить их извне невозможно. Это решает проблему конфликта имен. При использовании инкапсуляции кода программист совершенно не должен задумываться о том, какреали-зованы остальные блоки программы. Он должен знать лишь то, что блок Х выполняет те или иные задачи, и иногда — в какой форме он принимает данные на обработку. Поэтому инкапсуляция значительно облегчает разработку программ — создать без нее код более чем из тысячи строчек очень сложно.

Инкапсуляция присуща не только объектно-ориентированному программированию. Так, в процедурном программировании она реализуется, например, при помощи подпрограмм (как вы помните, в ActionScript подпрограммы называются функциями). Однако в объектно-ориентированном программировании ее применение значительно расширяется благодаря введению понятия объекта.

Объект — это группа переменных и подпрограмм, объединенных в одну структуру по принципу выполняемых функций. В объектно-ориентированном программировании переменные объекта принято называть свойствами, а подпрограммы - методами. Свойства определяют состояние объекта, методы — его поведение. Методы, как правило, служат для изменения состояния объекта, т. е. при вызове нужным образом переопределяют его свойства,

Свойства и методы объекта могут обладать разной степенью доступности. Они могут быть внутренними — при этом извне к ним нельзя получить доступ, допускающими только чтение, позволяющими чтение и переопределение, и наконец, доступными для чтения, удаления и переопределения. Разная степень доступности свойств позволяет минимизировать вероятность сбоя в работе всей системы при ошибочном удалении или переопределении одного из свойств. В ActionScript свойства и методы всех встроенных объектов защищены от удаления и перечисления циклом forin, для большинства недопустимо также переопределение.

Смысл введения понятия «объект» достаточно очевиден. Во-первых, все методы и свойства, выполняющие задачи одного типа, можно собрать в одном месте, что значительно повышает общую стройность программы. Во-вторых, возможно инкапсулировать переменные и подпрограммы. Польза от этого огромна. Например, слияние строк и объединение массивов выполняют методы с одним именем — concat(). Подобная перегруженность идентификатора возможна потому, что данные методы разделены по разным объектам. В-третьих, понятие объекта чрезвычайно близко к стереотипам нашего мышления, что делает программирование на объектно-ориентированном языке более интуитивным по сравнению с процедурным программированием. В этом проявляется одна из основных концепций объектно-ориентированного программирования - абстракция.

Часто в программе должно быть несколько однотипных объектов. Создавать их копированием кода не очень технично, так как это приведет к увеличению размера программы. Обычно объекты формируются на базе шаблона, называемого классом, с использованием оператора new. Например, строка new Ball() создаст новый объект класса Ball. Объекты класса называют его экземплярами. Все метолы и свойства, которые должны быть присуши объект, прописываются в его классе.

Роль объекта и класса объектов не ограничивается объединением и инкапсуляцией переменных и подпрограмм. С ними связано второе важнейшее понятие объектно-ориентированного программирования — наследование.

Наследование — это передача переменных и функций между двумя независимыми модулями программы. Зачем нужно наследование? Прежде всего, оно позволяет минимизировать размер программы, а также трудоемкость ее создания. Представьте, что вы решили написать собственный графический редактор и вам надо разработать инструменты Line и Rectangle. Очевидно, что часть методов в объектах, их реализующих, будет одинакова. Например, идентичны в них будут методы, рисующие прямую линию. Имеет смысл данные методы вынести в отдельный объект, а в объектах Line и Rectangle оставить пометку о том, что если методы с такими именами потребуются, то они должны быть позаимствованы в хранящем их объекте. При этом отпадает необходимость дважды переписывать один и тот же код, а также сокращается длина программы.

Как вы помните, объекты создаются на базе определений классов. При этом часть свойств и методов может передаваться объекту непосредственно, а часть им наследуется. Непосредственно переносятся на объект те свойства и метолы, которые лолжны иметь лля кажлого экземпляра класса индивидуальные значения. Те же компоненты определения класса, которые должны быть одинаковы для всех объектов, ими наследуются.

Класс может наследовать свойства другого класса. При этом данный класс будет являться по отношению к объектам первого суперклассом. Вообше протяженность цепочки наследования может быть любой. В некоторых языках цепочка наследования может даже ветвиться.

Важнейшей концепцией объектно-ориентированной модели является полиморфизм. Как следует

из названия этого понятия, оно должно означать множественность форм. И действительно, полиморфизм обозначает способность объекта менять форму в процессе выполнения программы.

новичок в программировании, приведенное описание принципов объектно-Если вы ориентированного программирования может показаться вам малопонятным. В этом случае попробуйте связать в своем сознании понятия объектно-ориентированного программирования с предметами из реальной жизни. Это можно сделать, так как объектно-ориентированное программирование разрабатыналось именно для того, чтобы «очеловечить» программирование, сделать написание программ более близким особенностям нашего мышления.

Попробуем сопоставить понятия объектно-ориентированного программирования с обычным котом. Действительно, вполне можно считать, что идущий по крыше кот — это объект. Он обладает свойствами — окрасом, размером, возрастом и пр. Свойства кота делятся на индивидуальные (к примеру, цвет глаз) и присущие всему множеству (называемому в объектно-ориентированном программировании классом) котов (например, строение сердца). В свою очередь класс котов во многом схож с классом млекопитающих (например, количеством лап или способом вскармливания потомства) и, следовательно, является его подклассом. Любой класс может порождать подклассы, наследующие его свойства - так, в вид «кот домашний» входят тысячи самых разнообразных пород. В этом выражается концепция наследования. Коту присущи методы — алгоритмы, меняющие его свойства. К примеру, хлопок холодильника — безотказный метод, меняющий свойство положения кота на значение, совпадающее с координатой кухни. Чтобы позвать нашего питомца на обед, совсем не обязательно знать его анатомию и особенности нервной деятельности. Лля этого лостаточно владеть внешним «интерфейсным» методом «кис-кис». В этом заключается еще один важный принцип объектно-ориентированного программирования — инкапсуляция (или скрытие реализации). На действие одного и того же метода разные коты могут реагировать поразному. Так, услышав лай собаки, более осторожное животное залезет на дерево, а более смелое продолжит спать как ни в чем не бывало. В терминах объектно-ориентированного программирования подобное поведение объектов одного класса называется полиморфизмом.

В этом разделе мы познакомились с основными понятиями объектно-ориентированного программирования как концепции. О том, какое отображение они находят в ActionScript, мы поговорим в следующих разделах.

## 9.2. Объектно-ориентированное программирование в стиле ActionScript 1.0

Важнейшим нововведением Flash MX 2004 стала новая модель объектно-ориентированного программирования. Собственно, прежде всего из-за ее внедрения ActionScript новой версии программы получил индекс 2.0 — этим разработчики хотели подчеркнуть, что язык программирования Flash изменился радикально. Теперь синтаксис объектно-ориентированного программирования в ActionScript стал предельно похож на синтаксис объектно-ориентированного программирования в таких универсальных языках, как C++ и (особенно) Java. Соответственно у нас появилась возможность разрабатывать сложные коды куда более эффективно.

Объектно-ориентирован ном у программированию в стиле Flash MX 2004 мы посвятим в этой главе значительное внимание. Но вначале стоит обсудить модель объектно-ориентированного программирования ActionScript 1.0. Это просто необходимо сделать по следующим причинам:

• Синтаксис объектно-ориентированного программирования ActionScript 2.0 — это не более чем маска, надетая на старую «прототипную» модель объектно-ориентированного программирования. После компиляции внешние классы и интерфейсы превращаются в обычные функцииконструкторы, хранящие наследуемые экземплярами класса свойства и методы в прототипе, т. е. различия между двумя концепциями объектно-ориентированного программирования существуют лишь до публикации фильма. Все же плюсы объектно-ориентированного программирования в стиле ActionScript 2.0 обеспечиваются более формальным синтаксисом и контролем установленных правил на этапе компиляции.

Так как новая модель объектно-ориентированного программирования после публикации приволится к молели объектно-ориентированного программирования ActionScript 1.0, хорошо знать последнюю очень важно. Иначе исправление причин малейшего сбоя станет для вас непосильной задачей.

- Стиль объектно-ориентированного программирования а-ля Јаva хорош, если вы решаете объемную задачу. Но он малоэффективен тогда, когда к области объектно-ориентированно го программирования в коде относится только одна или несколько строчек. Например, если вы хотите, чтобы все клипы одинаковым образом обрабатывали событие onPress, то нужно соответствующий обработчик сохранить в прототипе конструктора MovieClip. Создавать для этого внешний класс абсолютно нерационально.
- Вы должны уметь понимать код, созданный во Flash 5 и Flash MX. Иначе перенять трюки и приемы более опытных коллег, анализируя fla-фильмы, выложенные в сети, вы не сможете.

Итак, нет сомнений в том, что изучить модель объектно-ориентированного программирования ActionScript 1.0 стоит. К этому вопросу относится материал разделов 9.1 и, частично, 9.2. Объектно-ориентированное программирование в стиле ActionScript 2.0 рассматривается в разделе 9.3.

## 9.2.1. Объекты

Объект в ActionScript — это, с одной стороны, объект данных типа object, а с другой, экземпляр некоторого класса. Если рассматривать объект как структуру данных, то он представляет собой неупорядоченное множество свойств. Каждое свойство имеет значение и набор атрибутов, определяющих его отношение к удалению, переопределению и перечислению циклом for-in {подробнее см. главу 2). Значением свойства может быть любой объект данных — число, строка, объект или даже функция. Свойство, которое хранит функцию, называется методом.

Объект, как экземпляр некоторого класса, наследует свойства и методы этого класса (они могут как передаваться ему непосредственно, так и просто входить в его цепочку наследования, сохраняясь в единственном экземпляре в определении класса). Невозможно создать объект, который не относился бы ни к одному классу (однако такие объекты существуют — например, объект global или объекты активаций функций).

Создаются объекты при помоши конструктора класса и оператора new. Например, следующая строка создает объект класса Date:

```
var time:date=new Date();
```
Объекты трех классов — Object, Array и Function — можно создать, не используя конструкторы классов, при помощи литералов. Литерал — это буквальная константа, имя которой одновременно хранит и ее значение. Когда транслятор встречается с литералом объекта, он интерпретирует его точно так же, как если бы был залействован конструктор класса с аналогичным набором параметpo<sub>B</sub>:

```
// Создаем объект класса Object при помощи литерала
var obj:Object = (prop1: "Привer!", prop2: "floka");// Создаем такой же объект, но с использованием конструктора класса
var obj: Object = new Object();
obj.prop1 = "Привer!"obj.prop2 = "Iloka";
```
При создании объект должен быть сохранен в переменной или свойстве. Иначе, во-первых, вы не сможете получить к нему доступ, а во-вторых, он будет просто удален системой при ближайшей чистке мусора. Именем объекта мы будем считать имя переменной или свойства, в которой он сохранен. Кстати, из-за того, что при присвоении переменной другой переменной со значением со-

ставного типа происходит передача ссылки на объект данных, а не его копирование, вполне вероятна такая ситуация, когда один и тот же объект будет иметь несколько имен.

В ActionScript классы и объекты могут быть как встроенными, так и созданными пользователем. Никакой разницы между ними не существует, за исключением того, что свойства встроенных объектов защищены от удаления, перечисления и иногда переопределения. Впрочем, при желании вы можете точно так же защитить и свойства созданных вами объектов, используя недокументированную функцию ASSetPropFlags() (см. подраздел 9.2.2).

## 9.2.2. Свойства

Свойства — это по сути переменные, «адресом» которых является некоторый объект. Подобно переменным, свойства могут быть заданы, прочитаны, переопределены и удалены. Чтобы выполнить все эти операции, вначзле к свойству нужно получить доступ. Сделать это можно при помощи одного из операторов доступа — «.» или «[]». Например:

```
var obj:Object = \{a:1, b:2\}; // Создаем объект оbj со свойствами а и b
obj[3] = 3;// Создаем свойство "3", используя оператор
    // доступа по строковым ключам
trace(obj[3]); // Выводит: 3 (свойство "3" действительно было создано)
оbj.a = "Привет"; // Переопределяем свойство при помощи оператора "."
                  // Выводит: Привет (свойство переопределялось)
trace(obj.a)i// Удаляем свойство
delete obj.b;
                  // Выводит: undefined (свойство удалилось)
trace(obj.b)i
```
Значением свойства может быть любой объект данных. Принципы передачи данных для свойств полностью аналогичны соответствующим правилам для переменных (см. главу 3). Хотя, если быть до конца точными, то предыдущее утверждение не совсем корректно. Дело в том, что в ActionScript не существует разницы между переменными и свойствами. Все переменные являются свойствами — или клипа, или объекта активации. Истинный смысл переменной, как отдельной структуры языка, был стерт из-за того, что код располагается на кадре временной диаграммы (в ЕСМА-262 этого, безусловно, не было предусмотрено).

Свойства объекта инкапсулированы. Это означает, что они «не видны» вне его. Получить доступ к ним можно только через идентификатор объекта.

Свойство объекта ActionScript имеет три атрибута: ReadOnly (определяет, будет ли доступно свойство только для чтения), DontDelete (задает, возможно ли удалить свойство), DontEnum (определяет, будет ли перечисляться свойство циклом for-in). По умолчанию, созданному свойству соответствует значение false для всех атрибутов. Это означает, что оно может быть удалено, переопределено и перечислено циклом for-in. Однако такие установки не всегда приемлемы. Например, если вы хотите, чтобы внутренняя структура созданной вами библиотеки или класса была полностью защищена от внешних воздействий, нужно поднять флаги необходимых атрибутов при помощи функции ASSetPropFiags():

```
var obj:Object = {a:1, b:2}; // Создаем объект obj со свойствами а к b
ASSetPropFlags{obj, null, 7, null); // Защищаем свойства от удаления,
delete obj.a;<br>
\begin{array}{ccc}\n & \text{F} & \text{F} & \text{F} \\
\text{F} & \text{F} & \text{F} \\
\text{F} & \text{F} & \text{F} \\
\text{F} & \text{F} & \text{F} \\
\text{F} & \text{F} & \text{F} \\
\text{F} & \text{F} & \text{F} \\
\text{F} & \text{F} & \text{F} \\
\text{F} & \text{F} & \text{F} \\
\text{F} & \text{F} & \text{F} \\
\text{F} & \text{F} & \text{F} \\
\text{F} & \text{F} & \text{trace(obj.b); // Выводит: 2 (свойство не переопределено)<br>for (var i in obj) { // Пытаемся перечислить свойства
      trace (i); // В Output ничего не отображается - свойства не перечисляются
 \mathcal{E}
```
Свойства встроенных объектов защищены от удаления, перечисления и (в некоторых случаях) от переопределения. Однако, если вам захочется проверить на наличие полезных недокументированных возможностей какой-то объект, вы сможете это с легкостью сделать, изменив атрибуты необходимых свойств при помощи все той же функции ASSetPropFlags():

```
// Полностью снимаем зашиту со свойств объекта System и перечисляем их
ASSetPropFlags(System, null, null, 7);
for (var i in System) \{trace(); // BEBOUNT: setClipboard security ...
\}
```
Подробно функция ASSetPropFiags() обсуждается в главе 2 этой книги.

Одной из самых распространенных причин появления сбоя в алгоритмах ActionScript является то, что свойства, к которому происходит обращение, не существует. Такая ситуация возможна, если программист допустил ошибку в имени свойства или неправильно указал путь к объекту. Было бы замечательно, если бы можно было как-то фиксировать факт обращения к несуществующему свойству. Отладка бы при этом чрезвычайно упростилась. Оказывается, что с использованием недокументирован н ых возможностей языка решить эту задачу вполне реально. При анализе библиотеки Flash Remoting (что это такое, мы изучим в главе 18) можно обнаружить, что существует особый служебный метод \_resolve (два символа подчеркивания вначале имени), который вызывается при обращении к несуществующему свойству объекта. Данный метод присущ всем объектам. В качестве параметра ему передается имя свойства, при попытке считать которое возникла неопределенность:

```
// Данный код полезен при отладке, так как он фиксирует обращение
// к несуществующему свойству любого объекта
Object.prototype. resolve = function(name:String):Void {
   trace("Свойства "+name+" не существует");
\mathcal{E}
```
Если метод <u>resolve</u> возвращает какую-то величину, она воспринимается как значение несуществующего свойства:

```
this. resolve = function():Booleanreturn true;
\} ;
trace(this.property); // Выводит: true
```
Эту особенность можно использовать для создания getter/setter свойств без применения метода addProperty(). Например, следующий код эмулирует свойство area, которому соответствует текушая плошаль клипа:

```
MovieClip.prototype. resolve = function(par:String) {
  if (par == "area") {
     return this._width*this._height;
   \}\}
```
#### 9.2.3. Методы

В ActionScript метод - это свойство объекта, значением которого является функция. Обычно методы служат для изменения (или просто чтения) свойств объекта - в терминах объектноориентированного программирования, они меняют состояние объекта, определяя поведение в той или иной ситуации. Хотя это совсем не правило — вспомните, например, методы объекта Math, которые являются просто собранными в одном месте математическими функциями.

В том, что свойству можно присвоить функцию, нет ничего удивительного. До активации функции ведут себя точно так же, как и обычные объекты. Им даже можно присваивать собственные свойства. Дело в том, что при обращении к имени функции без оператора «()» происходит вызов связанного с ней объекта данных типа object, относящегося к классу Function. Данный объект, как и любой другой, может иметь собственные свойства (подробнее см. главу 4):

В создании методов имеется одна важная тонкость. Если вы присваиваете функцию свойству объекта, то присущая ее коду цепочка областей видимости не меняется.

Это означает, что при выполнении кода метода напрямую из него можно обратиться к переменным и функциям, расположенным на той же временной диаграмме, что и он. Свойства же объекта, к которому формально относится метод, его коду будут не «видны»:

```
// Создаем объект с двумя свойствами и методом
var obj:Object={a:1,b:2,func:function():Void {trace (a)}};
var a:String-"Привет"; // Создаем переменную, имя которой совпадает
                              // с именем свойства объекта оbj
obj.func(); // Выводит: Привет (метод "видит" переменную)
trace(obj.a): // B{{}_{\text{B}}{{}_{\text{B}}}}{{}_{\text{A}}}: 1 (c{{}_{\text{B}}}\circ \text{C}y{\text{W}}{c}c{\text{B}}y{\text{C}})
```
Чтобы при выполнении метода получить доступ к свойствам его объекта-хозяина, можно действовать лвояко:

- Использовать абсолютные адреса свойств. Такой подход является очень грубым и неэффективным по следующим причинам. Во-первых, объект может изменить в процессе выполнения кода имя. Во-вторых, на один и тот же объект может указывать несколько переменных. В-третьих (главное), метод может наследоваться объектом от прототипа класса. При этом несколько объектов будут использовать одну и ту же функцию. При активации она должна ссылаться на свойства именно вызвавшего ее объекта. Естественно, что, используя жесткие ссылки, этого добиться невозможно.
- Использовать ссылки на свойства объекта-хозяина не абсолютные, а мягкие, указывающие именно на тот объект, который вызвал метод. (Данный подход лишен недостатков, описанных выше.) Создать такие ссылки можно, применив ключевое слово this. Для примера перепишем приведенный выше код с использованием мягких ссылок:

```
// Используем указатель this для ссылки на объект, вызвавший метод
var obj:Object={a:1,b:2,func:function():Void {trace(this.a)}};
var a:String="Привет";
obj.func(); // Выводит: 1
```
Для того чтобы лучше понять принципы создания методов, вспомним, что мы знаем об указателе this: this - это свойство объекта активации метода, которое создается непосредственно при его вызове. Значением свойства this является указатель на объект, который вызвал метод. «А если активизируется не метод, а простая функция, свойство this не будет создано?» — можете спросить вы. Нет, данное свойство создается для любого объекта активации. Дело в том, что в ActionScript любая функция яшшется методом той временной диаграммы, на которой она расположена. Поэтому свойство this объекта активации функции будет хранить адрес ее «родной» временной диаграммы:

```
function func():MovieClip {
  return this;
ļ
trace(func()); // Выводит: level0 (функция расположена на root)
```
Важно понимать, что функция, будучи заданной методом объекта, не является его компонентом. Она сохраняется и виде самостоятельного объекта данных. Значением же свойства объекта является ссылка на нее. Это означает, что одна и та же функция может исполнять роль метода сразу нескольких объектов. Никаких неприятных следствий из этого не имеется, так как, во-первых, удалить или изменить функцию через ссылку на нее невозможно, а во-вторых, одновременно выполняется код только одной из активаций, находящихся в стеке. Пример:

```
function func():MovieClip {
  return this;
\mathcal{E}trace(func()); // Выводит: _level0 (по умолчанию функция является методом
              // ее клипа-носителя)
var obj:MovieClip = createEmptyMovieClip("clip", 1); // Создаем новый клип
obj.func = func; // Делаем функцию методом нового клипа
trace(obj.func(]); // Выводит: _level0.clip (=> func() является
                   // одновременно методом двух объектов)
```
#### 9.2.4. Классы

Класс — это шаблон, на основании которого создаются объекты. Использование подобного шаблона помогает решить две важнейшие задачи:

- минимизировать текст программы. Чтобы создать объект, достаточно набрать строчку вызова конструктора класса вместо полного копирования инициализирующего объект кода;
- автоматизировать организацию наследования. Это позволяет экономить оперативную память и отчасти уменьшать вес программы. Итог — повышение эффективности работы алгоритма.

В таких языках, как C++ или Java, классы — это особые структуры данных, задаваемые при помощи ключевого слова class. BActionScript 1.0 не существует классов как отдельных структур языка. Объекты в нем создаются при помощи обычных функций, которые принято называть конструкторами. Чтобы функция стала конструктором, она должна быть активизирована с использованием оператора new:

```
function Func():Void {} // Создаем пустую функцию
var obj = new Func(); // Используем Func как конструктор объекта.
                     // Результат - пустой объект класса Func
trace(typeof obj); // Выводит: object (объект действительно был создан)
trace(obj instanceof Func); //Выводит: true (obj принадлежит к классу Func)
```
Идентификаторы конструкторов принято писать с большой буквы. Это позволяет выделять их среди остальных функций.

Бели вы создаете объект при помощи собственной функции-конструктора, то хранящую его переменную типизировать не нужно. Это связано с тем, что статический контроль типов, будучи нововведением Flash 7, не согласован полностью с объектно-ориентированным программированием в стиле ActionScript 1.0.

Объект, как вы помните, это неупорядоченное множество свойств. Следовательно, при выполнении кода конструктора эти свойства должны быть инициализированы.

Сделать это можно, использовав ключевое слово this, которое будет указывать на создающийся объект:

```
function Kor():Void { // Создаем конструктор класса
   this. лап = 4; // Свойства, которыми должен обладать экземпляр класса
   this. x\text{BOCT} = 1this. HOC = 1;
\mathcal{E}var барсик = new Kor();<br>for (var i in Барсик) { // Проверяем, какие свойства
                                // Проверяем, какие свойства присущи новому
                               // объекту
   trace(i + "="+6apcwk[i]); // Выводит: нос=1 хвост=1 лап=4
\}
```
В приведенном примере каждому из свойств объекта присваивается фиксированное значение. Это не всегда приемлемо. Иногда создаваемые объекты должны иметь различные значения свойств.

Чтобы этого добиться, можно, например, связать свойства с формальными параметрами функцииконструктора:

```
function Кот (пол:String, цвет:String, характер:String):Void {
  // Свойства, одинаковые для всех объектов:
   this. Jan=4, this. xBOCT=1, this. HOC=1;
   // Индивидуальные свойства
  this.n<sub>0</sub>=n<sub>0</sub>, this.user=user, this.xapakTep=xapakTep;
\}var барсик = new Кот ("кот", "рыжий", "вредный"); // Инициализируем экземпляр
for (var i in 6apcuR) {
  trace (i + "="+6apcn[k|i]); // Выводит:
  // характер=вредный цвет=рыжий пол=кот
  // нос=1 хвост=1 лап=4
\}
```
В принципе же, присваиваться свойству может совершенно любое вычислимое выражение. При создании объекта оно будет просчитано и его значение будет поставлено в соответствие данному свойству экземпляра.

Метод класса создается простым присвоением свойству функции. При этом нет особой разницы, где задана функция — внутри или вне блока конструктора — в ней лишьдолжны соблюдаться описанные выше правила синтаксиса для метода. Пример:

```
function Kor():Void {
  function рыба вблизи():Void \{ // Внутренняя функция
     trace("Mpyyyyyy...");
                                  // Задаем методы
  this. рыба = рыба_вблизи;
  this. ШШШ = пес_вблизи;
\mathcal{E}function пес_вблиэи():Void {
                                  // Внешняя функция
  \mathcal{E}}<br>var барсик = new Koт();
                                  // Создаем экземпляр класса
                                  // Выводит: Мруууууу...
барсик.рыба();
барсик.шшш();
                                   // Выводит: ШШШШШШШЩ!!!!!!!
```
Впрочем, достаточно тонкое, но очень важное отличие между заданием функции метода в блоке конструктора и вне его имеется. Если функция прописана в блоке конструктора, то для каждого экземпляра класса будет создана отдельная ее копия (здесь подразумевается функция как объект, а не как подпрограмма — см. главу 4). Если же ее определение располагается вне блока конструктора, то соответствующему свойству будет передана лишь ссылка на нее. Это означает, что все экземпляры класса будут ссылаться на одну и ту же функцию.

Проверить справедливость приведенных утверждений очень просто. Для этого нужно прикрепить к функции, являющейся методом класса, свойство. Затем, создав два экземпляра класса, через один нужно это свойство изменить. Если его значение изменится и для метода второго объекта, значит, они ссылаются на один и тот же объект данных. Описанную проверку необходимо провести для обоих вариантов расположения функции:

```
function fund():Void{};
                                   // Создаем внешнюю функцию
                                   // Присваиваем функции свойство
fund.prop=1;nction Class(){<br>function func2():Void{}; // Создаем внутреннюю функцию<br>func2.prop=1; // Присваиваем внутренней функции свойство
function Class()this.method1=func1;<br>this.method2=func2;
                                  // Создаем методы, ссылаясь на внутреннюю
                                  // и внешнюю функции
\}var objl=new Class();
                                  // Создаем два объекта класса Class
var obj2=new Class();
obj1.method1.prop=2;
                                  // Переопределяем свойства функций методов
```
// одного из объектов  $obj1.method2.prop=2;$  $trace(obj2.method1.prop);$ // Выводит: 2 (свойство было изменено) trace(obj2.method2.prop); // Выводит: 1 (свойство осталось неизменным)

Вполне логичным будет задать вопрос: если возникают столь заметные различия от того, где располагается определение функции метода, то какой из вариантов его размещения использовать предпочтительнее? Ответить на этот вопрос не так просто. С одной стороны, если для всех экземпляров используется один объект функции, то экономятся ресурсы системы. С другой стороны, в этом случае изменение свойства объекта функции проявится во всех экземплярах, чего не произойдет, если для каждого объекта создается отдельная копия объекта функции. Впрочем, так как свойства функциям присваиваются редко, то все же лучше определения методов выносить за пределы блока конструктора класса. Тем более, что при этом соответствующие функции можно использовать в других конструкторах, что может дать уже вполне ощутимый эффект в виде сокращения кода сценария.

Создавая конструкторы классов, важно учитывать, что составные объекты данных в ActionScript присваиваются по ссылке, а не по значению. Это означает, что если некоторое свойство лолжно иметь такое же значение, как и определенная внешняя переменная, хранящая объект или клип, то присваивание ему данной переменной не приведет к копированию ее значения. При этом будет передана лишь ссылка на нее. Это означает, что данное свойство всех экземпляров класса указывает на один и тот же объект данных. Следовательно, если он будет изменен через один экземпляр, то изменение проявится во всех объектах класса:

```
var arr: Array = [1, 2, 3];
function Class():Void {
                              // Ссылаемся на внешний составной объект данных
  this.arr = arr;
\mathcal{E}var obj1 = new Class();
                              // Создаем два экземпляра класса Class
var obi2 = new Class();
obj1.array[0] = ")// Изменяем значение свойства одного объекта
trace(obj2.array[0]);// Выводит: Привет (значение свойства второго
                              // объекта также изменилось)
```
Чтобы избежатьситуаций, подобных приведенной, нужно по возможности стараться создавать составные объекты данных непосредственно в конструкторе класса. При этом каждый экземпляр класса будет использовать отдельную копию объекта.

В функциях-конструкторах, помимо предложений, инициализирующих при помощи указателя this свойства создаваемого объекта, может присутствовать любой другой код. При вызове конструктора он будет выполнен. Если данный код не влияет на величины, входящие в задающие свойства выражения, то его наличие абсолютно никак не скажется на внутренней структуре формируемого экземпляра. Порой же он может быть весьма полезен. Например, он может создавать в качестве свойства конструктора массив со ссылками на все имеющиеся объекты данного класса:

```
function Class(arg:String):Void {
                                    // Создаем конструктор класса
                                    // Присваиваем создаваемому объекту свойство
   this.prop = argiarguments.callee.array.push(this); // Добавляем ссылку на новый
                                    // объект в массив объектов класса
// Создаем массив, в котором будут храниться ссылки на все объекты класса
Class.array = [];
// Создаем два объекта с разным значением свойства ргор
var obj1 = new Class("Привет");
var obj2 = new Class("Tlo\kappaa");
                                  // Перебираем все объекты класса Class
for (var i in Class.array) \{trace(Class.arrayfi].prop);
                                   // Выводит: Пока Привет
\mathcal{E}
```
На первый взгляд, то, что вызов функции дает в результате объект, кажется странным и даже таинственным. А что будет, если использовать конструктор без оператора new? Несложно догадаться, что при этом инициализирующиеся при исполнении его кода свойства будут присвоены той временной диаграмме, на которой он расположен:

```
function Class():Void { // Создаем конструктор класса
  this.prop = "\Piривет";
\mathcal{E}ClassO()// Активизируем конструктор без new
var obj = new Class(); // Создаем объект по всем правилам
trace(prop); // Выводит: Привет (свойство было присвоено клипу-носителю кода)
                  // Выводит: Привет
trace(obj.prop);
```
Из приведенного примера можно сделать вывод: при вызове функции с оператором new и без него лолжно отличаться значение свойства this ее объекта активании.

В первом случае оно должно хранить указатель на создаваемый объект, во втором - на временную диаграмму, на которой расположена функция:

```
function Class():Void {
  trace(this);
\}new Class(); // Выводит: [object Object]
               // Выводит: _level0
Class()
```
Итак, общая картина того, каким образом обычные функции создают объекты, становится ясной. Непосредственно они их не создают. Пустой объект формируется при интерпретации оператора new. При вызове функции ссылка на уже существующий объект присваивается свойству this ee объекта активации. Затем выполняется код функции. При этом при помощи выражений типа this.property=expression; пустому объекту присваиваются свойства. Предложения другого типа также выполняются, однако это никак не сказывается на структуре объекта. Помимо описанных действий, при создании объекта автоматически задаются скрытые свойства proto и constructor, обеспечивающие наследование. О них мы поговорим в следующем разделе.

Предыдущий абзац чрезвычайно важен. Перечитайте его несколько раз, так как без четкого понимания того, как конструкторы создают объекты, эффективно использовать объектноориентированное программирование в стиле ActionScript 1.0 невозможно. Чтобы проиллюстрировать изложенные идеи, мы создадим функцию, которая будет выполнять те же задачи, что и опеparop new:

```
function my_new(constructor:Function):Object { // constructor -
                                               // идентификатор функции-конструктора
   var obj:Cbject = []; // Создаем объект класса Object<br>obj.constructor = constructor; // Делаем конструктор методом
   var obj: Cbject = [];
                   // объекта оbj (чтобы на него указывало свойство this)
                                       // Инициализируем свойства
   obj.constructor();
   obj. proto = constructor.prototype; // Обеспечиваем наследование
  return obj;
                                               // Возвращаем "готовый" объект
\mathcal{E}// Испытываем созданный эмулятор оператора new
function Class():Void { // Конструктор класса
  this.prop = "\Piривет";
\mathcal{E}.<br>var new_object = my_new(Class); // Создаем объект класса Class<br>trace(new_object.prop); // Выводит: Привет (объект был
                                        // Выводит: Привет (объект был создан верно)
trace(new_object instanceof Class); // Выводит: true (new_object
                                        // принадлежит к классу Class)
```
Если вы внимательно проанализируете приведенный код, то для вас станет абсолютно ясно, как именно функции создают объекты. Согласитесь, что лежащий в основе этого механизм столь прост, что даже не верится.

Функции-конструкторы ведут себя, как классы. Но настоящими классами они не являются. Эта ситуация идентична ситуации с объектами класса Array. По своей структуре они не являются мас-

сивами - но внешне их поведение весьма схоже с массивами универсальных языков. Поэтому мы, удобства ради, называем их массивами, хотя это, строго говоря, не совсем верно. Аналогично мы будем использовать и понятие «класс», чтобы применяемая нами терминология была близка к традиционной терминологии объектно-ориентированного программирования. Однако нужно помнить, что между классами универсальных языков и конструкторами ActionScript 1.0 имеется много различий. Кстати, поэтому в ЕСМА-262 (третье издание) не используется понятие «класс». Функции-конструкторы называются просто объектами (например, объект Array, но не класс Array), Вообще объектно-ориентированное программирование в ActionScript i .0 повторяет лишь некоторые стороны его многогранности, например, в С++. И это абсолютно оправданно, так как язык сценариев должен быть скорее простым, чем изящным и пластичным, но требующим изрядной подготовки.

В этой книге под классом мы будем понимать множество объектов, созданных одним конструктоpom.

## 9.2.5. Наследование

Как было показано выше, при активации функции-конструктора с использованием оператора new происходит создание объекта с последующим заданием его свойств за счет выполнения кода в блоке. При этом каждый экземпляр класса получает индивидуальный набор свойств. Зачастую это не совсем рационально. Так, если значение свойства должно быть одинаковым для всех объектов класса, то создавать отдельную его копию для каждого экземпляра - это не лучший шаг. Гораздо эффективнее сохранить такое свойство в конструкторе, а объектам лишь указать, где оно находится. При этом при необходимости узнать значение свойства все экземпляры класса будут обращаться к одному объекту- данных, что может дать весьма ощутимую экономию в потребляемых ресурсах компьютера. Описанная модель, по которой объекты могут использовать методы и свойства других объектов, называется наследованием.

B ActionScript наследование реализуется при помощи прототипов конструкторов. Прототип — это объект, сохраненный в свойстве prototype конструктора. Данное свойство имеется у всех функций, в чем можно убедиться, сняв защиту от перечисления со скрытых свойств:

```
function func():Void {}
ASSetPropFlags{func, null, null, 1);
for (var i in func) {
   trace(i); // Выводит: prototype _proto__ constructor
```
Каждый объект имеет ссылку на прототип своего конструктора. Если запрашиваемое свойство не обнаруживается в числе компонентов объекта, проверяется прототип. Если в прототипе обнаруживается свойство, то его значение считывается. В противном случае проверяется прототип надкласса — и так до конца цепочки наследования.

Таким образом, если вы хотите, чтобы объекты класса наследовали свойство или метод, то данные компоненты должны быть сохранены в прототипе конструктора:

```
function Кот (пол:String, цвет:String, характер:String):Void {
   // Код, инициализирующий индивидуальные свойства экземпляров
   this. пол=пол, this. цвет=цвет, this. характер=характер;
ł
// Задаем свойства, которые объектами класса должны наследоваться
Кот.prototype.man=4, Кот.prototype.xвост=1, Кот.prototype.нос=1;
var барсик = new Кот ("кот", "рыжий", "вредный"); // Создаем экземпляр класса
                                                  // Перечисляем все свойства объекта
for (var i in 6apcuR) {
                              // Выводит: нос=1 хвост=1 лап=4
  trace(i+"='+6apc \times [i]);// характер=вредный цвет=рыжий пол=кот
\}
```
Свойство, наследуемое из прототипа, не может быть изменено или удалено. Это связано с тем, что

если вы попытаетесь присвоить ему новое значение, то интерпретатор, не обнаружив у объекта свойства с таким именем, просто создаст новое свойство:

function Func ():Void{}; Func.prototype.prop="Привет"; var obj=new  $Func()$ ; оbj. prop="Пока"; // Пытаемся переопределить наследуемое свойство trace(obj.prop); // Выводит: Пока trace (Func.prototype.prop); // Выводит: Привет (значение свойства прототипа // изменено не было)

Если имена «личного» и наследуемого свойства совпадают, то при обращении будет возвращено значение собственного свойства объекта. Это явление называется переприсваиванием свойств.

Прототип является объектом класса Object. Это означает, что, если свойство не обнаруживается в прототипе класса, интерпретатор обращается к прототипу конструктора Object. Из этого вытекают два важных следствия:

- класс Object всегда завершает цепочку наследования. Следовательно, любой объект наследует метолы его прототипа. Исключением является только объект Global, свойством которого является сам конструктор Object();
- по умолчанию цепочка наследования не может быть длиннее двух звеньев (прототип конструктора класса и прототип конструктора Object). Правда, ее можно с легкостью искусственно удлинить. (Как это делается, мы поговорим в следующем подразделе.)

Проверить справедливость приведенных утверждений очень просто:

```
function Func():Void {}
                                          // Создаем конструктор
trace(Func.prototype instanceof Object); // Выводит: true (прототип
                                          // принадлежит к классу Object)
// Делаем доступными для перечисления свойства прототипа конструктора
// Object - так мы сможем проверить факт их наследования
ASSetPropFlags(Object.prototype, null, null, 7);
var obj = new Func(); \frac{1}{2} CosaaeM 3K3eMn JAP KJacca func
for (var i in obj) { // Перечисляем все собственные
                       // и наследуемые свойства объекта оbj
trace();
           // Выводит: toLocaleString isPropertyEnumerable
            // isPrototypeOf hasOwnProperty
            // toString valueOf addProperty unwatch watch constructor
            // (все эти свойства унаследованы от прототипа конструктора Object()))
```
Схема, иллюстрирующая наследование для объектов любых встроенных классов (кроме класса XML, у которого есть надкласс XMLNode) и объектов пользовательских классов, у которых искусственно не удлинялась цепочка прототипов, показана на рис. 9.1.

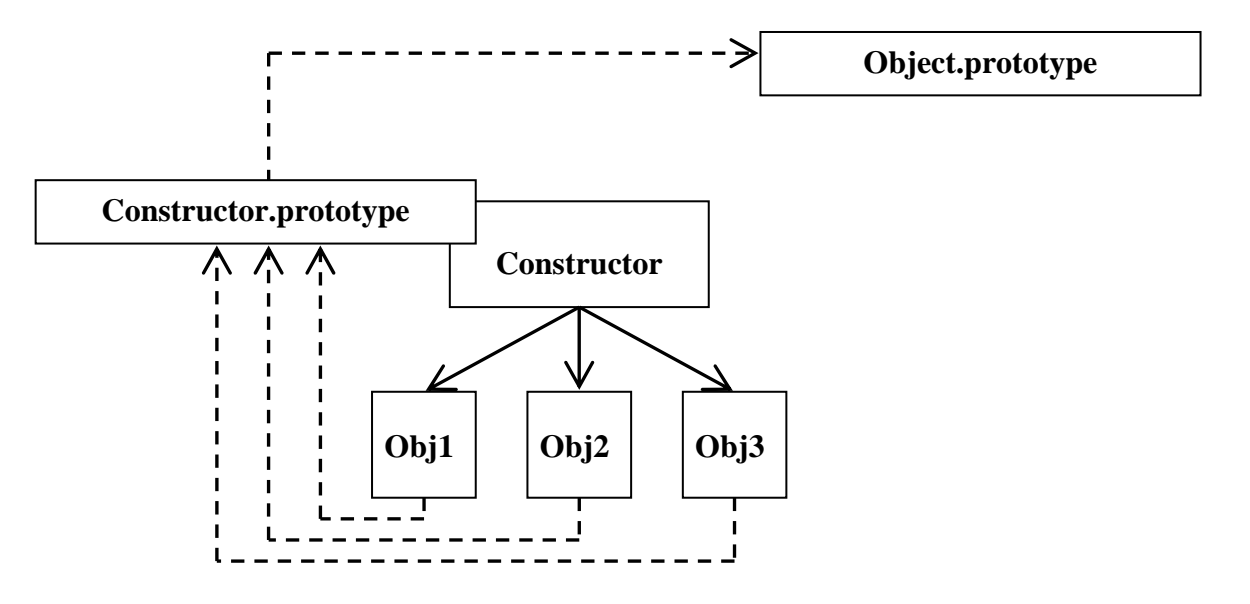

Рис. 9.1. Типичная схема наследования

Объект «знает», где находится прототип его класса, благодаря наличию специального свойства proto \_\_. Данное свойство хранит ссылку на прототип конструктора, участвовавшего в создании объекта. Свойство proto имеется абсолютно у всех объектов, кроме Global:

```
function Func():Void{}
var obj = new Func();
// _proto_ и остальные служебные свойства защищены от перечисления -
// эту защиту нужно снять
ASSetPropFlags(obj, null, null, 1);
for (var i in obj) {
   trace(i); // Выводит: constructor _proto_
             // (это обязательный минимальный набор свойств для любого объекта)
trace(obj. proto == Func.prototype); // Выводит: true (свойство
                                        // _proto_ указывает на прототип класса)
```
Свойство proto может быть использовано для определения, к какому классу относится объект. Однако практическую важность оно представляет прежде всего потому, что, переопределяя его, можно создавать цепочки наследования любой длины.

Вторым обязательным свойством, имеющимся у любого объекта, является свойство constructor. Данное свойство хранит ссылку на конструктор, при помощи которого был создан объект:

```
function Func():Void {}
var obj = new Func();
trace(obj.constructor Func); // Выводит: true
```
Свойства proto и constructor задаются при создании объекта, Чтобы понять, как это делается, просмотрите еше раз созданную нами в предыдущем разделе функцию my\_new, эмулирующую оператор new.

Интересные особенности связаны с использованием методов и свойств классов String, Boolean, Number. Как вы помните, они могут быть применены по отношению не только к объектам данных классов, но и к величинам соответствующих элементарных типов. Например:

```
trace("Привет".length); // Выводит: 6
```
Возникает вопрос: как может наследовать объект данных элементарного типа методы и свойства класса? Ответ — никак. Просто при использовании оператора «.» его левый операнд автоматически преобразуется в объект (аналогичную операцию проводит функция Object). Данное преобразование проводится над копией объекта данных, поэтому оно никак не сказывается на значении переменной, прописанной в качестве левого операнда «.». Доказать справедливость приведенных в данном абзаце утверждений можно, определив тип величины, соответствующей свойству this объекта активации метода, вызванного объектом данных элементарного типа:

```
String.prototype.method = function() {
   trace(typeof this);\};
раг="Привет"; // Переменная, хранящая элементарную строку
par.method(); // Выводит: object (строка была преобразована в объект)
```
Сделаем краткое резюме. Итак, у объекта может быть два вида свойств. Свойства могут принадлежать ему непосредственно. Обычно такие свойства инициализируются при выполнении кода конструктора, и в них хранятся данные, которые должны быть индивидуальны для каждого объекта. Второй вид свойств — это наследуемые свойства. Они сохраняются в прототипе конструктора, и их совместно используют все экземпляры класса. В таких свойствах сохраняют методы и свойства, значения которых должны быть одинаковы для всех объектов. По умолчанию прототип является объектом класса Object, поэтому методы прототипа конструктора Object наследуются абсолютно всеми объектами ActionScript. Непосредственно механизм наследования реализуется при помощи особых скрытых свойств \_proto\_(указывает на прототип конструктора объекта) и constructor (указывает на конструктор объекта).

#### 9.2.6. Создание надклассов и подклассов

По умолчанию ллина цепочки прототипов в ActionScript не может превышать двух звеньев (прототип конструктора объекта и прототип конструктора Object). Этого далеко не всегда достаточно. Очень часто бывает необходимым организовывать более сложное наследование, создавая подклассы и надклассы.

Класс А называется надклассом по отношению к некоторому классу В, если объектами В наследуются методы и свойства класса А. Соответственно класс В в этом случае является подклассом класса А. Чтобы сделать класс А надклассом В, достаточно изменить значения свойств proto и (не обязательно) constructor прототипа конструктора класса В. Свойство proto должно указывать на прототип надкласса, constructor - на его конструктор.

Возвратившись к выбранной в самом начале главы ассоциации объекта с котом, можно, зная способ удлинения цепочки прототипов, несколько улучшить схему наследования для класса Кот. Сделать это можно, создав надкласс Млекопитающие, прототип конструктора которого будет хранить общие для всех теплокровных животных свойства (число лап, ушей, хвостов и т. д.):

```
function Млекопитающие ():Void {}
// Создаем конструктор надкласса
// Задаем общие для всех млекопитающих свойства
Млекопитающие.prototype.nan=4;
Млекопитающие.prototype.xвост=1;
Млекопитающие.prototype.нос=1;
function Kor(non:String, user:String, xapakrep:String) {
   // Задаем индивидуальные свойства кота
   this. \text{non-non, this.} this. \text{upper-}\text{user, this.} xapar \text{repr-}\text{xapar} rep: \}// Делаем класс Млекопитающие надклассом класса Кот
   Кот.prototype. proto = Млекопитающие.prototype;
   Кот.prototype.constructor = Млекопитающие; // Данное предложение
                                                // не обязательно
   // Создаем экземпляр класса Кот
   var барсик = new Кот ("кот", "рыжий", "вредный");
   for (var i in барсик) { // Перечисляем свойства экземпляра
      trace(i + "='+6apcuk[i]); // BhboµT:// нос=1 хвост=1 лап=4 (унаследованы от надкласса)
                                // характер=вредный цвет=рыжий пол=кот
```
Вне зависимости от того, насколько сложной является цепочка наследования для объекта, ее последним звеном всегда будет прототип конструктора Object. Это связано с тем, что свойство proto прототипа любого конструктора по умолчанию указывает на Object.prototype. Создать же собственный надкласс для всех классов в цепочке наследования, естественно, невозможно, так как при этом она станет бесконечной.

Изменяя значения свойств \_proto\_ и constructor, можно объекты, изначально принадлежащие к одному классу, делать экземплярами другого. Используя этот ход, можно, например, выделить в подкласс группу клипов. Это позволит оперировать сразу всей группой, не влияя на остальные клипы в фильме. Вспомните проект, в котором мы собирали из кубиков большой куб. Тогда, чтобы при щелчке по кубику он исчезал, мы воспользовались событием onPress. Чтобы не создавать для каждого экземпляра отдельный обработчик, соответствующий метод мы сохранили в прототипе класса MovieClip. При этом он был унаследован всеми кубиками. Однако подобное решение было приемлемо лишь потому, что на поле никаких клипов, кроме кубиков, не было. Иначе при щелчке исчезали бы даже те клипы, которые, по идее, этого делать не должны. Чтобы этого не происходило, кубики следует выделить в подкласс класса MovieClip, сохранив обработчик события onPress в его прототипе.

Переписывать проект мы не будем. Вместо этого решим схожую по идее, но более простую задачy:

```
// Создайте клип в виде кружочка и назовите его bl
function Ball():Void {} // Класс, к которому будут относиться шарики
// Делаем класс Ball подклассом класса MovieClip
Ball.prototype.constructor = MovieClip;
Ball.prototype. proto = MovieClip.prototype;
// Создаем 100 случайно распределенных кружков
for (var i = 0; i<100; i++) {
bl.duplicateMovieClip("bl"+i, i, \{x: Math.random() * 550,y: Math.random() * 450});
// Делаем полученный экземпляр объектом класса Ball
this['bl" + i]. proto_ = Ball.prototype;this["bl"+i].constructor = Ball; // Данное предложение не обязательно
ł
// При щелчке по кружку он должен исчезнуть
Ball.prototype.onPress = function():Void {
   this.removeMovieClip();
\};
```
Приведенный пример демонстрирует очень интересную особенность реализации наследования в ActionScript. Чтобы объект принадлежал к некоторому классу, совсем не обязательно, чтобы он был создан при помощи его конструктора. Для этого достаточно, чтобы его свойство\_proto\_xранило указатель на прототип нужного конструктора.

Вообще же утверждение о принадлежности объекта к какому-то классу не очень корректно в случае ActionScript 1.0. Так, объект может быть создан одним конструктором, а получать свойства из прототипа другого. Правильнее говорить, что объект наследует свойства некоторых классов. Именно поэтому оператор instanceof определяет не то, указывает ли его правый операнд на тот же конструктор, что и свойство constructor объекта, заданного в качестве левого операнда, а имеется ли прототип данного конструктора в цепочке наследования объекта.

Из-за того, что сложное наследование реализуется в ActionScript 1.0 весьма искусственно путем переопределения свойства \_proto\_объектов и конструкторов, вполне вероятна такая ситуация, когда надкласс будет ссылаться на прототип подкласса. Это будет означать, что цепочка наследования станет замкнутой и поиск свойства в ней может продолжаться бесконечно долго. Чтобы этого не происходило, в ActionScript длина цепочки прототипов ограничена 256 звеньями. Если этот лимит окажется превышенным, то работа кода будет остановлена и на экран будет выведено сообщение: 256 levels of prototype chain were exceeded. This is probably a circular prototype chain-Further execution of actions has been disabled in this movie. (256 уровней цепочки прототипов были превышены. Эта цепочка прототипов, вероятно, зациклена. Дальнейшее выполнение кода в этом фильме было прекращено).

Пример зацикленной цепочки наследования:

function Func() $\{\}\$ // Делаем прототип функции прототипом его самого Func.prototype. proto  $=$  Func.prototype; var obj=new Func(); // В Output появляется описанное выше сообщение

Порой один класс должен одновременно наследовать свойства и методы нескольких классов. Такой тип наследования называется множественным, и он широко используется в универсальных объектно-ориентированных языках, таких как C++.

B ActionScript, ввиду единственности свойства proto, наследование может быть только простым. Однако иногда возникает необходимость в организации множественного наследования. С задачей подобного рода мы встречались, когда разбирали объект ASBroadcaster. Объект, который регистрируется в качестве генератора событий, должен унаследовать хранимые им методы. Решить эту задачу, просто переопределив свойство proto объекта или конструктора класса, невозможно, так как при этом может непредсказуемо измениться соответствующая цепочка наследования. Необходимое множественное наследование эмулируется в данном случае простым копированием методов объекта ASBroadcaster на инициализируемый генератор событий. И, пожалуй, ничего более эффективного придумать нельзя.

#### 9.2.7. Концепция создания надклассов Flash 6

Использование свойства \_proto\_ прототипа конструктора класса для создания надкласса широко практиковалось во Flash 5, Во Flash МХ такой подход уже не рекомендуется по следующей причине. Если мы организуем наследование свойств надкласса, присваивая свойству ргототипа конструктора подкласса ссылку на прототип конструктора надкласса, то объекты подкласса унаследуют лишь свойства прототипа надкласса. Свойства же, непосредственно передаваемые объектам надкласса при выполнении кода в блоке его конструктора, унаследованы объектами подкласса не будут. Это не соответствует важному принципу объектно-ориентированного программирования, по которому все свойства и методы надкласса должны являться подмножеством свойств и методов подкласса.

Bo Flash MX свойство prototype функций стало доступным для переопределения, поэтому справиться с описанным недостатком организации наследования достаточно несложно. Для этого прототипу подкласса должен быть поставлен в соответствие объект надкласса. При этом унаследованы будут все свойства надкласса:

```
// Создаем конструктор надкласса
function Млекопитающие (питание: String): Void {
   this. питание = питание; // Собственное свойство объектов надкласса
\mathcal{E}var o:Object = Млекопитающие.prototype; // Эта строка уменьшает размер кода
о.лап=4, о.нос=1, о.рот=1; // Задаем наследуемые свойства надкласса
                          // Создаем конструктор подкласса
function Kor(UBer:String, Hoc:String, xapakrep:String):Void {
   // Определяем собственные свойства объектов подкласса
   this. цвет=цвет, this. пол=пол, this. характер=характер;
\}// Присваиваем прототипу подкласса объект надкласса;
Kот. prototype = new Млекопитающие ("хищник");
// Определяем наследуемые свойства подкласса
Кот.prototype.mepcть=true, Кот.prototype.xвост=1;
var барсик = new Кот ("рыжий", "кот", "вредный"); // Создаем объект подкласса
// Просматриваем, какие свойства унаследовал объект подкласса
for (var i in 6apcuR) {
   trace(1+"="барсик[i]); /* Выводит: por=1 нос=1 лап=4 хвост=1
                  питание=хишник характер=вредный пол=кот цвет=рыжий шерсть=true */
\}
```
Никаких различий в механизме наследования при использовании определенного изначально значения прототипа и задания в качестве такового объекта нужного надкласса не возникает. И в пер-

вом, и во втором случае при отсутствии свойства в самом объекте на его наличие просматривается объект прототипа и при неудаче интерпретатор следует по ссылке, хранимой свойством prolo прототипа. При использовании обеих описанных концепций оно будет указывать на один и тот же объект — прототип надкласса. Отличие же проявится в том, что при применении рассматриваемого в этом разделе подхода прототип конструктора подкласса будет хранить свойства, инициализируемые при выполнении кода в блоке конструктора надкласса.

Вне зависимости оттого, какая концепция создания надклассов используется, завершает цепочку наследования любого объекта прототип конструктора Object. Это связано с тем, что свойство proto прототипа конструктора, явно не переопределенного пользователем, по умолчанию указывает на Object.prototype. А так как цепочка наследования не может быть бесконечной, завершать ее всегда будет такой ачемент.

В ЕСМА-262 не предусмотрено наличие свойства ртото Выполняющее его функции свойство является внутренним и, следовательно, недоступным для переопределения. Поэтому единственным способом удлинения цепочки наследования, например, в JavaScript является сохранение в прототипе конструктора подкласса объекта надкласса.

Какой из принципов создания надклассов использовать предпочтительнее? Если необходимо, чтобы объекты подкласса наследовали собственные свойства объектов надкласса, то, естественно, выбор должен быть сделан в пользу концепции наследования Flash 6. Если же при исполнении кода в блоке конструктора надкласса свойства не инициализируются, то ваш выбор может определяться только тем, какая из концепций вам более понятна. Так как автор считает, что принцип создания надклассов Flash 5 помогает лучше понять механизмы реализации наследования, в дальнейшем в подобных случаях мы будем использовать именно этот принцип.

## 9.2.8. Оператор super

Оператор super позволяет обращаться из кода метода объекта к свойству или методу, присущему объектам его надкласса. Это бывает необходимо, если соответствующий элемент не наследуется объектами подкласса по причине того, что они или прототип конструктора подкласса уже имеют свойство или метод с таким именем (в таких случаях говорят, что имена перекрываются). При этом обращение произойдет к тому элементу, указывающее на который свойство расположено в цепочке наследования раньше. Естественно, что это будет свойство объекта или прототипа подкласса, а не свойство прототипа надкласса.

Оператор super имеет следующий синтаксис:

```
super.property
super.method ([arg1, arg2... argn)),
```
гле:

- property свойство надкласса, значение которого должно быть прочитано;
- method метод надкласса, который должен быть вызван;
- [arg1, arg2, ..., argn] список параметров, которые принимает активизируемый метод. Необязателен.

Оператор super может быть полезен, если объект подкласса должен использовать все возможности, предоставляемые надклассом, с сохранением всех наследуемых от подкласса свойств. Пример:

```
function ClassA{):Void {}
                                                 // Создаем конструктор надкласса
ClassA.prototype.prop="Свойство # 1";
                                                 // Создаем свойство ргор надкласса
ClassA.prototype.method = function():String \frac{1}{1} // Cosgaem Merog method
                                                 // надкласса
```

```
return "Привет!!!";
\} ;
function ClassB():Void {}
                                             // Создаем конструктор подкласса
ClassB.prototype.prop="Свойство # 2"
                                             // Создаем свойство ргор подкласса
// Создаем метод method подкласса
ClassB.prototype.method = function():String {
return "Пока";
\} ;
// Делаем ClassA надклассом класса ClassB
ClassB.prototype._proto__ = ClassA.prototype;
// Создаем метод, вызывающий метод method и читающий свойство prop надкласса
ClassB.prototype.parent_props_methods = function() {
   trace(super.prop,super.method());
\} ;
                                      // Создаем новый объект подкласса
var obj = new ClassB();
trace([obj.prop,obj.method()]); // BEBOAMT: CBOЙСТВО # 2, Пока<br>obj.parent_props_methods(); // BEBOAMT: CBOЙСТВО # 1, Привет!!!
```
Ничего незаурядного в операторе super не имеется. Так, эмулировать его можно все го несколькими строчками кода:

```
function mySuper(name:String) {
  return this. proto. proto [name];
\}
```
Помимо описанной, оператор super имеет и другую форму использования. Ее синтаксис:

 $super([arg1, arg2... arg1])$ 

Данная форма оператора super позволяет вызывать конструктор надкласса из кода конструктора подкласса. Это может быть полезно, если заранее неизвестно, какая функция будет исполнять роль конструктора надкласса. Пример:

```
function ClassA(): String {
  return "Привет!";
ļ
function ClassB():Void {
  this.prop = super();
ClassB.prototype= new ClassA();
var obj = new ClassB();
trace[obj.prop); // Выводит: Привет
```
Особенностью описываемой формы оператора super является то, что для ее использования наследование должно быть организовано в стиле Flash MX. Если же отношения подкласс—над класс будут организованы простым присваиванием свойству \_proto\_прототипа конструктора подкласса ссылки на прототип конструктора надкласса, то оператор super нужной функции не найдет.

Механизм, лежащий в основе второй формы оператора super, может быть представлен следующим предложением:

```
this. proto. constructor();
```
#### 9.2.9. Свойства и методы конструктора класса

В традиционных объектно-ориентированных языках существует понятие «статичные свойства и методы класса». Они представляют собой нечто среднее между обычными и наследуемыми свойствами и методами. С одной стороны, статичное свойство или метод класса присущ всем его объектам и имеет для всех них одинаковое значение. С другой стороны, статичный член класса можетбыть легко переопределен (в отличие от наследуемых свойств и методов).

B ActionScripi 1.0 статичные свойства и методы класса эмулируются при помощи свойств и мето-

дов конструктора класса. Это возможно благодаря тому, что функциям соответствуют объекты класса Function, которым можно присваивать новые свойства и методы. Пример:

```
// Создаем статичное свойство items, хранящее массив со ссылками на все
// объекты класса
function NewClass():Void {
   arguments.callee.items.push(this);
J,
NewClass.items = [];
var item=new NewClass();
trace(NewClass.items[0]); // Выводит: [object Object]
```
Статичные свойства и методы — это не такая большая редкость, как может показаться сразу. Мы уже встречались со статичным методом String.fromCharCode(), в следующем разделе мы обсудим статичный метод Object.registerClass(). Обычно статичные свойства и методы создаются и следующих случаях:

- Свойство или метод является служебным. Например, если код наследуемого метода получается слишком громоздким, его стоит разнести по нескольким функциям. Сохранить эти функции лучше в конструкторе класса, а не в его прототипе, так как объекты класса не должны их наследовать. При этом они будут лучше инкапсулированы, атакже снизится вероятность конфликта идентификаторов.
- Функции свойства или метода связаны с назначением класса, однако доступ к этому элементу должен осуществляться не через объект класса. Так, метод String.fromCharCodeO создает строку на основании последовательности кодов символов. Применен этот метод так же, как все остальные методы класса String, быть не может, так как он создает новую строку, а не модифицирует существующую.

#### 9.2.10. Определение принадлежности объекта к классу

Как уже отмечаюсь выше, понятие «экземпляр класса» в ActionScript 1.0 весьма размыто. Обычно считается, что объект принадлежит к тому классу, конструктором которого он был создан. Однако, изменив его свойство proto, мы можем сделать так, что объект не будет наследовать свойства прототипа своего конструктора. Его же собственные свойства, инициализированные при выполнении кода в блоке конструктора, естественно, сохранятся. Возникает закономерный вопрос к какому классу принадлежит в этом случае объект: к тому, свойства которого он наследует, или к тому, конструктором которого были заданы его собственные свойства?

Ответить на поставленный вопрос не так просто, Дело в том, что в ActionScript 1.0 нет полноценных классов. Они лишь частично могут быть имитированы благодаря наличию функцийконструкторов и наследования при помощи прототипов. Поэтому ставить вопрос о том, к какому классу принадлежит объект, глубоко некорректно. Правильнее спросить о том, каким конструктором был создан объект или свойства прототипов каких конструкторов он наследует. Ответить на первый вопрос можно, воспользовавшись свойством constructor объекта (при этом нужно быть уверенным, что оно не было изменено при удлинении цепочки наследования), Факт наследования объектом свойств прототипа какого-то конструктора может быть установлен при помощи уже знакомого нам оператора instanceof:

```
// Создаем два конструктора
function SuperClass():Void {}
function Class():Void {}
// Делаем Superclass надклассом Class
Class.prototype. proto __ = Superclass.prototype;
var obj = new Class();
                                  // Создаем объект при помощи конструктора Class
trace(obj.concurrent = Class);// Выводит: true (Class является
                                  // конструктором объекта оbj)
trace(obj instanceof Class);
                                  // Выводит: true (оbj наследует свойства
                                   // прототипа Class)
trace(obj instanceof Superclass);
                                  // Выводит: true (obj наследует свойства
                                   // прототипа Superclass)
```
Во Flash MX 2004 появилась альтернативная возможность определить, входит ли прототип класса в цепочку наследования объекта. Для этого объект должен быть передан конструктору класса. Если он будет возвращен, значит, прототип конструктора входит в его цепочку наследования. В противном случае результатом будет null. Впрочем, описанный способ применим только в случае встроенных классов (кроме классов, конструкторы которых также используются как функции преобразования типа объектов данных), а также внешних классов в стиле ActionScript 2.0. Пример:

```
var obj:Sound=new Sound(); 
trace(Sound(obj)); // Выводит: [object Object] (obj наследует
                       // свойства класса Sound) 
trace(TextField(obj)); // Выводит: null (obj не имеет к классу Sound 
                       // никакого отношения
}
```
Достаточно часто возникает задача, требующая получения доступа ко всем объектам определенного класса. Например, вы хотите сделать все клипы листенерами собственного события двойного щелчка. Для этого они должны быть занесены в список листенеров генератора событий. Но как это сделать, если конструкторы ActionScript не имеют никакой связи с созданными при их помощи объектами?

У описанной задачи имеются два решения. Можно занести все объекты, свойство constructor которых ссылается на соответствующий конструктор, в массив \_listeners генератора событий, просто последовательно просмотрев все свойства всех объектов. Сделать это очень легко, используя рекурсию и цикл for—in (главная трудность связана с профилактикой бесконечной рекурсии). Подобный код уже был создан нами в предыдущей главе. Более рациональный подход связан с созданием особого свойства конструктора класса, хранящего список ссылок на все объекты класса. При формировании нового объекта ссылка на него должна автоматически заноситься в данный список. К сожалению, описанный ходне всегда приемлем в случае клипов, кнопок, текстовых полей — тех объектов, которые чаще создаются «вручную», без использования программирования.

#### **9.2.11. Цепочка областей видимости. Объект Global**

В ActionScript проявления идеи наследования не ограничиваются только цепочкой прототипов, просматриваемой при обращении к свойству объекта. Наследование можно встретить, даже не работая с объектами. Например, при обращении из кода функции к идентификатору переменной или функции вначале просматривается объект активации, затем клип, на котором определена функция, далее — прототип конструктора MovieClip, после — прототип конструктора Object, в последнюю очередь — объект Global. Столь сложный характер наследования, присущий исполнимому коду, описывается особой служебной структурой, называемой цепочкой областей видимости.

Цепочка областей видимости (scope chain) — это список объектов, которые будут просмотрены на наличие необходимого свойства при обращении к идентификатору, Каждому исполнимому коду соответствует своя цепочка областей видимости, просматриваемая при попытке осуществления доступа из него к некоторому объекту данных. Например, цепочка областей видимости для всех активаций одной функции будет одинакова, так как создается она на основании одного списка объектов, хранящегося в особом внутреннем свойстве объекта функции. Поэтому нет разницы, в качестве метода, какого объекта вызывается функция — цепочка областей видимости будет неизменной (различаться же будет свойство this, благодаря чему, возможно, создавать методы).

Строго говоря, цепочка областей видимости и цепочка прототипов — это далеко не идентичные понятия, Цепочка областей видимости — это характеристика исполнимого кода, определяющая, какие объекты будут просмотрены при обращении к идентификатору из него. Цепочка прототипов — это список объектов, которые проверяются при попытке доступа к свойству объекта. Впрочем, в ActionScript 1.0 из-за того, что исполнимый код располагается на кадрах временной диаграммы, значительная доля различий между цепочкой областей видимости и цепочкой прототипов была

стерта. Так, в цепочку областей видимости основного кода всегда входят прототипы конструкторов MovieClip и Object, а все переменные и функции являются в то же время свойствами и методами их клипа-носителя.

Если соблюдать точность до конца, то следует заметить, цепочка областей видимости кода временной диаграммы образована всего двумя звеньями: самой диаграммой и объектом Global. Просто при запросе у клипа свойства с определенным именем на его наличие проверяются и объекты из присущей ему цепочки наследования. Именно поэтому мы считаем, что прототипы конструкторов MovieClip и Object входят в цепочку областей видимости кода временной диаграммы. Никаких отличий между тем, считывается ли свойство из «настоящих» объектов цепочки областей видимости или же из объектов цепочки наследования клипа, не имеется.

Так как код располагается на кадре клипа, то один и тот же идентификатор может быть интерпретирован и как переменная, и как свойство клипа. Между этими двумя способами доступа имеется тонкое различие. Если к именованному объекту данных осуществляется доступ как к переменной, то его поиск будет проведен в соответствующей коду цепочке областей видимости. Если же объект данных считается свойством клипа, то на его наличие просмотрен будет клип и связанная с ним цепочка прототипов. Разница между доступом к именованному объекту данных как к переменной и как к свойству проявится в том, что в первом случае на его наличие будет дополнительно проверен объект Global:

```
trace(Math);
                 // Выводит: [object Object] (обращаемся к объекту
                 // как к переменной)
trace(this.Math); // Выводит: undefined (обращаемся к объекту
                 // как к свойству)
```
Вообще же факт размещения кода на кадрах временной диаграммы вносит столько особенностей, что заставляет усомниться в том, что связать исполнимый код с клипами - это лучшее решение разработчиков Flash.

Завершает цепочку областей видимости любого кода объект Global. Данный объект является носителем всех встроенных объектов, конструкторов и функций ActionScript. Из-за того, что все конструкторы являются свойствами Global, сам он не принадлежит ни к одному классу. Изучить же содержимое объекта Global очень просто, сняв защиту с его свойств при помощи функции ASSetPropFlags():

```
ASSetPropFlags( global, null, null, 1); // Ha Obsert Global yrasume
                                              // свойство global
for (var i in _global) {
   trace(i); // B_{\text{LIBBO, I}} XMLUI CustomActions MMSave Cookie ...
\mathcal{E}
```
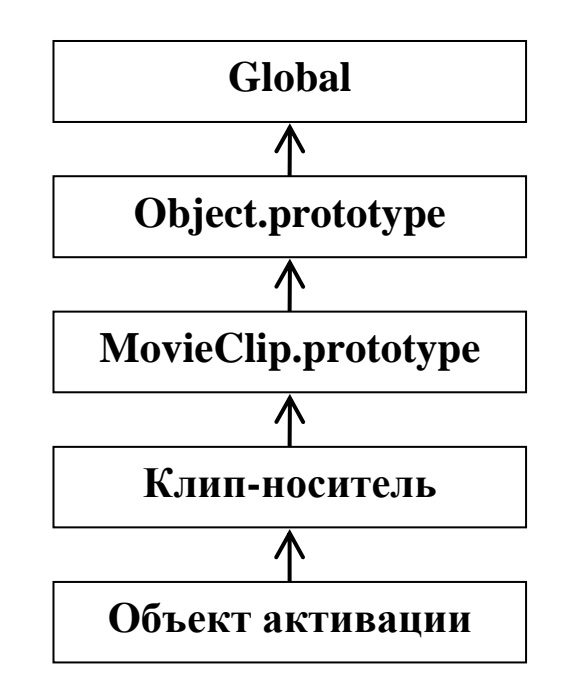

Рис. 9.2. Цепочка областей видимости для кода функции

Сохранив функцию или переменную в качестве свойства объекта Global, вы сделаете ее видимой для любого исполнимого кода. Такие функции и переменные называются глобальными (подробнее о глобальных переменных читайте в главе 3).

Интересной особенностью ActionScript является то, что на объект Global указывает свойство proto прототипа конструктора Object, однако при этом объекты не наследуют его свойств и метолов:

```
trace(Object.prototype._proto__ = global);// Выводит: true
qlobal.prop="Привет";
                            // Создаем собственное свойство объекта Global
trace({}).prop);
                             // Выводит: undefined (наследования по цепочке
                             // прототипов не происходит)
trace(prop);
                             // Выводит: Привет (свойство наследуется по цепочке
                             // областей видимости)
```
Описанная особенность обусловлена, скорее всего, просто стремлением к общей стройности языка. Объект Global — это единственная структура языка, находящаяся выше по иерархии, чем прототип конструктора Object.

Если вы хотите, чтобы созданный вами класс был доступен на всех временных диаграммах, сохраните его конструктор в качестве свойства объекта Global.

При желании вы можете изменить применяемую исполнимым колом цепочку областей вилимости. добавив в ее конец нужный объект. Сделать это можно при помощи предложения with (глава 6). Зачастую это позволяет уменьшить объем набираемого кода, однако, к сожалению, весьма негативно сказывается на общей производительности алгоритма.

# 9.3. Класс Object

Класс Object является надклассом для всех встроенных классов ActionScript. Прототипом его конструктора заканчивается цепочка наследования любого объекта. Это означает, что методы и свойства, присущие объектам класса Object, будут наследоваться объектами всех остальных классов. Следовательно, они могут быть использованы по отношению к любому объекту, кроме Global и объектов активаций функций, которые не относятся ни к одному классу. Подобная глобальность класса Object делает логичным рассмотрение его в данной главе.

## 9.3.1. Создание объектов класса Object

Создать объект класса Object можно, используя конструктор и оператор new:

var obj:Object=new Object(); // obj cootsetcrsyer новый пустой объект

Конструктор Object() может принимать в качестве параметра число, строку или булеву величину. В результате будет создан объект класса Number, String или Boolean (подобное преобразование автоматически проводится при использовании операторов доступа к свойствам по отношению к величинам элементарного типа). Если параметр равен null или undefined, то возвращен будет пустой объект класса Object. Если параметр указывает на объект составного типа, то он будет возвращен без изменений:

```
trace(new Object("Привет!!!") instanceof String); // Выводит: true
trace(new Object(_root) instanceof MovieClip); // Выводит: true
```
Конструктор Object() может быть использован и без оператора new. В этом случае он является функцией преобразования объектов данных в тип object. Правила такого преобразования описаны в главе 2.

На практике конструктор Object() используется редко. Гораздо чаще объекты данного класса создаются при помощи литералов. Литерал объекта класса Object представляет собой фигурные скобки с заданным в них списком пар свойство-значение:

```
var obj:Objeet={propl: "Привет", prop2: "Пока");
trace(obj.prop1); // Выводит: Привет
```
Создание объекта класса Object() с использование литералов позволяет значительно экономить в длине текста программы и делать ее более читабельной. Однако ввиду того, что в парах свойство - значение имя свойства должно быть задано в форме идентификатора, его нельзя, в отличие от применения оператора «[]», прописать в виде числа или использовать и нем служебный символ.

Непосредственно в литерале объекта можно задать и определение метода:

```
var obj:Object={method:function():Void{trace("Привет")}};
obj.method();
                 // Выводит: Привет
```
Литерал объекта может входить в выражения и даже передаваться функции в качестве параметра:

```
function type(arg): Void {
   trace(t^{\text{vpeof}}arq);type(\{\}); // Выболит: object
```
При написании сценариев объекты класса Object сбычно используются в качестве контейнеров для разного рода служебной информации. Однако, прежде всего данный класс важен для обеспечения объектной модели ActionScript. И первостепенную роль в выполнении этой функции играют методы класса Object. О них мы и поговорим далее.

#### 9.3.2. Метод registerClass(). Выделение экземпляров клипа в класс

Одна из самых важных и непростых задач из области объектно-ориентированного программирования в стиле ActionScript 1.0 связана с выделением экземпляров одного клипа в отдельный класс. В подразделе 9.2.6 мы решили подобную задачу, опираясь только на базовые средства организации наследования. Соответствующий код получился достаточно непростым, так что вполне вероятно, что у многих читателей возникли трудности с его пониманием. Дня того чтобы упростить выделение экземпляров клипав класс, разработчики ввели в ActionScript мощный метод registerClass():

где:

- Object так как наследование описываемого метода не имеет смысла, он сохранен в качестве свойства самого конструктора класса Object, а не его прототипа;
- clipID идентификатор экспорта, заданный для символа клипа в библиотеке. Должен быть представлен в строковом виде;
- class класс, в качестве объекта которого должен быть зарегистрирован клип.

Если связывание символа с конструктором класса прошло успешно, то метод registerClass() возвращает true. В противном случае возвращается false.

Алгоритм работы метода registerClass() следующий. При появлении экземпляра клипа автоматически проверяется, какому символу он соответствует. Если идентификатор экспорта символа совпадает с прописанной в качестве первого параметра метода registerClass() строкой, то экземпляр делается объектом класса, имя которого задано вторым его параметром. Для этого свойству \_\_proto\_\_экземпляра клипа присваивается ссылка на прототип нужного конструктора. Так как класс с экземплярами клипа должен наследовать свойства и методы класса MovieClip, то при активации метода registerClass() класс class делается подклассом MovieClip.

В качестве примера мы решим следующую задачу. Представьте, что на поле имеется множество квадратиков и кружков. Нужно с минимальными затратами труда и оперативной памяти добиться того, чтобы при щелчке по кружку он исчезал. Квадратики же при щелчке по ним пропадать не должны.

Для начала создайте клипы в виде нужных фигур. В качестве параметра для экспорта квадратиков задайте строку «box», а кружков — «ball». Вернувшись на основную временную шкалу, наберите следующий код:

```
// Конструктор класса, в который будут объединены кружки
function Ball():Void { 
// Создаем обработчик, наследуемый всеми объектами класса ball 
Ball.prototype.onPress = function():Void { this._alpha = 0; };
// Указываем, что все экземпляры символа с идентификатором экспорта
// "ball" должны заноситься в класс ball 
Object.registerClass("ball", Ball); 
// Создаем 100 случайно распределенных по полю квадратиков и кружков
for (var i = 0; i<100; i++) {
attachMovie("box", "box"+i, i++, \frac{1}{x}:Math.random()*550,
_y: Math.random() * 400);
    attachMovie("ball", "ball"+i, i++, {_x:Math.random[]*550, 
y: Math.random() * 400);
}
```
Нажав <Ctrl> + <Enter>, вы убедитесь, что поставленная задача с успехом решена.

Важной особенностью метода registerClass() является то, что он делает объектами формируемого класса не только экземпляры символа, динамически созданные при помощи attachMovie() или duplicateMovieClip, но и те его экземпляры, которые располагаются на временной диаграмме позже кадра, содержащего вызов метода.

Очевидно, что один символ может быть связан с одним лишь классом. При повторном использовании registerClass() произойдет простое переопределение класса, в качестве объектов которого будут регистрироваться экземпляры символа.

Если необходимо приостановить занесение экземпляров символа с идентификатором экспорта SymbolID в класс class, нужно вызвать метод registerClass() со значением null для второго параметра:

```
Object.registerClass(SymbolID, null);
```
При этом никаких изменений характера наследования уже созданных экземпляров клипа не произойдет. Однако новые экземпляры связываться с классом class не будут.

При появлении на временной диаграмме (или создании с использованием attachMovie() или registerClass()) нового экземпляра клипа механизм метода registerClass() осуществляет вызов конструктора класса class (без передачи параметров). Свойству this объекта активации присваивается ссылка на экземпляр клипа. Это означает, что в блоке конструктора может быть задан код, инициализирующий новые или изменяющий существующие свойства экземпляра. Так, добавив в блок конструктора Ball в созданном выше коде следующую строку, вы сделаете все кружки нечувствительными к событию on Press (в результате при щелчке они пропадать не будут):

this.enabled=false;

Используя метод registerClass(), вы должны знать, что может нарушиться наследование методов класса MovieClip. Так, из практики известно, что при этом возникают проблемы с использованием методов removeMovieClip(), getDepth(), swapDepths(), loadMovie(). Причина данной проблемы заключается в том, что метод registerClass() не заменяет значение свойства proto прототипа конструктора класса ссылкой на прототип класса MovieClip. В нем продолжает храниться ссылка на Object.prototype:

```
trace(Ball.prototype._proto_==MovieClip.prototype); // Выводит: false
trace(Ball.prototype. proto ==Object.prototype); // Выводит: true
```
Исправить описанную недоделку очень просто. Для этого достаточно нужным образом переопределить свойство \_\_ proto \_\_ прототипа конструктора класса:

Ball.prototype. proto\_=MovieClip.prototype;

Чтобы убедиться, что данный ход работает, замените код в обработчике onPress в приведенном выше примере следующим:

```
Ball.prototype.onPress = function():Void { this.removeMovieClip();
\} ;
```
При щелчке по кружку он будет удаляться.

## 9.3.3. Метод addProperty(). Свойства типа getter/setter

Хороший стиль объектно-ориентированного программирования требует максимально инкапсулировать внутреннюю структуру объекта. В идеале все свойства объекта должны быть скрыты от прямого переопределения, удаления или чтения. Осуществляться же данные операции должны при помощи специальных, доступных пользователю методов. Подобный подход предельно минимизирует вероятность случайного изменения внутренней структуры объекта в процессе выполнения кола.

В универсальных языках программирования, таких как C++, свойства можно разделять на общедоступные (public) и видимые только внутри определения класса (private). Благодаря этому совсем несложно добиться качественной инкапсуляции, сделав методы, работающие со свойствами, видимыми за пределами класса, а сами свойства, скрыв от внешнего доступа.

B ActionScript 1.0 не существует аналогов модификаторов public и private языка  $C++$  (но они есть в ActionScript 2.0). Это означает, что полностью скрыть свойства от внешнего доступа вы не можете.
Однако некоторым правилам, усиливающим инкапсуляцию, следовать стоит:

- для удаления, переопределения и чтения свойства объекта класса нужно создавать специальные методы. Их имена могут быть любыми, однако, следуя сложившимся традициям, их лучше начинать с префиксов get (чтение), set (переопределение), delete (удаление);
- $\bullet$   $\Pi$ DH необходимости используйте нелокументированную **функцию** ASSetPropFlags(). Подняв для всех свойств объекта флаги атрибутов DontDelete, Readonly, DontEnum, вы защитите их от переопределения, удаления и перечисления циклом for-in. Это — высшая степень скрытости свойств, доступная в AclionScript 1.0 («официально» она возможна только в случае встроенных объектов языка). Увы, закрыть свойства также и от чтения извне невозможно (но это можно сделать с помощью атрибута private при использовании объектноориентированного программирования в стиле ActionScript 2.0).

Приведем пример класса с повышенной защищенностью свойств:

```
function Class{par:String):Void { // Создаем конструктор класса
                                           // Сооственное свойство объектов класса
   this.property = parithis.getProperty = getPioperty; // Метод, возвращающий значение
                                           // свойства property
   this.setProperty = setProperty: // Метод, переопределяющий
                                           // свойство property
   ASSetPropFlags(this, null, 3, null); // Защищаем свойства
                                                                               объекта
                                                   // от удаления и перечисления
\left\{ \right.// Определение функции для метода getProperty()
function getProperty():String {
   return this.property;
\mathcal{E}// Определение функции для метода setProperty()
function setProperty(value:String):Void {
   this.property = value;
\left\{ \right\}var obj = new Class("Привет!!!"); // Создаем новый объект
var ODJ - Hew Class( Привет::: ) / ) СОЗДАЕМ НОВЫЙ ООБЕКТ<br>
trace(obj.getProperty()); // Выводит: Привет<br>
obj.setFroperty("Пока"); // Переопределяем свойство property<br>
trace(obj.getProperty()); // Выводит: Пока (свойство p
   trace(i); // Окно Output не появляется: свойства защищены от for-in
\}
```
Улучшение инкапсуляции внутренней структуры объекта при помощи методов типа get—set имеет одну отрицательную сторону. В ActionScript пользователи привыкли обращаться к свойствам напрямую, используя, оператор точки. Введение же для этих целей методов делает работу с объектами более сложной, а код — громоздким. Во Flash 6 появился особый метод addProperty() класса Object, позволяющий с легкостью справляться с этим недостатком.

Merog addProperty() создает свойство особого типа getter/setter. При попытке чтения данного свойства вызывается метол, возврашающий значение связанного с ним внутреннего свойства объекта. Соответственно при переопределении свойства типа getter/setter активизируется метод, меняющий значение скрытого свойства.

Использование метода addProperty() позволяет создавать качественно инкапсулированные свойства с сохранением простого синтаксиса доступа к ним. Поэтому он активно применяется, например, при разработке компонентов.

Метод addProperty() имеет следующий синтаксис:

```
obj.addProperty("name", getMethod, setMethod);
```
Здесь:

- $obj$  объект, для которого должно быть создано свойство типа getter/setter;
- "name" имя создаваемого свойства;
- getMethod метод, считывающий значение скрытого свойства, соответствующего getter/setter-свойству. Он будет активизироваться при попытке чтения getter/setter-свойства. Полученная от него величина возвращается в качестве значения getter/setter-свойства. Методу getMethod должна соответствовать функция, не принимающая параметров;
- setMethod метод, устанавливающий значение скрытого свойства. Он вызывался при попытке переопределения getter/setter-свойства. Присваиваемая свойству величина передается в качестве параметра методу setMethod. Соответственно данный метод должен ссылаться на функцию, принимающую один параметр.

Если создание getter/setter-свойства прошло успешно, метод addProperty() возвращает true. В противном случае возвращается false.

В том случае, если свойство должно быть доступно только для чтения, в качестве параметра setMethod нужно прописать null. Отсутствие данного параметра вызовет ошибку.

Перепишем созданный выше конструктор Class так, чтобы в нем использовались возможности метода addProperty():

```
function Class(par:String):Void {
   this.property = parithis.getProperty = getPropertythis.setProperty = setProperty;
   ASSetPropFlags(this, null, 3, null);
   // Создаем getter/setter-свойство _property, ссылающееся на методы доступа
   // к свойству property
   this.addProperty("_property", this.getProperty, this.setProperty);
function getProperty():String {
   return this.property;
ļ
function setProperty(value:String):Void {
    this.property = value;
\}var obj = new Class ("\Pip\DeltaBer!!!");
trace(obj. property); // Выводит: Привет!!! (считывание значения
                            // внутреннего свойства происходит верно)
obj. property = "Пока"; // Пробуем переопределить внутреннее свойство
                           // через getter/setter-свойство
trace(obj. property); // Выводит: Пока (внутреннее свойство
                           // переопределилось)
trace(obj.property); // Выводит: Пока (считать внутреннее свойство можно
                           // и напрямую - увы...)
for (var i in obj) { \frac{1}{2} // Просматриваем свойства объекта obj<br>trace (i); \frac{1}{2} // Выводит: _property (свойство property скрыто
                           // от перечисления)
delete obj._property; // Пробуем удалить getter/setter-свойство<br>trace(obj._property); // Выводит: undefined (удаление оказалось возможным)<br>delete (obj.property); // Пробуем удалить скрытое свойство
trace(obj.property); // Выводит: Пока (свойство защищено от удаления)
```
Среди встроенных свойств ActionScript подавляющее большинство имеет тип getter/setter. Из уже знакомых нам свойств к этому типу относятся \_x, \_y, \_width, \_alpha и многие другие. При попытке чтения или переопределения таких свойств вызываются специальные внутренние методы, осуществляющие необходимую операцию.

В среде ActionScript-разработчиков распространено достаточно неоднозначное отношение к метолу addPropertyO. С одной стороны, он позволяет улучшать инкапсуляцию объектов, что является достаточно трудноразрешимой проблемой в ActionScript 1.0 (особенно, если не использовать недокументированных возможностей). С другой стороны, введение getter/setter-свойств снижает читабельность кода, а следовательно, повышается сложность его отладки и внесения в него изменений. Разрабатывая классы, вы должны решать, имеется ли объективная необходимость в применении addProperty(), Пожалуй, она существует, если ваш код будет использоваться сторонними разработчиками. Именно поэтому метод addProperty() встречается прежде всего в компонентах.

# 9.3.4. Методы watch() и unwatch(). События изменений свойств

В предыдущей главе мы определили событие как изменение значения одного или нескольких свойств. Как вы помните, в наиболее общем случае для того, чтобы реализовать собственное событие, достаточно просто циклически проверять значение интересующего свойства. Если окажется, что его величина на данном вызове отличается от зафиксированной при предыдущей активации функции-репортера, факт события считается состоявшимся.

Bo Flash 6 появился метод, облегчающий реализацию событий, основанных на изменении свойств. Это — метод watch() класса Object. Его синтаксис:

obj.watch("name", func, [data]);

Злесь:

- $obj$  объект, за свойством которого нужно установить наблюдение;
- "name" имя свойства в строковом представлении;
- func функция, которая должна быть активизирована при изменении свойства. Например, это может быть метод broadcastMessage(), рассылающий сообщения о событии всем листенерам генератора события;
- [data] объект данных, передаваемый активизируемой при изменении значения свойства функции. Необязательный параметр.

Если слежение за свойством было установлено успешно, то метод watch() возвращает true. Иначе возвращается false. Пример:

var obj:Object={prop:1}; // Создаем объект со свойством prop // При изменении свойства prop в Output будет выведено сообщение obj.watch("prop", function(){trace("Свойство изменено!")}); obj.prop=2; // В Output появляется: Свойство изменено!

Активируемой в ответ на изменение свойства функции метол watch передает4 аргумента. Первый хранит строку с именем измененного свойства, второй — старое значение свойства, третий — новую его величину, четвертый — объект данных, прописанный в качестве третьего параметра метода watch:

```
var obj:Object={prop:1};
// Трассируем массив аргументов активизируемой при изменении свойства функции
obj.watch("prop", function(){trace(arguments)}, "Свойство было изменено");
obi.prop=2; // Выводит: prop.1.2. Свойство было изменено
```
Особенностью передаваемого методом watch() активируемой функции списка аргументов является то, что он всегда образован четырьмя элементами. Если необязательный параметр data не был задан, то в качестве четвертого аргумента используется undefined. При попытке передать вызываемой функции вместо одного объекта данных список параметров задействован методом watch() будет только его первый элемент.

Точка слежения для одного свойства может быть установлена только одна. Если вы попытаетесь применить метод watch() но отношению к свойству дважды (например, чтобы при его изменении активизировались две функции), то вторая точка слежения просто заменит первую.

Merog watch() не может быть использован по отношению к свойствам типа getter/setter. Это связано с тем, что значение этих свойств определяется только при их непосредственном вызове, а не фактическом изменении соответствующих им характеристик. Подобное поведение  $\Pi$  D<sub> $\overline{H}$ </sub> getter/setter-свойств обусловлено необходимостью минимизировать используемые плейером вычислительные ресурсы машины. Действительно, если бы все встроенные свойства одних лишь клипов (они по типу являются getter/setter-свойствами) обновлялись периодически с достаточной частотой, то для проигрывания среднего фильма не хватило бы мощности самого современного компьютера.

Итак, метод watch() требует, чтобы изменение значения свойства происходило явно. По этой причине он не может следить за getter/setter-свойствами. А так как свойствами этого типа является подавляющее большинство встроенных свойств ActionScript, возможности рассматриваемого метода гораздо более скромны, чем могло бы показаться сначала. Тем не менее, иногда метод watch() может быть чрезвычайно полезен. Например, сего помошью можно реагировать на изменение пользователем текста в поле ввода (т.е. эмулировать событие onChanged):

```
// Создайте поле ввода и свяжите его с переменной txt
// (для этого имя переменной нужно ввести в строку Var
// Инспектора Свойств поля)
var txt="Привет"; // Переменная поля
// При изменении текста в поле сообщение будет появляться в Output
this-watch("txt", function(){trace("TekcT 6km N M M);
```
Удаление свойства, за которым установлено наблюдение при помоши метода watch(), не будет означать, что уничтожится и точка слежения. При восстановлении удаленного свойства отслеживание его изменений продолжится как ни в чем не бывало. Для того чтобы удалить точку слежения, нужно использовать специальный метод unwatch():

obj.unwatch(prop);

Здесь:

- обј объект, наблюдение за свойством которого нужно прекратить;
- ргор строка с именем свойства.

Если точка слежения удаляется успешно, метод unwatch() возвращает true. Иначе результат false.

#### 9.3.5. Прочие методы класса Object

Помимо описанных, класс Object хранит еще 6 методов. Функции, выполняемые гимн методами, достаточно узки. Вот эти «маленькие» методы класса Object:

• valueOf(). В общем случае данный метод возвращает величину свойства this собственного объекта активации. Обычно это ссылка на объект, вызвавший метод. Но в случае экземпляров классов String, Boolean, Number возвращается связанная с объектом величина элементарного типа:

```
var obj:Number = new Number(3); // Создаем объект класса Number
trace(typeof obj);// Выводит: object
trace(obj.valueOf())// Выводит: 3
trace(typeof obj.valueOf());
                                // Выводит: number (возвращаемая величина
                                 // имеет элементарный тип)
```
• toString(). Данный метод служит для преобразования объекта в строку. На деле это означает, что он всего лишь возвращает строку [object Object] вне зависимости от того, к какому классу относится объект. Однако в случае объектов таких классом, как Number, String, Boolean, Array, Date LoadVews, XML, преобразование в строку осуществляется по индивидуальному механизму. В частности, для объекта класса Date возвращается строка, содержащая информацию о текущих дате и времени. Алгоритм, лежащий в основе метода toString(), используется также функцией trace:

trace(new Date()); // Выводит к примеру: Thu Oct 16 00:34:12 GMT+0300 2003

• toLocaleString(). Недокументированный метод, выполняющий те же функции, что и toString(). Был введен в язык для соответствия спецификации ЕСМА-262. Никаких заметных отличий между toString() и toLocaleString() не имеется:

```
var obj:Date=new Date(); 
trace(obj.toLocaleString()); // Выводит: Thu Oct 16 00:35:49 GMT+0300 2003
```
• hasOwnProperty («name»), где «name» — строка с именем свойства. Используя данный метод, можно проверить, имеется ли у объекта свойство с определенным именем. В случае наличия свойства метод возвращает true, иначе — false. Свойство считается существующим, если оно является собственным свойством объекта. Наследуемые свойства методом hasOwnProperty() игнорируются. Пример:

```
// Создаем объект с собственным свойством
var obj:Object={propl:"Привет!!!"}; 
//Создаем для объекта наследуемое свойство
Object.prototype.рrор2="Пока"; 
trace(obj.hasOwnProperty("propl")); // Выводит: true 
trace(obj.hasOwnProperty("prop2")); // Выводит: false
```
Метод hasOwnProperty() является недокументированным.

• isPrototypeOf(obj). Данный недокументированный метод позволяет определить, является ли вызвавший его объект прототипом класса, к которому относится объект obj:

```
function Superclass():Void {} // Создаем конструктор надкласса
function Subclass():Void {} // Создаем конструктор подкласса
// Создаем объект надкласса и делаем его прототипом подкласса
var protObj = new SuperClass(); 
SubClass.prototype = protObj; 
var obj = new SubClass(); // Создаем объект подкласса
trace(protObj.isPrototypeOf(obj); // Выводит: true (protObj 
                                      // является прототипом конструктора
                                     // класса SubClass)
```
• propertyIsEnumerable(«name»), где «name» — строка с именем свойства. Этот недокументированный метод дает возможность узнать, доступно ли свойство для перечисления циклом for—in. Пример:

```
var obj:Object= (prop:"Привет!!!"}; 
trace(obj.isPropertyEnumerable("prop")); // Выводит: true 
// Защищаем свойство от перечисления
ASSetPropFlags(obj, "prop", 7, null); 
trace(obj.isPropertyEnumerable("prop")}; // Выводит: false
```
### **9.4. Объектно-ориентированное программирование в стиле ActionScript 2.0**

Давно прошли те времена, когда задачи, решаемые при помощи ActionScript, ограничивались на-

вигацией по временной шкале и обработкой нажатий кнопок. Программирование во Flash стало серьезным занятием, требующим от разработчика довольно высокой профессиональной подготовки. Не будет преувеличением сказать, что ActionScript Flash MX 2004 не менее сложен, чем такие универсальные объектно-ориентированные языки, как Java или C++. И проекты, которые при помощи него создаются, зачастую сопоставимы по возможностям и вложенному в них труду с небольшим коммерческим приложением. Не редкость, когда код игры или сложного компонента достигает нескольких тысяч строк. Создание такого рода проектов требует привлечения целой группы высококвалифицированных программистов. Чтобы такой коллектив мог эффективно работать, язык должен давать возможность разделения кода программы на обособленные, полностью взаимонезависимые и, в тоже время, легко собирающиеся в единое целое блоки. ActionScript 1.0, в общем, позволял это делать — но лишь с использованием массы уловок, порой довольно искусственных. Осложняло разработку объемных проектов и то, что синтаксису объектноориентированного программирования не хватало формальности и абстрактности. Профессиональные программисты, владеющие Java и C++, хотели, чтобы объектно-ориентированное программирование в ActionScript стало «настоящим», с реальными классами, разделением свойств на закрытые (private) и общедоступные (public), наличием интерфейсов — и прочими привычными для них вещами. И — свершилось. Компания Macromedia решила радикально изменить ActionScript, введя в него ряд новшеств, рассчитанный на разработчиков высокого уровня. Самым существенным из них стала новая модель объектно-ориентированного программирования.

Язык ActionScript 2.0 использует объектную модель, наиболее близкую Java. Если вы владеете этим языком, то такие структуры, как классы (classes), интерфейсы (interfaces), пакеты (packages) покажутся вам старыми знакомыми. В то же время далеко не все особенности объектноориентированного профаммирования в Java присущи ActionScript. Это связано с тем, что новая объектная модель — это просто формализация старой модели, основанной на функцияхконструкторах и прототипах, т. е. изменения имеются лишь внешние. После компиляции стирается всякое различие между тем, на базе какой модели был создан класс. Проще говоря, классы при трансляции превращаются в банальные функции-конструкторы и прототипы.

Почему же разработчики ActionScript 2.0 оставили в качестве основы старую модель объектноориентированного программирования, жертвуя рядом весьма ценных особенностей объектноориентированного программирования в Java? Причина довольно очевидна: обратная совместимость. Лействительно, пользователи «старой закалки» должны иметь возможность применять прототипы, если это им кажется более простым, нежели использование формального синтаксиса классов (надо признать, что в случае разработки небольших проектов модель объектноориентированного программирования ActionScript 1.0 позволяет решать большинство задач меньшим количеством кода, причем более элементарного). Поэтому прекратить поддержку «прототипной» модели было нельзя. Параллельное же существование двух абсолютно независимых моделей объектно-ориентированного программирования невозможно. Решение оставалось только одно: все-таки ввести новый синтаксис, но формальный, основанный на уже существующей модели.

Синтаксис классов в стиле Java довольно заметно отличается от синтаксиса, используемого в ActionScript 1.0. А это означает, что на компилятор ложится весьма непростая задача правильно интерпретировать код, в котором потенциально обе модели объектно-ориентированного программирования могут быть смешаны. Однозначно эта задача может быть решена далеко не всегда. Поэтому или код должен быть написан целиком исходя из принципов ActionScript 2.0, или в нем должна использоваться только старая объектная модель. Но это противоречит требованию обратной совместимости, исхоля из которого пользователь при желании лолжен иметь возможность применять любой элемент языка, имевшийся в предыдущих версиях программы, ни на йоту не жертвуя современным ее потенциалом.

Описанное противоречие заставило разработчиков ActionScript принять компромиссное решение. При публикации фильмов основной код и определения классов компилируются по отдельности разными трансляторами. Чтобы это было возможно, пришлось ввести ограничение, заключающееся в том, что определение класса в принципе не может быть создано в fla-файле как код кадра, кнопки или клипа. Соответствующий скрипт должен быть сохранен в виде \*.as-файлав специальной директории. При публикации определение класса будет импортировано и скомпилировано в обычную функцию-конструктор, сохраненную как метод объекта global.

Описанная особенность у многих вызовет разочарование. Оказывается, что для того, чтобы использовать новую модель объектно-ориентированного программирования, придется создавать отдельный as-файл, даже если требуется задействовать всего одну строчку кода. Увы, но без этого добавить в ActionScript формальный синтаксис классов было бы невозможно. К счастью, старая модель объектно-ориентированного программирования поддерживается в полном объеме, так что для решения мелких задач вы можете использовать ее. Внешние же файлы с классами удобны, если проект чрезвычайно объемен или если он разрабатывается группой программистов.

Описывая объектную модель ActionScript 2.0, мы не будем возвращаться к таким вопросам, как что такое объект, свойство, метод. Так как определения классов компилируются в обычные функции-конструкторы, то никаких отличий между этими понятиями при использовании различных моделей объектно-ориентированного программирования не возникает, Мы рассмотрим лишь отличительные особенности объектно-ориентированного программирования в ActionScript 2.0 по сравнению с ActionScript 1.0. Если какой-то термин вам покажется незнакомым, перечитайте первую часть этой главы, посвященную старой объектной модели.

### 9.4.1. Создание классов

Класс — это множество однотипных объектов. Объекты класса создаются на основании его определения. По сути, определение класса — это шаблон, на базе которого задаются собственные и наследуемые свойства и методы принадлежащего к нему объекта.

В ActionScript 2.0, как и в большинстве объектно-ориентированных языков, за задание определения класса отвечает особое ключевое слово class. Оно плюс указатели, задающие особенности класса (например, подклассом какого класса он является), плюс имя класса называется заголовком определения класса. За заголовком находится тело класса, представляющее собой блок «{}», содержащий описание всех необходимых свойств и методов, а также функцию-конструктор.

```
class ClassName { // Заголовок класса
   classBody
                    // Тело класса
\mathcal{E}
```
Имя пользовательского класса должно соответствовать всем правилам задания идентификаторов, т. е. оно не должно начинаться с цифры и содержать операторы. Также оно не должно совпадать с именами предопределенных классов и ключевыми словами языка. Традиционно название класса следует начинать с большой буквы, хотя это требование и не является обязательным. Для примера создадим пустой класс «Кот»:

```
class Kor \{\}
```
Использовать класс, просто набрав его определение в коде кадра, невозможно. Если вы попытаетесь тестировать фильм, скрипт которого содержит предложение class (или любое другое ключевое слово объектной модели ActionScript 2.0), то в Output появится следующее сообщение об ошибке:

Classes may only be defined in external ActionScript 2.0 class scripts. (Классы могут быть определены только но внешних скриптах ActionScript 2.0).

Чтобы класс можно было применить, вначале он должен быть сохранен во внешнем \*.as-файле. Лля этого:

• создаем директорию, в которой будут храниться классы для данного проекта. Расположена она может быть совершенно произвольным образом. Не имеется ограничений и на ее имя. Для определенности создадим директорию на Рабочем Столе и назовем ее «Мои Классы»;

• сохраняем код определения класса в необходимой директории как текстовый файл с расширением \*.as. Если скрипт был набран на панели Actions, то для этого нужно использовать команду Export Script ее меню (или задействовать сочетание <Ctrl> + <Shift> + <X>). Если код класса был набран во внешнем текстовом редакторе, то необходимое расширение нужно прописать явно.

Исключительно важным требованием к файлу с определением класса является то, что его имя должно совпадать с именем хранимого класса. В противном случае при публикации фильма Flash попросту не найдет необходимый код.

Итак, сохраняем класс «Кот» как файл Кот. as папки «Мои Классы».

Чтобы применить созданный класс в фильме. Flash должен «знать», где находится соответствующий \*.as-файл. По умолчанию при компиляции просматриваются две директории: папка, в которой сохранен сам fla-файл, и особая папка со встроенными классами. При необходимости в список просматриваемых на предмет наличия классов директорий можно добавить совершенно любые папки. Как это делается, мы покажем немного позже, а сейчас просто создадим новый фильм и сохраним его в папке «Мои Классы» (при этом класс «Кот» будет доступен изначально).

Создаются экземпляры классов в новой объектной модели точно так же, как и в старой, при помощи оператора new и функции-конструктора (она автоматически задается на основании определения класса):

```
// Набираем кол на кадре фильма, сохраненного в той же директории, что и
// Кот.аsvar \piymok: Ko\pi = new Ko\pi();
                                // Выводит: [object Object]
trace(nyu<sub>c</sub>);
trace(пушок instanceof Кот); // Выводит: true
```
Что же происходит при попытке создать экземпляр внешнего класса? Все очень просто. Если компилятор обнаруживает строчку типа «var obj:MyClass = new MyClass();», он проверяет, имеется ли функция MyClass() в цепочке областей видимости текущего кода. Если, дойдя до объекта \_global, компилятор не находит ее и там, просматриваются связаштые с данным файлом директории классов (так называемые classpaths). Если файла MyClass.as в них нет, выводится сообщение об ошибке:

The class 'MyClass' could not be loaded. (Класс 'MyClass' не может быть загружен.)

Если же файл MyClass.as находится, то его содержимое интерпретируется. Результатом такой интерпретации является обычная функция-конструктор с таким же именем, как и у класса. Сохраняется данная функция в качестве свойства объекта \_global, поэтому она обладает глобальной видимостью. Убедиться в справедливости приведенного описания можно на примере нашего класса «Кот»:

```
var nywox:Kor = new Kor();
for (var i in _global) {
                             // Выводит: Кот
  trace(i);trace(typeof _global[i]); // Выводит: function
\}
```
Интересно, что класс будет включен в фильм не только тогда, когда явно создается его экземпляр. Достаточно просто упоминания самого класса — вне зависимости оттого, где и как это упоминание происходит. Пример:

```
Кот; // Упоминаем внешний класс
for (var i in _qlobal) {
  trace(i); // Выводит: Кот (класс был включен в фильм)
\}
```
Совершенно не важно, где происходит упоминание внешнего класса — на первом кадре или на последнем — в любом случае импортирован он будет в первый кадр фильма. Впрочем, при желании можно добиться того, чтобы класс импортировался и на любой другой кадр. Как это сделать, мы поговорим немного позже.

Если нигде в коде не происходит явного создания объектов внешнего класса, то он включаться в фильм не будет. Это позволяет вам, к примеру, создать директорию, в которой будет храниться большая библиотека потенциально полезных классов. Включив ее в число просматриваемых по умолчанию папок классов, вы сможете использовать хранящиеся в ней классы, как будто они являются встроенными. И это не приведет к увеличению размеров фильма, так как импортироваться будут лишь реально применяемые классы.

Из-за того, что код внешнего класса включается в фильм при публикации с полной потерей связи с исходным \*.as - файлом, внесенные в класс изменения найдут свое отображение в фильме лишь при условии его перекомпиляции.

#### 9.4.2. Задание наследуемых свойств и методов класса

Как вы помните, у объекта класса могут быть два типа свойств. Если значение свойства должно быть разным у различных экземпляров класса, то такое свойство создается как собственное свойство объекта. Если же свойство должно иметь постоянное значение для всех объектов класса, то его более эффективно делать наследуемым.

При использовании объектной модели ActionScript 2.0 наследуемые свойства класса создаются простым объявлением соответствующих переменных в теле класса. Например:

```
class Kor {
  var \text{min:Number} = Avar xBOCT: Number = 1;
\}
```
Приведенный код создает класс «Кот», объекты которого будут наследовать два свойства, определяющих количество лап и хвостов:

```
var пушок: Кот=new Кот();
trace(пушок.лап); // Выводит: 4<br>trace(пушок.хвост); // Выводит: 1
```
Важной особенностью объявления наследуемых свойств в теле класса является то, что при этом обязательно нужно использовать ключевое слово «var». В противном случае при компиляции возникнет синтаксическая ошибка. Это довольно необычно, так как при объявлении переменных в коде кадра применять var совсем не обязательно. Наоборот, прописывать тип свойства при его объявлении в теле класса правила синтаксиса не требуют. Но это рекомендуется делать, чтобы снизить вероятность описки и конфликта идентификаторов.

Можно задать наследуемое свойство класса, и не определяя его величины. При этом ему будет присвоено значение undefined. Впрочем, если заранее неизвестно, чему будет равно свойство, гораздо лучше объявить его равным null. Это может значительно облегчить тестирование и отладку класса, так как станет ясно, определилось свойство или нет:

```
class MyClass {
  var propertyl: Type;
                        // Допустимо, но не технично
  var property2: Туре=null; // Оптимально
\}
```
Если вы попытаетесь переопределить у объекта наследуемое свойство, то это приведет к созданию его собственного свойства с таким же именем. Однако если вы попробуете переопределить свойство, которого у объекта нет, то компиляция прервется и будет выдано сообщение об ошибке:

There is no property with the name 'propName" (Нет свойства с именем 'имя свойства').

Эта особенность не характерна для объектной модели ActionScript 1.0, в которой объекту свойство может быть присвоено динамически. Чтобы для объекта класса, заданного в стиле ActionScript 2.0, можно было создать свойство в процессе проигрывания фильма, класс должен быть объявлен как динамический (см. подраздел 9.4.7).

Наследуемые методы класса создаются объявлением соответствующих функций в теле класса. Например:

```
class Kor {
   var name: String=null;
   function setName(Name:String):Void { // Определяем наследуемый метод,
                                               // задающий свойство name
      name = Name;
   \}\}// Обращаемся к внешнему классу из сохраненного в той же директории фильма
var \n  <i>rywok</i> : <i>Kor</i> = <i>new</i> <i>Kor()</i> ;пушок.setName("Пушок"); // Определяем свойстве паше объекта
trace(\texttt{nyuOK.name});
                       // Выводит: Пушок
```
В приведенном коде есть интересная особенность. Метод setName() задает собственное свойство объекта класса «Кот» name. Однако, чтобы он мог выполнить возложенные на него функции, свойство name должно быть у объекта изначально. Иначе возникнет ошибка при компиляции. Поэтому в определении класса данное свойство должно быть явно прописано.

В ActionScript метод — это просто свойство, которое указывает на функцию. Поэтому задать метод можно, присвоив переменной в теле класса литерал функции:

```
class Kor {
  var naine: String = null;
   var setName: Function = function (Name: String): Void {
      name = Name;
   \} ;
\}
```
Любые определения при задании внешнего класса могут происходить лишь в его теле. Вы не можете объявить функцию или переменную иле его ажурных скобок, а затем обратиться к созданному элементу. Это вызовет синтаксическую ошибку при компиляции. Вообще к ошибке приводит наличие любого текста за пределами тела класса.

Собственным свойствам класса могут быть присвоены лишь определенные на этапе компиляции константы. Это могут быть литералы: числа, строки, логические величины, объекты, функции, null и undefined. Допустимо присвоение одного свойства другому (причем их взаимное расположение не играет никакой роли). В качестве значения свойства может быть использовано и вычисляемое выражение, правда, в него могут входить лишь литералы, имена других свойств и операторы. Допустимо применение конструкторов классов, объекты которых могут быть заданы в форме литералов: Number, Boolean, String, Object, Array.

Недопустимо присваивать наследуемым свойствам величины, которые определяются уже в процессе проигрывания фильма. Нельзя использовать и любые встроенные элементы языка, кроме перечисленных выше. В частности, нельзя обращаться к предопределенным классам и объектам, кроме тех, которым соответствуют литералы.

```
class MyClass {
                                          // Допустимо: присваивается литерал числа
  var a:Number = 3;
  var b:String = new String("InputBer");// Допустимо: используется
                                          // конструктор String
```

```
var c:Number=a*5+5;
                          // Допустимо: присваивается простое выражение
var d:Funccion=function():String (return "Привет!"; }; // Допустимо:
                         // присваивается литерал функции
                         // Недопустимо: функция не может быть
var e:String=d();
                         // вычислена на этапе компиляиии
                        // Недопустимо: обратиться к встроенному объекту
var f:Object=Math;
                         // или классу нельзя
```
 $\}$ 

Описанные ограничения действуют только для наследуемых свойств. Собственные свойства объектов класса инициализируются при их создании, поэтому правила их задания куда более либеральны.

Заканчивая разговор о наследуемых свойствах и методах, разберемся, где они сохраняются после компиляции внешнего класса. Если вы внимательно изучили объектную модель ActionScript 1.0, то для вас будет абсолютно очевидно, что они должны заноситься в прототип функцииконструктора. Данная функция, как мы уже выяснили, создается на основании определения класса и имеет такое же, как и он, имя. Проверим, действительно ли наследуемые свойства класса окажутся в прототипе соответствующего конструктора:

```
// Определяем внешний класс в файле MyClass.as
class MyClass {
  var a: Number = 3;
  var b: String = new String { "Привет" ) ;
  var c:Number=a*5+5;
  var d:Function=function():String{return "Привет!";};
\}// Создаем объект класса MyClass в коде фильма, сохраненного в той же
// директории, что и MyClass.as
var obj: MyClass = new MyClass();
// Снимаем защиту с прототипа конструктора MyClass
ASSetPropFlags(MyClass.prototype, null, null, 7);
for (var i in MyClass.prototype)
 trace(i+" "+MyClass.prototype[i]);
} // Выводит: d=[type Function] c=20 b=Привет a=3
```
Наше предположение оказалось верным. Впрочем, иначе и не могло быть — ведь ActionScnpt 2.0 компилируется в ActionScript 1.0.

### 9.4.3. Конструктор класса. Инициализация собственных свойств и методов объектов

Помимо наследуемых свойств, объект класса может иметь и свойства собственные, т. е. такие, которые входят в его внутреннюю структуру. Обычно свойство делается собственным свойством объекта, если оно может иметь различное значение у разных экземпляров класса.

В объектной модели ActionScript 1.0 собственные свойства инициализировались при выполнении кода функции-конструктора. В ActionScript 2.0 в этом отношении принципиально ничего не изменилось. Собственные свойства объекта задаются при его создании за счет вызова оператором new функции-конструктора с включением данного объекта в цепочку областей видимости ее кода, Значения для свойств чаше всего поступают в виде параметров функции-конструктора, хотя это совсем и не правило.

Функция-конструктор должна иметь такое же имя, как и класс. Задается она в теле определения класса:

```
// Определение внешнего класса
class Kor \{var имя: String = null; // Предопределение свойств
   var \text{non:String} = \text{null}function Кот (_ИМЯ:String, _ПОЛ:String):Void { // Функция-конструктор
```

```
имя = _ ИМЯ; // Код инициализации свойств
       пол = \BoxПОЛ;
   \left\{ \right.}
// Создаем объект внешнего класса
var \piymok: Ko\pi = new Ko\pi("\piymok", "M");
trace(\textsc{nyuok}.MM); // Выводит: Пушок
trace(\pi ywox.nom); // Bwboym: M
```
Важной особенностью задания функции-конструктора в ActionScript 2.0 является то, что применять указатель this для адресации на создаваемый объект не требуется. Это связано с тем, что данный объект автоматически включается в цепочку областей видимости кода функции. Кстати, схожая ситуация наблюдается и в случае методов объектов внешних классов (см. следующий подраздел).

Задание функции-конструктора в теле класса имеет довольно странную особенность. Если просто прописать в се коде имя свойства, которое должно быть создано, и присвоить ему необходимое значение, при компиляции возникнет следующая ошибка:

```
There is no property with the naise 'X' (Her CBOЙCTBA C ИМЕНЕМ 'X')
```
Чтобы компиляция прошла успешно, свойство должно быть объявлено вне кола конструктора (см. пример выше).

Странность того, что собственное свойство объекта, инициализируемое при выполнении кода функции-конструктора, должно быть предварительно объявлено, заключается в следующем. Как мы выяснили в предыдущем разделе, на основании переменных, объявленных непосредственно в конструкторе класса, создаются наследуемые свойства. Выходит, что, если следовать описанным правилам задания конструкторов, одновременно будут созданы два одноименных свойства: первое будет принадлежать объекту, второе будет храниться в прототипе. Проверим это предположение:

```
// Используем внешний класс Кот, сознанный выше
var \piymok: Ko\pi = new Ko\pi("\piymok", "M");
trace(Кот.prototype.имя); // Выводит: null
trace(nyu<sub>c</sub>mu(x, y_{MA});
                                 // Выводит: Пушок
```
Предположение оказалось верным. Действительно, «корректное» задание функции-конструктора сопровождается дублированием инициализируемых ею свойств. Можно ли как-то этого избежать?

Причина ошибки, которую выдает компилятор, если свойство не объявить как наследуемое, заключается в следующем. По умолчанию нельзя присвоить объекту класса новое свойство (этой особенности нет в ActionScript 1.0). Набор свойств статичен и неизменен все время существования объекта. Когда запускается код функции-конструктора, объект уже создан и отнесен к нужному классу. Соответственно попытка задать необходимые свойства вызывает ошибку.

Обойти описанную сложность можно, объявив класс как динамический. (Подробнее см. подраздел  $9.4.7.$ 

Чтобы задать собственный метод объекта, литерал функции должен быть присвоен наследуемому свойству. Если просто прописать определение функции в коде конструктора, то метод создан не будет, а данная функция будет являться просто вложенной. В этом различается задание методов наследуемых и собственных; то, как будет определен наследуемый метод — в виде литерала или именованной функции, - не имеет значения.

Надо признать, что собственные методы для экземпляров класса создаются довольно редко. Пожалуй, они имеют смысл лишь, если соответствующая функция заранее не может быть определена. В противном случае копировать одну и ту же функцию для каждого члена класса — это не технично хотя бы с точки зрения экономии оперативной памяти.

Функция-конструктор, созданная в определении класса, при его компиляции переносится на объект global. В ее прототип заносятся свойства и методы, прописанные в теле класса в качестве наследуемых. Если функция-конструктор явно задана не была, то автоматически создается пустая функция, ей дается такое же имя, как у класса, а в прототип помешаются наследуемые свойства и методы. Естественно, что собственных свойств объекта такая функция не инициализирует.

Так как функция-конструктор запускается уже в процессе проигрывания фильма, никаких ограничений на используемые в се коде структуры языка не существует. Вы даже можете обращаться из него к элементам основного кода или другим внешним классам. Единственное, необходимо учитывать, что в цепочку областей видимости скрипта функции-конструктора входят только ее объект активации, создаваемый экземпляр класса и объект global.

# 9.4.4. Особенности задания методов в AciionScript2.0

Правила написания кода методов в разных объектных моделях различаются принципиально. Так, в ActionScript 1.0 для ссылки па объект, вызвавший метод, применяется указатель this. Если его не использовать, то определяемое или читаемое свойство будет ассоциировано с той временной диаграммой, на которой находится код метода. Это связано с тем, что цепочка областей видимости кода функции статична и зависит не от того, какой объект ее вызвал, а только от того, где располагается ее определение. Если же метод создается в теле внешнего класса, то цепочка областей видимости его кода будет динамичной и образованной всего тремя звеньями: объектом активации, объектом, вызвавшим метод, и объектом \_global. Это означает, что использовать this, определяя или читая свойства вызвавшего метод объекта, совсем необязательно. Интерпретатор будет проверять на наличие необходимого свойства данный объект по умолчанию. Однако если вы все же «по старой памяти» примените this, то ошибки не возникнет: данное свойство имеется у объекта активации любой функции.

```
// Метод, задающий величину свойства в стиле ActionScript 1.0. Для обращения
// к объекту, вызвавшему метод, применяем указатель this
MyClass.prototype.setName = function(Name):Void {
   this.name = Name\}// Метод внешнего класса ActionScript 2.0. Указателя this не требуется.
var setName: Function = function (Name): Void {
   name = Name;\};
```
ActionScript 2.0 сделал первый шаг к тому, чтобы разорвать связь между исполнимым кодом и клипами. И это можно только приветствовать. Из-за того, что в ActionScript 1.0 цепочка областей видимости кода метода определялась не тем, какой объект его вызвал, а тем, где располагалась соответствующая функция, многое в объектно-ориентированном программировании было весьма не интуитивно. Например, вполне логично, что, если функция присваивается объекту, ее код просто обязан «видеть» остальные его свойства. Но, вопреки любому здравому смыслу, код функции, размещенной на временной диаграмме, «видит» лишь ее свойства и свойства объекта global. Сколько сбоев вызвала эта особенность, сколько бессонных ночей провели начинающие кодеры, пытаясь найти связанную с ней ошибку — страшно подумать. В ActionScript 2.0 код методов никак не привязан к временной диаграмме. Поэтому объектно-ориентированное программирование стало более интуитивным и формальным, а значит, и простым.

Вполне вероятно, что описанный отрыв кода от временных диаграмм стал второй причиной, по которой новая объектная модель может применяться лишь в скрипте внешних классов. Действительно, разве можно разместить никак не связанный с клипом код на его кадре?!

### 9.4.5. Статичные члены класса

Довольно часто при создании классов бывает необходимо задавать элементы, которые обладали бы следующими характеристиками:

- доступ к элементу должен осуществляться не через объект класса;
- элемент должен существовать в единственном экземпляре для всех объектов класса;
- значение элемента должно легко читаться и переопределяться.

Очевидно, что ни собственные, ни наследуемые свойства объектов класса перечисленным требованиям не отвечают. Чтобы все они были соблюдены, элемент нужно сохранить как свойство конструтегора класса. Такие свойства называются статичными членами класса.

Со статичными членами встроенных классов мы уже не раз встречались. Например, метод Object.registerClass() позволяет помешать динамически создаваемые экземпляры клипа в подкласс класса MovieClip. Метод String.fromCharCode() составляет строку исходя из переданных кодов символов - и т. д. Как видите, статичные члены класса применяются, если выполняемые элементом функции связаны с назначением класса, но он не может являться атрибутом объектов класса.

B ActionScript 1.0 статичные члены класса создавались простым присваиванием элемента свойству функции-конструктора. В ActionScript 2.0 для этого используется специальное предложение static, которое нужно поместить перед объявлением необходимой переменной или функции в теле класса. Пример:

```
// Сохраняем код класса в файле Кот.аs
class Kor {
  static var Число котов: Number = 0;
  static var 4исло_котов:Number = 0; \frac{1}{2} // Статичное свойство<br>static function \text{Toqcover\_score} :Number \frac{1}{2} // Статичный метод
     return Число_котов;
   function Kor() {
   // При создании экземпляра класса свойство число_котов увеличиваем на 1
     Число котов++;
   \mathcal{F}\}// Проверяем, были ли созданы статичные члены класса
for (var i in Kor) {
  trace(i);// Выводит: число_котов подсчет_котов
\mathcal{E}// Создаем дна экземпляра класса Кот
var пушок:Кот=new Кот();
var барсик:Кот=new Кот();
trace(Kor.nogcver_korob()); // Выводит 2 (число объектов класса
                              // определилось верно)
```
При компиляции на основании переменных и функций с префиксом static создаются одноименные свойства и методы функции-конструктора. Если в коде определения класса имеется ссылка на статичный член класса как на переменную или функцию из той же области видимости, то переадресация транслятором осуществляется автоматически.

Приведенный выше пример показывает, кстати, как с пользой могут быть использованы статичные члены класса. Очень часто бывает нужно знать, сколько всего экземпляров класса было создано. Решить эту задачу можно, объявив специальное статичное свойство равным нулю и прописав в функции-конструкторе класса строку кода, которая будет увеличивать его на единицу при создании нового объекта.

#### 9.4.6. Доступные и скрытые члены класса

В универсальных объектно-ориентированных языках, таких как C++ или Java, свойства и методы класса могут иметь различную степень доступности. Например, в C++ каждый член класса обладает специальным атрибутом доступа, который задает особенности его видимости. Всего таких атрибутов три. Атрибут public (открытый) показывает, что данное имя может использоваться за пределами класса. Атрибут protected (защищенный) подразумевает, что имя будет применяться

только в пределах данного класса или производных от него классов. Атрибут private (закрытый), задающий высшую степень защищенности, указывает компилятору, что имя может быть использовано лишь внутри класса, содержащего его определение.

В ActionScript 2.0 также появилась возможность задавать степень доступности члена класса. Для этого служат специальные предложения public и private, помещаемые перед объявлением соответствующей переменной или функции в теле класса:

• public. Как и в C++, в ActionScript данный атрибут указывает, что к свойству или методу можно будет обратиться через объект класса. Собственно, все свойства и методы классов (кроме статичных членов класса), с которыми мы встречались до сих пор, обладали именно такой степенью доступности. Почему же мы тогда не использовали предложение public? Очень просто оно не обязательно. Если член класса объявляется без явного указания атрибута доступности, то он считается открытым.

Хотя наличие предложения public никак не учитывается при компиляции, применять его стоит. Это повышает стройность кода, а следовательно, увеличивает его читабельность и снижает вероятность описки (особенно, если у класса есть как открытые, так и внутренние члены);

• private. Это предложение соответствует атрибуту protected  $C++$  (аналога атрибута private  $C++$  в ActionScript нет). Если оно используется перед объявлением члена класса, то к нему можно будет обращаться лишь из кода, входящего в тело класса (а также из кода классов, для которых данный класс является суперклассом). Получить доступ к внутреннему свойству через объект класса невозможно — при этом возникнет ошибка при компиляции «The member is private and cannot be accessed» («Член класса закрытый, поэтому доступ к нему невозможен»).

Приведем пример класса, имеющего как закрытые, так и доступные свойства и методы:

```
// Код класса сохраняем в файле Кот.аs
class Kor {
  private var характер: String="Вредный"; // Скрытое свойство
  private function показать_характер():String{ // Скрытый метод
    return " Www.!!! "
  \}// Доступный извне метод, служащий для чтения скрытого свойства
  public function xapakrep_kora():String{
    return xapakrep;
  \mathcal{F}public var звук_при_раздражении: String=null;
  function Kor() \{// Собственное свойство, значением которого является результат, возвращенный
  // СКОЫТЫМ МЕТОДОМ
     звук при раздражении=показать характер();
  \}\}, ,<br>var пушок:Кот = new Koт();<br>trace(пушок.характер_кота()); // Выводит: Вредный
trace(пушок. звук_при_раздражении); // Выводит: Шшшш!!!
trace(nymox.xapaxrep); // Строка вызывает ошибку при компиляции - нельзя
                   // обращаться к внутренним членам класса
```
Использовать предложение private необходимо, чтобы скрыть наиболее важные свойства и методы класса от случайного переопределения или удаления (ранее для этого применялась функция ASSetPropFlags()). Кроме того, внутренние члены класса зачастую выполняют ту же задачу, что и локальные переменные функций, сохраняя некоторую служебную информацию, которая не должна быть доступна за пределами кода класса.

В языке C++ имеется возможность создания так называемых дружественных по отношению к данному классов. Дружественный класс не связан с данным наследованием, однако из него можно

получить доступ к закрытым данным последнего, К сожалению, в ActionScript нельзя создавать дружественные классы, однако на появление такой возможности вполне можно рассчитывать в последующих версиях языка.

В ActionScript 1.0 не было возможности разделять члены класса на скрытые и доступные. Атак как при компиляции объектная модель ActionScript 2.0 преобразуется в старую «прототипную» модель, то разница между свойствами и методами с атрибутами public и private существует лишь до публикации фильма. В скомпилированном swf-файле обнаружить между ними хоть какое-то различие невозможно. Как скрытые, так и доступные члены класса преобразуются в абсолютно идентичные свойства прототипа конструктора класса:

```
// Снимаем защиту со свойств прототипа класса
ASSetPropFlags(Kor.prototype, null, null, 7);
for (var i in Кот. prototype) { // Перечисляем свойства класса Кот
trace(i); // Выводит: звук_при_раздражении (public), характер
            // (private), xapakrep_kora (public), nokasarb_xspakrep (private)
\left\{ \right\}
```
Итак, все отличие членов класса с атрибутом доступа private от элементов с атрибутом public заключается в том, что при компиляции контролируется, чтобы к закрытым элементам не было обращений вне кода класса (или кода его подклассов). А это означает, что в ActionScript не может быть гарантирована высокая степень инкапсуляции внутренних методов и свойств. Например, вы с легкостью можете обратиться к закрытому члену класса, использовав для этого не оператор точки, а оператор «[]»:

```
var \n  <i>rywok</i> : <i>Kor</i> = <i>new</i> <i>Kor()</i> ;trace(пушок["показать_характер"]()); // Выводит: Шшшш!!!
trace(пушок.показать_характер()); // Строка вызывает ошибку
```
Впрочем, несмотря на некоторую формальность разделения в ActionScript свойств и методов класса на внутренние и открытые, предложения public и private довольно полезны. Они позволяют делать код более ясным и структурированным, повышая тем самым эффективность разработки проекта.

### 9.4.7. Динамические классы

По умолчанию набор свойств и методов объекта класса строго фиксирован. При попытке присвоить ему новое свойство или прочитать значение свойства несуществующего компилятор выдаст ошибку. Пример:

```
// Создаем внешний класс MyClass
class MyClass {
   var prop a: String = "\Piривет";
\mathcal{E}// Создаем объект внешнего класса в коде фильма, сохраненного в той же
// директории, что и MyClass.as
var obj: MyClass = new MyClass();
trace(obj.prop_a); // Выводит: Привет (свойство существует)
trace{obj.prop_b); // Компилятор возврашает ошибку: There is no property
                   // with the name 'prop_b'
```
То, что объекту класса нельзя динамически присвоить свойство и что значение несуществующего свойства не может быть прочитано, резко снижает вероятность сбоя в алгоритме. В ActionScript 1.0 при обращении к несуществующему свойству просто возвращалось undefined. И если причиной сбоя являлось то, что нужное свойство просто не было инициализировано, то определить такую причину было зачастую очень непросто (для этого пришлось бы использовать недокументированный и оттого малоизвестный метод resolve).

Бывают ситуации, когда объектам класса просто необходимо присваивать новые свойства в процессе работы кода. В этом случае нужно использовать так называемые динамические классы.

Объекту динамического класса можно присвоить новое свойство или прочитать значение свойства не существующего — и это не вызовет ошибки при компиляции. Задаются динамические классы при помощи специального предложения dynamic, которое нужно поместить перед ключевым сло-**BOM** class:

```
// Задаем внешний класс как динамический
dynamic class MyClass {
   var prop_a: String = "\Piривет";
ļ
// Создаем объект класса MyClass и пробуем прочитать существующее
// и несуществующее свойства
var obj: MyClass = new MyClass();
trace(obj.prop_a); // Выводит: Привет
trace(obj.prop b); // Выводит: undefined (ошибки при компиляции
                   // не возникает)
```
Определенный практический интерес вызывают динамические классы, так как они дают возможность инициализировать собственные свойства объекта, не задавая предварительно одноименные наследуемые свойства (суть проблемы см. в подразделе 9.4.3). Пример:

```
dynamic class MyClass {
   function MyClass(value: String) {
    this.property = value; // Предварительно свойство не инициализируем
   \}\}.<br>// Создаем объект внешнего динамического класса MyClass и проверяем,
// задалось ли свойство
var obj: MyClass = new MyClass ("Привет");
trace(obj.property); // Выводит: Привет
```
В отличие от обычных классов, свойства в конструкторе динамического класса должны предваряться указателем «this». Это связано с тем, что цепочка областей видимости кода соответствующего конструктора статична и включает следующие элементы: объект активации, основную временную шкалу, объект global. Цепочка же областей видимости конструктора обычного класса, как вы помните, динамична и образована объектом активации, создаваемым экземпляром класса и объектом global.

Убедиться, что приведенная особенность действительно имеет место, очень просто. Когда в цепочку областей видимости кода конструктора входит основная временная шкала, то, если не использовать this, свойства будут помешены на нее:

```
dynamic class MyClass {
   function MyClass(value: String) {
      property = value; // Задаем свойство без указателя this
   \}\mathcal{E}var obj: MyClass = new MyClass ("\Piривет");
trace(obj.property); // Выводит: undefined (свойство property объекта
                         // определено не было)
trace( level0.property); // Выводит: Привет (свойство было помещено на root)
```
Указатель this нужно обязательно использовать и для адресации объекта в коде методов динамического класса.

То, что собственное свойство объекта динамического класса может быть создано без дублирования его в прототипе, это, конечно, очень хорошо. Однако за это придется заплатить отказом от строгого контроля при компиляции и лотерей части изящности, присущей объектной модели ActionScript 2.0. Поэтому однозначно рекомендовать всегда использовать только динамические классы вряд ли можно. Ваш выбор должен определяться особенностью класса. Если собственных свойств инициализируется много, действительно имеет смысл применять динамические классы. В

противном случае стоит использовать обычные классы — создание в прототипе дубликатов свойств, хранящих null или undefined, практически не приведет к увеличению требуемой оперативной памяти

### 9.4.8. Наследование

Как в ActionScript 1.0, так и в ActionScript 2.0 по умолчанию любой класс является подклассом класса Object. Это не всегда приемлемо. Иногда цепочку наследования необходимо удлинить, сделав один класс подклассом другого. В ActionScript 1.0 эта задача решается сохранением объекта надкласса в качестве прототипа конструктора подкласса. Например, чтобы сделать класс А наследником класса В, необходимо ввести:

```
A.prototype = new B();
```
Менее техничный способ удлинения цепочки наследования связан с переопределением особого свойства \_\_ proto\_\_ прототипа подкласса (оно хранит ссылку на прототип надкласса):

```
A.prototype. proto = B.prototype;
```
В ActionScript 2.0 сделать один класс подклассом другого можно куда более изящно, нежели в «старом» ActionScript. Эту задачу решает специальное предложение extends:

```
class Subclass extends Superclass {
  statements
\}
```
Английский глагол «extends» переводится как «расширяет». И, действительно, подкласс как бы расширяет суперкласс, добавляя к полученным от него возможностям свои собственные.

Класс, на который происходит ссылка как на суперкласс, должен быть доступен компилятору. Также важно не допустить зацикливания цепочки наследования - сбой при этом неизбежен.

В качестве примера приведем класс «Кот», являющийся подклассом класса «Млекопитающие»:

```
// Код класса сохраняем в файле Млекопитающие. ав в той же директории,
// что и fla-файл
class Млекопитающие {
  public var число лап:Number=4;
\}// Класс сохраняем в файле Кот.аs
class Кот extends Млекопитающие {
  public var user: Number=0x000000;
\}var \n  <i>rywok</i>:Kor = new Kor()trace(nywox.nper); // Выводит: 0 (собственное свойство класса)
trace(пушок.число_лап); // Выводят: 4 (свойство, унаследованное
                    // от суперкласса)
```
Пользовательский класс можно сделать подклассом и встроенного класса ActionScript (например, Sound и MovieClip). Однако изменить характер наследования встроенного класса записью «class Name extends Superclass{}» невозможно. Если используются настройки по умолчанию, при этом транслятор лаже не заглянет в файл Name.as. Применяя же синтаксис объектно-ориентированного программирования ActionScript 1.0, решить эту задачу можно с легкостью. Это показывает, что новая модель объектно-ориентированного программирования не всегда превосходит старую.

Учитывая, что новый синтаксис объектно-ориентированного программирования является формальным, легко понять, что происходит при интерпретации предложения extends. При этом в качестве прототипа конструктора подкласса сохраняется объект надкласса:

Объект надкласса, сохраняемый в прототипе конструктора подкласса, создается совершенно обычным образом - за счет вызова конструктора с оператором new. Никаких параметров конструктору надкласса при этом, естественно, не передается. В большинстве же случаев для инициализации объекта класса данные в виде аргументов поступать должны. Чтобы при формировании цепочки наследования класса конструктору его надкласса были переданы параметры, необходимо использовать оператор super. Пример:

```
class Млекопитающие {
   public var питание: String = null;
   function Млекопитающие (Eда: String) {
      // Свойство, значение которого определяется аргументом конструктора
      питание = Еда;
   \}\mathcal{E}class Кот extends Млекопитающие {
  function Kor() {
      // Передаем свойству "питание" надкласса конкретное значение
      super ("Мясо и рыба");
   \}\mathcal{E}var \n  <i>nyu</i>OK:Kor = new Kor();trace(пушок.питание); // Выводит: Мясо и рыба
```
Из кода в теле подкласса можно обращаться ко всем свойствам и методам надклас-са, в том числе и внутренним. Определенная сложность может возникнуть лишь, если у подкласса есть элемент с таким же именем, как и у необходимого члена над-класса. Так как свойства и методы подкласса имеют приоритет над свойствами и методами надкласса, то напрямую обратиться к нужному элементу будет невозможно. Справиться с этой проблемой можно при помощи второй формы оператора super (см. пример). Обратите внимание, что использован данный оператор, может быть только в коде методов или конструктора, но не непосредственно в теле класса.

```
// Создаем подкласс и надкласс, имеющие перекрывающееся свойство name
class Млекопитающие {
  public var name: String = "Млекопитающее";
class Кот extends Млекопитающие {
  public var name: String = "Kor";
   // Метод get_super_name() будет читать свойство name надкласса
  public function get_super_name{):String {
     return super.name;
   \}\}var \piymok: Ko\tau = new Ko\tau();
                               // Выводит: Кот
trace(nyuox.name);
trace(пушок. qet super name()); // Выводит: Млекопитающее
```
В ActionScript 2.0, в отличие от C++, невозможно множественное наследование. Это означает, что у подкласса может быть только один надкласс. Если необходимо, чтобы класс получал свойства и методы сразу от нескольких классов, их нужно организовать в одну цепочку наследования. Сделать это довольно просто, за исключением преодоления потенциальных проблем, связанных с перекрыванием имен.

### 9.4.9. Интерфейсы

Интерфейс — это принципиально новое понятие в ActionScript, аналогов которому не было в предыдущих версиях Flash. По своей сути интерфейс представляет шаблон, на основании которого формируется содержимое класса. Интерфейс сообщает компилятору, какие методы должны быть заданы в классе, а также какие они должны принимать параметры и каков должен быть тип возвращаемых ими значений, Если окажется, что содержимое класса не соответствует интерфейсу,

трансляция прервется и будет возвращена ошибка.

На первый взглял, интерфейсы кажутся абсолютно бесполезными, так как непосредственно их наличие или отсутствие никак не сказывается на работе программы.

На самом же деле это не так. Действительно, если вы создаете небольшое приложение из пары сотен строк, то использовать интерфейсы вам совсем не обязательно. Совсем другое дело, если вы разрабатываете объемный код в группе из нескольких программистов. В этом случае предварительное написание интерфейсов даст каркас, наличие которого позволит создать проект максимально эффективно. В частности, это гарантирует, что имена методов различных классов будут стандартизированы, а также что все необходимые методы будут созданы.

Интерфейсы можно считать шаблонами классов. Соответственно, и создаются они одинаково. Различие состоит только в том, что интерфейс объявляет специальное предложение interface, а не class:

```
// Код интерфейса сохраняем в файле InterfaceName.as
interface InterfaceName {
      // Объявления методов
\}
```
В теле интерфейса нужно декларировать методы, которые должны быть реализованы в использующих его классах. Декларация метода представляет собой обычную функцию, но без блока кода (проще говоря, без пары ажурных скобок). В интерфейсе можно планировать только открытые методы класса, но не методы с атрибутом доступа private. Также нельзя описывать статичные методы. Хорошей практикой является указание в декларации метода числа и типов его параметров, а также типа возвращаемого им значения.

```
interface InterfaceName {
   public function method(par1:Boolean, par2:String):Void;
\left\{ \right\}
```
Если вы попытаетесь реализовать в интерфейсе метод (т. е. используете « $\{\}\$ »), то при компиляции возникнет ошибка. Также в коде интерфейса нельзя объявлять переменные: предопределены, могут быть только методы, но не свойства.

Интерфейсы чрезвычайно схожи с классами. Так, они также могут быть объединены в пакеты (см. подраздел 9.4.14). Один интерфейс может наследовать декларации методов другого. Чтобы этого добиться, нужно использовать, как и в случае классов, предложение extends:

```
interface InterfaceName extends SuperInterface{
   // Объявления методов
\lambda
```
Создавая классы, основанные на шаблонах, необходимо указать, какие интерфейсы они должны использовать. Сделать это можно при помощи специального предложения implements (от английского «использует»). Пример:

```
class MyClass implements InterfaceName {
      // Код класса
\}
```
Одному классу может соответствовать сразу несколько интерфейсов. Чтобы это показать, их имена необходимо перечислить через запятую после предложения implements. Кстати, описанная особенность позволяет отчасти имитировать множественное наследование, которого в ActionScript нет. Пример:

```
// Код класса
\mathcal{E}
```
Предложение implements абсолютно не конфликтует с предложением extends. Поэтому в заголовке можно прописать как используемые классом интерфейсы, так и его надкласс. Последовательность этого описания не имеет значения:

```
class MyClass extends Superclass implements InterfaceName {
   // Код класса
\lambda
```
После публикации фильма, использованные интерфейсы не исчезают бесследно. На их основе создаются одноименные пустые функции, сохраняемые в объекте \_global. Практического значения они почти не имеют. Единственная задача, которая решается с их использованием, связана с проверкой того, применял ли данный класс некоторый интерфейс (см. ниже).

B ActionScript формально считается, что каждому классу соответствует тип данных. А так как интерфейсы — это шаблоны классов, вполне очевидно, что и они должны определять тип данных. Считается, что если класс использует некоторый интерфейс, то его объект может быть отнесен к соответствующему типу без возникновения ошибки при компиляции. Это может быть полезно, если необходимо убедиться в том, что интерфейс применяется классом. Пример:

```
// Кол интерфейса сохраняем в файле InterfaceName.as
interface InterfaceName {
  public function method1():Void;
  public function method2();Void
\}//Код класса сохраняем в файле MyClass.as
class MyClass implements InterfaceName
₹
  public function methodl():Void {}
  public function method2():Void {}
\}var obj:InterfaceName=new MyClass(); // Строка не вызывает ошибки.
// Это означает, что класс MyClass использует интерфейс InterfaceName
```
Проверить, что класс, к которому относится объект, использует некоторый интерфейс (или что его применяет надкласс) можно не только на этапе компиляции. Чтобы это сделать в процессе выполнения кода, нужно передать объект функции, созданной на основании определения интерфейса. Если класс применяет интерфейс, объект будет возвращен. В противном случае результатом будет null-Пример:

```
var obj:MyClass=new MyClass();
trace(InterfaceName{obj)=obj); // Выводит: true (класс применяет интерфейс)
trace(InterfaceName({}) ) ;
                           // Выводит: null
```
# 9.4.10. Свойства типа getter/setter

Хорошая практика объектно-ориентированного программирования подразумевает, что к ключевым свойствам класса не будет происходить прямого обращения. Это требование вытекает из необходимости максимально инкапсулировать внутреннюю структуру класса, обезопасив тем самым входящие в нее элементы от случайного переопределения или удаления. Для чтения и задания свойств класса должны служить специальные методы (их название принято начинать с корня get или set, поэтому их называют get/set-методами). Это позволяет использовать для свойств класса атрибут доступа private, что практически гарантирует то, что над ними не будет проводиться нежелательных операций.

Приведем пример класса, доступ к свойству которого осуществляется при помощи методов типа  $get/set$ :

```
class MyClass {
   private var prop: String = "Привет"; // Закрытое свойство
   public function qetProp():String { // Метод, читающий свойство
      return prop;
   // Метод, переопределяющий значение свойства
   public function setProp(arg:String):Void {
     prop = arg;\}\}var obj:MyClass = new MyClass(); // Создаем объект класса MyClass
var obj.wyciasu ...<br>
trace(obj.getProp()); // Выводит: привет<br>
-bi ootProp("Пока"); // Пробуем переопределить свойство
```
Недостатками get/set-методов по сравнению с прямым обращением к свойству являются определенное усложнение разработки кода и уменьшение ее интуитивности. Однако в Action Script можно избавиться от этих нелостатков, сохранив лостоинства использования get/set-метолов. Для этого нужно использовать свойства типа getter/setter.

Getter/setter-свойство — это особое свойство, при обращении к которому вызываются связанные с ним get/set-методы. Проще говоря, getter/setter-свойствавыглядят для пользователя как обычные свойства, хотя в основе их работы лежат get/set-методы.

Чтобы задать getter/setter-свойство, нужно создать get/set-методы с одинаковыми (строго) именами. В заголовки их определений после ключевого слова function следует добавить специальные атрибуты get и set. Get-метод не должен принимать параметров, однако в нем должно присутствовать предложение return. Set-метод должен принимать один аргумент и не возвращать величин. Пример:

```
class MyClass {
  private var prop_intro: String = "Привет"; // Закрытое свойство
                                             // get-метод
  public function get prop():String {
     return prop intro;
   \}public function set prop(arg:String):Void { // set-метод
    prop_intro = arg;
   \}\}
```
Getter/setter-свойство будет иметь такое же имя, как и у соответствующих get/set -методов. При попытке прочитать его значение вызовется get-метод. Возвращенный им результат будет считаться величиной свойства. При присвоении getter/setter-свойству новой величины активизируется setметод. Присваиваемое значение передается ему в качестве параметра. Если его тип окажется приемлемым, внутреннее свойство будет переопределено.

```
var obj: MyClass = new MyClass();
// Пробуем прочитать внутреннее свойство prop intro
trace(obj.prop); // Выводит: Привет<br>obj.prop="Пока"; // Пробуем переопределить свойство prop_intro<br>trace(obj.prop); // Выводит: Пока
```
Get/set-методы, на которых основывается gctter/setter-свойство, обязательно должны иметь тип доступа public. Атрибут static или private перед их объявлением приведет к ошибке при компиляции.

У getter/setter-свойств, помимо того, что они помогают улучшать инкапсуляцию свойств класса, имеются и другие неоспоримые достоинства:

• get/set-методы совсем необязательно должны содержать код из одной строчки. Реализуемые ими алгоритмы могут быть сколь угодно сложными. Например, set-метод перед тем, как присвоить значение свойству, может проверять его на корректность. Get-метод может возвращать не значение реально существующего свойства класса, а результат некоторых вычислений. Например, можно ввести свойство square клипа, которое якобы будет хранить его площадь. При обращении к данному свойству соответствующий get -метод перемножит текущую высоту клипа на ширину и возвратит результат;

getter/setter-свойство можно сделать доступным только для чтения, попросту не определяя setметод. В ActionScript эта задача довольно нетривиальная, иначе решить которую можно, только применив недокументированную функцию ASSetPropFlags().

Getter/setter-свойства можно было создавать еще в ActionScript 1.0. Тогда для этого использовался метод Object.addProperty(). В обшем же не важно, как было создано Setter/setter-свойство: механизм в основе его работы будет лежать один и тот же.

# 9.4.11. Выделение экземпляров символа в подкласс

Одна из самых распространенных задач, связанных с объектно-ориентированным программированием, заключается в выделении экземпляров некоторого символа в отдельный подкласс класса MovieClip. В ActionScript 1.0 она решалась при помощи метода Object.registerClass(). В ActionScript 2.0 у нее появилось куда более изящное решение.

Попробуем разобраться на примере. Представьте, что у вас есть множество кружочков, являющихся экземплярами одного клипа. При щелчке по кружочку последний должен исчезнуть. Как этого добиться?

Можно, конечно,-повесить» обработчик события onPress на каждый экземпляр. Но это возможно лишь в том случае, если кружочки создаются «вручную» и их не очень много. Можно поместить код на временную диаграмму символа. Но это не технично, так как тогда копия обработчика будет создана для каждого экземпляра. Можно сохранить обработчик события в прототипе конструктора класса MovieClip. Этот вариант приемлем лишь, если на рабочем поле нет никаких клипои, кроме кружочков.

Лучше всего выделить кружочки в отдельный подкласс класса MovieClip, сделав обработчик события onPress его методом. Для этого:

• Следует создать сам подкласс. Его код довольно очевиден:

```
// Сохраняем код класса в файле Rounds.as
class Rounds extends MovieClip {
// При щелчке по экземпляру перемещаем его на доступную для удаления
// глубину и выгружаем
  public function onPress():Void {
      this.swapDepths(10000);
      this.removeMovieClip();
   \}\}
```
• Символ нужно связать с классом Rounds — выполнить правый щелчок мышью по его строке в библиотеке и в открывшемся контекстном меню выбрать команду Linkage (Связывание). В появившейся панели Linkage Properties (Свойства связывания) нужно активизировать пункт Export for ActionScript (Экспортировать для ActionScript). При этом станет доступной строка AS 2.0 Class. В нее нужно ввести имя класса, с которым должен быть связан символ. В нашем случае это Rounds.

Готово. Теперь любой кружок, вне зависимости оттого, как он был создан, будет являться объектом класса Rounds. Следовательно, при щелчке но нему он будет исчезать.

### 9.4.12. Особенности контроля на этапе компиляции

Объектная модель ActionScript 2.0, по большому счету, существует только до публикации фильма. После компиляции fla-файла в swf-формат от нее практически ничего не остается. Исчезают классы, интерфейсы — появляются старые добрые конструкторы и прототипы. Объектная модель ActionScript 2.0 попросту приводится к объектной модели ActionScript 1.0. Все же реально имеющиеся новшества — это просто результат достаточно эффективного контроля установленных правил на этапе компиляции. В процессе проигрывания фильма ограничения, присущие новой объектной модели, абсолютно не контролируются. Например, по умолчанию экземпляру класса не может быть присвоено новых свойств. Однако это правило работает лишь в том случае, если свойство присваивается как идентификатор, через оператор точки. Если же для этого применяется оператор доступа по строковым ключам «[]», то новое свойство может быть определено без какихлибо сложностей:

```
var str: String = new String ("\Piривет");
str.property = "Crpoka"; // Строка вызывает синтаксическую ошибку
str["property"] = "Строка"; // Свойстве присваивается без осложнений
```
То, что оператор «[]» позволяет присвоить объекту свойство, объясняется невозможностью компилятора определить, какое имя в нем прописано. Для этого строка должна быть переведена в идентификатор — а это можно сделать лишь при выполнении кода, но не при его трансляции.

Итак, строгий контроль синтаксиса может быть проведен лишь, если объекты и свойства прописаны в виде явных идентификаторов. Например, создав объект как элемент массива, вы избавитесь от необходимости задавать соответствующий класс как динамический, чтобы только иметь возможность присвоить ему новое свойство в процессе работы кода:

```
var str: String = new String { "\Pipuber" ) ;
var arr: Array = [];
arr[0] = str;// Присваиваем ссылку на объект класса элементу массива
arr[0].property = "Crpoka"// Присваиваем объекту новое свойство
                              // через элемент массива
                              // Выводит; Строка (свойство определилось
trace(str["property"]);
                              // успешно)
trace(str.property);
                              // Строка вызывает ошибку: There is no
                              // property with the name 'property'
```
Приведенный код демонстрирует, насколько нелепые порой могут возникать ситуации из-за того, что контроль соответствия скрипта правилам модели объектно-ориентированного программирования ActionScript 2.0 проводится только на этапе компиляции и учитываются только указывающие на объект переменные (но не свойства или элементы массива), да и то если они заданы в форме идентификатора. Присвоив ссылку на объект элементу массива, мы можем через него задать новое свойство. Однако если затем попытаться прочитать уже определенное свойство через указывающую на объект переменную, используя оператор точки, то компилятор выдаст сообщение о том, что свойства не существует. Это связано с тем, что свойство будет создано при проигрывании фильма в результате выполнения кода. При компиляции же его действительно не существует — и это вызывает ошибку.

Интересная особенность — компилятор будет жестко контролировать объект лишь в том случае, если у указывающей на него переменной был прописан тип. Иначе ограничения объектноориентирован но го программирования ActionScript 2.0 действовать не будут:

```
var strl: String = new String ("Привет");
                                         // Типизируем переменную
var str2 = new String("Привет");
                                         // Задаем переменную без типизации
strl.property = "Строка"; // Попытка присвоить новое свойство вызывает ошибку
str2.property = "Crpoka";// Свойство присваивается без сложностей
```
Знание данной особенности чрезвычайно важно для практики. Далеко не всегда все свойства объекта могут быть заданы при его создании. Особенно это касается объектов встроенных классов.

Значительные сложности могут возникнуть, если вы решите создать наследуемое свойство или метод, используя стиль ActionScripl 1.0. При этом присвоение нового свойства прототипу конструктора класса не будет воспринято компилятором как то, что у объектов класса появилось новое свойство. Поэтому если переменная, хранящая экземпляр класса, типизирована, то обращение к новому наследуемому свойству вызовет ошибку:

```
// Создаем метод, вычисляющий факториал числа
Number.prototype.factorial = function():Number {
   var f:Number = 1;
   for (var i = 1; i <= this; i ++) {
     f * = i;\mathcal{E}return f;
\};
var numbl: Number = 5: // Создаем типизированную переменную
var numb2 = 5;
                        // Создаем нетипизированную переменную
(5).factorial();
                        // Строка вызывает ошибку (компилятору ясно, объект
                        // какого класса будет создан на основании литерала)
numbl.factorial();
                        // Строка вызывает ошибку
                        // (тип переменной явно определен)
numb2.factorial();
                        // Факториал вычисляется нормально
```
Обратите внимание, что обращение к литералу идентично обращению к хранящей соответствующую величину типизированной переменной.

Такие классы, как Array, MovieClip, Object, Button, TextField, SharedObject, являются динамическими (убедиться в этом можно, просмотрев инициализирующие их as-файлы по адресу (в Windows 98) C:\WINDOWS\Application Data\Macromedia\ Flash MX 2004\en\Configuration\Classes). Это означает, что объектам данных классов можно присваивать новые свойство — ошибки от этого не возникнет.

Сделаем вывод. Из-за того, что контроль соблюдения принципов объектно-ориентированного программирования ActionScript 2.0 происходит лишь при трансляции, а непосредственно при проигрывании фильма никакого контроля не осуществляется, компилятор эффективно выполнит возложенные на него функции по отслеживанию нарушений лишь при соблюдении следующих условий:

- объект должен быть сохранен в переменной, но не свойстве или элементе массива;
- переменная, хранящая объект, должна быть строго типизирована;
- если свойство присваивается объекту не через оператор точки, ошибка вылана не булет. Аналогично проигнорировано компилятором будет и обращение к несуществующему свойству с использованием оператора «[]».

# 9.4.13. Особенности импорта внешних классов

Чтобы классы и интерфейсы, которые необходимы при компиляции фильма, были доступны Flash, они должны быть сохранены в особых директориях. Список таких директорий, которые транслятор просматривает в поисках необходимого as-файла, называется путем к классам (classpath). Если файл с кодом класса будет сохранен в директории, не входящей в число папок пути к классам, то он попросту не будет найден и при компиляции фильма возникнет ошибка.

Имеются два типа путей к классам. Глобальный путь характерен для всех фильмов, создаваемых в данной среде разработки. По умолчанию в него входят две директории:

• папка, в которой хранятся as-файлы, инициализирующие встроенные классы языка (такие как TextField или MovieClip). Ее приблизительный адрес (в Windows 98); C:\WINDOWS\ Application

Data\ Macromedia\ Flash MX 2004\ en\ Configuration\ Classes;

• директория, в которой сохранен компилируемый fla-файл. Именно в этой папке мы располагали файлы с классами и интерфейсами, проделывая примеры, описываемые в вышележащих разделах этой главы.

Локальный путь к классам задается индивидуально для каждого фильма. По умолчанию он пустой.

Если компилятор обнаруживает в тексте программы обращение к некоторому классу, вначале он проверяег директории, прописанные в локальном пути к классам. Если в них необходимого asфайла не обнаруживается (или локальный путь просто пуст), то просматриваются папки глобального пути к классам. Если и там кода класса нет, возвращается сообщение об ошибке:

The class «className» could not be loaded (Класс «Имя класса» не может быть загружен).

Последовательность просмотра отдельных директорий пути определяется порядком, в котором они в нем прописаны. Так, если используется стандартный глобальный путь, то вначале просматривается папка со встроенными классами, а затем — директория, в которой сохранен текущий flaфайл.

Как глобальный, так и локальный путь к классам может быть изменен или дополнен. Это весьма полезная для практики возможность. Она позволяет создавать собственные библиотеки классов и применять их так, как будто они являются встроенными.

Чтобы внести изменения в глобальный путь к классам, нажмите кнопку ActionScript 2.0 Settings (Установки ActionScript 2.0) закладки ActionScript панели Preferences (Предпочтения) (данная панель открывается командой Preferences меню Edit). В результате откроется панель, показанная на рис. 9.3.

В строках, расположенных в белом поле посередине рассматриваемой панели, прописываются адреса папок, которые должны входить в глобальный путь к классам.

Адреса могут быть как абсолютными (например, С:\ Проекты\ Классы), так и относительными по отношению к текущему fla-файлу. Относительные адреса задаются с использованием в качестве разделителя точки. Например, запись «.» означает, что на наличие класса будет проверена папка, в которой располагается компилируемый fla-фильм. Запись «.Classes.NewClasses» показывает транслятору, что просмотреть нужно папку NewClasses, расположенную в папке Classes, которая в свою очередь размещается в той же директории, что и fla-файл.

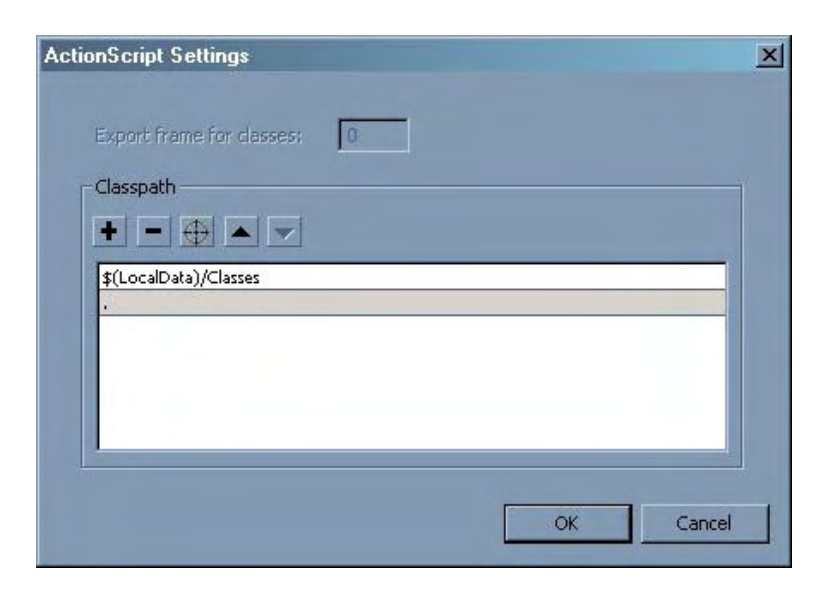

*Рис. 9.3. Панель Action Script Settings* 

Чтобы добавить новую директорию в глобальный путь к классам, нужно нажать кнопку «+» панели ActionScript Settings. При этом появится новая пустая строка. Ее можно заполнить «вручную», просто набрав необходимый адрес. Но лучше воспользоваться проводником, доступ к которому предоставляет кнопка с изображением прицела.

Отредактировать существующую строку пути можно, выполнив по ней двойной щелчок мышью. При этом в ней появится курсор ввода.

Удалить директорию из пути можно, выделив соответствующую строку и нажав кнопку «-».

Последовательность, в которой располагаются адреса папок на панели ActionScript Settings, определяет порядок, в котором они будут просматриваться компилятором при поиске файла с классом. Иногда этот порядок может быть принципиален (например, если пользовательский класс должен перекрыть встроенный). Переместить директорию вверх или вниз по иерархии можно, выделив ее и нажав нужное число раз кнопку «▲» или «▼».

Локальный путь к классам настраивается точно так же, как и глобальный. Соответствующая панель ActionScript Settings открывается при помощи кнопки Settings (Настройки) меню ActionScript Version (Версия ActionScript) закладки Flash панели Publish Settings (данная панель вызывается одноименной ей командой меню File).

Единственным отличием опций локального пути к классам от глобального является доступность окошка Export frame for classes (Кадр для экспорта классов). Используя его, вы можете определить, в какой кадр должны быть загружены внешние классы. По умолчанию классы импортируются в первый кадр (до начала проигрывания фильма).

Возможность изменения кадра, в который будут импортированы внешние классы, может оказаться полезной, если их совокупный код достаточно объемен. В этом случае при настройках по умолчанию время загрузки первого кадра может быть довольно продолжительным. Это нежелательно, так как пользователь не должен долго видеть пустой экран. На первом (или на первых) кадре стоит размещать анимированный пред загрузчик, который будет показывать, как долго еше осталось ждать до конца загрузки. Чтобы предзагрузчик появился как можно скорее, первый кадр нужно максимально облегчить. Один из способов это сделать — изменить кадр, на который будут импортироваться внешние классы.

Если в окошке Export frame for classes вы укажете кадр, которого реально на главной временной диаграмме фильма нет, то при компиляции возникнет ошибка.

# **9.4.14. Пакеты**

Если разрабатываемый вами проект содержит много классов, то их удобно рассортировывать по пакетам. Пакет (package) представляет собой папку с файлами классов, которая располагается в одной из директорий локального или глобального пути к классам. Пакет может содержать другие пакеты, которые в свою очередь также могут быть вложенными.

Хотя пакеты формально являются обычными папками Windows, правила их именования куда более жесткие. Так, вы не можете начать имя пакета с цифры, оно не может содержать операторы или служебные знаки, а также пробелы.

Если класс помещается в пакет, то это должно быть отображено в его названии. Например, если класс «Кот» сохраняется в пакете «Млекопитающие», то его заголовок должен выглядеть следующим образом:

Обратите внимание, что изменение заголовка класса не должно сопровождаться изменением имени хранящего его as-файла.

Если пакет, в котором располагается файл с классом, является вложенным в другой пакет, то данная иерархия должна быть отображена в заголовке класса. Например, если пакет «Млекопитающие», содержащий класс «Кот», вложен в пакет «Животные», то заголовок должен быть следуюним:

```
class Животные. Млекопитающие. Кот {}
```
Если в коле класса вы залаете функцию-конструктор, то в ее имя пакеты входить не лолжны.

Чтобы обратиться к классу, сохраненному в пакете, нужно ввести имя пакета, поставить точку, а затем набрать имя необходимого класса. Например, чтобы создать объект класса «Кот» из пакета «Млекопитающие», нужно набрать:

var кот: Млекопитающие. Кот=new Млекопитающие. Кот();

Заметьте, что тип переменной, в которой сохраняется объект, также должен быть задан с учетом того, в каком пакете располагается класс.

Собственное имя класса в совокупности с иерархией пакетов, в которые он вложен, называется полным именем класса. Иногда полное имя может быть настолько длинным, что использовать его очень неудобно. В этом случае может помочь специальное предложение import. Данное предложение позволяет обращаться к классу по его собственному имени, отбросив имена пакетов. Чтобы предложение import выполнило свою работу, достаточно просто набрать после него полное имя необходимого класса. Например:

```
import Животные. Млекопитающие. Кот;
var \n  <i>nywok</i>:Kor = new Kor()
```
Предложение import дает возможность перейти к использованию сокращенных имен для всех классов некоторого пакета. Для этого в качестве имени класса нужно набрать «\*»:

import Животные. Млекопитающие.\*; var  $\n *rywok* : *Kor* = *new Kor()* ;$ 

Не стоит опасаться, что если вы примените директиву import по отношению ко всему пакету, то размер фильма необоснованно разрастется за счет того, что в него будут включены неиспользуемые реально классы, Дело в том, что предложение import на самом деле не импортирует классы. Оно просто указывает компилятору, с каким пакетом нужно связать класс, если соответствующий аѕ-файл не будет найден в директориях глобального и локального путей к классам. В общем, по механизму своего действия предложение import схоже (чисто внешне) с предложением with. Peальный импорт классов происходит в кадр, указанный в настройках публикации, на основании собранной транслятором информации о том, к каким классам действительно происходит обращение но всем фильме. Поэтому класс, который не используется, импортирован не будет, даже если его имя применить в качестве аргумента предложения import.

Предложение import локально: его действие распространяется лишь на код того кадра, в котором оно располагается. Чтобы обратиться к классу из кода другого кадра, придется или использовать полное имя, или повторно применить предложение import.

Синтаксис классов, вложенных в пакеты, кажется немного странным. Однако все становится абсолютно ясным, если знать, что происходит с пакетами классов после компиляции. На основании них создаются объекты, методами которых являются соответствующие функиии-конструкторы. Пакет первого уровня дает объект, сохраненный в качестве свойства объекта \_global. Пакет второго уровня преобразуется в объект, являющийся свойством объекта, созданного на основании пакета первого уровня — и так далее. Например, если класс «Кот» хранился в пакете «Млекопитающие», то конструктор Кот() будет являться методом объекта Млекопитающие, который в свою очередь будет «служить» свойством объекта global.

# 9.4.15. Встроенные классы. Директива intrinsic

Формально считается, что между классами встроенными и классами пользовательскими не существует принципиальных различий. И тс, и другие сохраняются во внешних as-файлах, используют одинаковый синтаксис и следуют идентичным правилам в применении. Однако схожесть классов встроенных и пользовательских не более чем внешняя.

Встроенные классы напрямую связаны с инструментами Flash-плейера, реализованными не при помощи AetionScript. Например, классу Array не соответствует некоего кода на ActionScript, который вы при желании могли бы воспроизвести. Массивы реализованы, как и весь Flash-плейер, при помощи C++. За каждый же метод класса Array отвечает отдельная подпрограмма, которая вызывается при обработке интерпретатором соответствующей команды байт-кода.

Возникает вопрос — если встроенные классы реализованы не при помощи ActionScript, то какой смысл существования директории Classes (ее приблизительный адрес — C:\WINDOWS\Application Data\Macromedia\Flash MX 2004\ en\Configuration\Classes) с якобы описывающими их аs-файлами? Чтобы ответить на этот вопрос, проанализируем код в файле Boolean.as, который должен задавать одноименный класс:

```
intrinsic class Boolean
\{function valueOf():Number;
   function toString():String;
\}
```
Как видите, никаких реальных алгоритмов в соответствующих встроенным классам as-файлах не прописано. Они содержат лишь своего рода пустышки, отображающие структуру класса, но не особенности его реализации (в этом они чем-то напоминают интерфейсы). В чем же смысл существования подобных классов-пустышек?

Хотя, на первый взгляд, наличие директории Classes с классами-пустышками кажется излишеством, это не так. Ее существование необходимо для качественной работы всей системы контроля на этапе компиляции. В директории Classes имеются «пустышки» для всех встроенных классов с описанием типа класса (обычный или динамический), со списком всех его свойств и методов, с информацией о том, каких типов должны быть свойства, параметры методов и возвращаемые методами значения. Создание пользователем объекта класса, а также дальнейшие манипуляции с ним — все эти операции будут проверены компилятором на предмет соответствия данным, приведенным в описывающей класс «пустышке». Например, если класс Boolean объявлен в «пустышке» обычным, то присвоить его объекту новое свойство будет невозможно - это приведет к ошибке при компиляции. Класс Array объявлен динамическим — следовательно, его объекты могут принимать новые свойства в процессе проигрывания фильма. Но, удалив из кода файла Array.as указатель dynamic, вы не сможете больше присваивать массивам свойства динамически. Если вы попытаетесь присвоить переменной с типом Number значение, возвращаемое методом toString(), при компиляции возникнет сбой, поскольку в соответствующей «пустышке» прописано, что результат работы метода toString() всегда является строкой. Подобных примеров можно привести еще очень много.

В общем, описывающая класс «пустышка» с его истинной реализацией во Flash-плейере никак не связана. Если представить, что это не так, логичным будет предполагать, что конструктор класса должен создаваться на основании его определения в папке Classes. Тогда временное удаление одного из as-файлов данной папки должно привести к исчезновению соответствующего конструктора. Несложно проверить, что реально этого не происходит. Следовательно, конструкторы классов создаются отнюдь не на основании кода as-файлов директории Classes.

Отсутствие какой-либо связи между истинной реализацией класса и соответствующей ему «пустышкой» порожлает несколько интересных особенностей современного ActionScript. Так, свойствами объекта Global являются не только конструкторы классов, но и обычные объекты, которые предназначены для хранения методов и свойств, выполняющих схожие функции (например, Math, Stage, Mouse, Key и гак далее). Для этих объектов также имеются «пустышки», которые описывают их как классы, все методы и свойства которых имеют тип доступа static:

```
intrinsic class Stage
\{static var width: Number;
static function removeListener(listener:Object):Void;
  function onResize():Void;
\}
```
Возникает явный парадокс: тот же объект Math считается конструктором класса, хотя реально таковым не является. Главной особенностью классов является то, что они способны порождать объекты. Объекты же этого делать, естественно, не могут. Исходя из этого отнесение встроенных объектов к классам вряд ли можно приветствовать, так как это разрушает стройность языка, увеличивает его условность, путаность. И все это вряд ли стоит того, чтобы не допустить присвоения пользователем объекту Math нового свойства или его обращения к свойству несуществующему.

Наверное, вы уже обратили внимание, что у классов-пустышек имеется особый атрибут intrinsic. Данный атрибут не описан в справочной системе программы, хотя в число зарезервированных слов ActionScript он входит. Попробуем разобраться в его назначении самостоятельно. Для этого удалим данный атрибут из кода «пустышки» любого класса, а затем попытаемся создать объект данного класса. В результате при компиляции возникнет масса синтаксических ошибок, основным источником которых будет отсутствие блока «{}» в объявлениях функций. Действительно, задать функцию без блока невозможно даже в коде временной диаграммы:

function func():Void; // Выводит: ";" expected (";" требуется)

Делаем вывод. Атрибут intrinsic позволяет использовать в коде класса особый сокращенный синтаксис, схожий с синтаксисом интерфейсов. Однако это не основное его назначение. Главная особенность классов с атрибутом intrinsic заключается в том, что на основании их не созлается фупкции-конструктора. Убедиться в этом можно, создав собственный класс с атрибутом intrinsic, а затем попытаться изготовить его объект. При этом объект создан не будет, однако и ошибка при компиляции не возникнет. Причина — конструктор создан не был, так как компилятор посчитал, что он существует изначально.

# Проект 9: Модель идеального газа

Физика - это точная наука, описывающая с вполне приемлемым уровнем точности самые сложные законы природы. Приближение какого-то явления называется его моделью. Одной из самых интересных и в то же время простых моделей физики является модель идеального газа.

Не будет ошибкой сказать, что идеальный газ — это просто множество упругих шариков, хаотически двигающихся по прямолинейным траекториям в сосуде. Средняя скорость движения молекул газа определяется температурой. Ударяясь о стенки сосуда, молекулы создают эффект давления. В этом проекте мы попробуем визуализировать средствами Flash модель идеального газа. При этом нам придется научиться управлять одновременно множеством однотипных объектов (шариков), что дает прекрасную возможность закрепить многие из изученных в этой главе вопросов.

Начнем мы, как всегда, с создания необходимых графических объектов. Очевидно, что нам понадобится шарик, изображающий молекулу, а также фигура, интерпретирующая сосуд для газа. Роль сосуда в нашем случае будет выполнять простой куб. Такую незамысловатую фигуру мы будем

использовать по следующим причинам. Во-первых, ее несложно нарисовать (все-таки данная книга посвящена программированию во Flash, а не использованию графических инструментов). Вовторых, для описания движения молекул в границах куба понадобится самый элементарный математический аппарат, что немаловажно с учетом того, что не все читатели владеют «королевой наук» в той мере, в которой это необходимо, чтобы использовать в качестве сосуда, например, цилиндр.

Так как три грани куба из шести должны всегда отображаться за шариками, а три — перед шариками, то сразу нарисовать сосуд целиком мы не можем. Две его половины должны быть созданы отдельно и лишь затем соединены вместе так, чтобы одна располагалась на очень маленькой глубине, а другая — на очень большой. Распределив затем шарики по промежуточным глубинам, мы создадим эффект того, что они находятся внутри куба.

Вначале мы нарисуем верхнюю половину куба (рис. 9,4). С технической точки зрения это задача несложная, поэтому подробно описывать ее мы не будем. Единственное, нужно строго соблюсти размеры деталей. Фронтальные ребра должны иметь длину 200 пикселей. Боковые ребра, с учетом искажения проецирования, должны быть в два раза короче. Чтобы их нарисовать, создайте вначале горизонтальную линию длиной в 100 пикселей. Затем при помощи инструмента Free Transform поверните ее на 45°. Протаскиванием мышью при нажатой клавише <Ctrl> создайте нужное количество копий линии.

Собирать из деталей фрагмент куба нужно предельно аккуратно. Лучше это делать при увеличении. Сформировав каркас, залейте грани серой прозрачной заливкой (alpha = 20-25 %), имитирующей стекло.

Нижняя половина куба создается абсолютно аналогично верхней.

Нарисовав обе половины куба, переведите их в клипы, назвав экземпляры соответственно box\_up и box\_down.

Теперь нужно сложить из половинок целый куб. Сделав это, переведите его в клип и назовите расположенный на рабочем поле экземпляр box. Перейдя в режим редактирования клипа, совместите ближний левый нижний угол куба с точкой отсчета координат. Это необходимо, чтобы в дальнейшем было проще вычислять положения для шариков.

Сосуд для молекул готов. Далее необходимо создать изображающий молекулу шарик. Сделать это очень просто, нарисовав окружность и залив ее подходящим радиальным градиентом (рис. 9.5). В нашей модели частицы будут зелеными. Нарисовав молекулу, переведите ее в клип.

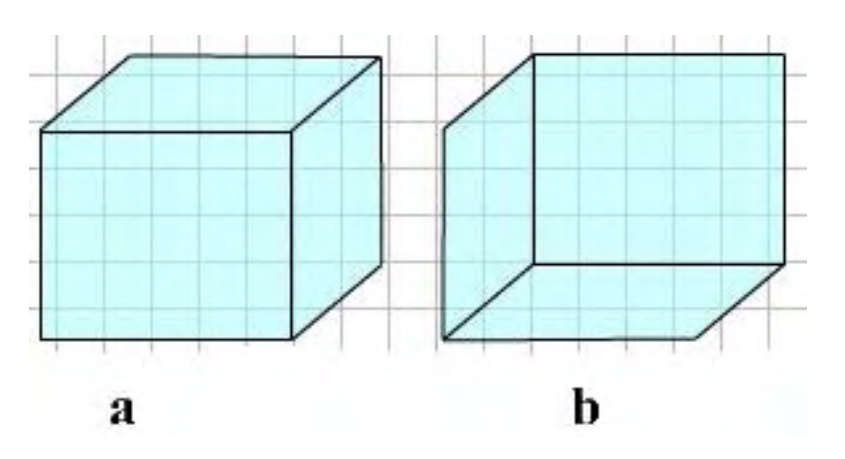

*Рис. 9.4. Половины куба: а — верхняя, b — нижняя*

Так как молекулы будут создаваться динамически при помощи метода attachMovie(), для соответствующего символа в библиотеке необходимо задать идентификатор экспорта. В качестве него используем слово ball.

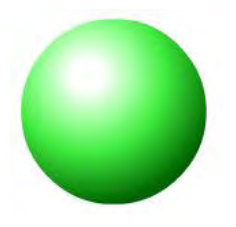

Подготовительная часть завершена. Можно переходить к написанию кода.

Нижняя половина куба должна всегда отображаться под молекулами верхняя — над ними. Чтобы этого добиться, поместим первую на очень низкую глубину (—10 000), а вторую — на очень высокую (10 000). При этом у нас будет 20 000 вакантных глубин, на которых могут располагаться шарики (естественно, что израсходовать их все просто невозможно).

*Рис. 9.5. Молекула*

Глубина, как вы помните, это своего рода виртуальный слой. Чем больше значение глубины, тем выше отображается располагающийся на ней объект. На одной глубине может размещаться только один объект. Задать глубину для экземпляра клипа можно, используя метод swapDepths():

```
box.box down.swapDepths(-10000); // Нижняя половина куба
box.box_up.swapDopths(10000); // Верхняя половина куба
```
Добавляться молекулы в сосуд будут при нажатии пользователем специальной кнопки. Рисовать эту кнопку мы не будем, а воспользуемся готовым объектом из встроенной библиотеки (Window/ Other Panels/Common Libraries/Buttons). Перетащив на поле подходящую кнопку, назовите ее new\_mol.

По событию onPress созданной кнопки должен активизироваться метод attachMovie(). Так как молекулы должны отображаться внутри куба, импортировать их необходимо на временную диаграмму клипа box;

```
new mol.onPress = function():Void {
    box.attachMovie("ball", "ball"+n, n++); 
}
```
Переменную n, соответствующую порядковому номеру добавляемой молекулы, необходимо создать в начале сценария равной 0.

Механизмы, управляющие движением молекул, изменением скорости и направления перемещения при столкновениях их со стенками сосуда и между собой, будут одинаковы для всех экземпляров. Следовательно, одинаковым для всех молекул будет и набор свойств и методов. А это означает, что наиболее верное решение — создать для молекул отдельный класс, который будет являться подклассом класса MovieClip. Чтобы это сделать, создайте пустой as-файл в той же директории, где располагается fla-файл проекта. Назовите его Molecules — это будет имя класса, к которому будут относиться молекулы. Открыв Molecules.as в текстовом редакторе или панели Actions, наберите:

```
class Molecules extends MovieClip {}
```
Чтобы каждая новая молекула при появлении автоматически регистрировалась в качестве экземпляра класса Molecules, данный класс необходимо связать с соответствующим символом. Для этого щелкните по строке символа в библиотеке правой кнопкой мыши. В появившемся контекстном меню выберите команду linkage. В отобразившейся панели введите в строку AS 2.0 class имя класса, к которому должны быть отнесены экземпляры символа, — Molecules,

При появлении новой молекулы на экране автоматически выполнится код в блоке конструктора класса Molecules. Это позволяет инициализировать все необходимые для управления поведением объекта методы и свойства. Однако для начала создадим сам конструктор:

```
function Molecules() {}
```
Наша модель подразумевает движение молекул в трехмерном пространстве. Однако на деле мы располагаем только двумя координатами, считывать и устанавливать которые можно при помощи свойств \_х и \_у клипа. Flash не является 3D-редактором, и все графические объекты в нем считаются плоскими. Чтобы имитировать трехмерное движение, необходимо во всех расчетах смеще-

ние молекул описывать по трем координатам. Перед выводом же на экран следует провести проецирование на плоскость, перейдя от моделируемого трехмерного пространства к имеющемуся двумерному.

Итак, в первую очередь мы должны создать свойства, которые будут хранить координаты молекулы в моделируемом трехмерном пространстве. Логичным будет назвать их просто х, у, z. Изначально молекула должна появляться в случайной точке сосуда (это сделает движение частиц более хаотичным). Следовательно, первоначальное значение каждой из координат должно быть сгенерировано случайным образом, лежащим в интервале от R и до 200-R, где R — радиус молекулы. Координата по Y должна иметь знак «минус» с учетом направления осей в системе координат клипа:

```
x = radius+Math.random() * (200-2"radius);y = -(radians + Math.random() * (200-2*radius));z = radius+Math.random(\*(200-2*radius);
```
Свойства х, у, z необходимо явно объявить вне конструктора:

private var  $x:$ Number = null, y:Number = null,  $z:$ Number = null;

Свойство radius лолжно быть залано в начале сценария, равным 10. Меняя его величину, мы сможем проверить эффективность созданной модели для частиц разных размеров. Так как свойство radius будет иметь одинаковое значение для всех молекул и его величина будет переопределяться в процессе проигрывания фильма, то его стоит сделать статичным:

```
static var radius: Number = 10i
```
Так как величина молекулы должна зависеть от переменной radius, при активации конструктора Molecules должно произойти переопределение ее свойств \_width и \_height:

width =  $height=2*radius$ ;

Когда координаты центра молекулы в представляемом трехмерном пространстве будут получены, нужно переместить клип в соответствующую точку его проекции на плоскость. Произвести необходимый пересчет очень просто с помощью рис. 9.6.

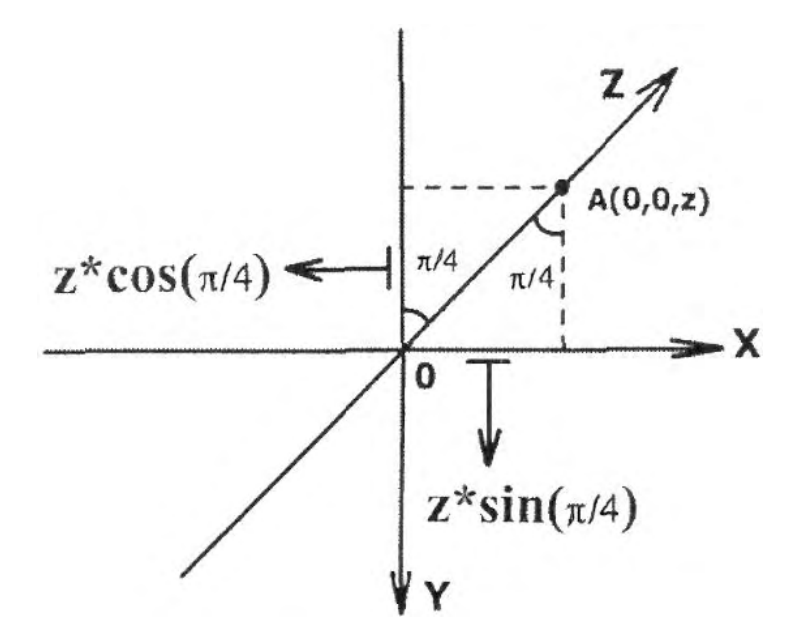

Рис. 9.6. Проецирование трехмерной системы координат на плоскость

Точка А, лежашая на оси Z, имеет координаты (0, 0, z). После проецирования на плоскость ей соответствует точка с координатами  $x' = z \cdot \sin(45^\circ)$  и  $y' = -z \cdot \cos(45^\circ)$ . Так как оси X и Y лежат в

плоскости проекции, то, если бы смещение по ним точки А не было нулевым, то координаты определяющей ее точки на проекции можно было бы найти как  $x' = x + z \cdot \sin(45^\circ)$  и  $y' = y + (-z \cdot cos(45^{\circ}))$ . Поскольку из-за искажения проецирования по оси Z линейные размеры предметов сокращаются в 2 раза, получаем конечные формулы перехода от трехмерного пространства к двумерному:  $x' = x + 0.5 \cdot z \cdot \sin(45^\circ)$ ,  $y' = y + (-0.5 \cdot z \cdot \sin(45^\circ))$ .

Используя выведенные формулы, помещаем молекулу в положенную начальную точку:

```
_x = x+0.5*z*Math.SQRT1_2; // Косинус и синус 45° равняются 1/2^{1/2}y = y-0.5*z*Math.SCRT1 2;
```
Проверьте, правильно ли был создан данный участок кода. Для этото несколько раз нажмите кнопку new\_mol. Если шарики будут распределяться по объему куба относительно равномерно, значит, код работает корректно.

Помимо случайного начального положения, частица должна получить случайные значения величины и направления скорости. И если в том, чтобы задать величину скорости, нет ничего сложного, то с описанием направления движения могут возникнуть проблемы. Наиболее просто можно решить эту задачу, разложив скорость на составляющие.

Разложение вектора скорости на составляющие - это чрезвычайно распространенный в физике прием, используемый, если движение происходит одновременно по нескольким координатам. Суть его заключается в том, что перемещение объекта вдоль каждой оси рассматривается отдельно, независимо от смещения вдоль остальных осей. В этом случае вектор скорости при движении в трехмерном пространстве может быть представлен в виде суммы трех взаимно перпендикулярных векторов (рис. 9.7).

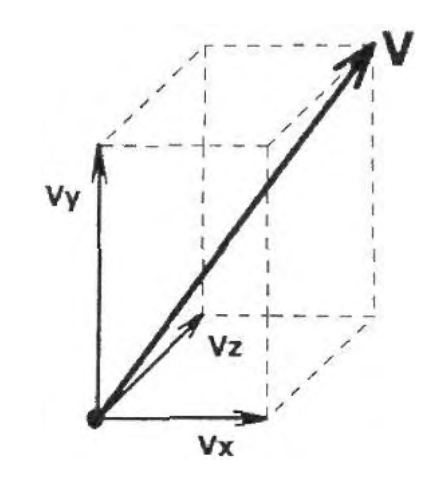

Рис. 9.7. Схемараяюжения скорости на составляющие

Разложив скорость на составляющие, описать движение молекулы в пространстве будет чрезвычайно просто. Так, чтобы вычислить изменение координаты по какой-то из осей, будет достаточно умножить соответствующую этой оси составляющую скорости на прошедшее время. Для того же, чтобы задать случайные направления движения и величину скорости, достаточно сгенерировать случайное значение для каждой составляющей скорости. Значение это должно лежать в пределах от - v max до v max, где v max - максимальная величина для составляющей скорости, которая в нашей модели будет зависеть от температуры.

Хранить информацию о том, в какой степени составляющие скорости данного экземпляра приближены к максимально возможному их значению, будут специальные свойства speed\_y, speed\_x, speed z. Инициализироваться они будут при выполнении кода конструктора Molecules. В дальнейшем при необходимости вычислить величины составляющих скорости мы будем умножать значения данных свойств на v\_max. Такой подход позволит изменять значение максимальной скорости динамически:

```
speed x = (1-2*Math.random());
speed_y = (1-2*Math.random())speed z = (1-2*Math.random());
```
Явно объявить свойства speed x, speed y и speed z необходимо вне кода конструктора:

private var speed  $x:Number = null$ , speed  $y:Number = null$ , speed  $z:Number = null$ ;

Свойство v\_max должно быть создано в начале сценария, равным 7.5. По своему типу свойство у тах должно быть статичным (по тем же причинам, что и radius):

static var v\_max: Number =  $7.5$ ;

Теперь мы должны создать механизм, который осуществит перемещение молекул. Будет он, благодаря проведенному разложению скорости на составляющие, чрезвычайно прост. Чтобы сместить молекулу на расстояние, которое она должна пройти за единицу времени, достаточно прибавить к ее 3D-координатам значения соответствующих составляющих скорости. Затем произошедшие изменения должны быть отображены на экране, для чего необходимо провести пересчет координат частицы ш гипотетической трехмерной в реальную двумерную систему координат (формулы для данного преобразования были выведены нами ранее).

Перед тем как создать метод, отвечающий за перемещение частиц, необходимо решить, будет ли он активизироваться индивидуально для каждой молекулы или же «шаг» все молекулы будут делать одновременно во время одной его активации, Первый подход, казалось бы, лучше с точки зрения независимости движения каждой частицы. Однако с учетом того, что изображение во Flash-плейере обновляется лишь при загрузке нового кадра и данное обновление никак не связано с происходящими в сценарии событиями, описанное преимущество полностью теряется. Использовать же функцию updateAfterEvent() в данном случае нельзя из соображений производительности. Дополнительный минус индивидуального перемещения каждой молекулы связан с тем, что для этого придется использовать множество циклов функции setInterval(), что будет способствовать снижению стабильности работы алгоритма.

В общем, со всех сторон лучше перемещать частицы «одним махом». Для этого при активации отвечающего за движение объектов метода нужно запустить цикл и перебрать все имеющиеся молекулы, прибавляя к значениям их координат величины соответствующих составляющих скорости. Чтобы это было возможно, частицы должны являться элементами одного массива. Создадим его как статичное свойство класса Molecules:

```
static var arr:Array = [];
```
При создании нового объекта класса Molecules он должен заноситься в конец массива агг. Для этого в код конструктора класса добавьте следующую строчку:

```
arr.push(this);
```
Метод, перемещающий молекулы, ими наследоваться не должен. Поэтому мы сохраним его в самом конструкторе Molecules, а не в его прототипе. Для этого объявить метод нужно как статичный:

```
static function move():Void {
     var arr_length: Number = arr.length; // Перебираем все молекулы
      for (var i = 0; i<arr_length; i++) {
      // Определяем новое положение молекулы
       arr[i].x += arr[i].speed x*v max;arr[i].y += arr[i].speed y*v max;arr[i].z += arr[i].speed z*v max;// Пересчитываем 3D-координаты в 2D и смещаем экземпляр
      arr[i]. x = arr[i]. x+0.5*arr[i]. z*Math.SORT1 2;
      arr[i].y = arr[i].y-0.5*arr[i].z*Math.SQRTl_2;\}
```
Чтобы движение частиц в меньшей степени определялось частотой обновления экрана в плейере, в конец кода метода move необходимо добавить следующую строчку:

updateAfterEvent();

Активизироваться метод move должен периодически, для чего удобно использовать функцию setIntcrval(). Начать свою работу она должна при появлении в кубе первой молекулы. Чтобы отследить этот момент, в коде конструктора Molecules нужно набрать:

```
if (\text{arr.length} = 1) {
   setInterval(move, 50);
\}
```
Алгоритм движения создан. Проверьте его работу, войдя в режим тестирования и «изготовив» несколько молекул. Если они будут двигаться в разных направлениях по прямолинейным траекториям, значит, все в порядке. Можно продолжать работу над проектом.

Пока наши молекулы перемещаются, не признавая никаких границ. Самое время создать код, который будет моделировать их отражение от стенок сосуда. Сделать это, ввиду того что сосудом является куб, будет достаточно несложно. Для этого всякий раз после смещения молекулы нужно проверять, не вышло ли значение какой-нибудь из трех координат ул пределы допущенного интервата. Если подобный факт регистрируется, знак соответствующей составляющей скорости должен измениться на противоположный. При этом создастся впечатление, что молекула отбилась от стенки сосуда под тем же углом, под которым она столкнулась с ним. Кроме того, молекула должна быть смещена на шаг по направлению, в котором произошло изменение скорости. Это необходимо, чтобы на следующем вызове метода Molecules.move условие столкновения со стенкой сосуда повторно не выполнилось.

Код, реализующий описанную выше идею, должен быть добавлен в цикл метода move ниже предложений, переопределяющих свойства x, y, z.

```
if (\arr[i].x \leq radius || arr[i].x \geq 200-radius) {
   arr[i]. speed x * = -1;
   arr[i].x += arr[i].speed_x * v_max;if (\arr[i], y>=-radius || arr[i], y<=-200+radius)arr[i]. speed y * = -1;
   arr[i], y == arr[i].speed y * v max;\mathcal{E}if (\arr[i].z \leq = radius || arr[i].z \geq = 200 - radius)arr[i].speed_z \text{ *} = -1;arr[i].z += arr[i].speed_z*v_max;\}
```
Обратите внимание, что допустимый интервал для координат частицы был задан с учетом того, что она представляет собой шарик с радиусом radius, и поэтому ее центр не может приблизиться к стенке сосуда на расстояние, меньшее этого радиуса.

Протестировав фильм, вы почти наверняка будете поражены. Молекулы отражаются от стенок «по всем правилам», точность имитации трехмерного движения удивительна. Однако, присмотревшись, вы увидите в нашей работе грубую недоделку. А именно: вне зависимости от координат, одни частицы всегда отображаются выше других. Это связано с тем, что взаимное расположение экземпляров клипов определяется значениями глубин, на которые они были помешены при создании, — и ничем другим. В процессе же работы алгоритма соответствующие молекулам глубины не меняются

Чтобы исправить описанный недостаток модели, каждый раз после изменения положения молекул необходимо перераспределять их заново по глубинам. Чем дальше от наблюдателя располагается

 $\}$
частица, тем на меньшей глубине она должна находиться. Ближайшей к наблюдателю точкой куба является его правый верхний угол. Следовательно, критерием сортировки может быть расстояние от центра шарика до данного угла, Определить же это расстояние можно с легкостью, использовав всем известную теорему Пифагора.

Код, выполняющий сортировку по глубинам, будет весьма прост. Единственное, чтобы его понять, вы должны помнить особенности использования метода sort() класса Array. Если вы не уверены, что владеете вопросом сортировки массивов твердо, перечитайте соответствующий раздел главы  $7:$ 

```
static function sort on depths():Void {
   var arr length: Number = arr.lengtharr.sort(sort func);
   function sort_func(a:MovieClip, b:MovieClip):Number {
   // Критерий сортировки - расстояние от клипа до левого верхнего угла куба
      return -(((200-a.x)*(200-a.x)+(-200-a.y)*(-200-a.y)+(200-a.z)*(200-a.z))-
-((200 - b \cdot x)*(200 - b \cdot x)+(-200 - b \cdot y)*(200 - b \cdot y)+(200 - b \cdot z)*(200 - b \cdot z)))<sup>}</sup>
// Располагаем молекулы по глубинам в том же порядке, как они были
// отсортированы в массиве arr
   for (var i = 0; i<arr_length; i++) {
      arr[i]. swapDepths(i);
   \}\}
```
Строчка вызова метода сортировки по глубинам должна быть добавлена в конец кода метода  $move()$ :

sort\_on\_depths();

Нам осталось решить самую непростую задачу данного проекта — описать столкновения молекул. Для этого придется немного пофантазировать и вспомнить физику за 9 класс.

Так как наша модель является предельно приближенной, столкновения молекул мы будем считать центральными (на практике чаще происходят взаимодействия типа касания) и абсолютно упругими (т. е. закон сохранения импульса выполняется). Тогда совсем несложно доказать, что в случае столкновения шарики должны просто обмениваться скоростями. Если же один из объектов до столкновения покоился, то после столкновения он остановится, а второй объект начнет движение. При этом скорость движения второго объекта будет равна скорости первого объекта до столкновения. Доказательство приведенных утверждений вы можете найти в любом учебнике по механике. Лучший же способ убедиться в их справедливости — это пойти поиграть в бильярд.

Простоты ради мы будем считать, что одновременно столкнуться могут только две молекулы. Это не такое уж грубое приближение; вероятность, что в одной точке встретятся три частицы, не так высока.

Зная, что должно происходить при столкновении молекул, написать моделирующий это событие код достаточно просто. Его алгоритм:

- При помощи цикла перебираем все имеющиеся молекулы.
- Проверяем, не соприкасается ли данная молекула с одной из еще не проверенных. Сделать это можно, сравнив расстояние между их центрами с диаметром молекулы.
- Если окажется, что шарики соприкасаются, нужно произвести обмен значениями между соответствующими составляющими их скоростей.
- Чтобы для одной и той же молекулы обмен составляющими скорости не был проведен дважды, необходимо ввести специальное свойство, в котором будет отмечаться, участвовала ли она в та-

ком обмене. После окончания работы кода данное свойство дня всех молекул должно быть обнулено.

Описанный алгоритм можно реализовать следующим скриптом:

```
static function udar_mol():Void {
   var arr_length:Number = arr.length;
   for (var i = 0; i<arr_length; i++) {
      for (var j = i+1; j<arr_length; j++) {
         var rast:Numbers(arr[i].x-arr[j].x)*(arr[i].x-arr[j].x)+
         (\arr[i].y-\arr[j].y) * (\arr[i].y-\arr[j].y) + (\arr[i].z-\arr[j].z) *(\arr[i].z-arr[i].z);
if (rast<=4*radius*radius && arr[i].udar && arr[j].udar) {
            var v x:Number = arr[i]. speed x;
            var v y:Number = arr[i]. speed y;
            var v z:Number = arr[i]. speed z;
            arr[i]. speed x = arr[i]. speed xiarr[i]. speed y = arr[j]. speed yiarr[i].speed_z = arr(j].speed_z;arr[j]. speed_x = v_x;
            arr[j]. speed_y = v_y;
            arr[j].speed_z = v_z;arr[i].udar = arr[j].udar = false;breaki\}\}\mathcal{E}for (var \kappa = 0; k<arr_length; k++) {
      arr[k].udar = true;
   \}\}
```
Строчку с вызовом метода udar() необходимо поместить в конец кода метода move().

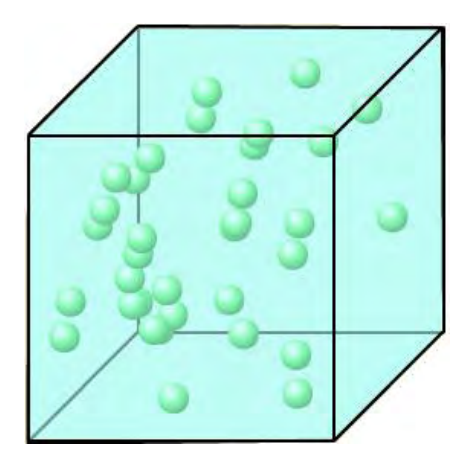

Рис. 9.8. Готовая модель идеального газа

Готово. Модель идеального газа завершена (рис. 9.8).

Нам осталось только создать удобный интерфейс, при помощи которого можно будет задавать размер молекулы, а также менять значение максимальной скорости. Задача эта, по сравнению с уже проделанной работой, элементарная, поэтому попробуйте справиться с ней самостоятельно. Как она была решена автором, вы можете посмотреть в файле Молекулы. Па папки Проект 9 библиотеки проектов.

# **Глава 10**

# **Клипы**

Клип — это основное понятие Flash, краеугольный камень программы. Прообраз современных клипов имелся сше в FutureSplash — программе-прародительнице Flash. Первые скриптовые команды также были предназначены для манипулирования клипами. В подавляющем большинстве случаев ActionScript используется именно как инструмент управления клипами. Поэтому главу, к изучению которой мы приступаем, можно считать самой главной в книге. Соответственно, будет она и самой объемной.

У клипов имеется огромное число свойств, методов, событий. Не все они рассмотрены в данной главе. Часть из них описана в соответствующих их назначению тематических главах:

• В главе 11 мы поговорим о клипах как кнопках. Поэтому в нее перенесено рассмотрение «кнопочных» событий. Там же разберем такие свойства, как enabled (задает восприимчивость к «кнопочным» событиям), trackAsMenu (определяет, будут ли другие клипы или кнопки получать сообщения о нажатии левой клавиши мыши), useHandCursor (отвечает за то, будет ли меняться вид курсора при наведении его на клип, имеющий обработчик «кнопочного» события).

В главе 11 рассматриваются методы и свойства, отвечающие за наведение на клип клавиатурного фокуса. Это: focusEnabled (задаст возможность помещения клипа в фокус), tabEnabled (определяет, будет ли доступен клип для клавиатурного обхода), tabChildren (управляет тем, будут ли обходиться вложенные в клип объекты как самостоятельные элементы), tabIndex (задает последовательность клавиатурного обхода). Там же подробно мы обсудим события onSetFocus (происходит при наведении на клип фокуса) и onKillFocus (потеря фокуса) и свойство \_focusrect (определяет, будет ли выделяться клип желтой рамкой при помещении его в фокус).

- В главе 12 подробно рассматриваются события мыши а также свойства zmouse и  $\gamma$ mouse (хранят текущие координаты курсора мыши). В главе 12 мы поговорим также о событиях клавиатуры.
- В главе 13 описывается метод createTextField(), предназначенный для создания пустых текстовых полей. Там же мы поговорим о методе getTextSnapshot(), позволяющем считывать расположенный в клипе статичный текст.
- В главе 16 разбирается метод getSWFVersion(), который дает возможность определить версию плейера, под которую опубликован данный фильм. Там же мы поговорим о свойстве accProps, обеспечивающем доступность Flash-фильма для средств чтения с экрана.
- В главу 17 перенесено рассмотрение методов getURL() (позволяет открывать HTML-страницу и взаимодействовать со сценариями JavaScript) и loadVariablcs() (подгружаете фильм внешние текстовые переменные). В этой же главе мы поговорим о скромном свойстве url (оно хранит путь к директории, в которой располагается swf-фильм).

Клипы относятся к классу MovieClip. Поэтому, естественно, основное внимание в этой главе будет уделено его свойствам, методам и событиям. Однако мы рассмотрим и другие классы и структуры ActionScript, которые слишком тесно взаимосвязаны с клипами, чтобы их выносить в отдельную главу. Так, в разделе 10.7 описывается класс MovieClipLoader, облегчающий импорт внешних фильмов и изображений. Раздел 10.19 посвящен классу Color, который позволяет управлять цветом клипов, и т. д.

# **10.1. Глобальные функции и свойства**

Клипы и средства управления ими появились задолго до принятия современной концепции

ActionScript, основанной на ECMA-262. Тогда основными элементами языка были особые функции, которые сейчас принято называть глобальными. Во встроенном словаре языка данные функции, отвечающие за управление клипом, хранятся в папках Timeline Control, Movie Clip Control и, отчасти, Browser/Network директории Actions. Подаачяющее большинство глобальных функций методы-аналоги. Исключение представляют функции  $nextGene(),$ prevScene(), имеет stopAliSound(), loadMovieNum(), unloadMovieNum(). Так как глобальные функции не вписываются в современную объектную модель языка, зачастую обладают меньшими возможностями и большей склонностью к допущению ошибок, то применять их не стоит. Помнить же о них нужно, так как они могут быть причиной возникновения сбоя (см. подраздел 10.3.2).

Большинство свойств для клипов и кнопок одни и те же. Некоторые же из них вдобавок являются и свойствами текстовых полей (например, \_alpha — прозрачность или \_x — положение по горизонтали). По этой причине они не могут быть отнесены к какому-то одному классу. Поэтому мы будем называть их глобальными. По типу данные свойства относятся к getter/setter-свойствам (их значение определяется лишь при обращении к ним, и за ними нельзя установить слежение при помощи метода Object .watch). Отличительной особенностью глобальных свойств является то, что их имена начинаются с символа «\_».

В этой главе мы опишем большинство глобальных свойств с точки зрения клипов. Однако вы должны ясно осознавать, что многие из них столь же успешно могут быть использованы и в случае кнопок и даже текстовых полей. Для ясности в табл. 10.1 показано, какие свойства применимы к каким объектам.

Глобальные свойства появились еще в те времена, когда ActionScript не был объектным. Поэтому они не относятся ни к одному классу (убедиться в этом очень просто, например, сняв защиту с прототипа конструктора MovieClip при помощи функции ASSetPropFlags() и перечислив все его свойства циклом for-in). Их универсальность объясняется тем, что все «материальные» объекты клипы, кнопки, текстовые поля - имеют схожую природу, а следовательно, и поведение.

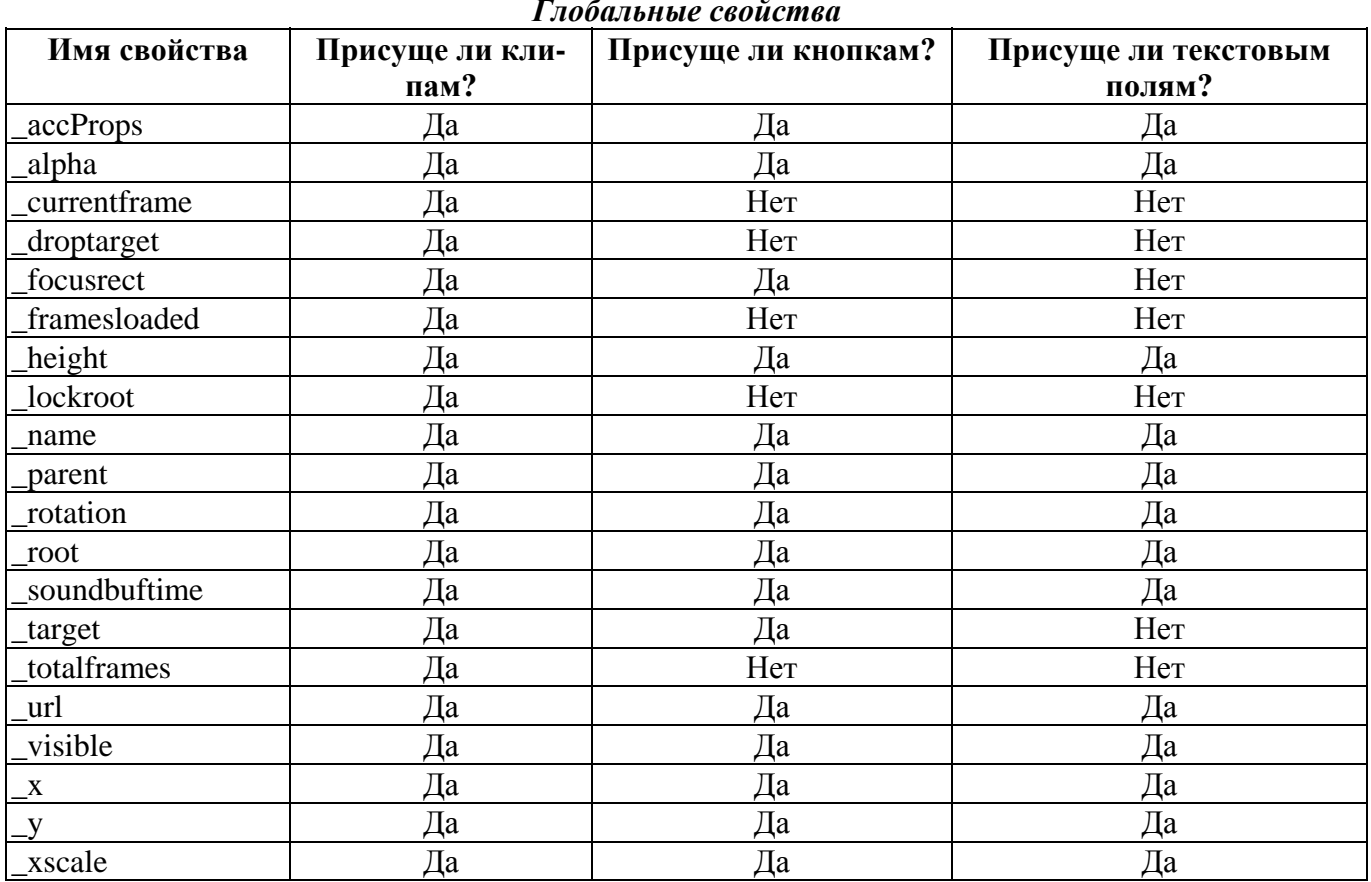

Таблица 10.1

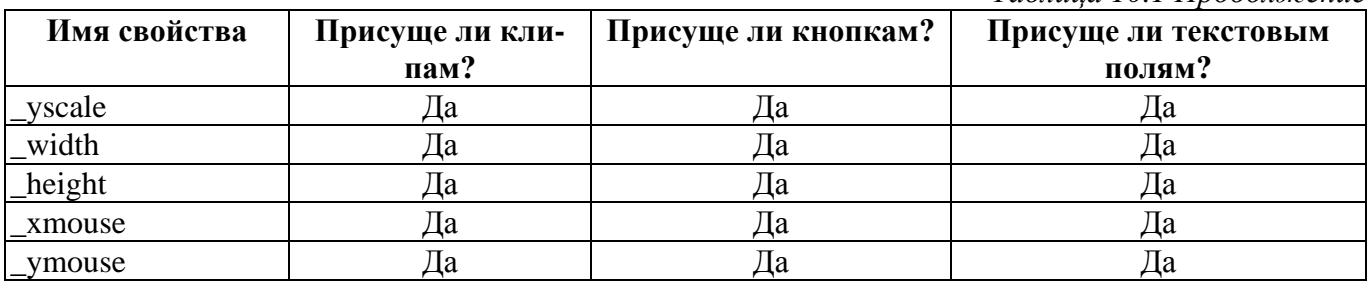

Таблина 10.1 Продолжение

## 10.2. Отличия клипов от объектов

Клипы появились задолго до ActionScript. И когда в 2000 г. разработчики из Macromedia решили создать полноценный язык сценариев, основываясь на ECMAScript, им пришлось буквально «притянуть за уши» традиционные для JavaScript концепции к реалиям Flash. Web-скрипты не работают ни с чем даже отдаленно похожим на клипы. Из-за этого некоторые понятия ECMAScript оказались неприменимыми к клипам, некоторые настолько запутались в ActionScript, что понять их истинный смысл, не зная стандарта, просто невозможно. Например, если клипы считаются такими же объектами, как и остальные, они должны создаваться при помощи оператора new и конструктора класса:

var clip: MovieClip=new MovieClip(); // Если бы все было так просто...

Приведенная строчка действительно даст объект типа object класса MovieClip:

```
trace(typeof clip);// Выводит: object
trace(clip instanceof MovieClip); // Выводит: true
```
Но клип — это не просто объект, наследующий методы и свойства класса MovieClip. Клип — это особая, чрезвычайно специфичная структура данных. Если обычные объекты — это простые множества свойств, то для клипов присущи такие компоненты, как временная шкала, слои с графическими элементами, система координат и многие другие чрезвычайно сложные элементы внутренней организации. Частью клипа может быть даже исполнимый код. Как будет показано в этой главе, клипы по своей сути являются маленькими swf-фильмами. Ввиду описанных нюансов клипы относятся к особому, не предусмотренному ECMA-262 типу данных movieclip.

Клипы и объекты — чрезвычайно «разновесны». Например, пытаться удалить клип, используя оператор delete — это то же самое, что натравить Моську на слона. Принципиально отличается результат присваивания переменной объекта и клипа. В случае объекта значением переменной является указатель на область памяти, которую он занимает. Если же переменной присваивается клип, ей ставится в соответствие его идентификатор. Это, в частности, означает, что если клип удалить, а вместо него создать новый с таким же именем, то переменная будет указывать уже на него

В ActionScript объекты не имеют собственных идентификаторов. Их именами считаются имена указывающих на них переменных. Клипы же обладают индивидуальными идентификаторами, присваиваемыми им при создании.

Можно сделать следующий вывод: клипы - это особые, привилегированные структуры, а объекты — лишь облегчающие работу с ними инструменты. Но, несмотря на имеющиеся существенные отличия, в контексте написания сценариев ActionScript объекты и клипы ведут себя достаточно схоже. Так, клипам могут быть присвоены свойства и методы. Ссылки на них могут хранить переменные и элементы массивов. У клипов имеются свойства proto и constructor, что означает, что принципы наследования для них совпадают с используемыми в случае объектов.

Особенно выделяет клипы среди других структур ActionScript то, что код помещается на их кадры. О том, какие сложности при этом возникают, мы поговорим в разделе 10.3.

## 10.2.1. Свойства клипов

То, что клипы являются носителями кода, а также то, что в них могут быть вложены другие клипы, кнопки или текстовые поля, обуславливает специфичность их как объектов данных. В принципе, при написании сценариев клипы можно считать совершенно обычными объектами (неупорядоченными множествами свойств). Однако нужно четко понимать, что природа различных свойств клипа может быть совершенно разной. Свойствами клипа являются следующие элементы:

- Обычные свойства клипов как объектов класса MovieClip. Создаются при помощи оператора  $1<sup>1</sup>$ «.» или «П» либо наследуются из цепочки прототипов.
- 2. Свойства, создаваемые интерпретатором на основании определений переменных и функций кода, расположенного на кадрах клипа. В этом случае клип можно рассматривать как объект переменных.
- 3. В свойствах клипа сохраняются все объекты, входящие в его внутреннюю структуру. Имена таких свойств совпадают с именами соответствующих объектов.

Чтобы убедиться в справедливости всего вышесказанного, создайте на кадре основной временной шкалы кнопку с именем but и клип с именем mov. На тот же кадр «повесьте» следующий код:

```
this. prop = "I^{DMBCT"i// Создаем свойство временной шкалы
Var per:String = "Пока"; ( УЗалаем своиство )<br>function func():Void {} ( / Объявляем муниции)
```
Проверим, какие свойства появились у основной временной диаграммы с учетом добавленных элементов. Для этого используем цикл for-in:

```
for (var i in this) {
trace(i); // BHBOAMT: per prop func $version but mov
```
Испытание подтвердило, что свойствам клипов соответствуют их собственные свойства как объектов, переменные и функции вложенного в них кода, именованные элементы их внутренней структуры. Из этого можно сделать несколько важных выводов:

• Чтобы получить доступ к клипу (кнопке, текстовому полю, звуку), вложенному в клип, к нему нужно обратиться, как к свойству: его имя должно быть задано в качестве правого операнда оператора «.» или быть прописано в виде строки в операторе «[]». Никакой разницы от того, какой оператор доступа к свойству используется, не будет. Например:

```
// Выводит: _level0.mov
trace(root.mov);trace(\textcolor{red}{\text{root}['mov"]});
                            // Выволит: level0.mov
```
• Если нужно обратиться к элементу внутренней структуры вложенного клипа, оператор доступа к свойству должен быть просто использован дважды (или нужное число раз):

```
trace( root.mov.mov intro);
                                // Выводит: level0.mov.mov intro
trace(_root["mov"]["mov_intro"]); // Выводит: level0.mov.mov_intro
```
• Если из кода, расположенного на временной диаграмме клипа, нужно обратиться к вложенному в клип объекту, то совсем необязательно использовать его полный «адрес». Достаточно набрать имя объекта. Так как именованные элементы внутренней структуры клипа являются его свойствами, а сам клип входит в цепочку областей видимости размещенного на нем кода, то объект будет найден и по одному своему имени.

```
trace(root.mov);
                     // Выводит: level0.mov (эта запись избыточна,
                     // если код расположен на root)
```
• Ввиду того что свойства клипа создаются как на основании переменных и функций расположенного на нем кода, так и базируясь на вложенных в него объектах, важно следить, чтобы имя переменной или функции не совпало с идентификатором клипа, кнопки, текстового поля или звука. Если это произойдет, то доступ к одному из элементов станет невозможен (так как двух свойств с одним именем быть не может). Для примера создадим клип с именем тоу и одноименную ему переменную, хранящую строку «Привет». Посмотрим, какой из этих элементов окажется в приоритете:

// Выводит: Привет (переменная в приоритете)  $trace(mov);$ 

• Если необходимо проверить или изменить какую-то характеристику всех клипов (кнопок, текстовых полей, звуков), расположенных на временной шкале, можно использовать цикл for-in. Правда, так как данный цикл перечисляет все свойства объекта, перед проведением нужных действий требуется обязательно проверять тип объекта данных, который хранит очередное свойство:

```
// Код, удаляющий все клипы с основной временной диаграммы
for (var i in _root) { // Перечисляем все свойства
   // Проверяем, указывает ли текущее свойство на клип
   if (typeof root[i] = "movieclip") {
      // Помещаем клип на глубину, допускающую удаление
      root[i].swapDepths(100000);root[i].removeMovieClip();
                                    // Удаляем клип
   \mathcal{E}\left\{ \right.
```
Свойства клипов, соответствующие вложенным в них объектам, несколько отличаются от свойств, созданных на основании интерпретации кода. Так, эти свойства не могут быть удалены. Попытка их переопределения приведет к созданию нового «обычного» свойства. Данные особенности, вероятно, связаны с тем, что список элементов, входящих во внутреннюю организацию клипа, и объект, хранящий свойства, созданные на основании кода ActionScript, — это совершенно разные структуры. При обращении же к свойству клипа на наличие элемента с нужным именем проверяются оба списка. Так как первым просматривается объект со свойствами, созданными на основании интерпретации кода, то, если переменная и клип имеют одинаковое имя, всегда возвращается значение переменной.

#### 10.3. Клипы как носители кода

Первые скриптовые команды Flash были предназначены для навигации по временной диаграмме. Это аналоги современных методов gotoAndPlay(), gotoAndStop(), play(), stop(). Данные команды помешались на кадры, и при их проигрывании соответствующие действия выполнялись. Подобный подход позволял сделать управление прокруткой фильма предельно простым и избежать введения дополнительных структур языка. От версии к версии скриптовый язык Flash все усложнялся, но код по-прежнему размещался на кадрах (появились также сценарии кнопок и клипов - но на данный момент их использование не рекомендовано, поэтому обсуждать мы их не будем). Во Flash 5 ActionScript превратился в серьезный язык программирования (лучшее доказательство этого утверждения — объем данной книги).

Возникает вопрос: оправданна ли сейчас привязка исполнимого кода к кадрам временной диаграммы в той же степени, что и во времена FutureSplash? Ответить на поставленный вопрос не так просто. В зависимости от того, задачи какой сложности решаются при помощи ActionScript, на него можно дать как положительный, так и отрицательный ответ.

Подавляющим большинством пользователей ActionScript используется на самом элементарном уровне. Обычно запросы к скриптовому языку Flash ограничиваются командами навигации по временной шкале, несколькими событиями (чаще всего - onRelease - событием нажатия кнопки), функцией getURL(), методом loadMovie(). Вот, пожалуй, и все. При создании таких незамысловатых скриптов использование в качестве носители кода временной диаграммы - это благо, так как процесс написания сценариев становится предельно простым и интуитивным, а, следовательно, решение несложной задачи будет доступно человеку без какого-либо программистского опыта.

Однако если вы хотите создать при помощи ActionScript что-то нетривиальное — полноценную игру, впечатляющий сайт или не имеющую аналогов компоненту, — то проявятся и негативные последствия размещения кода на временной диаграмме. Наиболее очевидное из них — децентрализация сценария. Действительно, написать программу, распределив код по нескольким кадрам, зачастую много проще, чем создать ее единым массивом. Но если возникнет сбой, найти причину его при децентрализации кода гораздо сложнее. Да и вероятность сбоя при этом много выше. Труднее будет разобраться в сценарии вашим коллегам — следовательно, они не смогут дать вам дельного совета. Когда вы вернетесь к своей работе через несколько месяцев, чтобы внести в нее изменения, вам придется потратить много времени, чтобы понять, как же эти разрозненные кусочки кода взаимодействуют. В общем, можно сделать однозначный вывод: если ваш сценарий превышает 30-50 строчек, его код должен быть централи зова 14 и, в идеале, размешен на первом кадре первого слоя основной временной диаграммы. Исключение представляют только фильмы с прелоадерами: в этом случае допустимы два кадра с кодом.

Итак, мы пришли к выводу, что в случае сложных сценариев их код должен быть централизован. Но централизация означает, что все преимущества, обусловленные размещением кода на временной диаграмме (простота, интуитивность), теряются. Недостатки же остаются в целости и сохранности. «Как? — спросите вы. — Есть еще какие-то недостатки помимо децентрализации?» Увы да. Правда, они носят достаточно тонкий характер и являются скорее преградой к построению стройной схемы языка, чем для эффективного написания сценариев.

Значительное количество нелепостей возникло в ActionScript из-за того, что выбранный в качестве его основы ECMAScript создавался, естественно, без учета специфики Flash. По этой причине многие понятия, абсолютно очевидные в JavaScript, в ActionScript становятся запуганными и даже таинственными. Приведем несколько примеров:

- В ActionScript переменные являются одновременно свойствами клип а-носителя кода. По этой причине разница между понятиями «переменная» и «свойство» стирается настолько, что невозможно обнаружить между ними хоть какое-то различие. Более того, становится совершенно непонятным, зачем, кроме создания локальных переменных функций, нужно предложение var.
- В ECMAScript разница между переменными и свойствами достаточно прозрачна. Переменная  $\bullet$ - это именованный объект данных, находящийся в цепочке областей видимости исполнимого кода, Свойство — это именованный объект данных, «адресом» которого является объект или присущая ему цепочка наследования. Так как в ActionScript код расположен на временной диаграмме, то в его цепочку областей видимости входят клип-носитель и объект Global, косвенно — прототипы конструкторов MovieClip и Object. Это означает, что, например, сохранив свойство в Object.prototype, мы сможем получить к нему доступ как к свойству любого объекта и как к переменной любого исполнимого кода. В результате нивелируются различия между понятиями «переменная» и «свойство», «цепочка областей видимости» и «цепочка прототипов».

Пожалуй, если бы исполнимый код существовал независимо от временной диаграммы, ActionScript был бы куда более строен. Однако на подобное изменение в своем детище разработчики Flash никогда не пойдут. При этом, во-первых, чрезвычайно трудно будет обеспечить обратную совместимость. И, во-вторых, усложнится написание сценариев, что невыгодно в свете того, что большинство пользователей Flash — это дизайнеры и аниматоры и для них важна, скорее, простота, нежели стройность языка. Однако первый шаг в этом направлении уже сделан: создавая внешние классы, вы практически не зависите от временной диаграммы.

## 10.3.1. Последовательность выполнения кода

Код должен быть централизован. Это одно из важнейших правил эффективного программирования во Flash. Однако иметь четкое представление о том, в какой последовательности выполняются фрагменты сценария, распределенного по нескольким кадрам, все равно нужно. Зачем? Хотя бы, чтобы быть способным найти причину сбоя в фильме коллеги, не считающего, что код нужно централизовать.

Если код распределен по кадрам одного слоя, то он будет выполнен в той последовательности, в которой размещены соответствующие фрагменты. Расположенный на кадре скрипт выполняется при перемещении на него проигрывающей головки плейера. До тех пор пока все прописанные в сценарии действия не будут проделаны, переход к следующему кадру осуществлен не будет, даже если отрезок времени, положенный на проигрывание одного кадра и определяемый установленной в фильме частотой их смены. был превышен.

Нужно учитывать, что разделенные по разным кадрам участки кода отнюдь не изолированы от влияния друг друга. Переменные и функции, инициализированные при проигрывании одного кадра, будут входить в область видимости кода всех последующих кадров. Если в коде кадра имеется переменная или функция с именем, совпадающим с идентификатором переменной или функции кода проигранного ранее кадра, то произойдет замещение.

Объяснить то, что переменные и функции кода одного кадра доступны из кода другого, очень просто. Как вы помните, при исполнении кода на основании присутствующих в нем определений переменных и функций создаются одноименные свойства клипа (в терминах ECMAScript клип является объектом переменных расположенного на нем кода). При переходе от одного кадра к другому эти свойства, естественно, сохраняются. По этой причине коду кадра «видны» все переменные и функции, прописанные в расположенных ранее участках сценария. Также это объясняет, почему обработчик события, инициализированный на первом кадре, продолжает свою работу при проигрывании всех остальных кадров фильма.

То, что клип является объектом переменных расположенного на нем кода, имеет чрезвычайно важное следствие. Единожды инициализированные переменные или функции будут доступны вне зависимости оттого, какой кадр проигрывается. Это означает, что если прокрутка фильма зациклена, то после первого витка из кода расположенных ранее кадров будут доступны переменные и функции кода находящихся дальше кадров. Это далеко не всегда удобно и (потенциально) вполне может быть причиной трудноуловимого сбоя.

Хотя расположенные на временной диаграмме клипы, кнопки или именованные текстовые поля формально являются такими же свойствами клипа, как и создаваемые интерпретатором на основании определений переменных и функций кода кадров, между ними имеются существенные отличия. «Материальный» объект доступен, только если он находится на том же кадре, что и код с обращением к нему. Если же вызов происходит по отношению к клипу, кнопке или текстовому полю, находящемуся на другом кадре, то необходимый элемент доступен не будет.

Если код распределен по кадрам нескольких слоев, то выполнен он будет сверху вниз. Причем на последовательность исполнения его фрагментов не повлияет порядок загрузки элементов (сверху вниз или снизу вверх), установленный для данного фильма (отвечает за это опция Load Order закладки Flash панели Publish Settings).

Если код содержится на кадрах вложенных клипов, то порядок его выполнения будет определяться глубинами, на которых расположены соответствующие клипы. Чем выше находится экземпляр, тем раньше будет проделан связанный с ним код. Сценарии вложенных клипов выполняются всегда после сценариев содержащей их временной диаграммы. Это означает, что вы не можете обратиться к свойству вложенного клипа, если оно инициализируется при выполнении расположенного на его временной диаграмме кода. Просто обращение произойдет до того, как связанный с клипом сценарий будет проделан.

Распределение кода по кадрам нескольких слоев еще более нежелательно, чем его рассредоточение по кадрам одного слоя. Наличие же кода на временных диаграммах вложенных клипов является допустимым лишь в случае компонентов. Вообще же в идеале нужно стремиться к полной централизации сценария.

#### 10.3.2. Особенности использования свойств и методов класса MovieClip

Поскольку носителями кода во Flash являются клипы, любая функция и любая переменная (кроме переменных и функций кода функций) считается свойством соответствующего клипа. Поэтому при обращении к идентификатору из любого исполнимого кода на наличие свойства с таким именем запрашивается его клип-носитель. Так как свойствами объектов в ActionScript считаются не только их собственные компоненты, но и наследуемые свойства, то при не обнаружении необхолимого элемента в самом клипс его поиск осуществляется в прототипах конструкторов MovieClip и Object.

Из описанной особенности цепочки областей видимости, используемой интерпретатором при обращении к идентификатору, можно сделать важный для практики вывод. Если должно быть изменено свойство, создан обработчик событий или применен метод той временной диаграммы, на которой находится код, то использовать ее имя совсем необязательно. Достаточно набрать только имя свойства или метода. По умолчанию идентификатор будет воспринят как свойство клипаносителя кода:

```
_root.attachMovie("ball", "new_ball", 0); // Если код расположен на
                                         // такая запись избыточна
attachMovie("ball","new ball",0);
                                        // Техничная запись
```
Впрочем, в использовании методов без явного указания вызывающего их клипа имеется важная тонкость. Подобным образом могут быть активизированы далеко не все методы класса MovieClip. Для некоторых из них это приведет к ошибке. Например:

```
root.startDraw(); // Ланная директива делает основную временную шкалу
                  // протаскиваемой
startdrag();
                  // Строчка вызывает сшибку
```
То, что часть методов класса MovieClip не может быть применена без явного указания вызывающего их объекта, обусловлено исторически. Возможности, носителями которых данные методы являются, появились еще во Flash 4 (а некоторые даже раньше). ActionScript в те далекие времена не был основан на ЕСМА-262, поэтому ни объектов, ни методов в нем не было. Операции же над клипами осуществлялись при помощи функций, называвшихся действиями (actions). Данные функции сохранились и в современном ActionScript (во встроенном словаре они находятся в разделе Global Functions в директориях Timeline Control и Movie Clip Control). Они имеют такие же имена, как соответствующие методы, что является источником многочисленных сложностей. Например, существует как метод startDrag(), так и одноименная глобальная функция. То, какой инструмент будет задействован, определяется контекстом.

Глобальные функции имеют приоритет над методами. Это означает, что, если интерпретатор встречает в коде идентификатор startDrag, он считает, это обращением к глобальной функции, а не к методу. В общем, это полностью оправданно, так как иначе получить доступ к глобальной функции было бы просто невозможно.

Трудности из-за перекрытия методов и глобальных функций возникают в тех случаях, когда они принимают различное число (или различный набор) параметров. Так, часть глобальных функций требует задания в качестве своего первого аргумента имени клипа, к которому должна быть применена проводимая ими модификация. Остальные параметры таких функций обычно совпадают с аргументами соответствующих им методов. Если вы попытаетесь использовать метод, имеющий аналогичную, но требующую задания иного числа параметров функцию, то при тестировании будет выдано сообщение о синтаксической ошибке.

Менее очевилная и от этого более опасная трудность, связанная с использованием глобальных функций, заключается в следующем. Если их первому параметру, отвечающему за клип, к которому должно быть применено преобразование, было передано значение undefined, то в качестве него используется та временная диаграмма, на которой расположен код. Так как undefined возвращается, если идентификатору не соответствует объект данных, то сбой, связанный с использованием глобальной функции по отношению к клипу-носителю кода, вероятен при неверном задании имени клипа или простом его отсутствии на временной диаграмме.

Лучший способ обойти сложности, возникающие при применении глобальных функций клипов это просто их не использовать. Тем более, они не имеют никаких преимуществ (а иногда предоставляют меньше возможностей) по сравнению с аналогичными методами, Методы же, для которых имеются одноименные глобальные функции, нужно знать и всегда явно задавать для них вызывающий клип. Перечислим их:

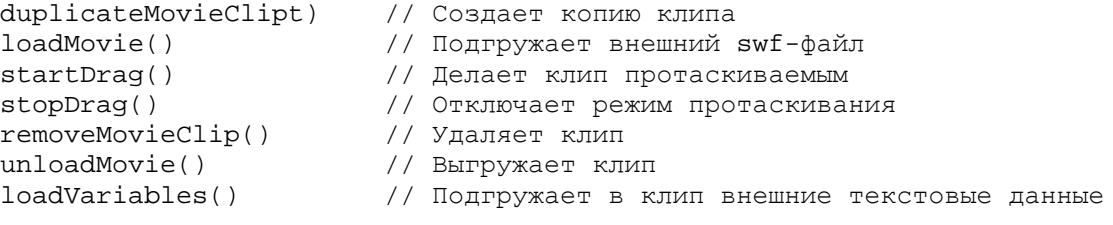

10.4. Особенности основной временной диаграммы root

Между основной временной диаграммой (шкалой) \_root и простым клипом нет принципиальных различий. Более того, \_root можно смело считать обычным клипом и применять к ней практически все методы и свойства класса MovieClip. Чтобы убедиться в этом, нарисуйте на рабочем поле небольшой квадратик и наберите:

 $_{\texttt{root.}x+=100};$ 

Тестировав фильм, вы увидите, что фигура сместилась. Это связано с тем, что на 100 пикселей вправо передвинулась сама временная диаграмма.

Основную временную шкалу можно увеличить и даже повернуть:

```
// Квадратик будет повернут и растянут относительно левого верхнего угла
// фильма
root. rotation+=45;
root._xscale+=30;
```
Можно заставить гоот даже перемешаться вслед за курсором мыши:

c root.startDraq(); // Квадратик следует за курсором мыши

В общем, с основной временной шкалой можно проводить практически все возможные в случае обычного клипа преобразования. И это неудивительно - тип и характер цепочки наследования \_root полностью соответствует клипу:

trace(typeof \_root); // Выводит: movieclip trace(\_root instanceof MovieClip); // Выводит: true

Однако у основной временной шкалы имеются и некоторые отличия от клипов. Перечислим наиболее важные:

• Невозможно создать дубликат \_root при помощи метода duplicateMovieClip() или удалить ее с использованием метода removeMovieClip().

- Невозможно работать с основной временной шкалой как кнопкой (обычные клипы способны «слушать» присущие кнопкам события),
- Так как \_root не является частью другого клипа, некоторые присущие обычным клипам свойства и методы не могут быть использованы по отношению к ней (например, parent или swapDepths()).

Основная временная шкала — это привилегированный объект в структуре swf-фильма. Поэтому логично предположить, что ей должны быть присущи свойства, которых нет у обычных клипов. Проверим это, воспользовавшись недокументированной функцией ASSetPropFlags():

```
ASSetPropFlags(root, null, null, 1);
for (var i in _root) {
  trace(i); // Выводит: _proto__ constructor $appPath
            // $version
\}
```
Наше предположение оказалось верным. Обнаружилось два неописанных в документации свойства. Попробуем определить, для чего они предназначены:

```
trace(SappPath); // Выволит: file:///C|/Program%20Files/Macromedia/
                  // Flash%20MX%202004/
trace($version); // B_{BIBOJMT}: WIN 7,0,14,0
```
По выведенным в Output строкам несложно заключить, что свойство \$appPath возвращает директорию, в которой установлена программа. Свойство \$version же служит для определения версии имеющегося на компьютере flash-плейера. Забегая вперед, отметим, что среди документированных возможностей ActionScript есть аналог свойства Sversion (функция getVersion()), так что использовать его вряд ли стоит. Свойство же \$appPath служебное и вряд ли может быть хоть как-то с пользой применено на практике.

## 10.5. Создание экземпляров клипов

Для клипов характерно очень интересное двойственное наследование. С одной стороны, они являются экземплярами класса MovieClip, с другой — наследуют характеристики, присущие соответствующему им символу в библиотеке. По этой причине экземпляры клипов создаются совсем не так, как объекты. В этом разделе мы поговорим о программных способах решения этой задачи. То, как фигуры преобразуются в символы и как протаскиванием из библиотеки создать экземпляр символа, обсуждаться в этой книге не будет. Подобного рода знания относятся к базовым, и у вас, если вы решили изучать ActionScript на серьезном уровне, они, без сомнений, есть.

## 10.5.1. Метод duplicateMovieClip()

Merog duplicateMovieClip() позволяет создавать копию некоторого имеющегося в фильме клипа. Его синтаксис:

```
clip.duplicateMovieClip("name", depth),
```
где:

- clip имя клипа, копия которого должна быть создана;
- "name" строка с именем, которое должно быть присвоено созданному экземпляру;
- depth виртуальный слой (проще глубина), на который должен быть помещен экземпляр. Чем он больше, тем выше относительно остальных объектов фильма будет отображаться клип.

Если на глубине, на которую помещается экземпляр, уже имеется клип, то он будет удален (поэтому важно следить, чтобы значение depth было уникальным). Подробно виртуальные слои клипов будут рассмотрены в разделе 10.6.

Созданную копию метод duplicateMovieClip() помешает в ту же точку, в которой находится порождающий клип. Поэтому обычно использование данного метода требует последующего переопределения свойств х и у дубликата:

```
// Нарисуйте квадратик и, переведя его в клип, назовите box
box.duplicateMovieClip("box1",0); // Создаем дубликат клипа box с именем
                                  // box1 на глубине 0
                                  // Смещаем дубликат
box1._x+=50;box1.-y+=50;
```
Bo Flash MX появилась возможность совместить создание дубликата клипа с переопределением его свойств. Для этого на месте третьего параметра метода duplicateMovieClip() нужно задать литерал объекта, в качестве пар свойство — значение которого должны быть прописаны подлежащие переопределению свойства клипа с положенными для них значениями:

```
box.duplicateMovieClip("box1", 0, \{x: box. x+50, y: box. y+50\});
```
Merog duplicateMovieClip() помещает созданный экземпляр клипа на ту же временную диаграмму, на которой расположен вызвавший его клип. Если необходимо добавить экземпляр клипа на другую временную диаграмму, нужно воспользоваться более универсальным методом attachMovie().

У дубликатов и порождающего клипа одинаково не только положение. У них совпадают значения абсолютно всех свойств (кроме имени). Это означает, что если вы увеличите клип по сравнению с шаблоном в библиотеке или поверяете его на определенный градус, то настолько же будет увеличен или повернут полученный на основании его дубликат. Последующие изменения вида порождающего клипа никак не скажутся на дубликате (и наоборот — дубликат никак не будет влиять на порождающий клип).

Если порождающему клипу присущи собственные свойства или методы, то дубликату они переданы не будут:

```
box. <i>prop</i> = "Input <i>Be</i> T"// Присваиваем порождающему клипу свойство
box.duplicateMovieClip("box1", 0); // Создаем дубликат
trace(box1.prop);// Выводит: undefined (свойство передано не было)
```
Если дублируемый клип содержит несколько кадров, то прокрутка кадров нового экземпляра начнется с начала вне зависимости от того, где находилась проигрывающая головка на временной шкале порождающего клипа в момент создания дубликата.

Возможности по динамическому дублированию клипов имелись уже во Flash 4. Тогда их носителем была функция dupiicateMovieClip(). В целях обратной совместимости данная функция присутствует и в современном ActionScript. Так как возможности функции dupiicateMovieClip() ограничены по сравнению с аналогичным методом (например, она не позволяет передавать свойствам дубликата нужные значения), то использование ее не является рекомендованным.

## 10.5.2. Метод attachMovie(). Задание идентификатора для программного экспорта

Подобно методу dupiicateMovieClip(), метод attachMovie() позволяет динамически создавать экземпляры клипов. Однако attachMovie() куда более универсален, так как он не требует наличия порождающего клипа. Данный метод создает экземпляр, основываясь непосредственно на символе в библиотеке.

Чтобы метод attachMovie() мог выполнить возложенную на него задачу, ему нужно указать, какой символ должен использоваться в качестве шаблона. Сделать это можно, присвоив символу особый

идентификатор для ActionScript-экспорта. Для этого необходимо выполнить следующую последовательность шагов:

- 1. Открыть библиотеку, нажав <F11>.
- 2. Выделить строку с именем необходимого символа и выполнить правый щелчок мышью.
- 3. В появившемся контекстном меню выбрать пункт Linkage(Связывание).
- 4. В открывшемся диалоговом окне установить флажок для пункта Export for ActionScript (Экспортировать для ActionScript) меню Linkage. При этом станет доступной строка Identifier (Идентификатор). В нее нужно ввести любую последовательность символов, которая затем будет использоваться в качестве «имени» символа.

В меню Linkage диалога Linkage Properties, помимо рассмотренного, имеется еще три пункта. Два из них — Export for runtime sharing и Import for runtime sharing — необходимы для создания библиотек совместного доступа (shared libraries). Данные библиотеки применяются, если несколько swf-фильмов должны использовать одни и те же клипы, кнопки, шрифты или звуки. Библиотеки совместного доступа позволяют уменьшать количество скачиваемой информации, поэтому они активно используются при создании сайтов. Подробно о них мы поговорим в подразделе 10.7.9.

Настройка Export in first frame (Экспортировать в первый кадр) автоматически активизируется, если вы ставите флажок в окошко пункта Export for ActionScript. Это будет означать, что проигрывание фильма не начнется до тех пор, пока не будет скачан соответствующий символ. Дело в том, что по умолчанию swf-фильм закачивается покадрово, и символ не будет загружен до тех пор, пока очередь не дойдет до кадра, содержащего его экземпляр. Если кадры фильма не содержат экземпляров символа, он будет подгружен в самую последнюю очередь. Представьте теперь, что фильм проигрывается в потоковом режиме. Если некоторый кадр содержит предложение с attachMovie(), а необходимый символ еще не был подгружен по причине того, что его экземпляры еще ни разу не встречались в фильме, то, естественно, клип создан не будет. Чтобы предупредить такого рода ситуацию, всегда, если экземпляры символа будут создаваться программно, сам он должен быть скачан до начала проигрывания фильма.

Так как фильмы, проигрывающиеся в сети в режиме реального времени — это очень большая редкость, то практически всегда совершенно неважно, активизирован ли экспорт в первый кадр или нет. Многие опытные флешеры отключают эту установку, так как считается, что чрезмерная перегрузка первого кадра негативно сказывается на работе прелоадера.

Разобравшись с тем, как задается идентификатор для ActionScript-экспорта, вернемся к методу attachMovie(). Данный метод имеет следующий синтаксис:

clip.attachMovie("identifier", "name", depth, [prop\_obj]),

где:

- clip клип, на временную шкалу которого должен быть помешен экземпляр;
- "identifier" идентификатор экспорта символа, экземпляр которого необходимо создать. Должен быть прописан в строковом виде;
- "name" имя нового клипа в строковом представлении;
- depth номер виртуального слоя, на который должен быть помещен экземпляр;
- [propobj] объект-контейнер со свойствами, на основании которых будут переопределены свойства созданного экземпляра.

Пример:

```
// Создайте клип ball в виде кружка и присвойте ему идентификатор экспорта
// ball 
for (var i = 0; i<100; i++) { // Создаем 100 случайно распределенных кружков
   root.attachMovie("ball", "ball"+i, i, \{x:550*Math.random(),
_y:400*Math.random() });
}
```
Созданный методом attachMovie() экземпляр помещается в точку отсчета координат своего клипаносителя. В случае гооt это означает, что новый клип будет отображен в верхнем левом углу области фильма.

В качестве результата метод attachMovie() возвращает ссылку на созданный экземпляр. Если же кодер допустил ошибку, задавая параметры, и вызов метода оказался безрезультативным, то возвращено будет undefined:

```
trace(attachMovie("ball","new ball",0) // Выводит: level0.new ball
```
Описанная возможность метода attachMovie() активно используется на практике. Так, она позволяет облегчать отладку сценария. Однако возвращение методом attachMovie ссылки на созданный экземпляр прежде всего полезно для создания указывающих на клип переменных или свойств. Кроме того, если в фильме должно присутствовать много экземпляров одного клипа, их удобно организовывать в массив:

```
var arr:Array = []; 
for (var i = 0; i<100; i++) {
   arr[i] = attachMovie("ball", "ball" + i, i, _x:400"Math.random(),\_y:550*Math.random()});
}
```
Доступ к клипу, осуществляемый через переменную (или элемент массива), хранящую ссылку на него, и обращение непосредственно по имени абсолютно идентичны.

Никаких отличий между экземплярами клипов, созданными «вручную» и при помощи методов duplicateMovieClip() и attachMovie(), не существует.

## **10.5.3. Метод createEmptyMovieClip(). Создание пустого клипа**

Во Flash MX появилась возможность динамического создания пустого клипа. Ее носителем является метод createEmptyMovieClip(). Его синтаксис:

```
clip.createEmptyMovieClip("name", depth),
```
где:

- $\text{clip}$  клип, на временную шкалу которого необходимо поместить пустой клип;
- "name" строка с именем создаваемого клипа;
- depth глубина, на которую должен быть помещен пустой клип.

Аналогично attachMovie(), метод createEmptyMovieClip() возвращает ссылку на созданный клип.

Например:

trace(createEmptyMovieClip("clip", 0)); // Выводит: \_level0.clip

Пустой клип — это клип из одного кадра, не содержащий никаких графических объектов. Создать

пустой клип можно и «вручную», войдя в режим редактирования нового символа (<Ctrl> + <F8>) и сохранив появившийся шаблон без изменений. Изготовив затем экземпляр такого клипа при помощи метода attachMovie(), вы практически полностью смоделируете работу метода createEmptyMovieClip().

Теоретически, к пустому клипу могут быть применены все методы и свойства класса MovieClip. Другой вопрос, что, например, использование инструментов управления временной диаграммой не имеет никакого смысла с учетом того, что пустой клип содержит только один кадр. До тех пор пока в пустом клипе не появится графика (ее можно создать, обратившись к методам программного рисования) или на его временную диаграмму не будут импортированы клипы, по отношению к нему бессмысленно будет применять методы hitTest() (он проверяет, пересекаются ли два клипа) и startDrag() (делает клип протаскиваемым). Вообще, использование подавляющего большинства методов и свойств класса MovieClip может как-то проявить себя лишь при наличии в клипе видимых элементов.

Важной особенностью создаваемых при помощи метода createEmptyMovieClip() пустых клипов является то, что точка отсчета их координат помещается в верхний левый угол фильма вне зависимости от того, где располагается точка регистрации клипа-носителя. Иными словами, система координат пустого клипа совпадает с системой координат основной временной диаграммы:

```
// Создайте клип в виде кружка, и, назвав его ball, расположите посередине
// рабочего поля
// Создаем на временной диаграмме клипа ball пустой клип
ball.createEmptyMovieClip("new_clip", 0);<br>trace([ball._x, ball._y]); // Выводит: 251.6, 184.4
trace([ball._x, ball._y]);// (координаты центра клипа ball) 
trace([ball.new_clip._x, ball.new_clip._y]); // Выводит: 0, 0 (координаты
                                                     // центра пустого клипа)
```
Особенности размещения точки регистрации пустого клипа не являются ограничителем его практического использования: при необходимости ее можно с легкостью сместить, просто переопределив свойства хи у.

Единственным принципиальным отличием между пустыми клипами и клипами обычными является то, что они не связаны с символом в библиотеке.

Чаще всего пустые клипы используются как холсты для программного рисования. С этим их применением мы познакомимся в конце данной главы. Реже созданный методом createEmptyMovieClipO клип используют в качестве контейнера для подгружаемого функцией loadMovie() внешнего фильма. Иногда пустые клипы необходимы, чтобы объединить в одно целое несколько клипов. Также они могут быть применены как генераторы событий или контейнеры для свойств. В следующем разделе будет продемонстрировано, как можно удалить содержащуюся в клипе статичную графику, используя пустые клипы.

## **10.6. Виртуальные слои клипов**

Немного отвлечемся от ActionScript и вспомним, что происходит при создании экземпляров клипов «вручную». Вы замечали, что экземпляр, изготовленный позже данного, будет отображаться строго выше него (они, естественно, должны располагаться на одном слое). Более того, сколько бы вы ни бились, поместить клипы на один уровень у вас не получится. То же самое справедливо и для кнопок, экземпляров символов типа Graph, текстовых полей и даже фигур статичной графики. В общем, все элементы, которые вы добавляете на один слой, отображаются относительно друг друга в той последовательности, в которой они были созданы. Однако при необходимости вы можете изменить взаимное расположение объектов, используя команды подменю Arrange меню Modify.

Попробуем сделать выводы из приведенных выше фактов. Очевидно, во внутреннем представлении клипов существует некоторое виртуальное подобие обычных слоев временной шкалы. На этих

виртуальных слоях располагаются все независимые элементы, входящие в структуру клипа. Причем на каждом слое может быть только один объект. Обычные слои, которые мы видим при редактировании клипа в среде разработки, и слои виртуальные прямо никак не связаны. Точнее, виртуальные слои клипа swf-фильма заполняются с учетом того, как объекты были распределены по слоям в fla-файле. Но прямого отображения тех слоев, которые имеются в fla-файле, после компиляции в swf-фильме не будет.

Нет никакой разницы, какой объект — экземпляр клипа, кнопка, текстовое поле или фигура статичной графики — размещается на виртуальном слое. В любом случае элемент, расположенный на более низком слое, и отображен будет ниже, чем его «сосед» с более высокого слоя.

Номер виртуального слоя, на котором «прописан\* объект, называется его глубиной (depth). С этим понятием мы уже встречались, когда разбирали методы, создающие экземпляры клипов.

Когда вы вводите на поле первый объект, то он занимает самый низкий (из доступных) «этаж». Следовательно, все остальные объекты будут отображаться выше него (что и наблюдается). Попробуем определить, какое значение глубины является минимальным. Для этого воспользуемся методом getDepth(), возвращающим номер виртуального слоя, на котором расположен экземпляр клипа (узнать глубину, занимаемую кнопкой, текстовым полем или статичной графикой, напрямую невозможно):

```
// Создайте символ, хранящий изображение кружка, и "перетащите" один его
// экземпляр на рабочее поле. Назовите его ball. 
trace(ball.getDepth()); // Выводит: -16383
```
Таким образом, самый «глубокий» из созданных «вручную» объектов занимает виртуальный слой с номером -16383.

Кстати, метод getDepths(), помимо класса MovieClip, имеется у классов Button и TextField. Поэтому вы можете с легкостью узнавать глубину, на которой расположена кнопка или текстовое поле.

Значение глубины -16383 не является наименьшим. Flash-плейер резервирует позицию номер - 16384, чтобы вы могли программно поместить экземпляр клипа ниже всех остальных объектов, Лимита на наибольшее значение глубины не существует, т. е. организованные по виртуальным слоям объекты фактически образуют стек — очередь, у которой есть позиция начала, но нет постоянной позиции конца, Поэтому в некоторых книгах виртуальные слои клипов называют стеком клипов.

Логичным будет предположить, что созданные «вручную» компоненты клипа плотно упакованы — последовательно занимают все виртуальные слои, начиная от слоя с номером -16383. Однако это стоит проверить. Посмотрим, насколько отличаются глубины, занимаемые двумя последовательно созданными экземплярами клипа. Для этого «перетащим» на рабочее поле два кружка, назвав их ball и ball 1:

```
trace(ball.getDepth()); // Выводит: -16383<br>trace(balll.getDepth()); // Выводит: -16381
trace(ball1.getDepth());
```
Наше предположение оказалось неверным: разница в глубине между соседними созданными «вручную» объектами составляет 2 (в случае статичной графики разница равна 1). Видимо, один «резервный» этаж необходим, чтобы было возможно программно помещать клипы между определенными статичными объектами. А задачи подобного рода возникают очень часто. Представьте, что вы хотите программно описать полет метеорита. Космос изображается как множество звезд и планета. Астероид должен прочертить дугу и скрыться в «атмосфере» планеты. Чтобы это было возможно, экземпляр клипа, изображающего метеорит, должен занимать виртуальный слой, больший, чем тот, на котором находятся звезды, но меньший, чем хранящий изображение планеты. Тут-то и пригодится резервная глубина (впрочем, гораздо лучше поместить все объекты в клипы и оперировать их глубинами явно, используя метод swapDepths()).

Попробуем теперь разобраться, как связаны виртуальные слои со слоями «настоящими». Для этого поместим ball 1 на новый слой, лежащий выше старого. Глубина его при этом не изменится — это означает, что слои клипа в среде разработки и его внутренние слои прямо не связаны. При перемещении же нового слоя на вторую позицию получим:

```
traceball.getDepth()); // Выводит: -16381 
trace(ball1.getDepth()); // Выводит: -16383
```
Таким образом, расположение слоя с одним экземпляром выше слоя со вторым вызывает своеобразный обмен глубинами.

Если вы попытаетесь поместить экземпляр клипа или текстовое поле на глубину, меньшую -16383, то необходимый элемент попросту не будет создан:

```
trace(attachMovie("ball","ball",-16385); // Выводит: undefined
```
Наоборот, так как лимита на положительное значение глубины не существует, для нее может быть задано даже очень большое значение:

 $attachMovie("ball", "ball", 1000000);$ <br> $trace(ball.getDepth());$  //  $BhBoxWf: 1000000$  $trace(ball.getDepth($  $);$ 

С другой стороны, использовать больше 1000 виртуальных слоев у вас вряд ли получится (при этом будут израсходованы вся оперативная память и процессорные ресурсы вашего компьютера). Поэтому очень большие значения глубины применять нет никакого смысла. Тем более, что к клипам, помещенным на очень маленькие или на очень большие глубины, не могут быть применены некоторые методы класса MovieClip. Так, например, метод removeMovieClip() (он служит для удаления клипа) не работает, если клип находится на глубине, меньшей нуля или большей 0xFFFFF.

На одной глубине может располагаться только один объект. Если вы попытаетесь «уплотнить» его соседом, то он просто исчезнет. Чтобы в этом убедиться, используем метод attachMovie для «перетаскивания» двух экземпляров при одинаковом значении depth:

```
attachMovie("ball","ball1",1,\{x:100\});
attachMovie("ball","ball2",1,\{x:200\}); // При тестировании отображается
                                         // только один шарик
```
Приведенный пример показывает, как важно использовать уникальное значение глубины — без этого, добавив в фильм один объект, вы выгрузите другой, возможно, не менее важный. Для профилактики подобного рода ситуаций не рекомендуется использовать без особой надобности отрицательные глубины. Динамически создаваемые клипы и текстовые поля должны помешаться на виртуальные слои с номерами, большими либо равными нулю. На отрицательных же глубинах должны находиться только созданные «вручную» объекты и статичная графика. Если же добавленный «вручную» клип необходимо отобразить выше, чем клип, созданный программно, то его глубина должна быть изменена на нужное положительное значение. Как это делается, мы поговорим в следующем подразделе.

Удаление экземпляра клипа при помещении его на глубину, уже содержащую объект, может быть применено с пользой. В ActionScript не существует методов, которые позволяли бы удалять с поля кнопки, текстовые поля или статичную графику. Но «зачистить» клип все же реально. Для этого достаточно последовательно создать на всех глубинах, которые могут содержать объекты, пустые клипы. При этом ненужные элементы будут выгружены — а пустой клип можно просто удалить:

```
// Создайте несколько слоев и на каждом что-нибудь нарисуйте
// Очищаем 1000 глубин — чаще всего этого более чем достаточно
for (var i = 0; i<1000; i++) {
   // Создаем пустой клип на очередной глубине
  createEmptyMovieClip("clip", -16384+i);
```

```
 clip.swapDepths(1); // removeMovieClip() не удаляет клипы
                       // с отрицательных глубин
   clip.removeMovieClip(); // Удаляем клип
} // При тестировании рабочее поле будет полностью чистым
```
Приведенный код не способен удалить программную графику, так как она располагается на недоступном слое, размещенном ниже всех остальных. Для очистки клипа от нее имеется специальный метод clear().

## **10.6.1. Изменение глубины клипа. Метод swapDepths()**

С методом swapDepths(), позволяющим динамически менять глубину, на которой располагается клип, мы уже встречались в проекте прошлой главы. Благодаря ему нам удалось, рассортировывая частицы по виртуальным слоям исходя из удаленности от наблюдателя, имитировать их движение в пространстве. Сейчас же разберем этот полезнейший метод более подробно.

Метод swapDepths() имеет следующий синтаксис:

```
clip.swapDepths(depth),
```
где:

- clip клип, который должен быть перемещен на другую глубину;
- depth номер виртуального слоя, на который должен быть помещен клип.

Пример:

```
// Создайте клип в виде кружочка и назовите его ball 
trace(ball.getDepth()); // Выводит: -16383 
ball.swapDepths(1000); // Помещаем клип на тысячный виртуальный слой
trace(ball.getDepth()); // Выводит: 1000
```
Если на глубине, которая была прописана в качестве параметра метода swapDepths(), уже имеется экземпляр клипа, то он выгружен не будет. Данный клип будет помешен на глубину, которую освободил клип, вызвавший метод. Два клипа как бы обменяются глубинами. Отсюда, кстати, и название метода (английское swap — обменивать). Вообще случайно удалить какой-то объект, используя swapDepths(), в отличие от методов attachMovie(), duplicateMovieClip(), createEmptyMovieClip(), невозможно.

```
// Создаем два пустых клипа с сильно различающимися глубинами 
createEmptyMovieClip("clip1", -1000); 
createEmptyMovieClip("clip2", 1000); 
clip2.swapDepths(-1000); // Пробуем поместить клип на занятую глубину
trace(clip1.getDepth()); // Выводит: 1000 
trace(clip2.getDepth()); // Выводит: -1000 (произошел обмен глубинами)
```
Если глубину, на которую нужно поместить клип, занимает не клип, а кнопка, текстовое поле или статичная графика, обмен виртуальными слоями все равно будет проведен.

Если клип проигрывался, то при применении к нему метода swapDepths() его прокрутка прекратится.

Метод swapDepths() предлагает также альтернативный синтаксис, позволяющий обменять глубинами два клипа:

```
createEmptyMovieClip("clip1", -1000);
createEmptyMovieClip("clip2", 1000); 
clip2.swapDepths{clip1); 
trace(clip1.getDepth()); // Выводит: 1000
```
В отличие от метода getDepth(), метод swapDepths() присущ только клипам. Поэтому напрямую изменить глубину, занимаемую кнопкой или текстовым полем, невозможно. Чтобы решить эту задачу, соответствующий объект предварительно должен быть помещен в клип.

Метод swapDepths() позволяет менять глубину не только вложенных клипов, но и порядок отображения проигрываемых в плейере фильмов. Как это делается, мы поговорим в следующем подразделе.

#### **10.6.2. Поиск свободной глубины. Методы getlnstanceAtDepth() и getNextHighestDepth()**

Главная сложность, которая связана с использованием методов dupticateMovieClip(), attachMovie(), createEmptyMovieClip(), а также с применением еще не рассмотренного нами метода createTextFileld(), заключается в том, что имеется риск задействовать уже занятую глубину. При этом объект, который на ней располагается (это может быть экземпляр клипа или кнопки, текстовое поле или простая графика), будет удален. Поэтому в тех случаях, когда вы не уверены, что данная глубина свободна, нужно проводить соответствующую проверку. Служит для этого метод getInstanceAtDepth(depth), где depth — номер глубины, вакантность которой должна быть определена. Возвращает данный метод ссылку на экземпляр, занимающий глубину depth. Если глубина свободна, результатом будет undefined.

Пример:

```
this.createEmptyMovieClip("clip", 0); 
trace(this.getInstanceAtDepth(0)); // Выводит: _level0.clip 
trace(this.getInstanceAtDepth(1)); // Выводит: undefined
```
Недостатком метода getInstanceAtDepth() является то, что он способен определять наличие на глубине лишь именованных объектов. Зарегистрировать же на данной глубине экземпляр символа типа Graph или статичную графику он не может. Это означает, что вы должны с чрезвычайной осторожностью применять отрицательные величины глубин, так как именно на них располагаются созданные «вручную» объекты. А лучше вообще отказаться от использования отрицательных глубин.

Что делать, если глубина, на которой вы хотели создать экземпляр, оказалась занятой? Очевидно, необходимо поместить объект на ближайшую свободную глубину. Определить же ее можно, последовательно перебирая все виртуальные слои, начиная от занятого, до тех пор, пока вакантная глубина найдена не будет, Примерный код:

```
var i:Number=0; 
while (clip.getInstanceAtDepth(i) != undefined) {
   i++;} 
clip.createEmptyMovieClip("new_clip", i);
```
Если новый экземпляр должен отображаться выше всех остальных объектов на данной временной диаграмме, то определить подходящую для него глубину можно при помощи метода getNextHighestDepth(). Данный метод возвращает номер первой свободной глубины после самой высокой занятой. Например:

```
this.createEmptyMovieClip("clip",100); 
trace(this.getNextHigheatDepth()); // Выводит: 101
```
Недостатком метода getNextHighestDepth() является то, что он не работает с отрицательными глубинами. Минимальное значение, которое может быть от него получено, равно 0:

Метод getNextHighestDepth() довольно полезен, так как он дает возможность обойтись без введения дополнительной переменной, а которой бы фиксировалось, сколько экземпляров уже было создано.

## **10.7. Импорт внешних фильмов и изображений**

Одной из основных областей применения Flash является создание сайтов и небольших online-игр. Для решения подобных задач существует целый ряд мощных инструментов. Некоторые из них позволяют импортировать в проигрываемый фильм другой фильм или изображение. Их наличие дает возможность загружать сайт или игру не сразу целиком, а частями, по мере возникновения потребности в соответствующих компонентах. Другие инструменты помогают определять, сколько весит импортируемый элемент и какая его часть уже загружена. Они полезны при создании пред загрузчиков. Существуют и другие, более специфичные инструменты, облегчающие импорт внешних фильмов и изображений. Все данные инструменты будут рассмотрены в этом разделе.

## **10.7.1. Уровни flash-плейера. Одновременное проигрывание нескольких фильмов**

Наверное, вы уже обратили внимание, что при трассировке имени клипа вместо \_root в его абсолютном адресе отображается достаточно загадочный идентификатор \_level0. Аналогично трассируется и указывающее на основную временную диаграмму свойство:

trace(root); // Выводит: level0

Хотя \_level0, в отличие от \_root, не подсвечивается, использовать его для адресации на основную временную шкалу можно не менее эффективно. Например:

```
\anglelevel0.startDrag(); // Строчка делает основную временную диаграмму
                        // протаскиваемой
```
Возникает вопрос: чем \_root отличается от \_level0, а если ничем, то с какой целью в ActionScript были введены два свойства, указывающие на основную временную диаграмму?

Чтобы дать ответ на поставленный вопрос, достаточно внимательно проанализировать имя соответствующего свойства: \_level0 — это по-английски «уровень». Если при трассировании свойства \_root возвращается \_level0, следовательно, основная диаграмма фильма находится на некоем нулевом уровне. Но что тогда располагается на остальных уровнях? Неужели другие основные временные диаграммы?

Каким бы смелым и неправдоподобным не показалось данное предположение, но оно является истинным. Еще во Flash 3 появилась возможность одновременного проигрывания в плейере нескольких swf-фильмов. Каждый фильм при этом располагается на особом, подобном виртуальным слоям клипов слое, называемом уровнем. На каждом уровне может размещаться только один фильм. Чем больше уровень, тем выше отображается расположенный на нем фильм. Адресуются уровни по общей схеме: \_leveln, где n — номер нужного уровня. Отсчет уровней ведется с 0. Ограничений на высоту уровня не существует. При загрузке первого фильма он помещается на самый нижний уровень: \_level0. По этой причине подгружаемые при помощи прописанных в нем скриптовых команд другие фильмы будут отображаться строго выше него.

Итак, если загружен только один документ, то \_root и \_level0 ссылаются на одну и ту же главную временную шкалу. Если же плейер одновременно отображает несколько документов, то между этими свойствами возникает различие. Свойство \_root всегда указывает на главную временную шкалу того фильма, в котором расположен соответствующий код (т. е. оно локально). Свойство \_leveln позволяет обращаться к главной временной диаграмме нужного фильма из любого другого

фильма, подгруженного в плейер (т. е. оно более универсально).

Вы не можете подгрузить в плейер фильмы с разной частотой кадров, различным размером поля или отличающимся цветом фона. Вернее, импорт фильмов провести можно, но соответствующие их характеристики будут изменены. Размер окна плейера, частота кадров в нем, цвет фона — все эти настройки будут определяться установками в фильме, располагающемся на \_level0. Как вы помните, по умолчанию на этом уровне находится фильм, загруженный в плейер первым.

Если размер поля подгруженного фильма окажется большим, чем у фильма на \_level0, то он попросту обрежется. Если же его поле будет меньшим, чем поле главного фильма, то этого нельзя будет заметить по причине того, что уровни прозрачны. Иными словами, если загрузить на \_levell фильм таких же размеров, как и расположенный на level0, то последний скрыт не будет. Просто элементы фильма с Levell окажутся отображенными выше объектов фильма, занимающего level0. Важно четко понять, что фон — это характеристика окна плейера, а не конкретного фильма. Но так как несколько фильмов одновременно приходится проигрывать не так часто, то фон, выбранный для фильма, и цвет окна плейера обычно совпадают.

Загрузка на \_level0 нового фильма сопровождается удалением всех проигрывающихся в плейере фильмов. По этой причине использовать нулевой уровень нужно предельно осторожно.

Напрямую можно запустить во flash-плейере только один фильм. Если же необходимо одновременно проигрывать несколько фильмов, то они должны быть импортированы программными средствами. Об инструментах ActionScripl, являющихся носителями этой возможности, мы поговорим в следующем разделе.

#### **10.7.2. Импорт внешних фильмов при помощи функций loadMovie() и loadMovieNum()**

Основным инструментом, используемым для импорта внешних фильмов, является функция loadMovie(). Ее синтаксис:

loadMovie("url", target, [method]),

где:

- "url" абсолютный или относительный адрес подлежащего загрузке swf-фильма. Должен быть задан в виде строки. Если вы хотите прописать адрес как относительный, то за точку отсчета нужно взять директорию, из которой поступил загруженный на \_level0 фильм. В случае задания абсолютного адреса необходимо указывать протокол: http://, https:// или ftp://;
- target уровень или клип, в который нужно подгрузить фильм. На пустой уровень поместить фильм, используя loadMovie(), невозможно. Для этого нужно обратиться к функции loadMovieNum();
- [method] необязательный параметр, определяющий HTTP-метод, с использованием которого будут отправляться переменные для импортируемого фильма. Может принимать значения «GET» или «POST». Если переменные отправляться не будут, то задавать параметр method не нужно.

Помимо функции loadMovie(), имеется и одноименный метод класса MovieClip. В общем, они абсолютно идентичны за тем исключением, что метод использует в качестве контейнера для импорта фильма клип, его вызвавший. Единообразия ради описывать тонкости работы с loadMovie() мы будем исключительно на примере глобальной функции.

Функция loadMovie() позволяет подгрузить swf-фильм в клип или заместить им уже проигрывающийся в плейере фильм. Чтобы понять, как она работает, создайте новый документ, «перетащите» на его рабочее поле кнопку из встроенной библиотеки, назовите ее but и наберите следующий код:

```
// При нажатия кнопки будет подгружен внешний фильм
but.onRelease=function():Void {
       // Создаем клип-контейнер для импорта фильма
       {\tt \_root}.\mathtt{createEmptyMovieClip("clip", 0)};loadMovie("2.swf", clip); // Импортируем фильм
\left\{ \right.
```
Опубликуйте созданный фильм как 1.swf в произвольную директорию.

Основной фильм у нас уже есть. Теперь необходимо создать фильм, который будет подгружаться по нажатию кнопки but. Сделайте это, нарисовав в нем, например, квадрат, и сохраните затем его как 2.swf в той же директории, что и 1.swf.

Запустите проигрывание 1.swf и нажмите кнопку but. При этом содержимое фильма 2.swf отобразится (если, конечно, все было сделано верно) в плейере над объектами фильма 1.swf. Замечатель- $HO$ !

В том, что swf-фильм может быть загружен в клип, нет ничего удивительного. Клипы — это своего рода маленькие фильмы, поэтому, например, некоторые swf - декомпиляторы предоставляют возможность выделения вложенных клипов в виде отдельных swf-файлов. Этот факт доказывается и тем, что между основной временной диаграммой и временной шкалой клипа нет заметных различий.

Помещая фильм в клип, вы полностью вытесняете его предыдущее содержимое (поэтому наиболее оправланно использовать в качестве контейнеров для внешних фильмов пустые клипы). Однако такие присущие клипу характеристики, как угол поворота, искажения, координаты центра, прозрачность, сохранятся и после загрузки в него фильма. Не будут уничтожены при загрузке в клип нового содержимого обработчики событий в стиле Flash 5. Все собственные свойства и методы, которые имелись у клипа, при импорте в него фильма удаляются. Наоборот, свойства основной временной диаграммы подгруженного фильма становятся свойствами клипа-контейнера.

Имя клипа, в который был импортирован фильм, остается прежним, равно как сохраняют работоспособность и все ссылки на него.

Загруженный фильм размещается в клипе таким образом, что его верхний левый угол совпадает с точкой отсчета координат клипа. В случае использования в качестве контейнера пустого клипа или основной временной диаграммы верхний левый угол фильма будет совпадать с аналогичным углом плейера.

Используя функцию loadMovie(), вы можете заместить нужным фильмом уже проигрывающийся в плейере. Для этого в качестве второго ее параметра нужно прописать адрес основной временной диаграммы фильма, подлежащего выгрузке. Сделать это можно, либо указав уровень, на котором расположен фильм, либо, если замешен быть должен фильм, в котором находится вызов loadMovie(), просто задействовав свойство root. Поместить же при помощи изучаемой функции фильм на пустой уровень невозможно.

Уровень \_level0 является особым, так как располагающийся на нем фильм определяет такие характеристики работы плейера, как размер окна, частоту кадров и цвет фона. Поэтому загрузка на него нового фильма сопровождается удалением всех проигрывавшихся ранее фильмов на остальных уровнях.

Довольно редко используемой, но весьма интересной возможностью функции loadMovie() является передача загружаемому фильму данных в форме переменных. Она может пригодиться, если ряд настроек фильма должен зависеть от контекста. Например, если фильм должен отобразиться в той точке, где располагался указатель мыши в момент вызова loadMovie(), то следует переслать переменные хМ и уМ, которые будут хранить соответствующие координаты. Считав значения этих переменных, код закачанного фильма сможет осуществить необходимую операцию сразу же после загрузки первого кадра.

Чтобы передать данные импортируемому loadMovie() фильму, необходимо выполнить действия, описанные ниже.

• Создать переменные, которые будут хранить пересылаемую информацию, на той временной диаграмме, к которой относится строка с loadMovie(). Если применяется метод loadMovie(), то нужно создать соответствующие свойства вызывающего его клипа. В случае пересылки переменных использование метода loadMovie() более технично, так как при этом проще обеспечить то, чтобы на временной диаграмме находились лишь подлежащие отправке переменные.

Передать информацию можно лишь в строковом формате. Если вы присвоите переменной объект данных типа, отличного от string, то система проведет преобразование к строковому типу.

• Далее нужно определить, посредством какого HTTP-метода будут отправлены переменные: GET или POST. В случае метода GET переменные присоединяются к URL с адресом фильма. Главным его недостатком является то, что длина URL чаще всего не может превышать 256 символов. В методе POST переменные помешаются в «тело» HTTP-запроса, При этом нет жестких ограничений на объем передаваемых данных. Однако использовать метод POST можно, лишь если фильм проигрывается в браузере. Если же его воспроизводит автономный плейер, то применен может быть только метод GET.

Определившись с НТТР-методом, его нужно указать в качестве третьего параметра функции loadMovie(). При этом все не защищенные от перечисления циклом for-in переменные той временной диаграммы, к которой относится вызов loadMovie(), будут объединены в одну строку, подвергнуты URL-кодированию и отправлены фильму. Если третий параметр loadMovie() не задан, то переменные пересылаться не будут.

• Получив строку с переменными, фильм разберет ее и инициализирует переменные на первом кадре основной временной диаграммы. Произойдет это до того, как начнется выполнение кода самого фильма. По этой причине в переменных удобно передавать ключевые настройки.

Важно помнить, что значением полученной извне переменной может быть лишь строка. Поэтому нужно не забывать проводить при необходимости преобразование типа значения переменной к нужному.

Любому фильму присуща библиотека. Но что с ней происходит, когда фильм загружается в клип? Можно выдвинуть два предположения. Или библиотека импортируемого фильма становится частью библиотеки фильма, к которому относится клип-контейнер, или же она остается доступной только ему. В первом случае неизбежны многочисленные проблемы, связанные с конфликтом имен символов и их идентификаторов для ActionScript-импорта. Скорее всего, реализуется второй вариант. Несложно проверить, что это лействительно так. Однако тот факт, что импортированный в клип фильм сохраняет собственную библиотеку, имеет несколько тонких следствий. Так, на временную диаграмму клипа, в который был подгружен внешний фильм, можно программно «перетаскивать» экземпляры клипов из библиотеки этого фильма. Но попытка поместить туда, используя метод attachMovie(), экземпляр, соответствующий которому символ располагается в библиотеке основного фильма, завершится неудачей. Если же необходимо, чтобы элементы из библиотеки главного фильма могли использоваться подгруженным в расположенный в нем клип другим фильмом, нужно применить удаленный импорт символа.

При выгрузке фильма из клипа возможность использования последним «родной» библиотеки восстанавливается.

Из-за того, что клипы, в которые подгружаются внешние фильмы, несколько отличаются от кли-

пов обычных (например, для них характерна собственная библиотека), над ними нельзя проводить некоторые операции. Например, невозможно дублировать такой клип при помощи метода duplicateMovieClip(). Если же возникает необходимость создать несколько экземпляров клипа с внешним фильмом (например, на сайте должно быть несколько однотипных меню), то операцию импорта в соответствующие контейнеры нужно провести индивидуально для каждого экземпляра. Это не приведет к заметному увеличению времени загрузки проекта, так как Flash-плейер, скачав элемент единожды, в дальнейшем будет получать его из кэша.

Особенностью функции loadMovie() является то, что заранее неизвестно, когда завершится выполняемая ею задача (это зависит только от скорости соединения). По этой причине код, следующий за строчкой ее вызова, проделывается, не дожидаясь того момента, когда будет загружен нужный фильм. А это означает, что участок сценария, отвечающий за необходимые операции с новым фильмом, вы не можете прописать непосредственно после импортирующего предложения с loadMovie(). При этом все команды будут обращены в пустоту, так как загрузиться внешний фильм не успеет, даже если он хранится на данной машине. Соответствующий код должен быть проделан лишь тогда, когда закачка фильма завершится. Чтобы «отловить» этот момент, нужно воспользоваться событием onData и методами getBytesLoaded() и getBytesTotal() (или событием onLoad).

Если в качестве параметра target функции loadMovie() передается undefined, то она замешает фильм, в котором располагается строчка с ее вызовом новым фильмом. Часто подобный сбой возникает, если клип, который должен быть использован как контейнер, не существует. Особый случай связан с попыткой импортирования фильма на свободный уровень.

Функция loadMovie() не способна загружать фильм на уровень, если на нем нет другого фильма. Она может только замещать содержимое уже существующих в плейере клипов и фильмов, но не создавать их. Если необходимо поместить фильм на свободный уровень, нужно использовать функцию loadMovieNum(). Ее синтаксис:

loadMovieNum("url", level, [method]),

где level — порядковый номер уровня, на который должен быть помещен фильм (остальные параметры идентичны loadMovie()). Например:

loadMovieNum("l.swf", 1); // Фильм 1.swf помещается на \_level1

За исключением того, что функция loadMovieNum() способна импортировать фильмы на несуществующие уровни, никаких принципиальных различий между ней и функцией loadMovie() не существует. Поэтому практически все, что было сказано выше о последней, в равной степени справедливо и для loadMovieNum().

Практическая значимость функций loadMovie() и loadMovieNum() огромна. Благодаря их наличию при помощи Flash можно создавать целые сайты. Почему этой возможности не существовало бы при их отсутствии? Подумайте, ведь если бы инструментов, позволяющих проводить динамическую подгрузку swf-фильмов, не было, то весь сайт должен был бы размешаться в одном ролике. А это означало бы, что, вне зависимости от того, какие его разделы интересны посетителю, ему пришлось бы скачать его весь. Очевидно, что создать сайт, хранящий значительный объем информации, было бы при этом невозможно. Используя же loadMovie(), каждый раздел можно поместить в отдельный фильм и закачивать его лишь при необходимости. При этом, если не слишком увлекаться растровой графикой, градиентами и анимационными эффектами, можно создать flashсайт, который будет «весить» ненамного больше своего HTML-аналога, Однако эффектность страницы, созданной при помощи Flash, будет на порядок выше (что важно в случае сайтовпрезентаций).

## 10.7.3. Импорт изображений

Пожалуй, задача импортирования изображений на практике встречается не реже (а вполне вероят-

но, что и чаше), чем аналогичная задача для фильмов. Знать ее оптимальное решение необходимо, чтобы создавать качественные галереи, сайты с периодически меняющимся фоном и даже банальные домашние страницы.

Наиболее просто можно импортировать изображения в формате jpg. Для этого нужно воспользоваться функцией loadMovie() или loadMovieNum(), прописав в качестве первого параметра путь к необходимому файлу. Например:

loadMovie("my\_photo.jpg", clip);

Изображение помещается в клип таким образом, что его верхний левый угол совпадает с точкой отсчета координат. Глубина, которую оно занимает, соответствует минимально возможному в случае виртуальных слоев клипов значению -16383.

Принципиальной разницы между импортированием фильма и импортированием изображения не существует. И в первом, и во втором случае подгрузка в клип нового содержимого будет сопровождаться удалением старого; размер, искажения и прочие параметры клипа при этом будут сохранены и т. д, В общем, практически все, что мы говорили выше о тонкостях загрузки swf-фильмов, справедливо и для изображений. И в этом нет ничего странного. Импортирование изображения при помощи loadMovie() идентично тому, как если бы мы сохранили картинку в swf-файле, не имеющем больше никаких элементов, а затем подгрузили его.

Сложнее обстоит дело с динамической загрузкой изображений в других форматах. Импортировать gif- или png-картинку, используя loadMovie(), невозможно. Это связано с тем, что flash-плейер умеет работать только с jpg-форматом. Картинки же других форматов, импорт которых возможен во fla-файл, просто переводятся в jpeg при публикации swf-фильма. Так как возможностью преобразовывать картинки из одного формата в другой плейер не обладает, все поступающие в него изображения должны быть предварительно сконвертированы в jpg-формат.

Если по каким-то причинам изображение не может быть преобразовано в jpeg, то его нужно сохранить в swf-фильме, динамически подгрузить который не составит никакого труда.

## **10.7.4. Импорт фильмов и изображений при помощи класса MovieClipLoader**

Неплохие инструменты для осуществления импорта внешних фильмов имелись еще во Flash 5. Функция loadMovie() давала возможность проводить непосредственно загрузку фильма, методы getBytesLoaded() и getBytesTotal() позволяли определять, сколько процентов фильма уже закачалось, событие onData помогало реагировать на новую порцию поступивших данных (например, обновляя вид предзагрузчика), событие onLoad служило для определения момента окончания закачки фильма. В общем, этих инструментов для опытного разработчика было вполне достаточно, чтобы решить практически любую задачу, связанную с загрузкой внешнего фильма. Однако у новичков при использовании указанных инструментов возникали огромные сложности, особенно при создании предзагрузчиков. Причины этих сложностей следующие:

- Событие onData возникает лишь при полной загрузке кадра. Это не позволяло с его помощью создавать прелоадеры, в которых в анимационной форме отображался бы ход загрузки. Приходилось использовать событие onEnterFrame, считывая при каждом кадре количество скачанный байтов при помощи метода getBytesLoaded().
- Начиная со Flash MX обработчики событий принято создавать в форме методов. Однако, когда в клип загружается новый фильм, все его свойства уничтожаются. Следовательно, будут стерты и обработчики событий onLoad и onData, на основании которых можно было бы создать предзагрузчик.

Описанная проблема имела три решения. Во-первых, можно сделать обработчики событий onLoad и onData наследуемыми. Это неплохой вариант, если фильм подгружается один, но его довольно сложно применить, если сайт или сетевая игра образованы десятками импортируемых по мере необходимости компонентов. Во-вторых, можно создать для данных событий обработчики в стиле Flash 5 — такие обработчики не удаляются при замене содержимого клипа. Но это решение не идеально, так как у модели событий Flash 5 имеется огромное количество недостатков. В-третьих, можно поместить предзагрузчик непосредственно в скачиваемый фильм. Однако подобный внутренний прелоадер качественно работает далеко не всегда.

- Не имелось возможности динамически прекратить подгрузку фильма или изображения. Потребность же такая возникает очень часто — например, пользователь может перейти к новому разделу сайта, не дождавшись полной загрузки старого.
- Merog getBytesLoaded() по-разному работал на начальных этапах загрузки в различных браузерах, что осложняло создание качественных и универсальных предзагрузчиков.
- Не имелось поддержки серверных http-сообщений вроде 404 (указывает, что ресурс не был найден) или 403 (означает, что доступ к ресурсу заблокирован).

Из-за этого довольно сложно было создать код, который бы обрабатывал исключительные ситуации, например, выводя информационное сообщение, если доступ к серверу не мог быть осуществлен.

• Meroды getBytesTotal() и getBytesLoded() возвращали размер несжатого фильма. При публикации же фильмы, как правило, сжимаются. Из-за этого процент загруженной части мог быть определен неверно.

Сложности, которые были связаны с созданием предзагрузчиков, были, пожалуй, самым крупным недостатком ActionScript во Flash 6. Они создавали такое огромное количество проблем, что сообщество разработчиков в лице известного гуру Полина Мука (автор книги «ActionScript; подробное руководство», вышедшей на русском языке в издательстве «Символ+») обратилось к компании Macromedia с официальной петицией ввести в ActionScript более качественные инструменты i загрузки внешних фильмов и изображений. И просьба была услышана.

Во Flash MX 2004 инструменты загрузки фильмов были централизованы и большинство из приведенных выше их недостатков исправлены. Кроме того, появилось несколько новых событий, облегчающих импорт фильмов. Так возник новый класс MovieClipLoader, который мы обсудим в этом подразделе.

Создаются объекты класса MovieClipLoader точно так же, как и любого другого: при помощи функции-конструктора и оператора new. Параметров конструктор MovieClipLoader не принимает:

var loader:MovieClipLoader=new MovieClipLoader(); // Готов новый загрузчик...

Основным методом класса MovieClipLoader является

```
loadClip(url, target),
```
где:

- $ur1 a6$ солютный или относительный адрес swf-фильма или изображения;
- target клип, в который внешний элемент должен быть подгружен.

Метод loadClip() практически аналогичен функции loadMovie(), за исключением того, что он не позволяет отправлять импортируемому фильму переменные. А так как последнюю мы рассмотрели чрезвычайно подробно, то обсуждать особенности применения метода loadClip() не имеет смысла. Поэтому ограничимся лишь примером:

```
// Сохраните на рабочем столе изображение и назовите его picture.jpg. 
// Создайте фильм и сохраните его там же. На первый кадр фильма "повесьте" 
// следующий код: 
this.createEmptyMovieClip["clip", 0); 
var loader:MovieClipLoader = new MovieClipLoader(); 
loader.loadClip("picture.jpg", clip); // При тестировании изображение
                                          // появится в фильме
```
Метод loadClip(), как и метод loadMovie(), не может подгружать клипы на несуществующие уровни — соответсвующий контейнер (клип или уровень) должен уже существовать. Чтобы выполнить эту операцию, необходимо обратиться к глобальной функции loadMovieNum().

Выгрузить содержимое клипа или уровня позволяет метод MovieClipLoader.unloadClip(), аналогичный методу unloadMovie() класса MovieClip, о котором мы подробно поговорим в разделе 10.16. А сейчас приведем лишь пример:

```
// Нарисуйте на первом кадре _root кружок, а затем наберите там же код; 
var loader:MovieClipLoader = new MovieClipLoader(); 
loader.unloadClip(_root); // При тестировании кружок отображен не будет
```
Аналогом методов getBytesLoaded() и getBytesTotal() класса MovieClip является метод getProgress() класса MovieClipLoader, служащий для определения того, какая часть элемента уже загрузилась. В качестве параметра он принимает ссылку на клип, в который осуществляется загрузка. Результатом работы метода getProgress() является объект с двумя свойствами: bytesLoaded — объем загруженной информации в байтах, bytesTotal — размер импортируемого элемента в байтах.

На практике метод getProgress() используется, главным образом, при создании предзагрузчиков. Но иногда ему находится и более интересное применение. Например, следующий код начинает прокрутку фильма после того, как он загрузится на 75%:

```
this.createEmptyMovieClip("clip",0); 
var loader:MovieClipLoader=new MovieClipLoader(); 
loader.loadClip("movie.swf",clip); 
_root.onEnterFrame=function():Void { 
    var data:Object=loader.getProgress(clip); 
    if(data.bytesLoaded/data.bytesTotal)0.75) { 
      clip.play(); 
      delete _root.onEnterFrame; 
    } 
}
```
Вы можете спросить: если методы loadClip(), unloadClip() и getProgress() класса MovieClipLoader абсолютно аналогичны методам loadMovie(), unloadMovie(), getBytesLoadedO и getBytesTotalQ класса MovieClip, то какой смысл их применять? Действительно, никаких особых преимуществ у методов класса MovieClipLoader по сравнению с аналогичными методами класса MovieClip нет. Однако у класса MovieClipLoader есть несколько событий, наличие которых, наряду с централизацией инструментов импорта фильмов, оправдывает его существование, Перечислим их:

- onLoadStart. Данное событие происходит, если методу loadClipO удается начать загрузку внешнего фильма или изображения. Функции-обработчику при этом в качестве параметра передается ссылка на клип, в который осуществляется импорт. Использовать событие onLoadStart стоит тогда, когда успешное начало загрузки должно сопровождаться изменениями в фильме (например, появлением предзагрузчика). Данное событие не имеет аналогов среди событий класса MovieClip, и эмулировать его невозможно (но ему практически соответствует первый вызов события onData).
- onLoadError. Происходит, если загрузка фильма или изображения не может быть осуществлена. Функции-обработчику передается два параметра: ссылка на клип, в который проводится им-

порт, а также строка, содержащая информацию о причине сбоя. Данная строка может иметь два значения:

- o URLNotFound показывает, что адрес к объекту импорта указан неверно;
- o LoadNeverCompleted закачка была успешно начата, но внезапно произошел сбой (перестал отвечать сервер по причине перегрузки, оборвалась связь с Интернетом и т. д.).

Событие onLoadError позволяет предусматривать исключительные ситуации при загрузке элемента. Например, можно поместить в обработчик onLoadError код, который в случае обрыва связи с сервером попытается подключиться к нему повторно. Если эта попытка окажется безуспешной, об этом будет сообщено пользователю.

Событие onLoadError не имеет аналогов среди событий класса MovieClip — и эмулировать его довольно сложно.

• onLoadInit. Происходит, когда выполняется код первого кадра подгруженного фильма (после осуществления инициализации фильма). Знать это событие чрезвычайно важно, так как после него можно обращаться к переменным и функциям фильма, давать команды временной диаграмме — в обшем, взаимодействовать с фильмом при помощи ActionScript. Например, если фильм не должен начать проигрываться тотчас же после загрузки первого кадра, нужно набрать:

```
listener.onLoadInit=function(target_clip:MovieClip): Void { 
    target_clip.stop(); 
}
```
В качестве параметра обработчику события onLoadInit передается ссылка на клип, в который осуществляется загрузка.

Событие onLoadInit не имеет аналогов среди событий класса MovieClip.

- on Load Progress. Пожалуй, самое важное для практики событие класса MovieClipLoader. Возникает при поступлении из сети новой порции данных и успешном их сохранении на диске с подгруженной ранее информацией. Функции-обработчику передается при этом три параметра:
	- o ссылка на клип, в который осуществляется импортирование внешнего элемента;
	- o количество загруженных байтов на момент возникновения события (они соответствуют сжатому фильму);
	- o размер импортируемого элемента в байтах (если это сжатый swf-фильм, то параметру будет соответствовать его истинный размер, а не размер разар-хивированного фильма).

Событие onLoadProgress незаменимо при создании предзагрузчиков. Прeдзагрузчик — это обычно небольшой клип, который прокручивается до тех пор, пока фильм (или нужная его часть) не будет загружена. Чаше всего предзагрузчики показывают, какая часть импортируемого элемента уже закачалась. Чтобы определить ее в процентах, достаточно второй параметр обработчика события onLoadProgress поделить на третий и умножить на 100. Обновлять же вид предзагрузчика нужно всякий раз, когда регистрируется поступление данных.

Создание предзагрузчиков имеет немало довольно неочевидных особенностей. Поэтому этому вопросу мы посвятим весь следующий подраздел.

Особенностью события onLoadProgress является то, что оно не работает в режиме тестирования

среды разработки. Поэтому содержащий его код нужно тестировать непосредственно в сети.

До определенной степени с событием onLoadProgress класса MovieClipLoader схоже событие onData класса MovieClip. Правда, последнему не передается в качестве параметров количество уже загруженных байтов и размер фильма в байтах, так что для определения этих величин приходится использовать методы getBytesLoaded() и getBytesTotal(). Главное же отличие onData от onLoadProgress заключается в том, что оно фиксирует загрузку покадрово. Событие же onLoadProgress срабатывает при получении очередной порции данных независимо от того, завершена загрузка кадра или нет. Естественно, что onLoadProgress куда эффективнее при создании прелоадеров, чем onData.

• onLoadComplete. Событие происходит по окончании загрузки элемента. В качестве параметра его обработчику передается ссылка на клип-контейнер. Использовать событие onLoadComplete нужно, если при завершении закачки клипа или изображения в фильме должны произойти изменения (например, предзагрузчик должен исчезнуть, а импортированный фильм — начать проигрываться).

Событию onLoadComplete класса MovieClipLoader соответствует событие onLoad класса Movie-Clip.

По умолчанию события класса MovieClipLoader не имеют листенеров. Поэтому, чтобы их использовать, необходимо создать объект и зарегистрировать в качестве листенера при помощи метода addListener(). Удалить листенер, как вы помните, позволяет метод removeListener().

Приведенный ниже несложный пример поможет вам отработать навыки использования класса MovieClipLoader.

```
/* Создайте фильм 1.swf размером 50-100 килобайт (например, поместив в него несколько
изображений). Расположите его на доступном вам удаленном сервере. Это необходимо сде-
лать, так как событие onLoadProgress не работает в режиме тестирования. Затем создай-
те новый фильм и поместите на его первый кадр следующий код: */<br>this.createEmptyMovieClip("clip", 0); // Клип-контейнер для импорта фильма
this.createEmptyMovieClip("clip", 0);
var loader:MovieClipLoader = new MovieClipLoader(); // Создаем загрузчик<br>var listener:Object = (); // Создаем листенер для событий зат
                              // Создаем листенер для событий загрузчика
loader.addListener(listener); 
// Загружаем внешний фильм, указав его абсолютный адрес
loader.loadClip("http://www.myserver.ru/mysite/flash/l.swf", clip); 
// При успешном начале загрузки необходимо создать текстовое поле, 
// в котором будет отображаться процент уже закачанной части фильма
listener.onLoadStart = function():Void { 
    _root.createTextField("preloader", -1, 250, 200, 50, 30); 
    preloader.аutoSize=true, preloader.border=true, preloader.text="0 %"; 
}; 
// При возникновении сбоя сообщение о его причинах должно появиться в
// специальном текстовом поле
listener.onLoadError = function(clip:MovieClip, message:String):Void { 
      _root.createTextField("error", 1, 250, 100, 50, 30); 
      error.autoSize=true, error.border=true; 
if (message = "URLNotFound") { 
      error.text="Неверно указан адрес - загрузка невозможна";
 } 
    if (message == "LoadNeverCornpleted") { 
      error.text="npи загрузке возник сбой";
// При получении новой порции санных информация об уже скачанной части
// фильма должна обновляться
listener.onLoadProgress = function(clip:MovieClip, bytesLoaded:Number, 
bytesTotal:Number):Void { 
    preloader.text = Math.round(bytesLoaded/bytesTotal*100)+" %"; 
}; 
listener.onLoadComplete = function():Void { 
    preloader.removeTextField(); 
};
```
Одновременно при помощи одного объекта класса MovieClipLoader может подгружаться несколько элементов. Причем их загрузка будет протекать взаимно независимо. Это означает, что листенеры данного объекта будут получать сообщения о событиях нескольких загрузок сразу. Чтобы можно было определить, от какого клипа-контейнера пришло сообщение, в качестве первого параметра обработчикам всех событий класса MovieClipLoader передается ссылка на него.

Чтобы код обработчиков не стал слишком громоздким, при помощи одного объекта класса MovieClipLoader нужно подгружать не больше двух-трех элементов.

Динамически остановить загрузку в клип фильма можно, применив к соответствующему загрузчику метод unloadClip(). При этом возникнет событие onLoadError с параметром LoadNeverCornpleted.

## **10.7.5. Создание предзагрузчиков**

Прелоадеры или предварительные загрузчики помогают решать две важные задачи:

- По умолчанию проигрывание swf-фильма начинается тотчас же после загрузки первого кадра. В большинстве случаев это неприемлемо, так как вполне вероятно обращение к еще не полученному компоненту фильма. Поэтому, прежде чем начать проигрывание, необходимо дождаться загрузки минимально допустимого числа кадров (а чаще — всего фильма).
- Демонстрация пользователю, какая часть фильма уже загружена. Наблюдая за постоянно удлиняющейся шкалой или значением, неуклонно приближающимся к 100 %, человеку психологически гораздо проще дождаться конца загрузки ролика, чем если бы в окне браузера было просто пустое белое поле.

Дать определение понятию «предзагрузчик», ввиду значительного числа разновидностей прелоадеров, очень сложно. Мы под предзагрузчиком будем понимать участок кода, отслеживающий процесс загрузки и производящий при этом необходимые действия (например, удлиняя полосу шкалы, показывающей, какая часть фильма уже скачалась), в сочетании с соответствующей графической составляющей (если она есть).

По особенностям размещения предзагрузчики можно разделить на два типа. Прелоадер может размещаться на первом кадре (или первых кадрах) загружаемого фильма. Это так называемый внутренний предзагрузчик. Также прелоадер может находиться вне скачиваемого фильма, представляя собой элемент фильма, в который производится импорт внешнего swf-файла. Такие предзагрузчики называются внешними.

Простейший внутренний прелоадер может представлять собой просто надпись «Идет загрузка» на первом кадре. Его код будет также очень примитивен:

```
this.onData = function():Void { 
    if (this.getBytesLoaded() = this . getBytesTotal()) { 
      this.play(); 
      delete this.onData; 
    } 
}; 
this.onEnterFrame = function():Void { 
    this.stop(); 
    delete this.onEnterFrame; 
};
```
Алгоритм, реализуемый приведенным кодом, довольно очевиден. При помощи события onData отслеживается момент окончания загрузки очередного кадра. Когда он наступает, проверяется, весь ли фильм закачался. Делается это при помощи методов getBytesLoaded() (возвращает число уже закачанных байтов) и getBytesTotal() (возвращает полный размер фильма в байтах). Если значения, возвращаемые данными методами, сравниваются, запускается проигрывание фильма. Что-

бы прокрутка временной диаграммы не началась до окончания загрузки фильма, при инициализации первого кадра (этому моменту соответствует первый вызов события onEnterFrame) активируется метод stop() и удаляется затем ненужный уже обработчик.

Чтобы тестировать предзагрузчик, совсем необязательно выкладывать фильм на удаленный сервер. Можно воспользоваться особым режимом среды тестирования, в котором моделируется потоковая загрузка фильма. Чтобы его активизировать, нужно задействовать команду View ► Simulate Download (Вид ► Имитировать загрузку) главного меню среды тестирования (или просто повторно нажать <Ctrl> + <Enter>). Скорость подгрузки данных определяется в меню, открываемом командой Download Settings (Установки загрузки) меню View. Однако нужно помнить, что в среде тестирования не работает событие onLoadProgress класса MovieClipLoader. И если оно используется в вашем проекте, отлаживать его необходимо непосредственно в сети. Более подробно о дополнительных возможностях среды тестирования мы поговорим в последней главе этой книги.

Статичные внутренние прелоадеры, как было показано, создать очень просто. Но применять их не рекомендуется. Дело в том, что подобные предзагрузчики неинформативны, они оставляют пользователя в неведении относительно того, какая часть фильма уже закачалась и, соответственно, как долго еще необходимо ждать конца загрузки. Длительное же ожидание в сочетании с неизвестностью может привести к тому, что пользователь, занервничав, просто прекратит загрузку ресурса. Чтобы этого не произошло, нужно отображать в прелоадере процесс закачки.

Наиболее простой динамичный прелоадер представляет собой текстовое поле, в которое выводится процент уже загруженной части фильма. Обычно такое поле сочетается со шкалой, тз которой в визуальной форме отображается та же информация. Шкала может иметь вид полосы, круга или обладать более изощренной формой (например, формой песочных часов). Для примера приведем код, создающий наиболее типичный прелоадер в виде удлиняющейся по мере загрузки полосы:

```
/* Создайте клип в виде прямоугольника с отношением высоты к ширине приблизительно
1:10. Назовите его polosa и обведите рамкой. Точка отсчета координат клипа polosa
должка располагаться на его левой границе (это необходимо, чтобы он удлинялся в одном
направлении). Данный клип исполняет роль шкалы, на которой отобразится степень за-
грузки фильма. Справа от него поместите небольшое динамическое текстовое поле и назо-
вите pole. В нем будет отображаться, сколько в процентах от полного объема swf-файла
уже скачалось */
// Обновлять вид предзагрузчика необходимо по событию onEnterFrame (так как
// onData срабатывает только по окончании загрузки кадра - а аналога события
// onLoadProgress класса MovieCHpLoader среди событий класса MovieClip нет)
this.onEnterFrarae = function():Void {
// При первом вызове события onEnterFrame (его мы определяем по
// незаполненности текстового поля pole) останавливается прокрутка фильма
if (pole.text = "") {
      this.stop();
   \}// С точностью до десятых определяется процент загрузки фильма
   var percent: Number = Math.floor(this.getBytesLoaded() /
this.getBytesTotal()*1000)/10;
// Выводится процент загрузки в поле pole
   pole.text = percent+" \frac{2}{3}";
// Длина шкалы должна равняться тому проценту от ее максимальной длины,
// на величину которого загрузка уже осуществлена
   polosa._xscale = percent;// При завершении загрузки фильм должен начать проигрываться, а обработчик
// onEnterFrame должен быть удален
   if (this.getBytesLoaded (1 == this.getBytesTotal()) {
      this.play();
      delete this.onEnterFrame;
   \}\};
```
Хорошей практикой является создание пред загрузчиков, отображающих не только процент уже осуществленной загрузки, но и приблизительное время, которое осталось до окончания закачки. Конечно, качественно прогнозировать время загрузки фильма можно лишь в том случае, если она

происходит достаточно равномерно. Но даже если это условие не соблюдается, то грубый прогноз — это лучше его полного отсутствия. Для примера приведем код, который нужно добавить в созданный выше скрипт, чтобы предзагрузчик отображал время, которое осталось ждать:

/\* Создайте динамическое текстовое поле и назовите его time. В нем будет отображаться прогнозируемое время (в минутах), которое осталось до конца загрузки \*/ // Функция getTimer() возвращает время в миллисекундах, прошедшее с начала // проигрывания фильма var prognoz:Number = ((100-percent)\*getTimer()/percent)/60000; time.text = Math.round( $programoz*10)/10$ ;

В случае внутренних предзагрузчиков приведенный код прогноза времени, оставшегося до конца загрузки, работает удовлетворительно далеко не всегда. Это связано с тем, что скрипт предзагрузчика выполняется лишь по окончании закачки первого кадра. Поэтому получается, что в момент начала отсчета времени уже загружена некоторая (может быть, даже и основная) часть фильма. Из-за этого экстраполяция времени осуществляется со значительной погрешностью. Очевидно, что корректный прогноз времени загрузки внутренний прелоадер может сделать, лишь если объем загружаемой перед инициализацией первого кадра информации невелик по сравнению с весом остальных кадров. Качественно же, независимо от специфики фильма эту работу может выполнить только внешний предзагрузчик.

Главным недостатком внутреннего предзагрузчика является то, что он представляет собой часть загружаемого фильма, располагаясь на его первом кадре (или первых кадрах). Результатом этого является ряд весьма неприятных следствий:

Загрузчик появится лишь тогда, когда будет закачан первый кадр. Вы можете возразить, что данный кадр можно сделать очень легким — и тогда он появится почти моментально. Увы, не все так просто. Перед первым кадром загружаются элементы, не связанные с каким-то конкретным кадром. Это клипы и звуки, экземпляры которых создаются программно, встроенные шрифты, внешние классы ActionScript 2.0, служебные данные. Зачастую объем загружаемой до первого кадра информации может составлять значительную часть объема фильма. В этом случае может пройти много времени до появления предзагрузчика, что сделает его наличие в принципе бессмысленным. Да и если первым отображенным в нем значением будет 78 %, то такой прелоадер вряд ли можно назвать хорошим.

- Внутренний прелоадер довольно проблематично создать, используя новый класс MovieClipLoader. А так как данный класс предоставляет чрезвычайно полезные и не имеющие аналогов инструменты, позволяющие следить за ходом загрузки, то невозможность его применения сказывается на качестве пред за грузчиков.
- Введение внутреннего предзагрузчика требует изменения структуры фильма, что порой может потребовать значительной переделки кода.
- Как было показано выше, в случае применения внутреннего прелоадера не всегда можно с достаточной точностью прогнозировать время, которое осталось до конца загрузки.

Имеется ли способ преодолеть перечисленные недостатки внутреннего предзагрузчика? Полностью — нет, отчасти — вполне. Основной причиной этих недостатков является то, что значительная часть объема фильма скачивается до появления первого кадра. Следовательно, необходимо уменьшить количество элементов, загружаемых по умолчанию до первого кадра. Для этого нужно убрать флажок из окошка настройки Export in first frame (Экспортировать в первый кадр) меню Linkage (Связывание) панели Linkage Properties (Свойства связывания) (она открывается командой Linkage контекстного меню строки символа в библиотеке). При этом клипы и звуки, экземпляры которых создаются программно (а также встроенные шрифты, изображения, видео), будут импортированы лишь по окончании загрузки последнего кадра. Внешние классы также могут быть подгружены на любой кадр благодаря наличию настройки Export frame for classes (Кадр экспорта для классов) окна ActionScript Settings (Установки ActionScript), открываемого кнопкой Settings за-

кладки Flash панели Publish Settings. Однако часть данных (контуры символов статичного текста, служебная информация) подгружается исключительно перед первым кадром, так что у оптимизации фильма под предзагрузчик имеется предел.

Описанный способ оптимизации хорош, если фильм начинает проигрываться по окончании загрузки. Но на практике это не всегда достижимо. Многие эксперты в области Flash-usability считают, в частности, что элементы сайта должны появляться по мере его загрузки (как это происходит в случае его HTML-аналога). Это, во-первых, делает ожидание окончания закачки менее тягостным, а во-вторых, дает возможность пользователю проводить часть операций, не дожидаясь полной загрузки фильма. В общем, добиться того, чтобы элементы фильма закачивались в некоторой нужной очередности, совсем несложно. Для этого достаточно просто распределить их по кадрам в необходимой последовательности так, чтобы каждый следующий кадр содержал те же элементы, что и предыдущие, плюс некоторые другие. По завершении загрузки кадра (о нем говорит событие onData) на него нужно переводить проигрывающую головку. Вот и все. Однако если мы начнем проигрывать фильм до его полной загрузки, то часть элементов, создаваемых при помощи команд кода, в принципе не появится, так как соответствующие объекты попросту еще не будут скачаны. Можно, конечно, создать экземпляры соответствующих символов за границей фильма в нужных кадрах — тогда они будут закачаны к моменту инициализации обращающегося к ним кода. Но этот ход слишком искусственен, чтобы считать его удачным решением проблемы.

Делаем вывод: создать качественный внутренний предзагрузчик возможно далеко не всегда. Гораздо техничнее применять предзагрузчики внешние, полностью лишенные недостатков прелоадеров внутренних, хотя, надо признать, и более сложные в реализации.

Имеется множество вариантов реализации внешнего предзагрузчика. Наиболее типичный внешний прелоадер представляет собой прямоугольный клип цвета фона такого размера, чтобы он полностью закрывал подгружаемый фильм. Данный клип может иметь элементы, в визуальной форме отображающие ход загрузки, но допустимо ограничиться и просто статичной надписью «Идет загрузка...». Начать закачку, а также отслеживать ее протекание лучше всего при помощи инструментов класса MovieClipLoader. По окончании загрузки прелоадер должен быть удален.

Для примера приведем код простого внешнего предзагрузчика, предназначенного для импорта в фильм небольшой анимации. Изучите его, а затем воссозлайте самостоятельно:

```
/* Создайте клип в виде прямоугольника тех же размеров, что и импортируемая анимация.
Назовите его clip - он будет использоваться в качестве контейнера. Поместите его на
подложку того цвета, какой в анимации применяется в качестве фона. Далее необходимо
изготовить "тело" предзагрузчика. Для этого нарисуйте полосу, переведите ее в клип
(точка отсчета координат должна располагаться на ее левой границе) и назовите polosa.
Обведите клип рамкой. Справа от него создайте два небольших динамических текстовых
поля и назовите их ргос и time - в них будет выводиться процент уже осуществленной
загрузки и, соответственно, прогнозируемое время в минутах, оставшееся до конца за-
грузки. Объедините полосу и текстовые поля в один клип и назовите его preloader.*/
// До успешного начала загрузки прелоадер должен быть невидимым
preloader._visible = false;
// Создаем загрузчик и листенер для него
var loader: MovieClipLoader = new MovieClipLoader();
var listener: Object = \{\};
loader.addListener(listener);
var timer: Number = null: // Переменная для хранения времени начала загрузки
// Начинаем закачку анимации (расположите произвольный swf-файл на любом
// доступном вам удаленном сервере и укажите абсолютный путь к нему)
loader.loadClip("http://www.myserver.com/flash/anim.swf", clip);
// Если плейеру удастся начать загрузку, делаем предэагрузчик видимым,
// выводим в его поля значения по умолчанию, а также фиксируем момент старта
// закачки.
listener. on LoadStart = function(): Volpreloader. visible = true;preloader.proc.text="0 %", preloader.time.text="?";
   timer = getTimer();\};
```

```
// При возникновении сбоя создаем текстовое поле и выводим в него об этом
// сообщение
listener.onLoadError = function():Void { 
    clip.createTextField("error", 0, 50, 50, 0, 0); 
    clip-error.autoSize = clip.error.border=true; 
   clip.error.text = "Анимация не может быть загружена";
}; 
// По завершении загрузки первого кадра нужно сделать клип с анимацией
// невидимым, а также остановить его дальнейшую прокрутку
listener.onLoadInit = function{):Void { 
   clip._visible = false; 
   clip.stop(); 
} 
// При загрузке очередной порции данных меняем длину шкалы прелоадера, 
// а также обновляем значения в полях рrос и time 
listener.onLoadProgress = function(clip:MovieClip, l_b:Number, t_b:Number): 
Void { 
  var percent: Number = 1 b/t b;
    preloader.proc.text = Math.floor(percent*1000)/10; 
    preloader.polosa._xscale = percent*100; 
   preloader.time.text = Math.round((1-percent)*(getTimerО-timer) / percent 
/ 6000) /10; 
}; 
// При завершении загрузки удаляем предзагрузчик и ненужные более объекты. 
// Затем делаем клип clip видимым и начинаем его прокрутку
listener.onLoadComplete = function():Void { 
    preloader.swapDepths(1000), preloader.removeMovieClip(); 
    delete loader, delete listener, delete timer; 
    clip._visible=true, clip.play(); 
};
```
Огромное преимущество дают внешние прелоадеры при создании сайтов, так как позволяют существенно уменьшить объем скачиваемой информации. Дело в том, что обычно Flash-сайт образован значительным числом компонентов, каждый из которых подгружается индивидуально по мере необходимости. Если применять пред загрузчики внутренние, то для каждого компонента придется закачать прелоадер индивидуально. Если же используются предзагрузчики внешние, то соответствующий клип будет достаточно загрузить единожды.

Делая вывод, можно сказать, что внешние предзагрузчики гораздо лучше внутренних. Кстати, среди встроенных компонентов Flash MX 2004 имеются простейший внешний предзагрузчик и шкала загрузки — Loader и ProgressBar. Особенности их применения мы обсудим в главе, посвященной компонентам.

Заканчивая разговор о создании предзагрузчиков, упомянем еще о двух инструментах, предназначенных для реализации прелоадеров. Это глобальные свойства \_framesloaded (количество загруженных кадров) и \_totalframes (полное число кадров в фильме). Соответственно, чтобы определить, какая часть фильма уже подгрузилась, нужно поделить величину \_framesloaded на значение \_totalframes.

На практике прелоадеры при помощи свойств framesloaded и totalframes создаются исключительно редко. Это связано с тем, что обновляться такой предзагрузчик будет лишь по полному завершению загрузки кадра. Естественно, что это может быть приемлемо лишь в том редком случае, когда в фильме очень много кадров и информация по ним распределена достаточно равномерно. Скорее, данные свойства имеют историческое значение (во Flash 5 они применялись довольно активно, так как тогда метод getBytesLoaded() возвращал вес загруженных кадров, а не число реально подкачанных байтов). Правда, \_totalframes иногда применяется в коде, управляющем навигацией по временной шкале — о таком ее использовании мы поговорим в разделе 10,14.

## **10.7.6. Кэширование swf-фильмов**

Широко использующимся в сети способом повышения производительности является сохранение на жестком диске пользователя загруженных ранее страниц па случай их повторного запроса. Этот

метод называется кэшированием, и его поддерживают все современные браузеры. Кэшируются все элементы, встроенные в страницу, в том числе и swf-фильмы. Более того, кэшированию подвергаются даже фильмы, закачанные автономным плейером или плейером среды тестирования Flash, а также фильмы, загруженные посредством функции loadMovie(). В этом можно убедиться двумя способами. Во-первых, можно обратиться к директории, я которой хранятся кэшированные файлы (в русифицированной Windows их принято называть временными файлами Интернета — Temporary Internet Files). В Windows 2000 путь к этой директории имеет приблизительно следующий вид: C:\Documenls and Settings\user\Local Settings\Temporary Internet Files. Во-вторых, можно сравнить время, которое требуется на то, чтобы была проведена первая и последующие загрузки фильма. Повторный импорт фильма потребует несопоставимо меньше времени.

То, что swf-фильмы кэшируются, очень хорошо. Это означает, что если в вашем проекте один элемент загружается несколько раз, то существенного времени потребует лишь его первая закачка. Повторный же импорт будет осуществлен почти моментально.

Однако у кэширования есть и негативная сторона, связанная с отладкой. Например, представьте, что вы создаете предзагрузчик. Чтобы его тестировать, вы закачиваете некоторый swf-файл на сервер. Запустив фильм в первый раз, вы обнаруживаете ошибки и исправляете их. Однако проверить, корректно ли стал работать предзагрузчик, у вас не получится, так как реальная загрузка осуществляться не будет. Плейер просто возьмет копию фильма из папки Temporary Internet Files. Как же в такой ситуации провести отладку? Можно, конечно, менять имя фильма на сервере, но этот способ неэффективен. Более технично использовать один из следующих подходов;

- удалять копию фильма из папки Temporary Internet Files. Подход хороший, если загружается немного фильмов;
- воспользоваться тем, что URL может содержать придаток сданными (метод GET), причем один URL, но с разными данными воспринимается как разные ссылки. Следовательно, присоединяя к адресующему фильм URL случайное число, можно заставить плейер осуществлять загрузку из сети даже тогда, когда в кэше имеется копия фильма. Важное условие успешности описанного подхода следующее: ссылка на swf-файл должна быть абсолютной, а не относительной. Например:

```
this.createEmptyMovieClip("clip", 0); 
clip.loadMovie("http://www.mysite.ru/film.swf?"+Math.random());
```
Данный подход лучше предыдущего, так как он подходит для предотвращения кэширования на машине пользователя (это может быть необходимо, если фильм обновляется довольно часто).

Бороться с кэшированием фильмов, встроенных в HTML-страницу, также несложно. Для этого можно к URL, адресующему фильм, присоединять случайное число (посредством JavaScript). Также можно использовать серверный скрипт, который будет исполнять роль посредника. Наиболее же простой способ избежать кэширования заключается в создании следующего заголовка:

```
<НЕАD> 
<МЕТА HTTP-EQUIV="PRAGMA" CONTENT="NO-CACHE"> 
</HEAD>
```
## **10.7.7. Изменение глубины основной временной диаграммы**

Мы уже не раз отмечали, что не существует особых различий между основной временной диаграммой и клипами. Следовательно, должно иметься прямое сходство между виртуальными слоями клипов и уровнями. Так, главная временная диаграмма обладает, как и любой клип, глубиной. Ее значение можно прочитать, используя метод getDepth(), и переопределить при помощи метода swapDepths():
\_root.swapDepths(1000); // Пробуем изменить глубину \_root trace(\_root.getDepth()); // Выводит: 1000 (глубина была успешно изменена) trace(\_root); // Выводит: \_level0 (изменение глубины не // повлекло изменения уровня)

Проанализировав приведенный код, можно сделать два важных вывода:

- Основная временная диаграмма загруженного первым фильма располагается на глубине, соответствующей максимально возможному ее значению в случае клипов. Как вы помните, у них глубина -16384 зарезервирована и никогда не занимается элементами внутренней структуры клипа. Самый нижний из объектов размещается на глубине -16383.
- Уровень, занимаемый фильмом, и глубина его основной временной диаграммы прямо никак не связаны.

Интересно, имеет ли глубина основной временной диаграммы хоть какое-то функциональное значение. Вполне вероятно, что это лишь рудимент, доказывающий ее тесное родство с клипами. Если это действительно так, то глубины основных временных диаграмм двух проигрываемых одновременно фильмов должны быть одинаковы. Чтобы это проверить, создадим новый документ и на его первом кадре наберем:

trace(\_root.getDepth());

Затем опубликуем новый фильм на Рабочий Стол, назвав 1 .swf.

Далее создадим еще один документ и на его первом кадре наберем:

loadMovieNum("1.swf", 1);

Чтобы при тестировании данного фильма файл 1.swf попал в его область видимости, сохраняем соответствующий ему fla-файл на Рабочем Столе. Нажимаем <Ctrl> + <Enter>. В панели Output при этом появляется -16383. Пробуем заменить уровень, на который подгружается 1.swf, на 100-й. При этом в Output выводится число -16284.

Итак, оказывается, что уровень и глубина взаимозависимы. Более того, можно даже вывести однозначную формулу, связывающую глубину основной временной диаграммы с соответствующим ей уровнем: depths=-16384+level. Но почему тогда при изменении глубины не модифицируется уровень, по которому адресуется фильм (см. пример выше)?

А ответить на этот вопрос очень просто, предположив, что реально никаких уровней не существует. Имеются глубины, на которых действительно располагаются фильмы. Эти глубины полностью аналогичны виртуальным слоям обычных клипов. Их можно прочитать и даже изменить. Уровни же — это лишь удобная форма для именования проигрываемых в плейере фильмов и задания параметров для функций и методов семейства loadMovie (действительно, если бы отсчет велся от - 16384, работать с ними было бы гораздо сложнее). Итак \_lеvel0 — это имя загруженного первым фильма, а не указатель на глубину, на которой он находится. Фильм с таким именем может располагаться и на миллионной глубине, отображаясь выше всех остальных фильмов.

Если наши предположения действительно справедливы, то изменение глубины основной временной диаграммы должно приводить к переменам в порядке отображения проигрываемых в плейере фильмов. Чтобы это проверить, создадим два фильма, имеющих различное графическое содержимое. В первый из них добавим кнопку but и наберем на том же кадре следующий код:

```
but.onRelease=function():Void { 
      _root.swapDepths(1000); 
}
```
Тут же расположим код, подгружающий второй фильм в первый:

loadMovieNum("2.swf", 1);

Сохраняем фильмы n одной директории как 1.swf и 2.swf. Далее запускаем проигрывание файла 1.swf. При этом в плейере содержимое второго фильма отобразится выше содержимого первого. После нажатия кнопки but объекты первого фильма окажутся выше объектов второго.

Таким образом, используя метод swapDepths(), можно менять порядок отображения фильмов в плейере точно так же, как и вложенных клипов. А это означает, что клипы являются по своей сути как бы маленькими swf-фильмами (точнее, что нет принципиальных отличий между объектами, которые мы называем клипами, и структурами, стоящими за термином «фильм»). В качестве дополнительного доказательства такого утверждения можно привести тот факт, что при помощи loadMovie() любой swf-файл может быть подгружен в клип.

Кстати, можно обменять два фильма глубинами, используя их имена. Для этого нужно использовать второй вариант синтаксиса метода swapDepths():

\_level0.awapDepths(\_level1);

Функции и методы семейства IoadMovie() не учитывают глубин фильмов. Поэтому запись loadMovieNum(«1.swf»,1) не всегда означает, что фильм будет помещен на глубину -16383. Если в плейере уже имелся фильм с именем \_level1, то новый фильм просто заместит его. А располагаться он при этом может на любой глубине.

### **10.7.8. Доступ из одного фильма к объектам другого**

Обратиться к одному из элементов внутренней структуры фильма из другого фильма ничуть не сложнее, чем прочитать из одного клипа свойство другого. Для этого достаточно указать уровень, на котором располагается фильм, и «адрес» нужного элемента. Например;

\_level1.mov.start Drag(); // Клип mov фильма level1 становится протаскиваемым

Аналогичным образом можно прочитать значение переменной или даже вызвать функцию кода другого фильма.

Особенностью ActionScript является то, что объект Global существует в единственном экземпляре для всех подгруженных фильмов. Это означает, что глобальные переменные будут доступны для любого исполнимого кода любого фильма, а не только для кода того из них, директивами сценариев которого они были созданы.

Так как свойствами объекта Global являются конструкторы всех встроенных классов, то, сохранив в прототипе одного из них метод или свойство, вы сделаете данный элемент наследуемым всеми объектами соответствующего класса во всех проигрывающихся в плейере фильмах. Это означает, что, если один и тот же кол должен использоваться несколькими фильмами, достаточно сохранить его только водном, включив содержащую его функцию в цепочку наследования нужного класса (или сделав ее глобальной).

Так как уровни — это просто имена подгруженных в плейер фильмов, то создать переменную на незаполненном уровне невозможно. Например:

```
\anglelevel1.prop = "Привет";
trace(_level1.prop); // Выводит: undefined
```
Все, что мы говорили выше о доступе одного из проигрываемых в плейере фильмов к элементам другого, по умолчанию справедливо лишь в том случае, если оба фильма были получены с одного домена или же соответствующий фильму, к которому происходит обращение, swf-файл хранится локально. Если же фильмы были закачаны с разных доменов, то начинают работать ограничения, связанные с политикой сетевой безопасности Flash MX 2004.

Подумаем, как будет действовать злоумышленник, желающий взломать Flash-сайт. Очевидно, чтобы это сделать, нужно понять, как работает алгоритм. Один из путей сделать это - следующий. Можно закачать фильм в клип собственного фильма, а затем проследить, как меняются его переменные и свойства с течением времени. Так, например, можно получить пароль, который хранится на сервере и передается и фильм при необходимости провести аутентификацию.

Чтобы атаки, вроде описанной выше, были невозможны, по умолчанию плейер запрещает фильму с домена А считывать значения переменных, вызывать функции или задавать новые переменные в коде фильма с домена В. Причем неважно, где располагается фильм с домена В: на уровне плейера или в клипе фильма с домена А. Чтобы фильмы с разных доменов могли взаимодействовать, фильм, к которому происходит обращение, должен знать, какие домены являются дружественными. Для этого в его коде должен быть вызов метода System.security.allowDomain(), в качестве параметров которому переданы строки с именами допустимых доменов (или их IP-адресами). Например:

```
System.security.allowDomain("www.mysite.ru", "www.macromedia.com");
```
Для импорта фильма можно использовать как протокол HTTP, так и HTTPS. HTTPS — это HTTP в комплексе с системой безопасности SSL, обеспечивающей секретность передаваемых данных. Если фильм был получен с применением HTTPS, то к нему не сможет обратиться фильм, закачанный по HTTP, даже если они оба относятся к одному домену. Снять это ограничение позволяет метод System.security.allowInsecureDomain(), принимающий в качестве параметров имена или IP доменов, фильмы с которых являются дружественными:

System.security.allowInsecureDomain("www.mysite.ru");

Если подгружаемый фильм поступает с иного домена или по иному протоколу, чем основной фильм, то по умолчанию они будут практически полностью изолированы друг от друга. Для этого для них не только будет запрещен доступ к переменным и функциям друг друга, но и для каждого фильма будет создан индивидуальный объект Global. Это означает, что глобальные переменные, классы или новые методы и свойства существующих классов, создаваемые одним фильмом, будут недоступны для другого фильма. Чтобы фильмы использовали один объект Global, нужно снять ограничения политики сетевой безопасности при помощи метода allowDomain() или allowInsecureDomain() объекта System.security.

Политика сетевой безопасности Flash MX 2004 — сложный и запуганный вопрос ActionScriptпрограммирования. Чтобы хорошо в нем разобраться, недостаточно прочитать приведенное выше описание. Более обстоятельно он будет рассмотрен в главе 17.

## 10.7.9. Обобщенные библиотеки

Обычно сложный Flash-сайт или игра представляет собой множество swf-фильмов, подгружаемых по мере необходимости в основной фильм. Подобный подход к организации проекта хорош всем, кроме одной детали. Представьте, что несколько фильмов должны использовать один и тот же элемент. Это может быть встроенный шрифт (чаше всего), стандартные детали интерфейса, звуковое сопровождение. Из-за того, что подгруженный фильм не может получить элемент из библиотеки фильма основного или библиотеки другого подгруженного фильма, получается, что данный элемент придется поместить непосредственно в библиотеку самого фильма. Это приведет к тому, что один и тот же элемент придется закачать столько раз, сколько фильмов его используют. В результате может существенно возрасти суммарный «вес» проекта. Кроме того, усложнится его отладка и модификация, так как одно и то же изменение придется вносить сразу в несколько филь-MOB.

Справиться с описанным недостатком позволяют так называемые обобщенные библиотеки (shared libraries). Они представляют собой обычные swf-файлы, исполняющие роль хранилищ данных. Любой другой swf-фильм может импортировать из удаленной библиотеки нужный ему символ,

который будет помешен в его собственную библиотеку. Это позволяет централизованно хранить объекты, используемые одновременно несколькими фильмами проекта. Обобщенные библиотеки особенно полезны в случае таких объектов, как встроенные шрифты, которые нельзя импортировать в форме внешних файлов, в отличие от фильмов, текста, МР3-звуков и видео.

Чтобы создать обобщенную библиотеку, нужно выполнить последовательность действий.

- Открываем новый fla-документ и создаем в нем все элементы, которые должна хранить обобщенная библиотека.
- Каждый элемент следует связать с идентификатором, исходя из которого он будет импортироваться. Для этого задействуйте команду Linkage контекстного меню символа в библиотеке. В появившемся окне Linkage Properties поставьте флажок Export for runtime sharing. При этом станет доступна строка Identifier. В ней следует прописать идентификатор (он не должен содержать пробелы и специальные символы).
- В строку URL окна Linkage Properties следует ввести адрес, который будет соответствовать swfфайлу обобщенной библиотеки. Адрес может быть как относительным, так и абсолютным. Относительные адреса оптимальны, если библиотека хранится там же, где и использующие ее фильмы. Абсолютные адреса стоит применять, если библиотеку будут использовать фильмы с других доменов.
- Закончив формирование библиотеки, нужно опубликовать swf-файл, назвав его так, как было указано в строке URL окна Linkage Properties. Затем файл следует поместить по соответствующему адресу.

Чтобы использовать элемент из удаленной библиотеки, нужно действовать следующим образом:

- В первую очередь нужно создать символ, который будет олицетворять элемент обобщенной библиотеки в фильме, и при необходимости разместить его экземпляры нужным образом. Данный символ может иметь и не иметь собственное содержимое. При загрузке элемента из обобщенной библиотеки собственное содержимое символа будет заменено.
- Далее следует связать символ с элементом обобщенной библиотеки. Для этого откройте окно Linkage Properties с помощью команды Linkage контекстного меню символа в библиотеке. Затем поставьте флажок Import for runtime sharing. В ставшую при этом доступной строку Identifier введите идентификатор элемента, который должен быть импортирован. Aдрес swfфайла обобщенной библиотеки пропишите в строке URL (он может быть как относительным, так и абсолютным).

Импорт элемента из обобщенной библиотеки осуществляется тогда, когда плейер встречает кадр, содержащий экземпляр олицетворяющего его символа. До тех пор пока элемент не закачается, переход к следующему кадру не осуществляется. По этой причине для профилактики больших задержек при проигрывании фильмы, использующие удаленные библиотеки, нужно воспроизводить лишь по завершении загрузки.

### **10.8. Имена экземпляров клипов**

Наличие собственного имени — это одна из наиболее важных особенностей, отличающих экземпляры клипов от объектов. Так, у объекта в принципе не может быть имени. Упрощая, именем объекта мы считали имя ссылающейся на него переменной. Если создать объект и не сохранить его в переменной, то в дальнейшем к нему просто нельзя будет обратиться, Да и просуществует он в памяти недолго — алгоритм чистки мусора, не обнаружив ссылок на объект, просто удалит его.

Совсем иначе обстоит дело с экземплярами клипов. Они имеют собственные имена, поэтому, чтобы существовала возможность доступа к клипу, ему совсем необязательно ставить в соответствие переменную или свойство. Впрочем, эта операция также возможна и очень часто проводится на практике (например, иногда группу однотипных клипов удобно сохранять г массиве).

Задаются имена экземпляров клипов при их создании. Если экземпляр перетаскивается из библиотеки вручную, то имя прописывается в поле <Instance Name> инспектора свойств. При программсозлании экземпляров задания строки с именем требуют наличия **HOM** метолов duplicateMovieClip(), attachMovie() u createEmptyMovieClip().

Если для созданного вручную экземпляра не было задано имени, оно присваивается автоматически. Имена для анонимных клипов (равно как и кнопок или текстовых полей) задаются однотипными: instance 1, instance 2, ... instancen. Порядок, в котором именуются анонимные экземпляры, определяется занимаемыми ими глубинами. Чем на более низком виртуальном слое располагается клип, тем меньше значение n в его имени.

Автоматическое присваивание имен напрямую на практике никак не используется. Однако оно исключительно полезно, так как благодаря ему можно получить доступ ко всем экземплярам, вне зависимости от того, были они явно именованы или же нет.

При желании имя экземпляра клипа можно прочитать и даже изменить. Для этого нужно обратиться к его свойству name:

```
// Создаем пустой клип с именем clip
var per:MovieClip = createEmptyMovieClip("clip", 0);
trace(per.\_name); // BUBOJMT: clipper. name = "new_clip"; // Пробуем переименовать экземпляр
trace(per._name); // Выводит: new_clip
```
Надо признать, что переименование экземпляров — задача из разряда экзотических. А вот чтение свойства name приходится проводить достаточно часто. В общем случае это позволяет осуществлять некоторую операцию лишь над избранными клипами, а не над всеми, которые потенциально могут активизировать выполняющий ее механизм.

Правила для имен клипов совпадают с общими принципами задания идентификаторов, описанных ранее. Так, эти имена не могут начинаться с числа, они чувствительны к регистру, в них не могут входить символы операторов и т. д. Точнее, именем клипа может быть совершенно любая строка. Но чтобы использовать его как идентификатор, все ограничения должны быть соблюдены. К клипам, имеющим «неправильные» имена, можно обращаться, используя оператор доступа к свойствам по строковым ключам или же через ссылающиеся на них переменные:

```
// Созлаем клип с "неправильным" именем
var per:MovieClip = createEmptyMovieClip("2+/*3", 0);
                         // Выболит: level0.2+/*3
trace(per);// Выводит: 2+/*3trace(this["2+/*3"]. _name);
```
На одной временной диаграмме у каждого экземпляра должно быть уникальное имя. Однако если у двух клипов имена совпадут, то это не значит, что один из них исчезнет. Нет, он будет попрежнему присутствовать на временной диаграмме. Просто он станет недоступным для кода ActionScript. Если же второй клип выгрузить, то к данному экземпляру можно будет обращаться как ни в чем не бывало.

Более опасной является ситуация, когда совпадают имя клипа и идентификатор объекта кода ActionScript, Так как свойствами временной диаграммы являются как переменные и функции расположенного на ее кадрах сценария, так и размешенные на ней экземпляры клипов и кнопок, текстовые поля и звуки, то совпадение любых двух идентификаторов будет означать, что один из элементов станет недоступным. Поэтому нужно следить, чтобы создаваемый идентификатор был уникальным и рамках всех свойств временной диаграммы.

### **10.9. Ссылки на клипы**

Обратиться к клипу непосредственно по имени можно лишь в том случае, если он располагается на той же временной диаграмме, что и соответствующий код. Иначе необходимо указывать его полный адрес. Важно понимать, что код, размещенный на кадре клипа, «видит» лишь только «родную» временную диаграмму. Напрямую обратиться из него к свойствам любого другого клипа невозможно. Так, в цепочку областей видимости кода вложенного клипа не входит клипхозяин. Даже основная временная диаграмма «не видна» для кода клипа. Во всех этих случаях нужно использовать ссылки. Правила их эффективного задания, описывающиеся в этом разделе, совсем несложны. Постарайтесь им следовать, и это сделает ваш код более мобильным и производительным.

Адресоваться экземпляры клипов могут абсолютными или относительными ссылками. Ссылка на клип называется абсолютной, если в ней отображаются все уровни вложенности, которые необходимо пройти, чтобы добраться до нужного объекта. Абсолютную ссылку всегда начинает идентификатор основной временной диаграммы фильма. Это может быть \_root, если обращение к клипу производится из того же фильма, к которому он принадлежит сам. Если же нужно получить доступ к клипу фильма из другого фильма, необходимо использовать абсолютный адрес главной временной диаграммы, хранимый свойством \_leveln. Соответственно ссылки могут быть абсолютными в рамках одного фильма или же плейера в целом:

\_root.mov.mov1 // Ссылка, абсолютная в рамках одного фильма \_level3.mov.mov1 // Ссылка, абсолютная для всех фильмов в плейере

Свойство гооt присуще всем клипам, в том числе и самой основной временной диаграмме. Поэтому следующие ссылки вполне работоспособны:

trace(\_root.\_root); // Выводит: \_level0 trace(mov.\_root); // Выводит: \_level0 trace(\_root.mov.\_root.mov); // Выводит: \_level0.mov

Относительные ссылки подразумевают, что клип адресуется относительно временной диаграммы, на которой располагается код. Самая простая относительная ссылка может быть образована одним лишь именем клипа. Она используется, если клип размещается на той же временной диаграмме, что и код. Если клип вложен в другой клип, который в свою очередь находится в области видимости кода, то относительная ссылка будет образована уже двумя звеньями:

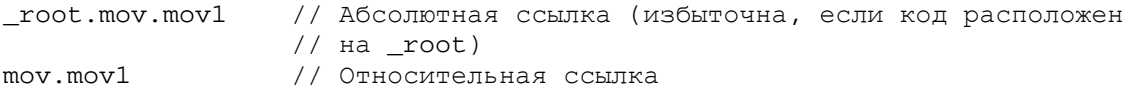

Так как степень вложенности клипов не ограничена, то, в принципе, ссылки могут иметь сколь угодно много звеньев. Однако на практике редко встречаются даже абсолютные ссылки, состоящие более чем из трех звеньев.

Какие ссылки использовать предпочтительнее? Конечно, относительные. При этом не только сокращается объем кода, а следовательно, и нес фильма, но и уменьшается количество операций, которые приходится проделывать интерпретатору, чтобы получить доступ к адресуемому клипу. Кроме того, использование относительных ссылок делает код более мобильным, облегчает его переделку для повторного применения. Поэтому всегда, когда это возможно, нужно делать выбор в пользу относительных ссылок. А возможно это в том случае, если код располагается на временной диаграмме клипа, входящего в качестве звена в абсолютный путь к нужному клипу.

Вывод, сделанный в предыдущем абзаце, справедлив, если для задания ссылок используются только имена клипов, свойства \_root и \_leveln, Но в ActionScript имеется мощное средство, используя которое, можно задавать все ссылки в рамках одного фильма относительными. Это свойство \_parent.

Свойство рагеnt указывает на клип, который содержит клип данный, т. е. оно позволяет сделать шаг вверх по лестнице вложенности. Например:

```
_root.createEmptyMovieClip("clipl", 0); // Создаем на основной временной
                                              // диаграмме клип clip1 
_root.clip1.createEmptyMovieClip("clip2", 0); // Вкладываем в клип
                                               // clip2 
trace(_root.clip1.clip2._parent); // Выводит: _leveI0.clip1 (один шаг вверх) 
trace( root.clipl.clip2, parent. parent); // Выводит: level0
                                         // (два шага вверх)
```
Создавая код, который потенциально может быть использован повторно, нужно стремиться применять как можно меньше явных имен, стараясь заменить их «местоимениями». Так, без использования имени временной диаграммы, на которой расположен код, как правило, можно обойтись. Также хороший стиль программирования подразумевает, что вы не будете использовать имена клипов, расположенных в иерархии вложенности выше, чем клип, содержащий код. Это, в частности, означает, что применение свойства \_root не является рекомендованным и от него лучше отказаться. Как же достичь выполнения всех описанных условий? Приведем несколько правил, которым полезно следовать:

- Все ссылки должны быть относительными. Используя свойство \_parent, это условие можно с легкостью выполнить всегда (для адресации в рамках одного фильма).
- Если необходимо указать на клип, содержащий данный код, нужно использовать ключевое слово this. Чаще всего реально такой необходимости не существует, так как любой идентификатор, к которому происходит обращение в сценарии временной диаграммы, воспринимается как ее свойство (точнее, клип-носитель кода входит в используемую им цепочку областей видимости). Применение this оправданно лишь для методов класса MovieClip, для которых имеются одноименные глобальные функции (см. подраздел 10.3.2).
- Если нужно обратиться к временной диаграмме из функции расположенного на ней кода, использовать this можно не всегда. Если функция активизируется как метод, то свойству this ее объекта активации будет соответствовать вызвавший ее объект, а не нужный клип. В таких случаях необходимо создавать специальную переменную (лучше — глобальную), значением которой будет указатель на клип-носитель кода. Например:

```
// Переменная main_clip должна использоваться, как имя клипа-носителя
// метода
_global.main_clip=this;
```
Можно сделать вывод, что использовать абсолютные ссылки нужно лишь, если происходит обращение к клипу другого фильма. Во всех остальных случаях ссылки должны быть относительными. За их точку отсчета необходимо принимать клип, содержащий код. Чтобы подняться вверх по иерархии вложенности, следует использовать свойство \_parent. Для ссылок на клип-носитель кода нужно применять свойство this или специальную переменную.

Так как вложенные клипы являются такими же свойствами содержащей их временной диаграммы, как кнопки, текстовые поля, звуки, переменные и функции расположенного на ней кода, то все, что было сказано выше о принципах задания ссылок на их экземпляры, в равной степени справедливо и для других именованных элементов внутренней структуры клипа.

### **10.9.1. Свойство lockroot**

Одной из основных причин, по которым еще во Flash MX не рекомендовалось применять абсолютные ссылки, является огромная практическая важность и распространенность операции подгрузки одного фильма в другой. Ведь если \_root всегда указывает на основную временную диаграмму фильма, то после подгрузки swf-файла в клип свойство \_root в его коде изменит значение.

Если раньше оно указывало на основную диаграмму самого загружаемого фильма, то после его импорта в клип будет ссылаться на главную временную шкалу фильма-хозяина. Это с большой долей вероятности будет означать, что код импортированного фильма перестанет работать корректно. Чтобы этого не произошло", в коде загружаемого фильма не должно быть абсолютных ссылок (ссылок, содержащих указатель \_root). Все ссылки должны быть относительными.

Объективно говоря, обойтись без применения \_root можно, но это зачастую чревато резким усложнением кода, снижением его читабельности. Во Flash MX 2004 появилась возможность использовать абсолютные ссылки в подгружаемых фильмах. Ее носителем является глобальное свойство \_lockroot. Если оно равно false, то указатель \_root в коде клипа (а также в скрипте вложенных в него клипов) будет, как и принято по умолчанию, ссылаться на основную временную диаграмму фильма. Если же ему присвоить значение true, то величиной гоот будет ссылка на сам клип:

```
createEmptyMovieClip("clip", 0); 
trace(clip.root); // Выводит: level0
clip._lockroot = true; // Пытаемся "изолировать" клип
trace(clip._root); // Выводит: _level0.clip
```
Применяя свойство \_lockroot, вы повышаете изолированность импортированного фильма. А это гарантирует, что внутри другого фильма он будет работать столь же корректно, как и будучи «свободным».

### **10.9.2. Определение пути к клипу**

Возможность определения имени клипа мы уже разбирали. Но иногда нужно знать не только идентификатор экземпляра, но и где он расположен. Свойство \_name в этом случае бесполезно. Чтобы определить точный адрес клипа, нужно использовать глобальную функцию targetPath(), Ее синтаксис:

targetPath(clip),

где clip — ссылка на клип, путь к которому должен быть возвращен.

Результатом использования функции targetPath() является строка, содержащая абсолютный путь к клипу. Например:

```
var per:MovieClip=createErnptyMovieClip("clip", 0); 
trace(targetPath(per)); // Выболит: _level0.clip
```
По сути функция targetPath() выполняет простое преобразование клипа в строку. В общем, данная операция достаточно формальна, однако проводится она весьма часто. Так, приведением к строковому типу сопровождается трассирование клипа или сопоставление его с другим клипом при помощи операторов сравнения. Провести преобразование клипа в строку можно и явно, использовав функцию String():

```
var per:MovieClip=createEmptyMovieClip("clip",0); 
trace(targetPath(pert=String(per)); // Выводит: true
```
Bo Flash 4 звенья пути к клипу отделялись друг от друга не точками, а символами «/». Возвратить строку с адресом клипа в такой форме записи можно, обратившись к свойству \_target:

```
// Создаем пустой клип в другом пустом клипе
var per=createEmptyMovieClip("clipl",0).createEmptyMovieClip("clip2",0); 
trace(per._target); // Выводит: /clipl/clip2 
trace(per); // Выводит: _level0.clipl.clip2
```
Практического значения свойство target не имеет. Скорее, оно интересно с исторической точки зрения.

Чтобы восстановить по строке, содержащей путь, работоспособную ссылку на клип, нужно воспользоваться функцией eval():

```
createEmptyMovieClip("clip1",0).createEmptyMovieClip("clip2",0); 
trace(typeof eval("_level0.clip1.clip2")); // Выводит: movieclip
```
## **10.9.3. Инструмент Insert Target Path**

Если в разрабатываемом проекте присутствует достаточно много элементов или высока степень вложенности входящих в него клипов, то создание ссылок может весьма усложниться. И дело даже не в том, что набирать длинные адреса очень сложно. В конце концов их можно банально копировать из ранее набранных предложений (а еще лучше создать переменную, хранящую путь к нужному клипу). Просто удержать в памяти имена нескольких (иногда десятков и даже сотен) объектов, а также пути к ним не так легко. Конечно, вдень, когда соответствующие объекты были созданы, вы будете отлично помнить, где какой из них расположен и как он называется. Но назавтра вам уже придется всякий раз, когда нужно набрать путь к объекту, возвращаться на рабочее поле, проходить всю иерархию вложенности и узнавать имя необходимого элемента при помощи Инспектора Свойств. Избавить от этой утомительной необходимости может специальный инструмент панели Actions Insert Target Path (Вставить путь к цели) (рис. 10.1). Открыть его можно, нажав кнопку со стилизованным изображением прицела, расположенную над окном кода.

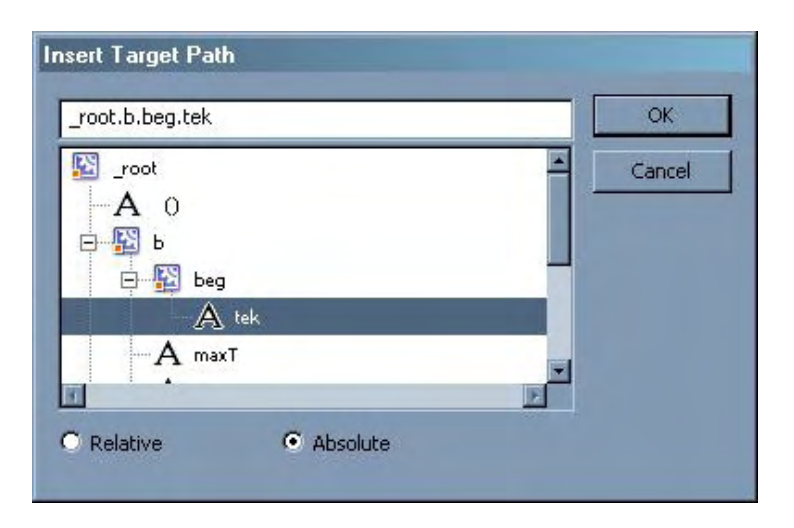

*Puc. 10.1. Панель инструмента Insen Target Path* 

В специальном окне панели данного инструмента располагается схема, изображающая дерево вложенности создаваемого фильма. В ней в виде «листочков» отображаются экземпляры клипов, кнопки, текстовые поля и звуки. Открывая нужные ветви, можно с легкостью найти иконку любого элемента. При ее выделении в поле над изображением дерева появляется запись, отображающая путь к объекту. В зависимости от того, какой пункт выбран в меню под окном дерева, путь будет или абсолютным (Abcolute), или относительным (Relative).

Чтобы ввести путь к выбранному объекту в код, нужно просто выполнить двойной щелчок по его иконке или, выделив ее, нажать кнопку ОК. При этом ссылка появится там, где находился курсор ввода.

К недостаткам инструмента Insert Target Path относится то, что он не может создавать ссылки, относительные произвольной временной диаграммы. За точку отсчета он всегда принимает \_root.

## **10.10. Система координат клипов**

Любому клипу присуща система координат. Ее наличие необходимо, чтобы можно было определять положение размещенных на его временной диаграмме объектов, их размеры, угол поворота, Без нее невозможно было бы программно перемещать, увеличивать или поворачивать элементы

содержимого клипа. Точно такую же систему координат, как и клипы, имеют кнопки и текстовые поля типа dynamic и input.

Под системой координат во Flash понимается то же самое, что и в физике. Соответственно образуют ее следующие компоненты:

- Точка отсчета. Ею является точка регистрации клипа, помеченная на рабочем поле маленьким черным крестиком. Относительно данной точки определяется положение всех вложенных в клип объектов. Кроме того, ее координаты в системе клипа, содержащего данный, считаются координатами всего клипа. Нетрудно догадаться, что координаты точки отсчета в собственной системе должны быть (0,0).
- Оси. Две перпендикулярные прямые, проекции любой точки на которые определяют ее координаты. Оси пересекаются в точке отсчета системы координат.

Особенностью системы координат клипов является то, что ось Y направлена вниз. Это означает, что у-координата точки, расположенной выше, меньше, чему той, которая находится ниже. Ось X направлена вправо, так что координаты по горизонтали возрастают «как обычно».

Режима отображения осей системы координат во Flash, увы, нет, Но их удобно представлять, чтобы понять, как будет выглядеть фигура после поворота клипа или его растяжения.

• Единица измерения. В качестве ее используются пиксели. Это традиционная для графики размерность. Представить, какой длины будет отрезок в N пикселей, очень просто, зная, что принятый по умолчанию размер рабочего поля составляет 550x400 пикселей.

Достаточно странное на первый взгляд направление оси Y системы координат клипов объясняется очень просто. В системном программировании для описания изображения на мониторе используются матрицы. А матрицы, как известно, индексируются сверху вниз. Поэтому подобное направление осей координат традиционно для компьютерных программ, и зачастую оно используется даже тогда, когда для этого нет веских оснований.

Точка отсчета системы координат основной временной диаграммы по умолчанию располагается в верхнем левом углу фильма. Однако это не значит, что ее положение нельзя изменить. Параметры системы координат \_root переопределяются точно так же, как и любого клипа. На самом деле, так как между клипом и основной временной диаграммой не имеется существенных различий, то идентичны и их системы координат. Вся их разница ограничивается тем, что точка отсчета координат клипа может располагаться где угодно, а точка регистрации \_root обычно сохраняет свое первоначальное положение — верхний левый угол окна плейера.

Положение системы координат пустого клипа, созданного с использованием метода createEmptyMovieClip(), совпадает с положением системы координат основной временной диаграммы фильма. Это справедливо даже в том случае, если пустой клип вложен в клип, координаты точки регистрации которого в системе \_root далеки от (0, 0).

В математике очень часто используется преобразование системы координат. Простейшие преобразования возможны и в случае систем координат клипов. Чтобы их проводить, совсем не нужно обращаться к формулам. Для этого достаточно задействовать встроенные свойства, отвечающие за вид и положение клипа. Так, переопределение свойств  $\chi$  и  $\chi$  будет означать перемещение точки отсчета в новую точку. Свойства \_xscale и \_yscale определяют масштаб осей системы координат. Синонимичными им являются свойства width и height. Повернуть систему координат клипа можно, воспользовавшись свойством rotation. Подробнее все описанные операции будут рассмотрены в нижележащих подразделах.

Помимо локальных систем координат клипов, имеется глобальная система координат плейера. Относительно нее определяется положение точек отсчета систем координат основных временных диаграмм проигрываемых фильмов. Глобальная система координат статична: ее точка отсчета располагается в верхнем левом углу окна плейера, повернуть ее или изменить ее масштаб вдоль олной из осей невозможно.

## 10.10.1. Свойство \_х и \_у

Так как программная анимация — это одна из основных задач, для решения которых был создан ActionScript, то свойства \_х и \_у являются одними из наиболее часто используемых лексем языка. Более того, знакомство с ActionScript обычно начинается именно с этих свойств. Мы их изучили уже в первом проекте, и они в дальнейшем активно использовались как в примерах, так и проектах. В этом подразделе мы разберем особенности применения \_х и \_у более глубоко.

Как вы помните, используя свойства \_х и \_у, можно узнать, в точке с какими координатами располагается объект (это может быть клип, кнопка или текстовое поле). Переопределив данные свойства, можно переместить объект в другую точку.

Ограничений как на положительные, так и отрицательные значения координат не имеется. Другое дело, что отобразится объект только тогда, когда его координаты попадут в интервал, соответствующий видимой области фильма.

Во встроенном словаре ActionScript сообщается, что значением свойств хи удолжно быть целое число. На самом деле это не совсем так, Свойства \_х и \_у могут принимать дробные значения. Однако их дробная часть автоматически округляется до первого разряда после запятой. Например:

```
this. x=2.123;
trace(this._x); // Выводит: 2.1
```
Описанная особенность имеет чрезвычайно важное следствие: прибавляя к координате объекта величину, меньшую по модулю 0,05, вы не сможете ее изменить:

```
this. x = 20;
for var i = 0; i<10000; i++) {
                           .<br>// Итоговое значение с должно составить 220
  this. x == 0.02ił
trace(this x);// Выводит: 20
```
Иными словами, невозможно заставить объект медленно двигаться, прибавляя к его координатам маленькую величину. При этом он ие будет перемешаться вообще. К значениям свойств х и у может быть добавлено число, не меньшее по модулю 0,05. Иначе проводимое округление просто уничтожит разницу между значением свойства до модификации и после нее.

То, что к свойствам \_х и \_у может быть прибавлена лишь достаточно большая величина, объясняется очень просто. Модификация значений координат объекта вызывает механизм, осуществляюший необходимую для отображения изменения его положения перерисовку. Очевидно, что бессмысленно перерисовывать объект, если он переместился на очень маленькое расстояние. Это стоит делать лишь тогда, когда произошедшее изменение может быть отображено на мониторе. Такое минимальное визуализируемое перемещение составляет приблизительно 0,1 пикселя — отсюда и ограничение на прибавляемую к свойствам \_х и \_у величину.

Важно понимать, что свойства хи у возвращают координаты объекта в локальной системе того клипа, в который он вложен. Чтобы узнать, какие координаты будут присущи ему относительно системы координат основной временной диаграммы, необходимо провести пересчет или воспользоваться методом localToGlobal() (см. подраздел 10.10.2).

Любые видимые объекты образованы более чем одной точкой. Поэтому возникает закономерный вопрос: координаты какой из входящих в объект точек считаются его собственными координатами? В зависимости от типа объекта, возможны три варианта:

- Координатами клипа (а также кнопки) являются координаты точки отсчета его собственной системы координат в системе клипа-носителя. Положение объектов внутренней структуры клипа относительно данной точки обычно вы задаете самостоятельно. Однако при переведении в символ уже существующей графической фигуры позиция точки отсчета определяется автоматически таким образом, чтобы она совпадала с центром прямоугольника, описанного вокруг фигуры.
- У текстовых полей имеется специальная точка регистрации. Она располагается в верхнем левом углу поля. Изменить ее положение невозможно.
- Координаты основной временной диаграммы соответствуют позиции точки отсчета ее системы координат относительно глобальной системы координат плейера. Это означает, что по умолчанию свойства хи у root равны 0.

Нужно четко усвоить, что координаты объектов задаются относительно осей системы координат клипа-носителя, а не вертикали и горизонтали. Это означает, что, например, если клип повернут на 90° по часовой стрелке, то увеличение свойства х вложенного в него объекта будет сопровождаться его перемещением вниз, а не вправо. Кроме того, масштаб разных систем координат может быть различным. Так, если клип увеличен в два раза по сравнению со своими обычными размерами, то изменение положения вложенного в него объекта на N единиц будет сопровождаться фактическим его сдвигом на 2 · N пикселей,

### 10.10.2. Пересчет координат из одной системы в другую

Очень часто на практике бывает необходимо сравнить положение вложенного в клип объекта с некоторой позицией на основной временной диаграмме. Для того чтобы решить эту задачу, нужно узнать, какие координаты соответствуют точке регистрации объекта в системе координат \_root. Очевидно, что получить необходимые значения, используя свойства х и у, невозможно, так как они описывают положение объекта в системе координат его клипа-носителя.

В том случае, если никаких преобразований параметров вида клипа не проводилось, то пересчитать координаты точки из его локальной системы координат в систему основной временной диаграммы проще простого. Для этого достаточно прибавить к локальным координатам координаты точки регистрации клипа в нужной системе отсчета. Аналогично, чтобы пересчитать координаты точки из локальной системы вложенного в клип клипа в систему координат root, к ним должны быть прибавлены координаты точек регистрации двух клипов, и т. д. Например:

```
// Пересчет координат точки регистрации кнопки из системы коорДИнат клипа
// в систему rootvar x:Number=clip._x+clip.but._x;
var y:Number=clip._y+clip.but._y;
// Пересчет локальных координат в глобальные для вложенного в клип клипа
var x:Number=clip1._x+clip1.clip2._x+clip1.clip2.but._x;
var y:Number=clip1._y+clip1.clip2._y+clip1.clip2.but._y;
```
Однако если размеры или пропорции клипа изменялись или он поворачивался, то для того, чтобы произвести пересчет координат точки из его локальной системы в систему основной временной диаграммы, придется использовать достаточно сложные математические выражения. Вернее, пришлось бы, если бы в ActionScript не имелось инструмента, который выполнял бы пересчет координат.

Пересчитать координаты точки из локальной системы клипа в систему координат гоот можно, используя метод localToGIobal(). Его синтаксис:

```
clip.localToGlobal(point),
```
- clip клип, пересчет координат точки из локальной системы которого в систему гоот нужно произвести;
- $point \sim$  объект класса Object, в свойствах х и у которого сохранены преобразуемые координаты. Результат произведенных вычислений метод localToGlobal() также записывает в эти свойства. Поэтому нужно внимательно следить, чтобы преобразование координат не проводилось дважды по отношению к одному и тому же объекту point.

Метод localToGlobal() при пересчете координат учитывает все преобразования локальной системы. Это означает, что вы можете растягивать, поворачивать, перемещать клип — это никак не скажется на корректности его работы.

Пример:

```
createEmptyMovieClip("clip", 0); // Создаем новый клип
clip\_x = clip._y += 200; // Перемещаем точку отсчета координат
                                 // пустого клипа
var coord:Object = \{x:50, y:50\}; // Создаем объект координат
clip.loadToGlobal(cocrd); // Преобразуем локальные координаты в глобальные
trace([coord.x, coord.y]); // Выводит: 250,250 
clip._xscale += 100; // Увеличиваем масштаб по оси X в два раза
var coord:Object = (x:50, y:50); // Обновляем объект координат
clip.localToGlobal(coord); 
trace([coord.x, coord.y]); // Выводит: 300,250
clip. rotation += 67; // Поворачиваем локальную систему координат
var coord:Object = \{x:50, y:50\};
clip.localToGlobal(coord); 
trace([coord.x, coord.y]); // Выводит: 193,311.6
```
При необходимости можно преобразовать координаты из системы координат основной временной диаграммы в локальную систему нужного клипа. Выполняет эту операцию метод globalToLocal (). Так как данный метод полностью аналогичен методу localToGlobal(), то отдельно рассматривать его мы не будем и ограничимся примером его использования:

```
createEmptyMovieClip{"clip", 0); 
clip._x = \text{clip.}y += 200;
var coord:Object = {x:50, y:50};
clip.globalToLocal(coord); 
trace([coord.x, coord.y]); // Выводит: -150, -150
```
## **10.10.3. Масштаб осей**

Размеры объекта, его положение — данные характеристики во Flash являются относительными. Одному и тому же их значению может соответствовать различное отображение объекта в зависимости от того, какой масштаб установлен для осей системы координат его клипа-носителя.

Масштаб оси — это коэффициент, определяющий, во сколько раз единица измерения, использующаяся для данного направления в локальной системе координат, отличается от единицы измерения, принятой в глобальной системе координат плейера. Проще говоря, масштаб задает, во сколько раз пиксель оси системы координат клипа больше/меньше принятой по умолчанию его длины. Если масштаб больше 100 %, то объекты в данном направлении будут отображаться более длинными, чем они есть на самом деле. Если же он меньше 100 %, то объекты будут выглядеть сжатыми вдоль данного направления по сравнению со своим обычным видом, Например, если масштаб для оси X некоторого клипа равен 200 %,то 1 пикселю по горизонтали в системе координат клипа будет соответствовать 2 пикселя в системах, использующих принятый по умолчанию масштаб. Если же масштаб равен 50 %, то 2 пикселям вдоль данной оси будет соответствовать 1 «эталонный» пиксель.

В ActionScript прочитать или изменить масштаб осей системы координат клипа можно, используя

свойства xscale и yscale. Их значением является число, обозначающее масштаб в процентах. Масштаб осей системы координат любого недеформированного клипа равен 100 %. Например:

// Нарисуйте на рабочем поле любую фигуру root. xscale = root. yscale=200; // Фигура отобразится в два раза // большей, чем в режиме редактирования

В отличие от свойств \_х и \_у, значения свойств \_xscale и \_yscale не округляются. Это означает, что к ним может быть прибавлена совершенно любая величина — и данная модификация не будет потеряна:

\_xscale=100.0000000000001 trace(\_xscale); // Выводит: 100.00000000000001

Ограничений на значение масштаба не существует - оно может быть как сколь угодно большим, так и сколь угодно малым.

Если масштаб одной из осей равен 0, то содержимое клипа вырождается в отрезок толщиной в 1 пиксель. Если масштаб обеих осей равен 0, то клип становится невидимым (но не выгружается из памяти).

Масштаб осей клипа можно изменить не только программно, но и вручную, модифицируя его размеры с использованием инструмента Free Transform. Значение свойств xscale и yscalc экземпляра равно 100 %, если его размеры соответствуют эталону в библиотеке.

Важно понимать, что эффект таких действий, как изменение положения или размера объекта, напрямую зависит от масштаба осей системы координат его клипа-носителя. Так, увеличение свойства х объекта на 10 пикселей отнюдь не будет означать, что он сдвинется вправо на какое-то конкретное расстояние. В зависимости от масштаба, смещение может быть как в принципе незаметно, так и привести к «вылету» объекта за пределы поля. Предсказать реальный сдвиг объекта очень просто: для этого изменение его положения в пикселях должно быть умножено на масштаб и поделено на 100 %. Та же формула справедлива и для модификаций размеров объекта.

Переопределение свойств \_xscale и \_yscale основной временной диаграммы будет означать, что на определенный процент будет изменен размер всего фильма. Однако данное изменение не будет сопровождаться модификацией окна плейера. Просто отобразится лишь та часть фильма, которая поместится в отведенном окне. Вообще, динамически изменить размер окна плейера можно только одним способом — подгрузив на \_level0 новый фильм.

Изменение масштаба осей не приводит к смещению точки отсчета системы координат. Из этого следует, что точки, в которых одна из координат равна 0, при масштабировании соответствующей оси не сдвигаются. Они статичны и объекты растягиваются и сжимаются относительно них. Из этого можно сделать важный вывод: если необходимо, чтобы изменение размеров объекта происходило только в одном направлении, он должен полностью располагаться по одну сторону относительно точки отсчета. Если он еще и не должен смешаться, его крайняя точка по интересующему направлению должна иметь координату 0. Типичный пример подобного объекта — индикатор прелоадера в виде горизонтальной полосы. Его длина в процессе загрузки фильма должна изменяться от 0 до некоторого максимума, причем удлинение должно происходить только влево и не сопровождаться смещением самого клипа. Как создавать подобные прелоадеры, мы уже обсуждали выше.

Если одна из осей проходит через объект, то изменение масштаба второй оси будет сопровождаться тем, что абсолютное удлинение (или укорочение) объекта в противоположных направлениях будет зависеть от того, насколько далеко находится ось от его центра. Например, если прямоугольник длиной в 50 пикселей делится осью на части по 10 и 40 пикселей, то увеличение масштаба второй оси на 50 % будет сопровождаться тем, что прямоугольник удлинится на 20 пикселей вправо, и только на 5 — влево. Если необходимо, чтобы объект изменял свои размеры равномерно

в обоих направлениях, ось должна проходить через его центр.

Важная тонкость, связанная с использованием свойств \_xscale и \_yscaie, заключается в следующем. При увеличении размеров любой фигуры пропорционально утолщаются и входящие в нее линии. Это не всегда допустимо, так как при этом портится вид фигуры. Чтобы утолщения линии не происходило, ее тип нужно сменить на тип hairline. Линии этого типа отображаются одинаково вне зависимости от используемого масштаба.

Как это ни удивительно, но свойства \_xscale и \_yscale могут принимать и отрицательные значения. Изменение знака масштаба оси сопровождается фактически тем, что се направление меняется на противоположное. К примеру, если при значении свойства xscale равном 100 % ось X направлена вправо, то умножение его на -1 развернет ее в противоположном направлении.

Изменение направления оси будет сопровождаться зеркальным отображением содержимого временной диаграммы относительно второй оси. Итак, чтобы создать эффект вертикального зеркала, нужно умножить \_xscale на -1. Для более непривычного горизонтального отображения нужно изменить знак \_yscale. Описанный эффект чрезвычайно полезен и его стоит запомнить. В частности, он позволяет имитировать трехмерное движение плоских предметов - например, полет осенних пистьев.

Если необходимо, чтобы зеркальное отображение не сопровождалось смещением фигуры, точка отсчета системы координат ее клипа-носителя должна располагаться максимально близко к центру фигуры. При этом изменение знака свойств xscale и jyscaic будет сопровождаться эффектом, подобного которому можно добиться в режиме редактирования фильма, воспользовавшись командами Flip Vertical / Horisontal (Отобразить вертикально / горизонтально) подменю Transform (Трансформация) меню Modify (Модификация).

### 10.10.4. Размер клипа

Строго говоря, клип не имеет конкретных размеров и говорить о размере клипа достаточно некорректно—он, скорее, представляет собой никакие ограниченное пространство для других объектов, чем конкретный измеряемый объект. Однако если считать клипом только часть его пространства координат, в которой имеются реальные объекты, то понятие «размер» становится не столь уж бессмысленным. Приняв данное упрощение, для того чтобы измерить высоту клипа, достаточно от координаты Y самой нижней из «заполненных» точек отнять аналогичную координату точки, находящейся выше всех остальных. Точно так же может быть определена и условная ширина клипа: для этого от координаты Х точки, максимально смещенной вправо, нужно отнять соответствующую координату точки, расположенной левее остальных. Данный подход можно представить следующим образом: вокруг объектов внутренней структуры клипа описывается прямоугольник, ширина и высота которого считаются шириной и высотой клипа. Кстати, подобный прямоугольник визуализируется в режиме редактирования фильма при выделении клипа. При этом его параметры отображаются в полях W и H Инспектора Свойств.

B ActionScript имеются специальные свойства \_width и \_height, позволяющие читать и менять значения ширины и высоты клипа. В принципе, данные свойства по особенностям своей работы почти полностью повторяют свойства \_xscale и \_yscale. Более того, явное изменение ширины или высоты клипа фактически означает, что просто на нужный процент будет модифицирован масштаб одной из осей его системы координат. Впрочем, изменение свойств \_width или height может и не сопровождаться переопределением свойств xscale и yscale. Например, если вложенный клип перемещается, то значение ширины и высоты его клипа-носителя (при наличии в нем прочих элементов) непрерывно меняется. Масштаб же осей его системы координат остается постоянным.

Если на временной диаграмме клипа не содержится элементов, то его ширина и высота считаются равными 0. Если же присвоить это значение свойству \_width или \_height заполненного клипа, то он выродится в полоску толщиной в 1 пиксель. Если поставить 0 в соответствие как ширине, так и высоте клипа, то клип станет невилимым (но не исчезнет).

Свойствам width и height, в отличие от свойств xscale и yscale, невозможно присвоить отрицательное значение. Это означает, что при помощи их нельзя проводить зеркальное отображение структуры клипа относительно одной из осей.

Значением свойств width и height может быть дробная величина. Однако по тем же причинам, что и в случае свойств \_х и \_у, значения высоты и ширины округляются до первого разряда после запятой. Это означает, что к свойствам width и height нельзя прибавлять величины, меньшие по модулю 0,05. Иначе никакой модификации не произойдет:

```
this. height = 100.123; // Пробуем присвоить высоте дробное значение
trace{this_{i_{1}}height); // Выводит: 100.1 (было произведено округление до 0.1)
this. height += 0.04; // Пробуем увеличить высоту на небольшую величину
trace(this._height); // Выводит: 100.1 (округление уничтожило изменение)
```
Свойства width и height присуши и основной временной диаграмме. Причем их значения для \_root определяются точно по таким же принципам, как и для обычных клипов. Распространенной ошибкой является попытка определить размер поля фильма как высоту и ширину \_root. Чтобы правильно решить эту задачу, нужно воспользоваться свойствами width и height объекта Stage:

```
trace([_root._height, _root._width]); // Выводит: 0, 0 (на _root нет объектов)
trace([Stage.height, Stage.width]);
                                      // Выводит: 400 550
```
### 10.10.5. Границы клипа

Часто визуально клип выглялит как группа разрозненных объектов. Поэтому, чтобы пользователю легче было представить его единым объектом, при выделении клипа в режиме редактирования вокруг элементов внутренней структуры описывается прямоугольник. Ширина и высота этого прямоугольника соответствуют значениям, возвращаемым свойствами \_width и \_height. Его же стороны можно смело считать границами клипа.

B ActionScript имеется специальный метод getBounds(), используя который можно получить граничные координаты клипа. Его синтаксис:

```
clip.getBounds(targetCoordinateSpace).
```
где:

- сlip клип, граничные координаты которого нужно вычислить;
- targetCoordinateSpace КЛИП, в СИСТЕМЕ КООРДИНАТ КОТОРОГО ДОЛЖНЫ быть получены граничные координаты клипа clip.

Merog getBounds() возвращает объект класса Object, в свойства хМin, хМах, уМin, уМах которого хранятся граничные координаты клипа, его вызвавшего. Причем они могут быть определены относительно любой системы координат, имеющейся в фильме. Например:

```
// Создаем два клипа с именами mov1 и mov2
// Определяем граничные координаты mov1 в системе отсчета mov2
var coord: Object = mov1.getBounds(mov2) ;
for (var i in coord) { \left| \right| // Перечисляем свойства возвращенного объекта<br>trace(i+"+"+coord[i]); // Выводит: yMax=102.9 yMin=-29.3 xMax=-196.3
                                       // xMin=-328.5
\}
```
Используя метод getBounds(), можно проверить, не пересекаются ли два клипа. Для этого достаточно сравнить координаты граничных точек одного с координатами соответствующих точек другого. Впрочем, факт пересечения двух существующих клипов все же лучше устанавливать при помощи более мощного и простого средства — метода hitTest(). Более важен метод getBounds() в

тех случаях, когда установить факт пересечения двух клипов нужно до того, как один из них будет создан. Кроме того, данный метод используется, если один клип должен быть расположен в определенной точке другого клипа. Типичный пример — бегунок ползунка. Если значение по умолчанию задаваемой при помощи ползунка характеристики равняется N% от максимальной ее величины, то он должен быть смещен на N% от длины шкалы. Но как это сделать, если положение точки отсчета клипа, изображающего шкалу, неизвестно? Тут придет на помощь метод getBounds(), который позволит определить, где начинается и где заканчивается шкала.

## 10.10.6. Поворот системы координат

Повернуть систему координат клипа на определенный угол можно, обратившись к свойству rotation:

root. rotatior +=  $30$ ; // Текущий фильм будет повернут на 30 градусов

Угол поворота свойство \_rotation принимает в градусах. Этим оно отличается от тригонометрических функций, хранимых объектом Math: передаваемые им значения должны быть заданы в ралианах.

Если свойству rotation присваивается положительная величина, то система координат будет повернута по часовой стрелке. При передаче отрицательного значения поворот будет осуществлен против часовой стрелки.

Ограничений на величину свойства \_rotation не существует. Если угол поворота превышает по модулю 360° (полный оборот), то клип поворачивается на угол, определяемый остатком от деления на 360. При попытке же прочитать значение свойства rotation оно автоматически приводится к интервалу от -180 до 180 градусов:

```
_root._rotation=574;
                              // Выводит: -116
trace {_root._rotation);
```
Свойство \_rotation может иметь дробное значение. Округления дробной части, в отличие от некоторых свойств клипов, при этом проводиться не будет.

По умолчанию значение свойства rotation клипа равно 0. Это означает, что его система координат не повернута относительно стандартного расположения. Впрочем, иногда величина \_rotation клипа изначально отлична от нуля. Дело в том, что данное свойство регистрирует и поворот, заданный вручную с использованием инструмента Free Transform. При этом его значение по абсолютной величине никогда не превышает 180: направление поворота выбирается так, чтобы для достижения необходимого положения систему координат нужно было повернуть на минимальный угол.

Важно понимать, что свойство rotation отвечает за поворот системы координат клипа, а не расположенных на нем объектов относительно их центра тяжести. Это означает, что содержимое клипа будет повернуто таким образом, как если бы ось вращения проходила через точку регистрации клипа. Если клип хранит только один графический объект и требуется, чтобы его поворот не сопровождался смещением, точка отсчета координат клипа должна совпадать с центром прямоугольника, описанного вокруг объекта.

## 10.11. Прозрачность и видимость клипа

На практике очень часто приходится менять прозрачность клипов, а также делать их невидимыми. Как эти задачи решаются при помощи ActionScript, мы обсудим в этом разделе.

## 10.11.1. Свойство \_alpha

Для программного изменения прозрачности клипа в ActionScript используется специальное свой-

ство \_а1рпа. Например:

root. alpha=0; // Фильм станет невидимым

Значение прозрачности задается в процентах. Величина \_alpha, равная 100 %, соответствует полностью непрозрачному клипу. Если же свойство alpha равно 0, то клип будет полностью прозрачен (проще говоря, он станет невидимым).

Свойству alpha можно присвоить значение, выходящее за интервал 0-100 %. При этом отрицательные величины прозрачности будут восприниматься как 0, а значения, большие 100, — как 100 %. Однако это справедливо лишь в том случае, если клип не содержит прозрачных элементов.

Если в клип, свойство \_alpha которого равно 100 %, вложить прозрачный объект, то его прозрачность сохранится. При уменьшении же значения alpha клипа до N% прозрачность вложенного объекта увеличится на 100-N. Поэтому свойство \_alpha задает не прозрачность объектов внутренней структуры клипа, а ее смещение по сравнению с первоначальным значением. А это означает, что если в клипе имеется объект с прозрачностью в 50 %, то для того, чтобы сделать его непрозрачным, свойству alpha нужно присвоить значение 200 %. Наоборот, для того чтобы он стал полностью прозрачным, проницаемость клипа достаточно увеличить всего на 50%.

Интересная особенность свойства \_alpha заключается в том, что возвращаемое им значение может достаточно сильно отличаться от присвоенного:

alpha= $78i$ // Выводит: 77.734375  $trace(\_alpha)$ ;

Дело в том, что прозрачность клипа как его атрибут сохраняется в виде байта — целого числа от 0 (полностью прозрачный клип) до 255 (абсолютно непрозрачный клип), Преобразование же процента прозрачности в соответствующий байт связано (с учетом проводимого округления) с потерей точности.

В ActionScript можно задавать байтовое значение прозрачности клипа и напрямую. Для этого нужно воспользоваться методом setTransform() класса Color. Например:

 $(new Color(\texttt{root}))$ .setTrasform({ab:-255}); // аналогично root.\_alpha=0

Изменение прозрачности никак не влияет на другие характеристики клипа. Это означает, что полностью прозрачный клип, будучи невидимым, продолжает вести себя точно так же, как если бы его свойство alpha равнялось 100 %. Он будет «слышать» команды кода, воспринимать все события и (что является наиболее частым источником сбоев) закрывать собой другие клипы и кнопки. Чтобы невидимый клип в меньшей степени проявлял свое присутствие, необходимо задействовать не свойство \_alpha, а свойство \_visible,

### 10.11.2. Свойство visible

Свойство \_visible позволяет включать и выключать отображение клипа. В качестве значения оно принимает булеву величину — true (клип показывается) или false (клип скрыт). По умолчанию для всех клипов свойство visible хранит true.

Скрытые при помощи свойства visible клипы могут принимать команды от скрипта, они «слушают» встроенные события, и на их временной диаграмме происходит смена кадров. Однако все эти действия осуществляются как бы заочно, без явного рисования графических элементов клипа. Если же клип делается невидимым при помощи свойства \_alpha, то каждый новый кадр он перерисовывается как ни в чем не бывало. В этом заключается одно из преимуществ свойства \_visible: его использование позволяет экономить машинные ресурсы, а следовательно, и повышать эффективность воспроизведения фильма.

Второе отличие отключения отображения клипа при помощи свойства \_visible по сравнению с alpha состоит в следующем. При использовании visible клип перестает реагировать на такие «кнопочные» события, как onRelease, onPress и т. д. На него становится невозможно навести фокус, и он исключается из списка объектов, которые можно обойти, нажимая <Shift> + <Tab> (о клипах как кнопках читайте в главе 11). В общем, все проявления «кнопочного» поведения клипа отключаются. А это означает, что если под неотображаемым клипом располагается другой клип или кнопка, то они становятся доступными для «кнопочных» событий. При отключении же видимости клипа при помощи \_alpha он сохраняет все особенности своего поведения, поэтому, например, при попытке нажать расположенную под ним кнопку сработает его собственное событие onRelease. Кнопка же останется незадействованной.

Все методы класса MovieClip могут быть применены к клипу, отображение которого отключено. Это, например, означает, что метод hiiTest() подтвердит пересечение клипов, даже если один из них является скрытым.

# **10.12. Перемещаемые клипы. Метод startDrag()**

Одна из наиболее часто встречающихся задач в ActionScript-программировании связана с тем, чтобы сделать клип перемещаемым вслед за курсором мыши. Ее решение необходимо знать, чтобы создавать собственные курсоры, ползунки или эффекты типа «drag and drop» (это может быть, например, корзина для покупок в Интернет-магазине или фигура в шахматах).

В общем, заставить клип перемещаться вслед за курсором мыши не сложно и не используя специальных средств. Для этого достаточно просто всякий раз, когда мышь приходит в движение (этому событию соответствует обработчик onMouseMove), перемещать клип в точку, в которой находится курсор (его координаты определяются при помощи свойств \_xmouse и \_уmouse).

Например:

```
// Создаем клип в виде кружочка и называем его mov 
// При нажатии кнопки мыши mov начинает перемешаться вслед за ее указателем
_root.onMouseDown = function():Void { 
    _root.onMouseMove = function():Void { 
      \text{\texttt{root.mov}}. x = \text{\texttt{root}}. \text{\texttt{x}} mouse;
      \_root.mov. = \_root. ymouse;
      updateAfterEvent(); // Обновление экрана делает движение
                                 // более равномерным
    }; 
}; 
// При отпускании кнопки мыши перемещение клипа mov прекращаем
_root.onMouseUp = function():Void { 
   delete root.onMouseMove;
};
```
Более просто и технично сделать клип перемещаемым можно, использовав специальный метод startDrag(). Его синтаксис:

clip.startDrag([point], [left, top, right, bottom]),

где:

- clip клип, который должен начать двигаться вслед за курсором мыши;
- [ $point$ ] булева величина, определяющая расположение перемещаемого клипа относительно курсора мыши. Если она равна true, то центр перетаскиваемого клипа будет совпадать с курсором независимо от того, какое расстояние их разделяло до активации метода startDrag(). Если point равняется false, то клип и курсор мыши сохранят ту относительность взаимного положения, которая наблюдалась в момент начала протаскивания, т. е. расстояние, которое их будет разделять, напрямую зависит от того, где окажется курсор при начале перемещения. Данный

режим, как правило, применяется, если клип должен протаскиваться за ту же точку, по которой был произведен щелчок.

Параметр point не является обязательным. Если он не задан, то по умолчанию для него используется значение false;

• [left, top, right, bottom] — параметра, задающие граничные координаты прямоугольника, в рамках которого может перемещаться клип. Если курсор мыши передвигается вне данного прямоугольника, но одна из его координат входит в интервал, движение в котором для клипа позволено, то последний будет перемещаться параллельно указателю по границе выделенной области

Описываемые параметры не являются обязательными. Если они не заданы, то клип передвигается без каких-либо ограничений.

Одновременно механизмом метода startDrag() может перемещаться только один клип. Повторное использование метода делает протаскиваемым другой клип, останавливая движение данного.

Начав однажды перемещаться, клип не остановится до тех пор, пока он не будет удален или метод startDrag() не будет задействован повторно. Это далеко не всегда приемлемо — обычно протаскивание клипа должно прекрашаться по некоторому событию. Чтобы это было возможно, в ActionScript имеется специальный метод stopDrag(). Данный метод останавливает перемещение клипа вне зависимости от того, какой клип его вызвал. Эта особенность связана с тем, что в фильме может быть только один протаскиваемый клип, поэтому никакой альтернативы для метода stopDrag() не существует.

В качестве примера использования методов startDrag() и stopDrag() перепишем созданный выше для клипа тоу код:

```
_root.onMouseDown = functions):Void {
  mov.startDrag(true);
\};
_root.onMouseUp = function():Void {
  root.stopdrag(); // Не имеет значения, какой клип остановит работу
                       // startDrag()
\} ;
```
Как видите, применение методов startDrag() и stopDrag() может порой значительно упростить код сценария. Однако у метода startDrag() имеется один недостаток, которого нет в созданном в начале подраздела скрипте. Дело в том, что задаваемые им изменения в положении клипа отображаются только при событии смены кадров. А так как частота кадров по умолчанию не очень высока, то при быстром движении указателя мыши создается впечатление, что клип перемещается рывками. Обойти эту проблему можно, внепланово обновляя экран всякий раз после переопределения координат клипа. Это мы и сделали, создавая имитирующий startDrag() код, воспользовавшись функцией updateAfterEvent().

Помимо методов, имеются и абсолютно аналогичные им глобальные функции startDrag() и stopDrag(). Так как при использовании функций допустить ошибку гораздо проще, чем при применении методов, то выбор всегда нужно делать в пользу последних. О наличии же одноименных методам startDrag() и stopDrag() глобальных функций необходимо помнить лишь в одном аспекте: их наличие означает, что соответствующие метолы не могут использоваться без явного залания вызывающего клипа (подробнее см. подраздел Ш.3.2).

### 10.12.1. Свойство droptarget

Свойство \_droptarget является вспомогательным инструментом, облегчающим создание интерфейсов типа «drag and drop» при помощи метода startDrag(). Оно хранит строку с указанием пути к

клипу, с которым в данный момент пересекается протаскиваемый клип. Примером использования свойства \_droptarget может быть корзина в сетевом магазине: если пользователь отпускает клип с изображением выбранного товара над ней, то он должен исчезнуть, а в список заказов должен добавиться новый пункт. Если же отпускание произошло вне корзины, то товар должен вернуться на свое место.

Свойство \_\_droptarget появилось еще во Flash 4. Поэтому хранимая им строка представляет путь к клипу не в точечном, а в устаревшем «/» - синтаксисе:

```
// Создаем два клипа с именами mov1 и mov2 
mov2.startDrag(true); // mov2 перемещаем так, чтобы он пересекался с mov1 
this.onMouseDown = function():Void { // Выполняем щелчок мышью
   trace(mov2._droptarget); // Выводит: /mov 
};
```
Если вы не владеете синтаксисом Flash 4, то просто переводите строку, полученную от \_droptarget, в «живой» указатель на клип. Чтобы это сделать, воспользуйтесь функцией eval():

```
mov2.startDrag(true); 
onHouseDown = function():Void { 
    trace(eval(mov2._droptarget) == mov1); // Выводит: true 
};
```
Проверить, не пересекаются ли два произвольных клипа, используя \_droptarget, невозможно. Данное свойство работает только в случае перемещаемого при помощи метода startDrag() клипа. Для всех остальных клипов его значением является пустая строка. Чтобы определить факт коллизии обычных клипов, нужно обратиться к методу hitTest().

Если протаскиваемый клип не пересекается ни с одним другим клипом, свойству \_droptarget соответствует пустая строка (а не undefined, как можно было бы сразу предположить).

Вполне вероятна ситуация, что перемещаемый клип пересекается сразу с несколькими клипами. В этом случае свойство \_droptarget будет хранить путь к тому из них, который занимает наибольшую глубину (размещается выше остальных). Причем данный клип даже может располагаться выше перемещаемого.

Используя свойство \_droptarget, можно определить, пересекается ли протаскиваемый клип не только с клипом с той же временной диаграммы, но и с любым клипом фильма.

### **10.13. Коллизии клипов. Метод hitTest()**

Используя метод hitTest(), можно решить две задачи, имеющие исключительную важность для практики: проверить, не пересекаются ли два клипа, и определить, входит ли точка с определенными координатами в клип. Так как задачи эти достаточно разноплановы, рассмотрим их по отдельности.

### **10.13.1. Определение пересечения двух клипов**

Чтобы определить, пересекаются ли два клипа, метод hitTest() необходимо задействовать в следующей форме:

```
clipl.hitTest(clip2),
```
здесь clip1 и clip2 — клипы, проверку коллизии которых нужно провести.

В качестве результата метод hitTest() возвращает булеву величину true, если клипы имеют общие точки, и false, если они не перекрываются.

В идеале факт пересечения двух клипов нужно считать состоявшимся, если у них есть хотя бы по одной заполненной точке, которые имеют одинаковые глобальные координаты. Увы, но проверить коллизию с такой точностью можно далеко не всегда. Для этого пришлось бы последовательно перебрать значительное число точек, что недопустимо с позиции времени выполнения кода. Поэтому метод hitTest() сравнивает не положения заполненных точек двух клипов, а лишь их граничные координаты (получить которые можно, используя метод getBounds()). Это означает, что факт коллизии будет подтвержден не тогда, когда объекты внутренней структуры двух клипов действительно перекрывают друг друга, а тогда, когда пересекаются области, ограниченные описанными вокруг них прямоугольными рамками.

Если в клип входит только один графический объект, имеющий достаточно гладкие и ровные границы, без отверстий и полостей, то при проверке его пересечения с подобным же клипом метод hitTest() работает достаточно неплохо. Но если клип содержит несколько объектов или объект сложной формы, то эффективность метода hitTest() становится весьма невысокой. На рис. 10.2 показаны два клипа, фигура одного из которых располагается в полости фигуры другого. И хотя содержащиеся в клипах объекты не пересекаются, метод hitTest() возвращает для них true, что связано с тем, что прямоугольник границ одного входит в аналогичный прямоугольник другого.

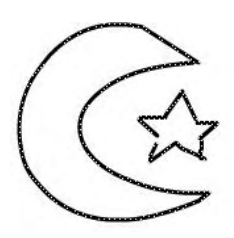

*Рис. 10.2. Дли данных клипов метод hitTest() возвращает true. Визуально же они не пересекаются*

Достаточно очевиден следующий вывод: чем ближе форма клипов к прямоугольной, тем точнее будет определен факт коллизии. Наименьшая точность будет наблюдаться, если в клипе содержится несколько разрозненных объектов.

Определение коллизий объектов произвольной формы — эта одна из самых сложных и, увы, пока до конца не решенных задач программирования во Flash. He существует универсального способа, используя который можно было бы с точностью до одной точки установить факт перекрывания двух клипов. Имеются лишь частные случаи, в которых коллизию можно определить достаточно надежно и не используя напрямую метод hilTest().

Во-первых, подобная возможность имеется для фигур, которые могут быть описаны при помощи математических формул (круги, эллипсы) или же заданы поточечно (например, треугольники или ромбы). При этом определение коллизии сведется к решению элементарных систем уравнений или сравнению положений узловых точек.

Во-вторых, повысить точность определения коллизий фигур округлой формы можно, введя для них условный радиус (проще говоря, считая их кругами). При этом проверка пересечения двух клипов сведется к определению расстояния между их центрами: если оно окажется меньше суммы условных радиусов, то коллизию нужно признать состоявшейся.

В-третьих, повысить точность определения факта пересечения достаточно большого клипа сложной формы с другим клипом можно следующим образом. По контуру клипа расположить маленькие невидимые клипы-датчики. При необходимости установить коллизию нужно просто проверить, что возвращает метод hitTest() для каждого из датчиков. Если окажется, что один из них пересекается с соответствующим клипом, то факт коллизии должен быть подтвержден. Эффективность описанного подхода напрямую определяется количеством клипов-датчиков. Однако даже достаточно большое их число не позволяет узнать, перекрываются ли два клипа с точностью до пикселя. Впрочем, на практике клипы-датчики используются гораздо чаще, чем поточечный перебор, так как они дают вполне удовлетворительную точность определения коллизий при небольшом объеме требуемой для этого вычислительной работы.

В-четвертых, если клипы, факт коллизии которых нужно установить, имеют средние или небольшие размеры, то можно просто сравнить их поточечно. Как это делается, будет показано в подразделе 10.13.3.

### 10.13.2. Определение принадлежности точки к клипу

Чтобы проверить, принадлежит ли точка с некоторыми координатами клипу, нужно использовать метод hitTest() в следующей форме:

```
clip.hitTest(x, y, shapeFlag),
```
где:

- х и у координаты точки. Должны быть заданы в системе координат основной временной диаграммы. Если известна позиция точки лишь исходя из локальной системы координат клипа, то преобразовать соответствующие координаты в глобальные можно, воспользовавшись метолом localToGlobaI();
- shapeFlag булева величина, задающая, будет ли считаться точка принадлежащей клипу, если она действительно заполнена (true) или если она просто входит в область, ограниченную описанной вокруг объектов клипа прямоугольной рамкой (false).

Если принадлежность точки к клипу подтверждается, то метод hitTest() возвращает true. Иначе результат — false.

В качестве примера приведем код, который делает клип протаскиваемым, если по нему был произведен щелчок:

```
this.onMouseDown = function():Void {
   if (mov.hitTest(_root._xmouse, _root. _ymouse, true)) {
     mov.startDraq(true);
   \}\};
```
Обратите внимание, как была определена позиция, занимаемая на момент щелчка курсором мыши. Для этого мы использовали специальные свойства xmouse и ymouse. Так как метод hitTest() требует задания координат точки относительно системы координат основной временной диаграммы, то данные свойства должны быть задействованы как свойства \_root.

Надо признать, что факт принадлежности точки к клипу метод hitTest() определяет куда более качественно, чем наличие общих точек у двух клипов. Так, он позволяет узнать, действительно ли некоторая точка соответствует объекту внутренней структуры клипа, а не только, входит ли она в область, ограниченную описанным вокруг него прямоугольником.

Чаще всего рассматриваемая форма метода hitTest() используется для определения того, не располагался ли некоторый клип под указателем мыши в момент нажатия ее левой клавиши. Начиная со Flash MX справиться с подобной задачей можно и проще благодаря тому, что клипы стали листенерами «кнопочных» событий. «Отловить» событие щелчка по клипу можно, использовав обработчик onPress. Так, приведенный выше пример при этом перепишется следующим образом:

```
mov. onPress = function() : Voidthis.startDrag(true);
\} ;
```
Единственным недостатком использования «кнопочных» событий является то, что при наведении на клип курсора он будет принимать форму руки. Чтобы этого не происходило, нужно набрать следующую строчку:

### 10.13.3. Определение коллизии клипов с использованием поточечного перебора

Как было продемонстрировано выше, метод hitTest() абсолютно неэффективен, если необходимо определить наличие перекрывания между клипами, форма которых далека от прямоугольной. Однако без инструмента, позволяющего с точностью до нескольких пикселей регистрировать наличие коллизии между клипами сложной формы, невозможно создание качественных игр и многих эффектов. В этом подразделе мы покажем, как можно создать такой инструмент, используя несколько простых идей и базовые средства ActionScript.

Что такой клип? Для наблюдателя это всего лишь множество точек на мониторе. Что такое коллизия клипов? Это когда у двух клипов имеются точки с одинаковыми координатами. А что, если просто последовательно сравнить все точки клипов — обнаружатся имеющие сходное расположение, значит, клипы пересекаются.

Flash не является растровым редактором. Поэтому пикселей, которые можно было бы выделять из изображения клипа и сравнивать, реально не существует. Но мы можем их имитировать. Для этого нужно разбить прямоугольник, описанный вокруг объектов клипа (его граничные точки определяем при помощи метода getBounds()), на маленькие квадратики. Если точка в центре такого квадратика заполнена (это можно узнать, используя метод hitTest()), то приближенно считаем, что заполнены все его точки. Последовательно перебрав все «пиксели», можно создать массив, хранящий виртуальный образ клипа. Точность соответствия образа оригиналу будет напрямую зависеть от того, насколько малые были заданы размеры для «пикселя».

Как поточечно «просканировать» клип, мы придумали. Но как можно сравнить два массива с образами клипов на предмет соответствия элементов, если они могут иметь различные размеры и совершенно несовпадающие точки отсчета? А обойти данную проблему очень просто. Для этого «сканироваться» оба клипа должны исходя из прямоугольника границ меньшего из них (это позволит минимизировать время расчета). Если клипы не пересекаются, то не окажется ни одного «пикселя», который бы оказался заполнен относительно их обоих. Если же обнаружится хотя бы один квадратик, точка центра которого принадлежит обоим клипам, то факт коллизии можно считать доказанным.

Реализуется описанная идея следующим кодом:

```
// Создаем метод, по стилю использования схожий с hitTest()
MovieClip.prototype.myHitTest = function(clip:MovieClip, n:Number):Boolean {
// Параметр n задает размер "пикселя". Он необязателен - по умолчанию для
// него используем значение 2
   if (n == undefined) {
     var n:Number = 2;
   -1
// Определяем координаты граничных точек клипов. Так как в дальнейшем
// придется использовать их как параметры метода hitTest(), то вычислены они
// должны быть в системе координат root.
  var coord1:Object = this.getBounds(root);
  var coord2:Object = clip.getBounds(_root);// Вычисляем площади клипов. У которого из них она окажется меньше,
// относительно того определяем коллизию
   var squarel: Number =
Math.abs((coord1.xMax-coord1.xMin)*(coord1.yMax-coord1.yMin));
  var square2:Number =
Math.abs((coord2.xMax-coord2.xMin)*(coord2.yMax-coord2.yMin));
  var coord: Object = square1>square2? coord2: coord1;
// Перебираем все "пиксели"
   for (var i = coord.xMin+n/2; i<=coord,xMath; i +=n) {
      for (var j = coord.yMin+n/2; j <= coord.yMax; j += n) {
// Если один и тот же "пиксель" занят в обоих клипах, возвращаем true
```

```
if (((clip.hitTest(i, j, true)? 1: 0) + (this.hitrest [i, j, true)?1: 0) = = 2) {
            return true;
      \}\}// Если общих "пикселей" не обнаруживается, возвращаем false
  return false;
\} ;
```
Несложно проверить, что в случае, если один из перекрывающихся клипов имеет не очень большие размеры, созданный метод очень эффективен. Для его выполнения требуется совсем немного времени, а наличие коллизии можно доказать со сколь угодно высокой точностью.

В качестве подтверждения работоспособности метода myHitTest() автором был создан небольшой эффект. Смысл его заключается в следующем. Имеются два клипа: один хранит стилизованное изображение рельефа, второй изображает мячик. Необходимо написать код, который задал бы движение мяча по «земле» с учетом всех ее неровностей. Основываясь на созданном выше методе, решить эту задачу чрезвычайно просто. Убедиться в этом вы можете, обратившись к файлу myHitTest.fla папки Проект 10 архива примеров.

## 10.14. Управление временной диаграммой

Изначально Flash создавался как чисто анимационный пакет. Поэтому первые скриптовые команды, которые в нем появились еще в далеком 1996 году, были предназначены для начала и остановки проигрывания фильма, перехода на определенный кадр или сцену. Эти команды дожили, не потеряв своей практической значимости, до сегодняшнего дня. В этом разделе мы разберем их вместе с другими средствами ActionScript, предназначенными для управления временной диаграммой **КЛИПОВ.** 

### 10.14.1. Начало и остановка проигрывания клипа

Для запуска проигрывания временной шкалы, на кадре которой располагается код, нужно использовать глобальную функцию play(). Чтобы активизировать воспроизведение удаленного клипа или фильма, требуется обратиться к одноименному методу:

// Проигрываться начинает клип, на котором расположена команда  $play()$ ; mov.playl); // Проигрываться начинает клип mov

Никаких особых различий между глобальной функцией play() и соответствующим методом не имеется. Более того, они вполне взаимозаменимы.

Скорость воспроизведения фильма определяется установленной частотой смены кадров. Ее значение одинаково не только для всех клипов в фильме, но и для всех проигрываемых в плейере фильмов и определяется установками фильма, расположенного на нулевом уровне. Программно сменить частоту кадров невозможно. Это можно сделать лишь в режиме редактирования фильма, прописав нужное значение в окошке Frame Rate Инспектора Свойств рабочего поля. Изменяться частота кадров может от 0,01 до 120 кадров в секунду.

По умолчанию все клипы проигрываются в цикле. Это означает, что, когда все кадры будут показаны, воспроизведение тут же начнется с первого кадра заново. Если необходимо, чтобы клип проигрался только один раз, при достижении нужного кадра воспроизведение должно быть остановлено при помощи метода stop().

Главные фильмы, подобно клипам, проигрываются в цикле. Впрочем, при размещении swf-фильма в HTML-документе характером его воспроизведения можно явно управлять. Чтобы отключить циклическое проигрывание фильма, в false должен быть установлен специальный параметр loop, прописываемый в теге <OBJECT> (или аналогичный атрибут тега <EMBED>). Чтобы сделать это автоматически при публикации страницы из Flash, нужно обратиться к настройке Loop (Цикл) меню Playback (Проигрывание) закладки HTML панели Publish Settings (Установки публикации).

Остановить прокрутку клипа можно, используя метод stop() (если управление происходит удаленным клипом) или одноименную функцию (если код расположен на временной диаграмме, проигрывание которой должно быть прекращено). Например:

mov.stop();

Очень часто бывает так, что проигрывание фильма должно начинаться лишь по команде со стороны пользователя. В таких случаях на первый кадр нужно помещать функцию stop(). Однако это необязательно, если фильм публикуется на HTML-странице. В теге <OBJECT> при этом прописывается параметр play, определяющий, будет ли фильм останавливаться на первом кадре. Задать этот параметр автоматически при публикации страницы из Flash можно, обратившись к настройке Paused at Start (Останавливать на старте), расположенной в том же меню, что и рассмотренный ранее параметр Loop.

Запустить проигрывание фильма или остановить его в произвольный момент может и пользователь. Для этого в контекстном меню плейера имеется специальная команда play. Отсюда же можно указывать, должен ли фильм прокручиваться в цикле. Для этого существует настройка Loop.

## **10.14.2. Переход на новый кадр**

Существует несколько разновидностей задач, в которых проигрывающая головка временной диаграммы должна быть внепланово переведена на некоторый кадр. Соответственно в ActionScript имеется индивидуальный инструмент для решения каждой из них:

- Если необходимо перейти на некоторый кадр и начать с него проигрывание клипа или фильма, то нужно использовать метод gotoAndPlay() (или одноименную глобальную функцию).
- Если нужно переместиться на кадр и остановить дальнейшую прокрутку клипа или фильма, то следует обратиться к методу gotoAndStop() (или одноименной глобальной функции).
- Если нужно перевести воспроизводящую головку временной диаграммы фильма или клипа на следующий кадр и остановить дальнейшее проигрывание, то необходимо использовать метод nextFrame() (или одноименную глобальную функцию). Аналогичный метод, позволяющий сделать шаг назад, — prevFrame().
- Чтобы перейти на первый кадр следующей сцены, нужно обратиться к глобальной функции nextScene(). Функция, отвечающая за переход к началу предыдущей сцены, называется prevScene(). Если необходимо переместиться на произвольный кадр произвольной сцены, то нужно использовать функцию gotoAndPlay() или gotoAndStop() с параметром scene.

Метод gotoAndPlay() является наиболее часто применяемым инструментом перехода на новый кадр. Его синтаксис:

clip.gotoAndPlay(frame),

где:

- сlip клип, положение проигрывающей головки временной диаграммы которого должно быть изменено;
- frame номер или метка кадра, на который нужно переместиться.

Используя метод gotoAndPlay(), можно перейти на произвольный кадр клипа и начать проигрывание с него. Например:

Обычно для адресации на кадры используются их номера. Если прописанное в скобках gotoAndPlay() число превосходит количество кадров клипа, то переход осуществляется на последний кадр. Если же оно меньше 1, то проигрывающая головка переводится на первый кадр.

Если фильм или клип, временной диаграммой которого нужно управлять, имеет много кадров, то для адресации важнейших из них лучше использовать не номера, а метки. Метка (label) — это символьный идентификатор кадра. Задать его можно в специальном поле Frame Инспектора Свойств кадра в виде любой последовательности символов. При этом на помеченном кадре отобразится красный флажок. Чтобы затем перейти на кадр по его метке, нужно прописать ее в строковом представлении в качестве параметра метода gotoAndPlay():

\_root.gotoAndPlay("frame#2"); // frame#2 - метка кадра

Адресация при помощи меток кадров более технична по сравнению с использованием их номеров. Это связано с тем, что метки относительны. Вы можете добавлять или удалять кадры — и код при этом переписывать не придется.

На кадрах можно оставлять не только метки, но и комментарии. Для этого в поле Frame необходимо ввести любой текст, начав его с «//». Комментарии кадров полностью отображаются, поэтому их можно использовать для пояснения назначения того или иного кадра или слоя. При публикации swf-фильма комментарии кадров не сохраняются.

Аналогом метода gotoAndPlay() является одноименная глобальная функция, Обычно она используется, если нужно осуществить переход на новый кадр на той временной диаграмме, на которой располагается код. Однако глобальная функция обладает и дополнительными возможностями, которых нет у метода. Если ее предложение располагается на основной временной диаграмме, то она позволяет переходить на произвольный кадр нужной сцены. Для этого должна быть задействована ее форма с двумя параметрами:

gotoAndPlay(scene, frame),

где:

- scene строка с названием сцены, на которую нужно перейти. Необязательный параметр. Если функции gotoAndP!ay() передан только один параметр, то он по умолчанию считается указателем на кадр;
- frame номер или метка кадра. Пример:

```
qotoAndPlay("screenel",5); // Проигрывающая головка переместится
                             // на 5-й кадр сцены scene1
```
Объективно говоря, сцены — это архаизм, от которого больше вреда, чем пользы. Их наличие запутывает навигацию и осложняет написание сценариев, Появившись во времена первых версий Flash, сцены очень слабо вписываются в современную объектную модель ActionScript. Сцены присущи только основной временной диаграмме, что создает иллюзию принципиального отличия \_root от клипов. На самом же деле его нет. При трансляции в swf сцены просто склеиваются — и о том, что данные фрагменты анимации при разработке фильма были отделены друг от друга, не остается никаких напоминаний. Доказательством этого является, например, то, что указать на кадр второй сцены можно, просто прибавив его номер к числу кадров первой сцены. А это означает, что реально никаких преимуществу функции gotoAndPlay() перед одноименным методом не имеется: с его помощью можно ничуть не менее успешно переходить к кадрам любых сцен.

Если у вас есть привычка использовать сцены, автор настоятельно рекомендует вам от нее отказаться. Сцены нужно заменять клипами или, если анимация не очень дли иная, всю ее размещать на одной временной диаграмме. При этом создание сценариев станет гораздо более простым.

Meтод gotoAndPlay() и одноименная глобальная функция, переведя воспроизводящую головку на нужный кадр, начинают прокрутку следующих за ним кадров. Иногда же после перехода на новый кадр проигрывание начинаться не должно. В таких случаях необходимо использовать метод gotoAndStop() или одноименную глобальную функцию. Так как данные инструменты полностью аналогичны методу и функции gotoAndPlay(), то подробно рассматривать их мы не будем. Приведем лишь пример:

 $root.gotoAndStop(2);$ gotoAndStop("scene1", "framet#1");

Иногда фильм должен просматриваться пользователем покадрово. Наиболее типичный пример галерея с фотографиями, смена которых происходит по нажатии специальной кнопки. В такого рода проектах приходится постоянно осуществлять переход на следующий или предыдущий кадр с блокировкой дальнейшего проигрывания. Конечно, создать необходимый для этого код можно и использовав метод gotoAndStop() и свойство \_currentframe (оно хранит номер текущего кадра):

```
gotoAndStop(currentframe+1); // Проигрывающая головка будет переведена
                              // на кадр вперед
```
Однако гораздо техничнее осуществить переход на предыдущий или последующий кадр можно, обратившись к специальным методам nextFrame() и prevFrame():

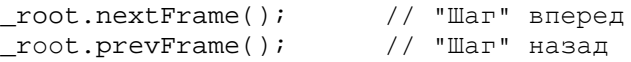

Для методов nextFrame() и prevFrame() имеются одноименные глобальные функции. Между ними не существует никаких различий, поэтому не имеет значения, метод или глобальная функция используется. Обычно методы применяются, если нужно перевести проигрывающую головку удаленного клипа, а глобальные функции - если переход должен быть проведен на текущей временном диаграмме.

Команды, осуществляющие те же операции, что и методы prevFrame() и nextFrame(), имеются в контекстном меню плейера. Выбрав строку Forward, вы переведете проигрывающую головку главной временной шкалы на кадр вперед. Сделать шаг назад можно, задействовав команду Back. Команда Rewind переведет отображение на первый кадр.

Если вы делаете проект, превосходящий по сложности простую анимацию, то наличие в контекстном меню плейера команд навигации является нежелательным. Пользователь, переведя проигрывающую головку на кадр вперед или назад, может полностью сбить работу сценария. Поэтому в таких случаях рекомендуется убирать лишние команды из контекстного меню. Сделать это можно, в частности, набрав следующую строчку:

Stage.showMenu=false; // Меню будет уменьшено всего до двух строк

Аналогично переходу на предыдущий и последующий кадры, можно перейти на предыдущую и последующую сцены. Для этих целей в ActionScript существуют глобальные функции prevScene() и nextScene(). Так как использование сцен — это плохой тон в современном мире Flash, то подробно останавливаться на этих элементах мы не будем.

#### 10.14.3. Определение номера проигрываемого кадра

Номер проигрываемого в данный момент кадра можно определить, используя свойство currentframe:

```
root.onEnterFrarae = function():Void {
  trace(root. currentframe); // BEBOIMT: 1, 2, 3...
\};
```
При программировании в стиле Flash 5 свойство \_currentframe не имеет особого практического значения. Действительно, зачем оно нужно, если код, который должен быть выполнен при загрузке некоторого кадра, можно расположить непосредственно на нем или на размещенных на кадре клипах. Однако во Flash 6 и 7 роль свойства \_\_currentframe значительно увеличилась, так как оно незаменимо как инструмент, используемый для достижения централизации кода.

Мы уже не раз говорили, что, каким бы сложным ни был проект, весь его код может быть размещен на одном кадре. Так, благодаря новой концепции событий, скрипт можно полностью перенести на временную диаграмму, отказавшись от сценариев клипов и кнопок. Для того же, чтобы собрать участки кода, которые должны выполняться по мере загрузки их кадров-носителей, в одном месте, сохранив при этом их работоспособность, нужно использовать свойство currentframe. Общий алгоритм следующий:

- Создаем для каждого фрагмента кода функцию.
- При каждом новом кадре («отловить» событие смены кадров можно при помощи обработчика onEnterFrame) проверяем, какой номер ему соответствует.
- Если при загрузке данного кадра должен быть проделан код, активизируем нужную функцию.

Например:

```
// Создаем фильм из трех кадров и на первом кадре располагаем следующий код:
trace("Проигрывается первый кадр"); // Кол первого кадра
function frame_2():Void {
  trace("Проигрывается второй кадр"); // Код второго кадра
function frame_3():Void {
  trace("Проигрывается третий кар"); // Код третьего кадра
\mathcal{E}root on \text{EnterFrame} = function():\text{Void}// В зависимости от номера кадра активизируем функцию, содержащую "его" код
  switch (_currentframe) {
  case 2:frame_2();
     break;
  case 3:
      frame_3();
   \}\} ;
```
Иногда свойство currentframe используется, если перевод воспроизводящей головки должен быть осуществлен относительно текущего кадра. В качестве примера приведем метод, дублирующий возможности метода nextFrame():

```
MovieClip.prototype.myNextFrame=function():Void {
             this.gotoAndStop(this._currentframe+1);
\left\{ \right.
```
### 10.15. Программные маски

Возможность создания маскирующих слоев появилась еще во Flash 4. Принцип их работы заключается в следующем. Объект, который размещается па маскирующем слое, становится как бы окошком, через которое видно содержимое маскируемого слоя. В качестве маски могут выступать фигуры статичной графики, клипы, кнопки и даже текстовые поля. Если элемент не попадает в область, ограниченную контуром маски, он попросту не отображается. Если объектом маскирующего слоя является клип, то управлять им можно точно так же, как и обычным. В том случае, если на маскирующем слое располагается несколько объектов, то в качестве маски используется тот из них, который занимает наименьшую глубину, а остальные не отображаются.

Маскирующие слои — это мощный инструмент, позволяющий реализовывать многие интересные эффекты. Однако созданные при помощи их маски имеют и существенные недостатки:

- Невозможно отключать или активизировать маскирование в процессе работы фильма. Объекты маскируемого слоя будут скрыты все время существования соответствующей временной шка- $T1$
- Невозможно динамически менять объект, применяемый в качестве маски.
- Достаточно проблематично использовать в качестве масок одновременно множество объектов.

Bo Flash 6 появился метод setMask(), позволяющий динамически создавать маски и лишенный характерных для использования маскирующих слоев недостатков.

Его синтаксис:

```
masked.setMask(mask),
```
где:

- $\bullet$  masked маскируемый клип;
- mask клип, который должен быть использован в качестве маски.

Meтод setMask() создает на основании объектов клипа mask своеобразные «окошки», через которые просматриваются располагающиеся под ними элементы клипа masked. Фрагменты, не находящиеся под маской, попросту не отображаются. Чтобы понять, как работает метод setMask(), создайте два клипа в виде кружков, назовите их mov1 и mov2 и наберите следующий код:

```
mov1.setMask(mov2);
                        // Маскируем клип mov1 маской, созданной
                        // на основании mov2
mov2.startDrag(true);
                       // Делаем маску перемещаемой
```
Главное достоинство использования метода setMask() по сравнению с маскирующими слоями заключается в том, что клип, на основании элементов которого создается маска, может быть заменен другим в процессе воспроизведения фильма. Кроме того, setMask() позволяет активизировать и отключать маскирование в произвольный момент времени, что невозможно в случае маскирующих слоев.

Клип может являться маской только для одного клипа. Аналогично и маскироваться клип может только одним клипом. Если необходимо, чтобы некоторый клип маскировал несколько клипов (или несколько клипов маскировали один клип), соответствующие клипы должны быть объединены в одном пустом клипе. В большинстве случаев это можно сделать, так как вложенные клипы являются абсолютно взаимонезависимыми и их поведением можно управлять точно так же (конечно, при отсутствии модификаций клипа-носителя), как если бы они располагались непосредственно на вышележащей временной диаграмме.

При повторном использовании метода setMask() по отношению к маскируемому клипу маскирующий его клип будет сменен. Клип, выступавший до этого в роли маски, будет отображен в обычном режиме. Аналогично, если клип повторно применить в качестве параметра метода setMask(), то маскируемый им клип будет сменен. Маскировавшийся же ранее клип станет видимым.

Маскирующий и маскируемый клипы могут размещаться как на одной, так и на разных временных диаграммах. При этом порядок их отображения не играет никакой роли: до активации метода setMask() маскирующий клип вполне может располагаться ниже маскируемого. В этом состоит еще одно различие между использованием метода setMask() и специальных слоев: маскирующий слой всегда размещается выше маскируемого, и их объекты принадлежат к одной временной шкале.

Метод setMask() имеет приоритет над маскирующими слоями. Это означает, что если он будет применен к клипам, размешенным на них, порядок маскирования может быть изменен. Например, если клип А, находящийся на маскирующем слое, исполняет роль маски по отношению к клипу В маскируемого слоя, то после интерпретации строчки «A.setMask(B)» уже клип В будет маскировать клип А.

Выступать в качестве масок и маскироваться могут любые объекты, которые потенциально можно вложить в клип: фигуры статичной графики, клипы, текстовые поля и кнопки. Определенные сложности могут возникнуть лишь, если маскирующий или маскируемый клип содержит динамическое текстовое поле или поле ввода. При этом оно либо не будет скрыто (в случае маскируемого клипа), либо исчезнет, но функции маски выполнять не будет (в случае маскирующего клипа). Обойти описанные трудности можно, встроив в фильм шрифт, используемый в текстовом поле. Как это сделать, подробно описывается в главе 13.

Первые подверсии 6-го flash-плейера не поддерживали маскирования системных (device) шрифтов. Однако в начале 2003 года подобная возможность появилась. Впрочем, использовать ее нужно крайне осторожно, предварительно убедившись, что на клиентской машине установлена нужная подверсия плейера (6.0r47 и выше).

Чтобы прекратить маскирование клипа, метод setMask() должен быть задействован повторно с параметром null;

clip.setMask(null); // clip будет отображен в обычном режиме

### **10.16. Удаление экземпляров клипов и фильмов**

Клипы — это особые, привилегированные структуры данных. Поэтому удалить их, как обычные свойства или переменные, используя оператор delete, невозможно. Не будет выгружен клип, подобно объекту, в том случае, если на него не имеется ссылок. Для того чтобы удалить клип или, тем более, фильм, нужно использовать более мощные средства.

Существует три основных способа, позволяющие удалить клип:

- Удаление вручную. Создание ключевого кадра, не содержащего экземпляр, присущий предшествующему кадру, обеспечит его удаление из памяти при проигрывании фильма. По этой причине нельзя обратиться к объекту, размещенному на одном из расположенных ранее текущего кадров, — его уже просто не существует, хотя явного его удаления и не проводилось.
- Удалить или выгрузить экземпляр клипа можно, используя специальные инструменты ActionScript. Их рассмотрению будет посвящен данный раздел.
- Удалением или выгрузкой клипа сопровождаются некоторые проводимые при помощи ActionScript операции. Так, помещение на виртуальный слой, занятый клипом, нового экземпляра при помощи методов attachMovie() или duplicateMovieClip() вызовет его удаление. Загрузка в клип фильма с использованием метода loadMovie() сопровождается удалением его старого содержимого. Глобальная функция loadMovieNum(), помещая на некоторый уровень фильм, выгружает фильм, занимавший его ранее.

Ручное удаление экземпляров интуитивно, поэтому подробно его рассматривать нет особого

смысла. Удаление же клипов как побочный эффект других операций редко используется как самоцель. С точки зрения программирования в ActionScript, нам наиболее интересен второй из описанных способов удаления клипов. Реализуется он при помощи методов removeMovieClip(), unloadMovie() и глобальной функции unloadMovieNum().

## **10.16.1. Удаление экземпляров. Метод removeMovieClip()**

Метод removeMovieClip() полностью удаляет вызвавший его экземпляр клипа.

Например:

```
createEmptyMovieClip("clip",0); // Создаем новый клип
clip.removeMovieClip(); // Пробуем удалить клип
trace(clip); // Выводит: undefined (удаление
                             // прошло успешно)
```
В официальном словаре ActionScript сообщается, что удалить при помощи метода removeMovie-Clip() можно только экземпляры, созданные программно. На самом деле это не совсем так. Данный метод может удалить любой экземпляр, но при условии, что он размещается на неотрицательной глубине. Так как созданные вручную экземпляры находятся на виртуальных слоях с отрицательными номерами, то считается, что их удалить нельзя. Однако это с легкостью можно сделать, просто переместив перед удалением клип на положительную глубину, использовав метод swapDepths():

```
// Создайте вручную клип и назовите его mov 
mov.removeMovieClip\{\}; // Пробуем удалить созданный вручную клип
trace(mov); // Выводит: level0.mov (клип удален не был)
mov.swapDepths(10000); // Меняем глубину клипа на доступную для метода
                      // removeMovieClip() 
mov.removeMovieClip(); // Повторно пробуем удалить клип
trace(mov); // Выводит: undefined (клип успешно удалился)
```
Метод removeMovieClip() не может удалять экземпляры не только с отрицательных, но и с очень больших глубин. Чтобы удаление прошло успешно, клип должен размешаться на виртуальном слое с номером от 0 до 0xFFFFF (1048575). По этой причине использовать очень большие глубины не рекомендуется:

```
// Создаем клип на недопустимо большой глубине
createEmptyMovieClip("clip", 0xFFFFF+1); 
clip.removeMovieClip(); // Пробуем удалить клип
trace(clip); // Выводит: _level0.clip (клип удален не был)
```
Выгрузить из плейера текущий или любой другой фильм, используя метод removeMovieClip(), невозможно. Для этого нужно обратиться к методу unloadMovieO или функции unloadMovieNum().

Возможность динамического удаления клипов появилась еще во Flash 4. Поэтому наряду с методом имеется и глобальная функция removeMovieClip(). Так как по сравнению с методом она не дает никаких преимуществ, однако при этом более подвержена ошибкам при использовании, то применять ее не стоит. О существовании функции removeMovieClip() нужно помнить лишь в одном аспекте: оно означает, что для одноименного метода обязательно явно задавать вызывающий клип.

### **10.16.2. Выгрузка содержимого экземпляров. Метод unloadMovie()**

Метод unloadMovie(), в отличие от removeMovieClip(), не удаляет клип полностью, а лишь выгружает его содержимое. В результате на временной диаграмме остается пустой клип-контейнер, подобный тому, который можно создать, используя метод createEmptyMovieClip(). Пример:

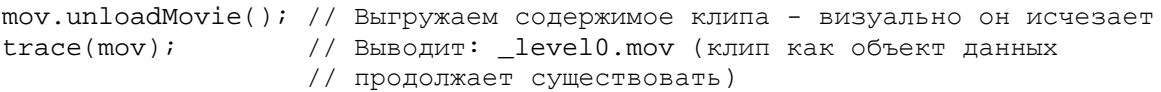

Метод unloadMovie() позволяет выгружать содержимое клипа вне зависимости от того, какое значение глубины ему соответствует. Поэтому он может быть использован как по отношению к созданным вручную, так и добавленным программно экземплярам без явного изменения их глубины. После выгрузки содержимого клип сохраняет такие спои характеристики, как масштаб осей, прозрачность, поворот, цветовые смешения. Если на клипе размещается обработчик события в стиле Flash 5, то он будет продолжать свою работу. Аналогично работоспособность сохранят все ссылки на клип. Однако все собственные свойства и методы клипа будут удалены. Это означает, что уничтожатся и обработчики событий в стиле Flash 6, из-за чего, например, напрямую нельзя отследить событие onLoad (см. 10.17.3).

Сходство названий подсказывает, что метод unloadMovie() должен использоваться совместно с методом loadMovie(). Однако на практике это происходит не очень часто. Дело в том, что метод loadMovie() не нуждается п предварительной «зачистке» клипа. Если экземпляр, в который он подгружает фильм, уже имеет содержимое, то оно будет удалено автоматически. Поэтому более важно применение метода unloadMovie() для выгрузки фильмов (о нем мы поговорим в следующем подразделе). Впрочем, изредка он используется и для удаления содержимого клипа — если загрузка в него фильма не должна происходить непосредственно после его очистки.

Возможности, носителем которых является метод unloadMovie(), появились еще во Flash 3. Поэтому в ActionScript имеется и одноименная ему глобальная функция. Использовать ее не стоит, так ее синтаксис более благоприятствует допущению ошибок, чем синтаксис аналогичного метода.

Наличие функции unloadMovie() означает, что для соответствующего метода всегда нужно явно задавать вызывающий клип.

### **10.16.3. Выгрузка фильмов**

Чтобы выгрузить из плейера некоторый фильм, нужно задействовать метод unloadMovie() по отношению к свойству leveln, указывающему на уровень, на котором он располагается:

\_levell, unloadMovie(); // Фильм с уровня 1 будет удален

Так как произвести удаление фильма, используя метод removeMovieClip(), невозможно, то данная задача становится основной из решаемых при помощи метода unloadMovie().

Аналогично тому, как для импортирования фильма на уровень помимо метода loadMovie() может быть использована глобальная функция loadMovieNum(), возможности метода unloadMovie() по выгрузке фильмов в ActionScript дублируются функцией unloadMovieNum(). Данная функция удаляет из памяти фильм, основываясь на номере занимаемого им уровня:

```
unloadMovieNum(1) // Улаляется фильм с уровня 1
```
### **10.17. События**

Создать стройную классификацию событий клипов непросто по нескольким причинам. Вопервых, существует два подхода к реализации обработчиков — использование конструкций onCIipEvent и on (стиль Flash 5) и создание специальных методов (стиль Flash 6). Данные подходы достаточно радикально отличаются друг от друга (так, для них различно даже число потенциально доступных событий), и единообразно их описать невозможно. Во-вторых, события клипов чрезвычайно разноплановы. Некоторые из них генерируются плейером при изменениях, возникающих при проигрывании фильма, другие основываются на действиях со стороны пользователя. Формально лишь часть событий, которые доступны клипам, являются «родными» для их класса. Остальные же относятся к классу Button, объекту Mouse, объекту Key. Впрочем, подобное деление справедливо, лишь если обработчики создаются в стиле Flash 6.

Учитывая описанные особенности, мы поступим следующим образом. Принципы создания обработчиков событий клипов в стиле Flash 5 мы рассмотрим в отдельном разделе. Характеристику же каждому отдельному событию дадим исходя из современной модели событий ActionScript. Это оправданно, так как концепция событий Flash 5 довольно неудачна, и использовать ее, работая во Flash MX 2004, не имеет никакого смысла.

### 10.17.1. Создание обработчиков событий в стиле Flash 5

Исходя из модели событий Flash 6 (см. главу 8) генератором события или его листенером может быть любой объект. Совсем иначе дело обстоит во Flash 5 ~ события присущи только клипам и кнопкам, причем обработчик события некоторого экземпляра должен размешаться строго на нем. Создать обработчик в виде метода кода кадра было невозможно.

Чтобы реализовать обработчик события в стиле Flash 5, нужно «повесить» на клип код, заданный по следующей схеме:

```
onClipEvent(event) {
      Substances
\}
```
гле:

- onClipEvent ключевое слово, объявляющее обработчик;
- event идентификатор одного из 9 доступных событий (см. список ниже);
- substances код, который должен быть проделан при наступлении события.

Имена событий в модели Flash 5 те же, что и при задании обработчиков в виде методов, но только без приставки оп. Для наглядности приведем их полный список и краткое описание:

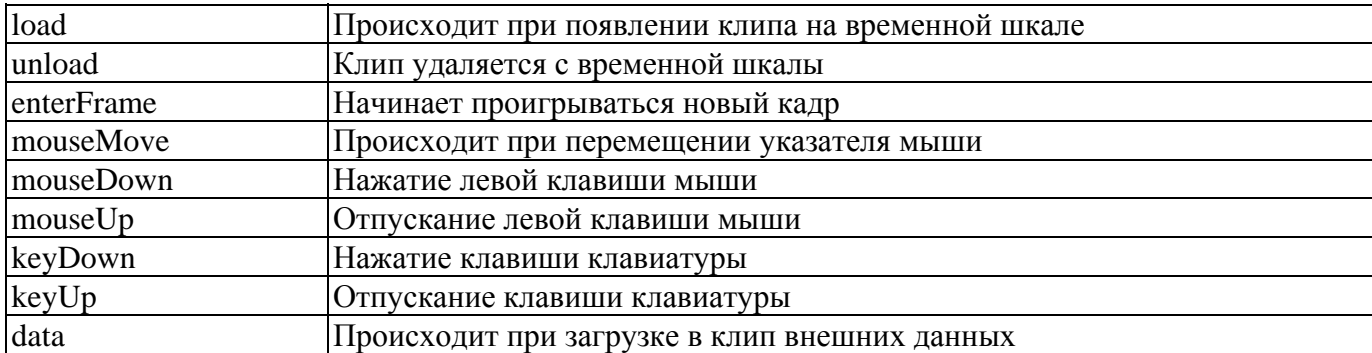

#### Например:

```
// По событию смены кадров клип будет увеличиваться на 1
onClipEvent(enterFrame) {
            _xscale = yscale += 1;
```
Во Flash МХ клипам стали присущи «кнопочные» события. Причем их обработчики можно создавать не только в виде методов, но и используя ключевое слово on. Например:

```
// Этот код может располагаться не только на кнопке, но и на клипе
on (press) {
     xscale= yscale+=10;
```

```
\}
```
Таким образом, на клипе могут размешаться как обработчики onClipEvent(event), так и on(event). Кнопкам же могут быть присуши только обработчики on(event).

Причины, по которым использовать модель событий Flash 5 не стоит, были подробно рассмотрены в главе 8. Однако в случае клипов можно привести дополнительные доводы в пользу отказа от создания обработчиков на основании onClipEvent:

- При применении модели событий Flash 5 для вас будут недоступными как часть событий самих клипов (onSetFocus и onKillFocus), так и события других объектов, листенером которых можно сделать клип при условии использования современной концепции событий.
- Модель событий Flash 5 не позволяет создавать обработчики событий для основной временной диаграммы (root), а это порождает массу дополнительных сложностей. Например, чтобы с каждым новым кадром менять значение некоторой переменной, придется создать отдельный клип, единственной целью существования которого будет слежение за событием enterFrame,

Невозможно добавить обработчик события, основываясь на onClipEvent, на программно созданболее. пустой клип, «изготовленный» при ный клип или, тем помощи метода creareEmptyMovicClip().

Доводов относительно преимуществ современной модели событий по сравнению с моделью Flash 5 можно придумать очень много. Вывод же из них следует один: обработчики на основании onClipEvent, не предоставляя никаких преимуществ, не обладают значительной долей возможностей обработчиков-методов. Поэтому применять их нет никакого смысла.

## 10.17.2. Событие смены кадров (onEnterFrame)

Событие onEnterFrame происходит при смене кадров клипа. Точнее, ему соответствует момент времени, когда период, отведенный на показ одного кадра, заканчивается, после чего, если это возможно, должен осуществиться переход на новый кадр. Это означает, что событие onEnterFrarae возникает и тогда, когда реальной смены кадров не происходит (например, если клип содержит только один кадр или его проигрывание остановлено при помощи метода stop()). Например:

```
createEmptyMovieClip("clip", 0);// Создаем пустой клип
// Проверяем, через какой промежуток времени сменяются кадры
clip.onEnterFrame = function():Void {
  trace(getTimer()-time); // Выводит: 789 1086 1000 1000 1000 1000
  time = getTimer();
\};
```
Частота возникновения события onEnterFrame одинакова для всех клипов фильма и напрягшую зависит от установленной частоты смены кадров. Динамически изменить ее, равно как задать различной для разных клипов, невозможно. Частота смены кадров определяется при разработке фильма в окошке Frame Rate Инспектора Свойств рабочего поля. Максимальное ее значение составляет 120, минимальное - 0,01 кадра в секунду.

Момент смены кадров един для всех клипов фильма. Более того, он един и для всех проигрываемых в плейере фильмов. Из этого факта можно сделать несколько важных выводов:

- У всех клипов событие onEnterFrame будет происходить практически одновременно. Это справелливо и в том случае, если клипы были созданы с разницей во времени, даже приблизительно не делящейся нацело на период смены кадров.
- Частота смены кадров, характерная для проигрываемых в плейере фильмов, будет одинакова, даже если изначально для них были определены разные величины fps. Для всех фильмов будет использоваться частота, присущая тому из них, который располагается на нулевом уровне плей-

плейера. Следовательно, событие onEnterFrame для всех клипов всех фильмов будет наступать синхронно.

• Новой команды на смену кадров не поступит до тех пор, пока не будут полностью выполнены действия, связанные с предыдущим кадром для всех клипов всех проигрываемых в плейере фильмов. А это означает, что событие onEnterFrame может происходить отнюдь не с заданной частотой. Если окажется, что за отведенный на проигрывание одного кадра период времени все клипы обновиться не успели (или его оказалось недостаточно для выполнения кода), то событие onEnterFrame не наступит до тех пор, пока все необходимые действия не будут проделаны, Таким образом, фактическая частота смены кадров может быть в несколько (а то и в десятки) раз меньше той, которая по умолчанию должна быть присуща фильму.

Выполнение кода в обработчике события onEnterFrame предшествует проделыванию скрипта, размещенного на кадре. Это нужно учитывать, если скрипт обработчика использует переменные или свойства, инициализируемые при выполнении основного сценария.

Во Flash 5 событие onEnterFrame было основным инструментом, позволяющим периодически выполнять некоторый код. Слабым его конкурентом были только циклы временной диаграммы. Во Flash MX появилась функция setInterval(), являющаяся более мощным (за счет отсутствия жесткой привязки к частоте кадров) средством для осуществления периодического выполнения кода. Однако, несмотря на это, обычно все равно используется соответствующее событие. Дело в том, что обноаче-ние экрана плейера по умолчанию производится лишь при переходе на новый кадр. Следовательно, в большинстве случаев не имеет смысла пересматривать некоторую характеристику чаще, чем происходит смена кадров: все равно внесенное изменение не будет отображено. Использование же функции updateAfterEvent(), внепланово обновляющей экран, это роскошь, которую, ввиду резкого снижения производительности, можно позволить лишь при крайней необходимости. По причине более сложного синтаксиса и склонности к сбоям setInterval() применяется, лишь если вызов некоторой функции должен производиться объективно чаше, чем происходит смена кадров (например, если отслеживается момент начала движения указателя мыши), или же если активации функции должны осуществляться с частотой, существенно меньшей частоты смены кадров.

На практике событие onEnterFrame обычно используется для периодического выполнения кода, в результате проделывания которого могут возникнуть визуализируемые изменения (например, трансформация размера или позиции клипа). Кроме того, оно полезно, если код должен быть выполнен при загрузке определенного кадра.

## **10.17.3. Событие загрузки клипа (onLoad)**

Событие onLoad происходит при загрузке в клип или на уровень плейера внешнего swf-фильма с использованием функции loadMovie() или loadMovieNum(). Данное событие может быть чрезвычайно полезно, если некоторый код должен быть выполнен при появлении нового фильма или обновлении содержимого клипа.

Набрать же соответствующий код непосредственно после строчки с предложением вызова функции-импортера невозможно, так как загрузка не происходит моментально (более того, заранее неизвестно, когда она завершится) и обращение к элементам клипа или фильма осуществится тогда, когда они попросту не существуют.

Важная особенность использования события onLoad заключается в следующем. При загрузке внешнего фильма в клип (или на занятый уровень) все присущие ему свойства удаляются. Уничтожается и метод onLoad, по причине чего одноименное событие не регистрируется:

```
createErTiptyMovieClip("mov", 0); // Создаем клип-контейнер<br>mov.loadMovie("1.swf"); // Загрузка фильма проход
                                            // Загрузка фильма проходит успешно
mov.onLoad = function{) { 
     trace("Клип загружен"); // В Output ничего не появляется
```
Чтобы при загрузке в клип фильма обработчик события onLoad не удалялся, он должен не принадлежать клипу непосредственно, а наследоваться им. В наиболее простом случае для этого достаточно сохранить обработчик в качестве метода прототипа конструктора MovieClip. Чтобы прописанный в нем код выполнялся только для нужного клипа, предварительно необходимо проверять имя экземпляра, для которого было зарегистрировано событие onLoad:

```
createEmptyMovieClip("mov", 0);// Создаем клип-контейнер
//Делаем обработчик наследуемым
MovieClip.prototype.onLoad = function():Void {
   if (this == mov) { // Проверяем, в нужный ли клип был подгружен фильм
      trace("Клип загружен");
   \}\};
mov.loadMovie("1.swf");
                              // Выводит: Клип загружен (событие успешно
                              // зарегистрировалось)
```
Если на событие onLoad нужно одинаково реагировать для относительно большого числа клипов, то их можно выделить в отдельный класс, сохранив обработчик в его прототипе.

Зачистка всех свойств клипа при замещении его содержимого весьма усложняет использование события onLoad. Однако, если вспомнить, что обработчики на базе onClipEvent() при загрузке в клип фильма сохраняются, можно несколько упростить работу с данным событием. Так, их применение позволяет обойтись без использования сложного для понимания многих пользователей наследования. Пожалуй, это тот редкий случай, когда обращение к модели событий Flash 5 оказывается техничнее применения современной концепции событий. Например:

```
// Создайте клип с именем тоv и "повесьте" на него следующий код
onClipEvent (load) \{trace("Клип загружен");
\}// На кадр, на котором расположен клип mov, добавьте следующую строчку
mov.loadMovie{"1.swf"); // Подгружаем в клип фильм
// При тестировании в Output появляется: Клип загружен
                                                           Клип загружен
```
В приведенном примере событие load было зарегистрировано дважды — это связано с тем, что при размещении обработчика на самом клипе фиксируется его собственное первое появление на временной шкале. Проще говоря, событием load клипа считается и его «рождение». Зарегистрировать первое появление клипа на рабочем поле (или его создание при помощи метолов attachMovie(),duplicatcMovieClip() или createEmptyMovieClip()), используя наследуемый обработчик события onLoad, невозможно. Данное событие, задействованное в стиле Flash 6, способно «отлавливать» лишь загрузку в клип фильма.

Способность обработчиков onClipEvent(load) регистрировать первое появление клипа вряд ли может быть хоть как-то использована на практике. Скорее, это привнесет лишь дополнительные сложности при их применении с целью определения момента завершения загрузки в клип фильма. Поэтому нет принципиальной разницы, какой стиль задания обработчиков использовать. Единообразия ради, лучше все же создавать их в форме методов. Ввиду того что основы объектноориентированного программирования мы изучили весьма досконально, это не должно вызвать у вас сложностей.

Веский довод в пользу использования стиля Flash 6 для создания обработчиков события onLoad заключается в том, что таким образом можно регистрировать загрузку фильмов на уровни плейера, а не только замешения ими содержимого клипов.

Bo Flash MX 2004 у события onLoad класса MovieClip появился мощный конкурент — событие onLoadComplete класса MovieClipLoader. Оно также позволяет фиксировать окончание закачки фильма в клип, однако существенно проще в использовании.

# **10.17.4. Событие выгрузки клипа (onUnload)**

Событие onUnload происходит, если при загрузке очередного кадра в нем не обнаруживается нужного клипа или его содержимое оказывается замененным. Возникнуть данное событие может в следующих случаях:

- Текущий кадр не содержит клипа, который имелся в кадре предыдущем.
- Клип был удален при помощи метода removeMovieClip().
- Клип удалился из-за создания на занимаемой им глубине другого клипа.
- Содержимое клипа было выгружено при помощи метода unloadMovie().
- В клип было подгружено новое содержимое при помощи метода loadMovie().

Последний из приведенных случаев, сопровождающихся событием onUnload, достаточно неожиданный. Получается, что загрузка в клип фильма сопровождается сразу двумя, казалось бы, совершенно противоположными событиями {onLoad и onUnload). На самом деле в этом нет ничего удивительного. Просто прежде, чем поместить в клип новое содержимое, плейер выгружает старое. При этом происходит событие onUnload. Когда же пустой клип заново заполняется, возникает событие onLoad. Пример:

```
// Создайте клип и назовите его rnov. На том же кадре наберите следующей код: 
// Обработчик для события cnLoad (наследуемый) 
MovieClip.prototype.onLoad = function():Void { 
   if (this == mov) {
      trace{"Клип загружен"); 
} 
mov.onUnload = function() { // Обработчик для события onUnload
   trace("Клип выгружен"); 
}; mov.loadMovie("1.swf");
                             // Подгружаем в клип внешний фильм
// В Output появляется: Клип выгружен Клип загружен
```
Обратите внимание, что обработчик для событии onUnload может быть создан, в отличие от события onLoad, как метод самого клипа. Это связано с тем, что рассматриваемое событие возникает тогда, когда клип еще существует в памяти без каких-либо изменений. Событию же onLoad предшествует удаление всего старого содержимого клипа, поэтому соответствующий обработчик должен им наследоваться.

Создавать обработчики события onUnload в стиле Flash 5, в отличие от обработчиков события onLoad, нет никакого смысла. Обработчики-методы в данном случае обладают всеми теми же возможностями и столь же просты для задания, что и обработчики на базе onClipEvent.

Обычно событие onUnload используется, если нужно как-то среагировать на удаление клипа. Кроме того, оно позволяет выполнить некоторое действие при исчезновении клипа с временной диаграммы.

## **10.17.5. Событие поступления данных (onData)**

Событие onData возникает при поступлении в клип данных, импортируемых функцией loadVariables() или loadMovie(). Рассмотрим эти случаи по отдельности.

В ActionScript существует возможность динамической загрузки внешних переменных. Обычно они хранят результат обработки запроса серверным скриптом, хотя порой могут использоваться и с другой целью. Например, если на сайте ежедневно должны появляться новости, на сервере можно создать переменные, которые будут хранить соответствующий текст. При загрузке страницы

переменные будут импортироваться в нужный клип, и их значения будут отображаться в текстовых полях. При таком подходе обновление информации сведется к замене хранимого переменными текста и не будет требовать редактирования и перекомпиляции самого сайта.

Импорт переменных осуществляется при помощи функции loadVariables(), Главная сложность ее использования заключается в том, что она не срабатывает моментально. То, когда поступят переменные, определяется только скоростью соединения и загруженностью сервера. А это означает, что код. который должен обработать переменные, нельзя набрать непосредственно после строчки с loadVariables(). Чтобы он не был проделан впустую, активизировать его надо тогда, когда переменные будут полностью загружены. Такому моменту соответствует событие onData того клипа, в который они импортируются.

Совсем с другими целями, чем в случае loadVariables(), используется событие onData при загрузке в клип внешнего фильма при помощи loadMovie(). При этом оно возникает не единожды, как при импорте переменных, а многократно — по мере поступления данных. Это позволяет применять событие onData, например, для создания прелоадеров. Впрочем, это не лучшее решение во Flash MX 2004. Сложности возникают из-за того, что событие onData регистрирует загрузку только целого кадра. Это означает, что даже если фильм занимает мегабайты, но в нем имеется только один кадр, то событие onData возникнет один раз. Из-за этого качественный анимированный предварительный загрузчик можно создать лишь в том случае, если в фильме достаточно много кадров и объекты распределены по ним относительно равномерно. Более технично применять для создания прелоадеров событие on Load Progress класса MovieClipLoader (или хотя бы обновлять его по событию onEnterFrame). Событие onData может пригодиться, если необходимо реагировать на окончание загрузки кадров (например, переводя на закачанный кадр проигрывающую головку).

Основная трудность в применении события onData по отношению к подгружаемому в клип фильму та же, что и в случае события onLoad: соответствующий обработчик при зачистке содержимого клипа попросту удаляется. Обойти эту проблему можно или сделав обработчик наследуемым, или создав его в стиле Flash 5.

## **10.17.6. События мыши (onMouseDown, onMouseUp, onMouseMove)**

Если использовать терминологию современной модели событий, то все клипы по умолчанию являются листенерами трех событий, генерируемых объектом Mouse —onMouseDown (нажатие левой кнопки мыши), onMouseUp (отпускание левой кнопки мыши) и onMouseMove (перемещение указателя мыши) (новое событие onMouseWheel, соответствующее прокрутке колеса мыши, клипам недоступно). Впрочем, приведенное утверждение верно лишь формально. «Мышиные» события «слушались» клипами еще во времена Flash 5 — задолго до того, как стали атрибутом объекта Mouse. Поэтому фактически они являются собственными событиями клипов.

Так как в свое время мы посвятим рассмотрению объекта Mouse целую глазу, то сейчас ограничимся лишь кратким описанием соответствующих событий:

- onMouseDown. Данное событие происходит, когда пользователь нажимает левую клавишу мыши. При этом указатель мыши может располагаться над любой областью фильма, а не только над клипом, для которого был создан обработчик. Если щелчок происходит вне окна плейера, то он не регистрируется.
- onMouseUp. Данное событие неразрывно связано с onMouseDown. Оно происходит, когда нажатая левая клавиша мыши отпускается. Важным условием является нахождение указателя мыши в пределах окна плейера. Если курсор располагается вне его, onMouseUp зарегистрировано не будет.
- onMouseMove. Событие возникает при перемещении указателя мыши. Оно характеризует не начало движения курсора, а изменение его позиции. По этой причине при перемещении указателя событие onMouseMove генерируется непрерывно с чрезвычайно высокой частотой (до 100

и более вызовов в секунду). При «вылете» курсора за пределы окна плейера отслеживание изменения его положения прекращается.

На практике «мышиные» события играют огромную роль. Они позволяют реагировать на действия со стороны пользователя, обеспечивая пресловутую интерактивность Flash-фильмов. Без них невозможно было бы создание большинства игр, многих эффектов и компонентов.

# 10.17.7. События клавиатуры (onKeyDown, onKeyUp)

К событиям клавиатуры относятся:

- on KeyDown. Происходит при нажатии любой клавиши (кроме управляющих клавиш плейера);
- on Key Up. Возникает при отпускании клавиши.

В отличие от «мышиных» событий, клипы по умолчанию не являются листенерами событий объекта Key. Тот факт, что onKeyDown и onKeyUp во встроенном словаре ActionScript внесены в список событий клипов, имеет исторический характер. Дело в том, что во Flash 5 события были присуши только клипам и кнопкам. Так как потребность в реагировании на нажатие или отпускание клавиш клавиатуры возникает очень часто, то соответствующие события были доступны при создании обработчиков на базе onClipEvent. Во Flash MX, за счет внедрения новой концепции событий, стало возможным сделать генератором событий onKeyDown и onKeyUp объект Key. Однако, так как обратная совместимость со старой моделью событий поддерживается, данные события принято считать присущими клипам и при использовании модели Flash 6, хотя фактически это не так.

Чтобы клипу были доступны события объекта Кеу, предварительно он должен быть зарегистрирован в качестве его листенера. Сделать это можно, используя метод addListener():

```
Key.addListener(mov);
                        // Без этой строчки обработчик
                        // активизироваться не будет
mov. onKeyDown = function()trace ("Клавиша нажата");
\};
```
Если обработчик создастся в стиле Flash 5, то клип способен «слушать» события клавиатуры изначально. В этом проявляется существенное различие между двумя моделями событий, для внешнего сглаживания которого onKeyDown и onKeyUp были внесены в список событий клипов.

Событие опКеуDоwn позволяет определить только факт нажатия клавиши, но не то, какая это кнопка. Чтобы узнать код задействованной клавиши, нужно обратиться к методу getCode() объекта Кеу.

В отличие от события onMouseDown, onKeyDown генерируется многократно, если клавиша удерживается. Период ето вызова приблизительно равен 50 мс. Наоборот: для одного нажатия клавиши событие onKeyUp возникает только один раз.

Если одновременно нажимаются две или более клавиши, то события on KeyDown и on KeyUp генерируются для каждой из них индивидуально. Это позволяет обрабатывать сколь угодно сложные клавиатурные сочетания.

Flash-плейер воспринимает нажатия клавиш лишь в том случае, если он находится в фокусе. При работе пользователя с другими программами события клавиатуры в фильме не возникают.

Приведенная в этом разделе информация не является исчерпывающим описанием событий клавиатуры. За более полными сведениями обратитесь к главе 12 (к разделу, посвященному объекту

#### Key).

# **10.17.8. «Кнопочные» события**

Замечательным нововведением Flash MX является то, что любой клип может рассматриваться как кнопка. Соответственно, клипам присуши все «кнопочные» события (всего их 7). Так как в следующей главе данные события будут описаны весьма обстоятельно, сейчас дадим им лишь краткую характеристику;

- onPress. Происходит при нажатии левой клавиши мыши при условии, что ее указатель располагался над клипом. Пожалуй, самое важное из «кнопочных» событий.
- onRelease. Данное событие возникает, если левая клавиша мыши была нажата и отпущена над клипом.
- onReleaseOutside. Событию соответствует ситуация, когда левая клавиша мыши была нажата над клипом, а отпущена вне его.
- onRollOver. Событие происходит при появлении указателя мыши над клипом.
- onRolIOut. Событие, обратное предыдущему. Возникает при выходе указателя за пределы клипа.
- onDragOver. Событие возникает, если указатель при нажатой левой клавише мыши выходит за пределы области клипа, а потом возвращается в нее.
- onDragOut. Данное событие происходит, если пользователь, нажав левую клавишу мыши над клипом, уводит указатель за его пределы, не отпуская ее.

«Кнопочные» события можно использовать не только при создании обработчиков-методов. Соответствующие обработчики можно задать и в стиле Flash 5.

Правда, для обработчиков на базе onClipEvent события кнопок недоступны. Чтобы их «слушать», нужно использовать обработчики on(event):

```
on(press){ // При щелчке по клипу он будет удален
    this.removeMovieClip(); 
}
```
Если для клипа был создан обработчик «кнопочного» события, то при наведении на него указателя мыши последний будет принимать форму руки. По умолчанию вид курсора при его расположении над клипами не меняется. Если клип используется не в качестве кнопки, то смена формы указателя обычно нежелательна. Чтобы ее не происходило, нужно присвоить значение false специальному свойству useHandCursor.

```
mov.useHandCursor=false;
```
При необходимости можно заблокировать восприимчивость клипа к «кнопочным» событиям. Для этого нужно использовать свойство enabled:

```
mov.enabled=false;
```
Б отличие от всех остальных описанных событий, «кнопочные» события неприменимы к основной временной диаграмме. И это не всегда удобно. Например, если необходимо регистрировать выход указателя мыши за пределы окна плейера, нельзя использовать событие onRollOut по отношению к \_root. Чтобы решить эту задачу, придется создать прозрачный клип, располагающийся над всей областью фильма.

«Кнопочные» события полезны не только тогда, когда клип выступает в роли кнопки. Например, используя событие onPress, можно зарегистрировать щелчок пользователя по клипу более просто, чем обратившись к событию onMouseDown. Событие onRollOver помогает реагировать на наведение на клип указателя мыши техничнее, чем если бы использовался метод hitTest() в обработчике onMouseMove и т. д.

Во Flash 5, чтобы кнопочные события были доступны, клип нужно было помещать в кнопку. Это приходилось делать так часто, что Macromedia, пойдя навстречу пользователям, сделала все возможности кнопок доступными клипам. О клипах как кнопках мы подробно поговорим в главе 11.

# **10.17.9. События фокуса (onSetFocus, onKillFocus)**

Очень часто во Flash приходится создавать такие элементы интерфейса, как меню, списки, формы. Так как по своему назначению (и чисто визуально) они весьма схожи с аналогичными элементами Windows, возможностями они должны обладать теми же. Так, многие пользователи привыкли работать с меню или списками при помощи клавиш движения. Чтобы реализовать подобную возможность в случае Flash-компонента, нужно сделать его элементы помещаемыми в фокус.

При наведении на клип, кнопку или текстовое поле фокуса данный объект становится как бы выделенным. Например, чтобы задействовать расположенную в фокусе кнопку, достаточно просто нажать <Enter>. Перемещается фокус от одного выделяемого элемента к другому при помощи клавиш движения. По умолчанию элемент, находящийся в фокусе, выделяется яркой желтой рамкой.

Подробно о наведении на клипы и кнопки фокуса мы поговорим в следующей главе. Сейчас же просто охарактеризуем события, связанные с этой возможностью:

- onSetFocus. Данное событие происходит, когда клип помещается в фокус.
- onKillFocus. Событие возникает при потере клипом фокуса.

События onSetFocus и onKillFocus имеются не только у клипов, но и у кнопок и текстовых полей. И, пожалуй, в их случае они используются даже чаще.

# **10.18. Программное рисование**

Возможности программного рисования в ActionScript были введены только в предпоследней версии Flash. И буквально через месяц после ее выхода на специализированных сайтах в сети появилась огромная масса поражавших воображение эффектов. Это были трехмерные, вращающиеся в пространстве фигуры, яркие и при этом весящие менее килобайта заставки и даже 3D-лабиринты а-ля Doom. Несомненно, что с появлением функций рисования возможности для творчества существенно расширились (рис. 10.3).

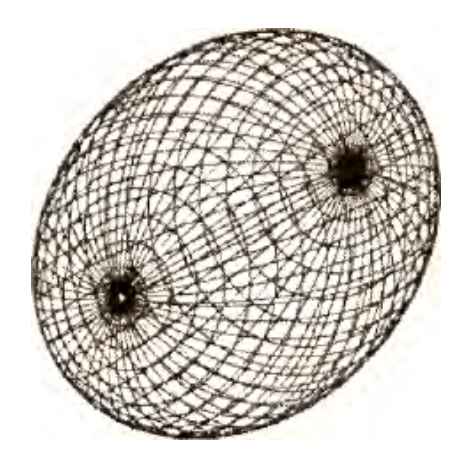

Рис. 10.3. Нарисованная программно сфера (создать ее вручную было бы невероятно сложно)

Опыты динамического рисования неутомимым Flash-сообшеством проводились еще во времена Flash 5 (и даже Flash 4). Однако они не были особо результативными по причине применения для этого совершенно неприспособленных средств. Например, кривая линия произвольной формы составлялась из множества (десятков и даже сотен) экземпляров ютила в виде небольшого прямого отрезка. Несмотря на размеры, данные отрезки были вполне полноценными клипами, и поэтому существование каждого из них требовало весьма заметных ресурсов. Понятно, что попытка нарисовать что-то, превосходящее по сложности квадрат, далеко не всегда оказывалась удачной по причине ограниченности мощности компьютера. Еще большие сложности возникали при необходимости создать объекте заливкой. Это было возможно лишь в том случае, если он мог быть составлен из простейших фигур — кружков, треугольников, прямоугольников.

Bo Flash MX разработчики добавили инструменты, позволяющие динамически создавать статичную графику подобную той, которая рисуется при помощи стандартных инструментов среды разработки — карандаша, пера, примитивов. Статичная графика гораздо менее требовательна к ресурсам машины, чем клипы. Поэтому, используя инструменты динамического рисования, можно реализовы-вать очень сложные эффекты. Причем технически это совсем несложно, и данное искусство вполне доступно даже человеку без особых математических способностей.

В качестве холста для программного рисования (равно как и рисования вручную) используются клипы. Именно поэтому методы программного рисования отнесены к классу MovieClip. Впрочем, использованы они могут быть и по отношению к кнопкам.

Так как программное рисование — это одна из интереснейших областей применения ActionScript, то рассмотрим мы данный вопрос чрезвычайно подробно. Закрепить же изученный материал нам поможет проект этой главы, в котором мы научимся создавать вращающиеся трехмерные многогранники.

Исходные файлы примеров, которые будут создаваться в этом разделе, вы можете найти в папке «Программное рисование» папки Проект 10 библиотеки проектов.

### 10.18.1. Рисование прямыми отрезками

Рисовать трехмерные объекты, подобные приведенной на рис. 10.3 сфере, совсем нетрудно (некоторые сложности может вызвать лишь необходимый для этого математический аппарат). Однако начнем мы с самого простого — нарисуем квадрат.

Прежде чем взять в руки кисть, любой художник должен позаботиться о холсте. Методы рисования относятся к классу MovieClip, следовательно, в качестве такового должен быть использован клип, основная временная шкала или же кнопка. В общем, программно рисовать можно там же, где и вручную. Обычно же в качестве холста применяется динамически создаваемый чистый клип. Подобный подход имеет несколько неоспоримых достоинств. Во-первых, он позволяет менять положение, поворот и размер графики, не влияя на остальные объекты. Во-вторых, при этом не при-

ходится хранить клипы-холсты в библиотеке, что уменьшает размер конечного файла. В-третьих, только так можно поместить программную графику на нужную глубину.

Итак, вводим новый пустой клип:

```
_root.createEmptyMovieClip("my_mc", 0);
```
Когда холст будет создан, системе нужно сообщить, какой линией должно проводиться рисование в ланном клипе.

Слелать это можно при помоши метода

lineStyle(thickness, rgb, alpha),

где:

- thickness толщина линии. Может быть задана целым числом от 0 до 255. Значению 0 соответствует hairline — самая тонкая из возможных во Flash линий, особенностью которой является то, что она не масштабируется при изменении размеров клипа. Если параметр thickness не прописан, линии рисоваться не будут;
- гар параметр цвета линии. Необязателен. Принимает шестнадцатиричный код желаемого оттенка (определить его можно при помощи палитры Color Mixer). Если он не задан, то по умолчанию линии рисуются черными;
- alpha необязательный параметр, определяющий прозрачность линии, Принимает значение в процентах: 0 — абсолютно прозрачная линия, 100 — совершенно непрозрачная. Если параметр не задан, то ему автоматически ставится в соответствие значение 100.

Задание стиля линии является обязательным. Если метод lineStyle() не будет задействован, остальные методы рисования окажутся неработоспособными.

Пожалуй, наш квадрат будет иметь красный непрозрачный контур, образованный линией толщиной в 3 елинины:

 $my_mcu$ .lineStyle(3,0xFF0000,100);

Как мы рисуем карандашом? Мы выбираем точку, с которой должна начаться линия, и опускаем его острие на бумагу. Проведя его по нужной траектории, мы переходим к новой линии. Подобным образом рисует и Flash. Поэтому вначале необходимо указать начальную точку рисования (точку опускания пера). Сделать это можно при помощи метода moveTo(x,y), где х и у — координаты точки, с которой начнется линия (они должны быть заданы в системе координат клипа, используемого в качестве холста).

Очевидно, что исходной точкой рисования квадрата должна быть одна из его вершин. В нашем случае она будет располагаться приблизительно в середине рабочей области:

```
my_mc.moveTo(250, 200);
```
Провести прямой отрезок между последней точкой линии (или точкой опускания пера) и некоторой произвольной точкой можно, используя метод lineTo(x,y), где х и у — координаты этой точки, заланные в системе клипа-холста.

Пусть сторона квадрата равняется 100 пикселям и перо опускается в его верхнем левом углу. Тогда последовательность рисования должна выглядеть следующим образом:

my\_mc.lineTo(350,300); // Правое ребро my\_mc.lineTo(250,300); // Нижнее ребро my mc.lineTo(250,200); // Левое ребро

Вот и все. Квадрат готов. Правда, очень просто?

}

То, что квадрат может быть изображен при помощи прямых линий, — очевидно. А вот реально ли, используя их, нарисовать круг? Безусловно. Только отрезки должны быть очень маленькими (замена гладких кривых ломаными — это очень распространенный в математике ход).

Чтобы изобразить окружность, совсем не обязательно знать ее уравнение и, тем более, прописывать отдельно (подобно примеру с квадратом) положение каждой точки. Для этого достаточно вспомнить, что чертится она полным поворотом циркуля. Следовательно, любая точка окружности может быть описана через радиус и угол, на который нужно повернуть циркуль, чтобы попасть в нее (рис. 10.4).

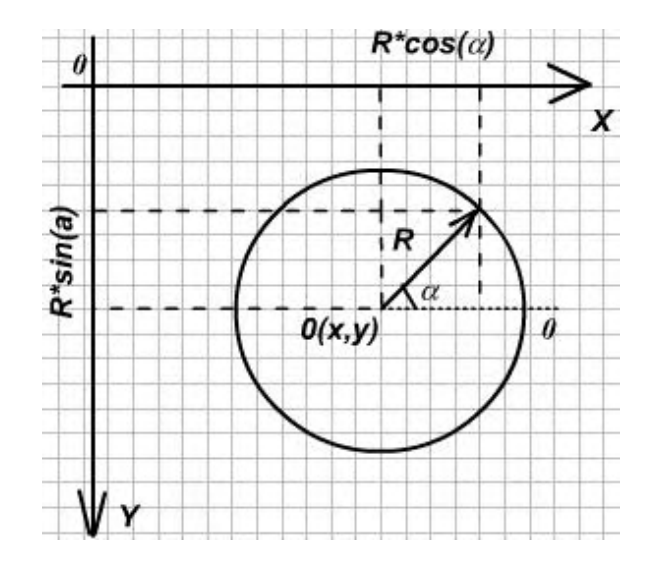

*Рис. 10.4. Параметрическое описание окружности.* 

Из чертежа (рис. 10.4) следует, что координаты любой точки окружности радиуса R с центром в точке 0(х,у) могут быть вычислены так:

 $X = x + R \cdot cos(\alpha)$   $W = y - R \cdot sin(\alpha)$ .

Последовательно соединяя точки с координатами, полученными с использованием данных формул при изменении (с достаточно малым шагом) переменной  $\alpha$  от 0 до  $2\pi$ , мы нарисуем желаемую фигуру:

```
var R:Number=100; // Радиус окружности
var X0:Number=200; // Координата X центра окружности
var Y0:Number=200; // Координата Y центра окружности
var N:Number=100; // Количество отрезков, из которых должна быть построена
                       // окружность
_root.createEmptyMcvieClip("round",0); // Создаем "холст" 
with (round) \{ // Используем предложение with для упрощения набора кода
           lineStyle(2,0xFF0000,100); // Окружность будет рисоваться красной
                                        // непрозрачной линией толщиной в 2 рх
           moveTo(X0+R*Math.cos(0),Y0+R*Math.sin(0)); // Опускаем перо
                                        // в начальной точке рисования (а=0) 
                                        // Последовательно соединяем все N точек, 
                                        // соответствующих изменению \alpha от 0 до 2\pifor(var alpha=0; alpha<=2*Math.PI; alpha+=2*Math.PI/N) { 
                       lineTo(X0+R*Math.cos[alpha),Y0-R*Math.sin(alpha)); 
 }
```
В зависимости оттого, каким вы выберете N, у вас будут получаться в большей или меньшей степени гладкие фигуры (рис. 10.5).

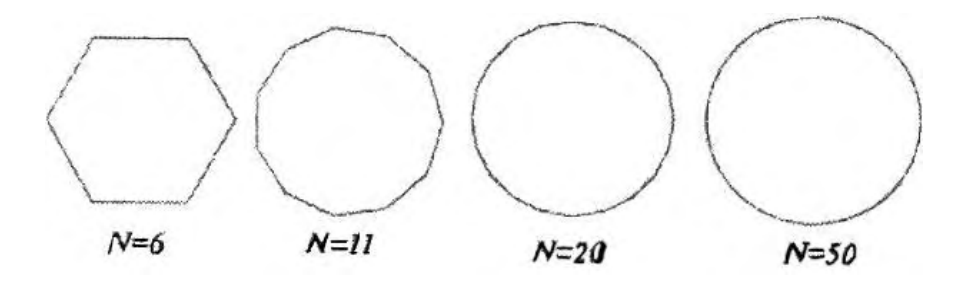

Рис. 10.5. Зависимость гладкости окружности от числа отрезков (N)

Подобно окружности, можно рисовать другие гладкие кривые и даже трехмерные объекты. При этом если фигура может быть описана математически, то вес соответствующего ей swf-файла может оказаться существенно меньше того, который хранит аналогичную графику, но нарисованную вручную, Кроме того, программное рисование позволяет очень просто создавать эффекты, предельно трудные для реализации без обращения к нему. Для подтверждения этого утверждения мы создадим фильм, при запуске которого в режиме живого времени будет чертиться спираль.

Спираль описывается теми же уравнениями, что и окружность, правда, с переменным радиусом. Если R уменьшается, то спираль сходится, если увеличивается — то расходится. Если мы хотим, чтобы она как бы «накручивалась» на точку, то начальное значение ее ралиуса лолжно быть равно нулю:

var  $r:$  Number=0;

Чтобы получить красивую спираль, радиус-вектор нужно обернуть не менее 5-10 раз  $(a = 10 - 20\pi)$ . Начальное же значение для угла поворота должно быть равно 0:

var alpha: Number=0;

Спираль мы будем проводить синей линией толщиной в 2 пикселя:

```
rootu.lineStyle(2,0x0000DD,100);
```
Начнем рисовать спираль приблизительно с середины рабочего поля:

 $root.movero(200, 200);$ 

Теперь мы должны решить, каким способом лучше периодически вызывать чертящий спираль код: используя обработчик события onEnterFrame или функцию setInterval(). Ввиду того что очень быстро (или используя очень маленький шаг) производить рисование не имеет смысла, мы отдадим предпочтение более простому варианту:

```
root. on \text{EnterFrame} = function():\text{Void} \{\}
```
Параметрические уравнения, описывающие спираль, по виду идентичны использованным нами ранее для построения окружности:

 $rootu$ .lineTo(200 +  $r*Math.cos(alpha)$ ,200- $r*Math.sin(alpha))$ ;

Когда отрезок будет проведен, значение угла поворота должно быть увеличено на шаг. Чем меньше он будет, тем более гладкой получится кривая, но и тем дольше она будет строиться:

 $alpha+=0.3;$ 

Чтобы у нас получилась спираль, а не окружность, каждый ее новый элементарный фрагмент

должен отстоять от центра дальше предыдущего. А для этого всякий раз, когда он проводится, г должен быть увеличен (чем больше будет шаг такого увеличения, тем большее расстояние будет разделять витки спирали):

#### $r+=0.2;$

Вот и все. Спираль готова (рис. 10.6).

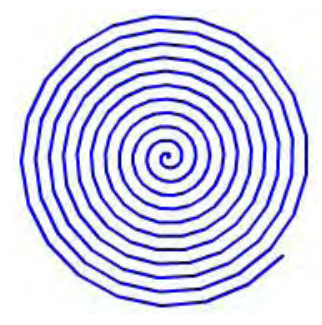

Вы можете сжимать и растягивать спираль. Чтобы это сделать, используйте свойства height и width или же просто введите дополнительные коэффициенты в параметрические уравнения для координат узловых точек. Просто прочерчивающаяся спираль — это не очень интересно. Вот если бы она при этом вращалась и увеличивалась в размере, то фильм смотрелся бы эффектнее. Чтобы это было возможным, центр спирали должен совпадать с точкой отсчета системы координат root. Саму же точку отсчета нужно сместить в центр поля:

```
Рис. 10.6. Спираль
                    // Смещаем точку отсчета
                    var alpha: Number = 0;
var r:Number = 0;
root._x += 250;root._y += 200;root.movero(0, 0);rootu.lineStyle(2, 0x0000DD, 100);
_root.onEnterFrame = function():Void {
   rootu.lineTo(0+r*Math.cos(alpha), 0 - r*Math.size(alpha));
   r == 0.3;alpha += 0.3;root.rotation -= 7; // Вращаем спираль против часовой стрелки
   // Увеличиваем масштаб осей клипа
  root._{xscale} = root._{yscale} += 0.1;\} ;
```
Тестируем фильм. Замечательный получился эффект, не правда ли (особенно с учетом того, что весит он всего 300 байтов)? Чтобы он смотрелся еще лучше, увеличьте частоту смены кадров до 24 в секунду.

Плоская спираль — это, конечно, интересно. А можно ли во Flash начертить спираль в пространстве? Непосредственным образом — нет, так как у нас в распоряжении всего две координаты. Но создать зрительную иллюзию все же реально.

Помните ли вы универсальный принцип, по которому создаются трехмерные эффекты на компьютере (о нем мы подробно говорили в проекте прошлой главы и проекте главы 5)? Главная его идея — объем существует, но видим мы лишь его проекцию на плоскость нашего зрения. Соответственно, чтобы нарисовать любой пространственный объект, его необходимо описать как трехмерный, а перед выводом на экран спроецировать, следуя выбранному расположению системы координат.

Перейти от спирали двумерной к трехмерной очень просто. Для этого достаточно просто добавить координату Z и связать ее с линейно изменяющейся со временем переменной. В нашем случае в качестве последней мы можем использовать радиус R:

```
// Данный код должен быть введен в созданный ранее скрипт, строящий
// двумерную спираль
var X:Number=R*Math.cos(alpha);
var Y:Number=R*Math.sin(alpha);
var Z:Number=R;
```
Когда координаты очередной узловой точки будут определены, можно выполнять проецирование:

Тестируем фильм. Да, спираль действительно чертится в пространстве, но расположена она относительно наблюдателя как-то не очень удачно (рис. 10.7, слева). Нужно каким-то образом ее развернуть. Но как это сделать?

Поворот системы координат описывается чрезвычайно громоздкими формулами, с которыми мы ознакомимся в проекте этой главы. Однако обращение фигуры можно сделать достаточно легко и не используя их, просто поменяв выражения для координат местами. Возможных вариантов расположения при этом возникает шесть {вдоль каждой из полуосей), и среди них обязательно должен оказаться приемлемый для нас. Так, достаточно неплохо смотрится спираль, получающаяся при обмене формулами между переменными Х и Z (рис. 10.7, справа).

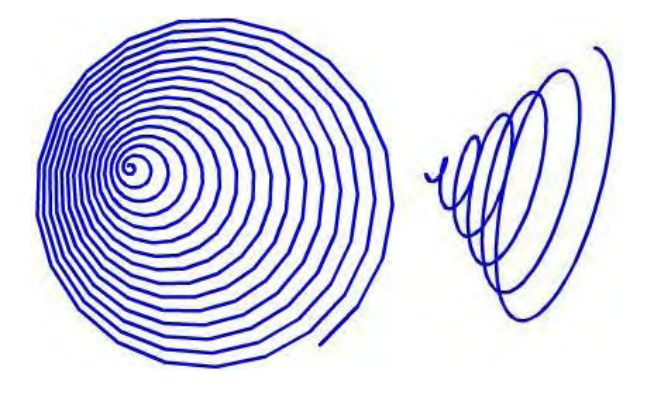

Рис. 10.7. Пространственные спирали

Программно созданная графика ничем не отличается от нарисованной «вручную». Следовательно, ей должна отводиться отдельная глубина. Несложно проверить, что ни на одной из доступных глубин программная графика не размешается. Так, поместив на самый нижний виртуальный слой (-16384-й) экземпляр клипа, мы увидим, что он отображается выше нарисованных программно элементов. А это означает, что динамическая графика находится на слое, расположенном ниже самого глубокого виртуального слоя из доступных для созданных «вручную» объектов. Поэтому она всегда будет отображаться ниже всех остальных элементов — и изменить ее глубину невозможно.

Помещение программной графики на недоступную глубину объясняется профилактикой случайного удаления объектов внутренней структуры клипа (как вы помните, на одном виртуальном слое может располагаться только один элемент).

Так как обычно программно создаваемая графика должна отображаться не ниже, а выше других элементов клипа, то рисуется она, как правило, не в нем самом, а на отдельном пустом клипе. А в том, чтобы задавать вложенному клипу нужную глубину, нет никакой сложности.

### 10.18.2. Рисование фрагментами парабол

Трудно спорить с тем, что при условии достаточно малого шага гладкие кривые можно строить и при помощи прямых отрезков. Но подобный ход эффективен лишь тогда, когда фигура может быть описана математически. В этом случае построение проводится динамически и число узловых точек объекта никак не влияет на вес swf-файла. Так, совершенно не важно, сколько витков будет иметь наша спираль — 1 или 1000, размер фильма в любом случае будет всего 300 байтов. Но представьте, что вам надо нарисовать, например, лицо героя. При этом, естественно, вы не сможете воспользоваться никакими уравнениями, и каждую точку придется описывать отдельно. Страшно даже подумать, какой объем работы придется выполнить, чтобы задать при помощи черточек длиной в несколько пикселей даже самый примитивный рисунок. Вывод: должен существовать способ, позволяющий задавать кривые за меньшее число шагов, чем при использовании метода lineTo().

Если бы при рисовании вручную Flash создавал изображение при помощи прямых черточек, то вес swf-файлов был бы в десятки и сотни раз большим, чем он есть на самом деле. Однако программа, язык сценариев которой мы изучаем, использует куда как более эффективный подход. Кривые составляются не из прямых отрезков (получаясь, по сути, ломаными), а из фрагментов гладких кривых, описывающихся алгебраическими полиномами второй и третьей степени (так называемых сплайнов). При этом для задания фигуры без обилия мелких деталей требуется записывать намного меньше информации, чем при ее построении из прямых черточек.

ActionScript предоставляет возможность программного рисования при помоши сплайнов благодаря наличию специального метода curveTo(controlX, controlY, anchorX, anchorY). Данный метод чертит фрагмент параболы второго порядка так, чтобы он, начавшись в последней точке кривой (или точке опускания пера), заканчивался в точке с координатами X=anchorX, Y=anchorY. Точки, задающие начало и конец фрагмента параболы, называются якорными. Направление и степень растяжения сплайна определяется параметрами controlX и controlY, которые соответствуют координатам точки пересечения касательных к параболе, проведенных через якорные точки (рис. 10.8). Данная точка называется контрольной.

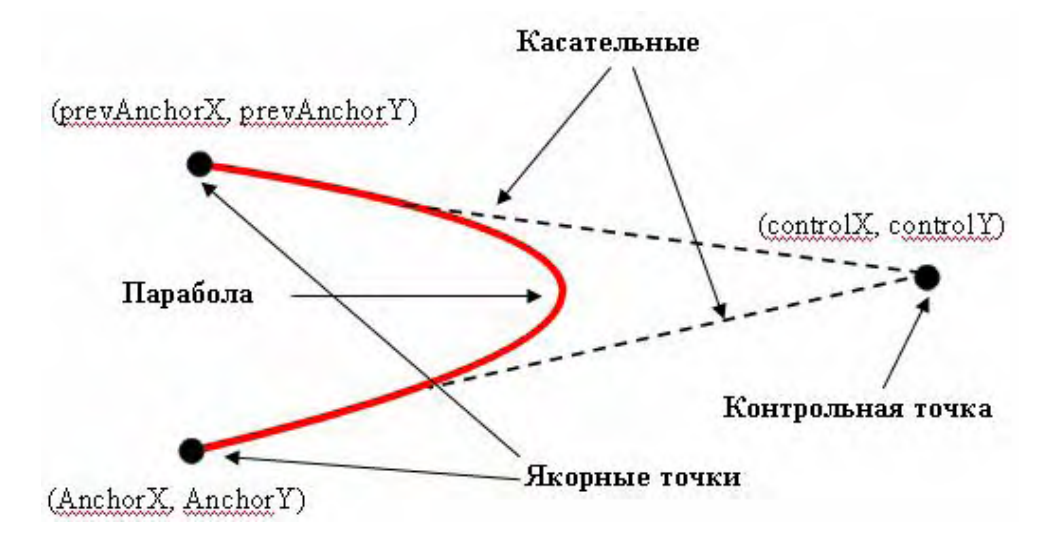

Рис. 10.8. Принцип построения кривой при помощи сигveТо()

Для того чтобы лучше понять, как работает функция сигvеТо(), создадим небольшую модель, Она представляет собой три кружочка, два из которых изображают якорные точки, а один — контрольную. Через данные кружочки будет проводиться сплайн. Перемещая их, можно менять его форму. Поэкспериментировав с данной моделью, вы с легкостью разберетесь в принципах построения кривых при помощи curveTo().

Чтобы реализовать задуманную модель, наберите следующий код:

```
/* Создайте клип в виде кружка (его экземпляры будут изображать якорные и контрольную
точки) и присвойте ему идентификатор экспорта "round" */
// Создаем экземпляры, которые будут изображать первую якорную
// (prev_anchor), вторую якорную (anchor), контрольную (control) точки,
// и размещаем их случайным образом
attachMovie("round", "prev_anchor", 0, \{x:550*Math.random(), _y:400*Math.random());<br>attachMovie("round", "control", 1, \{x:550*Math.random(), _y:400*Math.random());<br>attachMovie{"round", "anchor", 2, \{x:550*Math.random(), _y:400*Math.random());
// Создаем функцию, проводящую через созданные "точки" сплайн
function draw():Void {
    lineStyle (4, 0xFF0000);
   moveTo (prev\_anchor._x, prev\_anchor._y);curveTo (control, x, control, y, anchor, x, anchor, y);\mathcal{E}draw();
              // Парабола должна отображаться изначально
/* При щелчке по "точке" она будет становиться перемещаемой. Чтобы при изменении ее
позиции кривая моментально перерисовывалась, вызов функции draw() помещаем в обработ-
ЧИК СОбытия onMouseMove */
MovieClip.prototype.onPress = function():Void {
   this.startDrag();
```

```
root on MouseMove = function()clear (); // Метод удаляет старую программную графику
   draw();
   updateAfterEvent();
   \} ;
\} ;
// При отпускании кнопки мыши должно прекратиться перемещение "точки" и
// перерисовывание сплайна по событию onMouseMove
MovieClip.prototype.onRelease = function():Vcid {
  stopdrag()delete _root.onMouseMove;
\};
```
Если говорить объективно, то построение кривой при помощи участков парабол — это не самый лучший из возможных вариантов. Гораздо более универсален подход, использующий обобщенное уравнение кривых второго порядка, так как при этом сплайны могут быть фрагментами не только парабол, но и эллипсов и гипербол. А еще лучше применять кубические сплайны, позволяющие воспроизводить и колебания участка кривой. В сети имеются библиотеки методов, дающие возможность рисовать при помощи кубических сплайнов, Однако эти методы требуют задания большого числа параметров, поэтому использовать их достаточно сложно. Так что curveTo() является золотой серединой между примитивным lineTo() и наиболее эффективными кубическими сплайнами.

Попробуем, используя метод curveTo(), нарисовать круг. Однако в этот раз мы подойдем к делу более основательно и создадим метод, при помощи которого можно будет рисовать окружности с произвольными характеристиками на любом клипе или кнопке.

Как вы помните, любой метод является не более чем привязанной к определенному классу функцией. Поэтому для начала создадим новую функцию и назовем ее circle. Она будет принимать 7 аргументов: радиус окружности, число шагов ее построения, координаты центра, толщину, цвети прозрачность линии:

```
function circle(radius:Number, number of steps:Number, x center:Number,
y_center:Number, thickness:Number, rgb:Nuraber, alpha:Number):Void { }
```
Большинство методов ActionScript имеют как обязательные, так и не обязательные для задания параметры. Если последние не определены, то используются принятые по умолчанию установки. Очевидно, что наш метод будет куда удобнее, если он позволит задавать лишь необходимые аргументы.

Если пользователь посчитает излишним задавать отдельные параметры, построение должно быть проведено исходя из наиболее общих установок. Для того чтобы их прописать, мы создадим специальный массив, последовательность элементов которого будет совпадать с последовательностью записи аргументов в скобках функции circle. По умолчанию круг будет иметь радиус, равный 50 пикселям и центр в точке (0, 0). Рисоваться он будет за 5 шагов черной непрозрачной линией толшиной в 2 пикселя:

```
var arr: Array=[50,10,0,0,2,0,100];
```
В нашей функции массив агг хранит значения параметров, исходя из которых будет проводиться рисование. Следовательно, если окажется, что пользовательпере-дал аргументы, установки по умолчанию должны быть заменены их величинами:

```
for (var i = 0; i < 7; i++) {
       if (\text{arguments}[i]): undefined)
           arr[i] = arguments[i];\left\{ \right.\}
```
Если мы используем в качестве параметров построения окружности ссылки на элементы массива

агг, читабельность кода будет невысока. Поэтому имеет смысл создать для наиболее важных из них специальные переменные:

var R:Nuraber =  $arr[0]$ , X0:Number =  $arr[2]$ , Y0:Number =  $arr[3]$ ;

Задаем стиль линии и опускаем перо:

```
this.lineStyle(arr[4], arr[5], arr[6));
// Координаты точки начала рисования получаем, положив угол поворота
// в параметрических уравнениях окружности, равным 0
this.moveTo(X0+R, Y0);
```
Подобно ранее созданному примеру, рисовать окружность мы будем, соединяя просчитываемые при помощи цикла узловые точки:

```
var step:Number=2*Math.PI/arr[1]; // Залаем величину шага
// Так как первая точка уже задана в методе moveToO, то отсчет угла нужно
// начать сразу со значения step
for (var phi=step; phi <= 2*Math.PI; phi += step) \{\}
```
Метод сигvеТо() требует задания якорной и направляющей точек. И если с первой никаких сложностей не будет, так как она лежит на окружности и может быть подсчитана точно так же, как ранее мы определяли координаты узловых точек, рисуя круг при помощи lineTo(), то для вычисления второй придется немного заняться математикой (рис. 10.9).

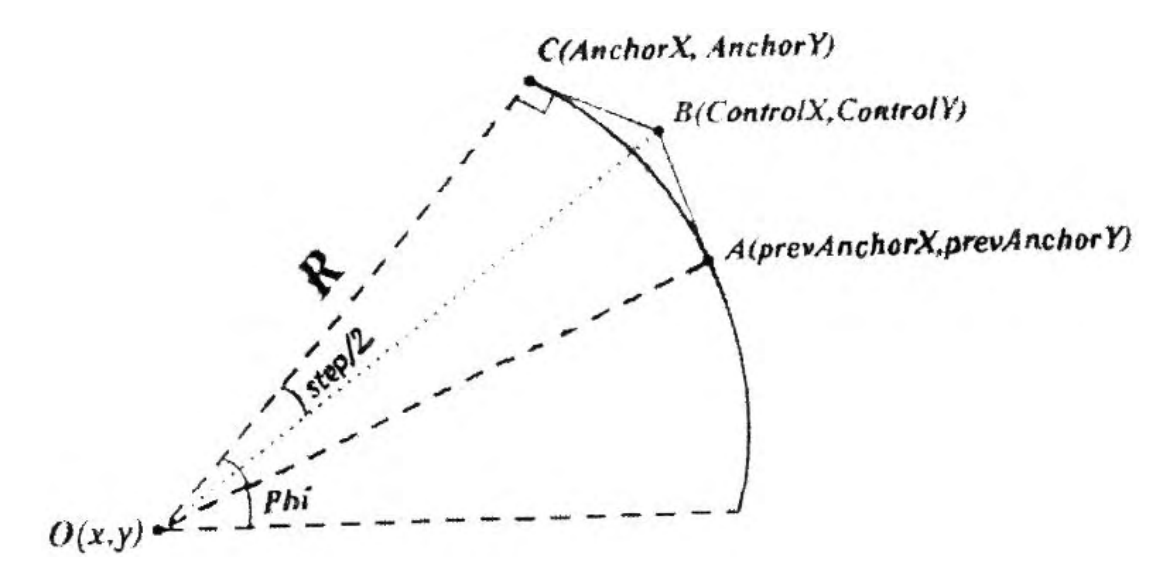

Рис. 10.9. Построение окружности при помощи фрагментов парабол

Направляющей точке на приведенном чертеже соответствует точка В. Чтобы найти ее координаты, нужно использовать те же уравнения, что и для якорных точек. Параметрический радиус постоянен и равен длине отрезка ОВ (обозначим ее как R1), а угол поворота на полшага меньше значения переменной цикла:

```
// Переменные controlX, controlY, anchorX, anchorY объявляем выше цикла
// равными null
controlX=X0+Rl*Math.cos(phi-step/2);
                                          // Координаты контрольной точки
controlY=Y0-Rl*Math.sin(phi-step/2);
anchorX=X0+R"Math.cos(phi);
                                           // Координаты якорной точки
anchorY=Y0-R-Math,sin\phi hi);
// Рисуем очередной фрагмент
this.curveTo(ControlX, ControlY, AnchorX, AnchorY);
```
Вычислить длину ОВ совсем несложно. Так как отрезок ОС является радиусом окружности, то он будет перпендикулярен касательной СВ. Следовательно, треугольник СОВ является прямоугольным. Тогда гипотенуза ОВ может быть найдена как отношение катета ОС к косинусу прилежащего к нему острого угла, равного половине величины шага:

Так как переменная R1 для каждой конкретной окружности имеет постоянное значение, то ее определение (для уменьшения вычислительной работы) лучше сделать вне цикла.

Вот и все. Функция, рисующая круг, готова. Делаем ее методом класса Object (чтобы можно было использовать ее по отношению как к клипам, так и к кнопкам):

```
Object.prototype.circleTo=circle;
```
Попробуем созданный метод, нарисовав, к примеру, зеленый круг посередине рабочего поля основной временной шкалы:

\_root.circleTo(100,15,200,20 0,4,0x00BB00, 100);

Ура! Получилось! Окружность выглядит просто идеально!

Поэкспериментируйте немного с созданным методом. Вы увидите, что чем большим задается число шагов, тем лучше (при постоянном радиусе) выглядит окружность (рис. 10.10). Хороший результат достигается уже при 8 шагах, что в 5 раз меньше, чем при использовании lineTo(). Согласитесь, что 24 точки прописать проще, чем 50. А для отдельных случаев это различие может быть еше больше!

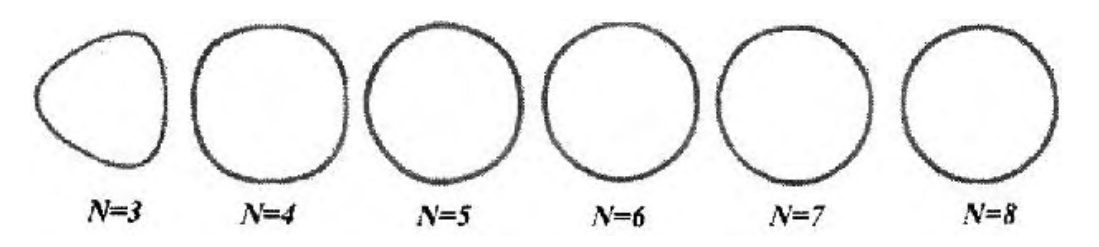

Рис. 10.10. Влияние числа шагов на качество получаемой фигуры

Для отработки техники использования метода curveTo() перепишите функцию circlc() так, чтобы с ее помощью можно было строить спирали. Это очень просто и должно обязательно у вас получиться. Если же вы чувствуете, что у вас есть определенные математические способности, попробуйте написать метод, при помощи которого можно будет чертить, используя сигуеТо, пространственные спирали. Если получится - можете собой гордиться!

#### 10.18.3. Однородная заливка

Безусловно, методы рисования были бы не полны, если бы в них не было возможности заливки. Закрасить созданный контур однородным оттенком можно, используя метод

beginFill(color, alpha),

где:

- color шестнадцатеричный код, задающий цвет заливки;
- alpha параметр, определяющий прозрачность заливки. Необязателен. По умолчанию заливка непрозрачна.

Как работает метод beginFill()? В том случае, если первая точка (заданная при помощи метода точе То) совпадает с последней якорной точкой контура, то он просто заливается, подобно тому, как если бы вы окрасили его при помощи инструмента Paint Bucket. Если же контур не является замкнутым, то система автоматически соединяет первую и последнюю якорные точки прямой линией и производит заливку тех фрагментов получившейся фигуры, которые оказались замкнутыми. Например, если мы активизируем beginFillO и нарисуем два перпендикулярных отрезка, то в результате получится треугольник (рис. 10.11):

```
with (\text{root}) {
   linestyle(1,0xFF0000,100);
   beginfill(0xEE3F00,100);// Начинаем заливку
   moveTo(100, 100);lineTo(200, 100);lineTo(200, 200);// Заканчиваем заливку
   endFill()\}
```
Рис. 10.11. Созданный программно треугольник

В приведенном коде имеется неизвестный нам пока элемент — метод endFill(). Его использование необходимо, чтобы указать системе, когда следует непосредственно провести заливку (в нашем случае это нужно сделать лишь тогда, когда будут построены обе линии). Без этого метод beginFillO будет работать достаточно нестабильно и возможны различные неприятные сбои (рис.  $10.12$ ).

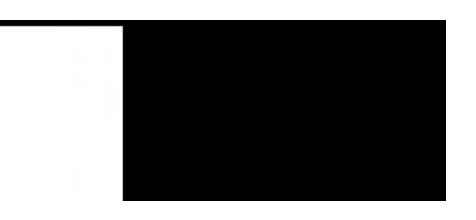

Рис. 10.12. Ошибка при заливке, возникающая, если не используется метод endFill()

Merog beginFill(), примененный повторно, возьмет на себя функции и endFill(), т. е. не только начнется заливка нового контура, но и приостановится закрашивание предыдущего. Поэтому, если последовательно производится создание нескольких фигур, активизировать endFill() стоит только после закраски последней из них.

Нельзя вначале нарисовать контур, а затем его залить. Закрашивание можно произвести только в момент создания фигуры (соответственно, изменить заливку уже существующего контура невозможно). Точка, нарисованная первой после активации метода beginFill(), будет считаться исходной точкой контура. Точка, созданная последней перед строкой с endFill(), будет восприниматься как последняя в контуре. Если для одной и той же фигуры активизировать методы beginFill() и endFill{) на разных этапах ее создания, результат может быть различным. Впрочем, корректность работы beginFill() будет гарантирована лишь в том случае, если строчка с его вызовом предшествует опусканию пера.

Если работа метода beginFill() не завершается вызовом метода endFill() (или повторной активизацией beginFill()), то он будет продолжать действовать и по отношению к создаваемым следующими фигурам. В качестве примера приведем код, рисующий 100 случайным образом распределенных квадратиков:

```
with (\text{root}) {
   linestyle(0, 0x001F00);
   beginFill(OxOODDOO);
   for (var i = 0; i < 100; i++) {
      x = Math.random() * 550, y = Math.random) * 400;moveTo(x, y);lineTo(x, y+10), lineTo(x+10, y+10), lineTo(x+10, y), lineTo(x, y);
```

```
endFill()\};
```
Приведенный пример интересен, но не техничен. На практике заливать при помоши одной активации метода beginFill() стоит только один замкнутый контур. Если закрашена должна быть фигура, образованная несколькими замкнутыми контурами, или несколько отдельных фигур, то для каждого элемента должен использоваться индивидуальный режим заливки. И на это есть две важные причины:

• Фигура для плейера — это просто массив точек, через которые последовательно проводятся линии. Осуществляя заливку, он использует специальные алгоритмы для определения того, какая область является замкнутой, а какая - нет. Данные алгоритмы работают очень четко, если фигура простая. Но если образующие ее линии пересекаются, то закраска может произойти совсем по-другому, чем вы это себе представляли.

Заливка при использовании beginFill() осуществляется с логикой XOR — исключающего ИЛИ. Это означает, что если один замкнутый контур полностью или частично входит в другой, то их общая часть будет закрашена лишь в том случае, если второй контур не имеет заливки. Если же поверх закрашенного контура нарисовать и попробовать залить другой контур, то в их обшей области образуется «окошко». Тот же участок второго контура, который не входит в первый контур, будет успешно залит. В качестве примера попробуем нарисовать пересекающиеся квадраты (рис.  $10.13$ :

```
with (\text{root}) {
  linesbegin(<math>b{cm} );
                             // Активизируем режим заливки
                             // Рисуем первьй квадрат
  moveTo(100, 100);lineTo(200, 100), lineTo(200, 200), lineTo(100, 200), lineTo(100, 100);
  moveTo(150, 150);// Рисуем второй квадрат
  lineTo(250, 150), lineTo(250, 250), lineTo(150, 250), lineTo(150, 150);
  endFill()\}
```
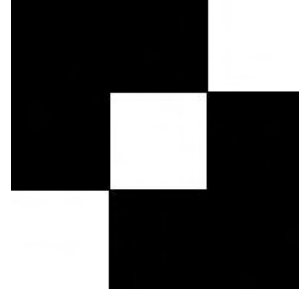

Рис. 10.13. Уничтожение заливки при перекрывании двух закрашенных контуров

Если необходимо одну закрашенную фигуру расположить над другой так, чтобы это не привело к удалению заливки в области их перекрывания, при создании каждой из них метод beginFill() должен быть задействован индивидуально. При этом фигуры будут рассматриваться полностью независимо друг от друга и, как следствие, прорисованы будут так, как если бы они располагались на разных слоях (чем позже был создан объект, тем выше он будет отображен). Иными словами, перекрывание фигур не будет означать, что участок одной заместит фрагмент другой (как это происходит в среде разработки Flash). Фигуры останутся неизменными, в чем можно убедиться, закрасив создаваемый вторым объект прозрачной заливкой. Для примера перепишем приведенный выше код так, чтобы квадратики пересекались без уничтожения заливки (рис. 10.14). Для этого будет достаточно добавить только одну строчку:

```
with (\text{root}) {
   linestype(3);beginFill(0x555555);
   moveTo(100, 100);
```

```
 lineTo(200, 100), lineTo(200, 200), lineTo(100, 200), lineTo(100, 100); 
 // Второй квадратик закрашиваем индивидуально прозрачной заливкой
 beginFill(0x119911, 50); 
 moveTo(150, 150); 
 lineTo(250, 150), lineTo(250, 250), lineTo(150, 250), lineTo(150, 150); 
endFill();
```
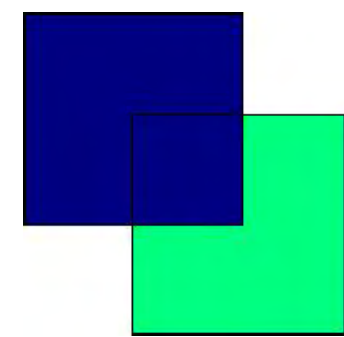

*Puc. 10.14. Квадраты, закрашенные no отдельности*

Использовать для заливки нескольких фигур одну активацию beginFill() стоит лишь в том случае, если необходимо создать объект с отверстием. Для этого будет достаточно просто нарисовать контур отверстия после того, как основной объект будет создан. При попытке осуществить закраску «окошка» будет уничтожен охватываемый им фрагмент заливки основной фигуры. Кстати, описанный подход является единственно возможным способом, позволяющим программно создавать объекты с отверстиями. Если же просто нарисовать поверх фигуры «окошко» с полностью прозрачной заливкой, то это не решит проблемы, так как произойдет наложение заливок, а не замещение одного фрагмента другим.

#### **10.18.4. Градиентная заливка**

Средства программного рисования ActionScript позволяют закрашивать фигуры не только однородной, но и градиентной заливкой. Однако эта возможность пользователями применяется гораздо реже, хотя с ее помощью можно создавать куда более впечатляющие эффекты. И причина тому проста. Пожалуй, нет задачи, требующей большего абстрагирования и способности фантазировать, чем динамическое создание градиента. Кроме того, для ее решения могут понадобиться определенные математические познания и острое желание экспериментировать. Поэтому заливка градиентом относится к такой же сложной и малопонятной для большинства флеше-ров области, как, например, объектно-ориентированное программирование или создание 3D-объектов средствами ActionScript. В этом разделе мы попытаемся разобраться в этом непростом вопросе.

Принципы, по которым осуществляется заливка градиентом, ничем не отличаются от действующих при использовании метода beginFill(). Поэтому все, что мы говорили в прошлом разделе о закраске однородной заливкой, в равной степени справедливо и в случае градиента.

В ActionScript за заливку градиентом отвечает специальный метод —

beginGradientFill(fillType, colors, alphas, ratios, matrix),

где:

}

- fillType строка, определяющая тип градиента: linear линейный, radial радиальный;
- colors массив, хранящий последовательность шестнадцатеричных кодов цветов, которыми должен быть образован градиент. Чем больше индекс соответствующего цвету элемента colors, тем правее в линейном или дальше от центра в радиальном градиенте он будет расположен,

Количество оттенков, образующих градиент, не может превышать 8. Это характерно как для про-

граммных градиентов, так и для градиентов, создаваемых при помощи панели Color Mixer. Если попытаться создать массив colors из более чем 8 элементов, избыточные данные будут попросту проигнорированы. Описанное ограничение является довольно существенным — в частности, оно не позволяет создать качественную цветовую шкалу, при помощи которой пользователь мог бы выбирать, например, цвет шрифта;

- alphas массив, в котором задается прозрачность каждого из цветов градиента;
- ratios массив, выполняющий те же функции, что и полоса градиента с маркерами цветов на панели Color Mixer. Подобно тому, как с ее помощью вы можете настраивать градиент, располагая маркеры на нужном расстоянии друг от друга, так и элементы ratios определяют положение центра каждого из оттенков. Левому краю полосы соответствует значение 0, правому — 255. Вид черно-белого градиента при различном соотношении элементов ratios показан на рис. 10.15.

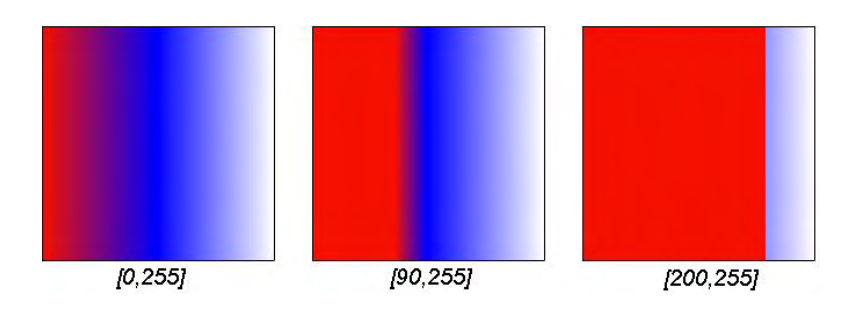

*Рис. 10.15. Вид градиента в зависимости от параметра ratios* 

- matrix объект-контейнер с параметрами, во многом выполняющий те же функции, что и инструмент Fill Transform (Трансформация заливки). Требует задания следующих свойств:
	- o matrixType. Тип матрицы. Для него имеется лишь один вариант box. Необходимость его задания связана с тем, что объект matrix имеет и альтернативную форму определения в виде матрицы трансформаций. Ее использование, ввиду чрезвычайной специфичности, мы рассмотрим немного позже;
	- o х координата х верхнего левого угла рамки градиента;
	- o у координата у верхнего левого угла рамки градиента;
	- o w ширина градиента в пикселях;
	- o h высота градиента в пикселях;
	- o r поворот градиента в радианах. Работает только в случае линейного градиента. Повернуть радиальный градиент (это имеет смысл, если его ширина не равна высоте) можно, используя матрииы трансформаций.

Примеры трансформаций вида градиента, которые можно осуществлять, меняя значения свойств объекта matrix, показаны на рис. 10.16.

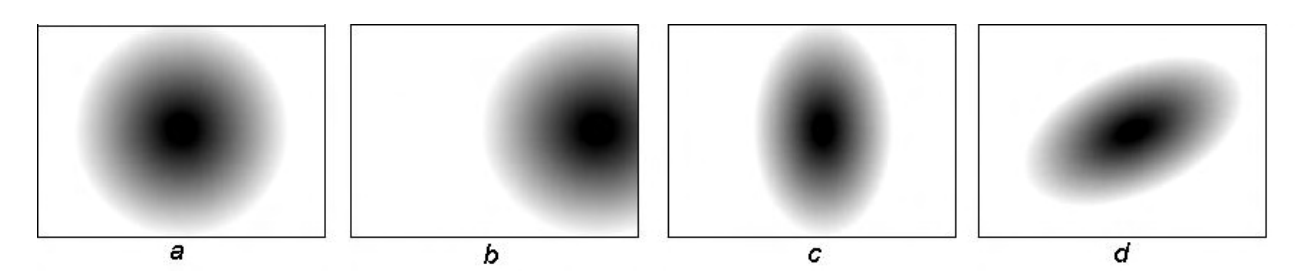

*Рис. 10.16. Трансформации градиента:* 

 $a$  — изначальный вид;  $b$  — вид после увеличения свойств хиуна 50 пикселей (смещение); с — вид после уменьшения свойства w вдвое (сжатие);  $d$  — вид после уменьшения свойства w вдвое и поворота клипа на 45° (повернуть сам радиальный градиент невозможно)

При использовании параметра matrix в форме box градиент как бы помещается в прямоугольную рамку, положение которой задается свойствами х и у, а размер — свойствами w и п. В качестве точки отсчета используется верхний левый угол рамки. Если рамка гралиента не покрывает полностью закрашиваемый объект, то не вошедшие в нее области заливаются однородной заливкой оттенка, который в градиенте является граничным. В случае радиального градиента рамка описывается вокруг его окружности.

Для того чтобы вам было проше разобраться, как различные параметры метода beginGradientFill() влияют на вид получаемого градиента, автором был создан небольшой пример (он сохранен в папке «Программное рисование» папки Проект 10 как грааНеНТ\_1.swf). В нем при помощи ползунков вы можете менять основные параметры трехцветного градиента - и он автоматически будет перерисовываться. Немного поэкспериментировав с данным примером, вы сможете с легкостью определять, как должны быть заданы аргументы метода beginGradientFilI(), чтобы был получен желаемый эффект.

Метод beginGradientFilI() требует задания рекордного числа параметров. Чтобы не ошибиться, их прописывая, создавайте необходимые массивы, объекты и свойства в виде отдельных переменных. Следите, чтобы количество элементов в массивах colors, alphas и ratios было одинаковым. При возникновении сбоя в первую очередь проверяйте правильность задания имен и последовательность аргументов.

Программные возможности по созданию градиентной заливки просто имитируют имеющиеся в среде разработки инструменты — панель Color Mixer и инструмент Transform Gradient. Поэтому, чтобы понять, зачем нужен тот или иной параметр beginGradienFill(), сравнивайте его с соответствующими элементами. Неплохой тренировкой также будет создать градиент «вручную», а затем попытаться воспроизвести его средствами языка.

В качестве примера использования метода beginGradientFill() мы создадим метод, рисующий произвольное число случайным образом распределенных цветных шариков. Называться он будет drawCirdes() и у него будет два параметра: n — число шариков, rMax — предельный радиус шарика:

```
MovieClip.prototype.drawCircle=function(n:Number,rMax:Number):Void{}
```
Так как шарики не должны иметь видимого контура, рисовать их будем полностью прозрачной линией:

```
this.lineStyle(0,0,0);
```
Запускаем цикл, рисующий нужное число шариков:

```
var i:Number= 0;
while (i++< n) {
  \}
```
В коде цикла в первую очередь необходимо случайным образом сгенерировать для очередного шарика координаты центра и радиус:

```
// Все переменные явно определяем вне цикла равными null
x=Math.random()*Stage.width;
y=Math.random()*Stage.height;
rad=Math.random{) *rMax;
```
Теперь нужно задать параметры для метода begmGradientFill():

• Очевидно, что для того, чтобы получился шарик, окружность должна быть залита радиальным градиентом:

```
fillType="radial";
```
• Заливка образована двумя оттенками. Составляющая, расположенная в центре радиального градиента, определяется случайным образом. Края градиента черные:

colors=[0xFFFFFF\*Math.random(), 0x0000000];

• Шарики — непрозрачные:

alphas=[100,100];

• Чтобы блик на шарике был более заметным, центр первой составляющей немного смешаем вправо. Второй оттенок располагаем на границе градиента:

ratios= $|25,255$ ];

- Создаем объект matrix и определяем необходимые свойства:
- matrixTvpe ланное свойство может принимать только одно значение: строку box:
- о хиу верхняя левая точка рамки градиента должна располагаться немного выше и левее верхней левой точки прямоугольника, описанного вокруг шарика. При этом блик будет смещен и создастся впечатление, что шарик освещается сбоку (что более естественно, чем если бы блик находился прямо по центру объекта):
- о w и h ширина и высота градиента должны равняться диаметру шарика;
- о г поворачивать градиент в нашем случае не нужно (да и это невозможно в случае радиального градиента).

```
matrix = {matrixType: "box", x:x-rad*1.25, y:y-rad*1.25, h:2*rad, w:2*rad};
```
Активизируем режим заливки:

```
beginGradientFill(fillType, colors, alphas, ratios, matrix);
```
Рисуем контур шарика. Для этого используем код, созданный нами при изучении метода lineTo():

```
this.moveTo(x+rad*Math.cos(0), y+rad*Math,sin(0));
for (var alpha = 0; alpha <= 2*Math.PI; alpha += Math.PI/50) {
      this.lineTo(x+rad*Math.cos(alpha), y-rad*Math.sin(alpha));
\}
```
Готово. Перед тестированием сверьте созданный вами скрипт с авторским кодом метода drawCircle():

```
MovieClip.prototype.drawCircle=function(n:Number, rMax:Number):Void {
  this.lineStyle(0, 0, 0);
   // Явно определяем переменные
  var x:Number=null, y:Number=null, rad:Number =null, colors:Array=null,
   matrix:Object = null;// Прописываем постоянные параметры
   var alphas: Array = [100, 100];
   var ratios: Array = [25, 255];
```

```
var fillType: String = "radial";
  var i:Number = 0;
  while (i++< n) {
// Свойства width и height объекта Stage возвращают ширину и высоту поля
// фильма
     x = Math.random() * Stage.width?y = Math.random() * Stage. height;rad = Math.random() * rMax;
     colors = [0xFFFFT*Math.random(), 0x00000);matrix = {matrixType:"box", x:x-rad*1.25, y:y-rad*1.25, h:2*rad, w:2*rad, r:0};
     this.beginGradientFill(fillType, colors, alphas, ratios, matrix);
      this.moveTo(x+rad*Math.cos(0), y+rad*Math.sin(0));
      for (var alpha = 0; alpha <= 2*Math.PI; alpha += Math.PI/50) {
         this.lineTo(x+rad"Math.cos(alpha), y-rad*Math.sin(alpha));
      \}this.endFill();
\mathcal{E}
```
Чтобы шарики смотрелись особенно хорошо, фон необходимо задать достаточно темным (лучше черным). Результат работы метода drawCircle для n=20 и rMax=50 показан на рис. 10.17.

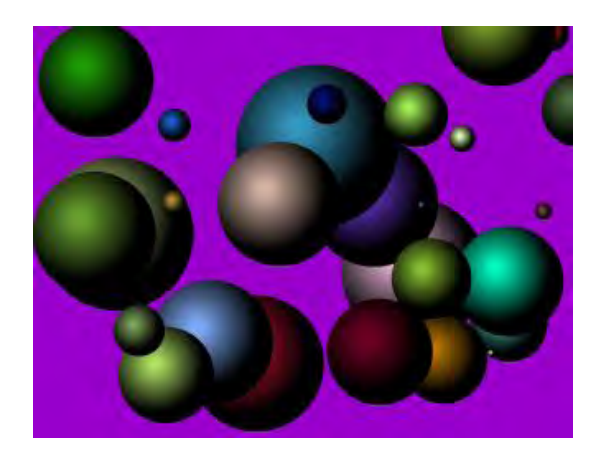

Рис. 10.17. Шарики, нарисованные программно

Помимо описанного, имеется еще один, намного более сложный, но и куда более универсальный способ задания градиента, связанный с использованием так называемой матрицы трансформации. Матрица трансформации имеет размерность 3х3 и задается в виде объекта со свойствами a, b, c, d,  $e, f, g, h, i$ :

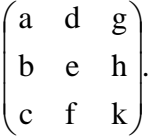

```
// Пример задания матрицы преобразования
var matrix: Object={a: 100, b: 0, c: 0, d:0, e: 100, f: 0, g: 200, h: 200, i:0};
```
Приведенная выше строка задает градиент размером 100х100 пикселей с центральной точкой с координатами  $x = 200$ ,  $y = 200$ . Угол его поворота равен нулю. Просто? Совсем нет. Чтобы понять, как интерпретируются матрицы трансформаций, придется немного вспомнить математику.

По умолчанию градиент имеет следующие характеристики: ширина — 1 пиксель, высота — 1 пиксель, координаты начальной точки - (0, 0), угол поворота - 0 радиан. Естественно, что такой градиент вряд ли может быть полезен. Чтобы его использовать, необходимо изменить масштаб, поворот, сдвинуть точку отсчета. Для этого следует нужным образом преобразовать систему координат градиента.

В обощем случае линейное преобразование системы координат может быть описано следующим матричным уравнением:

$$
\begin{pmatrix} x' \\ y' \\ 1 \end{pmatrix} = \begin{pmatrix} m1 & m3 & m5 \\ m2 & m4 & m6 \\ 0 & 0 & 1 \end{pmatrix} \times \begin{pmatrix} x \\ y \\ 1 \end{pmatrix}.
$$
 (1)

В данном уравнении х' и у' — это координаты точки после проведения геометрического преобразования; х и у — ее первоначальные координаты; m1, m2, m3, m4, m5, m6 — параметры, задающие модификацию. Объект matrix соответствует единственной в уравнении квадратной матрице 3х3.

Из приведенного уравнения можно сделать важный вывод. Оказывается, что значения свойств с, f, i матрицы matrix всегда постоянны. А это означает, что, создавая градиент, вы можете их и не прописывать — приемлемыми окажутся и принятые по умолчанию значения.

Вы можете спросить, зачем вообще нужны свойства с, f, i, если они ни на что не влияют. Дело в том, что для того, чтобы можно было умножить одну матрицу преобразований на другую (зачем это надо, мы покажем ниже), они, с учетом равенства числа элементов, должны быть квадратными. Поэтому матрица из шести значимых элементов просто дополняется тремя буферными. Это единственная причина, по которой матрица matrix имеет размерность 3х3. Если же перемножение матриц преобразования проводиться не будет, то matrix вполне может иметь размерность 2x3:

$$
\begin{pmatrix} x' \\ y' \end{pmatrix} = \begin{pmatrix} m1 & m3 & m5 \\ m2 & m4 & m6 \end{pmatrix} \times \begin{pmatrix} x \\ y \\ 1 \end{pmatrix}.
$$
 (2)

Чтобы задать градиент, над его системой координат должны быть проведены три основные преобразования: смещение точки отсчета, масштабирование осей и поворот.

При переносе системы координат сохраняются масштаб осей и их направление. Меняется лишь положение начала координат. Ему будет соответствовать точка с координатами (x1, y1), где  $x1$ значение сдвига по горизонтали, y1 — сдвиг по вертикали. Чтобы пересчитать координаты точки из новой системы в старую, к ним нужно прибавить соответствующие координаты точки отсчета новой системы в пространстве старой. Поэтому получаем следующую систему уравнений:

$$
\begin{cases} x' = x + x1 \\ y' = y + y1 \end{cases}
$$

Сравнив данную систему с (1), несложно заключить, что матрица трансформаций, отвечающая за перенос системы координат, должна иметь вид

$$
\begin{pmatrix} 1 & 0 & x1 \\ 0 & 1 & y1 \\ 0 & 0 & 1 \end{pmatrix}.
$$

Таким образом, расположением градиента управляют свойства g и h объекта matrix. Например, если необходимо, чтобы центр градиента располагался в точке  $x = 100$ ,  $y = 200$ , то нужно набрать:

```
var matrix: Object=\{q:100, h:200... \};
```
При задании градиента с использованием параметра matrix в форме box свойства х и у определяют положение верхнего левого угла рамки, описанной вокруг градиента. Если же смещение градиента задается свойствами g и h матрицы трансформаций, то им будут соответствовать координаты центра градиента, В этом заключается важное отличие между двумя подходами к созданию градиента. Вторым из трех основных геометрических преобразований является масштабирование, При его

проведении ось растягивается или сжимается по сравнению со своим первоначальным видом, Если масштаб оси был изменен в N раз, то отрезку в К единиц, рассматриваемому относительно нее, будет соответствовать отрезок длиной N · K в старой системе отсчета. Тогда система уравнений, описывающая масштабирование системы координат, будет иметь следующий вид:

$$
\begin{cases} x' = x \cdot S_x \\ y' = y \cdot S_y, \end{cases}
$$

где  $S_x$  и  $S_y$  — коэффициенты масштабирования по осям х и у.

Сопоставив полученную систему с (1), находим матрицу преобразований, проводящую масштабирование системы координат:

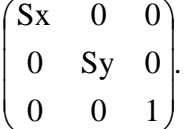

Делаем вывод: за задание ширины и высоты градиента отвечают свойства а и е объекта matrix. Так как изначально градиент имеет величину 1.1 пикселя, то коэффициент масштабирования будет численно равен соответствующему размеру полученного градиента. Например, чтобы создать градиент с шириной и высотой в 100 пикселей, нужно набрать:

var matrix: Object= $\{a:100, e:100... \}$ ;

Третьим важным геометрическим преобразованием является поворот системы координат. В том случае, если точка отсчета новой системы координат совпадает с аналогичной точкой старой системы, то поворот на угол ф может быть описан следующей системой уравнений:

 $\begin{cases} x' = x \cdot \cos(\phi) + y \cdot \sin(\phi) \\ y' = x \cdot \sin(\phi) + y \cdot \cos(\phi) \end{cases}$ 

Сравнив данные уравнения с (1), получаем матрицу трансформаций, отвечающую за поворот системы координат на угол  $\phi$ :

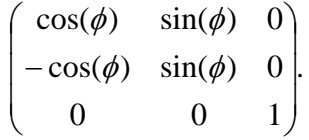

Матрица поворота получилась более сложной, чем выведенные ранее матрицы трансформаций. Лля ее залания требуется явно определить целых четыре свойства объекта matrix:

```
// Матрица поворота на 45°
var matrix: Object={a: Math.cos(Math.PI/4), b: -Math.sin(Math.PI/4), d:
Math.sin(Math.PI/4), e: Math.cos(Math.PI/4)... }
```
Преобразования, которые можно проводить над градиентом, используя матрицы трансформаций, не ограничиваются только переносом, поворотом и масштабированием. Достаточно просто можно задавать и более совершенные его искажения. Мы разберем только самый простой случай линейного искажения — наклон (skew).

С искажением типа skew вы, без сомнений, встречались, работая с инструментом Free Transform. В случае градиента подобное преобразование можно провести и программно. Для этого необходимо перейти от прямоугольной системы координат к косоугольной.

В косоугольной системе координат оси пересекаются под углом, отличным от 90°. И в этом нет ничего странного: в математике доказывается, что роль системы координат могут выполнять любые непрерывные и пересекающиеся только в одной точке кривые. Графический объект при переходе из прямоугольной системы в косоугольную весьма специфично искажается, как бы наклоняясь по направлению оси (рис. 10.18). Так как подобного эффекта невозможно достичь, сочетая элементарные преобразования, то переход к косоугольной системе координат имеет большое практическое значение (особенно в случае профессионального программирования).

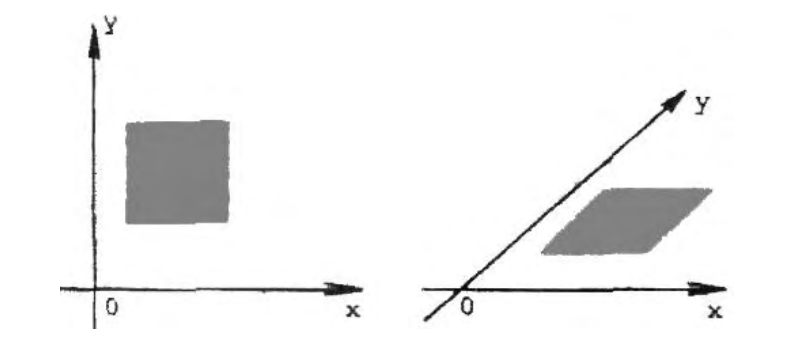

Рис. 10.18. Вид квадрата в прямоугольной и косоугольной системах координат

Специфичной характеристикой косоугольной системы координат является угол между осями. Опираясь на его значение, совсем несложно получить формулы перехода из прямоугольной системы в косоугольную. Так, если искажение происходит по оси Y, то соответствующая система уравнений будет иметь вид ( $\alpha$  — угол между осями):

$$
\begin{cases}\nx' = x \\
y' = y + x / \tan(\alpha)\n\end{cases}
$$

Искажение по оси Х описывает схожая система:

$$
\begin{cases} x' = x + y / \tan(\alpha) \\ y' = y \end{cases}
$$

Сравнивая данные системы с матричным уравнением (1), получаем матрицы преобразований для осуществления искажения типа skew:

skewY = 
$$
\begin{pmatrix} 1 & 0 & 0 \\ 1 & 0 & 0 \\ \tan(\alpha) & 1 & 0 \\ 0 & 0 & 1 \end{pmatrix}
$$
 skewX =  $\begin{pmatrix} 1 & \frac{1}{\tan(\alpha)} & 0 \\ 0 & 1 & 0 \\ 0 & 0 & 1 \end{pmatrix}$ .

Обычно на практике требуется одновременно сочетать несколько преобразований. Так, даже чтобы создать самый простой градиент, необходимо явно задать его размеры и положение его центра. В подобных случаях нужно использовать матрицу, хранящую информацию сразу о нескольких преобразованиях. Получить ее можно, перемножив описывающие необходимые операции матрицы. К примеру, вычислим матрицу, задающую одновременно перенос, масштабы для осей и повоpor:

$$
\begin{pmatrix} 1 & 0 & Sx \ 0 & 1 & Sy \ 0 & 0 & 1 \end{pmatrix} \times \begin{pmatrix} \cos(\phi) & \sin(\phi) & 0 \ -\sin(\phi) & \cos(\phi) & 0 \ 0 & 0 & 1 \end{pmatrix} \to \begin{pmatrix} \cos(\phi) & \sin(\phi) & Sx \ -\sin(\phi) & \cos(\phi) & Sy \ 0 & 0 & 1 \end{pmatrix}
$$

Произведение матриц не коммутативно. Это означает, что порядок, в котором будут перемножены матрицы преобразований, имеет принципиальное значение. Так, если в приведенном примере поменять местами матрицы поворота и масштабирования, то градиент повернут не будет. Также порядок перемножения будет влиять на направление, в котором поворачивается градиент.

В том, чтобы перевести полученную матрицу в код ActionScript, нет ничего сложного. Дня примера создадим градиент размером 100х200 пикселей с центром в точке (300, 300), повернутый на  $\pi$ /4 радиан (рис. 10.19):

```
var colors: Array=[0,0xFFFFFF];
var alphas: Array=\{100, 100\};
var ratios: Array=E34, 255];
                                           // Ширина и высота градиента
var Sx:Number=100, Sy:Number=200;
var xl :Number=300, yl :Number=300;
                                          // Смещение градиента
var phi:Number=Math.PI/4;
                                          // Угол поворота градиента
var matrix: Object={a: Sx*Math.cos(phi), b: -Sx*Math.sin(phi), d:
Sy'Math.sin(phi), e: Sy*Math.cos(phi), g:x1, h: y1};
linestype(1);beginGradientFill("radial", colors, alphas, ratios, matrix);
moveTo(200, 200);lineTo(200, 400); lineTo(400, 400), lineTo(400, 200), lineTo(200, 200);
endFill()
```
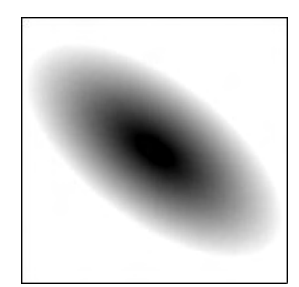

Рис. 10. 19. Градиент, созданный на основании матрицы преобразования

Конечно, создавать градиенты, основываясь на матрицах преобразований, гораздо сложнее, чем используя объект matrix в форме box. Однако и возможностей при этом имеется много больше. Так, матрицы преобразований позволяют вращать даже радиальные градиенты, при помощи их можно задавать сложные искажения типа skew и т. д. Упростить же работу с ними можно, создав метод, позволяющий формировать их автоматически.

Итак, мы попытаемся написать метод, который будет объект matrix на основании переданных пользователем параметров: координат точки центра градиента, значений его ширины и высоты, угла поворота и угла между осями для искажения типа skew. Для начала зададим объ-

ект. свойствами которого будут являться все необходимые для реализации задуманного инструмента функции и переменные. Это необходимо, чтобы инкапсулировать соответствующие элементы: при использовании кода в качестве включаемой библиотеки пользователь не должен беспокоится о том, какие идентификаторы были в нем применены.

var GradientMatrix: Object =  $\{\}\$ 

Ключевым элементом нашего проекта будет функция, выполняющая перемножение двух матриц. В общем, написать ее элементарно, если, конечно, знать, как вычисляется произведение двух матриц. Приведем его схему для интересующего нас случая:

$$
\begin{pmatrix}\na0 & d0 & g0 \\
b0 & e0 & h0 \\
c0 & f0 & i0\n\end{pmatrix}\n\times\n\begin{pmatrix}\na1 & d1 & g1 \\
b1 & e1 & h1 \\
c1 & f1 & i1\n\end{pmatrix}\n\t\rightarrow\n\begin{pmatrix}\na0 \cdot a1 + d0 \cdot b1 + g0 \cdot c1 & a0 \cdot d1 + d0 \cdot e1 + g0 \cdot f1 & a0 \cdot g1 + d0 \cdot h1 + g0 \cdot i1 \\
b0 \cdot a1 + e0 \cdot b1 + h0 \cdot c1 & b0 \cdot d1 + e0 \cdot e1 + h0 \cdot f1 & b0 \cdot g1 + e0 \cdot h1 + h0 \cdot i1 \\
c0 \cdot a1 + f0 \cdot b1 + i0 \cdot c1 & c0 \cdot d1 + f0 \cdot e1 + i0 \cdot f1 & c0 \cdot d1 + f0 \cdot e1 + i0 \cdot f1\n\end{pmatrix}
$$

Оптимальный вариант — создать функцию, которая принимает в качестве параметров две матрицы, перемножает их и возвращает результат:

```
var matr: Object = \{\}\\text{matr.a = m1.a*} \text{m2.a+} \text{m1.d*} \text{m2.b+} \text{m1.q*} \text{m2.c.}\text{matr.d} = \text{ml.a*} \text{m2.d+} \text{ml.d*} \text{m2.e+} \text{ml.q*} \text{m2.f}\text{matr}.q = \text{ml}.a \cdot \text{m2}.q + \text{ml}.d \cdot \text{m2}.h + \text{ml}.q \cdot \text{m2}.i;\text{matr.b = m1.b*} \text{m2.a+} \text{m1.e*} \text{m2.b+} \text{m1.h*} \text{m2.c.}\text{matr.e} = \text{ml.b*} \text{m2.d+} \text{ml.e*} \text{m2.e+} \text{ml.h*} \text{m2.f}\text{matr.h = m1.b*m2.g+m1.e*m2.h+m1.h*m2.i}\text{matr.c} = 0;\text{matr.f} = 0;\text{matr.i} = 0;return matr;
\};
```
Для элементов с, f, i вычисления значений не происходит. Как вы помните, данные элементы являются буферными и введены только для того, чтобы матрица была квадратной. Их величины всегда постоянны.

Теперь необходимо создать четыре функции, которые будут домножать матрицу преобразований на матрицы основных трансформаций — переноса, масштабирования, поворота и искажения:

```
// Функция сдвига (х и у - координаты новой точки отсчета)
GradientMatrix.sdviq = function(x:Number, y:Number):Object {
   var matr: Object = {a:1, d:0, g:x, b:0, e:1, h:y, c:0, f:0, i:1);
   // this.matrix - формируемая матрица преобразований
   return this.matrUmn(this.matrix, matr);
\};
.<br>// Функция масштабирования (w - ширина, h - высота)
GradientMatrix.scale = function [w:Number, h:Number): Object {
   var matr: Object = {a:w, d:0, g:0, b:0, e:h, h:0, c:0, f:0, i:1};
  return this.matrUmn(this.matrix, matr);
\};
// Функция поворота (phi - угол вращения в радианах)
GradientMatrix.rotation = function(phi:Number):Object {
   var matr: Object = \{a: Math. cos(phi), d: Math.sin(phi), g: 0,
b:-Math,sin(phi), e:Math.cos(phi), h:0, c:0, f:0, i:1);
  return this.matrUmn(this.matrix, matr);
\} ;
// Функция искажения (skew - угол между осями)
GradientMatrix.skew = function(alpha:Number):Object {
  var matr: Object = \{a:1, d:1/Math.tan(alpha), g:0, b:0, e:1, h:0, c:0, f:0, i:1\}return this.matrUmn(this.matrix, matr);
\} ;
```
Искажение в нашем методе можно будет задавать только относительно оси Х. Однако при желании можно лобавить и возможность наклона по оси Y.

Все нужные элементы у нас есть. Осталось только создать метод, который будет непосредственно осуществлять формирование матрицы преобразований. Принимать в качестве параметра он будет объект со следующими свойствами: х и у — координаты центра градиента; w и h — ширина и высота; r — угол поворота; skew — угол искажения. Вы можете спросить, зачем передавать аргументы в объекте-контейнере, если можно их прописать непосредственно в виде формальных параметров. Дело в том, что данный подход гораздо техничнее в случае большого числа аргументов по двум причинам: становится неважной последовательность их задания и, главное, появляется возможность явного определения лишь части параметров.

Алгоритм, по которому будет работать создаваемый метод, очень прост. Вначале формируется единичная матрица (матрица, при умножении на которую другая матрица не меняется) и «назначается» матрицей преобразований. Далее проверяется, имеются ли в объекте параметров свойства х и у. Если ответ утвердительный, вызывается метод sdvig(), умножающий матрицу преобразований на матрицу переноса. Результатом этого умножения замещаете\* старая матрица трансформаций. Затем проверяются свойства w и h и т. д., пока все необходимые преобразования не найдут отображения в матрице. Получившаяся в результате матрица трансформаций возвращается.

```
GradientMatrix.createMatr = function(obj:Object):Object { 
  this.matrix = \{a:1, d:0, g:0, b:0, e:1, h:0, c:0, f:0, i:1\};
  this.matrix = obj.x!= undefined &&obj.y!= undefined? this.sdvig(obj.x,
obj.y): this.matrix; 
  this.matrix = obj.w!= undefined && obj.h!= undefined? this.scale(obj.w,
obj.h): this.matrix; 
  this.matrix = obj.r!= undefined? this.rotation(obj.r): this.matrix;
   this.matrix = obj.skew!= undefined? this.skew(obj.skew): this.matrix; 
   return this.matrix; 
};
```
Готово. Убедиться в эффективности созданного инструмента вы можете, обратившись к примеру matrix.fla. В нем, перемещая ползунки, можно управлять видом градиента. При этом вы сможете даже вращать радиальный градиент или задавать искажение типа skew. Данные преобразования были бы невозможны, если бы параметр matrix задавался в форме box.

## **10.18.5. Удаление программной графики**

Удалить программную графику можно двумя способами:

- удалив клип, использовавшийся в качестве холста;
- применив специальный метод clear(). Пример:

```
this.createEmptyMovieClip("clip",0); 
clip.lineStyle(3,0xFF0000); // Рисуем красный треугольник
clip.moveTo(300, 50); 
clip.beginFill(0x881D00); 
clip.lineTo(100, 100), clip.lineTo(150,200), clip.lineTo(300,50); 
clip.endFill(); 
clip.onPress=function():Void{ // При щелчке по треугольнику он исчезнет
     this.clear(); 
}
```
Использование метода endFill() прекращает работу метода lineStyle() и методов заливки. Это означает, что после удаления программной графики создать новую можно, только заново задав стиль линий и активизировав режим закраски.

# **10.19. Управление цветом клипов. Класс Color**

В среде разработки Flash вы можете довольно тонко настраивать цвет клипов благодаря наличию на Испекторе Свойств специального меню Color. Его инструменты позволяют менять яркость клипа, его прозрачность, смешать цветовую гамму к нужному оттенку и решать прочие задачи цветокоррекции. Все эти операции можно проделать и с использованием ActionScript при помощи методой специального класса Color.

Используя класс Color, можно управлять цветом не только клипов, но и кнопок и текстовых полей. Но на практике его возможности применяются практически исключительно по отношению к клипам. Поэтому будет оправданным рассмотреть класс Color именно в этой главе.

Чтобы хорошо понимать, как работают методы класса Color, нужно иметь представление о цветовых моделях. Поэтому мы перейдем к изучению именно этого вопроса.

### **10.19.1. Цветовые модели**

По принципу образования цветов в компьютерной графике выделяют две большие группы: аддитивную (например RGB) и субтрактиную (CMYK). Для работы во Flash последняя нам малоинтересна.

В первом случае цвет образуется при помощи световых лучей люминофоров, а именно красного, зеленого и синего. Если все они максимально ярки, то результирующим будет белый цвет, при их отсутствии — черный.

Во втором случае все наоборот. Здесь работает принцип наложения краски на белый лист бумаги (печать). Изначально, при отсутствии каких-либо составляющих, цвет — белый, потом, при наложении остальных цветов, они смешиваются, в результате образуя черный.

Таким образом, когда мы смотрим на монитор, мы видим аддитивную модель реализации цветов, однако после печати она автоматически переходит в субтрактивную.

Во Flash основной цветовой моделью является RGB. Это одна из наиболее распространенных и часто используемых в технике моделей. Она применяется в приборах, излучающих свет, таких, например, как мониторы, прожекторы, фильтры и другие подобные устройства. Это можно заметить, присмотревшись к монитору и увидев, что белый цвет создается тремя люминофорами (красным, зеленым и синим).

Модель RGB базируется на трех основных цветах: Red — красном, Green — зеленом и Blue — синем. Интенсивность каждой из вышеперечисленных составляющих может варьироваться в пределах от 0 до 255, образуя разные цвета и обеспечивая таким образом доступ к каждому из 16 миллионов возможных вариантов.

Для наглядности все цвета, входящие в данную цветовую модель, можно представить в виде куба. Если максимальное излучение каждого люминофора принять за единицу и отложить единичные отрезки по осям декартовой системы координат, то получится графическая интерпретация рассматриваемого цветового пространства. Причем в точке, где все координаты равны нулю, будет располагаться черный цвет, там же, где координаты принимают максимальное значение, — белый. Такой куб представлен на рис. 10.20.

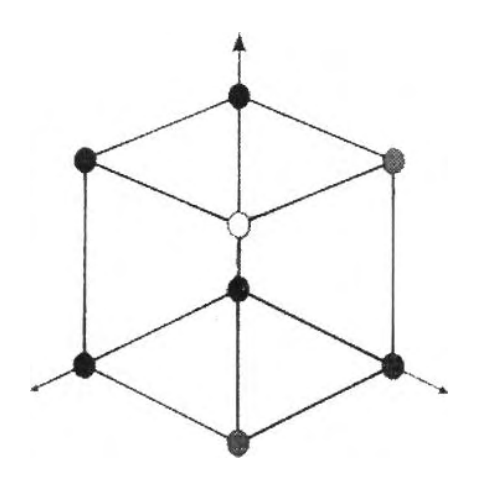

*Рис. 10.20. Цветовой куб модели RGB* 

Главная диагональ описанного куба, проходящая от черного (0,0,0) к белому (1,1,1) цвету, называется ахроматической осью или шкалой яркости. На ней лежат цвета с одинаковым количеством каждой компоненты, поэтому они являются оттенками серого.

RGB-модель считается аддитивной, следовательно, при увеличении яркости отдельных составляющих будет увеличиваться и яркость результирующего цвета (т. е. если смешать все три цвета с максимальной интенсивностью, то результатом будет белый цвет). Напротив, при отсутствии всех цветов получается черный. Результат такого наложения показан на рис. 10.21.

При наложении отдельных каналов результат получается не совсем такой, как если бы смешивались краски, поэтому остановимся на наиболее важных сочетаниях подробнее:

- При смешении красного и зеленого результатом будет желтый.
- Смешение зеленого и синего даст голубой, что ближе к результату, получаемому на палитре.
- Результат смешения синего и красного фиолетовый, причем при изменении пропорций смешиваемых цветов можно получать как розовые, так и пурпурные оттенки.

Несомненными достоинствами данного режима является то, что он позволяет работать со всеми 16 миллионами цветов (однако «хромают» оттенки ярко-оранжевого), а недостаток состоит в том, что при выводе изображения на печать часть из этих оттенков теряется (в основном самые яркие и насыщенные), также возникает проблема с синими цветами.

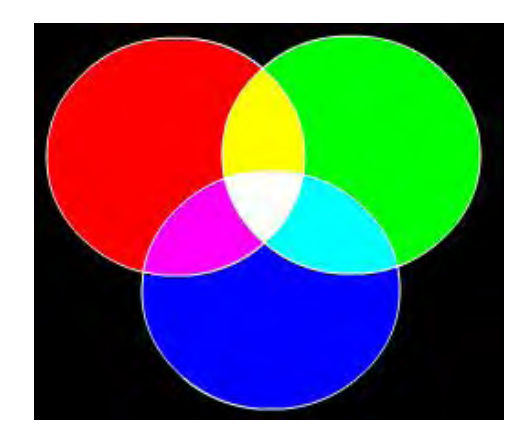

*Рис. 10.21. Наложение цветов в RGB-модели*

Чтобы лучше понять, как в результате сочетания всего трех цветовых составляющих получается вся гамма воспринимаемых человеческим глазом оттенков, обратитесь к фильму rgb.swf папки Проект 10. В нем хранится простая иллюстрация RGB-модели, представляющая собой квадрат, цветом которого можно управлять, по отдельности задавая значение каждой из цветовых составляющих.

В WEB-технологиях цвета объектов принято задавать в формате RGB в шестнадцатеричном представлении. В этой системе в качестве цифр используются «простые» цифры от 0 до 9 и буквы от А до F. Чтобы задать один цвет в шестнадцатеричной записи, нужно 6 цифр (по две на составляющую). При этом нулю соответствует 00, а 255 — FF. Черный цвет может быть задан как 000000, белый — FFFFFF, красный – FF0000.

Второй по важности цветовой моделью является HSB. Здесь заглавные буквы не соответствуют определенным цветам, а символизируют оттенок цвета, насыщенность и яркость. Все оттенки располагаются по кругу, и каждому соответствует свой градус, т. е. всего насчитывается 360 вариантов (красный — 0, желтый — 60, зеленый — 120 градусов и т. д.). Графической интерпретацией данной модели будет цилиндр, хотя более точной интерпретацией следует назвать конус.

Насыщенность определяет, насколько ярко выраженным будет выбранный цвет. 0 — серый, 100 — самый яркий и чистый и возможных вариантов.

Параметр яркости соответствует общепризнанному, т. е. 0 — это черный цвет.

Цветовая модель HSB намного беднее рассмотренной ранее RGB, так как позволяет описать в несколько раз меньше цветов. В то же время она чрезвычайно удобна для решения ряда важных задач. Главным ее достоинством является то, что она позволяет менять яркость заливки с сохранением выбранного оттенка. Для этого достаточно просто переопределить величину составляющей В (сокращение от Brightness — яркость).

В среде разработки Flash MX 2004 основной цветовой моделью является RGB. Модель HSB поддерживает только панель Color Mixer. Чтобы перейти к ее применению, нужно сменить в меню панели пункт RGB на HSB.

Flash-плейер работает только с моделью RGB. И это не всегда удобно. Сложности могут возникнуть, если, например, вы хотите динамически управлять освещенностью объекта. В этом случае необходимо использовать HSB-модель, применяя затем формулы перехода к RGB.

#### **10.19.2. Задание формулы цвета**

У новичков в программировании значительные сложности возникают с заданием формулы цвета —так мы будем называть описывающее его шестнадцатеричное число. Конечно, если необходимый оттенок известен заранее, можно узнать, какая ему формула соответствует, обратившись к панели Color Mixer. Но на практике зачастую возникают задачи динамического формирования формулы цвета. Способы решения наиболее типичных из них мы рассмотрим в этом разделе.

Для описания одного цвета на современных компьютерах чаще всего выделяется 24 бита. Именно с такими цветами работает Flash-плейер. Первые 8 битов соответствуют синей составляющей, биты с 9 по 16 — зеленой, биты с 17 по 24 — красной. Например, желтый цвет описывается следующим двоичным числом:

111010001110110010001100

Работать с двоичными числами довольно неудобно. Более компактным их аналогом являются числа по основанию 2<sup>n</sup>. Поэтому, чтобы сократить объем кода и упростить задание величин, двоичным числам ставят в соответствие числа восьмеричные или, чаще, шестнадцатеричные. При этом имеется позиционная однозначность, которая не наблюдалась бы при замене чисел двоичных числами десятичными (например, четырем битам двоичного числа однозначно соответствует один разряд числа шестнадцатеричного). В шестнадцатеричной форме 24-разрядное двоичное число запишется при помощи 6 цифр от 0 до F. Первые два разряда будут задавать синюю составляющую, третий и четвертый разряды — зеленую, пятый и шестой — красную.

Например:

```
trace(parseInt("111010001110110010001100",2).toString(16)); 
// Выводит: е8ес8с
```
Чем больше величина составляющей, тем больше ее доля в итоговом цвете. Нетрудно догадаться, что интенсивность составляющей может принимать 256 значений (28), изменяясь от 0 до FF. Общее же число оттенков, которые можно описать при помощи 24 битов, равно 16 777 216 (224).

Зная, что формула цвета — это просто число от 0 (0x000000 — черный) до 16 777 215 (0xFFFFFF — белый), можно с легкостью решить важную задачу генерирования случайных оттенков. Для этого достаточно умножить случайное число, возвращенное Math.random(), на верхнюю границу данного интервала, а затем округлить результат:

```
function randornColor () :Number { 
    return Math.round(Math.random()*0xFFFFFF); 
} 
trace(randomColor().toString(16)); // Выводит: 652bab
```
Четкое понимание того, что формуле цвета соответствует 24-битовое двоичное число, важно также, если задать ее необходимо на основании величины каждой составляющей. Например, представьте, что цвет объекта в вашем проекте определяется пользователем при помощи трех ползунков, задающих долю красной, синей и зеленой составляющих. После интерпретации положения ползунков необходимо каким-то образом объединить полученные 8-битовые числа в одно 24 битовое. Сделать это можно несколькими способами. В частности, можно перевести значения составляющих в строки, объединить их, а затем трансформировать результат в число:

```
var res str: String = R.to String (16) + G. to String (16) + B. to String (16) ;
   return parselnt (res_str, 16);
\mathcal{E}trace(RGB(255, 255, 255).toString(16); // Выводит: ffffff
```
Приведенный способ объединения составляющих в одну формулу прост для понимания, но не техничен (уж больно много в нем операций). Гораздо лучше упаковать три 8-битовых числа в одно 24-битовое, воспользовавшись побитовыми операторами. Алгоритм следующий:

- 1. Проводим смешение битов красной составляющей па 16 позиций влево. При этом они займут необхолимые положения.
- 2. Аналогично пункту 1, смещаем биты зеленой составляющей на 8 позиций влево.
- 3. Биты синей составляющей смещать не нужно, так как они изначально располагаются на тех же позициях, которые должны им соответствовать в формуле.
- 4. Проводим операцию побитового ИЛИ над полученными числами. При этом все установленные биты компонентов отобразятся в результирующем числе.

Описанный алгоритм реализуется следующим кодом:

```
function RGB(R:Nuraber, G:Nuinber, B:Number):Number {
  return R << 16 | G << 8 | B;
\}trace(RGB(255, 255, 255).toString(16); // BLEO QUT: ffffff
```
Побитовые операторы также могут быть полезны, если необходимо извлечь из формулы цвета значение определенной составляющей. В общем случае для этого необходимо сдвинуть биты формулы так, чтобы первый бит составляющей оказался первым битом всей формулы. Затем необходимо провести операцию побитового И над полученным числом и 0хFF. При этом отсечется та часть числа, которая выходит за пределы первых 8 битов. Для примера приведем код, выделяющий из формулы цвета значение зеленой составляющей:

```
function G(color:Number):Number {
  return (color >> 8) & 0xFF;
ł
trace(G(0x00FF00).toString(16)); // Выводит: ff
```
Чтобы перезаписать значение составляющей в уже имеющемся цвете, необходимо вначале обнулить соответствующие биты. Для этого нужно провести операцию побитового И между формулой оттенка и 24-битовым числом, у которого не установлены только 8 битов на тех же позициях, которые занимают биты интересующей составляющей, Затем нужно сдвинуть биты нового значения составляющей на положенные для них позиции и провести операцию побитового ИЛИ над полученным числом и формулой. Например, реализуем функцию, заменяющую зеленую составляющую в формуле оттенка:

```
function newG(color:Number, G:Number):Number {
  var col: Number = color & 0xFF00FF;
  var g_s:Number = G << 8;
  return col | g_s;
\}trace(newG(0xAAFF11, 0x77).toString(16)); // Выводит: AA7711
```
Как видите, при задании цветовых формул побитовые операторы исключительно полезны. Пожалуй, это единственная область их применения, действительно имеющая определенное значение для практики.

## **10.19.3. Задание цвета клипа. Метод setRGB()**

Метод setRGB() позволяет закрасить клип (кнопку или текстовое поле) однородным оттенком. Чтобы его применить, вначале нужно создать объект класса Color, отвечающий за управление цветом соответствующего объекта. Для этого ссылку на экземпляр необходимо передать конструктору класса Color:

var color:Color=new Color(\_root.clip);

В качестве параметра метод setRGB() принимает RGB-формулу оттенка, которым необходимо закрасить клип:

color.setSGB(0xFF0000); // Экземпляр \_root.clip будет ярко-красным

Результатом применения метода setRGB() будет закрашивание всех заполненных пикселей экземпляра выбранным оттенком (рис. 10.22). Причем прозрачность заливки сохраняется: если один фрагмент клипа имел прозрачность 50 %, а другой — 100 %, то такая же проницаемость будет характерна для них и после закрашивания методом setRGB().

Прозрачность клипа, заданная программно или при помощи инструмента alpha меню Color Инспектора Свойств, сохраняется после применения метода setRGB(). Однако этого не происходит в случае задания цветовых смещений при помощи метода setTransform() класса Color или инструмента Advanced меню Color Инспектора Свойств — метод setRGB() полностью их перекрывает.

Прочитать формулу оттенка, которым окрашен клип, позволяет метод getRGB(). Если метод setRGB() по отношению к клипу не применялся, метод gctRGB() возвращает 0 (это происходит даже в том случае, если все элементы клипа имеют один цвет). Метод getRGB() учитывает также окрашивание, проведенное при помощи инструментов Tint, Advanced и Brightness меню Color Инспектора Свойств (но не метода setTransform класса Color). В этом случае возвращаемое им значение хранит значения смещений по каждой из цветовых составляющих.

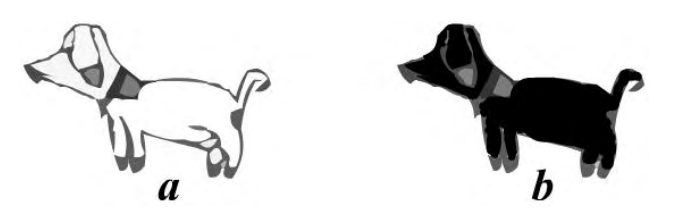

*Рис. 10.22. Клип до (а) и после (b) закрашивания с помощью метода selRGB().* 

Объективно говоря, методы setRGB() и gctRGB() на практике применяются не так уж и часто. Главный недостаток метода setRGB() заключается в том, что он уничтожает практически всю информационную составляющую в клипе, окрашивая все элементы в один цвет. Более интересны возможности ActionScript в области цветовых трансформаций, носителем которых является метод setTransform() класса Color.

### **10.19.4. Цветовые трансформации. Метод setTransform()**

Представим, что перед нами стоит задача создать 100 разноцветных шариков. Конечно, можно их нарисовать и вручную, но это слишком скучно и утомительно. 'Можно использовать возможности программного рисования, однако этот подход излишне сложен. Попробуем решить данную задачу, применив изученный выше метод setRGB(). Для этого создадим клип в виде серого шарика (залив кружок радиальным градиентом, переходящим от белого к черному) и дадим ему идентификатор экспорта ball. Затем наберем следующий код:

```
var color:Color = null; 
for (var i = 0; i<100; i++) {
  this.attachMovie("ball", "ball"+i, i, \{x: 550*Math.random(),
```

```
y:400*Math.random() });
   color = new Color(this['ball" + i]); color.setRGB(0xFFFFFF*Math.random()); 
};
```
Войдя в режим тестирования, вы увидите, как все поле фильма окажется покрытым цветными кружками.

Мы добились успеха, но лишь частичного. В результате использования метода setRGB() был уничтожен градиент, создававший иллюзию объема. А нельзя ли изменить цвет, сохранив объектам вид шариков?

Для начала подумаем, как бы мы решили эту проблему «вручную». Наверное, обратились бы к одному из инструментов меню Color Инспектора Свойств. Только вот к какому — откорректировать цвет можно при помощи Tint и Advanced.

Нам необходимо, чтобы изменилась только белая составляющая градиента, а черная «периферия» черной и осталось. При использовании же Tint в сторону выбранного оттенка смешаются все цвета экземпляра. Поэтому в нашем случае данный инструмент не эффективен.

Advanced позволяет детально управлять смещениями цвета пикселей объекта (рис. 10.23):

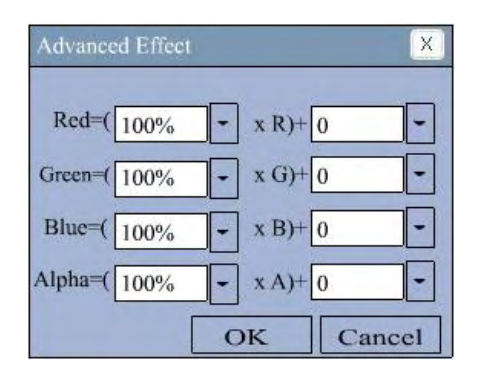

*Рис. 10.23. Панель Advanced Effect (Сложный эффект)* 

При помощи ползунков в правой части панели вы можете задать изменения яркости каждого из каналов. При этом возможны как положительные, так и отрицательные смещения: насыщенность может быть как увеличена, так и уменьшена. Яркость канала может лежать в пределах от 0 до 255. При выходе за эти рамки полученная величина будет восприниматься как одно из двух граничных значений. Так, задав во всех окошках 255, вы получите чисто-белый объект, прописав там же — 255 —- черный.

Нам необходимо, чтобы в объекте была изменена белая составляющая, а черная осталась неизменной. В первом случае у всех каналов насыщенность максимальна (255), во втором — минимальна (0). При задании для всех параметров правой колонки положительного значения белая доля градиента не изменится (так как числа, большие 255, воспринимаются как 255), черные же пиксели окрасятся. Наоборот, если опциям поставить в соответствие отрицательные величины, то черная составляющая не изменится (значения, меньшие нуля, воспринимаются ему равными), белая же будет заменена некоторым оттенком. Именно этот вариант нам следует использовать. Так, чтобы сделать шарик зеленым, задайте в полях R и В значение —255.

В левой части панели находятся настройки, задающие процент от первоначальной интенсивности каждого из цветовых каналов. Соответствующие значения могут изменяться от 100 до -100, т. е. данные настройки не позволяют увеличить интенсивность каналов по сравнению с принятой по умолчанию, а только ее уменьшить (в отличие от настроек в левой части панели Advanced Effect).

На первый взгляд не совсем понятен смысл наличия отрицательных значений для параметров в левой части панели Advanced Effect. Действительно, если 0 — это полное отсутствие канала в оттенке, то зачем задавать еще и отрицательные величины для интенсивности? Ответ на этот вопрос становится очевидным, если обратиться к спецификации swf-формата.

Дело в том, что существует два типа цветовых преобразований - добавочные (addition) и трансформации типа произведения (multiplications transforms). За второй тип трансформаций отвечают параметры в левой части панели Advanced Effect, за первый — в правой. Интенсивность цветовых каналов при проведении преобразований типа произведения определяется по следующим законам:

> $R' = R \cdot \text{par} R / 100$  $G' = G \cdot \text{par} G / 100$  $B' = B \cdot \text{par} B / 100.$

Здесь R, G, B — начальные интенсивности составляющих; R', G', B' — интенсивности после проведения трансформации; parR, parG, parB — значения параметров в левой части панели Advanced Effect

Анализ приведенных формул позволяет сделать интересный вывод. Оказывается, что если мы установим параметр интенсивности цветового канала клипа равным – N %, а затем поместим данный клип в другой клип с параметром насыщенности данного канала – М %, то результирующая насыщенность цветовой составляющей первого клипа составит X-NM/10000, где X — начальная интенсивность канала. Таким образом, данный канал будет иметь ненулевую насыщенность. Возникает на первый взгляд парадоксальная ситуация: уменьшение коэффициента насыщенности цветового канала клипа приводит к возрастанию яркости этого канала во вложенном в него клипе. Но зная, что параметрам левой части панели Advanced Effect соответствуют трансформации типа произведения, все становится ясным: просто перемножение двух отрицательных величин дает величину положительную.

Отрицательные значения для параметров трансформаций типа произведения вам вряд ли придется использовать на практике. Но иметь представление о такой возможности стоит — так что немного поэкспериментируйте, проверяя сделанные выше выводы.

Алгоритм, лежащий в основе добавочных трансформаций, на языке ActionScript можно выразить следующим кодом:

R new = Math.max(0, Math.min(R + parR, 255));  $G_new = Math.max(0, Math.min(G + parG, 255));$ B\_new = Math.max(0, Math.min(B + parB, 255));

Добавочные трансформации могут сочетаться с преобразованиями произведения. Впрочем, результат такой комплексной трансформации довольно сложно предугадать, поэтому разнотипные преобразования сочетаются редко.

При помощи панели Advanced Effect (Сложный эффект) можно менять и прозрачность экземпляров, используя параметр Alpha (Альфа). Делается это точно так же, как и в случае модификации насыщенности цветовых каналов (что связано с тем, что alpha - это такая же 8-битовая составляющая цвета, как и каналы R, G и B).

Зачем мы так подробно говорим о панели Advanced Effect? Дело в том, что в ActionScript имеется метод, являющийся ее прямым аналогом — setTransform() класса Color(). Соответственно для него может быть задано 8 параметров:

- га, да, bа, аа число от —100 до 100, определяющее, сколько процентов от изначальной составит интенсивность цветового канала (или прозрачность — в случае аа). Этим свойствам соответствует левая колонка панели Advanced Effect;
- rb, gb, bb, ab число от -255 до 255, задающее, на сколько будет увеличена (или уменьшена)
яркость каждого из каналов (или прозрачность - параметр ab). Свойства соответствуют окошкам в правой части панели Advanced Effect.

Параметры для метода setTransform() должны быть переданы в качестве свойств специально созданного объекта класса Object. Такой подход к передаче аргументов делает неважной последовательность задания параметров, а также позволяет определять лишь нужные из них.

Мы уже знаем немало о цветовых трансформациях во Flash, чтобы решить поставленную в начале раздела задачу - создать 100 разноцветных шариков. Мы используем метод setTransform() со второй группой параметров, умножая -255 на случайное число (округление система проведет автоматически):

```
// Замените этим кодом созданный ранее скрипт с использованием setRGB()
obj={rb:-255"Math.random()}, gb:-255*Math.random()}, bb: -255*Math.random()}ab: -255*Math.random() / 3];ball color.setTransform(obi);
```
Значение смещения для ab сделано в три раза меньшим, чем для каналов, для того, чтобы большинство шариков были непрозрачными (иначе они будут смотреться слишком тускло).

Тестируем фильм. Вот теперь все получилось просто замечательно (рис. 10.24)!

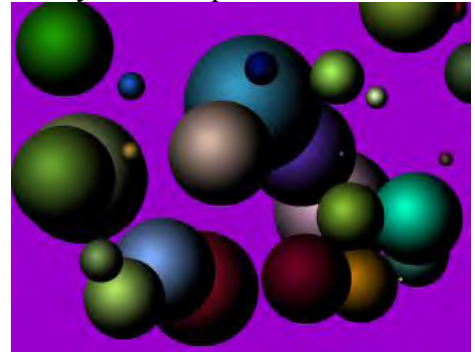

Рис. 10.24. Цветные шарики

Панель Advanced Effect — это отличный помощник при работе с методом setTransform(). Используя ее, вы без труда определите, какие значения нужно передать параметрам, чтобы получить желаемый эффект.

Иногда в характеристики трансформаций цвета клипа бывает нужным внести самые минимальные изменения. В этом случае заново переопределять весь набор параметров нерационально. Гораздо лучше прочитать текущие значения цветовых смещений и изменить затем в полученном наборе отдельные характеристики. Сделать это на практике очень просто благодаря наличию метода getTransform(). Данный метод возвращает объект класса Object, содержащий все 8 параметров метода setTransform():

```
var color: Color = new Color(clip);
color.setTransform({gb:-145, aa:17});
var trans:Object = color.getTransform();
for (var i in trans) {
   trace(i+" = "+trans[i]);// Вывоцит: ab = 0 aa = 16.796875 bb = 0
                              // ba = 100 gb = -145 ga = 100 rb = 0 ra = 100
```
Обратите внимание, что значение свойства аа в объекте, возвращенном getTransform(), не соответствует его величине, переданной методу setTransform(). Это связано с тем, что процентное значение переводится в битовое, из-за чего возникает ошибка округления.

Merog getTransform() учитывает как программно заданные трансформации, так и цветовые смещения, осуществленные при помощи инструментов меню Color Инспектора Свойств.

# **Проект 10: Рисование 3D-объектов**

Во Flash нет никаких встроенных инструментов, позволяющих рисовать 3D-rpaфику. Однако swfфильмы, в которых имеются трехмерные объекты, встречаются в сети достаточно часто. Возникает закономерный вопрос: как их удалось создать?

Существует два основных подхода, позволяющие создавать 3D-анимацию в формате .swf:

- Можно нарисовать трехмерный мультфильм в одном из 3D-редакторов, а затем либо сразу транслировать его в формат Flash (такая возможность предоставляется некоторыми утилитами), либо просто вставить его в swf-фильм как видеоролик. Достоинства подхода: можно создавать сколь угодно сложные анимации. Недостатки: большой вес фильма и невозможность делать поведение 3D-объектов программно управляемым.
- Можно создать 3D-анимацию средствами программного рисования ActionScript. Для этого понадобится неплохое знание языка и определенная математическая подготовка. Достоинства подхода: размер фильма получается очень небольшим и, главное, трехмерные объекты могут быть программно управляемыми. Недостатки: можно создавать лишь очень простые мультипликации.

Рисование трехмерных мультипликаций при помощи только ActionScript — это достаточно модное и, в общем, элитарное направление в мире Flash-программирования. Однако ничего чрезвычайно сложного в нем на самом деле нет. В этом проекте мы попытаемся создать метод, позволяющий строить 3D-многогранники. В том же, что попытка данная окажется успешной, можно убедиться, обратившись к фильму createPolOut.swf папки Проект 10 архива примеров.

Рисовать 3D-объекты средствами ActionScript совсем несложно. Для этого нужно лишь четко понимать несколько основополагающих принципов. Главным из них является следующий: человек видит не трехмерный мир, а лишь его проекцию на плоскость зрения. Именно благодаря этому могут существовать картины, фотографии, телевизоры — плоские предметы, которые могут передавать информацию о трехмерных объектах. Второй принцип гласит: трехмерный мир реально существует, поэтому 3D-объект можно описать, задав координаты каждой из его точек. Чтобы затем визуализировать такой объект, нужно спроецировать представляемое трехмерное пространство координат на реально имеющееся двумерное (это может быть лист бумаги, холст или экран монитора). Правила такого проецирования достаточно либеральны. Так, доказано, что любые три пересекающиеся в одной точке прямые могут служить изображением пространственной системы координат. Однако на практике проецирование выполняется так, чтобы разница между тем, что мы видим на бумаге, и тем, каким бы мы увидели соответствующий объект в жизни, была минимальной. В случае Flash наиболее удобно использовать прямоугольную диметрию (рис. 9.5), так как при этом две из трех осей представляемой трехмерной системы координат по направлению будут совпадать с осями системы координат клипа. А это весьма упрощает требующийся для выполнения проецирования математический аппарат. Выражения, определяющие соответствие между координатами точки в трехмерной системе и положением ее проекции в системе координат клипа, имеют следующий вид:

$$
\begin{cases} x' = x + 0.5 \cdot z \cdot \sin(45^\circ), \\ y' = y + (-0.5 \cdot z \cdot \cos(45^\circ). \end{cases}
$$

Так как вывод данных формул имеется в Проекте 9, сейчас приводить его не будем. При необходимости перечитайте его.

Важной особенностью нашего зрения является перспектива. Перспектива — это влияние расстояния, на котором располагается наблюдаемый объект, на его видимые размеры. Чем дальше находится предмет, тем меньшим он нам кажется. Если он удален достаточно сильно, то он вырождается в обычную точку. Наоборот, при приближении объекта вплотную к наблюдателю он может

занять все видимое пространство. Типичный пример перспективы — это убегающие вдаль рельсы, постепенно сходящиеся по мере приближения к линии горизонта.

Чтобы 3D-анимация была правдоподобной, эффект перспективы, безусловно, должен быть учтен. Для этого вводится специальный коэффициент, определяющий, во сколько раз линейные размеры объекта будут меньше или больше стандартных

Задается он следующей формулой:

$$
k = F/(F - z).
$$

Здесь F — положение наблюдателя по оси Z (в нашем случае по абсолютной величине оно равно расстоянию от глаз пользователя до экрана монитора — приблизительно 1000 пикселей):  $z$ — координата точки по оси Z. Если z мало, то k имеет большую величину — фигура увеличивается, создается эффект ее приближения. Если же объект удаляется от наблюдателя, то значение к становится меньшим и, как следствие, уменьшается и он сам. Элементы фигуры будут отображаться со стандартными размерами, если координаты по z точек, их образующих, близки к 0.

С учетом эффекта перспективы, формулы, выполняющие проецирование точки в двумерную систему координат клипа, будут иметь вид:

$$
\begin{cases} x' = (x + 0.5 \cdot z \cdot \sin(45^\circ)) \cdot k, \\ y' = (y + (-0.5 \cdot z \cdot \cos(45^\circ))) \cdot k. \end{cases}
$$

Немного разобравшись с теорией, можно приступать к созданию кода. Начнем с функции, которая будет переводить координаты точек фигуры из трехмерного пространства в двумерное, параллельно рисуя ее. А для этого нужно решить, как именно мы будем описывать объекты. Если сохранить просто массив всех точек многогранника, тогда возникает неопределенность с тем, в какой последовательности они должны быть соединены линиями. Если же линии будут прочерчиваться в том порядке, в котором расположены точки, то возникнут сложности с тем, как, не отрывая пера, прорисовать сложную фигуру. Оптимальным решением будет описать каждую грань по отдельности. Порядок, в котором задаются точки грани, определяет последовательность, в которой они будут соединены линиями. Координаты каждой точки будут храниться в отдельном массиве в очередности x, y, z.

Для примера приведем код, описывающий куб, изображенный на рис. 10.25.

```
var points: Array = [ ];
                             // Массив с описанием объекта
// Задняя грань
points[0] = [0, 0, 0], [0, 100, 0], [100, 100, 0], [100, 0, 0]];
// Левая грань
points[1] = [[0, 0, 0], [0, 0, -100], [0, 100, -100], [0, 100, 0]]// Нижняя грань
points[2] = [[0, 0, 0], [0, 0, -100], [100, 0, -100], [100, 0, 0]]// Правая грань
points[3] = [[100, 0, 0], [100, 0, -100], [100, 100, -100], [100, 100, 0]]// Верхняя грань
points[4] = [(0, 100, 0], [0, 100, -100], [100, 100, -100], [100, 100, 0]]// Передняя грань
points[5] = [[0, 0, -100], [100, 0, -100], [100, 100, -100], [0, 100, -100]];
```
Изучите данный код и воспроизведите его самостоятельно. Это необходимо, чтобы вы четко понимали, как в нашем проекте будут описываться объекты. Вдобавок массив points очень скоро нам понадобится для тестирования функции, производящей рисование.

Функция, которая на основании массива точек будет рисовать объект, принимает 3 параметра: сам массив (points), имя клипа-холста (clip), объект со свойствами, задающими стиль линий (lineSt). Всего таких свойств 3: thickness — толщина линии, rgb — ее цвет, alpha — прозрачность.

```
var o:Object = ();
o.draw = function(clip:MovieClip, points:Array, lineSt:Object):Void {}
```
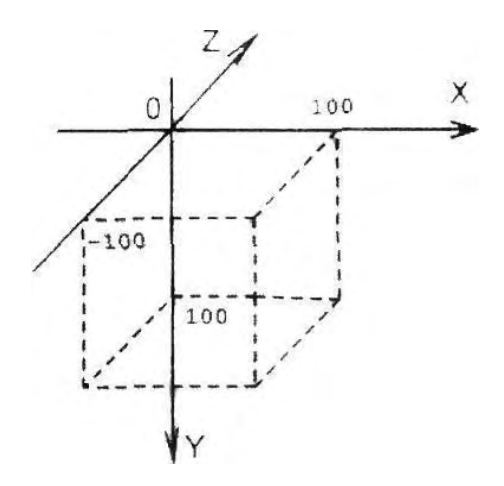

Рис. 10.25. Вид куба при стандартном расположении системы координат

Объект о, в качестве свойства которого создана функция draw, будет хранить все служебные функции нашего проекта. Его наличие необходимо, чтобы инкапсулировать функции и переменные. Иначе при использовании создаваемого инструмента в виде включаемой библиотеки вполне вероятен конфликт между идентификаторами его скрипта и именами, используемыми в коде пользователя.

Если окажется, что свойства rgb и alpha объекта lineSt заданы не были, им нужно присвоить значения по умолчанию:

```
if (lineSt.rgb == undefined) {
   lineSt.rgb = 0;
if (lineSt-alpha == undefined) {
   lineSt.alpha = 100;
\mathcal{E}
```
Начинается программное рисование всегда с задания стиля линии:

clip.linestyle(lineSt.thickness, lineSt.rgb, lineSt.alpha);

Далее запускаем цикл, при помощи которого последовательно перебираем массивы граней объек-Ta:

```
var points length: Number = points. length;
for (var i = 0; i<points length; i++) {
```
Для того чтобы начать рисование очередной грани, опускаем перо в точке, соответствующей первому элементу описывающей ее матрицы. Пересчет координат из трехмерной системы в двумерную осуществляем непосредственно при задании параметров метода moveTo(), используя приведенные выше формулы:

```
per_kof_0 = 1000/(1000+points[i][0][2]);// Коэффициент перспективы
clip.moveTo((points[i][0][0]+points[i][0][2]/kof)*per_kof_0,
(points[i][0][1] - points[i][0][2]/kof)*per_kof_0);
```
Переменная коб введена для уменьшения операций при вычислениях. Задана она должна быть выше никла:

var  $kaf:Nu.Tiber = 2*Math.SQRT2$ ;

Далее запускаем еще один цикл, при помощи которого соединяем линиями все точки грани:

```
for (var j - 1; j<numb_points; j++) {
  per\_kof = 1000/(1000+points[i][j][2]);
   clip.lineTo((points[i][j][0]+points[i][j][2]/kof)*per_kof,
(points[i][j][1]-points[i][j][2]/kof)*perkof);}
```
Так как грань должна быть замкнутой, после окончания работы цикла по j соединяем последнюю нарисованную точку с первой точкой контура:

```
clip.lineTo(points[i][0][0]+points[i][0][2]/kof, points[i][0][1]- 
points[i][0][2]/kof);
```
Готово. Пробуем нарисовать куб по заданному выше массиву:

```
this.createEmptyMovieClip(clip, 0); 
o.draw(clip, points,(thickness:3,rgb:0xFF0000, alpha:100});
```
Тестируем фильм. Ура! Кубик получился просто идеально (рис. 10.26)!

Функция o.draw() может рисовать контуры объектов любой сложности — вся трудность состоит только в том, чтобы поточечно их описать, Однако при помощи этой функции невозможно создавать анимации, так как она не позволяет поворачивать объекты, перемещать в представляемом трехмерном пространстве, изменять размеры. Чтобы реализовать эту возможность, разберемся с крайне важным для 3D-графики понятием матриц преобразований.

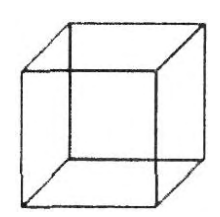

*Рис. 10.26. Нарисованный программно кубик*

С матрицами преобразований для двумерного случая мы уже встречались, когда изучали метод beginGradientFill(). Тогда они были необходимы, чтобы можно было смещать, поворачивать, масштабировать и искажать градиент. Точно такие же функции выполняют матрицы преобразований при программировании 3D-графики.

«Зачем вообще нужны эти матрицы? — проворчит далекий от математики читатель. — Неужели нельзя обойтись обычной арифметикой?». Конечно, можно.

Любое преобразование может быть описано элементарной системой линейных уравнений. Для примера приведем систему, соответствующую повороту системы координат вокруг оси X на угол  $\theta$ ;

$$
\begin{cases}\n x' = x, \\
 y' = y \cdot \cos(\theta) - z \cdot \sin(\theta), \\
 z = y \cdot \sin(\theta) - z \cdot \cos(\theta).\n\end{cases}
$$
\n(3)

Здесь х, у, z координаты точки до поворота системы; х , у, z — ее новые координаты.

Если над системой координат должно быть проведено только одно преобразование, то вычисления по формулам вполне приемлемы. Однако если нужно выполнить одновременно несколько преобразований (атак оно чаще всего и бывает), то формулы перехода от одной системы к другой становятся крайне громоздкими. Можно, конечно, каждую трансформацию просчитать и по отдельности. Однако при этом придется до 5 раз перебирать массив с точками. При использовании же матриц это нужно будет сделать только единожды,

Итак, запись уравнений преобразований в форме матриц делает вычисления более эффективными. А это имеет принципиальное значение при создании ЗО-мультипликаций, требующих значительных расчетов и поэтому зачастую предельно загружающих процессор. Кроме того, это помогает упростить сам алгоритм, сделать его короче и читабельнее.

Итак, в том, что нам необходимо использовать матрицы, а не уравнения, сомнений нет. Осталось только разобраться, откуда эти матрицы берутся и как их применять.

В общем виде систему уравнений, осуществляющую переход между двумя системами координат, можно записать так:

$$
x' = a * x + b * y + c * z + pl
$$
  
\n
$$
y' = d * x + e * y + f * z + p2
$$
  
\n
$$
z' = h * x + g * y + i * z + p3.
$$

Здесь a, b, c, d, e, f, h, g, i — некоторые коэффициенты; p1, p2, p3 — свободные члены.

Данная запись несколько избыточна. Если мы знаем, что в уравнениях на первом месте располагается переменная х, на втором — у, на третьем — z, на четвертом — свободный член, то, чтобы восстановить систему, нам будет достаточно лишь таблицы с коэффициентами:

При необходимости получить уравнения в алгебраической форме, мы умножим первые элементы в строках таблицы на х, вторые — на у, третьи — наг, сложим их и прибавим свободный член. Но держать в голове порядок, в котором должны следовать переменные, не очень удобно. Лучше их также сохранить и таблице, договорившись, что n-й элемент строки таблицы с коэффициентами будет соответствовать n-му элементу в столбце таблицы переменных. Тогда правая часть обобщенной системы преобразований перепишется как

$$
\begin{pmatrix}\na & b & c & p1 \\
d & e & f & p2 \\
g & h & i & p3\n\end{pmatrix}\n\times\n\begin{pmatrix}\nx \\
y \\
z \\
1\n\end{pmatrix}.
$$
\n(4)

Теперь логичным шагом будет перенести в отдельную таблицу левые части уравнений. При этом результат перемножения элементов n-й строки таблицы коэффициентов на элементы столбца таблицы переменных будет присваиваться n-му элементу столбца таблицы левых частей.

$$
\begin{pmatrix} x' \\ y' \\ z' \end{pmatrix} = \begin{pmatrix} a & b & c & p1 \\ d & e & f & p2 \\ g & h & i & p3 \end{pmatrix} \times \begin{pmatrix} x \\ y \\ z \\ 1 \end{pmatrix}.
$$
 (5)

Вот мы и получили, ничего не зная о матрицах, систему уравнений обобщенного преобразования координат в матричном виде. Да, не удивляйтесь: матрицы — это всего лишь прямоугольные таблицы. Если матрица содержит только один столбец или строку, она называется вектором. При умножении матрицы на вектор получается другой вектор, содержащий столько элементов, сколько в ней имеется строк.

Смысл перевода обычных систем уравнений в матричную форму заключается в том, что при этом мы можем оперировать с коэффициентами, совершенно не задумываясь о соответствующих им переменных. В нужный момент, умножив матрицу коэффициентов на вектор переменных, можно с легкостью восстановить исходную систему. Это позволяет значительно уменьшить объем требующейся расчетной работы и сделать форму вычислений более простой и компактной.

Матрица 3х4 в уравнении (5) — это и есть матрица преобразований для трехмерной системы координат. Конкретный ее вид для каждого преобразования можно получить, переведя в матричную

форму описывающую его систему уравнений. Например, матрицу поворота вокруг оси Х на угол 9 элементарно вывести из системы (3):

$$
\begin{pmatrix} 1 & 0 & 0 & 0 \ 0 & \cos(\theta) & -\sin(\theta) & 0 \ 0 & \sin(\theta) & \cos(\theta) & 0 \end{pmatrix}.
$$

Как видите, получить на основании системы уравнений, задающей трансформацию системы координат, матрицу преобразований крайне просто. Сами же системы уравнений, описывающие то или иное преобразование, получаются в результате решения элементарных геометрических задач.

Если необходимо, чтобы одна матрица описывала сразу несколько преобразований, то она может быть задана простым перемножением матриц, отвечающих за каждую трансформацию. Однако, чтобы это было возможно, матрицы преобразований должны быть квадратными (число строк должно совпадать с количеством столбцов)- Для выполнения этого условия они дополняются еще одной строкой. Эта строка выбирается так, чтобы ее наличие никак не повлияло непосредственно на задаваемое преобразование. Тогда в общем виде обобщенное уравнение преобразования системы координат запишется:

$$
\begin{pmatrix} x' \\ y' \\ z' \end{pmatrix} = \begin{pmatrix} a & b & c & pl \\ d & e & f & p2 \\ g & h & i & p3 \\ 0 & 0 & 0 & 1 \end{pmatrix} \times \begin{pmatrix} x \\ y \\ z \\ 1 \end{pmatrix}.
$$

В качестве примера приведем матрицу, описывающую одновременно поворот системы координат вокруг оси Хна угол 9 и смещение ее точки отсчета в точку  $(x1, y1, z1)$ :

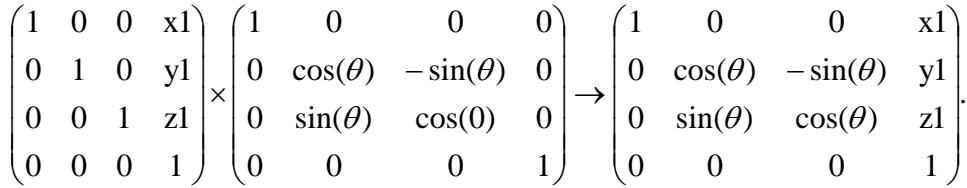

Матричное умножение некоммутативно (АВ  $\neq$  BA). Это означает, что порядок, в котором вычисляется произведение матриц, имеет принципиальное значение. Неверное задание последовательности перемножения матриц преобразований может дать в результате либо полное отсутствие одной из трансформаций, либо то, что она будет проведена иначе, чем задумывалось (например, поворот осуществится не по часовой стрелке, а против нее). Чтобы избежать подобных ситуаций, матрицы преобразований нужно перемножать в следующей последовательности: перенос, масштабирование, поворот.

Итак, с теорией матриц преобразований мы разобрались. Теперь нужно применить полученные знания на практике, создав метод, произвольным образом модифицирующий вид фигур.

Для начала решим, как мы будем записывать матрицы преобразований. Использовать для обозначения каждого из 16 элементов отдельную букву (как это происходит при задании параметра matrix метода beginGradientFill()) будет, пожалуй, слишком сложно. Гораздо эффективнее имитировать матрицу при помощи вложенного массива. Например, матрица переноса при этом запишется так:

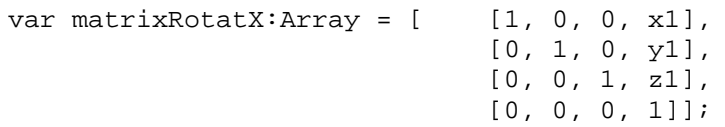

Разобравшись с тем, как будут задаваться матрицы преобразований, нужно создать функцию, выполняющую их перемножение. Слелать это очень просто, если знать, как вычисляется произведение матриц. Результатом перемножения двух квадратных матриц (а только этот случай нам интересен) А и В размерности N является квадратная матрица С такой же размерности. Элемент С(i, j) определяется как сумма произведений соответствующих элементов і-й строки матрицы А и і-го столбца матрицы В. Следовательно, в случае перемножения матриц преобразований элемент C(i, j) может быть вычислен по следующей формуле:

 $C(i, j) = A(i, 0) \cdot B(0, j) + A(i, 1) \cdot B(1, j) + A(i, 2) \cdot B(2, j) + A(i, 3) \cdot B(3, j).$ 

Таким образом, чтобы перемножить две матрицы трансформаций, достаточно просто создать пустую матрицу 44 и последовательно заполнить все ее элементы по приведенной формуле:

```
// Пустая матрица
o.matrMult = function(a:Array, b:Array}:Array {
  var matrix: Array = [[], [], [], []];
  for (var i = 0; i < 4; i++) {
      for (var j = 0; j < 4; j++) {
        matrix[i][j] = a[i][0]*b[0][j]+a[i][1]*b[1][j]+a[i][2]*b[2][j]+a[i][3]*b[3][j];\}\}return matrix;
\} ;
```
Теперь все готово для создания метода, который будет непосредственно формировать матрицу преобразований. Принимать он будет два параметра: points — массив с узловыми точками фигуры, transformObject — объект, свойства которого будут хранить величину каждой из возможных трансформаций. Всего таких свойств будет три:

- shift. Перенос фигуры. Значением свойства должен быть массив с координатами точки, в которую нужно сместить начало системы координат: [x1, y1, z1];
- scale. Масштабирование фигуры. В качестве величины свойства должен быть задан массив с коэффициентами растяжения для каждой из осей: [Sx, Sy, Sz];
- rotation. Поворот фигуры. Значение массив с углами вращения относительно каждой из осей:  $[\Gamma X, \Gamma Y, \Gamma Z].$

```
o.createTransform= function(points:Array, transformObject:Object):Array {
```
Если окажется, что ни одно из свойств объекта transformObject не задано, то работа метода должна быть прекращена и массив points возвращен без проведения над ним каких-либо операций:

```
var tr:Object = transformObject;
                                    // Данная переменная необходима
                                    // для сокращения объема кода
if (tr.shift == undefined && tr.scale == undefined && tr.rotation == undefined) {
   return points;
\}
```
Если хотя бы одно из свойств transformObject прописано, то приступаем к формированию матрицы трансформаций. В первую очередь необходимо создать для нее пустой шаблон — единичную матрицу 4х4 (это такая матрица (Е), при умножении на которую другой матрицы (А) последняя не изменяется:  $(A \times E = A)$ :

```
var matrix: Array = [[1, 0, 0, 0],[0, 1, 0, 0],[0, 0, 1, 0],
```
Далее мы должны проверить, есть ли среди элементов массива, хранимого свойством shift параметра transformObject, хотя бы один ненулевой. Если он имеется, формируем матрицу переноса, а затем умножаем на нее матрицу matrix:

```
if(tr.scale[0]*tr.scale[0]+tr.scale[1]*tr.scale[1]+tr.scale[2]*tr.scale[2]>0) 
{ 
     var shiftMatrix:Array = [1, 0, 0, tr.scale[0]],[0, 1, 0, tr.scale[1]], 
                                   [0, 0, 1, tr.scale[2]], 
                                   [0, 0, 0, 1 ]];
     matrix=o.matrMult(matrix, shiftMatrix); 
}
```
Аналогичным образом анализируем массив scale и, если сумма квадратов его элементов не равна нулю, создаем матрицу масштабирования и домножаем на нее матрицу преобразований:

```
if(tr.scale[0]*tr.scale[0]+tr.scale[1]*tr.scale[1]+tr.scale[2]*tr.scale[2]>0) 
{ 
      var scaleMatrix:Array = [ [ [ ][][][][][][][][][][][][][][][][][][][][][][][][][][][][][] [0, tr.scale[1], 0, 0], 
                                 [0, 0, tr.scale[2], 0], 
      [0, 0, 0, 1];
     matrix = o.matrMulti(matrix, scaleMatrix);}
```
Проверяем, чему равен элемент с индексом 0 массива, хранимого свойством rotation. Если элемент отличен от нуля, формируем матрицу, отвечающую за поворот системы координат относительно оси X, и умножаем на нее матрицу matrix:

```
if (tr.rotation[1]*tr.rotation[1]>0) { 
     // Пересчитываем угол в градусах в радианы
var phi:Number = tr.rotation[0]/180*Math.PI; 
     var rotationMatrixX:Array = [1, 0, 0, 0], 0],
                              [0, Math.cos(phi), -Math.sin(phi), 0],
                               [0, Math.sin(phi), Math.cos(phi), 0], 
                            [1, 0, 0, 0];
     matrix = 0.MatrMult(matrix, rotationMatrix);}
```
Точно так же, как вращение по оси X, задаем поворот по осям Y и Z:

```
if (tr.rotation[1]*tr.rotation[1]>0) { // Вращение относительно оси Y 
     var psi:Number = tr.rotation[1]/180*Math.PI; 
     var rotationMatrixY:Array=[[Math.cos(psi), 0, Math.sin(psi), 0], 
                            [ 0, 1, 0, 0],[-Math.sin (psi), 0, Math.cos (psi), 0],
                            [ 0, 0, 0, 1];
    matrix = o.MatrMult(matrix, rotationMatrixY);
} 
if (tr.rotation[2]*tr.rotation[2]>0) { 
    var thi:Number = tr.rotation[2]/180*Math-PI; 
     var rotationMatrixZ:Arrays[[Math.cos[thi), -Math.sin(thi), 0, 0], 
                            [Math.sin[thi), Math.cos(thi), 0, 0],<br>[0, 0, 1, 0]
                            [0, 0, 1, 0],[0, 0, 1, 0],
```
Когда матрица преобразований будет сформирована, исходя из нее должны быть пересчитаны координаты всех точек фигуры. Для этого на нее нужно умножить вектор координат каждой точки. Задача решается следующим кодом:

```
var new_points: Array = []; // Создаем массив для новых координат
var points_length:Number = points.length;
```

```
// Цикл просматривает массивы, описывающие грани
for (var i = 0; i<points_length; i++) {
     new points[i] = []; // Создаем массив для новых координат точек грани
      var points_i_length:Number *= points[i].length;
         // Цикл просматривает массивы с координатами точек грани
         for (var j = 0; j<math>points_i_length; j++)</math> {var np:Array = new\_points[i][j]=[];// Создаем массив для
                                                     // новых координат точки
            var op: Array = points[i][j];
/* Пересчитываем координаты точки исходя из прописанных трансформаций. Используемые
для этого формулы получаются в результате умножения матрицы преобразований на вектор
старых координат точки.*/
        np[0] = matrix[0][0]*op[0] + matrix[0][1]*op[1] + matrix[0][2]*op[2]+ matrix[0][3];
        np[1] = matrix[1][0]*op[0] + matrix[1][1]*op[1] + matrix[1][2]*op[2]+ matrix[1][3];
         mp[2] = matrix[2][0]*op[0] + matrix[2][1]*op[1] + matrix[2][2]*op[2]+ matrix[2][3];
   \}\}
```
Результат своей работы метод o.createTransform() должен возвратить:

return new points;

Готово. Теперь осталось только (для удобства пользователя) объединить возможности методов o.draw() и o.createTransform() в одном методе класса MovieClip:

```
MovieClip.prototype.createPolyhedronOutlines = function(points:Array,
lineSt:Object, transformObject:Object):Void {
   var trans points: Array = o.createTransform(points, transformObject);
   o.draw(this, trans_points, lineSt);
\} ;
```
Для испытания созданного инструмента попробуем нарисовать квадрат с ребром в 200 пикселей, размешенный в центре рабочего поля и повернутый на 45° по всем осям:

```
var lineSt:Object = (thickness:3, rgb:0xFF000000, alpha:100);var tr_obj: Object = (shift: [250, 200, 100], rotation: {45, 45, 45], scale: [2, 2, 2]
\} ;
clip.createPolyhedronOutlines(points, lineSt, tr_obj);
```
Нажимаем <Ctrl>+<Enter>. Получилось (рис 10.27)!

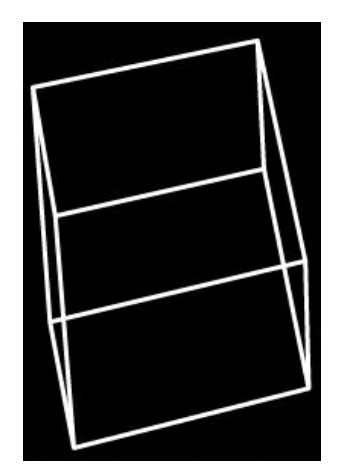

Рис. 10.27. Преобразованное изображение куба

Используя метод createPolyhedronOutlines(), можно с легкостью создавать анимированные 3Dобъекты. Для этого достаточно в каждом кадре перерисовывать фигуру, меняя один или несколько параметров трансформации. Главное, не забыть про удаление нарисованного на предыдущем кадре объекта. Например, чтобы сделать наш кубик вращающимся, наберите следующие строчки:

```
this.onEnterFrame = function():Void {
   clip.clear(); 
tr\_obj.rotation[0] += 4, tr\_obj.rotation[2] += 5, tr\_obj.rotation[2] -= 7;
 clip.createPolyhedronOutlines(points, lineSt, tr_obj); 
}
```
# **Глава 11**

# **Кнопки**

Что такое кнопка во Flash? Пожалуй, наиболее подходящий ответ: «Кнопка ~ это кнопка». Действительно, в реальной жизни кнопка — это небольшое устройство, нажатие на которую приводит к проделыванию определенных действий, и в swf-фильмах она выполняет те же функции. Более того, во Flash кнопки — это основные элементы, обеспечивающие взаимодействие между пользователем и алгоритмом.

На уровне реализации кнопка представляет собой особого рода клип, имеющий как определенные сходства, так и многочисленные отличия по сравнению с клипами класса MovieClip. Так, кнопки — это экземпляры символов типа Button, хранящихся в библиотеке. Но создать их динамически, подобно тому, как это делается в случае клипов при помощи метода attachMovie(), невозможно. Кнопки имеют временную диаграмму, однако на ней доступны только 4 кадра, и они сменяются не с течением времени, а исходя из действий со стороны пользователя. В кнопку можно вложить любой объект, но набрать на ее кадре код невозможно. Список сходств и различий клипов и кнопок можно продолжать и продолжать.

Начиная со Flash MX любой клип может выступать в роли кнопки. По этой причине все события и свойства класса Button присуши классу MovieClip. Однако далеко не все инструменты управления клипами применимы к кнопкам. Поэтому не будет ошибкой считать класс Button подмножеством класса MovieClip.

В данной главе мы будем говорить не только о кнопках класса Button. Большое внимание будет уделено особенностям использования в качестве кнопок клипов. Кроме того, разбирая вопрос о клавиатурном фокусе, мы изучим некоторые методы объекта Selection.

## **11.1. Создание кнопок**

Создаются кнопки точно так же, как и клипы: хотя оператор typeof и относит кнопки к типу данных object, применить для их создания конструктор Button и оператор new невозможно:

```
var but:Button=new Button(); \sqrt{} Пробуем создать кнопку как объект
trace(typeof but); // Выводит: objееt 
trace(but instanceof Button}; // Выводит: true
```
Важно понимать, что приведенный код создает объект, наследующий свойства прототипа конструктора Button, но не кнопку. Кнопка — это прежде всего экземпляр символа из библиотеки, ее же ипостась как объекта класса Button второстепенна. Чтобы создать кнопку, в первую очередь необходимо изготовить описывающий ее символ. Для этого нажмите <Ctrl> + <F8>. В меню Behavior появившейся панели Create New Symbol выберите пункт Button. В результате откроется шаблон новой кнопки.

Рабочее поле заготовки кнопки ничем не отличается от того, которое мы видим, создавая новый клип. Наоборот, временные диаграммы клипов и кнопок разнятся радикально. Кадры кнопок по умолчанию отображаются более крупными, их нумерация отсутствует. Подписаны лишь первые 4 кадра (рис. 11.1).

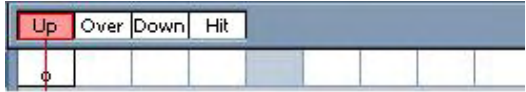

*Puc. 11.1. Временная диаграмма кнопки*

Кадры временной диаграммы кнопки соответствуют ее четырем возможным состояниям:

- Up стандартный вид кнопки. Объекты, размещенные на данном кадре, отображаются, если указатель мыши располагается вне кнопки (или ее активность отключена при помоши свойства enabled);
- Over вид кнопки при наведении на нее указателя мыши. Этот режим показывает пользователю, что кнопка готова для нажатия. Дополнительным его признаком является смена формы курсора со стрелки на очертания руки;
- Down вид кнопки при ее нажатии. Переход в данный режим осуществляется, если при нажатии левой клавиши мыши ее указатель располагался в активной зоне кнопки;
- Hit особый кадр, служащий для задания активной зоны кнопки. Активная зона это область, чувствительная к наведению курсора мыши и ее щелчку. Задается она исходя из объектов, расположенных на рассматриваемом кадре. Данные объекты никогда не отображаются, они предназначены лишь для обозначения фактических границ кнопки. Активная зона и кнопка как видимый объект могут не совпадать. Однако обычно кнопка располагается в центре активной зоны. Если на кадре Hit не имеется объектов, то для формирования активной зоны используются объекты последнего заполненного кадра.

Чаще всего явно задавать активную зону необязательно. Это стоит делать, если кнопка имеет сложную форму или отверстия, а также если ее очертания в разных режимах сильно различаются. Отдельный случай — кнопки в виде текста. Для них просто необходимо задать активную зону, иначе их нажатие будет происходить лишь при «прямом попадании» курсора по букве.

Когда символ кнопки будет создан, нужно изготовить необходимое число ее экземпляров. Сделать это можно только «вручную» протаскиванием из библиотеки. Динамически создать экземпляр кнопки невозможно. Если подобная необходимость существует, нужно использовать в качестве кнопки клип.

Если кнопка во всех режимах должна отображаться одинаково, то создать ее можно и более просто. Для этого необходимо выделить изображающую ее графическую фигуру и нажать <F8>. При этом появится уже знакомая нам панель Create New Symbol. После задания в ней нужных настроек новый символ будет добавлен в библиотеку, а фигура будет преобразована в экземпляр. Экземпляры кнопок, подобно клипам, могут иметь имена. Прописываются они в поле Instance Name Инспектора Свойств.

## **11.2. Сходства и различия кнопок и клипов**

Родственность клипов и кнопок доказывает наличие некоторых атавизмов у временной диаграммы последних. Так, вы можете добавить на нее еще несколько кадров помимо имеющихся четырех. При этом они будут даже пронумерованы (рис. 11.2). Кадры кнопок имеют точно такие же настройки в Инспекторе Свойств, как и кадры клипов. Это означает, что на их основе можно создавать анимации автоматического заполнения кадров типа Shape и Tween, а также добавлять на них метки. Однако все описанные возможности или абсолютно бесполезны, или существуют лишь формально. Например, какой толк от дополнительных кадров на временной диаграмме кнопки, если они все равно не могут быть проиграны. Скорее, наличие данных возможностей представляет теоретический интерес, так как они показывают тесную взаимосвязь между клипами и кнопками.

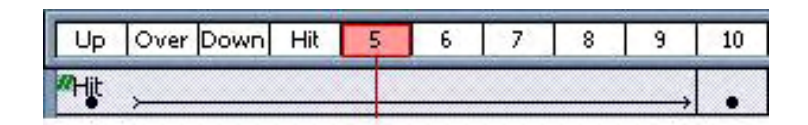

*Рис. 11.2. Атавизмы временной диаграммы кнопок*

На временной диаграмме кнопок, как и клипов, может быть несколько слоев. Причем можно ис-

пользовать слои маскирующие и направляющие (правда, последний тип слоя при задании кнопок бесполезен). Поместить на кадр слоя временной диаграммы кнопки можно абсолютно любой объект — статичную графику, текстовое поле, клип, кнопку или звук. Однако управлять вложенными в кнопку именованными объектами не так просто, как в случае клипов. Дело в том, что при публикации фильма их имена не сохраняются, а вместо них используются принятые по умолчанию идентификаторы — instance1, instance2 и т. д. Поэтому, если организация внутренней структуры кнопки должна меняться в процессе проигрывания фильма, в качестве нее должен использоваться клип.

Система координат кнопки ничем не отличается от аналогичного элемента клипов. То же можно сказать и о стеке виртуальных слоев.

Поместить на кадр кнопки код невозможно. Если же необходимо реагировать на изменения ее состояний, нужно обратиться к соответствующим событиям класса Button (см. раздел 11.3).

Экземпляр кнопки невозможно ни динамически создать, ни удалить. Методов, подобных attachMovie() и removeMovicClip() класса MovieClip, у класса Button нет.

Аналогично невозможно программно осуществить переход на другой кадр кнопки, поменять ее глубину или сделать ее перемещаемой. Вообще кнопкам присущ только один из 26 доступных в случае клипов методов — getDepth() (определяет номер виртуального слоя, занимаемого экземпляром).

В отличие от методов большинство свойств клипов применимо и к кнопкам (см. табл. 10.1). Так, изменить положение кнопки можно, используя свойства х и у, размер — width и height, прозрачность — alpha. Клип-носитель кнопки можно определить при помощи свойства parent, ее имя хранит свойство \_name, а путь к ней — свойство \_target. Нельзя использовать по отношению к кнопке лишь такие специфичные свойства, как \_currentframe (возвращает номер проигрываемого кадра), framesloaded и totalframes (число уже загруженных кадров и полное число кадров в фильме), droptarget (имя клипа, с которым пересекается перемещаемый экземпляр).

Управлять цветом кнопки можно, как и в случае клипов, используя методы объекта Color.

Хотя формально кнопки и не наследуют методы рисования, они могут быть применены к ним точно так же, как и к клипам.

Делая вывод, можно утверждать, что кнопки - это обычные клипы, приспособленные под выполнение узкой задачи. Для этого в них были добавлены некоторые специфические особенности, такие как, например, смена кадров при определенных действиях со стороны пользователя. Многие возможности клипов оказались ненужными в случае кнопок. Поэтому они либо им не присущи в принципе, либо имеют характер атавизмов. Однако наиболее общие характеристики у клипов и кнопок одни и те же. Поэтому по отношению к ним могут быть использованы одни и те же глобальные свойства.

## 11.3. События кнопок

отличие от клипов, кнопки неразрывно связаны со сценариями ActionScript. Если у кнопки нет обработчика того или иного ее события, то ее наличие абсолютно бессмысленно. Всего для масса Button характерно 11 событий; 9 из них мы рассмотрим в данном разделе. О событиях же onSetFocus и on Kill Foe us поговорим, когда будет рассматриваться вопрос о клавиатурном фокусе (подраздел 11.7.3).

#### onPress

Событие onPress возникает, если левая клавиша мыши нажимается в тот момент, когда ее указатель располагается над активной областью кнопки. Данному событию соответствует переход про-

игрывающей головки временной диаграммы кнопки на кадр Down. Причем до тех пор, пока связанный с обработчиком onPress код не будет проделан, изменения вида кнопки не произойдет. Это нужно учитывать, если при нажатии кнопки должен быть выполнен большой объем расчетной работы. В таких случаях гораздо лучше использовать событие onRelease.

Событие onPress активно применяется и в случае клипов. Используя его, можно максимально просто установить факт щелчка по экземпляру.

#### **onRelease**

Событие onRelease соответствует отпусканию кнопки. Оно возникает непосредственно после события onPress, но только в том случае, если при освобождении левой клавиши мыши ее указатель располагался над активной областью кнопки. Если пользователь сместил указатель за пределы активной области или нажатие левой клавиши мыши не сопровождалось событием onPress, то событие onRelease не происходит.

Событие onRelease связано с переходом кнопки в состояние Over. Однако изменение ее вида осуществляется лишь тогда, когда заканчивается выполнение кода функции-обработчика.

#### **onReleaseOutside**

Событие onReleaseOutside происходит, если кнопка отпускается в тот момент, когда указатель мыши располагается вне активной зоны. Во всем остальном оно полностью схоже с событием onRelease.

На практике событие onReleaseOutside обычно используется как дополняющее событие onRelease. Его необходимо применять, если на отпускание кнопки нужно среагировать вне зависимости оттого, где при этом располагался указатель мыши. А так как чаше всего именно так и бывает, обработчик onRelease редко когда не дублируется обработчиком onReleaseOutside.

#### **onRollOver**

Событие onRollOver возникает при вхождении указателя мыши в активную область кнопки. Ему соответствует смена режимов кнопки с Up на Over (она происходит лишь после выполнения кода в обработчике). Важным условием возникновения события onRollOver является то, что левая клавиша мыши не должна быть нажата.

В случае кнопок класса Button событие onRollOver применяется не очень часто. Это связано с тем, что они реагируют на него сменой режимов автоматически. Гораздо важнее данное событие, если в качестве кнопки выступает клип. Используя его, можно осуществить в нужный момент переход на кадр, изображающий режим Over (альтернативное решение этой задачи описано в разделе 11.8). Кроме того, событие onRollOver может быть полезно при разработке игр, в которых нужно оперативно реагировать на наведение на объект указателя мыши.

#### **onRollOut**

Событие onRollOut происходит при выходе указателя мыши за пределы активной области кнопки. При этом режим Over сменяется режимом Up (но только после того, как будет выполнен код и обработчике). Событие onRollOut возникает лишь в том случае, если левая кнопка мыши была не нажата.

При помощи события on RollOut можно решать несколько важных задач. Во-пер-иых, оно позволяет осуществлять переход между режимами Over и Up, если в качестве кнопки используется клип. Во-вторых, оно дает возможность зарегистрировать момент выхода указателя мыши за пределы клипа или кнопки. В-третьих, используя его, можно среагировать на выход указателя мыши

за пределы окна плейера. Для этото нужно создать прозрачный клип (или кнопку), полностью закрывающий поле фильма. Если указатель мыши будет перемещаться не очень быстро, то при его пересечении границы окна плейера для данного клипа возникнет событие onRollOut.

#### **onDragOut**

Событие onDragOut полностью схоже с событием onRollOut затем исключением, что оно происходит, если при выходе указателя за границу активной области кнопки левая клавиша мыши была нажата. Обычно onDragOut дублирует onRollOut, если факт выхода указателя за пределы кнопки должен быть установлен вне зависимости от того, в каком положении находилась левая клавиша мыши.

#### **onDragOver**

Пожалуй, самое малоиспользуемое событие кнопок. Происходит, если пользователь нажимает кнопку (событие onPress), потом, не отпуская ее, выводит указатель мыши за пределы активной области (событие onDragOut), а затем возвращает его в границы кнопки. Обычно событие onDragOver дополняет событие onRollOver, позволяя реагировать на появление указателя в активной области вне зависимости от обстоятельств. Роль событий onDragOver и onDragOut повышается, если для кнопки используется режим элемента меню (см. раздел 11.4).

#### **onKeyDown и onKeyUp**

События onKeyDown и onKeyUp аналогичны одноименным событиям класса MovieClip, которые мы рассматривали в предыдущей главе. Им соответствует нажатие и отпускание клавиш клавиатуры. Подробно о данных событиях мы поговорим тогда, когда будем разбирать объект Key (глава 12). Сейчас же обсудим лишь особенности использования onKeyDown и onKeyUp в случае кнопок,

В обычном состоянии кнопки не «слышат» (точно также, как и клипы) событий клавиатуры. Они становятся им доступными лишь при наведении фокуса. Это связано с тем, что только в режиме фокуса с кнопками можно работать при помощи клавиатуры (например, чтобы задействовать помещенную в фокус кнопку, нужно нажать <Enter>).

Если необходимо, чтобы события onKeyDown и on KeyUp были доступны кнопке и в обычном состоянии, ее нужно сделать листенером объекта Key. Для примера приведем код, который делает кнопку в два раза большей при нажатии пробела:

```
Key.addListener(but); // Делаем кнопку but листенером
                                         // объекта Key 
but.onKeyDown = function():Void { 
                                        // Данное событие возникает при нажатии
                                        // любой клавиши
   if (Key.getCode() == Key.SPACE) { \sqrt{} Проверяем, пробел ли был нажат
     this.xscale *= 2, this._yscale *= 2; } 
}
```
События onKeyDown и onKeyUp стали доступными кнопкам только в последней версии Flash. Во Flash MX у класса Button было только 9 событий.

## **11.3.1. Особенности событий кнопок**

Главной особенностью «кнопочных» событий является то, что они возникают только для того экземпляра, который непосредственно взаимодействует с указателем мыши. Если несколько кнопок расположены друг над другом, то события будут регистрироваться только для верхней из них, Если необходимо, чтобы «кнопочные» события можно было использовать для кнопки, перекрывающейся с другой кнопкой, последнюю нужно сделать неактивной, используя свойство enabled.

По умолчанию клипы не «слушают» событий кнопок. Это означает, что, во-первых, при наведении на клип указателя мыши его форма не будет меняться со стрелки на очертания руки. Во-вторых, если под клипом располагается кнопка, то она сохранит свою восприимчивость к действиям со стороны пользователя.

Клипы начинают вести себя как кнопки лишь тогда, когда им присваивается обработчик одного из «кнопочных» событий. При этом не важно, обработчик какого события был создан: клип будет «заглушать» все события для расположенной под ним кнопки. При удалении обработчика обычное поведение клипов восстанавливается.

Обработчики «кнопочных» событий не могут быть созданы для основной временной диаграммы. Если клип используется как кнопка, то по умолчанию его активная зона задается на основании объектов проигрываемого в данный момент кадра. Однако активная зона может и не совпадать с клипом — системе нужно указать, какой клип должен применятся в качестве ее. Это можно сделать, используя свойство hitArea.

Особенности таких событий, как onDragOver и onDragOut, зависят от выбора режима для кнопки — Track As Button (Отслеживать как кнопку) или Track As Menu Item (Отслеживать как элемент меню). Подробнее о данной особенности мы поговорим в разделе 11.4.

## **11.3.2. События кнопок в стиле Flash 5**

Во Flash 5 (и ранее) обработчики событий кнопок помещались непосредственно на сами экземпляры, а не на кадры временной диаграммы. Задавались они по следующей схеме:

```
on (event) { 
     statements 
}
```
где:

• on — ключевое слово, указывающее транслятору, что данная структура является обработчиком;

- event имя события. Оно имеет такое же написание, как и в современной модели, за малым исключением — в нем нет приставки on (например, HeonPressn onDragOver, a press и dragOver);
- statements код, который должен быть выполнен при возникновении события.

Пример:

```
on(press) { 
    trace("Кнопка нажата!"); 
}
```
Начиная со Flash MX обработчики on(event) могут быть созданы и для клипов наряду с обработчиками onClipEvent(event).

При использовании модели событий Flash 5 доступно событие, прямого аналога которого нет в списке событий класса Button — keypress. Оно, в отличие от всех остальных событий кнопок модели Flash 5, не связано с мышью и возникает при нажатии определенной клавиши. Например, чтобы среагировать на опускание клавиши с буквой «а», нужно набрать:

```
on (keyFress "а") { 
    trace("Кнопка 'а' нажата"); 
}
```
Если необходимо «отловить» нажатие служебной клавиши, то нужно использовать особый ее

идентификатор. Данные идентификаторы имеются лишь для 14 клавиш: <Backspace>, <Delete>, <Down>, <End>, <Enter>, <Home>, <Insert>, <Left>, <PgDn>, <PgUp>, <Right>, <Space>, <Tab>,  $<$ Up $>$ .

Пример:

```
on(keyPress "<Enter>") {
   trace("Crapr!");
\}
```
В настоящее время использовать событие keyPress не имеет смысла, так как существуют куда более мощные возможности по взаимодействию с клавиатурой, предоставляемые объектом Кеу, Так, они позволяют реагировать на нажатие большего числа клавиш, а также обрабатывать клавиатурные сочетания.

Обработчики для 4 событий — onSetFocus, onKillFocus, onKeyUp, nonKeyDown — не могут быть заданы в стиле Flash 5. Их можно создать лишь как методы кода кадров.

Модель событий Flash 5 не имеет никаких преимуществ по сравнению с современными концепциями создания обработчиков (см. главу 8). Однако она куда менее пластична и приводит к децентрализации кода. Поэтому применять обработчики on(event) не стоит, но иметь о них представление нужно — хотя бы для того, чтобы без проблем разбираться в коде сторонних разработчиков.

# 11.4. Режим элемента меню

По умолчанию нажатие кнопки означает, что все события, связанные с движением мыши и отпусканием ее левой клавиши, будут ассоциироваться только с данной кнопкой до тех пор, пока она не будет освобождена. Так, если вы нажмете кнопку и выведите указатель мыши за пределы ее активной зоны, то режим сменится на Over (она останется выделенной), а курсор продолжит отображаться в виде руки. Наведение указателя при этом на другую кнопку не будет сопровождаться сменой ее режима (равно как и не произойдет события onDragOver). Вообще, события остальных кнопок не будут иметь места до тех пор, пока данная не будет отпущена.

Тесная привязка происходящих событий к нажатой кнопке не всегда удобна. Например, вам необходимо создать раскрывающееся меню. Наиболее простой его вариант — это кнопка, при нажатии которой появляется клип с кнопками, изображающими элементы меню. Чтобы по особенностям своего использования данное меню совпадало с традиционным меню Windows, кнопки-элементы должны переходить в режим выделения при наведении на их указателя мыши. Кроме того, нужно знать, над какой из кнопок произошло отпускание клавиши мыши, - это определит сделанный пользователем выбор. Однако как решить эти задачи, если при нажатии одной кнопки, остальные становятся невосприимчивыми к событиям?

Bo Flash, помимо стандартного, имеется и особый режим для кнопок, позволяющий с легкостью создавать меню — Track As Menu Item. Задать его можно в специальном меню Инспектора Свойств кнопки. Второй, выбранный по умолчанию, пункт данного меню, Track As Button, отвечает за обычное поведение кнопок.

Для режима Track As Menu характерны следующие особенности:

- Если вы нажмете кнопку и выведете указатель за пределы ее активной области, то она вернется к состоянию Up (но это не будет сопровождаться событием onRelease). Вид самого указателя при этом сменится с очертания руки на стрелку.
- Если после нажатия одной кнопки навести указатель на другую (также использующую данный режим) кнопку, то она перейдет в состояние Down. Однако событие on Press при этом не произойдет.
- Если нажать левую клавишу мыши над одной кнопкой, а отпустить над другой, то произойдет событие onRelease второй кнопки, а не onReleaseOutside первой.
- Событие onDragOver происходит при появлении указателя мыши в активной зоне любой кнопки, работающей в режиме Track As Menu, вне записи мости от того, какая кнопка была нажата и была ли нажата вообще. Единственное условие — опущена должна быть левая клавиша мыши. По сути, в данной ситуации событие onDragOver выполняет те же функции, что и onRolIOver в случае обычных кнопок. То же можно сказать и о событии onDragOut (оно соответствует событию onRollOut).

Перейти в режим элемента меню можно и динамически. Для этого имеется специальное свойство trackAsMenu. Оно принимает булево значение: true — используется режим элемента меню, false применяется стандартный режим.

По отношению к кнопкам свойство trackAsMenu используется редко, так как соответствующая настройка имеется среди параметров их Инспектора Свойств. Обычно данное свойство применяется, чтобы перевести и режим элемента меню клип, исполняющий роль кнопки. По умолчанию его значение равно false.

## 11.5. Вид указателя мыши

При наведении указателя мыши на кнопку его вид меняется со стрелки на форму руки (рис. 11.3), То же самое характерно и для клипов, имеющих обработчики «кнопочных» событий.

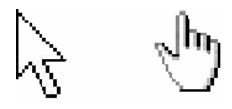

Рис. 11.3. Стандартный указатель (слева) и указатель на кнопку (справа)

Смена вида указателя — это чрезвычайно полезная с точки зрения удобства использования кнопок особенность. Ее наличие выделяет кнопки среди остальных элементов интерфейса, помогает пользователю определять, может ли кнопка быть нажата (особенно если у нее нет отдельного вида для режима Over). Однако иногда замена указателя-стрелки на указатель-руку может быть крайне нежелательной. Это касается тех случаев, когда экземпляр использует «кнопочные» события, но по выполняемым функциям кнопкой не является. Например, в играх часто нужно реагировать на щелчок по определенным объектам. Конечно, необходимый для этого код можно создать, используя событие onMouseDown и метод hitTest(). Но гораздо проще обратиться к событию onPress. Еще пример: если нужно отслеживать выход указателя мыши за пределы окна плейера, то создается прозрачный клип, совпадающий по форме и размерам с полем фильма, и «слушается» его событие onRollOver. И в первом, и во втором случае смена вида указателя недопустима, так как для пользователя она не будет интуитивно понятной и обоснованной.

B ActionScript имеется специальное свойство, управляющее сменой формы указателя useHandCursor. Оно принимает булево значение: true - указатель-стрелка будет заменяться указателем-рукой, false — во всех случаях будет отображаться только указатель-стрелка. По умолчанию useHandCursor установлено в true.

## 11.6. Отключение кнопок

С временным отключением работы кнопок мы уже не раз встречались при создании проектов. Этот ход является весьма простой и эффективной профилактикой сбоев, которые могут возникнуть при нажатии кнопок в непредусмотренных в алгоритме ситуациях.

За активность кнопки отвечает свойство enabled. Если оно равно true, то кнопка работает (принятое по умолчанию значение). Если же ему присвоить false, кнопка станет неактивной. Это означает

- При наведении на кнопку указателя мыши она не будет переходить в состояние Over. Аналогично, при попытке нажать кнопку перехода в режим Down не будет.
- При попадании в активную зону кнопки вид указателя мыши не будет меняться со стрелки на руку.
- Событий кнопки происходить не будет (кроме on SetFocus и on KillFocus).
- Если отключенная кнопка располагается над активной, то последняя будет способна к восприятию событий.

Свойство enabled имеется и у клипов. Обычно оно используется для блокировки обработчиков «кнопочных» событий. На проигрывание временной диаграммы, а также на возникновение таких типичных событий клипов, как onEnterFrame или onMouseMove. свойство enabled не влияет.

## 11.7. Управление кнопками при помощи клавиатуры

Flash позиционируется компанией Macromedia, прежде всего, как инструмент для разработки интерфейсов web-узлов. Хорошая техника создания Flash-сайта (да и любого приложения) подразумевает, что все характерные для более традиционных технологий принципы usability (удобства использования) будут в нем соблюдены. В частности, это означает, что должна существовать возможность навигации по управляющим элементам не при помощи мыши, ас использованием клавиатуры.

Особенностью HTML-страниц является то, что с ними можно абсолютно полноценно работать, даже если у компьютера нет мыши. Нажимая клавишу <Tab>, можно последовательно обойти все элементы, являющиеся ссылками, а также различные меню и формы. Обход осуществляется начиная от положения, занимаемого текстовым курсором, в порядке слева направо и сверху вниз. Изменить последовательность обходу на противоположную можно, нажимая не <Tab>, a <Shift> + <Tab>. О выделенном при клавиатурном обходе элементе говорят, что он помещен в фокус. Визуально фокус отображается в виде тонкой рамки, описанной вокруг объекта. Чтобы задействовать ссылку, помещенную в фокус, нужно нажать <Enter>. Навигация по меню и формам, находящимся в фокусе, осуществляется при помощи клавиш движения.

Был период, когда Flash как инструмент разработки сайтов жестко критиковался за несоответствие созданных сего помощью страниц важнейшим принципам usability (см. веховую статью крупнейшего специалиста в области удобства интерфейсов Якоба Нильсена «Flash is bad 99 %»). И одним из изъянов полных Flash-страниц называлась невозможность навигации по ним при помощи клавиатуры. Во Flash MX эта проблема (равно как и многие другие недостатки, связанные с несоответствием правилам usability) была преодолена введением возможности клавиатурного обхода элементов swf-фильма.

Обойти элементы интерфейса в случае Flash-фильма можно точно так же, как и работая с HTMLстраницей. Для этого необходимо просто нужное число раз нажать клавишу <Tab>. При этом в фокус будут последовательно помещены все отображенные кнопки, текстовые поля и клипы с обработчиками «кнопочных» событий (обычные клипы по умолчанию не подлежат клавиатурному обходу). Порядок обхода будет зависеть только от положения элементов: чем выше и левее размещен объект, тем раньше он будет взят в фокус. При этом не имеет значения, на какой временной диаграмме расположен элемент. Если необходимо обходить объекты в обратном порядке, то нужно нажимать не <Tab>, а <Shift> + <Tab>. Помещенный в фокус элемент отображается в яркожелтой рамке (рис. 11.4).

Рис. 11.4. Вид кнопки, находяшейся в фокусе

Важной особенностью клавиатурного обхода является то, что он не может быть осуществлен при помощи клавиши <Tab>, если фильм проигрывается в среде тестирования Flash (однако обход в обратном направлении, проводимый сочетанием <Shift>+<Tab>, возможен всегда). Это связано с тем, что в ней данная клавиша является зарезервированной. Чтобы отключить поддержку горячих клавиш, активизируйте настройку Disable Keyboard Shortcuts меню Control среды тестирования.

Многократное нажатие клавиши <Tab> для перехода к нужному элементу — это не самый эффективный подход, если в фильме имеется значительное число кнопок или текстовых полей. Гораздо лучше использовать для навигации клавиши движения. При этом можно перейти от элемента к элементу за меньшее количество шагов.

При наведении на кнопку фокуса она переходит в режим Over. Чтобы ее нажать, нужно задействовать клавишу <Enter> или клавишу пробела (в среде тестирования можно использовать только пробел). При этом срабатывают сразу два события — onPress и onReleasc (это связано с тем, что на практике данные события вполне взаимозаменяемы, и оба они используются, если необходимо среагировать на нажатие кнопки).

Ограничений на время существования фокуса не имеется. Однако он сразу же исчезает, когда в движение приходит мышь. Если после этого восстановить режим: обхода, то в фокус будет взят элемент, следующий за тем, на котором предыдущий; обход оборвался.

Идеальный объект для отработки принципов клавиатурной навигации - это созванный нами в Проекте 2 калькулятор. Откройте его и попытайтесь осуществить несколько арифметических операций, используя только клавиатуру.

Помешать в фокус и обходить при помощи клавиши <Tab> можно не только кнопки, но и текстовые поля. Особенности этой возможности мы обсудим в главе 13. В данном же разделе мы сосредоточимся на принципах Таb-обхода и наведения фокуса исключительно в случае кнопок и клипов.

## 11.7.1. Динамическое наведение фокуса

Как вы уже знаете, чтобы навести на кнопку фокус, нужно войти в режим клавиатурного обхода и перейти к нужному объекту при помощи клавиш движения или нескольких последовательных нажатий клавиши <Tab>. Однако иногда необходимо помещать элемент в фокус динамически. В таких случаях нужно использовать метод setFocus(path) объекта Selection, где path — путь к кнопке. Для примера создадим метод класса Button, предназначенный для наведения на кнопку фокуса:

```
Button.prototype.setFocus = function():Void {
   Selection.setFocus(this);
\};
```
Динамически удалить фокус можно, передав методу setFocus() значение null.

Определить, какой экземпляр в данный момент находится в фокусе, можно, обратившись к методу Selection.getFocus(). Данный метод возвращает путь к выделенной кнопке. Если режим клавиатурного обхода не активизирован, то возвращается null.

Особенностью метода getFocus() является то, что он возвращает путь к кнопке, даже если она фактически потеряла фокус в результате движения мыши.

## 11.7.2. Свойство focusrect

При наведении на кнопку фокуса она отображается в ярко-желтой рамке. Это не всегда удобно. Так, вполне вероятно, что рамка фокуса совершенно не будет вписываться в общий дизайн интерфейса (например, если он выполнен в мягких серых тонах, то желтый прямоугольник будет излишне контрастировать с остальными объектами). В таких случаях отображение лучше отключать. Для этого нужно использовать специальное свойство \_focusrect.

Свойство focusrect принимает булево значение: true — желтая рамка фокуса отображается, false - помещение на кнопку фокуса будет проявляться только ее переходом в режим Over. По умолчанию свойство focusrect всегда равно true.

Bo Flash 5 свойство \_focusrect было глобальным, т. е. оно задавало режим отображения желтой рамки сразу для всех объектов в фильме. Начиная со Flash MX данный режим может настраиваться индивидуально для каждой кнопки, клипа или текстового поля. Однако если focusrect выступает как свойство основной временной диаграммы, то оно интерпретируется как глобальное. При этом оно перекрывает все сделанные локально настройки.

Если в качестве кнопки используется клип, то с легкостью можно написать код, который позволит отображать рамку фокуса произвольным цветом и толщиной. Соответствующий пример приводится в подразделе 11.7.3.

## 11.7.3. События onSetFocus и onKillFocus

У класса Button имеется два события, полезных при работе с фокусом:

- onSetFocus. Происходит при наведении на кнопку фокуса. В качестве аргумента функцииобработчику события onSetFocus передается путь к объекту, находившемуся в фокусе ранее. Если данная кнопка была помещена в фокус первой, то этот аргумент равен null. Событие onSetFocus не возникает, если кнопка получает фокус два раза подряд (в частности, это возможно, если данный экземпляр является единственным выделяемым объектом).
- onKillFocus. Возникает, если кнопка теряет фокус. Функции-обработчику этого события в качестве аргумента передается путь к объект, получившему фокус. Если фокус кнопка потеряла не в результате его перевода на новый элемент, то данный аргумент равен null. Особенностью события on KillFocus является то, что оно не происходит, если фокус пропадает в результате движения мыши.

Обратите внимание, что события onSetFocus и onKillFocus — это практически единственные события в ActionScript, обработчикам которых передаются аргументы. Второе отличие указанных событий от большинства событий кнопок заключается в том, что их обработчики не могут быть заданы в стиле Flash 5 при помощи конструкции on(event).

События onSetFocus и onKillFocus полезны, прежде всего, если при наведении на кнопку фокуса должны происходить какие-то видимые изменения. Для примера напишем функцию, позволяющую создавать вокруг использующегося в качестве кнопки клипа рамку фокуса произвольного цвета и толшины:

```
// Метод описывает вокруг клипа clip рамку линией толщиной thickness,
// цветом rgb, прозрачностью alpha
function newSetFocus (clip:MovieClip, thickness:Number, rgb:Number,
alpha:Number):Void {
  // Читаем граничные координаты клипа clip
  var coords: Object = clip.getBounds();
```

```
 // Создаем клип, на котором будет рисоваться рамка
    clip.createEmptyMovieClip ("hoist", 10000); 
    with (clip.hoist) { // Рисуем рамку нужной линией
      lineStyle(thickness, rgb, alpha); 
      moveTo(coords.xMin, coords.yMin); 
      lineTo(coords.xMin, coords.yMax), lineTo (coords.xMax, coords.yMax), 
lineTo(coords.xMax, coords.yMin), lineTo(coords-xMin, coords.yMin); 
// Если мышь начнет двигаться, рамка фокуса должна быть удалена 
      clip.holst.onMouseMove = function{):Void { 
      _root.newKillFocus(clip); 
       }; 
    } 
} 
// Функция, удаляющая рамку фокуса с клипа clip 
function newKillFocus(clip:MovieClip):Void { 
   clip.holst.renroveMovieClip(); 
}; 
// Создаем клип любого вида и называем его mov 
// Клип с обработчиком "кнопочного" события ведет себя как кнопка
mov.onPress = function():Void { 
   trace ("Кнопка нажата!"); 
}; 
mov. focusrect = false; \frac{1}{2} Отключаем отображение желтой рамки фокуса
mov.onSetFocus = function():Void { // При наведении на клип фокуса рисуем
                                     // вокруг него рамку
    newSetFocus(this, 3, 0xAAAAAA, 100); 
}; 
mov.onKillFocus = function():Void { // При снятии фокуса рамку удаляем
   newKillFocus(this); 
};
```
Набрав приведенный код, вы увидите, что создаваемые им рамки фокуса ничем не уступают «обычным». Однако их вид можно задавать так, чтобы они идеально подходили под цветовую гамму интерфейса. Существенный же недостаток у функции newSetFocus один: она может быть применена только к клипам.

## **11.7.4. Задание маршрута клавиатурного обхода**

По умолчанию все кнопки, текстовые поля, клипы с обработчиками «кнопочных» событий включаются в клавиатурный обход, осуществляемый при помощи клавиши <Tab> (<Shift> + <Tab>) или клавиш движения. Это не всегда приемлемо. Например, клип может использовать «кнопочное» событие, однако по выполняемым функциям кнопкой не являться. В этом случае включать его в число обходимых элементов нет никакого смысла.

За включение объекта в список элементов, подлежащих клавиатурному обходу, отвечает свойство tabEnabled. Если оно не определено (равно undefined) или равно true, то экземпляр обходиться будет. Если же tabEnabled присвоить значение false, то соответствующий элемент будет исключен из числа обходимых.

Изначально свойство tabEnabled не существует. Поэтому его значение по умолчанию равно undefined.

Навести, нажимая <ТаЬ>, фокус на экземпляр, свойство tabEnabled которого установлено в false, будет, естественно, невозможно. Однако это можно сделать программно, используя метод Selection.setFocus().

Если свойство tabEnabled клипа, имеющего обработчики «кнопочных» событий, равно false, то для обхода будут доступны элементы его внутренней структуры. Если же клип сам является обходимым, то включить в цепочку клавиатурного обхода вложенную в него кнопку, клип или текстовое поле будет невозможно. Однако это можно сделать, если подлежащий Tab-обходу клип является обычным.

При желании вы можете самостоятельно задать последовательность обхода элементов интерфейса. Для этого существует специальное свойство tabIndex. В качестве значения оно принимает порядковый номер данного объекта в очередности обхода. Это должно быть положительное целое число. Чем меньше значение tabIndex, тем раньше элемент попадет в фокус (если для обхода используется не клавиша <Tab>, а сочетание <Shift> + <Tab>, то очередность будет обратной). Важно следить, чтобы значение tabIndex для каждого элемента было уникальным. Иначе некоторые из них обходиться не будут.

Явное задание списка элементов, подлежащих клавиатурному обходу, при помощи tabIndex блокирует обход не вошедших в него объектов. Так, достаточно для одной кнопки в фильме задать свойство tabIndex, чтобы все остальные сделались не выделяемыми.

Свойство tabEnabled имеет приоритет над tablndex: если первое установлено в false, то элемент не будет выделяться при клавиатурном обходе, даже если второе имеет конкретное значение.

## 11.7.5. Особенности клавиатурного обхода и программного фокуса в случае клипов

Изначально клипы не входят в число объектов, подлежащих клавиатурному обходу. Исключение представляют экземпляры, имеющие обработчики «кнопочных» событий. Такие клипы считаются кнопками и поэтому являются обходимыми по умолчанию.

Чтобы включить обычный клип в список обходимых объектов, его свойству tabEnabled должно быть присвоено значение true. При этом если клип содержит подлежащие обходу элементы, то вначале ь фокус будет помещен он сам, а лишь затем объекты его внутренней структуры (в случае клипов-кнопок вложенные элементы обходятся в том случае, если свойству tabEnabled клипа положено значение false).

Обычно если клип сам является обходимым элементом, то проводиться обход вложенных в него объектов не должен. Конечно, можно сделать их не выделяемыми при помощи свойства enabled или явно задать список подлежащих клавиатурному обходу элементов, используя свойство tabIndex. Однако можно поступить и проще. Чтобы указать, что объекты внутренней структуры клипа обходиться не должны, его свойству tabChildren должно быть присвоено значение false. По умолчанию данное свойство равно undefined (т. е. оно попросту не существует). В этом случае, а также если tabChildren равно true, вложенные в клип объекты будут обходимыми.

Как вы помните, в ActionScript объект может получить фокус не только в результате клавиатурного обхода, но и программно, при помощи метода Selection.setFocus(), Если клип не имеет обработчиков кнопочных событий, то выделить его подобным образом по умолчанию будет невозможно. Чтобы это сделать, предварительно необходимо присвоить специальному свойству focusEnabled клипа значение true.

Величина свойства focusEnabled никак не влияет на то, будет ли клип выделяться при клавиатурном обходе элементов фильма. Оно задает лишь возможность программного наведения на него фокуса с использованием метода Selection.setFocus().

## 11.8. Клипы как кнопки

Одним из важнейших нововведений Flash MX стала возможность использования клипов в качестве кнопок. Теперь все события и свойства класса Button присущи также и классу MovieClip. Сами же кнопки вполне можно считать обычными клипами, у которых были урезаны все возможности, прямо не относящиеся к их назначению.

У кнопок есть некоторые особенности, которых нет у клипов. Например, при наведении на кнопку указателя мыши он принимает форму руки. По умолчанию кнопки могут помещаться в фокус, а клипы — нет. Для кнопок характерны режимы Over и Down, а также активная область, что, есте-

ственно, не присуще клипам. Поэтому чтобы, с одной стороны, кнопки вели себя одинаково, независимо оттого, к какому классу они относятся, а с другой — различия между клипами и кнопками были сохранены, введено понятие клипа-кнопки. Клип-кнопка - это клип, у которого имеется обработчик хотя бы одного «кнопочного» события. Если это условие соблюдается, то поведение клипа резко меняется, приобретая характерные для кнопок черты.

В наиболее общем случае клип-кнопка отличается от обычного клипа только тем, что при наведении на него указателя мыши форма последнего меняется со стрелки на вид руки, да тем, что клипкнопка изначально доступен для наведения фокуса и Таb-обхода. Однако при желании поведение клипа - кнопки можно максимально приблизить к особенностям обычной кнопки.

У любой кнопки имеются режимы Up, Over, Down, обозначающие ее состояние. Режиму Up соответствует кадр, хранящий стандартное изображение кнопки. Режим Over активизируется при наведении на кнопку указателя мыши. Режим Down — это кадр, отображаемый при нажатии кнопки. Чтобы у клипа-кнопки происходила такая же смена режимов, как и у обычной кнопки, на кадры, их задающие, должны быть «повешены» специальные метки: \_up, \_over, \_down. В тот момент, когда текущий режим должен быть заменен другим, плейер проверит, имеется ли необходимая метка. Если она есть, проигрывающая головка будет переведена на обозначаемый ею кадр и остановлена.

Создавая кадры режимов, необязательно сохранять их традиционный порядок: например, кадр down вполне может предшествовать кадру \_up. Также допустимо наличие промежуточных кадpo<sub>B</sub>.

До тех пор пока не сработает одно из «кнопочных» событий, клип-кнопка будет проигрываться как обычный клип. Это означает, что режимы кнопки будут непрерывно сменять друг друга. Чтобы этого не происходило, воспроизведение клипа-кнопки, как только он появится на временной диаграмме, должно быть остановлено при помощи метода stop().

Помимо режимов Up, Over, Down, любой кнопке присуща активная область. По умолчанию в качестве активной зоны клипа-кнопки используются объекты проигрываемого в данный момент кадра. Это не всегда удобно и, кроме того, может приводить к сбоям. Например, если точка, в которой расположен указатель мыши, заполнена в калре up и пуста в калре over, то данные режимы будут сменять друг друга с высокой частотой в бесконечном цикле (подумайте почему). Поэтому гораздо более технично задавать активную область клипа-кнопки явно. Сделать это можно при помощи специального свойства hitArea.

В качестве значения свойство hitArea принимает ссылку на клип, который должен использоваться как активная зона. В отличие от объектов кадра Hit временной диаграммы кнопок, он не становится невидимым. Если необходимо, чтобы он не отображался, присвойте его свойству \_visible величину false.

Клип, применяемый в качестве активной зоны, может иметь сколь угодно сложную структуру и располагаться на любой временной диаграмме. Он даже сам может быть клипом-кнопкой с собственной активной зоной. Единственное ограничение связано с тем, что в клип, задающий активную область, не может быть вложен соответствующий клип-кнопка.

Использование клипов-кнопок имеет существенное преимущество по сравнению с применением обычных кнопок класса Button — вы можете использовать все многообразие возможностей клипов, аналогов которым у обычных кнопок нет. Например, становится реальным динамическое создание и удаление экземпляров «кнопок», изменение их глубин, определение их граничных координат и загрузка в них нового содержимого. Клипы-кнопки являются листенерами куда большего числа событий. Вложенными в клипы-кнопки объектами можно с легкостью управлять, в случае же обычных кнопок это весьма трудно. На временной диаграмме клипа-кнопки можно программно создавать экземпляры клипов и текстовые поля. Благодаря наличию свойства hitArea, активная область клипа-кнопки может быть динамически изменена. В общем, кнопки, созданные на основании клипов, — это более мощные и гибкие элементы, чем кнопки обычные.

# **Проект 11: Факел**

Проект этой главы с точки зрения программирования будет предельно прост. Однако, несмотря на это, он будет одним из самых красочных в практикуме данной книги. Мы создадим пылающий факел, перемещая который можно освещать различные части темного зала старинного замка. Подобного рода эффекты приходится создавать при разработке игр и презентаций, так что соответствующие навыки не окажутся лишними. Чтобы понять, к чему мы будем стремиться, обратитесь к фильму fakel.swf папки Проект 11 архива примеров.

Начнем мы с самой сложной части проекта — реализации огня. Как добиться того, чтобы пламя было реалистичным? Конечно, можно покадрово нарисовать его вручную. Однако это, во-первых, достаточно сложно и долго, во-вторых, приведет к значительному росту размера фильма, и, втретьих, созданный таким образом огонь будет неправдоподобно однообразен. Действительно, изображать его будет всего несколько кадров, прокручиваемых в цикле. Настоящее же пламя стихийно, его вид в каждый момент времени уникален, и в точности он никогда больше не повторится. Очевидно, что качественную имитацию огня изготовить без обращения к программированию достаточно непросто.

Что такое пламя? Это раскаленные потоки газа, светящиеся в результате происходящих в них химических процессов. Каждый поток выглядит как отдельный «язычок». Сотни «язычков» и образуют огонь.

Итак, в первую очередь нужно создать клип, который будет изображать элементарный «язычок» пламени. Для этого:

- Входим в режим редактирования нового символа типа MovieClip.
- На первом кадре рисуем небольшой (10-15 пикселей) овал темно-желтого цвета. Это начальное состояние «язычка». Так как пламя образовано раскаленным газом, оно прозрачно. Поэтому коэффициент проницаемости заливки задаем на уровне 80 %.
- При приближении к середине пламени поток газа раскаляется. Для того чтобы это отобразить, где-то на десятом кадре рисуем ярко-желтый овал. Так как посередине пламя шире, чем у основания, то он должен быть больше по размерам, чем овал, изображающий начальный вид «язычка». Прозрачность его также должна быть выше.
- Вид «язычка» на промежуточных кадрах получаем, используя автоматическое заполнение кадров типа Shape.
- Пройдя центр пламени, «язычок» начинает гаснуть. Чтобы это показать, приблизительно на 20 м кадре рисуем маленький темно-красный овал с достаточно прозрачной (50—60 %) заливкой. Промежуточные кадры заполняем автоматически.
- Далее «язычок» пламени должен превратиться в дым. Для этого на 35—40-м кадре рисуем фигуру неправильной формы с светло-серой очень прозрачной (20—30 %) заливкой. Ее размеры должны в 2-3 раза превышать исходные размеры «язычка». Затем производим автоматическое заполнение промежуточных кадров.
- Пролетев немного, дым должен рассеяться. Для имитации этого рисуем несколько его промежуточных видов (увеличивая размер соответствующей фигуры), постепенно уменьшая коэффициент alpha заливки до нуля.

В авторском fla-файле проекта приведенному описанию соответствует символ fire0. Изучите его, если вам что-то показалось неясным.

Чтобы пламя было правдоподобным, одного вида «язычка» явно недостаточно. Еще необходимо создать, по крайней мере, три его разновидности. Наиболее просто это можно сделать, дублировав в библиотеке изготовленный ранее символ (при помощи команды Duplicate контекстного меню), а затем просто поменяв форму фигур на ключевых кадрах полученных клипов. Также стоит заменить заливку фигур заливкой слегка отличающегося оттенка.

Создав символы «язычков», присваиваем им следующие идентификаторы для программного экспорта: fire0, fire1, fire2, fire3.

Так как эффект огня используется достаточно часто, то написать соответствующий код стоит так, чтобы его с легкостью можно было применить в будущем. Поэтому мы создадим его в форме метода класса MovieClip, позволяющего отображать пламя необходимого размера в произвольной точке клипа на нужной глубине:

```
MovieClip.prototype.fire = function(x:Number, y;Number, scale:Number, depth:Number) {
```
При вызове метода fire() в первую очередь необходимо проверить, «горит» уже пламя или еще нет. Если данный вызов метода — первый, то нужно создать на глубине depth пустой клип, который будет содержать элементы «огня». Затем необходимо при помощи функции setInterval() организовать периодическую активацию метода fire(). При каждом его вызове будет создаваться один «язычок». Так как, чтобы огонь казался однородным, «язычков» должно быть достаточно много, время между двумя активациями следует сделать очень небольшим:

```
if (this. fr == undefined) {
  this.createEmptyMovieClip("fir", depth);
   this.fr = setInterval(this, "fire", 10, x, y, scale, detpth);
\}
```
Проверив описанное условие, необходимо создать очередной «язычок». Случайным образом определяем, экземпляром какого символа он будет являться:

```
var fire: MovieClip = this.fir.attachMovie("fire" +
Math.round(Math.random()*3), "fire"+n, n);
```
Переменную n соответствующую глубине «язычка», объявляем выше. Ее значение должно равняться первой свободной глубине клипа с огнем, располагающейся после наибольшей занятой глубины. Найти эту величину можно, используя метод getNextHighestDepth():

var n:Number=this.fir.getNextHighestDepth();

Наибольшее значение переменной n не лимитируется: ограничений на положительную величину глубины не существует.

Создав «язычок», перемещаем его в нужное начальное положение. Так как огонь же может возникать из одной точки, экземпляр должен быть несколько смещен относительно прописанной позиции пламени. Величина этого смещения определяется случайным образом и зависит от размера ОГНЯ:

```
fire._x=x+10*Math.random()*scale/100, fire._y-y+10*Math.random()*scale/100;
```
Случайным должен быть и размер «язычка»:

```
fire._xscale = fire._yscale=scale*Math.random();
```
Каждый «язычок» пламени должен подниматься вверх с разной скоростью (однако она не должна быть меньше некоторой минимальной). Чтобы это было возможно, для каждого экземпляра индивидуально вычисляем значение шага — расстояния, на которое он должен переместиться вверх за время проигрывания одного кадра:

fire.step  $y = 2*Math.random() + 2;$ 

Исчезать «язычки» должны не одновременно. Для этого вводим параметр угасания: его значение определяет, насколько процентов будет дополнительно увеличиваться прозрачность экземпляра на каждом кадре:

fire.alpha =2\*Math.random();

«Язычки» пламени должны не только подниматься вверх, но и слегка смещаться сторону. Как скорость, так и направление такого смещения для каждого экземпляра должны определяться случайным образом. Хранить величину, на которую должен сдвигаться в каждом кадре «язычок» по оси X, будет свойство step\_x:

```
fire.step x = 0.35*(Math.random() *2-1);
```
Использованные при задании свойств числовые коэффициенты абсолютно про-1звольны. В вашем фильме они могут иметь и другие значения. Вы их подберете три тестировании эффекта.

Тогда все необходимые параметры будут инициализированы, присваиваем «язычку» обработчик события onEnterFrame. Активируясь с каждым кадром, он будет смещать соответствующий экземпляр, а также менять его прозрачность. Когда проиграются все кадры, «язычок» должен быть удален:

```
fire.onEnterFrame = function():Void { 
   this.y -= this.step_y;
    this._x += this.step_x; 
    this._alpha -= this.alph; 
    if (this._currentframe == this._totalframes) { 
      this.removeMovieClip(); 
}
```
Готово. Пробуем создать пламя стандартного размера посередине рабочего поля:

\_root.fire(250,200,100,0);

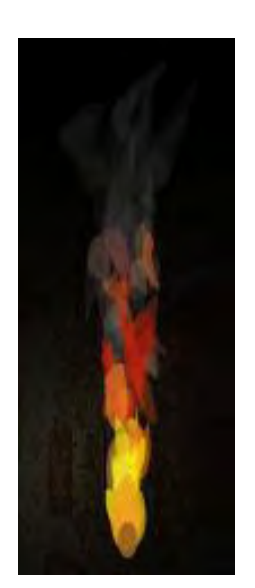

Чтобы пламя смотрелось лучше, цвет фона должен быть черным (рис. 11.5).

Итак, огонь у нас получился просто отлично. Теперь необходимо поместить его в факел.

Вид изображенного факела зависит только от вашей фантазии. В авторском варианте он представляет собой железную горелку, закрепленную на древке (рис. 11.6, с). Чтобы создавалось впечатление, что огонь находится именно внутри горелки, факел образован двумя клипами. Первый изображает древко и удаленную от наблюдателя половину горелки (рис. 10.6, а). Второму клипу соответствует ближняя половина горелки (рис. 10.6, b). Поместив огонь на глубину, находящуюся между глубинами, занимаемыми этими клипами, удастся добиться иллюзии, что он располагается внутри горелки. Для усиления данного эффекта на ней изображены отверстия.

*Рис. 11.5. Пламя*

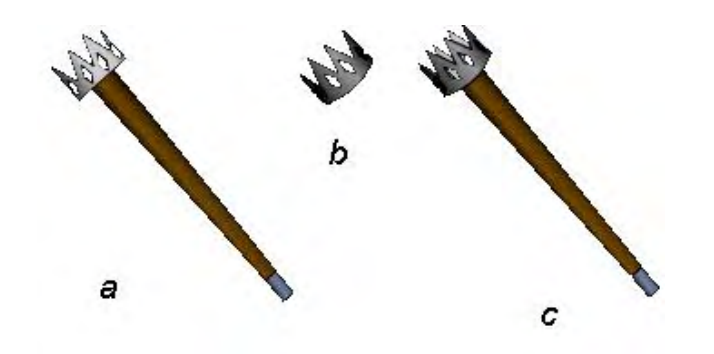

*Рис. 11.6. Факел и его составные части (пояснения в тексте)* 

Точка отсчета клипа с факелом должна совпадать с центром горелки.

Перетащив на рабочее поле один экземпляр клипа с факелом, называем его fakel. Далее набираем следующий код:

```
// Клип, изображающий верхнюю половину горелки, перемещаем на большую
// глубину
fakel.verh.swapDepths(1000);<br>fakel.fire(0, 0, 50, 0);
                                 fakel.fire(0, 0, 50, 0); // "Зажигаем" в факеле огонь
// При щелчке по факелу он должен становиться перемещаемым
fakel.niz.onPress = function():Void { 
    fakel.startDrag(); 
}; 
// При отпускании кнопки мыши перемещение факела должно прекращаться
fakel.niz.or.Release = function():Void { 
    StopDrag(); 
}; 
.<br>// Данное событие дополняет onRelease
fakel.niz.onReleaseOutside = function():Void { 
    StopDrag(); 
};
```
Тестируем фильм. Получилось (рис. 11.7)!

Далее необходимо создать фон, который факел будет освещать. Для этого импортируем в фильм изображение какого-нибудь старинного зала (подходящая картинка имеется в папке Проект 11) и размещаем его так, чтобы оно закрывало все рабочее поле. Затем переводим его в клип и называем phon.

Чтобы имитировать эффект освещения зала факелом, выполняем следующие шаги:

- Уменьшаем яркость картинки, изображающей зал, на 70—80 %. Сделать это можно при помощи инструмента Brightness меню Color Инспектора Свойств экземпляра.
- Рисуем на временной диаграмме клипа fakel круг диаметром приблизительно 350 пикселей. Переводим его в клип и размещаем так, чтобы горелка факела находилась чуть ниже и правее его центра. Называем созданный клип mask.

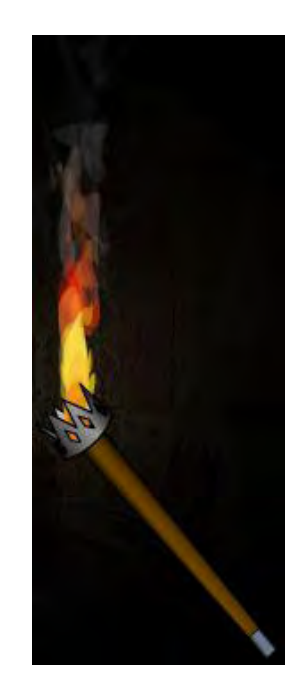

*Рис. 11. 7. Горящий факел*

• Клип mask будет исполнять роль маски для клипа phon. В результате отображаться будет не вся картинка, а лишь прилегающая к факелу область. Сделать один клип маской для другого можно, используя метод setMask():

- Освещенность комнаты должна падать по мере удаления от факела. Чтобы это имитировать, рисуем круг диаметром приблизительно 450 пикселей и заливаем его градиентной заливкой черного цвета, абсолютно прозрачной в центре и полностью непро1гицаемой на границе. Так как освещенность никогда не бывает равномерной, немного сжимаем заливку и слегка смещаем ее центр относительно центра круга. Далее переводим круг в клип, называем svet и размещаем над клипом mask.
- Так как свет от пламени должен дрожать, клип svet необходимо периодически деформировать и поворачивать. Все преобразования должны быть случайными:

```
function svet():Void { 
   fakel.svet._xscale = 100-25*Math.random();
    fakel.svet._yscale = 100-25*Math.random(); 
    fakel.svet._rotation = 180*Math.random(); 
} 
setInterval(svet, 130);
```
Готово. Тестируем фильм и подбираем оптимальное значение параметров.

# Глава 12

# Работа с мышью и клавиатурой

Клавиатура и мышь — это глаза и уши компьютера, Без этих простых и дешевых устройств самая современная и дорогая машина окажется абсолютно бесполезной. Поэтому логично предполагать, что в ActionScript должны быть инструменты, позволяющие регистрировать нажатие клавиши мыши или кнопки клавиатуры, определять, перемещается ли указатель мыши, сообщать, какая кнопка была задействована, выполнять прочие схожие задачи. И такие инструменты действительно есть. Их носителями являются особые встроенные объекты Mouse и Key. Рассмотрению предоставляемых ими возможностей будет посвящена данная глава. Кроме того, в ней мы поговорим о классах ContextMenu и ContextMenuItem, используя которые, можно настраивать контекстное меню плейера (данный вопрос стоит изучить именно в этой главе, так как контекстное меню неразрывно связано с мышью).

## 12.1. Работа с мышью

Объект Mouse появился еще во Flash 5. Тогда выполняемые им функции были чрезвычайно скромны и ограничивались только управлением отображения указателя мыши при помощи методов hide() и show(). Во Flash MX, в связи с внедрением новой модели событий, объект Mouse стал генератором трех чрезвычайно важных для практики событий - on Mouse Move, on MouseDown nonMouseUp. В связи с этим его полезность возросла многократно. Во Flash MX 2004 у него появилось новое событие onMouseWheel, возникающее при прокрутке колеса мыши. В этом разделе мы поговорим о тонкостях использования событий и методов объекта Mouse, а также обсудим наиболее важные смежные вопросы (например, свойства хтоизе и утоизе).

### 12.1.1. Определение координат указателя мыши

Координаты точки, в которой располагается указатель мыши, можно узнать, используя свойства \_xmouse (положение по оси X) и \_ymouse (координата по оси Y). В качестве примера применения данных свойств приведем код, заставляющий шарик вращаться вокруг указателя:

```
// Создаем клип в виде шарика и называем его ball
var R:Number = 30, STEP:Number = 0.5;
                                           // Переменные, определяющие радиус и
                                           // скорость вращения шарика
root onEnterFrame = function(): Vol d// Каждый кадр поворачиваем шарик
                                           // на угол step
   phi + = STEP// Центр вращения динамичен и определяется положением указателя
   ball_x = \texttt{mmouse+R*Math.cos(phi)};
   ball. y = \text{ymouse+R*Math}.\sin(\text{phi});
\} ;
```
Свойства \_xmouse и \_ymouse доступны только для чтения: изменить расположение указателя, переопределив их, невозможно.

Важно учитывать, что xmouse и ymouse определяют положение указателя мыши в системе координат того клипа или кнопки, в качестве свойств которого они вызываются. Это означает, что если необходимо сместить клип в точку расположения указателя, то нужно использовать значения координат, возвращенные свойствами \_xmouse и \_ymousc содержащего его клипа. Или же можно просто пересчитать глобальные координаты в локальные, используя метод localToGlobal().

Свойства \_xmouse и \_ymouse применимы и к текстовым полям. Как это ни странно, но они также имеют систему координат. Ее центр располагается в левом верхнем углу поля, а оси имеют такое же направление и размерность, как в случае клипов и кнопок. Кстати, благодаря этому текстовым полям присуши свойства, выполняющие трансформацию системы координат (подробнее см. главу 13).

Если указатель мыши располагается не над окном плейера, свойства z xmouse и zymouse равны не undefined, как было бы логично предположить. Они хранят координаты той точки, в которой указатель был зарегистрирован в последний раз. Причем данная точка совсем не обязательно будет находиться на границе фильма. Потенциально она может располагаться за десятки пикселей от точки, в которой указатель пересек границу — все зависит оттого, как быстро он перемещался. Это, например, означает, что нельзя установить факт выхода курсора за окно плейера, используя только свойства \_xmouse и \_ymouse.

Если при выходе указателя за пределы фильма левая кнопка мыши была нажата, то его координаты продолжат отслеживаться до тех пор, пока она не будет отпущена. Так, если ширина фильма равна 550 пикселей, а вы уведете указатель на 200 пикселей вправо от его правой границы, то значение свойства хmouse будет равняться 750 пикселей. Данная особенность может быть полезна, если вы хотите реализовать эффект, основанный на протаскивании клипа за границу фильма.

## **12.1.2. События мыши**

Во Flash 5 события были присущи только клипам и кнопкам. Среди событий, доступных обработчикам onClipEvent(event), имелись и непосредственно связанные с мышью — mouseDown, mouseUp, mouseMove. Они позволяли реагировать на нажатие и отпускание левой клавиши мыши, а также давали возможность обнаруживать движение ее указателя. Во Flash MX генератором этих событий формально стал объект Mouse. Однако клипы полностью сохранили свою восприимчивость к событиям мыши (в отличие от событий клавиатуры). Поэтому вполне можно считать, что клипы по умолчанию являются листенерами объекта Mouse (правда, им недоступно событие onMouseWheel):

```
\_root.onMouseDown = function():Void{ // Данный код работоспособен изначально
      trace{"Кнопка мыши нажата!") 
}
```
Если необходимо, чтобы листенером «мышиного» события был не клип, а, например, объект класса Object, то он должен быть явно зарегистрирован в качестве такового при помощи метода addListener():

```
var obj:Object = \{\}\;
Mouse.addListener (obj); 
obj.onMouseDown = function():Void { // Изначально только клипы "слушают" 
                                       // события мыши
    trace("Кнопка мыши нажата!"); 
};
```
Удалить объект из списка листенеров можно, используя метод removeMovieClip().

Особенностью всех событий объекта Mouse является то, что они происходят лишь в том случае, если указатель мыши располагается в границах окна Flash-плейера. Если же вывести его за пределы фильма, то нажатие левой кнопки мыши не будет сопровождаться событием onMouseDown, ее отпускание — onMouseUp, а ее движение — событием onMouseMove. Это достаточно существенная проблема, особенно при разработке игр. О том, как можно узнать, что указатель вышел за границу окна плейера, мы поговорим в подразделе 12.1.5.

#### **События onMouseDown и onMouseUp**

Событие onMouseDown возникает при нажатии левой (но не правой) клавиши мыши. Соответственно событие onMouseUp происходит при ее отпускании.

События onMouseDown и onMouseUp — это основные инструменты, обеспечивающие интерактивность в ActionScript. Достойную конкуренцию им составляют лишь события кнопок. Так, если нужно определить факт щелчка по определенному клипу, то применение события onPress более технично, чем сочетание события onMouseDown и метода hit Test (), Во Flash 5 подобное применение «кнопочных» событий было сильно ограничено тем, что при наведении указателя на кнопку его форма менялась на вид руки. Однако во Flash MX это перестало быть проблемой благодаря наличию свойства useHandCursor.

Интересная особенность события onMouseUp заключается в том, что оно произойдет и в том случае, если кнопка мыши была нажата в пределах плейера, а отпущена вне его. Однако если левая кнопка мыши была нажата за границами плейера, а отпущена над ним, то события onMouseUp не будет.

#### Событие onMouseMove

Событие onMouseMove возникает при движении указателя мыши. Так как оно характеризует непрерывный процесс, происходить оно может с чрезвычайно высокой частотой — 100 и более вызовов обработчика в секунду. Однако на практике такая частота наблюдается не очень часто. Дело в том, что новое событие onMouseMove не наступает до тех пор, пока полностью не будет проделан код всех его обработчиков в фильме, активированных в результате предыдущего события, Поэтому реакция на движение мыши может быть недопустимо запоздалой и излишне дискретной. Чтобы этого не происходило, не создавайте обработчики onMouseMove для очень большого числа клипов и старайтесь не помещать в них код, требующий объемных вычислений. Следовать этим советам стоит и потому, что событие onMouseMove требует весьма заметных процессорных ресурсов.

Как мы уже отмечали выше, события мыши не происходят, если ее указатель располагается вне границ плейера. Однако если зажать правую клавишу мыши и вывести указатель за границы фильма, то событие onMouseMove будет возникать до тех пор, пока она не будет отпущена. Интересной особенностью события onMouseMove является то, что оно возникает, даже если окно плейера не находится в фокусе.

Обычно событие onMouseMove используется, если изменение положения указателя мыши может привести к каким-то переменам в фильме. В качестве примера приведем код, позволяющий рисовать в окне плейера:

```
// При нажатии левой кнопки мыши начинаем рисовать линию
root on MouseDown = function(): Vol d {\n}this.lineStyle(2, 0xFF0000);
                                                // Задаем стиль линии
   this.moveTo(this._xmouse, this._ymousel;
                                                // Определяем начало линии
  this.draw = true;
                                    // Флар, показывающий, рисуется ли линия
\} ;
root on MouseMove = function():\n// Рисуем линию по траектории
                                          // движения мыши
   if (this.draw) {
                        // Если флаг установлен, проводим отрезок в точку
                        // нахождения курсора
     this.lineTo(this,_xmouse, this._ymouse);
   \}\};
_root.onMouseUp = function():Void { // При отпускании кнопки мыши прекращаем
                                    // рисование
  this.draw = false;
\} ;
```
Данный код позволяет рисовать достаточно гладкие линии, но лишь в том случае, если указатель мыши движется не очень быстро. Иначе линии получаются ломаными. Причина этого - недостаточная частота возникновения события onMouseMove. Обойти данную проблему можно, приближая траекторию не прямыми отрезками, а фрагментами парабол (как вы помните, их рисует метод  $curveTo()$ ).

#### Событие onMouseWheel

Событие onMouseWheel возникает при прокрутке колеса мыши. Оно характерно только для Flash-

плейера под Windows (у компьютеров Macintosh попросту нет на мыши колеса). Появилось событие onMouseWheel только во Flash MX 2004, До этого в ActionScript не имелось абсолютно никаких инструментов для работы с колесом мыши. Это был большой недостаток Flash, так как невозможно было создавать элементы управления (полосы прокрутки, меню), которые бы могли управляться колесом мыши, полностью имитируя аналогичные элементы Windows-приложений. Самым же серьезным неудобством было то, что текстовые поля нельзя было прокручивать при помощи колеса мыши. Все эти недостатки были исправлены в новой версии Flash.

Функции-обработчику события onMouseWheel передается два параметра:

- delta показывает, на сколько строк прокрутится текстовое поле, если оно располагается в фокусе. Величина одного шага зависит от установок операционной системы и скорости вращения колеса — и изменить ее средствами ActionScript невозможно. Обычно delta постоянна и равняемся по модулю 1, 2 или 3. Однако если вы повернете колесико очень резко, то значение delta может быть в два или даже три раза больше обычного. То, в какую сторону было повернуто колесо, показывает знак delta. Если вращение происходит вверх, то ее величина отрицательна, если вниз — положительна;
- object хранит ссылку на клип или текстовое поле, над которым располагался указатель мыши в момент возникновения события. Если под указателем было несколько объектов, в object записывается ссылка на верхний из них. Нахождение указателя над кнопкой не регистрируется. Если указатель располагался над пустым экраном, то параметру object будет соответствовать undefined.

Для примера приведем код, перемещающий клип или текстовое поле, над которым располагается указатель мыши, при вращении ее колеса по вертикали на величину delta · 5 пикселей:

```
// Создайте несколько клипов и текстовых полей
Mouse.addListener(_root);
_root.onMouseWheel = function(delta:Number, object:MovieClip):Void {
   object. y+=delta*5;
\};
```
Событие onMouseWheel регистрируется лишь в том случае, если окно плейера находится в фокусе.

### 12.1.3. Скрытие указателя мыши

Довольно часто на практике бывает необходимо отключать отображение указателя мыши. Решается эта задача при помощи метода hide() объекта Mouse. Возвратить же затем указатель на рабочее поле можно, используя метод show().

Например:

```
_root.onMouseDown = function():Void { // При нажатии кнопки мыши указатель
                                          // исчезнет
  Mouse.hide();
\} ;
{\rm root.}onMouseUp = function():Void { // При отпускании кнопки мыши
                                    // указатель появится вновь
  Mouse.show();
\} ;
```
Отключение отображения указателя совсем не означает, что перестанет отслеживаться его перемещение или нажатие кнопки мыши. Свойства \_xmouse и \_ymouse и «мышиные» события при этом будут работать как ни в чем не бывало.

Действие метода hide() распространяется только на пределы окна плейера, При выходе указателя за границы фильма он отобразится. Однако, если при этом удерживалась левая клавиша мыши, этого не произойдет до тех пор, пока она не будет отпущена.

Meron hide() отключает отображение указателя в станлартной форме стрелки и в форме руки. Однако текстовый курсор остается видимым. Это означает, что при наведении указателя на текстовое поле курсор в форме буквы I появится в любом случае. Это нужно учитывать, если в фильме применяется пользовательский указатель.

Основная задача, которая решается за счет использования методов hide() и sbow(), связана с заменой стандартного указателя мыши собственным. Делается это очень просто: отображение системного курсора отключается, а вместо него используется перемещаемый клип. Для примера создадим курсор, над которым будут отображаться его координаты:

```
// Рисуем небольшую стрелку (20-25 пикселей) и помещаем над ней
// динамическое текстовое поле, назвав его coord. Затем переводим это
// сочетание в клиП и называем его cursor.
cursor.swapDepths(100000);
                            // Размещаем клип-указатель выше всех
                             // остальных объектов
Mouse.hide()// Прячем стандартный курсор
cursor.coord.eelectable^false;
                                   // Делаем поле невыделяемым (иначе появится
                                    // текстовый курсор)
cursor.onMouseMove = function():Void {
     // Обновляем значение координат
      this.coord.text=Math.round(_xmouse} + ", " + Math.round(_ymouse);
      // Перемещаем клип-указатель в новое положение
      this. x = x mouse, this. y = y mouse;
      updateAfterEvent(); // Обновляем экран
\};
```
Главная сложность в использовании пользовательских курсоров связана с потенциальным выходом указателя за пределы окна плейера. При этом появится стандартный указатель, а изображавший его в фильме клип продолжит отображаться на границе плейера. На экране появятся сразу два указателя, один из которых будет неработоспособен. Чтобы этого избежать, в момент пересечения указателем границы фильма пользовательский указатель должен быть сделан невидимым. Как «отловить» этот момент, мы поговорим в подразделе 12.1.5.

Потенциально сложности может вызвать и то, что текстовый курсор не скрывается методом hide(), Если в фильме присутствуют только динамические текстовые поля, то блокировать его появление над ними очень просто. Для этого нужно сделать их невыделяемыми при помощи свойства selectable. Если же применяются поля ввода, То их нужно поместить в кнопки и отслеживать для них событие onRollOver. При его возникновении пользовательский указатель нужно скрыть. При выходе курсора за пределы поля (ему соответствует событие onRollOut) отображение пользовательского указателя должно быть восстановлено.

## 12.1.4. Правая клавиша мыши

Официально в ActionScript до выхода последней версии Flash не существовало элемента, используя который можно было бы среагировать на нажатие правой клавиши мыши. Однако решить эту задачу все же было реально, если знать, что кнопки мыши во многом являются такими же клавишами, как клавиши клавиатуры. Нет, это не значит, что при нажатии правой кнопки мыши возникнет событие on KeyPress объекта Key. Подобная особенность не может быть реализована, так как она была бы чревата многочисленными сбоями. Метод getCode(), возвращающий номер задействованной последней клавиши, также не способен регистрировать факт нажатия кнопок мыши. А вот метод isDown(), определяющий, нажата ли клавиша с определенным номером, применим и к клавишам мыши. В этом несложно убедиться, зная, что левой кнопке мыши соответствует код 1, а правой — 2:

```
// Наберите этот код и "пощелкайте" клавишами мыши
this.onEnCerFrame = function():Void {
  if (Key.isDown(1)) {
```

```
trace("Левая клавиша мыши нажата");
   \} else if (Key.isDown(2)) {
      trace ("Правая клавиша мыши нажата");
   \}\} ;
```
Используя данную особенность метода isDown(), совсем несложно создать код, генерирующий событие щелчка правой кнопки мыши. Описание того, как это сделать, используя методы недокументированного объекта AsBroadcaster, имеется в Проекте 8.

Хотя самостоятельно реализовать событие правого щелчка совсем несложно, на практике данное событие использовалось крайне редко. Причина тому — контекстное меню, которое появляется над окном плейера. Трудно представить, какие функции должна выполнять правая клавиша мыши, чтобы оно не было помехой. В частности, из-за него невозможно создать собственное контекстное меню, подобно тому, как создаются пользовательские курсоры (однако ввести собственные элементы в стандартное меню во Flash 7 стало возможно - см. раздел 12.2). А это очень и очень большой недостаток, мешающий качественной разработке интерфейсов.

Полностью убрать контекстное меню плейера невозможно. Можно лишь минимизировать его до двух строчек — Settings (настройки опций плейера) и About Macromedia Flash Player (краткая информация о плейере). Минимизация контекстного меню — это очень полезная возможность. Однако она не делает событие правого щелчка более доступным.

Bo Flash MX 2004 появился класс ContextMenu, отвечающий за работу с контекстным меню плейера. Его единственное событие onSelect происходит при появлении контекстного меню. Следовательно, оно может быть использовано для отслеживания нажатия правой клавиши мыши:

```
// При щелчке правой клавишей мыши в Output будет выведено сообщение
var myMenu: ContextMenu = new ContextMenu();
myMenu.onSelect = function():Void {
   trace("Правая кнопка мыши нажата!");
\} ;
root . menu = myMenu;
```
Можно быть уверенным, что в ближайших версиях Flash Macromedia не откажется от обязательного отображения контекстного меню. Почему? Все дело в строчке «About Macromedia Flash Player». Подумайте, какая это замечательная реклама. В сети имеются миллионы и миллионы баннеров, мультфильмов и сайтов, изготовленных при помощи Flash. Пользователь, видя что-то впечатляющее, с весьма высокой вероятностью захочет получить дополнительную информацию, щелкнув правой клавишей мыши. При этом появится контекстное меню, и он узнает, что это чудо сделано с использованием Flash. Очевидно, что многие разработчики захотят освоить данную программу, а заказчики — получить такой же сайт или презентацию. Вообще, многие специалисты считают, что значительной доле своей известности Flash обязан именно контекстному меню плейера.

Что же делать, если вы хотите написать игру, в которой просто необходимо использовать правую кнопку мыши? На данный момент есть только один путь решения этой задачи — применить нестандартный плейер. Такие плейеры объединяют с фильмом некоторые утилиты, позволяющие создавать на базе swf-файла исполнимые (\*.exe) файлы. Подобных утилит довольно много, и они весьма значительно отличаются как по своей стоимости, так и по возможностям. В данный момент наиболее распространены следующие: Flash Studio Pro, Swiff Canvas, Jugglor, Flash Tuner.

Приведенные утилиты позволяют отключать отображение контекстного меню. Некоторые это делают простой блокировкой сообщений о нажатии правой клавиши мыши. Другие же, более мощные, убирают непосредственно меню, сохраняя возможность создания события правого щелчка. То, какую утилиту выбрать, должно определяться стоящими перед вами задачами.

Главный недостаток, связанный с переводом swf-фильмов в исполнимые файлы, заключается в их размере. Из-за того, что в них полностью включается плейер, они занимают в самом лучшем слу-
чае несколько сотен килобайт (а в худшем —мегабайт и более). Второй недостаток — относительно высокая цена соответствующих утилит. Однако иногда на такие жертвы приходится идти ввиду отсутствия альтернативы.

#### 12.1.5. Определение выхода указателя мыши за пределы окна плейера

В полноэкранном режиме swf-фильмы проигрываются редко, и это создает определенные сложности, связанные с выходом указателя мыши за пределы окна плейера. Наиболее очевидный пример - применение пользовательского курсора. При выходе указателя мыши за границы фильма системный курсор визуализируется. Клип же, изображавший в фильме указатель, продолжит отображаться в точке, в которой мышь пересекла границу окна плейера. Естественно, что подобная ситуация совершенно недопустима. Каким-то образом необходимо регистрировать момент выхода указателя мыши за пределы фильма, чтобы скрывать при этом пользовательский курсор. При возврашении указателя в границы окна плейера отображение пользовательского курсора должно быть восстановлено.

Универсального алгоритма, который позволил бы, не жертвуя частью возможностей, надежно определять, что указатель мыши вышел за пределы окна плейера (или вошел в них), не существует. Если в вашем фильме нет полей ввода и вы можете обойтись без применения кнопок и «кнопочных» событий, то наиболее оптимальным представляется следующий подход:

- Рисуем полностью прозрачный клип в виде прямоугольника, по размерам совпадающего с полем фильма.
- Созданный клип помещаем на основную временную диаграмму выше всех остальных объектов. Располагаем его так, чтобы он закрывал все поле.
- Выходу указателя мыши за пределы окна плейера будет соответствовать событие onRollOut созданного клипа, его возвращению — событие onRollOver. Если необходимо учитывать выход или возвращение указателя при нажатой левой клавише мыши, то нужно использовать события onDragOut и onDragOver.
- Чтобы указатель мыши не менял форму со стрелки на очертания руки, используем свойство useHandCursor.

Используя возможности программного рисования и метод broadcastMessage() недокументированного объекта AsBroadcaster (см. главу 8), можно создать, применив описанный алгоритм, собственные события, возникающие при выходе указателя за границы окна фильма и возвращении его в них:

```
// Объект, который будет генерировать задуманные события
_global.borderWatcher={};
// Регистрируем borderWatcher как генератор событий
AsBroadcaster.initialize (borderWatcher);
borderWatcher.init = function():Void {
// Создаем пустой клип на очень большой глубине основной временной диаграммы
   var clipMovieClip = _root.createEmptyMovieClip("list clip" +
Math.random), 100000);
   // Обводку и заливку задаем полностью прозрачными
   clip.lineStyle(1, 0, 0);
   clip.beginFill(0, 0);// Рисуем в клипе clip прямоугольник по контуру границ фильма
   clip.moveTo(0, 0);
  var xMax:Number = Stage.width, yMax:Number = Stage.height;
   clip.lineTo(0, yMax), clip.lineTo(xMax, yMax), clip.lineTo(xMax, 0),
   clipuireTo(0);clip.endFill();
  clip.useHandCursor = false; // Отключаем отображение указателя-"руки"
// При выходе указателя за пределы клипа clip всем листенерам объекта
// borderWatcher отправляем сообщение о событии onStageRollOut
```

```
 clip.onRollOut = function():Void { 
      borderWatcher.broadcastMessage("onStageRollOut"); 
    }; 
// При появлении указателя в границах клипа clip сообщаем о событии
// onStageRollOver 
    clip.onRollOver = function():Void { 
      borderWatcher.broadcastMessage("onStageRollOver"); 
    }; 
}; 
// Активируем генерацию событий onStageRollOut и onStageRoIlOver 
borderWatcher.init(); 
//********************************************************* 
// Создаем динамическое текстовое поле и называем его info 
// Делаем info листенером событий объекта Stage 
borderWatcher.addListener(info); 
// В зависимости от события выводим в поле info необходимое сообщение
info.onStageRollOut = function():Void { 
   this.text = "Указатель вышел за границы фильма"; 
}; 
info.onStageRollOver = function():Void { 
   this.text = "Указатель вошел в границы фильма"; 
};
```
Приведенный код работает очень стабильно. Однако его применение сильно ограничено тем, что в фильме не должно быть полей ввода и кнопок. Если данное условие соблюдено быть не может, то нужно использовать следующий алгоритм:

- Рисуем прозрачный клип, контуры которого совпадают с границами фильма.
- При помощи метода swapDepths() помешаем клип на самую маленькую из доступных глубин: —16384-ю. Данная глубина является зарезервированной, и по умолчанию она всегда свободна.
- Отслеживаем для клипа события onRollOul и onRollOver, соответствующие выходу указателя за границы фильма и возвращению его в них. При необходимости учесть возможность движения указателя при нажатой левой клавише мыши применяем события onDragOver и onDragOul.
- Если одно из событий происходит, проверяем, чему равны значения свойств \_xmouse и \_ymouse. Если определяемая ими точка располагается достаточно близко к границе, с большой степенью точности можно утверждать, что произошло ее пересечение. В противном случае указатель просто вошел в область одного из клипов, кнопок или текстовых полей, имеющихся в фильме.

Данный алгоритм куда менее точен, чем описанный ранее. Так, факт пересечения указателем границы может быть не зарегистрирован, если он двигался слишком быстро или если линия границы фильма в точке пересечения проходит по клипу, кнопке или текстовому полю. Однако этот алгоритм не имеет жестких ограничений на используемые в фильме объекты. Какой из подходов стоит применить, определяется особенностями создаваемого проекта.

### **12.2. Контекстное меню**

Контекстное меню — это неотъемлемый элемент любою современного приложения. Оно появляется около указателя мыши при нажатии ее правой кнопки (или нажатии клавиши Control в случае компьютеров Macintosh). Обычно структура контекстного меню зависит от того, какой элемент располагался под указателем в момент нажатия правой кнопки мыши — отсюда и его название. По умолчанию, у Flash-плейера имеется 4 разновидности контекстного меню. Наиболее стандартное из них отображается при щелчке над любым элементом фильма, кроме выделяемого текстового поля. В нем располагаются команды навигации, масштабирования, управления качеством отображения, печати, а также некоторые другие. У выделяемых текстовых полей имеется собственное контекстное меню, хранящее команды выделения, копирования, вырезки и вставки. Особое контекстное меню присуще гиперссылкам в тексте. И, наконец, четвертая разновидность контекстно-

го меню отображается в том случае, если в плейере не проигрывается ни одного фильма. При этом в нем имеются только два пункта — «Movie not loaded» («Клип не загружен» — выполняет информационные функции) и «About Macromedia Flash Player» (открывает панель со сведениями о Flash-плейере).

До Flash MX 2004 в ActionScript не имелось практически никаких инструментов, позволяющих управлять контекстным меню плейера. Существовала лишь возможность его сокращения до двух элементов — и больше ничего. Невозможность введения в контекстное меню собственных элементов в сочетании с отсутствием средств, позволяющих полностью отключить его появление, существенно усложняло жизнь разработчикам. Никакие ухищрения не давали возможности создать собственное контекстное меню. Лучшее, что можно было сделать, - это выводить собственное меню при нажатии не правой, а левой кнопки мыши. Однако данное решение нельзя назвать удовлетворительным, так как оно противоречит сложившимся традициям разработки интерфейсов (пользователь может просто не догадаться, что меню с настройками выводится нажатием левой клавиши мыши). Во Flash 7 появились новые классы — ContextMenu и ContextMenuItem, существенно расширяющие возможности по управлению контекстным меню. Используя их, можно индивидуально настраивать контекстное меню для каждого объекта, вводить в него собственные элементы, удалять часть или все встроенные элементы и решать еще ряд важных задач. Рассмотрению данных классов будет посвящен этот раздел.

### 12.2.1. Настройка контекстного меню. Класс ContextMenu

Bo Flash MX 2004 каждый клип, кнопка или текстовое поле потенциально может иметь собственное контекстное меню. Соответственно каким-то образом необходимо создавать и хранить описания этих нестандартных меню. Для этого предназначены объекты специального класса ContextMenu, задающиеся по следующей схеме:

var myMenu:ContextMenu = new ContextMenu([handler]);

Здесь handier — необязательный параметр, указывающий на функцию, код которой должен быть проделан перед тем, как отобразится данное контекстное меню.

В качестве параметров ей передается ссылка на клип, кнопку или текстовое поле, с которым связано контекстное меню (object), а также указатель на описывающий его объект класса ContextMenus (cont\_menu). Эта функция полностью аналогична обработчику события onSelect, который имеет следующий синтаксис:

```
myMenu.onSelect=function(object, cont_menu:ContextMenu){}
```
Функция handler и событие onSelect обычно используются, если контекстное меню должно быть настроено исходя из текущего состояния фильма или того, какой объект его вызвал. Также их можно применять для определения события щелчка правой клавиши мыши.

Пользовательское меню обязательно должно быть связано с каким-то конкретным клипом, кнопкой, текстовым полем или фильмом на определенном уровне. Для этого описывающий его объект должен быть присвоен специальному свойству menu, присущему классам MovieClip, Button и TextField. Если значение свойства menu равно undefined или null, то для данного объекта будет использоваться меню, принятое по умолчанию.

```
// При появлении контекстного меню в Output будет выводиться сообщение
var myMenu:ContextMenu = new ContextMenu[handler];
root . menu = myMenu;
function handler():Void {
   trace("Контекстное меню активизировано");
\}
```
Если индивидуальные контекстные меню создаются для клипа и вложенного в него объекта, то собственное меню вложенного элемента будет иметь приоритет над меню клипа-хозяина. Таким

образом, при щелчке по вложенному объекту будет появляться его собственное меню, а не меню, характерное для содержащего его клипа.

Если под указателем мыши в момент нажатия ее правой клавиши располагалось несколько объектов, выведено будет контекстное меню верхнего из них.

Тот факт, что некоторое контекстное меню относится к клипу, не означает, что команды навигации в нем (play, rewind и пр.) будут применяться по отношению к его временной диаграмме, Вне зависимости оттого, какому элементу принадлежит меню, стандартные команды в нем управляют проигрывающей головкой основной временной диаграммы фильма (именно поэтому команды навигации имеются и в контекстном меню кнопок).

Один объект класса ContextMenu можно использовать для задания нескольких контекстных меню. Однако эту возможность стоит применять лишь в том случае, если настройки меню не будут меняться в зависимости от контекста. Иначе необходимо создавать копию соответствующего объекта для каждого элемента. С учетом особенностей операции присваивания в ActionScript этого нельзя сделать, используя оператор «=». Чтобы изготовить копию объекта, необходимо перезаписать все его свойства в пустой объект при помощи цикла for-in. Однако в случае объектов класса ContextMenu эту задачу можно решить и проще, благодаря наличию специального метода сору().

Пример:

```
// Создайте два клипа в виде кружков и назовите их clip1 и clip2
// В контекстном меню клипа clip1 не будет пункта print
var myMenul:ContextMenu = new ContextMenu(handler);
myMenul.builtInItems.print = false;
// Контекстное меню клипа clip2 будет повторять меню клипа clip1 с отличием
// в том, что из него также будет убран пункт quality
var myMenu2:ContextMenu = myMenu1.copy();
myMenu2.builtlnltems.quality = false;
clip1. menu = myMenul;
clip2.menu = myMenu2;
```
Тестировав данный код, обнаруживаем, что почему-то пункт quality исчез из обоих меню. Это означает, что копия, созданная методом сору(), каким-то образом связана с исходным объектом. Имеется две возможные причины этой особенности. Либо метод сору() реально не создает копии объекта, а всего лишь возвращает ссылку на него, либо объект builtInItems был передан копии не по значению, а по ссылке. Проверим оба варианта:

```
trace(nyMenu1==myMenu2);false
                            // Выводит:
trace(myMenul.builtInItems==myMenu2.builtInItems);
                                                      // Выводит:
                                                                      true
```
Проверка показывает, что свойства builtInItems объектов myMenu1 и myMenu2 ссылаются на один и тот же объект. Причина этого — банальная недоделка в реализации интерпретатора ActionScript. Разработчики просто не учли, что свойство builtInItems хранит составной объект данных, попытавшись передать его значение аналогичному свойству копии при помощи операции присваивания. Естественно, что при этом свойству builtInItems копии была присвоена ссылка на объект builtInItems исходного элемента, но не его копия.

Обнаруженный недостаток метода сору() означает, что применять его стоит лишь в том случае, если набор свойств объекта builtInItems будет одинаков как у исходного объекта класса ContextMenu, так и у его копии. В противном случае каждый объект необходимо создавать индивидуально.

Итак, с особенностями передачи объекта builtInItems при операции копирования мы разобрались. Теперь поговорим о его назначении. Данный объект отвечает за отображение стандартных пунктов контекстного меню плейера. Каждому пункту соответствует отдельное свойство, имя которого совпадает с названием пункта: save, zoom (указывает на подменю с командами масштабирования — Zoom In, Zoom Out, Show All, 100 %), quality, play, loop, rewind, forward back, print. Чтобы убрать элемент меню, описывающему его свойству объекта builtlnltems необходимо присвоить false. За отображение пункта меню отвечает значение true одноименного ему свойства. Например:

```
// Код убирает из контекстного меню все команды навигации {чтобы они
// отображались изначально, в фильме должно быть не менее двух кадров)
var myMenu: ContextMenu = new ContextMenu();
with (myMenu.builtlnltems) {
  play = forward back=rewind=loop=false;
\}root.menu = myMenu;
```
Используя свойства объекта builtInItems, нельзя отключить отображение двух пунктов меню: Settings (открывает панель с настройками Flash-плейера) и About Macromedia Rash Player (вызывает панель с краткой информацией о плейере), Причиной невозможности убрать пункт Settings являются требования безопасности; пользователь сам должен определять, сколько фильм может записать данных на диск, имеет ли он право использовать камеру и микрофон. Иначе, например, несколькими строчками кода можно было бы создать своего рода swf-вирус, который бы забивал весь винчестер ненужным мусором. Почему нельзя убрать строчку «About Macromedia Flash Player», мы уже обсуждали выше. Кстати, в среде тестирования данная строчка заменяется пунктом Debugger (вызывает отладчик) — и его также нельзя убрать.

Полностью убрать контекстное меню плейера пока, увы, невозможно. И это очень плохо, так как при разработке игр и интерфейсов мы не можем применять события щелчка правой клавиши мыши. Будем надеяться, что Macromedia в одной из бли-, жайших версий Flash все-таки решится пожертвовать скрытой, но на редкость эффективной рекламой в виде обязательного пункта «About Macromedia Flash Player».

Свойства объекта builtInItems позволяют управлять отображением пунктов только стандартного меню плейера. С его помощью невозможно убрать элементы из меню текстового поля или, что очевидно, из меню, показывающего, что в плейере не прокручивается ни одного фильма и из меню гиперссылки.

Если нужно, чтобы в стандартном контекстном меню не отображалось ни одного пункта, кроме обязательных, необходимо перечислить все свойства объекта builtInItems при помощи цикла forin, присваивая им значение false. И для этого даже не придется применять функцию ASSetPropFlags(), так как свойства builtInItems являются перечисляемыми изначально (в отличие от свойств всех остальных предопределенных объектов):

```
var myMenu: ContextMenu = new ContextMenu();
for (var i in myMenu.builtInItems) {
  myMenu.builtInItems[i] = false;
root.menu = myMenu;
```
Убрать все необязательные пункты из контекстного меню можно и проще. Если это нужно сделать для всех контекстных меню фильма, необходимо набрать следующую строку:

```
Stage.showMenu=false;
                       // Оптимальный способ
```
Данные команды появились задолго до класса ContextMenu. И они имеют приоритет над ним. Если создать собственное контекстное меню, содержащее все стандартные команды плюс пользовательские элементы, а затем ввести одну из них, то в итоге в меню отобразятся только два обязательных пункта.

Если swf-фильм публикуется на HTML-странице, глобально минимизировать контекстное меню можно, и не обращаясь к ActionScript. Для этого достаточно присвоить значение false параметру menu тега <OBJECT> (или одноименному атрибуту тега EMBED):

<param name="menu" value="false" />

Если публикация осуществляется из среды разработки Flash, то для автоматического введения в генерируемый HTML-код приведенной строчки нужно убрать флажок из окошка Display Menu закладки HTML панели Publish Settings.

Если необходимо отключить отображение стандартных элементов только одного контекстного меню или требуется, чтобы удаление стандартных элементов меню не привело к исчезновению элементов пользовательских, применять приведенные выше подходы нельзя. В этом случае нужно использовать метод hideBuiltInItems() класса ContextMenu. Например:

```
// В контекстном меню будут только два обязательных стандартных пункта и
// пользовательский пункт "Привет", при выборе которого в Output Судет
// появляться соответствующее сообщение
var myMenu: ContextMenu = new ContextMenu();
var myItem: ContextMenuItem = new ContextMenuItem ("Привет", function ()
\{trace("Привет");\});
myMenu.customltems.push(myItem);
myMenu.hideBuiltInItems(); \frac{1}{2} Скрываем все стандартные элементы
\_root . menu = myMenu;
```
Алгоритм метода hideBuiltInItems() заключается в простом присвоении всем свойствам объекта builtInItems значения false. Поэтому, если вам необходимо, чтобы в меню отображался только один или два стандартных пункта, наиболее рационально отключить вначале вывод всех стандартных элементов, а затем присвоить необходимым свойствам объекта builtInItems значение true:

```
// Из стандартных элементов меню отображаться будет только print
var myMenu: ContextMenu = new ContextMenu();
myMenu.hideBuiltInIterns();
myMenu.builtInItens.print=true;
root . menu = myMenu;
```
Метод hideBuiltInItems() не позволяет скрывать элементы меню текстовых полей. В ActionScript в принципе невозможно убрать или как-то изменить контекстное меню выделяемого текстового поля (но в случае полей типа Dynamic и Input можно добавить собственные элементы).

Отключение некоторых или даже всех команд стандартного контекстного меню — это одна из самых важных для практики задач из тех, которые решаются с использованием ActionScript. Минимизированное контекстное меню у баннера, игры или Flash-сайта является одним из признаков того, что данный проект был создан достаточно профессиональным разработчиком. Почему? Дело в том, что команды меню совершенно не взаимосвязаны с кодом фильма, Главная проблема, которая из этого вытекает, заключается в том, что пользователь может осуществлять навигацию по временной диаграмме всегда. И это очень плохо. Например, представьте, что вы создали игру, размещенную на трех кадрах. На первом кадре будет находиться меню с установками (уровень сложности, имя игрока и т. д.), на втором - сама игра, на третьем - заставка, выводящаяся в случае победы. Естественно, что переход с первого кадра на второй должен быть осуществлен лишь тогда, когда игрок заполнит нее поля и нажмет кнопку начала игры. Соответственно перевод проигрывающей головки со второго кадра на третий должен быть произведен лишь по завершении игры. Запрограммировать подобное поведение фильма очень просто. Но если при этом не скрыть команды навигации контекстного меню, пользователь сможет нажать play или rewind — и перейти на следующий кадр «незаконно». Аналогично, перейти на предыдущий кадр можно при помощи команд back и rewind, Подобные переходы почти наверняка собьют работу алгоритма. И это не самое худшее. Представьте, что вы создали платный сайт, получить доступ к которому можно только по паролю. Строка с запросом пароля располагается на первом кадре, главная страница - на втором. Нажав play, пользователь сможет перейти к основному разделу, даже не зная пароля. Подобных примеров можно привести очень много, причем источником потенциальных проблем могут быть не только команды навигации, но и другие команды контекстного меню или главного меню автономного проигрывателя. Например, совсем нежелательно, чтобы созданные вами баннеры заказчик рассматривал в полноэкранном режиме, так как при этом гораздо проще обнаружить дефекты.

Дополнительные сложности возникают, если ваш фильм будет проигрываться в автономном плейере. При этом потенциально опасные команды имеются не только в контекстном меню, но и в главном меню плейера — их тут даже больше (например, чего стоит один лишь Full Screen — команда перехода в полноэкранный режим). От-почить команды главного меню при помощи класса ContextMenu невозможно. Главное меню убирается лишь в том случае, если контекстные меню минимизируются глобально при помощи свойства showMenu объекта Stage или параметра showmenu функции fscommand().

Делаем вывод. Оставлять команды навигации активными стоит лишь тогда, когда тш проект представляет собой обычную анимацию. Во всех остальных случаях их необходимо отключать. В отдельных случаях стоит блокировать и другие команды контекстного меню или главного меню автономного плейера. Если в фильме нет меню с пользовательскими элементами, для того чтобы избавиться от всех потенциальных проблем, достаточно располагать первой строчкой первого кадра следующий код:

Stage.showMenu=false;

## 12.2.2. Введение в контекстное меню собственных команд

Bo Flash MX 2004 стало возможным вводить собственные элементы в контекстное меню плейера. Это большой прорыв, существенно облегчающий качественную: разработку интерфейсов (особенно с учетом того, что убрать контекстное меню плейера невозможно, а следовательно, нельзя создавать и полностью собственные контекстные меню). Носителем возможности по добавлению собственных элементов в контекстные меню является особый класс ContextMenuItem.

Один объект класса ContextMenuItem соответствует одной команде контекстного меню. Синтаксис его создания следующий:

var myMenuItem:ContextMenuItem=new ContextMenuItem (caption, callback func, separator\_before, enabled, visible);

Злесь:

• caption — имя команды (точнее, текст, который будет отображаться в ее строке). Не может быть длиннее 100 символов. Ширина панели контекстного меню будет зависеть от ширины строки команды с самым длинным именем (отсюда и ограничение на количество символов в имени команды). В имени команды обязательно должен быть хотя бы один отображаемый символ. Составить его из одних пробельных символов нельзя — при этом соответствующий пункт введен в меню не будет. Попытка создать имя, разнесенное по нескольким строчкам, за счет добавления в строку caption символов переноса строки будет системой проигнорирована: один пункт контекстного меню может занимать только одну строку.

Имена двух пользовательских команд не могут совпадать. Иначе будет выведена лишь одна из H<sub>H</sub>x

Имя пользовательской команды не должно совпадать с именем команды стандартной. Иначе пользовательская команда попросту не будет отображена. Причем это ограничение действует, даже если стандартные команды скрыты. Если элемент добавляется в контекстное меню клипа или кнопки, его имя не может совпадать с названием стандартной команды контекстного меню текстового поля (равно как и наоборот). Например, вы не можете создать команду сору, копирующую клип, так как команда с таким именем имеется в контекстном меню текстовых полей. Имена команд считаются идентичными без учета регистра (т. е. команда Loop будет забракована так же, как и loop). Ввести в меню команду, имеющую вид стандартной, просто прибавив к соответствующей строке один или несколько пробелов, невозможно (пробельные символы в начале и в конце имени команды отбрасываются).

Следующие слова и сочетания не могут в принципе входить в имя пользовательской команды контекстного меню: Macromedia, Flash Player, Settings, Это означает, что, например, создать пункт меню «Подключиться к сайту Macromedia» или «Закрыть окно Flash Player» невозможно. Причина описанного ограничения заключается, скорее всего, в исключительной важности двух пунктов стандартного меню — «Settings» и «About Macromedia Flash Player»;

- callback func функция, которая должна быть вызвана при выборе данного пункта меню. В качестве параметров ей передается ссылка на клип, кнопку или текстовое поле, к которому относится контекстное меню, а также ссылка на объект класса ContextMenultem, описывающий выбранный пункт меню. Функция callback func обязательна для задания, так как без ее наличия невозможно будет среагировать на событие выбора пункта меню. Однако ее можно заменить обработчиком события onSelect, который принимает тот же набор параметров и вызывается при тех же обстоятельствах. Если в коде не будет ни функции callback func, ни обработчика события onSelect, связанного с данным объектом класса ContextMenuItem, пользовательский пункт меню отображен не будет. Если создать одновременно функцию callback func и обработчик события onSelect, то при выборе элемента меню будет активирована только функция обработчика (т. е. она имеет приоритет);
- separator\_before необязательный параметр, определяющий, будет ли отображаться линия разделителя перед данным пунктом меню (true) или же нет (false). По умолчанию элемент меню выводится без разделителя, Обычно разделители применяются, если необходимо разбить контекстное меню на несколько подменю, команды которых связаны исходя из выполняемых функций;
- enabled необязательный параметр, задающий активность пункта меню. Если он равен true, то данный пункт можно будет задействовать. Если ему соответствует false, пункт меню будет отображаться серым контурным шрифтом, однако выбрать его будет невозможно. Параметр enabled применяется, если по умолчанию данный элемент меню должен быть неактивен;
- visible параметр определяет, будет ли пункт отображаться в контекстном меню (true) или же нет (false). Он полезен, если элемент меню должен выводиться лишь при соблюдении некоторого условия.

Все пользовательские команды выводятся одним блоком, размешенным над командами стандартными. Команлы пользовательские всегда отделяются от стандартных при помоши линииразделителя.

Ввести собственные элементы можно как в контекстные меню клипов, кнопок и главных временных шкал, так и в меню текстовых полей типа Dynamic и Input.

Чтобы на основании объекта класса ContextMenuItem система создала элемент контекстного меню, его нужно добавить в специальный массив customItems, который имеется у любого объекта класса ContextMenu, Порядок расположения элементов в этом массиве определяет, в какой последовательности будут отображены элементы в контекстном меню. Чем больше индекс элемента, тем ближе к стандартным командам он будет размещен. Максимальное число элементов, которые можно ввести в меню, составляет 15. На рис. 12.1 приведено контекстное меню, формируемое следующим кодом:

```
// Данный код вводит к меню две пользовательские команды. Одна позволяет
// закрыть окно плейера, вторая вызывает программу электронной почты
var myMenu: ContextMenu = new ContextMenu();
myMenu.hideBuiltInItems(); // Скрываем стандартные команды
root . menu = myMenu;
// Создаем команду, закрывающую окно плейера
var myMenuItem1:ContextMenuItem = new ContextMenuItem("Закрыть фильм",
func exit, true);
function func exit():Void {
```

```
fscommand("quit", "");
\left\{ \right.// Создаем объект, описывающий команду вызова программы электронной почты
var myMenuItem2:ContextMenultem = new ContextMenuItem("Создать письмо автору",
func letter, true);
function func_letter():Void {
   getURL("mailto:diis_ignotis@tut.by");
<sup>}</sup>
// Добавляем команды в массив customltems
myMenu.customItems.push(myMenuItem1);
myMenu.customItems.push(myMenuItem2);
                                  Закрыть фильм-
```
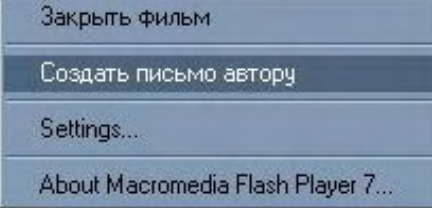

Рис. 12.1. Контекстное меню

Один объект класса ContextMenuItem может применяться разными контекстными меню. Однако дважды использовать его в одном меню невозможно (это связано с тем, что в контекстном меню не может быть пунктов с одинаковым названием). Если нужно создать объекты ContextMenuItem, у которых совпадают все настройки (или большая часть настроек), необходимо воспользоваться методом сору(). Данный метод формирует копию объекта, переписывая все его свойства в пустой объект:

```
// Более компактный вариант приведенного выше кода
var myMenu: ContextMenu = new ContextMenu();
myMenu.hideBuiltlnltems();
root . menu = myMenu;
var myMenuIteml: ContextMenuItem = new ContextMenultem ("Закрыть фильм",
func, true);
// Создаем новый пункт меню за счет копирования уже существующего
var myMenuItem2:ContextMenuItem = myMenuItem1.copy();
myMenuItem2.caption = "Послать письмо автору"; // Меняем имя пункта
function func (obj, menu_item:ContextMenultem):Void {
   if (menu_item == myMenuItem1) {
      fscommand("quit", "");
   \} else \{getURL("mailto:diis_ignotis@tut.by");
   \mathcal{E}ļ
myMenu.customItems.push(myMenuItem1, myMenuItem2);
```
У класса ContextMenuItem имеется набор свойств, отвечающих за особенности отображения и поведения пункта меню. Так как соответствующие им характеристики мы уже подробно изучили при рассмотрении параметров конструктора ContextMenuItem(), сейчас ограничимся простым их перечислением:

- caption строка, которая будет выводиться в качестве имени пункта меню;
- enabled булева величина, определяющая, будет ли пункт меню доступным;
- separatorBefore булева величина, задающая, будет ли перед пунктом меню расположен разделитель;
- visible булева величина, определяющая, будет ли отображен пункт в контекстном меню.

Приведенные свойства нужно использовать, если характеристики пункта меню должны зависеть

от контекста. Например, следующий код вводит в контекстное меню команду, которая делает в два раза большим элемент, который располагался под указателем мыши в момент щелчка. Причем имя элемента будет отображаться в строке команды:

```
var myMenu: ContextMenu = new ContextMenu();
Object.prototype.menu = myMenu; // Одно и то же контекстное меню будет
                                   // соответствовать всем объектам
// В имя пункта будет входить идентификатор объекта, к которому относится
// меню
var myMenuItem: ContextMenuItem = new ContextMenuItem(null, func);
myMenu.onSelect = function(obj):Void {
  myMenuItem.caption = "Увеличить объект "+obj;
\} ;
// В случае выбора созданной команды увеличиваем соответствующий объект
function func(obj):Void {
  obj._xscale *= 2, obj._yscale *= 2;
\}myMenu.customItems.push(myMenuItem);
```
Настройка контекстного меню может быть осуществлена лишь до того, как оно будет отображено. Изменить какую-то его характеристику после того, как оно будет визуализировано, невозможно.

## 12.3. Работа с клавиатурой

Реагировать на нажатие определенных клавиш можно было еще в первых версиях Flash. Тогда носителем этой возможности было особое событие кнопок keyPress. Оно позволяло «отлавливать» нажатие клавиш символов, а также некоторых служебных клавиш. Пример:

```
on(keyPress "A") \{trace("Клавиша А нажата");
\}
```
Событие keyPress может быть использовано и во Flash MX 2004. Однако делать этого не стоит, так как еще во Flash 5 появились куда более мощные элементы, позволяющие обрабатывать нажатие кнопок клавиатуры. Их носителем является специальный встроенный объект Кеу. Ему присущи 2 события, 4 метода и 18 свойств. Рассмотрению их назначения будет посвящен данный раздел.

### 12.3.1. Особенности событий клавиатуры

Сообщения о нажатии или отпускании клавиш клавиатуры передаются в Flash-плейер лишь в том случае, если он находится в фокусе. Иначе — их получает активное в данный момент приложение. Конечно, это не может вызвать никаких затруднений, если фильм проигрывается в отдельном окне плейера. Сложности могут возникнуть, если swf-фильм встроен в HTML-страницу. При открытии такой страницы в фокусе будет находиться браузер, а не плейер. Соответственно поступать в фильм информация о нажатых клавишах не будет.

Решить описанную проблему можно двумя способами:

- Создать специальную кнопку, без нажатия которой фильм не начинал бы проигрываться. Щелкнув по этой кнопке, пользователь переведет фокус с браузера на плейер. Данный подход приемлем в случае игр,
- Перевести на фильм фокус можно и автоматически, используя метод focus() JavaScript. Данный способ оптимален в случае сайтов.

У Flash-плейера, как практически у любой программы, есть свои «горячие» клавиши и сочетания. Они управляют основными опциями плейера и дают команды проигрываемому фильму. Например, перевести фильм в полноэкранный режим можно, нажав <Ctrl> + <F>. Чтобы выйти из него, нужно задействовать клавишу <Esc>, и т.д. При нажатии «горячей» клавиши или сочетания ин-

формация о том, что были задействованы определенные кнопки, в фильм не поступает. Так, если вы нажмете <Esc>, то события onKeyDown не будет. При нажатии <CtrI>+<F> будет зарегистрировано только опускание клавиши <Clrl>.

Если в фильме активно применяется управление с клавиатуры, то наличие «горячих» клавиш и сочетаний может быть нежелательным (например, клавишу <Esc> удобно использовать как закрывающую игру или презентацию). Чтобы отключить их поддержку, нужно набрать следующую строчку:

```
fscommand("trapallkeys", "true");
```
К сожалению, невозможно блокировать «горячие» сочетания операционной системы и браузера. Так, нажав <Alt> + <Tab>, вы сделаете активным окно другого открытого приложения. <AH> + <F4> закроет окно плейера. Нажатие <Tab> в случае встроенного в HTML-страницу фильма может привести к снятию с него фокуса. «Отловить» нажатие <Esc>, если фильм проигрывается в браузере, в принципе невозможно.

Ввиду того что отключить некоторые «горячие» сочетания нельзя, специальные кнопки лучше вообще не использовать в проектах. Особенно это касается клавиш <Ctrl> и <Tab>.

Собственные «горячие» сочетания и клавиши присущи и среде тестирования Flash. По этой причине, например, в ней невозможно произвести клавиатурный обход при помощи клавиши <Tab> или «отловить» нажатие <Esc>. Чтобы блокировать использование служебных клавиш и сочетаний, задействуйте настройку Disable Keyboards Shortcuts меню Control. Кстати, это единственный способ решить эту задачу, так как команды fscommand() в среде тестирования не действуют.

## 12.3.2. События onKeyDown и onKeyUp

Событие опКеуDоwn происходит при нажатии пользователем клавиши клавиатуры. Соответственно событие on KevUp возникает, если клавиша отпускается. Чтобы некоторый объект получал сообщения о данных событиях, он должен быть добавлен в список листенеров объекта Кеу. Сделать это можно при помощи метода add List ener():

```
var obj:Object = \{\}\Key.addListener(obj);
// При нажатии любой кнопки сообщение появится в Output
obj. onKeyDown = function() : void \{trace ("Была нажата кнопка");
\};
```
Удалить объект из списка листенеров объекта Кеу можно, используя метод removeListener().

Модель событий Flash 5 не позволяла сделать генератором или листенером событий произвольный объект. Они тогда были присуши только клипам и кнопкам. События нажатия и отпускания клавиш клавиатуры «слушались» по умолчанию всеми клипами. Это же мы можем наблюдать и сейчас, создавая обработчики в стиле Flash 5:

```
onClipEvent (keyDown) { // При нажатия любей клавиши клип исчезнет
      this._visible=false;
\}
```
Итак, при применении старой модели событий клипам изначально доступны события клавиатуры. Однако если использовать обработчики-методы, то окажется, что по умолчанию клипы не являются листенерами событий onKeyDown и onKeyUp;

```
this.createEmptyMovieClip("clip", 0);
// Нажатие клавиш не Судет сопровождаться появлением сообщения
clip.onKeyDown = function():Void {
   trace("Клавиша нажата!"):
```
То, что одно и то же событие, но в разной форме записи, ведет себя по-разному, выглядит, по меньшей мере, странно. Особенно, если учитывать, что разработчики Flash стремились сделать две модели событий максимально схожими. Поэкспериментировав, можно обнаружить, что клипы все же могут «слушать» события onKeyDown и onKeyUp, но лишь в том случае, если они находятся в фокусе:

```
// Создаем клип с именем в виде кружочка
clip.focusEnabled = true;
                                 // Делаем клип выделяемым
Selection.setFocus(clip);
                                 // Наводим на клип фокус
// Нажатие кнопки приведет к увеличению клипа в два раза
clip.onKeyDown = function():Void {
  this._xscale = this._yscale *= 2i\}
```
Хотя в фокусе клипам доступны события опКеуDоwn и опКеуUр, вряд ли это может быть хоть как-то использовано на практике. И дело даже не в раздражающей желтой рамке, которая окружает выделенный клип — ее отображение с легкостью можно отключить. Просто фокус, даже если его навести на клип n нужный момент программно, используя метод setFocus() объекта Selection, может просто не успеть выполнить возложенные на него функции. При малейшем движении мыши он исчезнет. То же произойдет, если будет нажата кнопка мыши или клавиша пробела или ввода.

Поскольку клипам события onKeyDown и onKeyUp присущи только в исключительно редкой ситуации наличия фокуса, вполне можно считать, что они не являются листенерами данных событий. Поэтому, если необходимо, чтобы клип получал сообщения о событиях клавиатуры, он должен быть явно занесен в список листенеров объекта Key при помощи метода addListener(). То же самое справедливо и для кнопок (во Flash MX 2004 у них появились события onKeyDown и onKeyUp).

На первый взгляд, событие клавиатуры опКеуDоwn чрезвычайно схоже с событием мыши onMouseDown. Однако между ними имеется принципиальное отличие. Событие onMouseDown происходит один раз при нажатии левой кнопки мыши. При этом не имеет значения, была ли она отпущена сразу, или же удерживалась относительно продолжительное время. Событие же onKevDown при удерживании клавиши будет повторяться с достаточно высокой частотой до тех пор, пока она не будет отпущена. Количество событий on KeyDown будет определяться настройками операционной системы пользователя и может в среднем составлять от 30 до 10 событий в секунду.

В том случае, если одновременно было нажато несколько клавиш, индивидуальные события onKeyDown и onKeyUp произойдут для каждой из них.

Используя события onKeyDown и onKeyUp, можно узнать лишь то, что какая-то из кнопок была нажата или отпущена. Какая же именно это была кнопка, определяется при помощи методов getCode() и getAscii() объекта Кеу. Их описание приведено ниже.

## 12.3.3. Определение кода нажатой клавиши. Метод getCode()

Подумаем, как могут адресоваться клавиши клавиатуры. Наверное, самый очевидный вариант по вводимым ими символам. Например, если на кнопке нарисована буква «А», то ею и должна обозначаться эта клавиша. Однако такой подход порождает массу проблем. Как обозначать служебные клавиши, которым не соответствуют символы? Как учесть, что в разных странах одни и те же клавиши могут задавать разные символы? Что делать, если в разных раскладках кнопка вводит разные символы? Как учесть наличие числовой клавиатуры?

Очевидно, что адресация по вводимому клавишей символу не универсальна. Гораздо лучше дать каждой кнопке стандартный номер исходя из ее положения. А какой она будет задавать символ и будет л и задавать вообще - это второстепенно.

В Windows для каждой клавиши имеется стандартный код, присваиваемый ей исходя из ее физического расположения. Например, на стандартной клавиатуре клавиши с числами от 0 до 9 занимают интервал кодов от 48 до 57, клавиша <Enter> имеет номер 13, <Tab> — 9, <Ctrl> — 17. Интересно, что коды клавиш от А до Z и от 0 до 9 совпадают с занимаемыми ими позициями в кодировках семейства ASCII. Таблица с кодами всех клавиш приведена в конце данной книги.

B ActionScript определить код нажатой последней клавиши можно, используя метод getCode() объекта Кеу. Например:

```
Key.addListener(this);
// При нажатии <Enter>
                            в Output будет выведено сообщение
this.onKeyDown = function():Void {
  if (Key.getCode() == 13) {
     trace("Клавиша <Enter> нажата");
   \}\};
```
Если клавиш нажато не было, метод getCode() возвращает 0.

Merog getCode() неразрывно связан с событиями onKeyDown и onKeyUp. Действительно, не имеет смысла применять его вне их обработчиков, так как он показывает, какая кнопка была задействована последней безо всякого лимита на отдаленность этого события.

Возвращаемое getCode() значение не зависит от того, какая раскладка или регистр были активны. Например, введению и латинской «F», и русской «а» будет соответствовать один код - 70. Если необходимо среагировать не на нажатие определенной клавиши, а на добавление конкретного символа, то нужно использовать метод getAscii().

По сравнению с методом getAscii(), у метода getCode() есть важные преимущества. Так, он позволяет определять нажатие не только клавиш символов, но и всех служебных клавиш. С его помощью можно различать, была ли задействована кнопка цифры или арифметической операции на основной или числовой клавиатуре. Метод getCode() интернационален: один и тот же код будет адресовать одну и ту же клавишу вне зависимости от того, какая кодовая страница используется компьютером пользователя. Также данный метод платформенно-независимый; при проигрывании фильма на машинах Macintosh коды клавиш будут автоматически переводиться в Windowsэквивалентные.

В число виртуальных клавиш Windows входят и кнопки мыши (им соответствуют коды 1 и 2). Однако определять факт их нажатия метод getCode() не может. Если существует подобная необходимость (например, нужно создать событие правого Щелчка), то воспользуйтесь методом isDown(),

Чтобы разработчикам приходилось реже обращаться к таблицам с виртуальными кодами кнопок, у объекта Кеу имеется группа свойств, хранящих колы наиболее важных служебных клавиш. Имена этих свойств совпадают с названиями адресуемых ими кнопок. Поэтому отдельно описывать каждое из них не имеет смысла, и мы ограничимся простым их перечислением (табл. 12.1).

Таблица 12.1

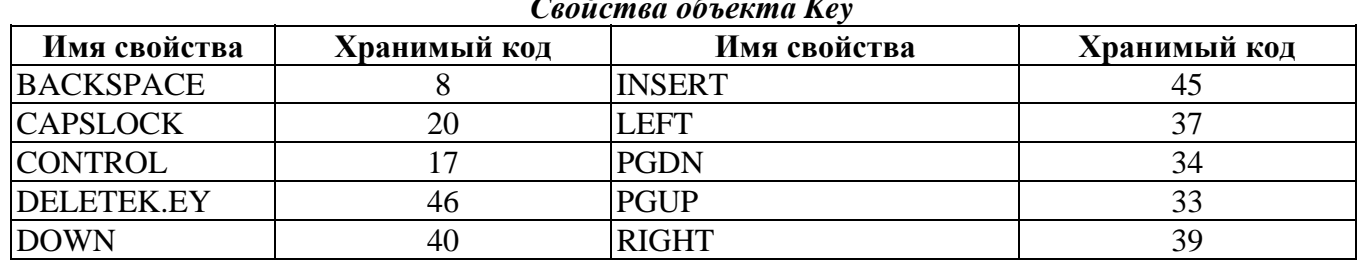

Таблииа 12.1 Продолжение

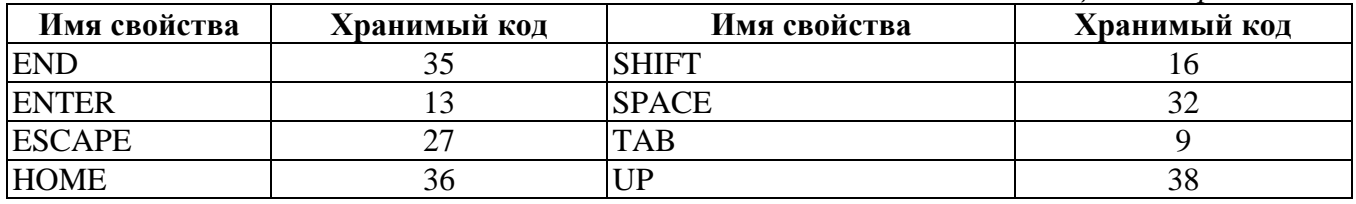

В качестве примера использования свойств объекта Кеу приведем код, закрывающий окно плейера при нажатии клавиши <Esc>:

```
fscommand("trapallkeys", "true");
                                    // Без этой строчки сообщения
                                    // о нажатии <Esc> фильм получать не 6удет
Key.addListener(this);
this.onKeyDown = functiont):Void {
   if (Key.getCode() == Key.ESCAPE) {
     fscommand("quit");
   }
\} ;
```
#### 12.3.4. Определение кода введенного символа. Метод getAscii()

Иногда необходимо знать, не какая клавиша была нажата, а какой символ она ввела. Для решения этой задачи метод getCode() не всегда эффективен. Так, одна и та же клавиша может вводить до 4 различных символов, поэтому по одному лишь ее виртуальному коду невозможно однозначно определить, какой символ был добавлен. Чтобы справиться с этой проблемой, нужно использовать метод getAscii() объекта Key:

```
// При введении латинской 'A' в Output будет выведено сообщение
Key. addListener(this);
this.onKeyDown = function():Void {
   if (Key.getAscii() == "A".charCodeAt(0)) {
   \mathcal{F}\};
```
Meтод getAscii() возвращает позицию введенного символа в используемой операционной системой кодовой странице. Это означает, что само название метода не совсем точно. ASCII - это семибитовая кодировка (в ней 128 символов), включающая латинские буквы обоих регистров, цифры, знаки препинания, символы операторов, служебные символы. Однако в чистом виде ASCII в настоящее время практически не используется. Ввиду возросших потребностей применяются восьмибитовые кодировки. Они способны описывать 256 символов, поэтому в них могут входить национальные алфавиты, символы псевдографики и специальные знаки. Первые 128 символов восьмибитовых колировок обычно совпалают с ASCII. Поэтому если вволятся только буквы латинского алфавита или цифры, то метод getAscii() действительно будет возвращать для них те же колы, что соответствуют им в ASCII. Однако если вы добавите кирилличный символ, то его код будет превышать 128. Естественно, что говорить в этом случае о ASCII-коде не совсем правильно. Очевидно, что название методу getAscii() было дано в расчете на американских разработчиков, на клавиатуре которых нет символов, код которых превышал бы 128 (а также исходя из традиции, по которой все производные от ASCII кодировки называются ее именем).

В отличие от метода getCode(), getAscii() способен регистрировать нажатие лишь клавиш символов. Если же была задействована служебная кнопка или ни одна клавиша нажата не была, он возвращает 0.

Используя getAscii(), можно определять не только то, какую букву — латинскую или русскую ввела клавиша. Так как буквы в разном регистре - это различные символы, то возвращаемое getAscii() значение зависит от того, «большая» или «маленькая» буква была добавлена.

Для метода getAscii() не имеет значения, какая кнопка ввела символ. Важно лишь то, что это за

символ. Поэтому, например, не важно, при помощи какой клавиатуры — числовой или основной — была добавлена цифра: возвращенный getAscii() код будет одним и тем же.

В разных странах используются разные кодировки. Это означает, что нажатие одной и той же клавиши может приводить к добавлению символов с разными положениями в кодовых страницах. Поэтому, если ваш проект будет рассчитан на международную аудиторию, зачастую стоит воздержаться от применения метода getAscii(). В таких случаях куда более подходит метод getCode().

Чтобы «отловить» введение определенного символа, нужно при возникновении события onKeyDown сравнить значение, возвращенное методом getAscii(), с кодом этого символа. Но как узнать данный код? Если символ является латинской буквой, цифрой или знаком, то можно воспользоваться методом charCodeAt() класса String, как показано в приведенном выше примере. Однако подобным образом узнать код кирилличной буквы невозможно, так как при этом будет определена ее позиция в Unicode, а не в используемой операционной системой кодовой странице. В этом случае воспользуйтесь следующим тестером:

```
Key.addListener(this);
this.onКеуDown = function():Void { // Введя символ, вы получите его коп
      trace(Key.getAscii());
\};
```
#### 12.3.5. Проверка нажатия клавиши. Метод isDown()

Meroд isDown() позволяет проверить, нажата ли определенная кнопка. В качестве параметра он принимает виртуальный код клавиши. Возвращается методом isDown() булева величина: true клавиша нажата, false — она отпущена. Например:

```
this.onEnterFrame = function():Void {
// При удерживании <Enter> в Output с каждым новым кадром будет отправляться
// сообщение
   if (Key.isDown(Key.ENTER)) {
      trace("Ввод нажат!");
   \}\};
```
На первый взгляд, метод isDown() может показаться избыточным. Например, зачем проверять с его помощью факт нажатия кнопки, если существуют методы getCode() и getAscii(). Действительно, метод isDown() применяется не очень часто. Однако у него есть уникальные особенности, позволяющие решать задачи, с которыми невозможно справиться, используя getCode() или gctAscii().

Наиболее значительное преимущество метода isDown() заключается в том, что он способен регистрировать одновременное нажатие нескольких клавиш. А это чрезвычайно важная возможность для разработки игр. Например, если управление движением персонажа осуществляется при помощи клавиш со стрелками, то одновременное нажатие кнопки перемещения по вертикали и кнопки сдвига в сторону должно приводить к смещению по диагонали. Создать реализующий эту особенность код, используя метод isDown(), чрезвычайно просто.

Например:

```
// Создайте клип в виде небольшого кружка и назовите его ball
this.onEnterFrame = function():Void {
  if (Key.isDown(Key.LEFT)) {
                                 // Смещение влево
     ball. x = 3iif (Key.isDown(Key.RIGHT)) \{ // Смещение вправо
     ball. x == 3;
   if (Key.isDown(Key.UP)) {
                                 // Смещение вверх
     ball. y = 3i\}
```

```
if (Key.isDown(Key.DOWN)) {
                                  // Смещение вниз
     ball. y += 3i\}\} ;
```
Вторым преимуществом метода isDown() является то, что он позволяет производить изменения, связанные с удерживанием клавиши, гораздо чаше, чем на это можно было бы рассчитывать, применяя в связке событие on KeyDown и метод getCode(). А это может быть важно, если в игре происходят достаточно динамичные события (например, бои в космосе).

Третья важная особенность метода isDown() нам уже знакома. Как вы помните, используя его, можно регистрировать нажатие не только клавиш клавиатуры, но и кнопок мыши. Проверять в цикле события onEnterFrame или функции setInterval(), задействована ли клавиша с кодом  $2$  — это наиболее надежный способ в ActionScript «отловить» нажатие правой клавиши мыши (см. подраздел 12.1.4).

### 12.3.6. Проверка активности специальных режимов. Метод isToggled()

На клавиатуре имеются 3 клавиши, отличающиеся от всех остальных, — Caps Lock (включает режим ввода букв в верхнем регистре), Num Lock (активизирует числовую клавиатуру), Scroll Lock (обычно используется в качестве флага). Для них характерны не только состояния «нажато» и «отпущено», но и «включено» и «выключено». Определить, активен ли один из специальных режимов, применяя метод getCode() или isDown(), невозможно (так как задающая его кнопка не будет при этом нажатой). Для решения этой задачи существует метод isToggled().

В качестве параметра метод isToggled() принимает виртуальный код специальной клавиши. Их значения: Caps Lock — 20, Num Lock — 144, Scroll Lock — 145. Код клавиши Caps Lock также можно задать, используя свойство Key.CAPSLOCK. Результатом работы метола isToggled() является булева величина: true — режим действует, false — он отключен.

Если передать методу isToggled() код обычной клавиши, то возвращенным значением будет true (так как она активна всегда).

Специальные режимы порой необходимо отслеживать, так как они меняют традиционный характер работы клавиатуры. Так, активность режима Caps Lock влияет на работу метода getAscii(), Num Lock — getCode(). Обнаружив, что специальный режим работает, можно или сообщить пользователю о необходимости его отключения, или просто использовать альтернативный вариант в коде.

## Проект 12: Эластики

Одним из самых распространенных и в то же время интересных эффектов, создаваемых с использованием ActionScript, являются так называемые эластики, В наиболее общем случае эластик представляет собой несколько объектов (обычно шариков), связанных между собой резинками. Перемещая объект, можно привести в движение всю фигуру. При отпускании объекта он начинает колебаться, воздействуя на остальные компоненты эластика. Хорошо изготовленный эластик может быть полностью физически корректен. Поэтому игры или интерфейсы, в которых используются подобные элементы, наверняка будут весьма эффектными. В этом проекте мы напишем код, при помощи которого можно будет создавать эластики произвольной структуры.

Если вы никогда не видели эластиков, то, прежде чем продолжить работу, изучите фильм elastic.swf из папки Проект 12 архива примеров. Этот фильм является итогом данного проекта, так что через несколько часов вы будете отлично понимать, как он был реализован.

Итак, приступим. Для начала нарисуйте клип в виде темно-синего шарика диаметром приблизительно 20 пикселей — его экземпляры будут изображать узлы эластиков. Идентификатор программного экспорта клипа задайте как ball.

При щелчке по шарику он должен становиться перемещаемым. При отпускании кнопки мыши протаскивание шарика должно прекращаться. Также нам необходимо отслеживать изменение положения шарика. Чтобы решить перечисленные задачи, нужно использовать события onPress, onRelease onMouseMove. Однако присваивать соответствующие обработчики индивидуально каждому шарику не технично с точки зрения экономии машинных ресурсов. Лучше помешать при создании все экземпляры клипа ball в отдельный класс, являющийся подклассом класса MovieClip, в прототипе которого будут сохранены необходимые обработчики. Сделать это можно при помощи метода Object.registerClass():

```
function Balls():Void { // Конструктор класса, к которому будут
                            // принадлежать шарики
// Экземпляры клипа ball будут являться объектами класса Balls 
Object.registerClass("ball", Balls); 
Balls.prototype = new MovieClip(); // Делаем Balls подклассом MovieClip
```
Далее мы должны решить, как будут описываться эластики. Пожалуй, наиболее логично использовать для этого два вложенных массива. В первом будут храниться начальные координаты каждого из входящих в эластик шариков. Во втором будут задаваться связи, Адресоваться шарик при этом будет исходя из порядкового номера, под которым находится массив с его координатами в первом массиве. Для примера приведем код, описывающий эластик в виде квадрата:

```
var cords:Array= [[200, 200], [400, 200], [400, 400], [200, 400]]; 
var sv:Array = [[1, 2], [2, 3], [3, 4], [4, 1]];
```
Формировать эластик будет специальная функция createElastik(), принимающая в качестве параметров массив с координатами шариков и массив со связями:

```
function createElastik(coord:Array, sv:Array):Void {}
```
При запуске функции createElastik() в первую очередь должен быть уничтожен старый эластик. Для этого нужно удалить все клипы, принадлежащие к классу Balls, стереть линии, изображающие резинки, а также очистить массив arr\_ball, хранящий используемое кодом описание эластика (заполняющий его код будет создан немного ниже):

```
arr ball = []; // Очищаем массив с описанием эластика
this.clear(); \frac{1}{2} // Стираем программную графику
// Перебираем все свойства клипа, на котором создается эластик
for (var inst in this) { 
      // Если очередное свойство хранит клип класса Balls, удаляем его
      if (this[inst] instanceof Balls) { 
                  this[inst].removeMovieClip(); 
            } 
}
```
Далее создаем, исходя из количества элементов массива coord, нужное число экземпляров клипа ball. Каждый экземпляр помещаем в заданную для него точку:

```
for (var i = 0; i<coord.length; i++) {
        this.attachMovie("ball", "ball"+i, i, \{ \underline{x} : \text{coord}[i][0], \underline{y} : \text{coord}[i][1]\});
}
```
Два отдельных массива, хранящих координаты узлов эластика и информацию о расположении в нем связей, удобны для описания фигуры. Однако их применение в коде, задающем поведение эластика, весьма неэффективно. Ввиду особенностей алгоритма, который будет нами использован, гораздо лучше создать массив, элементами которого будут являться массивы, хранящие указатели на связанные пары шариков, а также первоначальное расстояние между ними. Пар таких будет ровно столько, сколько описано было в массиве sv связей:

var b1:MovieClip=null, b2:MovieClip=null, normal:Number=null;

```
for (var j = 0; j < sv. length; j ++) {
   // Выделяем связанную пару
   bl = this['ball' + (sv[j][0]-1)], b2 = this['ball' + (sv[j][1]-1)];// Определяем расстояние между шариками пары
  normal = Math.sqrt(b1._x-b2._x)*(b1._x-b2._x)+(b1._y-b2._y)*(b1._y-b2._y));
   // Заносим информацию об очередной паре в массив arr_ball
  arr_ball.push([b1, b2, normal]);
\}
```
Последним этапом формирования фигуры будет рисование «резинок» между шариками:

 $drawLines()$ 

В скрипте мы использовали пока не существующий элемент — функцию drawLines(), которая будет соединять синей линией, изображающей резинку, центры шариков. Ее код абсолютно очевиден:

```
function drawLines():Void {
  this.clear();
                               // Удаляем старые "резинки"
                              // Перебираем все связанные пары шариков
for (var i = 0; i<arr ball.length; i++) {
      // Стиль линии подбираем опытным путем
      this.lineStyle(5, 0x000039);
      // Проводим линию из центра первого шарика в центр второго
      this.moveTo(arr_ball[i][0]._x, arr_ball[i][0]._y);
      this.lineTo(arr_ball[i][1]._x, arr_ball[i][1]._y);
   \}\mathcal{E}
```
На первый взгляд может показаться, что алгоритм, задающий поведение эластика, должен быть очень сложен. Действительно, нам нужно учесть степень растяжения «резинок», текущую скорость шарика, влияние друг на друга непосредственно не связанных шариков и многое, многое другое. Однако на самом деле даже весьма сложный эластик можно описать очень просто. Для этого нужно рассматривать каждую связанную пару шариков независимо от остальных. Это допустимое упрошение: так как один шарик может входить в несколько пар, то воздействие на него со стороны одной связи проявится и на остальных его связях. По мере перебора пар результат воздействия отобразится на всех фрагментах эластика. Главное, соответствующий код должен вызываться достаточно часто - тогда поведение фигуры будет весьма правдоподобным.

Представим, что шарики связаны эластичной резинкой. Длина этой резинки равна начальному расстоянию между ними. С изменением этого расстояния меняется и длина резинки. При этом возникает сила Гука, стремящаяся уничтожить деформацию. Ее значение будет прямо пропорционально абсолютному удлинению резинки ( $\Delta L$ ), а также ее жесткости (k):

$$
F_{\rm K} = \Delta Lk.
$$

Направление силы жесткости для пары шариков противоположно и ориентировано так, чтобы вернуть систему в исходное состояние (это справедливо как для растяжения, так и для сжатия) (рис. 12.2).

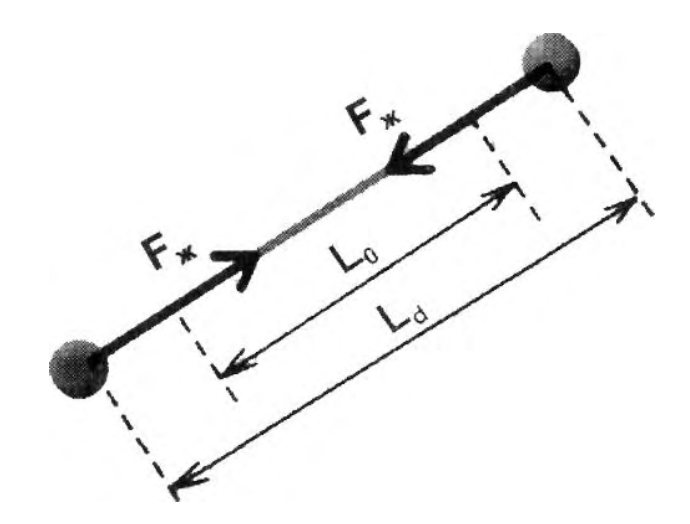

Рис. 12.2. Направления сил жесткости при растяжении резинки  $(L_0 - \mu c x \omega)$ ная длина,  $L_d - \omega$ лина после деформации)

Так как линия, соединяющая шарики, почти наверняка не будет совпадать ни с одной из осей, силу жесткости для удобства стоит разложить на составляющие. Составляющая силы - это сила, которая действует вдоль данной оси. Векторная сумма составляющих дает полную силу. В нашем случае для разложения силы жесткости на составляющие можно использовать следующие формулы:

$$
Fx_{x} = F_{x} \Delta x / L;
$$
  
 
$$
Fy_{x} = F_{x} \Delta y / L,
$$

здесь Дх и Ду — расстояние между центрами шариков по осям X и Y; L — полное расстояние между шариками.

Воздействие силы на объект вызывает его ускорение в ее направлении. Величина этого ускорения обратно пропорциональна массе объекта. Если отрезок времени, для которого нужно определить произошедшее изменение скорости, достаточно мал, то силу жесткости можно считать постоянной. Тогда справедливы следующие формулы:

Данные формулы позволяют определить абсолютные значения изменений составляющих скорости шарика, но не их знаки. Чтобы их узнать, нужно сопоставить координаты шариков пары. Если окажется, что значение определенной координаты первого шарика больше значения соответствующей координаты второго, то приращение составляющей скорости первого должно быть со знаком «+», второго — «-». Наоборот, если значение координаты первого шарика меньше координаты второго, то изменение составляющей скорости первого будет со знаком «-», а второго -«+». В математическом виде это можно записать так:

$$
zn_{x} = (x1 - x2) / (|x1 - x2|)
$$
  
\n
$$
zn_{y} = (y1 - y2) / (|y1 - y2|)
$$
  
\n
$$
V1x = V1x + zn_{x} \Delta V_{x}
$$
  
\n
$$
V1y = V1y + zn_{y} \Delta V_{y}
$$
  
\n
$$
V2x = V2x + (-zn_{x} \Delta V_{x})
$$
  
\n
$$
V2y = V2y + (-zn_{y} \Delta V_{y}).
$$

Здесь zn x и zn y - знаки для приращения составляющих скорости первого шарика; x1 и y1 координаты первого шарика; х2 и у2 — координаты второго шарика; V1x и V1y — составляющие скорости первого шарика; V2x и V2y — составляющие скорости второго шарика.

Чтобы поведение эластика было более реалистичным, необходимо учесть и влияние трения. Если этого не сделать, то колебания, возбужденные однажды, будут продолжаться бесконечно долго. Наиболее просто описать рассеяние энергии можно, уменьшая скорость шарика на определенный процент в единицу времени:

 $V = V - V$  kof  $\Delta t$  (kof - коэффициент трения).

Перевести выведенные формулы в код предельно просто. Для этого коэффициентам трения и упругости, а также массе шариков присвоим произвольные значения (более подходящие для них величины мы подберем в процессе тестирования). Величину  $\Delta t$  примем равной 1:

```
var kof:Number = 0.97; // Коэффициент трения
var upr:Number = 0.05; // Коэффициент жесткости
                       // Масса шарика
var m:Number=50;
function elast():Void {
// Объявляем необходимые переменные как локальные
  var delta_x:Number = null, delta_y:Number = null, r:Number = null,
rast:Number = null, ax:Number = null, ay:Number = null, zn_x:Number = null,
zn_y:Number = null, bl:MovieClip = null, b2:MovieClip = null, normal:Number = null;
// Последовательно перебираем все связанные пары шариков
  for (var i = 0; i<arr_ball.length; i++) {
// b1 - первый шарик пары, b2 - второй шарик, normal - начальное расстояние
// между ними
     bl=arr_ball[i][0], b2=arr_ball[i][1], normal=arr_ball[i][2];// delta x и delta у - разность между координатами по X и Y шариков
     delta_x=b1._x-b2._x, delta_y=b1._y-b2._y;
//r - расстояние между шариками
      r = Math.sqrt(delta_x*delta_x+delta_y*delta_y);
// Абсолютное удлинение резинки (\Delta L)
     rast = -normal+r;
// Составляющая силы жесткости по Х
     fx = upr*rast*Math.abs(delta_x/r);// Составляющая силы жесткости по Y
     fy = upr*rast*Math.abs(delta_y/r);// При определении знаков для составляющих к разностям координат необходимо
// прибавить любую числовую величину. Если этого не сделать, то при
// совпадении координат шариков пары возникнет ошибка деления на 0.
      // Знак для изменения скорости по Х
     rn_x = (delta_x+1)/Math.abs[delta_x+1);// Знак для изменения скорости по Y
     zn_y = (delta_y+1)/Math.abs(delta_y+1);// Вычисляем изменение горизонтальной и вертикальной скоростей шариков
     bl.vx -= zn_x * fx/m, b2.vx += zn_x * fx/m;
     bl.vy ~= zn y*fy/m, b2.vy += zn y*fy/m;
// Учитываем потерю энергии при трении
     bl.vx *= kof, bl.vy *= kof, b2.vx *= kof, b2.vx •= kof;
// Смещаем шарики, предварительно проверив, не является ли один из них
// перемещаемым (информацию об этом будет хранить переменная flag).
      if (b1! - flag) {
         b1. x \leftarrow b1.vx, b1. y \leftarrow b1.vy;if (b2! = flag) {
         b2. x += b2. vx, b2. y += b2. vy\mathcal{E}\mathcal{E}drawLines()// Рисуем "резинки"
\}
```
Обновлять вид эластика мы будем по событию onEnterFrame (делать это чаще не имеет смысла, так как изменения все равно отображены не будут):

```
this.onEnterFrame = function():Void {
   elastic();
\}
```
При щелчке по шарику он должен становиться перемещаемым. Благодаря этому пользователь сможет менять форму и положение эластика. Так как сдвигаться функцией elast() перемещаемый шарик не должен, то ссылку на него мы будем хранить в специальной переменной flag:

```
// Обработчик будет наследоваться всеми шариками
Balls.prototype.onPress = function() { 
   flag=this; // Отмечаем, какой клип является перемещаемым
   this.startDrag (false); // Делаем экземпляр перемещаемым
};
```
Отпускание шарика должно сопровождаться блокировкой режима startDrag. Собственная скорость шарика в момент прекращения протаскивания должна равняться нулю. Обнулить также нужно и переменную flag:

```
Balls.prototype.onRelease = function():Void { 
    flag = false; 
   this.vx = this.vy=0;
    this.stopDrag(); 
}; 
// onReleaseOutside дополняет onRelease 
Balls.prototype.onReleaseOutside = function():Void { 
   flag = null;
   this.vx = this.vy=0; this.stopDrag(); 
};
```
При перемещении одного из шариков вид эластика должен обновляться внепланово. Иначе линии связей шарика будут просто «не успевать» за ним, пересекаясь на порой значительном расстоянии от его центра:

```
this.onMouseMove = function():Void { 
   if (flag) { // Проверяем, перемещается ли в данный момент шарик
     elast(); и построй и пробновляем вид эластика
     updateAfterEvent(); // Обновляем экран
   } 
};
```
Испытайте созданный метод, изготовив собственный эластик. Подберите при этом подходящие значения для коэффициентов трения и упругости, а также массы шариков. Фильм, содержащий эластики с возможностью динамического изменения параметров, а также исходный fla-файл данного проекта находятся в папке Проект 12 архива примеров.

# **Глава 13**

# **Работа с текстом**

Использование технологии Flash позволяет создавать поражающие воображение интерфейсы, наполненные высококачественными мультипликациями, программными эффектами, интерактивными роликами и видеофрагментами. Однако без всех этих изысков можно и обойтись. А вот представить сайт, в котором нет хотя бы строчки текста, очень сложно. Несмотря на явный прогресс в web-технологиях, произошедший за последние 10 лет, Интернет так и не смог стать аналогом телевидения, оставшись своего рода электронной газетой. В большинстве случаев мы приходим в сеть именно за текстовой информацией, куда реже уделяя внимание изображениям или мультимедиа. Учитывая основополагающее значение текста, разработчиками Flash были созданы достаточно широкие возможности для работы с ним. Их рассмотрению будет посвящена данная глава.

Для отображения текста во Flash существуют особые объекты, называемые текстовыми полями. Имеется 3 их разновидности:

- Static, Статичное текстовое поле. Оно позволяет отображать текст, который был введен в него при создании фильма, без возможности его динамической замены. Пользователь может только прочитать его или скопировать в буфер обмена. Статичный текст часто называют «обычным».
- Dynamic. Динамическое текстовое поле. Текст, отображаемый в этом поле, может быть изменен без перекомпиляции фильма, Используется в проектах, требующих постоянного обновления информации в полях (например, это может быть погода на завтра или горячая новость часа).
- Input. Поле ввода. Текстовая информация в него вводится пользователем. Служит для создания различного рода форм (например, окна паролей или полей анкеты).

Текстовые поля разных типов достаточно схожи. Так, они одинаково создаются, да и большинство настроек у них общие. Однако между статичным текстовым полем и полями типа Dynamic и Input имеются и серьезные различия. Главное из них заключается в том, что динамические поля и поля ввода являются именуемыми объектами, а статичные поля — нет. Это, в частности, означает, что положением и видом полей типа Dynamic и Input можно управлять программно, а также что они являются свойствами клипа, на временной диаграмме которого они расположены. Поля же типа Static абсолютно не связаны с ActionScript. Описанное отличие чем-то подобно различию между экземплярами символов MovieClip и Graph. Впрочем, во Flash MX 2004 появилась возможность некоторых операций со статичным текстом (например, можно узнать, какой текст является выделенным или около какого символа произошел щелчок мышью), носителем которых является объект TextSnapshot. Однако при этом статичный текст воспринимается как часть клипа, а не как самостоятельный объект.

В этой главе мы будем преимущественно говорить о динамических полях и полях ввода. К статичным полям мы будем обращаться при необходимости сопоставления возможностей полей различных типов. Возможностям ActionScript по взаимодействию со статичным текстом будет посвящен раздел 13.15.

У текстовых полей имеется значительное число различных настроек и опций — только на Инспекторе Свойств их около двух десятков. Чтобы в них не запутаться, каждому управляющему элементу мы поставим в соответствие определенный номер (рис. 13.1). Описывая настройку, мы будем указывать на нее, используя номер. Поэтому возвращаться к этой странице вам придется довольно часто — имеет смысл заложить се.

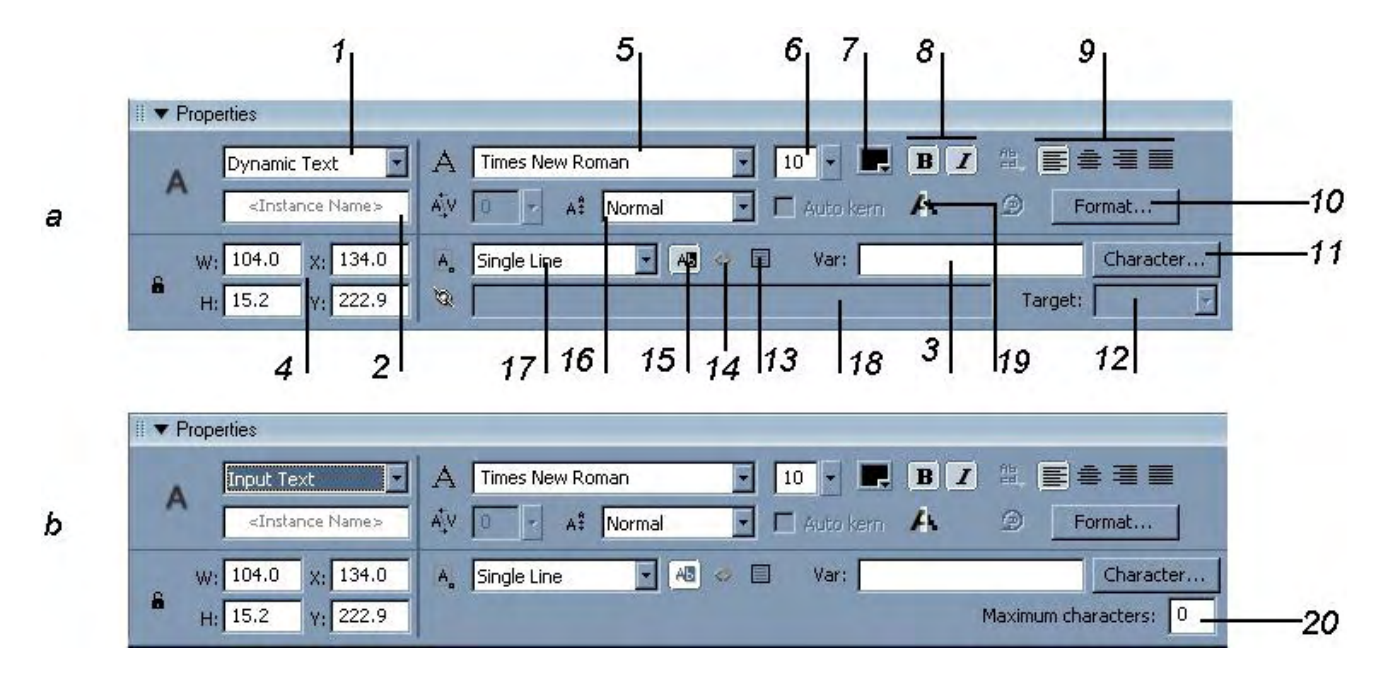

Рис. 13.1. Настройки динамического поля (а) и поля ввода (b)

Не все настройки текстовых полей имеют отображение на Инспекторе Свойств. Некоторые из них могут быть заданы только посредством ActionScript. Наоборот, все опции, которые можно настроить вручную, задаются и программно.

Благодаря тесной связи динамических полей и полей ввода с ActionScript, у них имеются возможности, которых нет у статичных полей. Причем они не всегда связаны со спецификой выполняемых такими полями задач. Так, программно в случае полей типа Dynamic и Input можно задавать цвет фона и рамки. Сделать это при помощи настроек Инспектора Свойств поля типа Static невозможно.

На уровне реализации между динамическими полями и полями ввода нет никакой разницы. Тип Dynamic отличается от типа Input лишь несколькими отключенными возможностями. По этой причине практически все настройки у них идентичны и относятся к одному классу - TextFicld. Рассматривая тот или иной вопрос программного управления текстовыми полями, мы не будем акцентироваться на определенном типе. Упоминать о нем мы будем лишь в том случае, если изучаемая настройка применима только к динамическому полю или полю ввода.

«Родным» для текстовых полей является класс Text Field. Его изучению в данной главе будет посвящено основное внимание. Однако непосредственно связаны с текстовыми полями и другие элементы ActionScript. Так, для осуществления качественного форматирования текста в поле ввода или динамическом поле служит класс TextFormat. Использовать для разметки текста каскадные таблицы стилей (CSS) позволяет класс StyleSheet. Методы, позволяющие работать с выделением, хранит объект Selection. Изменить положение, размер, угол поворота и другие параметры вида текстового поля можно при помощи тех же глобальных свойств, что и в случае клипов и кнопок. Взаимодействовать со статичным текстом можно при помощи методов объекта Textsnapshoi. Описание всех перечисленных элементов также будет приведено в текущей главе.

## 13.1. Создание текстовых полей

Начиная со Flash MX текстовые поля можно создавать как вручную, при помощи инструмента Text, так и программно, применяя специальные элементы ActionScript. Естественно, это касается только полей ввода и динамических полей, которые являются именуемыми элементами. Статичное поле добавить в фильм программными средствами невозможно. Ввиду серьезных различий подходы к созданию текстовых полей мы рассмотрим по отдельности.

### 13.1.1. Создание текстовых полей при помощи инструмента Text

Чтобы создать текстовое поле, необходимо выполнить следующую последовательность действий:

- На панели Tools выбрать инструмент Text (или просто нажать клавишу  $\langle T \rangle$ ).
- Щелкнуть по рабочей области. В результате на ней появится текстовое поле с принятыми по умолчанию установками. Если они не приемлемы, то:
	- о чтобы поменять тип поля, обратитесь к расположенному в левой части Инспектора Свойств меню (рис. 13.1, 1)
	- о изменить размеры текстового поля можно, протаскивая специальный маркер в виде белого квадратика, размещенный и его углу (само поле при этом должно располагаться в фокусе инструмента Text). У статичных полей маркер отображается в верхнем правом, а у полей типа Dynamic и Input — в нижнем правом углу.
- Типичной ошибкой новичков при задании размеров поля является использование для этого инструмента Free Transform. При этом происходит изменение масштаба поля, но не его размера;
	- о позиция текстового поля изменяется точно так же, как и любых других объектов, при помощи инструмента Arrow;
	- о такие характеристики поля, как размер или тип шрифта, его цвет, начертание и размер, а также многие другие опции задаются при помощи соответствующих настроек Инспектора Свойств поля или аналогичных свойств классов TextField и TextFormat. Подробно мы о них поговорим ниже.
- В строке ввода Var Инспектора Свойств (рис. 13.1, 3) прописать имя переменной (или свойства), которая будет связана с данным текстовым полем (подробнее см. 13.1.2).
- Если какие-то характеристики поля, помимо отображаемого текста, необходимо будет менять программно, дать ему имя. Сделать это можно, как и в случае клипов или кнопок, в поле Instance Name Инспектора Свойств (рис. 13.1, 2).
- Если текст, который должен будет отображаться в поле непосредственно после запуска фильма, известен, ввести его. Иначе оставить поле пустым.

### 13.1.2. Переменная поля

Во времена Flash 5 возможности по управлению текстовыми полями были куда более скудными, чем сейчас. Поля типа Input и Dynamic тогда не являлись полноценными объектами, и, как следствие, не могли иметь собственных имен. Было невозможно линамически изменять характеристики текстовых полей, равно как и программно их создавать. Можно было лишь читать или задавать отображаемый в поле текст, а также прокручивать его. Для этого существовало понятие переменной поля.

Переменная поля создавалась интерпретатором на основании введенного в строку Var (рис. 3.1, 3) идентификатора как свойство той временной диаграммы, на которой текстовое поле располагалось. Хранимое ею значение соответствовало отображаемому в поле тексту, Изменение величины переменной поля моментально сопровождалось заменой этого текста. Наоборот, если пользователь менял текст в поле ввода, то тут же переопределялась величина его переменной. Чтобы извлечь отображаемый в поле текст, достаточно было обратиться к его переменной. Чтобы его заменить, переменную нужно было переопределить. Создать переменную поля как свойство произвольной временной диаграммы или объекта было невозможно: операторы «.» и «[]» при введении их в строку Var вызывали ошибку.

Во многом переменная поля исполняла роль его имени. Например, чтобы программно прокрутить поле, свойство scroll должно было быть переопределено именно через переменную поля:

// Текст в поле, связанном с переменной pole\_var, прокрутится на пять строк pole\_var.scroll+=5;

Однако изменить положение поля или его поворот, подобно тому, как это делается на основании его имени, при помощи переменной поля было невозможно.

Bo Flash MX текстовые поля стали такими же полноценными именуемыми объектами, как клипы или кнопки. Соответственно изменилась и роль переменных полей. Они перестали исполнять функции указателей на текстовые поля, став просто Удобным инструментом для извлечения или замены отображаемой в них информации. Это повлекло за собой ряд изменений. Наиболее существенное из них — переменной поля может являться любое свойство или переменная в фильме. Единственное условие: на момент инициализации объект, к которому она принадлежит, должен существовать.

Переменная, прописанная в строке Var, но не существующая при появлении поля на временной диаграмме, будет создана автоматически. Правда, это произойдет лишь в том случае, если поле не является пустым. При существовании переменной на момент появления поля в последнем отобразится хранимое ею значение, заменив исходный текст (если он был).

Переменную поля можно задать или изменить и в процессе проигрывания фильма. Для этого служит свойство variable класса TextField. В качестве значения оно принимает строку с именем переменной или свойства, которую нужно связать с полем.

Например:

```
// При тестировании этого кода на рабочем поле отобразится: "Привет"
this.createTextField("pole", 0, 200, 200, 50, 30); // Создаем пустое динамическое
                                                  // поле
var per:String = "Привет"; \frac{1}{10} Объявляем переменную, хранящую необходимый \frac{1}{10} текст
pole.variable="per";
                                     // Связываем переменную с полем
```
Начиная со Flash MX без использования переменных поля вполне можно и обойтись благодаря наличию свойства text класса TextField.

#### 13.1.3. Динамическое создание текстовых полей

Революционность Flash MX по сравнению с Flash 5 заключалась в том, что теперь любой, сколь угодно сложный фильм может быть реализован посредством одного лишь кода. Можно программно создавать и текстовые поля. Для этого предназначен метод createTextField() класса MovieClip. Его синтаксис:

clip.createTextField(name, depth, x, y, width, height)

где:

- clip клип, на временной диаграмме которого нужно создать текстовое поле;
- name имя текстового поля;
- хиу координаты верхнего левого угла поля;
- width *и* height ширина и высота текстового поля в пикселях.

В том, что пустое текстовое поле создает метод класса MovieClip, а не TextField, нет ничего удивительного. Просто добавление на временную диаграмму нового поля требует изменения внутренней структуры клипа. Следовательно соответствующий метод вполне можно считать инструментом модификации клипов. Второй причиной данной особенности является то, что текстовое поле — это родственная клипам структура данных (см. раздел 13.3).

Meтод createTextField() по умолчанию создает динамическое текстовое поле. Если же вам необходимо добавить в фильм поле ввода, то обратитесь к свойству type класса TextField, отвечающему за тип текстового поля. Оно может иметь два значения: dynamic (поле будет динамическим) и input (поле ввода). Например:

```
this.createTextField("pole", 0, 200, 200, 80, 30); // Создаем текстовое поле
trace(pole.type);
                           // Выводит: dynamic
pole. type = "input"; // Делаем поле полем ввода
pole.text="Поле ввода"; // При тестировании данный текст можно будет
                          // заменить любым другим
```
Программно изменить тип можно и в случае созданного вручную поля. Впрочем, подобная необходимость встречается на практике исключительно редко.

Тот факт, что одной командой можно изменить тип текстового поля, доказывает отсутствие существенных различий на уровне реализации между полями типа Dynamic и Input. Именно поэтому оказалось возможным отнести их к одному классу.

По своим возможностям программно созданные текстовые поля ничем не уступают изготовленным вручную. Так, они также могут быть связаны с переменной. Для этого служит уже знакомое нам свойство variable. Характеристики динамически созданных полей и опции отображаемого в них текста могут быть настроены ничуть не хуже по сравнению с применением Инспектора Свойств в случае изготовленных при помощи инструмента Техt полей. Дело в том, что все параметры текстового поля, которые могут быть заданы вручную, можно задать и программно. Для этого имеются десятки свойств, относящихся к классам TextField, StyleSheet и TextFormat. Все они будут изучены нами в данной главе. Сейчас же ограничимся простым примером (рис. 13.2):

```
this.createTextField("pole", 0, 200, 200, 1B0, 80); // Создаем пустое
                                                                // динамическое поле
pole.text = "Новое динамическое поле";
                                                                // Выводим в поле текст
pole.textcolor = 0x000099;<br>pole.background = true;
                                                               // Задаем цвет шрифта
pole.background = true; // Включаем отображения заднего фона поля pole.backgroundColor = 0x188189; // Задаем цвет заднего фона
                           // Включаем отображение рамки<br>// Активизируем режим переноса по словам
pole.border=true;
pole.wordWrap = true;
var format: TextFormat = new TextFormat(); // Создаем новый стиль
                           // Задаем размер шрифта
format.size = 20iformat.font = "Times New Roman Cyr";// Задаем необходимую гарнитуру
format.align = "center";<br>pole.setTextFormat(format); // Задаем выключку по центру<br>// Применяем стиль к текстовому полю
```
По умолчанию программно созданное поле отображается без заднего фона и без рамки. Используемый в нем шрифт имеет размер 10 пунктов, стандартное начертание и черный цвет. Применяемая гарнитура — Times New Roman. Текст располагается в одну строку, с выравниванием по левому краю, без отступа, Вполне очевидно, что на практике подобные опции вряд ли могут оказаться подходящими.

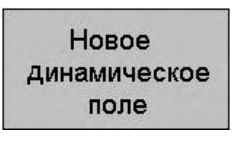

Рис. 13.2. Созданное и настроенное программно текстовое поле

Поэтому динамическое создание текстового поля подразумевает его настройку с использованием свойств классов TextField и TextFormat. Задача эта не из самых простых, поэтому если имеется возможность выбора между созданием поля вручную и программно, предпочтение следует отдавать первому варианту.

### 13.2. Удаление текстовых полей

Динамически удалить текстовое поле можно, используя метод removeTextField() класса TextField. Например:

```
this.createTextField("pole", 0, 200, 200, 180, 80);
pole.removeTextField(); \qquad // Пробуем удалить текстовое поле
trace(pole);
                              // Выводит: undefined (поле было удалено успешно)
```
Meton removeTextField() предельно схож с методом removeMovieClip(). Поэтому и тонкости использования у них идентичные:

• Во встроенном словаре ActionScript утверждается, что метод removeTextField() способен удалять лишь созданные программно текстовые поля. На самом деле это не так. Данный метод может удалить любое текстовое поле, но при условии, что оно располагается на неотрицательной глубине. Поэтому, если вы хотите применить метод removeTextField() по отношению к созданному вручную полю, предварительно переместите его на допустимую глубину. К сожалению, сделать это напрямую невозможно, так как у текстовых полей нет аналога метода swapDepths() клипов. Однако решить эту задачу все же можно, создав на положительной глубине пустой клип, а затем обменяв его глубинами с необходимым текстовым полем. Благо, метод getDepth() имеется и у текстовых полей:

```
trace(pole);
             // Выводит: _level0.pole (текстовое поле существует)
this.createEmptyMovieClip("clip", 10000); // Создаем пустой клип
clip.swapDepths (pole. getDepth()); // Обмениваем клип и текстовое поле
                                            // глубинами
pole.removeTextField(); // Пробуем удалить текстовое поле
trace(pole); // B_{BIBOJMT}: undefined (none yJAIMJOCB yCTEUHO)
```
Впрочем, удалить созданное вручную текстовое поле можно и проще, создав пустой клип сразу на занимаемой им глубине. Удалить же сам клип уже не составит труда:

this.createEmptyMovieClip("clip", pole.getDepth());

Оптимальный же вариант решения этой проблемы связан с включением в цепочку наследования класса TextField прототипа класса MovieClip. При этом к текстовым полям можно будет применять методы клипов, в том числе и swapDepths():

```
// Выводит: level0.pole [текстовое поле существует)
trace(pole);
TextField.prototype. proto = MovieClip.prototype; // Делаем методы
                                                  // КЛИПОВ ДОСТУПНЫМИ ПОЛЯМ
                          // Помещаем поле на доступную для удаления
pole.swapDepths(10000);
                           // глубину
pole.removeTextField(); // Пробуем удалить поле
trace(pole);
                           // Выводит: undefined (поле было удалено успешно)
```
• Метод removeTextField() не способен удалять поля, расположенные на глубинах, превышающих 1048575 (0xFFFFF). По этой причине стоит воздержаться от применения очень больших значений глубины:

```
this.createTextField("pole", 0xFFFFF+1, 200, 200, 40, 50); // Создаем поле
                                                       // на излишне большой глубине
pole.removeTextField();
                              // Пробуем удалить поле trace(0xFFFFF);
                              // Выводит: level0.pole (поле удалено не было)
```
### 13.3. Текстовые поля как визуальные объекты

Как это ни удивительно, но клипы и текстовые поля типа Input и Dynamic — это ближайшие родственники. Точнее — текстовое поле Flash MX 2004 представляет собой текстовое поле Flash 5, помешенное в однокадровый клип так, что его верхний левый угол совпадает с точкой отсчета системы координат клипа. Зачем понадобилось разработчикам создавать столь необычный симбиоз9 Очень просто; таким образом удалось, нисколько не увеличив размер плейера, добавить многочисленные возможности по управлению видом текстового поля.

Начнем с самого простого. Текстовое поле можно перемешать, используя свойства х и у. Например:

```
this.createTextField("pole", 0, 0, 0, 80, 40);
// Поле Судет перемещаться, и его координаты будут в нем отображаться
this.onEnterFrame = function():Void {
  pole._x+=2, pole._y+=3;pole.text = "x="+pole. x+", "+"y="+pole. y;
\};
```
Поворачивать поле вокруг его левого верхнего угла можно при помощи свойства \_rotation. Однако тут имеется важная тонкость. Чтобы ее понять, наберите следующий код:

```
this.createTextField("pole", 0, 0, 0, 80, 40);
// Поле должно поворачиваться, отображая собственный угол поворота
this.onEnterFrame = function():Void {
  pole=_rotation+=4;
  pole.text = "rotation="+pole._rotation;
\};
```
Войдя в режим тестирования фильма, вы увидите, что поле отображается лишь тогда, когда оно принимает строго горизонтальное положение. При всех остальных углах поворота поле невидимо. Причина такого поведения текстового поля заключается в том, что для того, чтобы производить над текстом столь сложные преобразования, как поворот, плейер должен иметь описание всех используемых символов как векторных картинок. В случае статичных полей такое описание создается автоматически, поэтому их трансформации не вызывают подобных затруднений. В случае динамического поля, ввиду того что заранее неизвестно, какие символы будут в нем использоваться, для достижения того же эффекта пришлось бы сохранить описание всего шрифта. Это бы привело к увеличению веса swf-файла на 20-30 килобайтов, что не всегла оправланно. Поэтому используемые динамическими текстовыми полями шрифты автоматически в фильм не встраиваются. Однако если вам необходимо проводить над полем сложные трансформации, то необходимый шрифт можно включить в фильм явно. Например, чтобы встроить гарнитуру Arial Cyr, выполните следующие действия:

- Откройте библиотеку и в ее меню задействуйте команду New Font.
- В меню Font появившейся панели Font Symbol Properties выберите необходимый шрифт.
- Если будет использоваться жирное или курсивное начертание шрифта, поставьте флажок в окошко настройки Bold или Italic.
- Подобно тому, как задаются идентификаторы для программного экспорта клипов, пропишите идентификатор для символа-шрифта. Для определенности пусть это будет ar font.

Если теперь использовать шрифт Arial Cyr в текстовом поле, то над ним можно будет проводить любые преобразования, в том числе и поворот:

```
pole.embedFonts = true; // Активизируем использование встроенных шрифтов
this.onEnterFrame = function():Void { 
  pole. rotation += 4;
    pole.text = "rotation="+pole._rotation; 
// Обновленный текст в поле отображаем встроенным шрифтом 20-м кеглем
   pole.setTextFormat(new TextFormat("ar_font",20)); 
};
```
Чтобы изменить масштаб текстового поля, нужно использовать свойства \_xscale и \_yscale. Например:

```
this.createTextField(pole", 0, 50, 50, 350, 40); 
// Каждый новый кадр поле будет увеличиваться на 5% 
this.onEnterFrame = function():Void { 
   pole._xseale=pole._yscale+=5; 
    pole.text= "Ширина="+pole._width + ", " + "Высота=" + pole._height; 
};
```
Приведенный код позволяет менять масштаб текстового поля, но не его пропорции. Если вы попробуете, используя аналогичный подход, изменить соотношение высоты и ширины поля, то у вас ничего не получится. Текстовое поле будет увеличиваться или уменьшаться в точности в соответствии со значениями свойств \_\_xscalc и \_yscale, но искажение текста при этом происходить не будет. Причина та же, что и в случае поворота поля. Решение — включить в фильм необходимый шрифт:

```
// Включаем в фильм шрифт Arial Cyr и присваиваем ему идентификатор экспорта
// "ar_font" 
this.createTextField("pole", 0, 50, 50, 350, 40); 
pole.embedFonts = true; // Активизируем использование встроенных шрифтов
                              // Поле будет быстро растягиваться по вертикали
this.onEnterFrame = function():Void {
   pole._xscale += 1; 
    pole._yscale += 50; 
    pole.text = "Ширина="+роlе._width+", "+"Высота="+pole._height; 
    // Отображаем текст встроенным шрифтом
   pole.setTextFormat(new TextFormat{"ar_font", 20)); 
};
```
Используемый шрифт необходимо встраивать, даже если поле искажается или поворачивается вручную, при помощи инструмента Free Transform. В противном случае при проигрывании фильма поле попросту не будет отображаться.

В отличие от полноценных клипов, у текстовых полей свойства \_xscale, \_yscale и \_width, height отнюдь не идентичны. Свойства \_xscale и \_yscale меняют масштаб системы координат поля, что сопровождается пропорциональным изменением и размеров символов текста. Свойства же \_width и \_height меняют непосредственно ширину и высоту поля, никак не влияя на отображаемый в нем текст. Таким образом, в отличие от остальных применимых к текстовым полям глобальных свойств, width и \_height активизируют специфичный механизм, отличный от того, который запускается при попытке изменить высоту или ширину клипа. Например:

```
this.createTextField("pole", 0, 50, 50, 350, 40); 
pole.border=true; // Включаем отображение рамки
this.onEnterFrame = function():Void { // Каждый кадр увеличиваем размер поля
  pole._width += 10, pole. height += 5;
   pole.text = "Ширина="+pole._width+", " + "Высота="+роlе._height; 
};
```
Управлять можно и прозрачностью текстовых полей при помощи свойства \_alpha. Правда, для этого полем должен использоваться встроенный в фильм шрифт:

```
// Встраиваем шрифт и присваиваем ему идентификатор экспорта "font" 
this.createTextField("pole", 0, 50, 50, 350, 40);
```

```
pole.embedFonts=true;
                            // Активизируем использование встроенных шрифтов
this.onEnterFrame = function():Void {
  pole._alpha-=3; // Каждый кадр увеличиваем прозрачность на 3 %
  pole.text="Прозрачность="+pole._alpha;
  pole.setTextFormat(new TextFormat("ar_font",20));
\};
```
Включать или отключать отображение поля можно, используя свойство visible. Например:

```
this.createTextField("pole", 0, 50, 50, 350, 40);
pole.text = "Поле должно быть невидимым";
pole. visible = false; // Поле будет невидимым
```
Применимы к текстовым полям и свойства \_xmouse и \_ymouse. Они позволяют узнать координаты указателя мыши относительно системы координат поля. Это может быть использовано, например, для определения того, располагается курсор над полем или же нет:

```
this.createTextField("pole", 0, 50, 50, 350, 40);
pole-border=true;
                              // Активизируем отображение рамки
this.onMouseMove = function():Void {
// При движении мыши проверяем, где находится указатель и исходя из этого
// выводим в поле сообщение
   if (pole._xmouse>0 && pole._xmouse<pole._width && pole._ymouse>0 &&
pole._ymouse<pole._height) {
     pole.text = "Указатель находится над полем";
   \} else \{pole.text="Указатель находится вне поля";
   \}updateAfterEvent();\mathcal{E}
```
Можно использовать по отношению к текстовым полям и остальные глобальные свойства. Исключение представляют только три из них: \_currentframe, \_framesloaded, \_totalframes. В качестве примера приведем динамическое изменение имени поля:

```
this.createTextField(pole", 0,10 0,100, 60,30);
pole._name="pole1"; // Меняем имя поля с pole на pole1
trace(pole1);// Выводит: _level0.pole1
```
Так как текстовые поля Flash MX 2004 представляют собой текстовые поля Flash 5, помешенные в пустой клип, то их цветом, должно быть, можно управлять при помощи методов класса Color. Проверим это:

```
this.createTextField(pole", 0, 50, 50, 350, 40);
var col:Color = new Color(pole); // Создаем объект цвета, связанный
                                    // с текстовым полем
// При щелчке мыши цвет текста будет меняться на другой
this.onMouseDown = function():Void {
  col.setRGB(Math.random()*0xFFFFFF);
   // Выводим код текущего цвета
  pole.text = "0x" + col.getRGB() .toString(16);\} ;
```
Наиболее впечатляющие возможности, которые можно открыть, поняв особенности реализации текстовых полей, связаны с использованием по отношению к ним методов и свойств класса MovieClip. Действительно, если текстовые поля находятся в оболочке из пустого клипа, то все присущие клипам инструменты должны быть применимы и к ним. Чтобы это проверить, изменим цепочку наследования объектов класса TextField. В нее мы включим прототип класса MovieClip тогда все методы и свойства клипов будут наследоваться и текстовыми полями:

Приведенный код работает, поэтому сделанное нами и начале раздела предположение о том, что текстовые поля и клипы являются родственными структурами, истинно. Чтобы убедиться в этом окончательно, попробуем применить к текстовому полю еще какой-нибудь метод клипов. Например, попытаемся вложить в текстовое поле экземпляр клипа:

```
// Создайте клип в виде кружочка и присвойте ему идентификатор экспорта
// "ball"this.createTextField(pole", 0, 50, 50, 350, 40);
pole.text="Поле, содержащее клип";
TextField.prototype.__proto__=MovieClip.prototype;
pole.attachMovie("ball","ball",0,{_x:100,_y:100}); // Кружок появится ниже
                                                     // и левее текста
```
Итак, оказывается, что текстовые поля обладают большинством методов и свойств клипов. Часть из них доступна по умолчанию, активация же другой части требует применения достаточно изощренного хода, связанного с изменением цепочки наследования. Так или иначе, но помещение текстовых полей в клип-оболочку однозначно сделало возможности по управлению ими куда более богатыми. Нам же остается только их осмыслить и найти им применение на практике.

Ввиду продемонстрированных выше особенностей текстовых полей кажется нонсенсом то, что оператор typeof относит их к типу данных object:

```
this.createTextField("pole", 0, 0, 0, 10, 10);
                                                // Выводит: object
trace(typeof pole);
```
Текстовые поля создаются и удаляются, как клипы. Им присуще большинство методов и свойств клипов. У текстовых полей есть собственные имена. Абсолютно очевидно, что по особенностям реализации их нужно было бы отнести к типу данных movieclip, а не object (или, еще лучше, создать для них собственный тип данных), Кстати, то же самое можно сказать и о кнопках.

#### 13.4. Задание и извлечение текста поля

Имеется 3 основных способа задать текст, который должен отображаться в текстовом поле:

- Если известно, какой текст должен находиться в поле в начале проигрывания фильма (это может быть, например, значение по умолчанию некоторого параметра или исходный счет в игре  $-\infty$ :0»), то его можно ввести вручную непосредственно при создании поля.
- Если текстовое поле связано с переменной, то, чтобы заменить отображаемый в нем текст, достаточно просто ее переопределить. Изменение величины переменной тотчас же повлечет за собой необходимую замену текста. Пример:

```
this.createTextField("pole", 0, 200, 200, 100, 30); // Создаем текстовое
                                                      11 поле
var info: String = null;
                                                     // Создаем переменную поля
pole.variable = "info";// Связываем поле с переменной
this.onMouseMove = function():Void {
   // Заменяем старые координаты новыми
   info = "X=" - xmouse +", "+ "Y=" - ymouse;updateAfterEvent();
\};
```
• Во Flash MX 2004 тексту поля соответствует свойство text класса TextField. Его переопределение имеет такой же эффект, как и изменение значения переменной поля:

this.createTextField("pole", 0, 200, 200, 100, 30); pole.text="Привет"; // В поле отображается: Привет!

Значение, присваиваемое переменной поля или свойству text, необязательно должно быть строкой.

В принципе, оно может быть и числом, и ссылкой на клип, и даже массивом. Однако так как текст может базироваться только на строках, то перед визуализацией присвоенная величина будет преобразована к типу String. Правила, по которым данная трансформация осуществляется, описаны в главе 2. Например:

```
this.createTextField("pole", 0, 200, 200, 200, 30);
                           // Отображается: Fri Nov 28 05:28:13 GMT+0200 2003
pole.text=new Dated;
```
Извлечь текст, отображаемый текстовым полем, можно, прочитав значение переменной поля или же свойства text. Пример:

```
this.createTextField("pole", 0, 200, 100, 200, 30); // Создаем новое
                                                      // текстовое поле
pole.type = "input";// Делаем поле полем ввода
pole.text = "Ввелите любой текст";
                                                      // Задаем исходный текст
// При изменении текста в поле выводим его в Output
pole. onChanged = function():Void {
  trace(pole.text);
\} ;
```
При изменении пользователем текста в поле ввода автоматически переопределяются переменная поля и свойство text. Причем присваиваемое им значение всегда имеет строковый тип. Это нужно учитывать, если задаваемая в поле характеристика является числом. В этом случае перед тем, как применить ее в сценарии, необходимо произвести ее приведение к типу number, используя функцию Number().

Возникает вопрос: как техничнее задавать текст полей и извлекать его — используя свойство text или переменную поля. Однозначно на него ответить достаточно сложно. С одной стороны, применение свойства text уменьшает вероятность конфликта идентификаторов. С другой стороны, связав поле с некоторым свойством, можно добиться автоматического обновления отображаемой информации при изменении его значения. В общем же ни один из способов задания и извлечения текста поля не имеет явного преимущества над другим. Поэтому вы можете использовать тот из них, который вам более удобен.

## 13.5. Настройка текстового поля

Текстовым полям присуще весьма значительное количество различных настроек и опций (рис. 13.1). Подавляющее большинство из них универсально, т. е, имеется у полей всех типов. Некоторые же настройки (их совсем немного) специфичны и присущи только какому-то одному виду текстовых полей. Условно опции текстовых полей можно разделить на два типа: управляющие параметрами самого текстового поля и отвечающие за характеристики отображаемого в нем текста. К первому типу относятся, например, настройки, определяющие наличие у поля рамки или цвет его фона. Ко второму типу можно отнести опции, задающие используемый в поле шрифт, его размер, особенности форматирования текста. В этом разделе мы изучим настройки первого типа. Опции стиля текста будут рассмотрены в разделе 13.6.

#### 13.5.1. Управление размером поля

Чаще всего размер поля задается при его создании, и в процессе проигрывания фильма он не меняется. Как вы помните, если поле изготавливается вручную, делается это при помощи специального маркера, расположенного в левом нижнем углу поля. Размеры программно создаваемых полей задают специальные параметры метода createTextField().

Однако иногда размеры поля должны меняться и динамически. Обычно такая потребность возникает, если площадь текстовой области зависит от объема введенной информации. В ActionScript имеется два способа решить эту задачу.

Во-первых, можно воспользоваться свойствами \_width и \_height. Этот подход наиболее универса-

лен, так как он позволяет менять размер поля полностью независимо (в отличие от свойства autoSize) от введенного в него текста. Однако на практике данная возможность используется редко, так как обычно необходимо, чтобы поле расширялось или сжималось исключительно по мере добавления или удаления текста. Следовательно, прежде чем применить свойства \_width и \_height, каким-то образом нужно определить ширину и высоту области, занимаемую текстом. Сделать это, опираясь только на знание размера шрифта и количество знаков в тексте, невозможно. Но проблема эта все же решаема благодаря наличию у класса TextField специальных свойств textHeight (высота текста) и textWidth (ширина текста). В качестве примера приведем код, меняющий размер поля ввода по мере добавления (или удаления) в него текста:

```
this.createTextField(pole", 0, 200, 200, 100, 30);
                                                     // Создаем текстовое
                                                     11 поле
                                         // Делаем поле полем ввода
pole.type = "input";pole.text = "Замените текст";
                                         // Задаем текст по умолчанию
pole.multiline = true;
                                         // Делаем поле многострочным
                                         // Активизируем отображение рамки
pole.border = true;
pole._width=pole.textWidth, pole._height=pole.textHeight;
                                                          // Выравниваем
                                                           // поле по тексту
// При изменении текста в поле его размеры также будут меняться
pole.onChanged = function():Void {
   this._width=this.textWidth, this._height=this.textHeight;
\};
```
Во-вторых, можно активизировать режим автоматического задания высоты и ширины поля. За него отвечает свойство autoSize класса TextField, принимающее следующие значения:

- none автоматического изменения размеров поля не происходит. Значение по умолчанию;
- left при добавлении символов в строку поле будет расширяться вправо. Создание новой строки будет сопровождаться расширением поля вниз. Верхняя и левая границы смещаться не будут. Данный режим — наиболее часто используемый из режимов автоматического масштабирования поля;
- center для данного режима характерно то, что линия, делящая по вертикали поле на две половины, остается неподвижной. Расширение же или сжатие поля происходит как влево, так и вправо в разной степени. Наоборот, при изменении количества строк смещается только нижняя граница, верхняя же остается статичной;
- right режим, противоположный left. При изменении горизонтальных размеров текста смещаться будет левая граница ноля. Изменение высоты текста будет сопровождаться сдвигом нижней границы. Правая и верхняя границы поля всегда остаются неподвижными.

На практике для свойства autoSize чаще всего используется два значения — none и left. Остальные режимы автовыравнивания применяются довольно редко. По этой причине разработчики ввели упрощенную форму свойства autoSize, принимающую только два значения: true — используется режим left, false - автоматически размеры поля меняться не будут.

Для примера перепишем приведенный выше код так, чтобы он основывался на свойстве autoSize:

```
this.createTextField(pole", \circ, 200, 200, 100, 30);
pole.type = "input", pole.text = "Замените текст", pole.multiline = true,
pole.border = true;
pole.autoSize="left";
```
Как видите, решить задачу динамического изменения размеров поля исходя из площади, занимаемой текстом, гораздо проще при помощи свойства autoSize, нежели используя свойства \_width и height в связке со свойствами textWidth и textHight.

#### **13.5.2. Рамка и задний фон**

По умолчанию текстовое поле отображается без заднего фона и рамки. Это не всегда приемлемо, особенно в случае полей ввода, которые должны хорошо выделяться среди остальных элементов интерфейса.

Чтобы включить отображение рамки вокруг поля, нужно присвоить значение true специальному свойству border. Если данное свойство равно false, то рамка не прорисовывается.

Изначально рамка отображается черной. Однако при желании ее можно сделать любого цвета. Для этого служит свойство borderColor, принимающее в качестве значения код оттенка, которым должна быть нарисована рамка. Например:

```
this.createTextField{"pole", 0, 200, 200, 130, 25); 
pole.text = "Поле с красной рамкой"; 
pole.border=true;<br>pole.borderColor=0xFF0000; // Делаем рамку красной
                                // Делаем рамку красной
```
Включение отображения заднего фона делает поле более заметным и обособленным. Это подобно тому, как если бы область поля была закрашена непрозрачной заливкой. Чтобы отобразить задний фон, необходимо присвоить значение true особому свойству background. Отсутствию фона соответствует величина false.

По умолчанию задний фон текстового поля является белым. Чтобы сменить его цвет на любой другой, обратитесь к свойству backgroundColor;

```
this.createTextField("pole", 0, 200, 200, 200, 25); 
pole.text="Пoлe с красной рамкой и синим фоном"; 
pole.border=true,pole.borderColor=0xFF0000; 
pole.background=true; // Включаем отображение заднего фона
pole.backgroundColor=0x009FF7; // Делаем задний фон светло-синим
```
Включить отображение рамки и заднего фона можно и вручную. Для этого нужно нажать кнопку, помеченную на рис. 13.! выноской 13. Однако подобный подход куда менее универсален по сравнению с использованием описанных в этом разделе свойств. Во-первых, при этом нельзя активизировать отображение только рамки или только заднего фона — они визуализируются в паре. Вовторых, на Инспекторе Свойств нет элементов, позволяющих произвольным образом задавать цвет рамки (она только черная) и фона (он только белый).

К сожалению, нельзя управлять толщиной рамки поля, а также делать ее или задний фон прозрачным. Если подобная необходимость возникнет, то нарисовать соответствующие элементы придется вручную, разместив затем поле над ними.

#### **13.5.3. Поля однострочные и многострочные**

По умолчанию текстовое поле, независимо оттого, как оно было создано, является однострочным, т. е. связанный с ним текст отображается в одну строку, сколь объемным он бы ни был. Та часть текста, которая не поместилась в границах поля, будет попросту невидима. Чтобы ее прочитать, придется постоянно прокручивать текст вправо, подводя курсор ввода к последнему отображенному символу. Естественно, что в случае больших текстов это совершенно неприемлемо.

Тот факт, что поле однострочное, еще не означает, что текст будет отображаться в нем в одну строку всегда. Если в тексте имеются символы переноса строки, то он будет визуализирован в виде нескольких строчек. Задать такие символы можно, введя в отображаемую полем строку escapeпоследовательность «\n» («\u000a») или воспользовавшись константой newline (см. главу 2). Если текст набирается в поле вручную, то символу переноса строки будет соответствовать нажатие клавиши <Enter>.

```
this.createTextField("pole", 0, 200, 200, 0, 0);
                             // Включаем автоматическое масштабирование поля
pole.autoSize=true;
pole.text="П\nP\nM\nB\nE\nT"; // Результатом будет вертикальная надпись
                             // "ПРИВЕТ"
```
Помимо символа переноса строки, сделать текст многострочным в однострочном поле можно, использовав символ возврата каретки — « $\mathbf{r}$ » (« $\mathbf{u}$ 000d»).

При наборе текста вручную он при достижении границы поля переносится на новую строку. Однако если поле является однострочным, то при проигрывании фильма текст все равно отобразится в одну строку. Чтобы этого не произошло, поле нужно сделать многострочным и активизировать для него режим переноса (или же обрывать каждую строку нажатием клавиши <Enter>).

Обычно однострочные текстовые поля полезны, если необходимо вывести какое-то короткое сообщение или, в случае полей ввода, если задаваемый параметр является числом или недлинной строкой. Если же в поле должен будет отображаться текст из нескольких предложений, то оно, безусловно, должно быть много-строчным. Сделать его таковым можно двумя способами:

- Если поле создается вручную, то в специальном меню Инспектора Свойств (на рис. 13.1 оно обозначено выноской 17) нужно заменить пункт Single Line (однострочное поле) на Multiline no wrap (многострочное поле, не использующее автоматические переносы).
- Чтобы сделать текстовое поле многострочным программно, нужно использовать свойство multiline класса TextField. Оно принимает два значения: true — поле является многострочным, false — поле однострочное.

Активизация многострочного режима еще не означает, что текст будет разбит на строки исходя из ширины поля. Если в тексте не имеется символов переноса строки, он отобразится в одну линию, как и в режиме Single Line. Однако между много-строчным и однострочными текстовыми полями имеется важное различие, которое проявляется только в случае полей ввода. Если для поля типа Input выбран режим Multiline no wrap, пользователь сможет добавлять или удалять строки, нажимая соответственно клавиши <Enter> и <Backspace>. Если же действует режим Single Line, то добавить новую строку невозможно: плейер проигнорирует нажатие клавиши <Enter>.

Добавление новых строк в многострочном режиме по умолчанию не сопровождается изменением высоты поля. Просто строка, которая ранее была первой, исчезнет, а остальные строки сместятся на позицию вверх. Чтобы сделать не отображаемые строки видимыми, необходимо прокрутить текстовое поле, используя клавиши <Up>, <Down> или колесо мыши.

На практике режим Multiline no wrap применяется не так уж часто. Гораздо более полезен режим Multiline, задающийся в том же меню. Его особенностью является автоматический перенос текста на новую линию при достижении правой границы поля. Это позволяет не беспокоиться о выставлении в нужных местах выводимого в поле текста символов переноса строки, что является довольно трудоемкой задачей, если он прописывается не вручную. Также это означает, что вводимый пользователем текст будет разделяться на строки автоматически, не требуя нажатий клавиши <Enter>. При активности режима Multiline все особенности вида поля в среде редактирования Flash полностью сохранятся и при проигрывании фильма.

Переносы в режиме Multiline осуществляются пословно: если некоторое слово не помещается на одной строке, оно переносится на следующую. Словом считается любая группа символов, отделенная от другой группы пробелами. Если слово превышает по длине ширину поля, оно разрывается на лве или больше частей.

Чтобы создать режим Multiline программно, необходимо выполнить два шага:

• Сделать поле многострочным, присвоив свойству multiline значение true.

• Включить функцию автоматических переносов. Чтобы это сделать, нужно присвоить значение true специальному свойству класса TextField wordWrap. По умолчанию пословного переноса не происходит — wordWrap равняется false.

Приведем пример программного создания многострочного поля:

```
this.createTextField("pole", 0, 150, 150, 150, 120);
pole.text="Переносы в режиме Multiline осуществляются пословно. То есть если
некоторое слово не помещается на одной строке, оно переносится на
следующую.";
cicдующую:<br>pole.border=true; // Отображаем рамку<br>pole.multiline=true; // Делаем поле многострочным<br>pole.wordWrap=true; // Включаем функцию автоматических переносов
                                              Переносы в режиме
                                              Multiline осуществляются
                                              пословно. То есть если
```
Hekoropoe croso He помещается на одной строке, оно переносится на следующую.

Рис. 13.3. Созданное программно многострочное поле

Результат работы кода представлен на рис. 13.3 — вид этого текста оставляет желать лучшего. Очевидно, что его стоит выровнять по центру, а также задать другой стиль шрифта. Эти задачи вполне решаемы при помощи ActionScript благодаря наличию класса Text Format. О нем мы поговорим в разделе 13.6.

#### 13.5.4. Ограничение на количество символов

Как правило, наличие в фильме полей ввода, предназначенных для задания пользователем некоторых параметров, подразумевает, что данные в них будут прописаны в определенном формате. Например, если в поле должен быть введен возраст, то это число не может быть длиннее 2 знаков (столетние бабушки редко пользуются Интернетом, поэтому их можно не учитывать), значение в поле веса не может превышать 3 знаков и т.д. Если пользователь — по ошибке или из баловства введет в поле необоснованно длинное или излишне короткое значение, то в алгоритме может случиться сбой. Чтобы этого избежать, зачастую необходимо задавать ограничение на наибольшее или наименьшее количество знаков, которые могут быть введены в поле.

Предупредить введение в поле излишне длинного значения очень просто. Для этого нужно прописать максимально допустимое количество знаков в окошке Maximum Characters Инспектора Свойств поля (рис. 13.1, 20). По умолчанию в данном окошке отображается значение 0. Вопреки логике это означает, что ограничений на количество вводимых знаков не имеется. Минимальный лимит, который можно залать, составляет 1 знак, максимальный — 65535 (0xFFFF).

Ограничить количество символов, которые могут быть введены в поле типа Input, можно и программно. Для этого предназначено специальное свойство класса TextField maxChars. Его значением является максимально допустимое для введения число символов (от 1 до 65535). Если maxChars равно 0 (или null), то лимита на длину вводимой строки не существует (принятое по умолчанию значение). Пример:

```
this.createTextField("pole", 0, 100, 100, 30, 20);
pole.type="input", pole.border=true; // Делаем поле полем ввода и
                                         // активизируем отображение рамки
                                   // Ограничиваем число вводимых знаков тремя
pole.maxChars=3;
```
Ограничения на максимальное число символов не действуют, если текст выводится в поле про-
граммно, переопределением свойства text или переменной поля.

Не допустить введения пользователем слишком короткой строки также очень просто. Для этого, перед тем как обработать полученное из поля значение, нужно проверить, сколькими символами оно образовано. Если окажется, что их необоснованно мало, то необходимо отклонить заполненную форму, выведя сообщение с просьбой исправить ошибки.

Узнать, сколько символов имеется в строке, соответствующей текстовому полю, можно при помощи свойства length класса String. Однако имеется и альтернативный вариант решения этой задачи, связанный с использованием свойства length класса TextField. По особенностям своей работы эти свойства аналогичны, однако второе более производительно:

```
this.createTextField{"pole", 0, 200, 200, 100, 30);
pole.text = "\tПривет!", pole.border=true;
trace(pole.text.length);
                            // Выводит: 8
trace(pole.length);
                             // Выводит: 8
```
Обратите внимание, что отдельными знаками считаются и не визуализируемые символы — пробелы, знаки табуляции, переносы строки. Поэтому длина строки поля может быть ненулевой, даже если в нем ничего не отображается.

#### 13.5.5. Поле паролей

Ушли в далекое прошлое те времена, когда Интернет был полностью открытой и лишенной какойлибо коммерческой составляющей средой, В настоящее время в сети имеется огромное количество платных ресурсов и ресурсов клубного типа. Чтобы получить к ним доступ, необходимо ввести в специальные поля идентификатор пользователя и, главное, выданный при регистрации пароль. В целях безопасности текст в поле пароля никогда не отображается — вместо символов пароля выволятся знаки «\*».

Flash позиционируется компанией Macromedia, прежде всего, как инструмент разработки сайтов. Поэтому не удивительно, что для полей ввода имеется особый режим поля паролей. Чтобы его задать для созданного вручную поля, нужно выбрать в меню, обозначенном на рис. 13.1 выноской 17, пункт Password. При этом все символы (в том числе и пробелы) вводимого текста будут отображаться как «\*».

Режим поля паролей может быть активизирован и программно. Для этого нужно присвоить значение true особому свойству класса TextField password:

```
this.createTextField("pole", 0, 200, 200, 100, 30);
pole.type="input",pole.border=true;
pole.password=true;
                                    // Включаем режим поля паролей
```
Режим паролей по умолчанию делает поле однострочным. В принципе, его можно сделать и многострочным, переопределив свойство multiline. Однако на практике пароли из нескольких строчек не встречаются.

#### 13.5.6. Ограничение на вводимые символы

Чаще всего поступающая из полей ввода информация должна иметь строго определенный формат. Например, если в поле прописывается возраст, то соответствующая строка должна быть образована только цифрами. Если поле служит для задания имени, то во введенном в него тексте не должно быть знаков препинания, цифр и операторов. Если пользователь, желая побыстрее отделаться от заполнения некоторой формы или же ради эксперимента, введет в поле текст, абсолютно не связанный с запрашиваемым, то в алгоритме, в худшем случае, может произойти сбой или же, в лучшем случае, форма просто не выполнит свои функции по сбору информации. Наиболее типичный случай связан с введением вместо числового параметра строки из букв. При попытке исполь-

зовать эту величину в вычислениях будет получено значение NaN, которое с высокой долей вероятности блокирует дальнейшее выполнение кода.

Очевидно, что в качественно изготовленном проекте должна быть предусмотрена вероятность введения в формы некорректных параметров. Конечно, можно проводить анализ поступающих строк, отклоняя их, если они содержат недопустимые символы. Однако такой подход требует довольно сложного программирования и добавления дополнительных элементов интерфейса, в которых будут появляться сообщения о сделанных пользователем ошибках. Используя ActionScript, данную проблему можно решить гораздо проще, задав для поля список допустимых символов. Не входящие в него знаки попросту не будут вводиться. Служит для этого специальное свойство класса TextField restrict.

В наиболее общем случае в качестве значения свойство restrict принимает строку, содержащую последовательность символов, допустимых для ввода. Например, создадим поле, в которое можно будет добавлять только цифры и символ %:

```
this.createTextField("pole", 0, 200, 200, 100, 30);
pole.type="input", pole.border=true;
pole.restrict="0123456789 %"; // Никакие другие символы вводиться
                              // не будут
```
Задавая допустимые символы, нужно помнить, что одна и та же буква, но в разном регистре, считается различным знаком. Также отдельным символом является и пробел.

Как правило, делать допустимыми для ввода приходится целые группы однотипных символов. Это могут быть буквы русского или латинского алфавита в одном или обоих регистрах, цифры от 0 до 9, служебные символы. Согласитесь, что прописать все буквы алфавита, не потеряв ни одной это не так уж и просто. Поэтому свойство restrict может обрабатывать и условные обозначения последовательностей символов в виде «А-В», где А — первый знак в последовательности, В — замыкающий ее символ. Например, чтобы в поле можно было вводить цифры от 0 до 9 и русские буквы обоих регистров, нужно набрать:

pole.restrict="0-9a-aA-A"; // Пробелами разделять последовательности //не нужно

Важно понимать, что свойство restrict обрабатывает обозначения последовательностей отнюдь не логически. Все гораздо проще: определяются Unicode-коды открывающего и замыкающего символа и в задаваемую ими группу включаются все знаки, чьи коды имеют промежуточное значение. Так как символы национальных алфавитов сохраняют в Unicode традиционную последовательность, то оказывается реальным сделать вводимыми все буквы, всего лишь задав первую и последнюю. Впрочем, возможны и более изощренные варианты. Например, зная, что в Unicode кирилличные символы обоих регистров располагаются одним блоком, причем вначале находятся большие буквы, а затем малые, сделать их все вводимыми можно следующей строчкой:

pole, restrict="А-я";

В одной строке, присваиваемой restrict, можно совмещать как обозначения последовательностей, так и одинарные символы:

```
// Вводиться будут буквы от а до z и цифры
pole.restrict="a-z012345";
                              // от 0 до 5
```
Иногда проще задавать не все допустимые для введения символы, а лишь группу неприемлемых. Чтобы это сделать, нужно составить строку из недопустимых символов (можно использовать и обозначения последовательностей), начав ее символом « л » Присвоив эту строку свойству restrict, вы сделаете соответствующие символы невводимыми. Например:

Можно одновременно сделать некоторые символы вводимыми, а некоторые - нет. Для этого в строке, присваиваемой свойству restrict, нужно вначале прописать символы, лопустимые для ввода, затем поставить «А» и задать неприемлемые знаки. Такой сложный ход бывает необходим, например, если нужно сделать вводимым целый алфавит, за исключением нескольких букв:

```
pole.restrict="A-z^rR"; // Вводимыми будут латинские буквы обоих регистров,
                        // кроме буквы г
```
Приведенная директива работает, поскольку присваиваемая свойству restrict строка анализируется слева направо. Поэтому символы алфавита вначале делаются вводимыми, и лишь затем часть из них исключается из списка знаков, допустимых для ввода.

Символы в строке свойства restrict могут быть заданы и при помощи их Unicode-кодов. Это может быть полезно, если проект создается на языке, символов алфавита которого у вас на клавиатуре нет. Например:

```
pole.restrict="\u0030-\u0039"; // Вводимыми будут цифры от 0 до 9
```
При залании свойства restrict символы «^» и «-» считаются служебными. Чтобы они могли быть также включены в список вводимых знаков (или исключены из него), их необходимо экранировать символом обратного слеша «\». Для этого предварительно должен быть экранирован сам символ  $\langle \cdot | \cdot \rangle$ :

pole.restrict="\\^\\-\\\\"; // Вводимыми будут символы "^", "-", "\"

По умолчанию свойство restrict равняется null. Это означает, что никаких ограничений на вводимые символы не существует.

При программном переопределении свойства text или переменной поля ограничения свойства restrict не действуют. Поэтому таким образом можно вывести в поле совершенно любой текст.

Настройки, которая была бы прямым аналогом свойства restrict, на Инспекторе Свойств поля ввода нет. Однако ограничить количество доступных для введения символов можно и не применяя ActionScript. Для этого нужно, используя панель Character Options, вызываемую нажатием кнопки Character (рис. 13.1,11), встроить в фильм контуры необходимых символов. При этом поле по умолчанию будет использовать только их, следовательно, никакой другой символ ввести будет нельзя. Подробнее об особенностях встраивания шрифтов в swf-фильмы читайте в разделе 13.7.

#### 13.5.7. Выделение текста поля

По умолчанию текст динамических полей является выделяемым. Это означает, что при наведении на текстовое поле указателя мыши его форма будет меняться со стрелки на I-курсор. Если щелкнуть по такому полю и, удерживая кнопку мыши нажатой, сместить указатель, участок текста окажется выделенным. Правый щелчок мыши по выделяемому полю вызовет контекстное меню с доступными командами Сору (Копировать) и Select All (Выделить все).

Если динамическое текстовое поле служит для отображения больших текстовых фрагментов, то возможность выделения текста просто необходима с точки зрения usability (удобства использования). Пользователь должен иметь возможность сохранить заинтересовавшую его информацию. Сделать же это, просто записав HTML-страницу на диск, в случае Flash-сайтов можно далеко не всегда. Однако если динамическое текстовое поле является частью элемента интерфейса (например, надписью на кнопке), то возможность выделения текста может оказаться вредной. Так, при наведении указателя на кнопку, сверху которой находится динамическое поле с ее названием, его вид сменится не на очертания руки, а на «I». При щелчке по такой кнопке событие onPress не произойдет. Вместо этого выделится текст надписи.

Чтобы текстовое поле не «перехватывало» события мыши, его нужно сделать невыделяемым. Для этого необходимо отпустить специальную кнопку (рис. 13.1, 15). При этом наведение на поле указателя мыши перестанет сопровождаться сменой его вида, не будет появляться контекстное меню и исчезнет возможность выделить текст. Главное же, поле не будет перехватывать событие нажатия левой кнопки мыши.

Сделать динамическое поле невыделяемым можно и программно. Для этого нужно присвоить значение false специальному свойству selectable класса TextField. По умолчанию данное свойство всегда равно true — поле выделяемое. Пример:

this.createTextField("pole", 0, 100, 100, 10, 10); pole.text="Скопировать этот текст невозможно", pole.autoSize=true; pole.selectable=false; // Делаем поле невыделяемым

Вручную сделать невыделяемым можно только динамическое поле и статичное поле. По отношению к полю ввода соответствующая настройка Инспектора Свойств не работает. Однако свойство selectable применимо и к полям типа Input (что можно использовать, чтобы временно их блокировать).

В ActionScript имеются богатые возможности по управлению выделением, носителем которых является объект Selection. О нем мы поговорим в разделе 13.13.

#### 13.6. Настройка стиля текста. Класс TextFormat

Инспектор Свойств текстового поля позволяет достаточно тонко настроить стиль отображаемого в нем текста. При помощи его опций можно задавать используемую гарнитуру, размер и начертание шрифта, особенности форматирования. Ничуть не хуже управлять видом текста поля можно и программно. Более того, при использовании для этого ActionScript доступны настройки, аналогов которым Инспектор Свойств не предоставляет.

Основным носителем возможностей программного задания стиля текста является особый класс TextFormat. Чтобы создать новый стиль, нужно задействовать его конструктор с оператором new:

var format: TextFormat = new TextFormat(); // Строчка создает пустой стиль

Каждая отдельная особенность стиля текста задается при помощи специального свойства класса ТехtFormat. Всего таких свойств 16 — довольно немало. Однако определять их все совсем не обязательно. Если какое-то из свойств объекта стиля оказывается неопределенным, то используются установки по умолчанию.

Каждое из свойств класса TextFormat мы рассмотрим по отдельности ниже. Сейчас же в качестве примера приведем код, который задает стиль со следующими отличными от стандартных характеристиками: гарнитура — Arial Cyr, размер символов — 20 пунктов, выравнивание — по центру.

```
var format: TextFormat = new TextFormat();
format.font="Arial Cyr", format.size=20, format.align="center";
```
Задать характеристики стиля можно и непосредственно при создании объекта класса TextFormat. Дело в том, что конструктор TextFormat() принимает 13(!) параметров, соответствующих всем основным свойствам данного класса. Порядок, в котором они должны быть прописаны, следующий: new TextFormat(font, size, color, bold, italic, underline, url, target, align, leftMargin, rightMargin, indent,  $leading)$ 

Конечно, запомнить, в какой последовательности должны быть заданы все параметры конструктоpa TextFormat(), довольно непросто. И, пожалуй, не стоит стремиться это сделать. Но запомнить первые пять аргументов, отвечающих за используемую гарнитуру, размер шрифта, его цвет, жирное и курсивное начертание, имеет смысл. Так как на практике чаще всего задание стиля ограничивается только этими характеристиками, то знание позиций, занимаемых соответствующими им аргументами, может уменьшить время разработки и укоротить код программы.

Ни один из параметров конструктора TextFormat не является обязательным. Поэтому, например, если вам нужно задать только первый и пятый аргументы, то прописывать параметры с пятого по тринадцатый не нужно. Второй, третий и четвертый аргументы должны быть положены равными  $null:$ 

```
// Текст Судет отображаться гарнитурой Arial Cyr в курсивном начертании
var format: TextFormat = new TextFormat("Arial Cyr", null, null, null, true);
```
Объект класса TextFormat — это просто контейнер, содержащий 16 свойств, описывающих определенный стиль. Чтобы применить этот стиль к конкретному тексту, нужно использовать особый метод setTextFormat() класса TextField. В наиболее простом случае данный метод принимает один параметр — объект стиля. Например:

```
this.createTextField("pole", 0, 200, 200, 0, 0);
pole.autoSize=pole.border=true;
pole.text="Поле с программно заданным стилем текста";
var format: TextFormat=new TextFormat(); // Создаем новый стиль
                                        // Задаем гарнитуру
format.font="Times New Roman Cyr";
                                         // Задаем размер символа
format.size=15i// Задаем цвет шрифта
format.color=0xFF00000;pole.setTextFormat (format);
                                         // Применяем стиль к тексту поля
```
Важно понимать, что стиль, задаваемый методом setTextFormat(), это атрибут не текстового поля, а конкретного отображаемого в нем текста. Это означает, что метол setTextFormat() не может быть применен до того, как с полем будет связан текст. Иначе используются принятые по умолчанию установки, а не необходимый стиль. Вторая важная особенность заключается в том, что если текст в поле будет сменен, то заданный ранее стиль перестанет действовать.

Несмотря на видимую схожесть, настройка стиля поля при помощи опций Инспектора Свойств и использование метода setTextFormat() — это различные операции. В первом случае происходит задание собственного стиля поля, который применяется, если стиль для текста явно не был задан. Merog же setTextFormat() определяет стиль, которым должен отображаться конкретный текст (или фрагмент текста). Аналогом опций Инспектора Свойств, скорее, является метод setNewTextFormat() (о нем мы поговорим ниже).

Один и тот же объект класса TextFormat может быть применен по отношению к нескольким текстовым полям. Поэтому не имеет смысла создавать индивидуальный объект стиля для каждого поля.

Во времена Flash 5 определенные сложности возникали с заданием в одном поле текста, разные фрагменты которого имеют разный стиль. Тогда эта задача имела только одно решение, связанное с использованием HTML-разметки (см. раздел 13.10). Во Flash MX 2004 с нею можно справиться кула проше благодаря тому, что метод setTextFormat() применим не только к целому тексту, но и к его фрагментам по отдельности. В этом случае он требует использования следующего синтаксиса:

pole.setTextFormat(startIndex, endIndex, textFormat)

гле:

- startIndex индекс символа строки, начинающего подстроку, к которой должен быть применен стиль;
- endIndex индекс символа, располагающегося за последним символом форматируемой подстроки;

 $\bullet$  textFormat  $0$  $6$  $6$  $8$  $8$  $8$  $T$  $C$  $T$  $V$  $T$  $S$ .

Для примера приведем код, задающий в тексте гиперссылку (это одна из самых распространенных задач, связанных с использованием класса textFormat):

```
// Создаем поле
this.createTextField("pole", 0, 200, 200, 450, 30);
// Выводим в поле текст
pole.text = "Наш сайт находится по адресу: http://site.com";
// Включаем поддержку НТМL (без этого создать гиперссылку будет невозможно)
pole.html = true;// Создаем стиль для простого текста
var formatSimpleText:TextFormat = new TextFormat();
with (formatSimpleText) {
   font="Arial Cyr", size=15, bold=true, color=0x000067
// Создаем стиль для гиперссылки
var formatHyperlink: TextFormat = new TextForinat();
with (formatHyperlink) {
   font="Tahoma", size=15, target="_blank", url="http://wnk.biz",
italic=true, underline=true, color=0x0000FF;
// Применяем стиль formatSimpleText к подстроке, лежащей от первого символа
// строки до символа ":"
pole.setTextFormat(0, pole.text.indexOf(":")+1, formatSimpleText);
// Применяем стиль formatHyperlink к подстроке, начинающейся за символом ":"
pole.setTextFormat(pole.text.indexOf(":")+2, pole.text.length,
formatHyperlink);
```
#### Наш сайт находится по адресу: http://wnk.biz

Рис. 13.4. Результат работы кода

У метода setTextFormat() имеется и третий вариант синтаксиса, предназначенный для применения стиля по отношению к одному символу из текста:

pole.setTextFormat(index, textFormat)

Здесь index — индекс символа.

Данный вариант метода обычно используется для реализации эффектов, основанных на том, что какая-то характеристика стиля закономерно меняется от символа к символу, Наиболее очевидный пример — текст в виде лесенки (размер каждого последующего символа делается на 1 пункт большим, чем у предыдущего).

Возможности, предоставляемые классом TextFormat в связке с методом setTextFormat() во второй и третьей форме задания, потенциально очень широки. Однако полностью их можно будет использовать лишь в том случае, если стилями применяются встроенные в фильм шрифты. Иначе более-менее сложный эффект реализовать будет невозможно (так, даже элементарная лесенка при использовании системных шрифтов не получится). Подробно о встраивании шрифтов рассказывается в разделе 13.7.

Заданный для текста стиль не является статичным. В процессе проигрывания фильма его можно динамически менять сколько угодно раз. И тут же будет обновляться вид самого текста. На основании этого можно реализовывать впечатляющие текстовые эффекты. Например, попробуем написать код, который будет создавать эффект волны, бегущей по тексту (рис. 13.5):

```
// Текст разносим по трем строчкам
pole.text = "Волнообразный текст - это замечательный эффект, \n который можно реализо-
BaTb, используя\п возможности классов TextField и TextFormat";
pole.embedFonts = true;
                            // Активизируем использование встроенных шрифтов
var i:Number = 0;
                             // Задаем переменную, которая Судет хранить
                             // смещение по фазе
this.onEnterFrame = function():Void {
   var format: TextFormat = null, size:Number = null;// Размеры символов будут меняться синусоидально исходя из их индексов и
   // смешения по фазе
   for (var j = 0; j<pole.text.length; j++) {
      size = 30*Math.abs(Math.sin(i+Math.PI/10*j));format = new TextFormat("font", size, null, true, true, null, null,
null, "center");
     pole.setTextFormat(j, format);
   i += Math.PI/10; // Увеличиваем фазу (иначе волна не будет "бежать")
\} ;
```
## Волобразныатекст - "замечатьный эффип. Котемй МОЖно алИЗОват ИСПОлья возможети клаев TextFild и Textermat

Рис. 13.5. Волнообразный текст

Свойства класса TextFormat не только определяют, как будут выглядеть символы. Часть из них отвечает за разметку текста, задавая отступ строк, выключку, а также сдвиг первой строки абзаца. Возникает вопрос: если в одном и том же абзаце есть подстроки с разными стилями, то исходя из какой из них будет произведена разметка. Несложно проверить, что отступы и выключка, используемые в каждом абзаце, определяются стилем первого в них символа.

Стиль текста поля можно не только задать, но и прочитать. Для этого служит метод getTextFormat() класса TextField. Данный метод возвращает объект класса TextFormat, описывающий используемый текстом (или фрагментом текста) стиль. Аналогично методу setTextFormat(). метод getTextFormat() имеет три формы задания:

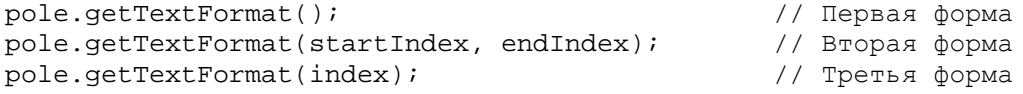

Первая форма метода getTextFormat() предназначена для определения стиля всего отображаемого в поле текста. Если окажется, что разным частям текста соответствуют разные стили, то в итоговый объект класса TextFormat будут помещены лишь те свойства, которые одинаковы для всех символов. Остальным же свойствам будет положено значение null.

Вторая форма метода getTextFormat() служит для определения стиля, которым задана подстрока, начинающаяся с символа с индексом startIndex и заканчивающаяся перед символом с индексом endIndex. Если в подстроке применяются различные стили, то в итоговом объекте класса TextFormat будут отражены лишь их одинаковые характеристики.

И, наконец, третья форма рассматриваемого метода позволяет определить стиль, примененный к символу с индексом index.

Метод getTextFormat() может быть полезен, если в стиле должна быть изменена всего одна или несколько характеристик, Задавать в этом случае стиль целиком заново не совсем рационально, гораздо проще прочитать существующий при помощи getTextFormat() и переопределить затем в полученном объекте класса TextFormat необходимые свойства.

Зачастую недостатком метода setTextFormat() является то, что он привязывает стиль к конкретному тексту, а не к текстовому полю. По этой причине при замене отображаемой в поле информации к новому тексту стиль не применяется и визуализируется с принятыми по умолчанию установками. В случае созданных вручную полей этим установкам соответствуют настройки Инспектора Свойств. Программно заданные поля отобразят текст со следующими характеристиками: шрифт — Times New Roman, размер — 12, начертание — обычное, цвет — черный, выравнивание — по левому краю, отступы — нулевые.

Как правило, на практике бывает необходимо, чтобы текст в поле всегда отображался в одном стиле. Эта задача элементарно решается, если поле создано вручную — при этом достаточно просто нужным образом настроить опции Инспектора Свойств. Если же поле изготовлено программно, то справиться с этой задачей на базе уже изученных нами средств довольно непросто. Конечно, можно применять метод setTextFormat() всякий раз после изменения текста в поле — но это снизит общую производительность кода. Гораздо лучше изменить настройки по умолчанию поля при помощи особого метода setNewTextFormat().

Merog setNewTextFormat() задает стиль, в котором будет отображен текст, если для него не был определен собственный стиль при помощи метода setTextFormat(). В качестве параметра он принимает объект класса TextFormat. Например:

```
this.createTextField("pole", 0, 100, 100, 200, 30);
pole.type="input", pole.border=true;
// Задаем стиль по умолчанию
pole.setNewTextFormat(new TextFormat("Arial Cyr", 20, 0xFF0000, null, true,
null, null, null, "center"));
// При замене текста к нему автоматически будет применяться заданный стиль
this.onMouseMove = function():Void {
   pole.text = "X=" + xmouse+", "+"Y=" + ymouse;\};
```
Стиль по умолчанию — это атрибут самого текстового поля. При желании его можно прочитать, используя метод getNewTextFormat(). Так, посмотрим, какие характеристики изначально присуши тексту созданного программно поля:

```
this.createTextField("pole", 0, 100, 100, 200, 30);
var style:TextFormat = pole.getNewTextFormat();
for (var i in style) {
   trace(i+"='+style[i]);// Выводит: font=Times New Roman, size=12,
                              // bold=false - и т. д.
```
В отличие от метода getTextFormat(), метод getNewTextFormat() на практике используется исключительно редко. Наоборот, метод setNewTextFormat() не менее важен по сравнению с методом setTextFormat(), Обычно он применяется, если в каком-то стиле должен отображаться любой выводимый в поле текст. Метод же setTextFormat() позволяет тонко настроить какой-то конкретный текст.

#### 13.6.1. Задание гарнитуры

Гарнитурой называется единство шрифта в написании (внешнем виде). Наиболее известны такие гарнитуры, как Arial, Garamond, Times New Roman и др. На сегодняшний день существует несколько десятков тысяч самых разнообразных гарнитур.

В настоящее время под гарнитурой обычно понимают сам шрифт, т. е. шрифтовой файл, подключенный к операционной системе либо при ее установке, либо пользователем. Поэтому в дальнейшем для простоты мы очень часто будем заменять более строгий термин «гарнитура» более распространенным «шрифт».

0Чтобы выбрать подходящую гарнитуру для созданного вручную поля, необходимо обратиться к специальному меню Инспектора Свойств, обозначенному на рис. 13.1 выноской 5. Так как даже в Windows встроены десятки шрифтов, то туг всегда найдется такой, который отлично будет вписываться в общий стиль вашего проекта.

В рассматриваемом меню, помимо имеющихся в операционной системе гарнитур, отображаются идентификаторы встроенных в фильм шрифтов (как имена соответствующих символов). Чтобы указать, что поле должно по умолчанию применять встроенный шрифт, необходимо выбрать строку с именем его символа.

В окне выбора гарнитуры можно также вводить название шрифта. В основном это полезно тем, у кого их установлено несколько сотен и кто при этом помнит названия необходимых.

При задании стиля программно за шрифт отвечает свойство font класса TextFormat. Оно принимает строку с именем необходимой гарнитуры. При ее прописывании нужно внимание: при любой ошибке (даже при наличии лишнего пробела) необходимый шрифт использован не будет.

Если нужно, чтобы текст был отображен встроенным шрифтом, необходимо выполнить два шага:

- Включить поддержку встроенных шрифтов, присвоив свойству embedFonts true.
- В качестве значения свойства font объекта стиля прописать идентификатор программного экспорта встроенного шрифта.

За свойство font отвечает первый параметр конструктора TextFormat(). Поэтому на практике его всегда удобнее задавать непосредственно при создании объекта стиля.

В качестве примера программного задания гарнитуры приведем код, выводящий в одно поле название трех шрифтов ими же самими (рис. 13.6):

```
this.createTextField("pole", 0, 100, 100, 320, 120);
pole.text="Times New Roman\nLucida Handwriting\nSymbol", pole.border=true;
pole.setTextFormat(0,15, new TextFormat("Times New Roman", 25, null, true,
null, null, null, null, "center"));
pole.setTextFormat(15,34, new TextFormat("Lucida Handwriting", 25, null,
true, null, null, null, null, "center"));
pole.setTextFormat(34,41, new TextFormat ("Symbol", 25, null, true, null,
null, null, null, "center"));
```
**Times New Roman** Lucída Handwríting Σψμβολ

Рис. 13.6. Разные гарнитуры в одном поле

Очень крупная проблема, которую приходится решать, работая с текстом, связана с распространенностью шрифтов. Вероятность того, что использованного вами шрифта не окажется у другого пользователя, весьма высока. При этом плейер заменит не найденный шрифт на схожий из имеющихся в операционной системе. Зачастую это чревато не только ухудшением вида текста, но и тем, что использованный шрифт будет относиться к совершенно другому языку.

Илеальный способ решения проблемы распространенности гарнитур — это встраивание используемых шрифтов в фильм, К сожалению, это не всегда возможно, так как один шрифт в одном начертании увеличивает размер swf-файла на 20—30 килобайтов. Компромиссный вариант можно представить следующим образом. Перед тем как загрузить основной фильм, проверяем, имеются ли у пользователя необходимые шрифты. Если их нет, подгружаем вариант фильма, в который шрифты встроены (он, скорее всего, будет довольно «тяжелым»). Если шрифты есть, загружаем фильм, ссылающийся на них как на системные.

Определить, какие шрифты доступны на локальной машине, можно при помощи метода TextField.getFontList(). Данный метод возвращает массив, элементами которого являются строки с названиями имеющихся в операционной системе шрифтов. Проверить, есть ли в этом массиве имя нужного шрифта, - это задача из разряда элементарных:

```
// Метод, проверяющий, доступен ли шрифт font
TextField.isFont=function(font:String):Boolean {
  var list: Array = TextField.getFontList();
  for (var i = 0; i<list.length; i++) {
     if (list[i] == font) return true;
   \}return false;
ļ
.<br>trace(TextField.isFont("Times New Roman Cyr")); // Выводит: true (такой
                                               // шрифт доступен)
trace(TextField.isFont("?font"));
                                               // Выводит: false (такого шрифта нет)
```
Встроенные в swf-фильм шрифты методом getFontList() не учитываются. Впрочем, практической необходимости в этом и нет.

Имеется еще один способ, менее эффективный, но более простой, при помощи которого можно уменьшить риск, связанный с распространенностью шрифтов. Дело в том, что свойство font может хранить так называемую иерархию шрифтов. Иерархия шрифтов — это список гарнитур, которые могут быть использованы текстовым полем. При запуске фильма плейер проверит, имеется ли на локальной машине шрифт, занимающий в иерархии первое место. Если его нет, делается запрос относительно шрифта с номером два — и так до тех пор, пока какая-нибудь из имеющихся в списке гарнитур не булет обнаружена. Если операционная система не располагает ни олним шрифтом из иерархии, будет использован принятый по умолчанию системный шрифт (на платформе Windows это обычно Times New Roman).

Иерархия шрифтов задается в виде списка названий гарнитур, разделенных запятыми. Последовательность шрифтов в этом списке должна определяться предпочтительностью их применения. Очень важное условие: пробела между запятой и названием следующей гарнитуры быть не должно. Например:

format.font="Symbol, Licida Handwriting, Helvetica, Times New Roman";

Третий способ решения проблемы распространенности гарнитур связан с использованием так называемых ненаправленных (indirect) шрифтов Flash. Подробнее о ненаправленных шрифтах мы поговорим в разделе 13.7.

Вообще же самый простой способ избавиться от головной боли по поводу того, что у пользователя может не оказаться нужного шрифта, — это использовать гарнитуры, которые есть у всех. Например, Times New Roman, Arial, Courier New, Tahoma — эти шрифты встроены в любую операционную систему, поэтому применять их можно безо всякой опаски.

#### 13.6.2. Размер шрифта

Полиграфисты эту настройку традиционно именуют кеглем, Для других пользователей не будет преступлением называть его размером символов, так как этот вариант уже используется довольно часто, особенно в среде дизайнеров-«электронщиков». В действительности же размер символа и кегль шрифта — разные вещи.

Кегль измеряется в таких полиграфических единицах, как пункты. «Классические» пункты не совсем точно переводятся в другие единицы, но в программе используется их приблизительное значение, равное 1/72 дюйма.

Для созданных вручную полей задать кегль можно в специальном окошке, помеченном на рис.13.1

выноской 6, Его значение при этом может меняться от 8 до 96 пунктов. Если необходимо, чтобы шрифт отображался более крупным или, наоборот, более мелким, чем позволяет задать Инспектор Свойств, поле нужно растянуть или сжать при помоши инструмента Free Transform.

При программном задании стиля за кегль шрифта отвечает свойство size класса TextFormat. Впрочем, так как данному свойству соответствует второй параметр конструктора TextFormat(), присваивать ему значение техничнее непосредственно при создании объекта стиля.

При использовании свойства size размер шрифта не может быть задан большим 96 пунктов. Однако лимита на наименьший кегль в 8 пунктов не существует. Чтобы сделать текст очень большим, придется менять масштаб поля при помощи свойств xscale yscale.

Кегль шрифта может принимать только целые значения. Это означает, что при прибавлении к свойству size величины, меньшей единицы, изменение размера символов не произойдет. По этой причине довольно сложно создавать эффекты, основанные на плавном изменении кегля шрифта.

В качестве примера к этому подразделу приведем код, создающий текст в виде лесенки (рис. 13.7):

```
// Встраиваем шрифт Arial Cyr и даем ему идентификатор экспорта "font"
this.createTextField("pole", 0, 100, 100, 0, 0);
pole.text="Текст-лесенка", pole.autoSize=pole.embedFonts=true;
for (var i = 0; i<pole.length; i++) {
  pole.setTextFormat(i, new TextFormat("font", 50-i*3));
\}
```
# Текст-лесенка

Рис. 13.7. Изменение кегля шрифта

#### 13.6.3. Цвет шрифта

Если поле создается вручную, то задать цвет шрифта, который будет в нем использоваться, можно при помощи специальной палитры Инспектора Свойств, отмеченной на рис. 13.1 выноской 7. По умолчанию всегда применяется черный шрифт.

При задании стиля программно цвету шрифта соответствует свойство color класса TextFormat. В качестве значения оно принимает шестнадцатеричный код цвета (определить его можно, например, при помощи специального окошка на палитре Color Mixer). На практике свойство color удобнее задавать непосредственно при создании объекта стиля, так как отвечающий за него параметр конструктора TextFormat() располагается всего на третьей позиции.

Если цвет текста — единственный атрибут стиля, который должен быть изменен программно, то сделать это можно и не прибегая к созданию объекта класса TextFormat. Для этого служит специальное свойство класса TextField textColor.

Свойства color и textColor не позволяют делать заливку шрифта полупрозрачной. Однако при необходимости создать проницаемый текст можно, изменив свойство \_alpha поля (ход работает лишь в случае встроенных шрифтов).

Меняя цвет шрифта, можно реализовывать весьма интересные эффекты. Дня примера приведем код, который создает так называемый «клоунский» текст (рис, 13.8). Данный эффект основан на том, что цвет и размер каждой буквы задается случайным образом:

```
// Встраиваем в фильм шрифт и даем ему идентификатор экспорта "font"
this.createTextField("pole", 0, 100, 100, 0, 0);
pole.text="Клоунский текст - замечательный эффект";
pole.autoSize=pole.embedFonts=true;
for (var i = 0; i<pole.length; i++) {
```
## **кЛОунски** текст - замечаТельны ффект

*Рис. 13.8. «Клоунский» текст*

#### **13.6.4. Начертание шрифта**

Многие шрифты могут различаться начертанием. Начертание — это отличие шрифтов одной гарнитуры друг от друга по наклону или толщине штриха. К примеру, распространенная гарнитура Times New Roman имеет 4 начертания: Regular (Обычный), Bold (Полужирный), Italic (Курсив), Italic Bold (Полужирный курсив).

При создании поля при помощи инструмента Text используемое начертание определяется нажатием кнопок, обозначенных на рис. 13.1 выноской 8. Если же стиль задается программно, то полужирному и курсивному начертанию будут соответствовать свойства bold и italic класса TextFormat. Данные свойства принимают в качестве значения булеву величину: true — начертание используется, false — нет.

На практике свойства bold и italic удобно определять сразу при создании объекта стиля. Свойство bold задает четвертый, а свойство italic — пятый параметр конструктора TextFormat(). Например:

```
this.createTextField("pole", 0, 100, 100, 0, 0); 
pole. text="Обычный\nПoлyжиpный\nKypcив\nПoлyжиpный Курсив", pole.autoSize = 
true; 
pole.setTextFormat(0, 8, new TextFormat(null, 30, null, null, null, null, 
null, null, "center")); 
pole.setTextFormat(8, 19, new TextFormat(null, 30, null, true, null, null, 
null, null, "center")); 
pole.setTextFormat(19, 26, new TextFormat(null, 30, null, null, true, null, 
null, null, "center")); 
pole.setTextFormat(26, pole.length, new TextFormat(null, 30, null, true, 
true, null, null, null, "center"));
```
Каждое начертание гарнитуры — это отдельный шрифт. Поэтому при встраивании гарнитуры в swf-фильм предлагается выбрать нужное вам начертание. Если был встроен шрифт в одном начертании, то отобразить текст в другом будет, естественно, невозможно. Чтобы были доступны вес четыре начертания гарнитуры (рис. 13.9), каждое из них придется встроить как самостоятельный шрифт.

### Обычный Полужирный Курсив Полужирный Курсив

*Рис. 13.9. Все четыре начертания гарнитуры Times New Roman Cyr в одном поле*

#### **13.6.5. Выключка**

Выключка —это классический полиграфический термин. В доцифровую эпоху он обозначал доведение строк текста до какого-либо заданного формата. Однако теперь это понятие несет несколько другое значение, а именно выравнивание строк относительно вертикали (поэтому иногда выключку называют «выравнивание»).

Во Flash выключка бывает 4 видов:

- Выключка влево. Первые символы всех строк абзаца на одной вертикали.
- Выключка по центру. Центры строк абзаца совпадают с линией (вертикалью), делящей поле пополам.
- Выключка вправо. Последние символы всех строк абзаца на одной вертикали.
- Форматная выключка это выключка и влево, и вправо. В результате текст имеет вид правильного прямоугольника. Данная выключка достигается за счет различного расстояния между символами в строках. Применить форматную выключку можно только в случае статичных текстовых полей. По отношению к динамическим полям и полям ввода она не работает, автоматически заменяясь выравниванием по левому краю.

Для того чтобы применить выключку к тексту поля, созданного вручную, достаточно выделить один или несколько абзацев и нажать одну из четырех пиктограмм, обозначенных на рис. 13.1 выноской 9.

Все типы выключки показаны на рис. 3.10.

При задании стиля программно за выключку отвечает свойство align класса TextFormat. В качестве значения оно принимает следующие строки:

- «left» соответствует выключке влево. Принятое по умолчанию значение. Применяется также, если свойство align равно null;
- «center» выключка по центру;
- $\bullet$  «right» выравнивание по правому краю.

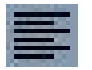

Выключка - это классический полиграфический термин. В доцифровую эпоху он обозначал доведение строк текста до какого-либо заданного формата. Однако теперь это понятие несет несколько другое значение, а именно выравнивания строк относительно вертикали, поэтому иногда выключку называют "выравнивание".

Выключка - это классический полиграфический термин. В доцифровую эпоху он обозначал доведение строк текста до какого-либо заданного формата. Однако теперь это понятие несет несколько другое значение, а именно выравнивания строк относительно вертикали, поэтому иногда выключку называют "выравнивание".

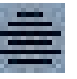

Выключка - это классический полиграфический термин. В доцифровую эпоху он обозначал доведение строк текста до какого-либо заданного формата. Однако теперь это понятие несет несколько другое значение, а именно выравнивания строк относительно вертикали, поэтому иногда выключку называют "выравнивание".

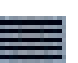

Выключка - это классический полиграфический термин. В доцифровую эпоху он обозначал доведение строк текста до какого-либо заданного формата. Однако теперь это понятие несет несколько другое значение, а именно выравнивания строк относительно вертикали, поэтому иногда выключку называют "выравнивание".

*Рис. 13.10. Типы выключки: a — влево; b — по центру; с — вправо; d — форматная*

Понятие «выключка» относится не к конкретному символу, как все изученные нами ранее настройки, а к целому абзацу. Поэтому, дабы избежать неоднозначности при наличии в абзаце символов, использующих разные стили, выключка задается только исходя из стиля, присущего первому символу.

#### 13.6.6. Подчеркнутый шрифт

Традиционно гиперссылки принято отображать подчеркнутым шрифтом (рис. 13. И). А так как Flash — это прежде всего инструмент для разработки сайтов, наличие такой возможности является чрезвычайно важным.

За отображение шрифта подчеркнутым отвечает свойство underline класса TextFormat. Оно принимает булево значение: true — текст подчеркивается, false — он отображается в обычном режиме. По умолчанию underline равняется null, что идентично false. Например:

```
this.createTextField("pole", 0, 100, 100, 0, 0);
pole.autoSize=true, pole.text="http://www.flasher.ru";
var format: TextFormat = new TextFormat();
format.size=25, format.italic = format.bold = format.underline=true;
pole.setTextFormat(format);
```
На Инспекторе Свойств нет настройки, которая бы позволяла делать шрифт подчеркнутым. Однако это не значит, что создать качественную ссылку вручную невозможно. Это реально сделать благодаря тому, что Flash-плейер умеет анализировать HTML-текст (правда, лишь некоторые теги). Поэтому, включив поддержку HTML (нажав кнопку, обозначенную на рис. 13.1 выноской 14), указать, что шрифт должен быть подчеркнутым, можно при помощи тега <U>. Например, чтобы получить такой же результат, как и на рис. 13.11, достаточно набрать:

pole.htmlText="<I><B><U>http://www.flasher.ru</U></B></I>";

#### http://www.flasher.ru

#### Рис. 13.11. Подчеркнутый шрифт

Во Flash гиперссылки, в отличие от браузеров или Word, по умолчанию не подчеркиваются. Причем это касается ссылок, созданных как средствами ActionScript, так и при помощи Инспектора Свойств или тега <a> HTML. Поэтому описанные в этом разделе инструменты применяются при задании любой гиперссылки.

#### 13.6.7. Гиперссылки

Гиперссылки — это основа сети: элементы, объединяющие ее в единое целое. Трудно представить сайт, на котором не было бы ни одной гиперссылки. Вполне очевидно, что во Flash просто обязана быть возможность создавать гиперссылки в текстовых полях.

Если в случае созданного вручную текстового поля весь отображаемый в нем текст должен являться одной гиперссылкой, то необходимо выполнить следующие шаги:

- Включить поддержку HTML. Для этого нужно нажать кнопку Render Text As HTML (рис. 13.1,  $14$ ).
- Если поддержка HTML активизирована, то становится доступной строка адреса документа, на который должна указывать гиперссылка (рис. 13.1, 18). Задать его необходимо полностью, прописав и протокол. Сокращенные адреса типа www.flasher.ru не будут автоматически дополняться указанием на протокол HTTP подобно тому, как это происходит в случае браузеров или Word.
- Указать, каким образом должна быть отображена страница, которую адресует гиперссылка. Служит для этого специальное меню Target (рис. 13.1, 12). В нем можно сделать выбор из следующих вариантов:
	- o blank страница будет открыта в новом окне браузера;
- o self загружаемый документ заменит собой страницу в текущем фрейме;
- o \_parent страница заменит собой все фреймы того уровня, на котором находится документ с гиперссылкой;
- o \_top документ будет загружен в текущее окно, заменив собой все отображаемое в нем содержимое.

В поле Target можно также прописать идентификатор окна или фрейма, в котором должна быть отображена страница.

В режиме редактирования текст, являющийся гиперссылкой, подчеркивается пунктирной линией. Однако при проигрывании фильма она не отображается. Как сделать ссылку подчеркнутой, описывается в предыдущем подразделе.

Гиперссылки, создаваемые в текстовых полях swf-фильмов, ничем принципиально не отличаются от гиперссылок HTML-страниц. Так, при наведении на них указателя мыши его форма будет меняться со стрелки на вид руки. Щелчок по гиперссылке приведет к открытию адресуемого ею документа. Правда, над гиперссылками Flash не появляется желтых панелек с подсказками и соответствующий им путь не отображается в строке состояния браузера. Это весьма существенные недостатки, заметно уменьшающие степень близости Flash-сайтов к идеалам usability. Пути их преодоления будут показаны в конце этого раздела.

Гиперссылка — это такой же атрибут текста, как, например, размер шрифта или величина отступа. Поэтому за ее программное задание отвечают специальные свойства класса TextFormat url и target. При помощи свойства url определяется адрес документа, на который будет указывать гиперссылка. Задать его нужно в виде строки, без каких-либо сокращений. Чтобы отключить гиперссылку, свойству url необходимо присвоить пустую строку или null (принятое по умолчанию значение).

Свойство target определяет, каким образом будет отображена страница, на которую указывает гиперссылка. Аналогично меню Target, данное свойство принимает 4 значения в строковом виде:  $b$ lank, self, top, parent. По умолчанию используется значение self (страница открывается в текущем фрейме). Также свойству target можно присвоить DHTML-идентификатор окна или фрейма, в который должна быть подгружена страница.

Обязательным условием того, что гиперссылка будет работать, является активность режима поддержки HTML. Динамически активизировать его можно, присвоив true свойству html поля.

Приведем пример программного задания гиперссылки (рис. 13.12):

```
this.createTextField("pole", 0, 100, 100, 0, 0); 
pole.autoSize=pole.html=true, pole.text="Ссылкa на лучший форум по Flash на
русском языке"; 
var format: TextFormat = new TextFormat();
with (format) { 
    size=15, color=0x00C0FF, font="Arial", italic=bold=underline=true; 
    url="http: //www.flasher.ru/forum", target=" blank"; 
} 
pole.setTextFormat(format);
```
Ссылка на лучший форум по Flash на русском языке

*Рис. 13.12. Созданная программно гиперссылка*

Если вы хорошо владеете HTML, то вам, вероятно, будет проще задавать гиперссылки при помощи тега <А>. Более подробно об этой возможности мы поговорим в разделе 13.11. Сейчас же в качестве примера приведем код, создающий такую же ссылку, как и на рис. 13.12, но не используюший класс TextFormat:

```
this.createTextField("pole", 0, 50, 50, 0, 0);
pole.autoSize = pole.html=true;
pole.htmlText = "<A HREF='http://www.flasher.ru' TARGET=' blank'> <b><i><u>
-<br><FONT SIZE='20' FACE='Arial Cyr' COLOR='#0000FF'> Ссылка на лучший форум по
Flash на русском языке</F0NT></U></I></B></A>";
```
Нет абсолютно никакой разницы, как задаются атрибуты текста — при помощи тегов HTML или свойств класса TextFormat: на уровне реализации полей особенности форматирования описывают одни и те же настройки. Поэтому, например, создав гиперссылку с использованием тега <a>, путь к адресуемому ею документу можно прочитать при помощи свойства url объекта стиля.

В HTML гиперссылки могут адресовать не только web-страницы. Они могут указывать на удаленный файл, файл на локальной машине, давать JavaScript-команду браузеру и выполнять некоторые другие функции. Точно так же могут использоваться и гиперссылки Flash. Для примера приведем код, выводящий панель сообщений браузера с текстом «Привет». Для этого гиперссылка вызывает специальную функцию JavaScript alert():

```
this.createTextField("pole", 0, 150, 150, 0, 0);
pole.autoSize = pole.html=true, pole.text="Привет";
var format:TextFormat=new TextFormat() ;
format.url = "javascript:alert('Привет')", format.underline=true;
pole.setTextFormat(format);
```
В URL гиперссылки могут применять обращения к любому из известных Flash-плейеру протоколов или псевдопротоколов — http, ftp, file, javascript и т. д.

Существенным недостатком гиперссылок во Flash является то, что наведение на них указателя мыши не сопровождается появлением подсказки с адресом, а также его отображением в строке состояния браузера. Не зная, куда ведет ссылка, пользователь будет доверять ей куда менее. Поэтому имеет смысл самостоятельно разработать код, который добавлял бы необходимые особенности поведения гиперссылкам. К тому же стремиться сделать Flash-сайт максимально соответствующим традиционным принципам usability web-страниц - это правило, которое обязательно для любого хорошего разработчика.

Главная сложность, с которой необходимо справиться, чтобы решить поставленную задачу, заключается в следующем: как узнать, что указатель мыши был наведен на гиперссылку? К сожалению, однозначно определить это можно лишь в том случае, если гиперссылкой является весь текст в поле. Узнать, что курсор располагается над гиперссылкой, расположенной в большом объеме обычного текста, увы, нереально.

Если гиперссылка располагается в отдельном поле, то реализовать всплывающую подсказку очень просто. Для этого можно использовать следующий алгоритм:

- Помешаем поле с гиперссылкой в пустой клип (для определенности назовем его clip).
- Отслеживаем событие onMouseMove. При его наступлении проверяем, не располагается ли указатель над клипом clip. Сделать это можно при помощи метода hitTest(). В зависимости от полученного значения действуем следующим образом:
	- о Если метод hitTest() возвращает истину, создаем на очень большой глубине основной временной диаграммы (подсказка должна отображаться выше всех объектов в фильме) текстовое поле с рамкой и желтой заливкой, а затем выводим в него URL гиперссылки. Находиться данное поле должно чуть левее и ниже указателя мыши.
	- о Если от метода hitTest() получено false, проверяем, имеется ли поле подсказки. Если оно есть, удаляем его.

• Подсказка должна появиться не моментально. Поэтому создающий ее код запускаем не сразу, а спустя 0,5 секунды после наведения указателя на гиперссылку, предварительно проверив, что он не был за это время смещен за пределы поля.

Реализует описанный алгоритм следующий код (рис. 13.13):

```
this.createEmptyMovieClip("clip", 0); // Клип-оболочка для поля гиперссылки
clip.createTextField("pole", 0, 150, 150, 0, 0); // Поле гиперссылки
clip.pole.autoSize=clip.pole.html=true, clip.pole.text="Ссылка на лучший
форум по Flash\nHa русском языке"; 
var format:TextFormat = new TextFormat(); // Стиль для гиперссылки
with (format) { 
    size=15, color=0x0000FF, font="Arial", underline=true, align="center", 
   url="http://www.flasher.ru/forum", target=" blank";
} 
сlip.pole.setTextFormat(format); 
var time:Number = null; // Идентификатор для циклов setInterval() 
// При перемещении указателя мыши проверяем, не находится ли он над
// гиперссылкой
clip.onMouseMove = function():Void { 
    if (this.hitTest(_xmouse, _ymouse, true)) { 
      clearInterval(time); // Удаляем старый таймер
      // Если указатель будет неподвижен 0,5 секунды, вызовется функция, 
      // создающая подсказку
      time = setInterval(help, 500, this.pole); 
    } else if (help_field) { 
      // Удаляем подсказку при "уходе" указателя
      help_field.removeTextField(); 
    } 
}; 
function help(pole:TextField):Void { 
   clearInterval(time); // Останавливаем работу цикла setInterval 
// Проверяем, располагается ли указатель все еще над гиперссылкой
    if (pole._parent.hitTest(_xmouse, _ymouse, true)) { 
// Создаем новое текстовое поле над верхним правым углом поля гилерссылки
    _root.createTextField("help_field", 100000, _xmouse+15, _ymouse+15, 80, 40); 
// Размер поля будет меняться автоматически
  help field.autoSize=true;
// Выводим url гиперссылки
  help field.text = pole.getTextFormat().url;
   help field.border = help field.background=true;
// Цвет заливки — желтый
   help_field.backgroundColor = 0xFFFFDD; 
// Создаем стиль для подсказки
   var format:TextFormat = new TextFormat();
    with (format) { 
           size=12, leftMargin=rightMargin=3, align="center"; 
 } 
      help_field.setTextFormat(format); 
    } 
} 
                     Ссылка на лучший форум по Flash
                             на русском языке
                                             http://www.flasher.ru/forun
```
*Рис. 13.13. Гиперссылка с подсказкой*

Преодолеть второй недостаток гиперссылок Flash-фильмов — отсутствие отображения URL или другой справочной информации в строке состояния браузера при наведении на них указателя мыши — также не очень сложно. Для этого нужно воспользоваться возможностью вызывать функции JavaScript из swf-фильмов при помоши функции getURL() (или fscommand()).

Строке состояния соответствует свойство status объекта window JavaScript. В качестве значения

оно принимает строку, которая должна быть отображена. Мы создадим функцию, которая будет присваивать свойству status произвольное значение. Вызывая ее из сценария ActionScript с нужной величиной параметра, мы сможем выводить в строку состояния любую информацию в любой момент времени.

Так как JavaScript и ActionScript созданы на основании одного стандарта, функции в них задаются олинаково:

```
<SCRIPT>
// Наберите этот скрипт HTML-коде страницы, на которой был опубликован
// фильм
function help(par) {
  window.status=par;
\}</SCRIPT>
```
Отобразить URL гиперссылки нужно в тот момент, когда указатель мыши окажется над ней. Соответственно при выходе курсора за пределы ссылки адрес должен быть скрыт (для чего свойству status нужно присвоить пустую строку). Чтобы реализовать эти особенности, в код обработчика onMouseMove созданного ранее скрипта нужно внести некоторые изменения:

```
var time: Number = null;
                              // Идентификатор текущего таймера
var link:Boolean = false;
                              // Флаг, указывающий, отображается ли
                              // в данный момент URL
clip.onMouseMove = function():Void {
   if (this.hitTest(_xmouse, _ymouse, true)) {
      clearInterval(time);
     time = setInterval(help, 500, this.pole);/* Если указатель находится в пределах ссылки и ее URL в строке состояния не отобра-
жается, вызываем функцию help() JavaScript при помощи функции getURL(). Обратите вни-
мание, что параметр функции help() должен быть передан строго в виде строки. */
      if (!link] {
         getURL("javascript:help('"+clip.pole.getTextFormat().url+"');");
         link = true;\}} else if (help_field) {
         help_field.removeTextField();
         // При удалении подсказки убираем и адрес из строки состояния
            qetURL("javascript:help('');");
            link = false;// При выходе указателя за пределы гиперссылки убираем
         // информацию из строки состояния
   \} else if (link) {
      qetURL("javascript:help('');");
      link = false;\}\};
```
http://flasher.ru/forum

Рис. 13.14. URL гиперссылки, отображаемый в строке состояния браузера

Как видите (рис. 13.14), если захотеть, то можно сделать поведение гиперссылок Flash-фильмов весьма близким к традиционному. Еще одним шагом к этому станет создание кода, который будет подсвечивать задействованные ранее ссылки. Его мы реализуем в разделе главы 16, посвященном классу SharedObject (он позволяет записывать информацию на винчестер локальной машины).

Bo Flash MX 2004 появилась возможность форматирования текста при помощи CSS (Cascading Style Sheets — Каскадные Таблицы Стилей). Flash-плейер поддерживает 3 псевдокласса для элементов А (гиперссылок): hover (описывает режим, при котором указатель мыши располагается над ссылкой), active (режим нажатия гиперссылки) и link (стандартный режим). Благодаря этому каждому состоянию гиперссылки можно ставить в соответствие отдельный стиль. Подробнее об этой

#### 13.6.8. Форматирование текста

Форматированием текста принято называть группу операций, связанных с разбиением его на абзацы, заданием отступов и полей, а также определением расстояния между строками. Форматирование во Flash можно провести как вручную, так и программно. В первом случае для этого служат настройки специальной панели Format Options (рис. 13.15), которая открывается нажатием кнопки Format Инспектора Свойств (рис. 13.1, 10).

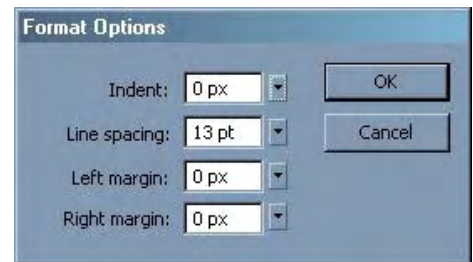

Рис. 13.15. Панель форматирования текста

Панель Format Options позволяет настроить следующие опции форматирования текста:

- Indent определяет величину отступа первой строки абзаца. Единицей измерения являются пиксели. По умолчанию, отступ равен 0 (первая линия абзаца находится на том же уровне, что и остальные):
- Line Spacing задает расстояние между строками абзаца в пунктах. Особых ограничений на ее значение не имеется. Если оно достаточно высоко, то расстояние между строками будет значительным, если равно 0, то строки будут вплотную прилегать друг к другу. Line Spacing может иметь и отрицательное значение — при этом строки будут перекрываться;
- Left Margin и Right Margin задают величины левого и правого поля в пикселях. Опция Left Margin никак не влияет на первую строку абзаца: ее отступ должен определяться индивидуально при помощи параметра Indent.

У настроек панели Format Options есть аналоги среди свойств класса TextFormat, которые позволяют производить динамическое форматирование текста. Перечислим их:

- За отступ первой строки абзаца отвечает свойство intend. В качестве значения оно принимает целое число, определяющее смещение первой линии в пунктах. По умолчанию свойство intend равно 0 (отступа первой строки нет),
- Динамически задать расстояние между строками можно при помощи свойства leading. Оно принимает значения в пунктах и по умолчанию равно 2 (строки прилегают друг к другу практически вплотную).
- Задать величину полей абзаца в пунктах позволяют свойства leftMargin и rightMargin. Изначально они равны 0 — строки вплотную прилегают к границам текстового поля.

Используя программирование, можно управлять теми параметрами разметки, которые не нашли отображения среди опций Инспектора Свойств. Так, подобным образом возможно создать маркированный список. Для этого нужно присвоить значение true особому свойству класса TextFormat bullet. При этом каждый абзац текста, к которому был применен соответствующий стиль, будет немного смещен вправо. Первая же строка абзаца будет начинаться с маркера в виде черного кружка.

Второй настройкой программного форматирования текста, аналога которой нет на Инспекторе Свойств, является свойство blokIndent. Оно предназначено для задания отступа справа абзаца (свойство indent смещает только первую строку). По умолчанию blokIndent равно 0 — сдвига строк не происходит.

Приведем пример программной разметки текста с созданием маркированного списка (рис. 13.16):

```
this.createTextField("pole", 0, 150, 150, 130, 100);
pole.text = "Снижены цены на следующие направления: \nПариж \nБерлин
\nНью-Йорк \nЖмеринка";
with (pole) {
  border= autoSize= background=true, backgroundColor=0xFFFFDD;
\}var simple_format:TextFormat = new TextFormat(); // Стиль для обычного текста
with (simple_format) {
   size=20, color=0x0000DD, font="Times New Roman";
   indent=20, leftMargin=rightMargin=20, leading=15;
\}var bullet format: TextFormat = new TextFormat(); // Стиль для текста списка
with (bullet format) \{size=15, color=0x0000FF, font="Times New Roman", italic=true;
   indent=20, leading=10, leftMargin=30, rightMargin=20, bullet=true;
\}// Форматируем обычный текст
pole.setTextFormat(0, pole.text.indexOf(":")+1, simple format);
// Форматируем список
pole.setTextFormat(pole.text.indexOf(":")+1, pole.length, bullet format);
```
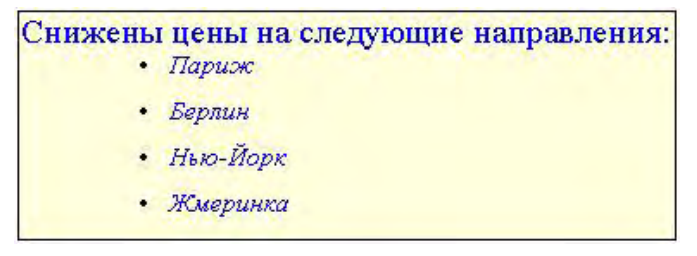

Рис. 13.16. Программно отформатированный текст

Иногда гораздо проще отформатировать текст, введя в соответствующую строку знаки табуляции, а не обращаясь к свойствам класса Text Format. Знак табуляции — это служебный символ, который отображается в виде пустого пространства. Важных отличий у знаков табуляции по сравнению с пробелами имеется два. Во-первых, размер пустого пространства, визуализируемого на месте знака табуляции, по умолчанию существенно больше отображаемого при интерпретации пробела (один знак табуляции приблизительно равен 4 пробелам). Во-вторых, что особенно важно, длина этого промежутка может регулироваться произвольным образом.

Задать знак табуляции можно либо при помощи escape-последовательности \u0009 (для сравнения: виртуальный код клавиши ТАВ также 9), либо введя в строку аналогичную сокращенную \последовательность «\t».

Например:

```
this.createTextField("pole", 0, 150, 150, 80, 30);
pole.border=pole.autoSize=true;
pole.text="\tСнижены цены на
                                                  направления: \n\t\t\u25CF\tПариж
                                    следующие
\n\t\t\u25CF\tБерлин \n\t\t\u25CF\tНью-Йорк \n\t\t\u25CF\tЖмеринка";
pole.setTextFormat(new TextFormat(null, 15, null, true));
```
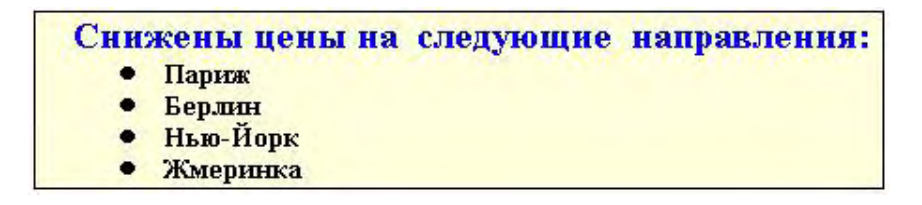

Рис. 13.17. Текст, размеченный без использования свойств класса TextFormat

В приведенном примере маркированный список создан без обращения к свойству bullet: символы маркеров прописаны явно при помоши соответствующей им escape-последовательности (\u25CF). Полобным образом в текст можно ввести абсолютно любой символ — главное, чтобы на локальном компьютере имелся поддерживающий его шрифт.

Обычно знаки табуляции применяются, если у строк одного абзаца должен быть разный сдвиг. Также они полезны, если необходимо разделить участки одной строки (например, в случае создания таблиц). Применяя знаки табуляции, гораздо проще, чем при помощи стилей, создавать многоуровневые списки. Особое же значение для практики они имеют в тех случаях, когда текстовая информация подгружается на сайт динамически из внешних источников. Отформатировать ее, применяя свойства класса TextFormat, практически невозможно. Сделать это можно, только используя знаки табуляции, символы переноса строк и перевода каретки (или же применив HTMLразметку либо CSS-форматирование (см. разделы 13.11 и 13.12)).

Один знак табуляции вызывает смещение на строго определенное расстояние. Если сдвиг должен быть большим, то можно применить два или несколько знаков. Но что делать, если смещение должно произойти на небольшое или строго определенное расстояние? В ActionScript имеется возможность явно задавать сдвиг, который будет вызывать знак табуляции. Для этого служит свойство tabStops класса TextFormat. В качестве значения оно принимает массив из целых чисел, определяющих величину смещения в пунктах от каждого знака табуляции в последовательности. Например, массив [4, 10, 15] будет означать, что директива \t сместит подстроку на 4 пункта, \t\t на 10 пунктов,  $\text{t}\text{t}$  + на 15 пунктов. Например (рис. 13.18):

```
this.createTextField("pole", 0, 150, 150, 80, 30), pole.border = pole.autoSize=true;
pole.text = "0 \text{rad}(n\lfloor t/2 \rfloor \frac{n\lfloor t/2 \rfloor \frac{n\lfloor t/2 \rfloor}{k}t} \text{rad}(n\lfloor t/2 \rfloor \frac{n\lfloor t/2 \rfloor}{k})tтабов";
var format: TextFormat = new TextFormat();
format.size=15, format.tabStops=[10, 15, 25, 37, 75];
pole.setTextFormat(format);
```
Свойство tabStops полезно при создании списков и, особенно, таблиц.

 $0 \text{ ra}$ бов  $1 \text{ rad}$  $2 \text{ rad}$ 3 таба 4 таба 5 табов

Рис. 13.18. Программное управление табуляцией

#### 13.6.9. Определение размерных параметров текста

Иногда бывает нужно знать, какой объем займет некоторый текст после применения к нему созданного стиля. От этого может зависеть размер текстового поля, а также то, будет ли использоваться полоса прокрутки и придется ли активизировать режим переносов. Решить эту задачу можно при помощи специального метода класса Text Format getTextExtent().

Merog getTexlExtent() появился еще во Flash MX. Тогда он позволял определить ширину и высоту текстового блока в случае применения для его отображения данного стиля, На практике данный метод использовался мало, так как у него имелись следующие серьезные недостатки:

- Не учитывался режим переносов. Текст оценивался как однострочный (правда, влияние символов переноса строки и перевода каретки, присутствующих В строке, все же учитывалось).
- Размер текстового блока отнюдь не идентичен размеру текстового поля, которое необходимо, чтобы его отобразить без обрезки фрагментов символов. Ширина и высота поля должны быть на 4—6 пикселей больше ширины и высоты соответствующего блока. Данный поправочный коэффициент приходилось находить экспериментально.
- Зная только высоту и ширину текста, нельзя осуществлять тонкий контроль над ним (и частности, определить, по какой строке произошел щелчок мышью, можно лишь приблизительно).

Во Flash MX 2004 возможности метода getTextExtent() за счет исправления перечисленных выше недостатков выросли на порядок.

Метод getTextExtent() имеет следующий синтаксис:

format object.getTextExtent(string, wrap width),

где:

- format\_object объект класса TextFormat, хранящий стиль, исходя из которого должны быть просчитаны параметры текстового блока;
- string строка, хранящая текст, размерные параметры которого в результате применения стиля следует определить;
- wrap\_width необязательный параметр, задающий, при достижении строки какой длины будет осуществляться перенос. Принимает значения в пикселях.

Если текстовое поле режим автоматических переносов использовать не будет, то прописывать этот параметр не нужно.

Результатом работы метода getTextFormat() является объекте 6 свойствами, описывающими основные размерные характеристики текстового блока — width, height, textFieldWidth, textWidthHeight, ascent, descent. Чтобы разобраться в них, внимательно изучите схему на рис. 13.19,

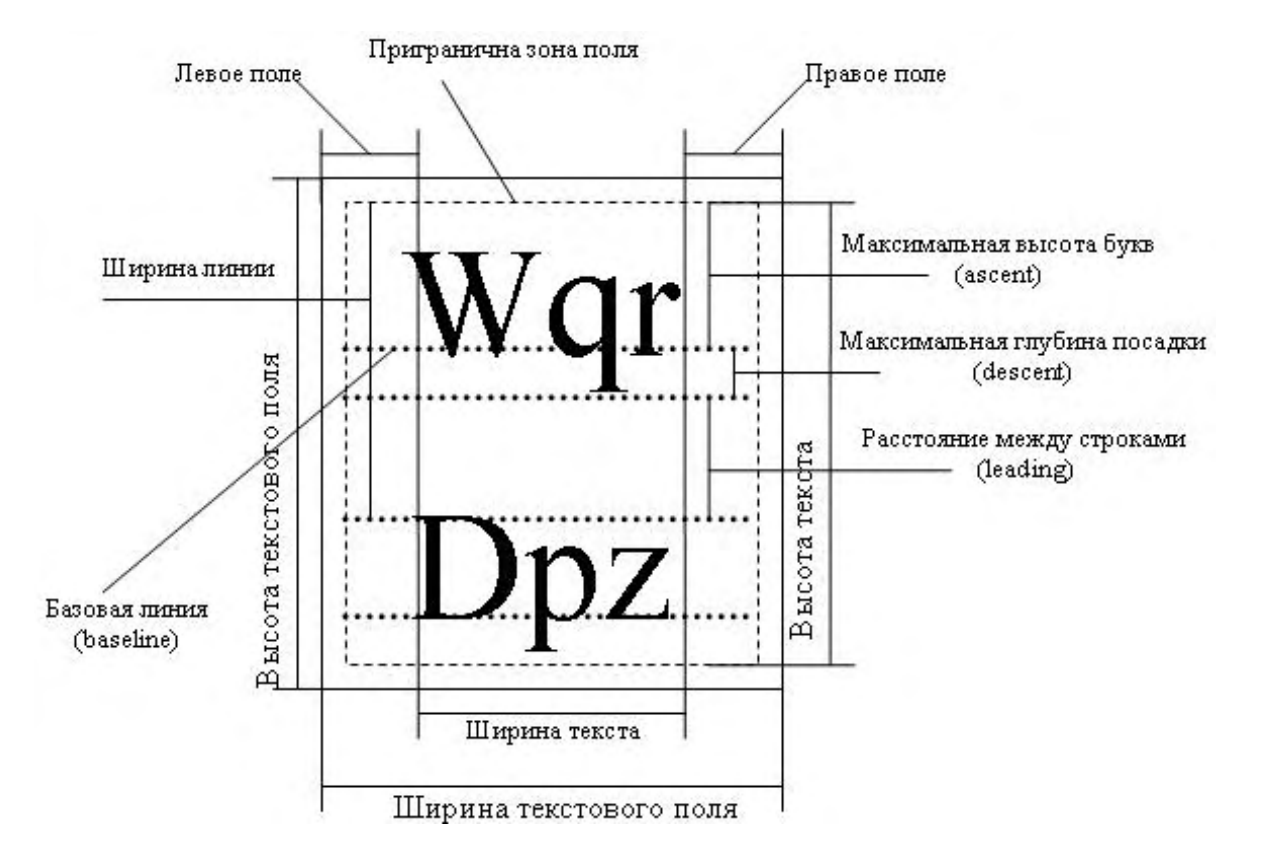

*Рис. 13.19. Размерные параметры шрифта, текстового блока и текстового поля*

На приведенной схеме имеется довольно значительное количество разнообразных характеристик. Рассмотрим их последовательно:

- Текст не примыкает вплотную к границам текстовой области даже при нулевых значениях полей. Всегда существует буферная приграничная зона, ширина которой составляет 2 пикселя. Убрать ее или изменить ее ширину невозможно.
- Ширина текстового блока равняется расстоянию от самой правой заполненной точки до самой левой плюс величины полей. Этой характеристике соответствует свойство width возвращаемого методом getTextExtent() объекта. Зная ее и величины полей (их хранят свойства left Margin и rightMargin объекта стиля), можно вычислить ширину прямоугольника, описанного непосредственно вокруг текста.
- Высота текстового блока равняется произведению количества строк в тексте на их ширину. Хранит это значение свойство height генерируемого методом getTextExtent() объекта.
- Зная высоту и ширину текстового блока, легко найти ширину и высоту требующегося для его отображения поля. Для этого к данным величинам достаточно прибавить 4 (так как ширина буферной зоны всегда равна 2 пикселям). Впрочем, эту задачу можно решить и проще. Значения ширины и высоты минимального текстового поля, способного визуализировать данный текст, хранят свойства textFieldWidth и textFieldHeight возвращаемого методом getTextExtent() объекта.
- Линия, относительно которой происходит выравнивание символов, называется базовой линией (baseline). Большинство символов располагается выше базовой линии, и лишь отдельные буквы (q, j, p и др.) выступают за нее.
- Ширина строки текста, прежде всего, зависит от высоты символов. Одной из важнейших характеристик шрифта является максимальная высота букв (ascent). Определить данную величину позволяет свойство ascent возвращаемого методом getTextExtent() объекта.
- Высота символа отсчитывается от базовой линии. Некоторые же буквы имеют выступающие за

нее элементы. Доля пространства, которая может быть выделена для их отображения, задается таким параметром шрифта, как максимальная глубина посадки (descent). Численно определить эту характеристику позволяет свойство descent генерируемого getTextExtent() объекта.

- Расстояние между строками может быть различным. Как вы помните, за задание этого параметра отвечает свойство leading класса TextFormat.
- Просуммировав величины параметров ascent, descent и leading, можно найти ширину строки. Эта характеристика полезна, например, если нужно узнать количество строк в тексте или номер строки, по которой произошел щелчок мышью.

Метод getTextExtent() позволяет решать задачи, справиться с которыми во Flash MX 2004 было невозможно. Особенно он эффективен в том случае, если текст в поле отображается моноширинным шрифтом (шрифтом, у которого ширина всех символов одинакова). При этом вы можете, например, точно сказать, вблизи какого символа произошел щелчок мышью. Также при этом реально собрать текст из текстовых полей, содержащих по одному символу, - и выглядеть такой текст будет точно так же, как если бы он располагался в одном поле. Подобных возможностей можно привести еще много — и все они могут помочь в решении самых нетривиальных задач. Сейчас же приведем относительно простой пример: код, определяющий номер строки, по которой произошел щелчок мышью.

```
this.createTextField("pole", 0, 150, 150, 0, 0), pole.border=true;
// tx соответствует текст из шести строк
var tx:String = "B ActionScript ordopMaTUpoBaTb TeKCT MOXHO,
используя:\r\u25CF класс TextFormat\r\u25CF Элементы HTML\r\u25CF
CSS-разметку\r\rHaиболее эффективным инструментом форматирования является
CSS.";
pole.text = txi// Создаем стиль для отображения текста
var style: TextFormat « new TextFormat();
with (sstyle) {
  font="Courier Cyr", size=14, leading=4;
  bold-true, italic=true;
\}pole.setTextFormat(style);
// Читаем размерные характеристики текстового фрагмента и исходя из них
// задаем ширину и высоту поля
var size_object:Object = style.getTextExtent(tx);
pole._width=size_object.textFieldWidth;
pole._height=size_object.textFieldHeight;
// При щелчке мышью проверяем, располагался ли указатель в области текста.
// Если да, то вычисляем ширину одной строки и, исходя из полученного
// значения и координаты указателя, определяем ее номер.
this.onMouseDown = function():Void {
   if (pole. ymouse>2 && pole. ymouse<size object.height+2 && pole. xmouse>2
&& pole. ymouse<size object.width) {
     var line height: Number = style. leading + size object. ascent +
size object.descent;
      var line number: Number = Math.ceil(pole. ymouse/line height);
      trace ("Шелчок произошел по линии номер "+line number);
   \}\};
```
#### 13.7. Работа со шрифтами

Особенности работы со шрифтами во Flash — это один из самых сложных и слабо освещенных в справочной системе программы и литературе вопросов. Между тем для практики подобные знания чрезвычайно важны. Если их не иметь, то будет непросто догадаться, отчего, например, фильм, в котором, кроме статичных текстовых полей и простейшей графики, ничего нет, занимает десятки килобайтов, При этом вы не сможете сделать мелкий шрифт четким, а крупный — сглаженным. Не зная принципов отображения текста во Flash, трудно реализовать интересные текстовые эффекты.

В этом разделе мы обсудим основные проблемы, связанные со шрифтами. Особенное внимание будет уделено нововведениям Flash MX 2004.

#### **13.7.1. Шрифты системные и встроенные**

На уровне реализации в swf-фильмах имеется два радикально отличающихся вида текста: символьный текст (glyph text) и аппаратный текст (device text). Символьный текст отображается за счет встроенных в фильм изображений букв (так называемых глифов). По сути он представляет собой просто последовательность картинок. Аппаратный текст визуализируется при помощи имеющихся в системе средств прорисовки символов.

Между символьным и аппаратным текстом можно вьщелить следующие важные различия:

• Символьный текст отображается со сглаживанием (antialiasing). Системный текст не сглаживается. Это проявляется в том, что при использовании крупного шрифта ом будет выглядеть шероховатым, как бы разбитым на отдельные пиксели. Это может весьма серьезно испортить общий вид проекта (рис, 13.20).

# **Glyph Device**

*Рис. 13.20. Текст со сглаживанием (слева) и без него (справа)* 

- Так как символьный текст является просто последовательностью встроенных в фильм векторных картинок, то он одинаково отображается вне зависимости от того, какую операционную систему использует локальный компьютер и насколько богата, на нем коллекция шрифтов. Наоборот, то, как будет выглядеть системный текст, чрезвычайно сильно зависит от проигрывающей фильм машины. Например, вполне может оказаться, что у пользователя нет шрифта, который был применен разработчиком. В этом случае плейер попытается произвести замену на близкий шрифт. Это не всегда получается эффективно, поэтому вероятность того, что особенности форматирования будут потеряны, весьма высока. Хуже того, вполне может быть применен шрифт другого языка (особенно, если отключена поддержка Unicode), что приведет к отображению текста в виде не имеющей смысла последовательности знаков,
- Чтобы отобразить текст как символьный, придется сохранить описание каждого знака как картинки, Это не очень существенно, если знаков таких применяется не очень много. Но если проект содержит большие фрагменты текста или символьный текст должен использоваться в динамическом поле или поле ввода, увеличение размера файла может быть довольно значительным. Так, встраивание одного начертания гарнитуры европейского языка потребует 15—30 килобайтов. Понятно, что использование нескольких встроенных шрифтов в случае web-проекта — это зачастую непозволительная роскошь. Наоборот, применение системного текста практически не увеличивает размера фильма, так как при этом нужно сохранить только название используемого шрифта. Однако за это огромное достоинство системного текста приходится платить множеством сложностей и ограничений.
- Знаки символьного текста это обычные векторные картинки. Поэтому над полем с таким текстом можно проводить любые преобразования: растягивать или сжимать его, поворачивать, менять прозрачность или смещать составляющие его цвета. Используя класс TextFormat, можно индивидуально задавать стиль для каждой буквы символьного текста, создавая тем самым впечатляющие эффекты. Поля, использующие символьный текст, могут выступать в качестве масок. В противоположность всему этому системный текст не допускает практически никаких преобразований, Так, если вы повернете динамическое текстовое поле, использующее системный шрифт, то оно попросту перестанет отображаться. То же самое произойдет при попытке

изменить масштаб или прозрачность поля. Игнорироваться системным шрифтом будут многие настройки, задаваемые при помощи класса TextFormat. Так. даже сформировать строку. в которой все символы имеют разные размеры, при этом будет невозможно.

По умолчанию статичные поля используют символьный текст, а динамические поля и поля ввода - системный. И на то есть важные причины. Прочитав приведенную выше сравнительную характеристику типов текста, нельзя не согласиться, что по своим достоинствам символьный текст явно превосходит системный. Главное, он допускает различного рода трансформации, без которых Flash как анимационный пакет просто не может обойтись. Действительно, как бы поскучнели интерфейсы Flash-сайтов, если бы текст мог быть только горизонтальным, с постоянным масштабом и однородной непрозрачной заливкой. Дополнительным козырем к применению символьного текста в статичных полях является то, что они, в отличие от динамических полей и полей ввода, не требуют встраивания всего шрифта. Так как текст в них во время проигрывания фильма изменен быть не может, то достаточно сохранить описание контуров лить тех символов, которые в них используются. На один символ требуется в среднем около 100 байтов. Поэтому если в фильме нет объемных текстовых фрагментов и в нем не применяется большого количества гарнитур, увеличение его размера от использования символьного текста будет не очень значительным. Однако бывают случаи, когда ценен каждый килобайт. При этом можно сделать так, чтобы текст в статичных полях был системным. Для этого нужно поставить флажок в окошко опции Use Device Fonts Инспектора Свойств. Однако пойти на этот шаг можно лишь в том случае, если текст отображается с небольшим (10—15 пунктов) кеглем (иначе будет заметно отсутствие сглаживания) и к нему не будет применяться никаких преобразований.

Кстати, при публикации swf-фильма на HTML-странице у тега <OBJECT> имеется особый параметр devicefont(аналогичный атрибут есть и у тега <EMBED>), определяющий, будут ли статичные текстовые поля использовать системные шрифты. Если страница создается при помощи закладки HTML панели Publish Settings, то данному атрибуту соответствует пункт Device Font меню Playback.

В отличие от статичных полей, поля ввода и динамические поля по умолчанию отображают текст как системный. Причина этого очевидна. Так как заранее не известно, какие символы будут использоваться в поле, чтобы применять в нем символьный текст, пришлось бы встроить шрифт целиком. А это более 200 знаков, которые «утяжелят» фильм на 20—30 килобайтов. И это только для одного начертания гарнитуры. А если нужны все начертания? Выделить 100 килобайтов на то, чтобы встроить одну гарнитуру — это совершенно непозволительно в случае web-проекта. Именно поэтому динамичные поля и поля ввода применяют столь непластичный и сильно ограничивающий системный текст.

#### 13.7.2. Ненаправленные гарнитуры

Главная проблема при использовании системных шрифтов связана с тем, что примененной разработчиком фильма гарнитуры может не оказаться у пользователя. При этом плейер попытается произвести замену па шрифт близкой гарнитуры, что у него получается далеко не всегда хорошо. Из-за этого может пострадать не только общий вид проекта, но даже читабельность текста (если будет применен шрифт другого языка).

Частично решить описанную проблему могут так называемые ненаправленные (indirect) гарнитуры (в традиционных web-технологиях их также называют общедоступными гарнитурами). Особенностью ненаправленной гарнитуры является то, что ей не соответствует какой-то конкретный шрифт. Она представляет собой множество схожих гарнитур, каждая из которых может заменить другую без значительных изменений в виде текста. При необходимости отобразить текст, связанный с ненаправленной гарнитурой, плейер проверяет имеющиеся в операционной системе шрифты на предмет близости к основным характеристикам данной гарнитуры. Шрифт, параметры которого окажутся наиболее подходящими, и будет использован.

Bo Flash MX 2004 имеется 3 ненаправленных шрифта (в меню гарнитур Инспектора Свойств они

отображаются первыми):

- sans. К этой ненаправленной гарнитуре относятся шрифты типа Arial (на платформе Macintosh наиболее распространенный шрифт этой группы — Helvetica) или, как их еще часто называют, готические гарнитуры или гротески. Шрифты этого типа не имеют засечек и других мелких элементов, отчего их принято именовать рублеными шрифтами. Углы их символов закруглены, различие между толстыми и тонкими штрихами значительно слабее, чем в антикве;
- \_serif. Эта ненаправленная гарнитура объединяет шрифты, схожие с Times New Roman. Такие гарнитуры обозначаются термином «антиква». Символы шрифтов этого типа имеют расширяющиеся и сужающиеся окончания, многочисленные засечки, выступы и прочие декоративные элементы. В антикве различие между толстыми и тонкими штрихами обычно выражено намного сильнее, чем в гротесках;
- typewriter, Ненаправленная гарнитура соответствует шрифтам типа Courier New. Это так называемые моноширинные шрифты. Их особенностью является то, что все символы в них занимают одну и ту же ширину. Это довольно необычно: кажется вполне логичным, что буква «**W**» должна требовать больше места, чем, например, «**I**». Подавляющее большинство шрифтов не является моноширинным. Однако иногда подобные шрифты просто необходимы. Используя их, вы можете быть уверенным, что особенности форматирования и размер текста полностью сохранятся, даже если на машине пользователя не окажется именно того шрифта, который использовали вы. Часто моноширинные шрифты применяют для отображения кодов, а также для имитации текста, напечатанного на печатной машинке (рис. 13.21).

Имеются во Flash и другие ненаправленные гарнитуры, например для японского языка. Однако нам они вряд ли могут быть интересны.

Задавая иерархию шрифтов, которые могут быть использованы для отображения текста, завершать ее всегда рекомендуется одной из ненаправленных гарнитур.

| sans:                    | <b>Hello World</b> |  |
|--------------------------|--------------------|--|
| serif:                   | Hello World        |  |
| _typewriter: Hello World |                    |  |

*Рис. 13.21. Ненаправленные (indirect) шрифты Flash* 

Это гарантирует, что если ни одной из указанных вами гарнитур в операционной системе пользователя не найдется, результат выбора шрифта плейером не окажется совсем уж неудачным. Общий стиль текста при этом точно будет сохранен.

#### **13.7.3. Особенности встраивания шрифтов**

Причины, по которым динамические поля и поля ввода применяют системные шрифты, довольно веские. Но иногда все-таки приходится жертвовать размером фильма, встраивая в него шрифт. Это бывает необходимо, если над полем типа Dynamic или Input будут проводиться преобразования вроде поворота или изменения прозрачности. Сложные эффекты, основанные на форматировании текста поля (например, бегущая по тексту волна), также требуют применения символьного текста. Вероятными стимулами к использованию встроенных шрифтов являются высокие требования к виду текста или межплатформенной переносимости.

Что происходит, когда вы встраиваете шрифт в фильм? При этом создается описание символов как векторных картинок в понятном для Flash-плейера формате кривых Безье второго порядка (изначально шрифты обычно задаются при помощи квадратичных В-сплайнов). Форма, в которой знаки сохраняются, схожа с символами типа Graph. Такие настройки, как кернинг или приподнятость в

строке, записываются в качестве атрибутов каждого отдельного знака, а не шрифта в целом (рис. 13.22). Когда нужно отобразить текст, плейер просто располагает изображения символов в требуемом порядке, необходимым образом их отмасштабировав.

Далеко не все шрифты могут быть включены в фильм полноценно. Вопервых, нельзя перевести в кривые пиксельный шрифт. Во-вторых, невозможно встроить шрифты формата PostScript. Без проблем Flash умеет концертировать в понятную для плейера форму лишь шрифты типа TrueType (наиболее распространенный сегодня векторный шрифтовой формат).

Определить, сможет ли плейер полноценно включить символы шрифта в фильм, можно по виду букв в режиме редактирования (настройка View / Antialias Text должна быть активизирована). Если символы отображаются несглаженными, значит. Flash не удалось перевести знаки шрифта в кривые.

При включении шрифта в фильм часть служебной информации отбрасывается. В частности, не записываются метки, позволяющие увели-

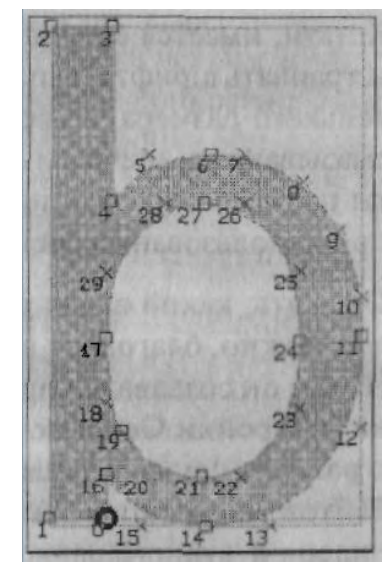

*Рис. 13.22. Пример описании символа при встраивании шрифта в фильм*

чивать качество отображения при маленьком размере символов. Таким образом, символьный текст, визуализируемый шрифтом, меньшим 12 пунктов, может выглядеть весьма нечетким и размытым. Поэтому, если текст должен отображаться мелким кеглем, гораздо лучше визуализировать его при помощи системных шрифтов (об оптимальном, способе преодоления проблемы размытости мелкого шрифта — использовании пиксельных шрифтов — мы поговорим в подразделе 13,7.6). Тем более что при этом проблема сглаживания не будет актуальной.

Довольно значительную экономию в весе конечного файла может дать правильный выбор гарнитуры. Всегда, когда это возможно, отдавайте предпочтение шрифтам типа Arial. Символы таких гарнитур очень простые, они сглажены и не имеют множества мелких декоративных элементов подобно шрифтам типа Times New Roman. Поэтому и описание их контуров требует записи существенно меньшего количества информации. Так, внедрение шрифта Arial Cyr увеличит вес фильма на 18 килобайтов. Встраивание шрифта Times New Roman Cyr добавит к весу конечного файла почти 27 килобайтов. Десять килобайтов выигрыша — это весьма достойная цена за отказ от засечек.

Кстати, имеется еще одна существенная причина, по которой предпочтительнее встраивать шрифты типа Arial. Если символьный текст отображается шрифтом маленького размера, то все декоративные элементы за счет сглаживания попросту смазываются, значительно уменьшая читабельность текста. Готические же шрифты практически лишены «изысков», поэтому они выглядят вполне пристойно и при использовании очень небольшого кегля.

Оценить, какой вклад внесли в общий вес фильма контуры встроенных символов можно, благодаря возможности Flash генерировать соответствующий отчет. Чтобы он создавался при публикации фильма, флажок нужно поставить в окошко настройки Generate Size Report закладки Flash панели Publish Settings. Отчет о размере фильма представляет собой таблицу, в которой описывается, сколько байтов занимают в данном swf-файле объекты графики, клипы, изображения, видео- и аудио-фрагменты, внешние классы, а также встроенные символы и шрифты. Так, при помощи отчета можно узнать, что встраивание шрифта Times New Roman Cyr в полужирно-курсивном начертании увеличит размер фильма на целых 27 килобайтов.

Создавайте отчеты о размере ваших проектов в тех случаях, когда у вас есть сомнения в целесообразности встраивания шрифтов. Если окажется, что внедрение в фильм контуров используемых символов увеличило размер swf-файла недопустимо сильно, применяйте системные шрифты.

#### **13.7.4. Встраивание в фильм целого шрифта**

Чтобы встроить в фильм некоторый шрифт, необходимо выполнить следующую последовательность действий:

- Вызвать панель библиотеки (<F11>) и все меню, открывающемся кнопкой, расположенной в правом верхнем углу, выбрать пункт New Font.
- Команда New Font вызовет панель Symbol Font Properties, на которой нужно задать следующие параметры:
	- o Name. Имя символа шрифта. Именно оно будет соответствовать встроенному шрифту в списке доступных гарнитур Инспектора Свойств поля. По этой причине имя символа шрифта не должно совпадать с собственным названием гарнитуры — иначе возникнет конфликт идентификаторов.
	- o Font. В этом меню нужно выбрать, какая гарнитура должна быть встроена в фильм.
	- o Style. В данном меню следует определить, в каком начертании встроить гарнитуру. Каждое начертание — это отдельный шрифт. Поэтому, если вы хотите, например, чтобы вам были доступны все четыре начертания определенной гарнитуры, каждое из них придется встроить как самостоятельный шрифт.
	- o Alias Text. Если данный шрифт будет использоваться для отображения мелкого текста (менее 12 пунктов), то при встраивании его стоит перевести в псевдопиксельный формат. При этом текст будет более четким и читабельным. Так как псевдопиксельный шрифт создается для конкретного кегля, его величину необходимо указать в окошке Size. Настройка Size доступна и в том случае, если параметр Alias Text не активен, но при этом она не оказывает никакого влияния на встраиваемый шрифт. Подробнее о псевдопиксельных шрифтах мы поговорим в подразделе 13.7.6.
- Если встроенный шрифт придется использовать в программно созданных полях или же динамически задаваемых стилях, то с ним нужно связать идентификатор для ActionScriptэкспорта. Для этого:
	- o выполнить правый щелчок по строке символа шрифта в библиотеке. В открывшемся контекстном меню выбрать пункт linkage;
	- o в меню Linkage появившейся панели Linkage Properties поместить флажок в окошко Export for ActionScript. При этом станет доступным поле Identifier, в котором нужно прописать идентификатор для программного экспорта шрифта.

Чтобы указать созданному вручную текстовому полю, что оно должно использовать определенный встроенный шрифт, недостаточно выбрать в меню гарнитур его Инспектора Свойств строку с именем соответствующего символа. Решить эту задачу можно только средствами ActionScript:

- Указываем, что данное поле должно применять встроенные шрифты. Для этого нужно присвоить значение true специальному свойству embedFonts класса TextField.
- Создаем новый объект стиля и присваиваем его свойству font строку с идентификатором экспорта необходимого встроенного шрифта.
- Применяем стиль по отношению к тексту поля (метод setTextFormat()) или же заменяем им установки по умолчанию поля (метод setNewTextFormat()).

Точно так же связываются встроенные шрифты и с созданными программно полями.

Например:

```
// Встраиваем в фильм шрифт и даем ему идентификатор экспорта "font" 
this.createTextField("pole",0,150,150,0,0); 
pole.border=pole.autoSize=pole.embedFonts=true; 
pole.text="Полe с символьным текстом"; 
pole.setTextFormat(new TextFormat("font",2 0));
```
Если стилем используется встроенный шрифт, то некоторые свойства класса Text Format теряют смысл. Например, при этом невозможно будет управлять начертанием шрифта при помощи свойств bold и italic. Причина этого следующая: так как каждое начертание гарнитуры — это отдельный шрифт, то в одном шрифтовом символе может храниться описание только одного начертания. Следовательно, любые попытки сменить тип шрифта окажутся безуспешными.

Невозможно одновременно применять в поле шрифты встроенные и шрифты системные. Когда вы присваиваете свойству embedFonts значение true, текст начинает отображаться как символьный. Если при этом не связать с ним встроенного шрифта, он попросту не визуализируется.

#### **13.7.5. Встраивание глифов отдельных символов и последовательностей символов**

Встраивание всего шрифта целиком зачастую избыточно. Например, в случае поля ввода многие символы гарантированно не потребуется в нем отображать по той причине, что их попросту нет на клавиатуре. Для табло счета в игре понадобится всего 10 цифр и символ «:». Если вы создаете англоязычный сайт, то буквы национальных алфавитов вам вряд ли пригодятся. В общем, на практике

обычно нужна лишь определенная, как правило, не очень большая часть шрифта, Остальные же символы — это пустой балласт, который лишь впустую «утяжеляет» конечный фильм.

Возникает закономерный вопрос: а возможно ли встроить не весь шрифт, а лишь необходимые символы? Если текстовое поле создается вручную, то это реально. Для этого служит особая панель Character Options (рис. 13.23), вызываемая кнопкой Character Инспектора Свойств (рис. 13.1, 11).

В меню Embed font outlines for предлагается произвести выбор из следующих вариантов встраивания символов:

- No Characters. Символы в фильм не встраиваются. Принятая по умолчанию установка.
- Specify Ranges. Встраивается только определенная группа символов из выбранного для данного поля шрифта. Даже изначально таких групп имеется довольно значительное количество (так, среди них есть почти все важнейшие национальные алфавиты). Для нас наиболее интересны будут следующие группы символов:

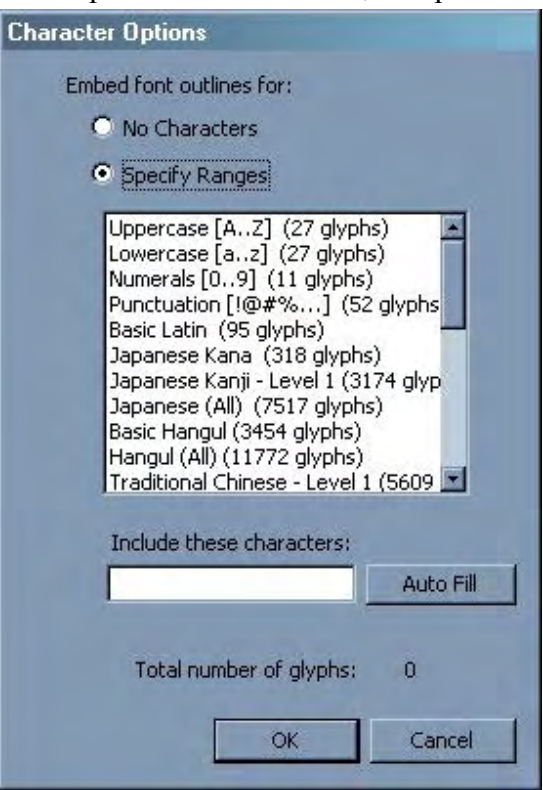

*13.23. Панель встраивания символов*

- o Uppercase (A—Z). В фильм будут включены буквы верхнего регистра латинского алфавита.
- o Lowercase (a—z). Опция включает в фильм буквы латинского алфавита в нижнем регистре.
- о Numerals (0—9). Встроены будут только символы цифр от 0 до 9.
- Punctuation. Встраиваются основные знаки препинания, такие как запятая, точка, во- $\circ$ просительный и восклицательный знаки, круглые скобки и некоторые другие (полный их список можно получить, сгенерировав отчет о размере фильма: !"#\$ % &'()\*+,-./:;<=>?@[\]^\_`{|}~). Знаки препинания, которые не могут быть введены при помощи клавиатуры, в эту группу не входят.
- Basic Latin. Набор основных печатных символов из кодировки ASCII. Включает латинские буквы верхнего и нижнего регистра, а также знаки пунктуации и знаки арифметических операций.
- о Cyrillic. Символы кирилличных алфавитов (в том числе и русского). Латинские символы, цифры и знаки пунктуации в эту группу не входят. Поэтому, если необходимо, чтобы поле могло отображать полноценный текст, наряду с группой Cyrillic нужно встроить и группу Basic Latin.

Одновременно можно внедрить символы сразу нескольких последовательностей. Для этого нужно, зажав <Ctrl>, выделить соответствующие строки списка Specify Ranges.

То, что в выбранную вами группу формально входят определенные символы, еще не значит, что все они будут внедрены в фильм. Чтобы встраивание контуров символа могло быть осуществлено, соответствующий глиф должен иметься в заданном для поля шрифте. Поэтому, например, бессмысленно, выбрав шрифт Arial Cyr, пытаться внедрить в фильм китайские иероглифы — их просто нет в этом шрифте. Из описанной особенности вытекает важное следствие, Не стоит бояться использовать группу Cyrillic: хотя в ней формально и имеется почти 500 символов, при выборе для поля русского шрифта встроено будет на порядок меньше знаков. Соответственно неоправданного роста размера swf-файла не произойдет. Если же вы хотите встроить в фильм какие-то экзотические символы, то нужно или применить соответствующий национальный шрифт, или обратиться к имеющимся в операционной системе Unicode-шрифтам (например, Arial Unicode MS).

При желании вы можете оптимизировать список Specify Ranges под свои потребности, удалив из него ненужные вам последовательности и включив необходимые. Для этого нужно внести изменения в специальный XML-документ UnicodeTable.xml. Располагается этот документ в папке FontEmbedding директории Configuration. Это чрезвычайно важная директория, так как в ней хра нятся основные служебные данные, описывающие особенности настройки среды разработки Flash. С ней мы уже сталкивались в главе, посвященной объектно-ориентированному программированию (тогда нас интересовала папка Classes, в которой хранятся описания всех встроенных классов ActionScript). Путь к директории Configurations зависит от того, какая операционная система у вас установлена. В Windows 2000 он выглядит следующим образом: C:\Documents and Settings\user\Local Settings\Application Data\ Macromedia\Flash MX 2004\en\Configuration.

Найдя файл UnicodeTable.xml, откройте его при помощи любого текстового редактора или браузера, а затем внимательно изучите его структуру. Корневым тегом данного XML-документа является Ter <fontEmbeddingTable>. Все, что находится внутри него, рассматривается как часть документа. Непосредственно последовательность символов описывается при помощи тега <glyphRange>. Данный тег имеет два атрибута. Атрибут name задает имя последовательности. Именно оно будет отображаться в соответствующей ей строке списка Specify Ranges. Атрибут id определяет порядковый номер последовательности в данном списке. В тег <glyphRange> вкладываются непарные теги <range>, в которых прописывается, какие группы Unicode-символов должны входить в данную последовательность. У тега <range> имеется два атрибута: min — код символа, начинающего группу, тах — код символа, ее завершающего. Если последовательность символов представляет собой одну непрерывную Unicode-группу (например, буквы русского алфавита), то для ее задания достаточно одного тега <range>. Однако чаще в последовательности входит несколько групп символов, поэтому для их описания требуется несколько (или даже сотни — в случае китайского алфавита) тегов <range>.

Разобравшись со структурой файла UnicodeTable.xml, приступим к его редактированию. Для начала удалим все ненужные последовательности. Скорее всего, на практике вам понадобятся лишь 6 описанных выше стандартных последовательностей. Возможность же встраивания китайских, японских или тайских символов для нашей страны наверняка избыточна. Поэтому соответствующие теги <glyphRange> из файла UnicodeTable.xml стоит удалить. Выполнив эту операцию, перенумеруйте оставшиеся последовательности.

В списке Specify Ranges нет последовательности, включающей только русские буквы (группа Cyrillic содержит символы для всех кирилличных алфавитов). Имеет смысл такую последовательность создать. Это легко сделать, зная, что русские буквы в Unicode занимают позиции с номерами от 0x0410 до 0x04FF:

```
<glyphRange name="Russian" id="8"> 
   \epsilon range min="0x0410" max ="0x044F"/>
</glyphRange>
```
Последовательность, в которую будут входить русские и латинские буквы обоих регистров, цифры, знаки пунктуации, можно задать следующим определением:

```
<glyphRange name="Rus-Eng-Num-Punct" id="9"> 
   \frac{1}{2} <range min="0x0410" max ="0x044F" />
    <range min="0x0020" max ="0x002F" /> 
    <range min="0x0030" max ="0x0039" /> 
    <range min="0x003A" max ="0x0040" /> 
    <range min="0x0041" max ="0xO05A" /> 
    <range min="0x005B" max ="0x0060" /> 
    <range min="0x0061" max ="0x007A" /> 
   \epsilon range min="Ox007B" max ="0x007E" />
</glyphRange>
```
Данная последовательность особенно важна для практики, так как она содержит все символы, которые могут быть введены с клавиатуры русскоязычным пользователем.

Закончив редактировать файл UnicodeTable.xml, не забудьте сохранить его. Изменения в списке Specify Ranges отобразятся после перезагрузки Flash.

• Include these characters. В этой строке можно явно прописать символы, образы которых должны быть включены в фильм. Обычно это служебные символы (ряд Punctuation включает только основные знаки пунктуации) или специфичные для данного поля знаки (например, для табло счета нужно включить все цифры и символ «:»). Сокращенно задавать последовательности символов в строке And these characters подобно тому, как это делается в случае свойства restrict, невозможно.

Чаще всего отдельно от остальных встраивается символ пробела. Да, мы не оговорились. Пробел так же входит в большинство шрифтов, как и любой другой символ. Это связано с тем, что размер пустого пространства, отображаемого на месте символа пробела, не фиксирован и зависит от шрифта, Если пробел не встроить, то и ввести его нажатием кнопки <Space> будет невозможно.

Количество знаков, вводимых в строку Include these characters, не ограничено. Если один и тот же знак встречается во введенном тексте несколько раз, то соответствующий глиф все равно будет встроен единожды. Это позволяет, например, ввести в строку Include these characters весь текст, отображаемый динамическим полем. При этом для него будут встроены лишь реально необходимые для отображения текста символы.

Впрочем, встроить все символы, встречающиеся в тексте поля, можно и проще. Для этого необходимо выделить текст (или нужный участок текста) и нажать затем кнопку Auto Fill панели Character Options. При этом все символы, которыми образован выделенный текст, появятся в строке Include these characters.

Панель Character Options встраивает символы той гарнитуры и в том начертании, которые на момент публикации активны в Инспекторе Свойств поля. Включенные символы связываются с полем очень тесно. Так, отобразить знак, которого нет среди них, будет невозможно. Он не только не будет визуализироваться, но даже на его месте не будет оставаться пустого пространства. Например, если для поля встроены только цифры, то результатом присвоения его свойству text строки «А12В» станет отображение подстроки «12».

Если внедрены буквы только водном регистре, то при попытке ввести символ в другом регистре он будет визуализирован встроенным знаком. Например, если внедрены только прописные буквы, а пользователь попытается добавить букву D, то отобразится символ d. Описанная особенность позволяет внедрять буквы только в одном регистре (тем самым экономя в размере фильма до 4-5 килобайтов), ничуть не жертвуя функциональностью.

Если для двух полей встроены пересекающиеся множества символов, то описания дублирующихся знаков будут сохранены только один раз. Более того, если в фильм включен полностью некоторый шрифт, то встраивание его символов для текстового поля не будет сопровождаться их дополнительным описанием.

Если для двух текстовых полей встроены различающиеся группы символов одного и того же шрифта в одном и том же начертании, то каждое поле сможет использовать множество символов соседнего. Это связано с тем, что контуры символов одного шрифта всегда сохраняются вместе независимо оттого, откуда поступила команда на их встраивание. Само же поле «не помнит», какие именно символы оно может использовать - оно «знает», лишь какой шрифт ему соответствует. Аналогично, если для поля были встроены символы шрифта Х, а затем в фильм был внедрен сам шрифт Х, то поле сможет использовать абсолютно все знаки, а не только те, контуры которых были встроены индивидуально для него.

При желании, можно заменить использование полем встроенных символов на любой другой шрифт. Правда, если шрифт не является включенным, то предварительно необходимо присвоить значение false свойству embedFonts поля.

Дополнительной задачей, которую позволяет решать встраивание символов при помощи панели Character Options, является ограничение на вводимые символы. Например, если параметр, задаваемый в поле типа Input, должен быть целым числом, то, встроив только цифры от 0 до 9, вы гарантируете, что пользователь не введет данные в некорректном формате. В этом отношении встраивание символов схоже с использованием свойства restrict. Однако сходство данное исключительно внешнее. На уровне реализации свойство restrict абсолютно никак не связано со встраиванием шрифтов.

Важным требованием при задании ограничений на вводимые символы за счет встраивания контуров лишь отдельных знаков является то, что используемый шрифт не должен быть внедрен в фильм в виде символа библиотеки, а также что для другого текстового поля не должна быть встроена иная группа символов этого же шрифта.

#### 13.7.6. Проблема читабельности при отображении мелкого текста

Одним из самых серьезных недостатков предыдущих версий Flash было то, что при отображении мелкого текста (размером меньше 12 пунктов) встроенным шрифтом он получался довольно размытым, зачастую практически нечитаемым. Тот же текст, визуализируемый тем же шрифтом тех же размеров, но в браузере или Word, выглядел лучше. Решить эту проблему средствами одного лишь Flash было невозможно. Существовали специальные утилиты и наборы шрифтов, отчасти помогавшие справиться с ней, но они были довольно дорогие. Было замечено, что вид текста значительно ухудшается, если текстовому полю соответствуют дробные координаты. Во Flash MX 2004 проблема нечеткости мелкого текста, отображаемого встроенным шрифтом, была частично

преодолена. И это можно считать одним из важнейших нововведений Flash 7.

Почему мелкий символьный текст во Flash выглялит посредственно? Чтобы ответить на этот вопрос, нужно понять, что представляет собой стандартный компьютерный шрифт. Безусловно, важнейшей его частью являются глифы — векторные картинки, хранящие изображения букв и знаков. С глифами связана информация о том, какому символу соответствует данный знак, а также таблицы кернинга. Кернинг — это классический полиграфический термин, означающий расстояние, на котором должны располагаться два данных символа, чтобы они выглядели оптимально. В качественных шрифтах таблицы кернинга могут быть образованы весьма значительным количеством элементов. Flash-плейер поддерживает кернинг, хотя и в несколько упрощенной форме. А вот второй обязательный элемент в описании глифов — хинтинг (hinting) — им не поддерживается.

Задача хинтинга вытекает из следующей проблемы. Контур шрифта образован кривыми Безье третьего порядка. Соответственно их задает некоторое множество якорных и контрольных точек. При сильном уменьшении символа (до Ш и менее пунктов) некоторые из этих точек из-за ограниченности разрешения монитора излишне сблизятся или даже сольются. При попытке отобразить такой символ кривые будут проведены лишь между достаточно отдаленными точками, из-за чего мелкие детали или исчезнут, или их форма изменится. В результате текст станет нечетким, как бы смазанным, его читабельность будет невысока. Разрешить описанную проблему можно, выделив особые узловые точки, имеющие приоритет над Другими. Если размер символа окажется слишком маленьким, чтобы его можно было полноценно отобразить при данном разрешении, кривые будут проведены лишь через основные точки. Мелкие фрагменты и детали формы при этом просто проигнорируется. В результате символ будет выглядеть достаточно неплохо и при очень-небольшом размере шрифта.

Создание таблиц хинтинга — это крайне трудоемкая задача. Решить ее способна лишь группа профессионалов. Все распространенные шрифты (Arial, Times New Roman, Tahoma и т. д.) поддерживают хинтинг, поэтому с их помощью можно отображать и очень мелкий текст (8 и даже 6 пунктов). Любительские шрифты обычно не содержат описания hinting, поэтому при попытке отобразить набранный 8-м кеглем текст многие символы будут скорее напоминать кляксу, нежели имеющие смысл знаки.

При встраивании шрифта или отдельных его глифов в swf-фильм информация о хинтинге отбрасывается. И дело даже не в том, что обеспечить полноценную поддержку всех особенностей шрифтов так уж сложно. Просто при этом увеличится вес плейера и, главное, swf-фильмов. А это приведет к снижению доступности фильмов Flash, что совершенно недопустимо.

Имеется ли способ преодолеть проблемы, возникающие из-за отсутствия поддержки Flashплейером хинтинга? Самый простой вариант — использовать системный шрифт. При этом текст будет визуализироваться средствами операционной системы, поддерживающими хинтинг в полной мере. На рис. 13.24 показано, как будет выглядеть один и тот же текст (размер шрифта — 8pt) при отображении его встроенным в фильм и системным шрифтами.

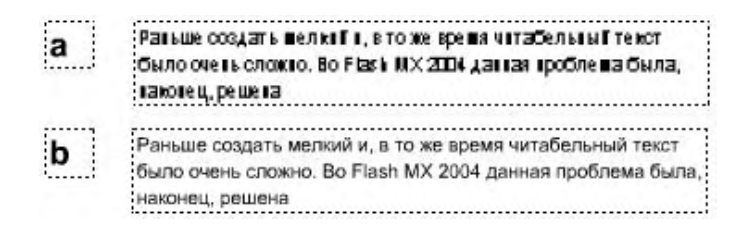

Рис. 13.24. Вид мелкого текста при отображении встроенным (а) и системным (b) шрифтами

Существенно влияет на качество отображения мелкого текста правильный выбор шрифта. В общем случае чем проще шрифт, чем меньше его символы имеют декоративных элементов, тем предпочтительнее его применять. Так, готические гарнитуры отображают мелкий текст лучше, чем шрифты типа антиква и, тем более, разного рода декоративные шрифты. Из распространенных гарнитур лучше всех подходит для визуализации мелкого символьного (но не системного) текста Verdana (а также Arial).

Конечно, в большинстве случаев для визуализации мелкого текста можно использовать системные шрифты без особых жертв. Но иногда поле все же должно отображать текст небольшого размера встроенным шрифтом. Например, если оно расположено под углом или использует не очень распространенную гарнитуру, то применить системный шрифт будет невозможно. Раньше при этом проблема низкой читабельности текста могла быть решена только применением пиксельных шрифтов (вернее, псевдопиксельных — см. ниже).

Буквы пиксельных шрифтов, в отличие от глифов шрифтов контурных, образуются не кривыми, а пикселями — маленькими квадратиками, на которые разбито любое растровое изображение (рис. 13.25). Описываются символы пиксельных шрифтов битовыми матрицами, в которых единице соответствует заполненный пиксель, а нулю — пустой. Кстати, со схожими матрицами мы уже встречались в проекте «Электронное табло».

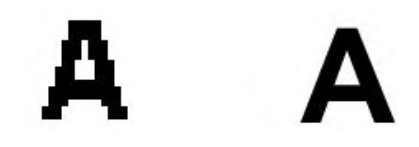

*Рис. 13.25. Вид буквы в случае пиксельного (слева) и контурного (справа) шрифтов*

В общем случае мелкий текст лучше отображают пиксельные шрифты, чем шрифты контурные. И на это есть две причины. Во-первых, пиксельный шрифт более тесно связан с реальной аппаратной реализацией монитора. При создании такого шрифта учитывается, сколько точек может быть отображено на единице площади, и исходя из этого формируется битовая матрица. Соответственно для каждого размера шрифта битовая матрица индивидуальная (рис. 13.26) (глифы контурных шрифтов одинаковы для любого кегля). Чем больше размер символов, тем больше элементов она содержит. А чем больше размерность битовой матрицы, тем больше деталей символов она сможет описать. Таким образом, в пиксельном шрифте для данного кегля задаются лишь те элементы символов, которые реально могут быть отображены. Естественно, что, создавая шрифт для очень мелкого текста, разработчики отбрасывают второстепенные детали, оставляя лишь наиболее узнаваемые особенности символа. Чем-то это напоминает хинтинг в случае контурных шрифтов.

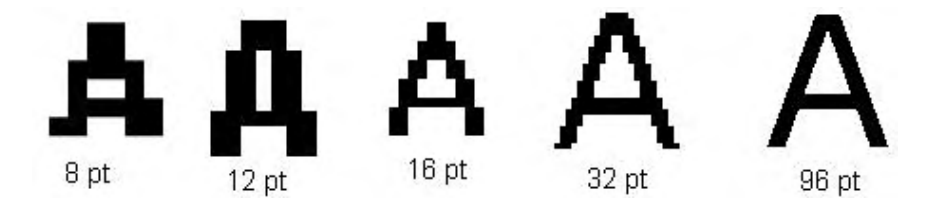

*Рис. 13.26. Вид буквы пиксельного шрифта в зависимости от размера отображаемого символа*

Во-вторых, вид пиксельного шрифта практически не зависит от сглаживания, играющего существенную роль в снижении читабельности символьного текста, визуализированного мелким контурным шрифтом.

С использованием пиксельных шрифтов связано несколько весьма серьезных проблем. Так, найти подходящий пиксельный шрифт очень сложно. Особенно это касается шрифтов кирилличных. Есть, правда, утилиты, переводящие векторные шрифты в пиксельные, но работают они не особо хорошо, да и стоят немало. Пиксельный шрифт может менять свои размеры только в целое число раз. Например, если шрифт изначально имеет размер 12 пунктов, то задать размер в 14 пунктов будет невозможно — а только лишь в 24, 36, 48 и т. д. (впрочем, масштабирование пиксельного шрифта — это не слишком корректная операция по определению). Наконец, выглядит пиксельные шрифты обычно значительно хуже векторных. Но все эти проблемы ничто по сравнению с самой главной. Дело в том, что Flash в принципе не умеет работать с пиксельными шрифтами. Компилятор Flash может переводить во внутренний формат Flash-плейера лишь шрифты TrueType — и никакие другие.

Выходит, что напрямую использовать пиксельный шрифт невозможно. А нельзя ли создать имитирующий его шрифт в формате TrueType? Почему бы и нет. Для этого достаточно изобразить каждый символ при помощи квадратиков. Число этих квадратиков должно зависеть от размеров символов, отображающих данный шрифт. Размеры квадратиков должны быть одинаковы и приблизительно соответствовать единице разрешения монитора. Реализованные по описанной схеме шрифты принято называть псевдопиксельными (pseudopixel).

Псевдопиксельные шрифты обладают теми же особенностями, что и пиксельные, за одним исключением: они отображаются при помощи кривых, поэтому их размер может быть изменен как угод-HO.

Во времена Flash 5 и Flash MX развилась целая индустрия по созданию для Flash-разработчиков псевдопиксельных шрифтов (посетите для интереса сайт http://www.miniml.com или http://www.fontsforflash.com). Стоили такие шрифты очень дорого (десятки долларов) и качество их отнюдь не всегда соответствовало цене. Появились даже утилиты, позволявшие создавать на основании векторного шрифта псевдопиксельный шрифт нужного размера.

Bo Flash MX 2004 Macromedia встроила механизм, позволяющий переводить стандартный шрифт в шрифт псевдопиксельный. Данная операция проводится на этапе компиляции, поэтому динамически переходить от обычного шрифта к псевдопиксельному невозможно. Чтобы указать, что текстовое поле должно применять псевдопиксельный шрифт, нужно нажать кнопку Alias Text Инспектора Свойств (рис. 13.1, 18). При этом нужно учесть, что:

- псевлопиксельный шрифт созлается для отображения текста конкретным кеглем. При публикации фильма компилятор будет основываться на том его значении, которое указано в соответствующем окошке Инспектора Свойств. Создавать псевдопиксельный шрифт для одного кегля, а применять для вывода текста иного размера некорректно;
- в случае динамических полей и полей ввода настройка Alias Text имеет смысл лишь при параллельном встраивании глифов символов при помощи панели Character. При этом они будут переведены в псевдопиксельный формат.

Можно сделать псевдопиксельным и целый встроенный шрифт. Для этого в контекстном меню его строки в библиотеке выберите команду Properties. В открывшейся панели поставьте флажок в окошко Alias Text. Значение кегля, для которого необходимо создать псевдопиксельный шрифт, залайте в окошке Size

Сравнить вид текста, отображенного обычным и псевдопиксельным шрифтами, вы можете с помощью рис. 13.27.

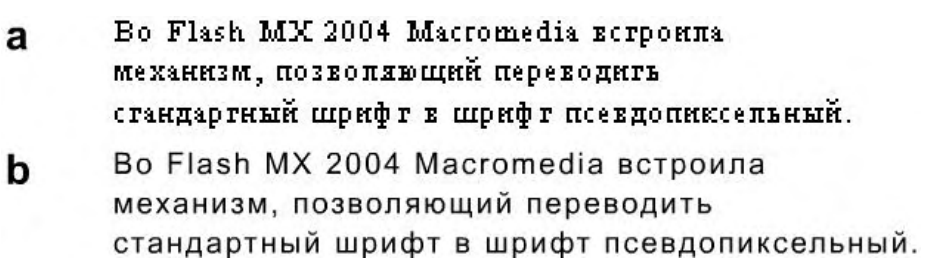

Рис. 13.27. Псевдопиксельный (а) и обычный (b) шрифты (при увеличении)

Во внутреннем представлении фильма псевдопиксельный шрифт ничем не отличается от обычного. Он также является простым набором векторных картинок, с которыми связана необходимая служебная информация. Из этого вытекает важное следствие: особенности использования псевдопиксельного шрифта должны быть такие же, как и в случае применения шрифта обычного.

У псевдопиксельного шрифта имеется еще одно, помимо большей четкости при малом размере символов, преимущество передобычным шрифтом. Ввиду того что глифы такого шрифта, создан-
ного для малого кегля, значительно проще аналогичных глифов обычного шрифта, они и «весят\* меньше. Так, встраивание шрифта Times New Roman Cyr требует 27 килобайтов, Созданный на его основе псевдопиксельный шрифт для 8-го кегля занимает всего 9 килобайтов, для 12-го - 14 килобайтов, для 32-го - 18 килобайтов.

Объективно говоря, Flash создает качественные псевдопиксельные шрифты далеко не всегда. При значении кегля 8 pt шрифт становится практически неразборчивым вне зависимости оттого, какая гарнитура легла в его основу. Причина этого — универсальность преобразователя шрифтов Flash, подразумевающая использование наиболее общих алгоритмов. Создание же пиксельного шрифта на основании векторного - это чрезвычайно нагруженная логически работа, хорошо справиться с которой может только человек. Поэтому не ленитесь экспериментировать с большим количеством шрифтов, выбирая из них наилучшим образом преобразующийся в псевдопиксельный. Или же просто купите созданный вручную псевдопиксельный шрифт — и забудьте о проблеме низкой читабельности мелкого текста навсегла.

## 13.8. Событие onChanged

Событие onChanged происходит при изменении пользователем содержимого текстового поля хотя бы на один символ. Если же текст заменяется программно (присвоением свойству text или переменной поля новой строки), то данное событие не возникает. Следовательно, оно присуще только полям ввода. Например:

```
this.createTextField("pole", 0, 200, 200, 0, 0);
pole.border=pole.autoSize=true, pole.type="input", pole.text="Введите свой текст";
pole.onChanged = function():Void {
   // При изменении текста поля его новое значение будет выводиться в Output
   trace(this.text);\} ;
```
На практике событие onChanged может быть использовано, если изменение текста в поле моментально должно сопровождаться переопределением связанного с ним параметра.

По умолчанию поле ввода является листенером собственных событий. Убедиться в этом можно, трассировав массив listeners:

```
this.createTextField("pole", 0, 200, 200, 0, 0);
trace(pole._listeners); // Выводит: _level0.pole
```
Если необходимо, чтобы событие onChanged поля «слушал» какой-то внешний объект, он должен быть занесен в массив листенеров при помощи метода addListener(). Для удаления листенеров служит метод removeListener (см. главу 8).

```
this.createTextField("pole", 0, 200, 200, 0, 0);
pole.addListener(this); // Делаем листенером событий поля основную
                        // временную диаграмму
trace(pole._listeners); // Выводит: _level0.pole _level0
```
Во времена Flash 4 и 5 роль события on Changed играло особое недокументированное событие changed. Flash-сообщество имело о нем представление и довольно активно его использовало. Поэтому, анализируя созданные в старых версиях программы проекты, вы можете с ним встретиться. Следовательно, имеет смысл его описать.

Событие \_changed при изменении текста в поле ввода запускает связанную с ним подпрограмму, заланную в стиле Flash 4. Чтобы начать «слелить» за некоторым полем, необходимо выполнить следующие шаги:

• Создать текстовое поле и связать его с переменной (для определенности назовем ее pole\_var).

- Добавить пустой ключевой кадр на ту же временную диаграмму, на которой располагается поле. Далее создать для него метку по следующей схеме: pole var changed.
- На кадр pole\_var\_changed поместить код, который должен быть выполнен, если текст в поле изменится.

Если вы не работали во Flash 4, то особенности применения события onChanged могут показаться вам малопонятными. Дело в том, что в те далекие времена в ActionScript еще не было возможности создавать функции. Подпрограммы эмулировались при помощи кадров с метками, на которых размещался код. Используя функцию call(), можно было выполнить код кадра, не переводя на него проигрывающую головку. Точно так же действует и событие \_changed. При изменении текста в поле оно проверяет, имеется ли кадр с нужной меткой. Если имеется, то расположенный на нем код проделывается без переведения на него проигрывающей головки.

## 13.9. Прокрутка текстовых полей

Объем текста, который нужно отобразить в поле, зачастую превосходит (порой значительно) площадь самого поля. В этом случае визуализируется лишь часть информации. Чтобы получить доступ к остальному тексту, поле должно быть прокручено.

Имеется два вида прокрутки: вертикальная и горизонтальная. Осуществить вертикальную прокрутку можно следующими способами:

- перемешая курсор ввода вверх или вниз при помощи клавищ движения:
- зажав левую кнопку мыши и выведя указатель за ту границу поля, в сторону которой должна быть произведена прокрутка;
- нажимая клавиши <Page Up> и <Page Down> (можно сместиться в самое начало и в самый конец документа);
- при помощи колеса мыши. В отличие от предыдущих версий Flash, во Flash MX 2004 такая возможность, наконец, появилась. Запомните следующие ее особенности;
	- о Чтобы поле начало прокручиваться, его совсем необязательно помещать в фокус щелчком мыши. Если указатель располагается непосредственно над полем, при повороте колеса фокус передастся полю автоматически. Па-оборот, если указатель находится не над полем, то оно не будет прокручиваться, даже если на нем находится фокус.
	- о Один такт движения колеса мыши прокручивает от 1 до 3 строчек кода. Количество прокручиваемых строчек определяется соответствующей настройкой операционной системы, и оно одинаково для всех приложений. Изменить его средствами ActionScript невозможно. Правда, если колесо повернуть очень быстро, то два такта зачтутся за один — и одновременно будет прокручено в два раза больше строчек, чем принято по умолчанию.
	- о Иногда возможность прокрутки текстовых полей колесом мыши бывает необходимо отключать (например, созданная вами полоса прокрутки ее не предусматривает или вы хотите реализовать механизм, осуществляющий при повороте колеса мыши не вертикальную, а горизонтальную прокрутку). Решить эту задачу позволяет свойство mouseWheelEnabled, принимающее булево значение: true — поле прокручивается, false — нет. По умолчанию все поля являются прокручиваемыми.

Очевидно, что имеющиеся изначально способы прокрутки текстового поля на практике не всегда удобны. Так, если проект будет содержать большие текстовые фрагменты, для полей принято создавать полосы прокрутки, аналогичные соответствующим элементам Windows-приложений. Чтобы это было возможно, в ActionScript существуют инструменты, позволяющие задавать часть текста, которая будет отображаться. По своей принадлежности они являются свойствами класса TextField. За вертикальную прокрутку отвечают три из них: scroll, maxscroll, bottomScroll. Так как данные свойства довольно просты, ограничимся их кратким описанием:

- scroll. Это свойство задает номер строки, которая будет отображаться в текстовом поле первой. Отсчет строк ведется с 1. Чтобы прокрутить поле, достаточно присвоить свойству scroll новое значение. Прокручиваться поле будет лишь до тех пор, пока не отобразится самая нижняя или самая верхняя строчка. Присвоение scroll очень большого или, наоборот, отрицательного значения не даст эффекта прокрутки вхолостую.
- bottomScroll. Свойство, полностью аналогичное scroll, но возвращающее номер не первой отображенной строки, а последней. Строки, расположенные между строками с индексами scroll и bottomScroll. являются видимыми.
- maxscroll. Это свойство хранит максимальное допустимое для свойства scroll значение. Проще говоря, maxscroll показывает, как много строк потенциально может быть прокручено. Его величина вычисляется как общее число строчек поля минус количество линий, которые могут быть одновременно отображены, плюс один (так как отсчет линий ведется с 1).

Простейшим примером программной прокрутки является поле, проматываемое при помощи двух кнопок. Первая (назовем ee down) поднимает текст на строку вверх. Вторая (пусть она называется up) опускает текст на линию вниз. Достигается это при помощи следующего кода:

```
up.onPress = function():Void {
   if (pole.scroll>1) {
      pole.scroll - = 1;
   \mathcal{E}\} ;
down. onPress = function() : void \{if (pole.scroll<pole.maxscroll) {
      pole.scroll += 1;\}\} ;
```
Если не включен режим переносов, то текст вполне может выходить за пределы поля и по горизонта<sup>тм</sup>. Просмотреть его можно, прокрутив поле в соответствующем направлении. Делается это точно так же, как и в случае вертикальной прокрутки (кроме, естественно, прокрутки колесом мыши).

Программно задавать горизонтальную прокрутку позволяют свойства hscroll и maxhscroll класса TextField:

• hscroll. Свойство определяет, на каком расстоянии от начала текста его пересечет левая граница поля. Единица измерения — пиксели. По умолчанию значение hscroll равно 0 — левые границы поля и текста совпалают.

Чтобы прокрутить поле по горизонтали, hscroll нужно присвоить новое значение. Причем оно может быть только целым числом, большим или равным 1. Присвоение hscroll отрицательного или очень большого значения не будет сопровождаться прокруткой вхолостую. Дробные величины автоматически округлятся до целых (поэтому к значению hscroll нельзя прибавлять числа, меньшие 0,5, — округление превратит их в 0).

• maxhscroll. Свойство хранит максимальное допустимое значение для hscroll,

В качестве примера приведем код, осуществляющий горизонтальную прокрутку текстового поля при повороте колеса мыши:

```
this.createTextField("pole", 0, 150, 150, 80, 30);
pole.border = true;
pole.text="Горизонтальная прокрутка при помощи колеса мыши - это довольно оригиналь-
ный эффект";
Mouse.addListener(pole);
// При событии поворота колеса мыши проверяем, находится ли поле в фокусе.
// Если да, то прокручиваем его вправо, если колесо вращалось вверх,
// и влево, если поворот был осуществлен вниз.
pole.onMouseWheel = function(scr:Number):Void {
   if (Selection.getFocus() == "_ievel0.pole") {
      if (pole.hscroll<pole.maxhscroll && scr>0) {
         pole.hscroll += 5*scr;
         return;
      if (pole.hscroll>0 && scr<0) {
         pole.hscroll += 5*scr;
      \mathcal{E}\left\{ \right\}\};
```
Свойства scroll и maxscroll появились еще во Flash 5. Тогда текстовые поля не были именуемыми объектами, поэтому данные свойства применялись по отношению к переменной поля. Это довольно необычно (если не сказать — искусственно), так как формально переменная поля хранит объект данных элементарного типа. Пример:

```
// Создайте динамическое поле и свяжите его с переменной pole var,
// Отобразите в поле достаточно большой многострочный текст pole var=my text;
this.onMouseDown=function():Void \{ // \Boxpu щелчке мыши поле будет
                                    // прокручиваться на строчку
           pole_var.scroll+=1;
\}
```
Иногда бывает очень важно знать, что произошла прокрутка поля. Например, если вы создаете собственную полосу прокрутки, вы должны предусмотреть, что текст пользователем может проматываться и вручную. При этом положение бегунка полосы автоматически должно меняться.

Реагировать на прокрутку поля можно благодаря наличию в ActionScript специального события onScroller, относящегося к классу TextField. Оно происходит при изменении области отображаемого текста вне зависимости оттого, прокручивается ли поле вручную или программно, горизонтально или вертикально. По умолчанию текстовые поля являются листенерами собственного события onScroller:

```
this.createTextField("pole", 0, 150, 150, 80, 30);
pole.border=true, pole.type="input", pole.text="Прокрутите текст";
pole.onScroller = function():Void {
   trace("Произошла прокрутка!!!");
\};
```
При желании листенером события onScrollor поля можно сделать любой объект. Для этого ссылка на него должна быть добавлена в массив, хранимый свойством listeners поля. Сделать это можно при помощи метода addListener() (глава 8).

Основная задача, для решения которой используются рассмотренные в этом разделе свойства, это создание полос прокрутки. Однако во Flash MX 2004 вам совсем необязательно реализовывать их самостоятельно. Дело в том, что среди встроенных компонентов имеется поле с готовой полосой прокрутки — ScrollPane. Подробнее о встроенных компонентах Flash мы поговорим в главе 19.

## 13.10. Работа с фокусом

Важной особенностью браузеров является то, что с web-страницам и можно абсолютно полноценно работать и без мыши, при помоши одной клавиатуры. Достигается это во многом за счет так

называемого фокуса. Фокус — это своеобразное выделение элемента, которое обозначается тонкой серой рамкой. В фокус можно поместить любой элемент, являющийся гиперссылкой, а также разного рода формы и меню. Чтобы задействовать находящуюся в фокусе ссылку, нужно нажать <Enter>. Чтобы просмотреть выделенное меню, необходимо использовать клавиши движения.

Навести на элемент фокус можно несколькими способами. Во-первых, можно нажать нужное число раз клавишу <Tab>. При этом все выделяемые элементы будут последовательно помещены в фокус исходя из их положения в направлении сверху вниз и слева направо. Обход в обратном направлении осуществляется сочетанием <Shift> + <Tab>. Во-вторых, можно нажать <Tab> и переместиться к нужному элементу при помощи клавиш движения. Зачастую это более эффективно, нежели обход всех выделяемых элементов. В-третьих, навести фокус можно и программно, используя специальный метол JavaScript.

Flash — это прежде всего инструмент для создания сайтов. Трудно спорить с тем, что чем больше будет соответствовать изготовленная с его помощью страница ставшим традиционными правилам работы с HTML-сайтами, тем лучше. В частности, должна быть предусмотрена и возможность навигации по ресурсу при помощи клавиатуры. Реализовать эту особенность совсем несложно благодаря тому, что элементы swf-ролика могут быть помешены в фокус.

По своим особенностям фокус flash-фильмов мало отличается от фокуса HTML-страниц. Он также наводится, схоже отображается, да и выполняет те же функции.

Поместить в фокус можно кнопки, клипы и текстовые поля. Об особенностях обхода кнопок и клипов мы весьма подробно говорили в главе 11. В этом разделе обсудим тонкости наведения фокуса на текстовые поля.

Поля ввода участвуют в Таб-обходе, подобно кнопкам, по умолчанию. Динамические же поля в принципе не могут быть помешены в цепочку обхода. Однако фокус на них может быть наведен программно, при помощи метода Selection.setFocus().

Когда поле ввода помещается в фокус, вокруг него, в отличие от кнопок и клипов, не отображается желтая рамка. Более того, режима ее визуализации у текстовых полей нет вообще (поэтому глобальное свойство focusrect по отношению к ним не применимо). О том, что на поле был навелен фокус, говорит выделение всего его текста. Нажав <BackSpace>, при этом можно удалить весь предыдущий текст и ввести другой. Если текст в поле должен быть лишь слегка отредактирован, необходимо переместить при помощи клавиш движения курсор ввода на нужный фрагмент и заменить его.

Вполне вероятна такая ситуация, что не все поля ввода в фильме должны будут участвовать в клавиатурном обходе. Исключить поле из числа выделяемых можно, присвоив значение false свойству tabEnabled. Однако навести на такое поле фокус программно будет все равно возможно.

pole.tabEnabled = false; // Поле будет невыделяемым

По умолчанию порядок, в котором выделяемые элементы обходятся, зависит только от их положения. Это не всегда приемлемо. Например, в анкете может быть группа логически связанных полей, которые размешены не последовательно, а отдельным блоком. Обходиться поля блока должны строго друг за другом. Чтобы этого добиться, нужно использовать свойство tabIndex.

Свойство tabIndex хранит номер, под которым поле будет находиться в цепочке Tab-обхода. Отсчет элементов ведется с 1. Чем меньше номер объекта, тем раньше он окажется выделенным. При создании цепочки Tab-обхода при помощи свойств tabIndex все объекты, в нее не вошедшие, обходиться не будут.

Текстовое поле может быть помешено в фокус не только в результате клавиатурного обхода. Сделать это можно и средствами ActionScript, используя метод Selection.setFocus(pole), где pole — имя поля. Эта возможность полезна, например, если обход должен осуществляться нажатием пробела,

а не клавиши <Tab> (или если поле ввода должно выделяться при наведении на него указателя мыши).

Текстовые поля являются листенерами двух событий, непосредственно связанных с наведением на них фокуса:

- onSetFocus событие происходит, когда поле получает фокус. В качестве параметра его функции-обработчику передается ссылка на объект, который фокус потерял;
- on KillFocus событие возникает, если поле теряет фокус. Параметром его обработчика является ссылка на объект, который фокус получил.

События onSetFocus и on KillFocus срабатывают вне зависимости оттого, как поле получило фокус - в результате клавиатурного обхода или при помощи метода Selection.setFocus(). Данные события можно использовать, например, для того, чтобы менять вид поля (увеличивать его. изменять цвет заднего фона или включать отображение рамки) при его выделении и возвращаться к исходным параметрам при потере фокуса.

Серьезным отличием Tab-обхода flash-сайтов по сравнению с HTM L-страницами является то, что при этом в фокус не помещаются созданные в текстовых полях гиперссылки. Выделить нажатием клавиши <Tab> можно только поле целиком, да и то исключительно, если оно является полем ввода. Чтобы гиперссылки входили в цепочку клавиатурного обхода, их необходимо создавать в отдельных текстовых полях, а затем трансформировать последние в клипы.

### 13.11. Форматирование текста при помощи HTML

Отформатировать текст, отображаемый в поле, можно не только используя свойства класса TextFormat. Огромным достоинством текстовых полей Flash является то, что они способны интерпретировать HTML. Правда, ими поддерживается всего лишь несколько тегов из десятков имеющихся в HTML 4. Но и их вполне достаточно, чтобы весьма тонко настроить вид текста.

Bo Flash 5 применение HTML было елинственной возможностью отобразить в одном поле текст, разные фрагменты которого были бы заданы в разных стилях. Сейчас эта задача также может быть решена при помощи свойств класса TextFormat и CSS. По своим возможностям все способы форматирования схожи. Однако у HTML-разметки есть свои объективные преимущества:

- Если вы знаете язык разметки гипертекста, то, используя его, качественно отформатировать текст вам будет гораздо проще, чем создавая при помощи громоздких участков кода объект стиля.
- Применять HTML удобно, если текстовая информация поступает на сайт из внешнего источника. Это позволяет отображать хорошо отформатированный текст, не проводя перекомпиляции фильма (что бы потребовалось, если бы стиль текста задавался при помощи ActionScript).

По умолчанию текстовые поля не анализируют текст на предмет наличия тегов HTML, Чтобы активизировать соответствующий режим:

- если поле создано вручную, то необходимо нажать специальную кнопку Render Text As HTML (рис. 13.1, 14);
- если поле изготовлено программно или же режим поддержки HTML должен быть включен динамически, то значение true должно быть присвоено специальному свойству html поля.

Чтобы отобразить HTML-текст, его нельзя просто набрать в поле в режиме редактирования. При этом он будет визуализирован без проведения какого-либо анализа имеющихся тегов. То же самое произойдет, если присвоить строку с HTML-текстом свойству text поля. Чтобы текстовое поле

разбирало связанную с ним строку на предмет наличия тегов HTML, она должна быть присвоена или перемен ной поля, или особому свойству htmlText. Например:

```
this.createTextField("pole", 0, 200, 200, 0, 0);
pole.autoSize=pole.html=true;
// Отображаем текст шрифтом с кеглем 20 с курсивно-полужирным начертанием
pole.htmlText= "<B> <I> <FONT SIZE='20'> Типичное HTML-форматирование
\langle/FONT> \langle/I> \langle/B>";
```
В значении свойства htmlText совмещается текстовая информация со сведениями о необходимом формате ее отображения. Во внутреннем же представлении поля текст и его стиль разделены. Поэтому при необходимости можно узнать, какой текст отобразится в результате анализа значения htmlText. Для этого нужно обратиться к свойству text поля. Можно также определить любую характеристику форматирования текста. Для этого необходимо прочитать значение соответствующего ей свойства объекта класса TextFormat текста. Например, попробуем узнать, какой текст отображается в созданном выше поле pole, а также размер используемого при этом шрифта.

```
// Выводит: Типичное HTML-форматирование
trace(pole.text);
trace(pole.getTextFormat().size); // Выводит: 20
```
Важно понимать, что нет никакой разницы в том. как задается текст и стиль его отображения: при помощи HTML или свойства text и класса TextFormat. В обоих случаях определяются одни и те же настройки внутренней организации текстового поля. Поэтому все, что мы говорили, например, о задании гарнитуры при помощи свойства font, в равной степени справедливо и если используемый шрифт определяется атрибутом FACE тега <FONT>. Чтобы не повторяться, мы не будем подробно излагать особенности, связанные с заданием той или иной характеристики стиля при помощи соответствующего тега HTML. Если у вас возникнут сложности или вопросы, обратитесь к описанию аналогичного свойства класса TextFormat.

Если включен режим поддержки HTML, то система будет автоматически формировать величину свойства htmlText (а также значение переменной поля) исходя из текста поля и стиля его отображения. Причем данные параметры могут быть определены и не через HTML, а при помощи свойства text и класса TextFormat. Например:

```
this.createTextField("pole", 0, 100, 200, 0, 0);
pole.text = "Наш сайт находится по адресу: http://www.piter.com";
pole.html = pole.autoSize=true;
pole.setTextFormat(0, 30, new TextFormat("Arial Cyr", 20, 0, null, true, null,
null, null, "center", 20));
pole.setTextFormat(30, 45, new TextFormat("Tahoma", 20, 0x0000FF, false, true,
true, "http://www.piter.com", " self"));
trace(pole.htmlText); /* Выводит: <TEXTFORMAT LEFTMARGIN="20"><P ALIGN = "CENTER">
<FONT FACE="Arial Cyr" SIZE="20" COLOR="#000000"<I> Ham caйт находится no aдресу:
</I><FONT FACE="Tahoma" COLOR="#0000FF" <A HREF=http://www.piter.com TARGET="_self">
<I> <U> http://www.piter.com/ </U> </I> </A> </FONT> </FONT> </P> </TEXTFORMAT> */
```
Приведенный пример еще раз доказывает, что задание стиля при помощи тегов HTML и свойств класса Text Format — абсолютно взаимозаменяемые подходы. Поэтому применять вы можете тот из них, который вам более удобен.

Интересной особенностью работы с HTML является задание значения переменной поля. Если режим поддержки HTML отключен, то хранимая ею строка совладает с той, которую возвращает свойство text. Если же поле анализирует теги языка разметки, то величина переменной ноля задается в формате HTML, совпадая со значением свойства htmlText. Например:

```
this.createTextField("pole", 0,150,150, 30, 30) ;
var pole_text:String=null;
                           // Переменная поля
pole.variable="pole_text";
                             // Задаем текст поля
pole.text="Tekcr";
                             // Выводит: Текст
trace(pole_test);pole.html=true;
                            // Включаем режим поддержки HTML
```
pole.text="Новый текст"; // Обновляем текст поля trace(pole text); // Выводит: <Р ALIGN="LEFT"><FONT FACE="Times New Roman" // SIZE="12" COLOR="#000000">TekcT</FONT></P>

В правилах залания HTML-текста для Flash имеются серьезные различия по сравнению с теми, которые используются браузерами. Наиболее существенным из них является то, что значение, присваиваемое атрибуту тега, всегда должно прописываться в кавычках. Это нужно делать, даже если соответствующая величина является не строкой, а числом. Например, следующий код будет «понят» браузером, но не интерпретатором Flash-плейера:

<FONT SI2E=20>Привет!</FONT>

Чтобы размер шрифта был задан, значение атрибута SIZE необходимо взять в кавычки:

<FONT SIZE='20'>Привет!</FONT>

Величины атрибутов можно заключать как в двойные, так и в одинарные кавычки. Главное, они должны отличаться от тех, при помощи которых была задана строка с самим HTML-текстом.

В HTML нет полной чувствительности к регистру (в отличие от XML). Поэтому теги и атрибуты тегов вы можете прописывать как строчными, так и большими буквами. В этой книге текст тегов и атрибутов тегов мы будем задавать символами верхнего регистра: так легче различить основной текст и текст форматирования в строках HTML.

Если интерпретатор HTML Flash-плейера встретится с незнакомым тегом, то он его просто проигнорирует. Это означает, что никакие действия произведены не будут, однако и сам тег в виде обычного текста не отобразится:

```
<TAG><b>Tekcr</b></TAG>
                              // Отобразится: Текст
```
Если текст форматируется при помощи HTML, то ряд символов в нем считаются служебными - и они никогда не визуализируются (более того, они попросту не включаются в основной текст). Это угловые скобки, задающие теги (< >), а также одинарная и двойная кавычки и символ амперсанда (&). Чтобы ввести их в основной текст, нужно использовать специальные объекты-заменители HTML (часто называемые сущностями): &gt - соответствует «<», &lt - «>», &quot - задает кавычки, &amp — вводит амперсанд. Например:

```
<B>Ter &quot; &it; U&gt; &quot; служит для задания подчеркнутого текста</B>
Отобразит:
      Тег "<U>" служит для задания подчеркнутого текста
```
В традиционном HTML имеются и прочие объекты-заменители (например, для задания знака © применяется сущность ©). Однако Flash они не поддерживаются.

Так как HTML-текст является обычной строкой, то ввести в него кавычки можно при помощи соответствующих escape-последовательностей (этот ход нельзя использовать, если текст поступает в уже скомпилированный фильм):

pole.htmlText="<В>Тег \"&lt;U&gt;\"</В> служит для задания подчеркнутого текста</В>";

Далеко не все символы могут быть введены при помощи клавиатуры. Очень многие полезные знаки не нашли на ней отображения. Чтобы ввести такие символы в текст, нужно использовать е есаре-последовательности с их Unicode-номерами (невозможно в случае текста, поступающего в уже скомпилированный текст). Например:

// Строка задает четыре китайских иероглифа  $pole.htmlText = " "HFF0000'>\u5674\u7865\u6745\u8767</FONT> ";$ 

Если необходимый символ входит в набор ASCII, а сам текст является HTML-текстом, то ввести

его можно при помощи записи вида «&#number;», где number —десятичный номер символа в кодировке. Например:

pole.htmlText="<B>&#169; Macromedia</B>";

```
// Выводит: © Macromedia
```
Объективно говоря, применять сущности HTML вместо escape-последовательностей Unicode нет никакого смысла. Не имея никаких преимуществ, они обладают куда меньшим числом возможностей. Главным же их недостатком является то, что они зависят от кодовой страницы, используемой операционной системой. Поэтому на разных машинах одна и та же сущность может дать разный результат.

Текстовые поля Flash поддерживают следующие теги HTML: <P>, <BR>, <A>, <FONT>, <B>, <I>,  $\langle$ U>,  $\langle$ LI>,  $\langle$ TAB>,  $\langle$ TEXTFORMAT>,  $\langle$ IMG>,  $\langle$ SPAN> – всего 12. Первые 8 из них являются стандартными, и при помощи их можно разметить как гипертекст, так и текст для Flash. Теги <TAB> и <TEXTFORMAT> не стандартны. Они добавлены для того, чтобы разметка в стиле HTML по своим возможностям не уступала форматированию с использованием свойств класса TextFormat. Поддержка тега <IMG> была введена только во Flash MX 2004. Используя его, можно встраивать в текстовые поля изображения, а также клипы и внешние фильмы. Тег <SPAN> позволяет связывать фрагменты текста с классовыми стилями CSS. Он также начал поддерживаться только в последней версии программы.

Рассмотрим особенности использования каждого из поддерживаемых тегов.

### 13.11.1. Ter <P> ... </P>

Этот тег служит для разметки абзацев. Занесенный в него текст будет отображен в виде отдельного блока.

```
"<Р>Предыдущий абзац.</Р><Р>Следующий абзац.</Р>"
Отобразится:
                                   Предыдущий абзац.
                                   Следующий абзац.
```
Результат, который дает тег <P>, не аналогичен тому, который был бы получен при помещении в конец текста символа переноса строки. Главное различие состоит в том, что тег <P> выполняет свои функции только в случае многострочного поля (это нововведение Flash MX 2004).

В отличие от браузеров, Flash-плейер не воспринимает тег <P> без закрывающего тега как директиву переноса строки. Она осуществляется лишь тогда, когда имеется как открывающий, так и закрывающий тег.

Вторым важным отличием в интерпретации тега <P> в текстовых полях Flash и браузере является то, что абзацы не отделяются друг от друга более широкими промежутками, нежели простые строки. Впрочем, то же происходит и при разбиении текста на абзацы и альтернативными методами, так что это, скорее всего, просто особенность реализации текстовых полей.

Особенностью свойства htmlText является то, что при конкатенации хранимой им строки с другой строкой последняя автоматически обрамляется тегами <P>. Это приводит к возможному отображению нового абзаца там, где его совсем не должно быть:

pole.htmlText="<В>Привет</В>"; pole.htmlText+="<B> BCeM!!!</B>"; Отобразится:

Привет BCAM!!!

Описанная особенность означает, что значение свойству htmlText следует присваивать полностью сформированным, не модифицируя его в процессе выполнения кода.

Основная задача, ради которой на практике используется тег <P>, связана с заданием выравнивания текста абзаца. Делается это при помощи атрибута ALIGN, который может принимать три значения: "LEFT" (выключка по левому краю), "CENTER" (выключка по центру), "RIGHT" (выключка по правому краю). Например (рис. 13.28):

```
this.createTextField("pole", 0, 100, 200, 200, 50);
pole.html=pole.border=pole.multiline = true;
pole.htmlText="<P ALIGN='LEFT'> Выключка влево </P><P ALIGN='CENTER'>
Выключка по центру </P><P ALIGN='RIGHT'> Выключка вправо </P>";
```
Задать форматную выключку в случае динамических полей и полей ввода невозможно - и это довольно существенный недостаток Flash.

Аналогом атрибута ALIGN является свойство align класса TextFormat.

Выключка влево Выключка по центру Выключка вправо

Рис. 13.28. Задание выравнивания при помощи атрибута ALIGN тега < $P$ >

Ter <P> также имеет атрибут CLASS, позволяющий связывать заключенный в него текст с классовым стилем CSS. Подробно CSS-форматирование описывается в следующем разделе.

## 13.11.2. Ter <BR>

Данный непарный тег вызывает перенос строки. По выполняемым функциям он аналогичен escaре-последовательности \n. Например:

```
"Снижены цены на направления: <Br>\tПариж\n\tБерлин"
Отобразится:
                  Снижены цены на следующие направления:
                       Париж
                        Берлин
```
У тега <BR> и ессаре-последовательности \n имеется серьезное отличие: тег разрывает строку лишь в том случае, если поле является многострочным. Последовательности \г и \n делают это даже в случае однострочного поля.

## $13.11.3.$  <U> ... </U>

Ter <U> позволяет задавать подчеркнутый шрифт. При создании HTML-сайтов он применяется не так уж часто, так как в браузере гиперссылки по умолчанию подчеркиваются. Во Flash же он довольно важен, так как в текстовых полях гиперссылки изначально линией не выделяются. Аналогом тега <U> является свойство underline класса TextFormat.

```
<U>Посетите этот ресурс</U>
Отобразится:
                  Посетите этот ресурс
```
# 13.11.4. Ter <A>... </A>

Данный тег предназначается для задания гиперссылки. При наведении указателя мыши на текст, размеченный тегами <A> ... </A>, его форма будет меняться со стрелки на очертания руки. При щелчке по данному тексту в браузере откроется страница, адрес которой прописан в атрибуте HREF. Если фильм проигрывается в автономном проигрывателе, то при щелчке по гиперссылке плейер запустит установленный на машине браузер и передаст ему соответствующую команду.

У тега <А> имеется два атрибута:

- HREF хранит строку с URL-страницы, которую адресует гиперссылка, Адрес документа может быть как абсолютным, так и относительным. Задан абсолютный адрес должен быть без сокращений, с указанием протокола. Атрибут HREF является обязательным. При использовании для форматирования текста класса TextFormat те же функции исполняет свойство url;
- TARGET необязательный атрибут, определяющий, как будет открыт документ. Возможны следующие варианты: \_self (страница загружается в текущий фрейм), \_Ыапк (страница открывается в новом окне браузера), \_top (страница заменяет собой все содержимое текущего окна), \_parent (страницей заменяются все фреймы текущего уровня). По умолчанию используется значение self. Также значением атрибута TARGET может быть DHTML — идентификатор окна или фрейма, в котором должна быть открыта страница. Аналогичным данному тегу является свойство target класса TextFormat.

Важным отличием интерпретации тега <А> Flash-плейером по сравнению с браузерами является то, что гиперссылки не подчеркиваются линией. Чтобы этого добиться, нужно использовать тег <U>. Например:

```
this.createTextField("pole",0,150,150,0,0); 
pole.autoSize=pole.html=true; 
pole.htmlText="<A HREF = 'http://www.flash-ripper.com/' TARGET = '_blank' > 
<U> Замечательный ресурс для профессионалов </U> </A>";
```
У гиперссылок Flash есть два серьезных недостатка, серьезно усложняющих создание качественных сайтов. Во-первых, при наведении указателя мыши на гиперссылку swf-фильма не появляется желтой подсказки с ее URL. Во-вторых, адрес ресурса не отображается в строке состояния браузера. Как можно справиться с этими недостатками, описано в подразделе 13.6.7.

Используя тег <А>, можно не только открывать HTML-страницы или скачивать удаленные файлы по протоколу ftp. Важной для практики является возможность вызова функции или переопределения свойства JavaScript при нажатии гиперссылки. Для этого соответствующая директива должна быть прописана в атрибуте HREF с указанием в качестве протокола псевдопротокола javascript:

```
this.createTextField("pole",0,150,150,0,0); 
pole.autoSize=pole.html=true; 
pole.htmlText="<A HREF='javascript:alert(999)'> <U> Вызов функции JavaScript </U> 
\langle / A>
```
У задания команд JavaScript есть важная тонкость. Она заключается в том, что вы не можете прописать строковый параметр, используя кавычки. Чтобы указать, что величина является строкой, нужно использовать особые заменители « $&$ quot:»:

```
// При нажатии ссылки в строке состояния отобразится: "Привет" 
pole.htmlText="<A HREF = 'javascript:window.status =&quot;Привет&quot;'>
<U>Привет из строки состояния</U></А>";
```
При нажатии гиперссылки можно вызвать также функцию ActionScript. Для этого необходимо использовать певдопротокол asfunction:

"<A HREF='asfunction: functionName, parameter'> Текст гиперссылки </А>"

Здесь:

functionName — имя функции. Оно должно быть задано без оператора вызова (). Если функция располагается не на той же временной диаграмме, что и текстовое поле, необходимо прописать путь к ней (он может быть как относительным, так и абсолютным);

• parameter — параметр, который должен быть передан функции.

```
// При нажатии ссылки в Output появится: "функция func вызвана"
pole.htmlText = "<А HREF='asfunction: root.func, Функция func вызвана'>
<U>Вызвать функцию func</U></A>";
function func (par:String):Void {
  trace(par);\}
```
Определяя величину параметра для вызываемой функции, алгоритм псевдопротокола asfunction действует довольно примитивно. Он просто выделяет подстроку от запятой после имени функции до конца строки, присвоенной атрибуту HREF. По этой причине невозможно передать функции несколько аргументов, просто прописав их через запятую. Также параметр не может быть никакой типа, кроме строкового.

Если функция все-таки должна получить несколько аргументов, их необходимо перевести в строковое представление и конкатенировать в одну строку, применяя в качестве разделителя какойнибудь редкий символ. Разделить затем такой параметр на подстроки и провести необходимое преобразование типов будет совсем несложно:

```
this.createTextField("pole", 0, 150, 150, 0, 0);
pole.autoSize = pole.html=true;
pole.htmlText = "<А HREF='asfunction:sum,1^2^3^4^5^6^7^8^9'><U>Сумма чисел от 0 до
9 < / U> < / A> " \, ;
function sum(par:String):Void {
  // Создаем массив из подстрок, разделенных "^"
   var arr: Array=par.split("^");
   var summa: Number=0;
   for (var i=0; i\langle arr.length; i++) { // Cymmunovem BCe параметры
      summa+=Number(arr[i]);// Переводим параметры в числа
   \left\{ \right\}pole.text="Сумма равняется "+summa;
\}
```
Директива asfunction позволяет вызывать только функции. Дать с ее помощью команду, переопределяющую свойство, подобно тому, как это делается в случае использования псевдопротокола javascript, невозможно.

Возможность вызова функции при нажатии гиперссылки весьма полезна для практики. Так, только используя ее, можно среагировать на нажатие ссылки. Никакие другие средства однозначно установить факт перехода по гиперссылке не позволяют.

Дать команду из тега <A> можно исходя из любого поддерживаемого Flash-плейером протокола или псевлопротокола. Помимо http. ftp. javascript, asfunction, лоступны протоколы и директивы event (служит для отправки сообщений в фильм Macromedia Director, спрайтом которого является Flash-клип), file (позволяет обратиться к локальному файлу), lingo (предназначен для взаимодействия с Lingo — скриптовым языком Macromedia Director), vbscript (позволяет отправить браузеру команду VBscript), print (распечатывает фильм), mailto (запускает программу электронной почты) и некоторые другие. Например, следующая строка задает гиперссылку, при нажатии которой будет запущен Flash MX 2004:

```
pole.htmlText = "<A HREF='file:///C:/Program Files/Macromedia/Flash MX 2004/
Flash.exe'><U>Работать сейчас!</U></A>";
```
А эта гиперссылка распечатает текущий фильм:

pole.htmlText = "<А HREF='print:\_root'><U>Печать</U></A>";

Следующая ссылка запускает программу электронной почты и создает пустое письмо, в строке

адресата которого будет прописан e-mail автора данной книги:

```
pole.htmlText="<А HREF= 'mailto:diis ignotis@tut.by' ><U>Написать письмо автор'
</U></A>";
```
Подробнее об использовании различных протоколов и псевдопротоколов мы поговорим при рассмотрении функций getURL() и fscommand().

С помощью CSS-разметки возможно задавать индивидуальные стили для обычного состояния ссылки, активного состояния, возникающего при наведении на ссылку указателя мыши, а также состояния нажатия. Служат для этого специальные псевдоклассы элемента A hover, link и active. Ланная возможность уникальна: ни HTML-разметка, ни класс TextFormat ее не предоставляют. Подробнее о ней мы поговорим в разделе 13.12.

Ter <A> поддерживает также атрибут CLASS, предназначенный для связывания со стилем класса  $\overline{\text{CSS}}$ 

## 13.11.5. Ter <FONT> ... </FONT>

Ter <FONT> предназначен для задания параметров шрифта. У него имеются 3 необязательных атрибута:

• FACE. Имя шрифта, которым должен быть отображен текст. Если нужно использовать встроенный шрифт, то в качестве значения атрибута FACE необходимо прописать его идентификатор программного экспорта.

Анологично классическому HTML, в атрибуте FACE можно задать иерархию шрифтов. Иерархия шрифтов — это список, определяющий, какими шрифтами может быть отображен текст. При загрузке фильма плейер проверит, имеется ли на локальной машине первый шрифт из этого списка. Если его нет. будет проверено наличие второго шрифта в иерархии и т. д. Использование иерархий шрифтов уменьшает вероятность того, что для отображения текста будет применена совершенно неподходящая гарнитура. Завершать иерархии шрифтов рекомендуется ненаправленной гарнитурой. Например:

```
pole.htmlText="<FONT FACE='Arial Cyr, Symbol, _sans'>Hello</Font>";
```
Аналогом атрибута FACE является свойство font класса TextFormat,

• SIZE. Атрибут, задающий размер шрифта в пунктах. Размер может быть определен как абсолютным, так и относительным. Абсолютное значение размера - это просто целое число, показывающее, сколько пунктов в высоту будет символ. Относительный размер задает, на сколько пунктов размер шрифта должен быть больше или меньше того, который применяется полем по умолчанию. Чтобы показать интерпретатору, что значение атрибута SIZE относительное, перед ним нужно поставить плюс (если размер шрифта должен быть больше стандартного) или минус (если размер шрифта должен быть меньше стандартного). Например:

// Текст отобразится 17-м кеглем pole.htmlText="<FONT SIZE='+5'>Hello</Font>";

Аналог атрибута SIZE — свойство size класса TextFormat.

• COLOR. Цвет шрифта. Должен быть задан в виде шестнадцатеричной RGB-формулы. Обратите внимание, что, в отличие от ActionScript, в HTML префиксом кода цвета является не 0х. а #. Использовать во Flash префикс, в отличие от браузеров, обязательно. Тривиальные названия цветов (red, green, blue и т. д.) интерпретатором HTML Flash-плейера не поддерживаются. Аналогом атрибута COLOR среди свойств класса TextFormat является свойство color.

Одновременно в одном теге FONT можно задать все три атрибута. Например:

```
pole.htmlText="<FONT FACE='Lucida handwriting' SIZE='20' COLOR='#FF66GG'>
Macromedia Flash </FONT>"
```
#### 13.11.6. Ter < $|$

Ланный тег предназначен для задания курсивного начертания шрифта. Аналогичен свойству italic класса TextFormat.

```
<I>Курсивный шрифт</I>
Отобразится:
            Курсивный шрифт
```
#### 13.11.7. Ter <B>... </B>

Тег <В>задает использование полужирного начертания гарнитуры. По своим функциям он аналогичен свойству bold класса TextFormat:

```
<В>Полужирный шрифт</В>
Отобразится:
           Полужирный шрифт
```
### 13.11.8. Ter <Ll> ... </Ll>

Данный тег задает маркированный список. Каждый абзац помещенного в него текста будет смешен вправо, и его первая строка булет начинаться с маркера в виде кружочка (рис. 13.29). Предназначенный в классическом HTML для создания списка второго уровня тег <UL> во Flash не нужен (он может быть заменен сочетанием тегов <TAB> и <LI>), и поэтому он не поддерживается. Создать нумерованный список в текстовом поле при помощи HTML-разметки невозможно.

```
this.createTextField("pole", 0, 350, 150, 0, 0);
pole.autoSize = pole.html=pole.border=pole.multiline=true;
pole.htmlText="<p><FONT SIZE='18' FACE='Arial Cyr'>Снижены цены на следующие направ-
ления:</FONT> </P> <LI> <FONT SIZE='17'> <I> <P>Париж</P> <P>Лондон</P> <P>Берлин</P>
\langle I> </FONT> \langle ILI>";
```

| Снижены цены на следующие направления: |
|----------------------------------------|
| • Париж                                |
| • Лондон                               |
| • Берлин                               |

Рис. 13.29. Маркированный список

Результат интерпретации тега <LI> в браузере может заметно отличаться от отображенного в текстовом поле Flash. Так, чтобы создать маркированный список во Flash, группу абзацев можно поместить в один тег <LI>. В стандартном же HTML каждому абзацу должен соответствовать отлельный тег.

Аналогом тега <LI> среди свойств класса TextFormat является свойство bullet.

 $\overline{4}$ 

#### 13.11.9. Ter <TAB>

Тег <TAB> задает в тексте символ табуляции. Он аналогичен использованию escapeпослеловательности /t.

```
1<TAB>2<TAB><TAB>3\t\t\t\t4Отобразится:
       1 \quad 2\overline{3}
```
Расстояние, на которое сместится строка при введении в нее символа табуляции, можно задавать произвольным образом. Для этого служит атрибут TABSTOPS тега <TEXTFORMAT>.

Тег <ТАВ> не является стандартным тегом HTML. Он был добавлен в число тегов разметки Flash для того, чтобы форматирование текста можно было проводить единообразно.

#### **13.11.10. Тег <TEXTFORMAT> ... <TEXTFORMAT>**

Тег <TEXTFORMAT> отвечает за такие характеристики форматирования текста, как поля, отступы и сдвиги строк. В нем могут быть заданы следующие атрибуты:

- LEFTMARGIN. Размер левого поля в пунктах. Аналог свойство leftmargin класса TextFormat.
- RIGHTMARGIN. Величина правого поля в пунктах, Аналог свойство rightmargin класса **TextFormat**
- INDENT. Отступ первой строки абзаца в пунктах. Среди свойств класса TextFormat ему аналогично свойство indent.
- BLOCKINDENT. Отступ текстового абзаца слева в пунктах. Аналог свойство blockIndent класса TextFormat.
- LEADING. Расстояние между строками в пунктах. Аналогичное свойства класса TextFormat leading.
- TABSTOPS. Атрибут определяет, какое смещение строки в пунктах вызовет каждый символ табуляции в последовательности. Его значением является список чисел, в которых прописаны расстояния, на которые до окна сдвинуться строка, если подряд набрано 1, 2, 3, ... п символов табуляции. Аналогом атрибута TABSTOPS является свойство tabStops-класса TextFormat.

```
this.createTextField("pole", 0, 150, 150, 200, 90); 
pole.html=pole.border=pole.multiline=true; 
pole.htmlText="<TEXTFORMAT TABSTOPS='10,30,75' LEADING='5' LEFTMARGIN 
<FONT SIZE='20'> <P> <ТАВ>0дин таб</Р> <Р> <TAB> <ТАВ>Два таба</Р> <Р> 
<TAB> <TAB> <ТАВ>Три таба</Р> </FONT> </TEXTFORMAT>";
```
Тег <TEXTFORMAT> не является стандартным тегом HTML. Он был введен для того, чтобы возможности разметки текста с использованием тегов были аналогичны применению свойств класса Text Format.

#### **13.11.11. Тег <SPAN> ... </SPAN>**

Тег <SPAN> предназначен для применения классового стиля CSS по отношению к произвольному текстовому фрагменту. Имя класса указывается в его атрибуте CLASS. Подробнее данный тег мы обсудим в разделе 13.12, а сейчас ограничимся примером:

```
this.createTextField("pole", 0, 150, 150, 200, 90); 
pole.autoSize = pole.border=pole.multiline=true; 
// Создаем три классовых стиля, задающих красный, зеленый и синий текст
var style:TextField.Stylesheet = new TextField.Stylesheet();
var green_text:String = ".GREEN {color:#00FF00}"; 
var red_text:String = ".RED {color:#FF0000}"; 
var blue text:String = ".BLUE \{\text{color:blue}:\text{0000FF}\}";
style.parseCSS(green_text+red_text+blue_text);
pole.styleSheet=style; 
// Отображаем текст созданными стилями
pole.text = "<SPAN CLASS='GREEN'>3еленый Teкст<SPAN> <BR> <SPAN CLASS='RED'> 
Красный текст </SPAN> <BR> <SPAN CLASS='BLUE'> Голубой текст </SPAN>";
```
## 13.11.12. Ter <IMG>

Одним из основных недостатков текстовых полей Flash в предыдущих версиях программы было то, что в текст нельзя было внедрять изображения. Это делало довольно проблематичным создание в формате swf полноценных сайтов, содержащих большой объем текстовой информации. Особенно сложно (практически невозможно) было создать при помощи Flash сайт, на котором информационные сообщения, содержащие фотографии, можно было бы обновлять удаленно, не производя перекомпиляции фильма. Во многом именно из-за отсутствия возможности встраивания изображений в текст полные Flash-страницы — это пока довольно большая редкость в сети. Но уже в ближайшее время ситуация может измениться благодаря поддержке во Flash MX 2004 тега  $\langle$ IMG $\rangle$ .

В «настоящем» HTML тег <IMG> отвечает за встраивание в страницу изображения. Во Flash его функции несколько шире. Он позволяет внедрить в текстовое поле јред-изображение, внешний фильм или экземпляр клипа из библиотеки. И ничего особенно революционного в этой возможности нет, Как мы показали в начале этой главы, текстовые поля Flash MX и Flash MX 2004 заключены в оболочку из пустого клипа. А импортировать на временную диаграмму клипа изображение, фильм или экземпляр клипа — это задача, легко решаемая еще со времен Flash 5. Включив в цепочку наследования текстового поля прототип класса MovieClip, вы сможете использовать по отношению к нему метод createEmptyMovieClip(), loadMovie() или attachMovie(), создавая на временной диаграмме его клипа-оболочки нужный объект. Правда, при этом объект расположится просто поверх текста, А вот при использовании тега <IMG> текст будет отформатирован исходя из наличия на временной диаграмме клипа-оболочки поля объектов (текст будет как бы оплывать изображение или клип). Это делает тег <IMG> чрезвычайно полезным и удобным инструментом, не имеющим в ActionScript достойного аналога.

Ter <IMG> имеет следующие атрибуты:

• SRC. В этом атрибуте прописывается путь к внешнему JPEG-файлу или фильму, который должен быть импортирован в текстовое поле. Путь может быть как относительным, так и абсолютным. Также, значением атрибута SRC может быть идентификатор экспорта клипа из библиотеки фильма. При этом в текст будет встроен его экземпляр.

Атрибут SRC является обязательным для задания. Все остальные атрибуты тега <IMG> не обязательны.

• ID. Внешние JPEG-изображения и swf-фильмы, импортируемые в текстовое поле, помещаются в клип. Клипом, естественно, является и внедряемый в поле экземпляр символа из библиотеки. И при необходимости этим клипом можно управлять. Для этого ему должно быть присвоено определенное имя. Это имя прописывается в атрибуте ID. Если данный атрибут не задается, применяются стандартные имена — instance1, instance2 и т. д.

Встроенный в текст поля объект представляет собой клип, расположенный на временной диаграмме клипа-оболочки поля. Поэтому обратиться к нему можно, используя один из операторов доступа к свойствам. Например:

// При щелчке по изображению image, вложенному в текст поля pole, будет // открыто новое окно браузера с сайтом www.mysite.ru pole.image.onPress = function():Void { getURL("http://www.mysite.ru", "\_blank");

- WIDTH. Задает ширину встраиваемого объекта в пикселях. Если он не прописан, то объект внедряется со своими стандартными размерами.
- НЕІСНТ. Высота встраиваемого объекта в пикселях.
- ALIGN. Определяет, как будет расположен внедренный объект относительно границ поля. Возможны два его значения: left — объект будет примыкать к левой границе, right — будет касаться правой границы. Сделать так, чтобы изображение или клип располагались посередине поля или в произвольной его точке, невозможно. По умолчанию значение ALIGN равно left.
- HSPACE. Определяет, какое расстояние должно отделять верхнюю и нижнюю границы встроенного объекта от текста (т. е. задает ширину горизонтального поля). По умолчанию значение HSPACE равно 8 пикселям.
- VSPACE. Задает расстояние, на котором будет располагаться текст от правой или левой (в зависимости от типа выравнивания) границы внедренного объекта. По умолчанию значение атрибута равно 8 пикселям.

Чтобы тег <1MG> мог выполнить свои функции, поле должно быть многострочным и использовать режим автоматических переносов. Как вы помните, за первую настройку отвечает свойство multiline, за вторую — wordWrap.

Тег <IMG> не внедряет объект в точности после слова, за которым он располагается. Объект переносится на строку, следующую за строкой, между словами которой прописан тег <IMG>. Исключение представляет случай, когда тег <IMG> предшествует первому символу текста. В этом случае объект внедряется начиная с первой строки.

Пример использования тега <IMG> (рис. 13.30):

this.createTextField("pole",0,50,50,300,300);

pole.border=pole.multiline=pole.wordWrap=pole.html=true;

pole.htmlText="<FONT SIZE='14'>Исторически первым квантовым алгоритмом стал разработанный в 1995 году американским математиком <В>Питером Шором</В> из Bell Labs (см.рис) <IMG SRC='shor.jpg' WIDTH='75' HEIGHT='105'> алгоритм быстрой факторизации больших чисел. Однако главным родителем квантовых компьютеров нужно считать <В>Ричарда Фейнмана</В> (см.рис.) <IMG SRC='feinman.jpg' WIDTH='75' HEIGHT='90' ALIGN='right">. Его исторический призыв ответить на вопрос, какие преимущества могут давать вычислительные системы на квантовых элементах, привлек в эту область множество талантливых ученых, что обеспечило ее быстрый прогресс. </FONT>";

Из-за того, что встраиваемый в текст объект всегда располагается начиная со строки, следующей за строкой, содержащей тег <IMG>, изображения или клипы вполне могут перекрываться. При этом выше будет отображаться объект, расположенный в тексте ниже. Чтобы не допустить перекрывания объектов, нужно чередовать тип выравнивания, а также подходящим образом подбирать для них размеры. Кстати, отсчет глубин для внедряемых в поле объектов начинается с 16384-й (с самой нижней глубины в стеке вложенных в клип объектов).

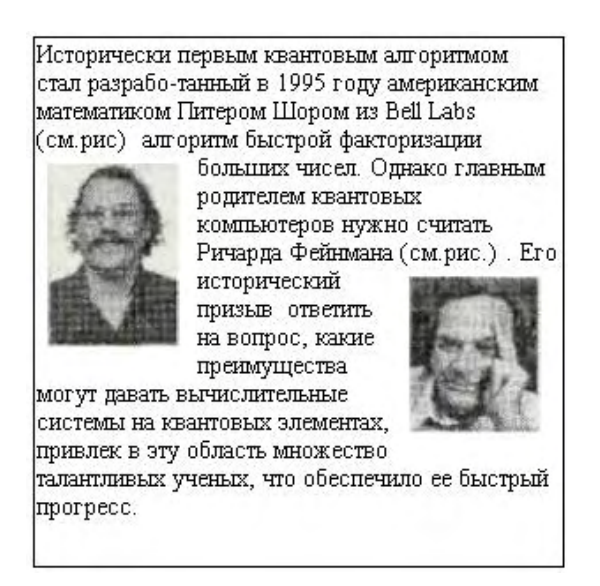

*Рис. 13.30. Текстовое поле со встроенными изображениями*

Flash-плейер не поддерживает прогрессивной загрузки JPEG-изображений. Это означает, что картинка отобразится лишь тогда, когда она будет полностью закачана. Фильмы подгружаются в текстовое поле абсолютно аналогично их импортированию в клип, т. е. кадры отображаются по мере их закачки, не дожидаясь окончания загрузки всего фильма. Поэтому при импортировании фильма в большинстве случаев необходимо создавать предзагрузчик. Проше всего использовать внутренний прелоадер, расположенный на первом кадре внешнего фильма. Но можно создать и внешний предзагрузчик, обеспечивающий более качественный контроль хода закачки. Для этого можно, например, вначале подгружать фильм, содержащий предзагрузчик, и уже из него давать команду на закачку основного фильма. Вообще, решить задачу предзагрузки как фильмов, так и изображений можно огромным числом способов. Главное помнить, что оболочкой текстового поля является клип и импортируемые объекты помещаются на его временную диаграмму в формате MovieClip. Если атрибуты WIDTH и HEIGHT тега <IMG> задаются, то под внешний фильм или изображение изначально выделяется прямоугольная область в тексте. Загрузившись, объект масштабируется под нее. Если данные атрибуты прописаны не были, то пустая область в тексте под объект изначально не отводится. Когда изображение или первый кадр клипа загрузится, произойдет переформатирование текста и объект будет внедрен на положенное для него место. Атрибуты WIDTH и HEIGHT стоит задавать всегда, так как даже если внешние объекты не загрузятся, структура документа не изменится.

Над объектом, внедренным в текстовое поле, можно проводить любые преобразования, допустимые в случае клипов. Но на структуру текста эти преобразования никак не повлияют. Она определяется в момент внедрения внешних объектов и в дальнейшем изменена быть не может. Даже если удалить клип, хранящий внешний объект, то на его месте останется белая прямоугольная область. Изображения и клипы, встроенные в текстовое поле, можно делать гиперссылками. Для этого тег <IMG> достаточно заключить в теги <А>.

Например:

pole.htmlText = "Чтобы перейти на сайт \"Питера\", щелкните по баннеру: <А HREF'='http://www.piter.com" TARGET»'\_blank'><IMG SRC='banner.jpg' WIDTH='70' HEIGHT= $\frac{130}{2}$  > < /A>";

При наведении указателя мыши на объект, являющийся гиперссылкой, форма указателя будет меняться со стрелки на вид руки. Другой особенностью клипа-гиперссылки является то, что он не чувствителен к таким событиям, как щелчок левой клавиши мыши или нажатие кнопки клавиатуры.

#### **13.11.13. Автоматическое удаление пробелов. Свойство condenseWhite**

При интерпретации HTML-текста браузерами нет чувствительности к количеству пробелов в последовательности. Это означает, что нет разницы, сколько пробелов разделяет два слова — отобразится все равно только один:

```
<В>Привет всем<Р>Привет всем</В> 
Отображается: 
     Привет всем
     Привет всем
```
По умолчанию HTML-интерпретатор текстовых полей Flash лишние пробелы не отбрасывает:

```
pole.htmlText="<B><P>Bceм привет</Р><Р>Всем привет<Р/></В>";
```
Отображается: **Всем привет**

**Всем привет**

Зачастую автоматическое удаление пробелов позволяет несколько облегчить HTML-разметку тек-

ста. Поэтому наличие соответствующего режима в случае текстовых полей Flash представляется далеко нелишним. И режим такой действительно есть. За его активизацию отвечает свойство condense White класса TextField. В качестве значения данное свойство принимает булеву величину: true — повторные пробелы удаляются, false — отображаются все пробелы.

```
pole.condenceWhite=true; // Активизируем режим удаления повторных пробелов
pole.htmlText="<В><Р>Всем привет</Р><Р>Всем
                                                   привет<P/></B>";
Отображается:
           Всем привет
           Всем привет
```
Свойство condenseWhite отвечает за удаление повторных пробелов только в HTML-тексте. На обычный текст, отображаемый при помощи свойства text или за счет непосредственного его задания в поле, оно никакого влияния не оказывает.

## 13.12. Форматирование текста с использованием каскадных таблиц стиля (CSS)

Bo Flash 5 отформатировать текст, выводимый в динамическое поле, можно было, только используя поддержку плейером некоторых тегов HTML. Этих скромных возможностей вполне достаточно, если разметить нужно небольшой текст. Но чтобы качественно отформатировать объемный фрагмент текста (например, такая потребность может возникнуть, если при помощи Flash реализуется сайт или рекламная презентация), требовались огромные усилия. Действительно, представьте, что вам необходимо выделить из основного текста название компании красным цветом, жирным подчеркнутым курсивом. Конечно, один раз несложно набрать:

<FONT COLOR='#FF0000' FACE= 'Tahoma Cyr' SIZE='25'><B><U><I> MMA\_KOMNaHMM </I></U>  $<$ /B>  $<$ /F0NT>

Но если имя встречается в тексте десятки раз? Ведь каждый раз придется повторять одно и то же описание. А если элементов, к которым применяется стиль, отличный от основного, довольно много (гиперссылки, списки, сноски и т. д.). Тогда текст описания форматирования значительно превысит по объему основной текст. Мало того, что вам придется выполнять скучную и рутинную работу по копированию одних и тех же наборов тегов для всех подлежащих выделению элементов, так еще существенно возрастет вес итогового текста, что немаловажно с учетом малой скорости передачи данных в Интернете. Нельзя ли сделать так, чтобы наборы тегов, задающие стиль отображения каждого из типов элементов, сохранялись лишь единожды, а элементы хранили лишь ссылки на них? Попыткой решения этой задачи стало появление во Flash MX класса Text Format, позволяющего создавать стили, не связанные с каким-то конкретным текстом. Таким образом, данный класс дает возможность отделить представление текстовой информации от ее содержания, благодаря чему одно описание стиля может быть применено к сколь угодно большому числу текстовых фрагментов.

К сожалению, класс Text Format на практике довольно малоэффективен по следующим причинам:

- Чтобы применить стиль, задаваемый объектом класса TextFormat, к нужному участку текста, необходимо указать индексы граничных символов соответствующей подстроки. Если текст содержит сотни или тысячи символов, то определить номера начинающего фрагмент символа и символа, его завершающего, очень сложно. И дело даже не в том, что трудно подсчитать знаки. Просто такие символы, как пробелы, переносы строк, знаки табуляции, не визуализируются, но являются абсолютно полноценными знаками и должны быть учтены.
- Класс TextFormat дает возможность провести разметку текста лишь до компиляции фильма. Зачастую же текстовая информация должна поступать в фильм после завершения его разработки. Например, новости на сайте должны обновляться довольно часто, и каждый раз для этого проводить его перекомпиляцию и повторную закачку на сервер нерационально. Во Flash MX в таких случаях применялась, несмотря на все недостатки, HTML-разметка, так как никакого дру-

гого решения проблемы не было.

Итак, как в случае форматирования текста с использованием HTML, так и при применении для этого класса TextFormat имеются существенные недостатки. Первый подход связан с избыточностью описания разметки, второй — излишне трудоемок и не может быть использован для форматирования текста, подгружаемого в уже скомпилированный фильм. А нельзя ли создать инструмент, который, обладая достоинствами как HTML, так и класса TextFormat, был лишен их недостатков. Можно. Причем для этого не нужно придумывать чего-то принципиально нового. В традиционных web-технологиях задача отделения описания представления документа от его содержания успешно решена еще в 1996 году, когда была разработана технология CSS (Cascading Style Sheets — каскадные таблицы стилей). Во Flash МХ 2004 появилась возможность форматирования текста с использованием CSS первой версии, носителем которой является класс StyleSheets, Это, без сомнений, большой шаг вперед, существенно облегчающий создание во Flash проектов, содержащих объемные фрагменты текста.

Чем же хороша технология CSS? С одной стороны, при ее использовании сохраняются достоинства разметки текста при помощи тегов: наглядность, визуальность, отсутствие привязки к конкретному фильму. С другой стороны, описание каждого стиля сохраняется лишь единожды. Это делает разметку менее громоздкой, чем при использовании одного лишь HTML, а также позволяет автоматически менять параметры вида всех однотипных элементов в тексте, просто редактируя соответствующий стиль.

В этом разделе мы подробно разберем особенности форматирования текста с использованием CSS. Чтобы овладеть этими навыками, вам не обязательно знать технологию каскадных стилей. Основы CSS мы кратко рассмотрим в рамках данного раздела. Полученных базовых сведений вам будет вполне достаточно, так как Flash-плейер поддерживает лишь наиболее важные элементы CSSI. Единственное, чтобы разобраться в особенностях CSS, вы должны понимать основные идеи HTML. Впрочем, для этого достаточно просто внимательно прочитатьпре-дыдущий раздел.

#### 13.12.1. Основные положения технологии CSS

В этом подразделе мы изучим ключевые идеи CSS-форматирования. Все примеры будут приведены для HTML-страниц (так как многие из описываемых возможностей Flash-плейером не поддерживаются). Детали использования CSS в случае текстовых полей Flash мы обсудим ниже.

Грубо говоря, CSS позволяет определить, в каком стиле должен отображаться текст, заключенный в некоторый тег (для обозначения этого текста обычно используется термин «элемент»). Например, если вы хотите, чтобы текст ссылки выводился зеленым курсивом с размером шрифта в 50 пунктов, вам следует создать следующее правило:

```
A: {color: #00FF00; font-style: italic; font-size: 50}
```
Чтобы использовать данное правило, его нужно связать с HTML-документом (или текстовым полем — в случае ActionScript). При этом все ссылки в нем отобразятся в заданном стиле. При создании HTM L-страницы наиболее просто связать CSS-правило и документ можно, поместив его в специальный тег <STYLE>. Для примера создадим документ, содержащий ссылку на сайт издательства «Питер» (наберите нижележащий код в текстовом редакторе и сохраните в формате  $*.htm$ :

```
<HTMT_{\odot}ZUTANDS<TITLE> Пример использования CSS </TITLE>
   </HEAD>
   <STYLE>
      A {color:#00FF00; font-style:italic; font-size:50}
   </STYLE>
   <BODY>
      <A HREF='http://www.piter.com' TARGET»'_blank'>Зайдите на наш сайт</A>
```
Открыв созданный HTML-документ в браузере, вы увидите, что ссылка отобразилась именно так, как мы хотели. Замечательно!

Разберемся, как же задаются правила CSS. Любое правило имеет два основных элемента: селектор и описание. Упрощенно мы можем считать, что селектор — это имя тега, текст внутри которого должен быть задан в стиле, приведенном в описании. Если быть более точными, то селектор нужно понимать как идентификатор элемента или группы элементов, к которым должен быть применен стиль. Описание стиля в правиле представляет собой набор пар свойство - значение, заключенных в фигурные скобки. В «настоящем» CSS свойств более 100. BCSS, поддерживаемом Flashплейером, их на порядок меньше. Многие свойства совпадают по названию с соответствующими тегами или атрибутами тегов (например, атрибут SIZE тега FONT и свойство font - size). Подавляющее же большинство свойств имеет уникальные имена (а некоторые даже не имеют аналогов в HTML). Отделяются пары свойство — значение друг от друга при помощи точки с запятой.

Одно или несколько правил, помещенных в тег STYLE или внешний CSS-файл, называются таблицей стилей.

Существует несколько разновидностей селекторов. В наиболее простом случае в качестве его может выступать какой-то стандартный тег HTML. Например, следующая строчка сделает любой жирный шрифт подчеркнутым:

```
B{text-decoration:underline}
```
Если нескольким селекторам должен соответствовать один стиль, их нужно перечислить через запятую:

```
H1, H2, H3 {color:#00FF00; font-style:italic}
```
Если какая-то характеристика должна быть присуща всем стилям, нужно ввести так называемый универсальный селектор. Он обозначается символом «\*». Например, в результате интерпретации следующего кода весь текст в документе будет задан курсивным шрифтом:

```
<STYLE>
  H1 {color:#0000FF; font-size:22}
   B {color:#FF0000; font-size:24}
   * {font-style:italic}
\rm </ STYLE ><BODY>
   <H1>Столица нашей родины - <B> Москва </B></H1>
</BODY>
```
Если элемент, обозначаемый тегом Х, помещается в текст тега Ү, то элемент Х называется потомком Y. Например, в следующем коде элемент «Москва» является потомком элемента «Столица нашей родины - Москва»:

<H1>Столица нашей родины - <E> Москва </B></H1>

Потомок наследует все характеристики стиля предка. Если некоторые свойства собственного стиля потомка имеют значения, отличные от величин аналогичных свойств стиля предка, то они перекрывают их. Например, если размер шрифта у предка - 20 пунктов, а у потомка - 22 пункта, то текст потомка отобразится шрифтом с 22-м кеглем. Если у потомка имеются свойства, которых нет у предка, то они добавляются в результирующий стиль.

Элемент с нулевой степенью вложения наследует стиль, принятый в документе по умолчанию. В случае HTML такому стилю соответствует стиль, связанный с тегом <BODY>, В ActionScript стиль по умолчанию зависит от параметров текстового поля. Настроить стиль по умолчанию под себя позволяет универсальный селектор.

Степень вложения тегов не ограничена. Поэтому возможно наследование стилей, образованное многими «поколениями».

В CSS возможно задавать стиль для элементов Y, вложенных в тег X. Для этого нужно использовать следующий синтаксис:

```
X Y {property: value...}
```
Например, следующая таблица стилей делает текст, помещенный в теги Н1 и В, синим. Но если элемент В вложен в элемент Н1, его текст будет красным:

```
H1{color:#0000FF}{color:#0000FF}\mathsf{R}H1 B {color:#FF0000}
```
Если В является потомком А второго и более поколения, для задания его стиля служит следующая запись:

```
A*B {property: value...}
```
С тегом можно связать стиль, который будет использоваться лишь при определенном значении некоторого его атрибута. Для этого правило CSS должно быть задано по следующей схеме:

```
H1 [atr='value'] {property: value... },
```
здесь:

- $\bullet$  H имя тега;
- $atr$  имя атрибута;
- value  $-$  значение, которое должно быть присуще атрибуту.

В НТМL группа элементов одного типа может быть выделена в класс. Для этого в задающий их тег вводится атрибут class. Например:

<H1 class-'myClass'> Данный элемент будет принадлежать классу myClass </H1>

Чтобы создать отдельный стиль для элементов типа X, относящихся к классу myClass, необходимо использовать следующий синтаксис:

X.myClass {property: value...}

Если к одному классу относятся элементы разных типов, то задать стиль класса следует через универсальный селектор:

```
*.myClass {property:value...}
```
Или проще:

```
.myClass {property:value...}
```
Выделять элементы в класс стоит, если одна или несколько их характеристик должны отличаться от аналогичных свойств всех остальных элементов данного типа (или типов). Так, следующий код делает ссылки на сайты издательств «Новое знание» и «Питер» красными, а все остальные — синими:

```
<STYLE> 
  A {color:#00COFF; font-size=25}
   A.myClass {color:#FF0000} 
</STYLE> 
<BODY> 
    <P><A CLASS='myClass' HREF='http://wnk.biz'>Посетите сайт издательства
"Новое знание"</А> 
    <Р><А CLASS= 'myClass' HREF='http://www.piter.com'> Посетите сайт
издателества "Питер" </А> 
   <P><А HREF='http://www.bhv.ru'> Посетите сайт издательства BHV </А> 
</BODY>
```
Иногда бывает необходимо создавать единичные элементы, часть характеристик которых не совпадает с характеристиками остальных элементов типа. Конечно, для решения этой задачи можно создать и класс. Но техничнее применять так называемые ID-селекторы.

ID — это атрибут тега, позволяющий задать уникальное имя элемента. Например:

```
<Н1 ID='special'> Данный элемент должен быть уникальным </Н1>
```
Чтобы создать индивидуальный стиль для элемента типа H1 с ID 'special', нужно набрать:

```
H1#special {property:value...}
```
Следующий код делает все гиперссылки синими, а ссылку на сайт «Нового знания» — красной:

```
<STYLE> 
A {color:#0000FF; font-size=30} 
   A#special link {color:#FF0000}
</STYLE> 
<BODY> 
    <P><A ID='special_link' HREF= 'http://wnk.biz'> Посетите сайт издательства
"Новое знание"</А> 
    <Р><А HREF='http://www.piter.com'> Посетите сайт издательства "Питер" </А> 
</BODY>
```
Чрезвычайно важным для практики понятием CSS является псевдокласс. Псевдоклассы позволяют различать разные состояния одного и того же элемента. Для нас будут интересны псевдоклассы элемента <А href> (гиперссылки).

- link. Соответствует незадействованной ранее гиперссылке в обычном состоянии.
- visited. Описывает обычное состояние ссылки, по которой ранее уже осуществлялся переход.
- hover. Состояние гиперссылки при наведении на нее указателя мыши.
- active. Состояние гиперссылки при ее нажатии.

В качестве примера использования псевдоклассов приведем код, задающий для каждого состояния гиперссылки отдельный стиль:

```
\leqSTYLE> A:link {color:#0000FF; font-size=20} 
    A:visited {color:#AA00DD; font-size=20; font-style:italic} 
   A:hover {color:#990000; font-size=22} 
   A:active {color:#FF0000; font-size=20} 
</STYLE> 
<BODY> 
    <A HREF='http://www.piter.com'>Посетите сайт издательства "Питер"</А> 
</BODY>
```
Язык CSS может использоваться с любым структурированным форматом документов, например, с приложениями, написанными на языке XML (extensible Markup Language). Фактически XMLприложения зависят от таблиц стилей больше, чем HTML-приложения, так как в первом случае разработчики могут создавать свои собственные теги, которые не могут быть отображены программами просмотра. Вы можете разметить XML-документ произвольными тегами, а затем сделать их описание при помощи CSS (оно должно быть сохранено во внешнем файле). Браузер, анализируя XML-документ, будет интерпретировать каждый тег исходя из его CSS-описания. Подобный подход позволяет довольно эффективно создавать сайты и другие структурированные документы.

Приведем пример совместного применения XML и CSS. Пусть у нас имеется следующий XMLдокумент:

```
<BOOK>
   <HEADLINE>War and Peace</HEADLINE>
  <AUTHOR> L.N.Tolstoy </AUTHOR>
  <VOLUME> Third Volume </VOLUME>
  <part>First Part</Part>
   <TEXT>
  Since the end of 1811th...
  </TEXT>
</BOOK>
```
Каждому его элементу мы должны поставить в соответствие некоторый стиль. Для этого во внешнем ess-файле (назовем его styles) сохраняем следующее описание:

```
BOOK
            {font-family: sans-serif}{display:block; font-size:30; font-weight:bold; text-align:center}
HEADLINE
AIITHOR
            {display:block; font-size:25; font-style:italic; text-align:center}
VOLUME
            {display:block; font-size:23; color:#000055; text-align:center}
PART
            {display:block; font-size:23; text-align:center;
text-decoration: underline}
            \{text-intent: 10; font-size: 18; text-align: left; margin-left: 5}\TEXT
```
Чтобы связать XML-документ с нужными таблицами стиля, помещаем в его заголовок следующую команду предобработки:

<?XML:stylesheet type="text/css" href="styles.css"?>

Сохраняем XML-документ и пробуем его открыть при помощи браузера. В результате отобразится довольно неплохо структурированный текст.

Используя XML-разметку, можно весьма просто и качественно форматировать самые сложные документы. Flash-плейер также поддерживает введение собственных тегов, что позволяет применить полученные выше навыки на практике.

Завершая наш краткий экскурс в технологию CSS, поговорим, где могут сохраняться используемые документом таблицы стилей. Если созданная таблица стилей будет применяться только одной HTML-страницей, ее можно поместить в тег <STYLE>. Если же вы создаете сайт, образованный несколькими HTML-страницами, то техничнее вынести таблицу стилей во внешний файл формата \*.css. При этом достаточно будет внести в него изменение, чтобы оно проявилось на всех страницах сайта. Кроме того, при использовании внешних таблиц стилей уменьшается суммарный вес страниц вашего ресурса. Для соединения с внешней таблицей служит специальный элемент HTML <LINK>. Например:

<LINK REL='STYLESHEET' TYPE='TEXT/CSS' href='Styles.ess'>

Многие особенности CSS, которые были описаны выше, не поддерживаются Flash-плейером. Вообще, анализатор CSS плейера довольно убог по сравнению с анализатором того же Internet Explorer. Рассматривая CSS-разметку для текста полей Flash, мы будем сравнивать ее с «настоящим» CSS. Именно поэтому в данном обзоре мы изучили элементы каскадных таблиц, которые пока не могут распознаваться анализатором Flash-плейера.

#### 13.12.2. Создание объекта таблиц стиля

B ActionScript за CSS-разметку отвечает класс StyleSheet. С учетом тесной связи данного класса и текстовых полей разработчики поместили конструктор StyleSheets() в свойство конструктора TextField. Поэтому синтаксис создания объекта таблиц стиля довольно необычен:

var styles: TextField. StyleSheet=new TextField. StyieSheet();

Формально TextField — это пакет, к которому относится класс StyleSheet. Кстати, данный класс это единственный предопределенный класс в ActionScript, вложенный в пакет.

После того как объект класса StyleSheet будет создан, ему необходимо передать набор CSSправил, которые он должен хранить. Сделать это можно 3 способами.

Первый способ — создание таблицы стилей непосредственно в коде ActionScript в виде строки. Например, напишем правило, которое будет делать гиперссылки красными, курсивными и подчеркнутыми:

```
var css_rules:String="A {color:#FF0000; text-size:12px; font-style:italic;
text-decoration: underline } ";
```
Затем строка, содержащая таблицу стилей, должна быть передана методу parseCSS() заполняемого объекта класса StyleSheet. Данный метод проводит синтаксический разбор кода CSS. Если правила, хранящиеся в строке, не содержат синтаксических ошибок или не поддерживаемых плейером элементов, то метод parseCSS() возвращает true. Если же по какой-то причине анализ кода CSS осуществить не получилось, будет возвращено false. Посмотрим, удастся ли плейеру «понять» созданный нами стиль для гиперссылок:

trace(styles.parseCSS(css rulesM)); // Выводит: true

Синтаксический разбор текста с CSS-кодом прошел успешно. Значит, ошибок мы не сделали.

Для того чтобы понять, во что превращаются таблицы стилей после их разбора методом parseCSS(), исследуем внутреннюю структуру объекта styles. Для этого снимем с его свойств защиту от перечисления и просмотрим их при помощи цикла for-in:

```
ASSetPropFlags(styles, null, null, 1);
for (var i in styles) {
  trace(i);// Выводит: _styles _css __proto__ __constructor__
\}
```
Итак, у объекта таблиц стиля имеются 2 недокументированных свойства: styles и css. Несложно проверить, что данным свойствам соответствуют объекты класса Object. Перечисляя их свойства, обнаруживаем, что они содержат объекты с одинаковым именем - А. Очевидно, что в данных объектах должно храниться описание стиля для текста, помешенного в тег <A>. Проверим это предположение. Для начала исследуем структуру объекта A объекта \_css:

```
ASSetPropFlags(styles["_css"]["A"], null, null, 1};
for (var i in styles["_css"]["A"]) {
   trace(i); \frac{1}{2} BEBOAMT: color textSize fontStyle textDecoration
\}
```
Оказывается, объект стиля свойства \_css хранит такие же свойства, какие были прописаны в соответствующем CSS-правиле. Правда, с учетом правил задания идентификаторов ActionScript, из составных имен свойств удаляется тире (например, font-style дает fontStyle), Если же теперь прове-

рить, что представляет собой объект A объекта styles, то окажется, что это банальный объект класса TextFormat, свойства которого установлены исходя из указанных в CSS-правиле характеристик. У класса StyleSheet имеются инструменты, позволяющие взаимодействовать с внутренней структурой объекта таблиц стиля. Проверить, для каких тегов были созданы стили, можно, использовав метод getStyleNames(). Данный метод возвращает массив, содержащий имена всех стилей, хранимых данным объектом класса StyleSheet. Например:

```
var styles:TextField.StyleSheet = new TextField.StyleSheet();
var \text{css\_rules:} \text{String} = "A \{\text{color:#0000FF}\} B \{\text{color:#00FF00}\}styles.parseCSS(css_rules);
trace(styles.getStyleNames());
                                        // Выводит: А В
```
Исследовать, какие характеристики присущи определенному стилю, позволяет метод getStyle(«name»), где «name» — строка с именем стиля. Этот метод возвращает соответствующий стилю объект из тех, которые хранит свойство css объекта класса StyleSheet. Например:

```
var styles:TextField.StyleSheet = new TextField.StyleSheet();
var css rules: String = "A {color: #0000FF; text-size: 12px; font-style: italic}";
styles.parseCSS(css_rules);
var st_obj:Object = styles.getStyle{"A");
for (var i in st\_obj) {
   trace(i+" = "+st_obj[i]); // BUBOJMT: fontStyle = italic
                              // textSize = 12px color = #0000FF\}
```
На практике метод getStyle() применяется, если нужно передать стиль от одного объекта класса StyleSheet другому. Как это делается, мы покажем немного ниже.

Зачем мы так основательно исследуем, каким образом объекты класса StyleSheet хранят стили? Очень просто. Информация про особенности работы анализатора CSS Flash-плейера в фирменной документации не приводится. Поэтому не ясно, в каком случае интерпретация кола CSS пройдет гладко, а в каком возникнет сбой. Зная же, как сохраняются результаты работы анализатора, мы можем экспериментально выяснить все интересующие нас особенности. Так, несложно убедиться в том. что:

- сбой возникает лишь при самом грубом нарушении синтаксиса (например, если для залания описания в CSS-правиле применяются не фигурные, а квадратные скобки). Если же ошибка небольшая, то CSS-код интерпретируется до того фрагмента, в котором она допущена. Объект стиля при этом будет содержать свойства, описанные до фрагмента с ошибкой;
- свойства, прописанные в CSS-правиле, не анализируются на предмет того, поддерживаются ли они плейером. Они просто копируются в объект стиля. Единственная операция, которая над ними проводится, - это удаление из составных имен тире;
- значения свойств объекта стиля всегда имеют строковое представление. Следовательно, они представляют собой просто подстроки, вырезанные из строки с CSS-правилом;
- селектор в CSS-правиле может быть любым. Это означает, что должна существовать возможность разметки XML-документов.

Как видите, анализатор CSS Flash-плейера довольно примитивен. Можно предполагать, что большинство возможностей CSS, которые мы рассмотрели в первой части данного раздела, им не поддерживаются. Впрочем, это мы проверим немного ниже.

Вторым способом сохранить в объекте StyleSheet стили является использование метода setStyle(). Его синтаксис:

```
setStyle ("name", style obj).
```
#### Здесь:

- name имя стиля в форме строки. Соответствует селектору при задании CSS-правила в традиционном виде;
- style\_obj объект с парами свойство значение, описывающими характеристики стиля. Свойства имеют такие же имена, как и при создании обычного CSS-правила. Единственное (так как в идентификаторы свойств не может входить тире), оно из составных имен удаляется, а первая буква второго корня в них переводится в верхний регистр (например, text-decoration и textDecoration). Значения свойств задаются по тем же принципам, что и в «настоящем» CSS, но только в форме строк (строго). Иначе было бы невозможно присвоить свойству значение вроде  $12px.$

Aлгоритм метода setStyle() довольно примитивен. Он просто создает для объекта \_css новое свойство с именем «name» и присваивает ему копию объекта, переданного программистом в качестве второго параметра, Это означает, что никакой проверки на корректность заполнения объекта style\_obj не проводится.

Meтод setStyle() позволяет одновременно создать только один стиль. Поэтому, если стилей нужно инициализировать несколько, лучше это сделать одним из альтернативных методов.

Пример использования метода setStyle():

```
// Создаем стиль, который будет задаваться тегом <new_style>
var styles: TextField. StyleSheet = new TextField. StyleSheet();
var st_obj:Object={textSize:'12px', textDecoration:"underline", color:'#FF0000',
'marginLeft: 45' };
styles.setStyle("new_style", st_obj);
delete styles;
```
Если вы создаете сайт или другой сложный сетевой проект, имеет смысл вынести таблицу стилей во внешний css-файл. При этом вы сможете изменять характеристики отображения текста, не производя перекомпиляции фильма. Кроме того, одну таблицу стилей смогут применять как swf-, так HTML - составляющие сайта, что сделает его предельно единообразным.

Чтобы подгрузить таблицу стилей, нужно использовать метод load(url), где url — строка с абсолютным или относительным путем к ess-файлу. По умолчанию файл с таблицей стилей должен располагаться на том же домене, что и swf-фильм. Данное ограничение вытекает из новой модели сетевой безопасности Flash. Как его обойти, мы обсудим в главе 18.

Если таблицы стилей будут успешно импортированы, они автоматически обработаются и результат будет занесен в объект класса StyleSheet, вызвавший метод load.

Действие загрузки не завершается моментально. Более того, заранее неизвестно, когда закончится закачка ess-файла. А это означает, что код, каким-то образом использующий импортируемые стили, не может размещаться непосредственно после строчки метода load(). Его нужно поместить в обработчик события onLoad класса StyleSheet. Данное событие происходит по завершении загрузки css-файла, а также если файл импортирован быть не может (указан неверный путь к нему или сервер не ответил). Об успешности закачки можно судить по значению передаваемого обработчику onLoad параметра: true — стили загрузились, false — попытка импорта оказалась безуспешной.

Пример использования внешней таблицы стилей:

```
// Наберите в текстовом редакторе следующий код и сохраните файл,
```

```
// как hyperlink.css в той же директории, в которой располагается
```

```
// использующий его фильм
```

```
A:link {text-decoration:underline; color:#0000FF; font-style:italic-text-size:12}
```

```
A:hover {text-decoration:underline; color:#AA5500; font-style:italic; text-size:14}
A:active {text-decoration:underline; color:#FF0000; font-weight:bold; text-size:12}
// Код самого фильма будет следующим:
var hyp_st:TextField.StyleSheet = new TextField.StyleSheet();
hyp_st.load("hyperlink.ess"); // Подгружаем таблицу стилей
// Если стили успешно загрузятся, создаем текстовое поле с гиперссылкой и
// применяем их по отношению к нему. Иначе выводим сообщение об ошибке.
hyp_st.onLoad = function(result:Boolean):Void {
   if (result) {
     this.createTextField("pole", 0, 200, 200, 0, 0);
     pole.border = pole.autoSize=true;
      pole.style= hyp\_st;
                                // Связываем поле и объект стилей
     pole.text = "<A HREF='http://www.piter.com' TARGET='_blank'> Посетите наш
сайт </A>";
  } else \{trace("Таблица стилей не может быть загружена");
   \}\} ;
```

```
Внешние стили подгружаются в конкретный объект класса StyleSheet. Зачастую же их должны ис-
пользовать несколько объектов StyleSheet. Скопировать один или несколько стилей из одного объ-
екта StyleSheet в другой можно, используя метод getStyle(). Дело в том, что возвращаемый данным
методом объект полностью соответствует тому, который нужно передать методу setStyle(), чтобы
записать данный стиль в новый объект. Для примера приведем функцию, создающую копию су-
ществующего объекта класса StyleSheet:
```

```
function copyStyleSheet(st obj:TextField.StyleSheet):TextField.StyleSheet{
  var new st obj:TextField.StyleSheet = new TextField.StyleSheet();
  var st_arr: Array = st_obj.getStyleNames();
  for (var i = 0; i<st_arr.length; i++) {
     new_st_obj.setStyle(st_arr[i], st_obj.getStyle(st_arr[i]));
  return new_st_obj;
\}
```
Очистить объект таблиц стиля от старого содержимого можно, используя метод clear():

```
hyp st.close();
                                   // Пробуем зачистить объект класса StyleSheet
trace(hyp_st.getStyleNames());
                                   // В Output ничего не отображается
```
Если снять защиту с прототипа конструктора StyleSheet(), можно обнаружить, что помимо описанных данный класс имеет довольно значительное количество недокументированных возможностей. А это означает, что вполне можно рассчитывать на расширение возможностей по работе с CSS при очередном обновлении Flash.

#### 13.12.3. Применение объекта стиля к текстовому полю

Чтобы применить стили, сохраненные в объекте класса StyleSheet, к тексту поля, его нужно присвоить специальному свойству styleSheet класса TextField. По умолчанию данное свойство не определено. Например:

```
// Создаем стиль, который будет делать текст зеленым
this.createTextField("pole", 0, 200, 200, 100, 30);
var styie:TextField.Stylesheet = new TextField.StyleSheet();
style.parseCSS("GREEN {color:#00FF00}");
pole.styleSheet = style;
pole.text = "<GREEN>Зеленый текст</GREEN>";
```
Если полю ставится в соответствие объект класса StyleSheet, появляется ряд особенностей, обусловленных специфичностью CSS-разметки. Перечислим их:

• Стирается всякое различие между свойством htmlText и свойством text. Хотя форматирование

при помощи CSS подразумевает наличие тегов, подобный текст можно присвоить обоим свойствам (а также переменной поля), а не только htmlText. Значения, хранимые свойствами htmlText, text и переменной поля, будут одинаковыми.

- Поле ввода перестает быть доступным. Оно отображает текст, однако заменить его пользователь не может.
- Применить к полю, использующему CSS-разметку, метод setTextFormat() невозможно. Изменить характеристики форматирования текста можно, только внеся поправки в задающие их CSS-правила. Аналогично, невозможно поменять при помощи метода setNewTextFormat() стиль по умолчанию поля.
- Невозможно заменить выделенный фрагмент текста, применив метод replaceSel(). Однако полностью сменить выводимый в поле текст, переопределив свойство text или htmlText, реально. Причем новый текст также подвергнется CSS - разметке.

Настройки текстового поля так же влияют на параметры вида форматируемого при помощи CSS текста, как и в случае использования для разметки HTML или класса TextFormat. Иными словами, если какая-то из характеристик явно не указывается в описании стиля, применяемого к текстовому фрагменту, то используется ее значение по умолчанию. Данное значение может быть унаследовано как от текста, частью которого является данный фрагмент, так и непосредственно от текстового поля. Чтобы не зависеть от настроек поля, нужно создать собственный стиль по умолчанию и заключить в соответствующие ему теги весь текст.

#### 13.12.4. Элементы CSS, поддерживаемые Flash-плейером

CSS — это чрезвычайно мощная и совершенная технология, дающая разработчику огромные возможности. Увы, но Flash-плейер не поддерживает и десятой доли тех элементов, описание которых можно найти в спецификации CSS1 (http://www.w3.org/TR/REC-CSS1), Причина — жесткий лимит на размер проигрывателя. Если бы плейер мог занимать хотя бы несколько мегабайтов, то в него можно было бы ввести полную поддержку HTML4 и CSS2, регулярные выражения и возможность динамической трансляции кода. Но проигрыватель swf-фильмов до сих пор «весит» всего пару сот килобайтов, что обеспечивается режимом строжайшей экономии, в котором работают программисты из Macromedia. Поэтому анализатор CSS плейера чрезвычайно прост, почти примитивен. Он способен распознавать лишь некоторые из базовых элементов CSS. О том, какие элементы вы можете использовать в ваших таблицах стилей, а какие - нет, мы разберем в этом подразделе.

Более чем из сотни свойств CSS1 Flash-плейер «понимает» только 11. Так как за малым исключением данные свойства полностью аналогичны уже рассмотренным выше свойствам класса TextFormat и тегам HTML, то ограничимся их кратким описанием в виде таблицы (табл. 13.1).

Таблица 13.1

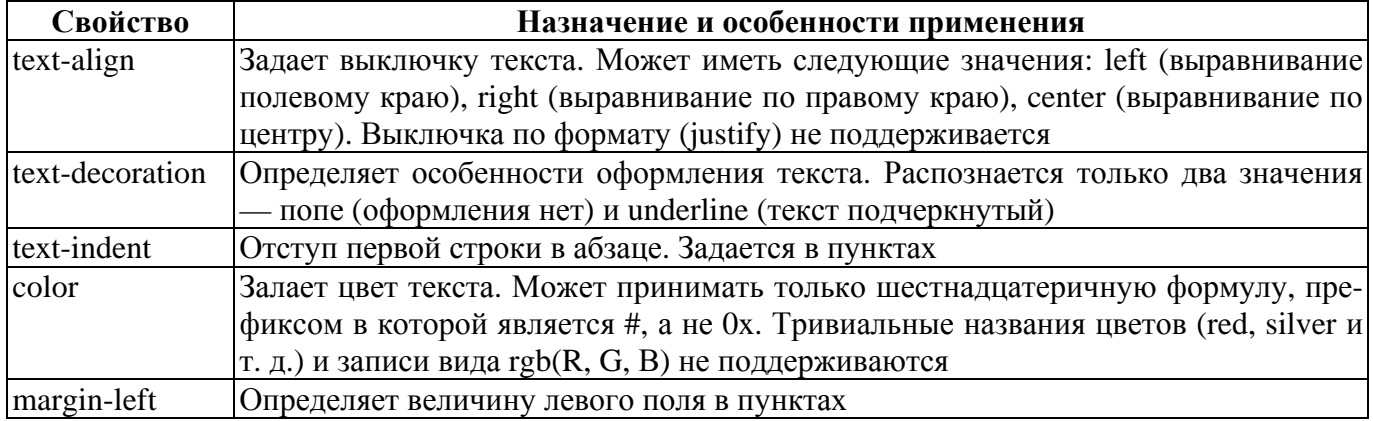

Свойства CSS1, поддерживаемые Flash-плейером

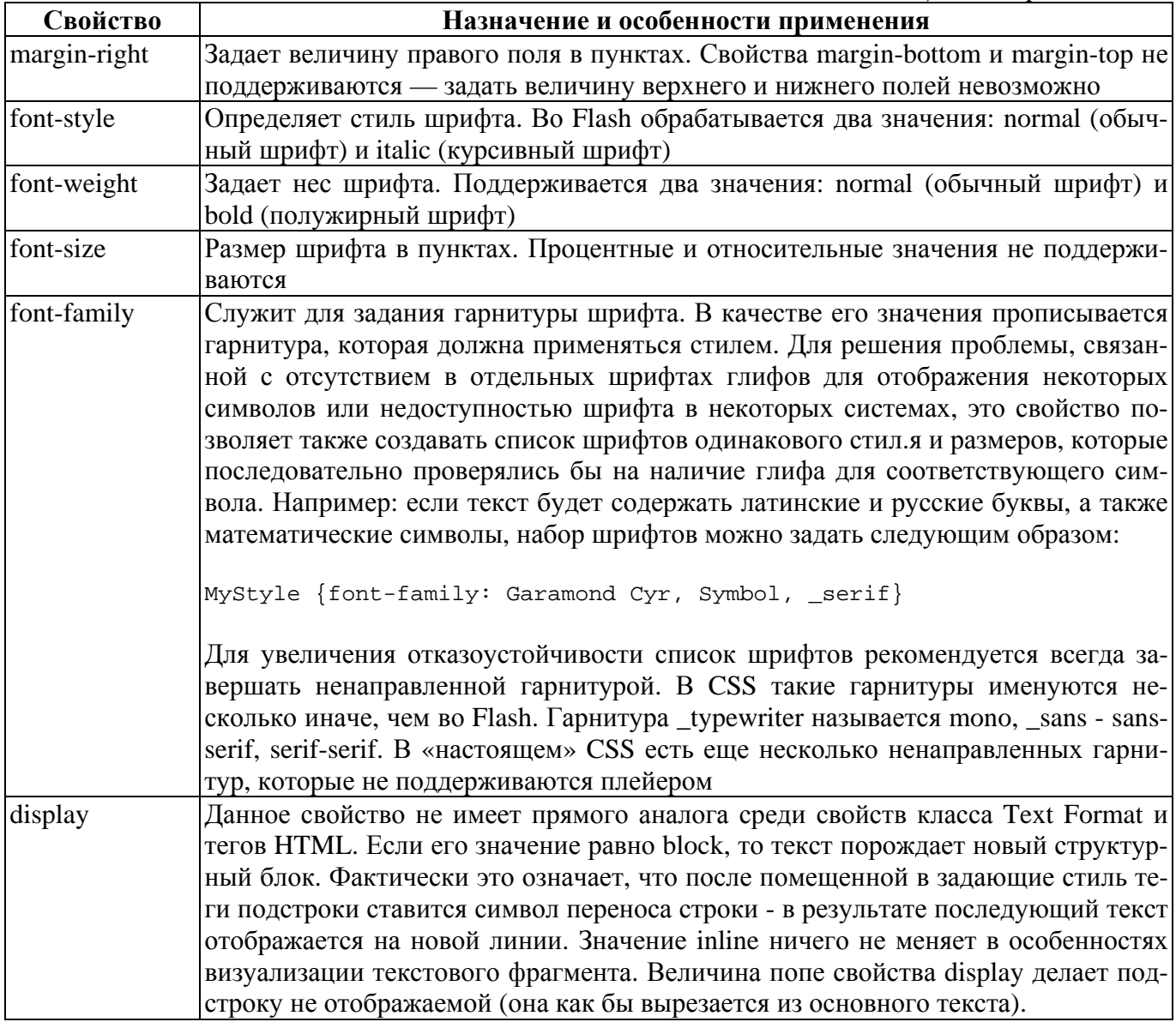

Задавая CSS-правило для форматирования текста во Flash, необходимо учитывать следующие особенности и ограничения:

• В «настоящем» CSS активно применяются различные единицы измерения: пиксели (рх), пункты (pt), проценты от некоторой начальной величины (%), сантиметры (cm) и т. д. Flash-плейер не поддерживает единиц измерения. Значения таких свойств, как font-size или left-margin, могут быть заданы только в пунктах. Однако единица измерения, в целях большего соответствия стандарту, в величинах свойств присутствовать может. При анализе CSS-кода из значения будет вылелена только числовая часть (при этом используется алгоритм функции parseFloat()). Следовательно, какая задана единица измерения — совершенно не важно. Числовая величина свойства будет сопоставлена пунктам.

```
// Следующим стилям будет характерна одинаковая величина левого поля
A {margin-left:40px} B {margin-left:40pt} C {margin-left:40cm}
```
- Значение свойства в CSS-правиле нельзя брать в кавычки (при задании атрибутов тегов HTML кавычки требуются обязательно). В браузерах наличие или отсутствие кавычек на результате не сказывается.
- Во Flash для свойств CSS характерна чувствительность к регистру («Color» не идентично «color»). «Настоящий» же CSS к регистру не чувствителен.

• В отличие от многих других базовых возможностей, анализатор CSS Flash-плейера способен распознавать следующую запись, показывающую, что один и тот же стиль должен быть связан одновременно с несколькими разновидностями элементов:

```
A, B, C {property1:value1; property2:value2...}
```
- Анализатор CSS Flash-плейера считает именем стиля любую последовательность знаков, расположенную в правиле слева от блока со свойствами. Соответственно не поллерживаются следующие возможности из тех, с которыми мы познакомились, изучая основы CSS:
	- о Задание специфичного стиля для текста тега В, вложенного в тег А:

```
A B {property: value...}
```
о Задание глобального стиля при помощи универсального селектора «\*»:

```
*{property:value...}
```
о Задание стиля, который будет присущ элементу лишь при определенной величине некоторого атрибута:

```
A[par='val'] {property:value...}
```
о Задание индивидуального стиля для элемента при помощи ID-селектора:

H1#special {property:value...}

Flash-плейер поддерживает CSS-классы, Однако по сравнению с «настоящим» CSS данная возможность существенно урезана и обладает рядом специфичных особенностей. Во-первых, вы не можете создать стиль класса для какой-то конкретной разновидности элементов. Он должен быть объявлен как глобальный. Причем использовать обозначение универсального селектора не нужно. Например:

```
B.myClass {color:#00FF00; font-style: italic} // Создаем стиль для класса
// myClass элементов В - возможно в браузере, но не во Flash
*.myClass {color:#00FF00; font-style: italic} // Объявляем стиль для
// элементов всех типов класса myClass с использованием универсального
// селектора - распознается браузером, но не Flash
.myClass {color:#00FF00; font-style: italic}
                                               // Запись, "понятная" как
// плейеру, так и браузеру - задает стиль для элементов всех типов,
// относящихся к классу myClass
```
Во-вторых, во Flash ввести атрибут класса можно только в два тега: <SPAN> и <P>. При создании же HTML-страниц в класс можно вылелить элементы полавляющего большинства типов. Напри-Mep:

```
// Элементы типа В, относящиеся к классу Green, будут при визуализации
// данного HTML-кода отображены зелеными и подчеркнутыми
<STYLE>B.Green {color:#006600; text-decoration: underline}
\rm </ STYLE>
<BODY>
   <B class='Green'>Зеленый и подчеркнутый текст</B><P><B>Простой текст</B>
</BODY>
// Попытка добиться аналогичного результата во Flash не даст эффекта
style.parseCSS("B.Green {color: #006600; text-decoration: underline}");
pole.text = "<B class='Green'>3еленый и подчеркнутый текст</B><P><B>Простой
TekCT<//B><1>P, "i
```
Поддержка тега <SPAN> появилась только во Flash MX 2004. Единственным его назначением является связывание некоторого фрагмента текста с классовым стилем. Так как целые абзацы в класс

помещаются не так уж и часто, а никакие другие теги, кроме < $P$ > и <SPAN>, атрибута class иметь не могут, то тег <SPAN> при использовании CSS-разметки во Flash куда более важен, чем при создании HTML-страниц.

// Создаем классы, позволяющие задавать цвет текста исходя из его названия style.parseCSS(".Green  $\{color:||0.006600\}$ .Red  $\{color:||0.0001:||0.0000\}$ .Blue  $\{color:||0.00066|"\}$ ); pole.text = "<SPAN class = 'Green'> Зеленый\r </SPAN> <SPAN class ='Red'> Красный\r </SPAN> <SPAN class='Blue'> Синий </SPAN>";

Классы полезно использовать, лишь если отдельные элементы некоторого типа должны обладать определенными характеристиками. Во Flash классы можно заменить введением собственных тегов (см. ниже).

В «настоящем» CSS создать стиль можно практически для любого тега. Например, следующие строчки сделают текст, заключенный в тег <B>, курсивным:

```
\leqSTYLE>
      B {font-style:italic}
<STYLE>
```
Во Flash стиль может быть создан только для трех тегов HTML: <P> (задает абзац), А (гиперссылка) и <LI> (маркированный список). Попытка связать стиль с элементами других типов окажется безрезультативной:

```
// Стиль для элементов <LI> сработает, а для элементов тега <B> - нет
style.parseCSS("LI {font-size:10; font-style:italic; font-family:Courier
Cyr, mono}");
style.parseCSS("B {color:#FF0000}");
pole.text = "dB> Снижены цены на следующие направления: \r <LI> <TAB> Париж \r <TAB>
Берлин\iota x</LI> <LI> <TAB> Лондон</LI> </B>";
```
Отсутствие возможности создания собственного стиля для большинства тегов HTML - это легко разрешимая проблема. Если возникнет потребность, например, связать стиль с тегом <B>, можно будет просто создать новый тег (или класс) и применять его вместо <B>.

Flash-плейер поддерживает три псевдокласса для элемента А из четырех, описанных в спецификации CSS. Это link (стандартный вид гиперссылки), hover (вид гиперссылки при наведении на нее указателя мыши), active (вид гиперссылки при нажатии). Псевдокласс visited (стиль отображения ссылки на посещенный ранее ресурс) не поддерживается, Вообще, средствами одного лишь ActionScript невозможно определять, была ли нажата ссылка в прошлом, так как плейер не создает, в отличие от браузеров, соответствующей базы данных. Если важно знать, что переход на ресурс произошел именно с данного сайта, то базу посещенных ссылок можно создать и самостоятельно с использованием класса SharedObject. Впрочем, данное решение, ввиду огромного числа ограничений, вряд ли можно считать удовлетворительным.

Для примера приведем код, который будет делать гиперссылки синими в обычном состоянии, зелеными — при наведении указателя мыши, красными — при нажатии:

```
this.createTextField("pole", 0, 200, 200, 100, 30);
pole.autoSize=true;
var style:TextField.Stylesheet = new TextField.Stylesheet();
style.parseCSS("A:link {color:#0000FF} A:hover {color:#00FF00} A:active
{color:||rr0000|"}pole.stylesheet = style;
pole.html=true;
pole.text = "<A HREF= 'http://wnk.biz' TARGET= '_blank' >Посетите наш сайт</A>";
```
Важной особенностью задания гиперссылок в тексте поля, форматируемого при помощи CSS, является то, что должна быть включена поддержка HTML (для этого свойству html нужно присвоить значение true). Иначе ссылка будет реагировать сменой стиля на наведение указателя и активацию,

но ее нажатие не будет сопровождаться вызовом ресурса. Также при расположении над ней курсора его форма не будет меняться со стрелки на вид руки. Описанная особенность довольно необычна, так как остальные теги HTML работают, даже если значение свойства html равно false.

Создание индивидуальных стилей для разных состояний гиперссылки — это единственная возможность CSS-разметки, которая не имеет аналогов при проведении HTML-форматирования и использовании класса TextFormat. И если событие нажатия гиперссылки довольно просто «отловить», применив дескриптор asfunction, то другого способа сменить ее вид при наведении указателя мыши не существует (это можно сделать лишь, если ссылка располагается в отдельном текстовом поле). Поэтому возможность применения псевдоклассов элемента А стоит запомнить.

Одной из основных областей применения CSS в традиционных web-технологиях является форматирование документов, размеченных с использованием XML. Имеется такая возможность и во Flash. Вы можете вводить для каждого из стилей индивидуальные теги и использовать их точно так же, как и обычные теги HTML. Для демонстрации данной возможности создадим набор стилей для разметки электронной книги (рис. 13.31):

```
this.createTextField("pole", 0, 5, 100, 500, 400);
pole.border=pole.multiline=pole.wordWrap=true;
var style:TextField.StyleSheet = new TextField.StyleSheet();
style.parseCSS("HA3BAHME {text-align:center; font-weight:bold; font-size:33;
display:block\}';
style.parseCSS("ABTOP {text-align: center; font-size:23; display:block}");
style.parseCSS("TOM {text-align:center; font-size:23; display:block;
text-decoration: underline } ");
style.parseCSS("TJIABA {text-align:center; font-size:21; display:block;
font-style: italic{''};
style.parseCSS ("OCHOBHOЙ TEKCT {text-indent:25; font-size:14; display:block;
margin-left:10]");
pole.styleSheet = style;
pole.text = "<HA3BAHИЕ> Война и Мир </HA3BAHИЕ> <ABTOP> Л.Н. Толстой\r
</ABTOP> <TOM> Tom TpeTWN\r </TOM> <TJABA> TJaba 1 </TJABA> <OCHOBHOЙ_TEKCT>
С конца 1811-го года качалась усиленное вооружение и сосредоточение сил
Западной Европы, и в 1812 году силы эти - миллионы людей (считая тех,
которые перевозили и кормили армию) двинулись с Запада на Восток, к границам
России, к которым точно так же с 1811-го года стягивались силы России.
</OCHOBHOЙ TEKCT>";
```
Теги собственные могут чередоваться с тегами стандартными. Если имя стиля совпадает с именем стандартного тега, с которым стиль связывать нельзя, то соответствующее правило будет попросту проигнорировано.

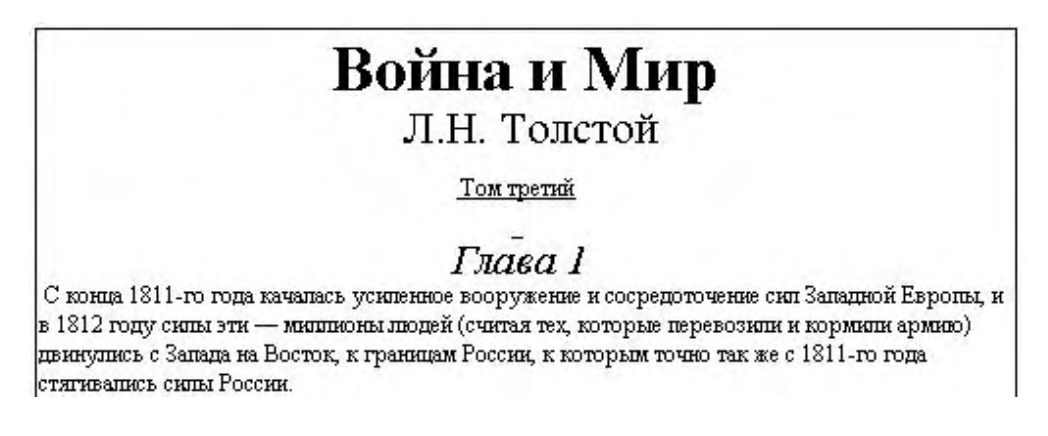

Рис. 13.31. Результат работы кода

С учетом невозможности задания стиля для большинства тегов HTM L и ограничений в применении классов XML-разметка является основным полхолом при форматировании текста во Flash с использованием CSS.

# 13.13. Работа с выделением. Объект Selection

Важнейшим и наиболее традиционным инструментом, облегчающим работу с текстовой информацией на компьютере, является выделение. Выделение (selection) позволяет объединить в целостный с точки зрения операций блок некоторую последовательность символов. Обозначается выделение за счет обмена оттенками между шрифтом и фоном строки. Выделенный текст может быть удален одним нажатием клавиши <BackSpace>, он может быть вырезан или скопирован в буфер, его можно заменить, выполнив вставку из буфера.

Основным применением технологии Flash является создание сайтов. Любая же информационная страница должна предоставлять возможность копирования из нее нужных сведений. Это особенно актуально в случае Flash-сайтов, которые нельзя сохранять, просто записывая на диск родительский HTML-локумент. Кроме того, вылеление чрезвычайно полезно при заполнении форм. Копируя информацию из одного поля в другое, удаляя сразу весь текст или определенный его фрагмент, выполняя замену одного участка текста на другой, прописать все необходимые сведения в анкете можно гораздо быстрее, нежели набирая и удаляя каждый символ по отдельности. Не обойтись без выделения, если необходимо организовать такую полезную возможность, как поиск на странице. Ввиду описанных причин, совсем не удивительно, что текстовые поля Flash полноценно поддерживают выделение.

Выделить фрагмент текста можно несколькими способами:

- Чтобы выделить участок текста от символа А до символа В, нужно щелкнуть мышью около А, а затем, удерживая левую кнопку зажатой, переместить указатель к В. Это наиболее универсальный полхол к вылелению.
- Выделить определенное слово можно, выполнив по нему двойной щелчок мышью.
- Чтобы выделить весь текст, необходимо нажать <Ctrl> + <A> или воспользоваться командой Select All контекстного меню поля.
- Выделить участок текста от символа А до В, используя одну лишь клавиатуру, можно, переместив курсор ввода от А до В при зажатой клавише <Shift>.
- Нажав сочетание <Shift> + <End>, вы выделите фрагмент текста от курсора ввода и до конца строки. Соответственно, чтобы выделить участок строки от ее начала и до курсора ввода, необхолимо залействовать сочетание  $\langle$ Shift $> + \langle$ Home $>$ .
- Сочетание  $\langle$ Shift> +  $\langle$ Ctrl> +  $\langle$ End> выделяет фрагмент от курсора ввода и до конца текста. Чтобы выделить участок от начала текста и до курсора ввода, нужно задействовать сочетание  $\langle \text{Shift} \rangle$  +  $\langle \text{Ctrl} \rangle$  +  $\langle \text{Home} \rangle$ .
- Выделить участок текста можно программно при помощи метода Selection.setSelection(). О нем мы поговорим немного ниже.

В отличие от Word и других полноценных текстовых редакторов, во Flash невозможно выделить несколько разрозненных фрагментов, зажав клавишу <Ctrl>. В один момент времени может быть выделен только один участок текста и только водном поле.

Основные операции с выделенным текстом во Flash проводятся точно так же, как и, например, в Word или Блокноте:

- Чтобы скопировать выделенный текст в буфер, нужно нажать сочетание  $\langle Ctr| > + \langle C \rangle$ . Также это можно сделать при помощи команды Сору контекстного меню текстового поля.
- Вырезать выделенный участок текста в буфер можно сочетанием  $\langle$ Ctrl> +  $\langle X \rangle$ . Также это по-

зволяет сделать команда Cut контекстного меню поля. Вырезать в буфер можно только фрагмент текста поля ввода. В случае динамического или статичного поля эта операция недоступна.

- Удалить фрагмент текста можно, нажав клавишу <BackSpace> или <Delete>. Кроме того, за ту же операцию отвечает команда Delete контекстного меню поля. Выполнить удаление участка текста можно, лишь если он принадлежит полю ввода.
- Чтобы заменить выделенный участок текста текстом из буфера обмена, нужно задействовать сочетание <Ctrl> + <V> или воспользоваться командой Paste контекстного меню поля. Программно заменить выделенный фрагмент произвольным текстом позволяет метод replaceSel() класса TextField.

По умолчанию как поля ввода, так и динамические поля являются выделяемыми. Это не всегда приемлемо. О том, какие сложности при этом могут возникнуть и как можно сделать поле невыделяемым, подробно рассказывается в подразделе 13.5.7.

Чаще всего выделение создается и применяется пользователем вручную. Однако иногда необходимо иметь возможность выделить фрагмент текста программно, а также заменить выделенный текст нужной строкой. Кроме того, нередко бывает нужно знать, какой участок текста выделен. Например, если пользователь сделал ошибку при заполнении формы, выделением можно указать, где именно она была допущена. Если реализуется инструмент поиска на странице, найденная подстрока должна выделяться. При организации поиска с заменой по нажатию специальной кнопки найденная и выделенная подстрока должна замещаться нужным текстом. ActionScript позволяет с легкостью решать перечисленные задачи благодаря наличию особого объекта Selection. Данный объект хранит методы, позволяющие получать информацию о выделении, задавать его, а также помещать текстовое поле в фокус и определять, в каком поле находится выделение. Все эти возможности мы изучим в данном разделе.

## 13.13.1. Управление фокусом поля. Методы getFocus() и setFocus()

Методы объекта Selection применимы только к тому текстовому полю, которое в данный момент находится в фокусе. Поэтому прежде чем выделить участок текста, нужно убедиться, что курсор ввода располагается в нужном текстовом поле. Для этого необходимо воспользоваться методом Selection.getFocus(). В качестве результата данный метод возвращает строку с адресом объекта (это может быть текстовое поле, кнопка или клип), который на данный момент обладает фокусом ввода. Если текстовое поле не имеет собственного идентификатора, но зато с ним связана переменная (это возможно, если фильм создается в формате Flash 5), то метод getFocus() возвращает ее имя. Если ни один объект не имеет фокуса, то результат — null.

Если метод getFocus() покажет, что нужное поле не обладает фокусом ввода, его необходимо сделать выделенным программно. Для этого предназначен метод Selection.setFocus(object), где object - объект (это может быть текстовое поле, кнопка или клип), на который нужно навести фокус. Если задача методом Selection.setFocus() была решена успешно, он возвращает true. Иначе возврашается false.

```
// Если pole не имеет фокуса ввода,
                                       наводим его
                                                    программно
if (Selection.getFocus()!=pole.toString()){
            Selection.setFocus(pole);
\}
```
Особенностью метода getFocus() является то, что в случае клипов и кнопок он реагирует лишь на так называемый «клавиатурный» фокус, который создается при помощи Tab-обхода или метода setFocus() и, главное, обозначается яркой желтой рамкой. Если же кнопка или клип выделяется простым щелчком мыши, то такой фокус метод getFocus() не улавливает. Наоборот, в случае текстовых полей фокус рассматриваемым методом регистрируется и тогда, когда поле было выделено вручную.

Поместить текстовое поле в фокус можно также, адресуя его при помощи связанной с ним переменной. Для этого ее имя строго в строковом представлении должно быть прописано в качестве параметра метода Selection.setFocus().

Чтобы уничтожить текущий фокус, методу Selection.setFocus() необходимо передать null.

Особенностью наведения фокуса на текстовое поле является то, что при этом весь его текст выделяется. Если необходимо, чтобы выделения текста не происходило, сразу же после задания фокуса нужно создать «пустое» выделение при помощи следующей строки:

Selection.setSelection(null.null);

## 13.13.2. Событие изменения фокуса (onSetFocus)

С событиями onSetFocus и onKillFocus, происходящими при получении объектом фокуса ввода и потере им его, мы уже встречались, когда изучали кнопки и Таb-обход текстовых полей. Данные события могут быть полезны, если нас интересует выделение какого-то конкретного поля. Если же важно знать о навелении фокуса на любой объект фильма, то они малоэффективны. В этом случае лучше использовать событие onSetFocus объекта Selection.

Событие onSetFocus объекта Selection происходит, если фокус ввода меняет целевой объект. Его обработчику передаются 2 параметра. Первый хранит ссылку на объект, потерявший фокус. Второй указывает на объект, фокус получивший. Если фокус наводится впервые или же объект теряет его без передачи другому объекту, то один из параметров обработчика onSetFocus будет равен  $null.$ 

По умолчанию событие onSetFocus не имеет листенеров. Чтобы заставить объект «слушать» данное событие, ссылка на него должна быть добавлена в массив \_listeners объекта Selection. Сделать это позволяет метод addListener():

```
var obj:Object =() ;
Selection.addListener(obj);
obj.onSetFocus = function(f1:TextField, f2:TextField):Void {
   trace("Потерял фокус "+f1+", Получил фокус "+f2);
\};
```
Для удаления объекта из числа листенеров генератора событий предназначен метод removeListener (подробнее см. главу 8).

#### 13.13.3. Определение границ выделения. Методы getBeginIndex() и getEndIndex()

ActionScript позволяет определить, какая область текста является выделенной. Для этого служат методы Selection.getBeginIndex() и Selection.getEndIndex().

Merog Selection.getBeginIndex() возвращает индекс символа, начинающего выделенную последовательность. Индексация символов происходит с нуля. Если ни одно текстовое поле не имеет фокуса ввода, то результатом будет — 1. Если же поле с фокусом имеется, но в нем нет выделенных символов, то метод Selection.getBeginIndex() возвращает позицию курсора ввода (это значение также можно определить при помогли метода Selection.getCaretIndex()).

Meтод Selection.getEndIndex() возвращает индекс символа, который располагается за последним символом выделенной последовательности. По своим особенностям методы getEndIndex() и getBeginIndex() абсолютно идентичны. Пример:

```
this.createTextField("pole", 0, 150, 150, 0, 0);
pole.border=pole.autoSize=true, pole.type="input";
pole.text="Выделенный текст";
```
// При наведении на поле фокуса весь текст выделяется Selection.setFocus(pole); trace([Selection.getBeginIndex(), Selection.getEndIndex()]]; // Выводит: 0, 16

### 13.13.4. Определение и задание положения курсора ввода

Если текстовое поле располагается в фокусе, в его тексте будет находиться так называемый курсор ввода (caret). Он показывает, на какую позицию осуществится вставка текста из буфера обмена командой Paste. Также курсор ввода полезен, если навигация по тексту поля и его редактирование производится с использованием клавиатуры. При этом, например, нажатие клавиши <BackSpace> будет удалять символ, расположенный слева от курсора.

Традиционно курсор ввода отображается в виде мерцающей вертикальной риски. Частота мерцания курсора для большинства Windows-приложений определяется при помощи специальной настройки, задающейся вменю Клавиатура Панели Управления. Однако данная опция никак не влияет на частоту мерцания курсора ввода в текстовых полях Flash — она всегда постоянна, и изменить ее невозможно.

Курсор ввода отображается только в случае полей типа Input. Для динамических текстовых полей его наличие абсолютно бессмысленно: все равно изменить вручную текст в них невозможно. Впрочем, косвенными методами можно установить, что курсор ввода имеется и у полей типа Dynamic — просто он не визуализируется. Например: метод getCaretIndex() применим к полям обоих типов, адинамическое поле может быть прокручено при помощи клавиш движения.

Используя ActionScript, можно как определять положение курсора ввода, так и самостоятельно его задавать. Решить первую задачу позволяет метод Selection.getCaretIndex(). Он возвращает индекс символа, слева от которого располагается курсор. Если ни одно поле не имеет фокуса ввода, то результатом будет — 1. Если текстовое поле не содержит ни одного символа, то возвращается 0.

Чтобы задать положение курсора ввода, необходимо использовать метод Selection.setSelection(), передав его обоим параметрам одно и то же значение — индекс символа, перед которым должен быть расположен курсор. Например:

```
this.createTextField("pole", 0, 150, 150, 0, 0);
pole.border=pole.autoSize=true, pole.type="input";
pole.text="Тут \"\" будет курсор ввода. Его индекс = ";
Selection.setFocus(pole); // Помещаем поле в фокус<br>Selection.setSelection (5,5); // Помещаем курсор ввода между кавычками
pole.text+=Selection.getCaretIndex(); // Добавляем к тексту поля индекс курсора
```
## 13.13.5. Динамическое задание выделения. Метод setSelection()

Самой важной лля практики залачей из тех, которые позволяют решать метолы объекта Selection, является динамическое выделение произвольного участка текста поля. Служит для этого особый метод setSelection(). Он принимает 2 параметра: первый определяет индекс символа, который начинает подлежащую выделению последователь гость, второй — соответствует индексу символа, перед которым выделяемый участок текста заканчивается.

Merog setSelection() выделяет фрагмент текста того поля, которое в данный момент располагается в фокусе. Поэтому, прежде чем его использовать, нужно проверить, необходимое ли поле активно. Сделать это можно при помощи метода getFocus(). Если окажется, что в фокусе находится иное поле (или активных полей нет в принципе), то фокус необходимо перевести на нужный элемент, используя метод setFocus().

При динамическом создании выделения курсор ввода автоматически перемещается к последнему выделенному символу.

Если выделяется участок текста, который располагается за пределами видимой области поля, то автоматически будет осуществлена прокрутка так, чтобы он отобразился. Это позволяет не беспокоиться о реализации соответствующего механизма дополнительно.

Типичным примером использования метода setSelection() является организация возможности поиска в текстовых полях фильма. Если ваш Flash-сайт содержит большие объемы текстовой информации, то создать соответствующий инструмент просто необходимо. Иначе у пользователя могут возникнуть сложности при работе с вашим ресурсом, обусловленные тем, что стандартная функция браузера по поиску на странице в случае Flash-сайта не работает.

Для тренировки мы создадим код, позволяющий осуществлять поиск в одном текстовом поле. При необходимости сделать его более универсальным не составит труда. Итак:

- 1. Создаем при помощи инструмента Text большое (приблизительно 200х200 пикселей) динамическое текстовое поле. Называем его pole.
- 2. Связываем с созданным полем текст (500-1000 знаков).
- 3. Создаем небольшое поле типа Input, в которое будет вводиться строка, которую нужно найти. Называем его str.
- 4. Добавляем в фильм кнопку, нажатие которой будет активизировать поиск. Называем ее but.
- 5. Основная идея алгоритма инструмента поиска следующая:
	- о Приводим текст поля и искомую строку к одному регистру при помощи метода toLowerCase() или toUpperCase(). Это необходимо сделать, чтобы строка находилась вне зависимости оттого, начинает ли она предложение ил и располагается в его середине.
	- о Ищем необходимую строку, начиная от символа, которым был завершен прошлый поиск. Найти подстроку в строке позволяет метод indexOf() класса String.
	- о Если подстрока будет найдена, ее нужно выделить. Также в специальной переменной необходимо отметить, какой индекс имеет последний символ выделенной последовательности. Эта информация пригодится, если поиск будет продолжен.
	- о Если необходимая подстрока на участке поиска найдена не была, значит, до конца текста она больше не встречается. Это означает, что поиск нужно начать сначала.

Описанному алгоритму соответствует следующий код:

```
var index:Number = 0;
                        // Индекс символа, на котором был завершен
                        // прошлый этап поиска
                        // Переменная, хранящая искомую строку
var stroke: String="";
function poisk():Void {
   // Приводим текст поля и искомый текст к полному регистру
   var big_text:String = pole.text.toLowerCase();
   var stroke: String = stroka.toLowerCase();
   // Ищем подстроку stroka с позиции index
  var search_res = big_text.indexOf(stroka, index);
   // Если подстрока найдена, выделяем ее и переопределяем index
if (search_res != -1) {
      index = search res+stroka.length;
      Selection.setFocus(pole);
      Selection.setSelection(search_res, search_res+stroka.length);
   \} else \{// Если подстрока не найдена, начинаем поиск сначала index = 0;
                  index = 0i\}
```
 $\}$ 

6. При нажатии кнопки but должен осуществляться очередной этап поиска. Для этого нужно переопределить переменную stroke и запустить функцию poisk(). Использовать можно событие onRelease, но не onPress, так как иначе выделение будет пропадать при отпускании кнопки мыши:

```
but.onRelease = function : Void {
   stroka=str.text;
   poisk();
\};
```
Готово. Вполне полноценный инструмент поиска реализован. Согласитесь, что для этого понадобилось совсем немного усилий. Более сложный вариант поиска с заменой будет рассмотрен нами в следующем подразделе.

# 13.13.6. Динамическая замена выделенного текста. Метод replaceSel()

Довольно распространенной задачей, возникающей при разработке интерфейсов, является реализация механизма, который позволял бы динамически заменять выделенный участок текста другим. Наиболее типичный пример использования такого механизма — создание инструмента поиска с заменой. Подобный инструмент позволяет, в частности, автоматически переписывать письма рассылки, заменяя условное имя именем конкретного получателя. Также он может быть полезен, если пользователю предстоит заполнить большую анкету, часть полей в которой предопределено. Кстати, инструмент поиска с заменой имеется и у панели Actions. Он позволяет быстро и аккуратно заменить в коде один идентификатор на другой.

Ранее, чтобы заменить выделенный участок текста, приходилось определять его границы, удалять из строки поля соответствующий фрагмент и помешать на его место необходимый текст. Начиная co Flash MX, справиться с этой задачей можно буквально при помощи одной строчки кода благодаря появлению метода replaceSel() класса TextField. Данный метод заменяет выделенный в поле текст на строку, переданную ему в качестве параметра.

Текст, введенный на место выделенного фрагмента при помощи метода replaceSel(), отображается в стиле, который используется полем по умолчанию, Поэтому, если стиль текста поля был задан программно при помощи метода setTextFormat() или же в нем была применена HTML-разметка, то вид нового фрагмента может серьезно отличаться от основного стиля. Обойти эту сложность можно, соответствующим образом изменив принятый в поле по умолчанию стиль с использованием метода setNewTextFormat(). Решить ее, настроив стиль фрагмента при помощи тегов HTML, невозможно, так как метод replaceSel() не анализирует гипертекст,

Merog replaceSel() не может быть применен по отношению к полю, текст которого форматируется при помощи CSS.

В качестве примера использования метода repaceSel() мы дополним созданный в предыдущем подразделе инструмент поиска в текстовом поле так, чтобы он мог осуществлять поиск с заменой. Для этого:

- добавляем на рабочую область небольшое текстовое поле типа Input. В нем будет задаваться текст, замена выделенных фрагментов которым должна производиться. Называем его zam;
- создаем кнопку и называем ее zambut. По ее нажатию выделенный текст будет замещаться;
- на первый взгляд, чтобы решить поставленную задачу, достаточно добавить в код следующий обработчик:

 pole.replaceSel(zam.next); };

Однако, тестировав фильм, обнаружим, что добавленные строчки возложенных на них функций не выполняют. Дело в том, что нажатие кнопки замены текста сопровождается переводом фокуса на нее. При этом выделение, естественно, пропадает. И когда вызывается метод replaceSel(), замещать уже нечего.

Необходимо как-то добиться того, чтобы нажатие кнопки не сопровождалось разрушением выделения. Увы, напрямую сделать это невозможно. Поэтому остается только одно: при нажатии кнопки zam\_but искусственно восстанавливать пропавшее выделение. Сделать это, зная перед символом с каким индексом заканчивалась выделенная область (соответствующую информацию хранит переменная index) и сколько в нес входило символов (определить это позволяет переменная stroka), совсем несложно.

Важно предусмотреть, что нажать кнопку zam\_but пользователь может и тогда, когда никакого выделения нет. Чтобы при этом не произошло замены текста, следует убедиться, что подлежащая замещению последовательность совпадает с текстом, хранимым переменной stroka. В виде кода описанные выше шаги представляются так:

```
zam_but.onPress = function(): Void { 
    if (pole.text.substring(index-stroka.length, index).toLowerCase() == 
str.text.toLowerCase()) { 
      Selection,setFocus(pole); 
      Selection.setSelection(index-stroka.length, index); 
      pole.replaceSel(zam.text); 
    } 
};
```
Готово. Убедиться в работоспособности созданного кода вы можете, обратившись к фильму «Поиск\_с\_заменой» папки Проект 13 архива проектов.

## **13.14. Работа со статичным текстом. Объект TextSnapshot**

До Flash MX 2004 ActionScript не предоставлял никаких средств, позволяющих взаимодействовать с текстом в статичных полях. И это было вполне объяснимо. По определению, статичный текст не может быть создан или изменен и процессе проигрывания фильма. Иначе между ним и динамическим текстом не было бы никаких различий. Полностью же отказаться от статичного текста в пользу динамического нельзя, так как поля типа Static обладают рядом полезнейших особенностей. Так, они используют символьный текст, который выглядит значительно лучше системного, — и это не приводит к значительному росту размера swf-файла. В случае статичного текста можно применить форматную выключку (проще говоря, выравнивание по обоим краям), которая оптимальна в случае больших текстовых фрагментов. В статичном тексте можно произвольным образом менять среднее расстояние между символами, растягивая или сжимая его. Поля типа Static предоставляют возможность создания вертикального текста. В общем, статичный текст может быть отформатирован куда лучше, чем текст типа Dynamic или Input. Поэтому, если текстовый фрагмент известен на этапе создания фильма и в дальнейшем его менять не придется, его стоит поместить именно и статичное текстовое поле.

Итак, операции программного задания или изменения статичного текста бессмысленны по определению. Но вот некоторые операции типа READ ONLY как весьма востребованы практикой, так и не противоречат основным концепциям статичного текста. Особенно важны следующие:

• Если статичные текстовые поля в вашем фильме содержат большой объем текстовой информации, то стоит создать инструмент поиска вроде панели «Поиск на странице» Internet Explorer. Для этого необходимо иметь возможность считывать содержимое текстовых полей в строку, а также выделять нужный фрагмент текста.

• Для реализации ряда текстовых эффектов бывает необходимо знать, к какому символу принадлежит точка с некоторыми координатами.

Необходимость решения описанных задач заставляла в предыдущих версиях Flash отказываться от использования статичного текста в пользу динамического. А это приводило к снижению качества форматирования, увеличению размера swf-файла. Поэтому во Flash MX 2004 разработчики ввели возможность осуществления основных операций типа READ ONLY со статичным текстом. Ее носителем являются объекты класса TextSnapshot.

## 13.14.1. Создание объектов класса TextSnapshot

TextSnapshot — это совершенно обычный класс. Поэтому его объекты могут быть созданы при помощи оператора пеw и конструктора. В качестве параметра конструктор класса принимает ссылку на клип, с расположенным на временной диаграмме которого статичным текстом необходимо взаимодействовать. Например:

```
// Объект st_text будет связан со статичным текстом клипа clip
var st_text:TextSnapshot=new TextSnapshot(clip);
```
Приведенный способ создания объектов класса TextSnapshot является недокументированным. Официально желанные объекты создаются совсем по-другому. Для этого служит специальный метод getTextSnapshot() класса MovieClip. Он применяется по отношению к клипу, вложенный в который статичный текст должен быть обработан. Возвращает метод getTextSnapshot() объект класса TextSnapshot, связанный с соответствующим клипом. Пример:

```
var st text: TextSnapshot = clip. qetTextSnapshot();
trace(st\_text);
                                                      // Выводит: [object Object]
trace(st_text._proto_ == TextSnapshot .prototype); // Выводит: true
// (созданный объект действительно принадлежит классу TextSnapshot)
```
Описанные способы создания объектов класса TextSnapshot абсолютно идентичны. Наверное, у вас возник вопрос о том, зачем тогда понадобилось вводить в ActionScript метод getTextSnapshot()( если он не дает никаких преимуществ по сравнению с конструктором класса. Вероятно, этим самым разработчики из Macromedia хотели подчеркнуть тесную связь объекта TextSnapshot и клипа, частью которого является статичный текст. Реальной же функциональной необходимости в существовании метода getTextSnapshot() не имеется.

Ввиду их аналогичности вы можете использовать тот способ создания объектов класса TextSnapshot, который вам больше нравится. В рамках этой книги мы будем, дабы не вступать в противоречия с официальной документацией, применять метод getTextSnapshot().

В объекте класса TextSnapshot фиксируется статичный текст, который отображался в клипе в момент создания объекта. Если же клип переходит ни новый кадр или часть статичных полей удаляется (эту операцию можно провести, создав на соответствующих глубинах новые объекты), то автоматического обновления содержимого объекта TextSnapshot не происходит. Это означает, что он перестанет корректно описывать отображаемый статичный текст. Поэтому для каждого кадра или набора статичных полей необходимо создавать индивидуальный объект TextSnapshot.

Объект TextSnapshot взаимодействует только с непосредственно принадлежащими клипу статичными полями. Текст, относящийся к вложенным в клип клипам или кнопкам, им не учитывается.

### 13.14.2. Считывание текста статичных полей

Все статичные поля, расположенные на текущем кадре данного клипа, воспринимаются классом TextSnapshot как единое целое. Это означает, что нельзя определить, какой фрагмент текста принадлежит одному полю, а какой - другому. Весь статичный текст на кадре будет считан при создании объекта TextSnapshot в одну строку, причем никаких разделителей между подстроками, со-

ответствующими разным полям, не будет. Прочитать данную строку или ее фрагмент можно, используя метод getText(). Его синтаксис:

```
t sn obj.getText(begin, end, line endings),
```
где:

- $t_{sm\_obj}$  объект класса TextSnapshot, адресуемый которым статичный текст должен быть прочитан;
- begin индекс символа, начиная с которого должна быть считана подстрока из строки, хранящей объединенный текст всех статичных полей кадра. Отсчет символов ведется с 0;
- end индекс символа, следующего за последним символом подлежащей выделению подстроки. Чтобы считать весь статичный текст кадра, параметру begin нужно присвоить значение 0, а параметру end - t sn obj.getCount() (метод getCount() служит для определения количества знаков в статичном тексте). Параметр end не может быть равным или меньшим параметра begin: при этом ему автоматически будет присвоено значение bcgin+1;
- line\_endings необязательная булева величина, определяющая, будут ли подстроки, соответствующие различным текстовым полям, разделяться при помощи символа переноса строки. Использовать данный параметр нужно осторожно, так как введение в возвращаемую методом getText() строку новых символов делает ее неприемлемой для определения параметров другими методами класса TextSnapshot. По умолчанию параметр line endings равняется false: текст различных статичных полей никак не разделяется.

Пример использования метода getText():

```
// Создайте на главной временной диаграмме три статичных поля, занеся в них
// цифры 1, 2, 3
var st_text:TextSnapshot = _root.getTextSnapshot();
trace(st text.getText(0,3)); // Выводит: 123
```
Порядок, в котором текст статичных полей конкатенируется в строку, зависит от занимаемых ими глубин. Чем меньше виртуальный слой, на котором располагается поле, тем ближе к началу используемой классом TextSnapshot строки будет находиться его текст. Чтобы в этом убедиться, распределите статичные поля по нескольким слоям, а затем проверьте, текст какого из них начинает возвращаемую методом getText() строку.

Некоторые приложения от Macromedia (например, Flash Paper — но не Flash MX2004) дают возможность присваивать статичным текстовым полям порядковые номера для ТАВ-обхода. Если для статичных полей данного клипа такая иерархия была создана, то конкатенация их содержимого в одну строку будет осуществлена исходя из нее.

В строку, описывающую статичный текст кадра, не включаются символы переноса строк. Никак в ней не отображаются и особенности форматирования текста: переносы, отступы. Кстати, в статичных текстовых полях нельзя использовать символы табуляции, поэтому в возвращенной методом getText() строке их быть не может.

Чтобы метод getText() мог выполнить возложенные на него функции, поля должны быть невыделяемыми и у них должна быть неактивной настройка Use Device Fonts.

Bместе с методом getText() зачастую используется метод getCount(). Данный метод возвращает количество символов в расположенном на кадре клипа статичном тексте. По своим особенностям он аналогичен свойству length класса String.

### 13.14.3. Поиск строки в статичном тексте

Основная задача, для решения которой используется класс TextSnapshot, связана с реализацией инструмента поиска в статичных текстовых полях. Конечно, справиться с этой задачей можно, анализируя возвращенную методом getText() строку при помощи метода indexOf() класса String. Но можно поступить и проще, обратившись к специальному методу findText() класса TextSnapshot.

Его синтаксис:

t\_sn\_obj.findText(begin, text\_to\_find, caseSens),

где:

- t\_sn\_obj объект класса TextSnapshot, связанный со статичными текстовыми полями, в которых должен быть осуществлен поиск;
- begin индекс символа, с которого должен быть начат поиск в строке, хранящей текст статичных полей;
- text to find строка, найти позицию которой необходимо;
- caseSens булева величина, определяющая, будет ли при поиске учитываться регистр символов (true) или же нет (false).

Метод findText() возвращает индекс символа, начиная с которого искомая подстрока впервые встречается. Если в статичном тексте, начиная с позиции begin, подстрока ни разу не попадается, возвращается -1. Например:

```
// Создайте статичное поле и наберите в нем "Привет, друзья!"
var st_text:TextSnapshot = _root.getTextSnapshot();
var index:Number=st_text.findText(0, "друзья", false);
trace(index);<br>
\frac{1}{2} // Выболит: 8<br>
trace(st_text.getText(index,index+6));<br>
// Выводит: друзья
```
Более реалистичный пример использования метода find Text() мы рассмотрим в следующем подразделе, когда изучим инструменты, позволяющие выделять статичный текст.

#### 13.14.4. Программное выделение статичного текста

При необходимости нужный фрагмент статичного текста можно выделить, используя метод setSelected() класса TextSnapshot. Однако выделение это будет особое, не похожее на выделение, с которым мы сталкиваемся в случае динамических полей и полей ввода. Можно отметить следуюшие его особенности:

- Программное выделение фрагмента статичного текста совершенно не привязано к фокусу. Оно может существовать, если в фокусе находится другой объект и даже если в это же время выделен участок текста в динамическом поле или поле ввода. Не исчезает такое выделение даже при щелчке левой кнопки мыши или нажатии клавиши клавиатуры.
- Программное выделение не сочетается с обычным. Поэтому его можно создать лишь в случае статичных полей с отключенной настройкой Selectable.
- По умолчанию цвет программного выделения не черный, а желтый. Его наведение не сопровождается изменением цвета текста.
- Высота программного выделения варьируется в зависимости от собственной высоты символов.

Высота же полосы обычного выделения одинакова и равна полной высоте строки.

• Программное выделение может быть наведено на разрозненные фрагменты статичного текста. Обычное же выделение может существовать только в виде целостного блока.

Проанализировав приведенные факты, можно сделать вывод о том, что программное выделение фрагментов статичного текста реально выделением не является. Скорее, это просто закрашивание заднего фона символов. Отсюда и все его особенности.

Основным инструментом при работе с программным выделением статичного тек-ј ста является метод setSelected(). Он позволяет выделять нужные фрагменты текста, а затем снимать с них выделение. Его синтаксис:

```
t_sn_obj.setSelected(begin, end, select),
```
гле:

- t sn obj объект класса TextSnapshot, соответствующий статичному тексту, фрагмент которого должен быть выделен:
- begin индекс символа, с которого должно начаться выделение. Допустимое для него значение лежите пределах от 0 до t\_sn\_obj.getCount() — 1. Если передать begin отрицательное число, оно будет заменено на 0. Если же данному параметру передано слишком большое значение, используется величина t\_sn\_obj.getCount() — 1;
- end индекс символа, лежащего за последним символом подлежащей выделению подстроки. Допустимые для него значения принадлежат интервалу от begin+1 до t\_sn\_obj.getCount(). Если end передано значение, меньшее begin+1, оно автоматически заменяется на begin+1. Если end не определен, по умолчанию используется значение t sn obj.getCount();
- select булева величина, определяющая, выделение создается (true) или удаляется (false). Так как программное выделение статического текста не зависит от расположения фокуса, единственный способ его удалить - использовать метод setSelected().

Суть работы метода setSelected() сводится к закрашиванию заднего фона каждого символа в пределах ограничивающей его рамки. Так как эта операция проводится индивидуально для каждого символа, повторно применив метод setSelected(), выделенными можно сделать разрозненные участки статичного текста. Добиться такого же эффекта в случае обычного выделения невозможно.

Цвет выделения, создаваемого методом setSelected(), по умолчанию желтый. Это не всегда приемлемо. Например, желтым может быть сам текст, а так как при программном выделении статичного текста смена цвета шрифта не происходит, он попросту сольется с фоном. Чтобы этого не произошло, цвет выделения нужно сменить. Для этого служит метод setSelectColor(rgb), где rgb шестнадцатеричная формула необходимого оттенка.

У ранних версий Flash Player 7 имеется довольно своеобразная особенность поведения метода set-Selected(). Выделение визуализируется лишь в том случае, если на той же временной диаграмме имеется выделяемое статичное текстовое поле. Иначе оно создается (в этом можно убедиться при помощи метода getSelectedText()), но не отображается. Очевидно, что описанная особенность является банальной недоделкой (проще говоря, «багом»), и она, скорее всего, будет исправлена одним из ближайших обновлений плейера. Однако ее стоит учитывать, так как у пользователя может быть установлена именно ранняя подверсия Flash Player 7.

### Приведем небольшой пример:

```
// кода первый и последний символы его текста скажутся выделенными красной
// заливкой. 
var st text: TextSnapshot = clip.getTextSnapshot();
st text.setSelectColor(0x3B0000);
st_text.setSelected(0, 1, true); 
st_text.setSelected(st_text.getCount()-1, st_text.qetCount(), true);
```
Какой фрагмент статичного текста является выделенным, можно определить при помощи метода getSelectedText(). Данный метод возвращает строку, содержащую его. Если выделено несколько разрозненных фрагментов, они по порядку конкатенируются в одну строку. Если статичный текст, с которым связан данный объект класса TextSnapshot, не имеет выделенных символов, возвращается пустая строка.

У метода getSelectedText() имеется один необязательный параметр. Это булева величина, определяющая, будут ли разделены символом \n участки возвращаемой им строки, относящиеся к различным текстовым полям. По умолчанию данный параметр равен false: разделители в строку не встраиваются.

Метод getSelectedText() регистрирует лишь выделение, созданное методом setSelected(). Обычное выделение статичного текста им не обнаруживается.

Метод getSelectedText() может быть полезен, например, если выделенный фрагмент статичного текста должен быть скопирован в буфер по нажатии <Ctrl> + <C> или при активизации специальной пользовательской команды контекстного меню. Как это реализуется средствами ActionScript, мы продемонстрируем ниже.

Иногда бывает нужно знать, имеется ли выделение в конкретном тексте. Решить эту задачу позволяет метод getSelected(begin, end), где begin —индекс символа, начинающего подстроку, наличие в которой выделения интересует, end — индекс символа, перед которым данная подстрока заканчивается. Если выделение на данном участке статичного текста имеется, getSelected() возвращает true. В противном случае результатом будет false. Чтобы проверить, имеется ли выделение в статичном тексте кадра в принципе, параметру begin необходимо передать 0, а end — величину, возвращенную методом getCount().

Наиболее важная задача, для решения которой может быть использована возможность программного выделения статичного текста, связана с созданием инструмента поискав полях типа Static. Важность этой задачи обусловлена тем, что стандартный инструмент поиска на странице браузера не применим к Flash-сайтам. Заменять же статичные поля динамическими можно далеко не всегда. Следующий код реализует простейший инструмент поиска в статичном тексте:

```
/* Создайте статичное поле, содержащее относительно большой текстовый фрагмент. Убе-
дитесь, что оно является невыделяемым. Выше его создайте поле ввода и назовите его
search string. В него будет вводиться искомая строка. Далее создайте кнопку и назови-
те ее but. Она будет запускать поиск. Затем создайте еще одну кнопку с названием
clear. Она будет уничтожать выделение. */ 
var st_text:TextSnapshot = _root.getTextSnapshot(); 
st_text.setSelectColor(0xFF0000); 
but.onPress = function():Void { 
    // Если в статичном тексте имеется выделение, удаляем его
    if (st_text.getSelected(0, st_text.getCount())) { 
      st text.setSelected(0, st text.getCount(), false);
    } 
    // Переменная n будет хранить номер символа, на котором закончился
    // прошлый этап поиска
    var n:Number = 0; 
    // Проверяем на наличие строки весь текст
    while (n<st_text.getCount()) { 
      // Производим поиск, начиная с символа, на котором завершился
      // прошлый его этап
     n = st_text.findText(n, search_string.text, false); 
      // Если строка на промежутке от символа с индексом n и до
      // конца текста не встречается, обрываем работу кода
      if (n == -1) {
```

```
return;
      // Если строка была найдена, выделяем ее и переопределяем n
      \} else \{st_text.setSelected(n, n+search_string.text.length, true);
         n += search_string.text.length;
      \}\}\} ;
// Код, удаляющий выделение
clear.onPress = function():Void {
  if (st_text.getSelected(0, st_text.getCount())) {
     st_text.setSelected(0, st_text.getCount(), false);
   \}\};
```
### 13.14.5. Определение ближайшего к точке символа статичного текста

В случае статичного текста можно чрезвычайно просто определить, какому символу принадлежит данная точка (или какой символ является к ней ближайшим). Для этого предназначен метод hitTestTextNearPos() класса TextSnapshot. Его синтаксис:

```
hitTestTextNearPos(x, y, maxDistance),
```
где:

- хиу координаты точки, ближайший к которой символ нас интересует. Должны быть заданы в системе координат того клипа, которому принадлежит соответствующий статичный текст;
- $\bullet$  maxDistance максимальное расстояние, которое может разделять символ и точку, чтобы метод hitTestTextNearPos() посчитал их достаточно близкими для возврата конкретного результата. По умолчанию данный параметр равен 0. Это означает, что точка считается близкой к символу лишь в том случае, если она лежит в пределах ограничивающей его рамки.

Merog hitTestTextNearPos() проверяет, какой символ статичного текста расположен к точке ближе всего. Если расстояние до этого символа не превышает заданного лимита, возвращается его индекс в соответствующей статичному тексту строке, хранимой объектами класса TextSnapshot. Если клип не содержит статичных полей или расстояние до ближайшего символа больше maxDistance, возвращается -1.

Merog hitTestTextNearPos() можно использовать для реализации разного рода эффектов. Тем более, что определить, к какому символу принадлежит точка, в случае динамических полей можно лишь приблизительно. Типичнейшей же задачей, решить которую позволяет рассматриваемый метод, является реализация возможности выделения фрагмента статичного текста при помощи курсора мыши. Например:

```
// Создайте статичное поле с относительно объемным фрагментом текста
var st_text:TextSnapshot = this.getTextSnapshot();
var index:Number = -1;
// При нажатии левой кнопки мыши удаляем старое выделение и фиксируем,
// по какому символу произошел щелчок
this.onMouseDown = function():Void {
   st text.setSelected(0, st text.getCount(), false);
   index = st_test.hitTestTextNearPos(\_xmouse, \_ymouse);\};
// При движении указателя мыши проверяем, нужно ли рисовать выделение
// (об этом говорит значение переменной index). Если да, то создаем его от
// символа, нал которым произошло опускание левой клавиши мыши, до символа,
// над которым указатель располагается в данный момент.
this.onMouseMove = function():Void {
   if (index != -1) {
      st_text.setSelected(0, st_text.getCount(), false);
      var index_2:Number = st_text.hitTestTextNearPos(_xmouse, _ymouse.1000);
```

```
if (index 2>index) {
         st text.setSelected(index, index 2, true);
      \} else \{st_text.setSelected(index_2, index, true);
      \}\}\} ;
// Фиксируем, что правая кнопка мыша была отпущена
this.onMouseUp = function():Void {
   index = -1;
\} ;
```
В результате использования приведенного кода вы сможете выделять статичный тексте отключенной настройкой Selectable точно так же, как если бы он был выделяемым. Однако при этом сохранится возможность использования класса TextSnapshot, которая отсутствует у выделяемых полей. Также при этом вы будете способны произвольно задавать цвет выделения, сможете ввести дополнительные возможности, такие как, например, одновременное выделение разрозненных текстовых фрагментов при нажатии клавиши <Ctrl>. Полностью же полноценным программное выделение статичного текста можно сделать благодаря наличию во Flash MX 2004 возможности взаимодействия средствами ActionScript с буфером обмена (см. следующий раздел).

# 13.15. Копирование текста в буфер обмена

Мы уже не раз отмечали, что программное выделение статичного текста — это выделение не совсем настоящее. Основным его недостатком является то, что выделенный текст нельзя скопировать в буфер обмена нажатием <Ctrl> + <C> или активизацией соответствующей команды контекстного меню (которой в принципе нет). Однако при желании данный недостаток можно преодолеть. Дело в том, что в ActionScript имеется метод System.setClipboard(), позволяющий скопировать текст в буфер обмена операционной системы. Текст передается данному методу в виде параметра. Если буфер обмена не был свободен, его содержимое будет заменено. В случае успешности копирования текста в буфер метод setClipboard() возвращает true. Если же провести операцию не удастся, результатом будет false.

В качестве примера использования метода setClipboard() мы дополним созданный в подразделе 13.14.5 код так, чтобы выделенный текст можно было скопировать в буфер обмена нажатием сочетания  $\langle Ctr1\rangle + \langle C\rangle$  и командой контекстного меню:

```
// Код, копирующий выделенный текст при нажатии сочетания <Ctrl> + <C>
fscommand("trapallkeys", "true"); // Отключаем поддержку горячих клавиш
Key.addListener(this);
this.onKeyDown = function():Void {
   if (Key.isDown(17) && Key.isDown(67) && st_text.getSelected(0,
st_text.getCount())) {
      System.setClipboard(st_text.getSelectedText());
   \}\};
// Код команды контекстного меню
var cont_menu: ContextMenu = new ContextMenu(activ);
this. menu = cont_mean;
var copy_command:ContextMenuItem = new ContextMenuItem("Копировать в буфер", copy);
function copy():Void {
   System.setClipboard(st text.getSelectedText());
// Команда будет доступна, лишь если фрагмент текста будет выделен
function activ():Void {
   if (!st_test.getSelected(0, st_test.getCount()) ) {
      copy_command.enabled = false;
   \} else \{copy_{command}.enabled = true;\mathcal{E}ļ
cont_menu.customItems.push(copy_command);
```
Приведенный код довольно очевиден, за исключением одной особенности. Чтобы можно было «отловить» нажатие сочетания <Ctrl> + <C>, необходимо отключить поддержку плейером стандартных сочетаний. Иначе ни одно клавиатурное сочетание с клавишей <Ctrl> не сможет быть услышано кодом ActionScript. Заблокировать прослушивание плейером стандартных сочетаний позволяет команда trapallkeys функции fscommand(). Правда, эта функция не работает в среде тестирования, поэтому проверить правильность приведенного кода можно, лишь запустив фильм в автономном проигрывателе.

# 13.16. Поддержка многоязычности. Панель Strings

Всемирная сеть объединила нашу планету куда сильнее, чем ООН, процессы политической интеграции и экономической глобализации. Сидя у себя дома где-нибудь в Воронеже, вы можете просматривать американские сайты, общаться в чате с японцем или переписываться с немкой. Создав оригинальный сайт или игру, вы вполне можете рассчитывать, что с вашим проектом захотят ознакомиться люди десятков национальностей. Возникает закономерный вопрос: на каком языке должен быть написан текст, присутствующий в подобном предназначенном для многонациональной аудитории проекте? Чаше всего в этом случае используется английский язык, ставший дефакто стандартным языком для межнационального общения. Однако действительно качественный коммерческий проект не может ограничиться поддержкой одного лишь английского языка. Практически любой крупный сайт (например, http://www.macromedia.com или http://www.google.com) имеет несколько вариантов на основных мировых языках. Обычно поддерживается английский, французский, немецкий, японский и китайский языки, Реже можно встретить поддержку русского и других менее распространенных языков.

Используя ActionScript, реализовать поддержку многоязычности Flash-проектом не так уж и сложно. В простейшем случае для этого достаточно создать несколько строк, содержащих разные варианты текста для одного и того же поля. С учетом поддержки Flash MX 2004 уникода, набрать эти строки можно непосредственно в среде разработки (хотя проще все-таки использовать для этого внешний редактор). Язык текста задействованной строки может определяться как выбором пользователя, так и автоматически, на основании языка операционной системы (узнать который позволяет свойство language объекта System.capabilities). Например:

```
var language: String = System. capabilities. language;
switch (language) {
                        // Русский язык
case "ru":
  pole.text = "Привer";break;
case "de":
                        // Немецкий язык
  pole.text = "hallo";break;
default:
                        // Английский язык (используется по умолчанию)
   pole.text = "hi";\}
```
Приведенный пример довольно примитивен. Он подразумевает, что все варианты текста будут храниться в самом swf-файле. Это абсолютно нетехнично, так как при этом размер проекта необоснованно возрастает. Гораздо лучше хранить варианты текста в виде внешних файлов, подгружая при закачке пользователем проекта лишь необходимый. Если текст в фильме отображается несколькими полями, то для каждого поля можно создать отдельный набор внешних текстовых файлов. Но лучше объединить все текстовые фрагменты в одном XML-документе. Написать код, который будет, анализируя данный документ, связывать каждый текстовый фрагмент с соответствующим полем, очень просто. Для этого предназначены классы XML и XMLNode, о которых, мы весьма подробно поговорим в главе 17. Сейчас же разбираться с тем, как задавать, импортировать и анализировать XML-документы с участками текста, мы не будем. Дело в том, что во Flash MX 2004 создание проектов, поддерживающих многоязычность, было автоматизировано. Теперь применить описанную выше идею использования внешних XML-файлов с вариантами текста на разных языках может даже человек, совершенно не владеющий ActionScript. А поможет ему в этом панель Strings. Откройте панель Strings (командой Window/Other Panels/Strings или просто нажав <Ctrl> + <F11>)

и внимательно изучите ее. Множество команд и настроек, присутствующих на ней, может отпугнуть даже опытного пользователя. На самом же деле организация многоязычности проекта при помогли панели Strings — это весьма простая операция и сводится она к следующему алгоритму действий:

- 1. Сперва панель Strings должна быть настроена подданный фильм. Для этого нажмите расположенную на ней кнопку Settings. Появившаяся панель Settings содержит следующие подлежащие определению опции:
	- o Select languages. Из этого списка вы должны выбрать языки, которые будут поддерживаться вашим проектом. Найдя необходимую строку, нажмите кнопку Add. При этом стандартный код языка из двух букв (en — английский, de — немецкий и т. д.) будет добавлен в список Available languages. В данном списке отображаются языки, варианты текста на которых могут быть использованы фильмом. Удалить язык из списка Available languages можно, выделив соответствующую ему строку и нажав кнопку Remove.

В списке Select languages имеется всего около десятка наиболее распространенных языков. В нем нет даже русского языка, не говоря уж о других, менее значительных языках. Однако вариант текста можно написать практически на любом языке мира. Ввести же обозначение данного языка необходимо вручную в поле OR, расположенное подсписком Select languages. Коды практически всех языков стандартизированы в ISO 639-1 (этот стандарт имеется, например, по адресу http://www.loc.gov/standards/iso639-2/englangn.html). Каждый язык задается при помощи двух букв (обычно это первая и вторая буква в его английском названии). Всего в ISO 639-1 прописаны коды более 100 языков и наречий (а в более позднем варианте стандарта ISO 639-2 их несколько сотен). Средствами ActionScript можно с легкостью прочитать код языка, применяемого операционной системой машины пользователя. Для этого предназначено уже знакомое нам свойство System.capabilities.language.

При необходимости к коду языка (xx) может быть прибавлен суффикс с указанием страны по следующей схеме: хх\_ҮҮ. Здесь ҮҮ — две буквы в верхнем регистре, задающие код страны. Данные коды стандартизированы в ISO 3166-1. Необходимость указания вместе с кодом языка кода страны обусловлена тем, что олин и тот же язык в разных странах может иметь весьма существенные отличия (типичный пример — американский (en US) и континентальный (en GB) диалекты английского языка). Соответственно для каждого диалекта может понадобиться задание собственного варианта текста.

- o Select default language. В этом списке, копирующем список выбранных языков, вы должны задать язык, который будет применяться по умолчанию (язык, используемый в случае, если язык операционной системы пользователя не совпадет ни с одним из поддерживаемых фильмом языков).
- о URL. В этом поле указывается абсолютный или относительный адрес, по которому будут располагаться XML-файлы с вариантами текста па разных языках. Если они будут храниться в той же директории, что и swf-файл, заполнять поле не нужно.
- o Insert ActionScript for automatic language detection. Настройка задает, будет ли встраиваться в фильм код ActionScript, который автоматически определит язык операционной системы, а затем импортирует исходя из полученных данных нужный XML-файл, проанализирует его и выведет текстовые фрагменты в соответствующие им поля. Описанная настройка всегда должна быть активна, так как без нее теряется смысл использования панели Strings. Какой код генерируется компилятором при включении данной опции, мы покажем немного ниже,
- 2. Когда основные настройки панели Settings будут заданы, вернитесь на панель Strings. Далее необходимо связать с каждым полем, которое будет отображать многоязычный текст, специ-

альный идентификатор. Чтобы создать такой идентификатор, выделите поле, а затем введите в строку ID панели Strings любую последовательность символов. Чаще всего в качестве идентификаторов прописываются имена полей или их порядковые номера, Задай ID, нажмите кнопку Apply (или клавишу <Enter>). В результате идентификатор поля будет добавлен в первую колонку расположенной в нижней части панели Strings таблицы. При этом к нему будет прибавлен стандартный суффикс «IDS », необходимость которого обусловлена ограничениями на формат имен в ActionScript (в частности, они не могут начинаться с числа).

Все идентификаторы можно создать одновременно. Чтобы затем связать каждый идентификатор с полем, его необходимо выделить и набрать в строке ID панели Strings текст идентификатора. Нажав Apply, вы прикрепите идентификатор к полю.

Так как нужный вариант текста выводится в поле при помощи ActionScript, то ID-идентификатор не может быть создан для статичного текста. Его можно задать только для полей типа Input и Dynamic.

3. Обратите внимание, что в таблице внизу панели Strings, помимо столбца ID, хранящего имена идентификаторов, имеются столбцы, в заголовках которых прописаны в алфавитном порядке коды языков, выбранных при настройке опций панели Settings. В ячейки этих столбцов следует ввести фрагменты текста, заданные на соответствующих языках (для перехода в режим редактирования ячейки по ней необходимо выполнить двойной щелчок мышью). Например, если фильм поддерживает английский, немецкий и русский языки, то в ячейках столбца de должен быть прописан немецкий текст, в столбце en - английский, в столбце ru - русский. Текст можно ввести как непосредственно с клавиатуры, так и скопировать его из любого поддерживающего уникод текстового редактора.

Текст, задаваемый при помощи панели Strings, может быть качественно отформатирован. Наиболее технично использовать для этого CSS-разметку, внедряя теги непосредственно в текст ячеек панели Strings. Достаточно проблематично отформатировать многоязычный текст при помощи класса TextFormat. И очень хитрых приемов потребует разметка с использованием HTML (так как строка с текстом присваивается свойству text, а не htmlText поля).

Не всегда возможно прописать текстовые фрагменты непосредственно в ячейках таблицы панели Strings, Например, на момент создания фильма у вас попросту может не быть перевода текста на все необходимые языки. В этом случае нужно использовать строки-заглушки, которые затем вы замените, редактируя генерируемые панелью Strings XML-документы (см. ниже). Аналогичным образом нужно действовать, если текст очень объемен.

4. Один из вариантов текста может быть набран вручную непосредственно в текстовых полях. Это удобнее для дизайнера, который должен видеть, как будет приблизительно выглядеть проект после отображения в полях текст. Чтобы связать набранный вручную текст с соответствующим языком, нужно выбрать код этого языка в списке Stage language панели Strings. При этом текст полей, имеющих ID-идентификаторы, будет автоматически перенесен в ячейки столбца данного языка. Редактирование текста в ячейках будет сопровождаться его изменением в полях (равно как и наоборот). Если выбрать другой язык в списке Stage language, то текст в полях будет заменен текстом из ячеек столбца данного языка. Если ячейка пуста, то и в поле не будет ничего отображаться.

Текст, содержащийся в выделенном поле, отображается в строке String панели Strings. Изменив его здесь и нажав кнопку Apply, вы измените его и в самом поле.

5. Если вы работаете со сторонним переводчиком, далеким от Flash, то наиболее эффективный подход взаимодействия с ним заключается в следующем. Вы вносите в ячейки столбцов всех языков панели Strings текст на родном для вас языке и осуществляется публикацию. Сгенерированные в результате XML-файлы вы отправляете переводчику, указывая, текст в каких тегах должен быть переведен. Переводчик, выполнив свою работу, перешлет измененные XML-

файлы обратно. Далее вы можете или сразу поместить данные файлы в положенную для них директорию, или предварительно проверить вереде разработки, корректно ли они были изменены. Для этого их содержимое должно быть импортировано в ячейки соответствующих столбцов панели Strings. Решить эту задачу можно следующей последовательностью действий:

- **O** Нажмите кнопку Import XML панели Strings.
- В меню Language of file появившейся панели Import XML выберите язык, фрагменты текста на котором содержит импортируемый файл. Чтобы код языка имелся в данном меню, он должен быть включен в список поддерживаемых языков на этапе настройки опций панели Strings.
- В открывшемся стандартном окне Windows укажите путь к необходимому XMLфайлу.

Если все было сделано верно, то текст из XML-файла заменит старый текст в ячейках столбца ланного языка.

Выполнив описанные выше действия, опубликуйте фильм. При этом в директории, содержащей исходный fla-файл, будут созданы папки, имена которых совпадают с кодами языков, вариантами текста на которых располагает фильм — en, de, шит. д. В данные папки будут вложены XMLдокументы, сгенерированные на основании предоставленной панели Strings информации. Имена этих документов будут заданы по следующей схеме:

Name lang.xml,

где:

- Name имя swf-файла, текст для которого хранит данный документ,
- $lang k$ од языка, на котором написан текст.

Например, русский текст для фильма movie.swf будет храниться в документе movie ru.xml директории ги. Если вы измените название swf-фильма, то соответствующим образом должны быть изменены имена и XML-документов, содержащих варианты его текста. Произвольным образом задавать имя XML-документа с текстом нельзя, так как при этом swf-фильм не сможет его импортировать.

По умолчанию папки с XML-документами, содержащими варианты текста, должны располагаться на сервере в той же директории, что и использующий их фильм. Но при желании их можно разнести по различным адресам. Для этого URL, по которому будут находиться папки с XMLдокументами, должен быть прописан в строке URL панели Settings, вызываемой кнопкой Settings панели Strings. URL может быть как относительным, так и абсолютным. Единственное, задавая его, необходимо учесть требования новой политики сетевой безопасности Flash MX 2004 (о ней читайте в главе 17).

При публикации фильма, поддерживающего многоязычность, на его первый кадр помешается код, который по завершении загрузки первого кадра проверит, какой язык используется операционной системой. Исходя из полученных данных будет произведен импорт нужного XML-документа. Если данный документ успешно импортируется, он будет проанализирован и строки, полученные в результате его разбора, сохранятся в специальном объекте. На каждом кадре, содержащем поля с ID-идентификаторами, при публикации разместится код, который будет считывать из данного объекта нужные строки и присваивать их свойству text полей. В том, что все происходит именно так, как было описано выше, можно с легкостью убедиться, использовав один из многочисленных  $swf$ -декомпиляторов. Например, если на кадре располагается поле pole с ID=IDS 1, то сгенерируется следующий код:

```
if (mx.lang.Locale.checkMMEstatus() == true) {
      pole.text = mx.lang.Locale.loadString("IDS 1");
   \} else \{mx.lang.Locale.addDelayedInstance(pole, "IDS 1");
\mathcal{E}
```
Здесь mx.lang.Locale — особый служебный класс, который встраивается в фильм в случае использования панели Strings. Именно при помощи его методов производится импорт и обработка XM Lдокументов с вариантами текста. Никаких суперсложных приемов или недокументированных возможностей класс mx.lang.Locale не применяет. При желании вы бы могли сами его воспроизвести за довольно короткое время. Чтобы в этом убедиться, изучите соответствующий as-файл, который хранится в директории Classes директории Configuration. Как вы помните, в директории Configuration располагаются основные данные, используемые средой разработки, поэтому она чрезвычайно важна для практики. Ее местоположение зависит от операционной системы (в Windows 2000 приблизительный путь к ней – C:\Documents and Settings\user\Local Settings\ Application Data\Macromedia\ Flash MX 2004\en\Configuration).

К пакету mx директории Classes относятся и другие служебные классы. Просмотрите их, чтобы понять, как были реализованы многие расширения среды разработки Flash.

Импорт и разбор XML-файла с текстом происходит лишь после инициализации первого кадра, поэтому вначале, независимо от языка операционной системы, в полях отобразится тот текст, который был в них введен в среде разработки (так называемый Stage language). Затем, когда загрузка необходимого XML-документа завершится, будет произведена замена текста. Время, которое пройдет между визуализацией первого кадра и обновлением текста, напрямую зависит от размера соответствующего XML-документа и скорости соединения. Чаще всего видимая замена текста в проекте нежелательна. Поэтому, если фильм содержит несколько кадров, то отображать его нужно начать хотя бы после загрузки второго кадра. Если же в фильме только один кадр, то в него стоит ввести буферный кадр.

Чтобы эффективно использовать панель Strings, нужно знать правила, по которым она генерирует XML-документ с текстом. Эти правила не были разработаны компанией Macromedia, а взяты из стандарта XLIFF(XML Localisation Interchange File Format) 1.0. Стандарт XLIFF разработан группой экспертов консорциума OASIS еще в 2000 году. Предназначен он для уменьшения сложности локализации программных продуктов. Проще говоря, если текст элементов интерфейса программы, а также текст справки вынесены в XML-файлы формата XLIFF, то создать национальную версию продукта вендору гораздо легче, чем при использовании более традиционных подходов. Подробное описание стандарта XLIFF имеется по адресу http://www.oasis-open.org/committees/xliff/.

Проанализируем XML-файл, который будет сгенерирован для русского варианта текста некоторого поля:

```
<?xml version="1.0" encoding="UTF-8"?>
<!DOCTYPE xliff PUBLIC "-//XLIFF//DTD XLIFF//EN"
"http://www.oasis-open.org/committees/xliff/documents/xliff.dtd" >
<xliff version="1.0" xml:lang="ru">
 <file datatype="plaintext" original="Untitled-1.fla" source-language="EN">
   <header></header>
   <body>
     <trans-unit id="001" resname= "IDS 1">
       <source><sup>T</sup>DMBer</source>
     \langle/trans-unit>
   \langle \rangle /body>
 \langle /file>
\langle xliff>
```
Из заголовочных тегов в данном документе можно почерпнуть информацию о том, какая используется версия стандарта XLIFF, какая применяется кодировка и на каком языке задан содержа-

щийся в документе текст. Впрочем, все эти данные имеют скорее теоретическое, нежели практическое значение. Гораздо интереснее тег <trans-unk>. В его атрибутах указывается, к полюс каким ID относится вложенный в него текстовый фрагмент. Сам текст заключается в тег <source>. Соответственно произвести локализацию любого программного продукта, использующего XLIFF, очень просто. Для этого достаточно заменить текст в тегах <source>, а также несколько атрибутов, указывающих на язык содержащегося в документе текста.

# Проект 13: Текстовые эффекты

Вопреки сложившейся традиции, проект этой главы не будет связан с созданием объемного и сложного кода. Мы разработаем два довольно простых текстовых эффекта. Первый, самый элементарный, будет представлять собой текст, вращающийся по кругу. Немного набив руку, мы займемся созданием эффекта, в котором текст будет собираться из прилетающих с разных сторон букв.

Исходные файлы всех эффектов имеются в папке «Текстовые эффекты» папки «Проект 13» архива примеров. Просмотрите их, чтобы иметь представление, над чем мы будем работать ближайшие пару часов.

#### Текстовый круг

Расположить буквы текста по кругу — это задача, схожая с рисованием круга. Чтобы се решить, нужно задать параметрическую систему уравнений окружности, вычислить координаты для каждой буквы и разместить исходя из них соответствующие текстовые поля. Попробуйте, следуя описанной идее, самостоятельно реализовать эффект вращающегося по кругу текста. Если не получится, прочитайте описание авторского решения поставленной проблемы.

Текстовый круг — это весьма красочный эффект, который вполне может пригодиться на практике. Поэтому имеет смысл написать создающий его код в форме переносимого метода класса MovieClip:

```
MovieClip.prototype.roundText = function (eff:String, depth:Number,
text p: String, x:Number, y:Number, format:Text.Format, N:Number) {}
```
Метод roundText будет принимать 7 параметров:

- eff имя клипа, который будет являться носителем эффекта. Должно быть прописано в форме строки;
- $\bullet$  depth глубина, занимаемая клипом с эффектом;
- text\_p текст, который метод должен отобразить в форме окружности;
- хиу координаты центра текстового круга;
- format объект класса TextFormat, определяющий особенности форматирования текста;
- n количество оборотов, которые текст должен совершать в секунду.

При запуске метода round Text в первую очередь должен быть создан клип-носитель эффекта:

var effect: MovieClip = this. CreateEmptyMovieClip(eff, depth);

Далее мы должны определить, какого радиуса нужно сделать круг, чтобы в нем смогли разместиться, не пересекаясь, все буквы текста. Очевидно, что длина окружности, образуемой текстом, должна быть сопоставима с его длиной при отображении в виде горизонтальной строки. Она даже

будет чуть больше, так как при размещении по кругу символы смещены относительно друг друга как по горизонтали, так и по вертикали. Поэтому длину строки нужно вычислить с определенным запасом. Лля этого подсчитаем, сколько пикселей займет данный текст, если все символы заменить буквой «W» (самая широкая буква). Определить же ширину символа, заданного в некотором стиле, позволяет метод getTextExtent():

var text\_width:Number = format.getTextExtent("W").width\*text\_p.length;

Узнав приблизительную длину окружности, в которой сможет отобразиться весь текст, вычислить радиус не составит труда ( $I_{\text{own}} = 2\pi R$ ):

```
var radius: Number=text width/(2*Math.PI);
```
Чтобы буквы текста можно было разместить по кругу, каждая из них должна располагаться в отдельном текстовом поле. Поэтому далее необходимо запустить цикл из char\_numb итераций, где char\_numb — количество символов в строке:

```
var char numb: Number = text p.lengthfor (var i = 0; i<char_numb; i++) {}
```
В цикле в первую очередь мы должны вычислить координаты для создаваемого текстового поля. Для этого нужно использовать параметрические уравнения окружности (с ними мы уже встречались, когда изучали программное рисование):

 $X = X0 + R \cdot cos(\varphi)$  $Y = Y0 + R \cdot cos(\varphi)$ 

Здесь Х и Y — искомые координаты; X0 и Y0 — координаты центра окружности; R — радиус;  $\varphi$ — угол поворота отрезка, соединяющего точку (X, Y) и центр окружности.

Чтобы символы равномерно распределились по окружности, ее нужно разделить на столько секторов, сколько в тексте имеется знаков. Определить положение n-го символа по приведенным формулам можно, вычислив угол ср как произведение величины угла сектора и n:

```
phi = 2*Math.PI/char numb*1;
x_p = x + radius * Math. \cos(\phi h i);y_p = y + radius * Math.sin(\phi h i);
```
Определив необходимые координаты, создаем текстовое поле, нужным образом настраиваем его и отображаем соответствующую ему букву в заданном пользователем стиле:

```
effect.createTextField("pole"+i, i, x_p, y_p, 0, 0);
with \text{ (effect['pole" + i ] ) }text=text_p.substring(i, i+1), autoSize=true, setTextFormat(format);
\}
```
Протестировав созданный код, вы увидите, что того, чтобы текст расположился по (ругу, мы уже добились. Теперь необходимо сделать так, чтобы он вращался.

Реализовать вращение текста очень просто. Для этого необходимо достаточно час-го пересчитывать координаты символов, прибавляя к углу  $\varphi$  в задающих их уравнениях, на который текст должен повернуться. Вполне приемлемой частотой такой модификации будет частота смены кадров в фильме:

```
effect.n=0, effect.x=x, effect.y=y, effect.radius=radius, effect.fr=N,
effect.step=2*Math.PI/char_numb;
effeet.onEnterFrame = function():Void {
  var I:Number = 0;
```

```
while (this["pole"+i]!= undefined) {
      this["pole"+i], x = this.x+this.radius*Math.cos(this.step*(I +this.n));this["pole"+i]. y = this.y+this.radius*Math.sin(this.stop*(I + this.n));i++i\}this.n += 2*Math.PI/12*this.fr\};
```
Приведенный код довольно прозрачен и в пояснении в нем нуждается только два фрагмента:

- Первая строка. Мы сохраняем в виде свойств клипа effect все параметры, которые требуются для кода в обработчике onEnterFrame. Это необходимо сделать, так как соответствующий метод будет активизироваться тогда, когда активизации метода roundText() уже не будет существовать и, следовательно, обратиться к ее локальным переменным и аргументам будет невозможно.
- Свойство n хранит угол, на который повернулся текстовый круг по сравнению с начальным положением. При каждой активизации обработчика onEnterFrame оно наращивается на угол, определяемый делением угла, на который круг поворачивается за одну секунду, на стандартную частоту кадров.

Готово (рис. 13.32). Тестируем метод и. если все в порядке, переходим к созданию второго, более сложного эффекта.

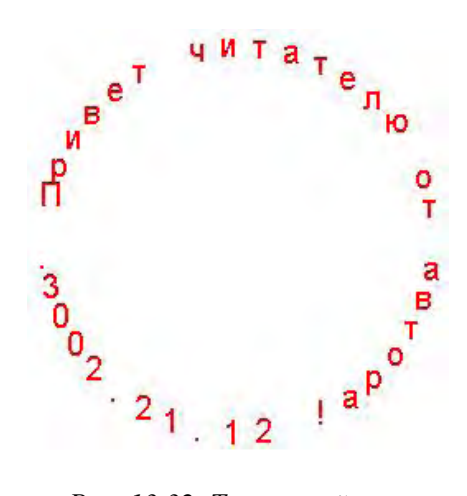

Рис. 13.32. Текстовый круг

#### Побуквенная сборка

Следующий наш эффект заключается в том, что текст будет собираться побуквенно. Символ, появившись в точке со случайными координатами, будет лететь по направлению к полю и, достигнув его, займет положенную для него позицию. Тут же появится следующий символ - и так до тех пор, пока весь текст не будет собран.

На первый взгляд может показаться, что реализовать задуманный эффект очень просто. Действительно, помещаем каждый символ в отдельное текстовое поле, вычисляем исходя из его индекса координаты и перемещаем объект в нужную точку. Однако, подумав о конкретной реализации данного подхода, от него мы сразу откажемся. Почему? Хотя бы потому, вес символы имеют разную ширину. Поэтому определить позицию буквы, просто умножив ее индекс на ширину символа, не получится. Конечно, можно воспользоваться моноширинным шрифтом. Это решит проблему разной ширины символов, но тут же возникнут другие сложности. Как рассчитать позиции символов в случае многострочных полей? Как сделать так, чтобы текст в поле мог быть задан в нескольких стилях? Как учесть особенности форматирования текста (тип выравнивания, поля, отступы)? Очевидно, что разрешить все эти «как» напрямую вряд ли возможно.

В сложных ситуациях, подобных описанной, стоит искать не прямые, а косвенные решения. Таким

решением в нашем случае будет следующий алгоритм:

- 1. Создаем поле с нужным текстом. Цвет для шрифта задаем белым. При этом текст сольется с фоном, и будет казаться, что его просто нет.
- 2. Создаем точно такое же поле, как и в первом пункте, в точке со случайными координатами. Вместо всех символов, кроме одной, случайно определяемой буквы, отображаем пробелы. Чтобы особенности форматирования текста при этом не нарушились, применяем моноширинный шрифт.
- 3. Единственную букву в тексте второго поля делаем черной. При этом создастся впечатление, что появился только один символ.
- 4. Заставляем второе поле двигаться по направлению к первому. При этом будет казаться, что символ летит на положенное ему место.
- 5. Когда координаты полей совпадут, удаляем поле с символом. В первом же поле делаем видимой букву, занимающую ту же позицию, что и «прилетевший» символ.
- 6. Далее повторяем действия пунктов 2—5 до тех пор, пока весь текст не будет собран. Естественно, что «прилетать» должны лишь еще не отображенные символы. Поэтому в специальном массиве необходимо хранить сведения о том, цвет каких букв первого поля все еще белый.

Согласитесь, что описанный алгоритм позволяет весьма изящно справляться со всеми сложностями, которые не дают реализовать задуманный эффект менее изощренным способом. Написать же материализующий его код совсем несложно.

Отвечать за создание поля, в которое «прилетят» символы, будет функция createMain(), принимающая в качестве параметров координаты точки, в которой должен располагаться его верхний левый угол:

function createMain(x:Number, y:Number):Void {}

При вызове функции createMain() в первую очередь создаем требующееся поле, настраиваем его характеристики и отображаем переданный пользователем текст. Хранить соответствующую строку будет специальная переменная text p:

```
this.createTextField("pole1", 0, x, y, 0, 0);
pole1.text = text p-<br>pole1.autoSize="left", pole1.embedFonts=pole1.border-true, pole1.selectable=false;
```
Все приведенные настройки поля довольно очевидны — кроме одной. Поле просто необходимо сделать невыделяемым. Иначе, при выделении, невидимые ранее символы отобразятся — и сразу станет ясно, как был реализован эффект.

Далее настраиваем стиль текста. В качестве гарнитуры прописываем какой-нибудь моноширинный шрифт (например, Courier New). Оптимальным же вариантом будет встроить данный шрифт в фильм. При этом, во-первых, эффект будет красивее, а во-вторых, исчезнет риск сбоя из-за того, что у пользователя не окажется нужного шрифта.

Итак, встраиваем моноширинный шрифта фильм и даем ему идентификатор экспорта font. Размер шрифта задаем относительно крупным (20—30 пунктов). Цвет символов должен быть белым. Выравнивание текста — по центру.

```
polel.setTextFormat(new TextFormat("font", 20, 0xFFFFFF, null, null, null,
null, null, "center"));
```
Теперь необходимо сформировать массив, в котором будут храниться индексы еще не отображенных символов. Так как изначально все символы невидимы, то в массив нужно занести индексы всех символов в строке, кроме пробелов, символов табуляции, знаков переноса строки и перевода каретки:

```
var char: String = null, n:Number = 0;
for (var i = 0; i<text p.length; i++) {
  char = text_p.length.charAt(i);if (char!= " " && char!= "\r" && char!= "\t" && char!= "\n") {
      // Пустой массив агг будет создаваться кодом инициализации
      arr[n++] = i;\left\{ \right.
```
После всех подготовительных операций запускаем основной алгоритм. Для этого необходимо активизировать функцию createSymbol(), создающую поле с «летящим» символом:

 $createstymb()$ ;

Ядром нашего проекта будет функция createSymb(), отвечающая за создание отдельных символов:

```
function.createSymb():Void {}
```
При запуске createSymb() в первую очередь мы должны создать точно такое же поле, как и формируемое функцией createMain(). Его позиция должна определяться случайным образом. Это даст эффект того, что символы в текст будут прилетать с разных сторон:

```
this.createTextField{"pole2", 1, -100 + 700*Math.random(), -100 +
600*Math.random(), 0, 0);
pole2.autoSize = pole2.embedFonts=true, pole2.selectable=false;
```
Поместить поле pole2 необходимо на большую глубину по сравнению с полем pole1. Иначе новый символ будет не пролетать над уже сформированным текстом, а скользить под ним.

Далее мы должны случайным образом определить, какой символ прилетит на этот раз, Для этого генерируем случайный индекс исходя из длины массива агг и читаем значение соответствующего элемента:

```
var index:Number = Math.round(arr.length*Math.random());
n = arr[index];
```
Уже отображенный символ повторно прилетать не должен. Чтобы это гарантировать, удаляем из массива агг элемент, исходя из которого будет визуализирован символ на данном вызове  $createSymbol):$ 

```
arr.splitce/index, 1);
```
Далее необходимо сформировать строку для поля pole2. Для этого заменяем все символы с индексом, отличным от index, на пробелы. Так как мы используем моноширинный шрифт, нарушения форматирования от этого не произойдет. Очевидно, что помимо визуализируемого символа не следует заменять пробелы, знаки табуляции, символы перевода каретки и переноса строки (иначе либо будут проделаны лишние операции, либо изменится вид текста):

```
var pole2_text:String = text_p, char:String = null;
for (var i = 0; i<pole2_text.length; i++} {
   char = pole2_test.charAt(i);if (i!= n && char!= " " && char!= "\r" && char!= "\t" && char!= "\n") {
      pole2_test = pole2_test.size(0, i) + " + pole2_test.size(T + 1);\mathcal{E}\}
```
Создав необходимый текст, отображаем его в поле в том же стиле, что был применен к тексту поля pole1:

```
pole2.text = pole2 text;pole2.setTextFormat(new TextFormat("font", 20, 0, null, null, null, null, null,
"center") ) ;
```
Движение поля pole2 к полю pole1 мы реализуем очень просто. Для этого вычислим разности координат поля символа и статичного поля, а затем разделим полученные значения на число шагов, за которые поле должно достигнуть цели (их должно быть 20-30). Это даст нам величины необходимых шагов. Периодически отнимая от координат поля pole2 значения соответствующих шагов, мы получим эффект равномерного прямолинейного движения символа от начальной точки к положенной для него позиции в тексте.

Хранить величину шага для каждой координаты будут специальные переменные step x и step y:

```
var delta x:Number = (pole2. x-pole1. x);
var delta_y:Number = (pole2._y-pole1._y);step_x = delta_x/20;
                           // Символ достигнет цели за 20 шагов
step_y = delta_y/20;
```
После того как поле с символом будет создано и все необходимые величины определены, запускаем алгоритм движения буквы. Для этого задаем цикл setInterval для функции charMover(). При вызове данной функции поле pole2 сместится на один шаг. Следовательно, чем выше частота работы цикла, тем быстрее «летают» символы. В нашем случае скорость движения букв будет определяться значением особой переменной speed\_t:

 $loop = setInterval(charMover, 100-speed_t);$ 

Чтобы по окончании движения символа работу цикла setInterval можно было оборвать, его идентификационный номер записываем в переменной loop.

Третьим и последним этапом реализации нашего проекта будет создание функции charMover(), отвечающей за лвижение символа:

```
function charMover():Void {}
```
Перед тем как переместить символ еще на шаг, нужно проверить, не достигли он цели. Для этого необходимо вычислить расстояние между полями pole1 и pole2. Если оно окажется меньше некоторого минимума (3—5 пикселей), то поле символа должно быть удалено, а соответствующая буква в тексте поля pole1, наоборот, отображена. Также при этом необходимо прервать работу цикла setInterval

```
var rast:Number = Math.sqrt((pole2._x-pole1._x)*(pole2._x-pole1._x)+
(pole2._y-pole1._y)*(pole2._y-pole1._y));
if (rast<3) {
  pole2.removeTextField();
   polel.setTextFormat(n, new TextFormat(null, null, 0));
   clearInterval(loop);
\}
```
Вы можете спросить, почему нельзя проверять точное равенство координат полей pole1 и pole2. Действительно, если шаг равен 1/20 первоначального расстояния между ними, то через 20 вызовов функции charMover() координаты полей должны в точности совпасть. Однако на практике это происходит далеко не всегда. Причина этого довольно тонкая. Дело в том, что свойства х и у могут быть заданы с точностью только до 0,05 пикселя. При попытке присвоить им более точное значение оно будет округлено. При этом может возникнуть ошибка, которая станет накапливаться при проведении этой операции многократно. Именно ошибка округления обусловливает то, что через 20 шагов координаты полей pole1 и pole2 могут не совпасть, Конечно, разница будет самой

минимальной: не более 1 пикселя, но этого будет достаточно, чтобы равенство не выполнилось. Чтобы учесть возможность возникновения и накопления ошибки округления при определении свойств хи у, мы будем считать, что текстовые поля совместились, если расстояние между их точками отсчета менее 3 пикселей.

Если условие равенства позиций текстовых полей выполнится, также необходимо проверить, имеются ли еще не отображенные символы. Если они есть, должна быть активизирована функция createChar(), которая создаст очередную летящую букву, — и так до тех пор, пока в массиве агг не останется ни одного элемента:

```
if (\arr.length != 0) {
    createSymbol();
\left\{ \right.
```
Если окажется, что поля еще не совместились, поле с символом должно быть на шаг передвинуто к полю с основным текстом:

```
pole2. x = step xpole2. y = step_
```
Чтобы движение символов было равномерным и не зависящим от частоты кадров в фильме, после смещения поля pole2 обновляем экран:

```
updateAfterEvent();
```
Готово. Алгоритм эффекта создан. Теперь необходимо изготовить удобный интерфейс для управпения им

Для этого:

- Добавляем на рабочее поле большое поле ввода с поддержкой многострочного режима без автоматических переносов. Назовем его user text. В данном поле пользователь будет задавать текст для эффекта,
- Создаем небольшое поле ввода и назовем его speed. Ограничиваем количество допустимых для введения в него символов двумя. В этом поле будет определяться (числом от 0 до 99) скорость, с которой должны двигаться буквы.
- Изготавливаем кнопку и назовем ее start. Она будет запускать работу эффекта по событию onPress. Необходимый для этого код абсолютно очевиден:

```
but.onPress = function():Void {
   // Обнуляем переменные
  n=null, text_p=user_text.text, arr=[], speed_t=speed.text;
   // Останавливаем работу цикла setInterval
clearInterval(loop);createMain(100, 100); \frac{1}{2} Активизируем начало работы алгоритма
\} ;
```
Авторский вариант эффекта сохранен как random.fla папки «Текстовые эффекты» папки Проект 13.

# **Глава 14**

# **Время и дата**

Что такое время? Этому, казалось бы, привычному для нас понятию в науке до сих пор не существует четкого определения. Мы не знаем, что такое время, мы можем лишь его почувствовать или, при необходимости, измерить. Для удобства время принято делить на единицы, вытекающие из происходящих вокруг нас периодических явлений. Единица времени «год» появилась в результате наблюдения смены сезонов, происходящей из-за вращения Земли вокруг Солнца. Сутки — это время, за которое Земля совершает полный оборот вокруг собственной оси и т. д.

Жизнь современного человека подчинена временным измерениям. Можно работать со временем и в ActionScript. Эта на первый взгляд незначительная возможность позволяет реализовывать чрезвычайно полезные инструменты. Например, вы можете разместить на своем сайте часы, которые будут показывать текущее время, Можно создать таймер, отображающий время, оставшееся до окончания партии в игре или прошедшее с прошлого посещения пользователем данного ресурса. При регистрации пользователя на сайте можно запрашивать дату его рождения, а затем в этот день персонально поздравлять его в специальном информационном окне. Совсем несложно реализовать при помощи ActionScript календарь или будильник.

Основным носителем возможностей по работе со временем в ActionScript является класс Date. Именно ему мы уделим основное внимание в этой главе. Кроме того, будет рассмотрена функция getTimer(), возвращающая время, прошедшее с момента инициализации первого кадра. Так как использование класса Date требует наличия представлений о временных шкалах и системном компьютерном времени, данные теоретические вопросы рассмотрим в разделах 14.1 и 14.2.

# **14.1. Основные понятия теории измерения времени**

Вращение Земли и, как следствие, смена дня и ночи определяют самую естественную единицу измерения времени — сутки. Упрощенно сутки можно считать временем между последовательными моментами прохождения Солнца через точку зенита. Сутки делятся на 24 часа. Отсчет начала суток производят таким образом, чтобы момент прохождения Солнцем точки зенита вдень весеннего равноденствия пришелся ровно на 12 часов.

Очевидно, что в каждой точке нашей планеты значение такого «солнечного» времени должно быть уникальным. Собственно, вплоть до XIX века так оно и было. Каждый город имел свою шкалу времени, основанную на астрономических наблюдениях именно в данной местности. Но к концу XIX века развитие транспорта и средств связи потребовало стандартизации временных шкал в общемировом масштабе.

Эта задача была решена введением в 1884 году универсального, или всемирного времени (UT), которое основывается на солнечном времени, определенном на нулевом меридиане, проходящем через двор Гринвичской обсерватории под Лондоном.

Земной шар был поделен на 24 сектора (по 15 градусов каждый), время в которых отличается на целое количество часов от гринвичского. Данные секторы называются временными зонами. Если зона находится в восточном полушарии, то время в ней больше, а если в западном — то меньше, чем на нулевом меридиане. Например, когда в Лондоне 23 часа 21 декабря, в Москве будет 2 часа 22 декабря, а в Нью-Йорке — 9 часов 21 декабря.

Гринвичское время имеет стандартное обозначение — GMT (Greenwich Mean Time). Если время в зоне отличается от гринвичского на +/– *N* часов, то его можно обозначить как GMT +/– *N* (например, московское время запишется как GMT+03:00).

Конечно, введение 24 временных зон — довольно серьезное приближение, так как солнечное вре-

мя изменяется отточки к точке непрерывно, а не скачками по одному часу. Однако данное приближение вполне приемлемо, потому что простота пересчета времени куда важнее, чем точное соответствие используемой в данном регионе временной шкалы астрономическим явлениям.

Удобство применения универсального времени потребовало и других приближений. Например, границы временной зоны, как правило, привязываются к административным границам стран или регионов, а не к соответствующим меридианам. Некоторые регионы используют временные зоны, время в которых отличается от времени в соседних зонах на полчаса.

Дополнительную путаницу вносит и весьма сомнительная практика летнего и зимнего времени, использующаяся в ряде стран. Результатом всех описанных особенностей является то, что по одним лишь координатам точки вычислить значение времени в ней невозможно. Обычно для того, чтобы определить время в некотором регионе, используют специальные карты временных зон. В Windows смешение вашей временной зоны относительно нулевого времени вы задаете самостоятельно при настройке часов.

Раньше всемирное время определялось и корректировалось за счет астрономических наблюдений. Но любая обсерватория — это земной объект, и происходящие на Земле явления могут влиять на точность измерений. Например, периодически изменяется положение оси вращения земли, движение атмосферных масс сказывается на угловой скорости вращения, влияют на особенности движения Земли лунные и солнечные приливы, смещения земной коры и т. д. В зависимости оттого, какие процессы учитываются при определении всемирного времени, различают следующие его системы.

- UT0. Время получают непосредственно из астрономических наблюдений без каких-либо поправок.
- UT1. Учитывается изменение долготы обсерваторий вследствие движения полюсов.
- LT2. Дополнительно учитываются сезонные вариации в скорости вращения Земли. Наиболее точная, но и сложная для практического использования система.

В 1960-х годах появился принципиально новый способ измерения времени, основанный на ядерном распаде. Так называемые атомные часы позволили замерять отрезки времени с точностью до миллиардных секунды. Согласовав работу более 100 атомных часов, ученые создали новую шкалу времени, никак не связанную с астрономическими явлениями, — атомную (TAI). И уже около 40 лет эта шкала является главным эталоном для синхронизации часов во всем мире.

Атомная шкала времени чрезвычайно равномерная и стабильная. Но реальная продолжительность суток меняется, отчего ход земного времени не совпадает с атомным. Расхождение между атомной и астрономической шкалой достигает одной секунды в год.

Чтобы учесть эту секунду, была введена шкала координированного времени UTC (Universal Time Coordinated), основанная на атомной шкале с поправкой на дополнительную «физическую» секунду. Когда разность UTI - UTC достигает 0,7-0,9 секунды. Международное бюро времени сообщает об очередной поправке и национальные службы времени переводят свои эталонные часы на нужное время вперед или назад.

UTC совмещает в себе достоинства астрономической и атомной временных шкал, поэтому уже с 1972 года она стала стандартом синхронизации времени.

Обычно, говоря о UTC-времени, подразумевают нулевое время на гринвичском меридиане (GMT), измеренное относительно шкалы UTC. Тот же смысл вкладывается в понятие UTC-времени и в ActionScript (хотя, строго говоря, это не совсем так).

# 14.2. Компьютерное время

У многих начинающих пользователей возникает вопрос: «Как компьютер определяет время, и почему оно не сбивается при его выключении?». Дело в том, что в любой современный компьютер встроены системные часы с маленькой автоматически подзаряжающейся при работе компьютера батарейкой. Они представляют собой микросхему, генерирующую с определенной частотой прерывания, Количество произведенных прерываний фиксируется и затем пересчитывается в стандартные единицы измерения времени. Точность системных часов составляет приблизительно 1/1000 секунды (строго говоря, она аппаратно зависима), поэтому компьютерное время принято измерять в миллисекундах.

Системные часы компьютера могут измерить лишь промежуток времени, прошедший с момента их активизации. Абсолютное же значение времени вычисляется, исходя из задаваемого вами времени начала отсчета. Задать это время можно двумя способами.

Так, вы можете просто настроить часы Windows по обычным часам или сигналам точного времени. Этот способ позволяет задать время с точностью до секунд, что практически всегда приемлемо. Однако, например, если вы увлекаетесь астрономией, то системные часы на вашем компьютере должны быть настроены более точно. Решить эту задачу можно при помощи специальных утилит, которые синхронизируют через интернет-соединение таймер на вашем компьютере с эталонными атомными часами. При этом время на часах компьютера можно приблизить к стандартному UTC-времени вплоть до миллисекунд.

Форма представления времени, с которой работает компьютер, серьезно отличается от традиционных лет, месяцев, дней и часов, с которыми мы сталкиваемся в повседневной жизни. Время возвращается компьютерными часами как количество миллисекунд, прошедших с 1 января 1970 года по гринвичскому времени. Зная это значение, совсем несложно определить, какой сейчас год, месяц, число, день недели и т. д. Для этого достаточно элементарных арифметических операций. Правда, при этом приходится использовать приближение, считая, что в сутках ровно 86 400 000 миллисекунд. Реально же это не так, Учесть погрешность, возникающую из-за неравномерности движения Земли, можно только, периодически синхронизируя компьютерные часы со стандартным UTC-эталоном.

Впрочем, высокая точность часов на компьютере требуется исключительно редко, поэтому описанное приближение не является потенциальным источником каких-либо сложностей.

Системные часы возвращают значение гринвичского времени. Чтобы пересчитать его в локальное время, операционная система использует данные о том, в каком часовом поясе располагается компьютер. Более того, ей учитывается даже переход на летнее время. Используя ActionScript, можно находить значение как локального, так и гринвичского времени (см. ниже).

ActionScript считывает системное время в формате 64-битового числа с плавающей точкой. Этой величины вполне достаточно, чтобы представить любую реальную дату. На данный моменте 1 января 1970 года прошло всего 1 072 062 073 017 миллисекунд. Всего же 64 бита позволяют представить целые числа от -9 007 199 254 740 991 до 9 007 199 254 740 991. Это означает, что вы потенциально можете работать с датами, отстоящими от 1970 года более чем на 200 000 лет.

# 14.3. Класс Date

В принципе, зная машинное время в миллисекундах и номер текущей временной зоны, можно абсолютно точно вычислить, к какому году, месяцу, дню, часу, минуте и секунде относится данный момент. Наоборот, точно зная все характеристики момента времени, его довольно несложно перевести в машинное представление, более удобное при использовании в алгоритмах. Очень просто, зная глобальное время, пересчитать его в локальное (и наоборот).

Все перечисленные операции могут быть реализованы всего парой строк несложного кода. Однако

еще лучше использовать для подобного рода расчетов методы специального предопределенного класса Date, доверившись опыту программистов Macromedia. Если же вам интересно, по каким формулам машинное время пересчитываете я в обычные единицы измерения, то обратитесь к стандарту ЕСМА-262, где данный вопрос рассматривается чрезвычайно подробно.

## 14.3.1. Создание объектов класса Date

Объект класса Date в ActionScript — это материальное воплощение некоторого момента времени. На уровне реализации такому объекту ставится в соответствие количество миллисекунд, прошедших с I января 1970 года по гринвичскому времени до этого момента (т. е. значение момента, выраженное в машинном времени). Методы класса Date() предназначены как для преобразования данного значения в более привычные единицы, так и для приведения времени из стандартной для нас формы к машинной.

Объекты класса Date() создаются точно так же, как объекты любого другого класса, — при помощи функции-конструктора и оператора new. Имеется несколько форм использования конструктора Date(). Если в объекте необходимо зафиксировать текущее время, то конструктор применяется без параметров:

var time: Date=new Date(); // Выводит "Mon Dec 22 07:46:16 GMT+0300 2003"  $trace(time)$ ;

Если объект класса Date лолжен быть создан для хранения информации о каком-то моменте из прошлого или будущего, то ему должны быть переданы параметры, адресующие этот момент при помощи стандартных единиц измерения. При этом используется следующий синтаксис:

var date: Date=new Date(year, month, date, hour, minute, second, millisecond};

Здесь

• year — год, к которому относится интересующий момент времени. Задается четырехзначным числом (1970 или 2004). Если год принадлежит к промежутку с 1900 по 1999 год, то параметру уеат достаточно присвоить только две последние цифры из его номера. Например, число 80 будет интерпретировано как 1980 год (а не 80 год после рождества Христова).

Отсчет лет на компьютере традиционно ведется с 1900 года (что, кстати, в свое время породило гипотетическую проблему 2000 года). Поэтому годы, предшествующие 1900, обычно обозначаются при помощи отрицательных чисел. Например, 1899 году соответствует число -1, 1500 году - -500,1 году - -1899. Впрочем, если номер года больше нуля, для его задания можно применять и обычное обозначение (например, 1784). Но годы до рождества Христова можно задать, только исходя из 1900 года как точки отсчета;

- month месяц, в котором произошло (или произойдет) событие. Задается при помощи порядкового номера. Нумерация месяцев, что довольно необычно, ведется не с 1, а с 0. Поэтому, например, у марта будет номер 2, хотя он является третьим месяцем в году;
- date число месяца. Обратите внимание, что отсчет чисел ведется с 1, а не с 0, как в случае прочих параметров конструктора Date();
- hour час, к которому относится фиксируемый момент времени. Принимает значения от 0 до  $23:$
- minute минута. Может изменяться от 0 до 59;
- second номер секунды, к которой относится событие. Отсчет секунд ведется с 0;

• millisecond — индекс миллисекунды, соответствующей записываемому моменту времени. Может изменяться от 0 до 999.

Далеко не всегда время события может быть указано с точностью до миллисекунд. Как правило, для приемлемой точности адресации события достаточно лишь части параметров конструктора Date() (например, чтобы подсчитать, сколько осталось до дня рождения, следует указать год, месяц и день). По этой причине все аргументы, кроме year и month, являются необязательными. Если вы их не задаете, то им автоматически присваивается значение 0 (или 1 в случае параметра date). Например:

```
var time: Date=new Date(2003, 2, 5, 6);
trace(time); // Выводит "Wed Mar 5 06:00:00 GMT+0300 2003"
```
Алгоритм конструктора Date() интерпретирует переданные ему параметры, исходя из локального времени. Если же необходимо зафиксировать событие относительно универсального времени, то нужно использовать методы группы setUTC...() (см. ниже).

Имеется и третья форма использования конструктора Date(), недокументированная в справке от Macromedia, но описанная в ЕСМА-262. Создать объект класса Date для момента времени можно, передав конструктору в качестве параметра его значение в машинном представлении. Например:

var time: Dace=new Date(-1046833200000); // Выводит "Fri Oct 30 00:00:00 GMT+0300 1936"  $trace(time);$ 

Третья форма конструктора Date() применяется нечасто. Но о ней стоит помнить, так как иначе становится неясно, почему во второй форме обязательными являются параметры года и месяца, а не только года.

### 14.3.2. Методы класса Date

У класса Date имеется огромное количество методов - 37 (у самого «большого» класса ActionScript MovieClip их всего 30). Но не стоит пугаться этого числа: методы класса Date однотипные и легко поддаются систематизации. Так, за исключением методов UTC() и toString(), все методы класса Date() могут быть разделены на две категории.

- Get-методы. Используя эти методы, можно определить любую характеристику момента времени. Например, метод getHours() возвращает час (по локальной шкале), к которому относится момент времени, соответствующий объекту класса Date. Метод getYear() определяет год, метод getMilliseconds() — миллисекунду и т. д. Особенностью get-методов является то, что они не принимают параметров.
- Set-методы. Позволяют произвольным образом изменить любую из характеристик момента времени, описываемого объектом класса Date, Например, метод setDate() изменяет дату, setSeconds() — секунду, setMonth() — месяц. Все set-методы принимают один параметр и возвращают новое значение времени (в машинном формате).

Обычно set-методы применяются, если необходимо сопоставить два момента времени, у которых различается только одна или несколько характеристик. Впрочем, их можно использовать и для создания объекта Date для момента, характеристики которого известны не в локальном, а в универсальном времени. Для этого нужно создать объект с настройками по умолчанию, а затем переопределить необходимые из них при помощи методов группы setUTC.

Второй подход к систематизации методов класса Date основан на том, со временем в какой шкале работает соответствующий метод.

• Методы локального времени. Чаше применяются методы, возвращающие или устанавливающие временные характеристики, исходя из локальной шкалы той зоны, в которой находится

машина пользователя. Такие методы полезны для создания разного рода часов, календарей и таймеров.

У методов локального времени есть недостаток, заключающийся в плохой поддержке летнего и зимнего времени. Так, если считывается текущий момент времени, то час и прочие его характеристики будут определены (или заданы) абсолютно корректно. Это связано с тем, что методы локального времени используют данные операционной системы, для которой то, переходить или нет на зимнее время, вы указываете самостоятельно. Но если вы попытаетесь вычислить какую-то характеристику момента времени из прошлого или будущего, то переходы на зимнее время учтены в принципе не будут. Из-за этого вероятность того, что время будет определено неверно, весьма высока (вероятность ошибки на час составляет 50 %). В таких случаях нужно или использовать универсальное время, или самостоятельно вносить поправку.

```
// Если бы методы локального времени работали полностью корректно, то
// моментам, которые разделяет ровно полгода, всегда бы соответствовал
// час разницы
var time:Date = new Date();
trace(time.getHours());
                             // Выводит "11"
time.setMonth(6);// "Переносимся" ровно на полгода назад
trace(time.getHours()); // Выводит "11"
```
Во Flash 5 используются правила перехода на зимнее время, принятые в США. Это осложняет применение методов локального времени на машинах пользователей из других стран, поэтому, начиная со Flash 6. часовой сдвиг определяется исходя из установок в операционной системе.

• Методы универсального времени. Реже на практике применяются методы, работающие с универсальным, или UTC-временем. Как вы помните, UTC-временем принято называть гринвичское время, измеренное относительно шкалы UTC. Никаких принципиальных различий между локальным временем и универсальным нет. Первое может быть легко получено из второго, если известен номер временной зоны.

Универсальное время используется, если необходимо синхронизировать удаленные процессы. Например, вы можете создать для сайта часы, которые будут показывать точное время за счет получения данных со специального сервера, подключенного к атомным часам. Время этот сервер будет сообщать, естественно, по шкале UTC.

В названии всех методов универсального времени имеется корень UTC (например, getUTCTime()). Все методы класса Date, за исключением UTCQ, являются наследуемыми. Метод LTC() статичен (т. е. является свойством самого конструктора Date()).

#### Работа со временем в машинном формате

Иногда задают вопрос о том, почему инструменты класса Date реализованы в форме методов, а не свойств. Не проще было бы, если бы каждой временной характеристике соответствовало отдельное свойство (например, не getMonth(), а month)? Одной из причин использования именно методов является то, что для определения или задания каждой характеристики необходимо произвести вычисления. Внутренний же формат адресации момента времени — это не годы, месяцы и часы, а количество миллисекунд, прошедших с 1 января 1970 года по гринвичскому времени до этого момента. Если момент времени относится к периоду до 1970 года, то миллисекунды отсчитываются от него и до точки начала отсчета. Значение времени при этом имеет отрицательный знак.

Машинное время сохраняется не как локальное, а как универсальное. В локальный формат оно пересчитывается с учетом сдвига временной зоны, который вы указываете, настраивая часы операпионной системы.

У класса Date за работу со временем в машинном формате отвечают следующие методы:

•  $getTime()$  — возвращает машинное время как число;

- $\bullet$  setTime() переопределяет время, хранимое объектом класса Date;
- UTC() переводит дату из стандартного представления в машинное.

Метод getTime() обычно применяется для точного измерения момента времени, прошедшего между некоторыми событиями. Для примера приведем код, проверяющий, за сколько выполнится пустой цикл из миллиона итераций:

```
var time1:Number=(new Date()) .getTime();
for \{var i = 0; i < 1000000; i++) \}\mathcal{E}trace((new Date()).getTime()-time1); // Выводит "5147"
```
Перевести время в миллисекундах в более традиционные единицы очень просто. Для этого нужно использовать третью форму конструктора Date(), учитывая, что точкой отсчета является момент времени, у которого вес характеристики, кроме года и даты, равны нулю (естественно, что характеристики при этом должны быть вычислены относительно универсального времени):

```
var begin_time:Number={new Date()).getTime();
for (var i=0; i<1000000; i++) {
\}var delta time: Number= (new Date()).getTime()-begin time;
var time: Date-new Date(delta time);
trace("Процесс завершился за:\r"+(time.getUTCFullYear()-1970)+" лет\r" +
time.getUTCMonth() + " месяцев\r" + (time.getUTCDate()-1) + " дней\r" +
time.getUTCHours() + " \frac{1}{2} acos\r" + time.getUTCMinutes() + " \frac{1}{2} + " \frac{1}{2} +
time,qetUTCSeconds() + "cexyH\uparrow\uparrow + time,qetUTCMillisecons() + "миллисекунд");
/* Выводит следующее:
"Процесс завершился за:
0 лет 0 месяцев 0 дней 0 часов 0 минут 5 секунд 307 миллисекунд" */
```
Перевести время в миллисекундах в традиционные единицы легко и без обращения к классу Date. Для этого достаточно разделить его на число, равное количеству миллисекунд в интересующей единице, а затем округлить результат.

Минимальный временной промежуток, который может быть измерен методом getTime(), составляет 10 миллисекунд. Чтобы в этом убедиться, можно использовать следующий код:

```
var time1:Number=(new Date()).getTime();
var time2:Number=null;
for \{var i = 0; i < 10000; i++) \}time2 = (new Date()) . getTime();
   trace(time2-time1);time1 - time2;
     // Выводит "0 0 0 0 0 10 0 0 0 0..."
\}
```
Вероятно, точность метода getTime() напрямую зависит от точности системных часов. Последняя, следовательно, составляет 100 прерываний в секунду. На более старых машинах частота прерываний системных часов может быть и ниже (18 в секунду).

ActionScript дает возможность заменить хранимое объектом класса Date время, основываясь на машинном представлении нового его значения. Для этого служит метод setTime():

```
var date: Date=new Date();
date.setTime(565436745768);
trace(date.getFullYear()); // Выводит "4987"
```
Иногда возникает задача перехода от традиционных единиц к машинному представлению времени. Конечно, ее можно решить, просто создав соответствующий объект класса Date и применив к нему метод getTime(). Для примера выясним, сколько миллисекунд осталось до нового года:

 $trace((new Date(2004, 0)).getTime() - (new Date()); getTime())$ ; // Выводит "711372224"

Однако перевести время в машинную форму можно и проще, не создавая объект класса Date. Для этого нужно использовать единственный статичный метод класса Date — UTC(). Набор параметров данный метод принимает точно такой же, как и конструктор Date() во второй форме (см. 14.3.1). Рассмотрим пример:

trace(((Date.UTC(2005,0))-Date.UTC(2004,0))/(1000\*60\*60\*24)); // Выводит "366" (2004 год - високосный)

#### **Определение и задание года**

У класса Date целых шесть методов, предназначенных для чтения и задания года, к которому относится момент времени. По особенностям возвращаемого и принимаемого значений их можно разделить на две группы.

• getYear() и setYear(). Эти методы работают с традиционной для компьютеров формой представления года. Значит, годом начала отсчета является 1900. Соответственно, 1999 год в этой системе будет 99-м, а 2003-103. Годы до 1900 обозначаются отрицательными числами (например, 1798 год будет-102).

Методы getYear() и setYear() работают в локальной шкале времени. Аналогичных им UTCметодов в ActionScript нет,

• getFullYear(), setFullYear() (локальное время) и getUTCFullYear(), setUTCFuilYear() (универсальное время), Работают со стандартным четырехзначным обозначением года. Годы до рождества Христова задаются отрицательными числами.

На практике удобнее применять методы второй группы. Методы же первой группы могут быть полезны, если код ActionScript взаимодействует с какой-то внешней технологией, в которой год обозначается традиционным образом. Например:

```
var date:Date=new Date(0,0);<br>trace(date.getFullYear()); // Выволит "1900"
trace(date.getFullYear());
trace(date.getYear()); // Выводит "0"
```
#### **Определение и задание месяца**

Определить месяц, к которому относится описываемый объектом класса Date момент, позволяют методы getMonth() (применяется локальная шкала) и getUTCMonth() (используется универсальное время). Изменить значение месяца дают возможность методы setMonth() и setUTCMonth(). Обозначаются месяцы при помощи своих порядковых номеров. Отсчет ведется с нуля, т. е. январю соответствует 0, февралю — 1 и т. д. Рассмотрим пример:

```
// Определяем, какой месяц будет через 100 дней
var date:Date=new Date(); 
date.setTime(date.getTime()+100*1000*60*60*24); 
function month(numb:Number):String { 
    var arr:Array=["Январь", "Февраль", "Март", "Апрель", "Май", "Июнь", "Июль", 
    "Август", "Сентябрь", "Октябрь", "Ноябрь", "Декабрь"]; 
    return arr[numb]; 
} 
trace(month(date.getMonth())); // Выводит: Апрель
```
#### **Определение и задание дня месяца**

Чтобы определить день месяца, к которому относится некоторый момент, нужно использовать ме-

тод getDate() (локальное время) или getUTCDate() (универсальное время). Задать день недели позволяют методы setDate() и setUTCDate(). Месяцы обозначаются не названиями, а своими порядковыми номерами. Отсчет их, в отличие от месяцев, ведется с 1, а не с 0.

Для примера вычислим, какое число будет через 100 дней:

```
var date:Date=new Date(); 
date.setTime(date.getTime()+100*1000*60*60*24); 
trace(date.getDate()); // Выводит: 1
```
#### **Определение дня недели**

Зная год, месяц и число, можно без особой сложности определить, к какому дню недели относится момент времени. Эту работу выполняют методы getDay() (локальное время) и getUTCDay() (глобальное время). День недели возвращается, как число от 0 (понедельник) до 6 (воскресенье).

Методов, переопределяющих день недели, не существует. Это связано с тем, что такое переопределение неизбежно привело бы к неопределенности (в месяце один день недели может встречаться до пяти раз).

```
// Вычислим, какой день недели будет через 100 дней
var date:Date=new Date(); 
date.setTime(date.getTime()+100*1000*60*60*24); 
function day(numb:Number):String { 
    var arr:Array=["Понедельник", "Вторник", "Среда", "Четверг", "Пятница", 
    "Суббота", "Воскресенье"]; 
    return arr[numb]; 
} 
trace(day(date.getDay())); // Выводит: Пятница
```
#### **Определение и задание часа, минуты, секунды и миллисекунды**

Создавая часы и таймеры, бывает необходимо определить, сколько в данный момент на системных часах компьютера часов, минут, секунд и, реже, миллисекунд по локальной шкале данной временной зоны или по универсальной шкале UTC. Иногда же данные характеристики приходится в объекте класса Date перезаписывать, чтобы обработать схожий момент из прошлого или будущего. Методы, которые служат для решения данных задач, идентичны, поэтому рассмотрим их вместе:

- getHours(), setHours() (локальное время) и getUTCHours(), setUTCHours() (универсальное время) — считывают и записывают значение часа. Отсчет часов ведется с нуля (как на обычных электронных часах);
- getMinutes(), setMinutes() (локальное время) и getUTCMinutes(), setUTCMinutes() (универсальное время) — методы, возвращающие и задающие значение минуты. Работают с целыми числами от 0 до 59;
- getSeconds(), setSeconds() (локальное время) и getUTCSeconds(), setUTCSeconds() (универсальное время) — методы, считывающие и записывающие номер секунды, соответствующей данному объекту класса Date. Могут работать с числами от 0 до 59;
- getMilliseconds(), setMilliseconds() (локальное время) и getUTCMilliseconds(), setUTCMilliseconds() (универсальное время) — методы, возвращающие и записывающие наименьшую характеристику момента времени — миллисекунды. Работают с числами от 0 до 999.

То, что минимальное изменение времени, которое может быть зафиксировано при помощи объекта класса Date, составляет 10 миллисекунд, означает, что последняя цифра возвращаемого методом getMilliseconds() или getUTCMilliseconds() значения будет неизменна в течение одной секунды. Это нужно учесть при создании таймера, округлив до двух цифр.

Если перечисленным методам группы set передается значение, лежащее в пределах положенного для их аргументов интервала (0-23 — часы, 0-59 — минуты и секунды, 0-999 — миллисекунды), то производимое ими изменение одной из характеристик не приводит к изменению остальных. Если же аргумент выходит за пределы положенного для него интервала, то он пересчитывается в более крупные единицы, чем устанавливает данный метод. В результате изменяются и другие характеристики момента времени. Например, передача методу setMinutes() значения 100 вызовет изменение величины, возвращаемой методом getHours() (а может даже и getDate() или getMonth()). Методам группы set можно передать и отрицательную величину. При этом время будет пересчитано в сторону уменьшения. Например:

```
var date: Date=new Date();
trace(date.getDate()); // Выводит: 23
trace(date.setHours(-100);
trace(date.getDate()); // Выводит: 18
```
В качестве примера использования рассмотренных методов приведем код, создающий простой таймер:

```
// Создаем поле, в котором Судет отображаться время
this.createTextField("timer", 0, 100, 150, 145, 27), timer.border=true;
timer.setNewTextFormat(new TextFormat("Lucida Console", 20, 0, true));
// Создаем функцию, выводящую в поле текущее время
function time():Void {
  var tm:Date=new Date();
  timer.text=tm.getHours() + ":" + tm.getMinutes() + ":" + tm.getSeconds()
  + ":" + Math.round(tm.getMilliseconds()/10);
  // Обновляем экран, чтобы изменение отобразилось
  updateAfterEvent();
\left\{ \right.setInterval(time, 10); // Обновляем таймер 100 раз в секунду
```
#### Определение смещения часового пояса

Пересчитать локальное время в универсальное (или произвести обратную операцию) очень просто. Но для этого в общем случае необходимо знать, на сколько часов смещена локальная шкала по сравнению с гринвичской. Данное смешение задается пользователем при настройке часов операционной системы и может изменяться от - 12 до 12 часов (возможны и дробные значения, например 4 часа 30 минут — смещение времени на широте Кабула). В ActionScript определить разность локального и глобального времени в минутах позволяет метол getTimezoneOffset(). Например:

```
var date: Date=new Date();
trace(dats.getHours()==(date.getUTCHours()-date.getTimezoneOffset()/60) %24);
// Выводит: true
```
Смещение локального времени — это атрибут не конкретного объекта класса Date, а операционной системы. Поэтому его невозможно изменить средствами ActionScript.

#### Особенности преобразования объектов класса Date в строки и числа

Объекты данных типа object при преобразовании к типу String дают следующую, в общем, малоинформативную запись:

```
[object Object]
```
Если объект не принадлежит ни к одному классу (такими объектами, например, являются \_global и объекты активизации функций), то преобразование в строку дает

```
[type Object]
```
Исключением из описанных правил являются объекты классов Array, Number, Boolean, String и Date. Массивы при приведении к типу String дают строку, представляющую собой список разделенных запятыми элементов. Каждый элемент, естественно, также переводится в строку. Напри-Mep:

trace( $[\{\}, 3, [2, 1]]$ ); // Выводит: [object Object], 3, 2, 1

Объекты классов Number, Boolean и String перед преобразованием переводятся в соответствующую величину элементарного типа, которая затем и приводится к типу String.

Объекты класса Date при преобразовании к типу String дают строку, содержащую практически полную информацию о данном моменте времени. В ней приводятся соответствующие ему значения секунды, минуты, часа, даты, месяца, года и даже дня недели и смещения временной зоны. Например:

 $trace(new Date())$ ; // Выводит: Wed Dec 2A 00:41:52 GMT+0300 2003

Если результат преобразования объекта класса Date в строку должен быть сохранен, то нужно использовать метод toString().

На практике строки, получаемые при преобразовании объекта класса Date к типу String, применяются редко. Потенциально их можно было бы использовать для хранения информации о некоторых событиях во внешних файлах или передаче этой информации, например, другому SWFфильму или серверному скрипту. Осложняет применение таких строк то, что на их основе трудно создать новый объект класса Date. В ECMA-262 для решения этой задачи служит особый статичный метод parse(), который, увы, в ActionScript не поддерживается. Поэтому хранить и передавать информацию о времени все же лучше в машинном формате.

К типу Number объекты класса Date также преобразовываются весьма специфично. Если объекты всех остальных классов (кроме Boolean, Number и String, которым в подобных операциях соответствуют величины элементарных типов) дают при приведении к числам NaN, то объекты класса Date преобразовываются в число, хранящее значение момента времени в машинном формате (т. е. как количество миллисекунд, прошедших с 1 января !970 года). Например:

trace(Number(new Date()));  $\frac{1}{2}$  BEBOUNT: 1072217134319

Таким образом, преобразование объекта класса Date в число аналогично использованию метода  $getTime()$ .

Описанная особенность может быть использована для упрощения выражений. К примеру, если нужно вычислить время в миллисекундах, разделяющее два момента, то применять метод getTime() совсем необязательно:

```
// Следующий код работает, так как оператор "-" преобразует операнды в числа
var begin time: Date=new Date();
for \{var i = 0; i < 2000000; i++) \}trace((new Date())-begin_time);
                                   // Выводит: 10164
```
У класса Date имеется недокументированный метод valueOf(), аналогичный по возвращаемому результату методу getTime() и операции приведения к числу. Рассмотрим пример:

var time: Date=new Date(); trace(Number(time) == time.valueOf() // Выводит: true

## 14.4. Определение времени, прошедшего с начала проигрывания фильма

Класс Date появился в ActionScript во Flash 5. До этого скриптовый язык Flash не был объектноориентированным. Но минимальные возможности по работе со временем имелись уже во Flash 4. Тогда их носителем была одна-единственная функция getTimer(). Данная функция возвращает число, хранящее количество миллисекунд, прошедших с начала проигрывания фильма. Используя getTimer(), можно решать несколько типов задач.

- Контроль времени проигрывания фильма. Скорее гипотетическая, нежели практическая задача. Но несколько ее разновидностей все же существует. Например, вы можете показывать пользователю, сколько он уже провел времени на данном ресурсе или заданной игрой.
- Измерение отрезков времени. Основная задача, для решения которой применяется функция getTimer(). В рамках этой книги мы не раз использовали данную функцию, чтобы измерить время выполнения некоторого кода.

В общем функцию getTimer() практически всегда можно заменить объектами класса Date. Однако у нее есть ряд преимуществ, которые делают ее вполне конкурентоспособной:

- метод getTime() класса Date способен фиксировать изменение времени лишь шагами по 10 миллисекунд. Функция же getTimer() имеет точность работы до 1 миллисекунды. Это весьма важное достоинство, например, при сравнении эффективности разных вариантов одного и того же алгоритма;
- функция getTimer() в большей степени подходит для использования в циклически воспроизволимых фильмах:
- функция getTimer() более проста в использовании, чем класс Date. Код, в котором она применяется, получается более коротким, его выполнение требует меньше операций.

Для примера использования функции getTimer() проверим, насколько часто возникает событие onMouseMove при непрерывном движении указателя мыши:

```
var last time: Number=getTimer();
this.onMouseMove=function():Void {
   var current time: Number=qetTimer();
   trace(current_time-last_time);
   last_time=current_time;
      // Выводит: 10 10 10 10...
\} ;
```
Таким образом, частота возникновения события onMouseMove весьма высокая — более 100 событий в секунду. Несложно убедиться, что данная частота не зависит от скорости смены кадров в фильме.

# Проект 14: Программные часы

Реализация аналоговых часов при помощи технологии Flash — это одна из наиболее тривиальных задач, для решения которых используется ActionScript. Практически в любой книге приводится код, управляющий моделью механических часов. Следуя традиции, в рамках нашего курса мы также создадим подобный фильм. Однако написание скрипта, поворачивающего клипы в виде стрелок и нарисованных «вручную» часах, это слишком примитивная задача, чтобы мы ею ограничились. Попытаемся реализовать часы при помощи одного лишь кода в виде внешнего класса. Расположение часов, их размер, а также основные характеристики оформления можно будет задавать произвольно. Это сделает соответствующий код универсальным, так что его можно использовать в различных проектах.

Задуманный класс получится довольно сложным, поэтому для его написания лучше использовать модель объектно-ориентированного программирования ActionScript 2.0. При этом код станет стройным и читабельным, да и качество поиска ошибок повысится на порядок.

Итак, приступим. Для начала создадим новый AS-файл и назовем его Clock. Затем откроем его в редакторе кода Flash (если у вас установлена профессиональная версия) или любом другом текстовом редакторе.

Делать класс Clock динамическим или заменять принятый по умолчанию надкласс не имеет смысла, поэтому набираем просто

class Clock {}

Вилимое воплошение часов является, естественно, клипом. Создаваться этот клип будет при выполнении кода функции-конструктора. Ввиду универсальности класса Clock, конструктор должен принимать весьма значительное количество параметров:

```
function Clock(clip:MovieClip, name_clock:String, depth:Number, coords:Object,
linesCol:Array, fillCol:Array, textCol:Number) {}
```
Здесь

- clip клип, на временной диаграмме которого должны быть созданы часы;
- name clock имя клипа с изображением часов. Должно задаваться пользователем, чтобы была возможность манипуляции часами (например, может понадобиться сместить их или удалить), а также для профилактики конфликта идентификаторов;
- depth глубина, на которой должен быть создан клип с часами;
- coords объект с тремя свойствами: х координата по оси ЛГ верхнего левого угла часов, у — его координата по Y, size — размер стороны часов (они будут квадратными);
- linesCol и fillCol массивы с формулами цветов, которыми должны быть нарисованы линии и заливки элементов часов. Правила задания этих массивов обсудим ниже;
- textCol формула цвета, которым должен отображаться текст подписей к делениям на часах.

Координаты часов и их размеры будут применяться многими методами класса Clock, поэтому их стоит вынести в свойства:

x=coords.x, y=coords.y, size=coords.size;

Сами свойства объявляем вне конструктора:

private var x:Number=null, y:Nuraber=null, size:Number=null;

Создаем клип, в котором будут располагаться наши часы. Чтобы к нему можно было получить доступ через соответствующий объект класса Clock, вводим специальное свойство clock:

clock=clip.createEmptyMovieClip(name\_clock, depth);

Свойство clock объявляем с остальными свойствами класса:

```
private var clock: MovieClip=null;
```
Часы должны рисоваться, даже если пользователь не задаст массивы lineCol и fillCol. При этом линии должны быть черными, а заливки — белыми. Ввиду особенностей методов beginFill() и lineStyle(), для этого достаточно прописать лишь значение по умолчанию для массива fillCol:
```
if (fillCol==undefined || fillCol==null) { 
var fillCol:Array=[0xFFFFFF, 0xFFFFFF, 0xFFFFFF, 0xFFFFFF, 0xFFFFFF, 0xFFFFFF, 
0xFFFfFF]; 
}
```
Чтобы упростить рисование часов, мы должны создать методы, аналогичные инструментам примитивов среды разработки. Нам понадобятся два таких метода. Один будет рисовать прямоугольники (используя его, мы создадим корпус часов и стрелки), а другой — окружности (он будет полезен для создания циферблата и делений шкалы).

Код метода, рисующего прямоугольники, очевиден:

```
private function drawBox(clip:MovieClip, coords :Object, lineStrObject, 
fillSt:Object):Void { 
    clip.lineStyle(lineSt.thickness, lineSt.rgb, linest.alpha); 
    clip.moveTo(coords.xMin, coords.yMin); 
    clip.beginFill(fillSt.rgb, filist.alpha); 
    clip.lineTo(coords.xMax, coords.yMin); 
    clip.lineTo(coords.xMax, coords.умах); 
    clip.lineTo(coords.xMin, coords.yMax); 
    clip.endFill(); 
}
```
Служебный метод drawBox() принимает следующие параметры:

- clip клип, на временной диаграмме которого должен быть нарисован прямоугольник;
- coords объект с узловыми координатами прямоугольника. У него должны быть определены следующие свойства; xMin, yMin — координаты левого верхнего угла; хМах, уМах — координаты правого нижнего угла;
- lineSt объект, свойства которого определяют вид линии, которой будет нарисован контур прямоугольника. Всего таких свойств должно быть задано три: thickness — толщина линии в пикселях, rgb — ее цвет и alpha — прозрачность линии;
- fillSt объект, свойства которого задают параметры заливки прямоугольника: rgb цвет, alpha — прозрачность.

Код метода, создающего окружности, будет более сложным. Однако пояснять его не будем, так как подробное описание лежащих в его основе идей имеется в разделе «Программное рисование» главы 10:

```
private function drawCircle(clip:MovieClip, xCenter:Number, yCenter:Number, 
radius:Number, N:Number, lineSt:Object, fillSt:Object):Void { 
    var phi:Number=2*Math.PI/N; 
    clip.lineStyle(lineSt.thickness, lineSt.rgb, lineSt.alpha); 
    clip.moveTo(xCenter+radius, yCenter); 
    clip.beginFill(fillSt.rgb, fillSt.alpha); 
    for (var i=phi; i<2*Math.PI; i+=phi) { 
      clip.lineTo(xCenter+radius*Math.cos(i), уCenter+radius*Math.sin(i)); 
 } 
    clip.endFill(); 
}
```
Параметры метода drawCircle():

- clip клип, в котором должна быть нарисована окружность;
- $x$ Center,  $y$ Center, radius координаты центра окружности и ее радиус;
- N количество отрезков, из которых должна быть построена окружность. В общем случае, чем больше радиус фигуры, тем больше должно быть N;
- lineSt и fillSt аргументы, аналогичные одноименным параметрам метода drawBox().

Реализовав методы, рисующие необходимые примитивы, можно приступать к написанию той масти кода функции-конструктора, которая будет создавать «тело» часов. Для начала нарисуем внешний корпус часов. Для этого необходимо создать объекты стиля линии и заливки для данного элемента. Соответствующие значения цветов должны быть переданы пользователем в качестве первых элементов массивов linesCol и fillCol. Толщина линии будет основываться на размере часов (наиболее подходящее значение коэффициента подбираем экспериментально). Значение прозрачности элементов часов всегда будет равно 100 (при необходимости создать полупрозрачные часы можно будет просто переопределить свойство "alpha клипа, на который указывает свойство clock).

```
var lineSt1:Object={thickness:Math.round(size/150), rgb:linesCol[0], alpha:100};
var fillSt1:Object={rqb:fillCol[0], alpha:100};
var coords1:0bject={xMin:x-size*0.05, yMin:y-size*0.05, xMar:x+1.05*size,
yMax:y+1.05*size);drawBox(clock, coords1, lineSt1, fillSt1);
```
Аналогичным образом рисуем стекло часов и круглый циферблат. Размеры этих элементов подбираем таким образом, чтобы между их границами можно было расположить нумерацию шкалы часов. Цвета для линий и заливки стекла и циферблата будут хранить, соответственно, вторые и третьи элементы массивов linesCol и fillCol. Параметр N для метода drawCircle задаем зависящим от размера часов.

```
var lineSt2:Object={thickness:Math.round(size/150), rqb:IinesCol[1], alpha:100);
var fillSt2:Object={rgb:fillCol[1], alpha:100);
var coords2:Object={xMin:x, yMin:y, xMax:x+size, yMax:y+size);
drawBox(clock, coords2, lineSt2, fillst2);
var lineSt3:Object={thickness:Math.round(size/200), rgb:IinesCol[2], alpha:100};
var fillSt3:Object={rgb:fillCol[2], alpna:100};
drawCircle(clock, x+size/2, y+size/2, 0.4*size, Math.round(size/2), lineSt3,
fills3);
```
Далее необходимо создать шкалу циферблата и подписи к ней. Шкала будет представлять собой 60 расположенных по окружности кружков, центры которых отдалены от центров соседних кружков на одинаковое расстояние. Каждый пятый кружок, обозначающий час, нужно сделать более крупным и другого цвета по сравнению с остальными. Рядом с такими кружками следует разместить текстовые поля с номерами часов, которым они соответствуют.

Так как необходимый для решения поставленной задачи код будет довольно объемным, его имеет смысл вынести в специальный служебный метод:

```
private function createNumbers(sm rounds lines col:Number, sm rounds fill col:Number,
big_rounds_lines_col:Number, big_rounds_fill_col:Number, textCol:Number):Void {}
```
Merog createNumbers() будет принимать следующие параметры:

- sm rounds lines col  $\mu$  sm rounds fill col формулы цветов для линий и заливки основных маркеров шкалы;
- big\_rounds\_lines\_col и big\_rounds\_fill\_col цвета линий и заливки маркеров, обозначающих нелые часы:
- $\bullet$  textCol ивет текста полписей шкалы.

При активизации метода createNumbers() в первую очередь необходимо создать объекты стиля линий и заливки, которые принимаются методом drawCircle(). Так как вид основных маркеров и маркеров целых часов отличается, то всего необходимо создать четыре объекта стиля. Толщину линии делаем зависящей от размера часов, формулы цветов получаем из переданных методу параметров:

```
var linest_small:Object={thickness:Math.round(size/300), rgb: 
sm_rounds_lines_col, alpha:100}; 
var fillSt_small:0bject={rgb:sm_rounds_fill_col, alpha:100}; 
var lineSt_big:Object={thickness:Math.round(size/300), rgb: 
big rounds lines col, alpha:100};
var fillSt big:Object={rgb:big_rounds_fill_col, alpha:100};
```
Алгоритм, располагающий объекты по кругу, использует точно такие же идеи, как и алгоритм, рисующий крут. Поэтому подробно разъяснять его мы не будем, ограничившись комментариями:

```
// Явно объявляем использующиеся колом цикла переменные
var radius:Number=null, xCenter:Number=null, yCenter:Number-null, 
t x:Number=null, t y:Number=null;
// Угловое расстояние, которое должно отделять маркеры
var phi:Number=Math.PI/30; 
// Cоздаем 60 маркеров
for (var i=1; i<=60; i++) {
// Радиус маркера будет зависеть от его номера (каждый пятый маркер - 
// это маркер целого часа, и он должен быть крупнее) и размера часов
radius = i $5 == 0? size/50: size/90;
// Вычисляем координаты центра создаваемого маркера. Радиус круга, 
// образуемого маркерами, должен быть таким, чтобы они расположились
// вблизи границы циферблата
xCenter=x+size/2+0.37*size*Math.cos(i*phi); 
yCenter=y+size/2+0.37*size*Math.sin(i*phi); 
// Рисуем маркер. Его стиль должен определяться его номером. 
drawCirele(clock, xCenter, yCenter, radius.Math.round(size/30), i %5==0? 
lineSt_big: lineSt_small, i %5==0? fillSt_big: fillst_small); 
}
```
Создав шкалу циферблата, необходимо подписать маркеры часов. Для этого рядом с кружочками, обозначающими номера, кратные пяти, необходимо создать текстовые поля и вывести в них значения, равные результату деления номера соответствующего маркера на пять. Решает эту задачу следующий код:

```
if (i %5==0) { // Проверяем крайность номера маркера пяти
                  // Создаем и настраиваем динамическое текстовое поле
clock.createTextField("pole"+i, 10+i/5, 0, 0, 0, 0); 
clock["pole"+i].text=i/5, clock["pole"+i].autoSize=true; 
clock["pole"+i].setTextFormat(format); 
// Вычисляем положенные для поля координаты
t_x=x+size/2+0.45*size*Math.cos(i*phi-Math.PI/2); 
t_y=y+size/2+0.45*size*Math.sin(i*phi-Math.PI/2); 
// Перемещаем поле в нужную точку
clock["pole"+i]._x=t_x-clock["pole"+i]._width/2; 
clock["pole"+i]._y=t_y-clock["pole"+i]._height/2; 
}
```
В приведенном коде есть два довольно неочевидных момента.

- Для расположения текстовых полей по кругу применяется та же формула, которая использовалась при создании шкалы циферблата. Единственное, было несколько модифицировано выражение полярного угла (т. е. выражение в скобках синуса и косинуса). Теперь отсчет угла начинается не с нуля, а с  $-\pi/2$  радиан. Это необходимо, чтобы поля начали создаваться с самого верхнего из них, а не с самого правого. Иначе шкала будет пронумерована не так, как это традиционно принято делать.
- Точка отсчета координат текстового поля находится в его левом верхнем углу. Но чтобы визуально казалось, что поля с номерами равноудалены от центра циферблата, вычисленным коор-

динатам t\_x и t\_y должен соответствовать центр поля. Для этого поле должно быть перемещено в точку, координата *X* которого меньше t х на величину, равную половине ширины поле. Аналогично, координата *Y* поля должна быть меньше t\_y на половину высоты поля.

Переменная format, хранящая стиль текста полей нумерации, должна быть создана выше цикла:

```
// Размер текста будет зависеть от размера часов
var format:TextFormat=new TextFormat(null, Math.round(size/15), textCol, true);
```
Код функции createNumbers() готов. В скрипт конструктора добавляем строку ее вызова:

createNumbers(linesCol[3], fillCol[3], linesCol[4], fillCol[4], textCol);

Запомните, что цвет линий и заливки основных маркеров будут определять четвертые элементы массивов fillCol и linesCol, а больших маркеров — пятые.

Теперь необходимо создать стрелки. У нас они будут представлять собой клипы, содержащие прямоугольники нужной длины и ширины. Центр этих клипов будет совпадать с гипотетической точкой крепления стрелок. При угле поворота клипа со стрелкой, равном нулю, она должна указывать на цифру 12. Исходя из этих условий прямоугольники, изображающие стрелки, следует нарисовать следующим образом;

- Ось *Y* должна делить стрелку на две равные части (т. е. *X*-координаты углов прямоугольника справа от нее должны быть равны —width/2, а углов слева — width/2, где width — ширина стрелки);
- ось *X* должна делить стрелку в отношении приблизительно 9:1 (т. е. *Y*-координаты углов, расположенных сверху от нее, должны равняться -height\*0.9, а координаты углов, находящихся снизу от нее, должны соответствовать height\*0.1, где height — высота прямоугольника). Расположить стрелку именно таким образом нужно для того, чтобы у нее получился «хвостик», который есть у любой настоящей стрелки.

Создавать стрелки в нашем классе будет специальный метод createArrow():

```
private function create Arrow(name:String, depth:Number, width:Number, height:Number, 
lineSt:Object, fillSt:Object):MovieClip { 
    var arrow:MovieClip=clock.createEmptyMovieClip(name, depth); 
    arrow._x=x+size/2, arrow._y=y+size/2; 
   drawBox(arrow, {xMin:-0.5*width, yMin:-0.9*height, xHax:0.5*width, 
умах:0.1*height}, lineSt, fillSt); 
    return arrow; 
}
```
Метод createArrow() принимает следующие параметры:

- name строка с именем стрелки. Знать это имя необходимо, чтобы можно было управлять содержащим стрелку клипом. Также, благодаря тому что ссылка на этот клип возвращается методом createArrow(), ее можно сохранить в качестве свойства;
- depth глубина, на которой будет находиться стрелка. Благодаря этому параметру вы можете расположить стрелки в нужном порядке;
- width и height ширина и высота стрелки;
- lineSt и fillSt объекты стилей для линий и заливки. Правила создания этих объектов описаны выше.

Для начала нарисуем минутную и часовую стрелки, так как они будут отображены в одинаковом

стиле. Минутная стрелка должна быть длинной и узкой, часовая — короткой и широкой. За цвет заливок и линий этих стрелок будут отвечать пятые элементы массивов fillCol и linesCol:

```
var lineSt4:Object={thickness:Math.round(size/250), rgb:linesCol[5], alpha:100}; 
var fillSt4:Object=(rgb:fillCol[5], alpha:100}; 
hour arrow=createArrow("arr 1", 0, size*0.045, size*0.3, lineSt4, fillSt4);
minute_arrow=createArrow("arr_2", 1, size*0.025, size*0.33, lineSt4, fillSt4);
```
Секундная стрелка по своему стираю будет отличаться от минутной и часовой. Это необходимо, чтобы она лучше выделялась. Ее цвет и заливка будут зависеть от седьмых элементов массивов fillCol и linesCol:

```
var lineSt5:Object={thickness:Math.round(size/250), rgb:linesCol[6], alpha:100};
var fillSt5:Object«{rgb:fillCol[6], alpha:100}; 
second_arrow=createArrow{"arr_3", 2, size*0.015, size*0.43, lineSt5, fillst5);
```
Свойства hour\_arrow, minute\_arrow и second\_arrow хранят ссылки на клипы с соответствующими их названию стрелками. Наличие этих свойств необходимо, чтобы упростить обращение к данным клипам и в итоге сократить объем кода и увеличить его производительность. Объявить свойства необходимо вне кода конструктора:

private var hour\_arrow:MovieClip=null; private var minute\_arrow:MovieClip=null; private var second\_arrow:MovieClip=null;

Часы готовы. Осталось написать код, который будет управлять движением стрелок. Идея его проста: угол поворота стрелки должен быть пропорционален текущему значению данной единицы времени, изменяясь от 0 до 360 градусов по мере его увеличения до максимума. Чтобы часовая и минутная стрелки двигались непрерывно, нужно учитывать не только то, сколько целых часов или минут «набежало», но и дробную часть соответствующей величины. Также необходимо учесть, что в сутках 24 часа, а на шкале механических часов только 12 делений.

В нашем классе считывать текущее значение времени и, исходя из полученной величины, поворачивать стрелки часов будет метод time():

```
private function time():Void {}
```
Код метода time() очевиден:

```
var date:Date=new Date(); 
hour_arrow._rotation=((date.getHours()+date.getMinutes()/60) %12)/12*360; 
minute arrow. rotation=(date.getMinutes()+date.getSeconds()/60)/60*360;
second arrow. rotation=date.getSeconds()/60*360;
```
Секундная стрелка должна совершать поворот на 6 градусов каждую секунду. Этой частоты более чем достаточно и для обновления положений минутной и часовой стрелки. Поэтому активизировать метод time() необходимо с периодом в 1000 миллисекунд. Для этого в конец кода конструктора класса добавляем

```
setInterval(this, "time", 1000); 
time(); // Часы должны сразу отобразиться с повернутыми стрелками
```
Обратите внимание, что time() в параметрах setInterval() должен быть адресован именно как метод. Это довольно тонкая особенность, так как но всех остальных случаях из кода конструктора и методов класса к нему можно обращаться как к функции, принадлежащей данной области видимости.

Класс Clock практически готов. Осталось создать инструменты, при помощи которых можно будет программно считывать значение времени на часах. Реализовать эти инструменты лучше всего в форме getter/setter-свойств:

```
public function get hour():Number { // Возвращает значение часа
    return (new Date ()).getHours(); 
} 
public function get minutes():Number { // Возвращает значение минуты
    return (new Date()).getMinutes(); 
} 
public function get seconds{):Number { // Возвращает значение секунды
   return (new Date()).getSeconds(); 
}
```
- 
- 
- 

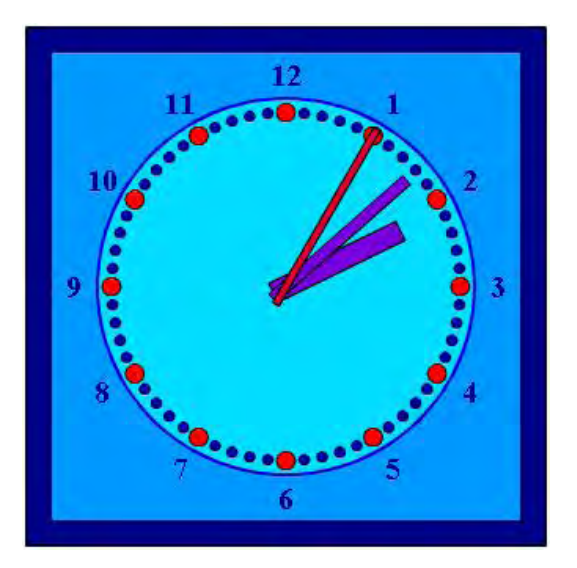

*Рис. 14.1. Часы, реализованные только при помощи кода*

Вот и все. Осталось только задействовать созданный класс. Для этого в код кадра FLA-файла, расположенного в той же директории, что и Clock.as, добавьте

```
var linesCol: Arrays[0x000033, 0x000066, 0x0000DD, 0x000033, 0x330000, 0, 0]; 
var fillCol:Array=[0x000088, 0x0099FF, 0x00DDFF, 0x0000BB, 0xFF0000, 0x7700DD, 
0xDD0033]; 
var clock:Clock=new Clock(this, "c1", 0, 1x:100, y:100, size:300}, linesCol, fillCol,
0x000088);
```
Параметры вида часов настройте на свой вкус. То, как они выглядят при использовании предложенных автором параметров, показано на рис. 14.1.

# **Глава 15**

# **Работа со звуком**

Flash-плейер, несмотря на свою компактность, довольно неплохо поддерживает работу со звуком (хотя качество озвучивания анимации, созданной во Flash, все же довольно проблематично вывести на уровень диснеевских мультипликаций). Большинство задач озвучивания можно решить и без ActionScript, просто помещая экземпляры звуков на нужные кадры. Но если вы хотите сполна задействовать потенциал плейера, то без программирования не обойтись.

Применяя ActionScript, вы сможете использовать возможности плейера на 100 %. Интерактивные звуковые эффекты, внешние библиотеки звуков, управление параметрами звука — это лишь малая часть того, что вы сможете реализовать при помощи ActionScript.

В этой главе обсудим основные вопросы, связанные с работой со звуком во Flash, акцентируя внимание на возможностях программного управления звуком. Кроме того, рассмотрим важнейшие понятия теории цифрового звука. Это необходимо, так как, не владея соответствующими знаниями, эффективно подобрать параметры экспорта звука очень сложно.

## **15.1. Основные понятия теории цифрового звука**

Звук — это, в общем случае, колебания упругой среды. Вызывается звук механическими колебаниями некоторого объекта (это может быть струна, голосовые связки и пр.), контактирующего со средой. Частота колебаний (она измеряется в герцах) определяет высоту звука. Чем больше частота, тем выше звук. Человеческий слух способен воспринимать звуковые колебания воздуха с частотой от 20 Гц до 20 кГц. Амплитуда колебаний воспринимается ухом как громкость. Чем больше амплитуда, тем более громким будет звук.

Прямым аналогом звуковых волн являются волны электромагнитные. Последние менее подвержены рассеянию средой, переносимую ими информацию проще сохранять и обрабатывать. Электромагнитные волны — это важнейший вторичный носитель звука. Преобразование акустических волн в электромагнитные (равно как и обратная операция) осуществляется за счет обычного индукционного эффекта, который заключается в возникновении в проводнике тока при его помещении в переменное магнитное поле.

Проще говоря, колебание магнита мембраны динамика около катушки вызывает в ней переменный ток. Если этот ток подать на другой динамик, то магнит его мембраны придет в движение, создавая соответствующий звук. Так работают телефон и радио.

Звук, преобразованный в форму электромагнитных колебаний, может быть легко сохранен. Для этого некоторый параметр носителя (глубина дорожки пластинки или степень намагниченности пленки) должен быть сопоставлен с амплитудой колебаний (т. е. силой тока, индуцируемого в катушке динамика). Звук, преобразованный в электромагнитные колебания напрямую, называется аналоговым. Главная его характеристика — прямое соответствие передаваемых или записываемых электромагнитных волн акустическим.

Цифровой звук появился относительно недавно. Основное его отличие от аналогового заключается в дискретности. При оцифровке специальное устройство, аналого-цифровой преобразователь (АЦП), измеряет через равные промежутки времени (порядка 0,001-0,0001 секунды) величину амплитуды электромагнитной волны, соответствующей аналоговой форме звука, и записывает ее значение с заданной точностью в файл. Это значение принято называть выборкой, или на жаргоне — сэмплом (от англ. sample — выборка). Саму же оцифровку нередко называют дискретизацией, или сэмплингом.

При обратном преобразовании звука из цифровой формы в аналоговую (эту операцию проводит

устройство, называемое цифро-аналоговым преобразователем (ЦАП)). Выполняется интерполирование (приближение) промежуточных значений амплитуды по известным. Так как частота дискретизации обычно высока, эта операция позволяет довольно точно восстановить исходный аналоговый сигнал.

Цифровая форма звука характеризуется пятью параметрами.

- 1. Частотой дискретизации;
- 2. Разрядностью выборок.
- 3. Количеством каналов или дорожек.
- 4. Алгоритмом компрессии/декомпрессии (кодеком).
- 5. Форматом хранения.

Так как каждый из этих параметров довольно специфичен, рассмотрим их по отдельности.

## **15.1.1. Частота дискретизации**

Частота дискретизации определяет, сколько выборок в секунду будет производиться при оцифровке. Если сопоставить цифровой звук с цифровыми изображениями, то частоте дискретизации будет соответствовать разрешение (более «приземленная» аналогия — частота кадров в кино). Чем выше частота дискретизации, тем лучше затем удастся на основании цифровой формы звука восстановить аналоговый сигнал (точнее, чем больше частота дискретизации, тем больший спектр частот удастся зафиксировать при оцифровке).

Знаменитая теорема Найквиста — Котельникова гласит, что для правильного восстановления аналогового сигнала по его цифровой записи необходимо, чтобы частота дискретизации по меньшей мере в два раза превосходила максимальную частоту звука. Так как верхний предел слуха 20 кГц, то в идеале частота дискретизации должна быть не меньше 40 кГц. Именно поэтому стандартная частота дискретизации, использующаяся при записи компакт-дисков, составляет 44.1 кГц (так называемое CD-качество). Впрочем, частота дискретизации может быть и выше, но такое качество звука используется лишь и звукозаписывающих студиях и особо требовательными меломанами.

Частота дискретизации 44.1 кГц — это не всегда достижимый идеал. При передаче данных по сети с низкой пропускной способностью качеством звука приходится жертвовать в пользу его размера, На практике обычно используются частоты дискретизации в два, четыре и восемь раз меньшие 44.1 кГц:

- 22.05 кГц так называемое радио-качество. Используется при кодировании звука FMрадиостанциями. В случае Flash неплохо подходит для создания фоновой музыки и событийных звуков. Для передачи человеческого голоса даже несколько избыточно;
- 11.025 кГц телефонное качество. Частота дискретизации, оптимально подходящая для передачи человеческого голоса. Используется в 1Р-телефонии;
- 5,5 кГц звук на грани потери информационной составляющей. Эта частота дискретизации может быть применена для передачи низких звуков, а также голоса (правда, с посредственным качеством).

Flash-плейер поддерживает частоты дискретизации 44,1: 22,05; 11,025; 5,5 кГц. Выбор частоты должен определяться типом звука, а также тем, насколько важно сохранить небольшой размер SWF-файла. Однако нужно помнить, что не имеет смысла повышать частоту дискретизации звукового фрагмента по сравнению с начальной. Это не приведет к росту качества, а только неоправданно увеличит размер фильма.

## **15.1.2. Разрядность выборок**

Разрядность выборки определяет, сколько различных значений амплитуды может быть зафиксировано при оцифровке. Если разрядность равна 4 бита, то интервал значения амплитуды от нуля до максимума будет разбит всего на 16 промежутков. Естественно, что погрешность при восстановлении аналогового сигнала при этом будет очень высока. Подобная разрядность подходит для представления очень простых звуков, а также голоса (качество его будет низким).

Разрядность 8 битов дает возможность представить 256 значений амплитуды. С такой разрядностью передают данные FM-радиостанции. Ее достаточно для представления любых звуков с вполне удовлетворительным качеством. Оптимальной же является 16-битовая кодировка. При этом можно работать с 65 536 вариантами амплитуды, чего достаточно для покрытия всего слышимого диапазона.

Разрядность 16 битов применяется при записи компакт-дисков. Более высококачественное квантование оправданно использовать лишь в случае студийной обработки звука.

Flash-плейер поддерживает 8- и 16-битовое квантование в случае несжатых форматов (например, WAV) и только 16-битовую разрядность для сжатых форматов (к ним относится МР3). Это нужно учитывать при импорте звукового файла в фильм.

#### **15.1.3. Количество каналов**

Стереозвук был разработан, чтобы придать воспроизводимому звуку природную объемность. Достигается это за счет того, что в каждой колонке проигрывается различная составляющая звука. В общем, звук каждого канала представляет собой отдельный звуковой файл, поэтому размер стереозвука пропорционален количеству поддерживаемых каналов.

Обычные непрофессиональные звуковые карты работают с двухканальным звуком. Столько же каналов поддерживает и Flash-плейер. Используя ActionScript, можно микшировать звук каналов, воспроизводя звук левого канала в правом динамике, а правого канала — в левом. Как это делается, мы поговорим немного ниже.

Если звук кодируется в МР3-формате, то можно выбирать один из трех форматов стерео.

- **Dual Channel.** Каждый канал получает половину потока и кодируется отдельно как моносигнал. Рекомендуется главным образом в случаях, когда разные каналы содержат принципиально разный сигнал, скажем, текст на разных языках.
- **Stereo.** Каналы кодируются отдельно, но программа кодировки может при необходимости отдать одному каналу больше места, чем другому. Наиболее стандартный формат.
- **Joint Stereo.** Стереосигнал раскладывается на два новых канала. Один представляет собой среднее исходных каналов, а второй — разность между каналами. В этом режиме качество звука получается чаше всего выше, чем в остальных.

К сожалению, в среде разработки Flash нельзя задавать, какой формат стерео будет применяться. Поэтому, если качество звука имеет принципиальное значение, то создавать МР3-файлы с нужными параметрами стоит при помощи одной из специализированных программ.

Так как стереозвук «весит» в два раза больше, чем его моноаналог, в подавляющем большинстве случаев в настройках экспорта стоит активизировать опцию Convert Stereo to Mono (Конвертировать стерео в моно). При этом каналы стереозвука будут микшированы в монозвук.

При всех типах сжатия, поддерживаемых Flash, можно использовать как одноканальные, так и

двухканальные звуки. Исключение представляет сжатие по алгоритму Nellymoser, которое может быть применено лишь к одноканальному звуку.

## **15.1.4. Алгоритмы компрессии**

Попробуем посчитать, сколько места на диске займет средняя музыкальная композиция, оцифрованная с CD-качеством. Очевидно, что для этого нужно использовать формулу size =  $F \cdot B \cdot K \cdot t$ , где  $F$  — частота дискретизации,  $B$  — разрядность выборок,  $K$  — количество канатов,  $t$  — время. Полагая травным 44,1 кГц, В = 2 байта, К = 2 канала и t = 300 секунд, получим, что оцифрованная песня займет приблизительно 50 Мб.

Это означает, что на компакт-диске может быть записано всего лишь около 10 несжатых песен. Так как каждая секунда звука, оцифрованного с CD-качеством, занимает почти 200 Кб, то такой звук будет весьма проблематично использовать в телефонии, радио или интернете. Даже если оцифровать звук как одноканальный с частотой дискретизации 11,05 кГц и разрядностью 8 битов, каждая его секунда займет 11 Кб.

Для обычных телефонных сетей это слишком много, чтобы звук можно было передавать как потоковый, Возникает проблема: каким-то образом необходимо уменьшить размер звуковых файлов. Решается она довольно эффективно за счет использования ряда алгоритмов компрессии.

Flash-плейер поддерживает следующие типы компрессии.

• **ADPCM** (Adaptive Differential Pulse Code Modulation — адаптивная разностная импульснокодовая модуляция). Это тип компрессии базируется на двух идеях. Во-первых, установлено, что в подавляющем большинстве воспринимаемых нами звуков преобладают низкочастотные медленно изменяющиеся составляющие. Из этого факта следует, что разность между соседними выборками зачастую мала (вернее, существенно меньше абсолютной величины самих выборок). Это означает, что оцифрованный звуковой сигнал можно представить не самими выборками, а разностями между ними, которые меньше по величине, а следовательно, требуют меньше битов для своего описания. Во-вторых, кодирование разности соседних выборок производится с учетом величины амплитуды и частотного состава, так как ухо человека имеет пределы чувствительности (так называемая адаптация).

Алгоритм ADPCM активно используется в IP-телефонии. Для передачи музыки он плохо подходит из-за вносимых им в звук существенных искажений (искажения, естественно, вносятся и в речь, но в ней они малозаметны). Коэффициент сжатия при применении ADPCM обычно невысок и лежит в пределах от 8:1 до 3:1. Кодек ADPCM Flash-плейера позволяет использовать для представления разности между выборками 2, 3,4 или 5 битов. Реально можно добиться приемлемого качества звука при разрядности (bitrate, т. е. «весе» одной секунды звука) 16 Кбит.

Алгоритм ADPCM существенно уступает МРЗ, поэтому использовать такую компрессию в принципе не стоит. МР3-сжатие даст на порядок лучшее качество при той же разрядности. Наличие же соответствующего кодека объясняется принципами обратной совместимости: кодек для МРЗ встроен в плейер только во Flash 4. До этого применялся только кодек ADPCM, что связано, вероятно, со свободным распространением данного алгоритма. Причиной же того, что ADPCM до сих пор используется в IP-телефонии, является то, что он не требует таких объемных математических вычислений, как МРЗ, поэтому компрессия может быть проведена «на лету».

- **МР3.** Один из первых и наиболее распространенный алгоритм компрессии, базирующийся на так называемом психоакустическом сжатии. Использует следующие особенности человеческого слуха:
	- o если тихий звук следует за очень громким, то мы его не слышим. Поэтому его можно отбросить;
- o составляющая звука с большой амплитудой маскирует составляющие, близкие к ней по частоте, нос меньшими амплитудами. Поэтому ими можно пожертвовать без заметной потери качества;
- o чувствительность уха к частотным искажениям низка, поэтому, если составляющие близки, их можно считать одинаковыми;
- o мы плохо воспринимаем очень низкие и очень высокие звуки, поэтому для их кодирования можно выделить меньше битов, чем для звуков со средней частотой.

Технически алгоритм МР3 реализуется следующим образом. Звук разбивается на участки некоторой длины, называемые фреймами (frames), и к каждому набору выборок применяется прямое преобразование Фурье. Его результатом является разложение звуковой волны на элементарные синусоиды разной частоты — гармоники. Коэффициент гармоники определяет ее вклад в результирующую волну. Производится сопоставление коэффициентов гармоник, и наименее значимые из них отбрасываются.

Алгоритм МР3 позволяет сжать звук в 20-30 раз с сохранением хорошего качества. Считается, что полностью CD-качество сохраняется при битрейте порядка 160 Кбит/с (понятия «частота дискретизации» и «разрядность выборки» неприменимы к МР3-файлам). Однако в большинстве случаев вполне приемлем и куда более сжатый звук. Так во Flash-анимациях обычно применяется МР3 сжатие, дающее битрейт порядка 16-32 Кбит/с.

Flash-плейер поддерживает ряд битрейтов в промежутке от 16 до 160 Кбит/с, Выбор наиболее подходящего должен осуществляться на основании требований к размеру фильма и качеству звука. Зачастую стоит оставлять МР3-файл в том качестве, в котором он был импортирован (поэтому по умолчанию активна настройка Use imported mp3 quality). Если же качество изменяется, то изменение должно производиться в сторону уменьшения качества, но не увеличения. Иначе звук улучшен не будет, а рост размера файла произойдет.

Если звук обрабатывается во внешнем редакторе, то можно учесть тот факт, что Flash-плейер поддерживает не только алгоритм МРЗ, который является частью стандарта MPEG1 Layer 3, но и более новые алгоритмы (MPEG2 и MPEG2.5), которые дают лучшее качество звучания при низкой разрядности. Кроме того, плейером поддерживается МР3-кодирование как с постоянной разрядностью, так и с переменной (во втором случае достигается лучшая степень сжатия).

МР3-формат оптимален в случае Rash-проектов. Поэтому на практике используется практически только он. Тем более, МР3-файлы можно динамически подгружать, а также у них имеются весьма полезные ID3-теги с информацией о данном звуке.

• **Nellymoser.** Относительно новый алгоритм компрессии, разработанный компанией Nellymoser Inc. Предназначен для сжатия человеческой речи. Основная его идея заключается в том, что голос человека может включать колебания с частотами из довольно узкого промежутка. Более высокие и низкие составляющие можно отбросить. Также удаляются гармоники с очень малой амплитудой. В результате достигается сжатие, сопоставимое с МР3-сжатием, однако качество звука оказывается более высоким. Более подробно об алгоритме Nellymoser можно прочитать на сайте разработчика http://www.nellymoser.com/.

Кодек алгоритма Nellymoser включен в плейер только во Flash MX.

В среде разработки Flash сжатие по алгоритму Nellymoser называется Speech (речь).

Регулировать соотношение качество/размер при использовании компрессии Nellymoser можно, изменяя частоту дискретизации.

Включать в SWF-фильм можно и несжатый звук. В среде разработки этот режим называется Raw.

При этом вы можете изменять разрядность и частоту дискретизации. Теоретически несжатый звук можно применять, если качество озвучивания значительно важнее размера фильма (или, что еще менее вероятно, если необходимо сэкономить вычислительные ресурсы компьютера). На практике же при этом все же лучше использовать МРЗ-сжатие с высоким (более 120 Кбит/с) битрейтом.

## 15.1.5. Форматы хранения

Существует довольно значительное количество звуковых форматов. По умолчанию Flash позволяет импортировать файлы лишь двух из них.

- WAV. Основной формат для хранения несжатого звука на платформе Windows. Поддерживает моно- и стереозвук, различные значения дискретизации и разрядности. Обычно именно и WAV производится оцифровка аналогового сигнала, и лишь затем применяется один из алгоритмов компрессии. WAV-файлы имеют чрезвычайно большой размер, поэтому этот формат значительно потеснен MP3. Впрочем, WAV остается основным форматом профессиональных звуковых редакторов, таких как SoundForge.
- МРЗ. Звуковой формат, использующий описанный выше алгоритм сжатия. Основной в случае Flash формат, так как он замечательным образом совмещает хорошее качество звучания и малый размер файла. Кроме того, звуковые файлы в этом формате, в отличие от WAV-файлов, можно линамически полгружать в фильм при помощи метола loadSound() класса Sound.

Если у вас установлен QuickTime 4 или выше, то вы дополнительно сможете импортировать файлы форматов AIFF, QuickTime, Sun AU.

Существует две формы цифрового звука — Wave и MIDI. Все, что было сказано выше, касалось Wave-звука. Звук же в форме MIDI представляет собой некоторый аналог нотной записи, т. е. в MIDI-файлах записывается лишь то, какая нота и каким инструментом лолжна исполняться в некоторый момент времени. Описание же звучания самих инструментов хранится в драйверах звуковой карты. MIDI-файлы чрезвычайно компактные, однако звук, генерируемый на их основе, может радикально отличаться на разных звуковых картах.

Flash-плейер не работает с MIDI-звуком. В принципе, в этой возможности нет особой необходимости. Исключение представляют фильмы, создаваемые для мобильных устройств, так как они поддерживают в основном MIDI-звук. Во Flash MX 2004 Professional имеется возможность включения в фильм, публикуемый для проигрывания на мобильных устройствах, МIDI-файла. Подробно о ней вы можете прочитать в справке программы или на сайте компании Macromedia.

## 15.2. Событийный (event) и потоковый (stream) звук

Во Flash имеется два типа звуков, довольно радикально отличающиеся друг от друга.

• Событийные звуки (event sounds). Главной особенностью этого типа звука является независимость от временной шкалы. Это означает, что если звук разместить на кадре, то он начнет проигрываться, когда на этот кадр перейдет воспроизводящая головка. Но когда она покинет кадр, проигрывание звука не остановится. Он будет воспроизводиться до тех пор, пока не будет проиграна последняя нота, даже если за это время фильм успеет прокрутиться несколько раз. Событийный звук можно начать проигрывать еще до того, как закончит воспроизводиться его прошлая активизация. При этом звуки просто микшируются. На основании этого можно реализовать, например, эффект эха.

Экземпляры событийных звуков могут быть созданы как «вручную», перетаскиванием из библиотеки, так и программно при помощи метода attachSound() класса Sound, Экземпляр потокового звука программно создать нельзя.

Событийный звук, в отличие от потокового, должен быть полностью загружен перед тем, как нач-

нется его воспроизведение. Если экземпляр звука был создан на кадре, то он будет загружен при закачке этого кадра. Если же звук импортируется из библиотеки программно, то он (по умолчанию) загрузится перед закачкой первого кадра в фильме.

Имеется две разновидности событийного звука. Выбор между ними можно осуществить в меню Sync Инспектора свойств кадра.

- o **Event.** Обычный событийный звук, на проигрывании которого не сказывается положение воспроизводящей головки на временной шкале и наличие других проигрывающихся звуков.
- o **Start.** Режим, похожий на предыдущий, но с одним важным отличием ни один событийный звук не будет запущен, пока hi; проиграется до конца текущий звук. Данный режим помогает избежать неприятного эффекта эха, который может возникнуть, в частности, при озвучивании кнопок относительно продолжительными звуковыми фрагментами.

К расположенным на временной шкале экземплярам событийных звуков могут быть применены простейшие эффекты, связанные с изменением громкости и баланса. Также они могут быть зациклены, что используется для создания музыкального фона на основании небольшого звукового фрагмента. Все соответствующие настройки имеются в Инспекторе свойств кадра, на котором располагается экземпляр звука.

Событийный звук используется для озвучивания кадров, кнопок и служит для обозначения некоторых событий. Можно сказать, что событийный звук применяется во всех случаях, кроме озвучивания анимаций. Для решения этой задачи техничнее использовать потоковый звук.

- **Потоковые звуки (stream).** Потоковый звук отличается от событийного жесткой привязкой к временной диаграмме. На уровне реализации это достигается разбиением звука на фрагменты, продолжительность звучания которых равна времени отображения кадра. Каждый фрагмент помещается на соответствующий ему кадр и существует независимо от остальных фрагментов. Благодаря этому потоковый звук обладает следующими особенностями:
	- o потоковый звук и анимация строго синхронизированы. Из-за того что звук разбит на независимые фрагменты, которые распределены по кадрам, в принципе невозможно опережение или отставание звука по сравнению с анимацией. Если компьютер за отведенное время не будет успевать прорисовывать кадры, то часть из них будет пропущена, но в проигрывании звука не возникнет паузы. Если же времени окажется недостаточно для выполнения кода кадра, то он продолжит выполняться и воспроизводящая головка будет остановлена. Звук же будет продолжать проигрываться. После завершения выполнения кода плейер произведет синхронизацию: воспроизводящая головка будет сразу переведена на тот кадр, соответствующий которому звуковой фрагмент проигрывается в данный момент;
	- o из-за того что потоковый звук разбивается на множество небольших фрагментов, анимации могут проигрываться в сети в потоковом режиме. Правда, в большинстве случаев для этого все же необходим интернет-канал с повышенной пропускной способностью;
	- o в фильм входит только тот фрагмент звука, который реально связан с кадрами. Остальной участок попросту отбрасывается при публикации, что дает весьма существенную экономию в размере файла;
	- o на одной временной диаграмме может одновременно проигрываться только один потоковый звук. Поэтому если вы попытаетесь совместить несколько потоковых звуков, они будут микшированы и размер фильма не окажется большим по сравне-

нию с тем случаем, когда на временной диаграмме располагается только один потоковый звук;

o остановка анимации будет сопровождаться прекращением проигрывания потокового звука (в отличие от событийного звука).

Если фильм импортируется в потоковом режиме, то по умолчанию он начинает воспроизводиться только после того, как будет закачана часть потокового звука продолжительностью 5 секунд. Если фильм будет проигрываться быстрее, чем скачиваться, то в момент исчерпания «запаса» кадров воспроизведение прервется и не начнется заново до тех пор, пока в буфере не окажется необходимых 5 секунд потокового звука.

Имеется несколько причин введения в работу плейера этой особенности. С одной стороны, наличие «запаса» делает воспроизведение менее зависимым от стабильности соединения, С другой стороны, алгоритм декомпрессии сжатых звуковых данных требует наличия определенного их объема. При желании вы можете уменьшить или увеличить время буферизации. Для этого новое его значение нужно присвоить глобальному свойству \_soundbuftime.

Важное различие между событийным и потоковым звуком заключается в том, как они хранятся. Событийный звук сохраняется в библиотеке приблизительно так же, как клипы или шрифты, т. е. звуковой файл полностью встраивается в фильм и существует относительно автономно. Потоковый звук является частью того клипа, на временной диаграмме которого он расположен. Сохраняется лишь та часть звука, которая реально связана с кадрами. Если один и тот же звук используется и как потоковый, и как событийный, то он будет сохранен дважды.

Возможности по программному управлению потоковым звуком более скромные, чем событийным. Однако такие операции, как начало или остановка воспроизведения, регулирование громкости и баланса, применимы и к нему.

## **15.3. Операции со звуком без использования программирования**

Операции со звуком без использования программирования непосредственно не связаны с тематикой данной книги. Они рассматриваются в любом базовом курсе Flash, и вы, скорее всего, ими владеете. Поэтому ниже приведены лишь некоторые неочевидные факты, знание которых может помочь при озвучивании Flash-фильма.

- Возможности звукового редактора Flash крайне скромные. Поэтому если вы хотите сместить в звуке частоты, чтобы сделать голос персонажа более комичным, или добиться эха, то без внешнего редактора не обойтись. Автор этой книги использует SoundForge, но можно попробовать найти и более простую программу.
- Довольно часто Flash отказывается импортировать звуковые файлы. Это связано с тем, что программа поддерживает лишь конкретный набор параметров для звуков каждого типа. Если частота дискретизации WAV-файла или разрядность МР3-звука не поддерживается, то элемент импортирован не будет. В этом случае необходимо изменить формат звукового файла при помощи подходящего редактора,
- Остановить проигрывание событийного звука можно и без программирования. Для этого необходимо выделить кадр, при переходе к воспроизведению которого звук должен быть заглушён, и активизировать пункт Stop меню Sync Инспектора Свойств кадра (настройки для звуков есть в свойствах кадров, даже если они реально на них не присутствуют). В списке Sound при этом необходимо выбрать отключаемый звук. Если все будет сделано верно, то на кадре появится синий маркер.
- Во Flash MX 2004 есть несколько встроенных звуковых эффектов. Они вполне стандартные (если не сказать примитивные) для любого акустического редактора, но позволяют не устанавли-

вать дополнительную программу из-за мелочи. Например, эффект Fade In заключается в постепенном затихании звука от первого кадра к последнему. Выбрать эффект можно в меню Effect Инспектора Свойств кадра. Применить эффекты данного меню можно как к потоковым, так и к событийным звукам. Можно создать и собственный, более сложный эффект, основанный на изменении громкости или баланса. Для этого служит специальный инструмент Edit Envelope, открываемый кнопкой Edit Инспектора Свойств кадра.

- Перетягивая бегунки, обозначающие границу звука в окне Edit Envelope, можно произвольным образом задавать, какой фрагмент звука будет проигрываться. Эта операция особенно важна в случае потокового звука {к событийному ее применять бессмысленно, учитывая особенности его хранения), так как позволяет синхронизировать анимацию со звуком. Так, например, практически все МР3-конвертеры создают вначале звука небольшой пустой участок, который, естественно, должен быть удален.
- Во многих играх и на сайтах имеется фоновая музыка мелодия, звучащая бесконечно. Создать такой фон очень просто. Для этого необходимо поместить на кадр, начиная с которого должна звучать музыка, небольшой музыкальный фрагмент и выбрать для него тип синхронизации Event. Затем в меню Инспектора Свойств этого кадра, расположенном справа от меню Sync, нужно выбрать пункт Loop. В результате воспроизведение звука будет зациклено.

Естественно, что зациклить проигрывание потокового звука нельзя (так как он привязан к временной диаграмме).

- Звук может быть добавлен на кадры кнопки точно так же, как на кадры клипа. Правда, при этом имеет смысл использовать только событийный звук. Озвучивать событие нажатия кнопки это хорошее решение с точки зрения usability (удобство и простота использования).
- Чаще всего параметры экспорта всех звуков в фильме должны быть одинаковыми. Настроить их можно при помощи специальных окон, вызываемых нажатием кнопок Set напротив пунктов Audio stream (настройки экспорта потоковых звуков) и Audio event (настройки экспорта событийных звуков) на закладке Flash окна Publish Settings.

Впрочем, параметры экспорта каждого звука можно настроить и индивидуально. Для этого служит окно Sound Properties, открываемое командой Properties контекстного меню символа звука в библиотеке. К звукам, настройки экспорта которых не были заданы индивидуально, применяются глобальные установки. Можно перекрыть все индивидуальные настройки глобальными, поставив флажок Override sound settings на закладке Flash окна Publish Settings. Обычно эта возможность используется, если нужно изготовить как компактный вариант фильма для Сети (жертвуя качеством звучания), так и его более качественный презентационный вариант.

## **15.4. Создание объектов класса Sound**

Для программного управления звуками в ActionScript имеется специальный класс Sound. В отличие от клипов, которые являются не только «материальными» структурами, но и объектами класса MovieClip, объекты класса Sound — это не звуки. Одному объекту класса Sound может не соответствовать звуков в принципе, а иногда он может управлять одновременно десятками звуков. Дело в том, что во Flash звук — это неотделимая часть клипа (особенно справедливо это утверждение по отношению к потоковым звукам). Объект же класса Sound управляет звуковой составляющей клипа. Эту особенность очень важно понять во избежание затруднений в дальнейшем, поэтому повторим: объект класса Sound —это не звук и даже не ссылка на звук. Это инструмент для управления звуковой составляющей клипа, в которую могут входить десятки звуков (или не входить ни один), и в разные моменты времени могут проигрываться разные из них.

Возникает очевидный вопрос: «Что делать, если с клипом связано несколько звуков, а управлять каждым необходимо индивидуально?» Так как объект класса Sound воздействует на все звуки клипа одновременно, очевидно, что для управления каждым звуком по отдельности их все необ-

ходимо разнести по разным клипам. Это важный принцип, который нужно четко усвоить: если вы собираетесь программно управлять звуком, то он должен располагаться строго в отдельном клипе (это касается как звуков, помешенных на временную диаграмму «вручную», так и присоединенных при помощи метода attachSound() или импортированных методом loadSound()). Иначе при попытке, например, остановить воспроизведение одного звука, перестанут проигрываться и вес остальные звуки, относящиеся к данному клипу.

Имеется два типа объектов класса Sound. Первые управляют звуковой составляющей какого-то конкретного клипа. Ссылка на этот клип передается конструктору Sound() при создании объекта. Например:

var sound:Sound=new Sound(clip); // Объект sound будет связан с клипом clip

Если в клип вложены другие клипы, содержащие звуки, то непосредственно объект класса Sound с ними связан никак не будет. Однако изменение уровня громкости или баланса, присущих звуковой составляющей клипа более высокого уровня, изменит и параметры воспроизведения звуков вложенных в него клипов. Если, например, сделать звук клипа *А* на *X %* громче, то настолько же станет громче и звук вложенного в него клипа *В*. Описанный факт означает, что программное изменение параметров воспроизведения звука, расположенного на основной временной диаграмме, вызовет аналогичные изменения в характере проигрывания всех звуков фильма. Поэтому тогда, когда это возможно, стоит обходиться без помещения звуков на \_root.

Звуками, вложенными в кнопки, нельзя управлять программно: параметром конструктора Sound() может быть только ссылка на клип. Более того, на звуки кнопок не влияет даже изменение характеристик воспроизведения звука содержащих их клипов. Если у вас возникнет потребность применить возможности класса Sound к звукам кнопок, то используйте клипы-кнопки.

Для одного клипа можно создать любое количество объектов класса Sound, и никаких конфликтов между ними не будет. Эта возможность может быть полезна, если одновременно с клипом должно быть связано несколько подгруженных или импортированных из библиотеки звуков (каждый объект класса Sound может работать только с одним таким звуком).

Довольно часто одну и ту же операцию бывает необходимо провести по отношению ко всем воспроизводящимся звукам фильма (например, пользователь должен иметь возможность отключить звуковое оформление сайта). В таких случаях нужно использовать второй тип объектов класса Sound, управляющих одновременно всеми звуками в фильме. Создать такой объект можно, задействовав конструктор Sound() без параметров:

```
// Данный код остановит проигрывание всех звуков в фильме
var global sound:Sound=new Sound();
global_sound.stop();
```
Распространено ошибочное мнение, что следующие строки являются эквивалентными:

var sound:Sound=new Sound(); var sound: Sound=new Sound(this);

На самом деле данные строки различаются радикально. Первая создает объект класса Sound, управляющий всеми звуками в фильме, вторая же соответствует объекту, управляющему звуком лишь той временной диаграммы, на которой находится код. Причина заблуждения (а его можно найти даже у серьезных авторов) в том, что при сопоставлении данные строки обычно помещаются на основную временную диаграмму. При этом изменение громкости или баланса при помощи объекта класса Sound, создаваемого второй строкой, вызывает такое же изменение в звучании всех звуков фильма, как при применении объекта, формируемого первой строкой. Отсюда делается неверный вывод об идентичности приведенных записей. Убедиться в его ошибочности можно, попробовав остановить воспроизведение звука клипа, расположенного на \_root, используя метод stop().

Объекты класса Sound позволяют управлять как звуками, которые были помешены на временную диаграмму «вручную» (потоковыми и событийными), так и программно присоединенными или подгруженными. Однако к первым могут быть применены лишь отдельные методы. Основная же часть потенциала класса Sound может быть использована только по отношению ко второму типу звуков. Поэтому, рассматривая метод, свойство или событие, мы будем уточнять, к звукам какого типа данный элемент может быть применен.

## **15.5. Динамическое присоединение звука. Метод attachSound()**

Уже хорошо знакомый нам метод attachMovie() служит для программного «перетаскивания» экземпляра клипа из библиотеки на временную диаграмму существующего клипа. Схожие функции выполняет метод attachSound() класса Sound. Он позволяет включить в звуковую составляющую клипа звук из библиотеки.

Прежде чем применить метод attachSound(), звуку нужно присвоить идентификатор программного экспорта. Делается это точно так же, как в случае клипов или шрифтов.

- 1. Открываем библиотеку (F11), находим строку нужного элемента и щелкаем по ней правой кнопкой мыши. В появившемся контекстном меню выбираем пункт Linkage. В результате появится окно Linkage Properties.
- 2. Ставим флажок Export for ActionScript. При этом станет доступна строка Identifier. В нее вводим текст идентификатора экспорта. Это может быть любая последовательность символов. Единственное ограничение — идентификатор должен быть уникальным.
- 3. Если вы используете внутренний предзагрузчик, желательно отключить загрузку звука перед первым кадром. Для этого нужно убрать флажок Export in first frame (тонкости создания предзагрузчиков описаны в главе 10).

Синтаксис метода attachSound() намного проще, чем у метода attachMovie():

snd.attachSound("Id"),

где

- $\sin \theta$  объект класса Sound, через который к присоединенному звуку будет осуществляться доступ. С одним объектом класса Sound может быть связан только один динамически присоединенный звук. При повторном применении к нему метода attachSound() будет заменен связанный с ним звук (однако если при этом первоначально присоединенный звук проигрывался, то его воспроизведение прервано не будет);
- "Id" строка с идентификатором программного экспорта необходимого звука.

Для примера приведем код, «перетаскивающий» звук на основную временную диаграмму и запускающий затем его проигрывание:

```
var sound:Sound=new Sound( root);
sound.attachSound("snd"); 
sound.start();
```
Импортированный звук метод attachSound() располагает (условно) на той временной диаграмме, к которой относится соответствующий объект класса Sound. Если объект класса Sound глобальный (то есть он был создан без передачи конструктору параметра), то звук помещается на ту временную диаграмму, на кадре которой находится код.

В том, что одновременно с одним объектом класса Sound может быть связан только один звук,

присоединенный при помощи метода attachSound(), нет ничего странного. В обратном случае невозможно было бы ввести в язык такие элементы, как, например, свойство duration (возвращает длину звукового фрагмента) или метод start() (запускает воспроизведение звука). Все эти элементы могут быть применены только к одному конкретному звуку. Если бы с объектом класса Sound можно было связать несколько программно присоединенных звуков, то при использовании ряда методов и свойств часто возникала бы ситуация неопределенности. Кстати, по этой же причине большинство свойств и методов класса Sound не применимы к звукам, помещенным на временную диаграмму «вручную». Просто ограничения на количество размещенных на кадрах звуков не существует, а данные методы и свойства могут быть использованы лишь по отношению к одному конкретному звуку.

Большинство методов, свойств и событий класса Sound (кроме attachSound(), loadSound(), get-BytesLoaded(), getBytesTotal() и onLoad) можно разделить на две группы. В первую входят инструменты, влияющие сразу на все звуки, связанные с данным клипом. Например, метод setVolume() изменяет громкость всех относящихся к клипу звуков (то есть как присоединенных «вручную», так и импортированных динамически через данный объект класса Sound или через другие объекты, ссылающиеся на этот клип), Ко второй (более многочисленной) группе относятся инструменты, которые можно использовать лишь по отношению к присоединенному динамически (при помощи метода attachSound() или loadSound()) звуку. Например, свойство position позволяет узнать, какая часть звука уже проигралась. Соответственно, возможности программного управления динамически присоединенными звуками гораздо шире. Четкое понимание различий инструментов класса Sound, относящихся к разным группам, — важное условие их эффективного использования. По своему типу звуки, присоединяемые при помощи метода attachSound(), являются, естественно, событийными, то есть процесс их проигрывания никак не зависит от расположения воспроизводящей головки на временной шкале или наличия других проигрывающихся звуков. Можно, например, добиться эффекта эха, запустив проигрывание одного и того же звука несколько раз подряд через определенный промежуток времени. Важное различие между обычными событийными звуками и присоединенными программно заключается в том. что последние не привязаны к какому-то одному кадру. Запустить их воспроизведение можно с любого кадра, проигрывающегося после кадра, содержащего код с attachSound().

Остановить проигрывание динамически присоединенного звука, удалив управляющий им объект класса Sound, не получится. Для этого нужно использовать метод stop().

Если удалить клип, к которому относится управляющий динамически присоединенным звуком объект класса Sound, то звук перестанет быть доступным. Это доказывает, что ссылка на звук на самом деле внедряется методом attachSound() во внутреннюю структуру клипа.

### **15.6. Импортирование внешних МР3-файлов**

Возможность полноценного озвучивания проектов — одно из наиболее значительных достоинств Flash, во многом обеспечившее популярность этой программы. Flash-сайты поражают не только анимационными эффектами и интерактивностью, но и тем, что им присуще качественное музыкальное оформление.

Трудно спорить с тем, что хорошее озвучивание делает ресурс более привлекательным. Однако нужно не забывать и о том, что даже очень сжатые МР3-файлы весьма «тяжеловесные». Поэтому присутствие музыки на сайте может увеличить его размер в несколько раз. А так как звуковое оформление для многих пользователей является второстепенной деталью, не стоит делать его загрузку обязательной.

Более технично ввести в интерфейс элемент, при помощи которого пользователь сможет сам определять, стоит ли подгружать звуки или нет. В идеале можно создать даже специальное меню, из которого можно будет выбирать, какая именно мелодия должна использоваться в качестве музыкального фона. В любом случае звуки должны храниться отдельно от основного SWF-файла и импортироваться лишь при необходимости.

Подобные внешние библиотеки мелодий разработчики активно создавали уже во времена Flash 5. Тогда для этого приходилось помещать каждый звук в отдельный фильм, который затем импортировался при помощи метода loadMovie(). Подобный подход имеет определенные преимущества, из-за которых его применяют даже сейчас (например, для клипа проще создать качественный пред загрузчик, чем для звука). Но техничным его назвать вряд ли можно, так как звуками, которые импортированы внутри SWF-файла, не так уж просто манипулировать. Главное, обновить подобную библиотеку звуков сможет лишь пользователь, владеющий Flash, что чрезвычайно осложняет поддержку сайта. Поэтому во Flash MX в класс Sound был введен новый метод loadSound(), который позволяет импортировать МР3-файлы напрямую, не помещая предварительно их в фильмы. Были добавлены вспомогательные методы getBytesLoaded() и getBytesTotal(), а также событие onLoad. Рассмотрению данных элементов будет посвящен этот раздел.

## **15.6.1. Метод loadSound()**

Метод loadSound() служит для импортирования МР3-звуков с удаленного сервера в процессе проигрывания фильма. Данный метод имеет следующий синтаксис:

snd.loadSound(URL, isStreaming);

где:

- $\sin \theta 0$  объект класса Sound, с которым должен быть связан загруженный звук. Звуки, импортированные посредством метода loadSound(), во многом схожи со звуками, присоединенными к клипу при помощи метода attachSound(). Поэтому очень многое из того, что мы говорили о последних в предыдущем разделе, может быть автоматически перенесено на звуки, загруженные методом loadSound(). Особенно важно отметить, что с одним объектом класса Sound может быть связан только один динамически присоединенный звук, независимо от того, был использован для его импорта метод loadSound() или он был «перетянут» из библиотеки методом attachSound();
- url строка с адресом МРЗ-файла, подлежащего импорту. Адрес может быть как абсолютным (в этом случае необходимо обязательно указывать протокол), так и относительным. Ограничений на расположение импортируемых звуков политика сетевой безопасности Flash 7 не накладывает (в отличие от клипов или текстовых данных). По умолчанию вы можете загрузить файл только из той же директории сервера, откуда поступил сам SWF-фильм.

Для загрузки МР3-файла по умолчанию используется протокол HTTP. Поэтому абсолютный адрес необходимо начинать с префикса http://. Но если фильм будет проигрываться в браузере, то можно применить и протокол FTP. В этом случае ссылка должна быть начата префиксом ftp://. Автономный проигрыватель (в том числе и в режиме тестирования среды разработки) протокол FTP не поддерживает;

- $\bullet$  ioStreaming параметр, определяющий тип загрузки звука. Возможны два варианта:
- 1. **Непотоковая загрузка** (isStreaming=faise). В этом режиме Flash-плейер требует, чтобы звук был полностью загружен, прежде чем начнется его воспроизведение. Если вы не уверены, что все ваши потенциальные посетители имеют достаточно стабильный Интернет-канал или звук может понадобиться воспроизводить несколько раз, то всегда лучше применять именно этот тип загрузки. В идеале же (который сложно представить в России, но довольно реально, если проект создается для заказчиков из США) непотоковая загрузка должна использоваться для закачки небольших звуков, а потоковая — для закачки объемных музыкальных фрагментов (нельзя заставлять пользователя слишком долго ждать).

Звук, закачанный в непотоковом режиме, ведет себя точно так же, как звук, динамически присоединенный при помощи метода attachSound(). To есть он сохраняется в памяти до тех пор, пока объект класса Sound не будет удален или к нему повторно не будет применен метод loadSound() или attachSound(). Такой звук можно проигрывать любое количество раз, начиная воспроизведение с любого фрагмента (в отличие отзвука, загруженного в потоковом режиме). Вообще же к нему может быть применен любой инструмент класса Sound.

2. **Потоковая загрузка** (isStreaming=true). Особенностью этого режима является то, что воспроизведение звука начинается автоматически еще до окончания его закачки. По умолчанию проигрывание запускается, когда будет закачано 5 секунд звука.

Потоковая загрузка имеет преимущество при импорте больших звуков, таких как полноценные песни. При ее использовании посетителю ресурса не приходится ждать окончания загрузки, что делает сайт более привлекательным для него. Однако у потоковой загрузки имеются и очень серьезные недостатки. Так, чтобы при проигрывании звука не возникало пауз, обмен данными с сервером должен происходить с достаточной скоростью и высокой стабильностью. Естественно, что это условие может быть соблюдено далеко не всегда. Дополнительный минус потоковой загрузки в том, что при этом можно использовать МР3-файлы лишь с очень низким битрейтом (8-24 Кбит/с), а соответственно, с невысоким качеством звучания.

Теоретически МР3-файл, загружаемый в потоковом режиме, может быть бесконечно большого размера (например, это может быть МР3-поток сетевого радио). Поэтому способ хранения в памяти потокового аудио радикально отличается оттого, как сохраняются mp3-файлы, импортированные в непотоковом режиме. Буферизуется лишь не проигранная часть закачанного звука. Данные же, соответствующие уже воспроизведенному звуковому фрагменту, тут же выгружаются из памяти. Это означает, что нельзя прослушать музыкальный фрагмент в потоковом режиме, а затем дать команду прокрутить его повторно с произвольного фрагмента при помощи метода start(). В лучшем случае такая команда вызовет загрузку потокового звука заново.

Возможности программного управления звуками, импортируемыми в потоковом режиме, скромнее, чем закачанными в обычном режиме. Их нельзя повторно воспроизводить, по отношению к ним бессмысленно использовать свойства duration и position, а также методы getBytesLoaded() и getBytesTotal(). Если остановить проигрывание потокового звука при помощи метода stop(), то его загрузка все равно продолжится. Начать же его воспроизведение заново будет нельзя (то есть большой объем данных закачается впустую). Кстати, прервать начатый импорт средствами ActionScript практически невозможно. Это серьезная проблема, из-за которой нужно чрезвычайно осторожно вводить в проект элементы, требующие загрузки больших объемов данных.

Несмотря на использование для их обозначения одинакового прилагательного, между потоковыми звуками и звуком, загруженным при помощи метода loadSound() B потоковом режиме, мало сходства. Но кое-что общее все же есть.

Потоковый звук разбивается на небольшие пакеты, которые хранятся в связке с кадрами, и звук, импортируемый в потоковом режиме, также разделяется на маленькие фрагменты, которые удаляются из памяти после проигрывания. Однако первый зависит от состояния временной диаграммы, а второй — нет. Также их объединяет то, что по умолчанию для того, чтобы плейер начал воспроизведение (с «нуля» или после паузы, возникшей из-за недостаточной скорости Интернетсоединения), должно быть закачано не менее 5 секунд звука. Это стандартное время буферизации, которое можно изменить, используя глобальное свойство \_soundbuftime.

Увеличить время буферизации стоит, чтобы сделать проигрывание звука менее зависящим от стабильности Интернет-соединения. Если в «запасе» имеется несколько десятков секунд звука, то временная пауза в обмене данными вполне может быть пройдена без остановки звучания. Например, чтобы время буферизации было равно минуте, нужно набрать

```
_soundbuftime=60;
```
Звуки, загружаемые Flash-плейером как в обычном, так и в потоковом режиме, кэшируются браузером. Это означает, что повторный импорт звука может потребовать гораздо меньше времени,

чем первый. Впрочем, рассчитывать на эту особенность не стоит, так как, например, браузер может быть настроен таким образом, что все временные файлы будут удаляться по окончании рабо-TЫ.

Завершая обсуждение метода loadSound(), приведем интересный пример его использования. В Сети имеется немало радиостанций, которые вещают в формате МРЗ-потока. Еще больше сайтов, которые просто транслируют таким образом музыку. Зная это, вы можете создать своего рода сетевой радиоприемник. Так, набрав следующие две строки, вы сможете послушать радиостанцию «Эхо Европы»:

```
var sound: Sound=new Sound(this);
sound.loadSound("http://harms.mtu.ru:9000/", true);
```
### 15.6.2. Отслеживание окончания загрузки. Событие onLoad

Событие onLoad класса Sound аналогично одноименному событию класса MovieClip. Оно происходит по завершении загрузки MP3-файла методом loadSound() независимо оттого, потоковый или обычный режим закачки применялся. В зависимости от успешности импортирования звука обработчику onLoad передается определенный параметр: если загрузка была выполнена, то true, если же по какой-то причине ее провести не удалось (скорее всего, был задан неверный адрес или не ответил сервер), то в качестве аргумента передается false.

Лля примера приведем код, который начинает воспроизведение звука, если импортирование прошло успешно, и выводит сообщение о сбое загрузки, если в качестве параметра обработчику onLoad поступило false:

```
var sound: Sound=new Sound(this);
sound.loadSound("music.mp3", false};
sound.onLoad=function(succ:Boolean):Void {
   if (succ) {
      sound.start();
   \} else \{trace("Импорт МРЗ-файла не может быть проведен");
   \mathcal{E}\};
```
#### 15.6.3. Создание предзагрузчиков для импортируемых звуков

Хорошо проработанный интерфейс любого сетевого Flash-проекта подразумевает, что пользователь должен быть в курсе всех происходящих процессов. Если импортируется какой-то компонент (в том числе звук), то этот процесс должен отображаться предзагрузчиком. Пользователю необходимо знать, сколько ему осталось ждать. Если он не будет видеть ход загрузки, то вероятность того, что он не дождется ее конца и покинет ресурс, куда выше, чем если он будет наблюдать непрерывно удлиняющуюся шкалу или число, постепенно приближающееся к 100 %.

В случае звуков у нас нет таких совершенных средств для создания предзагрузчиков, как те, которые предоставляет класс MovieClipLoader. Нов реализации предзагрузчика для звука все равно нет ничего сложного. Для решения этой задачи у класса Sound имеется два метода, полностью аналогичных одноименным методам класса MovieClip: getBytesLoaded() и getBytesTotal(). Первый возвращает количество уже загруженных байтов информации, а второй определяет размер импортируемого МРЗ-файла в байтах.

Общий алгоритм создания любого предзагрузчика один и тот же. С определенной частотой необходимо вычислять, сколько процентов звука уже загрузилось. Исходя из полученного значения, обновляется некая шкала (в простейшем случае это может быть динамическое текстовое поле с процентным индикатором закачки). По окончании загрузки предзагрузчик удаляется.

Приведем пример элементарного предзагрузчика:

```
var sound:Sound=new Sound(this); // Даем команду начала загрузки звука
sound.loadSound("music.mp3", false); 
// Создаем поле, в котором будет отображаться степень загрузки звука
this.createTextField("preloader", 0, 200, 150, 30, 30); 
preloader.border=true, preloader.text="0 %"; 
// Функция, обновляющая вид предзагрузчика и удаляющая его
// по окончании загрузки
function updatePrel():Void { 
    var proс:Number=(sound.getBytesLoaded()/sound.getBytesTotal())*100; 
    if (proc<100 &&!isNaN(proc)) { 
      preloader.text=Math.round(proc)+" %"; 
    } if (proc==100) { 
     clearInterval(time); 
      preloader.removeTextField(); 
      sound.start(); 
    } 
} 
// Предзагрузчик будет обновляться два раза в секунду
var time:Number=setInterval(updatePrel, 500);
```
Создать предзагрузчик можно для звуков, импортируемых как в потоковом режиме, так и is обычном. Впрочем, предзагрузчик для потоковых звуков вряд ли нужен, так как они начинают воспроизводиться почти сразу после начала закачки.

## **15.7. Управление воспроизведением звуков**

Программное управление воспроизведением звуков — это самая важная для практики задача из тех, которые позволяют решать инструменты класса Sound. С методами start() и stop() мы уже немного знакомы. В этом разделе разберем их более обстоятельно. Также изучим событие onSoundComplete, происходящее по завершении воспроизведения звука.

### **15.7.1. Запуск воспроизведения. Метод start()**

Метод start () служит для запуска воспроизведения звука, программно присоединенного при помощи метода attachSound() или загруженного метолом loadSound(). Запустить, используя его, проигрывание звуков, помещенных на временную диаграмму «вручную», невозможно. Такие звуки начинают автоматически воспроизводиться тогда, когда проигрывающая головка плейера перемешается на их «родной» кадр. Также невозможно применить метод start() к звуку, загружаемому в потоковом режиме. Такой звук начинает проигрываться автоматически после того, как в буфер загрузится количество его секунд, определяемое значением свойства \_soundbuftime. Правда, если использовать по отношению к звуку, импортируемому в потоковом режиме, метод start() без параметров, то он вызовет его загрузку с самого начала.

Метод start() имеет следующий синтаксис:

snd.start(offset, loop)

где:

- snd объект класса Sound, ссылающийся на звук, который нужно воспроизвести;
- offset необязательный параметр, определяющий, с какой секунды должно начаться воспроизведение звука (по умолчанию ему соответствует ноль — звуки проигрываются с самого начала). Например, если вы хотите пропустить первые 3 секунды песни (они обычно «пустые»), то этому параметру нужно присвоить значение 3. Типичный пример использования offset — это реализация кнопки паузы в проигрывателе. При ее нажатии нужно зарегистрировать, какой фрагмент звука в этот момент проигрывался (сделать это позволяет свойство position). Затем, когда пользователь нажмет кнопку, возобновляющую воспроизведение, необходимо задействовать метод start(), передав в качестве параметра offset позицию остановки;

• loop — необязательный параметр, задающий, сколько раз подряд должен быть прокручен звук. Многократное воспроизведение небольшого музыкального фрагмента можно использовать для создания фона для сайта или игры. В этом случае, чтобы звук неожиданно не оборвался, в качестве параметра loop нужно передать очень большое число (например, 100 000).

Метод start() позволяет начать воспроизведение звука с любого фрагмента. Но параметра, соответствующего точке выхода, у него нет. По умолчанию все звуки проигрываются до конца. Если же вы хотите прервать воспроизведение на определенной секунде, то воспользуйтесь методом stop() в связке со свойством position.

## **15.7.2. Прекращение воспроизведения звуков. Метод stop() и функция stopAllSounds()**

Метод stop() служит для остановки воспроизведения звуков. Имеется две формы его использования.

• **Без параметра.** В такой форме метод stop() прекращает воспроизведение всех звуков, связанных с временной диаграммой, к которой относится данный объект класса Sound. To есть он, в отличие от метода start(), останавливает не только проигрывание звука, присоединенного при помощи метода attachSound() или импортированного методом loadMovie(), ной звуков, размещенных на временной диаграмме «вручную», а также динамически присоединенных или импортированных через другие объекты класса Sound, связанные с той же временной диаграммой.

Если метод stop() будет задействован через глобальный объект класса Sound (такой объект будет создан, если конструктору Sound() не передать ссылку на конкретную временную диаграмму), то остановится проигрывание всех звуков в фильме.

Метод stop(), задействованный локальным объектом класса Sound, прекращает воспроизведение потокового звука соответствующей временной диаграммы, но только того его фрагмента, который связан с кадром, проигрывавшимся в момент активизации метода. При переходе на новый кадр звук снова появится. Однако если воспроизведение потокового звука прерывается вызовом метода stop() через глобальный объект класса Sound, то переход проигрывающей головки на новый кадр не будет сопровождаться восстановлением звучания. При этом единственный способ «включить\* воспроизведение звука — начать проигрывание заново.

Стоит воздержаться от применения метода stop() по отношению к звуку, подгружаемому в потоковом режиме. Хотя при атом его воспроизведение действительно прекратится, однако процесс закачки приостановлен не будет. Атак как метод start() не применим к звукам, импортируемым в потоковом режиме, большой объем данных закачается впустую.

• **С параметром.** В такой форме метод stop() дает возможность отключить воспроизведение конкретного звука из тех, которые были динамически присоединены к временной диаграмме при помощи метода attachSound(). В качестве имени звука используется идентификатор программного экспорта соответствующего символа. Строку с ним необходимо передать методу stop() как параметр.

Если метод stop() вызывается через локальный объект класса Sound, то будет остановлено воспроизведение всех экземпляров указанного звука, связанных с данной временной диаграммой как через этот объект, так и через любой другой. Если же вызвать метод stop() через глобальный объект класса Sound, то все звуки в фильме, относящиеся к символу, идентификатор экспорта которого был передан в качестве параметра, не остановятся. При этом прекратится воспроизведение лишь тех звуков, которые относятся к временной диаграмме, на которой находится код.

Прекращать воспроизведение всех звуков в фильме можно было уже во Flash 3 (то есть задолго до появления класса Sound). Для этого предназначалась глобальная функция stopAllSounds(). В целях

обратной совместимости она поддерживается и в современном ActionScript. Таким образом, остановить проигрывание всех звуков можно двумя способами:

```
stopAllSounds(); // "Старинный" способ
(new Sound()).stop(); // "Современный" способ
```
Невозможно полностью отключить звук в фильме. Приведенные способы блокируют проигрывание лишь уже воспроизводящихся звуков. Если же звук начинает проигрываться после скриптовой команды, то он будет слышимым. Наиболее универсальный способ обеззвучить фильм — глобально сделать громкость равной нулю:

```
(new Sound()).setVolume(0);
```
## **15.7.3. Событие onSoundComplete**

Событие onSoundComplete происходит по завершении проигрывания звука, присоединенного методом attachSound() или импортированного методом loadSound() (как в обычном, так и в потоковом режиме). Окончание проигрывания звуков, помешенных на временную диаграмму «вручную», событием onSoundComplete не сопровождается.

Обычно событие onSoundComplete используют, чтобы запустить по завершении одной музыкальной композиции другую, Также его можно применить для создания бесконечного музыкального фона на основе небольшого звукового фрагмента:

```
var sound: Sound=new Sound(this);
sound.attachSound("snd"); 
sound.start(); 
sound.onSoundComplete=function():Void { 
    sound.start(); 
}
```
## **15.8. Свойства position и duration**

На практике класс Sound может помочь реализовать не так уж много полезных инструментов. Часто его применяют для создания плейера, при помощи которого пользователь сможет контролировать параметры воспроизведения звукового оформления сайта или игры. Типичный элемент такого плейера — бегунок, который, перемещаясь по шкале, показывает долю проигранного звука. Бегунок можно сдвигать мышью, благодаря чему слушать лишь интересующий фрагмент мелодии. Также в плейере обычно присутствует информационное окошко, в котором отображается время звучания мелодии, а также какая ее часть уже прозвучала.

Создать описанные элементы для плейера несложно. Единственное, каким-то образом необходимо узнать длину звукового фрагмента, а также сколько его секунд воспроизвелось к интересующему моменту. Решить эти задачи реально благодаря наличию в ActionScript свойств position и duration. Свойство duration хранит длину звука в миллисекундах. Оно доступно только для чтения, попытка переопределить его окажется безуспешной. Узнать время звучания можно лишь в случае звука, присоединенного методом attachSound() или загруженного методом loadSound(). Определить длину звукового фрагмента, помещенного на временную диаграмму «вручную», невозможно.

Свойство position возвращает количество миллисекунд, прошедших с начала воспроизведения звука до текущего момента. Используя данное свойство, нельзя определить, сколько реально времени проигрывается звук (как вы помните, метод start() дает возможность начать проигрывание с любого фрагмента и прокрутить его любое количество раз). Оно лишь показывает, насколько воспроизводящийся фрагмент удален от начала звука. Как и position, свойство duration неприменимо к звукам, помещенным на временную диаграмму «вручную».

### **15.9. Управление параметрами воспроизведения**

Под параметрами воспроизведения будем понимать громкость звука и особенности звучания каждого из его каналов (баланс). Специальные методы класса Sound позволяют изменять параметры воспроизведения, благодаря чему можно добиваться очень интересных результатов. Например, представьте, что вам необходимо создать игру, в которой герой перемещается по трехмерному лабиринту. Чтобы создать иллюзию движения в пространстве, нужно делать звук шагов тем тише, чем дальше герой находится от игрока, При перемещении героя в правую часть лабиринта громкость правого канала должна увеличиваться, и наоборот, при его переходе в левую часть игрового поля доминировать должен левый канал. Подобного рода манипуляции со звуком позволяют делать игры более живыми, а эффекты — реалистичными.

## **15.9.1. Громкость звука**

Управлять громкостью звука можно при помощи метода setVolume(percent), где percent — уровень громкости в процентах по сравнению с принятой по умолчанию  $(0 - \tau)$ ишина,  $100 - \tau$ андартная громкость). Параметр percent может принимать значения и большие 100. При этом громкость будет увеличиваться, однако предел ее роста зависит только от звуковой карты и особенностей используемой акустической системы. На одних компьютерах значение percenl=300 приведет к увеличению громкости в три раза, на других она практически не изменится по сравнению со стандартным уровнем. Ввиду такой неопределенности, значения percent больше 100 % использовать не рекомендуется (а в фирменной справке Macromedia такая возможность даже не упоминается). Тем более качество звука при этом ухудшается, появляется диссонанс. При percent>1000 в звуке уже будет больше шумов, чем полезной информации.

Важно понимать, что метод setVolume() не может управлять реальной громкостью, которая определяется настройкой акустической системы (проще говоря, тем, на какой угол повернут регулятор на колонках) и принятым в операционной системе стандартным уровнем громкости (в Windows его можно задать через Панель управления). Данный метод может лишь изменять громкость воспроизведения в сторону уменьшения по сравнению с принятым по умолчанию уровнем и совсем немного — в сторону увеличения. Так что оглушить недоброжелателя, послав ему открытку, в коде которой параметру setVolume() передается значение 100 000, не получится.

Метод setVolume() задает громкость всех звуков (как прикрепленных программно, так и «вручную»), связанных с той же временной диаграммой, что и объект класса Sound, через который он был вызван. Это означает, что для управления громкостью лишь одного звука, он должен быть единственным звуком, связанным с данным клипом.

Если метод setVolume() применяется к глобальному объекту класса Sound(), то он влияет на громкость всех звуков в фильме. Однако соотношение громкостей различных звуков при этом не изменяется. То есть модификация, задаваемая setVolume(), является относительной: она учитывает индивидуальные настройки каждого звука, изменяя принятый в них уровень громкости на одну и ту же величину, а не просто делает громкость всех звуков одинаковой.

Для уровня громкости характерно нечто вроде наследования. Это проявляется в том, что если изменить громкость звуков данного клипа, то на такое же значение изменится громкость звуков вложенных в него клипов (степень вложенности не имеет значения). Это довольно существенная особенность, из которой вытекает несколько важных выводов. Так, стоит воздержаться от расположения звуков на основной временной диаграмме, иначе при попытке изменить их громкость изменится громкость всех звуков в фильме. Вообще, лучше держать все звуки в клипах одного уровня, иначе их влияние друг на друга будет иметь довольно запутанный и слабо предсказуемый характер.

Прочитать уровень громкости, присущий звукам, которые связаны с тем же клипом, что и данный объект класса Sound, позволяет метод getVolume(). Возвращаемое им значение по смыслу эквивалентно параметру метода setVolume(). Обычно метод getVolume() используется, если известно не абсолютное значение нового уровня громкости, а лишь то, насколько оно отличается от старой его величины.

Для примера приведем код функции, реализующей эффект равномерного затухания звука:

```
function fadeIn(sound:Sound):Void {
   fade.sound=sound, fade.i=0;
   function fade():Void {
      var snd:Sound=fade.sound;
      if (snd.getVolume())>0) {
         var proc: Number=(200/snd.duration)*100;
         snd.setVolume(100-proc*fade.i);
         fade.i++i\} else \{clearInterval(fade.time);
         delete fade;
      \}\}fade.time=setInterval(fade, 200);
   sound.start()\mathcal{E}
```
Неочевидный момент в данной функции только один. Мы не можем уменьшать уровень громкости, используя следующую строку:

snd.setVolume(snd.getVolume()-proc);

Причина этого в том, что метод getVolume() возвращает уровень громкости как целое число, которое получается простым отбрасыванием дробной части. Поэтому, какой бы малой ни была величина ргос, громкость звука при каждом вызове функции fade будет уменьшаться на 1 %. Обойти сложности, возникающие из-за проводимого округления, напрямую нельзя. Поэтому в функции fade() для определения текущего уровня громкости мы не применяли метод getVolume(), а просто ввели счетчик количества уже проведенных операций уменьшения громкости.

#### 15.9.2. Баланс

Баланс — это термин, обозначающий соотношение громкостей каналов. В любой стереосистеме вы можете сделать один канал более громким по сравнению с другим (например, чтобы учесть разное расстояние от колонок до слушателя). Регулятор баланса имеется и в плейерах вроде Winamp. В ActionScript настроить баланс позволяет метод setPan() класса Sound.

В качестве аргумента метод setPan() принимает целое число от -100 до 100. При величине параметра — 100 с полной громкостью звучит левый канал, а громкость правого канала равна нулю. По мере увеличения значения аргумента интенсивность правого канала возрастает. Так, при величине параметра -70 громкость правого канала соответствует 30 % от стандартного уровня. При нулевом значении аргумента setPan() громкость правого канала достигает 100 %. Это точка равновесия, в которой оба канала имеют одинаковую громкость, соответствующую стандартной ее величине при данных настройках (именно такое значение баланса применяется по умолчанию). Дальнейшее увеличение параметра setPan() в сторону положительных значений приведет к ослаблению левого канала. При величине аргумента 100 звучать будет только правый канал.

Наиболее эффективно использовать метод setPan() можно, естественно, в случае стереозвуков. Поэтому убедитесь, что в настройках экспорта звуков не активна опция Convert Stereo to Mono. Впрочем, метод setPan() будет влиять и на характер проигрывания монозвуков. Дело в том, что монозвук обычно разделяется звуковой картой на два идентичных потока, поэтому оба канала оказываются задействованными. Поэтому, например, если у вас есть монозвук летящей стрелы, то вы можете создать эффект ее движения в пространстве, изменяя значение баланса от -100 до 100. Эффекты такого рода называются панорамированием (panning).

Merog setPan(), как и setVolume(), влияет на все звуки, относящиеся к тому клипу, на который указывает соответствующий объект класса Sound. Если setPan() был задействован через глобальный

объект класса Sound(), то он воздействует на баланс всех звуков в фильме. Если изменяется баланс для звуков некоторого клипа, то аналогичные изменения происходят и с балансом звуков вложенных в него клипов. Выводы из этого факта можно сделать те же, что и в случае с setVolume().

Прочитать текущее значение баланса позволяет метод getPan(). Он возвращает целое число от -100 до 100, имеющее тот же смысл, что и параметр метода setPan(). Кстати, факт работы методов getPan() и setPan() с округленными значениями означает, что в расчетах с ними не должны фигурировать дробные величины. Иначе результат выполнения кода может оказаться некорректным.

В качестве примера использования метода setPan() приведем код, который задает баланс звука исходя из координаты указателя мыши по оси *X*, а громкость — исходя из его координаты по оси *Y*. Подобный код обычно используется для усиления имитации движения в пространстве.

```
var sound: Sound=new Sound(this);
sound.attachSound("snd"); 
sound.start(); 
this.onMouseMove=function():Void { 
    var pan:Number=Math.round(-100+2*(_xmouse/Stage.width)*100); 
    var volume:Number=Math.round((_ymouse/Stage.height)*l00); 
    sound.setPan(pan); 
    sound.setVolume(volume); 
};
```
## **15.9.3. Детальное управление стереозвучанием. Метод setTransform()**

Несмотря на свою компактность, Flash-плейер поддерживает такой мощный инструмент управления звуком, как многоканальное микширование. Суть этой возможности состоит в том, что вы можете произвольным образом задавать, с какой интенсивностью каждый канал должен воспроизводиться определенным динамиком. Например, можно сделать так, чтобы звук воспроизводился только одним динамиком (по умолчанию даже монозвуки проигрываются обеими колонками). Второй же динамик можно задействовать для воспроизведения другого звука. Действуя подобным образом, можно добиться, например, большей реалистичности диалога двух персонажей.

Носителем возможности детального управления стереозвучанием в ActionScript является метод setTransform(). Подобно уже изученному методу setTransform() класса Color, в качестве параметра данный метод принимает объект класса Object с набором свойств, определяющих интенсивность каждого канала в определенном динамике. Всего таких свойств четыре:

- $11$  громкость звука левого канала в левом динамике. Может принимать значения от 0 (левый канал вообще не воспроизводится в левом динамике) до 100 (громкость левого канала в левом динамике равна его номинальной громкости). Можно использовать значения и больше 100, однако при этом не происходит заметного усиления звучания, а вот качество становится гораздо хуже;
- 1r процент от номинальной громкости, с соответствующей интенсивностью которому звук правого канала должен воспроизводиться левым динамиком. Если задать свойству 1r значение 100, а свойству гг — 0, то звук правого канала будет выводиться только в левом динамике;
- $r1$  определяет, с какой громкостью звук левого канала должен воспроизводиться правым динамиком;
- $rr$  громкость звука правого канала в правом динамике.

Описанные свойства абсолютно не зависят от величины друг друга. Если интенсивность левого канала в правом динамике 30 %, то это не значит, что громкость звука этого канала в левом динамике должна составлять 70 %, Сигналы для динамиков формируются независимо, так что микшировать составляющие можно в любом отношении.

По умолчанию значения свойств II и гг равны 100, а 1 ги г1 — 0 (то есть каждый канал проигрывается только «своим» динамиком). Причем такие значения характерны как для стерео, так и для монозвуков. Это объясняется тем, что на основе монозвука создается своего рода имитация стерео за счет выведения звука одного канала в оба динамика. Задавая трансформацию, совсем необязательно определять все свойства. Достаточно прописать лишь те, которые должны изменить величину по сравнению со значением по умолчанию.

Merog setTransform(), как и методы setVolume() и setPat(), воздействует на все звуки, связанные с тем же клипом, что и объект класса Sound, через который данный метод был вызван. При использовании метода setTransform() по отношению к глобальному объекту класса Sound меняется характер стереозвучания всех звуков в фильме. Если применить рассматриваемый метод к звукам одного клипа, то соответствующим образом изменятся параметры воспроизведения и звуков вложенных в него клипов.

В качестве примера использования метода setTransform() приведем код, выводящий один звук в одном динамике, а другой — в другом:

```
// Создаем для звуков клипы-носители
this.createEmptyMovieClip("clip1", 0);
this.createEmptyMovieClip("clip2", 0);
// Создаем объекты класса Sound и присоединяем к ним нужные звуки
var soundl: Sound=new Sound(clip1);
var sound2: Sound=new Sound(clip2);
sound1.attachSound("snd1");
sound2.attachSound("snd2");
// Перекосим один звук полностью в правый динамик, а второй - в левый
soundl.setTransform(\{rr:0, 1r:100\});
sound2.setTransform({11:0, 1r:100});
// Запускаем проигрывание
sound1.start(), sound2.start();
```
У метода setTransform() имеется парный метод getTransform(), позволяющий считать текущие значения свойств 11, 1г, г1 и гг. В качестве результата данный метод возвращает объект, содержащий искомые свойства. Обычно метод getTransform() используется, если модификация должна быть проведена не на основе абсолютных значений для свойств, а исходя из величин, на которые они должны измениться.

## 15.10. Чтение ID3-тегов MP3-звуков

Вы никогда не замечали, что MP3-плейеры, подобные Winamp, помимо имени MP3-файла отображают массу дополнительной информации о проигрываемом звуке. Обычно выводится название композиции и имя исполнителя. Но, немного «покопавшись» в настройках, можно узнать и более тонкие детали: название альбома, к которому относится песня, имена композитора и автора слов, компанию звукозаписи и многое другое. Очевидно, что MP3-файлы, в отличие от WAV- или MIDIзвуков, содержат дополнительные элементы, служащие для хранения описательной информации. Эти элементы называются ЮЗ-тегами (ID3 tags).

В ActionScript возможность чтения ID3-тегов добавлена еще во времена Flash 6. Именно тогда появилось свойство id3 класса Sound, которое, впрочем, оставалось недокументированным вплоть до выхода Flash MX 2004. В новой версии программы стало возможным распознавать современные версии ID3-тегов, а также было добавлено событие onID3, происходящее по завершении загрузки ID3-тегов.

Flash-плейер 7 поддерживает ID3-теги версий 1.0,1.1,2.3 и 2.4. Теги, описанные в малораспространенной версии 2.2 соответствующего стандарта, не поддерживаются.

ID3-теги первой версии довольно существенно отличаются от ID3-тегов второй версии.

- Во-первых, ID3-тегов первой версии гораздо меньше всего 7 (первоначально для них выделялось всего 128 байтов). Время показало, что на практике зачастую требуется более обстоятельная информация о звуке, чем имя исполнителя или название альбома. Так появились ЮЗтеги второй версии, полное количество которых составляет несколько десятков (Flash-плейер считывает не все из них, а только общепризнанные).
- Во-вторых, ID3-теги разных версий различаются тем, где они хранятся в МР3-файле. ID3-теги первой версии записываются в самый конец файла, а второй — в начало. Это различие кажется второстепенным. На самом же деле то, где в файле хранится описательная информация, на практике может оказаться очень важным. Представьте, например, что вы проигрываете MP3 звук в потоковом режиме. Если в нем используются ID3-теги второй версии, то описание станет доступным в самом начале загрузки. В результате будет возможно создать нечто вроде титров, в которых будут приводиться основные сведения о прослушиваемой композиции. Если же в МР3-файле прописаны только ID3-теги первой версии, то воспользоваться содержащейся в них информацией можно будет только по окончании загрузки. Но в случае потокового режима импортирования это уже будет бессмысленно, так как звук, проигравшись, просто удалится из памяти.

С целью совместимости с ранними версиями МР3-проигрывателей зачастую прописываются ID3 теги как первой, так и второй версий.

Список всех ID3-тегов {первой и второй версий), которые поддерживает Flash-плейер, приведен в табл. 15.1.

*Таблица 15.1* 

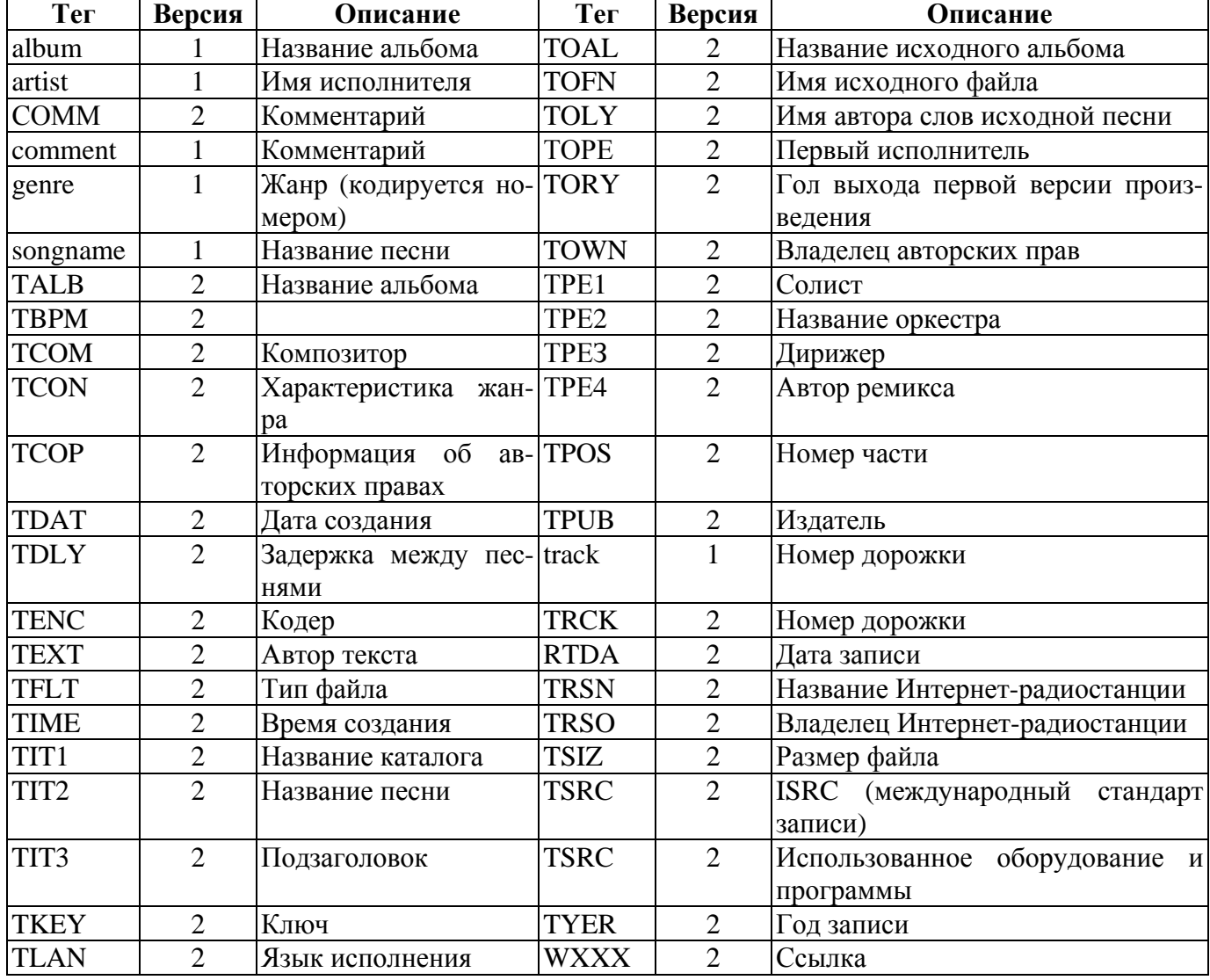

*Поддерживаемые Flash-плейером ID3-теги*

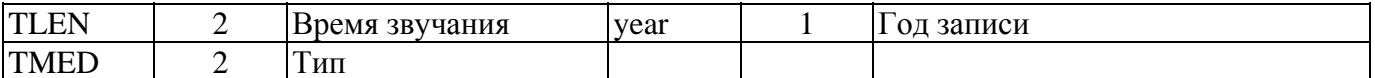

Как видите, общее количество ID3-тегов обеих версий очень велико. Но запоминать их все совсем не нужно. Почти наверняка на практике вам придется работать лишь с тремя-пятью основными. Даже МРЗ-конвертеры (по большей части) предоставляют возможность заполнения лишь отдельных ID3-тегов.

Если в вашем проекте будет считываться информация из ID3-тегов, то стоит убедиться, что необходимые из них в МРЗ-файлах заполнены. Если же какие-то теги окажутся пустыми, то стоит заполнить их самостоятельно. Существуют специальные программы, которые дают возможность редактировать ID3-теги. Впрочем, основные теги можно заполнить и при помощи популярного проигрывателя Winamp (соответствующая панель открывается командой File Info (Заголовок файла) контекстного меню элемента в списке).

Если МРЗ-файл содержит ID3-теги, то плейер автоматически их распознает и сохраняет в форме одноименных свойств специального объекта, на который указывает свойство id3, имеющееся у любого объекта класса Sound. Например, тег уеаг даст свойство id3.year, тег TLAN - свойство id3.TLAN и т. д. У объекта id3 есть только те свойства, для которых есть заполненные теги:

```
var sound: Sound=new Sound(this);
sound.attachSound("snd");
for (var i in sound.id3) {
   trace(i + " = " + sound.id3[i]);\}// Выводит: genre=13 comment=Elton John - Bernie Taupin year=1995
// album=Made In England artist=Elton John songname=Believe
```
Считать информацию из ID3-тегов можно только в случае звуков, динамически прикрепленных при помощи метода attachSound() или закачанных посредством метода loadSound(). Обратиться к ID3-тегам звуков, помещенных на временную диаграмму «вручную», невозможно,

Чтобы плейер мог распознать ID3-теги, в них должна применяться кодировка UTF-8 (в «старых» МРЗ-файлах в ID3-тегах иногда используется восьмибитовая кодировка).

Набор ID3-тегов второй версии содержит все теги первой версии. Однако они имеют другое название. Возникает сложность: как узнать, теги какой версии использует данный звук и исходя из этого прочитать значение нужного свойства. Решить эту проблему не очень сложно, но, к счастью, ей можно вообще не задаваться. Дело в том, что если звук имеет ID3-теги второй версии, которые соответствуют тегам первой версии, то ID3vl-теги объекта id3 заполняются плейером на основе информации, приведенной в аналогичных ID3v2-тегах. Например, если у звука имеется тег TYER, то заполнено будет как свойство TYER, так и year. Описанная особенность делает использование свойств, создаваемых на основе ID3-тегов первой версии, более предпочтительным. Действительно, при этом удастся считать нужную информацию независимо от того, ID3-теги какой версии характерны для МРЗ-файла.

Время поступления D3-TeroB при импортировании звуков методом loadSound() зависит прежде всего от версии тегов, ID3-теги второй версии хранятся вначале MP3-файла, поэтому они становятся доступными почти сразу после начала закачки. Теги первой версии располагаются в конце файла, поэтому они импортируются в самую последнюю очередь. Из-за такой неоднозначности невозможно заранее предсказать, в какой момент теги ID3-тсги станут доступными для обработки. Вернее, это было бы невозможно сделать, не будь у класса Sound события onID3, которое происходит в момент поступления ЮЗ-тегов. Интересно, что если в МРЗ-файле имеются ID3-теги обеих версий, то событие onID3 происходит дважды (в начале и в конце загрузки).

# Проект 15: МРЗ-плейер

К сожалению, возможности ActionScript в области работы со звуком довольно ограниченные. Пока мы не можем программно генерировать звуки, а также считывать частотно-амплитудные характеристики существующих звуков. Из-за этого реализовать на Flash действительно оригинальный звуковой эффект практически невозможно. Наиболее же интересный инструмент из тех, которые можно реально создать средствами класса Sound, — это плейер, подобный Winamp. Разные варианты такого плейера можно найти на многих Flash-сайтах и в играх. В проекте этой главы попробуем создать собственный вариант плейера, закрепив основные приемы работы со звуком.

## **ВНИМАНИЕ**

Существует ряд утилит, которые позволяют считывать частотноамплитудные характеристики каждого фрагмента звука. Обычно подобная информация бывает необходима, если нужно создать полноценный эквалайзер. Наиболее известной и широко используемой утилитой является SwiftMP3. Она на основе MP3-файла создает SWF-фильм, в который звук встроен как потоковый. Каждый кадр содержит набор переменных с данными об интенсивности каждой гармоники из спектра, описывающего связанный с кадром звуковой фрагмент. Основываясь на них, реализовать эквалайзер довольно просто.

Начать реализацию плейера необходимо с «железа», то есть нужно нарисовать кнопки основных команд, шкалу воспроизведения с бегунком, окошко для отображения названия песни и прочие традиционные для плейера элементы. Так как данная книга посвящена программированию во Flash, а не рисованию, то описывать этапы создания плейера «в железе» не будем, а сразу воспользуемся готовым вариантом его интерфейса (рис. 15.1). Хранится он в файле skin.fla, находящемся в папке Проект 15 архива примерок.

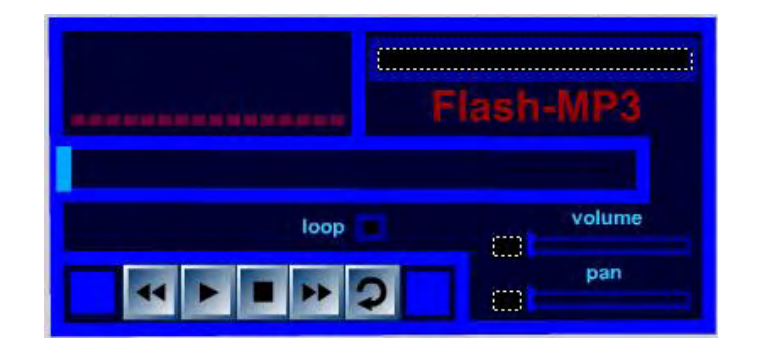

Рис. 15.1. Интерфейс плейера

Обратите внимание, что плейер помешен в клип. Это сделано для того, чтобы увеличить его переносимость. Зайдите в режим редактирования клипа и тщательно изучите, из каких элементов состоит плейер. Подумайте, для чего каждый из них предназначен.

Обычно в любом плейере имеется playlist — список доступных для воспроизведения композиций. В нашем проекте мы не будем создавать данный элемент. Просто пока наших знаний недостаточно для реализации качественного списка воспроизведения, содержимое которого можно было бы обновлять без перекомпиляции фильма. Для этого необходимо знать, как при помощи ActionScript можно импортировать внешние текстовые данные, а также владеть основными приемами разбора XML-документов. Соответствующие вопросы будут рассмотрены в главе 17.

Ввиду отсутствия в нашем плейере списка воспроизведения, проигрывать он будет только одну композицию. Выберите свою любимую песню в формате МРЗ и импортируйте ее в фильм. Затем присвойте ей идентификатор программного экспорта (для определенности пусть это будет «snd»). Можно приступать к написанию кода. Добавьте на временную диаграмму клипа с плейером новый слой, выделите его первый кадр и откройте панель Actions.

Для начала необходимо создать объект класса Sound и присоединить к нему звук из библиотеки:

Запускать проигрывание песни будет кнопка Play (на ней изображена одинарная стрелка). Ее экземпляр, используемый в плейере, назовите «play\_button».

Создавая код, который будет исполняться при нажатии кнопки play\_button, нужно учесть следующие моменты:

- звук уже может проигрываться. В этом случае его воспроизведение должно быть начато с самого начала;
- звук мог быть остановлен нажатием кнопки паузы. При этом воспроизведение нужно начать с того фрагмента, который проигрывался на момент нажатия этой кнопки.

Чтобы было можно определить, проигрывается ли звук, вводим переменную-флаг play\_flag. Позицию фрагмента, который воспроизводился в момент, когда проигрывание было прервано, будет хранить переменная stop\_position:

```
var stop_position:Number=null; 
var play_flag:Boolean="false"; // Изначально звук проигрываться не будет
```
#### Код обработчика onRelease кнопки play\_button очевиден:

```
play_button.onRelease-function():Void {
    if (play_flag) { 
     sound.stop(); // Текущее воспроизведение нужно остановить, 
// иначе новое воспроизведение Судет микшировано с ним в один звук
     sound.start(); 
    } else { 
        sound.start(stop_position);
          play_flag=true; // Устанавливаем флаг
    } 
};
```
Событие onRelease нужно «подстраховать» событием on Re lease Outside:

play\_button.onReleaseOutside=play\_button.onRelease;

Теперь «оживим» кнопку паузы (на ней изображен квадратик). Назовем соответствующий экземпляр stop\_button. При нажатии данной кнопки необходимо активизировать метод stop(), а в переменную stop\_position занести позицию фрагмента звука, который проигрывается в данный момент. То, что воспроизведение было остановлено, должно быть отмечено в переменной play\_flag:

```
stop button.onRelease=function():Void {
// Переводим миллисекунды в секунды для передачи значения методу start() 
    stop_positian=sound.position/1000; 
    sound.stop(); 
    play_flag=false; 
}; 
stop_button.onReleaseOutside=stop_button.onRelease;
```
В любом плейере есть шкала воспроизведения. Перемещаясь по ней, бегунок показывает пользователю, какая часть мелодии уже проигралась (и соответственно. как долго она еще будет играть). Имеется такой элемент и в нашем плейере. Шкалу изображает синий клип, расположенный приблизительно в центре «корпуса» (назовите его skala). Важной особенностью этого клипа является то, что точка отсчета координат располагается посередине его левой границы. Поместить ее необходимо именно так, чтобы в дальнейшем было проще рассчитывать соответствие позиции бегунка тому, какой фрагмент звука проигрывается. Бегунком же у нас будет клип в виде маленького голубого прямоугольника, размешенный по умолчанию в начале «шкалы» (назовите его begunok).

Точка начала координат этого клипа должна совпадать с центром прямоугольника.

Чтобы при начале проигрывания бегунок пришел в движение без резкого рывка, точка отсчета его координат должна совпадать с точкой начала координат шкалы. Можно, конечно, попробовать совместить данные точки и «вручную», но надежнее набрать следующую строку:

```
begunok._x=skala._x, begunok._y=skala._y;
```
Обновлять положение бегунка мы будем по событию onEnterFrame. При этом степень его смещения будет соотноситься с полной длиной шкалы так же, как соотносится уже проигранный звук со всей его длиной. Смещать бегунок нужно лишь в том случае, если звук проигрывается:

```
begunok.onEnterFrame=function():Void { 
    if (play_flag) { 
      this._x=skala._x+(sound.position/sound.duration)*skala._width; 
    } 
};
```
Основная польза от шкалы воспроизведения в большинстве плейеров заключается в том, что, перемещая бегунок, можно слушать отдельные фрагменты звука. Данная возможность должна быть и в нашем плейере.

Если звук проигрывается, то при щелчке по бегунку последний должен начать перемешаться вслед за указателем мыши. Он должен смешаться в пределах шкалы по оси X и оставаться на том же уровне по оси У. Во время задания положения бегунка звук проигрываться не должен:

```
begunok.onPress=function():Void { 
    if (play_flag) { 
      this.startDrag(true, skala. x, skala. y, skala. x + skala. width, skala. y);
      sound.stop(); 
      play_flag=false; 
    } 
};
```
При отпускании кнопки мыши перемещение бегунка вслед за указателем должно быть прекращено. Затем необходимо вычислить, какая секунда звука соответствует новому положению бегунка, и начать воспроизведение с нее:

```
begunok.onRelease=function():Void { 
    this.stopDrag(); 
    var pos:Number=((this._x-skala._x)/skala._width)*sound.duration; 
    sound.start(pos/1000); 
    play_flag=true; 
); 
begunok.onReleaseOutside=begunok.onRelease;
```
Воспроизведение звука может быть обычным и циклическим. Во втором случае звук по завершении проигрывания будет тут же начинать воспроизводиться заново, Это может быть полезно для создания музыкального фона, звучащего бесконечно долго. То, какой тип воспроизведения используется, в нашем коде будет показывать специальная переменная loop:

```
var loop:Boolean=false; // По умолчанию звук проигрывается не циклически
```
Изменить тип воспроизведения можно будет, нажав специальную кнопку с изображением круговой стрелки (назовем ее loop\_button). Показывать, активен ли циклический режим, будет датчик, расположенный над кнопкой loop\_button (назовем его 1р). Он представляет собой клип из двух кадров. На первом хранится изображение неактивного датчика, на втором — датчика с горящим индикатором. В зависимости от значения переменной loop отображаться должен нужный кадр.

Код, соответствующий предыдущему абзацу, имеет следующий вид:

```
loop_button.onRelease=function():Void {
    if (loop==false) { 
      lp.gotoAndStop(2); 
     loop_true; 
    } else { 
      loop=false; 
      lp.gotoAndStop(1); 
    } 
}; 
loop_button.onReleaseOutside=loop_button.onPelease;
```
По завершении проигрывания звука в зависимости от значения переменной loop возможны два варианта действий. Если активен циклический режим, то следует начать воспроизведение песни с начала. В обратном случае необходимо привести плейер в исходное состояние. Для этого нужно обнулить переменные stop\_position и play\_flag, а также переместить бегунок в начальное положение:

```
sound.onSoundComplete=function():Void { 
    if (loop) { 
      sound.start(); 
    } else { 
      begunok._x=skala._x; 
      stop position=0;
      play flag=false;
    } 
};
```
Как мы выяснили в п.15.10. МР3-звуки могут иметъ специальные теги с самой разнообразной описательной информацией. Поэтому существует возможность отображать название проигрываемой песни и имя ее исполнителя, Неправильно было бы этой возможностью не воспользоваться. Выводить информацию о звуке мы будем в специальном текстовом поле в виде синей рамки, расположенном в клипе, который находится в правом верхнем углу плейера. Назовите клип tablo, а поле  $\overline{\phantom{a}}$  info.

Код, который будет обновлять информацию о звуке, поместим в отдельную функцию setInfo(). Это необходимо сделать, так как обращаться к этому коду придется при нескольких событиях, а многократно дублировать его нерационально.

Название песни хранится в ID3-теге songname. Имя исполнителя записывается в тег artist. Однако недостаточно просто прочитать значения соответствующих свойств объекта id3 и вывести их на табло. Необходимо учесть, что ID3-теги могут быть просто не прописаны (при этом одноименные им свойства объекта id3 будут не определены). Тогда в качестве названия песни нужно вывести сообщение «неизв.песня», а в качестве имени артиста — «неизв.исполнитель».

Помимо основной информации о звуке, в поле info необходимо отображать, какая его часть уже проигралась. Причем время должно вычисляться не на основании значения свойства position, а исходя из положения бегунка шкалы воспроизведения (так как при его перемещении указателем мыши значение времени также должно обновляться).

Код функции setInfo() выглядит так:

```
function setInfo():Void { 
    var title:String=null, singer:String=null; 
    if (sound.id3.songname!= undefined) { 
      title=sound.id3.songname; 
    } else { 
      title="Неизв.песня"; 
 } 
    if (sound.id3.artist!= undefined) { 
      songer=sound.id3.artist; 
    } else {
```

```
songer="Неизв. исполнитель";
   \}// Определяем позицию проигрывающегося фрагмента в миллисекундах
  var pos:Number=(begunok._x-skala._x)/skala._width*sound.duration/1000;
  // Пересчитываем миллисекунды в минуты и секунды
  var time: String="<"+Math.round(pos/60)+":"+Math.round(pos %60)+">";
  // Объединяем полученные данные в одну строку и выводим ее в поле
  tablo.info.text=title+"-"+songer+"\t"+time;
\}
```
Строку вызова функции setInfo() необходимо поместить в код обработчиков begunok.onEnterFrame и sound.onSoundComplete.

Из пяти имеющихся в нашем плейере кнопок две еще не задействованы. Это кнопки быстрой прокрутки вперед и назад (на них изображены двойные стрелки). Назовем их fast forward и fast back.

Алгоритм, осуществляющий быструю прокрутку назад, будет следующим:

- при нажатии кнопки fastback проверяем, проигрывается ли звук. Если да, то останавливаем его;
- создаем пустой клип clip. Его мы будем использовать в качестве листенера события onEnterFrame (создаем соответствующий обработчик) и контейнера для служебных переменных;
- в обработчик события onEnterFrame клипа clip помещаем код, который при каждой активизации обработчика будет сдвигать бегунок шкалы воспроизведения немного влево. Степень такого смещения должна зависеть оттого, какая по счету это активизация. Каждый последующий вызов onEnterFrame должен сдвигать бегунок на 1 % от длины шкалы дальше, чем предыдущий. Это необходимо, чтобы бегунок двигался с ускорением. Начальное значение шага вычисляем так, чтобы ему соответствовал фрагмент звука продолжительностью 1 секунда. Перед тем как сместить бегунок, нужно проверить, не окажется ли он в результате за пределами шкалы. Если это так, то смешение должно быть проведено в начало шкалы;
- перемещение бегунка шкалы воспроизведения должно сопровождаться изменением значения времени в поле info. Для этого помещаем в обработчик clip.onEnterFrame вызов функции  $setInfo()$ :
- при отпускании кнопки fastback нужно проверить, проводилась ли реально прокрутка (об этом однозначно говорит наличие клипа clip). Если это так, то клип clip должен быть удален, а звук начать проигрываться с фрагмента, соответствующего новому положению бегунка.

Код, реализующий описанный алгоритм, будет следующим:

```
fast back.onPress=function():Void {
   if (play flag) {
      sound.stop()play flag=false;
      bequnok.i=0; // Счетчик количества уже сделанных "шагов"
      bequnok.createEmptyMovieClip("clip",10000);
      begunok.clip.onEnterFrame=function():Void{
         var x:Number=(1000/sound.duration+bequnok.i]* skala. width;
         begunok.i += 0.01;
         if (begin c x - x - x > skala \dots x) {
            begunok._x=begunok._x-x;
         \} else \{begunok._x=skala._x;
         setInfo();
      \};
   \}\};
fast back.onRelease=function():Void {
```

```
if (bequnok.clip) {
      play flag=true;
      bequnok.clip.removeMovieClip();
      sound.start((begunok._x-skala._x)/skala._width*sound.duration/1000);
   \}\};
fast_back.onReleaseOutside=fast_back.onRelease;
```
Код, «оживляющий» кнопку прокрутки вперед, аналогичен созданному. Поэтому приводить его здесь не будем (если у вас возникнут сложности при его самостоятельном создании, то обратитесь к файлу player.fla, находящемуся в папке Проект 15 архива примеров).

Любой плейер даст возможность управления громкостью воспроизведения и балансом при помощи специальных бегунков. Имеются они и в нашем плейере и располагаются в его правом нижнем углу. Выберите один из бегунков и перейдите в режим его редактирования. Вы обнаружите, что он образован тремя элементами. Шкала в виде черного прямоугольника показывает пределы изменения характеристики. Ее особенностью является то, что точка начала координат располагается в середине ее левой границы. Бегунок, находящийся по умолчанию в начале шкалы, предназначен для задания нужной величины характеристики путем его перемещения по шкале. Текстовое поле, располагающееся слева от шкалы, служит для отображения текущего значения характеристики.

Для начала создадим код для бегунка громкости. Прежде всего для этого нужно дать имя самому бегунку и его составным элементам. Назовем его vol. шкалу — skala, бегунок — begunok, поле значения характеристики - val.

При щелчке по бегунку он должен начать перемещаться вслед за указателем мыши. Естественно, что область допустимых смещений по оси Х должна быть ограничена шкалой. Сдвига по оси У происходить не должно. Смешение бегунка (о нем можно судить по событию onMouseMove) должно сопровождаться изменением громкости звука и выводом нового ее значения в окошке val. Интервал изменения громкости разумно задать от 0 до 200 (значение по умолчанию — 100):

```
vol.bequnok.onPress= function():Void {
   this.startDrag(true, vol.skala._x, vol.skala._y, vol.skala._x+vol.skala._width,
vol.skala.y);
   this.onMouseMove-function():Void {
      var percent:Number=Math.round((this-_x-vol.skala._x)/ vol.skala._width*200);
      sound.setVolume(percent);
      vol.val.text_percent;
   \} ;
\};
```
При отпускании кнопки мыши перемещение бегунка должно быть прекращено. Стоит также удалить уже ненужный обработчик события onMouseMove:

```
vol.begunok.onRelease=function():Void {
   this.stopDraq();
   delete this.onMouseMove;
\} ;
vol.begunok.onReleaseOutside=vol.begunok.onRelease;
```
Так как значение громкости по умолчанию равно 100, а не 0, то бегунок нужно переместить на середину шкалы. Изначальная громкость должна быть отображена в поле val:

```
vol.begunok. x=vol.skala. x+vol.skala. width/2;
vol.val.text=100;
```
Кол для бегунка баланса, за исключением небольших деталей, полностью повторяет скрипт, управляющий бегунком громкости. Поэтому приводить его не имеет смысла. Вы без труда наберете его самостоятельно.

Наш плейер уже практически готов. Осталось реализовать лишь один его элемент — эквалайзер.
Клип, изображающий его, имеет довольно сложную структуру. Он представляет собой 16 параллельно размещенных клипов, имеющих вид столбцов из цветных квадратиков. Эти столбцы соответствуют столбцам амплитуд частотных гармоник реального эквалайзера. Клип, изображающий столбец, имеет восемь кадров, хранящих возможные варианты его вида. В столбце следующего кадра на один квадратик больше, чем в предыдущем. Чем выше располагается элемент столбца, тем он светлее.

Клипс эквалайзером назовите amplitudes. Имена столбцов должны быть однотипными. Для определенности назовем их c\_N, где N — порядковый номер. Отсчет начнем с единицы.

Создать настоящий эквалайзер мы не можем, так как ActionScript не позволяет считывать необходимую для этого информацию. Поэтому в нашем плейере эквалайзер будет просто декоративным элементом. Высота же столбцов амплитуд будет задаваться случайным образом.

Обновлять вид эквалайзера стоит довольно часто. Поэтому решающий эту задачу код мы поместим в обработчик события onEnterFrame.

При активизации обработчика onEnterFrame необходимо проверить, проигрывается ли звук. Если это так, то нужно запустить цикл и случайным образом задать для каждого столбца в качестве отображаемого один из восьми имеющихся кадров. В обратном случае отобразить нужно первые кадры клипов, изображающих столбцы. Последняя операция должна быть проведена при отключении воспроизведения звука лишь один раз. Чтобы это было возможно, введем специальную переменную stop\_flag, в которой будет фиксироваться, отключен уже эквалайзер или нет.

Код, управляющий эквалайзером, имеет такой вид:

```
var stop flag: Boolean=true;
this.onEnterFrame=function():Void { 
    if (play_flag) { 
       for \{var i = 1; i < = 16; i++) \} amplitudes["c_"+i].gotoAndStop(1+Math.round(Math.random()*7)); 
          stop flag=false;
       } 
    ) else if (stop_flag=false) { 
      for (var i=1; i <= 16; i ++) {
           amplitudes["c_"+i].gotoAndStop(1); 
           stop_flag=true; 
       } 
    } 
};
```
Готово. Задуманный плейер создан (рис. 15.2). Единственным его существенным недостатком является отсутствие списка воспроизведения. Попытайтесь создать этот элемент самостоятельно после того, как изучите главу 17.

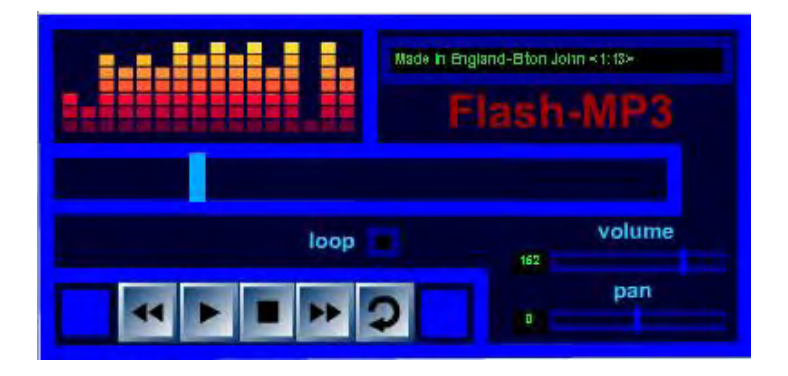

*Рис. 15.2. Вид работающего плейера*

# **Глава 16**

# **Взаимодействие с локальным окружением**

Эта глава, в отличие от предыдущих, достаточно разнородная. В ней мы рассмотрим значительное количество вопросов, на первый взгляд, казалось бы, абсолютно не связанных между собой. Что, например, общего между печатью на принтере, сохранением данных на диске, обменом информацией между фильмами, проигрываемыми разными плейерами, и открытием ресурса в браузере? А общее между всеми этими операциями все же имеется. Все они связаны с взаимодействием с системами, окружающими фильм на данном компьютере, — плейером, браузером, операционной системой, устройствами вроде принтера. Комплекс этих систем будем называть локальным окружением.

Рассматривать системы локального окружения вместе — это очень эффективный и абсолютно обоснованный подход. Он позволяет куда проще, чем при использовании традиционной систематизации языка, увидеть целостную картину того, какое место занимает Flash-фильм в иерархии большого количества систем, комплекс которых образует современный компьютер. В этой главе мы подробно поговорим, с какими из своих «соседей» фильм может взаимодействовать, а с какими нет, а также обсудим ограничения и сложности при организации такого взаимодействия. Начнем разговор с самых ближайших «соседей» SWF-фильма — других фильмов, проигрываемых в этом плейере. Затем рассмотрим Flash-плейер как внешнюю систему. Далее поговорим, как можно организовать обмен данными между двумя фильмами, воспроизводимыми в разных плейерах. Так, постепенно мы доберемся до операционной системы и подключенных устройств.

Не все системы локального окружения рассмотрены в этой главе. Взаимодействие с модемом лучше разбирать в главе 17, посвященной импорту внешних данных. Работа с камерой и микрофоном, ввиду сложности и специфичности этого вопроса, будет обсуждаться отдельно (глава 18). О мыши и клавиатуре мы говорили в главе 12.

# **16.1. Взаимодействие с импортированными фильмами**

Ближайшая к данному SWF-фильму система локального окружения — это другой SWF-фильм, проигрываемый в том же плейере. Этот фильм может размещаться как на другом уровне плейера, так и внутри клипа, относящегося к данному фильму. Принципиальных отличий оттого, куда был загружен внешний фильм, нет. В любом случае он сохраняет значительную степень независимости. У него остается собственная библиотека, главная временная шкала, на которую указывает свойство \_ root принадлежащего ему кода (в случае загрузки фильма в клип эту особенность нужно активизировать свойством \_lockroot), он может быть скомпилирован под другую версию плеера по сравнению с основным фильмом, и плеер будет обрабатывать его код, исходя из нее.

Организовать взаимодействие между двумя фильмами, проигрываемыми в одном плейере, очень просто. В общем случае для этого нужно использовать абсолютную адресацию (см. главу 10). Например, чтобы сделать командой из кода фильма, занимающего первый уровень плейера, невидимым клип clip фильма, расположенного на втором уровне, нужно набрать

level2.clip. visible=false;

Еще проще управлять фильмом, загруженным в клип. В этом случае адресом его главной временной диаграммы будет адрес самого клипа.

Способ обращения из кода фильма, подгруженного в клип, к элементам фильма-хозяина зависит от значения свойства \_lockroot. Если оно равно false, то можно действовать так, как если бы этот код принадлежал обычному вложенному клипу. Если же \_lockroot присваивается значение true, то степень изолированности фильма возрастает. В этом случае придется использовать глобальные ссылки.

Импортировать фильм, используя метод loadMovie() или альтернативные инструменты, можно с

абсолютно любого домена. Однако по умолчанию проигрываемые в одном плейере фильмы могут взаимодействовать лишь в том случае, если они были загружены с одного адреса. Эта особенность появилась во Flash MX 2004 в связи с ужесточением политики сетевой безопасности. Направлена она на предотвращение потенциальных атак на Flash-сайты (другой вопрос, насколько велика угроза подобных атак, чтобы принимать столь радикальные меры предосторожности).

Таким образом, если фильмы были загружены с разных доменов, то один не сможет считывать значения переменных и свойств другого, а также запускать его функции и методы. Это касается и случая, когда один фильм был импортирован в пустой клип другого. Чтобы обойти данное ограничение, нужно явно указать, какие домены являются безопасными. Для этого служит метод allowDomain() объекта System.security, принимающий в качестве параметров адреса «дружественных» доменов в виде строк. Например, если нужно позволить фильму Л, который располагается по адресу www.mysite.ru, обращаться к коду данного фильма, то нужно набрать следующую стро-KV:

System.security.allowDomane("www.mysite.ru");

Если один фильм был импортирован при помощи протокола HTTP, а другой — HTTPS (это протокол, схожий с HTTP, но с более высокой степенью безопасности), то взаимодействие между ними будет запрещено, даже если они располагались на одном домене. Разрешить его можно, используя метод allowInsecureDomam() объекта System.security.

Более обстоятельно о принципах политики сетевой безопасности Flash поговорим в главе 17.

Если мы рассматриваем подгруженный на пустой уровень или в клип фильм как внешнюю систему, то нас обычно интересуют лишь отлельные его характеристики, которые по своей прироле являются атрибутами SWF-файла. Можно выделить несколько параметров SWF-файла, доступных для считывания посредством ActionScript.

- Размер файла. Его можно определить, используя метод getBytesTotal() класса MovieClip или метод getProgress() класса MovieClipLoader. На практике информация о размере SWF-файла может быть полезна при создании предзагрузчиков.
- Количество кадров в фильме. Его определяет свойство totalframes, применяемое на практике в задачах, связанных с навигацией по временной диаграмме.
- Версия плейера, под которую был скомпилирован фильм. Соответствующий тег имелся в SWFфайлах уже первых версий, однако возможность считывания из него информации при помощи ActionScript появилась только во Flash MX 2004. Носителем этой возможности является метод getSWFVersion() класса MovieClip. Данный метод может быть использован по отношению к любому клипу или фильму. В качестве результата он возвращает номер версии плейера, под которую фильм (или содержимое клипа) был опубликован. Например:

```
trace(_root.getSWFVersion()); // Выводит: 1
```
Если определить версию фильма, подгруженного на уровень плейера или в клип, невозможно, то метод getSWFVersion() возвращает-3. Чаще всего это происходит при попытке применить данный метод к клипу, в который было загружено ЈРЕС-изображение.

Обычно метод getSWFVersion() используется, если импортирование фильма недопустимой версии может привести к ошибке. Например, представьте, что вы хотите реализовать следующий эффект: куб, гранями которого являются экземпляры произвольного фильма. Какие фильмы будут использоваться, вы заранее не знаете. Если эффект будете применять не только вы, то нельзя быть уверенным, что не будет попыток загрузить фильмы более ранних версий, чем та, поддержка элементов скриптового языка которой требуется. И вот здесь придет на помощь метод getSWFVersion(). С его помощью вы сможете проверить, под какую версию плейера был опубликован фильм, и при необходимости вывести сообщение об ошибке.

• Адрес, с которого фильм был импортирован. Узнать его можно, считав значение свойства url уровня или клипа, в который фильм был загружен. В качестве примера использования данного свойства приведем скрипт, разрешающий коду основного фильма доступ к коду фильма, подгруженного в его клип с «небезопасного» домена. Размещаться данный скрипт должен, естественно, в коде импортированного фильма:

System.security.allowDomane(\_level0.\_url};

На практике свойство \_url используется редко. Однако оно активно применяется алгоритмами многих встроенных методов ActionScript, таких как, например, loadMovie() класса MovieClip или loadSound() класса Sound. Как вы помните, любой их этих методов может принимать как абсолютные ссылки, так и ссылки, написанные относительно адреса директории, из которой поступил данный фильм. Возможность же задания относительных ссылок существует именно потому, что фильм «помнит» свой первоначальный адрес. Также данные, предоставляемые свойством url, обеспечивают работу модели сетевой безопасности Flash 7.

Переопределить свойство url, тем самым изменив адрес, на который будут ссылаться относительные пути, невозможно. Однако сделать базовый адрес для относительных ссылок отличным от того, с которого поступил SWF-файл, возможно, если фильм публикуется на HTML-странице. Для этого путь к нужному домену должен быть присвоен параметру base тега <Object> (или одноименному атрибуту тега < Embed >). Если base присвоить «.», то в качестве базиса для относительных ссылок будет использован адрес, с которого фильм был получен (то есть это значение по умолчанию). Описанный ход полезен, если остальные используемые данные хранятся не там, где применяющий их SWF-фильм.

Если обратиться к спецификации SWF-формата, то можно обнаружить, что в заголовках SWFфайлов имеются данные, которые пока нельзя считывать при помощи ActionScript. Это частота кадров, размер фильма и цвет фона. Вполне вероятно, что эти данные станут доступными в ближайших версиях программы (возможно, эти характеристики даже можно будет изменять динамически).

Фильм, который проигрывается на нулевом уровне плейера, является привилегированным. Исходя из установок в его заголовке, задается частота кадров, используемая плейером, размер его окна и цвет фона. При попытке выгрузить фильм с нулевого уровня удаляются все остальные фильмы, проигрываемые в плейере.

## 16.2. Взаимодействие с плейером

Некоторые параметры работы Flash-плейера могут быть прочитаны или даже изменены кодом проигрываемого им фильма. Так, можно влиять на качество визуализации воспроизводимых фильмов, определять размер окна плейера, динамически изменять используемый тип выравнивания, а также решать целый ряд других важных задач.

Возможности взаимодействия с плейером очень сильно зависят от того, где он располагается. Здесь имеется четыре основных варианта.

Во-первых, проигрываться может фильм, встроенный в HTML-страницу. Во-вторых, фильм может быть открыт браузером, однако частью HTML-страницы не являться (это возможно, если в адресную строку был введен путь к SWF-файлу). В-третьих, фильм может воспроизводиться в автономном плейере (на такой просмотр рассчитаны практически все примеры на компакт-диске этой книги). В-четвертых, фильм может проигрываться плейером среды тестирования Flash, который обладает рядом дополнительных возможностей (этот случай мы разбирать не будем).

Большинство доступных настроек плейера не зависит от того, является он свободным или представляет собой плагин, встроенный в браузер. Однако отдельные возможности присущи только

автономному плейеру (например, переход в полноэкранный режим). В этом параграфе поговорим о параметрах плейера, доступных независимо от того, где он располагается. Дополнительным возможностям автономного плейера посвящен разделе 16.3.

#### 16.2.1. Определение версии и типа плейера

На практике определять, какая версия плейера имеется на машине пользователя, приходится не так уж часто. Дело в том, что невозможно открыть в плейере более ранней версии SWF-файл, скомпилированный под более новую его версию. В браузере при этом появится предложение скачать новый плейер с сайта Macromedia, автономный же плейер просто выдаст ошибку. Если же SWF-файл, созданный в более ранней версии Flash, открывается современным плейером, то он будет работать ничуть не хуже, чем в «родном» плейере, за счет полной поддержки обратной совместимости.

Однако возможность определения версии плейера, проигрывающего фильм, все же бывает полезной. Можно привести следующий пример. Flash-плейер постоянно обновляется, его подверсии выходят с интервалом в несколько недель. Иногда разработчики вводят в подверсию действительно полезные новшества. Например, в одной из подверсии Flash Player 6 появилась возможность маскировать системные шрифты, что значительно упростило использование масок. Многие флешеры захотели тут же воспользоваться новшеством. Однако чтобы люди в Сети могли просмотреть реализованные при помощи его эффекты, у них должен был быть установлен плейер подверсии, поддерживающей новую возможность. Соответственно, перед тем как запустить проигрывание эффекта, нужно проверить, какой плейер имеется в системе. Если он недостаточно современный, то об этом нужно сообщить пользователю.

Информацию о платформе плейера, его версии и подверсии (ее часто называют сборкой (build)) можно получить, используя глобальную функцию getVersion(). В качестве результата она возвращает строку, в которой данные о плейере имеют следующую последовательность:

Платформа Номер версии, Дополнительный номер версии (обычно 0), Номер сборки, Номер заплатки (обычно 0)

Например:

trace(getVersion()); // Выводит: WIN 7, 0, 14, 0

Полученные данные показывают, что в среде тестирования копии Flash MX 2004, принадлежащей автору этой книги, работает плейер версии 7.0 сборки 14, созданный для платформы Windows. Большое значение номера сборки неудивительно: плейер проходит долгий путь отладки и тестирования перед официальным выпуском. Кстати, за период, который пройдет до появления Flash 8, еще появятся десятки подверсии плейера (но лишь отдельные сборки «увидят свет»). Так, последней сборкой Flash Player 6 была 65...

Помимо функции getVersion(), определить версию плейера, проигрывающею фильм, можно при помощи свойства version объекта System.capabilities. Оно возвращает результат в той же форме, что и функция getVersion():

trace(System.capabilities.version); // Выводит: WIN 7,0,14,0

Если код расположен на основной временной диаграмме, то получить информацию о версии плейера можно, обратившись к недокументированному свойству \$version:

trace(version); // Выводит: WIN 7, 0, 14, 0

Объективно говоря, пользы от проверки версии плейера после того, как в него уже будет загружен фильм, не так уж и много. Гораздо важнее уметь получать об этом информацию до того, как будет предпринята попытка открыть фильм. Например, представьте, что вам необходимо разработать

крупный коммерческий сайт. Чтобы он был более эффектным, вы хотите ввести в его интерфейс Flash-элементы. Но тут имеется риск: вдруг у пользователя не окажется Flash-плейера нужной версии. При этом в браузере появится панель с предложением скачать необходимый компонент, которое может попросту «спугнуть» потенциального посетителя. Очевидно, что нужно ввести на страницу некий элемент, который будет проверять, имеется ли в системе Flash-плейер необходимой версии. В зависимости от результата нужно подгружать или HTML-, или Flash-версию сайта.

Конечно, вероятность того, что у пользователя не окажется Flash-плейером, не высока. На момент написания этой книги Flash Player 6 был на 98 % машин, имеющих доступ к Интернету. Но вероятность такая все же есть, и серьезные разработчики ее всегда учитывают. Описанная проблема имеет несколько способов решения. Подробнее к этому вопросу мы еще вернемся в разделе, посвященном взаимодействию с браузерами.

Компания Macromedia довольно часто обновляет Flash-плейер. Каждая следующая его подверсия оказывается существенно лучше предыдущей: исправляются ошибки, проводится оптимизация, добавляются новые возможности. Поэтому имеет смысл скачивать новый плейер не только тогда, когда выходит новая версия Flash, а гораздо чаще. Однако это знают лишь отдельные пользователи. Остальные же, если и имеют представление о том, что такое Flash-плейер, то самое общее. Поэтому Macromedia ввела в плейер функцию автоматического обновления. Раз в две недели плейер отправляет на сайт разработчиков запрос о том, не вышли ли новая его подверсия. Если она уже доступна, то выводится окно с предложением импортировать ее. Если пользователь соглашается (нажав кнопку Install Now), то обновление скачивается. Временно отказаться от импорта новой подверсии можно, нажав Remind Me Later. Если пользователь нажмет Settings, то откроется страница с панелью Global Notifications Settings. При помощи ее можно изменить частоту, с которой происходит проверка наличия обновлений, а также полностью отключить вывод соответствующих сообщений.

Ранее обновить плейер на своем компьютере пользователь мог, только скачав новую подверсию целиком. А это более чем 0.5 Мб, что достаточно много, чтобы большинство людей отказалось от обновления. Flash Player 7 наконец стал использовать технологию заплаток. Теперь импортировать придется лишь действительно обновленную часть программы, а не всю ее.

Существует несколько типов Flash-плейера. Он может представлять собой независимое приложение, быть встроенным в среду разработки Flash, являться плагином для браузеров типа Netscape Navigator или ActiveX-компонентом для браузеров Internet Explorer. Каждый тип плейера обладает своими уникальными особенностями, поэтому иногда бывает необходимо определить, плейер какого типа проигрывает фильм. Решить эту задачу позволяет свойство System.capabilities.playerType (см. раздел 16.9). Для примера приведем код, отправляющий команду JavaScript в том случае, если фильм воспроизводится встроенным в браузер плейером:

```
if (System.capabilities.playerType=="ActiveX" ||
                                          System.capabilities.playerType=="PlugIn") {
getURL("javascript:alert('Привет')");
₹
```
Для каждой операционной системы имеется своя версия плейера. Определить, под какую ОС был разработан плейер, проигрывающий фильм, можно, используя следующую строк:

trace(System.capabilities.manufacturer); // Выводит: Macromedia Windows

## 16.2.2. Режимы масштабирования

Размер окна плейера не имеет жесткой привязки к стандартному размеру проигрываемого в нем фильма. Если вы имеете дело с автономным плейером, то его окно можно растянуть или сжать банальным протаскиванием одной из границ. Если фильм был открыт браузером, то размер области отображения фильма будет совпадать с размером окна браузера. Изменяя его, вы будете менять и площадь окна плагина. Если фильм был опубликован на HTML-странице, то размеры области, ко-

торую он должен занять, прописываются в соответствующих атрибутах тега <Object> (или <Embed>, в зависимости от версии браузера). Изменить размер области отображения такого фильма без перезагрузки HTML-страницы или использования JavaScript невозможно (от величины окна браузера он никак не зависит).

Подумаем, что будет происходить с отображаемым фильмом при изменении размеров окна плейера. Очевидно, что тут возможно несколько вариантов, каждый из которых имеет свои преимущества. Во-первых, фильм может вообще не изменять размеров. Во-вторых, он может заполнять окно плейера полностью, даже если при этом возникнет искажение. В третьих, фильм может менять свои размеры, сохраняя пропорции. В-четвертых, фильм может как сохранять пропорции, так и полностью заполнять окно плейера. В этом случае какая-то его часть может обрезаться. Какой из перечисленных вариантов реализуется в случае Flash-плейера? Ответ — все.

Возможность выбирать подходящий режим масштабирования появилась еще в первых версиях Flash. Правда, тогда она была доступна только для фильмов, публикуемых на HTML-странице. Дело в том, что у тегов <Object> и <Embed>, отвечающих за встраивание внешних компонентов, в случае Flash-фильмов имеется особый параметр scale (точнее, у тега <Embed> scale — это атрибут), отвечающий за режим масштабирования. Данный параметр может принимать четыре значения:

• showAll — режим, принятый по умолчанию. При изменении размеров окна плейера размеры фильма также меняются, однако исходные его пропорции сохраняются. Это достигается за счет того, что или только ширина, или только высота фильма совпадает соответственно с шириной или высотой окна плейера. Разность же размеров фильма и окна плейера по другому измерению компенсируется тем, что отображается область фильма, прилежащая к стандартному рабочему полю. То, будет она визуализирована с какой-то одной стороны фильма или с обеих, зависит от используемого типа выравнивания (см. п. 16.2.3). По умолчанию применяется выравнивание по центру. Поэтому смежная с рабочим полем фильма область отображается с обеих его сторон (рис. 16,1).

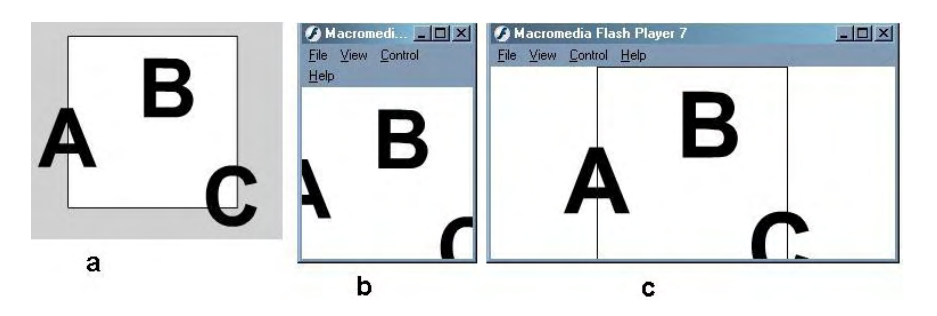

Рис. 16.1. Масштабирование в режиме showAll:  $a$  — вид фильма в среде разработки; b — вид фильма до масштабировании; c — вид фильма после растяжения окна плеера по горизонтали

Описанные особенности режима «showAll» означают, что стоит воздержаться от размещения объектов вне рабочего поля, если используется стандартный режим масштабирования. Иначе будет достаточно слегка изменить размер окна плейера, чтобы все скрытые объекты стали видимыми;

- exactFit в этом режиме масштабирования фильм полностью заполняет окно плейера независимо от того, сохранятся ли при этом его исходные пропорции или нет (рис. 16.2). Таким образом, в режиме «exactFit» возможно искажение проигрываемого фильма (в отличие от остальных режимов масштабирования);
- noBorder режим масштабирования, обратный режиму по умолчанию showAll. При растяжении или сжатии окна плейера размеры фильма также изменяются, но исходное соотношение его сторон сохраняется (т. е. искажение не происходит). Однако достигается это не за счет отображения смежных со стандартным рабочим полем областей, а из-за обрезки части фильма (рис.  $16.3$ ).

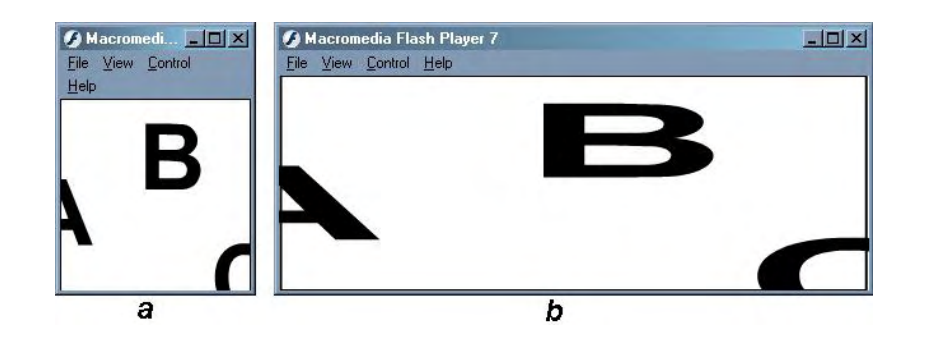

*Рис. 16.2. Масштабирование в режиме «exactFit»: а — вид фильма до масштабирования; b — вид фильма после растяжения окна плейера по горизонтали*

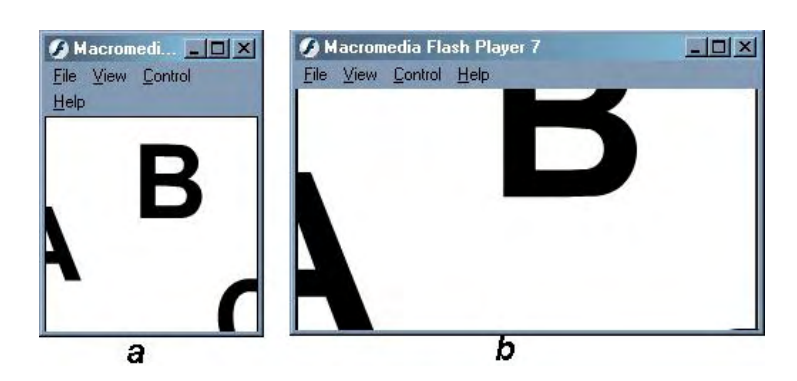

*Puc. 16.3. Масштабирование в режиме «noBorder»: a – вид фильма до масштабирования; b — вид фильма после растяжения окна плейера по горизонтали (использовалось выравнивание по центру)* 

То, по каким сторонам будет осуществлена обрезка, зависит от используемого типа выравнивания. Если применяется принятое по умолчанию выравнивание по центру, то обрезка происходит сразу по четырем сторонам (естественно, что одновременно обрезается только две стороны — или горизонтальные, или вертикальные—в зависимости оттого, в каком направлении растяжение больше). В остальных режимах выравнивания потенциально может обрезаться три или две стороны;

• noScale — при изменении размеров окна плейера масштабирование фильма не происходит. Если окно увеличивается, то отображается область фильма, смежная со стандартным рабочим полем. То, с каких сторон фильма она будет визуализирована, зависит от используемого типа выравнивания. По умолчанию применяется выравнивание по центру, поэтому смежная область отображается с четырех сторон поля фильма. Если окно плейера сжимается, то часть фильма обрезается. То, с каких сторон будет осуществлена обрезка, опять же зависит от использующегося типа выравнивания (рис. 16.4).

Важно понимать, что масштабирование окна плейера в случае фильма, опубликонного на HTMLстранице, можно провести, только соответствующим образом задав значения специальных атрибутов тега <Object> (или <Embed>) width и height (или переопределив одноименные свойства описывающего SWF-фильм объекта JavaScript). При изменении размеров окна браузера область, отведенная для отображения Flash-фильма, не масштабируется.

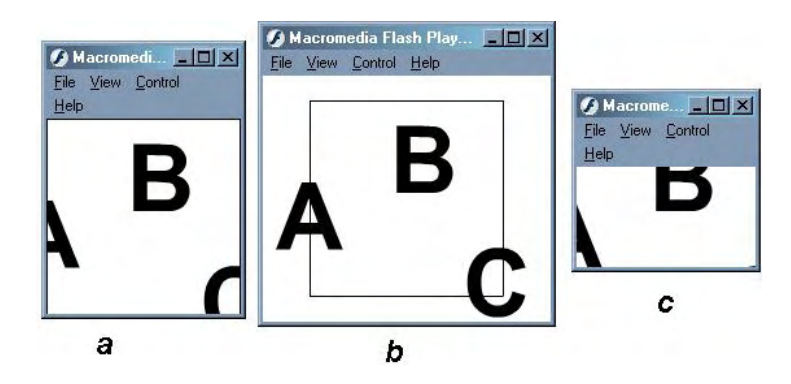

*Рис. 16.4. Масштабирование в режиме «noScale»: а — вид по умолчанию; b — вид фильма после увеличения размера окна плеера; с — вид фильма после уменьшения окна плеера*

Если публикация HTML-страницы осуществляется из Flash, то, чтобы задать режим масштабирования, обратитесь к меню Scale закладки HTML окна Publish Settings. Размер области фильма можно определить там же, задействовав команду Pixels (абсолютный размер в пикселях) или Percent (относительный размер в процентах от стандартного) меню Dimensions. Очевидно, что, для того чтобы выбранный режим масштабирования проявил себя, размер области отображения должен отличаться от стандартного размера фильма.

До Flash MX различные режимы масштабирования можно было использовать только в случае фильмов, опубликованных на HTML-странице. Фильмы же, открытые плейером или браузером напрямую, применяли режим по умолчанию «showAll». Это было довольно неудобно в тех случаях, когда часть объектов фильма могла располагаться за пределами стандартной области. При этом изменение размеров окна плейера или браузера могло привести к их появлению на экране. Поэтому большим прорывом стало появление во Flash MX свойства scaleMode объекта Stage, которое дает возможность динамически задавать режим масштабирования.

Свойство scaleMode может принимать четыре значения, которые по написанию совпадают со значениями параметра (атрибута) scale тегов <Object> и <Embed>: «showAll» (величина, принятая по умолчанию), «noBorder», «exactFit», «noScale». Например, чтобы сделать фильм немасштабируемым, нужно набрать

Stage.scaleMode="noScale";

Переопределение свойства scaleMode сопровождается мгновенным переходом к новому режиму масштабирования. То есть в отличие от использования параметра (атрибута) scale тегов <Object> и <Embed>, свойство scaleMode дает возможность переходить от одного режима масштабирования к другому сколько угодно раз за время проигрывания фильма.

Если фильм опубликован на HTML-странице, то изначально режим масштабирования будет определяться значением параметра scale. Однако возможность использования свойства scaleMode при этом сохраняется, так что при необходимости к новому режиму можно перейти динамически в любой момент.

#### **16.2.3. Типы выравнивания**

Если используется режим масштабирования «showAll», то при изменении соотношения длин сторон окна плейера отображается область фильма, прилежащая к визуализируемой по умолчанию его части.

Представим, что окно было растянуто по горизонтали. Где будет отображена буферная зона? Ее с одинаковым успехом можно визуализировать слева, справа или сразу с обеих сторон основной области. Еще больше вариантов появляется, если окно плейера увеличивается при использовании режима масштабирования «noScale». При этом имеется девять вполне приемлемых вариантов того, в какой части окна плейера могла бы разместиться отображаемая по умолчанию область фильма. Столько же вариантов существует для обрезки фильма при уменьшении окна плейера.

Очевидно, что должна существовать характеристика, исходя из которой определялось бы, что именно должно отображаться в окне плейера после изменения его размеров. Несложно догадаться, что для устранения описанной выше неоднозначности нужно выделить в фильме некоторую точку и сделать ее неподвижной относительно границ окна плейера (т. е. выбрать точку симметрии).

Так как пропорции фильма сохраняются, то относительно неподвижной точки довольно просто рассчитать, какие объекты войдут в пределы окна плейера, а какие — нет. Например, если мы сделаем неподвижной точку центра стандартной области фильма, то она будет отображаться в центре окна плейера независимо от того, как мы изменим его размеры. Следовательно, левую границу отображаемой части фильма можно определить, отняв от координаты центра фильма половину ширины окна плейера. Аналогичным образом можно вычислить положение остальных границ.

В принципе, точкой симметрии может быть любая точка фильма. Однако на практике количество потенциальных точек симметрии приемлемо ограничить девятью (четыре угла стандартно!! области фильма, четыре середины ее границ и точка центра). Возможность задавать, какая из этих точек будет использоваться в качестве опорной, появилась еще в первых версиях Flash. Правда, тогда эта возможность была доступна только для фильмов, опубликованных на HTML-странице. Ее носителем является параметр salign, прописываемый в теге <Object> (для тега <Embed> имеется одноименный атрибут). В качестве значения он может принимать указатель на одну из восьми точек, расположенных на границе стандартной области фильма.

То, какое значение соответствует какой точке, показано на рис. 16.5. Если параметр salign не определен, то в качестве точки симметрии используется точка центра фильма.

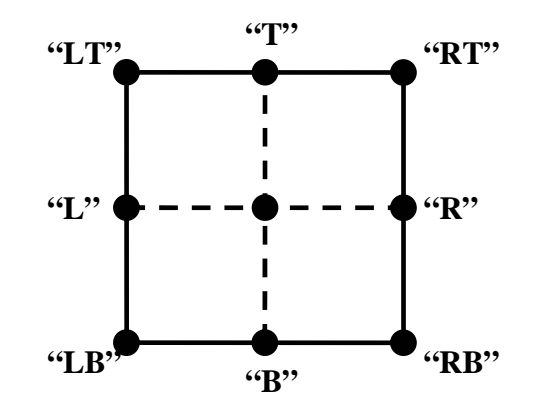

Рис. 16.5. Точки, которые могут быть использованы в качестве опорных при масштабировании фильма

Если публикация HTM L-документа осуществляется из Flash, то выбрать подходящий режим выравнивания можно в меню Flash Alignment закладки HTML окна Publish Settings.

Задание типа выравнивания при помощи параметра salign может быть использовано далеко не всегда. Во-первых, фильм может быть открыт браузером или плейером напрямую. Во-вторых, может понадобиться изменить тип выравнивания динамически. В этом случае нужно использовать свойство align объекта Stage, которое было введено в ActionScript во Flash MX.

Набор потенциальных значений у свойства Stage.align такой же, как у параметра salign (см. рис. 16,5). Их совсем несложно запомнить, если знать, что по-английски «верхний» — это top, «нижний» — bottom, «правый» — right, «левый» — left. Например, чтобы сделать опорной точкой правый нижний угол стандартной области фильма, нужно набрать

Stage.align="RB";

По умолчанию в качестве точки симметрии используется центр стандартной области фильма. Однако значения, которое бы соответствовало этой точке, у свойства align нет. Любая строка, отличная от «имен» остальных восьми точек, будет воспринята, как указатель на точку центра (именно поэтому изначально значением свойства align является пустая строка). Однако для определенности можно считать, что «именем» точки центра является «С» (от англ. center — центральный).

То, что мы увидим в результате масштабирования в окне плейера, очень сильно зависит от используемого типа выравнивания. На рис. 16.6 показано, как будет выглядеть фильм при масштабировании в режиме «noScale» с применением каждой опорной точки из девяти потенциально возможных.

Если фильм публикуется на HTML-странице, то тип выравнивания, используемый в фильме, будет зависеть от значения параметра salign тега <Object> (или соответствующего атрибута тега <Embed>). Однако при этом свойство Stage.align сохраняет работоспособность, поэтому тип выравнивания можно с легкостью изменить динамически.

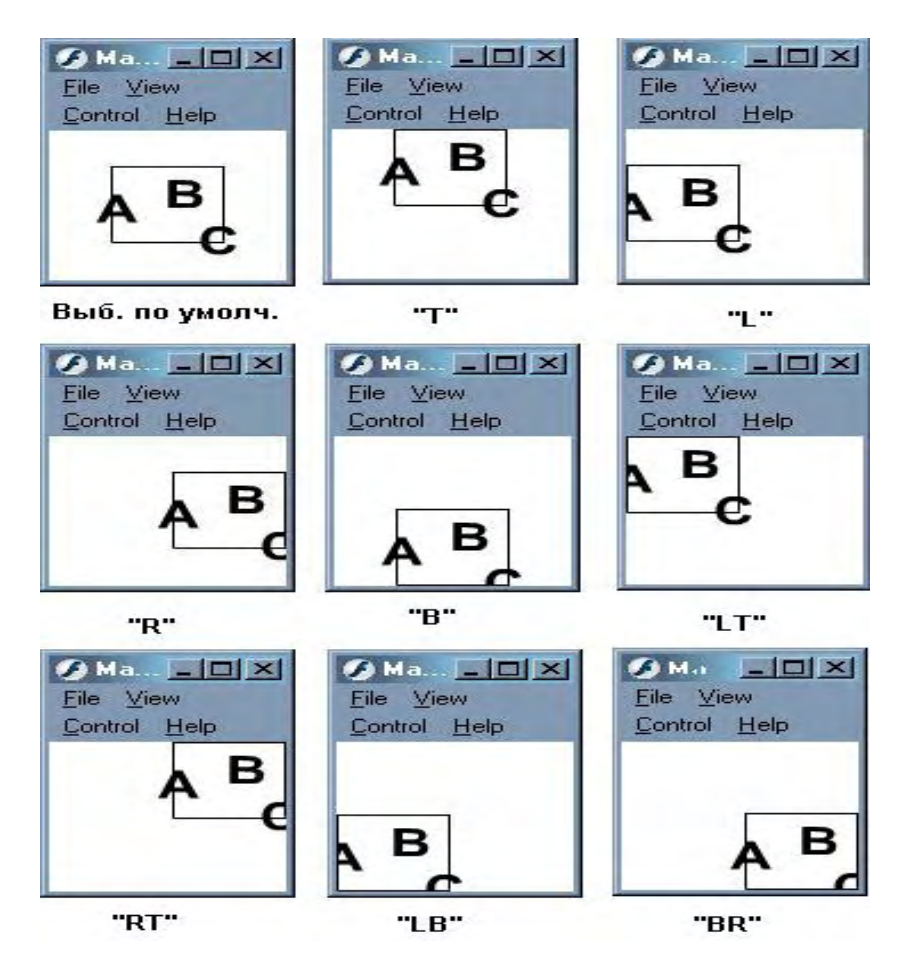

*Рис. 16.6. Возможные типы выравнивания*

#### **16.2.4. Определение размеров фильма и величины окна плейера**

Стандартные размеры фильма определяются размерами рабочего поля среды разработки. По умолчанию оно представляет собой прямоугольник размером 550x400 пикселей. Изменить величину его сторон можно в окне Document Properties, открываемом кнопкой Size Инспектора Свойств. Ограничений на размеры сторон рабочего поля не существует.

Та часть фильма, которая входила при публикации в пределы рабочего поля, будет полностью отображаться тогда, когда размеры окна плейера будут совпадать со стандартными размерами фильма. Данный, казалось бы, частный случай наблюдается гораздо чаще остальных. Это связано как с тем, что при открытии фильма напрямую плейером окно последнего масштабируется под стандартные размеры фильма, так и с тем, что на HTML-странице SWF-фильм обычно публикуется исходя из своих стандартных размеров.

Однако важно понимать, что никакой жесткой привязки размеров окна плейера к размерам фильма нет. При таких режимах масштабирования, как «showAll» и «noScale» растяжение или сжатие окна плейера может привести к тому, что будут показаны области фильма, не входящие в зону, ограниченную его стандартными размерами. Наоборот, если используются режимы масштабирования «noBorder» и «noScale», то изменение размеров окна плейера может вызвать обрезку приграничных частей фильма, относящихся к отображаемой по умолчанию области.

Стандартные размеры фильма — это одна из его фундаментальных характеристик. Именно поэтому данные о них хранятся в заголовке SWF-файла. Невозможно динамически изменить стандартные размеры фильма. И до выхода Flash MX их нельзя было даже прочитать. Только в предпоследней версии Flash появились свойства width и height объекта Stage, позволяющие решать эту задачу.

Свойство Stage.width возвращает стандартную ширину, а Stage.height, соответственно, — стандартную высоту фильма в пикселях. Эти значения постоянные и не зависят от реальных размеров области фильма. Дело в том, что при изменении размеров окна плейера меняется масштаб фильма. Координаты же каждой точки фильма в абсолютном выражении остаются одними и теми же. Просто меняется расстояние, соответствующее единице измерения. Поэтому, например, стандартная ширина фильма, принятая по умолчанию, всегда будет равна 550 пикселей, даже если реально между левой и правой границами стандартной области фильма имеется всего 10 пикселей.

Если в плейере проигрывается несколько фильмов, то свойства Stage.width и Stage.height возвращают стандартные размеры фильма, располагающегося на нулевом уровне. Это связано с тем, что именно исходя из них задаются размеры окна плейера, принятые по умолчанию.

Свойства width и height объекта Stage обычно используются, если движение объекта должно происходить в пределах границ стандартной области фильма (или если нужно зарегистрировать пересечение объектом границы этой области). Мы с данными свойствами уже работали, когда создавали событие, возникающее при выходе указателя мыши за пределы фильма. Тогда нам нужно было нарисовать прозрачный прямоугольник, совпадающий с видимой областью фильма. Его ширина и высота определялись при помощи рассматриваемых свойств.

Сейчас же в качестве примера использования свойств width и height приведем код, управляющий движением упругого шарика. Когда этот шарик будет достигать границы стандартной области фильма, он будет от нее отражаться, как от жесткого препятствия.

```
// Создайте клип в виде шарика и назовите его ball 
// Значение скорости вдоль каждой оси определяем случайным образом
var xSpeed:Number=5*Math.random(); // Скорость вдоль оси X 
var ySpeed:Number=5*Math.random(); // Скорость вдоль оси Y 
this.onEnterFrame=function():Void { 
// Проверяем, достиг ли шарик границы по горизонтали. Если да, то изменяем
// направление скорости на противоположное
   if (ball. x-ball. width/2<0 || ball. x+ball. width/2>Stage.width) {
     xSpeed*=-1; } 
// То же, но для границ по вертикали
   if (ball._y-ball._height/2<0 || ball._y+ball._height/2>Stage.height) { 
    ySpeed*=-1; 
 } 
// Смещаем шарик на шаг
   ball._x+=xSpeed, ball._y+=ySpeed; 
};
```
Созданный код работает весьма неплохо, но только до тех пор, пока размеры окна плейера не будут изменены. Если же в результате сжатия или растяжения окна начнет отображаться приграничная область (что возможно в режиме масштабирования «showAll»), то получится, что шарик отпрыгивает от пустоты.

Наоборот, если изменение размеров окна происходит в режиме масштабирования «noBorder», то часть стандартной области фильма окажется скрытой. В итоге шарик будет уходить за пределы видимой части фильма, что уничтожит сам смысл эффекта. Нельзя ли как-то определять реальные размеры отображаемой области? При этом совсем несложно было бы сделать эффект, не зависящим от размеров окна плейера.

Чтобы определить размеры окна плейера, предварительно нужно решить, какие единицы измерения будут использоваться. Это могут быть реальные пиксели экрана или же масштабированные пиксели, характерные для системы координат отображаемого фильма. В любом случае возникнут довольно существенные сложности с пересчетом одних координат в другие. Из-за этих сложно-

стей размеры окна плейера стоит определять лишь тогда, когда пиксели системы координат фильма будут совпадать с пикселями экрана. А это условие всегда соблюдается лишь в том случае, если используется режим масштабирования «noScale».

В режиме масштабирования «noScale» свойства width и height объекта Stage хранят ширину и высоту окна плейера в пикселях. В остальных же режимах масштабирования, как вы помните, данные свойства служат для определения стандартных размеров фильма. Это очень важная для практики особенность, которую нужно постараться запомнить.

Зная, при каких условиях мы можем определить размеры окна плейера, перепишем код эффекта так, чтобы шарик отпрыгивал от границ всегда. Это несложно сделать при любом типе выравнивания фильма. Мы будем создавать алгоритм, считая, что применяется выравнивание по центру (оно используется по умолчанию). Нетрудно догадаться, что при этом границы будут удалены от центра фильма на расстояния, равные половине ширины и высоты окна плейера.

Таким образом, чтобы узнать, достигли шарик данной границы, нужно сопоставить его координату с суммой (или разностью, в зависимости от того, какая это граница) соответствующей координаты центра фильма и половины ширины (высоты) окна плейера. Единственная сложность в том, как узнать координаты центра фильма, если в режиме масштабирования «noScale» свойства width и height объекта Stage возвращают ширину и высоту окна плейера, а не стандартные размеры фильма.

Решение данной проблемы очень простое. М ы можем определить ширину и высоту фильма в режиме масштабирования «showAll», записать полученные данные в переменные и лишь затем перейти к необходимому режиму «noScale».

Описанные выше идеи материализуются следующим кодом:

```
var mov_width:Number=Stage.width; // Ширина и высота фильма
var mov_height:Number=Stage.height; 
Stage.scaleMode="noScale"; // Переходим в нужный режим масштабирования
var xSpeed:Number=5*Math.random(); // Скорости по осям X и Y 
var ySpeed:Number=5*Math.random(); 
this.onEnterFrame=function() { 
// Проверяем, не пересечены ли правая и левая границы
   if (ball. x-ball. width/2<mov width/2-Stage.width/2 ||
ball. x+ball. width/2>mov_width/2+Stage.width/2) {
      xSpeed*=-l; 
 } 
// Проверяем, есть ли пересечение с верхней и нижней границами
    if (ball._y-ball._height/2<mov_height/2-Stage.height/2 || 
ball._y+ball._height/2>mov_beight/2+Stage.height/2) { 
     ySpeed*=-1; 
    } 
    // Смещаем шарик
    ball._x+=xSpeed, ball._y+=ySpeed; 
};
```
Созданный код работает вполне удовлетворительно. Независимо от того, как вы растянете или уменьшите окно плейера, шарик все равно будет отпрыгивать от его границ. Правда, сбой возникает, если в результате смешения границы окна шарик оказывается за пределами отображаемой части фильма. При этом он никогда в границы окна не вернется (так как его движение просто прекратится). Как можно справиться с этим недостатком эффекта, мы покажем чуть ниже, когда разберем событие onResize.

Можно ли изменить размеры окна плейера не «вручную», а динамически, при помощи ActionScript? Увы, напрямую это сделать невозможно. Однако используя побочные эффекты некоторых операций — вполне.

Не раз упоминалось, что размеры окна плейера по умолчанию зависят от стандартных размеров

фильма, проигрываемого на нулевом уровне. Значит, чтобы динамически изменить величину окна, на нулевой уровень необходимо подгрузить новый фильм с соответствующими стандартными размерами.

К примеру, представим, что мы хотим реализовать следующий эффект: мяч ударяет по границе окна плейера, и она сдвигается. Чтобы этого добиться, нужно создать два фильма. В первом должна быть последовательность кадров с анимацией движущегося мяча. На кадр, в котором изображено, как мяч касается границы рабочего поля, необходимо поместить код, подгружающий на нулевой уровень второй фильм. Стандартная высота этого фильма должна быть где-то на треть больше, чем у первого. В результате граница окна плейера как бы сдвинется. Разместив на первом кадре второго фильма мяч в точке с такими же координатами, как и у точки. в которой мяч находился на последнем кадре первого фильма, можно создать иллюзию, что это один и тот же объект.

Пример эффекта, основанного на изменении размеров окна плейера при загрузке на нулевой уровень другого фильма, имеется в папке Проект 16 архива примеров (*window.swf*).

# **16.2.5. Событие onResize**

Довольно часто при создании эффектов, основанных на изменении размеров окна плейера, бывает нужно знать момент, когда это изменение производит пользователь. Например, наш шарик, упруго отражающийся от границ окна плейера, может в результате смешения границы попросту оказаться за пределами отображаемой области фильма. Чтобы этого не происходило, необходимо в момент изменения размеров окна плейера перемешать шарик в точку центра стандартной области фильма. Но как узнать, что граница окна была сдвинула? Для этого нужно использовать специальное событие onResize объекта Stage.

Событие onResize срабатывает только в том случае, если используется режим масштабирования «noScale». И это полностью оправданно, так как даже если и существовала бы возможность узнать, что размер окна плейера изменился (например, при применении режима масштабирования «showAll»), то этой информацией все явно нельзя было бы воспользоваться.

Событие onResize изначально не имеет листенеров. Чтобы «подписать» объект на получение сообщений о данном событии, нужно использовать метод addListener() объекта Stage. Удалить объект из числа листенеров события onResize() позваляет метод removeListener() (подробно модель событий ActionScript описывается в главе 8).

В качестве примера использования события onResize приведем код, улучшающий созданный выше эффект с шариком, отражающимся от границ плейера:

```
// При изменении размеров окна плейера, смещаем шарик в точку центра фильма
Stage.addListener(this); 
this.onResize=function():Void { 
    ball._x=mov_width/2, ball._y=mov_height/2; 
};
```
Итоговый вариант эффекта сохранен в папке Проект 16 как border2.swf. Неплохо получилось, неправда ли?

## **16.2.6. Цвет фона**

Цвет фона (background) — это один из фундаментальных атрибутов SWF-фильма. Невозможно динамически изменить цвет фона. Более того, его даже нельзя пропитать. Цвет фона задается при разработке фильма в окне Background, открываемом щелчком мышью по одноименному значку Инспектора Свойств рабочего поля, и хранится в особом управляющем теге SWF-файла.

Важно понять, что, хотя цвет фона зависит от значения специального тега SWF-файла, сам фон это элемент, принадлежащий плейеру, а не фильму (естественно, условно). Здесь наблюдается

приблизительно та же ситуация, что и в случае частоты кадров. Частота смены кадров — это режим работы плейера, хотя установочная величина для него берется из проигрываемого фильма.

У самих SWF-фильмов никакого фона нет. Они больше походят на клеенку с изображениями, чем на лист цветной непрозрачной бумаги с этими же картинками. В этом можно очень просто убедиться, подгрузив в один плейер сразу несколько фильмов. Они отобразятся так, как если бы они были обычными клипами, расположенными на глубинах другого клипа.

Цвет фона зависит от установок в фильме, проигрываемом на нулевом уровне. Если импортировать на другой уровень плейера фильм, для которого характерен иной цвет фона, то фон не изменится. Его цвет можно изменить, лишь заменив фильм на нулевом уровне.

Если фильм публикуется на HTML-странице, то обычно цвет его фона делается таким же, как у страницы. Но что делать, если заранее цвет фона сайта известен лишь приблизительно? В этом случае фон фильма нужно выбрать произвольно, а при публикации HTML-документа формулу нужного цвета прописать в качестве значения параметра bgcolor тега <Object> (или одноименного атрибута тега <Embed>). При запуске фильма плейер прочтет этот параметр и задаст цвет фона исходя из него.

Очень часто задаваемый вопрос относительно фона звучит так: «Можно ли сделать background прозрачным?» Это невозможно, если фильм проигрывается в автономном плейере. Однако это реально, если фильм публикуется на HTML-странице. Для этого нужно присвоить специальному параметру wmode тега <Object> (или соответствующему атрибуту тега <Embed>) значение «transparent». При этом фон перестанет отображаться и через Flash-фильм будут видны лежащие ниже объекты.

Прозрачность фона не поддерживается большинством браузеров Netscape и браузерами Opera. Это нужно учитывать, если вы создаете проект, рассчитанный на широкую аудиторию.

Если HTML-документ публикуется из Flash, то сделать задний фон прозрачным можно, выбрав пункт Transparent Windowless в меню Window Mode на закладке HTML окна Publish Settings.

Обычно фон делают прозрачным, если фильм (это может быть меню или заставка) должен быть более плотно интегрирован в HTML-окружение. Иногда фильмы без фона используются в качестве баннеров-обманок (такой баннер практически не отличим от элементов интерфейса сайта, поэтому пользователи могут по ошибке по нему щелкать).

# **16.2.7. Качество отображения**

У векторной графики имеется множество достоинств. Компактность, масштабируемость, простота разработки — все эти преимущества присуши SWF-формату прежде всего из-за того, что он использует главным образом векторную графику. Но тут имеется и «обратная сторона медали». Визуализация векторной графики сопряжена с немалой вычислительной работой. Из-за этого, если в анимации очень много мелких объектов и всевозможных деталей, процессорных ресурсов может просто не хватить на то, чтобы выводить кадры с нужной частотой. Чтобы этого не произошло, можно попробовать оптимизировать графику. Сглаживание линий, удаление «хвостиков» и умеренность в количестве деталей — залог не только малого размера итогового файла, но и невысоких требований к ресурсам компьютера. Однако иногда даже оптимизация может не помочь. В этом случае остается последнее средство — уменьшить качество визуализации графики.

Основная трудность при выводе векторной графики на экран заключается в сглаживании неровностей, возникающих при переводе изображения в пиксельный формат (обычно эта операция обозначается термином antialiasing). Во Flash сглаживаются не только векторные изображения, но и буквы символьного текста, так как по сути они являются такими же векторными картинками, как и созданные вами объекты (см. главу 13). Кроме того, фильмы могут содержать растровые изображения, которые также могут потребовать сглаживания, если они масштабировались (особенно в сторону увеличения размеров), Иначе попросту могут быть видны отдельные пиксели.

В случае особой необходимости можно отключить операции сглаживания или сделать их хотя бы чуть менее «основательными». Для этого служит глобальное свойство quality, которое может принимать четыре значения:

- «LOW» —самое низкое качество визуализации. Не сглаживаются ни векторные изображения, ни буквы символьного текста, ни растровые картинки;
- «MEDIUM» среднее качество отображения графики. Производится быстрое улаживание векторных изображений (к которым относится и символьный текст) по сетке 2x2 пикселя. Такое качество сглаживания вполне приемлемо 1Я относительно больших картинок, но плохо подходит для букв обычного размера. Сглаживание растровой графики в данном режиме не производится;
- «HIGH» высокое качество визуализации. Режим, принятый по умолчанию, векторная графика сглаживается по сетке 4х4 пикселя, чего вполне достаточно для придания гладкости даже малым объектам вроде букв. Растровые изображения сглаживаются, лишь если фильм является статичным (то есть в нем проигрывается только один кадр);
- «BEST» наилучшее качество отображения. Отличается от режима «HIGH» :м, что растровые изображения сглаживаются даже тогда, когда фильм представляет собой анимацию с постоянно меняющимися кадрами. Режим «BEST» довольно требователен к ресурсам компьютера, поэтому разработчики из осторожности нс сделали его режимом по умолчанию. Однако современные машины почти всегда обладают достаточной мощностью, чтобы произвести сглаживание даже большого количества растровых изображений за промежуток времени, отводимый на один кадр. Поэтому стоит всегда переходить к режиму «BEST» в тех случаях, когда в вашей анимации имеются фотографии.

Зависимость вида графических объектов и букв от режима визуализации показана на рис. 16.7.

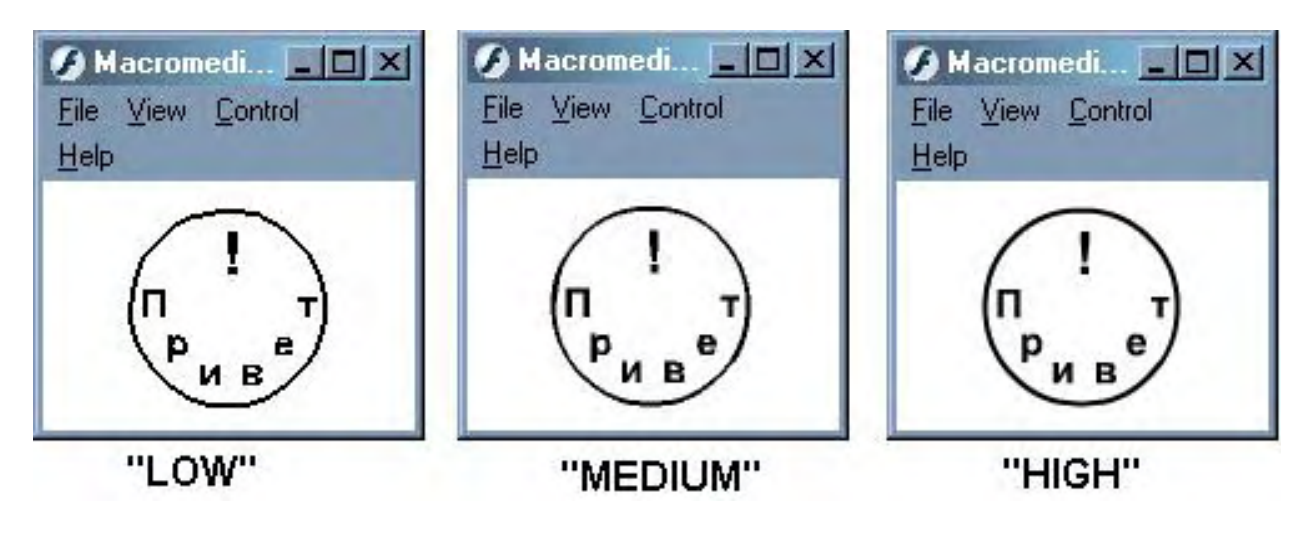

*Рис. 16. 7. Влияние сглаживании па вид графики*

Степень влияния сглаживания па качество растровых изображений показана на рис. 16.8.

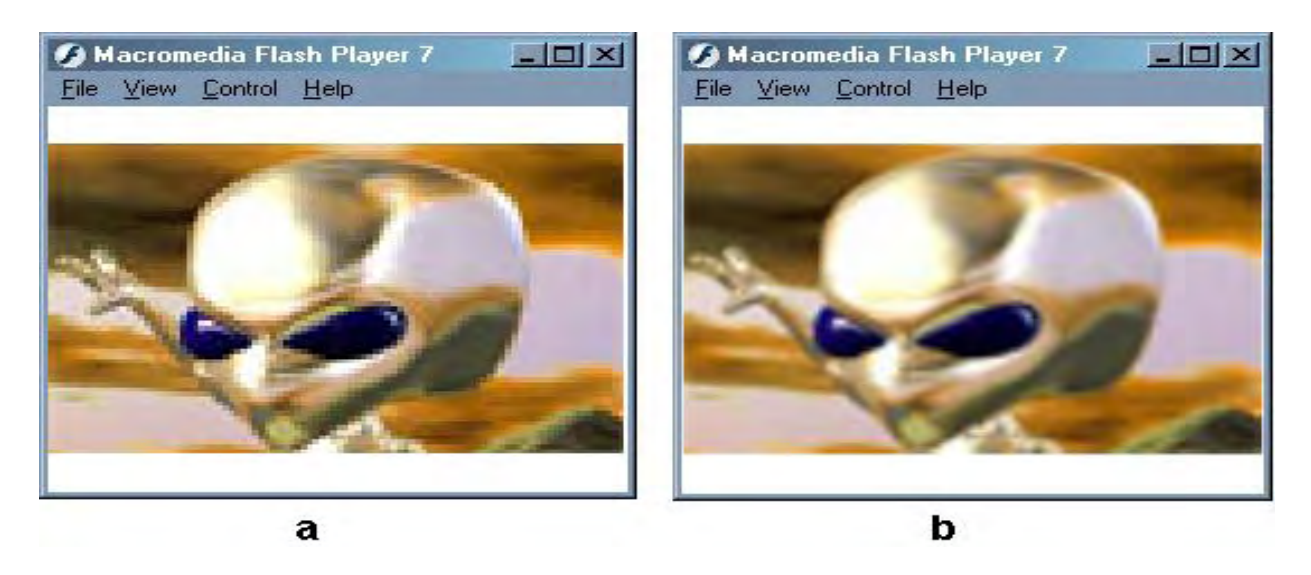

Рис. 16.8. Растровое изображение при визуализации в режимах «LOW» (а) и «BEST» (b)

Свойство quality задает качество визуализации для всех фильмов, проигрываемых в плейере, а не только для того, из кода которого оно было переопределено.

Сглаживание текста может быть произведено лишь в том случае, если он является символьным. Если же текст системный (device), то он не будет сглажен даже в режиме визуализации «BEST» (так как плейер при этом не имеет доступа к глифам букв).

В контекстном меню плейера имеется меню Quality, благодаря чему качество отображения пользователь может выбирать самостоятельно (правда, таким образом нельзя перейти к режиму «BEST»). Поэтому анимацию можно снабдить рекомендацией того, что нужно делать, если компьютер не будет справляться с проигрыванием фильма в требуемом темпе.

Возможность отключать сглаживание графики появилась еще во Flash 2. Тогда для этого служила функция toggleHighQuality(), которая не принимает параметров и служит своеобразным переключателем между режимами визуализации «LOW» и «HIGH». Ввиду несовершенства функции toggleHighQuality(), во Flash 4 появилось свойство highquality, которое принимаете качестве значения число от 0 до 2 (0 — «LOW», 1 — «HIGH», 2 — «BEST»). Начиная со Flash 5, в связи с появлением свойства \_quality, функция toggleHighQuality() и свойство \_highquality считаются устаревшими и их применение не рекомендуется (хотя они до сих пор полноценно работают).

Если фильм публикуется на HTML-странице, то качество отображения графики, используемое по умолчанию, будет зависеть от величины параметра quality тега <Object> (или значения одноименного атрибута тега <Embed>). Интересно, что помимо значений, соответствующих описанным выше режимам «LOW»,»MEDIUM», («HIGH» и «BEST», для параметра quality существует еще две величины:

- «Autolow» в этом режиме плейер начинает проигрывание фильма, не производя никакого сглаживания. Если измерение частоты калров показывает, что процессор справляется со своевременной обработкой данных, то осуществляется автоматический переход к более высокому качеству отображения графики;
- «Autohigh» режим, обратный предыдущему. Проигрывание фильма начинается с высоким качеством визуализации графики. Если в дальнейшем оказывается, что процессор не успевает прорисовывать всю графику за время, отведенное на отображение одного кадра, то осуществляется автоматический переход к низкому качеству визуализации.

Если HTML-страница публикуется из Flash, то качество отображения фильма южно определить в меню Quality на закладке HTML панели Publish Settings.

## **16.2.8. Панель небезопасных настроек плейера**

Многие опции работы плейера, связанные с взаимодействием с локальным окружением, нельзя сделать доступными для задания посредством ActionScript из-за cоображений безопасности и конфиденциальности. Например, во Flash 6 появилась возможность сохранять данные на диск при помощи класса SharedObject. Но по умолчанию количество информации, которую данный фильм может записать на винчестер пользователя, жестко ограничено (10 Кб).

Иногда же требуется сохранять гораздо больший объем данных (например, в случае игр может понадобиться хранить рейтинг игроков или историю приостановленной партии). Но ввести в ActionScript свойство, переопределяя которое можно было бы увеличить предел количества информации, записываемый на жесткий диск, ни в коем случае нельзя. При этом любой «хулиган» сможет создать, к примеру, баннер, который, попадая на вашу машину, будет полностью забивать винчестер генерируемым «мусором».

Еще более показательная ситуация наблюдается в случае микрофона и камеры. Во Flash 7 ActionScript позволяет передавать звук с микрофона и изображение с камеры через сеть в фильмы, проигрываемые на удаленных машинах. Если будет существовать возможность при помощи кода автоматически получать доступ к камере или микрофону, то буквально парой строк скрипта можно будет создать фильм-шпион. Это означает, что в то время, пока вы будете изучать сайт или играть в сетевую игру, все, что происходит в вашей комнате, будет видеть кто-то, очень любопытный.

Приведенные примеры показывают, что существует ряд настроек (назовем их небезопасными), задание которых можно доверить только самому пользователю, но ни в коем случае не разработчику фильма. Во Flash-плейере все эти настройки были вынесены на специальную панель Macromedia Flash Player Settings, открыть которую можно командой Settings контекстного меню плейера. Кстати, данная команда — это одна из двух команд, которые нельзя убрать из контекстного меню средствами ActionScript. Так что возможность изменять потенциально небезопасные настройки у пользователя имеется всегда.

У панели небезопасных настроек (рис. 16.9) имеется четыре закладки, переходить между которыми можно, щелкая по значкам в левом нижнем углу. Кратко охарактеризуем назначение этих закладок,

1. Privacy (Конфиденциальность). Здесь определяют, может плейер получать доступ (пункт Allow) или нет (пункт Deny) к камере и микрофону на вашем компьютере. По умолчанию такой доступ запрещен. Чтобы выбранный вами режим действовал и при следующих запусках плейера, поставьте флажок Remember.

Если вы нажмете кнопку Advanced, то откроется страница сайта компании Macromedia, содержащая панель Settings Manager. Она предназначена для тонкой настройки ряда потенциально небезопасных опций. Например, используя данную панель, можно задавать, фильмы с каких доменов могут получать доступ к камере и микрофону, а с каких нет. Также тут можно определить, сколько данных может сохранить на диск фильм, расположенный на некотором домене. На панели Settings Manager есть и некоторые другие настройки. Подробнее о них поговорим, когда будем разбирать политику сетевой безопасности Flash 7.

- 2. Local Storage (Локальное сохранение). Протаскивая ползунок шкалы на этой закладке, определяют, какое количество информации может записать фильм на ваш жесткий диск (по умолчанию 10 Кб). Возможные варианты: 0 Кб (сохранение данных запрещено), I0K6, 100 Кб, I Мб, 10 Мб, неограниченный объем. Если вы желаете, чтобы никто никогда не пытался сохранить данные на ваш диск (и не делал соответствующих предложений), то поставьте флажок Never Ask Again.
- 3. Microphone (Микрофон). Данная закладка содержит основные опции взаимодействия с микро-

фоном. В расположенном на ней списке можно выбрать, какой из установленных в системе микрофонов должен использоваться по умолчанию. Перемещая ползунок Record Volume, задают уровень чувствительности микрофона. Поставив флажок Record Echo, вы избавитесь от эффекта эха (за счет задержки между записью и воспроизведением), которое может возникнуть, если записываемый звук сразу же проигрывается расположенной в той же комнате акустической системой.

4. Camera (Камера). При помощи списка, расположенного на этой закладке, можно задать, какая из имеющихся камер должна использоваться по умолчанию.

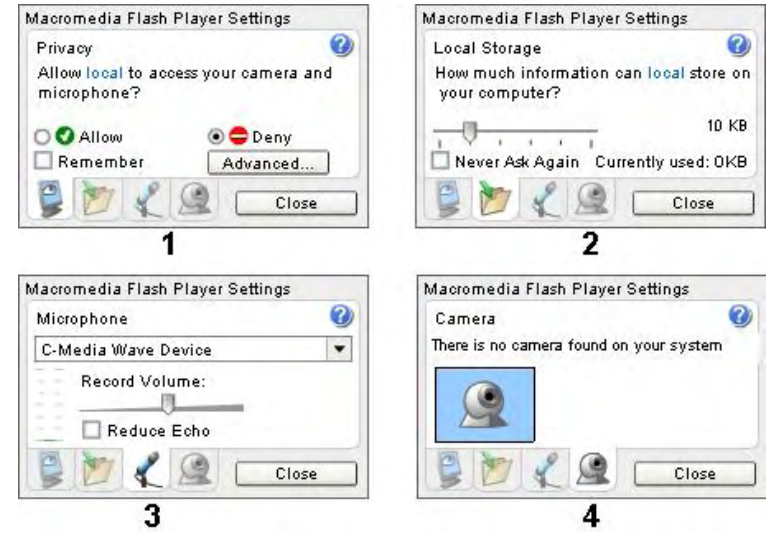

*Риc. 16. 9. Закладки панели небезопасных настроек плейера*

Если вы создаете проект, 6 котором будет использоваться камера или микрофон, или вашей игре необходимо сохранять большой объем данных на диск, то вы должны как-то сообщить пользователю, что ему нужно перенастроить плейер. Конечно, можно просто словами описать, как открыть панель небезопасных настроек и что затем нужно сделать. Но можно облегчить задачу пользователя, открыв панель Macromedia Flash Player Settings на нужной закладке при помощи кода. Для этого предназначен метод showSettings() объекта System. В качестве параметра данный метод принимает номер закладки, на которой следует открыть панель  $(0 - P$ rivacy,  $1 -$ Local Storage,  $2 -$ Microphone,  $3$  — Camera). Если методу showSettings() не было передано аргумента, то панель небезопасных настроек будет открыта на той же закладке, где она открывалась в прошлый раз. Например:

```
// При щелчке по области фильма Судет открыта закладка панели Settings 
// с настройками микрофона
this.onMouseDown = function():Void { 
   System.showSettings(2); 
};
```
Интересно, что панель небезопасных настроек выводится лишь в том случае, если размер фильма превышает 215x138 пикселей (то есть если он больше самой панели).

Об определении в каждом конкретном случае того, как установлена интересующая настройка, и как «отлавливать» момент, когда пользователь ее изменяет, поговорим при рассмотрении классов SharedObject, Microphone, Camera и NetStream.

#### **16.3. Дополнительные возможности автономного плейера**

Flash — это сетевая технология. Она была создана в 1996 году для разработки компактных векторных анимаций, которые могли бы использоваться в качестве элементов НТМ L-страниц. За прошедшие годы технология Flash невероятно выросла, но принципиально ничего не изменилось. В подавляющем большинстве случаев SWF-фильмы, с которыми мы встречаемся, встроены в

НТМL-страницы и, соответственно, просматриваются в браузере. Следовательно, обычно приходится иметь дело с Flash-плейером не как с самостоятельной программой, а как с плагином (подключаемым модулем) для Internet Explorer или Netscape.

Будучи, по сути, частью браузера, Flash-плейер оказывается лишенным многих возможностей, которые имеются у «свободных» программ. Например, нельзя закрыть его окно, перейти в полноэкранный режим, запретить масштабирование.

Все эти операции могут быть проведены лишь «хозяином» — браузером (управлять которым можно, например, при помощи JavaScript). Но если открыть фильм в автономном плейере, то оказывается доступным ряд дополнительных возможностей, которых нет у «подчиненного» браузеру плейера. О них поговорим в этом параграфе.

# 16.3.1. Проекторы

Под автономным плейером будем понимать самостоятельную (то есть открывающуюся в отдельном окне) программу Macromedia Flash Player.

Имеется два варианта расположения этой программы относительно проигрываемого SWF-файла, Во-первых, она может входить в число программ, установленных в операционной системе. При этом её запуск будет вызывать двойной щелчок по значку SWF-фильма. Во-вторых, SWF-файл может быть слит с Flash-плейером в один исполнимый (\*.exe) файл.

Как ни странно, но на практике второй вариант реализуется гораздо чаще первого. Это объясняется тем, что проекты, воспроизводимые в автономном режиме, обычно являются несетевыми, поэтому их размер не играет принципиальной роли (это могут быть игры, презентации, качественные анимации и заставки). При этом у проектора (projector — так принято называть exe-файл, получаемый объединением плейера и SWF-фильма) имеется одно существенное преимущество - он будет работать независимо от того, имеется ли в системе Flash-плейер нужной версии или нет.

Создать проектор очень просто. Это можно сделать даже из автономного плейера (не проектора), проигрывающего фильм, задействовав команду Create Projector меню File. Впрочем, чаще проекторы создаются непосредственно из среды разработки Flash. Чтобы изготовить проектор для платформы Windows (компьютеры Macintosh в нашей стране — экзотика), нужно поставить флажок Windows Projector на закладке Formats окна Publish Settings, указать целевую директорию и нажать кнопку Publish.

Как и любой исполнимый файл, проектор является платформенно-зависимым. То есть проектор, созданный объединением плейера для Windows и SWF-фильма, не может быть просмотрен компьютером Macintosh (и наоборот). Впрочем, из Flash MX 2004 для Windows можно создать проектор для Macintosh (если бы этой возможности не было, то многим разработчикам пришлось бы иметь два компьютера, чтобы удовлетворить потребности всех потенциальных клиентов). Чтобы это сделать, поставьте флажок Macintosh Projector на закладке Formats окна Publish Settings. При этом проектор будет сохранен в формате \*.hqx, который представляет собой сжатый двоичношестнадцатеричный файл. Распаковать этот файл и преобразовать в исполнимый владельцу Macintosh не составит никакой сложности благодаря наличию в системе специальных бесплатных утилит.

Размер проектора складывается из «веса» плейера и SWF-фильма. Поэтому он не может занимать меньше 950 Кб (это размер плейера в распакованном виде). Проекторы для Macintosh еще «тяжелее» (свыше 1,2 Мб). Столь большой размер автономных Flash-фильмов не допускает их распространения в Сети. Однако их вполне можно переносить на дискетах или компакт-дисках, а также хранить в значительном количестве на жестком диске домашнего компьютера.

Помимо того, что SWF-фильмы, преобразованные в проекторы, не требуют наличия Flash-плейера на машине пользователя, у них имеется еще одно значительное достоинство. Их возможности мо-

гут быть сильно расширены при помощи особых утилит. Эти утилиты вводят в код плейера новые фрагменты или удаляют его «лишние» участки, создавая по сути новые программы. Спектр потенциально возможных модификаций плейера очень широк. Например, можно ввести в контекстное меню пункты быстрой прокрутки вперед и назад {этих функций очень не хватает при просмотре анимаций в стандартном плейере). Можно отключить появление контекстного меню (это бывает полезно при создании игр). Можно даже совместить SWF-фильм и документы в формате PDF.

Существует очень много программ, модифицирующих проекторы, и с завидной частотой выходят все новые. На момент написания этих строк самыми распространенными являются Jtools компании Flash Jester и Swiff Canvas компании SwiffTools.

Несмотря на свои достоинства, проекторы используются не очень часто. Во-первых, их большой размер не позволяет распространять их в Сети. Во-вторых, проекторы платформенно-зависимы. Втретьих, пользователи из-за эпидемии компьютерных вирусов крайне не доверяют любым исполнимым файлам, а тем более получаемым из Интернета. Но есть задачи, для решения которых проекторы просто незаменимы. Например, на базе их можно создавать отличные заставки для Windows или полноэкранные игры.

# 16.3.2. Функция fscommandf()

 $\Phi$ ункция fscommand $()$  — это «живое ископаемое» ActionScript. Она появилась еще во Flash 3 и не устарела до сих пор. Даже в ее названии видится история Flash: приставка «fs» — сокращение от FutureSplash (так называлась программа, из которой выросла Flash). Первоначальную роль, которую разработчики отводили fscommand(). можно охарактеризовать как «взаимодействие с окружением». Она позволяет управлять плейером, посылать команды браузеру посредством JavaScript, обмениваться данными с Macromedia Director, работать с Visual Basic или Visual  $C++$  и даже обращаться к операционной системе.

Bo Flash 5 y fscommand() появился мощный конкуренте лице функции getURL(), на которую были переложены задачи передачи команд локальному окружению. На данном этапе функция fscommand() представляет интерес практически исключительно из-за того, что она предоставляет доступ к дополнительным возможностям автономного плейера.

Общий синтаксис функции fscommand() следующий:

```
fscommand("command", "parameters");
```
где «command» — строка с именем команды, «parameters» — строка с параметром (или параметрами, разделенными запятыми), определяющим, что именно команда должна сделать.

Для целостности картины все команды, связанные с дополнительными возможностями автономного проигрывателя, стоит описать в виде таблицы (табл. 16.1). Более детально о них поговорим чуть ниже.

Таблица 16.1

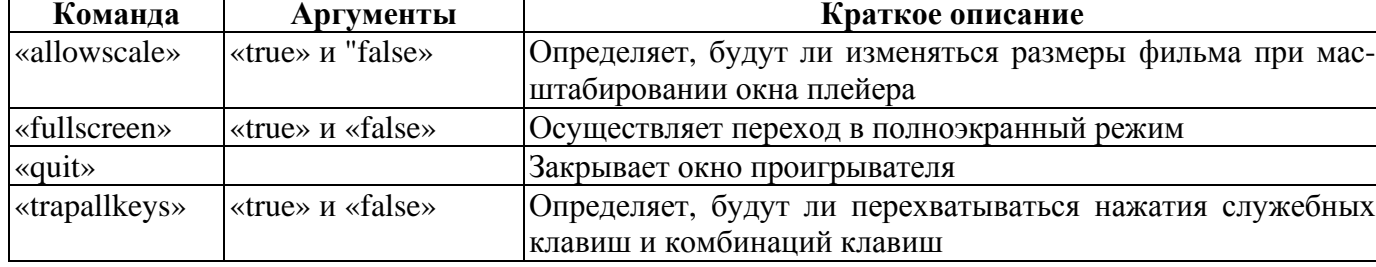

Команды функции fscommand(), управляющие дополнительными возможностями автономного плейера

Таблица 16.1 Продолжение

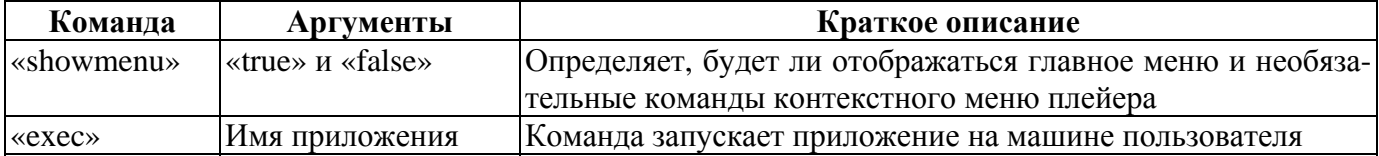

• «allowscale» — пользователь всегда может изменить размер окна Flash-плейера (равно как и любого другого Windows-приложения) перемещением одной из границ. При этом по умолчанию изменится область отображения проигрываемого в нем фильма. Подобное масштабирование не всегда приемлемо. Его стоит запрещать в случае анимаций, так как анимация, созданная для проигрывания в небольшом окне, при воспроизведении при увеличении будет выглядеть гораздо хуже (а главное, при этом могут проявиться разного рода недоработки («хвостики», промежутки между смыкающимися линиями), на которые вы не обратили внимания, но которые обязательно заметит заказчик). Кроме того, при увеличении области воспроизведения фильма возрастает нагрузка на процессор (ему при этом приходится обрабатывать большую площадь графики), что может привести к снижению частоты смены кадров. Особый случай составляют фильмы, содержащие фотографии или видео. При этом увеличение окна плейера потенциально опасно и *i*-за снижения качества растра до проявления отдельных пикселей.

Перейти в режим, при котором изменение размеров окна плейера не будет сопровождаться масштабированием фильма, можно, набрав следующую строку;

fscommand("allowscale", "true");

Данная команда аналогична присвоению значении «noScale» свойству scaleMode объекта Stage. Вообще же использовать fscommand() для перехода между режимами масштабирования фильма не очень технично по сравнению со свойством Stage.scaleMode, так как при этом доступны только два режима («showAll» и «noScale») из четырех возможных. Просто соответствующая команда fscommand() появилась задолго до объекта Stage, и ее поддержка осуществляется в целях обратной совместимости.

К сожалению, нельзя запретить изменение размеров окна автономного плейера. Это означает, что потенциальные неприятности возможны даже при использовании режима масштабирования «noScale». Если пользователь изменит соотношение сторон окна плейера, то станут видимыми объекты, не входящие в стандартную область фильма, что сделает очевидными многие детали реализации вашего проекта. Чтобы этого не произошло, старайтесь не размешать элементы за пределами рабочего поля или используйте режимы масштабирования «noBorder» или «exactFit» (правда, они тоже имеют серьезные недостатки).

Кстати, в случае фильмов, встроенных в HTML-страницы, проблемы, связанные с изменением размеров окна плейера, не стоят так остро, как в случае фильмов, воспроизводимых в автономном плейере. Дело в том, что при изменении размеров окна браузера величина области, отведенной под SWF-фильм, не меняется;

• «fullscreen» — полноэкранный режим имеется у многих приложений (например, Internet Explorer). В случае автономного Flash-плейера данный режим характеризуется тем, что в нем область отображения фильма занимает весь экран. Главное меню, заголовок и границы окна плейера й полноэкранном режиме не визуализируются.

Перейти в полноэкранный режим можно с помощью команды

```
fscommand("fullscreen", "true");
```
Перевести фильм, проигрываемый в автономном плейере, в полноэкранный режим может и пользователь, выполнив команду View ► Full Screen главного меню плейера (или просто нажав Ctrl +  $F$ ).

Выйти из полноэкранного режима командой ActionScript невозможно. Для этого необходимо, чтобы пользователь нажал клавишу Esc.

Полноэкранный режим очень часто используется в случае презентаций, заставок компакт-дисков, заставок Windows, несетевых игр — в общем, проектов, которые обычно создаются в формате \*.ехе и распространяются на дисках или дискетах. Однако злоупотреблять им не стоит, так как многие пользователи крайне не доверяют полноэкранному режиму.

Собираясь использовать полноэкранный режим, важно так выбрать размеры для фильма, чтобы его ширина и высота соотносились так же, как ширина и высота монитора (благодаря масштабируемости векторной графики важна лишь пропорциональность фильма и области экрана, но не точное совпадение их размеров). Иначе (в зависимости оттого, какой режим масштабирования активен) или будет визуализирована зона, прилежащая к стандартной области отображения фильма, или возникнут искажения, или часть фильма будет обрезана. На обычных мониторах ширина относится к высоте как 4:3 (в зависимости от разрешения область экрана может составить 640x480, 800x600, 1024x768, 160(3x1200 точек). Качественные широкоэкранные мониторы имеют другое соотношение ширины и высоты, но они встречаются столь редко, что их стоит учитывать лишь в особых случаях.

Переход в полноэкранный режим увеличивает площадь графики до максимально возможной, что чрезвычайно усиливает нагрузку на процессор. Поэтому стоит весьма осторожно использовать полноэкранный режим, если проект представляет собой сложную анимацию либо в нем много растровых изображений или видеофрагментов. Иначе замедление воспроизведения на многих машинах будет практически неизбежным;

• «quit» — конечно, закрыть окно автономного Flash-плейера можно, нажав стандартную кнопку в его правом верхнем углу или командой File ► Exit главного меню. Но что, если фильм проигрывается в полноэкранном режиме? Пользователь может просто не знать, как выйти из такого режима. Очевидно, что зачастую бывает необходимо вводить в интерфейс проектов элемент, позволяющий закрыть окно плейера. Например, в реализованном нами в главе 6 тетрисе имелась кнопка Exit.

Динамически закрыть окно автономного плейера можно, набрав следующую команду:

fscommand("quit");

• «trappalkeys» — у Flash-плейера, как и у любого приложения, имеется набор «горячих» клавиш. Например, нажав Esc, можно выйти из полноэкранного режима, Ctrl + Enter — начать воспроизведение, Ctrl +  $O$  — открыть новый фильм. Информация о нажатии «горячих» клавиш (да и вообще всех сочетаний с клавишей Ctrl) считается служебной и в фильм не передается. Но если вы создаете сложную игру, в которой используется множество сочетаний, то комбинации с Ctrl или Esc могут вам понадобиться. Чтобы сообщения об их нажатии поступали в фильм, нужно блокировать поддержку «горячих» клавиш. Для этого следует набрать

fscommand("trapallkeys", "true");

• «showmenu» — многие команды главного и контекстного меню Flash-плейера потенциально небезопасные. Например, ваш проект может состоять из нескольких частей, распределенных по разным кадрам (в случае игры это может быть заставка, страница настроек и основная часть). Переход между этими кадрами должен осуществляться только командами кода. Но пользователь нечаянно или из эксперимента может задействовать какую-то из команд навигации главного или контекстного меню. При этом произойдет переход между частями проекта, не предусмотренный в алгоритме. Естественно, что это, скорее всего, полностью собьет работу кода. Чтобы этого не произошло, необходимо убрать опасные команды главного и контекстного меню. Это можно сделать следующей строкой:

Приведенная команда полностью убирает главное меню, но в контекстном меню оставляет две команды: Settings и About Macromedia Flash Player. Убрать и их можно только при условии применения дополнительных утилит.

Использование функции fscommand() — исторически самый первый, но не самый лучший способ скрытия главного и контекстного меню. Более универсальный метод, работающий и в случае фильмов, встроенных в HTML-страницы, связан с применением свойства showMenu объекта Stage. Убрать отдельные команды из контекстного меню позволяет класс ContextMenu (правда, данный класс не управляет главным меню, поэтому этот подход не применим в случае фильмов, проигрывающихся автономным плейером) (см. главу 12);

• «ехес» — довольно часто при помощи Flash создают красочные оболочки для сборников программ или игр. В них нажатие обычной кнопки вызывает запуск файла установки необходимого приложения. Это кажется почти фантастикой, но, чтобы реализовать эту возможность, достаточно одного лишь ActionScript. Уже в первых версиях Flash можно было запускать командой из проектора ехе-приложение. Для этого у функции fscommand() имеется специальная команда «exec».

Запуск ехе-приложения — далеко не безопасная операция, поэтому команда «ехес» может быть задействована только при соблюдении следующих ограничений:

- о запустить приложение можно только из проектора. Если же SWF-фильм был просто открыт в автономном Flash-плейере, то команда «ехес» не сработает;
- о запускаемое приложение должно располагаться в специально созданной папке fscommand в той же директории, к которой относится запускающий его проектор. То есть запустить Word или «Блокнот» на машине пользователя, используя команду «ехес», вряд ли получитcя.

Общий синтаксис функции fscommand() для команды «ехес» следующий:

```
fscommand("exec", "someApplication.exe");
```
где "someAppllcation.exe" — подлежащее запуску приложение из директории fscommand. To есть использовать абсолютный или относительный путь к приложению в качестве второго аргумента fscommand() не нужно, только его имя.

Чтобы функция fscommand() могла запустить приложение, его имя должно быть образовано только буквами, цифрами, пробелами, точками, запятыми и знаками подчеркивания.

До Flash МХ команда «ехес» позволяла запустить любое приложение на машине пользователя. Соответственно, в качестве второго параметра fscommand() передавался путь (абсолютный или относительный) к нужному ехе-файлу. Однако затем требования безопасности усилились, поэтому сейчас команда «ехес» дает возможность запускать только приложения, хранящиеся лишь в одной отдельной директории.

Увы, но команда «ехес» не позволяет открывать файлы приложений, а только сами приложения. Поэтому вы не можете, например, открыть текстовый документ, набрав

```
fscommand("exec", "info.txt");
```
Если возникнет необходимость открыть файл приложения, то для этого можно попробовать создать специальный bat-файл. Но проще использовать одну из утилит, модифицирующих проектор;

• «save» — команда «save» была очень популярна во времена Flash 5, и о ней стоит иметь пред-

ставление, хотя, начиная со Flash MX, она не поддерживается. Данная команда позволяла записывать на диск пользователя текстовый файл, содержащий значения всех переменных, расположенных на основной временной шкале. Объем данных, которые можно было записать, был неограничен, вероятно поэтому команда «save» перестала поддерживаться как потенциально небезопасная. Теперь для решения тех же задач применяется класс SharedObject, полностью соответствующий всем требованиям безопасности.

В настоящее время функция fscommand() используется практически только для доступа к дополнительным возможностям автономного плейера. Но у нее есть и другие, пусть и применяемые куда реже, возможности:

- позволяет вызывать функции в коде JavaScript (или VBScript), размещенном на той же странице, что и фильм (но на практике для обращения к браузерным скриптам все же лучше использовать getURL(), которая более универсальная). Об этой возможности поговорим в разделе, посвященном взаимодействию с браузером;
- может посылать данные содержащему SWF-фильм фильму Macromedia Director (это могут быть строки, события или исполнимый код Lingo (так называется скриптовый язык Macromedia Director)), Разбирать данную возможность в рамках этой книги ввиду низкой популярности Director в нашей стране не будем. При необходимости справочную информацию о данном вопросе вы сможете найти на сайте компании Macromedia;
- позволяет взаимодействовать с Visual Basic или Visual C++ с целью контроля ActiveX.

# 16.4. Взаимодействие между фильмами, проигрываемыми разными плейерами

Одним из самых полезных нововведений Flash MX является класс LocalConnection, который позволяет организовать взаимодействие между фильмами, проигрываемыми на одном компьютере, но разными плейерами.

Почему эта возможность так важна. Во-первых, она позволяет реализовывать многооконные приложения. Например, если вы хотите создать видеочат, то панель для текстовых сообщений и экран для транслирования изображения с камеры стоит разнести по разным окнам для удобства пользователя. Во-вторых, LocalConnection полезен в случае сайтов, лишь отдельные элементы которых представляют собой SWF-фильмы (чистые Flash-страницы встречаются довольно редко). При этом часто бывает необходимо, чтобы определенные элементы интерфейса «имели представление» о текущем состоянии друг друга. Например, заказчик может захотеть, чтобы при наведении указателя мыши на одну кнопку меню остальные гасли.

Организовать взаимодействие между фильмами, встроенными в одну HTML-страницу, можно было еще в первых версиях Flash. Дело в том, что ActionScript может отправлять (при помощи функции fscommand() или getURL()) данные коду JavaScript, размещенному на той же странице. С другой стороны, JavaScript может давать команды Rash-фильму. Поэтому, используя JavaScript в качестве посредника, несложно осуществить обмен данными между двумя SWF-фильмами. Но во Flash MX 2004 использовать подобный подход, по меньшей мере, не технично. Применение класса LocalConnection обладает по сравнению с ним массой преимуществ. Так, при этом можно организовывать взаимодействие не только между фильмами, относящимися к одной HTML-странице, но и между любыми фильмами, воспроизводимыми одновременно на компьютере. Например, фильм из браузера с легкостью может отправить сообщение проектору или даже фильму, проигрываемому в среде тестирования Flash. Кроме того, успешность использования JavaScript для обмена данными между фильмами чрезвычайно сильно зависит от версии браузера и платформы, LocalConnection эффективен при любой конфигурации системы.

Организация взаимодействия между фильмами, проигрываемыми в разных плейерах, чем-то напоминает радио. В реальной жизни радиосвязь требует наличия транслятора и приемника. В случае ActionScript функции транслятора и приемника выполняют объекты класса LocalConnection. Объект-отправитель и объект-получатель полностью идентичны, поэтому параметров конструктор класса LocalConnection не принимает:

```
var tel_out:LocalConnection=new LocalConnection();
                                                   // Отправитель
***********************
var tel_in:LocalConnection=new LocalConnection(); // Получатель
```
У любой радиостанции есть название (имя). Оно должно быть и у информационного потока, транслируемого объектом-отправителем класса LocalConnection. Имя задается в качестве первого параметра метода send(), отправляющего «передачу» в «эфир». Вторым параметром этого метода является имя метода объекта-получателя, который должен быть вызван, если «передача» будет поймана. В качестве аргументов данному методу будут переданы остальные параметры метода send(), в которых и хранится пересылаемая информация. Например, если транслировать нужно строку «Привет» по каналу «radio», а целевой метод объекта-получателя называется info, то в коде фильма отправителя нужно набрать

```
tel out.send("radio", "info", "Привет");
```
Объект-получатель должен быть включен и настроен на нужную «радиостанцию». Эти операции выполняет метол connect(), принимающий в качестве параметра имя потока, из которого лолжны поступить данные:

```
tel_in.concurrent["radio");
```
У объекта-получателя должен быть метод, которому в виде аргументов и поступят данные:

```
tel_in["info"]=function(par:String):Void {
  trace(par);\}
```
Теперь, если мы откроем фильм, к которому относится объект tel in. в среде тестирования Flash, а затем запустим фильм, содержащий объект tel out, например, в браузере, то в окне Output появится строка «Привет»,

Как вилите, использовать класс LocalConnection совсем несложно. Правла, привеленный пример представляет собой простейший случай из возможных. Наделе фильмы могут быть подгружены с разных доменов, они могут обмениваться данными сразу по нескольким каналам и передавать большой объем разнородной информации. На практике может возникнуть масса сложностей, справиться с которыми можно будет, только очень хорошо зная все тонкости работы класса LocalConnection. Рассмотрению этих тонкостей посвящена остальная часть этого параграфа.

#### 16.4.1. Создание кода отправки данных

Ключевым элементом кода, отвечающего за отправку данных соседнему фильму, является уже знакомый нам метод send() класса LocalConnection. Его синтаксис следующий:

```
lc.send("canal", "method", par1, par2, par3...);
```
где:

- 1c отправляющий объект класса LocalConnection. Один и тот же объект может отправлять данные любому количеству каналов. Однако принимать информацию он может только из одного канала:
- "canal" идентификатор канала в виде строки. Фильму, в котором методу connect() принимающего объекта LocalConnection была передана такая же строка, будет отправлен вызов;
- "method" строка с именем метода принимающего объекта класса LocalConnection, которому должны быть переданы пересылаемые данные. Естественно, что имя этого метода не должно совпадать с именами предопределенных методов и событий класса LocalConnection (send, connect, onStatus и т. д.);
- $par1$ ,  $par2$ ,  $par3$ ... параметры, хранящие данные, подлежащие пересылке. В случае удачного соединения том же порядке они будут переданы методу «method». Переслать можно строки, числа, булевы величины и объекты (к которым относятся и массивы).

Если при задании параметров не было допущено ошибки, то метод send() возвращает true. Иначе результатом будет false.

В принципе, фильм, отправляющий данные, может их сам и получить. Для этого нужно, чтобы в его коде имелся объект класса LocalConnection, методу connect() которого был передан идентификатор соответствующего канала. Однако для практики подобная возможность вряд ли представляет интерес.

Объем информации, который может быть отправлен за один вызов метода send(), строго ограничен. Общий «вес» всех пересылаемых объектов данных не должен превышать 40 Кб. Иначе плейер запретит отправку и метод send() возвратит false. Если же нужно переслать больший объем данных, то их придется разбить на порции и переправить за несколько вызовов метода send().

Один канал может использоваться для отправки данных сразу несколькими фильмами. Потенциально это может быть полезно, если один фильм должен получать данные сразу от нескольких фильмов.

Фильм может отправить данные только одному фильму. Если попытаться «подключить» к каналу несколько фильмов, то информацию получит присоединенный первым. Это означает, что если одни и те же данные нужно переслать нескольким фильмам, то отправку необходимо осуществить для каждого по индивидуальному каналу.

Существование каждого канала связи требует довольно заметных машинных ресурсов. Поэтому стоит ограничивать их количество до минимума, закрывая уже неиспользующиеся.

Связь между двумя фильмами устанавливается следующим образом. Поочередно каждому фильму, проигрываемому на данном компьютере, отправляется заголовок пакета, формируемого исходя из информации, переданной методу send(). По умолчанию данный заголовок хранит идентификатор канала и адрес домена, с которого был закачан посылающий сообщение фильм, разделенные символом «:». Например, если фильм поступил с www.mysite.ru, а идентификатор соединения был задан как «new connect», то заголовок пакета с данными будет выглядеть так:

"www.mysite.ru:new\_connect"

Если SWF-файл хранится на винчестере данного компьютера, то в качестве «родного» домена фильма-отправителя будет использоваться идентификатор «localhost». Например:

"localhost:new\_connect"

Фильм, получая заголовок от другого фильма, сопоставляет его с формируемыми аналогичным образом заголовками открытых соединений. Если окажется, что какой-то заголовок совпадает с присланным (то есть фильм-получатель подгружен с того же домена, что и фильм-отправитель, и имеющийся в фильме-получателе объект класса LocalConnection подключен к каналу, по которому должны поступить данные), то пакет с информацией передается от фильма-отправителя данному фильму.

Алгоритм, по которому фильмы взаимодействуют, на первый взгляд может показаться необоснованно сложным. На самом деле это не так. Его кажущаяся запутанность обусловлена особенно-

стями политики безопасности Flash. По умолчанию обмениваться данными (как при помощи класса LocalConnection, так и любым другим способом) могут лишь фильмы, загруженные с одного поддомена. Следовательно, когда фильму приходит запрос от другого фильма на то, можно ли переслать данные, фильм-получатель должен проверить, с того же ли домена, что и он сам, был загружен фильм-отправитель. Чтобы он мог это сделать, в текст запроса автоматически помещается информация о том, откуда был получен посылающий данные фильм.

Чаще всего взаимодействующие фильмы относятся к одному домену. В этом случае действует описанный выше механизм определения того, может ли фильм получить данные. Напомним, что он заключается в том, что сравниваются строки заголовков пересылаемого пакета и доступных каналов. Формируются эти заголовки простым слиянием имени домена, с которого поступил фильм, и идентификатора капала. Если строки оказываются равными, то данные импортируются.

По причинам, которые будут объяснены ниже, если реализуется взаимодействие между фильмами, относящимися к одному домену, то использовать в идентификаторе соединения знаки «\_» и «:» нельзя.

Более сложная ситуация наблюдается, если обмен данными нужно организовать между фильмами, полученными с разных доменов. По умолчанию такие фильмы в принципе не могут взаимодействовать. Однако «разрешить» взаимодействие между ними можно, специальным образом нас троив обработчик события allowDomain. Как это сделать, показано ниже, а покалишь нужно запомнить, что если фильм должен отправить данные фильму, полученному с другого домена, то идентификатор соединения нужно задать так, чтобы он не был объединен при формировании заголовка со строкой с адресом домена, к которому относится текущий фильм. Иначе никогда не выполнится условие равенства заголовков запроса и открытого соединения. Добиться того, чтобы имя домена не было соединено с именем канала, можно двумя способами.

- Если идентификатор канала начинается со знака «\_», то имя домена к нему присоединяться плейером не будет. Использовав такое имя как в методе send() отправляющего объекта класса LocalConnection, так и в методе connect() объекта принимающего, вы решите проблему равенства заголовков.
- Решить проблему равенства заголовков запроса и активного соединения можно и более красиво. Для этого методу send() в качестве первого параметра должна быть передана строка, идентичная заголовку соединения, который будет сгенерирован в фильме-получателе. Например, если канал называется «can1», а фильм-получатель был закачан с домена www.mysite.ru, то первый параметр метода send() должен представлять собой строку «www.mysite.ru:can1». Обнаружив в данной строке символ «:», система не будет дополнительно присоединять к ней имя «родного» домена фильма-отправителя.

Получив в запросе строку «mysite.ru:can1», фильм-получатель поведет себя так же, как если бы фильм-отправитель был скачан с того же домена.

Важно понимать, что равенство заголовка запроса фильма-отправителя и заголовка активного соединения фильма-получателя еще не означает, что обмен данными будет разрешен. Это просто одна из особенностей реализации класса LocalConnection, направленная на упрощение организации взаимодействия между фильмами, подгруженными с одного домена. Если же фильмы относятся к разным доменам, то эту особенность надо обойти, используя один из описанных способов.

Отправка запроса фильму еще не означает, что данные будут успешно переданы. Во-первых, может быть не учтено то, что фильм-получатель был загружен с другого домена, чем фильмотправитель. Во-вторых, может быть неверно указан целевой метод. В-третьих, запрос может быть утерян из-за сбоя в операционной системе.

Существует только один способ узнать, что данные были успешно доставлены, — это послать ответ из фильма-получателя фильму-отправителю. Впрочем, кое-какую информацию позволяют уз-

нать и встроенные средства класса LocalConnection. Событие onStatus происходит при отправлении фильмом запроса. Об успешности этой попытки можно судить по значению свойства level объекта, который передается обработчику onStatus в качестве параметра. Если он равен «status», то запрос был принят фильмом-получателем (но это еще не значит, что произойдет передача данных, просто целевой объект был найден). Если же level хранит строку «еггог», то запрос до адресата не дошел. Скорее всего, это означает, что или на машине нет фильма, который был бы подключен к соответствующему канату, или при задании параметров метода send() была допущена ошибка.

Обычно событие onStatus используется для проведения необходимых действий в том случае, если соединение между фильмами установлено не будет. Эти действия могут заключаться как в отправке повторных запросов (своего рода «дозвон»), так и в выведении сообщения о невозможности установить связь. Например:

```
var lc:LocaiConnectiori=new LocalConnection();
lc.send ("connection1", "data", "Привет");
lc.onStatus=function(info:Object):Void {
   if (info. level=="error") {
      trace("Невозможно установить соединение");
   }
\} ;
```
Событие onStatus, помимо класса LocalConnection, имеется у классов NetSream, SharedObject, Microphone и Camera. Назначение его в случае всех утих классов одно и то же: сообщать, успешно ли прошла попытка соединения с какой-то внешней системой. При неудаче же чаще всего просто выводится сообщение в окне Output. Если это сообщение идентично для всех соединений, то обработчик события onStatus не нужно создавать для каждого объекта-отправителя. Дело в том, что у объекта System имеется событие onStatus, которое срабатывает, если попытка установить соединение оказывается неудачной, независимо от рода соединения. То есть событие System.onStatus представляет собой как бы «надсобытие» для событий onStatus нескольких классов.

## 16.4.2. Создание кода получения данных

Чтобы объект класса LocalConnection мог получить данные из определенного канала, нужно активизировать его прослушивание. Для этого необходимо передать идентификатор канала специальному методу connect(). Например, чтобы фильм мог обмениваться данными с другими фильмами по каналу «canall», следует набрать

```
var lc:LocalConnection=new LocalConnection();
lc.connect("canall");
```
Одновременно один объект класса LocalConnection может прослушивать только один канал. С другой стороны, к одному каналу может быть подключен только один приемник. Если вы попытаетесь нарушить эти ограничения, то соединение установлено не будет. Судить о том, была ли попытка подключиться к каналу успешной, можно по значению, возвращенному методом connect() (true — соединение установлено, false — нет).

Для идентификации соединения, открытого методом connect(), по умолчанию используется заголовок, который создается слиянием имени канала и адреса домена, с которого был загружен фильм (см. подп. 16.4.1). При получении запроса от фильма-отправителя о возможности передачи данных по некоторому каналу фильм проверяет, имеется ли соединение, заголовок которого совпадал бы с присланным заголовком (этот заголовок создается объединением первого параметра метода send() и адреса «родного» домена фильма-отправителя). Если это так, то данные импортируются. Правда, проверкой равенства заголовков дело ограничивается лишь в том случае, если взаимодействующие фильмы относятся к одному домену. Иначе обмен данными между ними необходимо явно разрешить. Как это сделать, мы покажем ниже.

Если все условия соблюдены, то будет вызван метод принимающего объекта класса LocalConnection, имя которого было передано в качестве второго параметра методу send(). Пере-

сылаемые данные поступят вызываемому методу в виде параметров в том же порядке, в котором они были прописаны в скобках метода send().

Почему-то класс LocalConnection не считается динамическим. Это означает, что если вы типизируете переменную, хранящую объект-получатель, то при попытке присвоить ему новый метол компилятор выдаст сообщение об ошибке: «There is no property with the name 'methodName'» (нет свойства с именем 'имяМетода'). Преодолеть эту недоработку можно двумя способами. Вопервых, можно добавить атрибут dynamic для соответствующего LocalConnection классапустышки (см. главу 9). Этот способ оптимален, если вы не собираетесь передавать код коллегам. Во-вторых, для объявления метода можно использовать оператор «[]», а не «.». Данный способ более универсальный. Например, чтобы создать метод meth, трассирующий поступившую от стороннего фильма строку, нужно набрать

```
lc["meth"]=function(str:String):Void {
   trace(str);
\};
```
Если прослушивать некоторый канал больше не требуется, то его стоит закрыть. Тогда канал сможет использовать другой объект класса LocalConnection в данном или другом фильме. Закрывать неиспользуемые каналы также необходимо из-за того, что на их поддержание расходуется довольно заметное количество ресурсов компьютера.

Чтобы приостановить прослушивание канала, нужно задействовать close(). Так как один объект класса LocalConnection одновременно может быть подключен только к одному каналу, то параметров метод close() не принимает:

 $lc.close()$ 

Если метод close() возвращает true, это означает, что канал был закрыт успешно. Если возвращено false, то активного соединения просто не было.

В п. 16.4.1 описано, как нужно задать параметры методов send() и connect(), чтобы можно было обменяться данными между фильмами, закачанными с разных доменов. Два предложенных способа позволяют добиться того, чтобы заголовок, полученный от фильма-отправителя, оказался идентичным заголовку соответствующего соединения фильма-получателя. Однако этого еще недостаточно, чтобы взаимодействие между фильмами, загруженными с разных доменов, оказалось возможным. Равенство заголовков — это требование, связанное с особенностями реализации класса LocalConnection, и к сетевой безопасности оно имеет косвенное отношение. Чтобы плейер позволил получить данные от «чужого» фильма, вы должны подтвердить, что домен, с которого он поступил, потенциальной опасности не представляет. Сделать это можно, задав специальным образом обработчик для события allowDomain.

Событие allowDomain происходит после того, как, проверив равенство заголовков, принимающий объект класса LocalConnection импортирует пакет с данными. Перед разделением этого пакета на отдельные параметры и активизирования метода, для которого они посылались, плейер вызывает обработчик события allowDomain и передает ему адрес домена, к которому относится фильмотправитель. Код внутри обработчика должен проверить, входит ли данный домен в число допустимых. Если это так, то он должен возвратить true. Если данные пытается передать фильм с неизвестного домена (а значит, потенциально опасного), то обработчик должен возвратить false. В зависимости от того, какое значение будет получено от обработчика события allowDomain, плейер или вызовет целевой метод и передаст ему полученные данные, или проигнорирует данный вызов. Например, если данный фильм должен взаимодействовать с фильмами, полученными с www.mysite.ru и friend.narod.ru, то обработчик события allowDomain необходимо задать следующим образом:

```
lc.allowDomain=function(domain:String):Boolean {
  return (domain=="www.mysite.ru" | domain=="friend.narod.ru");
\};
```
Если ваш проект является некоммерческим и не имеет широкой известности, вряд ли его кто-то захочет атаковать. В этом случае соблюдение всех требований безопасности необязательно, и вы можете, чтобы не тратить время на составление списка доменов, просто разрешить отправлять в этот фильм данные абсолютно всем фильмам. Для этого достаточно набрать

```
lc.allowDomain=function():Boolean {
   return true;
\};
```
Задавать обработчик события allowDomain, если все фильмы, с которыми взаимодействует данный фильм, относятся к тому же домену, что и он сам, совсем необязательно. Но бывает так, что фильмы, с которыми производится обмен данными, могут быть закачаны как с того же домена, что и фильм-приемник, так и с других адресов. В этом случае в коде обработчика allowDomain нужно явно прописать, что текущий домен также является допустимым. Иначе обработчик возвратит false и плейер заблокирует дальнейшую передачу данных.

Чтобы сделать код более переносимым, у класса LocalConnection имеется метод domain(), который позволяет определить, с какого домена был получен данный фильм. В качестве результата он возвращает строку с адресом домена. Применять этот метод более технично, нежели прописывать адрес «родного» домена фильма явно. Для примера создадим обработчик события allowDomain, дающий допуск на получение данных от фильмов, которые относятся либо к тому же домену, что и фильм-получатель, либо были закачаны с домена friend.narod.ru:

```
lc.allowDomain-function(domain:String):Boolean {
  return (domain==lc.domain() || domain»="friend.narod.ru");
\};
```
Исходя из правил сетевой безопасности Flash 7, по умолчанию фильм, который был получен с домена, использующего протокол HTTP, не может взаимодействовать с фильмом, загруженным с домена, применяющего протокол HTTPS (это протокол, схожий с HTTP, однако обладающий существенно большей степенью защищенности). Но при необходимости это ограничение можно преодолеть.

Дело в том, что у класса LocalConnection имеется специальное событие allowInsecureDomain, которое происходит, когда фильм, полученный по HTTP, пытается переслать данные фильму, закачанному при помощи HTTPS. Обработчику данного события плейер передает адрес домена, к которому относится фильм, приславший запрос. Если код обработчика идентифицирует домен как безопасный, то он должен возвратить true. Иначе результатом должно быть false. В зависимости от возвращенного обработчиком события allowInsecureDomain значения передача данных плейером будет разрешена или блокирована.

В общем, принципы использования событий allowDomain и allowInsecureDomain аналогичны, поэтому подробно разбирать событие allowInsecureDomain не имеет смысла.

# 16.4.3. Пример использования класса LocalConnection

Чтобы закрепить навыки использования класса LocalConnection на практике, разработаем несложный эффект, который будет заключаться в следующем. Один фильм будет представлять собой как бы лист бумаги, на котором пользователь может рисовать при помощи карандаша, перемещаемого мышью. Другой фильм будет являться зеркальным отображением первого. Когда пользователь будет рисовать, изображение будет появляться как в первом фильме, так и, зеркально отображенное, во втором.

Начнем реализацию эффекта с фильма, в котором будет происходить рисование.

1. Откройте новый документ. Размеры рабочего поля задайте 250 х 250 пикселей.

- 2. Нарисуйте карандаш и преобразуйте его в клип. Точка отсчета координат этого клипа должна совпадать с кончиком острия карандаша. Назовите клип с карандашом «реп» и переместите его за пределы рабочего поля.
- 3. Создайте кнопку, при нажатии которой лист будет очищаться от уже нарисованной графики. Расположите ее чуть левее и выше центра рабочего поля (это нужно сделать, так как точку отсчета координат \_root нам придется сместить в центр поля, чтобы реализовать эффект максимально просто). Назовите кнопку «but».
- 4. Карандаш должен отображаться строго выше кнопки. Поэтому перемещаем его на более высокий виртуальный слой:

```
pen.swapDepths(10000);
```
5. Карандаш должен перемещаться по области фильма вслед за указателем мыши. Сам указатель следует скрыть:

```
Mouse.hide(); 
pen.startDrag(true);
```
6. Эффект зеркального отображения по горизонтали можно реализовать, развернув ось X системы координат клипа в обратном направлении. Чтобы при этом изображение «не вылетело» за пределы отображаемой области фильма, точка начала отсчета должна располагаться точно в центре фильма. Перемещаем ее туда:

```
this._x=-Stage.width/2, this._y=Stage.width/2;
```
7. Создаем объект класса LocalConnection, который будет осуществлять связь с фильмомзеркалом:

```
var lc.out:LocalConection=new LocalConnection();
```
8. При нажатии левой кнопки мыши должно начаться рисование линии. Для этого в точке, где находился карандаш в момент нажатия, следует опустить перо при помощи метода moveTo(). Кроме того, чтобы о том, что происходит рисование, «знали» и остальные подпрограммы кода, введем переменную-флаг draw\_flag. При нажатии кнопки мыши этой переменной должно быть присвоено значение true.

В момент, когда перо опустится в точке (х, у) фильма-холста, с той же точки должно начаться рисование и в фильме-зеркале. Для этого координаты точки опускания пера должны быть отправлены отвечающему за начало рисования методу start() кода фильма-зеркала.

```
var draw flag:Boolean=false;
pen.onMouseDown=function():Void { 
    draw_flag=true; 
    _root.lineStyle(1); 
    _root.moveTo(this,_x, this._y); 
    lc_out.send("mirrow", "start", this._x, this._y); 
};
```
9. Рисовать линию будем следующим образом. При смещении указателя мыши (о нем говорит событие onMouseMove) следует проверить, нажата ли левая кнопка мыши (на это указывает переменная draw\_flag). Если да, то необходимо соединить прямым отрезком последнюю точку линии и точку текущего расположения карандаша. Такой же отрезок должен быть нарисован и в фильме-зеркале, для чего пересылаем координаты ноной точки специальному методу draw.

```
pen.onMouseMove=function():Void { 
    if (draw_flag) {
```

```
rootu.lineTo(this._x, this._y);
      lc_out.send("mirrow", "draw", this._x, this, y);
      updateAfterEvent(); // Обновляем экран
   }
\};
```
10. При отпускании кнопки мыши рисование линии должно прекратиться:

```
pen.onMouseUp=function():Void {
draw_flag=false;
\} ;
```
11. Нажатие кнопки but должно очищать поле от программной графики. Аналогичная очистка должна произойти и в фильме-зеркале, для чего отправляем вызов специальному методу  $clear()$ :

```
but.onRelease=function():Void {
   root.close()lc out.send("mirrow", "clear");
\} ;
```
12. При наведении указателя на кнопку but карандаш должен исчезать, а стрелка появляться. При выходе указателя за пределы кнопки, наоборот, стрелка должна пропасть, а карандаш — появиться:

```
but.onRollOver=f unction():Void {
   Mouse.show();
   pen._visible=false;
   draw_flag-false;
\} ;
but.onRollOut=function():Void {
  Mouse.hide();
   pen._x=_xmouse, pen._y=_ymouse;
  pen._visible=true;
\} ;
but.onDragOut=but.onRollOut;
```
Фильм-холст готов. Теперь нужно создать фильм-зеркало.

- 13. Создаем новый документ размером 250х250 пикселей.
- 14. Чтобы изображение, создаваемое на основании получаемых от фильма-холста данных, было зеркально отображенным, перемешаем точку начала координат в центр фильма и разворачиваем ось X в обратном направлении. Поворот оси можно осуществить, умножив свойство \_xscale  $Ha - 1$ :

this. x=Stage.width/2, this. y=Stage.width/2; this.\_xscale\*=-1;

15. Создаем объект класса LocalConnection и активизируем прослушивание нужного канала:

```
var lc in:LocalConnection=new LocalConnection();
lc_in.connect("mirrow");
```
16. Начинать рисование кривой будет метод start() на основании полученных от фильма-холста координат:

```
lc in["start"]=function(x:Number, y:Number):Void {
  rootuinestyle(1);
  root.moveTo(x, y);
\} ;
```
17. Вызов метода draw() означает, что к линии нужно пририсовать очередной элементарный отре-30К:

```
lc in ["draw"]=function(x:Number, v:Number):Void {
   rootu. lineTo(x, y);
\};
```
18. Если приходит запрос на вызов метода clear(), значит, в фильме-холсте была нажата кнопка очистки:

```
lc in["clear"]=function():Void {
   root.clear();
\};
```
Эффект готов (рис. 16.10). Можно производить тестирование и отладку. Авторский вариант данного эффекта имеется в папке LocalConnection, находящейся в директории Проект 16 архива примером.

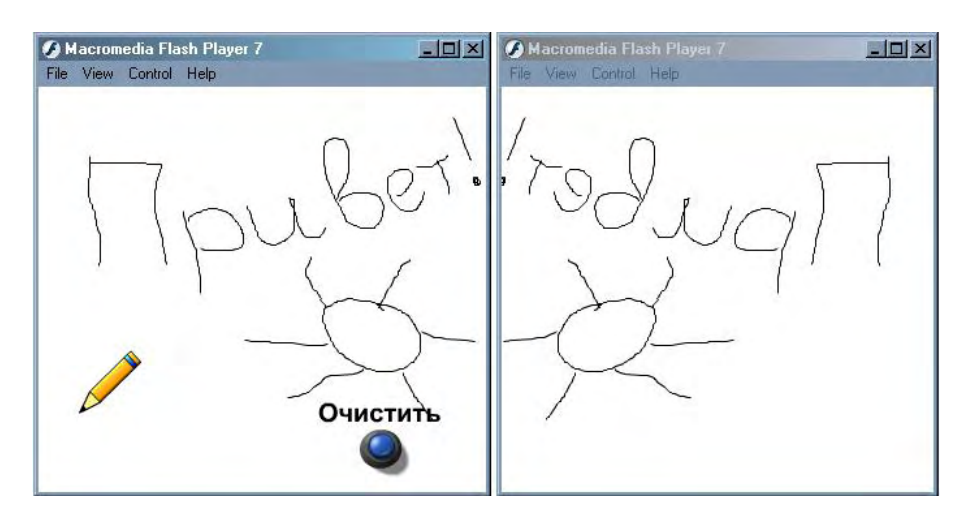

Рас. 16.10. Созданный эффект в работе

# 16.5. Взаимодействие с браузером

Flash-плейер довольно редко используется как самостоятельная программа, имеющая собственное окно. Наверняка большинство пользователей никогда не видело, как выглядит автономный плейер. Дело в том, что почти всегда SWF-фильмы создаются для последующей публикации в рамках HTML-страницы. Изредка можно увидеть Flash-сайт, открываемый браузером напрямую, — это экзотика, говорящая скорее о непрофессионализме создателя ресурса, чем о чем-то другом. Проекторы — это вообще «звери» из «Красной книги», увидеть которых «в естественной среде обитания» удается чрезвычайно редко.

Таким образом, чаше всего SWF-фильм представляет собой внешний компонент, встроенный в НТМL-окружение. Плейер, проигрывающий его, не является самостоятельной программой, а представляет собой плагин (присоединяемый модуль) для браузера. Возникают закономерные вопросы: «Может ли фильм взаимодействовать с HTML-окружением и браузером в целом? Можно ли открыть при помощи ActionScript новое окно? Можно ли отправить команду JavaScript? Может ли браузерный скрипт управлять SWF-фильмом?» Ответ на все эти вопросы — конечно. Степень, в которой браузер и плейер могут взаимодействовать, очень высока. Знание способов такого взаимодействия чрезвычайно важно для практики, так как, не имея соответствующих навыков, невозможно создать качественный Flash-сайт или даже просто опубликовать анимацию для Сети.

В этом параграфе рассмотрим комплекс вопросов, которые объединяет то, что они связаны с взаимодействием с браузером. Чтобы не испытывать затруднений при изучении изложенного материала, вы должны хотя бы поверхностно владеть технологиями HTML и JavaScript.

# **16.5.1. Теги <EMBED> и <OBJECT>**

Мы можем публиковать SWF-фильмы как компоненты HTML-страниц благодаря тому, что браузеры могут включать внешние исполнимые модули. Во времена «войны браузеров» середины 1990-х годов компании Microsoft и Netscape пошли разными путями в реализации этой возможности. Microsoft разработала знаменитую технологию ActiveX, позволяющую при соблюдении ряда условий динамически включить в браузер исполнимое приложение. Netscape избрала более стандартный, но и более безопасный путь, просто введя поддержку плагинов. Не вдаваясь в подробности, отметим, что для пользователя в случае Flash разница между этими технологиями заключается в том, как происходит установка плейера. Если Internet Explorer обнаруживает, что страница содержит SWF-фильм, для которого в системе нет проигрывателя, то он выводит панель с предложением импортировать Flash-плейер с сайта компании Macromedia. Если пользователь соглашается, то установка приложения осуществляется прямо в процессе просмотра страницы и не требует перезапуска браузера. В случае же Netscape Navigator все происходит по-иному. Пользователь должен самостоятельно скачать и установить плейер. После этого браузер должен быть перезапущен.

Для встраивания компонентов, использующих технологию ActiveX, Microsoft добавила в HTML тег <OBJECT>. Соответственно, для своей технологии плагинов Netscape придумала тег <EMBED>.

К концу 1990-х годов HTML был полностью стандартизирован. Единообразия ради тег <EMBED> был исключен из стандарта. Встраивание внешних компонентов было полностью возложено на тег <OBJECT>. На данном этапе его поддерживают все современные браузеры. Тег же <EMBED> нее больше уходит в историю.

Тег <OBJECT> впервые начал поддерживаться еще Microsoft Internet Explorer 3.0. тег <EMBED> появился во времена Netscape Navigator 2.0. Где-то до 1999 года они существовали параллельно, после чего <EMBED> начал сдавать позиции. В принципе, сейчас можно довольно смело публиковать SWF-фильм, используя только тег <OBJECT>. Однако если вы хотите, чтобы содержимое вашего сайта было доступно абсолютно всем посетителям, теги <OBJECT> и <EMBED> нужно использовать совместно. Тег <EMBED> вкладывается в <OBJECT>. Если браузер не сможет распознать тег <OBJECT>, он просмотрит его содержимое и, обнаружив тег <EMBED>, выполнит прописанные в нем инструкции. Если же браузер достаточно современный, чтобы поддерживать тег <OBJECT>, то <EMBED> будет попросту проигнорирован.

Типичный HTML-код, используемый для публикации SWF-фильмов, может быть сгенерирован Flash автоматически. Для этого нужно поставить флажок HTML на закладке Formats окна Publish Settings и нажать кнопку Publish. В результате будет создан приблизительно следующий код (приведем лишь ту его часть, которая непосредственно отвечает за публикацию фильма):

```
<object 
Classid="clsid:d27cdb6e-ae6d-llcf-96b8-444553540000" 
codebase="http://fpdownload.macromedia.com/pub/shockwave/cabs/flash/swflash. 
cab#version=7,0,0,0" 
width="550" height="400" id="mov.swf" align="middle"> 
<param name="allowScriptAccess" value="sameDomain"/> 
<param name="movie" value="mov.swf"/> 
<param narae="quality" value="high"/> 
<param name="bgcolor" value="#ffffff"/> 
<embed src="mov.swf" quality="high" bgcolor="#ffffff" width="550" 
heights"400" name="mov" align="middle" allowScriptAccess="sameDomain" 
type="application/x-shockwave-flash" 
pluginspage="http://www.macromedia.com/go/getflashplayer"/> 
</object>
```
Проанализировав приведенный HTML-код, обнаружим, что теги <OBJECT> и <EMBED> имеют практически одинаковый набор параметров и атрибутов. Назначение большинства из них легко понять из их названия. Например, очевидно, что атрибут width должен отвечать за ширину области отображения фильма, атрибут align — за выравнивание фильма на странице, а параметр quality - за качество визуализации фильма. Большинство атрибутов и параметров чаще всего имеют одно и то же значение для большинства публикуемых фильмов. К примеру, если фильмы размещаются на одной и той же странице, то HTML-код для одного из них можно создать, просто скопировав теги <OBJECT> и <EMBED> другого. Затем придется заменить значения всего четырех элементов:

- ширина и высота фильма обычно индивидуальны, поэтому изменяем значение атрибутов width u height;
- адрес и имя публикуемого SWF-фильма будут, естественно, другими. Поэтому заменяем величину параметра movie и атрибута id тега <OBJECT>, а также значение атрибута src тега  $<$ EMBED $>$ .

То, что HTML-код, отвечающий за встраивание SWF-фильмов, обычно столь мало различается у разных фильмов, заставляет задуматься, зачем вообще задавать параметры и атрибуты, которые практически всегда имеют одно и тоже значение. Также можно долго спорить и о том, стоит ли вообще прописывать тег <EMBED>, если браузер, не поддерживающий <OBJECT>, - это архаизм, который не так уж и просто найти. Вывод же можно сделать один: HTML-код, генерируемый Flash, избыточный. Более того, ввиду наличия в нем тега <HMBED> он даже не соответствует современным стандартам. Если использовать установки по умолчанию, то SWF-фильм можно встроить более коротким кодом:

```
<object classid="clsid:d27cdb6e-ae6d-11cf-96b8-444553540000" width="550"
height="400"<param name="movie" value="mov.swf"/>
</object>
```
Приведенный код будет хорошо работать только в браузерах от Microsoft. Если же необходимо учесть к тому же браузеры Netscape и Opera (доля которых, надо признать, довольно мала), то вместо атрибута classid следует использовать атрибут type (в нем указывается MIME-тип встраиваемого файла):

```
<object type="application/x-shockwave-flash" width="550" height="400">
<param name="movie" value="mov.swf"/>
</object>
```
По своей эффективности данный код аналогичен генерируемому Flash, если не считать редких ситуаций, когда страница открывается очень старым браузером или в системе нет Flash-плейера. На практике вполне допустимо его использовать, добавляя лишь те атрибуты или параметры, значения которых для публикуемого фильма должны отличаться от принятых по умолчанию.

Если у пользователя не окажется плейера нужной версии или использование технологии ActiveX браузером запрещено, то SWF-фильм, естественно, не отобразится. Чтобы учесть подобные ситуации, вы должны разработать альтернативное содержимое, которое будет визуализировано на месте фильма. Описывающий его HTML-код должен быть помешен в тег <OBJECT>. Обычно альтернативное содержимое 1 редставляет собой информационное сообщение (вроде «скачав Flash-плейер, вы видите замечательную заставку») или ссылку, заменяющую баннер или кнопку. случае тега <EMBED> для задания альтернативного содержимого используется атрибут alt.

Общее количество атрибутов и параметров тегов <OBJECT> и <EMBED> весьма значительное. Другой вопрос, что все вместе они никогда не прописываются. Всего лишь несколько атрибутов являются обязательными. Остальные задаются лишь в том случае, если их величина должна быть отлична от значения по умолчанию.

Вообще все параметры и атрибуты можно разделить на две группы. В первую входят те из них, которые хранят информацию, использующуюся браузером. Это, например, расположение SWFфайла, ширина и высота области, которую нужно отвести под фильм, идентификационный номер
Flash-плейера и т. д. Вторую группу образуют параметры и атрибуты, хранящие данные, которые передаются плейеру. К примеру, так плейер «узнает», должен ли быть фон прозрачным, следует ли использовать системные шрифты, должен ли фильм проигрываться в цикле.

Атрибутов первой группы около 20. Но в случае Flash-фильмов используются не все из них. Информацию о наиболее часто применяемых атрибутах вы можете получить из табл. 16.2.

*Таблица 16.2* 

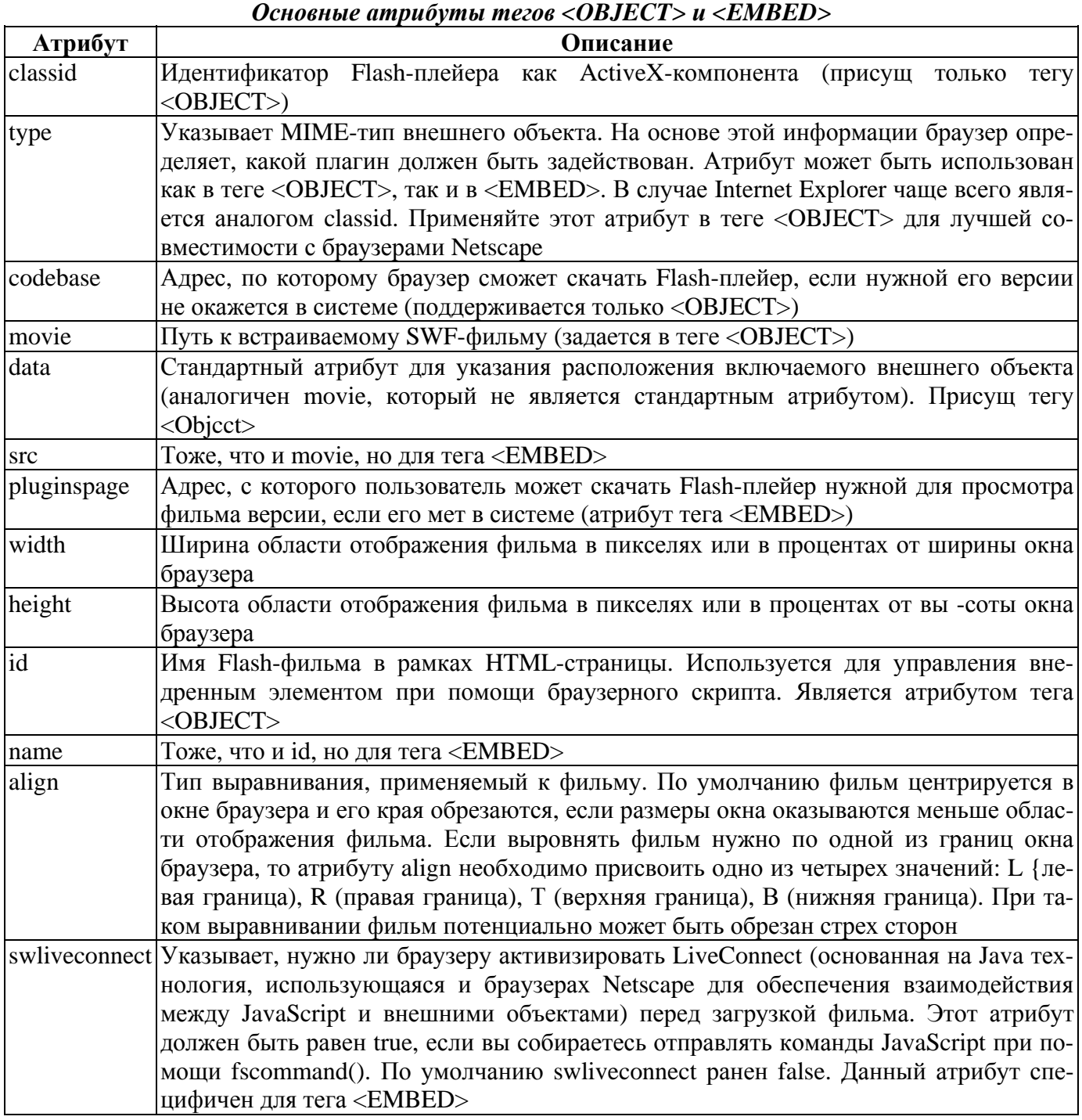

Ко второй группе относится несколько больше атрибутов и параметров, чем к первой. По сути они представляют собой внешние переменные, которые передаются плейеру перед началом проигрывания фильма. Будет ли такая переменная иметь форму атрибута или параметра, зависит от тега. В случае тега <EMBED> переменные с настройками задаются в форме атрибутов (то есть они помешаются непосредственно в тег). Если же прописывается тег <OBJECT>, то переменные с данными для плейера должны быть заданы как параметры. Для этого служит специальный тег <PARAM>. У этого тега имеется два атрибута: name — имя параметра и value — его значение. Например, чтобы сделать задний фон прозрачным, следует набрать

Большинство атрибутов и параметров второй группы мы подробно рассмотрели, когда изучали настройки, за которые они отвечают. Поэтому сейчас ограничимся лишь краткой их характеристикой (табл. 16.3).

Таблица 16.3

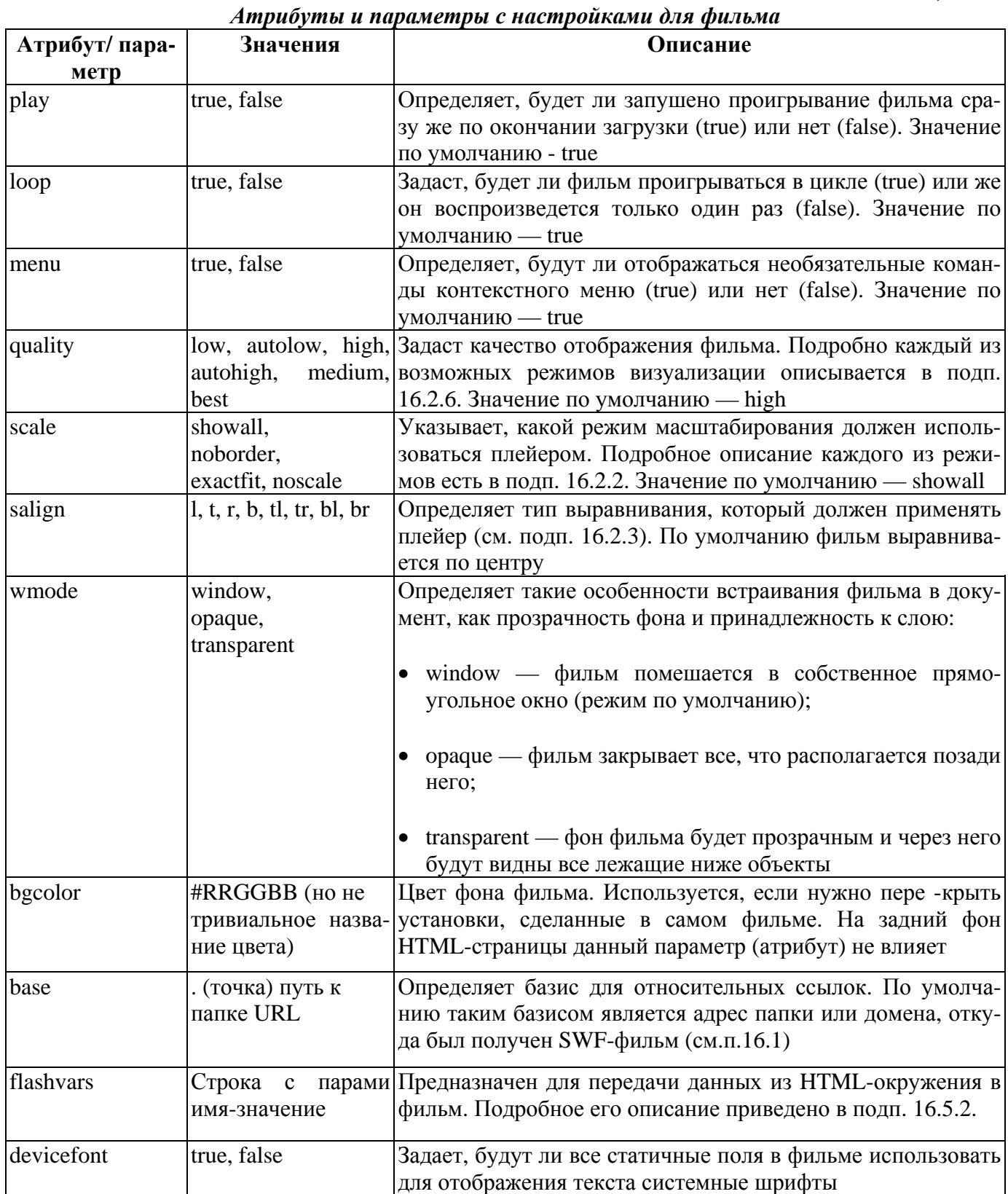

Таблица 16.3

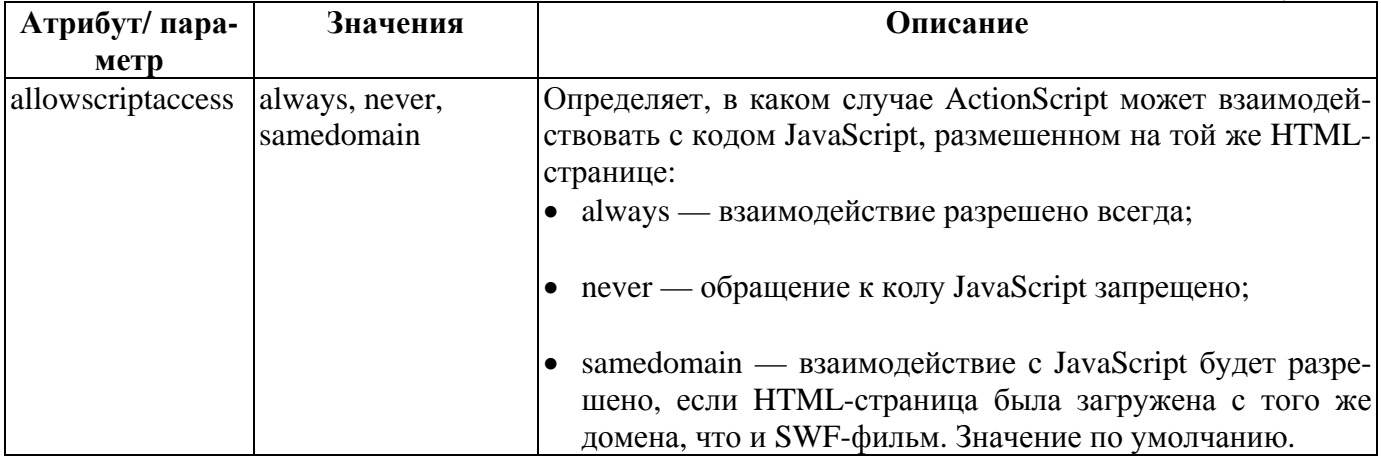

Если HTML-страница с фильмом публикуется из среды разработки Flash, то задать значения практически для всех атрибутов можно, соответствующим образом определив настройки на закладке HTML окна Publish Settings. Впрочем, HTML-код, генерируемый по умолчанию, избыточен. Так что стоит разработать собственный шаблон публикации. Как это сделать, весьма обстоятельно описывается в справочной системе программы.

# 16.5.2. Передача данных из HTML-окружения при загрузке фильма

Существует много способов передачи внешних данных во Flash-фильм. Выбор подхода должен определяться типом этих данных, их расположением, а также тем, когда они должны поступить в фильм. В простейшем случае данные являются текстом, хранящимся на той же HTML-странице, импортировать который необходимо перед началом воспроизведения фильма. Оптимальный способ передачи данных такого рода связан с применением специального параметра flashvars тега <OBJECT> (или атрибута тега <EMBED>).

Значением тега flashvars должна быть строка, содержащая передаваемые данные в виде нужного количества пар имя-значение, разделенных амперсантом (&). Например, если вам необходимо переслать в фильм имя посетителя, его возраст и страну проживания, то следует набрать

```
<param name="flashvars" value="name=Bob&age=25&location=USA"/>
                                                                       (Ter < OBJECT>)
flashvars="name=Bob&age=25&location=USA"
                                                                       (\text{ter} <EMBED>)
```
Пары имя-значение принято называть переменными. При поступлении строки с такими переменными в фильм, на их основании будут созданы настоящие переменные ActionScript и помещены на основную временную диаграмму. Например, проанализировав приведенный выше HTML-код, плейер создаст три переменные: name, аде и location, которые будут хранить строки «Bob», «25» и «USA». Естественно, что переменные, получаемые от HTML-окружения, должны иметь уникальные идентификаторы. Иначе они будут утеряны или перезаписаны при выполнении кода ActionScript.

Используя параметр (атрибут) flashvars, в фильм можно передать до 64 Кб данных.

В строке, присваиваемой параметру (атрибуту) flashvars, нельзя использовать пробел, некоторые знаки пунктуации (являющиеся в HTML зарезервированными), например «<» или <« %», служебные и непечатаемые символы. Более того, если страница закодирована не в Unicode, нельзя применять символы кириллицы или любого другого национального языка. Строка может содержать только буквы из кодировки US-ASCII (первые 128 символов Unicode и большинства восьмибитовых кодировок). Для обозначения остальных символов используется запись вида %XX, где XX код символа в шестнадцатеричном представлении. Например, чтобы задать пробел, нужно ввести %20, а для наклонной черты — %2F. Если используется кодировка Unicode, то символы, код которых больше 255, задаются записью %XX %YY. К примеру, кирилличная «а» запишется как %D0 %В0. Одиночный пробел можно задать символом «+». Подобные правила были выработаны на раннем этапе развития Интернета для однозначности трактовки URL на разных машинах. Поэтому о строке, записанной исходя из них, говорят, что она подверглась URL-кодированию.

Вы должны строго следовать правилам URL-кодирования, задавая значение параметра (атрибута) flashvars, иначе плейер не сможет верно интерпретировать строку с парами имя-значение. Также нужно помнить, что Flash-плейер по умолчанию использует Unicode. Это означает, что все символы, не входящие в US-ASCII, должны быть закодированы в формате Unicode (HTML-страницы до сих пор чаще всего кодируются в одной из восьмибитовых кодировок).

Например, посмотрим, как плейер трактует следующую строку с данными:

<param name="flashvars" value="text=Всем привет!"/>

Попробуем трассировать значение переменной text, которая должна быть создана на основной временной диаграмме фильма:

trace(text); // Выводит: 6ЯЕЛ ОПХБЕР!

Увидев подобную строку в браузере, вы, вероятно, попытались бы изменить кодировку. Но в нашем случае такая операция бессмысленна. Чтобы текст отобразился верно, его нужно подвергнуть URL-кодированию;

```
<param name="flashvars" value=
"text=%D0%92%D1%81%D0%B5%D0%BC%20%D0%BF%D1%80%D0%B8%D0%B2%D0%B5%D1%82%21"/>
```
Проверяем значение переменной:

 $trace(text);$ // Выводит: Всем привет!

На практике URL-кодирование редко проводится «вручную», В любой среде разработки, хотя бы чуть более совершенной, чем «Блокнот», для этого имеются специальные инструменты. В ActionScript и JavaScript провести URL-кодирование позволяет функция escape():

trace(escape("Привет")); // Выводит: %DO%9F%D1%30%DO%B8%DO%32%DO%B5%D1%82

При необходимости строку можно и декодировать, для чего предназначена функция unescape():

trace(unescaper("%D0%9F\*D1%80%D0%B8%D0%B2%D0%B5%D1%82"); // Выводит: Привет

Еще один способ передать фильму данные из HTML-окружения заключается в использовании метода GET. При таком подходе переменные передаются в виде части URL, исходя из которого происходит импортирование фильма. Строка с переменными отделяется от основного URL символом  $\langle \langle \cdot \rangle \rangle$ .

Как вы помните, в случае тега <OBJECT> указатель на SWF-файл хранит параметр movie, Следовательно, чтобы передать данные при помощи метода GET, нужно набрать приблизительно следующий код:

```
<param_name="movie"_value="mov.swf?name=Bob&aqe=25&location=USA"/>
В теге <EMBED> за расположение SWF-файла отвечает атрибут src:
src="mov.swf?name=Bob&age=25&location=USA"
```
Строка с парами имя-значение, полученная плейером при помощи метода GET, обрабатывается точно так же, как и в случае использования для ее передачи параметра (атрибута) flashvars. Однако метод GET в силу своей природы имеет существенно больше ограничений для импортирования данных, чем flashvars, Во-первых, метод GET не позволяет переслать более 256 байтов информации (предел flashvars -64 Кб текста). Во-вторых, что более существенно, при присоединении к URL новых параметров браузер будет считать, что это ссылка на новый ресурс. Поэтому метод GET снижает эффективность применения кэшированных файлов, что в случае «тяжеловесных» Flash-сайтов крайне плохо.

Кстати, метод GET можно использовать для передачи параметров, если фильм импортируется функцией load.Movie() или loadMovieNum(). Это может быть полезно, если инициализация должна зависеть от контекста.

### 16.5.3. Решение проблемы кнопок навигации браузера

В 2001 году произошло событие, вызвавшее невероятный резонанс в среде Web-разработчиков и довольно сильно повлиявшее на развитие Flash. Известный специалист в области usability (удобства использования) Якоб Нильсен опубликовал небольшую статью «Flash is bad on 99 %» («Flash плох на 99 %»). В ней он в пух и прах разгромил технологию Flash и разработчиков, используюших ее. Основная идея статьи заключалась в том, что в погоне за эффектами создатели Flashсайтов забывают обо всем остальном. Заставка на 0,5 Мб, фоновый звук из трех аккордов, прыгающие кнопки и два предложения текста, написанного с ошибками, — вот что представлял тогда (а зачастую и сейчас) типичный Flash-сайт. Но не только непринятие основ usability флешерами вызвало гнев Нильсена. Существенные недостатки имелись в самой технологии, не позволяя в принципе создать Flash-сайт, который бы ни в чем не уступал своему HTML-аналогу. К наиболее важным из них он отнес следующие:

- отсутствие поддержки кнопок навигации браузера. Действительно, Flash-сайт это просто SWF-фильм, встроенный в HTML-страницу. Его страницы являются или кадрами, или подгружаемыми по мере необходимости фильмами. Но рядовой пользователь не имеет об этом ни малейшего представления! Для него Flash-сайт ничем не отличается от обычного. Поэтому если пользователь захочет перейти на уже просмотренную им страницу, то он нажмет в браузере кнопку Назад (Back). При этом он просто «вылетит», так как Flash-сайт, будучи цельным SWFфильмом, полностью размещается на одной HTML-странице. Конечно, можно разместить каждую страницу Flash-сайта в отдельном HTML-документе. Но при этом будет утрачено одно из главных преимуществ таких сайтов — отсутствие необходимости полной перезагрузки страницы для обновления содержимого. Также при этом усложнится организация взаимодействия между страницами сайта и неизбежно возрастет его размер;
- браузеры для слепых не могли считывать Flash-содержимое. В нашей стране на это никто не обратил бы внимания, но в политкорректной США учитывают интересы всех групп граждан, поэтому Macromedia подверглась ожесточенной критике по этому поводу;
- поисковые машины не могли просматривать содержимое Flash-сайтов, отчего доступность размещенной на них информации была куда ниже, чем в случае HTML-сайта.

На данный момент все три приведенных недостатка исправлены. Еще весной 2003 года крупнейшая поисковая машина Google стала поддерживать поиск в текстовых полях SWF-файлов. Во Flash MX появилась возможность оптимизации фильма для просмотра голосовыми браузерами (кратко опишем ее уже в этой главе). Главное же, что теперь можно так построить Flash-сайт, чтобы стала возможной навигация по нему при помощи кнопок Назад (Back) и Вперед (Forward) браузера. Поговорим о том, как это сделать.

Обычно страницы Flash-сайта — это кадры соответствующего SWF-фильма. Чтобы можно было запомнить, какие страницы посещал пользователь, у каждого такого кадра должен быть уникальный идентификатор. Называется он якорем кадра (Frame Anchor). Чтобы присвоить кадру якорь, нужно его выделить и ввести произвольное имя в поле Frame Инспектора Свойств, Затем вменю Label type необходимо выбрать пункт Anchor. При этом на кадре появится метка в виде желтого якоря,

Как же браузер «узнает», кадр с каким якорем проигрывается? Как он «запоминает» очередность отображения кадров? Чтобы дать ответы на эти вопросы, создадим модель Flash-сайта.

- 1. Создайте новый документ. Введите последовательность из трех ключевых кадров. Нарисуйте на каждом из них индивидуальную геометрическую фигуру. Эти кадры будут имитировать страницы Flash-сайта.
- 2. Присвойте каждому кадру якорь. Пусть для определенности якорями будут «frame\_1», «fraine\_2», «frame\_3».
- 3. Создайте кнопку, нажатие которой будет переводить вас к просмотру следующей страницы. Назовите ее forward и поместите на первый и второй кадры. Затем на первый кадр «повесьте» следующий код:

```
forward.onPress=function():Void { 
    nextFrame(); 
};
```
4. Откройте окно Publish Settings и перейдите на закладку HTM L. В меню Template выберите пункт Flash with named anchors. Так как кадры фильма автоматически не должны проигрываться с сайтом, поставьте флажок Paused at start в меню Playback. Нажмите кнопку Publish.

Выполнив все описанные выше действия, вы получите HTML-документ со встроенным в него фильмом. Откройте этот документ в браузере и нажмите кнопку, отвечающую за переход на следующую страницу нашего «Flash-сайта». Обратите внимание, что после того, как второй кадр фильма отобразится, станет доступной кнопка Назад (Back) браузера. Нажав ее, вы вернетесь на первый кадр фильма. При этом активизируется кнопка Вперед (Forward), нажатие которой приведет к повторному отображению второго кадра. В общем навигация по помеченным якорями кадрам Flash-фильма осуществляется так, как если бы они являлись независимыми HTMLстраницами. Замечательно!

Если вы хотя бы немного понимаете HTML, то разобраться в том, как была реализована поддержка кнопок навигации браузера, не составит особого труда. Для начала обратите внимание, что отображается в строке адреса браузера, когда, например, мы переходим на второй кадр. Вы увидите, что адрес страницы отличается от того, который отображался изначально:

- http://www.flash-sitc.ru/ (первоначальный адрес);
- http://www.flash-site.ru#frame\_2 (адрес при переходе на второй кадр фильма).

Отличается и заголовок страницы:

- Flash-сайт Microsoft Internet Explorer (первоначальный заголовок);
- Flash-сайт frame2 Microsoft Internet Explorer (заголовок при переходе на второй кадр).

Строка #frame\_2, присоединенная к URL страницы, — это идентификатор фрагмента. Такие идентификаторы применяются обычно для создания оглавлений больших документов. Когда браузеру передается U RL, в котором имеется идентификатор фрагмента, то он отображает страницу так, чтобы соответствующий фрагмент оказался в самом верху окна просмотра.

Присвоить фрагменту идентификатор очень просто. Обычно для этого используется тег <А> с атрибутом name. Например, чтобы создать ссылку на главу в книге, весь текст которой принадлежит одной HTML-странице, необходимо набрать приблизительно следующий код:

 $<$ h3><a name="part 4" > Четвертая глава </a></h3>

Можно создать ссылку просто на некоторую область в документе. Для этого нужно набрать что-то вроде

Интересно, на какие фрагменты ссылаются идентификаторы, прикрепляемые к LRL страницы, в случае нашего «сайта»? Хотя они имеют такое же написание, как и якоря кадров, они, естественно, не могут указывать непосредственно на кадры. Чтобы найти истину, проанализируем код страницы. Сразу же после тега <OBJECT> в нем располагаются следующие строки:

<а name="frame\_1"></a> <а name="frame\_2"></a> <а name="frame\_3"></a>

Итак, URL. который адресует кадр Flash-сайта, реально просто ссылается на пустую закладку, размещенную на HTML-странице сразу же после фильма. Но как же тогда функционируют якори кадров? Вероятно, реализуется приблизительно следующий алгоритм. Когда пользователь переходит на кадр с меткой, плейер отправляет команду браузеру перейти на соответствующую закладку (это легко сделать благодаря тому, что плейер может обращаться к JavaScript или другим браузерным скриптам). Реально при этом никаких видимых изменений не происходит, так как все закладки указывают на область, непосредственно прилежащую к фильму. Зато браузер «запоминает», что подобный переход был произведен (один URL, но с разными идентификаторами фрагментов, воспринимается браузером как самостоятельные ссылки). Когда пользователь нажимает кнопку Назад (Back) или Вперед (Forward), браузер переходит на необходимую закладку, считав верхний элемент из нужного стека истории. Плейер перехватывает данные о том, на какую закладку был осуществлен переход. А так как идентификаторы закладок совпадают с именами якорей соответствующих кадров, то перевести проигрывающую головку на новый кадр не составит труда.

Как все просто и изящно... Почти гениально!

Если публикация HTML-страницы с Flash-сайтом осуществляется не посредством команды Publish среды разработки, то, чтобы активизировать использование якорей кадров, вы должны создать нужное количество закладок с идентификаторами , совпадающими с именами якорей. Разместить соответствующие теги нужно строго после тега <OBJECT>, отвечающего за встраивание фильма. Например, если у вашего сайта три страницы, помеченные якорями «main», «photo» и «job», то в текст НТМ L-кода страницы вы должны ввести следующие элементы:

<а name="main"></a> <а name="photo"></a> <а name="job"></a>

В случае браузеров Netscape плейер не может вызывать команды JavaScript непосредственно. Он может лишь активизировать функции и считывать возвращаемые ими значения. Поэтому, чтобы можно было реализовать поддержку якорей кадров для случая открытия страницы браузером Netscape, в ее текст нужно ввести функции JavaScript, которые бы позволили считывать и задавать LJRL отображаемого документа, а также его заголовок. Код этих функций предельно прост:

```
<script language="JavaScript"> 
function flashGetHref() { return Location.href; } // Возвращает URL документа
function flashPutHref(href) { location.href - href; } // Задает URL документа<br>function flashGetTitle() { return document.title; } // Возвращает заголовок
function flashGetTitle() { return document.title; }
                                                                  // документа
function flashPutTitle(title) { document.title = title; } // Задает
                                                                  // заголовок документа
```
</script>

Данный код генерируется при публикации HTML-страницы из Flash, поэтому стремиться его запоминать не стоит. В принципе, ввиду слабой распространенности браузеров Netscape, им можно вообще «пожертвовать».

Якори кадров помогают решать одну из самых важных проблем Flash-usability, позволяя создавать

сайты, тесно интегрированные с браузером. Flash-сайт, в котором имеется возможность навигации при помоши кнопок Назад (Back) и Вперед (Forward), для пользователя куда более удобен, чем тот, где такой возможности нет. Поэтому использование якорей кадров — это верный признак того, что сайт создавал профессиональный и ответственный разработчик.

# 16.5.4. Передача команд браузеру. Функция getURL()

Функция getURL() — одна из наиболее давно разработанных и, несмотря на это, важных для практики функций ActionScript. Она начала поддерживаться еще во Flash 2, то есть задолго до того, как в оборот был введен сам термин «ActionScript». Во Flash 5 у нее появился дублирующий метод класса MovieClip. Функция getURL() служит для решения довольно большого количества задач, которые можно охарактеризовать как «взаимодействие с локальным окружением». Она позволяет отправлять команды браузеру, фильму Macromedia Director, операционной системе — в общем средам, которые окружают плейер, воспроизводящий фильм (в англоязычной литературе такие среды принято называть host environment). Однако для практики интерес представляют прежде всего возможности getURL() по взаимодействию с браузером. При помощи данной функции можно открыть новую HTML-страницу, отправить вызов программе электронной почты, скачать удаленный файл, задействовать любую команду JavaScript или VBScript, т. е. решить любую задачу, доступную браузеру.

В наиболее общем случае синтаксис функции getURL() следующий:

```
getURL("URL");
```
Здесь url — некая ссылка, представленная в формате, который принят в Сети для задания URL. Ее общий синтаксис: «scheme:scheme specific part», где:

- scheme (схема) описывает тип взаимодействия с внешней системой, особенности которого детализируются в части scheme\_specific\_part URL. Это может быть некий реальный протокол (hup, ftp, https) или псевдопротокол (javascript, mailto, file, asfunction). Ссылки с псевдопротоколами (их еще называют псевдонимами URL) предназначены для непосредственного управления системами локального окружения и не приводят к импорту данных извне (например, псевдопротокол javascript позволяет отправить браузеру команду JavaScript). Ссылка с протоколом вызовет импорт некоторых внешних данных (обычно это HTML-страницы);
- scheme\_specific\_part часть URL, настолько специфичная для каждого типа взаимодействия, что однозначно ее определить невозможно. Это может быть адрес документа или файла (http, ftp), код JavaScript (javascript), имя функции ActionScript (asfunction), адрес E-mail и информация для полей письма (mailto) и т. д.

У функции getURL() иногда может быть несколько параметров. Подробнее об этом поговорим, когда будем обсуждать соответствующие случаи.

Функция getURL() может использоваться и кодом фильма, проигрываемого в автономном плейере. При этом любая команда, связанная с взаимодействием с браузером, вызовет открытие его нового окна с последующим выполнением в нем этой команды.

В табл. 16.4 приведена краткая характеристика основных команд, поддерживаемых функцией get URL(). Те из них, которые представляют для практики наибольший интерес, будут рассмотрены нами более обстоятельно ниже.

Команды, поддерживаемые функцией getURL()

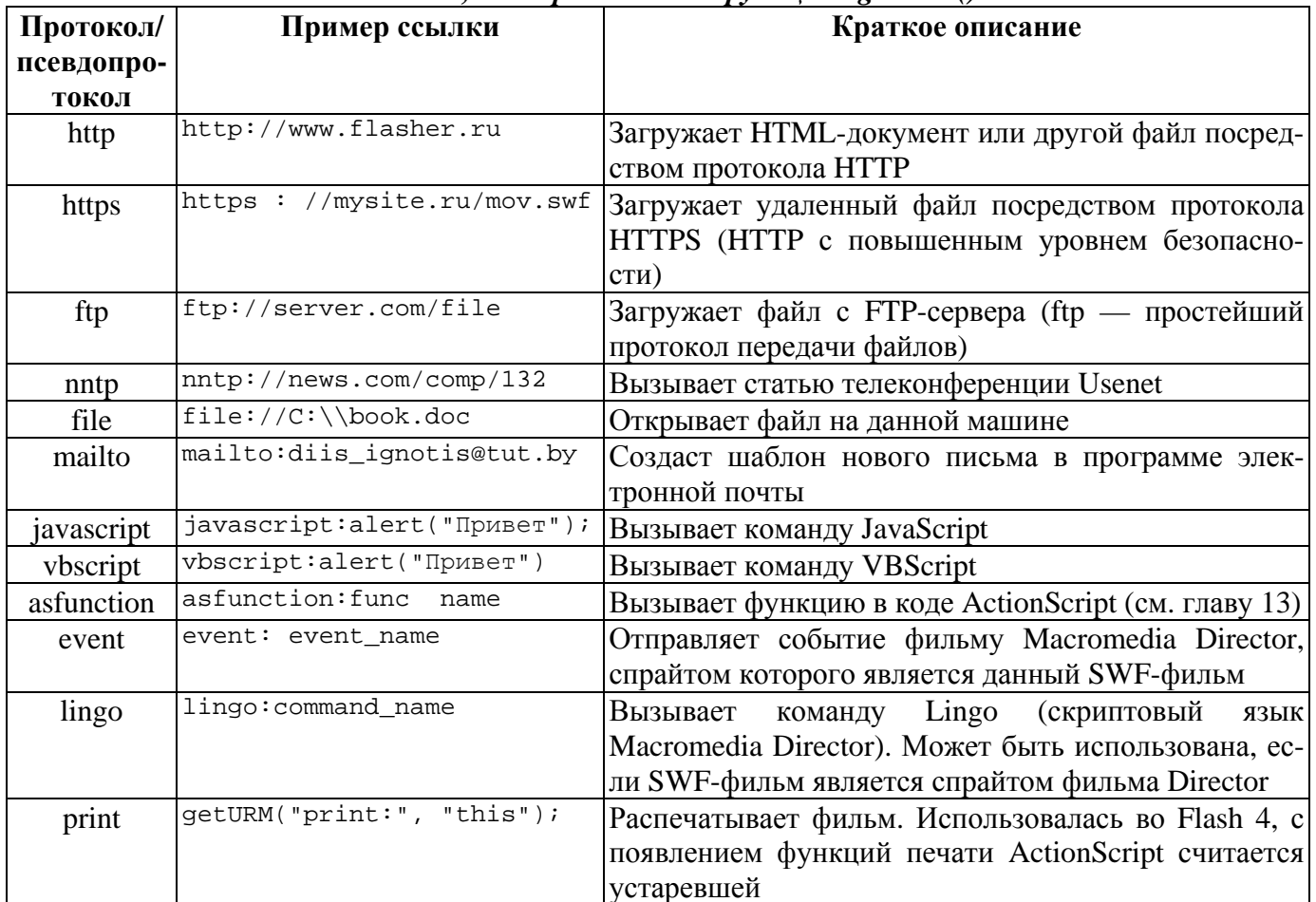

Все протоколы и псевдопротоколы, поддерживаемые функцией getURL(), могут быть использованы и при создании ссылок в тексте при помощи тега <A>. Например, при нажатии ссылки, создаваемой следующим кодом, появится информационная панель браузера со строкой «Привет»:

```
this.createTextField("pole", 0, 200, 200, 0, 0);
pole.border=pole.html=pole.autoSize=true;
pale.htmlText="Щелкните по этой <B><A HREF='javascript:alert (\"Привет\")'>
CCLURE \langle A \rangle \langle B \rangle";
```
Подробно особенности использования тега <A> описаны в главе J3.

#### Загрузка HTML-страницы

Основа Всемирной паутины — гиперссылки. Именно они связывают Сеть в единое целое, без них она бы представляла собой просто огромный архив неотсортированных документов. Вряд ли можно найти сайт, на котором не было бы хотя бы одной гиперссылки. Главная задача, для решения которой применяется функция getURL(), связана с реализацией разнообразных гиперссылок. Простейший случай — это баннер, при щелчке по которому должна быть открыта определенная странина.

Если необходимо открыть новую HTML-страницу, то функцию getURL() следует использовать в следующей форме:

```
getURL("URL", window);
```
где:

• "url" — строка с абсолютной или относительной ссылкой на НТМ L-документ. Для его доставки может быть использован как протокол http, так и https. Указывать протокол обязательно (в браузере по умолчанию применяется http, поэтому если URL вводится в адресную строку, можно не прописывать протокол);

- window необязательный параметр, определяющий, где именно будет отображена загружаемая HTML-страница. Возможны следующие варианты window:
	- o blank документ будет открыт в новом окне браузера. Характеристики этого окна будут соответствовать настройкам по умолчанию. Как открыть документ в окне с определенными свойствами, покажем чуть ниже, когда изучим взаимодействие SWFфильма с JavaScript. Например:

```
qetURL("http://wnk.biz", blank);
```
- o \_self документ будет открыт в том же окне или фрейме, где располагается HTMLстраница с фильмом. Значение по умолчанию;
- о \_parent загружаемый документ заместит содержимое всех фреймов того же уровня, что и фрейм, к которому относится HTML-страница с фильмом. Если фильм отображается в окне или фрейме верхнего уровня (а так обычно и бывает), то значения « parent» и «\_self» эквивалентны;
- 0 \_top новая HTML-страница заместит собой все содержимое того окна браузера, к которому относится Flash-фильм, давший команду загрузить эту страницу. Если фильм принадлежит непосредственно окну, а не фрейму, то разницы между значениями window « parent», « self», « top» не существует;
- о name новый документ будет загружен в окно или фрейм с именем «name». Если окна или фрейма с таким именем нет, то браузер откроет новое окно, присвоит ему имя «пате» и загрузит целевой документ в него. Например:

getURL("http://wnk.biz","left -\_frame");

Имя окна или фрейма не должно начинаться с символа «\_», так как это атрибут специальных значений параметра window. Также следует учитывать,; что идентификаторы окон и фреймов чувствительны к регистру.

Обычно указывается имя конкретного окна или фрейма, если содержимое! в нем должно быть обновлено по некоторому событию (например, это может быть окно поиска по базе данных).

Адресовать HTML-документ можно как абсолютной, так и относительной ссылкой. Относительные адреса более удобны, если документ хранится там же, где и фильм, давший команду на его загрузку. Однако использовать их нужно осторожно. Дело в том, что в разных браузерах относительные ссылки при преобразовании в полные адреса могут давать разный результат (часть браузеров в качестве базиса для относительных URL использует адрес HTML-страницы, в которую встроен фильм, другие же применяют адрес, с которого был получен SWF-файл). Чтобы этого избежать, необходимо явным образом прописать базис для относительных ссылок в параметр ре base тега <OBJECT> (или одноименном атрибуте тега <EMBED>). Особенно полезен данный параметр, если SWF-файл и HTML-документ, в который он встроен, относятся к разным доменам.

фильма **НТМL-страницы** Например, если открываемые **ИЗ** хранятся по адресу www.mysite.server.ru/main, то параметр (атрибут) base следует задать так:

```
<param name="base" value="http://www.mysite.server.ru/main"/> (Ter <OBJECT>)
base=http://www.mysite.server.ru/main
                                                                      (\texttt{ref} < \texttt{EMBED}>)
```
В принципе, параметр (аргумент) base может принимать и относительные адреса! (они будут разрешаться исходя из URL страницы). Однако более надежно использовать абсолютные адреса.

#### Отправка данных серверу

Функция getURL() дает возможность отправить запрос удаленному приложению или серверному скрипту, Для этого используется следующий синтаксис:

getURL(location, window, method);

где

- location абсолютный или относительный URL, адресующий необходимое приложение или скрипт
- window параметр, определяющий, в каком окне или фрейме должен быть отображен результат обработки запроса серверным скриптом или удаленным приложением;
- method метод передачи параметров. Flash поддерживает стандартные методы протокола НТТР, предназначенные для отправки данных на сервер: GET и POST.:
	- о Метод GET заключается в том, что строка с переменными присоединяется к URL, алресующему скрипт или приложение. При этом пары имя-значение разлеляются при помощи амперсанта (&), а сама строка с переменными отделяется от основной части URL знаком «?». Количество данных, которые можно передать, используя метод GET, обычно ограничено 256-1024 байтами (в зависимости от настроек сервера). Если нужно переслать больший объем данных, то следует использовать метод POST. Пример URL типа GET:

http://www.mysite.ru/cgi-bin/search?book=ActionScript&author=Gurski

Когда сервер обрабатывает этот URL, вызывается приложение search, хранящееся в папке сgi-bin. и переменные, прописанные после знака «?», передаются ему в качестве параметров.

о Метод POST отличается от метода GET тем, что переменные пересылаются отдельным блоком, следующим за заголовком HTTP-запроса. В большинстве случаев методом POST можно заменить более простой, а следовательно, надежный метод GET, если на сервер следует передать большой объем данных. Но его нельзя использовать, если фильм проигрывается автономным плейером, если запрос отправляется Java-сер влету, а также если страница с фильмом отображается некоторыми браузерами (например, старыми Netscape Navigator).

У функции getURL() нет параметра, который был бы предназначен для передачи строки или массива с переменными, подлежащими пересылке на сервер. Данная функция попросту объединяет в строку все незащищенные для перечисления переменные данной временной диаграммы и отправляет ее на сервер. Если переменная хранит величину не строкового типа, то она приводится к типу String. Например:

```
var a:String="ActicnScript", b:Object\{\}, c:Array=[1, 2, 3];
getURL("http://www.mysite.ru/cgi-bin/execute", "_blank", "GET");
/* Сервер получит следующий запрос:
http://www.mysite.ru/cgibin/execute?a=ActionScript&b=%5Bobject+Object%5D&c-1%2C2%2C3
\overline{\cdot}
```
Исходя из того, как функция getURL() формирует запрос, ее необходимо применять по отношению к клипу, специально созданному для хранения пересылаемых данных. Иначе на сервер помимо нужных будут отправлены и все остальные переменные временной диаграммы.

Функцию getURL() следует использовать, если результат работы серверного скрипта или удален-

ного приложения должен быть отображен в окне браузера. Если же он должен поступить в фильм, то необходимо применить функцию loadVariables() или класс LoadVars, о которых поговорим в следующей главе.

#### Обращение к локальному файлу

Используя псевдопротокол file, можно открыть практически любой файл накомпью-: ре пользователя. Например, следующий код открывает документ Microsoft Word:

getURL("file://C:\\docs\\text.doc");

Обратите внимание, что обратный слеш «\» в пути к файлу нужно обязательно экранировать парным слешем, так как в ActionScript данный символ служит для задания escapeпоследовательностей.

Определенные ограничения связаны с запуском исполнимых приложений посредством URL типа file. При этом появляется панель безопасности, на которой пользователь должен подтвердить или запретить активизацию ехе-файла. Поэтому если приложение является частью вашего проекта, то его лучше запускать командой «ехес» функции fscommand().

URL типа file имеют довольно ограниченное использование. Иногда они применяются проекторами. Например, если вы создаете оболочку для компакт-диска с книгами в формате PDF, то реализовать ссылки или кнопки, открывающие каждую из них, позволяют именно URL типа file.

#### Вызов программы электронной почты

Довольно часто на сайтах встречаются ссылки, задействовав которые можно отправить E-mail администратору, владельцу или службе поддержки данного ресурса. Реализуются подобные ссылки посредством псевдопротокола mailto, который поддерживается и функцией getURL(). URL типа mailto имеет следующий стандартный синтаксис:

mailto: адрес?поля

где:

- адрес обязательная часть URL, в которой должен быть указан ящик, на который следует отправить созданное письмо. Если письмо нужно разослать сразу по нескольким адресам, то их нужно отделить друг от друга запятыми;
- поля необязательная часть IJRL, в которой прописывается информация для полей. Большинство программ электронной почты поддерживают три поля:
	- o subject этому параметру соответствует поле темы письма;
	- о сс при помощи данного параметра можно указать, куда должна быть отправлена копия письма;
	- о bcc параметр, задающий адрес E-mail, по которому должна быть отправлена скрытая копия письма.

Задавать значения для всех полей необязательно, но заполнять автоматически хотя бы поле subject — хороший тон по отношению к посетителям вашего ресурса.

Приведем примеры вызовов нескольких URL типа mailto:

getURL("mailto;diis ignotis@tut.by?subject=Πpивer&cc=dagi@tut.by&bcc=qurski@  $tut.by")$ ;

При вызове URL типа mailto запускается программа электронной почты, которая используется в системе по умолчанию. Затем автоматически создается шаблон нового письма. Поля в этом шаблоне заполняются исходя из данных, прописанных в URL.

#### Взаимодействие с JavaScript

Возможность организовать взаимодействие между SWF-фильмом и JavaScript появилась еще во Flash 2 (то есть в 1996 году). Подобное взаимодействие может быть двухсторонним: как ActionScript может обращаться к методам и свойствам JavaScript, так и JavaScript может отправлять команды SWF-фильму. Сейчас мы обсудим только то, как посредством getURL() можно обращаться из Flash-фильма к браузерному скрипту. Остальные вопросы из области взаимодействия JavaScript и ActionScript будут рассмотрены позже.

Если необходимо из кода ActionScript вызвать метод JavaScript или переопределить какое-то его свойство, то можно использовать функцию fscommand() или getURL(). Применение getURL() предпочтительнее, так как при этом, во-первых, не требуется создавать никаких специальных функций в коде HTML-страницы, а во-вторых, она работает в большом количестве браузеров. Однако об особенностях использования fscommand() также стоит иметь представление, поэтому взаимодействию с JavaScript при помогли этой функции посвящен п. 16.5.5.

Функция getURL() принимает команду, которую нужно передать JavaScript, в формате URL:

getURL(javascript:script);

гле:

- javascript псевдопротокол, указывающий браузеру, что в URL содержится код JavaScript;
- script код JavaScript, который необходимо выполнить. В простейшем случае это может быть просто вызов функции, набранной в теге <SCRIPT>. Однако столь же успешно можно вызвать и метод встроенного объекта или присвоить новое значение предопределенному свойству. Более того, в URL типа javascript может быть записан сколь угодно большой скрипт, содержащий неограниченное количество выражений любой сложности!

Приведем несколько простых примеров:

```
// Строка, выводящая панель сообщений, содержащую текст "Привет!"
getURL("javascript:alert('Привет')");
// Строка, изменяющая отображаемый документ на сайт "Питера"
getURL("javascript:window.location="http://www.piter.com"");
// Строка, создающая функцию, а затем выэывающая ее
getURL("javascript:function func(par) {return par};
\text{alert}(\text{func}('\text{InputBerr}'));");
```
Если попытаться выполнить команду JavaScript в автономном плейере, то будет открыто новое окно браузера и команда будет передана в него.

Успешность взаимодействия SWF-фильма с JavaScript зависит от браузера. В ряде старых браузеров (например, Internet Explorer 4 для Macintosh) попытка дать команду JavaScript при помощи getURL() окажется неудачной. Однако во всех современных браузерах (старше четвертого поколения) взаимодействие между ActionScript и JavaScript возможно в полном объеме.

По умолчанию getURL() может обращаться к скрипту страницы лишь в том случае, если она была получена с того же поддомена, что и SWF-фильм. Обойти это ограничение можно, присвоив значение «always» специальному параметру allowscriptaccess тега <OBJECT> (или одноименному атрибуту тега <EMBED>).

Лаже если вы не владеете JavaScript, то вы сможете писать небольшие программы на этом языке. пользуясь одним лишь справочником. Дело в том, что в основе JavaScript и ActionScript лежит один стандарт - ЕСМА-262. Поэтому данные языки очень близки. У них один синтаксис, одни управляющие структуры, одна модель объектно-ориентированного программирования. Даже многие предопределенные классы и глобальные функции у JavaScript и ActionScript общие. Если использовать только те элементы языка, которые описаны в ЕСМА-262, то один и тот же код можно одинаково успешно выполнить как во Flash-плейере, так и в браузере.

Возможность взаимодействия с JavaScript чрезвычайно важна для практики. Используя се, можно столь тесно интегрировать браузер и Flash-сайт, что последний будет обладать всеми позитивными качествами HTML-страниц. JavaScript помогает преодолеть недостатки, связанные с тем, что Flash не является традиционной Web-технологией. К примеру, легко сделать так, чтобы при наведении указателя мыши на ссылку в строке состояния браузера отображалось, куда она ведет:

```
// Клип ban - это баннер дружественного ресурса
// Создаем функцию, которая будет выводить в строку состояния значение,
// переданное ей в качестве параметра
getURL ("javascript:function setStatus(par) {window.status=par;}");
// При пересечении указателем мыши границы баннера, ссылка на сайт должна
// быть отображена в строке состояния
ban.onRollOver=function():Void {
  qetURL("javascript:setStatus('http://www.flasher.ru');");
\};
// При выходе указателя за пределы баннера значение в строке состояния
// должно быть заменено на принятое по умолчанию
ban.onRollOut=function():Void {
   getURL("javascript:setStatus(window.defaultStatus);");
\};
```
Закрыть окно браузера, в котором отображается проект, можно следующей строкой:

getURL("javascript:window.close();");

Если HTML-страница открывается getURL() напрямую, то невозможно произвольно задать характеристики окна браузера, в котором она будет отображена. Окно визуализируется исходя из установок, принятых по умолчанию. Иногда же бывает желательно, чтобы по размерам оно совпадало с встроенным в страницу SWF-фильмом, или чтобы его размеры нельзя было изменить, или же чтобы в нем не было строки меню (самый простой способ «победить» слабую согласованность Flash-сайта с браузером — это просто убрать меню с кнопками навигации и прочими «опасными» элементами). Решить все эти, а также многие другие задачи можно, открыв HTML-страницу посредством метода window.open() JavaScript. Для примера приведем код, открывающий HTMLстраницу в немасштабируемом окне 300 х 300 пикселей.

```
getURL("javascript: void window.open('http://www.flasher.ru', null,
'width=300, height=300, menubar, status')");
```
Если страница с фильмом отображается в Internet Explorer, то ее легко можно перевести в полноэкранный режим (это может быть полезно в случае игр и заставок):

```
getURL("javascript:void window.open('http://www.flasher.ru/forum', null,
'fullscreen')");
```
Возможности JavaScript по управлению окном браузера куда шире, чем аналогичные возможности ActionScript в отношении окна автономного плейера. В частности, размер окна браузера можно легко изменить. Следующий код при нажатии кнопки but увеличивает окно, в котором отображается документе фильмом, на 100 пикселей по горизонтали и на 50 по вертикали:

Об огромных возможностях JavaScript говорит то, что с его помощью можно легко перемещать окно браузера. Следующий код заставляет вращаться по кругу окно, в котором отображается HTML-документе SWF-фильмом;

```
var i:Number=0;this.onEnterFrame=function():Void {
  var x:Number=300+200*Math.cos(i*Math.PI/30);
   var y:Number=300+200*Math.sin(i*Math.PI/30);
   getURL("javascript:window.moveTo("+x+","+y+");");
   i++i\} ;
```
Используя JavaScript, можно динамически изменять ширину и высоту области отображения, се выравнивание и прочие параметры SWF-фильма как внедренного в HTML-страницу объекта. Чтобы воспользоваться этой возможностью, необходимо присвоить фильму уникальный идентификатор. Для этого у тега <OBJECT> имеется атрибут id, а у тега <EMBED> — атрибут name. Присвоив фильму имя, к нему можно обращаться точно так же, как к предопределенным объектам JavaScript. Для примера создадим код, который будет при нажатии кнопки but изменять размеры области отображения фильма исходя из значений, введенных пользователем в поля w (ширина) и h (высота):

```
// Функция, служащая для задания размеров объекта с именем name
getURL("javascript:function setSize(name, n_w, n_h) { this[name).width=n_w,
this [name]. height=n h}");
// Изменяем размер области отображения данного фильма (назовем его mov)
but.onPress=function():Void {
   getURL("javascript:setSize('mov',"+w.text+", "+h.text+");");
\};
```
Интересных примеров взаимодействия ActionScript и JavaScript можно привести еще очень много. Но, увы, объем книги ограничен. Поэтому если вас заинтересовал данный вопрос, вооружитесь справочником по JavaScript и экспериментируйте. То, что вы не заскучаете, гарантировано.

# 16.5.5. Взаимодействие с JavaScript при помощи функции fscommand()

В ранних версиях Flash основным инструментом, обеспечивающим взаимодействие с JavaScript, была функция fscommand(). Тот способ, которым она отправляет запросы браузерному скрипту, был единственно возможным в 1996 голу. Но за прошедшее с тех пор время многое изменилось. Flash-плейер настолько сблизился с браузерами, что стало реально из ActionScript, применяя уже знакомую нам функцию getURL(), отправлять JavaScript не только вызовы функций, но и целые алгоритмы! Функция getURL(), основываясь на более современных технологиях, предоставляет гораздо более широкие возможности для взаимодействия с JavaScript, чем fscommand(). Отметим главные недостатки fscommand():

- может вызвать лишь одну специально созданную функцию JavaScript. Функция же getURL() может активизировать любую функцию, как пользовательскую, так и предопределенную. Более того, в качестве параметра getURL() можно передать код JavaScript любой сложности - и он успешно будет выполнен;
- требует, чтобы код JavaScript был помешен на HTML-страницу, в которую встроен фильм. В случае же getURL() код JavaScript можно передать самой функции в качестве параметра, что делает SWF-фильм независимым от HTML-страницы. Это очень важная для практики возможность, так как она, например, позволяет реализовывать компоненты, применение которых помогает создавать качественные Flash-сайты людям, имеющим самое отдаленное представление o JavaScript и HTML;
- поддерживается значительно меньшим количеством браузеров, чем getURL(). Из относительно

распространенных на данный момент браузеров fscommand() не будет работать в Netscape Navigator 6.2 и во всех Internet Explorer для платформы Macintosh, сложности возникнут и с все более модным браузером Орега.

Итак, применение fscommand() для взаимодействия с JavaScript вряд ли можно рекомендовать, когда имеется гораздо более мощная функция getURL(). Но иметь представление о том, как fscommand() используется, стоит. Это полезно как с точки зрения широты познаний, так и может пригодиться, если вам придется разбирать код, написанный разработчиком, применяющим fscommand() по старой памяти.

Функция fscommand() может активизировать только одну функцию в коде JavaScript. Имя этой  $\phi$ ункции задается по следующей схеме: moviename DoFSCommand, где moviename — имя SWFфильма как элемента HTML-страницы (прописывается в атрибутах id и name тегов <EMBED> и  $\langle$ OBJECT>), DoFSCommand — обязательная часть, идентифицирующая функцию как подлежащую вызову при помощи fscommand(). Например, если именем фильма является mov, то функция, которая будет вызвана при активизации fscommand() в его коде, должна иметь вид

```
function mov_DoFSCommand(cammand, args) {}
```
Функция moviename\_DoFSCommand() принимает два параметра, которым соответствуют аргументы функции fscommand(). Условно считается, что первый параметр предназначен для передачи имени команды, которая должна быть выполнена, второй же служит для хранения строки с данными, которые эта команда будет использовать. Команда - это просто участок кода, выполняющий некоторую операцию. Если для связи с JavaScript используется getURL(), то командам fscommand() будут соответствовать обычные функции. Просто функция fscommand(), расположенная в фильме mov, способна вызвать только лишь функцию mov DoFSCornmand() кола JavaScript, поэтому разнести скрипт различных операций по разным функциям невозможно. Для примера приведем функцию типа \_DoFSCommand, у которой есть две команды: «trace» (выводит информационную панель со строкой, поступившей в качестве второго параметра) и «close» (закрывает окно браузера):

```
<SCRIPT language="JavaScript">
function mov_DoFSComraand(command, args){
  switch(command)\{case "trace": alert(args), break;
     case "close": window, close();
</SCRIPT>
```
Чтобы задействовать команду «trace», выведя сообщение «Привет», в коде фильма mov следует набрать

```
fscommand("trace", "Привет");
```
Команду «close» запустит следующая строка:

```
Fscommand("close");
```
Если фильм будет использовать лишь одну операцию JavaScript, то это не значит, что fscommand() можно вообще не передавать никаких параметров. Первый аргумент является обязательным, поэтому ему нужно поставить в соответствие какую-то строку, даже если она применяться не будет. В отличие от вызова функций JavaScript посредством метода getURL(), параметры функций DoFSCommand() всегда имеют строковый тип. Передать ей число или массив напрямую невозможно.

Технология, использующаяся fscommand() для установления связи с JavaScript, не работает в случае браузеров Internet Explorer. Необходим «посредник» — подпрограмма VBScript, при вызове которой будет активизироваться необходимая функция JavaScript. Эта подпрограмма имеет стандартное имя, задаваемое по схеме «moviename FSCommand», где moviename — имя фильма,

\_FSCommand — постоянная часть, указывающая, для чего подпрограмма предназначена. Приблизительный вид подпрограммы VBScript для фильма с именем mov следующий:

```
<SCRIPT LANGUAGE="VBScript">
On Error Resume Next
Sub mov FSCommand (ByVal command, ByVal args)
  call mov DoFSCommand(command, args)
end sub
</SCRIPT>
```
Вводить код VBScript в текст страницы напрямую не очень технично. Если она будет открыта не в Internet Explorer, то может возникнуть конфликт. Чтобы этого избежать, стоит внедрять подпрограмму VBScript лишь тогда, когда страница открывается в браузере от Microsoft. Это очень просто сделать, так как у объекта document JavaScript имеется метод write(), позволяющий динамически дополнять текст HTML-страницы:

```
// Провернем, является ли браузер программой Internet Explorer для Windows.
// Если да, то дописываем на страницу необходимую подпрограмму VBScript
if (navigator.appName && navigator.appName.indexOf("Microsoft") !=-1 &&
navigator.userAgent.indexOf("Windows")! = -1 {
   document.write('<script language=\"VBScript\"\>\n');
   document.write('On Error Resume Next\n');
   document.write('Sub mov_FSCommand(ByVal command, ByVal args)\n');
   document.write('\tCall mov_DoFSCommand(command, args)\n');
   document.write('End Sub\n') ;
   document.write('</script\>\n');
\}
```
Если страница с фильмом отображается в Netscape Navigator, то для осуществления взаимодействия между fscommand() и JavaScript будет задействована технология LiveConnect. Это довольно известная и порядком устаревшая технология, основанная на Java. По умолчанию LiveConnect в браузере не активизируется. Чтобы плейер запустил LiveConnect, необходимо присвоить значение «true» специальному атрибуту swliveconnect тега <EMBED>. На время активизации LiveConnect браузер блокирует все операции, а в строке состоянии при этом будет отображаться сообщение «Starting Java...». Современные браузеры Netscape (версии 6.2 и выше) больше не поддерживают LiveConnect, поэтому для них задание параметра swliveconnect не является обязательным.

Для рядового пользователя Flash учесть все приведенные выше требования очень непросто. Чтобы облегчить использование fscommand(), в число стандартных шаблонов публикации HTMLстраницы был введен специальный шаблон Flash with FSCommand. Если вы выберете его в меню Template на закладке HTML окна Publish Settings, то система автоматически внедрит в текст HTML-страницы функцию moviename\_DoFSCommand() JavaScript, необходимую для Internet Explorer подпрограмму VBScript, а также введет в тег <EMBED> атрибут swliveconnect. Вам останется только набрать код необходимых команд. Правда, если вы используете описываемый шаблон, то название SWF-фильма должно соответствовать правилам задания идентификаторов ЕСМА-262. Дело в том, что значение атрибутов id и name, которым соответствует имя фильма как объекта HTML-страницы, будут заданы Flash исходя из названия SWF-файла. Поэтому, например, если SWF-фильм будет называться mov-small, то при попытке выполнить код JavaScript браузер выдаст ошибку.

# 16.5.6. Управление SWF-фильмом посредством JavaScript

На ранних этапах становления Flash-технологии разработчики уделяли значительное внимание взаимодействию с JavaScript (тогда они не считали нужным вводить собственный скриптовый язык для Flash, полагая, что интерактивность вполне можно обеспечить благодаря JavaScript). Помимо уже изученных нами функций fscommand() и getURL() было создано довольно большое количество так называемых Flash-методов, предназначенных для управления фильмом со стороны HTML-окружения. Эти методы решали те же задачи, что и наиболее часто используемые инструменты ActionScript: начинали и останавливали проигрывание, загружали внешний фильм, задавали переменные и т, д.

На практике Flash-метолы JavaScript во многом из-за бурного развития ActionScript оказались практически невостребованными. По этой причине, а также потому, что существуют значительные сложности из-за различий JavaScript разных браузеров, с четвертой версии Flash разработка новых средств по управлению SWF-фильмами при помощи JavaScript прекращена. Но старые Flashметоды до сих пор поддерживаются, и иногда они могут быть очень полезны. Например, метод SetVariable() дает возможность задать значение переменной на основной временной диаграмме, что позволяет динамически передать и фильм данные из HTML-окружения. Кратко опишем все Flash-методы, а также покажем, как они используются.

С точки зрения JavaScript SWF-фильм, внедренный в HTML-страницу, — это просто объект типа Object. У этого объекта имеется довольно значительное количество свойств и методов. Вы можете легко получить некоторую информацию о них, набрав приблизительно следующий код:

```
getURL("javascript: for(var i in mov){alert(i+'-r+mov[i]);'}");
```
где mov — имя Flash-фильма как элемента HTML-страницы.

К методам объекта, соответствующего Flash-фильму, можно обращаться точно так же, как к методам предопределенных объектов JavaScript. Главное — дать SWF-фильму, встроенному в страницу, уникальное имя. Для этого служат атрибут id тега <OBJECT> и атрибут name тега <EMBED>. После того как имя фильма будет определено, нужно создать переменную, которая будет указывать на него вне зависимости от того, в каком браузере будет открыта страница. Дело в том, что в Internet Explorer соответствующий SWF-фильму объект относится к объекту window, а в Netscape Navigator — к объекту window.document. Код, позволяющий обойти эту неоднозначность, прост:

```
<SCRIPT language='JavaScript'>
// Имя фильма - moviename
if (navigator.appName.indexOf("Microsoft") !=-1) {
   var mov=window.moviename;
   \} else \{var mov=window.document.moviename;
   \mathcal{E}</SCRIPT>
```
Однозначно адресовав фильм, можно вызывать методы или переопределять свойства описывающего его объекта JavaScript. Например, чтобы остановить проигрывание фильма, следует набрать

mov.StopPlay();

Bызывать Flash-методы JavaScript можно лишь после того, как произойдет инициализация фильма (т. е. загрузится первый кадр). Это означает, что они могут быть помешены в обработчики событий или функции, но не в основной код страницы. Чтобы однозначно определить, что инициализация произошла, требуется ввести в код JavaScript страницы флаг, который будет устанавливаться кодом ActionScript, расположенным на первом кадре фильма.

Чтобы Flash-методы можно было использовать в случае браузеров Netscape версий меньше 6.2, необходимо, чтобы была активизирована технология LiveConnect. Для этого следует присвоить значение true атрибуту swliveconnect тега <EMBED>.

Flash-методы не обновлялись со времен Flash 4. Поэтому для адресации временных шкал и переменных в них используется устаревший /-синтаксис. Основное его отличие от современного точечного синтаксиса заключается в том, что имя вложенного объекта отделяется от имени объектахозяина символом «/». а не «.», Имя переменной отделяется от остальной части пути символом «:». Основная временная диаграмма может быть обозначена или как « level0», или просто как «/». Например:

/clip/intro:var=1; // /-синтаксис

Общее количество Flash-методов довольно значительное. Все их можно разделить на две группы. К первой относятся методы (назовем их стандартными), служащие для задания параметров, характерных для фильма в целом. Методы второй группы (так называемые TellTarget-методы) предназначены для управления настройками отдельных клипов. Полный список Flash-методов первой группы приведен в табл. 16.5.

 $\overline{a}$ 

Таблица 16.5

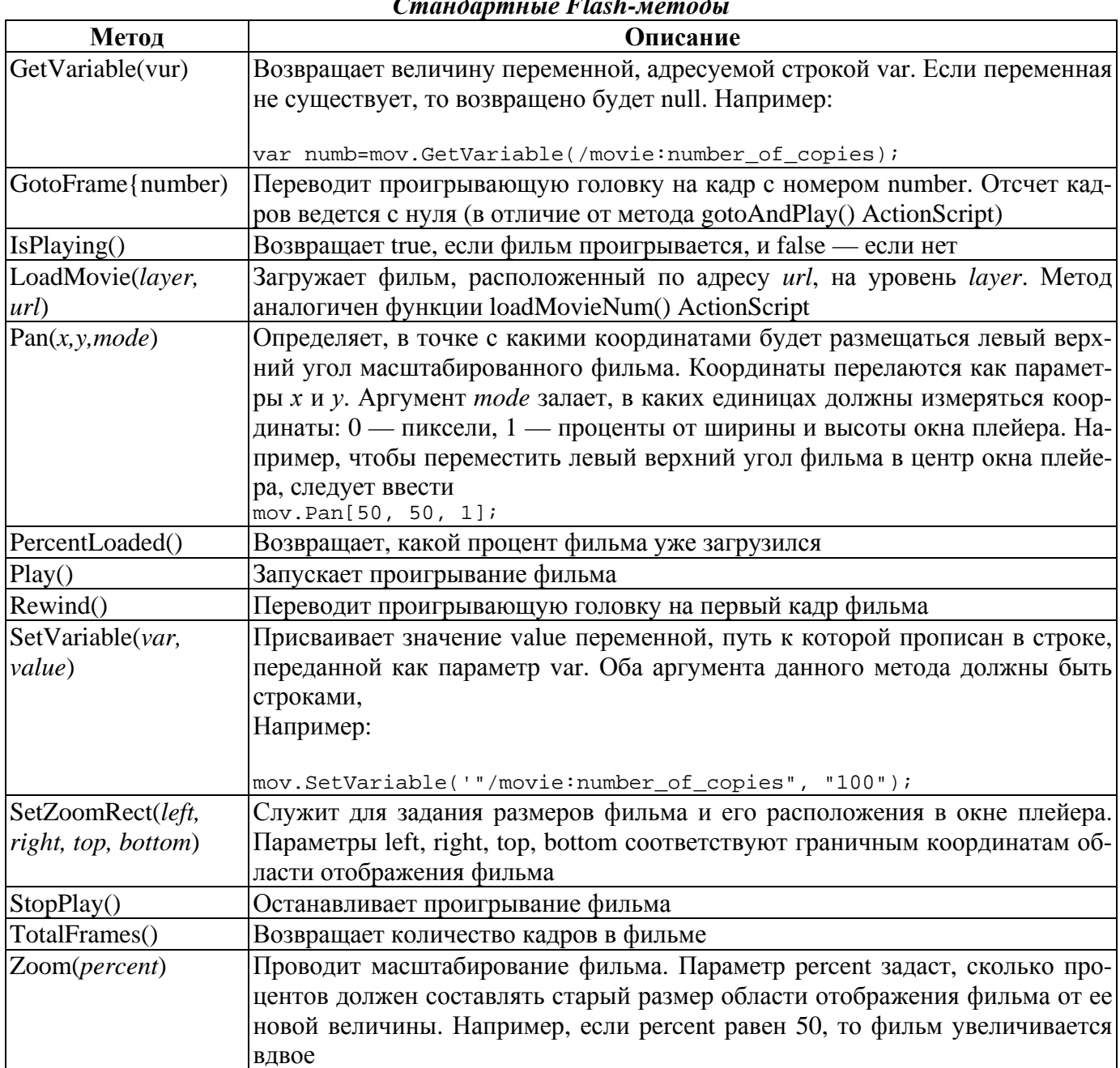

Flash-методы JavaScript типа TellTarget предназначены для управления отдельными клипами. Название группы происходит от предложения tellTarget, которое во Flash 4 служило для задания свойств и обращения к методам клипов, исходя из путей, прописанных в строковом формате. Со Flash 5 предложение tellTarget() считается устаревшим, но Flash-методы JavaScript типа TellTarget до сих пор имеют определенное значение для практики. Полный их список приводится в табл. 16.6.

Meтоды TGetProperty(), TGetPropertyAsNumber() и TSetProperty() в качестве идентификатора свойства клипа принимают его порядковый номер. Значения каких свойств могут быть прочитаны и установлены данными методами, а также какой индекс соответствует какому свойству, показано в табл. 16.7.

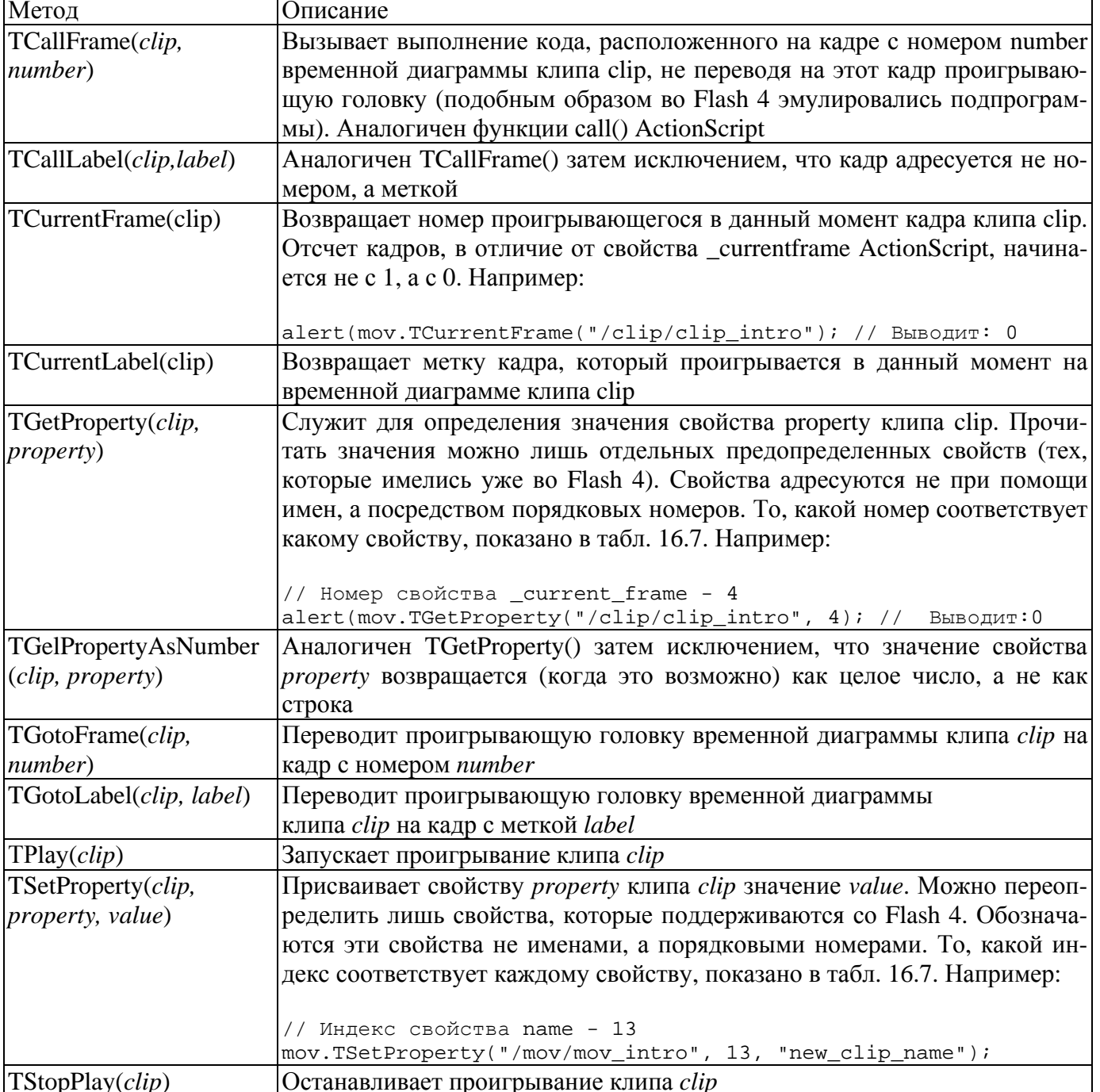

Таблица 16.7

#### Индексы свойств клипа, значения которых можно прочитать иди изменить nocnedcmeon JavaScrint

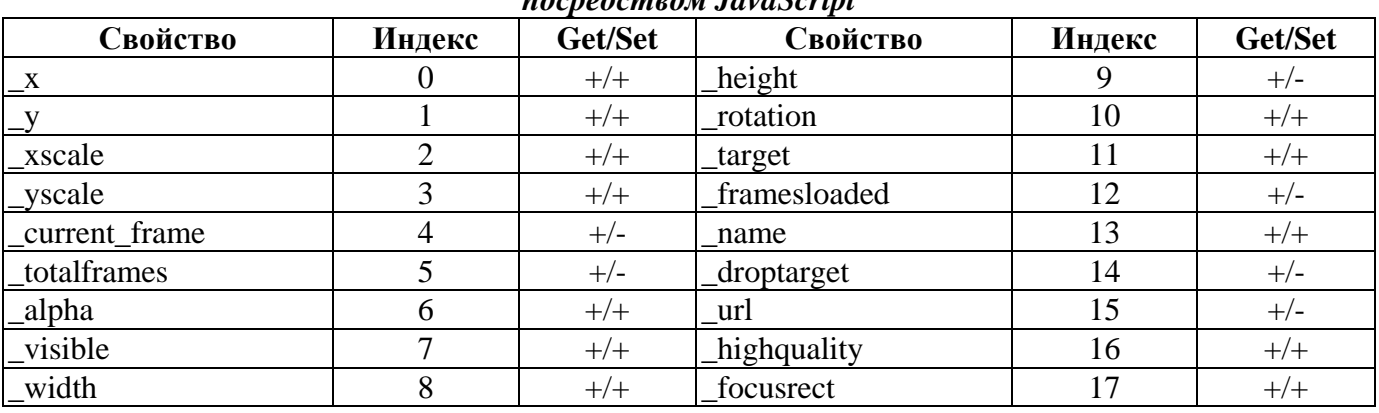

У SWF-фильма как объекта JavaScript имеется и три события (табл. 16.8).

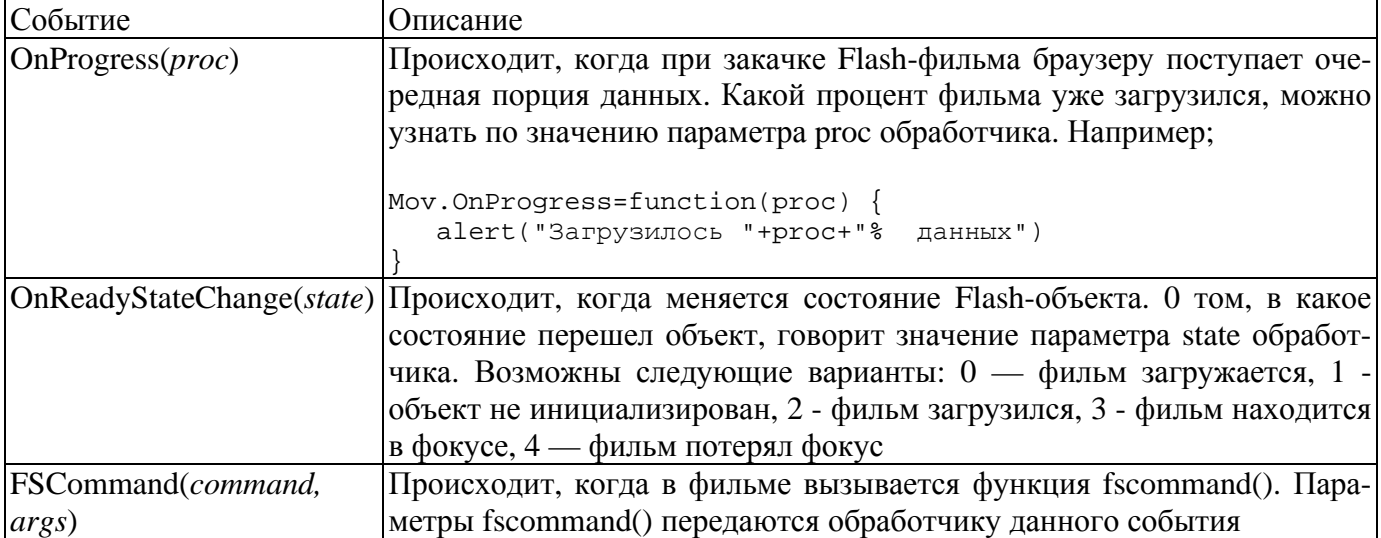

Из всех описанных Flash-методов JavaScript наибольший интерес представляет SetVariable(), так как он позволяет передавать информацию из HTML-окружения в фильм в произвольный момент времени. Остальные же методы используются гораздо реже и, в принципе, могут быть легко заменены сочетанием SetVariable()Н соответствующего элемента ActionScript.

Браузеры от Microsoft одновременно поддерживают два скриптовых языка: JavaScript и VBScript, В общем, данные языки предназначены для решения одних и тех же задач, поэтому они практически полностью взаимозаменяемы (хотя у VBScript существуют дополнительные возможности, обеспечиваемые спецификой технологии ActiveX). Соответственно, имеется возможность управления SWF-фильмом посредством VBScript. Так как предназначенные для этого инструменты аналогичны описанным выше Flash-методам JavaScript, то разбирать их мы не будем. Тем более что на практике VBScript используется гораздо реже JavaScript. При необходимости более детальную информацию об управлении SWF-фильмом посредством VBScript вы сможете получить на сайте компании Macromedia.

# 16.5.7. Определение наличия в системе Flash-плейера нужной версии

На ранних этапах развития технологии Flash одним из самых мощных тормозящих ее распространение факторов было то, что на очень значительном количестве компьютеров не было плейера. Поэтому вероятность того, что содержимое сайта, разработанного с использованием Flash, окажется недоступным посетителю, была очень высока. С тех пор многое изменилось. Теперь Flashплейер встроен по умолчанию во все браузеры и довольно сложно найти подключенный к Интернету компьютер, на котором его бы не было. На момент, когда пишутся эти строки, Flash Player 6 имеется у 98 % пользователей, имеющих доступ к Сети!

Конечно, в большинстве случаев столь впечатляющие цифры позволяют расслабиться и не предпринимать никаких действии по обеспечению доступности разрабатываемого сайта для людей, у которых нет плейера нужной версии. Но так поступить можно далеко не всегда. Во-первых, стоит позаботиться если не об альтернативном варианте сайта, то хотя бы об информационной заставке в том случае, если вы используете для его создания версию Flash, вышедшую относительно недавно. Естественно, что если соответствующая версия плейера стала доступной для скачивания всего месяц назад, то у большинства пользователей ее не будет. Во-вторых, альтернативная HTMLверсия сайта, которая должна отображаться вместо его Flash-аналога, если на машине пользователя нет нужного плейера, просто обязательна в случае крупных коммерческих ресурсов. Для сетевого магазина важны все посетители, поэтому он должен быть доступен даже для тех 2 % пользователей, у которых нет в системе плейера шестой или седьмой версии.

В этом пункте мы обсудим основные методы определения наличия Flash-плейера и его версии, а также поговорим, что можно сделать, если нужный плейер не будет обнаружен. Описываемые ниже подходы довольно неплохие, по далеко не универсальные (это важно понимать). Каждый из них имеет существенные ограничения, зависящие от браузера, назначения разрабатываемого ресурса и многих других факторов. Поэтому наиболее технично совмещать сразу несколько способов определения наличия в системе плейера нужной версии.

Столкнувшись с необходимостью сделать сайт доступным для людей, у которых нет Flash-плейера необходимой версии, вы можете выбрать один из четырех путей решения этой проблемы.

• Можно вообще ничего не предпринимать, успокоившись, что как минимум для 98 % пользователей ресурс будет доступен. Если же окажется, что нужного плейера в системе нет, то браузер автоматически выведет предложение его скачать или обновить имеющийся плейер. Если же пользователь откажется импортировать плейер или пакет обновления... Ну, тогда то, что сайт будет для него недоступен, - его проблемы.

Достоинства подхода. Простота разработки. Не нужно создавать альтернативного HTMLварианта сайта, вводных страниц, заставок. Именно поэтому он характерен для большинства Flash-сайтов. В принципе, подход вполне оправдан в случае домашних страниц, небольших презентаций и некоммерческих ресурсов, рассчитанных на узкую аудиторию.

Недостатки подхода. Их масса. Во-первых, возможность автоматической установки плейера существует только у браузеров Internet Explorer, использующих технологию ActiveX. Браузеры типа Netscape никакой панели с сообщением, что в системе нет нужного для отображения страницы компонента, выводить не будут. Во-вторых, даже самые неопытные пользователи из-за эпидемии вирусов крайне осторожно относится к установке приложений из Сети. Поэтому предложение скачать Flash-плейер может их попросту отпугнуть. В-третьих, новичок может не знать, что такое Flash, для него все сайты будут одинаковыми, поэтому он может просто не понять, для чего нужно импортировать Flash-плейер.

• Можно создать две версии сайта: Flash и HTML. Затем нужно изготовить заставку, которая будет загружаться первой. В ней вы должны предложить пользователю выбрать, какая версия сайта должна быть отображена. Так как большинство людей вряд ли имеет представление о том, какая версия Flash-плейера имеется у них на компьютере, в заставку нужно встроить SWFэлемент (например, небольшую анимацию). Если она будет отображаться, то можно загружать Flash-версию сайта.

Достоинства подхода. Оптимальный способ в плане ответственности разработчика. Доступность ресурса будет определяться только правильностью сделанного пользователем выбора.

Недостатки подхода. Усложняется разработка сайта, так как помимо его версии с Flashэлементами необходимо изготовить версию, в которой использовался бы один HTML. Конечно, можно ограничиться лишь заставкой, в которой сообщалось бы, что для просмотра ресурса в системе должен быть Flash-плейер определенной версии. Однако подобная заставка значительно ухудшит впечатление от сайта, снизит удобство работы с ним.

• Определить, имеется ли Flash-плейер в системе (и если да, то какой версии), позволяют браузерные скрипты. Так, в Netscape Navigator получить информацию об этом можно, набрав следующую строку на JavaScript:

navigator.plugins("Shockwave Flash").description

Данный скрипт возвратит undefined, если Flash-плейера в системе нет, и строку наподобие следующей, если он имеется:

Shockwave Flash 7.0 r14

В браузерах от Microsoft для определения наличия Flash-плейера нужно использовать VBScript (решить эту задачу посредством JavaScript невозможно). Следующий код возвратит true, если на компьютере имеется Flash Player 7:

IsObject(CreateObject("ShockwaveFlash.ShockwaveFlash.7"));

Скрипт, определяющий наличие плейера определенной версии, следует поместить на пустую HTML-страницу, которая будет загружаться первой при обращении к сайту. Если окажется, что плейер в системе имеется, то автоматически следует перейти на главную страницу ресурса. В обратном случае нужно дать команду на загрузку HTML-версии сайта или, если ее нет, страницы, на которой пользователю будет сообщено, что для просмотра сайта следует установить Flash-плейер. Достоинства подхода. Оптимален при расчете на новичков, не имеющих никакого представления о Flash. Кроме того, подход позволяет обойтись без снижающей удобство использования сайта заставки.

Недостатки подхода. То, удастся ли посредством браузерного скрипта определить наличие плейера нужной версии, очень сильно зависит от используемого браузера. В разных браузерах для решения этой задачи нужно применить различный код. Кроме того, в некоторых браузерах, (например, Internet Explorer 4.5 для Macintosh) в принципе невозможно узнать, имеется ли Flash-плейер. Браузер может быть настроен и так, что скрипты на HTML-странице выполняться не будут.

Определить версию плейера можно было еще во Flash 4. Для этого служило свойство \$version ocновной временной диаграммы. А так как плейеры, способные проигрывать фильмы Flash 4, имеются более чем у 99 % пользователей Интернета, то для определения версии плейера можно избрать следующую стратегию. Создается фильм Flash 4 с кодом, проверяющим, есть ли в системе плейер нужной версии, и помещается на страницу, подгружающуюся при обращении к ресурсу первой. Если нужный плейер имеется, то при помощи функции getURL() дается команда на загрузку главной страницы сайта. Если же необходимого плейера не оказывается, то загружается HTML-версия сайта или страница с сообщением о том, что для просмотра ресурса пользователю следует обновить плейер.

Достоинства подхода. В отличие от применения браузерных скриптов, одинаково эффективен для подавляющего большинства браузеров.

Недостатки подхода. Не учитывает, что у пользователя в принципе может не быть Flash-плейера или имеется очень старая версия. Кроме того, в некоторых браузерах функция getURL() не работаe<sub>T</sub>.

Какой из описанных выше подходов использовать, вы должны решить исходя из особенностей создаваемого проекта. На практике наиболее оправдывает себя архитектура сайта, показанная на рис. 16.11.

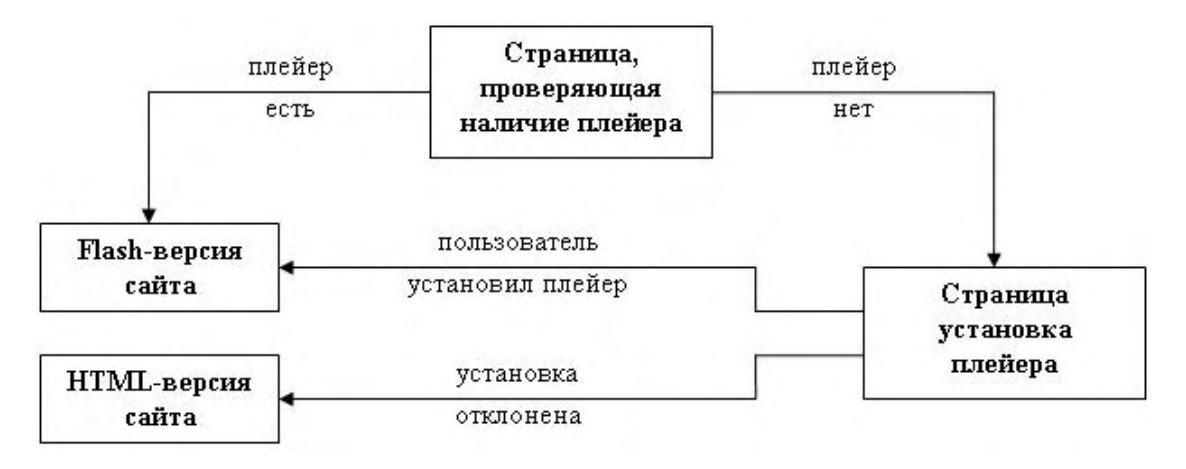

Рис. 16.1. Структура качественного Flash-сайта

Приведенная схема довольно прозрачная. При обращении к Flash-сайту в первую очередь должна подгружаться пустая HTML-страница, определяющая, имеется ли в системе плейер нужной версии. Для этого можно использовать как браузерный скрипт, так и фильм Flash четвертой или пятой

версии. Применение для определения версии плейера SWF-фильма более оправданно, так как при этом вероятность успеха выше, чем при использовании браузерного скрипта. Впрочем, можно попытаться и совместить эти два подхода. Если окажется, что нужный плейер в системе есть, то следует перейти на главную страницу Flash-версии сайта, иначе следует загрузить так называемую установочную страницу. На ней нужно сообщить пользователю, что для получения доступа к ресурсу он должен скачать новый Flash-плейер. Тут же следует поместить ссылку на соответствующий компонент на сайте Macromedia. Если страница открыта в браузере Internet Explorer, то импорт плейера может быть проведен без перезапуска приложения. Поэтому на установочной странице должна быть ссылка на Flash-версию сайта, которую пользователь задействует, закончив закачку плейера. Если у вашего сайта имеется HTML-версия, то ссылка на нее также должна быть помешена на установочной странице. Пользователь ее задействует в том случае, если по какой-то причине не захочет скачивать Flash-плейер.

Чтобы реализовать описанную выше архитектуру, разработчик должен довольно неплохо владеть целым рядом Интернет-технологий. Естественно, что столь обширные знания есть далеко не у всех флешеров. Чтобы облегчить их задачу, Macromedia создала набор готовых инструментов, служащих для определения версии Flash-плейера и осуществления исходя из полученной информации необходимых действий. Называется этот набор Flash Deployment Kit (Комплект развертывания Flash). В пего входят соответствующие скрипты JavaScript и VBScript, а также SWF-фильм четвертой версии. Скачать его бесплатно можно по адресу

http://www.macromedia.com/software/flash/download/deployment\_kit/

Во Flash MX 2004 среда разработки дает возможность публикации сайта с инструментом для проверки версии плейера. Чтобы ею воспользоваться, поставьте флажок Detect Flash Version на закладке HTML панели Publish Settings. При публикации будут созданы три HTML-страницы. Первая предназначена для определения версии плейера, и в нее будет встроен соответствующий SWFфайл. На второй странице будет находиться сам сайт. Третья страница создается для отображения тогда, когда в системе не будет обнаружено плейера нужной версии. По умолчанию на ней располагается сообщение о том, что следует скачать плейер, а также ссылка на него. Задать то, как должны называться генерируемые страницы, а также плейеры каких версий являются приемлемыми, можно, нажав кнопку Settings справа от Detect Flash Version.

# **16.6. Взаимодействие со средой разработки**

Как ни удивительно, но в ActionScript имеются элементы, назначение которых связано с взаимодействием со средой разработки Flash. Объект CustomActions предназначен для динамической инициализации класса или компонента. Проще говоря, он дает возможность так настроить панель Actions, чтобы в дереве языка в се левой части отобразилась ветвь, «листочками» которой будут являться методы, свойства и события соответствующего класса или компонента. Это позволяет применять собственные классы и компоненты точно так же, как и предопределенные. Функция MMExecute() предназначена для передачи команд из Flash-фильма JSFL скриптовому языку среды разработки Flash. Применяя JSFL, вы можете создавать собственные инструменты или команды меню.

В этом параграфе обсудим возможности ActionScript по взаимодействию со средой разработки. Кроме того, здесь рассмотрены такие дополнительные вопросы, как особенности языка JSFL и принципы настройки панели Actions.

# **16.6.1. Настройка панели Actions**

Для панели Actions, равно как и для всей среды разработки Flash MX 2004, характерна одна замечательная особенность — она является расширяемой, то есть дерево языка, отображенное в ее левой части, не статичное. При необходимости вы можете вводить в него новые элементы либо, точно зная, что некоторый класс или компонент вам не понадобится, удалять уже существующие. Это очень важная возможность для профессиональных разработчиков. Зачастую созданный класс или компонент приходится использовать многократно. При этом его стоит поместить в папку Classes

или Components директории Configuration (ее приблизительный адрес в Windows 2000 C:\Documents and Settings\user\Local Settings\ Application Data\Macromedia\Flash MX 2004\en\Confi guration). В результате класс или компонент будет доступен из среды разработки точно так же, как предопределенные компоненты и классы, Только в дереве языка слева на панели Actions не появится ветви, описывающей методы, свойства и события нового класса или компонента. Соответствующие элементы в коде не будут выделяться цветом, над ними не будут появляться всплывающие подсказки, не будет работать режим быстрого завершения кода. Чтобы для пользовательского класса или компонента были характерны все перечисленные особенности, присущие по умолчанию встроенным компонентам и классам, требуется внести изменения в три XML-документа, отвечающие за настройку панели Actions. Расположены эти документы в папке ActionsPanel директории Configuration. Называются они ActionsPanel.xml, AsCodeHints.xml и AsColorSyntax.xml.

Наиболее важным является документ ActionsPanel.xml, так как он отвечает за структуру активно используемого дерева языка, расположенного в левой части панели Actions. Откройте этот документ и внимательно его изучите. Вы обнаружите, что, несмотря на большой размер, тегов и атрибутов в нем имеется довольно немного. Причем в большинстве случаев о назначении элемента можно судить по его названию. Кратко охарактеризуем все теги и атрибуты.

- <actionpanel>...</actianpanel> парный тег, инициализирующий документ. Все относящиеся к документу инструкции должны располагаться внутри него;
- <folder>...</folder> парный тег, создающий новую ветвь в дереве языка. Теги элементов. которые должны принадлежать данной ветви, помещаются в этот тег. Требует задания следующих атрибутов:
	- о name название ветви. Например, чтобы создать ветвь для класса Cat, следует Набрать name="Cat";
	- o id идентификатор элемента XML-документа. Выполняет служебные функции и не имеет прямого отображения на панели Actions;
	- o sort определяет, будут ли элементы ветви отображаться отсортированными по алфавиту (true) или же нет;
	- о tiptext текст подсказки, которая будет отображена при наведении указателя мыши на значок ветви;
	- o helpid номер статьи в справочной системе, описывающей класс, компонент или группу лексем, которой соответствует данная ветвь;
	- о version версия плейера, начиная с которой имеется поддержка принадлежащих к ветви элементов языка. Если фильм будет создаваться под более ранний плейер, то подпись ветви будет подчеркнута ярко-желтым маркером, показывая пользователю, что применять данные элементы нельзя;
	- index —определяет, будет ли в списке Index (где все элементы языка отображаются в алфавитном порядке) после имен элементов, принадлежащих данной ветви, в скобках выводиться ее имя. Присваивать атрибуту index значение true следует, если ветви соответствует класс или компонент;
- $\langle \text{action} \rangle$   $\sim$  одиночный тег, идентифицирующий элемент языка. Должен быть вложен в нужный тег <folder>. Если атрибут sort тега <folder> равен false, то последовательность отображения элементов в ветви будет зависеть от очередности задания тегов <action>. Ter <action> требует указания следующих атрибутов:
	- о name имя элемента языка;
- o id, tiptext, helpid, version эти атрибуты имеют такое же назначение, как и в случае тега <folder>;
- o text определяет, какой текст будет введен в код при двойном щелчке по значку элемента. Например, чтобы на поле была добавлена глобальная функция stop(), следует набрать

```
text='stop() i\nu"
```
Если функция принимает параметры, то их следует указать, выделив парой знаков « %». При этом при помещении курсора ввода в скобки функции (или нажатии кнопки Show Code Hint) над ним будет отображаться всплывающая подсказка с текстом атрибута text. Знаки процента не визуализируются. Например;

text="loadMovie(% url, target, method %);\n"

Если функция предполагает несколько вариантов синтаксиса, то необходимо прописать их все, используя атрибуты с именами text, text2, text3 и т. л. В результате на панели всплывающей подсказки появятся кнопки, нажимая которые можно будет просмотреть все варианты синтаксиса. Например:

text = "gotoAndPlay (% frame %);\n" text2= "gotoAndPlay (% scene, frame %);\n"

В случае методов и свойств имя элемента стоит выводить с именем условного объекта (или хотя бы с одним оператором «.»):

text="array name.sortOn(% key %)"

- о quickey задает «горячие» клавиши для элемента. Если, например, вы присвоите данному атрибуту значение «ab», то ввести лексему можно будет, нажав клавиши <a> и <b> при нажатой Esc:
- о codehint определяет, будет ли отображаться всплывающая подсказка для элемен-Ta:
- $\epsilon$ string/>  $\sim$  одиночный тег, выполняющий ту же роль, что и тег <action>. Их различие состоит в том, что <string> приспособлен для инициализации методов и свойств, а <action> - глобальных функций и переменных. Наборы атрибутов у тегов <string> и <action> практически идентичные, за исключением двух атрибутов, присущих только <string>:
	- о type в этом атрибуте определяется, является ли данный элемент методом («procedure»), обработчиком стандартного события («event») или события, на которое объект должен быть явно «подписан» («listener»);
	- о object класс, к которому относится элемент. Его название будет использовано во всплывающей полсказке:
- $\langle$ ifdef>... $\langle$ ifdef> элементы, вложенные в этот тег, выводятся на панели Actions в том случае, если поддерживается режим, прописанный в его атрибуте mode. Данный тег является служебным и для практики интереса не представляет.

Дополняя документ ActionsPanel.xml, можно с легкостью добавлять в дерево языка панели Actions новые элементы. Для примера попробуем инициализировать гипотетический класс Cat.

1. Откройте документ ActionsPanel.xml в любом текстовом редакторе.

- 2. Подумайте, где лучше отображать ветвь с пользовательскими классами вверху или внизу списка. В зависимости от этого создайте новую строку выше первого или ниже последнего те $ra <$ folder $>$
- 3. Введите следующий код:

```
<!--Инициализируем ветвь my_classes, которая Судет хранить описания всех пользова-
тельских классов-->
<folder name="my_classes" id="myClasses" sort""false" tiptext3="Классы, созданные
пользователем">
   <!- Создаем ветвь класса Cat -->
   <folder name="Cat" id="Cat_class" sort="false" tiptext="Класс для создания котов"
version="7"/>
      <!-- Пункт соответствует строке, создающей новый объект класса Cat-->
      <action name="new Cat" tiptext="СоЗпаТb объект класса Cat" text="new
Cat(\text{\% color \%})" version="7"/>
      <!--Создаем ветвь, в которой будут храниться свойства класса Cat-->
      <folder name="properties" id="prop" sort="false" tiptext="Свойства класса Cat"
version="7"/>
            <!--Инициализируем свойство color класса Cat-->
            <br />string name="color" tiptext="LEeT kota" text=".color" object="Cat"
version="7"/>
      </folder>
      <!--Создаем ветвь, в которой будут храниться методы класса Cat-->
      <folder name="methods" id="meth" sort="false" tiptext="MeTOAbI KJIacca Cat"
version="7"<!--Инициализируем метод setColor() класса Cat-->
            <string name = "setColor" tiptext="MeHAeT UBeT
                                                              кота"
text=".setColor (% color %)" object="Cat" type="procedure" version="7"/>
         </folder>
      </folder>
\langlefolder>
```
- 4. Сохраните измененный документ ActionsPanel.xml (в формате UTF-8).
- 5. Перезапустите Flash (это нужно сделать, так как настройка панели Actions происходит при запуске программы).

Если все было сделано верно, то в дереве языка слева на панели Actions появится новая корневая директория myclasses, содержащая ветвь, описывающую класс Cat(PHC. 16.12).

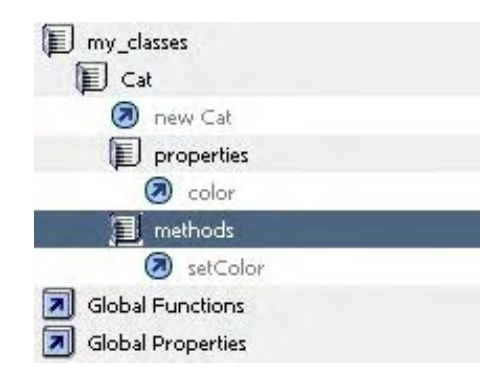

#### Рис. 16.12. Ветвь класса Cat

Попробуйте подвести указатель мыши к любому элементу ветви Са. Вы увидите, как сразу же над ним появится желтое окно с подсказкой. Затем выполните двойной щелчок по пункту setColor. Скрипт, который будет добавлен на поле кода, показан на рис. 16.13.

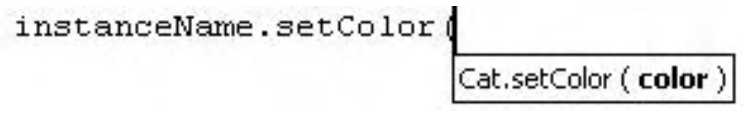

Рис. 16.13. Автоматически добавленный код

Итак, теперь с классом Cat можно работать точно так же, как с любым предопределенным классом. Правда, его элементы все еще не выделяются цветом. Чтобы исправить этот недостаток, следует внести небольшое дополнение в документ AsColorSyntax.xml.

В отличие от ActionsPanel.xml, структура AsColorSyntax.xml довольно простая. Данный документ образуют следующие теги:

- <colorsyntax>...</colorsyntax;> корневой тег документа. Все остальные теги должны быть вложены в него:
- <keyword text="name"/> одиночный тег, служащий для инициализации ключевых слов. Имя ключевого слова прописывается как значение атрибута text;
- $\le$ identifier text="name"/> одиночный тег, аналогичный  $\le$ keyword>, но предназначенный для инициализации идентификаторов (т. е. свойств, методов, функций, переменных, классов);
- <property text="name"/> одиночный тег, инициализирующий глобальные свойства (их отличительной чертой является то, что их имена начинаются с символа «\_»: \_xscale, \_totalframes);
- <ifdef>...</ifdef> выполняет те же функции, что и в случае документа ActionsPanel.xml.

Чтобы элементы нашего гипотетического класса Cat начали выделяться цветом, в тег <colorsyntax> локумента AsColorSyntax.xml следует вложить следующие строки:

```
<identifier text="Cat"/>
<identifier text =".color"/>
<identifier text=".setColor"/>
```
Обратите внимание, что вместе с именем метода или свойства необходимо прописать и оператор  $\langle \langle . \rangle \rangle$ .

Сохраните измененный документ и перезапустите Flash. Затем попробуйте ввести на поле кода, например, метод sctColor() класса Cat. Вы увидите, что в результате проделанной нами работы, он стал выделяться синим цветом.

Наиболее простой из трех используемых при настройке панели Actions документов -AsCodeHints.xmt. У него всего три тега.

- <codehints>...</codehints> корневой тег документа;
- <codehint/> введен дли того, чтобы можно было задать текст всплывающих подсказок для обработчиков событий в стиле Flash 5 on() и onClipEvent(). Сделать это при помощи атрибута tiptext тега <action> документа ActionsPanel.xml ввиду специфики синтаксиса данных обработчиков невозможно. Текст подсказки прописывается в атрибуте pattern тега <codehint>. Почти наверняка вам не придется задавать свои теги <codehint>, поэтому о нем можно сразу же забыть;
- $\langle \text{typeinfo} \rangle$  отвечает за режим автоматического завершения кода. Как вы помните, если использовать в имени переменной особый суффикс, указывающий на класс объекта, который она лолжна хранить, то после того, как вы поставите «.», появится меню со всеми метолами, свойствами и событиями этого класса. Режим быстрого завершения кода значительно облегчает создание скриптов, так как не нужно помнить точное написание всех лексем. То же, какой суффикс будет соответствовать какому классу, и определяет тег <typeinfo>. Его атрибуты следуюпие:

о pattern — шаблон имени переменной. Задается по схеме «\* suff>>, где suff^ указывающий на класс суффикс. Например, чтобы инициализировать суффикс «mov», следует набрать

pattern="\*\_mov"

o object — в данном атрибуте указывается, к какому классу относится переменная, удовлетворяющая прописанному в атрибуте pattern шаблону.

Например:

<"typeinfo pattern="\*\_xmlsocket" object="XMLSocket"/>

Тег <typeinfo> дает возможность инициализировать не только суффиксы, но и префиксы:

<typeinfo pattern"\_level\*" object="MovieClip"/>

На практике суффиксы быстрого завершения кода играли заметную роль только во Flash MX. Во Flash MX 2004 вместо них техничнее использовать строгую типизацию. Тем не менее, вы можете редактировать документ AsCodeHints.xml, если хотите заменить принятые по умолчанию суффиксы или ввести суффиксы для собственных классов. Например, чтобы меню с элементами класса Cat появлялось тогда, когда имя переменной завершается суффиксом «\_cat», необходимо добавить в AsCodeHints.xml следующий тег:

```
<typeinfo pattern="*_cat" object="Cat"/>
```
Сохраните измененный документ и перезапустите Flash. Затем попробуйте набрать любой идентификатор с суффиксом «cat». После того как вы введете оператор «.», около него появится необходимое меню (рис. 16.14).

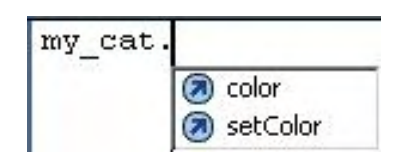

*Рис. 16.14. Режим автоматического завершения кода в случае пользовательского класса*

Не стоит бояться изменять документы ActionsPanel.xml, AsCodeHints.xml и AsColorSyntax.xml. Даже если вы безнадежно испортите один из них, то переустанавливать Flash не придется. Просто удалите соответствующий файл из папки ActionsPanel и перезапустите программу. Flash автоматически его восстановит а принятом по умолчанию виде.

Редактируя отвечающие за настройки панели Actions ХМL-документы, вы можете не только инициализировать собственные классы. При этом можно включить в дерево языка полезные недокументированные элементы ActionScript (а также активизировать для них выделение цветом и ввести суффиксы автоматического завершения кода). Так, автор данной книги создал специальную ветвь для хранения недокументированных объектов вроде функции ASSetPropFlags() или объекта ASBroadcaster, назвав ее undocumented. Попробуйте и вы оптимизировать панель Actions «под себя». Затраченное на это время быстро окупится повышением удобства работы.

# **16.6.2. Объект CustomActions**

Разработчики из Macromedia не рекомендуют напрямую редактировать документы ActionsPanel.xml, AsCodeHints.xml и AsColorSyntax.xml. Во-первых, при этом можно внести ошибку, которая полностью блокирует нормальную работу панели Actions. Во-вторых, данные документы не так уж просто найти (их расположен ие зависит от операционной системы). В-третьих,

удалить введенные когда-то теги будет довольно сложно ввиду большого размера документа ActionsPanel.xml. Для перенастройки панели Actions техничнее использовать особый объект **ActionScript CustomActions.** 

Он предназначен для того, чтобы XML-документы с описанием инициализируемых элементов можно было помешать в папку ActionsPanel директории Configuration (и удалять их оттуда) непосредственно из среды разработки Flash.

Принципы использования объекта CustomActions мы изучим на конкретном примере. Попробуем создать в дереве языка панели Actions новую ветвь «undocumented», в которой будут храниться недокументированные элементы. В папку Functions этой ветви поместим функцию ASSetPropFlags(). Эту функцию также сделаем выделяемой цветом. Чтобы решить все эти задачи, нужно выполнить действия, описанные ниже.

1. Предопределенные элементы ActionScript инициализируются при помощи трех XMLдокументов, которые мы подробно разобрали в прошлом пункте. При инициализации пользовательских элементов с использованием объекта CustomActions нужно создать один XMLдокумент, который как бы объединяет в себе документы ActionsPanel.xml, AsCodeHints.xml и AsColorSyntax.xml. Этот образуется документ корневым тегом <customactions>...</customactions>  $\mathbf{M}$ тремя вложенными тегами: <actionspanel>  $\ddotsc$ теги идентичны корневым тегам соответствующих документов. Следовательно, и содержимое их залается точно так же:

```
<customactions>
      <!--Создаем ветвь undocumented, помешаем в нее папку Global Functions с функци-
ей ASSetPropFlags-->
            <actionspanel>
                  <folder name="undocumented" id="und" version= "6"
tiptext="Недокументированные элементы ">
                        <folder name="Global functions" id="undf" version="6"
tiptext="Недокументированные функции ">
<action name="ASSetPropFlags" tiptext="Изменяет атрибуты свойств"
text="ASSetPropFlags(%object, properties, flag1, flag2 %); "/>
                        </folder>
                  </folder>
      </actionspanel>
<!--Активизируем выделение цветом-->
      <colorsyntax>
                  <identifier text="ASSetPropFlags"/>
      </colorsyntax>
</customactions>
```
У документа <customactions> есть и четвертый вложенный тег — <ifedition>...</ifedition>. Он используется разработчиками из Macromedia, чтобы ветви для компонентов, имеющихся только в профессиональном издании программы, не отображались в обычной ее реализации.

- $2.$ Текст XML-документа можно набрать и непосредственно на панели Actions в виде строки. Но проще сохранить его во внешнем текстовом файле. Наберите приведенный выше код в любом текстовом редакторе, а затем сохраните его на рабочем столе как undocumented.xml. Так как среда разработки Flash работает с текстом в формате Unicode, в качестве кодировки создаваемого файла следует выбрать UTF-8. При этом можно, например, сделать подсказки или названия ветвей русскоязычными.
- Создайте новый FLA-файл и сохраните его на рабочем столе. Затем на его первый кадр  $3.$ «повесьте» следующий код:

```
var inst: XML=new XML();
inst.load("undocumented.xml");
inst.onLoad=function():Void {
```
Смысл данного кода довольно прозрачный. Создается объект класса ХМL, импортирующий посредством метода load() документ undocumented.xml. Когда текст документа поступает в фильм (при этом срабатывает событие onLoad), он под именем undocum.xml заносится в специальную папку CustomActions директории ActionsPanel. Выполняет эту операцию метод CustomActions.install(name, text), где name — имя, под которым XML-файл будет создан в папке CustomActions, text — текст документа инициализации. Если файл успешно записывается, то метод install() возвращает true. При сбое (его наиболее вероятная причина в том, что в имени файла был использован недопустимый символ вроде «\» или «:») результатом будет false. Если ХМ Lфайл с именем name уже существует, то он будет перезаписан.

4. Нажав Ctrl + Enter, войдите в режим тестирования. Если компилятор не выдаст ошибок, значит, все было сделано верно. Вернитесь в среду разработки и посмотрите, что изменилось на панели Actions. В дереве языка слева должна появиться новая ветвь undocumented (рис. 16.15).

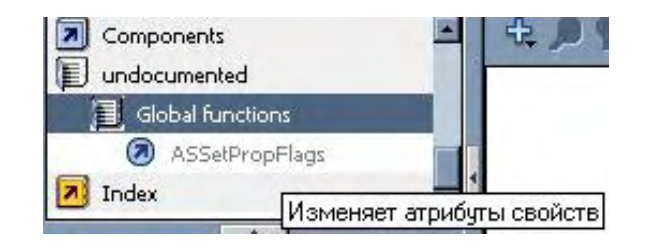

*Puc. 16.15. Ветвь недокументированных возможностей*

5. Откройте папку CustomActions папки ActionsPanel. Вы увидите, что в ней помимо XMLдокументов, отвечающих за инициализацию предопределенных компонентов, есть файл undocum.xml. Открыв его, вы обнаружите, что он хранит тот же текст, что и созданный выше undocumented.xml.

Как видите, инициализировать пользовательские и недокументированные элементы при помощи объекта CustomActions довольно просто. Конечно, выполняемую методом instaU() работу несложно проделать и «вручную», просто поместив описывающий необходимые элементы XMLдокумснт в папку CustomActions. Однако у использования объекта CustomActions есть и свои достоинства. Во-первых, при этом инициализация не требует перезапуска Flash. Во-вторых, CustomActions дает возможность создать фильм, при помощи которого пользователь сможет, ничего не зная о принципах настройки панели Actions, инициализировать созданные вами компоненты или библиотеки классов. В принципе, код инициализации можно поместить даже в сам компонент.

Помимо install() у объекта CustomActions имеется еще три метода:

• list() — возвращает массив, содержащий имена всех XM L-фаилов, имеющихся в папке CustomActions. Если данная папка пустая, то возвращается пустой массив. При возникновении ошибки результатом будет undefined. Например:

```
trace(CustomActions.list()); // Выводит: Flash Date Components,
// FlashJavaScript, Screens, UlComponents, undocun
```
Метод list() может быть полезен, если вы хотите изменить или удалить один из созданных вами документов инициализации, но забыли, как он точно называется;

• get(«name») — возвращает текст XML-документа с именем name.xml, принадлежащий папке CustomActions, как строку. Используется, если необходимо внести в документ инициализации изменения или просто просмотреть его. Например:

}

uninstall(«name») — удаляет из папки CustomActions документ name.xml. Если удаление проходит успешно, то метод возвращает true. Если имя файла было задано неверно (или он попросту не существует), результатом будет false.

Если вы не собираетесь использовать ветвь undocumented в дальнейшем, то удалите ее, выполнив в режиме тестирования следующий код:

CustomActions.uninstall("undocum");

Вернувшись в среду разработки, вы увидите, что ветвь undocumented исчезла. Не будет файла undocum.xml и в папке CustomActions.

#### 16.6.3. Взаимодействие с JSFL

JSFL (JavaScript Flash Language) — это скриптопый язык среды разработки Flash MX 2004. Используя его, можно создавать собственные команды меню, инструменты, эффекты и прочие расширения. Любое действие, которое вы можете выполнить в среде разработки «вручную», может быть проделано посредством JSFL. Вопреки распространенному заблуждению, JSFL не является частью ActionScript. Более того, они связаны ничуть не больше, чем, например, ActionScript и JavaScript. JSFL является скриптовым языком программы Macromedia Flash MX 2004, а ActionScript — это скриптовый язык Macromedia Flash Player. Ввиду того что JSFL и ActionScript напрямую не связаны, в рамках книги не будем давать подробного описания JSFL (для этого пришлось бы увеличить се объем, по крайней мере, вдвое). Ограничимся лишь кратким обзором JavaScript Flash Language. Чтобы лучше попять, как при помощи JSFL создаются расширения среды разработки, в проекте этой главы мы изготовим собственный инструмент.

JSFL, как ActionScript и JavaScript, основан на стандарте ECMA-262. Поэтому освоить его вам будет чрезвычайно просто. У JSFL такой же, как у этих языков, синтаксис, объектная модель, ему присуши такие неспецифичные классы, как Array, String, Math. Особенно близок JSFL к JavaScript (отсюда и название). Дело в том, что для описания среды разработки Flash была избрана та же объектная модель документа (DOM), которую использовали в свое время программисты Netscape для браузера. Поэтому если вы владеете JavaScript, многое в JSFL покажется вам знакомым.

Код JSFL сохраняется, как и код ActionScript, в обычных текстовых файлах, имеющих расширение \*.jsfl. Для обозначения таких файлов есть специальный значок (рис. 16.16).

Создать JSFL-файл можно в любом текстовом редакторе. Однако если у лас установлена профессиональная версия Flash, то использовать их нет смысла. Дело в том, что в ней имеется особый режим редактирования кода JSFL. Войти в него можно, выбрав пункт Flash JavaScript File в меню Create New панели, появляющей-

ся при открытии программы. Данный режим более удобен, чем внешний текстовый редактор, так как в нем все элементы JSFL отображены в дереве языка слева на панели Actions, а также работает выделение цветом кода и выводятся всплывающие подсказки.

Язык JSFL по своей структуре является своего рода зеркальным отражением среды разработки Flash. Такие привычные понятия, как документ, временная шкала, инструмент, библиотека, существуют в нем в форме объектов. Например, инструмент панели Tools олицетворяет объект класса ToolObj. Документ принадлежит окну программы, библиотека - это часть документа, клип элемент библиотеки. Иерархия элементов, присущая среде разработки, сохраняется и в JSFL. Обратиться к элементу уровня - V можно только через содержащий его элемент уровня N - 1.

На рис. 16.17 показана иерархическая структура объектов JSFL, Читая в данном обзоре о некото-

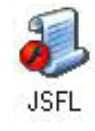

Puc.16.16. Значек JSFLфайла

ром классе или объекте, возвращайтесь к этой схеме, чтобы лучше понять, какое место он занимает в языке. В результате вы сможете сложить для себя целостное представление о структуре JSFL, что позволит легко освоить язык, пользуясь одним лишь словарем от Macromedia.

На первом уровне в иерархии объектов JSFL (помимо глобальных функций) располагается только один объект — flash (к нему также можно обратиться по сокращенному имени «Л»). Объекту flash соответствует окно программы. Так как все элементы среды разработки принадлежат окну Flash, дочерними по отношению к объекту flash являются все остальные специфичные объекты JSFL,

Собственные методы объекта flash в основном решают же задачи, что и команды меню File среды разработки. Используя их, можно создать новый документ или закрыть существующий, сохранить его или закрыть окно программы. Свойства же объекта flash предназначены главным образом для доступа к объектам JSFL второго уровня. Например, описывающие открытые документы объекты класса Document хранятся в массиве flash, documents.

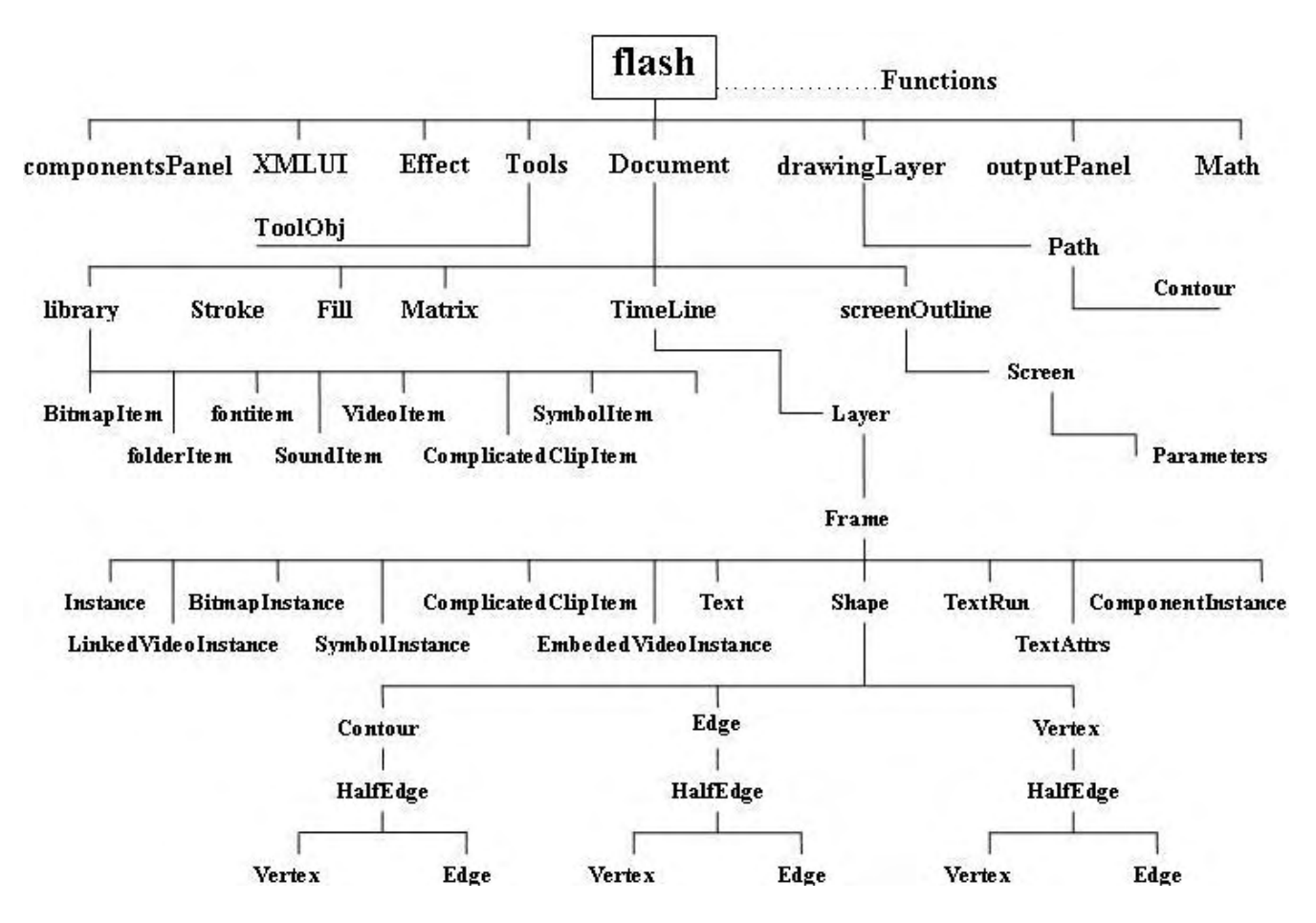

Рис. 16.17. Иерархия объектов JSFL

Для примера приведем код, создающий новый документ, затем сохраняющий его на диск С как example.fla, после чего закрывающий окно Flash:

```
flash.createDocument();
flash.saveDocument(flash.documents[0],"file:///C|/example.fla");
flash.quit(false);
```
Чтобы задействовать данный код, сохраните его в JSFL-файле, а затем просто два раза щелкните мышью по значку файла. Запустится Flash, и осе указанные действия будут проделаны. Выполнить код JSFL можно и командой из среды разработки, для чего служит пункт Run Command меню Commands.

Ко второму уровню иерархии объектов JSFL относится около 10 видов объектов, важнейшими среди которых являются объект Tools и объекты класса Document. Объект Tools описывает панель инструментов среды разработки. Объектам класса Document соответствуют открытые в среде разработки документы.

Объекты Document — это, пожалуй, самые важные элементы JSFL, Огромное количество приналлежащих им дочерних элементов, методов и свойств позволяет управлять всеми присущими FLAфайлу компонентами. 90 % JSFL - это элементы, подчиненные объектам класса Document. Только дочерних объектов первого уровня у объектов Document семь. Объектов же более низкой иерархии— десятки, причем степень их вложенности может доходить до восьми (см. рис. 16.17)!

Объекты класса Document, описывающие открытые FLA-документы, хранятся в массиве documents объекта flash. Порядок их расположения определяется последовательностью, в которой они были открыты. На практике, как правило, бывает необходимо работать с документом, находящимся в фокусе. Получить ссылку на соответствующий ему объект класса Document позволяет метод getDocumentDOM() объекта flash.

У класса Document имеется просто колоссальное количество свойств и методов. Используя их, можно создать фильм любой сложности только посредством одного лишь кода JSFL! Так как описать все свойства и методы класса Document в рамках данного обзора невозможно, приведем лишь несколько примеров.

Следующий код изменяет размер рабочего поля документа, а также частоту кадров:

```
var doc=flash.getDocumentDOM();
doc.width=200, doc.height=200;
doc.frameRate=24;
```
Чтобы запустить режим тестирования, следует набрать

flash.getDocumentDOM().testMovie();

Следующая команда рисует круг:

flash.getDocumentDOM().addNewOval({left:100,top:100,right:200,bottom:200});

Перевести выделенный текст в кривые и заливку можно следующими двумя строками (дважды повторяем команду Break Apart):

```
// Разбиваем текст на отдельные буквы
flash.getDocumentDOM().breakApart();
flash.getDocumentDOM().breakApart();
                                         // Преобразуем буквы в графику
```
Чтобы выделить все элементы на рабочем поле, введите

```
flash.getDocumentDOM().selectAll();
```
Чтобы создать экземпляр хранящегося в библиотеке клипа и поместить его в точку с координатами (100, 100), следует использовать приблизительно такой код:

```
var item=flash.getDocumentDOM().library.items[0];
flash.getDocumentDOM(),addItem({x:100, y:100},item);
```
Следующая строка аналогична команде File ► Save среды разработки:

flash.getDocumentDOM().save();

Импортировать SWF-файл в ту же директорию, где сохранен FLA-документ, можно, набрав

flash.getDocumentDOM().exportSWF("", true);

Строка выполняет те же действия, что и команда Publish меню File:

Не все команды, связанные с настройками FLA-документа, принадлежат классу Document. Некоторые из них для большей стройности языка были отнесены к классам, описывающим отдельные элементы FLA-документа — библиотеку, временную шкалу, опции линии и заливки. Объекты этих классов являются дочерними по отношению к объекту Document, и получить к ним доступ можно или через специальные свойства, или посредством особых методов типа get. Например, чтобы обратиться к объекту класса Timeline, которому соответствует временная шкала, нужно использовать функцию getTimeline() класса Document:

var timeline= flash.getDocument.Dem().getTimeline();

Операции над временной шкалой посредством JSFL можно проводить те же, что и «вручную\*. К примеру, чтобы сделать десятый кадр ключевым, следует набрать

```
flash.getDocumentDOM().getTimeline().insertKeyframe(10);
```
Создать направляющий слой ниже выделенного слоя можно следующей строкой:

flash.getDocumentDOM().getTimeline().addNewLayer("Напр\_спой","guide",false);

Продолжаем спускаться по лестнице вложенности объектов ветви Timeline. Слоям временной диаграммы соответствует отдельный класс Layer. Каждый слой описывает индивидуальный объект этого класса. Хранятся эти объекты в массиве layers объекта Timeline. Чем выше располагается слой, тем меньше будет индекс у управляющего им объекта Layer. Например:

```
flash.getDocumentDOM().getTimeline().addNewLayer <"Напр_слой","guide",false); 
flash.trace(flash.getDocumentDOM().getTimeline().layers[1].name); 
// Выводит: Напр_слой
```
Классу Layer присущ ряд свойств, задающих характеристики слоя. Например, за то, будут ли отображаться объекты слоя, отвечает свойство visible:

```
// Делаем слой невидимым
flash.getDocumentDOM().getTimeline().layers[0].visible=false;
```
Логично предположить, что кадры временной диаграммы также должны описываться объектами отдельного класса. Так оно и есть. Всеми многочисленными опциями кадров можно управлять посредством свойств класса Frame. Объекты класса Frame, описывающие кадры слоя, хранятся в массиве frames соответствующего объекта класса Layer. Индекс объекта в массиве будет на единицу меньше, чем номер управляемого им кадра, Например, чтобы применить к размещенному на первом кадре первого слоя звуку эффект затухания, следует набрать

flash.getDocumentDOM().getTimeline().layers[0].frames[0].soundEffect='fade in';

Наиболее интересным для практики свойством класса Frame является actionScript, которое позволяет поместить на ключевой кадр код ActionScript. Для примера приведем скрипт JSFL, который создает новый документ, помешает на первый кадр первого слоя команду ActionScript, сохраняет документ, после чего закрывает его:

```
flash.createDocument(); 
flash.getDocumentDOM().getTimeline().layers[0].frames[0].actionScript="trace 
('Привет');"; 
flash.saveDocument(flash.getDocumentDOM(), "file:///C|/TRACE.fla"); 
flash.getDocumentDOM().close(false);
```
На кадре могут располагаться экземпляры клипов и кнопок, растровые изображения, графика, текстовые поля. В JSFL каждому такому элементу будет соответствовать объект, причем элементы разных типов будут описывать объекты разных классов. Эти классы объединяет то, что они все

являются подклассами особого класса Element. Всего таких классов восемь (текстовые поля относятся к классу Text, графика — к классу Shape, экземпляры клипов и кнопок — к классу Instance и т. д.). Объекты, управляющие элементами кадра, хранятся в массиве elements объекта класса Frame. Их очередность зависит от последовательности отображения элементов. Чем выше располагается элемент, тем больше индекс будет у описывающего его объекта в массиве elements.

Классы группы Element позволяют проводить основные операции с элементами кадра. Например, чтобы увеличить вдвое все текстовые поля, принадлежащие первому кадру первого слоя документа, задействуйте следующий код:

```
var frame=flash.getDocumentDOM().getTimeline().layers[0].frames[0].
var frame el=frame.elements;
for (var i = 0; i<frame el.length; i++) {
   if (frame_el[i].elementType=="text") {
      frame_el[i].width*=2, frame_el[i].height*=2;
   \}\left\{ \right.
```
Объекты некоторых классов группы Element имеют дочерние объекты. Таким образом, объекты отдельных классов могут иметь степень вложенности, равную девяти, по сравнению с объектом flash (то есть чтобы до них «добраться», требуется «пройти» восемь объектов). Поэтому не стоит удивляться, увидев ь коде JSFL строку, подобную следующей:

```
flash.getDocumentDOM().getTimeiine().layers[0].frames.elements[0].edges[0].
getHalfEdge(0).getVertex();
```
Объекты классов группы Element можно также встретить, если вы работаете с выделением. Дело в том, что у объекта Document имеется массив selection, хранящий ссылки на объекты, соответствующие которым элементы в данный момент являются выделенными.

Например:

```
// Увеличиваем все выделенные объекты вдвое
var sel_objs=flash.getDocumentDOM().selection;
for (var i=0; i<math>sel_objs.length; i++)</math> {sel_objs[i], width*=2, sel_objs[i].height*=2;
\}
```
Ветвь языка, связанную с объектом Timeline, мы просмотрели практически полностью. Сделаем несколько шагов назад и вернемся на третий уровень вложенности. Помимо объекта класса Timeline у объекта Document имеется еще несколько дочерних объектов. Наиболее важным из них является объект класса Library, который управляет библиотекой документа. На него указывает свойство library класса Document.

В общем, класс Library предоставляет доступ к тем же операциям с библиотекой, что и одноименная панель. Например, чтобы создать экземпляр символа Clip и поместить его в точку (100, 100), нужно задействовать такую команду:

```
ilash.getDocuinentDOM().library.addItemToDocument({x:100, y:100}, "Clip"};
```
Следующая команда вызовет режим редактирования символа Clip:

```
flash.getDocumentDOM().library.editItem("Clip");
```
Подобно тому, как элементы, расположенные на кадре, управляются объектами классов группы Element, так и элементам в библиотеке соответствуют объекты ряда классов (класс SymbolItem символы, класс FontItem — шрифты, BitmapItem — растровые изображения и т. д.). Надклассом всех этих классов является Item. Объекты, управляющие элементами библиотеки, хранятся в массиве items объекта класса Library. Их порядок будет тот же, в котором отображаются значки эле-
ментов на панели Library. Например:

flash.trace(flash, qetDocumentDOM().library, items[0].name]; // Выводит: Clip

Класс Item имеет ряд довольно значимых для практики возможностей. К примеру, следующими строками можно присвоить клипу идентификатор программного экспорта «clip»:

```
flash.getDocumentDOM().library.items[0].linkageExportForAS=true;
flash.getDocumentDOM().library.items[0].linkageIdentifier="clip";
```
Большинство подклассов класса Item «пустые». Но отдельные подклассы содержат полезные методы и свойства. Так, класс SoundItem дает возможность настроить параметры включаемого в фильм звука. Например, чтобы перевести все звуки в библиотеке в формат МРЗ с битрейтом 16 Кбит/с, необходимо выполнить следующий JSFL-код:

```
var library items=flash.getDocumentDOM().library.items;
for(var i=0; i<library items.length; i++) {
   if(library_items[i].itemType=="sound") {
      library_items[i].compressionType="MP3";
      library_items[i].bitRate="16 kbps";
   \}\mathcal{E}
```
В общих чертах мы изучили основные элементы главной ветви дерева JSFL, связанной с объектами класса Document. Однако помимо объектов Document ко второму уровню иерархии языка относятся еще шесть типов объектов. Кратко охарактеризуем их:

Tools - соответствует панели инструментов среды разработки и хранится в свойстве tools объекта flash. Его свойства и методы предназначены для проведения наиболее общих операций, связанных с инструментами. Например, чтобы получить ссылку на активный в данный момент инструмент, следует набрать

var tool active=flash.tools.activeTool;

Для управления инструментами панели Tools был введен специальный класс ToolObj. Для каждого инструмента создается отдельный объект этого класса. Хранятся такие объекты в массиве toolObjs объекта Tools

Класс ToolObj применяется главным образом для создания собственных инструментов, но при помощи его можно влиять и на стандартные инструменты;

- componentsPanel управляет панелью Components;  $\bullet$
- outputPanel объекту соответствует окно Output;  $\bullet$
- Math хранит дополнительные математические методы (и основном для работы с матрица- $\bullet$ ми), которых нет в глобальном объекте Math;
- Effect класс, предназначенный для создания эффектов временной диаграммы;  $\bullet$
- drawing Layer объект, описывающий гипотетический слой, на котором располагается фигу- $\bullet$ ра в момент ее создания при помощи любого инструмента рисования. После того как кнопка мыши отпускается, фигура переносится с гипотетического слоя на настоящий;
- XMLUI зачастую при создании команд бывает необходимо, чтобы пользователь мог пере- $\bullet$ дать коду некоторые параметры. В JSFL эта задача решается выведением специального диалогового окна (похожее окно появляется, например, когда вы активизируете команду Modify ▶ Bitmap ▶ Trace Bitmap). То, как должно выглядеть это окно и какие переменные будут из него

определяться, задается посредством особого XML-файла, отчего управляющий данным окном класс и имеет столь необычное название - XMLUI (сокращение от XML и User Interface).

Глобальной видимостью, помимо объекта flash, обладают осе стандартные функции, классы и объекты ECMA-262: escape(), Array, String, Math и т. д. Кроме того, к первому уровню иерархии объектов JSFL относится несколько специфичных для среды разработки Flash функций. Данные функции активизируются при наступлении ряда событий, откуда и их названия — mouseDown(), mouseClick(), keyUp() и т.п. Глобальных функций JSFL немного и используются они главным образом при создании инструментов для панели Tool. Более обстоятельно с ними познакомимся в проекте этой главы.

JSFL не такой сложный и объемный язык, как ActionScript. Облегчает его изучение и то, что практически всем объектам языка соответствуют хорошо знакомые элементы среды разработки. Поэтому с нашей стороны не будет излишне смелым попытаться реализовать какое-нибудь полезное расширение прямо сейчас. Попробуем написать на JSFL команду, создающую на основе выделенного текста анимацию, и которой по тексту будет бежать волна (подобный эффект уже был реализован в главе 13 посредством ActionScript).

- 1. Создайте новый JSFL-файл и назовите его WaveText.
- 2. Перед тем как выполнить код команды, следует убедиться, что в документе имеется только один выделенный элемент, причем этот элемент - текстовое поле.

Ссылки на соответствующие выделенным элементам объекты классов группы Element хранит массив selection, Значит, нам нужно проверить длину данного массива и тип хранящегося в нем элемента. Если условия, необходимые для выполнения командой своих функций, не будут соблюдены, то следует отобразить информационную панель с сообщением об ошибке:

```
var doc=flash.getDocuraentDOM();
if (doc.selection.length !=1 && doc.selection[0].element Type !=" text" ) {
   alert ("Выделите одно текстовое поле и повторите команду"};
\} else \{
```
3. Как бы мы создавали анимацию волнообразного текста «вручную»? Очевидно, что поместили бы текстовое поле в клип, а затем разбили его на отдельные буквы командой Break Apart. Потом мы бы так изменили размеры каждой буквы, чтобы получилась волна. Затем добавили бы еще один ключевой кадр и поменяли на нем размеры букв, чтобы образуемая ими волна слегка сместилась по сравнению с первым кадром. Похожим образом для создания более-менее живой анимации нам понадобилось бы заполнить 15-20 кадров. Даже если букв в строке немного, эта работа заняла бы не меньше часа (а что если их десятки?).

Самое приятное в работе с JSFL то, что для достижения желаемого эффекта алгоритм может проделывать точно такие же действия, которые мы бы выполняли «вручную». Итак, вначале нам следует поместить выделенное поле в новый клип. Для этого нужно использовать метод класса Document convertTo Symbol (type, name, centerLock), где type — тип символа (возможные значения: «movie clip», «button», «graphic»), name — имя символа в библиотеке, centerLock — расположение точки центра («top left», «center», «bottom right» и т. д.). Имя символа должно быть уникальным, но в то же время читабельным. Решаем эту проблему следующим образом: запускаем цикл и формируем имя по принципу «sinText»+i, где i — целое число. Как только обнаружится, что символа с таким именем в библиотеке нет (определить это позволяет метод itemExists() класса Library), создаем необходимый клип.

```
var name="sinText", n=0;while(doc.library.itemExists(name+n)) {
  n++;ļ
doc.convertToSymbol("movie clip", name+n, "center")
```
4. Далее мы должны перейти в режим редактирования нового клипа:

doc.enterEditMode();

5. Теперь нужно разбить текст на отдельные буквы, применив к нему команду Break Apart:

```
doc.breakApart();
```
6. Далее при помощи цикла создаем последовательность из 16 ключевых кадров. Необходимые буквы будут скопированы на них автоматически:

```
var timln=doc.getTimeline();
for (var k=1; k<16; k++) { 
   timIn.insertKeyframe(i+1); 
}
```
7. Теперь мы должны последовательно перебрать все 16 кадров, изменяя размеры букв так, чтобы они образовали бегущую волну. Выделить некоторый кадр или несколько кадров на временной диаграмме позволяет метод класса Timeline setSelectedFrames(begin, end), где begin — номер кадра, начинающего подлежащую выделению последовательность, end — номер кадра, перед которым она завершается. Отсчет кадров ведется с нуля.

После того как кадр будет выделен, размер букв должен быть изменен по закону синуса. Сделать это довольно несложно, так как объекты массива selection, соответствующие буквам, будут организованы в той же последовательности, что и сами буквы (а никаких других элементов в клипе нет). Скорость движения волны произвольная и зависит от разности фаз колебаний соседних букв. У нас разность фаз для двух соседних букв будет составлять 15 градусов. Разность фаз колебаний последней буквы кадра ;V и первой буквы кадра N + 1 также должна быть 15 градусов. Важное условие: разность фаз следует подбирать так, чтобы при прокручивании анимации в цикле создавалось впечатление непрерывного движения (т. е. разность фаз между последней буквой последнего кадра и первой буквой первого кадра должна быть такой же, как разность фаз соседних букв).

```
var phi=Math.PI/8; // Разность фаз
var mat=null; // Переменная для матрицы преобразований
for(var i=0; i<15; i*+){ // Перебираем все кадры
   timIn.setSelectedFrames(i, i+1); // Вселяем кадр i 
    for(var j=0; j<doc.selection.lenqth; j++){ // Перебираем буквы
     // Считываем матрицу преобразований данной буквы
     mat=doc.selection[j].matrix; 
     // Модифицируем элементы матрицы, отвечающие за масштабирование
     mat.a=mat.d=Math.abs[Math.sin(phi*(i+j))); 
     // Заменяем старую матрицу на модифицированную
     doc.selection[j].matrix=mat; 
    } 
}
```
В JSFL для осуществления таких преобразований, как поворот, перенос, относительное масштабирование, используются матрицы преобразований. Им соответствуют объекты особого класса Matrix, которые хранятся в свойстве matrix объектов классов группы Element. В приведенном выше коде мы воспользовались матрицей преобразований, переопределив элементы (0, 0) (свойство а) и (1,1) (свойство d), отвечающие за коэффициенты масштабирования по горизонтали и по вертикали.

Если вы не понимаете, что такое матрица преобразований, то прочитайте параграф, посвященный градиентам в главе 10, а также относящийся к той же главе проект. Там вы найдете исчерпывающее описание этого важнейшего понятия.

После того как буквы будут организованы нужным образом, необходимо выйти из режима редактирования клипа:

Готово. Сохранив JSFL-файл, откройте новый FLA-документ. Создайте статичное текстовое поле с любым текстом. Выделив его, вызовите команду sinText через окно, открываемое пунктом Run Command меню Commands. Если все было сделано верно, то окно Flash станет на несколько секунд недоступным. Затем вы увидите, что текст приобрел форму волны и был помещен в клип. Откройте этот клип. Как и задумывалось, на его временной диаграмме имеется 16 ключевых кадров. Войдите в режим тестирования. Ура! Все работает!

Наша команда не лишена недостатков. Нельзя произвольно задавать частоту колебаний, их амплитуду. Если бы этот пример не был учебным, то при запуске команды нужно было бы выводить специальное диалоговое окно, в котором пользователь мог бы задавать параметры. Управляет этим окном особый объект JSFL второго уровня XMLUI. То, сколько в окне будет полей, как они будут называться и какие переменные с ними будут связаны, описывается в специальном XMLдокументе, хранящемся в той же папке, что и JSFL-файл.

Если вы создали или скачали из Сети особо полезную команду JSFL, то ее стоит сделать легкодоступной. Для этого поместите ее в папку Commands директории Configuration (ее адрес в Windows 98/XP C:\Documents and Settings\user\Local Settings\ Application Data\Macromedia\Flash MX 2004\en\Configuration). В результате после перезапуска программы соответствующий этой команде пункт будет добавлен вменю Commands. Изменить название или удалить JSFL-команду из меню Commands можно при помощи панели, вызываемой командой Manage Saved Commands того же меню. Скачать дополнительные бесплатные расширения от Macromedia можно со страницы, открываемой командой Get More Commands меню Commands.

Аналогично команлам встраиваются и инструменты. Для этого описывающие их файлы следует поместить в папку Tools директории Configuration.

Завершая разговор о командах JSFL, стоит упомянуть самый простой способ их создания. Во Flash МХ 2004 появилась панель History, в которой отображается список всех проделанных пользователем операций. Если окажется, что некоторую группу операций вам требуется осуществить многократно, то просто выделите соответствующие им строки в списке панели History и задействуйте команду Save As Command ее меню. При этом появится одноименная команде панель, в строке Command Name которой нужно ввести имя новой команды. После того как вы нажмете ОК., в меню Commands отобразится созданная команда, а в папку Commands будет помещен описывающий ее JSFL-файл. Например, если вы нарисуете треугольник, а затем создадите на основании проделанных операций команду, то Flash сгенерирует приблизительно следующий JSFL-код:

```
fl.getDocumentDOM().addNewLine({x:40,y:148}, {x:84,y:216});
[1.\text{getDocumentDOM}(\text{).addNewLine}(\{x:83,y:213\}, \{x:107,y:124\});\<br>[1.\text{getDocumentDOM}(\text{).addNewLine}(\{x:107,y:124\}, \{x:40,y:146\});
```
Установка расширений, созданных как с использованием JSFL, так и без него — это не сложная операция, но требующая определенных познаний. Чтобы упростить и формализовать инсталляцию расширений, компания Macromedia создала небольшую бесплатную утилиту Macromedia Extension Manager, у которой имеется собственный формат файлов — \*.mxp. Данные файлы обычно создаются простым слиянием файла расширения и описывающего его XML-документа. Macromedia Extension Manager позволяет создавать MXP-файлы и инст&плировать1 их в систему (при этом она просто переносит их в папку Extensions папки Configuration). Считается хорошим тоном «упаковывать» расширения в МХР-фор-мат, поэтому обязательно скачайте Extension Manager с сайта Macromedia. Тем более, подавляющее большинство расширений (команд, инструментов, компонентов), выложенных в Сети, имеет формат \*.mxp. Более обстоятельно Extension Manager обсудим в главе 19, когда будем разбирать компоненты.

Команды и инструменты - это самые простые элементы, которые можно создать посредством JSFL. Более сложными являются эффекты вроде стандартных для временной диаграммы (Insert ▶ Timeline Effects). Для их реализации помимо кода JSFL нужно разрабатывать SWF-фильм с интерфейсом. Автор не оговорился. Это на первый взгляд кажется удивительным, но SWF-фильм может являться частью среды разработки. Еще во Flash MX можно было создавать для компонентов собственные Инспекторы Свойств. Во Flash МХ 2004 даже заставка, появляющаяся при открытии программы, есть ничто иное, как SWF-фильм, взаимодействующий с JSFL. Возникает вопрос: «Как ActionScript отправляет данные JSFL?». Для этого предназначена особая глобальная функция MMExecute(). В качестве параметра она принимает строку с кодом JSFL. Например:

MMSxecute("alert('Привет');"); // Команда выводит информационную панель

Не пытайтесь задействовать функцию MMExecute() из режима тестирования среды разработки или, тем более, из внешнего плейера. Она выполнит свои функции лишь в том случае, если фильм является элементом интерфейса Flash.

Кстати, функция MMExecute() очень напоминает getURL(). И та и другая служат для отправки команды скриптовому языку содержащего фильм приложения.

#### 16.7. Взаимодействие со средствами чтения с экрана

Одним из важнейших аспектов практичности сайта является его доступность для людей с ограниченными возможностями. Огромное количество пользователей имеют ослабленное зрение, немало и слепых, и. как правило, мир Интернета закрыт для них, что очень плохо. Большинство развитых государств делают очень многое для того, чтобы жизнь людей с ограниченными возможностями была максимально полноценной. В том числе для них должен быть доступен Интернет как источник оперативной и разносторонней информации. В 1998 году в США была принята знаменитая поправка 508 к закону о реабилитации, которая требует, чтобы вся информация, связанная с законодательством и выкладываемая на сайтах, принадлежащих государственным организациям, соответствовала принципам доступности (подробнее см. http://www.section508.gov). Имеются аналогичные законы и в ряде европейских стран. Консорциум W3C, являющийся главным законодателем Сети, также выступил с инициативой, направленной на развитие технологий, обеспечивающих доступность информации в Интернете для людей с ограниченными возможностями (см. htlp://www.w3.org/WAI/).

Одним из недостатков технологии Flash еще совсем недавно было то, что сайты, создаваемые с ее использованием, не соответствовали принципам доступности. Так, в них невозможно было изменить размер шрифта, которым отображается текст, или обойти управляющие элементы посредством клавиши Tab. Главное же, что содержимое Flash-сайта было недоступно для средств чтения с экрана. Будучи подвергнутой жесткой критике, компания Macromedia сделало очень многое, чтобы повысить степень соответствия Flash принципам доступности. Теперь вы легко можете создать элемент интерфейса, который позволит пользователю самостоятельно задавать размер шрифта. Во Flash MX появилась полноценная поддержка табуляции. Теперь Flash-проекты можно сделать доступными и для программ чтения с экрана.

Программы чтения с экрана (Screen Readers) — основной инструмент, обеспечивающий доступность Интернета (и компьютерных технологий в принципе) для слепых. Роль программы чтения с экрана заключается в том, что она слева направо при помощи голосового генератора зачитывает весь текст, отображаемый в данный момент. Кроме того, она сообщает, какие управляющие элементы (кнопки, ссылки, меню и т. д.) имеются на странице. Комментирует программа чтения с экрана и любое действие пользователя.

На данный момент существует две программы чтения с экрана, определенно имеющие поддержку Flash. Это Window-Eyes от компании GW Micro и JAWS, разрабатываемая как некоммерческий проект. Можно рассчитывать, что остальные производители программ чтения с экрана в ближайшем будущем дополнят свои продукты возможностью взаимодействия с Flash. Тем более с учетом того, что Flash-плейер поддерживает технологию MSAA, никаких препятствий для этого нет.

MSAA (Microsoft Active Accessibility) — это технология, разработанная Microsoft для того, чтобы

унифицировать интерфейсы, посредством которых программы чтения с экрана могли бы взаимодействовать с приложениями и операционной системой. Наличие MSAA позволяет создавать универсальные системы чтения с экрана, способные взаимодействовать с любым приложением, удовлетворяющим соответствующему стандарту. MSAA специфична для Windows. Поэтому с учетом того, что Window-Eyes и JAWS основаны на MSAA, они работают только в среде Windows. Flashплейер поддерживает MSAA начиная с шестой версии и лишь в том случае, если он выступает как ActiveX-компонент Internet Explorer 5.0 и выше. Сделать доступным для средств чтения с экрана проектор или фильм, проигрываемый плейером в форме плагина для Netscape, невозможно.

Объективно говоря, Flash-сайт не так уж и просто оптимизировать под программы чтения с экрана. Главное его достоинство — динамичность — просто губительно сказывается на их работе. Алгоритм любой программы чтения с экрана основывается на предположении, что содержимое экрана статично и любые изменения в нем напрямую связаны с действиями пользователя. Но статичный Flash-сайт — это нонсенс (непонятно, зачем для разработки такого сайта вообще использовать Flash, если создать его при помощи HTML гораздо проще). Поэтому оптимизация Flash-сайта под стандарты доступности — довольно сложная задача, требующая использования особых приемов и тщательного тестирования. Главный ход, которому стоит следовать, заключается в том, что текст и основные управляющие элементы должны быть строго статичными.

По умолчанию любой SWF-фильм доступен для просмотра программой чтения с экрана. Она зачитает, перемещаясь слева направо и сверху вниз, текст во всех статичных и динамических текстовых полях, сообщит о наличии кнопок и их расположении. Если рядом с кнопкой или полем ввода располагается статичный текст, то программа чтения с экрана воспримет его как имя соответствующего элемента. В общем, немало информации о фильме может быть извлечено, даже если он не был оптимизирован исходя из требований доступности. Но чтобы имелась возможность полноценной работы с сайтом для слепых людей, без оптимизации не обойтись. Заключается она в следующих действиях:

- необходимо явно прописать порядок Таb-обхода элементов, так как для навигации по сайту  $\bullet$ будет использоваться исключительно клавиатура. Для этого служат свойства tabEnabled и tabIndex (подробнее см. главу 12);
- если активна программа чтения с экрана, то все звуки в фильме должны быть заглушены (ина- $\bullet$ че пользователь может просто не услышать описание сайта). Для этого нужно использовать приблизительно следующий код:

```
if (Accessibility.isActive{}) {
   stopAllSounds();
\}
```
Merog isActive() объекта Accessibility возвращает true, если плейер обнаруживает работающую программу чтения с экрана. Узнать, имеется ли программа чтения с экрана в системе, в принципе можно, набрав такую строку:

```
trace (System.capabilities.hasAccessibility); // Выводит: false
```
- по умолчанию программа чтения с экрана будет обходить элементы интерфейса слева направо  $\bullet$ и сверху вниз. Такой порядок описания далеко не всегда соответствует реальной структуре интерфейса сайта. Чтобы явно указать последовательность, в которой элементы должны быть описаны, каждому из них должен быть присвоен индекс, указывающий, каким по счету элемент нужно рассмотреть. Чтобы задать этот индекс, нужно выделить элемент (это может быть текстовое поле типа Dynamic или Input, кнопка или клип), а затем нажать кнопку с изображением человечка, расположенную около правой границы Инспектора Свойств. Появится панель Accessibility, одним из полей которой является Tab Index. В это поле и нужно ввести номер элемента в последовательности описания;
- довольно значительный объем информации об элементе интерфейса может быть получен про-

граммой чтения с экрана из контекста. Но данная информация будет носить самый общий характер. Чтобы пользователь мог получить более конкретное описание элемента, необходимые сведения вы должны указать явно. Для этого служат поля Name (имя элемента) и Description (описание элемента) панели Accessibility;

- чтобы упростить навигацию по сайту при помощи клавиатуры, наиболее важным элементам  $\bullet$ интерфейса стоит поставить и соответствие сочетания клавиш. Задействовав такое сочетание, пользователь сможет сразу перейти к нужному элементу. Задать адресующее элемент сочетание клавиш можно в поле Shortcut панели Accessibility;
- отдельные элементы стоит делать недоступными для программы чтения с экрана (например,  $\bullet$ меню с настройками стиля текста вряд ли понадобится слепому). Для этого нужно убрать флажок Make Object Accessible на панели Accessibility. Чтобы программа чтения с экрана воспринимала клип как единое целое и не «рассказывала» о его содержимом, нужно блокировать настройку Make Child Objects Accessible;
- по умолчанию программы чтения с экрана воспринимают статичное текстовое поле, располо- $\bullet$ женное наиболее близко к элементу, как подпись к нему. Это не всегда приемлемо. Вопервых, поле может принадлежать совсем не тому элементу, к которому его отнесет программа. Во-вторых, имя элемента может быть уже задано явно при помощи поля Name панели Accessibility. Зачастую стоит отключать режим автоматического именования элементов. Для этого нужно убрать флажок из поля Auto Label панели Accessibility, соответствующей главному фильму.

Панель Accessibility доступна только в случае текстовых полей типа Input и Dynamic, а также кнопок и клипов. Присвоить имя и описание статичному тексту или экземпляру символа типа Graph невозможно. Впрочем, статичный текст считывается программами чтения с экрана по умолчанию. Зачастую во Flash клипы, кнопки и текстовые поля создаются динамически. Естественно, что использовать по отношению к таким элементам панель Accessibility невозможно. Однако задать те же настройки, что и при помощи панели Accessibility, можно и посредством ActionScript. Для этого служит появившееся во Flash 7 свойство \_accProps. Оно хранит объект, свойства которого соответствуют элементам панели Accessibility, Всего таких свойств пять:

- silent определяет, будет элемент доступен для программы чтения с экрана (false) или будет  $\bullet$ ею игнорироваться (true);
- forceSirnple задает, будет клип восприниматься как единое целое (false) или вложенные в  $\bullet$ него элементы также будут описываться (true);
- name строка с именем элемента;  $\bullet$
- $\bullet$ description — строка с описанием элемента;
- shortcut строка с клавиатурным сочетанием, при нажатии которого элемент помещается в  $\bullet$ фокус.

Чтобы новые настройки вступили в силу, нужно задействовать метод updateProperties() объекта Accessibility. Данный метод был введен в ActionScript, чтобы настройки доступности для нескольких объектов можно было инициализировать одновременно. Если бы обновление настроек происходило многократно, то в работе программы чтения с экрана почти наверняка случился бы сбой. Например, чтобы сделать фильм недоступным для разбора программами чтения с экрана, следует набрать

Данный выше обзор принципов взаимодействия Flash и программ чтения с экрана ставит своей целью дать лишь наиболее общие представления об этом непростом и, объективно говоря, узком вопросе. Если же вы на практике столкнетесь с необходимостью разработки доступного сайта, то обязательно ознакомьтесь дополнительной информацией сайте  $\mathbf{c}$ на Macromedia (http://www.macromedia.com/accessibility/).

## 16.8. Получение информации об использующемся аппаратном и программном обеспечении

Доступность очень многих возможностей Flash-плейера зависит от особенностей системы, в которой он размешается, Например, бессмысленно пытаться использовать функции печати, если у пользователя нет принтера. Не стоит заботиться о взаимодействии с программами чтения с экрана, если фильм воспроизводится в автономном плейере или на компьютере Macintosh. Не имеет смысла выводить звук, если системой он не поддерживается. Подобных примеров можно привести еще очень много. Возникает задача: как узнать, будет ли доступна та или иная возможность на данной машине? Решив ее, можно так написать алгоритм фильма, чтобы он автоматически подстраивался под особенности каждого конкретного компьютера.

Используя ActionScript, можно получить довольно обстоятельную информацию об особенностях системы. воспроизволится фильм. Лля этого служат свойства в которой объекта System.capabilities, Со многими из этих свойств мы уже встречались ранее. К примеру, в главе 13 было показано, как, применяя свойство language, можно создать сайт с поддержкой многоязычности.

Информацию об особенностях данной машины плейер получает от операционной системы в форме серверной строки. Серверная строка представляет собой набор пар имя-значение в URLкодировке, соответствующих всем доступным для прочтения параметрам системы. Плейер разбирает серверную строку и задает исходя из полученной информации свойства объекта capabilities. Впрочем, с серверной строкой можно работать и напрямую. Это удобно, если информация об особенностях системы должна быть передана для анализа на удаленный сервер. Хранит серверную строку свойство serverString объекта capabilities:

```
trace(System.capabilities.serverString);
/* Выводит:
A=t&SA=t&SV=t&EV=t&MP3=t&AE=t&VE=t&ACC=f&PR=t&SP=t&SB=f&DEB=t&V=WIN%207%2C0%2C19%2C0&
M=Macromedia%20Windows&R=1024x768&DP=72&COL=color&AR=1.0&OS=Windows%202000&L=ru&PT=Ex
ternal&AVD=f&LFD=f&WD=f
```
Объект System.capabilities имеет довольно значительное количество свойств. Краткое их описание приведено в табл. 16.9.

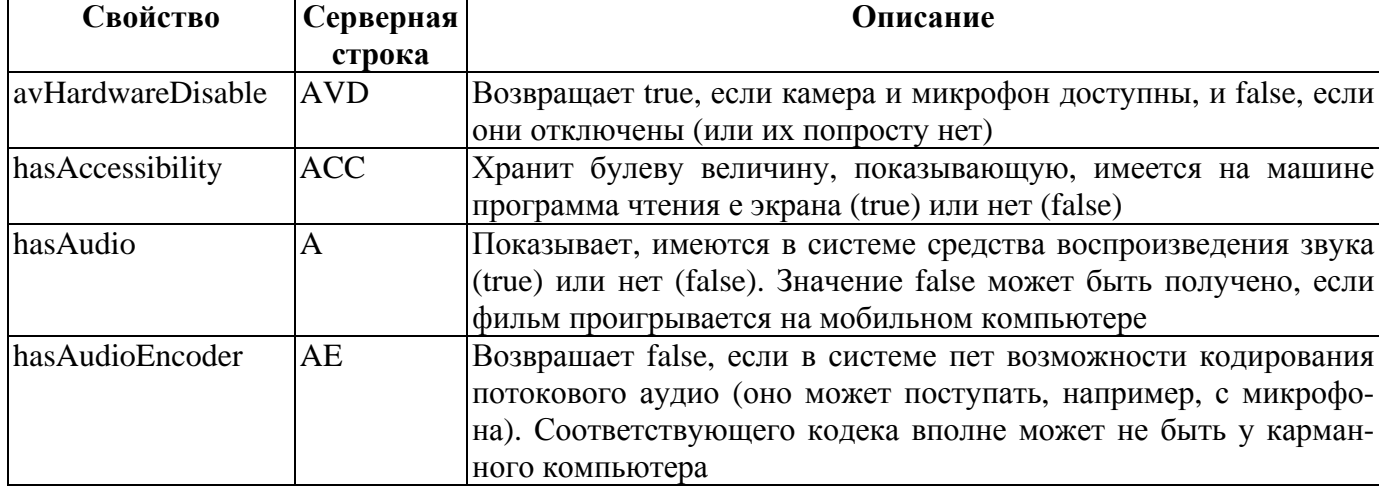

Свойства объекта System.capabilities

Таблица 16.9

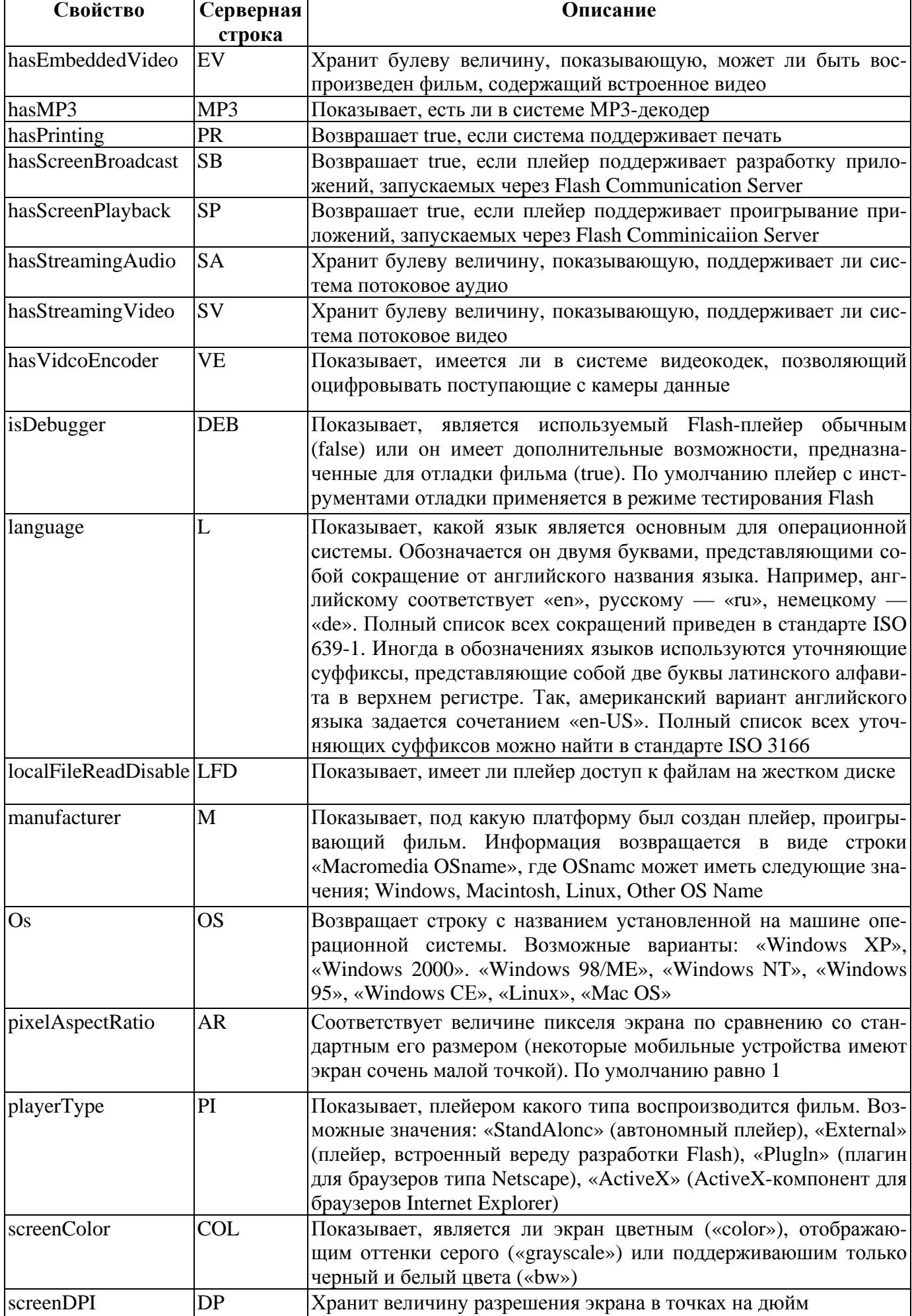

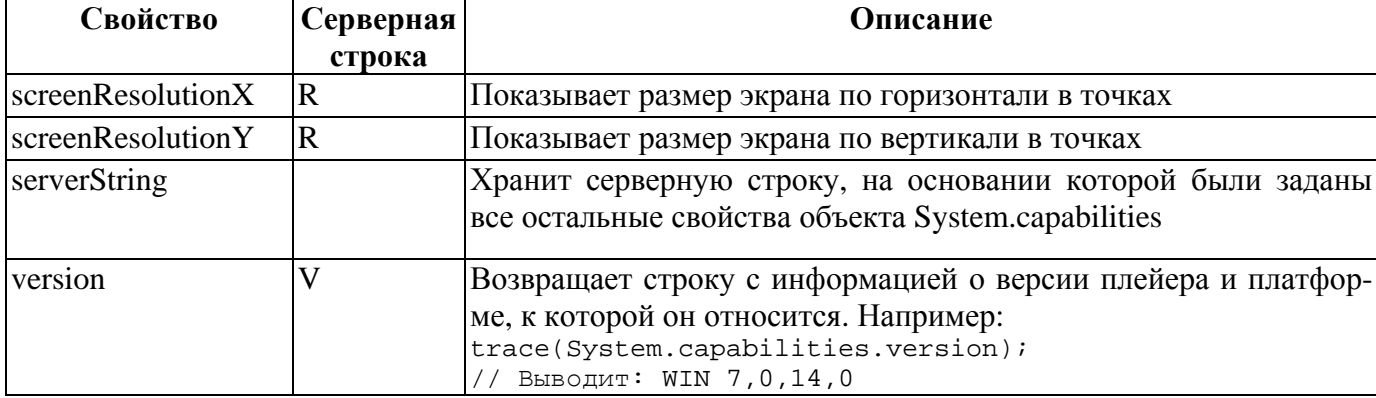

Помимо приведенных, у объекта System.capabilities имеется недокументированное свойство windowlessDisable (серверная строка — WD). На момент написания этой книги о нем не было никаких свелений.

Большинство свойств объекта System.capabilities весьма специфично и представляет интерес лишь в том случае, если фильм воспроизводится на нестандартной машине, например на мобильном компьютере. Но отдельные из них довольно востребованы на практике. Для примера приведем код, который переводит фильм в полноэкранный режим в том случае, если он проигрывается в автономном плейере:

```
if (System.capabilities.playerType="StandAlone") {
 fscommand("fullscreen","true");
\};
```
#### 16.9. Сохранение данных на диске

Потребность в сохранении данных на жестком диске возникает довольно часто. Наиболее типичный пример - имя пользователя и пароль. Хорошо разработанный сайт подразумевает, что зарегистрироваться на нем придется лишь однажды. При последующих его посещениях алгоритм должен автоматически проверять, имеется ли в особом текстовом файле на диске имя и пароль, которые были помещены в него при регистрации. Если они есть, то инициализация и аутентификация должны пройти незаметно для пользователя. В противном случае должна быть выведена панель, в полях которой пользователь сможет указать имя и пароль явно. На диске можно сохранять и другую информацию о пользователе, которая была получена при его регистрации на ресурсе. Например, можно записать имя, чтобы затем отображать его в приветствии. На некоторых сайтах можно видеть сообщения типа: «С вашего прошлого визита пришло N часов». Время последнего посещения алгоритм узнает из записи, сделанной им же в специальном текстовом файле на винчестере пользователя. На диске можно хранить результат игры или даже ее промежуточное состояние. В общем, важных задач, которые решаются сохранением данных на винчестере пользователя, имеется немало.

Впервые возможность записи текстовых файлов посредством ActionScript появилась во Flash 5. Тогда для этого служила недокумментированная команда «save» функции fscommand(). Она создавала текстовый файл и переносила в него все переменные той временной диаграммы, к которой относилась строка с вызовом fscommand(). Ввиду того что команда «save» не имела предела на объем данных, который мог быть записан на винчестер, она была далеко не безупречна с точки зрения безопасности. Можно было легко создать фильм (и такие фильмы действительно создавались), который посредством цикла или любым другим способом формировал бы огромный текстовый файл, занимающий все свободное пространство на диске. По причиняемому вреду такой фильм вполне сопоставим с вирусом (даже появилось понятие «SWF-вирус»). Поэтому вполне можно понять позицию Macromedia, которая во Flash MX исключила команду «save» из числа поддерживаемых.

Во времена Flash 5 для сохранения данных на диске активно использовалась возможность взаимо-

действия с JavaScript. Необходимая информация записывалась в cookie-файл браузера, а затем при необходимости считывалась и передавалась в фильм посредством JavaScript-метода setVariable().

Во Flash MX появился класс SharedObject. Он позволяет сохранять данные на диске пользователя в виде текстовых файлов, но имеет куда больше ограничений, чем команда «save». Во-первых, количество информации, которое может быть записано, строго ограничено. Во-вторых, фильм, подгруженный с домена *A*, не сможет обратиться к данным, записанным фильмом с домена В. Втретьих, информация с диска может быть легко удалена посредством ActionScript. Все эти ограничения делают использование SharedObject абсолютно безопасным.

Объектам класса SharedObjcct соответствуют маленькие текстовые файлы, хранящие записанные данные плюс необходимую служебную информацию. Если вы знакомы с JavaScript, то они напомнят вам cookies. Cookies и файлы SharedObject очень похожи как по своей структуре, так и по назначению. Однако между cookies и соответствующими объектам SharedObject файлами имеются и определенные различия. Так, cookies имеют срок годности, по истечении которого они удаляются. Файлы SharedObject могут храниться сколь угодно долго. Файлы cookies обычно имеют расширение \*.txt. Файлы SharedObject принадлежат к особому типу файлов с расширением \*.sol. В файлах cookies можно сохранять только строки. Файлы SharedObject могут хранить данные типов number, string, boolean, object.

В этом параграфе мы изучим принципы использования класса SharedObject. Чтобы закрепить полученные знания, создадим код, решающий одну из важнейших проблем Flash-usability, связанную с выделением цветом задействованных ссылок.

#### **16.9.1. Создание объектов SharedObject**

Файлы cookies хранятся в специальной папке Cookies, расположенной в директории Documents And Settings. Аналогично существует каталог, предназначенный для хранения файлов SharedObject. Его приблизительный адрес (в Windows 2000/XP) C:\Documents and Settings\user\Application Data\Macromedia\Flash Player. Вполне вероятно, что на вашей машине данная папка будет пустой. Но если вы любите просматривать Flash-сайты или играть во Flash-игры, то в ней обязательно окажутся вложенные папки. Имена этих папок будут соответствовать доменам, с которых были скачаны записавшие файлы SharedObject фильмы. Например, если данные на ваш диск занес фильм с http://www.bit-101.com, то папка с файлами SharedObject будет называться

www.bit-101.com

Открыв такую папку, вы обнаружите вложенные в нее директории. Они будут повторять порядок каталогов на сервере, с которого был получен фильм. Так, если фильму соответствует адрес http://www.bit-101.com/main/films/1.swf, то в папку www.bit-101.com будет вложена директория main, содержащая папку films. На последнем уровне вложенности окажется папка, имя которой совпадает с названием фильма (например, 1.swf). В ней будут храниться все файлы SharedObject, записанные данным фильмом.

Если фильм хранится на данном компьютере, то записанные им sol-файлы будут помещаться в директорию с названием localhost.

Таким образом, каждый фильм имеет уникальную папку, в которую по умолчанию заносятся файлы с сохраняемыми им данными. Это гарантирует, что один фильм не сможет считать информацию, записанную другим, а также то, что не возникнет конфликта, если фильмы запишут solфайлы с одинаковыми именами.

В ActionScript sol-файлы описываются объектами класса SharedObject. Для создания этих объектов используется особый статичный метод getLocal(). В качестве обязательного параметра данный метод принимает строку с именем для записываемого sol-файла (в него не должны входить пробелы и символы « $\sim$ », « %», « $\&$ », « $\&$ », «;», «;», «'», «'», «,», «<», «>», «?», «#»). Например:

Если метод getLocal() со своей задачей справился, то он возвращает ссылку на объект класса SharedObject. В случае неудачи (скорее всего, неверно был задан один из параметров) результатом будет null.

Возникает вопрос: «Почему объекты класса SharedObject не создаются как обычно, посредством конструктора и оператора new, а для этого применяется метод getLocal()?». Дело в том, что метод getLocal() выполняет двоякую роль. Он действительно создает новый объект SharedObject, но лишь в том случае, если sol-файла с таким именем нет в соответствующей фильму папке. Если же такой файл обнаруживается, то новый объект не создается, а возвращается объект, описывающий этот файл. То есть метод getLocal() предназначен как для создания новых файлов SharedObject, таки для доступа к информации, хранящейся в имеющихся sol-файлах.

По умолчанию sol-файлы помещаются непосредственно в соответствующую фильму директорию. Но иногда бывает желательно рассортировать их по папкам(например, если sol-файлов записывается очень много). Для этого в качестве параметра методу getLocal() нужно передать относительный путь к sol-файлу, отсчитанный от директории фильма. Если какая-то папка, указанная в этом пути, не существует, то она будет создана автоматически. Например, чтобы поместить файл user\_name.sol в папку main Data директории фильма, следует набрать

```
var sh_obj:Shared0bject=Snared0bject.getLocal("mainData/user_name");
```
Когда объект класса SharedObject будет создан, с ним следует связать данные, которые нужно записать на диск. Для этого предназначен объект, хранимый свойством data класса SharedObject. Каждому подлежащему сохранению элементу данных следует сопоставить уникальное свойство этого объекта. Записать в sol-файл можно число, строку, булеву величину, null, объект любого класса. Не могут быть сохранены функции, клипы, кнопки, текстовые поля и другие «материальные» элементы.

```
var sh_obj:SharedObject^SharedObject.getLocal("user_data");
sh_obj.data.user_name="Joi"; 
sh_obj.data.isRegistered=true; 
sh_obj.data.haveWafe=null; 
sh obj.data.time=new Date();
sh_obj.data.children=["Bob", "Jon", "Bill"];
```
Довольно распространенной ошибкой является то, что свойства сданными присваиваются непосредственно объекту класса SharedObject, а не объекту date. При этом, естественно, никакого сохранения данных не происходит. Собственные свойства объекту класса SharedObject стоит присваивать лишь в том случае, если они будут служить для хранения некой служебной информации, которая не должна записываться на диск. Чтобы такая возможность существовала, разработчики сделали класс SharedObject динамическим.

После того как объект класса SharedObject будет создан и с ним будут связаны подлежащие сохранению данные, нужно дать команду формирования на основании его sol-файла. Для этого предназначен метод flush():

```
var saving_data:SharedObject=SharedObject.getLocal("user_name"); 
saving data.data.name="Jonh Smit";
saving_data.flush();
```
Наберите этот код, запустите режим тестирования, а затем найдите соответствующую фильму папку в каталоге localhost директории Flash Player. В ней должен появиться новый файл SharedObject use rename, sol. Откройте его в «Блокноте» и проанализируйте содержимое. Попробуйте разобраться, как именно сохраняются данные в sol-файле.

Если данные сохранились успешно, то метод flush возвратит true. Если sol-файл записан не был, результатом будет false.

На практике использовать метод flush() совсем необязательно. Дело в том, что sol-файл на основании объекта класса SharedObject создается автоматически при обращении к свойству data. Данные сохраняются также всегда, когда объект SharedObject прекращает свое существование (это возможно, если все ссылки на него были удалены или клип, к которому он относится, был выгружен или же просто было закрыто окно плейера). Однако у использования метода flush() имеется существенное преимущество, связанное с имеющимися ограничениями на объем сохраняемой информации.

С точки зрения безопасности достоинством класса SharedObject по сравнению с командой «save» функции fscommand() является то, что количество информации, которая может быть записана при помощи его на диск, ограничено. То есть злоумышленник не сможет создать SWF-вирус, забивающий «мусором» все свободное пространство на винчестере. По умолчанию суммарный размер всех sol-файлов, которые могут создать фильмы, подгруженные с данного домена, не может превышать 100 Кб. При желании пользователь может изменять эту величину как в сторону увеличения, так и уменьшения. Для этого предназначен ползунок закладки Local Storage панели небезопасных настроек плейера (открыть се можно командой Settings контекстного меню плейера). Перемещая ползунок, можно как в принципе запретить запись данных на диск, так и отменить какиелибо ограничения на объем. Если вам необходимо записать большое количество данных, то стоит отдельным сообщением проинформировать пользователя о том, что он должен разрешить сохранение такого объема информации. Чтобы у неопытного пользователя не возникло сложности с поиском необходимого для этого ползунка, нужно создать кнопку, при нажатии которой будет открываться панель Settings на закладке Local Storage. Для этого с кнопкой нужно связать следующий код:

```
menu.onPress=function():Void {
   System.showSetting(1);\} ;
```
Что произойдет, если вы попытаетесь сохранить больший объем данных, чем разрешено? Если solфайл записывается автоматически при закрытии фильма или удалении объекта класса SharedObject, то при этом информация просто не будет сохранена. Если же используется метод flush(), то плейер выведет панель, в которой пользователю будет сообщаться, что фильму с домена www.xyz.com нужно разрешить сохранить на диске данные, увеличив предел с X до Y Кб. Если пользователь нажмет кнопку Allow, то настройки плейера изменятся и sol-файл успешно запишется. Если он задействует кнопку Deny, данные не сохранятся (рис. 16.18).

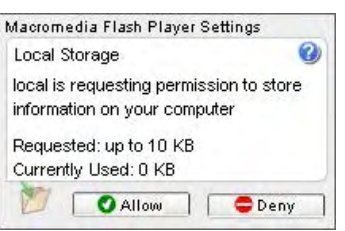

Рис. 16.18. Запрос на увеличение предела объема сохраняемых данных

Судить о том, что ограничения на объем сохраняемой информации оказалось недостаточно и была выведена панель с предложением его расширить, можно по возвращенному методом flush() значению. В этой ситуации результатом будет строка «pending». После того как пользователь сделает свой выбор, метод flush() будет активизирован повторно и возвратит на этот раз или true (если запись данных была разрешена), или false (если ограничения на запись данных были сохранены).

Сколько данных уже сохранено фильмами данного домена на винчестере, можно узнать из строки Currently Used, расположенной в правом нижнем углу закладки Local Storage.

Если разрешение пользователя на сохранение данных должно повлиять на дальнейшие действия алгоритма, то нужно использовать событие onStatus. Оно происходит при нажатии кнопки Allow или Deny в описанном выше окне. То, какая кнопка была нажата, можно определить по значению свойства level передаваемого обработчику события onStatus объекта. Если была задействована Allow и, следовательно, данные успешно сохранились, то свойство level будет хранить строку «Status». При нажатии Deny ей будет соответствовать «Error». Дублирует свойство level свойство code. При разрешении сохранения информации на диске в него будет записана строка «SharedObjecl.Flush.Success», при запрете — «SharedObject.Flush.Failed». Например:

```
sh_obj.onStatus=function(info:Object):Void {
   if (info, level == "Error") {
     getURL("alert("Данные сохранены не были!");\}\}
```
На первый взгляд неясно, почему обработчику события onStatus передастся объект с двумя свойствами, выполняющими абсолютно аналогичные функции. Не лучше ли было бы передавать просто строки «Status» и «Error»? Нет, не лучше. Дело и том, что у событий onStatus классов SharedObject, Local Connection, NetStream есть своего рода надсобытие, относящееся к объекту System. Оно происходит в тех ситуациях, которым соответствует значение «Error» свойства level передаваемого обработчику onStatus объекта. Применяется данное надсобытие в том случае, если все ошибочные ситуации должны обрабатываться идентичным образом (например, выведением сообщения на информационную панель). Определить же, объект какого класса вызвал System.onStatus, можно благодаря тому, что свойство code для каждого класса имеет индивидуальные значения. Кроме того, по значению свойства level можно судить только об успешности операции, но нельзя сделать никаких выводов о причине сбоя. Хранимая же свойством code строка описывает причину произошедшего события (у всех классов свойство level принимает только два значения, в то время как для code характерно гораздо большее количество вариантов).

```
System.onStatus=function(info:Object):Void {
  switch (info.code) {
  case "NetStream. Play. StreamNotFound":
      getURL("alert('Потоковое видео не было найдено');");
      break;
   case "SharedObjecL.Flush.Failed":
      getURL("alert('Данные сохранены не были')");
   \}\};
```
Создавая файл SharedObject, важно учесть, что по мере проигрывания фильма или при последующих его запусках данные в sol-файл могут дописываться. При этом его размер будет увеличиваться. В определенный момент отведенный для фильмов данного домена предел может быть исчерпан, в результате чего либо появится панель с преложением смягчить ограничения на объем сохраняемых данных, либо, что хуже, информация попросту не будет записана. Чтобы этого не произошло, при создании sol-файла нужно сообщить системе, каких потенциально размеров в байтах он может достичь. Для этого соответствующее число нужно передать методу flush() в качестве параметра. Если разрешенного дня заполнения пространства на диске окажется недостаточно для размещения sol-файла, то появится панель с предложением увеличить предел. Один раз нажав Allow, пользователь избежит многократного появления этой панели в будущем (или даже потери данных).

// Резервируем 1 Мб пространства  $sh\_obj.flush(1024*1024);$ 

При резервировании пространства на диске стоит опираться на первоначальные размеры solфайла. Так, вы вряд ли можете точно судить, сколько займет на винчестере sol-файл после десятков запусков игры. Но можно предполагать, что он не превысит в 100 раз своего первоначального размера. Узнать, сколько «весит» в байтах sol-файл, соответствующий данному объекту класса SharedObject, можно при помощи метода getSize():

```
var sh obj:SharedObject=SharedObject.getLocal("data");
for (var i=0; i<10000; i++) {
  sh obj.data["prop"+i]=i*i;
trace(sh_obj.getSize()); // Выводит: 198916
```
Существенным недостатком метода getSize() является то, что он требует заметного количества времени на выполнение своей задачи. Поэтому его стоит использовать осторожно в случае объемных sol-файлов.

Имеется несколько ситуаций, в которых данные в sol-файл записаны, не будут. Во-первых, может быть просто недостаточно свободного пространства на диске. Во-вторых, пользователь может не разрешить увеличение ограничения на объем сохраняемых данных. В-третьих, при автоматической записи sol-файла его размер может превысить действующий предел. Наконец, пользователь может в принципе запретить фильмам с данного домена сохранять данные на диске. Для этого следует поставить флажок Never Ask Again на панели Local Storage. В результате ползунок блокируется, и панель с предложением расширить предел на объем сохраняемых данных выводиться не будет.

До сих пор мы рассматривали лишь ситуации, связанные с постоянством или увеличением предела объема сохраняемых данных. Но что произойдет, если пользователь переместит ползунок закладки Local Storage влево? Если при этом окажется, что суммарный «вес» sol-файлов, сохраненных фильмами с того же домена, что и данный, превышает новую величину предела, то будет выведена панель, в которой будет сообщаться, что ужесточение ограничений на предельный объем сохраненных данных приведет к полному их удалению. Если пользователь нажмет ОК, то все solфайлы, записанные фильмами с того же домена, что и данный, будут уничтожены. Задействовав Cancel, он отменит изменение величины предела (рис. 16.19).

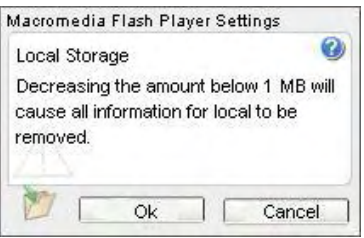

Рис. 16.19. Предупреждение о последствиях уменьши предела объема сохраняемых данных

Кстати, если фильм проигрывается в режиме тестирования среды разработки, то никакие ограничения на объем сохраняемых данных не действуют. Поэтому проверку работы фильма, использующего класс SharedObject, нужно проводить в автономном плейере.

При желании пользователь может провести более тонкую настройку параметров работы плейера, связанных с сохранением данных, чем позволяет закладка Local Storage. Для этого нужно нажать кнопку Advanced на закладке Privacy. При этом откроется страница сайта компании Macromedia, содержащая ссылки на панели, которые предназначены для тонкой настройки плейера. С учетом тематики данного раздела нам будут интересны две из них.

- Панель Global Storage Settings служит для определения того, сколько по умолчанию информа- $\bullet$ ции могут сохранить фильмы с одного домена на диске пользователя (изначально эта величина составляет 100 Кб).
- Панель Website Storage Settings дает возможность задать настройки сохранения данных для  $\bullet$ каждого сайта индивидуально. В имеющемся на ней списке Visited Websites отображается, фильмы с каких доменов создали sol-файлы на диске пользователя. Там же показывается, сколько данных разрешено сохранить этим фильмам, а также какая доля отведенного предела уже использована. Пользователь может изменить значение ограничения для фильмов каждого домена, а также удалить записанные ими sol-файлы.

#### **16.9.2. Чтение данных из объектов SharedObject**

Прочитать данные из некоторого sol-файла очень просто: на его основании должен быть создан объект класса SharedObject, для чего используется метод getLocal(). Как вы помните, данный метод выполняет двоякую роль. Если sol-файла с данным именем в соответствующей фильму папке нет, то будет создан «пустой» объект класса SharedObject. Если же такой sol-файл находится, то формируется описывающий его объект SharedObject. Этот объект будет полностью аналогичен тому, который был использован для записи sol-файла.

```
var new sol:SharedObject=SharedObject.getLocal("new");
new_sol.data.date=(new Date()).toString(); 
new sol.flush();
var read_obj:SharedObject=SharedObject.getLocal("new"); 
trace(read obj.data.data): // Выводит: Fri Mar 5 21:34:33 GMT+0300 2004
```
Может ли один SWF-фильм считать данные из sol-файла, записанного другим SWF-фильмом? Все зависит от того, откуда эти фильмы поступили. Если они относятся к разным доменам, то нет. Эта особенность обусловлена требованиями безопасности: информация, заносимая в sol-файл, может носить приватный характер (например, пароль), поэтому она должна быть недоступна для «чужих» фильмов. Если же фильмы поступили с одного домена, то можно создать sol-файл, который будет использоваться ими совместно. Для этого следует поместить его непосредственно в папку домена директории Flash Player, а не во вложенную в папку домена директорию SWF-фильма. Чтобы это сделать, относительный путь к директории (отсчитанный от папки домена), в которой должен располагаться sol-файл, следует прописать в качестве второго параметра метода getLocal():

```
// Код фильма А (проигрывается первым) 
var sol:SharedObject=SharedObject.getLocal("shared", "/"); 
sol.data.name="Jonh"; 
sol.flush t); 
// Код фильма в (проигрывается вторым) 
var read sol:SharedObject=SharedObject.getLocal("shared", "/");
trace(read_sol.data.name); // Выводит: Jonh
```
Результатом выполнения кода фильма А, относящегося к домену www.xyz.com, станет то, что в папку www.xyz.com директории Flash Player будет помещен файл shared.sol. Любой фильм с того же домена сможет считать из него данные (см. код фильма В в примере выше).

Если фильмы, которые должны использовать данные одного sol-файла, поступили с одного и того же поддомена некоторого домена, то sol-файл можно поместить в соответствующую этому поддомену папку (или в любую папку, входящую в путь к нему). Например, если один фильм располагается по адресу www.xyz.com/swf/new/anim/multl.swf, а второй — по адресу www.xyz.com/swf/new/efTects/blur.swf, то их общую базу данных можно поместить в папку swf папки www.xyz.com:

```
var sol:SharedObject=SharedObject.getlocal("base", "/swf");
```
Но лучше расположить sol-файл в папке new директории swf, соответствующей ближайшему к обоим фильмам поддомену:

```
var sol:SharedObject=ShareObject.getLocal("base", "/swf/new");
```
Применять, когда это возможно, общие для нескольких фильмов sol-файлы стоит, так как объем данных, который могут сохранить фильмы с одного домена на винчестере, строго ограничен. Кроме того, общие sol-файлы могут использоваться для обмена данными между двумя проигрываемыми одновременно фильмами (но лучше для этого все же применять класс LocalConnection).

#### 16.9.3. Удаление sol-файлов

Удалить ненужный уже sol-файл с винчестера пользователя можно, применив по отношению к описывающему его объекту класса SharedObject метод clear(). Сам объект при этом не уничтожается. Однако все свойства объекта data стираются (поэтому при закрытии фильма sol-файл не восстанавливается). Например:

```
var read scl:SharedObjeet=SharedObjeet.getLocal("shared", "/");
read_sol.clear();
for (var i in read sol.data) {
               // В Output ничего не появляется
  trace(i);
```
Все неиспользуемые sol-файлы следует удалять ввиду наличия жесткого предела на объем сохраняемых ланных.

## 16.9.4. Серверные объекты SharedObject

У класса SharedObject имеется ряд недокументированных методов и одно событие. Обнаружить эти методы можно, сняв с них защиту от перечисления циклом for-in при помощи функции ASSetPropFlags():

```
ASSetPropFlags(SharedObject, null, null, 1);
for (var i in SharedObject) \{// Выводит: getDiskUsage deleteAll getRemote getLocal
  trace(i);ASSetPropFlags(SharedObject.prototype, null, null, 1);
for (var i in SharedObject.prototype) {
                // Выводит: clear setFps getSize close flush send connect
  trace(i);\}
```
Интересно, для чего предназначены методы connect() или getRemote()? Дело в том, что sol-файлы можно создавать не только на стороне пользователя, но и на удаленном сервере. Для этого нужно использовать новый продукт компании Macromedia Flash Communication Server, который предназначен для упрощения обмена данными между локальной машиной и сервером. Более подробно Flash Comminication Server обсудим в главе 18.

#### 16.9.5. Решение проблемы выделения цветом посещенных ссылок

Одним из часто критикуемых несоответствий, созданных при помощи Flash-сайтов, устоявшимся в более традиционных Web-технологиях принципом usability является отсутствие выделения цветом посещенных ссылок. В случае HTML-сайтов пользователь может точно определить, посещал ли он адресуемый ссылкой ресурс в обозримом прошлом, так как стиль отображения ранее задействованной ссылки отличается от того, как визуализируется ссылка, по которой переход еще не осуществлялся. Это достигается за счет того, что у браузера имеется база данных, в которой хранится информация о посещенных ресурсах. У Flash-плейера такой базы, увы, нет. Более того, он не может использовать базу истории браузера, так как она, в целях приватности, недоступна посредством JavaScript. Однако, применяя класс SharedObject, мы можем создать для сайта индивидуальную базу истории. Исходя из нее довольно несложно сделать стиль посещенных ссылок отличным от стиля ссылок, который используется по умолчанию.

Чтобы реализовать нашу задумку, нужно преодолеть несколько чисто технических сложностей.

Во-первых, как адресовать каждую ссылку в тексте, чтобы стиль ее отображения мог быть изменен программно? Имеется много вариантов решения этой проблемы. Автор остановился на следующем: каждую ссылку следует связать с индивидуальным классом CSS (называть эти классы мы будем s1,s2,s3, ...,sN). При инициализации фильма будем проверять, имеется ли в базе истории указатель на этот класс (он будет туда помешаться при нажатии ссылки). Если да, то связываем с классом правило, соответствующее стилю посещенной ссылки, а затем добавляем его в таблицу стилей, исходя из которой форматируется текст в полях. Если же ссылка ранее не нажималась, то правило для класса не создается. При этом ссылка отобразится в стиле, заданном для тега <A>.

Во-вторых, как «отловить» момент нажатия ссылки и узнать при этом, какая именно ссылка  $\bullet$ была задействована? Для этого воспользуемся псевдопротоколом asfunction, который позволяет вызывать при нажатии ссылки функцию ActionScript (см. главу 13). В качестве параметра ей будет передаваться имя соответствующего ссылке класса CSS и адрес сайта, который должен быть открыт, объединенные в строку и разделенные символом «\_». Например:

```
"<a class='s2'
href='asfunction:press, s2-http://www.flash-ripper.com'>HobocTN Ha pycckom языке
\langle/a>"
```
Итак, приступим. Как всегда, вначале следует создать код инициализации:

```
var text arr:Array=null, cookies:SharedObject=null;
function init():Void {
   // Массив, хранящий ссылки на поля, содержащие гиперссылки
   text_arr=[];
   // В файле links-sol будет храниться база посещенных ссылок
   cookies=SharedObject.getLocal("links");
// Проверяем, имеется ли объект base, исполняющий роль базы данных. Если его
// нет (фильм открывается впервые), то создаем его.
   if (cookies.data.base==undefined) {
      cookies.data.base=();
      cookies.flush();
   \}ł
init()
```
Теперь нужно написать функцию, которая будет вызываться при нажатии ссылки. Основная ее задача будет сводиться к занесению имени идентифицирующего ссылку CSS-класса в базу истории. Эта база будет представлять собой обычный объект, свойствами которого являются имена CSSклассов:

```
function press(par:String):Void {
  // Выделяем из переданной строки имя класса и адрес ресурса
  var name: String=par.substring(0, par.indexOf("-"));
  var link: String=par.substring(par.indexOf("-")+1);
   // Проверяем, имеется ли в Сазе элемент с именем name (он уже может в ней
   // быть, если ссылка нажималась ранее). Если его нет, то создаем его.
      if (cookies.data base(name]=\text{undefined}) {
        cookies.data.base[name]=true;
         cookies.flush();
      \}qetURL(link, " blank"); // Открываем сайт, на который указывает ссылка
      setStyle(text arr);
                              // Обновляем вил ссылок (стиль только что
                              // нажатой ссылки должен измениться)
```
Наиболее сложной с технической точки зрения будет функция setStyle(), непосредственно задающая стиль для гиперссылок. Ее алгоритм будет следующим. Создается таблица стилей, содержащая правила для таких «обычных» тегов, как <p> или <a>. Затем запускается цикл for-in и в эту таблицу дописываются правила для всех CSS-классов, соответствующие которым свойства имеются в объекте базы истории. Далее полученная таблица применяется по отношению ко всем текстовым полям, содержащим гиперссылки. В результате нажатые ссылки меняют свой вид, не задействованные же ранее сохраняют стиль, принятый по умолчанию.

```
// В качестве параметра функции передается массив со ссылками на поля,
// в тексте которых имеются гиперссылки
function setStyle(arr:Array):Void {
```

```
var style string: String="";
                                    // Строка будет хранить таблицу стилей
   // Текст будет отображаться 14 кеглем
  style string+="p {font-size:14}";
  // Стиль для гиперссылок
  style_string+="a {color:#0000FF; text-decoration; underline;
  font-style:italic; margin-left:20)";
  // Добавляем правила для CSS-классов, адресующих нажатые ранее ссылки
  var base: Object=cookies.data.base;
  for (var i in base) \{style_{\r}: style_string+="\r."+i+"{color:#FF0000; display:inline)\r";
// Применяем созданную таблицу стилей по отношению к полям с гиперссылками
  var style:TextField.StyleSheet=new TextField.Stylesheet();
  style.parseCSS(style string);
  for (var j=0; j<arr.length; j++) {
     arr[j].styleSheet=style;
   \}\mathcal{E}
```
Готово. Созданный код обладает высокой переносимостью, поэтому вы можете использовать его в любых своих проектах. Для примера создадим текстовое поле со ссылками на интересные для любого флешера ресурсы:

```
this.createTextField("links", 0, 100, 100, 350, 200);
links.html=links.border=true;
text arr[0] = links;setStyle(text arr);
                                       // Применяем к полю CSS-стиля
var text:String = "<р>Посетите следующие сайты:\n";
text+="<a class='s1' href='asfunction:press,
s1-http://www.flasher.ru/forum'>Лучший форум на русском языке\n</a>";
text+="<a class='s2' href='asfunctionipress,
s2-http://www.flash-ripper.com'>Новости на русском языке\n</a>";
text{text} = "<i>ax</i> - "<i>ax</i> - "<i>ax</i> - "<i>ax</i> - "<i>ax</i> - "<i>ax</i> - "<i>ax</i> - "<i>ax</i> - "<i>ax</i> - "<i>ax</i> - "<i>ax</i> - "<i>ax</i> - "<i>ax</i> - "<i>ax</i> - "<i>ax</i> - "<i>ax</i> - "<i>ax</i> - "<i>ax</i> - "<i>ax</i> - "<i>ax</i> - "<i>ax</i> - "<i>ax</i> - "<i>ax</i> - "<i>ax</i>s3-http://www.macromedia.com'>Сайт компании Macromedia\n</a>";
text{text} = "<i>ax</i> - <i>ax</i> - <i>ax</is4-http://www.actionscript.org' Жрупнейший портал, посвященный ActionScript\n</a>";
text+="<a class='s5' href='asfunction:press,
5-http://www.piter.coт'>Сайт издательства \"Питер\"</a>";
text++="</math>links.text=text;
```
Набрав данный код, запустите режим тестирования и щелкните по любой из пяти ссылок. Она тут же изменит цвет, а в новом окне браузера будет открыт адресуемый ею ресурс. Выйдите из режима тестирования, а затем войдите в него повторно. Задействованная ссылка окажется красной. Отпично!

Завершая наш минипроект, создадим кнопку, которая будет зачищать базу истории. Для этого с ней нужно связать следующий код:

```
but.onPress=function():Void {
  cookies.data.base=\{\};
   cookies.flush();
  setStyle(text_arr); // Обновляем вид ссылок
\};
```
Зайдите в режим тестирования и нажмите кнопку but. При этом все ссылки приобретут принятый по умолчанию вид.

#### 16.10. Взаимодействие с принтером

Весьма полезной, хотя и редко используемой на практике, возможностью Flash-плейера является распечатка содержимого SWF-фильма на принтере. Обычно она применяется, если нужно перенести на бумагу чек за покупку в сетевом магазине, карту, на которой показан путь к офису, бланк или анкету. Профессиональные аниматоры и дизайнеры иногда используют возможности печати, чтобы можно было включить утвержденный заказчиком дизайн сайта или вид героев в договор (иначе в самый последний момент заказчик может отказаться от проекта, сославшись на то, что он был реализован совсем не так, как ему хотелось).

Имеется несколько вариантов того, как может быть распечатан SWF-фильм или какой-то его фрагмент.

- Команда Print меню File браузера. Наименее техничный вариант, При этом, во-первых, фильм будет распечатан как часть HTML-страницы. Во-вторых, многие браузеры не способны выводить на бумагу SWF-фильм (на его месте будет просто серый квадрат). В-третьих, браузер распечатает именно то, что отображается в данный момент. Вывести на бумагу таким способом только чек или анкету не представляется возможным.
- Команда Print контекстного меню плейера. Также не лучший вариант, так как при этом, в частности, не поддерживается прозрачность и цветовые эффекты, а также невозможно распечатать кадры отдельных клипов.

Довольно техничным ходом является блокирование команды Print контекстного меню (дабы не вводить пользователя в искушение ее задействовать). Для этого на кадр основной временной диаграммы следует поместить метку !#Р. Эту команду можно просто удалить из меню, используя возможности класса ContextMenu.

• Можно применить функции печати ActionScript (если фильм проигрывается в старом плейере) или появившийся во Flash 7 класс PrintJob. Оптимальный вариант с точки зрения степени контроля за тем, что будет выведено на бумагу. Так, при этом вы можете распечатать лишь нужные области фильма или кадры вложенных клипов, графика может быть распечатана и как векторная, и как растровая.

В этом параграфе мы рассмотрим элементы ActionScript, служащие для распечатки фильма или отдельных его фрагментов на принтере. Вначале поговорим о функциях печати, которые использовались для контроля вывода на бумагу до Flash MX 2004. Затем мы обсудим класс PrintJob, который является оптимальным инструментом печати начиная со Flash 7.

#### **16.10.1. Функции печати**

Во Flash 4 появились четыре функции печати: print(), printAsBitmap(), printNum(), printAsBitmap-Num(). Они имеют схожий синтаксис и принципы использования, а различаются по двум позициям.

- Функции print() и printAsBitmap() могут распечатать кадры любого клипа. Функции printNum() и printAsBitmapNum() предназначены для распечатки кадров основных временных диаграмм проигрываемых в плейере фильмов.
- Функции print() и printNurnO распечатывают графику как векторную. С одной стороны, это означает, что все, нарисованное непосредственно во Flash кривыми Безье, будет распечатано очень качественно. С другой стороны, данные функции не поддерживают прозрачность, а также цветовые смещения экземпляров, задаваемые при помощи меню Color Инспектора Свойств или с использованием класса Color. Растровые изображения при распечатке print() или printNum() будут довольно размытыми.

Функции printAsBitmap() и printAsBitmapNum() распечатывают графику как растровую. При этом несколько снижается качество вывода на бумагу векторной графики. Зато нет проблем с прозрачностью, цветовыми смешениями и растровыми изображениями, присущих функциям print{) и printNum().

Какую функцию предпочесть, вы должны определить исходя из особенностей решаемой задачи. Наиболее универсальная функция — printAsBitmap(). Все функции печати имеют следующий синтаксис:

```
printFunction(target, bounding_box);
```
где:

- target ссылка на временную диаграмму, кадры которой должны быть распечатаны. В случае функций print() и printAsBitmap() она адресуется при помощи имени соответствующего клипа, в случае printNum() и printAsBitmapNum() — номером уровня, на котором располагается фильм. По умолчанию на бумагу выводятся все кадры, причем каждый кадр помещается на индивидуальный лист. Если нужно распечатать лишь отдельные кадры, то следует поместить на них метку #р. Если плейер обнаружит наличие таких меток, он распечатает лишь отмеченные ими кадры;
- bounding\_box параметр, определяющий, какая область кадров будет выведена на печать. Задать эту область можно следующими способами:
	- o выделив на временной диаграмме кадр, размещенные на котором элементы занимают область печати (bounding\_box="bmovie"). Ее границы будут заданы исходя из описанного вокруг этих элементов прямоугольника. Чтобы выделить такой кадр, на него нужно поместить метку #b. Распечатываться этот кадр не будет.

Режим печати «bmovie» принят по умолчанию. Если он активен, но ни одного кадра с меткой #b на временной диаграмме нет, то распечатка проводится исходя из стандартных размеров фильма.

При печати изображения масштабируются так, чтобы занять максимальную площадь листа (однако искажение при этом не происходит);

- o можно найти кадр, графика на котором занимает наибольшую площадь, и исходя из нее задать границы распечатываемой области (boundirig\_box="bmax"). Этот режим гарантирует, что не обрежется часть графики;
- o каждый кадр можно распечатывать так, чтобы его содержимое было выведено на печать полностью, заняв максимальное пространство листа (bounding\_box="bframe"). В этом режиме коэффициент масштабирования графики разных кадров может быть различным.

Помимо функций печати, Flash-плейер поддерживает псевдопротокол print, который может быть использован в ссылках или параметре функции getURL(). По своим особенностям он практически полностью аналогичен функции print():

```
getURL("print:#bmovie", "_root");
```
Чтобы функции печати выполнили свою задачу, все элементы временной диаграммы должны быть загружены.

Функции печати выводят на бумагу кадры клипа, даже если его отображение отключено при помощи свойства \_visible. Это дает возможность скрывать распечатываемые элементы (например, совсем необязательно отображать в фильме бланк заказа).

Flash-плейер умеет работать как с PostScript-принтерами (PostScript — язык, разработанный компанией Adobe и предназначенный для описания векторной графики), такие принтерами, не поддерживающими этот язык. Однако если принтер не знает PostScript, то разница между функциями

print() и printAsBitmap() стирается, так как в любом случае перед печатью векторная графика преобразуется в растровый формат.

### **16.10.2. Класс PrintJob**

Данный класс появился во Flash MX 2004. Он предоставляет все те же возможности, что и рассмотренные ранее функции печати, плюс несколько новых настроек. Так, класс Print Job более приспособлен для работы с динамическим содержимым, позволяет также распечатывать графику без изменения ее размеров (функции печати масштабируют распечатываемые изображения под размер листа). При его использовании все настройки выводятся в одном диалоговом окне. Свойства класса PrintJob дают возможность определять такие характеристики печати, как размер и ориентацию листа.

Начиная со Flash 7 использовать функции печати не рекомендуется ввиду наличия более мощного инструмента — класса PrintJob. Применять их стоит лишь в том случае, если вы хотите учесть пользователей, у которых установлена более старая версия плейера.

Начать распечатку при помощи класса PrintJob нужно с создания его объекта:

```
var printing:PrintJob=new PrintJob();
```
Затем нужно отправить запрос на печать операционной системе. Для этого служит метод start():

```
printing.start();
```
В результате вызова метода start() появится диалоговое окно, в котором пользователь сможет подтвердить начало печати, а также задать основные настройки. Если пользователь нажмет ОК, то метод start() возвратит true. Также при этом будут определены свойства класса PrintJob: paperHeight и paperWidth (ширина и высота листа бумаги), pageHeight и pageWidth (ширина и высота области листа, в которой реально производится печать, т. е. они позволяют учесть поля), orientation (ориентация листа бумаги: «portrait» — книжная, «landscape» — альбомная). Данные свойства доступны только для чтения, однако порой они могут быть полезны, если распечатываемый элемент должен быть динамически настроен под текущие установки принтера. Если пользователь нажмет кнопку Cancel, то метод start() возвратит false.

Если пользователь подтвердит начало печати, то следует указать, какой фрагмент какого кадра какой временной диаграммы следует распечатать. Для этого предназначен метод addPage(). Его синтаксис:

рrintJob\_obj.addPage(target, area, options, frameNumber);

где:

- target ссылка на временную диаграмму, кадр которой следует распечатать. Уровни плейера адресуются целыми числами, имена клипов нужно передавать в строковом формате;
- ares —необязательный параметр, служащий для задания области кадра, которая должна быть распечатана. Ее граничные координаты (определенные относительно собственной системы координат временной диаграммы) должны быть присвоены свойствам xMin, xMax, yMin, yMax передаваемого в качестве данного параметра объекта. Если аргумент area не будет задан, то кадр будет распечатан полностью, исходя из стандартных размеров фильма;
- options необязательный параметр, принимающий в качестве значения объект с единственным свойством printAsBitmap. Если присвоить этому свойству true, то графика будет распечатана как растровая, если false, то PostScript-принтеры выведут графику на бумагу как векторную. По умолчанию графика распечатывается как векторная;

• frameNumber — номер кадра, который должен быть распечатан. Одной командой addPage() можно вывести на печать только один кадр. Чтобы распечатать *N* кадров, *N* раз должен быть вызван метод addPage().

Если информация о подлежащей распечатке странице благополучно поместилась в буфер принтера, то метод addPage() возвратит true. Если же была допущена ошибка (например, вызову addPage() не предшествовала активизация метода start()), то возвращено будет false.

Изображение с кадра переносится на лист без масштабирования с сохранением присущих ему в фильме пропорций. Выравнивается оно по левому верхнему углу листа (с учетом полей). Если вы хотите, чтобы изображение заняло весь лист, то соответствующую временную шкалу следует отмасштабировать, основываясь на свойствах pageWidth и pageHeignt (после отправки задания принтеру ее можно вернуть к исходным размерам, в итоге никаких видимых изменений не произойдет). Масштабирование в сторону уменьшения стоит проводить, если размер подлежащей печати области кадра превышает размер листа бумаги (иначе часть изображения обрежется).

После того как в буфер принтера будут отправлены все необходимые страницы, можно начинать непосредственно распечатку. Для этого следует вызвать метод send().

Например:

```
var printing:PrintJob=new PrintJob(); 
if (printing.start()) { 
    // Масштабируем фильм под размер бумаги
    _root._xscale=_root._yscale=printing.pageWidth/Stage.width; 
   // Распечатываем два первых кадра root
    printing.addPage(0, {xMin:0, yMin:0, xМах:Stage.width, yMax:Stage.height), 
null, 0); 
   printing.addPage(0, {xMin:0, yMin:0, xMax:Stags.width, yMax:Stage.height}, 
null, 1); 
  printing.send(); // Отправляем команду начала печати
    // Возвращаем фильм к обычному масштабу
    _root._xscale=_root._yscale=1; 
}
```
# **Проект 16: Создаем свой инструмент**

В этом проекте мы, используя JSFL, создадим собственный инструмент для панели Tools. Конечно, JSFL и ActionScript — это разные языки. Но ввиду того, насколько знание JSFL полезно для любого флешера, это отступление от тематики книги стоит сделать. Тем более, на русском языке на момент написания этих строк нет не то, что книги, в которой бы излагались принципы создания расширений для среды разработки Flash MX 2004, но даже самой поверхностной статьи. Да и в англоязычной части Сети информации по JSFL очень мало. Обучаться же только по документации от Macromedia очень непросто.

В данном проекте создадим инструмент, который будет рисовать спирали. Это весьма полезное расширение, так как изобразить качественную спираль карандашом или пером очень непросто, а элемент такой в интерфейсах встречается довольно часто. Наш инструмент будет способен создавать расходящиеся и сходящиеся спирали с любым количеством витков, с любым расстоянием между витками. Также он будет позволять контролировать качество рисования, что немаловажно, так как высокое качество подразумевает большой «вес».

Чтобы понять, к чему мы будем стремиться, поместите файлы из папки Spirals папки JSFL директории Проект 16 архива примеров в папку Tools директории Configurations (ссылку на нее см. ниже). Перезапустив Flash, добавьте инструмент на панель Tools посредством панели, открываемой командой Edit ► Customize Tools Panel, и экспериментируйте. Получить доступ к настройкам инструмента можно, нажав кнопку Options Инспектора Свойств.

Степень понятности этого проекта зависит оттого, внимательно ли вы прочитали раздел данной главы, посвященный JSFL. При необходимости повторно просмотрите его. Кроме того, обязательно скачайте с сайта Macromedia словарь JSFL. Сверяйтесь с ним, если что-то покажется неясным.

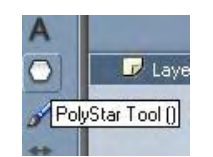

Рис. 16.20. Инструмент PolyStar

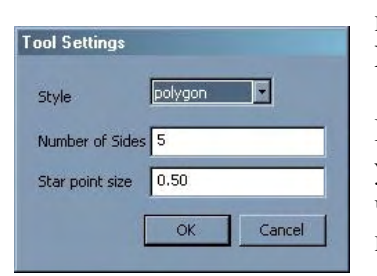

Рис. 16.21. Опции Инструмента PolyStar

Всего на панели Tools 17 инструментов. Из них 16 были в системе до выхода Flash MX 2004, поэтому они реализованы не посредством JSFL, С использованием скриптового языка был создан только один, появившийся в последней версии программы инструмент — PolyStar (рис. 16.20). По умолчанию он не отображается. Чтобы -вывести его на панель Tools, нужно активизировать инструмент Rectangle, а затем щелкнуть по его значку. В появившемся меню следует переставить флажок PolyStar Toolbar.

Инструмент PolyStar предназначен для рисования выпуклых многоугольников и звезд. Определить тип фигуры и количество сторон (лучей) в ней можно, нажав кнопку Options Инспектора Свойств. При этом появится окно Tool Settings с настройками инструмента PolyStar

В меню Style окна Tool Settings можно выбрать, будет фигура многоугольником (polygon) или звездой (star). Поле Number of Sides предна-

значено для задания количества сторон многоугольника или лучей звезды. Настройка Star point size определяет, насколько длинными и тонкими будут лучи звезды.

Сложно ли создать инструмент типа PolyStar? Нет, эта легкая задача, причем как с точки зрения математики, так и объема необходимого для этого кода. Мы в этом проекте реализуем более изощренный инструмент. Однако для начала разберемся, как все-таки был создан и, главное, встроен в систему PolyStar. Для этого обратимся к папке Configuration, в которой хранятся все используемые средой разработки Flash данные. Путь к ней в Windows 2000/XP приблизительно следующий: C:\Documents and Settings\user\Local Settings\Application Data\Macromedia\Flash MX 2004\en\ Configuration.

Найдя необходимую папку, проанализируем ее содержимое. Очевидно, что инструменты должны храниться в папке Tools. Открываем ее и действительно обнаруживаем искомый файл PolyStar.jsfl. Тут же располагаются явно имеющие отношение к инструменту PolyStar файлы PolyStar.png и PolyStar.xml. Увы, но проанализировать JSFL-код инструмента PolyStar нам не удастся -PolyStar.jsfl зашифрован. Попробуем понять хотя бы назначение остальных относящихся к инструменту файлов. Открыв PolyStar.png, обнаруживаем, что ему соответствует помещаемый на панель Tools и в Инспектор Свойств значок инструмента. Просматривая текст документа

PolyStar.xml, приходим к выводу, что он отвечает за настройку панели опций инструмента. Так, следующий тег создает меню Style, в котором можно задать тип фигуры:

<property name="Style" variable="style" list= "polygon, star" defa'jltValue="0" type="Strings"/>

Итак, чтобы реализовать собственный инструмент, нужно создать алгоритм на JSFL, PNGизображение для значка, а также XML-файл, описывающий панель настроек. Начнем с самого простого — со значка.

Роль значка может играть любое изображение в формате \*.png размером 16x15 пикселей и глубиной цвета 24 бита. Создать его можно в любом графическом редакторе и даже во Flash. На значке для задуманного нами инструмента стоит изобразить спираль. Изготовив необходимое изображение, назовите его Spirals.png и поместите в папку Tools.

Далее мы должны создать XML-файл, описывающий панель опций инструмента.

Структура XML-документа, описывающего окно Tool Settings, проста. В нем есть всего два вида

тегов. Парный тег <properties> является корневым и служит для инициализации документа. Непарный тег <property> вводит на панель настроек элемент интерфейса и требует задания следующих атрибутов:

- type определяет, элемент какого типа должен быть создан. Возможны следующие вариан-**ТЫ:** 
	- о Number поле ввода для целочисленных значений;
	- o Double поле ввода для чисел, которые могут содержать десятичную часть (термином «double» в программировании принято называть 64-битовые числа с плавающей точкой);
	- о Boolean вводит переключатель типа Включено/Выключено. Наличие или отсутствие флажка в его окошке интерпретируется как булева величина;
	- o String поле ввода для текстовой строки;
	- o strings раскрывающееся меню. Выбранный пункт заносится в соответствующее элементу свойство как строка;
	- o color окошко для задания цвета вроде того, которое имеется на панели Tools;
- variable определяет, как должно называться свойство соответствующего инструменту объекта класса ToolObj, в котором будет сохранено указанное в элементе значение. Тип этого значения зависит от рода элемента («Number», «Double», «Color» — числа, «Boolean» — булева величина, «String» и «Strings» — строки). При замене пользователем значения в элементе отражающее его свойство будет тут же переопределено;
- $\bullet$ defaultValue — значение настройки по умолчанию. Например, если переключатель изначально должен быть активен, то следует набрать defaultValue="true";
- min, max минимальное и максимальное допустимые значения опции. Атрибуты использу- $\bullet$ ются при создании числовых полей;
- list задает, какие пункты должны быть в меню. Их названия нужно перечислить через за- $\bullet$ пятую: list-«cat, dog, horse»;
- name текст, которым будет подписан элемент.  $\bullet$

Порядок отображения элементов окна Tool Settings будет таким же, как последовательность задания соответствующих тегов <property>.

Создайте новый XML-документ, назовите его spirals.xml и поместите в папку Tools. Чтобы наполнить его содержимым, подумаем, какие характеристики спирали должны быть задаваемыми.

- Наш инструмент будет работать следующим образом, Пользователь нажимает кнопку мыши и  $\bullet$ протаскивает указатель в сторону. При этом рисуется спираль, причем количество ее витков будет зависеть от расстояния, которое отделяет точку щелчка от положения указателя. Промежуток же между витками будет постоянным. Очевидно, что должна существовать возможность задания его размера.
- Спираль может расходиться или сходиться. Величина, на которую изменяется расстояние между витками за один оборот, будем называть ускорением. Оно может быть как положительным, так и отрицательным. Поле для задания ускорения обязательно должно быть на панели настроек инструмента.
- Спираль может начать накручиваться на точку (обычно рисуют именно такие спирали), а мо- $\bullet$ жет и на окружность. Поле для указания ее радиуса стоит добавить в окно Tool Settings.
- По своей структуре спираль будет представлять собой кривую, составленную из фрагментов  $\bullet$ парабол второго порядка. В общем, чем меньше будет каждый фрагмент, тем более точным получится изображение, но и тем больше спираль будет «весить». Flash - сетевая технология, поэтому многим зачастую приходится жертвовать, дабы уменьшить размер SWF-файла. Пользователь нашего инструмента должен иметь возможность самостоятельно задавать, из скольких фрагментов будет состоять один виток параболы, увеличивая их количество, если важно качество, и уменьшая, если принципиален размер конечного файла.

Итак, мы должны создать четыре числовых поля: три типа «Double» и одно типа «Number» (число, задающее количество фрагментов, образующих виток, не может быть дробным). Значения по умолчанию настроек и интервал их изменения укажем приблизительно, более точно эти опции подберем при тестировании. Текст подписей сделаем русскоязычным. Чтобы они правильно отображались. XML-локумент лолжен быть заколирован в UTF-8.

```
<properties>
<property name="Начальный радиус" variable="r0" min="0" max="500"
defaultValue="0" type="Double"/>
<property name="Величина шага" variable="step" min="1" max="500"
defaultValue="5" type="Double"/>
<property name="Ускорение" variable="a" min="-100" max="100"
defaultValue="0" type="Double"/>
<property name="Точность приближения, кривых/виток" variable="number of curves"
defaultValue="50" min="5" max="300"
type="Number"/>
</properties>
```
Результатом интерпретации данного кода будет окно, показанное на рис. 16.22 (в среде разработки вы сможете увидеть его после того, как будет написан код инициализации инструмента).

| Начальный радиус                      | 0.00 |
|---------------------------------------|------|
| Величина шага                         | 5.00 |
| Ускорение                             | 0.00 |
| Точность приближения, кривых/виток 50 |      |

Рис. 16.22. Настраиваемые параметры спирали

Подготовительный этап завершен. Можно приступать к написанию кода JSFL. Создайте файл spirals.jsfl и поместите его в папку Tools директории Configuration. Затем откройте его в JSFLредакторе Flash (если у вас профессиональная версия) или любом другом текстовом редакторе, поддерживающем Unicode.

У нас уже есть определенный опыт программирования на JSFL. Нами была реализована команда, создающая анимацию бегущей по текст)' волны. Однако в написании кода JSFL для команды и инструмента имеется существенная разница, Код команды линейный. Он вызывается один раз и выполняется сразу полностью, Команды не являются интерактивными. Им можно передать параметры {для этого служит специальное диалоговое окно), но нельзя повлиять на работу их алгоритма непосредственно в момент его выполнения. Главный же недостаток команд — отсутствие режима предварительного просмотра, т. е. задавая параметры, вы лишь приблизительно можете представить, каков будет результат. Если окажется, что опции были выбраны неудачно, то команду придется повторить.

Инструменты лишены недостатков команд. Они интерактивны, т. е. их работа напрямую связана с действиями пользователя. Зачастую на результат работы инструмента можно повлиять уже в момент его использования. Например, при рисовании крута вы можете, перемещая мышь, изменять его размеры. У инструментов рисования имеется режим предварительного просмотра. Поэтому вы заранее знаете, какое изображение будет помешено на рабочее поле после того, как вы отпустите кнопку мыши. Все описанные особенности инструментов обеспечиваются тем, что соответствующий им JSFL-код основан на событиях. Когда вы выбираете инструмент, его код помешается в область видимости Flash. При возникновении одного из поддерживаемых событий (нажатия кнопки мыши, опускания клавиши, переопределения настроек инструмента и т.д.) программа отправляет вызов соответствующему обработчику. Если он прописан в коде, то указанные в нем действия выполняются. Действия, которые располагаются вне обработчиков, проделываются только один раз - при инициализации инструмента в процессе запуска программы.

Роль обработчиков событий в JSFL играют особые функции. Они, как и объект flash, являются элементами первого уровня в иерархии языка и обладают глобальной видимостью. Кратко опишем такие функции:

configureTool — вызывается, когда при запуске Flash производится настройка панели Tools.  $\bullet$ В ней должны содержаться действия, связанные с инициализацией инструмента. Например, из сделанных в ней определений Flash узнает, где располагается значок инструмента или как он должен называться. Задавать из configureTool() переменные не обязательно, так как весь код, лежащий за пределами обработчиков, выполняется при инициализации инструмента.

Flash выполняет инициализацию, даже если инструмент не помещен на панель Tools. Вообще, при запуске программы проделывается код всех JSFL-документов из папки Toots;

- $\bullet$ activate — активизируется, когда пользователь выбирает инструмент. Обычно в нее помещается код тех действий инициализации, которые не могли быть проделаны по событию configureTooi. Например, в нашем проекте будем по событию activate задавать значения переменных, соответствующих настройкам окна Tool Settings;
- deactivate вызывается, когда инструмент теряет фокус;  $\bullet$
- notifySettingsChanged событие происходит, когда пользователь изменяет настройки ин- $\bullet$ струмента в окне Tool Settings. Обычно используется для переопределения соответствующих настройкам переменных;
- setCursor активизируется, когда указатель мыши входит в зону рабочего поля. Зачастую  $\bullet$ при этом бывает необходимо сменить вид указателя со стрелки на некое специальное обозначение. Например, инструменты рисования чаще всего применяют указатель в виде «+». Сменить указатель мыши посредством JSFL можно, используя метод setCursor() объекта Tools (подробно о нем поговорим ниже);
- mouseDown, mouseUp, mouseMove, mouseDblClk СОбития Мыши. Происходят соответствен- $\bullet$ но, при нажатии кнопки мыши, при ее отпускании, при движении указателя и при двойном щелчке. Данные события - это основные средства, обеспечивающие интерактивность инструмента;
- keyUp, keyDown вызываются при нажатии и отпускании клавиш клавиатуры.

Из всех перечисленных обработчиков обязателен для задания только configureTool. Остальные функции можно прописывать лишь при необходимости. Впрочем, сложно представить инструмент, который не использовал бы событие mouseDown.

Приступаем к написанию JSFL-кода инструмента. Прежде всего следует явно объявить все переменные, которые будут использоваться:

Теперь нужно написать код инициализации инструмента, который будет выполняться по событию configureTool. За действия инициализации отвечают девять методов класса ToolObj (к этому классу относятся все инструменты, как предопределенные, так и пользовательские):

- setlcon(«name.png») задает имя PNG-файла, который должен использоваться в качестве  $\bullet$ значка. Этот файл должен размещаться строго в папке Tools директории Configuration;
- setOptionsFile(«name.xml») указывает, как называется описывающий панель настроек XM  $\bullet$ L-файл. Он должен располагаться в папке Configuration\Tools;
- setPI(«type») определяет, какой Инспектор Свойств (Property Inspector, PI) должен отобра- $\bullet$ жаться, когда инструмент будет активен. Возможны три варианта: «shape» (на PI будут находиться меню с настройками линии и заливки), «text» (PI, соответствующий текстовому полю), «movie» (PI клипа). По умолчанию используется Инспектор Свойств типа «shape»;
- showPIControI(controi, bShow) позволяет задавать, будет ли отображаться определенная на- $\bullet$ стройка в Инспекторе Свойств. Для каждого присущего PI элемента имеется идентификатор (полный их список вы найдете в словаре JSFL). В случае спирали излишним является меню для задания цвета заливки. Чтобы его убрать, следует набрать

tool.showPIControl("fill", false);

- enaplePIControl(control, bShow) метод, аналогичный по назначению showPIControl(), но от- $\bullet$ личающийся от него тем, что элемент Инспектора Свойств не убирается полностью, а лишь делается недоступным;
- setMenuString(«name») определяет, как будет называться инструмент во всплывающем ме- $\bullet$ ню, через которое к нему можно получить доступ в том случае, если его значок не вынесен непосредственно на панель Tools;
- setToolName(«name») то, какие инструменты будут отображаться на панели Tools и как они  $\bullet$ будут организованы, определяется особым XML-документом toolConfig.xml из папки Configuration/Tools. Метод setToolName() предназначен для задания идентификатора, который будет соответствовать инструменту в этом документе. Нигде в интерфейсе программы данный идентификатор использован не будет;
- setToolTip(«text») задает текст всплывающей подсказки, которая будет появляться при  $\bullet$ наведении на значок инструмента указателя мыши. Подсказку можно сделать и русскоязычной. Единственное условие: для этого JSFL-файл должен быть закодирован в UTF- $8:$
- freeTransformHandles(bShow) определяет, должны ли быть доступны операции типа Free Transform в то время, когда активен данный инструмент.

Не все описанные методы обязательны для задания. Дело в том, что для большинства настроек инициализации имеются значения по умолчанию. Однако на практике стоит задавать все опции явно.

Когда вызывается функция configureTool, соответствующий инструмент считается активным. Поэтому получить ссылку на управляющий им объект класса ToolObj можно, используя свойство activeTool объекта Tool (этот объект хранится в свойстве tools объекта flash):

```
function configureTool() {
  var tool=flash.tools.activeTool;
   tool.setToolNarce("Спираль");
```

```
 tool.setIcon("spirals.png"); 
 tool.setPI("Shape"); 
 tool.showPlControl("fill", false); 
 tool.setMenuString("spirals"); 
 tool.setToolTip("Инструмент Спираль"); 
 tool.setOptionsFile("spirals.xml"); 
 tool.showTransformHandles(false);
```
}

Сохраните файл spirals.jsfl и перезапустите Flash, По умолчанию новые инструменты не помещаются на панель Tools. Добавить их на нее можно посредством панели, открываемой командой Edit ► Customize Tools Panel. Все доступные инструменты отображены в списке Available Tools этой панели. Найдите в нем строку со значком создаваемого инструмента.

Имеется два варианта того, как инструмент может быть добавлен на панель Tools. Во-первых, вы можете заместить им один из предопределенных инструментов. Например, если вы не используете перо, то выделите его значок на изображении панели Tools (оно находится в левой части панели Customize Tools), затем выберите в списке Available Tools инструмент, которым вы хотите заместить Pen Tool, и нажмите кнопку Add. После этого выделите в списке окна Current Selection строку инструмента Реп и нажмите кнопку Remove. Результатом этих операций будет то, что перо заместится на панели Tool новым инструментом.

Во-вторых, вы можете сделать так, чтобы одной позиции на панели Tools соответствовало несколько инструментов. Для этого их нужно добавить в список Current Selection, выделив эту позицию на изображении панели Tools. При этом по умолчанию будет отображаться тот инструмент, строка которого располагается в списке первой. Получить доступ к остальным можно будете c помощью всплывающего меню, которое открывается при щелчке по значку отображаемого в данный момент инструмента.

Сделанные однажды при помощи панели Customize Tools настройки сохраняются и при последующих загрузках программы. Достигается это за счет того, что в папке Tools директории Configuration имеется XML-документ toolConfig.xml, в котором описывается структура панели Tools. В принципе, ввести собственный инструмент на панель Tools можно и не обращаясь к панели Customize Tools. Для этого достаточно внести небольшие изменения в toolConfig.xml. Кстати, в папке Tools имеется еще один связанный с панелью Tools XML-документ — toolDefaultContig.xml. Он предназначен для того, чтобы было можно восстановить принятую по умолчанию структуру панели инструментов (для этого нужно нажать кнопку Restore Default панели Customize Tools).

Поместите значок инструмента Спираль на панель Tools. Естественно, что пока мы никак не можем его использовать. Однако панель настроек инструмента уже будет доступна. Откройте ее, чтобы убедиться, что задающий ее XML-документ был создан правильно.

По мере написания кода инструмента мы должны постоянно его тестировать. Так как панель инструментов формируется при загрузке Flash, то после каждого внесенного в алгоритм изменения, чтобы проверить правильность кода, нужно перезапускать программу. Естественно, что это очень неудобно. Но мы можем облегчить себе работу при помощи все того же JSFL. Дело в том, что у объекта flash имеется метод reloadTools(), который позволяет обновить панель Tools без перезагрузки программы. Стоит добавить в меню Commands команду, которая будет вызывать данный метод. Для этого создайте новый JSFL-документа папке Commands директории Configuration, назовите его reloadTools и поместите в него следующую строку:

```
flash.reloadTools();
```
После перезапуска Flash команда reloadTools появится в меню Commands.

Продолжаем писать код. Теперь мы должны определить действия, которые будут происходить при активизации пользователем инструмента:

```
function activate() { 
    var t1=flash.tools.activeTool; 
   step=t1.step, a=t1.a, r0=t1.r0, number of curves=t1.number of curves;
}
```
Смысл приведенного кода прост. Мы переносим значения настроек инструмента из свойств соответствующего ему объекта класса ToolObj (эти свойства автоматически создаются на основании сделанных в spirais.xml определений) в одноименные переменные. Это стоит сделать для упрощения скрипта.

Переменные, хранящие настройки инструмента, должны автоматически обновляться, когда пользователь изменяет значения в полях окна Tool Settings:

```
function notifySettingsChanged() { 
   var t1=flash.tools.activeTool; 
   step=t1.step, a=t1.a, r0=t1.r0, number of curves=t1.number of curves;
}
```
Обычно при использовании инструментов рисования указатель мыши имеет вид не стрелки, а символа «+». Чтобы при активизации инструмента Спираль указатель отображался и общепринятой форме, следует набрать

```
function setCursor() { 
    Flash.tools.setCursor(0); 
}
```
Метод setCursor(index) объекта Tools позволяет произвольно задавать вид указателя. Возможны следующие варианты: 0 — курсор в виде символа «+», 1 — черная стрелка, 2 — белая стрелка, 3 — четверная стрелка, 4 — двойная горизонтальная стрелка, 5 — двойная вертикальная стрелка, 6 — стрелка в форме символа «X», 7 — рука. По умолчанию указатель отображается в виде белой стрелки.

Когда пользователь нажмет левую кнопку мыши, должно начаться рисование спирали в режиме предварительного просмотра. За создание графики такого рода в JSFL отвечает объект второго уровня drawingLayer. Этому объекту соответствует виртуальный слой, на который помещается вся временная графика. Главное достоинство drawingLayer заключается в том, что созданные на нем элементы могут быть легко удалены или заменены новыми. Графика, относящаяся к drawingLayer, визуализируется всегда выше размещенных на рабочем поле элементов.

Чтобы активизировать режим создания графики на drawingLayer, нужно задействовать метод beginDraw(). В качестве параметра данный метод принимает булеву величину, определяющую, должна ли временная графика автоматически удаляться, когда пользователь отпускает кнопку мыши (true), или же нет (false). В нашем случае, естественно, следует использовать значение true:

```
function mouseDown() { 
    flash.drawingLayer.beginDraw(); 
}
```
Все основные действия нашего алгоритма будут производиться при перемещении указателя мыши. Но активизироваться соответствующий код должен лишь в том случае, если указатель движется при нажатой левой кнопке. Определить, нажата ли кнопка мыши, позволяет свойство mouseIsDown объекта Tools

```
function mouseMove() { 
    if (flash.tools.mouseIsDown){} 
}
```
У объекта drawingLayer нет метода, который отвечал бы за удаление временной графики. В нем нет необходимости ввиду довольно своеобразных правил создания графики предварительного

просмотра. Вызовы методов рисования объекта drawingLayer должны размешаться в так называемом кадре (Frame) — участке кода, ограниченном следующими строками:

```
flash.drawingLayer.beginFrame(); 
// Здесь располагаем команды рисования
flash.drawingLayer.endFrame();
```
Когда интерпретатор встречает кадр, он автоматически удаляет всю ранее созданную временную графику. Если вызов метода рисования объекта drawingLayer народится вне кадра, то возникнет ошибка.

Создайте пустой кадр в функции mouseMove. Все остальные команды, которые мы будем создавать ниже, следует помещать в него.

Прежде чем начать рисовать спираль, нужно вычислить несколько необходимых для этого характеристик. Во-первых, нужно задать, какой полярный угол будет разделять соседние точки спирали. Для этого нужно разделить угол, соответствующий полному обороту, на количество кривых, которые должны образовывать один виток (оно задается пользователем и хранится в переменной number\_of\_curves):

var phi=2\*Math.PI/number of curves;

Во-вторых, следует зафиксировать, в какой точке располагался указатель, когда была нажата кнопка мыши (эта точка будет являться центром спирали). Для этого нужно считать свойства х и у объекта, хранящегося в свойстве penDownLoc объекта Tools:

var center x=flash.tools.penDownLoc.x, center y=flash.tools.penDownLoc.y;

В-третьих, необходимо записать в переменные координаты текущего положения указателя мыши (исходя из них будет определено, сколько витков должно быть в спирали). Для этого нужно обратиться к свойствам х и у объекта penLoc объекта Tools:

var cursor\_pos\_x=flash.tools.penLoc.x, cursor\_pos\_y=flash.tools.penLoc.y;

В-четвертых, нужно вычислить, насколько координаты редактируемого экземпляра отличаются от глобальных координат. Необходимость в этих величинах связана с тем, что свойствах и у объектов penDownLoc и penLoc задаются относительно глобальных координат. Прочерчивать же спираль нужно исходя из локальных координат экземпляра клипа, на рабочем поле которого производится рисование. Узнать, какой точке в глобальных координатах соответствует точка начала отсчета локальной системы координат экземпляра, можно, считав свойства tx и ty матрицы преобразований. Эту матрицу хранит свойство viewMatrix класса Document:

```
var delta x=flash.getDocumentDOM().viewMatrix.tx;
var delta y=flash.getDocumentDOM().viewMatrix.ty;
```
В-пятых, нужно определить расстояние между точкой центра спирали и точкой, в которой находится указатель в данный момент. Это расстояние будет соответствовать тому, какого радиуса должна быть спираль:

```
var radius=Math.sqrt((cursor_pos_x-center_x)*(cursor_pos_x-center_x) + 
cursor_pos_y-center_y)*(cursor_pos_y-center_y));
```
В-шестых, следует вычислить, на какой угол относительно оси X повернут отрезок, соединяющий точку центра спирали и точку, в которой размещается указатель. Эта величина нам нужна, чтобы спираль можно было повернуть на нужный угол, просто перемешая указатель мыши.

var alpha=Math.atan2(cursor\_pos\_y-center\_y,cursor\_pos\_x-center\_x);

Рисовать спираль мы будем, используя следующие формулы:

```
y = centerY - R \sin(\phi);
x = centerX + R \cos(\phi);
```
Здесь х и у — координаты точки спирали; centerX и centerY — координаты центра спирали; R расстояние от центра спирали до данной точки;  $\phi$  — угол, на который повернут отрезок относительно оси Х, соединяющий точку с центром спирали.

Данные формулы представляют собой систему уравнений спирали (или окружности, если R постоянное) в полярных координатах. Если их математический смысл вам не ясен, то перечитайте раздел главы 10, посвященный программному рисованию. В нем идеи, лежащие и основе уравнений окружности, рассматриваются весьма подробно.

Координаты начальной точки спирали определяем по приведенным выше формулам. Расстояние от центра спирали до данной точки соответствует переменной r0, значение которой задается пользователем в поле Начальный радиус окна Tool Settings. Угол, на который «повернута» начальная точка, будет таким же, как и «угол поворота» точки, в которой располагается указатель мыши:

```
var begin_anchor_x=center_x+r0*Math.cos(-alpha);
var begin_anchor_y=center_y-r0*Math.sin(-alpha);
```
Опустить перо при рисовании временной графики на drawingLayer можно при помощи метода moveTo, имеющего такой же синтаксис, как и у одноименного метода класса MovieClip ActionScript:

```
flash.drawingLayer.moveTo(begin_anchor_x+delta_x,begin_anchor_y+delta_y);
```
Чтобы прочертить спираль, запускаем цикл. Работать он будет до тех пор, пока спираль не достигнет указателя мыши:

```
while(r<radius && step+a*i/number of curves>0) {
   r = r0 + i / number of curves * (step + a''i / number of curves / 2);anchor x=center x+r*Math.cos(phi*i-alpha);
   anchor_y=center_y-r*Math.sin(phi*i-alpha);
  r_{control=r/Math.cos(phi/2);control_x=center_x+r_ccntrol*Math.cos((i-1/2)*phi-alpha);
   control_y=center_y-r_control*Math.sin((i-1/2)*phi-alpha);
   flash.drawingLayer.curveTo(control x+delta x, control y + delta y,
anchor x+deltata x, anchor v+deltata y);
   i++i\}
```
По приведенному коду следует дать несколько пояснений.

- Код в цикле полностью аналогичен тому, который мы использовали в главе 10 для рисования  $\bullet$ окружности. Поэтому, чтобы не повторяться, подробно описывать его сейчас не будем. Основная идея его следующая: спираль разбивается на участки (их величина задается пользователем), на каждом из которых она приближается фрагментом параболы второго порядка. Чтобы не усложнять используемый математический аппарат, мы считаем, что якорные точки располагаются на приблизительно одинаковом расстоянии от центра спирали. Это вполне приемлемое приближение, так как обычно спирали расходятся довольно медленно.
- Спираль рисуется в локальных координатах редактируемого экземпляра (переход к ним осу- $\bullet$ ществляется посредством переменных delta\_x и delta\_y) и с учетом угла поворота прямой, соединяющей точку центра и точку, в которой располагается указатель мыши (этот угол хранится в переменной alpha).

При определении расстояния до новой точки спирали следует учесть не только значение шага, но и ускорение (обе эти величины задаются пользователем). Для этого используем известную формулу механики, по которой определяется перемещение при ускоренном движении:

$$
S_r = r_0 + \nu t + \frac{at^2}{2}.
$$

В качестве времени мы можем использовать количество оборотов, которые уже были совершены пером при рисовании спирали. Начальному смешению соответствует переменная г0, задающая расстояние от центра спирали до первой точки. Скорость - это то, насколько изменяется удаленность точек спирали за один оборот при отсутствии ускорения (переменная step). Ускорение определяет степень расхождения (схождения) витков спирали:

r=r0+i/number\_of\_curves\*(step+a\*i/number\_of\_curves/2) ;

 $\bullet$ Ускорение может быть отрицательным. При этом витки спирали будут постепенно сближаться до тех пор, пока не сольются. Если продолжить работу цикла while и далее, то спираль начнет рисоваться в обратном направлении. Чтобы этого не произошло, работу цикла while нужно остановить тогда, когда изменение расстояния до центра спирали при переходе к новой точке станет равным нулю:

While(r<radius && step+a\*i/number\_of\_curves>0) {

Режим предварительного просмотра создан. Перегрузите панель Tools и проверьте, правильно ли он работает. Если в коде имеются грубые синтаксические ошибки, то значок инструмента просто не появится на панели Tools. Сообщения об ошибках, которые будут обнаружены по мере вызова обработчиков событий, будут выводиться в окне Output. Если ошибок не окажется, то протестируйте инструмент при разных значениях параметров.

Когда пользователь отпускает кнопку мыши, фигуру с drawingLayer следует перенести на рабочее поле. В первую очередь для этого необходимо создать объект особого класса Path, который будет хранить ее поточечное описание. Для этого выше цикла в «теле» функции mouseMove() наберите

```
path = flash.drawinqLayer.newPath();
```
Спираль мы рисуем при помощи фрагментов парабол второго порядка, задающихся двумя якорными и одной контрольной точкой. Записать информацию об этом в объект класса Path позволяет метод addCurve():

```
// Добавьте эти строки а конец кода в блоке цикла while
path.addCurve(begin_anchor_x, begin_anchor_y, control_x, control_y, anchor_x,
anchor v);
begin_anchor_x=anchor_x, begin_anchor_y=anchor_y;
```
Нарисовать на основании объекта класса Path кривую позволяет метод addShape(fill, stroke), где fill и stroke — булевы величины, определяющие, будут заливка и контур невидимыми (true) или же они будут отображаться (false):

```
function mouseUp() {
   flash.drawingLayer.endDraw(); // Выходим из режима рисования
path.makeShape(true, false);
\}
```
Готово. Инструмент создан. Теперь можно заняться его тестированием и отладкой. Различные варианты спиралей, которые могут быть нарисованы при помощи его, показаны на рисунке 16.23.

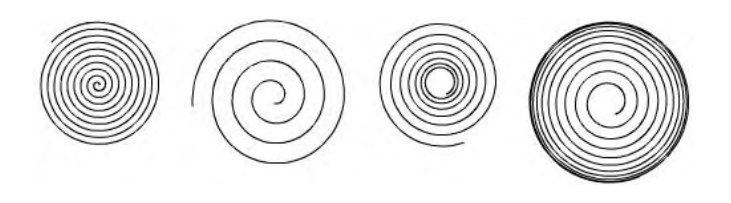

*Рис. 16.23. Различные спирали*

Чтобы созданным инструментом было легче воспользоваться, его стоит перевести в формат \*.mхр. Как это сделать, подробно описывается в справке к Macromedia Exchange Manager.

# Глава 17

# Обмен текстовыми данными с сервером

Богатые возможности взаимодействия ActionScript с сервером чрезвычайно важны для практики. Создавая сайт, вы должны стремиться сделать его легко обновляемым. Для этого текстовые данные следует вынести во внешние файлы и форме пар имя-значение, а не хранить их непосредственно в SWF-фильме. Подгрузить же их затем можно будет, используя функцию loadVariables() или класс LoadVars. Более гибкий и мощный способ обмена данными с сервером по сравнению с использованием обычных пар имя-значение заключается в применении XML. ActionScript, начиная еще с пятой версии Flash, имеет встроенный анализатор и генератор XML. Для работы с XML используются многочисленные свойства и методы классов XML и XMLNode. Взаимодействуя с серверным скриптом, можно создать чат, почтовый клиент или многопользовательскую игру. Отправлять команды серверному скрипту позволяют функция getURL() и класс LoadVars. В проектах, где должен происходить непрерывный обмен данными между фильмом и сервером, можно использовать возможность передачи данных непосредственно по ТСР, предоставляемую классом XML Socket

В этой главе обсудим принципы обмена данными с сервером в наиболее простой форме — обмен текстом. О том, как импортировать с сервера SWF-фильмы, мы говорили в главе 11. Импорт MP3звуков разбирался в главе 14. Как передавать потоковое видео и аудио, а также данные в битовом формате, обсудим в главе 18.

# 17.1. Принципы сетевой безопасности Flash MX 2004

Компания Macromedia уделяет огромное внимание безопасности технологии Flash. И это абсолютно оправданно. Сеть наполнена разного рода хакерами, хулиганами и просто жаждущими славы подростками, которые не преминут воспользоваться любой «дырой», чтобы получить доступ к частной информации, атаковать сайт или просто что-то слегка подпортить на машине пользователя. Популярность Flash во многом обусловлена тем, что за всю историю существования этой технологии не было ни одного случая, чтобы она была использована для какой-либо вредоносной атаки. Это оказалось возможным благодаря следующим ограничениям, присушим Flash-плейеру:

- разработчик имеет весьма ограниченный доступ к компьютеру пользователя. Даже сведения о  $\bullet$ его конфигурации, которые могут быть получены, носят чрезвычайно общий характер. Используя ActionScript, нельзя создать файл или, тем более, изменить существующий либо удалить его. Нельзя запустить приложение, обратиться к памяти или операционной системе. Flash-плейер располагается в своего рода виртуальной «песочнице», выйти за пределы которой он не может;
- $\bullet$ данные на локальной машине могут быть сохранены лишь в особых директориях в форме файлов SharedObject, представляющих собой аналог cookies браузера. Предельный объем информации, которая может быть записана фильмами одного домена, строго ограничен и по умолчанию равен 100 Кб. Увеличить этот предел может лишь пользователь. То, что частные данные, хранящиеся в файлах SharedObject, не будут считаны фильмом-«шпионом», обеспечивается тем, что фильм может обратиться лишь к файлам, записанным фильмами, загруженными с того же ломена, что и он сам:
- если фильм с домена А подгружает фильм с домена В, то по умолчанию он не сможет считать  $\bullet$ значения его переменных или вызвать его функцию. Аналогично, невозможно установить обмен данными посредством класса Local Connection между фильмами, полученными с разных доменов;
- JavaScript может обратиться к фильму, лишь если он был получен с того же домена, что и HTML-страница:
- для передачи частных данных можно использовать протокол HTTPS, зашифровав их посредством встроенной в браузеры службы SSL;
- фильм с домена А по умолчанию не сможет получить данные с домена В или отправить вызов расположенному на нем скрипту;
- фильм, полученный по протоколу HTTP, не сможет обратиться к фильму, закачанному по протоколу HTTPS (равно как и получить данные с соответствующего домена);
- используя класс XMLSocket, нельзя по умолчанию установить соединение с сервером, расположенным не на том же домене, с которого был получен фильм. Также невозможно организовать TCP-соединение с портом, номер которого меньше 1024 (что гарантирует невозможность атаки на стандартные порты);
- невозможно получить доступ к камере или микрофону без разрешения пользователя.

Ограничения, связанные с сетевой безопасностью, присущи только фильмам, закачанным с удаленного сервера. Фильм, который хранится локально на диске компьютера, может обращаться к фильмам с любых доменов и скачивать данные с любых серверов. Наоборот, фильм, полученный из Сети, по умолчанию не сможет осуществить доступ к содержимому хранимого локально фильма. Учитывая это, любой проект следует тестировать в Сети, иначе многие ошибки могут оказаться незамеченными.

Перечисленные выше ограничения гарантируют полную безопасность технологии Flash. Однако у «медали» есть и обратная сторона. Наличие подобных ограничений осложняет разработку проекта, заставляя следовать ряду правил. В этом параграфе мы обсудим принципы политики сетевой безопасности Flash, а также то, как можно обойти создаваемые ими ограничения. Другие аспекты безопасности Flash подробно рассматриваются в разделах, посвященных классам SharedObject, LocaiConnection, Camera и Microphone.

#### **17.1.1. Правила определения идентичности доменов**

Идеальным оружием атаки на Flash-сайт мог бы стать фильм-«диверсант». Используя его, можно было бы исследовать содержимое образующих сайт фильмов и проследить, как изменяются их переменные при разных операциях. Получив первичные данные, можно было бы отправить запрос на сервер с целью получения хранящейся на нем информации. Также можно было бы забить сервер «мусором» или попытаться провести атаку типа «отказ в обслуживании». Вариантом действий тут имеется множество, причем для их осуществления не надо быть хакером — достаточно на среднем уровне знать ActionScript и Web-технологии. Как же бороться с фильмами- «диверсантами»? Самый простой и эффективный способ — запретить фильмам с других доменов обращаться к фильмам, файлам и скриптам, принадлежащим данному домену, Действительно, обычно все файлы, используемые сайтом, относятся к одному домену. Если же фильм с другого домена пытается обратиться к ним, то это не может не вызвать подозрений. Получить же доступ к директории на сервере, в которой хранятся файлы вашего сайта, чтобы закачать туда свой фильм, злоумышленник вряд ли сможет.

Итак, чтобы фильм мог обратиться к фильмам, полученным с домена А, или к расположенным на этом домене файлам или скриптам, он сам должен быть скачан с того же домена. В каком случае домены считаются идентичными? Очевидно, что тогда, когда на них указывает одинаковый URL. Поэтому фильм с домена www.data.mysite.ru не сможет считать значение переменной фильма с www.info.mysite.ru. Однако в определении идентичности доменов есть и более сложные случаи.

• При задании URL сайта в адресной строке браузера обычно нет разницы, наберете вы имя домена с префиксом www или без него. Но в случае ActionScript это имеет принципиальное значение. Для Flash-плейера www.mySite.ru и mysite.ru — не идентичные домены. Это связано с
тем, что на уровне организации сервера www.mysite.ru указывает на папку www, вложенную и корневую директорию, адресуемую строкой mysite.ru (то есть www.mysitc.ru это как бы поддомен mysite.ru).

- Чувствительности к регистру при задании имени доменов нет (www.mySite.ru и www.mysite.ru идентичны).
- Для адресации домена можно использовать его IP-адрес. Однако нужно учитывать, что Flashплейер не обращается к DNS-серверу при необходимости определить, указывает ли URL на тот же домен, откуда был подгружен фильм. Все происходит гораздо проще. Строка с доменом выделяется из URL и сравнивается со значением глобального свойства \_url. Последнее задается исходя из ссылки, по которой был получен фильм. Поэтому, если вы хотите адресовать домен при помощи IP, фильм должен быть скачан также исходя из него.
- С учетом того, что Flash-плейер не использует для определения идентичности адресов DNSслужбы, нельзя применять синонимы адреса или, тем более, переадресацию. URL должен быть задан исходя из того же имени домена, что было использовано в ссылке, по которой фильм был получен.

Во Flash 6 требования безопасности были менее жесткие, чем сейчас. Поэтому тогда идентичными считались все поддомены *n*-го уровня некоторого домена. Например, фильм, полученный с data.mysite.ru, мог обратиться к переменной фильма, скачанного с info.mysite.ru. Однако такой подход далеко не безупречен. Получается, что, создав сайт в домене narod.ru, можно будет обращаться к данным любых других сайтов этого хостинга. Это означает, что безопасность гарантируется лишь сайтам, которым соответствуют домены второго уровня. Сайты же с доменов третьего и более высоких уровней весьма уязвимые. Учитывая это, во Flash 7 правила, по которым определяется идентичность доменов, были ужесточены.

Хотя правила определения идентичности доменов, которые использовались во Flash 6, обеспечивают меньшую безопасность, чем правила Flash 7, к ним приходится иногда возвращаться. Например, представьте, что вы хотите обновить один из образующих ваш сайт фильмов так, чтобы в нем было контекстное меню с введенными вами пунктами. Естественно, что компилировать фильм при этом придется под Flash Player 7. Но тогда получится, что для него будут действовать новые правила безопасности. Это означает, что сайте высокой степенью вероятности перестанет работать. Что же делать? Перекомпилировать все фильмы под Flash 7? Но это может быть весьма трудоемко хотя бы с учетом произошедших в ActionScript изменений синтаксиса... К счастью, описанная проблема имеет решение. Достаточно лишь набрать следующую строку кода:

#### System.exactSettings=false;

Свойство exactScttings объекта System в качестве значения принимает булеву величину. Если оно равно true, то при определении идентичности доменов будут действовать правила Flash 7, если оно хранит false — правила Flash 6. По умолчанию свойство exactSettings равно true для фильмов Flash 7 и false для фильмов Flash 6.

Свойство exactSettings задает глобальную настройку. Поэтому определение, сделанное в одном фильме, влияет на работу кода всех остальных проигрываемых в плейере фильмов. Следовательно, не нужно помещать строку с переопределением exactSettings во все фильмы сайта, достаточно набрать ее только в коде загружаемого первым фильма.

Переопределить свойство exactSettings можно лишь до того, как определяемая им настройка будет затребована кодом. Поэтому, чтобы оно точно выполнило свою задачу, строка с ним должна быть в начале кода первого кадра.

### **17.1.2. Требование идентичности протоколов**

Когда в середине 1990-х глобальная Сеть, выйдя за пределы академических лабораторий, охватила миллионы пользователей, ею заинтересовались коммерческие компании. Появились первые Интернет-магазины, казино, биржи, приложения для осуществления банковских операций. Чтобы пользователи не боялись, что номер их кредитной карты или информация о покупках попадет в руки недоброжелателей, нужно было гарантировать защищенность способа, которым клиентская машина обменивается данными с сервером. Для этого в 1995 году компания Netscape разработала систему безопасности, названную SSL (Secure Sockets Layer — протокол защищенных сокетов). Ее задача сводится к аутентификации пользователя, шифрованию данных и проверке их целостности по получении. Если для доставки зашифрованных SSL данных используется протокол HTTP, то совместно эта система называется HTTPS. В настоящее время SSL встроена во все браузеры и является наиболее распространенной системой безопасности.

Если фильм встроен в HTML-страницу, то для его доставки можно применить протокол HTTPS. Кроме того, фильм может импортировать другие фильмы или текстовые данные, а также отправлять информацию на сервер, используя имеющиеся в браузере инструменты SSL. Это очень важная возможность, так как, воспользовавшись ею, вы сможете гарантировать заказчику, что разработанный вами магазин или казино полностью соответствует принятым требованиям безопасности.

По умолчанию фильм, полученный по незащищенному соединению, не может обратиться к переменным и методам фильма, закачанного с использованием протокола HTTPS. Также он не может импортировать с сервера данные, для доступа к которым нужно использовать SSLаутентификацию. Наоборот, фильм, полученный по протоколу HTTPS, сможет обратиться к фильму, скачанному по незащищенному соединению с того же домена, а также импортировать с сервера данные, не требующие SSL-аутентификации.

К примеру, фильм, которому соответствует URL http://www.mysite.m/filml.swf, не сможет скачать XML-файл по адресу https://www.mysite.ru/data.xml. Но это сможет сделать фильм, на который указывает URL https://www.mysite.ru/film2.swf.

Во Flash 6 не существовало требования идентичности протоколов. Тогда для разрешения доступа одного фильма к другому или данным на сервере было необходимо соблюдение лишь одного условия: они должны были относиться к одному наддомену.

### **17.1.3. Снятие ограничений на доступ к содержимому фильма**

Принципиально возможны три случая, в которых происходит доступ к данным, хранящимся в фильме.

- Фильм подгружает другой фильм в свой клип или на вакантный уровень плейера. Взаимодействие осуществляется н форме как прямого обращения к переменным и функциям друг друга, так и косвенно за счет создания глобальных переменных и добавления в прототипы классов новых методов и свойств.
- Фильмы проигрываются в отдельных окнах плейера. Взаимодействие между ними можно организовать при помощи класса LocalConnection (см. главу 16).
- Используя JavaScript, можно прочитать и задать со стороны HTML-страницы значение любой переменной основной временной диаграммы встроенного в страницу фильма. Для этого служат методы GetVariable() и SetVariable(). Данный подход ранее активно использовался для обмена данными между внедренными в страницу фильмами, но с появлением класса LocalConnection() его стоит признать устаревшим.

Ввиду присущих им особенностей рассмотрим каждый тип доступа к содержимому фильма отдельно.

Наиболее часто встречается ситуация, когда один фильм подгружает другой, используя функции loadMovie(), loadMovieNum() или метод loadClip() класса MovieClipLoader. Ограничений на доступ к фильмам доменов, отличных от того, с которого был получен содержащий их вызовы фильм, эти функции не имеют. Аналогично, они могут закачать фильм по HTTPS, даже если дающий команду фильм был получен по HTTP. Однако это не означает, что модель безопасности не работает. Просто подгруженный с другого домена или с использованием HTTPS фильм будет закрыт для доступа со стороны фильма-хозяина. Последний не сможет прочитать переменную или вызвать функцию импортированного фильма. Впрочем, изолированность фильмов будет взаимной. Подгруженный фильм сможет получить доступ к содержимому главного фильма, только если они относятся к одному домену и основной фильм был закачан но HTTP (и наоборот). В других случаях несоответствия доменов и протоколов фильмы будут закрыты друг от друга.

Впрочем, определенное взаимодействие между фильмами возможно всегда. Если фильм А подгружается в клип фильма В, то возможности по управлению этим клипом у фильма В сохраняются практически полностью. Так, он может переместить его, изменить его размеры или попросту удалить. Недоступными будут лишь собственные переменные и функции подгруженного в клип фильма.

Flash Player 7 поддерживает обратную совместимость с фильмами Flash 6. Это означает, что если попытка взаимодействия будет осуществлена между фильмами шестой версии, то будут действовать старые правила безопасности (будет требоваться идентичность только наддоменов; фильм, полученный по HTTP, сможет обратиться к фильму, закачанному по HTTPS). Но если один фильм из пары создан во Flash 7, то применяться будут новые, ужесточенные принципы безопасности.

Чтобы фильмы, полученные с разных доменов или с использованием различных протоколов, были полностью изолированы друг от друга, мало запретить прямой доступ к функциям и переменным. Также необходимо, чтобы глобальные переменные, новые классы, а также дополнительные методы и свойства предопределенных классов, инициализируемые одним фильмом, были «не видны» для другого фильма. Чтобы это было возможно, плейер создает для каждого фильма индивидуальный объект \_global. Эта особенность появилась еще во Flash 6 (естественно, что тогда она работала с учетом старых правил безопасности). Но во Flash Player 7 индивидуальные объекты global также создаются, если в плейере проигрываются одновременно фильмы шестой и седьмой версий (даже если они были получены с одного домена и по одному протоколу). Это важно учитывать, если вы собираетесь использовать в проекте, разрабатываемом во Flash MX 2004, компонент, созданный во Flash 6.

Если вы хотите, чтобы фильм с домена www.zzz.com мог обратиться к фильму с домена www.yyy.com, в коде последнего должно быть указание, что фильмы с домена www.zzz.com являются дружественными. Создать такое указание можно при помощи метода System.security.allowDomain():

System.security.allowDomain("www.zzz.com");

Действие метода allowDomain() одностороннее, то есть если фильм с домена www.zzz.com разрешает доступ к своим переменным и функциям для фильмов с домена www.yyy.com, то это не значит, что для него будут доступны данные этих фильмов. По умолчанию они будут скрыты от него. Ссылку на домен, передаваемую методу allowDomain(), можно прописывать как с протоколом, так и без него. Никаких различий оттого, будет в ней префикс http:// или https:// либо же нет, не будет. Имя домена нужно указывать с учетом правил, по которым Flash-плейер определяет идентичность доменов (см. п. 17.1.1).

Одновременно можно сделать дружественными несколько доменов, Для этого их имена нужно передать методу allowDomain() в виде списка параметров. Чтобы разрешить доступ к содержимому фильма любым фильмам, следует в качестве параметра методу allowDomain() передать пустую строку:

System.security.allowDomain("");

Метод allowDomain() позволяет преодолеть несоответствие доменов, но не протоколов. Если фильм А был получен по ссылке http://www.zzz.com, а подгруженный в его клип фильм В по ссылке https://www.yyy.com, то для того, чтобы разрешить фильму А доступ к переменным и функциям клипа В, в коде последнего недостаточно набрать

System.security.allowDomain("www.zzz.com");

Разрешить фильму, полученному по незащищенному соединению, доступ к фильму, для импорта которого использовался HTTPS, можно при помощи метода System.security.allowInsecureDomain(). Синтаксис и особенности применения данный метод имеет точно такие же, как и метод allowDomain():

System.security.allowInsecureDcmain("www.zzz.com");

Строго говоря, использование метода aIlowInsecureDomain() — это плохая практика, гак как при этом теряется сам смысл импорта фильма по HTTPS. Его стоит применять лишь в том случае, если вы собираетесь заменить компонент проекта, созданного во Flash 6, на фильм, разработанный во Flash 7.

Если нужно установить между фильмами, полученными с разных доменов или посредством разных протоколов, соединение при помощи класса LocalConnection, то нужно специальным образом задать обработчики для особых событий allowDomain и allowlnsecureDomain этого класса. Как это сделать, весьма подробно описывается в главе 16.

Для JavaScript фильм, встроенный в HTML-страницу, — это просто объект. И у этого объекта есть набор методов и свойств, которые позволяют им манипулировать. Например, метод SetVariable() дает возможность создать переменную на основной временной диаграмме, свойство background изменяет цвет заднего фона и т. д. Существует опасность, что злоумышленник может избрать следующий путь для извлечения ценных данных. Декомпилировав фильм, он сможет изучить алгоритм и понять, какая переменная за что отвечает. Обнаружив, что переменной key соответствует ключ шифрования, который фильм получает по защищенному каналу с сервера, злоумышленник задастся целью узнать его значение. Для этого он создаст НТМL-страницу, которая будет загружать фильм с сервера. Когда фильм закачается, злоумышленник, используя метод GetVariable(), считает значение переменной key.

Чтобы атаки наподобие описанной были невозможны, Flash-методы JavaScript могут быть использованы лишь в том случае, если фильм был получен с того же домена, что и HTML-страница. И обойти это ограничение невозможно.

#### **17.1.4. Снятие ограничений на доступ к внешним данным**

Во Flash 6 фильм мог импортировать данные с домена в том случае, если он относился к тому же наддомену, что и домен, с которого этот фильм был получен. Во Flash 7 требования безопасности стали жестче. Теперь, если вы используете такие элементы ActionScript, как функции loadVariables() и loadVariablesNum(), методы load() и sendAndLoad() класса LoadVars, методы load() и sendAndLoad() класса XML, импортируете данные из удаленной библиотеки или применяете службу Flash Remoting, то файлы, информация из которых должна быть импортирована, должны размещаться строго на том же домене, что и обращающийся к ним фильм. Также фильм, который был закачан по HTTP, не сможет скачать данные, для доступа к которым нужно защищенное соединение.

В отличие от случая обращения клипа к переменным и функциям другого клипа, несоответствие доменов или протоколов при попытке импортировать внешние данные еще не означает, что она окажется неудачной по умолчанию. Если к данным обращается фильм Flash 6 или более ранних версий (но не фильм Flash 7), то при этом плейер выведет одну из панелей, показанных на рис.

#### 17.1.

Панель, расположенная слева, появится, если фильм с домена www.mysite.com попытается обратиться к данным, хранящимся на домене store.mysite.com. Находящаяся справа панель будет выведена, если фильм, загруженный посредством HTTP

с домена www.mysite.com, попробует получить данные с того же домена по HTTPS. Если пользователь нажмет кнопку Allow, то потенциально небезопасная операция будет разрешена и данные будут импортированы. При нажатии кнопки Deny запрос на импорт данных будет проигнорирован. Если пользователь поставит флажок Never Ask Again, то панели с запросом на подтверждение небезопасных операций больше появляться не будут. При этом доступ к данным на других доменах и по отличному протоколу будет автоматически запрещаться.

| Macromedia Flash Player Settings        | Macromedia Flash Player Settings          |
|-----------------------------------------|-------------------------------------------|
| Security                                | Seourity                                  |
| www.mysite.com is attempting to read    | http:www.mysite.com is attempting to      |
| from store myrite com. This is a        | read from https://www.mysite.com. This is |
| potentially insecure operation. Do you  | a potentially insecure operation. Do you  |
| want to allow it?                       | want to allow it?                         |
| Never ask again<br>Denv<br><b>ULOWE</b> | Never ask again<br>Allow                  |

*Puc. 17.1. Запросы на подтверждение потенциально небезопасных операций*

Кстати, панель Security может не отобразиться, даже если пользователь не активизировал ранее пункт Never Ask Again. Это произойдет, если фильм меньше, чем сама панель (215х138 пикселей). При этом плейер будет действовать так, как если бы пользователь нажал Deny.

Панель Security была введена во Flash Player, чтобы при проигрывании сайтов, созданных во Flash 6 или ранее, в плейере седьмой версии, они не утратили работоспособности (новая модель безопасности не обладает обратной совместимостью). Это единственное ее назначение. Если же несоответствие доменов или протоколов возникнет при обращении фильма Flash 7 к удаленным данным, то панель Security отображена не будет. Это излишне, так как на момент создания такого фильма новые правила сетевой безопасности уже действовали и разработчик должен был следовать им. По умолчанию фильм Flash 7 не сможет обратиться к данным с «чужих» доменов или скачать их по HTTPS, если сам он был получен по HTTP.

На практике довольно распространена ситуация, когда Flash-сайт должен импортировать данные, хранящиеся на ином домене, чем он сам (или закачать данные по HTTPS в то время, как он сам был получен при помощи незащищенного соединения). Как в этом случае обойти связанные с политикой безопасности ограничения? Очевидно, что на домене, где хранятся данные, должен быть какой-то сертификат, в котором записано, фильмы с каких доменов являются дружественными. Загрузив такой сертификат, плейер сможет определить, стоит ли позволить фильму импортировать данные. Подобная схема чрезвычайно осложняет несанкционированный доступ к файлам сданными.

Роль сертификата, хранящего список дружественных доменов, выполняет XML- документ со стандартным именем crossdomain.xml. Этот документ содержит всего два вида тегов. Тег  $\langle$ crossdomain-policy> инициализирует документ. В атрибуте domain непарного тега  $\langle$ allowaccessfrom> указывается имя дружественного домена. Например, если к данным на сервере будут обращаться фильмы с www.data.mysite.com, www.info.mysite.com и www.macromedia.com, то crossdomain.xml должен иметь следующее содержимое:

```
<crossdomain-policy> 
    <allow-access-from domain="www.data.mysite.com"/> 
    <allow-access-from domain="www.info.mysice.com'/> 
    <allow-access-from domain="www.macromedia.com"/> 
</cross-domain-policy>
```
Чтобы документ crossdomain.xml выполнил свою задачу, имя домена в ссылке, по которой был получен фильм, и имя в строке, присвоенной атрибуту domain, должны быть строго идентичными. Например, если ссылка имеет вид http://mysite.com/movie.swf, а атрибут, domain присваивается строка «www.mysite.com», то доступ к данным не будет разрешен.

Чтобы позволить фильмам с любых доменов обращаться к данным на сервере, атрибуту domain следует присвоить звездочку:

<allow-access-from domain-"\*"/>

Чтобы разрешить фильмам со всех поддоменов некоторого домена закачивать данные, нужно в строке, присваиваемой атрибуту domain, вместо имени поддомена использовать звездочку. Например, чтобы все Flash-сайты бесплатного хостинга www.narod.ru имели доступ к данным на сервере, следует набрать

<allow-access-from domain="\*.narod.ru"/>

Вместо имени дружественного домена можно указывать его IP-адрес. Однако с учетом того, как Flash-плейер определяет адрес «родного» для фильма домена (см. п. I7.1J), это возможно лишь в том случае, если в ссылке, по которой был получен фильм, использовался именно IP. Например:

<allow-access-from domain="34.67.98.56"/>

Чтобы разрешить фильму, закачанному по HTTP, импортировать данные при помощи HTTPS, значение «false» должно быть присвоено специальному атрибуту secure тега <allow-access-from>. Впрочем, подобный ход осуществлять не рекомендуется, так как при этом секретность резко снижается. Но иногда на подобные жертвы приходится идти, так как использование HTTPS-сервера — это, в общем, довольно дорогое удовольствие. Пример использования атрибута secure:

<allow-access-from domain= "mysite.da.ru" secure-"false"/>

Если документ crossdomain.xml не содержит ни одного тега <allow-access-from>, то доступ к данным при несоответствии доменов или протоколов будет закрыт для всех фильмов. Однако при наличии пустого сертификата безопасности плейер ведет себя по-другому, чем если бы его не было в принципе. Если при этом данные пытается импортировать фильм Flash 6 или более ранней версии, то панель Security не появится.

В документ crossdomain.xml стоит включать следующие заголовочные теги (они не обязательны, но желательны):

```
<?xml version="l.0"?> 
<!DOCTYPE cross-domain-policy SYSTEM 
"http://www.macromedia.com/xmi/dtds/cross-domain-policy.dtd">
```
В сертификат безопасности, как и в любой XML-документ, могут входить также неанализируемые комментарии:

<!-- Сюда помещается текст комментария -->

Создав документ crossdomain.xml, его нужно поместить в корневую папку домена, на котором хранятся файлы с данными. При попытке фильма с другого домена обратиться к ним (или импортировать их по HTTPS в то время, как для закачки самого фильма был использован HTTP) плейер попытается найти сертификат безопасности. Если он будет обнаружен, то будет импортирован и разобран. Если окажется, что «родной» домен фильма является дружественным, импорт данных будет разрешен. В противном случае запрос фильма будет отклонен.

Правила, по которым создаются по умолчанию сертификаты безопасности, не всегда приемлемы.

Например, вы можете попросту не иметь доступа к корневой папке домена. В подобных случаях для импорта сертификата нужно использовать метод System.security.loadPolicyFile(), который появился в 19-м выпуске Flash Player 7. В качестве параметра данный метод принимает путь к XMLдокументу с сертификатом:

```
System.security.loadPolicyFile("http://www.mysite.ru/data/secur_file.xml"); 
loadVariables("http://www.mysite.ru/data/news.txt", this);
```
Если применяется метод loadPolicyFile(), то сертификат безопасности может иметь любое имя и располагаться по любому адресу. Данные, к которым сертификат разрешает доступ, должны размешаться строго или в той же директории, что он сам, или в любой дочерней по отношению к ней папке. Проще говоря, путь к сертификату обязательно должен являться путем или частью пути к файлу с данными. Например, сертификат, сохраненный по адресу www.mysite.ru/data/, может разрешить доступ к файлу www.mysite.ru/data/news.txt (та же директория) или к файлу www.mysite.ru/data/info/last\_news.txt (дочерняя директория). Но он не сможет снять ограничения на доступ для файла www.macromedia.com/news.txt (другой домен) или www.mysite.ru/news.txt (вышележащая директория).

Все сертификаты безопасности, импортированные плейером, работают до тех пор, пока фильм проигрывается. Это означает, что один вызов метода loadPolicyFile() не перекрывает другой, поэтому закачать сертификат достаточно один раз.

Возникает закономерный вопрос: можно ли помешать строку с вызовом импортирующего данные метода или функции непосредственно после строки метода loadPolicyFile()? Не получится ли так, что запрос на загрузку данных будет отправлен до того, как сертификат безопасности закачается? Оказывается, что Flash Player не активизирует методы и функции импорта данных до того, пока сертификат не будет получен. Поэтому беспокоится об асинхронности выполнения кода и доставки сертификата не нужно. Исключение составляют удаленные библиотеки.

Вызов метода loadPolicyFile() для них должен происходить на кадре, предшествующем кадру, использующему импортированный из них символ.

Если разрешения на доступ к файлу нет ни в одном загруженном методом loadPolicyFile() сертификате, то плейер пытается импортировать файл crossdomain.xml из корневой директории домена. Если это не удается, то запрос на доступ к данным отклоняется (или выводится панель Security в случае фильма шестой версии и ниже).

Метод loadPolicyFile() не стоит использовать без особой необходимости. Главная причина этого его поддерживают плейеры седьмой версии начиная с 19-й подверсии. Работать же с сертификатами в корневых папках доменов могут и плейеры более ранних подверсий.

Вполне может оказаться так, что вы не сможете расположить сертификат безопасности на домене, с которого необходимо импортировать данные. К примеру, при ряде операций бывает важно регистрировать время, когда они были произведены. Причем время должно быть точным и не зависеть от настроек часов на компьютере пользователя. Получить значение точного времени можно на особых серверах, связанных с атомными часами. Однако как обратиться к такому серверу из Flash, учитывая то, что поместить сертификат безопасности на домен невозможно? Решить описанную проблему можно, создав на доступном домене прокси-сценарий, который будет импортировать данные, а затем передавать их фильму. Создать этот сценарий можно на любом серверном языке (PHP, ColdFusion, Perl и т. д.).

### **17.1.5. Преодоление ограничений для сокетов**

Flash-плейер дает возможность получать данные с сервера непосредственно по протоколу TCP, а не по HTTP, как это обычно происходит в случае сайтов. Для этого со стороны клиента используется класс XMLSocket, а со стороны сервера — особые приложения, так называемые сокетысерверы. Подробно о сокетах поговорим ниже, а пока обсудим лишь ограничения, накладываемые на них политикой безопасности Flash MX 2004.

Еще во Flash 5, когда появился класс XMLSocket, были запрещены подключения к портам с номерами меньше 1024. Это было связано с необходимостью блокировать возможность атаки на порты стандартных служб (они исторически имеют номера от 0 до 1024). Во Flash MX 2004 ограничения, связанные с безопасностью, усилились. Теперь фильм может установить соединение с сокетомсервером на домене лишь в том случае, если он сам был получен с этого домена. Чтобы преодолеть это ограничение, нужно создать сертификат безопасности точно так же, как и в случае импорта данных по HTTP. Перед тем как установить соединение с соке-том на домене, плейер проверит наличие файла crossdomain.xml на 80 порту (т. е. запросит его у HTTP-сервера), Если он там обнаружится и «родной» домен фильма окажется дружественным, то соединение будет создано. Синтаксис сертификатов безопасности для сокетов точно такой же, как и для импорта данных по

HTTP. Единственное, нужно задать дополнительный атрибут to-ports тега <allow-access-from>, в котором указывается, доступ к каким портам должен быть разрешен для фильмов домена, прописанного в атрибуте domain. Указать в качестве допустимых несколько доменов можно, прописав их номера через запятую. Чтобы задать интервал доменов, нужно использовать запись «beginend», где begin — номер начинающего интервал домена, end — номер домена, который завершает интервал. Если значением атрибута to-ports сделать «\*», то фильм сможет подключиться к любому порту с номером больше 1024. По умолчанию нельзя разрешить доступ к порту с номером меньше 1024. Пример сертификата безопасности для сокета:

```
<?xml version="l.0"?> 
<!DOCTYPE cross-domain-policy SYSTEM 
"http://www.macromedia.com/xml/dtds/cross-domain-policy.dtd"> 
<cross-domain-policy> 
<allow-access-from domain="www.mysite.ru" to-ports="2020"/> 
<allow-access-from domain="*.narod.ru" to-ports="1024-65535"/> 
<allow-access-from domain="*" to-ports="1025,1026"/> 
</cross-domain-policy>
```
Обычно фильм получает сертификат безопасности по HTTP. Это не всегда удобно. Например, домен, на котором установлен сокет-сервер, может просто не иметь HTTP-сервера (он традиционно занимает 80 порт). Устанавливать же сервер только из-за сертификата безопасности нерационально. Лучше запросить его непосредственно у сокета-сервера. Сделать это позволяет метод loadPolicyFile() объекта System.security. В качестве параметра он принимает строку с URL, заданную по следующей схеме: «xmlsockct://domain:port», где «xmlsocket://» — префикс, указывающий на то, что сертификат должен быть получен не по HTTP; domain — имя домена, на котором располагается сервер; port — занимаемый сокетом-сервером порт. Например:

```
var connection:XMLSocket=new XMLSocket(); 
System.security.loadPolicyFile("xmlsocket://www.mysite.ru:2045"); 
connection.connect("www.mysite.ru", 2045);
```
Отправлять сертификат безопасности может как тот же сервер, с которым должно быть установлено соединение, так и любой другой, Настроить его нужно исходя из того, что плейер, запрашивая сертификат, посылает сообщение «<cross-domain-request/>», завершаемое нулевым байтом. В ответ сервер должен отправить текст сертификата, завершив сообщение нулевым байтом. Получив его, плейер разорвет соединение.

У метода loadPolicyFile() имеется огромное преимущество, которое заставляет обращаться к нему даже тогда, когда на домене имеется HTTP-сервер. Загружая сертификат безопасности при помощи loadPolicyFileO, можно разрешить доступ фильму к портам с номерами меньше 1024 (то есть к портам стандартных служб). Для этого сам сертификат должен быть получен с порта с номером, не превышающим 1024 (если вы смогли разместить на таком порте свой сервер, значит у вас достаточно высокий административный доступ, чтобы позволить вашему фильму обращаться к стандартным портам). Сертификат, загруженный с порта, номер которого больше 1024, или по HTTP, не может дать допуск на подключение к стандартным портам.

До выхода Flash 7 для установки соединения со стандартным портом приходилось создавать на сервере прокси-сцинарий, который, получая данные от фильма, пересылал их на нужный порт.

### 17.1.6. Создание приложений, отвечающих принципам безопасности

Новые принципы безопасности Flash MX 2004 обеспечивают высокую степень защищенности проектов. Однако нельзя надеяться только на них, если перед вами стоит задача создать приложение, в котором секретность информации действительно важна. Таким приложением является магазин, в котором оплата производится при помощи кредитной карты, электронная биржа, платный сайт. Вопрос безопасности в Сети чрезвычайно обширный, чтобы его можно было более-менее полно раскрыть в этой книге. Поэтому ограничимся лишь несколькими советами.

Если вы когда-нибудь создавали сайты при помощи HTML и JavaScript, то для вас очевидно, почему нельзя хранить секретную информацию (например, пароль) непосредственно в тексте страницы. Дело в том. что совсем несложно получить доступ к тексту HTML-страницы. Для этого достаточно сохранить ее на диске и открыть в Блокноте или же просто задействовать команду браузера Вид ► В виде HTML или Вид ► Просмотр HTML-кода. Естественно, что если проверка истинности пароля будет проводиться строкой JavaScript вроде «if(password:=-"12345"){}», то сразу станет ясно, какой текст нужно ввести в поле, чтобы воспользоваться ресурсом бесплатно. То же самое присуще и SWF-фильмам, Конечно, нельзя получить код ActionScript при помощи Блокнота. Но SWF-формат является открытым с 1998 года, поэтому существует несколько программ, предназначенных для декомпиляции фильмов Flash (наиболее интересна ASV, демо-версию которой можно скачать с сайта http://www.buraks.com). Одной из выполняемых ими задач является восстановление на основании байт-кода программ ActionScript. Ввиду того что код высокого уровня восстанавливается почти безупречно, крайне неосмотрительно с вашей стороны будет хранить любую представляющую интерес информацию внутри SWF-фильма. Злоумышленник легко до нее доберется, нанеся ущерб вашему заказчику. Можно ли как-то защититься от декомпиляторов? Существуют способы вроде набивания фильма «мусором» при помощи функции \_bytecode() или оптимизации байт-кода специальной утилитой Flexm (подробнее о них поговорим в последней главе). Они неплохо работают против современных декомпиляторов. Но их разработчики тоже не дремлют, так что в будущих версиях применяемые сейчас приемы перестанут работать.

Учитывая написанное выше, нужно четко усвоить правило: любая секретная или частная информация должна храниться на сервере. При этом она будет находиться на компьютере пользователя лишь во время проигрывания фильма и удаляться из оперативной памяти при его закрытии. Извлечь же ее, подгрузив фильм в свой фильм и просканировав все переменные, злоумышленник не сможет ввиду того, что фильм имеет доступ к другому фильму лишь в том случае, если они были получены с одного домена.

Аналогично секретным данным, стоит перенести на сервер все важные алгоритмы (например, код шифрования или код хэш-функции для генерации паролей).

Итак, все приватные и секретные данные должны храниться на сервере и передаваться фильму лишь при необходимости. Но как гарантировать то, что злоумышленник не перехватит данные на пути от сервера к фильму? В общем, никак. Но можно сделать так, чтобы человек, перехвативший данные, не смог извлечь из них никакой пользы. Для этого информация должна передаваться в зашифрованном виде. Также важно реализовать механизм, который будет гарантировать, что злоумышленник не подменил зашифрованный текст. Создание надежных алгоритмов шифрования и подтверждения подлинности - это весьма нетривиальные задачи. К счастью, в большинстве случаев не требуется реализовывать эти алгоритмы самостоятельно. Дело в том, что, когда SWF-фильм включен в HTML-страницу, он использует для обмена данными по НТТР инструменты браузера. Аналогично, ему доступна и система безопасности браузера SSL. Достаточно указать в ссылке не «http://», а «https://», чтобы браузер ее активизировал. При этом любые исходящие данные будут браузером шифроваться, а входящие дешифровываться. Естественно, что храниться данные должны на особом защищенном HTTPS-сервере.

Система SSL весьма надежная. Поэтому, используя ее, вы можете гарантировать клиентам полную приватность данных.

 $\bullet$ Увы, но систему безопасности браузера можно использовать далеко не всегда. Зачастую фильмы проигрываются в автономном режиме. Не стоит забывать и про проекторы. Нельзя применить SSL при использовании сокетов, так как при этом данные передаются в обход НТТР. Во всех этих случаях нужно реализовывать собственный алгоритм шифрования. Обычно в безопасное приложение вводится два алгоритма: один с симметричным ключом и один с открытым ключом. Алгоритм с открытым ключом (например, RSA) используется для обеспечения безопасной передачи от сервера ключа для алгоритма симметричного шифрования. Для кодирования данных применяется алгоритм с симметричным ключом (например, Rijndael или Twofish) (алгоритмы с открытым ключом требуют слишком больших вычислений, чтобы их можно было использовать для решения этой задачи).

Подробное описание алгоритмов шифрования выходит за пределы этой книги. При необходимости обратитесь к прекрасному руководству по криптографии Брюса Шнайера.

- $\bullet$ Довольно часто секретные данные, передаваемые с сайта на сервер, ограничиваются паролем пользователя. Оказывается, что для проведения безопасной аутентификации совсем необязательно использовать шифрование. С этой проблемой можно справиться гораздо проще, проведя хэширование пароля.
- Хэширование это преобразование некоторой информации в короткую, последовательность  $\bullet$ символов, по которым эту информацию можно идентифицировать. Отличие хэширования от шифрования заключается в том, что по хэшу невозможно восстановить исходный текст. Например, алгоритм простейшей хэширующей функции может быть следующим: вычисляется сумма кодов всех символов, входящих в текст, возводится в куб и округляется до тысяч. Полученное число будет однозначно идентифицировать исходный текст. Конечно, реально используемые хэш-функции основаны на гораздо более изощренных алгоритмах, чем описанный выше, При их применении вероятность того, что два разных текста дадут один и тот же хэш, ничтожна мала. На данном этапе широко используется два алгоритма хэширования: MD5 и SHA-1 (более надежен последний). Реализацию SHA-I на ActionScript вы сможете найти по адресу http://www.waxpraxis.org/archives/000035.html, за кодом MD5 обращайтесь на страницу http://flashexperiments.insh-allah.com/ffMD5.

Для безопасной аутентификации с использованием хэширования нужно выполнить приведенные ниже шаги.

- На сервере генерируем случайную строку, сохраняемое, а затем отправляем SWF-фильму.  $1.$
- 2. Фильм, получив строку от сервера, объединяет ее с текстом пароля и вычисляет хэш. Хэшировать один лишь пароль нельзя, так как иначе злоумышленник сможет применять хэш с той же эффекти вностью, что и сам пароль.
- 3. Хэш пароля отправляется серверу.
- Сервер, зная имя пользователя, извлекает из базы данных его пароль, соединяет его с полу- $4.$ ченной на первом этапе случайной строкой и вычисляет хэш. Затем он сравнивает его с хэшем, полученным от фильма. Если они равны, значит, пароль указан верно.

Используя описанные в данном параграфе приемы, вы сможете создать приложение, безопасность которого не вызовет сомнений у самого требовательного шифровальщика.

## 17.2. Загрузка текстовых данных с сервера

Создавая сайт, вы должны стремиться отделить его интерфейс от текстового содержимого. Это необходимо для того, чтобы обновить информацию на сайте можно было без его перекомпиляции. Все тексты, которые потенциально могут потребовать замены, следует вынести во внешние файлы, импортируя их содержимое во время загрузки фильма. Так как Flash 7 поддерживает HTMLразметку и CSS, использование внешних файлов никак не скажется на качестве форматирования текста. Зато ваш заказчик, не имеющий представления о Flash, легко сможет самостоятельно обновлять информацию на сайте, не обращаясь к разработчику. Это сэкономит не только его деньги, ной, главное, время. Кроме того, вы будете избавлены от необходимости предоставить заказчику исходные FLA-файлы проекта, что может помочь получению большего вознаграждения.

В этом параграфе мы поговорим о том, как сохранять текстовые данные во внешних файлах, а затем импортировать их при помощи ActionScript.

## 17.2.1. Создание файла сданными

Традиционным способом передачи данных от сервера к клиентскому приложению (и наоборот) являются строки с парами имя-значение, разделенные амперсантом «&». Часто эти пары называют переменными. Действительно, во Flash они преобразуются в обычные переменные. Пример строки с парами имя-значение:

name=Jonh&surname==Smith&age=25

В этой строке хранятся три переменные с информацией об имени, фамилии и возрасте пользовате-ЛЯ.

Обычно пары имя-значение используются при передаче данных из HTML-форм серверному скрипту. Ввиду особенностей синтаксиса HTML, а также для упрощения разбора строки с переменными, при ее задании нужно следовать ряду ограничений.

Хранимый переменными текст не должен содержать пробелов. Они должны быть заменены знаками «+» (если пробел должен быть один) или же сочетанием « %20» (обычно используется в последовательности пробелов). Например:

text=Завтра+ожидаетея+хорошая+погода

 $\bullet$ В HTML текст пар имя-значение может состоять только из латинских букв и цифр. Все остальные символы должны быть заменены сочетаниями « %NN», где NN — шестнадцатеричные числа, задающие код символа (символы Unicode задаются, соответственно, сочетаниями % NN % MM). Во Flash правила несколько мягче: большинство служебных символов и знаков пунктуации могут входить в текст. Однако такие знаки равенства, амперсанты и пробелы обязательно должны быть закодированы.

О тексте, который был задан исходя из перечисленных правил, говорят, что он подвергся URLкодированию. Такому тексту соответствует тип MIME «application/ x-www-form-urlencoded». В ActionScript имеется функция escape(), которая переводит обычный текст в URL-кодированный. Она может быть полезна, если нужно конвертировать большой участок текста в URL-кодировку. Обратная escape() по назначению функция unescape() восстанавливает из URL-кодированного текста обычный. Например:

trace(escape("name=Дмитрий")); // Выводит: name%3D%D0%94%D0%BC%D0%B8%D1%82%D1%80%D0%B8%D0%B9 trace(unescape("name%3D%D0%94%DO%BC%D0%B8%D1%82%D1%80%D0%B3%D0%B9")); // Выводит: name=Дмитрий

Обратите внимание, что функция escape() использует строгие правила URL-кодировки, заменяя

все русские буквы и служебные символы их Unicode-кодами. Но при импорте данных во Flash строку «пате=Дмитрий» достаточно преобразовать в «пате%ЗDДмитрий».

Иногда внешний файл должен хранить большой участок текста. Его тоже нужно присвоить переменной, причем все переносы строк могут быть сохранены. Их наличие на работе анализатора не сказывается. Например, следующая строка с переменными будет успешно разобрана:

```
per=Посетите+следующие+города:
Киев
Минск
BMTLHMC
```
Однако гораздо техничнее вводить абзацы при помощи HTML или XML-разметки (использовать в импортируемом извне тексте escape-последовательности \n и \r нельзя). Причина этого заключается в том, что в Windows переход на новый абзац традиционно обозначается сочетанием символа переноса строки и символа перевода каретки. В текстовых полях Flash каждый из этих символов вызывает переход на новую строку. В результате между абзацами отображается двойной интервал. Важно, чтобы текстовый файл с парами имя-значение имел такую же кодировку, которая используется Flash-плейером. По умолчанию плейер работает с Unicode, поэтому текст нужно закодировать в UTF-8. Если же вы хотите уменьшить «вес» импортируемого текста, то его можно записать в восьмибитовой кодировке, отключив в плейере поддержку Unicode следующей строкой:

System.useCodePage=true;

## 17.2.2. Функция loadVariables()

Функция loadVariables() — это наиболее примитивный инструмент импорта данных в ActionScript. Появившись во Flash 4, она практически не изменилась в последних трех версиях программы. По ряду причин более технично использовать вместо нее класс LoadVars. Однако для полноты изложения мы посвятим ей краткий обзор.

Чтобы подгрузить данные из текстового файла на сервере, функцию loadVariables() нужно задействовать в следующей форме:

loadVariables(URL, target);

где:

- URL строка со ссылкой на файл с данными. Ссылка может быть как абсолютной, так и за- $\bullet$ данной относительно директории, из которой поступил фильм. Указывать протокол обязательно:
- target клип, на временную диаграмму которого должны быть помешены созданные на ос- $\bullet$ новании пар имя-значение переменные.

С точки зрения современного ActionScript, функция loadVariables() ведет себя уж очень нерационально. Она разбирает получаемую от сервера строку, создает на временной диаграмме клипа target переменные с такими же именами, какие присущи переменным строки, а затем присваивает им соответствующие подстроки, Например, если в файле per.txt той же директории, откуда был получен фильм, хранится строка

message=Hello&from=Moscow

и мы выполним команду

```
loadVariables("per.txt", _root);
```
то на основной временной диаграмме появятся две новые переменные message и from, содержащие

строки «Hello» и «Moscow». Убедиться в этом можно, набрав такой код:

```
_root.OnData=function():Void { 
   trace (message); // Выводит: Hello 
   trace(from); // Выводит: Moscow 
}
```
Событие onData клипа происходит сразу же после того, как все данные из удаленного текстового файла будут скачаны и на основании их будут созданы переменные. Так как заведомо неизвестно, насколько быстро завершится импорт данных, нельзя поместить код, обращающийся к инициализируемым loadVariables() переменным сразу же после ее строки. При этом наверняка возникнет неопределенность. Использующий эти переменные код должен размешаться строго в обработчике события onData.

Событие onData также происходит при загрузке в клип нового содержимого при помощи метода loadMovie(). По этой причине загружать переменные лучше в специально созданный пустой клип. Помимо функции loadVariables() существует одноименный метод класса MovieClip. По особенностям использования они абсолютно аналогичны. Кроме того, в ActionScript имеется редко используемая функция loadVariabiesNum(), которая позволяет загрузить переменные на главную временную диаграмму фильма, проигрывающегося на определенном уровне плейера.

### **17.2.3. Класс LoadVars**

Класс LoadVars представляет собой современный аналог функции loadVariables(). Однако у него по сравнению с ней есть явные преимущества, которые заставляют отдать предпочтение ему.

- Он более соответствует современному объектно-ориентированному ActionScript, чем архаичная loadVariables().
- LoadVars, разбирая строку с парами имя-значение, создает на их сновании свойства объекта, давшего команду на импорт данных, а не переменные временной диаграммы. Это упрощает работу с внешними данными, а также позволяет экономить машинные ресурсы и снижает вероятность конфликта идентификаторов.
- Данный класс позволяет обрабатывать ошибочные ситуации (например, файл с данными может быть не найден).
- Класс LoadVars даст возможность определить, какая часть данных уже загрузилась, что позволяет создавать предзагрузчики для больших текстовых фрагментов.
- LoadVars может получать данные не только в URL-кодировке.

Представим, что в директории, из которой был получен фильм, имеется файл per.txt, содержащий следующую строку:

```
Message=Hello&from=Moscow
```
Чтобы импортировать эту строку, используя класс LoadVars, сначала нужно создать объект этого класса:

```
var loader:LoadVurs=new LoadVars();
```
Затем нужно задействовать метод Ioad(), передав ему в качестве параметра ссылку а файл с подлежащими импорту данными (правила ее задания такие же, как и случае loadVariables()):

```
loader.load("per.txt");
```
Закачав строку с парами имя-значение, метод load() создаст на их основании свойтва message и from объекта loader, хранящие строки «Hello» и «Moscow»:

```
loader.onLoad=function():Void {
  trace(this.message); // Выводит: Hello
   trace(this.from}; // Выводит: Moscow
\}
```
Событие onLoad класса LoadVars происходит по окончании загрузки данных. Любой код, обращающийся к создаваемым на их основании свойствам, должен размешаться строго в обработчике onLoad. Это связано с тем, что импорт внешних данных происходит асинхронно выполнению кода: между вызовом метода load() и событием onLoad могут пройти десятки секунд. И плейер не будет ждать, пока данные поступят: отправив запрос серверу, он продолжит выполнение кода. Поэтому скрипт, обращающийся к инициализируемым исходя из внешних данных свойствам, не должен размещаться сразу же после строки метода load().

Событие onLoad происходит и если данные были получены успешно, несли по какой-то причине их импортировать не удалось. В первом случае его обработчику передается true, во втором false:

```
loader.onLoad=function(success:Boolean):Void {
   if(!success) {
      trace("He yqanocb MMNOPYMPOB0B B. IPPEMCHHbe");
   \mathcal{E}\}
```
Один объект класса LoadVars может произвести неограниченное количество операций импорта. При закачке новых переменных уже определенные свойства не удаляются. Лишь только если возникает конфликт идентификаторов, значение свойства будет заменено новым.

Аналогом события onLoad является свойство loaded. По умолчанию данное свойство не определено. Как только в объект LoadVars начинают импортироваться данные, ему присваивается значение false. Если переменные успешно закачаются, свойство loaded примет значение true. Если же при импорте возникнет сбой, то значением loaded останется false.

Свойство loaded удобно использовать при создании предзагрузчиков. Дело в том, что класс LoadVars дает возможность определять, какой процент данных уже загрузился. Для этого служат методы getBytesLoaded() и getBytesTotal(), возвращающие, соответственно, количество уже закачанных байтов и полный «вес» импортируемых данных. Однако у класса LoadVars нет события, которое бы происходило при получении новой порцииданных (подобное событие у класса MovieClipLoader называется onLoadProgress). Следовательно, обновляющий предзагрузчик код должен вызываться в цикле события onEnterFrame или функции setInterval(). Чтобы его вызовы не происходили впустую, нужно как-то определять, закачиваются ли в данный момент данные. Для этого идеально подходит свойство loaded. В качестве примера приведем код, создающий простейший предзагрузчик:

```
var loader:LoadVars=new LoadVars();
loader.load("http://www.mysite.com/info.txt");
this.createTextField("preloader", 0, 200, 200, 40, 30);
preloader.text="0%";
this.onEnterFrame=function():Void {
   if (!loader.leaded && loader.getBytesTotal()>0) {
      var proc: String=Math.round(loader.getBytesLoaded()/
loader.getBytesTotal()*100)+"%";
     preloader.text=proc;
   \} else if (loader.getBytesTotal()>0) {
      preloder.removeTextField();
      delete this.onEnterFrame;
   \}\};
```
Создавать предзагрузчик стоит, если объем импортируемого текста составляет несколько десятков килобайтов или более. Кстати, информацию о том, что происходит загрузка, и уже закачалось Х% данных, можно отображать в том же поле, для которого импортируется текст. Код при этом придется использовать почти такой же, как и приведенный выше.

Иногда бывает так, что текстовый файл хранит текст только для одного поля. В этом случае задавать пару имя-значение совсем необязательно. Текст можно записать в том виде, в каком он должен быть отображен в поле. Естественно, что когда объект класса LoadVars получит его и попробует разобрать, то его постигнет неудача. Необходимо как-то перехватить импортированный текст до того, как он будет передан разборщику пар имя-значение. Для этого служит событие onData, возникающее после того, как текст будет закачан, но до того, как он будет разобран и на основании прописанных в нем пар имя-значение будут созданы свойства объекта LoadVars. В качестве параметра обработчику этого события передается строка, хранящая импортированный текст.

К примеру, представим, что в той же директории, из которой был получен фильм, имеется файл info.txt, содержащий следующий текст;

```
<p>Основное различие между <b>XML</b> и <b>HTML</b> заключается в том, что
для документов <b>XML</b> с помощью элемента
\text{ds} > \text{ds} / \text{p}_1 . \text{g}_2 / \text{g}_3 / \text{g}_4 / \text{g}_5 / \text{g}_6 / \text{h}_7 / \text{h}_8 / \text{h}_7 / \text{h}_8 / \text{h}_7 / \text{h}_8 / \text{h}_7 / \text{h}_8 / \text{h}_7 / \text{h}_8 / \text{h}_7 / \text{h}_8 / \text{h}_7(DTD), \langle DT
```
Чтобы импортировать его и отобразить в текстовом поле pole, нужно набрать следующий код:

```
var loader:LoadVars=new LoadVars();
loader.load("info.txt");
loader.onData=function(str:String):Void {
   pole.htmlText=str; // У поля должна быть включена поддержка HTML
   delete loader;
\} ;
```
Если в коде имеется обработчик события onData, то разборщик пар имя-значение активизироваться не будет. Соответственно, даже если текстовые данные и содержат такие пары, то свойства объекта класса LoadVars на их основании не будут созданы. Также при наличии обработчика onData не возникает событие onLoad.

Событие onData класса LoadVars на момент написания этой книги является недокументированным. Но достаточную информацию о нем можно получить, зная, что класс LoadVars просто дублирует методы импорта и экспорта данных класса XML. Событие же onData класса XML было описано еще во Flash 5.

Если вы собираетесь импортировать текст при помощи события onData, то его необязательно переводить в URL-кодировку. Однако важно помнить о проблеме двойных интервалов между абзацами, а также о том, что по умолчанию текст должен быть сохранен в одном из форматов Unicode (см. п. 17.2.1).

При необходимости вы можете перехватить импортированные данные до обработки при помощи события onData, провести над ними некоторую операцию, а затем передать строку с ними разборщику пар имя-значение. Для этого служит недокументированный метод decode(). Например:

```
var loader:LoadVars=new LoadVars();
loader.decode("name=Jonh&age=27");
trace(loader.name); // Выводит: Jonh
trace(loader.age);
                      // Выводит: 27
```
Заканчивая разговор про импорт текстовых данных посредством класса LoadVars, опишем несколько полезных приемов.

Все современные браузеры кэшируют такие элементы HTML-страниц, как изображения, SWF-

фильмы и звуки. Это позволяет сэкономить время и уменьшить объем импортируемых данных при последующих загрузках страницы. Кэшируются и любые закачиваемые браузером файлы, в том числе текстовые. Это очень хорошо, но не всегда. Представьте, что на вашем сайте имеется колонка новостей, которые обновляются очень часто. Они хранятся в текстовом файле news.txt, который фильм импортирует при помощи класса LoadVars. Вполне может оказаться так, что при обращении фильма к этому файлу, браузер не станет его скачивать, а просто воспользуется кэшем, посчитав, что еще прошло недостаточно времени для того, чтобы данные устарели. При этом пользователь не увидит последние новости. Существует несколько способов решить проблему кэширования. Наиболее простой из них следующий: присоединяем к URL, указывающему на текстовый файл, переменную со случайным значением. При этом для браузера этот URL всякий раз будет уникальным, хотя указывать он будет на один и тот же файл. Например:

var loader:LoadVars=new LoadVars(); loader.load("http://www.mysite.ru/info.txt?rand="+Math.random());

Текст в формате Unicode может занимать в два раза больше места, чем восьмибитовый текст.  $\bullet$ Поэтому если ваш сайт рассчитан только на посетителей из России и в его текстах не используются экзотические символы, то стоит работать именно с восьмибитовым текстом. Для этого поддержка Unicode плейером должна быть отключена следующей строкой:

System=useCodepage=true;

Если некоторая переменная хранит последовательность значений, разделенных запятыми или  $\bullet$ любыми другими символами, то самый простой способ перевести эти данные в простую для обработки форму заключается в использовании метода split класса String. Данный метод разделяет строку на подстроки, основываясь на некотором символе, а затем помещает их в элементы массива. Например:

```
var str: String="1, 2, 3, 4, 5"var arr: Array=str.split(",");
trace(arr[2]); // Выводит: 3
```
### 17.3. Взаимодействие с серверным скриптом

Импорт текстового файла — это самый простой тип взаимодействия между Flash и сервером, Эта операция дает возможность создавать легко обновляемые сайты. Но если перед вами стоит задача изготовить сетевую игру, чат или Интернет-магазин, то ее недостаточно. Чтобы можно было обмениваться данными между фильмами, проигрываемыми на разных машинах, взаимодействовать с хранящейся на сервере базой данных, осуществлять безопасную аутентификацию, а также для решения многих других задач нужен посредник.

Наиболее часто в качестве его используются приложения, написанные на одном из скриптовых серверных языков. Таких языков на данный момент имеется немало: ASP, ColdFusion, JSP, Perl, РНР. Нет разницы, на каком из этих языков написан серверный скрипт. Принципы организации взаимодействия с ним и Flash будут одними и теми же.

В этой книге примеры кода для сервера будем приводить на РНР. Во-первых, этот язык наиболее распространен в нашей стране. Во-вторых, его синтаксис весьма близок к синтаксису ActionScript, поэтому вам несложно будет разобраться в примерах, даже если вы не владеете РНР. В-третьих, РНР очень прост и его можно освоить, хорошо зная любой другой С-подобный язык, буквально за несколько дней. В-четвертых, что немаловажно, РНР бесплатный, в то время как интерпретаторы других серверных языков - коммерческие продукты.

В ActionScript четыре основных инструмента, позволяющих взаимодействовать с серверным скриптом посредством HTTP-запросов. Это функции getURL() и loadVariables(), а также методы send() и sendAndLoad() класса LoadVars (методы send() и sendAndLoad() класса XML аналогичны

одноименным методам класса LoadVars). Различаются они прежде всего тем, куда выводится результат выполнения скрипта. Функция getURL() и метод send() отображают сгенерированный скриптом текст в окне браузера в качестве новой HTML-страницы. Функция loadVariables() и метод sendAndLoad() загружают полученный от скрипта текст в фильм. Методы класса LoadVars являются более современными и мощными аналогами функций getURL() и loadVariables(). Поэтому предпочтение стоит отдавать им.

### **17.3.1. Запрос с выводом результата в браузере**

Более простой и менее распространенный на практике вид взаимодействия с серверным скриптом связан с выводом результата в окне браузера в формате HTML-странииы. Например, можно создать на сайте поле поиска в Сети, запрос из которого будет отправляться Google или Yahoo. Естественно, что отобразить при этом результат во Flash-фильме вряд ли получится. Список найденных ресурсов следует вывести в новом окне браузера в виде самостоятельной HTML-страницы,

Вполне может оказаться, что в результате проделывания серверного скрипта вообще не генерируется никакой текст. Например, код РНР может выполнять функции посредника между SWFфильмом и почтовым сервером. При этом можно обойтись без отправки ответа фильму или вывода в новом окне браузера сообщения «Письмо успешно отправлено».

Если результат выполнения серверного скрипта должен быть отображен в виде HTML-страницы или же скрипт попросту не генерирует текст, то для отправки ему запроса следует использовать функцию getURLQ или метод send() класса LoadVars. Функция getURLQ в данном случае применяется в следующей форме:

```
getURL(URL, target, method)
```
где:

- URL адрес файла со скриптом, который следует активизировать. URL должен быть задан с учетом ограничений политики сетевой безопасности;
- target строка, опрсдсляюшая, где именно следует отобразить результат выполнения скрипта. Возможные варианты: « blank», « self», « top», « parent», «name» (смысл каждого из них см. в описании getURL() в главе 16). Параметр target необязательный. Если он не прописан, то сгенерированный скриптом текст на локальный компьютер не импортируется;
- method HTTP-метод, при помощи которого переменные должны быть отправлены скрипту. Возможные варианты: «GET» и «POST» (все символы в верхнем регистре). Если параметр «method» не указан, то используется значение по умолчанию «POST».

Трудно представить полезный серверный скрипт, который бы не требовал передачи данных от Flash-фильма. Например, если вы создаете форму для отправки писем, то в запросе к связывающемуся с почтовым сервером скрипту должен быть текст письма, адрес отправителя и получателя, а также тема сообщения. У функции getURL() нет параметра, который соответствовал бы передаваемым скрипту данным. Пересылаемую строку с парами имя-значение функция getURL() формирует сама на основании переменных той временной диаграммы, на которой располагается ее вызов. Проще говоря, она перебирает вес не защищенные от перечисления свойства временной диаграммы, переводит их значения в строки, формирует пары имя-значение, конкатенирует их, а затем осуществляет над полученной строкой URL-кодирование. С учетом особенностей работы getURL() применять се стоит по отношению только к специально созданному для хранения пересылаемых данных клипу. Иначе можно отправить на сервер много ненужных данных, которые вполне могут сбить работ скрипта.

Приведем небольшой пример. Пусть на сервере www.mysite.ru хранится РНР-файл message.php со следующим кодом:

```
<?php
   $message=$_GET['mess'];
   echo "<h2>Your message is: $message</h2>";
\sim
```
Смысл этого кода довольно простой. Из массива \$ GET, в котором хранятся переменные, полученные при помощи HTTP-метода GET, выделяется значение переменной mess и заносится в переменную \$message. Затем записанная в \$message строка подставляется во фразу «Your message  $is:$ 

Попробуем отправить данному скрипту такой запрос, чтобы на HTML-странице с результатом его работы отобразилось «Your message is: Hello!». Для этого следует

набрать

```
this.createEmptyMovieClip {"clip",0);
clip.mess="Hello!";
clip.getURL("http://www.mysite.ru/message.php", "_blank", "GET");
```
Приведенный пример показывает, что для серверного скрипта имеет принципиальное значение, каким методом HTTP были отправлены переменные. В случае PHP данные, получаемые при помощи GET, поступают в глобальный массив \$\_GET.

Соответственно, если переменные были отправлены методом POST, то они будут сохранены в массиве SPOST. Какой же HTTP-метод предпочтительнее использовать? Чтобы ответить на этот вопрос, кратко охарактеризуем каждый метод.

Запрос по методу GET не требует блока содержимого. Строка с парами имя-значение в URLкодировке присоединяется к URL, адресующему скрипт. Адрес документа отделяется от пересылаемых данных знаком «?». Метод GET довольно популярен в Web-технологиях, поэтому можно часто видеть, что страницу адресует URL с присоединенными парами имя-значение. Так, в результате выполнения приведенного выше кода будет создана HTML-страница, которой будет соответствовать следующий URL:

http://www.mysite.ru/message.php?mess=Hello %21

У метода СЕТ есть два существенных недостатка. Во-первых, он позволяет переслать лишь небольшой объем данных. Обычно длина URL не может превышать 255 символов (предел зависит от настроек сервера). Поэтому довольно рискованно пытаться передать посредством метода GET больше, чем несколько десятков байтов информации. Во-вторых, URL с парами имя-значение отображается в адресной строке браузера при выводе страницы с результатами выполнения серверного скрипта. Это означает, что пользователь будет видеть, какие данные пересылались серверу, что зачастую нежелательно.

Метод POST более сложен по сравнению с GET. В нем пары имя-значение передаются в «теле» запроса, в заголовке же приводится только необходимое для разбора описание.

В отличие от GET, POST не имеет жестких ограничений на объем пересылаемых данных. Кроме того, он позволяет передавать текст в формате, отличном от URL-кодировки. Так, используя POST, можно передать XML-документ, не присваивая его текст переменной.

Для передачи данных методом POST плейер применяет инструменты браузера. Собственных средств, позволяющих формировать такие запросы, у него нет. Поэтому нельзя отправить данные методом POST из автономного плейера или проектора.

В общем, выбор в пользу одного из методов делается в зависимости от того, какой объем данных должен быть передан и в каком формате, а также где проигрывается фильм. Метод GET более надежен и он поддерживается автономным плейером, Метод POST более универсален, однако передача данных с его использованием рискованнее. По умолчанию плейер использует метод POST (но в автономном плейере всегда применяется GET, даже если явно указано, что использовать следует POST).

Функцию getURL() можно полноценно использовать во Flash 7 для отправки запросов серверному скрипту. Однако она, по большому счету, является в данном случае «живым ископаемым», доставшимся ActionScript по наследству от ранних версий Flash. Имеется более современный и мощный инструмент, предназначенный для решения тех же задач, что и getURL(). Это метод send() класса LoadVars. Его основные преимущества следующие:

- функция getURL() создает строку с парами имя-значение, основываясь на переменных той  $\bullet$ временной диаграммы, к которой относится ее вызов. Это довольно неудобно, так как, чтобы отправить на сервер только нужную информацию, придется создать пустой клип. Метод же send() формирует строку с парами имя-значение на базе доступных для перечисления свойств объекта класса LoadVars, вызвавшего его. Это упрощает пересылку данных и снижает вероятность сбоя;
- класс LoadVars предоставляет дополнительные возможности по управлению формированием  $\bullet$ отправляемого на сервер запроса. Так, используя метод addRequestHeader(), можно самостоятельно задавать заголовок запроса.

Merog send() имеет точно такой же синтаксис, как и getURL():

sender.send(URL, target, method);

Приведем небольшой пример использования метода send(). Для этого поместим на домен www.mysite.ru файл IP.php, содержащий следующий код:

```
<?php
   $name=$ POST['name']$ip=getservbyname($name);
   echo "<b>Домену $name соотвествует IP $ip</b>";
\sim
```
Этот скрипт определяет IP-адрес соответствующего ресурса на основании имени домена, переданного при помощи HTTP-метода POST в переменной name. Проверим, какой IP адресует домен www.flasher.ru. Для этого нужно набрать такой код на ActionScript:

```
var sender:LoadVars=new LoadVars();
sender.name="www.flasher.ru";
sender.send("http://www.mysite.ru/ip.php","_blank", "POST");
```
Запустив фильм с данным кодом в браузере при включенном Интернет-соединении, мы увидим, как тут же появится новое окно, отображающее страницу со следующим текстом:

#### Домену www.flasher.ru соответствует IP 81.113.73. 11

### 17.3.2. Запрос с отправкой результата в фильм

При вызове серверного скрипта функцией getURL() или методом send() класса LoadVars сгенерированный им текст выводится в окне браузера в качестве HTML-страницы. Но на практике чаще требуется, чтобы возвращенные скриптом данные пересылались активизировавшему его фильму. Например, если вы создаете чат, то в результате запроса управляющего алгоритма на сервере в фильм должны быть отправлены новые сообщения, Вызвать серверный скрипт, а затем импортировать возвращенный им текст позволяет функция loadVariables() и метод sendAndLoad() класса LoadVars.

В случае использования для взаимодействия с серверным скриптом функция loadVariables() требует задания трех параметров:

```
loadVariables(URL, target, method);
```
где:

- URL ссылка на файл со скриптом;
- target клип, используемый в качестве контейнера для пересылаемых и получаемых данных;
- method применяемый для отправки данных на сервер метод HTTP (GET или HOST).

Работу функции loadVariables() можно разделить на два этапа. Сначала она активизирует серверный скрипт и передает ему необходимые данные. На этом этапе loadVariables() ведет себя полностью аналогично функции gctURL(), т. е. она на основании всех перечисляемых свойств клипа target формирует строку с парами имя-значение, переводит ее в URL-кодировку и затем пересылает скрипту при помощи выбранного HTTP-метода.

Второй этап работы loadVariables() начинается по завершении выполнения серверного скрипта. Возвращенную им строку с парами имя-значение в URL-кодировке она импортирует в фильм, а затем создает на их основании свойства клипа target. На втором этапе работы loadVariubles() ведет себя точно так же, как при импорте данных из текстового файла на сервере (см. п. 17.2,2). Так, например, среагировать на поступление с сервера данных можно, поместив соответствующий код в обработчик события onData.

Для демонстрации принципов работы функции loadVariables() приведем код РНР, служащий для проверки пароля (хранить значение пароля в фильме небезопасно). Если окажется, что пароль был задан верно, то в фильм передается «TRUE». Иначе пересылается строка «ERROR»:

```
<?php 
if($_POST["password"]=='12345'){ 
   echo 'message=TRUE'; 
} else { 
    echo 'message=ERR0R'; 
} 
?>
```
Поместите файл с этим кодом на любой доступный вам сервер. Затем создайте фильм из двух кадров. На второй кадр поместите любое изображение. На первом кадре создайте поле ввода для пароля (назовите его pass), а также кнопку, которая будет запускать проверку его правильности (назовите ее but). Разместите рядом с ними большое динамическое поле, которое будет служить для вывода сообщений (назовите его info). Затем наберите следующий код:

```
this.createEmptyMovieClip("clip", 1); // Создаем клип-контейнер для данных
but.onRolease=function():Void { 
    // Введенный пароль пересылаем в переменной password 
    clip.password=pass.text; 
}; 
loadVariables("http://www.mysite.ru/password.php",clip,"POST"); 
// Если переменная message, переданная скриптом, хранит TRUE, то переходим
// на вторую страницу. Иначе выводим сообщение о том, что пароль ошибочный. 
clip.onData=function():Void { 
    if (this.message=="TRUE"} { 
      _root.gotoAndPlay(2); 
    } else { 
      info.text="Пароль ложный";
```
Если все было сделано верно, то при введении в поле pass строки «12345» будет отображаться

расположенная на втором кадре картинка. В противном случае в поле info будет появляться сообщение «Пароль ложный».

Объективно говоря, использовать во Flash 7 для взаимодействия с серверным скриптом функцию loadVariables() не очень технично. В AclionScript имеется более мощный инструмент, позволяющий решать те же задачи эффективнее, — метод sendAndLoad() класса LoadVars. По сравнению с функцией loadVariables() он имеет следующие преимущества:

- loadVariables() использует один и тот же клип в качестве контейнера как для отправляемых,  $\bullet$ так и получаемых данных. Это неудобно, так как нельзя применить один и тот же контейнер дважды, не очистив его. Метод sendAndLoad() может импортировать данные в любой объект класса LoadVars, что делает объект-отправитель «многоразовым»;
- благодаря наличию особого события onData метод sendAndLoad дает возможность импорти- $\bullet$ ровать данные в виде обычного текста или в формате XML-документа, а не только в виде URL-кодированных пар имя-значение.

Merog sendAndLoad() имеет следующий синтаксис:

sender.sendAndLoad(URL, loader, method);

где:

- $\bullet$ икь — ссылка, адресующая файл со скриптом;
- loader объект класса LoadVars, в который должны быть загружены возвращенные скрип- $\bullet$ том данные;
- method HTTP-метод, который должен использоваться для передачи данных от фильма сер- $\bullet$ верному скрипту.

Как и в случае функции loadVariables(), работа метода sendAndLoad() состоит из двух этапов. На первом он ведет себя точно так же, как метод send() класса LoadVars, то есть создает на основании доступных для перечисления свойств вызвавшего его объекта строку с парами имя-значение, переводит ее в URL-кодировку и затем отправляет ее вместе с запросом скрипту. На втором этапе метод sendAndLoad() импортирует сгенерированный текстом скрипт подобно тому, как это делает метод load класса LoadVars.

При использовании метода sendAndLoad() отправляющий данные и принимающий ответ объекты класса LoadVars лучше делать различными, даже если повторно этот метод применяться не будет. Дело в том, что код, обрабатывающий сгенерированный серверным скриптом текст, всегда помещается в обработчик события onLoad или события onData принимающего ответ объекта LoadVars. Если этот же объект будет отсылать запрос, то в число отправляемых переменных будет включена созданная на основании свойства onData или onLoad переменная. Действительно, обработчик для событий создается вами, поэтому он не защищен от перечисления. Все же доступные для обхода циклом for-in переменные вызывающего метод sendAndLoad() объекта класса LoadVars переводятся в пары имя-значение и пересылаются серверному скрипту. Наличие же непредусмотренных переменных может сбить работу алгоритма. Чтобы этого не произошло, можно защитить метод onLoad или onData от перечисления при помощи недокументированной функции ASSetPropFlags(). Но проще разнести функции отправителя данных и получателя ответа по разным объектам.

Ввиду того что методы send() и load() класса LoadVars мы разобрали весьма обстоятельно, то подробно описывать метод sendAndLoad() не имеет смысла. Поэтому сразу перейдем к примеру.

Используя ActionScript и PHP, создадим простейший почтовый клиент, из которого можно будет отправлять письма подобно тому, как это делается из The Bat! или Outlook Express. Такие клиенты

можно встретить на многих сайтах, где они используются главным образом для отправки сообщений владельцам ресурса.

Это кажется удивительным, но элементарный почтовый клиент можно создать буквально за несколько минут, Для этого нужно выполнить действия, приведенные ниже.

9. Сначала мы должны реализовать нашу задумку в «железе». Для этого создаем четыре поля ввода. Первое (назовите его sender name) будет служить для задания имени отправителя. Втоpoe (sender\_mail) — для указания адреса отправителя. Третье (receiver\_mail) — адреса получателя. Четвертое (subject) будет использоваться для указания темы письма. Затем добавьте очень большое поле ввода с именем letter text, в котором будет прописываться текст письма. Подпишите все поля. Далее создайте кнопку, при нажатии которой письмо будет отправляться. Назовите ее send. Последним элементом, который следует ввести в создаваемый почтовый клиент, должно быть динамическое поле для отображения информационных сообщений. Создайте его и назовите info.

Кстати, чтобы поля почтового клиента были более похожи на стандартные формы HTML, для их создания нужно использовать компонент TextArea (если поле должно быть многострочным) или Text Input (для однострочной формы).

Данные компоненты управляются практически точно так же, как и обычные поля ввода.

9. Создаем код ActionScript. В первую очередь нужно отключить поддержку Unicode, так как РНР работает с восьмибитовым текстом:

System.useCodepage=true;

9. В информационном поле следует отобразить краткую инструкцию по использованию почтового клиента:

info.text="Заполните все поля, наберите текст сообщения и нажмите кнопку \ "Отправить \"";

9. Далее нужно создать объект-отправитель и объект-получатель класса LoadVars:

```
var s_and_1_obj:LoadVars=new LoadVars(); // Отправитель
var rec_obj:LoadVars=new LoadVars(); // Получатель
```
9. При нажатии кнопки send содержимое полей должно быть перенесено в свойства объектаотправителя, после чего должен быть задействован метод sendAndLoad(). Так как между нажатием send и получением ответа от сервера может пройти довольно значительный промежуток времени, то, чтобы не возникла неопределенность, в поле info следует вывести сообщение «Письмо отправляется...».

```
send.onPress=function():Void {
  s and 1 obj.sender name=sender name.text;
  s and 1 obj.sender mail=sender mail.text;
  s and 1 obj.receiver mail=receiver mail.text;
  s and 1 obj.subject=subject.text;
 s and 1 obj. letter text=letter text. text;
  s and 1 obj.sendAndLoad("http://www.mysite.ru/mail.php", rec obj, "POST"
\};
info.text="Письмо отправляется...";
\} ;
```
9. Об успешности отправки письма сервер будет сообщать в своем ответе. Этот ответ следует отобразить в информационном окне:

```
rec obj.onData=function(text:String):Void {
   info.text="CepBep cooбщает: "+text;
```
9. Flash-составляющая почтового клиента готова. Теперь нужно написать код на PHP. Вначале мы должны вылелить в отдельные переменные переданные значения полей. Так как для передачи данных использовался метод POST, полученные от фильма данные будут храниться в глобальном массиве \$ POST:

```
$receiver=$_POST['receiver_mail'];
$subject=$ POST['subject'];
$text=$_POST['letter_text'];
$from='From:'.$_POST['sender_name'].'<'.$_POST['sender_mail'].'>';
```
Обратите внимание, как была задана переменная \$from, соответствующая полю «От» традиционных почтовых клиентов. В нашем приложении имя отправителя и его адрес прописываются в разных полях. По стандарту же они должны указываться в одном поле «От» (например, «От: «Дмитрий Гурский» <diis\_ignotis@tut.by>»). Поэтому текст из полей имени и адреса отправителя мы объединяем в одну строку, для чего используем оператор конкатенации «.».

8. Лля отправки письма в PHP используется функция mail(), имеющая следующий синтаксис:

```
mail(receiver, subject, text, sender)
```
где:

- $r$ есеіvе $r$  строка с адресом получателя,
- subject строка с темой письма,
- text текст письма.
- sender информация об отправителе (и прочие необязательные данные).

В нашем случае параметры функции mail() должны быть заданы следующим образом:

```
$success=mail($receiver, $subject, $text, $from);
```
9. При успешной отправке письма функция mail() возвращает TRUE. При неудаче возвращено будет FALSE. Основываясь на возвращенном mail() значении, мы должны отправить пользователю сообщение о том, удалось ли послать письмо:

```
if(Ssuccess) {
  echo 'Письмо успешно отправлено';
} else \{echo 'Письмо отправить не удалось. Проверьте, все ли поля заполнены.';
\}
```
Готово. Поместите файл с PHP-кодом на любой доступный вам сервер, задайте ссылку на него в первом параметре метода sendAndLoad() и попытайтесь отправить письмо. Если не получится, то, скорее всего, администратор сервера заблокировал работу функции mail() (чтобы домен не использовался как площадка для рассылки спама). Если вы будете отправлять письмо с бесплатного хостинга, то его вполне может «убить» и почтовый фильтр. Но в идеале созданный почтовый клиент может работать не хуже клиентов на серверах почтовых служб.

#### 17.3.3. Задание заголовков запроса

Важным преимуществом использования класса LoadVars для отправки запроса серверному скрипту по сравнению с применением функций getURL() и getVariables() является то, что при этом вы можете самостоятельно формировать HTTP-заголовок. Поясним, что это такое и зачем оно нужно.

 $\}$ ;

Запрос протокола HTTP образован двумя частями: блоком заголовков и блоком содержания. Блок содержания — это полезная нагрузка, для пересылки которой и создается соединение. Блок заголовков предназначен для хранения служебной информации. Заголовков запроса в HTTP 1.1 имеется несколько десятков. Лишь отдельные из них обязательные, остальные передаются при необходимости. Опишем для примера несколько заголовков.

- **Content-Type.** Этот заголовок определяет тип пересылаемых данных. Так как класс LoadVars пересылает URL-кодированные пары имя-значение, то этот заголовок по умолчанию имеет значение application/x-www-form-urlencoded. Но его можно заменить на text/html (если передается HTML), text/plain (если пересылается обычный текст), text/xml (если данные представляют собой документ ХМL).
- **Accept-Language.** Язык (или языки), которым владеет пользователь. Задается стандартным двухбуквенным сокращением («en» — английский, «ru» — русский и т. д.).
- **Host.** Имя сервера, к которому осуществляется подключение.
- **Date.** Дата и время отправки сообщения.

По умолчанию плейер включает в запрос минимальное количество заголовков. Это оправданно, так как позволяет экономить в объеме отправляемых на сервер данных. Но иногда бывает необходимо вводить в запрос отсутствующие в нем заголовки или же менять стандартные значения обязательных заголовков на собственные. Решить эти задачи позволяет метод addRequestHeader() класса LoadVars. Данный метод имеет два варианта синтаксиса. Первый используется, если создать или переопределить нужно только один заголовок:

sender.addRequestHeader(headerName, headerVaiue);

где:

- headerName строка с названием заголовка,
- headerValue строка с содержимым заголовка.

Если ввести в запрос или переопределить нужно сразу несколько заголовков, то их имена и значения должны быть переданы методу addRequestHeader() в массиве:

sender.addRequestHeader([neaderName1,headerValue1,...,headerNameN, headerValueN]);

Использовать метод addRequestHeader() можно, только если данные пересылаются при помощи метода POST. В случае метода GET заголовков просто нет.

Возможность самостоятельно задавать HTTP-заголовки иногда может оказаться просто незаменимой. Например, представьте, что ваш сайт взаимодействует со скриптом на сервере новостей. То, на каком языке будут выведены новости, зависит от значения заголовка Accept-Language, который задается плейером исходя из стандартного языка операционной системы. Однако вполне может быть так, что язык, используемый на компьютере, не родной для пользователя (например, он, будучи в командировке, может выйти в Сеть из Интернет-кафе). Очевидно, что пользователь должен иметь возможность самостоятельно определять, новости па каком языке должны быть подгружены. Для этого в интерфейс нужно ввести меню, содержащее основные мировые языки. Исходя из сделанного пользователем выбора, следует задать заголовок Accept-Language. Сделать это можно приблизительно следующим кодом:

Не все стандартные заголовки НТТР-запроса могут быть заданы или переопределены методом addRequesIHeader(). Следующие заголовки являются недоступными: Accept-Ranges, Age, Allow, Allowed, Connection, Content-Length, Content-Location, Content-Range, ETag, Host, Last-Modified, Locations, Max-Forwards, Proxy-Authenticate, Proxy-Authorization, Public, Range, Retry-After, Server, TE, Trailer, Transfer-Encoding, Upgrade, URI, Vary, Via, Warning, WWW-Authenticate.

Наиболее часто приходится изменять значение заголовка Content-Type, сообщающего серверу, данные в каком формате содержатся в «теле» запроса. Например, если вы не хотите, чтобы серверный скрипт разбирал отправленные данные как пары имя-значение в URL-кодировке, то присущую по умолчанию заголовку Content-Type строку application/x-www-form-urlencoded нужно заменить на «text/plain» (обычный текст). Сделать это можно, используя метод addRequestHeader(). Но проще воспользоваться свойством contentType класса LoadVars:

```
var sender:LoadVars=new LoadVars();
trace(sender.contrib); // B_{bIBOJMT}: application/x-www-form-urlencoded
sender.cententType="text/plain";
```
## 17.4. Работа с сокетами

Представьте, что перед вами стоит задача создать чат или многопользовательскую игру. Как вы будете действовать? Как вы реализуете связующее звено на сервере, которое будет служить для передачи сообщений от одного пользователя другому (или другим)? Наиболее простой вариант написать необходимый код на одном из серверных языков и обмениваться с ним данными по протоколу НТТР. Однако у такого подхода имеются существенные недостатки, связанные с особенностями протокола НТТР. Дело в том, что данный протокол основан на запросах, то есть соединение между клиентом и сервером непостоянное. Оно создается при необходимости отправить запрос. После получения ответа на этот запрос соединение обрывается.

Протокол НТТР был разработан с целью минимизации нагрузки на сервер при работе с НТМLсайтами, и он весьма эффективен, когда данные должны импортироваться строго по команде пользователя. Но с использованием HTTP довольно проблематично организовать непрерывный обмен данными. Например, при создании чата серверный код нужно написать таким образом, чтобы при поступлении сообщения от одного посетителя оно тут же пересылалось другим пользователям. Можно ли реализовать этот механизм, например, при помощи PHP? Нет! Сервер не может отправить HTTP-запрос клиенту, даже если он запишет в базе данных его IP-адрес. В случае HTTP взаимодействие одностороннее: клиент отправляет серверу запрос, сервер на него отвечает (но не наоборот). Это означает, что сервер никак не сможет проинформировать пользователя о том, что у него есть новые ланные.

Единственный способ организовать нечто подобное на непрерывный обмен информацией заключается в том, что клиентская машина должна периодически отправлять на сервер запрос относительно того, не поступили ли для нее новые данные. Если они есть, то сервер отправит их пользователю в своем ответе. Если же данные еще не поступили, то запрос следует повторить через некоторое время.

Метод эмулирования непрерывного соединения при использовании для обмена данными протокола НТТР, основанный на периодических запросах со стороны клиента, называется методом опроса (polling method). Метод опроса ввиду своей простоты широко используется на практике при создании чатов и других систем, в которых мгновенная реакция на поступление новых данных не критична. Но если вы создаете сетевую игру вроде Quake, биржевое приложение или видеочат, то метод опроса оказывается неэффективным. Конечно, вы можете отправлять запросы на НТТРсервер каждые 0,1 секунды. Однако это чревато перегрузкой сервера и необоснованно большим трафиком (каждый запрос сопровождается пересылкой объемного заголовка), которые сделают задержку в поступлении данных просто огромной.

Главный недостаток обмена данными по HTTP заключается в однонаправленности соединения, т.

е. инициатива обмена данными может исходить от клиента, но не от сервера. Плохо и то. что соединение при использовании HTTP создается только на один запрос. Нельзя ли как-то между клиентом и сервером организовать непрерывное двунаправленное соединение? Оказывается, можно. Для этого нужно сделать шаг вниз в иерархии сетевых протоколов, перейдя с HTTP, протокола более высокого прикладного уровня, напрямую на ТСР, основной протокол транспортного уровня. Важно понимать, что данные в Интернете доставляются именно при помощи протокола ТСР. Протокол же НТТР — это лишь надстройка для ТСР, созданная для внедрения концепции запросов, Смысл ее существования заключается в ограничениях, от которых мы хотим избавиться. Поэтому, пересылая данные напрямую по ТСР, можно получить и двунаправленность, и непрерывность соединения.

Основой протокола ТСР являются сокеты. Сокет — это просто конечная точка транспортного соединения. Если представить соединение как трубопровод, по которому перекачиваются данные с одной машины на другую, то сокетам будут соответствовать насосные станции на концах трубопровода. Каждый сокет однозначно адресуется IP-номером компьютера и портом. Кратко опишем ЭТИ ПОНЯТИЯ.

IP-номер чем-то напоминает обычный телефонный номер. У каждого подключенного к Сети компьютера есть свой IP, который представляет собой 32-битовое цело число, которое принято записывать в виде четырех десятичных чисел от 0 до 255, разделенных точками (например, 171.34.78.14). Если один компьютер хочет связаться с другим, то он должен предоставить средствам маршрутизации его IP-номер. Подобно тому, как телефонный номер включает код страны, региона, города, так и по IP можно получить довольно точную информацию о местонахождении компьютера. В общем, нет различий между IP сервера и IP компьютера обычного пользователя Сети. Само деление на «сервер» — «клиент» не проявляется на уровне сетевых протоколов. Явно его можно увидеть только на прикладном уровне, к которому относятся, например. НТТР и служба DNS. Единственное различие между клиентскими машинами и сервером на сетевом уровне заключается в том, что у сервера IP постоянный, а у подключающегося через модем пользователя IP динамичный и выделяется случайным образом из доступного провайдеру интервала (но это не строгое правило; если пользователь имеет выделенную линию, то его IP вполне может быть постоянным). Благодаря тому что серверы постоянно подключены к Сети и имеют неизменный IP, к предоставляемым ими ресурсам всегда можно получить доступ.

Это кажется удивительным, но компьютер может иметь IP-номер, даже если у него нет в данный момент доступа к Сети. Этот IP имеет постоянное значение (127.0.0.1) и полезен, если вы хотите протестировать любую систему клиент-сервер локально. Для флешеров наличие подобного IP очень важно, так как это позволяет проверить работу сокета-сервера до того, как он будет установлен на нужном домене.

Итак, чтобы на сетевом уровне один компьютер мог установить соединение с другим, он должен знать его IP-номер. Однако IP-номера удобны для машин, но не для людей (запомнить число из 12 цифр сложно). Поэтому в Интернет была введена служба доменных имен (DNS), дающая возможадресовать ресурс не IP, а именем. Согласитесь, что запомнить ность сочетание www.macromedia.com проще, чем 204.87.25.56. Для перевода доменных имен в IP существуют специальные DNS-серверы, на которых хранятся таблицы с IP всех серверов, имеющих доменное имя. IP-адреса основных DNS-серверов есть у отвечающих за соединение служб операционной системы. Когда браузер или Flash-плейер встречают ссылку с доменным именем, он отправляет запрос на известный операционной системе DNS-сервер. Если он сможет установить соответствие доменного имени IP, то IP-адрес пересылается пользователю. И уже исходя из него устанавливается соединение.

Кстати, в URL можно использовать не только доменные имена, но и напрямую IP (например, http://223.78.56.12/index.html). Однако на практике эта возможность применяется редко.

IP-номер адресует компьютер. Однако на одном компьютере может работать несколько служб, получающих или посылающих данные по Сети. Например, одновременно может быть запущен

файловый менеджер, браузер, видеочат, программа электронной почты. Как определить, для какой из служб поступили данные? Очевидно, что каждая система должна обмениваться данными по отдельному «трубопроводу». Чтобы разделить большую «трубу», по которой перекачиваются данные с одного компьютера на другой, на маленькие «трубопроводы», распределяющие данные между приложениями, было введено понятие порта.

Порт — это некий чисто виртуальный канал, по которому приложение получает данные. На уровне реализации никакого физического устройства, соответствующего порту, нет (многие путают сетевые порты и порты ввода-вывода на персональном компьютере, вроде СОМ или LPT). Просто когда формируется пакет с данными, в нем указывается, на какой порт он должен поступить. Принимающая сторона, получив этот пакет, смотрит, какое приложение занимает целевой порт, и передает данные ему. Если упрощать, то IP можно представить как номер дома, а порты как квартиры.

Номер порта задается 16-битовым числом-. Это означает, что всего имеется 65 536 портов. Теоретически, обращаясь к какой-то службе ресурса, мы должны указывать номер занимаемой ею порта. Но реально U RL с портом можно встретить очень редко (но они есть и имеют приблизительно следующий вид: hitp://www.mysite.ru:8080). Дело в том, что все стандартные Интернет-сервисы имеют зарезервированные порты. Так, HTTP соответствует 80 порт, FTP - 12, POP3-110, Telnet  $-23$  и т. д. Зарезервированные порты имеют номера от 0 до 1023. Браузер знает, что НТТР-сервер всегда занимает 80 порт, поэтому он автоматически использует его при обращении к ресурсу, адресуемому ссылкой с префиксом «http://».

Если вы создадите собственную службу, то системный администратор должен будет выделить для нее порт или интервал портов. Наверняка номер предоставленного вам порта будет лежать в интервале от 5001 до 65 535 (порты с номерами 0-1023 занимают стандартные службы, порты 1024—5000 зарезервированы для временного использования при установлении соединения). Обычно для чата или сетевой игры бывает необходим интервал портов. Это связано с тем, что любое ТСР-соединение является двухточечным, поэтому к одному порту одновременно может быть подключен только один клиент. Кстати, во многом из-за невозможности широковещания в ТСР и был разработан протокол НТТР: кратковременные запросы дают возможность одновременно взаимодействовать с 80-м портом сервера сразу нескольким клиентам.

Итак, «действующими лицами» протокола TCP являются сокеты, которые адресуются номерами IP и порта. Как происходит взаимодействие между ними? Один сокет должен находиться в режиме прослушивания, постоянно ожидая вызова из Сети. Ему соответствует проигрываемая в бесконечном цикле программа, называемая демоном. Такой сокет принято называть сокетом-сервером. Другой сокет присылает сокету-серверу запрос на установку соединения. Этот сокет называется клиентом. Если сокет-сервер не занят, то он отправляет клиенту подтверждение готовности установить соединение, после чего начинается обмен данными.

После того как соединение будет открыто, какие-либо различия между сокетом-сервером и сокетом-клиентом теряются. Они оба могут как отправлять, так и получать данные. Причем получение и отправка данных может происходить одновременно (т. е. ТСР-соединение является полнодуплексным). Это резко отличает обмен данными напрямую по ТСР от использования НТТР. В НТТР понятия «клиент» и «сервер» легко различить, а отправка запроса и получение ответа во времени четко разделены.

НТТР-соединение существует только в течение одного запроса. Соединение между сокетами протокола ТСР может быть активно сколь угодно долго. Чтобы разорвать его, одна из сторон должна дать соответствующую команду (или просто выйти из Сети).

Используя ActionScript, можно создать сокет-клиент. Для этого предназначен класс XMLSocket, о котором поговорим в п. 17.4.1. Чтобы создать сокет-сервер, можно использовать любой универсальный язык (чаще всего применяется Java) или же серверный скрипт вроде PHP. Написать сокетклиент довольно легко. Однако реализация качественного сокета-сервера очень непростая задача,

требующая глубоких познаний в сетевых технологиях и программировании. Поэтому при создании флеш-проектов чаще используют готовые сокеты-серверы, которых довольно много (их обзор дан в п. 17.4.2), причем большинство из них бесплатные или продаются по более-менее доступной цене.

Заканчивая это краткое введение в технологию сокетов, перечислим основные достоинства передачи данных напрямую по протоколу ТСР по сравнению с применением НТТР.

- Данные может пересылать как клиент, так и сервер (впрочем, такое деление в ТСР условно).  $\bullet$ Это позволяет осуществлять значительно более оперативный обмен данными, чем при использовании метода опросов, применяемого для эмуляции непрерывного обмена информацией в HTTP.
- НТТР-запросы имеют довольно объемные заголовки. Пакетам же ТСР характерна весьма ком- $\bullet$ пактная служебная часть (всего 40 байтов). Поэтому применение сокетов приводит к ощутимому сокращению трафика. Это важно, если поток данных интенсивный (что вполне вероятно, например, в случае игры вроде Quake).
- Используя сокет-соединение, вы всегда знаете, «па проводе» ли еще принимающая сторона.  $\bullet$ Поэтому, например, вы сможете сразу же удалить пользователя из числа посетителей чата, если связь с ним оборвется. Если же вы создадите тот же чат на основе HTTP, то сервер не будет иметь абсолютно никакого представления о том, находятся ли посетители еще в Сети или уже нет. Конечно, можно удалять посетителя из чата, если от него довольно долго нет запросов. Однако при этом 5-10 минут будет неопределенность.
- С использованием сокетов можно обмениваться данными со стандартными службами. Напри- $\bullet$ мер, во Flash 7 уже вполне реально создать почтовый клиент, который будет отправлять письма напрямую почтовому серверу (ранее для этого требовался прокси-сцепарий вроде того, который мы написали в п. 17.3.2).

Казалось бы, если сокеты так хороши, то почему бы не использовать их для взаимодействия с сервером всегда. Увы, но у сокетов есть свои недостатки, которые прямо противоположны достоинствам протокола НТТР.

- Сокет-сервер представляет собой демон непрерывно работающую программу. Чтобы иметь  $\bullet$ возможность установить и запустить такую программу (а также выделить для сервера порт или интервал портов), вы должны иметь статус администратора. Это возможно, если у вас есть свой Интернет-сервер или же вы купили очень качественный хостинг. И первый, и второй случай подразумевают довольно ощутимые денежные расходы. Если же вы пользуетесь бесплатным хостингом, то запустить сокет-сервер вам никто не позволит. Например, на таких хостингах заблокированы даже безобидные функции PHP вроде gethostbyname(), позволяющие получить IP номер ресурса на основании доменного имени. Что уж говорить про сокеты, отвечающие за создание которых функции крайне небезопасны!
- $\bullet$ Чтобы создать хороший сокет-сервер, вы должны на очень высоком уровне владеть сетевыми технологиями и знать один из универсальных языков. Купить же готовый сервер могут позволить себе далеко не все.

## 17.4.1. Класс XMLSocket

Класс XMLSocket() предназначен для создания сокета-клиента. Довольно странное название этого класса объясняется тем, что чаще всего в случае многопользовательских игр и качественных чатов клиент и сервер обмениваются данными в формате XML. Однако при помощи XMLSocket() можно отправить на сервер или получить от него любую текстовую информацию, а не только документы XM L (поэтому правильнее было бы назвать класс XMLSocket просто Socket).

Организация любого TCP-соединения начинается с создания объекта класса XMLSocket;

var socket: XMLSocket=new XMLSocket();

Затем нужно отправить предложение установить соединение необходимому сокету-серверу. Для этого служит метод connect(), имеющий следующий синтаксис:

socket.connect(server, port);

где:

server — Интернет-сервер, на котором располагается программа-демон, исполняющая роль  $\bullet$ сокета-сервера. Может адресоваться как IP-номером, гак и доменным именем. По умолчанию фильм может создать соединение лишь с сокетом-сервером, располагающимся на том же домене, с которого он был получен сам. Как можно обойти это ограничение, читайте в п. 17.1.5;

Если соединение должно быть организовано с сокетом-сервером па том же домене, откуда был получен фильм, то его адрес прописывать необязательно.

В качестве первого параметра метолу connect() можно передать просто null или пустую строку:

port - целое число, задающее номер порта, с которым связан целевой сервер-сокет. По  $\bullet$ умолчанию нельзя подключиться к порту с номером меньше 1024. Это ограничение введено с целью предотвращения атак на порты стандартных служб. Однако если у вас имеется высокий административный доступ к домену, с которым будет устанавливаться соединение, то данное ограничение можно преодолеть. Как это сделать, описано в п. 17.1.5.

В качестве результата метод connect() возвращает true, если запрос на открытие соединения был успешно отправлен. Если же параметры были заданы неверно, то connect() возвратит false.

Если сокет-сервер будет найден и он примет предложение организовать соединение, то им клиенту будет отправлено подтверждение. Аналогичное сообщение будет послано сервером, если он отклонит запрос. При получении ответа от сокета-сервера, сокет-клиент Flash-фильма вызовет событие onConnect. Это событие также произойдет, если необходимый сервер просто не будет найден, компьютер не имеет активного соединения с Сетью или же не были учтены ограничения, связанные с политикой сетевой безопасности. Об успешности попытки установить соединение можно будет судить по значению параметра, переданного обработчику события onConnect. Если оно будет true, то TCP-соединение установлено и можно посылать данные (или ожидать их прихода от сервера). Если же оно равно false, то сервер отклонил запрос (или же он просто не был найден).

```
var socket: XMLSocket=new XMLSocket();
if (!socket.connect("www.mysite.ru",9875)) {
   trace("He yqanock ormpan-B sanooc");
\}socket.onConnect=function(success:Boolean):Void {
   if (!success) {
     trace("Не удалось установить соединение");
   \} else \{trace("Соединение успешно установлено");
   \}\};
```
Событие onConnect обычно используется для установки некоего флага, который будет показывать остальному коду, что можно начать отправлять данные или ожидать их прихода от сервера.

Чтобы отправить данные сокету-серверу, нужно воспользоваться методом send(). В качестве параметра данный метод принимает строку с подлежащим пересылке текстом. Он дополняет текст этой строки нулевым байтом (первый символ любой кодировки, основанной на ASCII) и отправляет ее серверу. Например:

Распространено заблуждение (основанное, отчасти, на названии класса XMLSocket), что в качестве параметра метод send() принимает объект класса XML. На самом деле это не так. Аргументом send() может быть любой объект данных. Перед отправкой же он будет преобразован в строку. Приведение к типу string объекта XML даст соответствующий XML-документ, поэтому объекты XML можно передавать методу send() напрямую.

Ограничений на объем пересылаемых по ТСР данных нет. В крайнем случае, информация будет просто распределена между несколькими ТСР-сегментами.

Класс XMLSocket не дает возможности узнать, было ли получено сообщение сервером или же оно оказалось потеряно (что с учетом надежности ТСР крайне маловероятно). Нельзя также напрямую определить, с какой задержкой данные были доставлены. Если факт получения сервером данных должен быть подтвержден, то просто настройте его так, чтобы он отправлял клиенту простое сообщение в ответ на приход от него информации.

Огромным достоинством передачи данных с использованием сокетов по сравнению с НТТР является то, что при этом данные может послать не только клиент, но и сервер. Причем отправка ими сообщений происходит абсолютно взаимонезависимо.

Однако эти преимущества ТСР имеют не очень приятное следствие: заведомо нельзя сказать, когда в фильм поступят данные от сервера. К счастью, в ActionScript эта проблема легко решается. Зарегистрировать момент поступления данных позволяет событие onData. В качестве параметра его обработчику передается переданный сервером текст:

```
// В Output будут выводиться все присылаемые сервером сообщения
socket.onData=function(text:String):Void {
  trace("Сервер сообщает: "+text);
\}
```
О том, что текст поступил полностью, сокет-клиент судит по нулевому байту, которым сервер должен завершать любое сообщение. Наличие нулевого байта очень важно, так как иначе сообщения будет проблематично разделить (вполне может оказаться так, что часть одного сообщения придет в TCP-сегменте с другим сообщением). Собственно, событие onData происходит именно тогда, когда обнаруживается нулевой байт. Текстом же сообщения считается весь текст, полученный от сервера между двумя событиями onData (т. е. участок данных, ограниченный двумя нулевыми байтами).

Кстати, хотя нулевой байт и завершает любое сообщение, в его текст, передаваемый обработчику события onData в параметре, он не включается.

На практике сокеты чаше обмениваются данными в формате XML, нежели простыми сообщениями или строками с парами имя-значение. Чтобы это учесть, разработчики класса XMLSocket добавили в него возможность разбора XML-документов с преобразованием их в соответствующие объекты класса XML. Разбор XML-документа запускается в том случае, если у события оп Data нет обработчика (его наличие говорит о том, что пользователь хочет работать с полученным от сервера текстом напрямую). Если документ корректный и разбор прошел успешно, то возникает событие onXML, обработчику которого передается созданный на основании документа объект класса  $XMI$ .

Когда соединение выполнит свою функцию, его нужно закрыть. Для этого недостаточно просто удалить объект класса XM LSocket. Особое сообщение должно быть отправлено сокету на другом конце соединения. Для этого служит метод close():

```
socket.close();
```
Merog close() не удаляет объект класса XMLSocket. Поэтому он может быть использован повтор- $H<sub>O</sub>$ 

Соединение может закрыть не только сокет-клиент, но и сокет-сервер. Кроме того, может произойти сбой или обрыв связи, который повлечет за собой разрушение соединения. Естественно, что качественно разработанное приложение должно адекватно реагировать на подобные ситуации (например, при этом можно попробовать восстановить соединение, а при неудаче вывести сообщение для пользователя). Узнать, что соединение было оборвано, можно благодаря наличию события onClose.. Например:

```
// При обрыве связи пытаемся восстановить соединение
socket.onClose=function():Void {
  this.connect("www.mysite.com",8080);
\};
```
Событие onClose происходит, когда соединение обрывается сокетом-сервером или разрушается из-за какой-то ошибки, но вызов метода close() не сопровождается событием onClose.

#### 17.4.2. Создание сокета-сервера

Создание хорошего сокета-сервера — это задача, на порядок превосходящая по сложности реализацию сокета-клиента. Для ее решения, естественно, нельзя использовать ActionScript. Сокетсервер можно написать на любом универсальном языке программирования или же используя такие серверные скриптовые языки, как Perl или PHP. Чаще же всего сокеты-серверы создаются на Јаvа, который, с одной стороны, прекрасно приспособлен для сетевого программирования, а с другой — обеспечивает высокую производительность сервера и удовлетворительную степень безопасности для компьютера, на котором запускается сервер.

Подробное описание создания сокета-сервера выходит за пределы тематики этой книги. Но для демонстрации приведем код небольшого сервера на РНР, который просто пересылает полученные от клиента сообщения ему же. Елинственное, о чем нужно всегла помнить, созлавая такой сервер, — конец сообщения должен обозначаться нулевым байтом (в PHP нулевой байт задается escapeпоследовательностью \0).

```
<?php
// Разрешаем скрипту выполняться неограниченно долго
// (сервер - это программа-демон, которая работает в бесконечном цикле)
set time limit (0);
// Записываем в переменную IP-номер домена, на котором располагается скрипт
$address=gethostbyname($ SERVER['SERVER NAME']);
Sport=10000; // Записываем номер порта, отведенный под сокет-сервер
// Инициализируем новый сокет
$sock=socket_create(AF_INET,SOCK__STRSAM, 0);
// Связываем сокет с IP и портом
socket_bind($sock,$address,$port);
// Включаем сокет-сервер в режим прослушивания вызовов от сокетов-клиентов
socket\_listen({$sock, 5});// Запускаем бесконечный цикл, в котором проверяем, не присоединился ли
// к сокету-серверу клиент
while (1) {
   $acc=socket accept($sock);
   // Если соединения нет, то сразу перехолим к следующей итерации
   if (!\$acc) {
     continue 1;
   // Если клиент присоединился, то запускаем цикл, в котором считываем
// поступающие от неге данные, и записываем их в строку $buf
   $but='':while(1) {
      $buf.=socket_read[$acc, 204S); // Считываем доступные данные
   // Если от клиента поступает команда close, то отключаем соединение
```

```
if \{\text{buf} == \text{close}\0\) {
          socket close($acc);
          break 2;
   // Если от клиента поступает команда quit, то останавливаем работу
// сервера
      if (\text{}_i \text{buf} == 'quit \0') {
         break 1;
   // Если новую партию считанного текста завершает нулевой байт,
// значит сообщение закончено. Его нужно переслать назад клиенту,
// и начать цикл сначала.
      if(substr($but, strlen($but)-1,1)=='\0')){
          socket write($acc,$buf);
          $but='':\mathcal{E}\}\mathcal{E}
```
Запустить такой сервер можно обычным запросом метода send() класса LoadVars. Правда, чтобы он работал, интерпретатор РН Р, установленный на домене, должен поддерживать библиотеки функций сокетов. Кроме того, не должен быть включен безопасный режим, в котором эти функции будут заблокированы.

Тестируя сервер, установите ограничение на время выполнения кода при помощи функции set time limit(). Иначе при возникновении ошибки он вполне может вызвать сбой в работе остальных служб домена.

Приведенный сокет-сервер носит чисто учебный характер. Он максимально упрошен, так что в нем даже не производится обязательная для приложений такого рода обработка ошибок. Он создан с единственной целью — продемонстрировать принципы реализации сокетов-серверов. Поэтому не нужно относиться к нему критично, даже если малейший сбой вызывает прекращение его работы.

Если вы не сильны в сетевом программировании, то не рекомендуем вам браться за создание сокета-сервера. Это не только займет у вас немало времени, но и потребует отменной усидчивости и готовности читать скучнейшие спецификации. Имеется немало готовых сокетов-серверов, как коммерческих, так и распространяемых бесплатно, которые можно эффективно использовать, имея самые отдаленные представления о том, как они работают. Более того, на рынке есть несколько мощных серверов, которые были созданы специально под Flash. Они не очень дорогие и вполне доступны даже российскому разработчику. Кратко опишем наиболее широко используемые сокеты-серверы.

- ElectroServer от компании Electrotank (http://www.electrotank.com). Высокопроизводительный  $\bullet$ Java-сервер, предназначенный для создания чатов и многопользовательских игр на Flash. Наиболее популярен среди разработчиков. Принимает команды и данные в формате XML. Однако на практике работать с XML не приходится, потому что написан класс ElectroServerAs, который позволяет взаимодействовать с сервером так, как будто он также создан на ActionScript. Имеется бесплатная версия ElectroServer, которая поддерживает до 20 соединений.
- Unity Socket Server от Колина Мука (http://www.moock.org/unity/). Хороший сокет-сервер на  $\bullet$ Java, однако более слабый, чем ElectroServer. Отлично поддерживает чаты. Значительной долей своей популярности обязан тому, что был создан автором наиболее распространенного на Западе руководства по ActionScript.
- Fortress от компании Xadra (http://www.xadra.com). Мощный и дорогой Java-сервер, созданный  $\bullet$ специально для реализации многопользовательских игр.

# 17.5. Работа с XML

XML — это одна из наиболее важных в истории информатики разработок в, области синтаксиса документов. За последние 30 лет XM L получил очень широкое распространение. Он стал синтаксисом новых форматов документов практически во всех сферах применения компьютеров. Чем же так хорош XML и чем данная технология может помочь Flash-разработчику?

XML — самый простой, понятный и гибкий из всех изобретенных синтаксисов документов. В мире компьютеров же к форме текстового документа можно привести любую структуру данных. Следовательно. XML полезен как лучший формат сохранения и передачи структурированных данных. Конечно, зачастую структуру данных можно представить и в более элементарной, чем XML, форме строки с парами имя-значение. Например, если вам нужно передать на сервер следующий объект:

```
var capitals: Object=[England: "London", USA: "Washington", Russia: "Moscow"};
```
то его вполне приемлемо записать в такой форме:

```
England=London&USA=Washington&Russia=Moscow
```
Программа буквально из нескольких строк кода сможет воссоздать на основании такой строки исходный объект (или аналогичную ему структуру данных той системы, в которую вы передаете информацию).

Но что, если в свойстве объекта будет храниться другой объект или массив? При этом представить его линейной структурой, которой является строка с парами имя-значение, будет весьма проблематично. А ведь степень вложенности объектов и сложность связей между ними могут быть любыми... Чтобы представить подобные древовидные структуры данных, нужен формат, способный однозначно их описать при сколь угодно большой степени вложенности элементов. И таким форматом является XML. Например, объект

```
var peoples: Object={Jonh: {age: 24, phones: [34563459, 845677563]}, Bob: {age: 31,
phones: [28965745].
```
можно описать таким XML-документом:

```
<peoples>
   <person name='Jonh'>
      <age value='24'/>
      <phones>
         <number>3456459</number>
         <number>845677563</number>
      </phones>
   </person>
   <person name='Bob'>
      <age value='31'/>
      <phones>
         <number>28965754</number>
      </phones>
   </person>
</peoples>
```
Подобным образом XML дает возможность представлять в виде текстовых документов структуры данных любой сложности. Воссоздать же на основании XML-документа более подходящую для обработки и анализа языком программирования структуру данных ввиду простоты и однозначности правил синтаксиса XML будет очень легко. Более того, для этого наверняка не придется писать никакой код. Дело в том, что сейчас в любом более-менее широко распространенном универсальном или скриптовом языке есть библиотеки, отвечающие за работу с XML. В ActionScript за нее отвечают классы XML и XMLNode, при помощи которых XM L-документ представляется как дерево объектов.

Конечно, нечто подобное на XM L и, возможно, даже более подходящее для решения какой-то конкретной залачи можно прилумать и самостоятельно. Но лелать это не стоит. Помимо того, что при этом вам придется дополнительно написать большой фрагмент кода, вы потеряете одно из основных достоинств XM L — переносимость. Язык XML является стандартизированным и общепринятым форматом обмена данными между приложениями. Поэтому, например, преобразовав объект в XML-представление, вы можете передать его серверу, Java-приложению или СУБД. И любая из этих систем сможет преобразовать полученные данные в присущее ей внутреннее представление. Но чтобы система смогла разобрать ваш собственный формат описания структур данных, она должна быть создана вами. Данные же в формате XML являются переносимыми, то есть в них сможет разобраться практически любая система, а не только та, в которой соответствующий документ был создан.

Итак, первичная задача, для которой XML используется в ActionScript, связана с преобразованием структур данных в представление, в котором они могут быть сохранены и переданы стороннему приложению, а также на основании которого исходные структуры данных могут быть легко восстановлены в первоначальном виде. XML полезен также для создания сложных нелинейных описаний. Уже знакомая нам сфера использования XML — разметка текста.

Чтобы проиллюстрировать, насколько полезно владеть XML ActionScript-программисту, опишем несколько задач, наиболее эффективное решение которых связано с применением XML.

- Представьте, что вам необходимо создать Flash-приложение, в котором имитируется интерфейс Windows, Ключевым элементом такого приложения должен быть компонент, изображающий окно. Этот компонент следует сделать так, чтобы его содержимое, пункты главного и контекстного меню можно было задавать произвольно. Подменю главного меню могут иметь любую степень вложенности, Возникает вопрос: как наиболее просто задать главное меню и структуру его подменю? По сути говоря, здесь возникает задача описания дерева. А наиболее просто задать дерево можно как раз при помощи XM L.
- Классический пример использования XML фотогалерея. Как ее создать, чтобы в нее можно было добавлять новые фотографии и удалять старые, не производя перекомпиляцию фильма? Очень просто. Ее структуру нужно описать при помощи XML-документа, в котором будут храниться ссылки на нужные файлы. Разобрав этот документ, фильм подгрузит необходимые фотографии посредством функции loadMovie() или класса MovieClipLoader.
- XML-документ удобно использовать в качестве небольшой базы данных. Например, пред- $\bullet$ ставьте, что вы создаете игру и хотите ввести в нее возможность сохранения текущей игровой позиции. Чтобы однозначно воссоздать состояние игры, нужно знать значения всех ключевых свойств и переменных. Следовательно, чтобы сохранить игровую позицию, следует записать в XML-документе эти свойства и переменные, а затем отправить полученный файл на сервер. При необходимости его нужно будет загрузить, разобрать и переопределить нужные переменные и свойства — и игра начнется с того же места, на котором она была приостановлена.
- Лучший на данный момент сокет-сервер ElectroServer принимает данные и команды в виде XML-документов. Используя данный сервер, вы сможете создать многопользовательскую игру, чат или биржевое приложение.

Примеров применения XML можно привести еще очень много. Недаром данная технология стала столь популярной в последние годы. Хороший ActionScript-разработчик должен обязательно влалеть XML, так как без этого довольно сложно создать легко настраиваемое и расширяемое приложение, а также приложение, взаимодействующее с другими технологиями.

В этом параграфе изучим, как средствами ActionScript можно анализировать существующие и создавать новые XML-документы. Но так как не все читатели знают XML, сначала мы обсудим основные принципы данного языка. Ввиду простоты XML и ограниченности его поддержки во Flash

небольшого обзора будет вполне достаточно для того, чтобы рассмотреть XML в достаточном для решения основных практических задач объеме.

## 17.5.1. Введение в XML

### **История**

XML (Extensible Markup Language — расширяемый язык разметки) является потомком очень обобщенного и сложного языка SGML, разработанного в начале 1970-х под руководством Чарльза Гольдфарба, работавшего в компании IBM. SGM L был предназначен для тех же целей, для которых сейчас применяется XML, — семантической (проще говоря, смысловой) и структурной разметки текстовых документов. Однако широкого распространения SGML не получил по причине своей сложности (его официальная спецификация - это 150 страниц одних лишь технических деталей). Он настолько сложный, что ни один программный пакет так и не смог реализовать его полностью. По этой причине в 1996 году началась работа над упрошенной версией SGML, в которой были бы сохранены основные идеи языка Гольдфарба, однако были урезаны редко используемые и излишне запутанные возможности. В результате этой работы в 1998 году появился XML 1.0, сразу получивший широкое признание. В настоящий момент все системы, так или иначе связанные с обменом данными, поддерживают XM L. Не является исключением и Flash.

Еще одним упрощенным потомком SGML является HTML. Если вы владеете HTML, то синтаксис XM L вам будем очень знаком. Однако будет большой ошибкой считать XML и HTML близкими языками. На самом деле у них больше различий, чем сходств. HTML может создавать Webстраницы и больше ничего. Количество его тегов ограничено, и вы не можете вводить собственные. XML не выполняет каких-то конкретных задач, связанных с визуализацией текстовой информации или смысловой обработкой данных. Соответственно, у него нет ни одного предопределенного тега. Все теги вводятся вами самостоятельно. Как они будут интерпретироваться, зависит только от работающей с документом системой, но не от XML. XML просто структурирует данные и организует их в легкую для разбора форму. На этом его назначение заканчивается.

#### Структура документов XML

Если использовать классические термины программирования, то документ XML наиболее близок к такой структуре данных, как дерево. Дерево представляет собой упорядоченный набор связанных элементов, называемых узлами. Принципы организации узлов в дерево довольно простые. Каждый узел связан с одним узлом, называемым родительским. Узел может иметь любое количество дочерних узлов, для которых он сам будет родительским. Лежащий в основании дерева узел не имеет родительского узла и называется корневым. Уровнем узла дерева называется число, определяющее, сколько элементов нужно пройти, чтобы добраться до корневого узла. У узла могут быть индивидуальные свойства, называемые атрибутами.

Наиболее очевидный пример дерева — SWF-фильм. Узлами в нем можно считать клипы. Корневой узел — это основная временная диаграмма. У нее нет родительского узла, так как она не относится ни к одному клипу. Клипы, располагающиеся на \_root, являются узлами первого уровня. Вложенные в них клипы — это узлы второго уровня и т. д. У каждого узла есть только один родительский узел (клип может относиться только к одной временной диаграмме), но может быть много дочерних узлов (в клип можно вложить любое количество клипов). Клип связан с родительским клипом свойством \_parent, а с дочерними клипами - свойствами, имеющими такие же имена, как у них. У клипа есть атрибуты — его собственные свойства и метолы.

Узел в XML принято называть элементом. Однако мы все же будем использовать термин «узел», так как он лучше характеризует древовидную организацию XML-документа.

В XML узлы задаются при помощи тегов. Простейший XML-документ может быть образован одним лишь корневым узлом:

Все, что располагается между тегами, задающими узел, называется содержимым узла. Существует два типа содержимого: текст и другие узлы (содержимое может быть смешанным). Вкладывая теги в тег, вы создаете дочерние узлы. Соответственно, тег узла, содержащий тег данного узла, является для него родительским. Вложенный в тег текст также можно представлять как дочерний узел (именно так действует анализатор XML Flash-плейера). Количество дочерних узлов, а также уровней в дереве не ограничено.

Очевидно, почему XML-документ имеет структуру дерева. С одной стороны, тег может быть вложен только в олин тег. С другой стороны, в тег можно вложить любое количество тегов (проведите аналогию с клипами SWF-фильма).

Для примера приведем многоуровневый XML-документ, в котором хранятся анкетные данные гипотетического американца:

```
<person>
    <name>Jonh Smith</name>
    \alphaqe>44 < /aqe>
    <profession>manager</profession>
    <family>
        <sub>wi</sub></sub>
           <name>Mary</name>
           \langle aq e \rangle39\langle aq e \rangle<profession>teacher</profession>
        \epsilon/wifes
        <child>
           <name>Bob</name>
           <age>18</age>
           <profession>student</profession>
        \langlechild>
    \langle family>
</person>
```
Мысленно нарисуйте дерево, соответствующее этому документу, а затем сравните его с показанным на рис. 17.2. Сколько в этом дереве уровней — четыре или три?

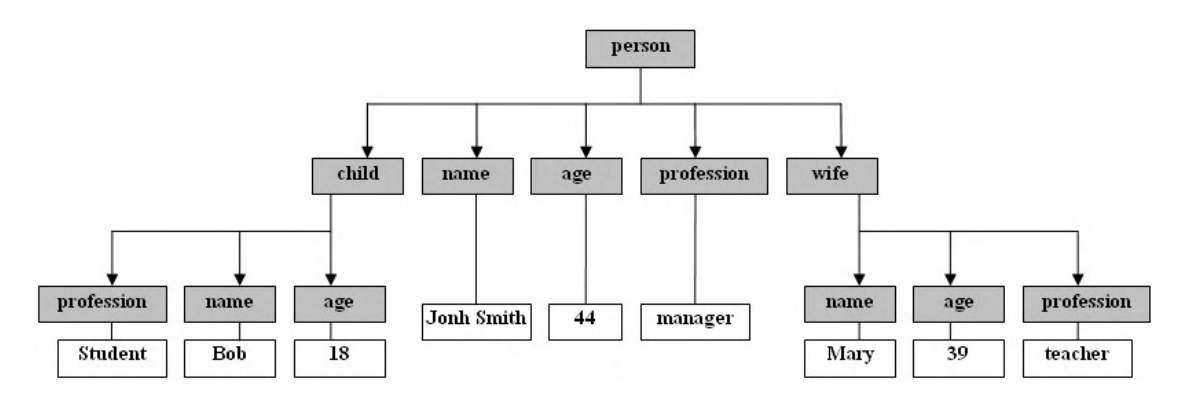

Рис. 17.2. Древовидное представление ХМL-документа

Объективно говоря, приведенная диаграмма верна не до конца. Для узла дерева важно не только количество дочерних узлов, но и порядок их следования. Чем раньше располагается соответствующий узлу тег, тем левее он должен быть отображен на диаграмме. Несложно заметить, что диаграмма на рис. 17.2 не удовлетворяет этому требованию.

Очень важно научиться представлять XML-документ как дерево. Дело в том, что при разборе документа анализатором Flash-плейера формируется реальное дерево из объектов классов XML и XMLNode. Чтение данных из XML, а также преобразование документа основывается на обходе этого дерева.
### **Синтаксис тегов**

Обычно узел XML-документа задается парой тегов. Тег — это некоторый идентификатор, показывающий тип содержимого и ограниченный символами «<» и «>». Тег бывает начальным и конечным. Идентификатору в конечном теге обязательно должен предшествовать символ «/»:

<name>Jonh</name>

Дерево XML-документа всегда завершается пустыми узлами. Это такие узлы, у которых нет дочерних узлов. Соответственно, их теги содержат только текст, но не другие теги. Если же в пустом узле нет и текста, то использовать для его задания пару тегов не нужно (но допустимо). Его можно инициализировать одинарными тегами, начинающимися символом «<» и заканчивающимися «/>». Например:

<person>  $<$ name $/$ >  $\langle$ aqe $/$ </person>

Одинарные теги обычно применяются в сочетании с атрибутами (см. ниже).

Для задания имен узлов можно использовать любые буквы и цифры. Также в них могут присутствовать три символа пунктуации: «\_» (подчеркивание), «-» (дефис), «.» (точка) (однако в начале имени из этих знаков может стоять только «\_»). Другие символы, а также пробелы входить в имя не могут. Ограничения на длину имени не существует. Имена узлов чувствительны к регистру.

### **Атрибуты**

Узлы XML-дерева могут иметь собственные свойства, которые принято называть атрибутами. Задаются атрибуты при помощи пар имя-значение, помещенных в начальный тег. Значение атрибута берется в одинарные или двойные кавычки. Правила задания имен для атрибутов те же, что и для узлов. Например, следующий текст задает корневой узел person, имеющий атрибуты name и age:

<person name= 'Jonh' age='23'></person>

Используя атрибуты, зачастую можно обойтись вообще без вложения в тег текста и создания части дочерних узлов. Однако полностью заменить атрибутами вложенное содержимое узла невозможно. Во-первых, каждый атрибут должен иметь уникальное имя. Это не позволяет создавать с их помощью перечисления, которые легко реализуются посредством группы одинаковых тегов. Во-вторых, значение атрибута не разбирается анализатором, поэтому его текст не может иметь разметки. Текст же, вложенный в тег, может содержать другие теги и прочие служебные структуры. В общем, причина ограниченности атрибутов та же, которая делает невозможным описание сложного документа посредством строки с парами имя-значение.

Обычно считается, что в атрибутах указываются метаданные элемента, в то время как сама информация, для хранения которой был создан XML-документ, должна помещаться внутрь тега, Впрочем, подобное деление довольно условное. На практике же атрибуты обычно используются в пустых узлах, завершающих дерево документа.

### **Символьное содержимое**

Используя XML, можно разметить абсолютно любой текст. Текст, вложенный в тег узла, называется символьным содержимым. Для анализатора Flash-плейера символьное содержимое является практически таким же узлом, как и теги, вложенные в тег. Содержимое узла может быть смешанным: одновременно он может содержать как теги, так и текст. Если в текст входят теги пустых узлов, то они разрывают его на части, которые рассматриваются анализатором независимо друг от друга.

Текст узла может быть образован любыми символами, кроме двух: «<» (так как он обозначает начало тега) и «&» (используется в ссылках на сушность). Данные символы должны быть заменены называемыми ссылками на сущности, напоминающими еѕсаре-последовательности так ActionScript. Символ «<» заменяется сущностью &lt;, символ «&» — &amp;. Для большей читабельности документа закрывающую угловую скобку «>» также стоит обозначать при помощи ссылки на сущность — >. Например:

<info>Для задания тегов используются символы "&lt;" и "&qt;"</info>

Полезными могут оказаться ссылки на сушности &quot: и &apos:, залающие, соответственно, двойную и одинарную кавычки. Они используются, если кавычки входят в текст значения атрибу-Ta.

Применяя ссылки на сущности, можно ввести в текст любой символ, которого нет на клавиатуре. Для этого нужно использовать запись вида &#N;, где N — номер символа в кодировке в десятичном формате. Чтобы задать символ по его шестнадцатеричному номеру, нужно создать ссылку на сущность по следующей схеме: &#xN;. Например, чтобы ввести греческую букву  $\sigma$ , нужно набрать &#х3С3;.

XML-документ вполне может содержать HTML-текст ил и даже другой XML-документ. При этом количество символов «<» и «&» может быть большим и заменить их все ссылками &gt; и &lt; будет довольно сложно. Облегчить работу в таких случаях можно, поместив текст в секцию CDATA. При этом он не будет разбираться анализатором.

Начало секции CDATA обозначается <! [СОБАТА]. Ее конец задается при помощи «]]». Между этими блоками помещается текст, который нужно сделать неанализируемым. Например:

```
<text>
\lt! [CDATA [
<и>Содержимым <i>XML<i>-документа может быть <i>HTML<i>-текст</h>
11<sub>></sub>\langle/text>
```
Для большинства XML-анализаторов символы с номерами меньше 32 не являются полноценными (это так называемые пробельные и служебные символы). Поэтому если набрать в теге только несколько пробелов, то анализатор посчитает, что такой тег не имеет символьного содержимого. Аналогично, если два слова в тексте разделяет несколько пробелов, то анализатор оставит только один, отбросив остальные.

### Пространства имен

Понятие «пространство имен» очень важно в программировании. Оно является основой объектноориентированного подхода. В ActionScript роль пространств имен выполняют объекты. В чем же польза от разделения глобальной области видимости на отдельные «комнаты»? Она огромная. При этом снижается риск конфликта идентификаторов, повышается читабельность программы, появляется возможность ее сборки из отдельных модулей.

Пространства имен есть и в XML. Они в нем играют практически туже роль, что и в языках программирования. Чаше всего пространства имен применяются для объединения группы связанных по смыслу или назначению узлов, что упрощает обработку сложных XML-документов при помощи программного обеспечения,

Чтобы выделить некоторый элемент (это может быть узел или атрибут) в определенное пространство имен, перед его именем следует ввести соответствующий пространству имен префикс, который отделяется от имени двоеточием. Например:

Префикс может быть любым. Единственное, в него не должны входить зарезервированные символы, двоеточие, а также нельзя использовать в качестве префикса xml (это служебное сочетание).

Сами по себе префиксы еще не выделяют элемент в конкретное пространство имен. Для этого нужно явно указать, что префикс соответствует стандартному URL пространства. Обычно в качестве URL, идентифицирующего пространство имен, используется ссылка на документ, в котором описываются особенности данного XML-формата. Однако это не правило: в принципе, в качестве URL может выступать любая строка.

Чтобы связать префикс с U RI пространства имен, следует в теге, который является родительским для подлежащих группированию элементов, задать атрибут xmlns по следующей схеме: xmlns:prefix="URL". Например:

```
<doc xmlns:new="http://www.rnysite.ru/my xml format.html">
   <new:text>Привет</new:text>
\langle doc>
```
На первый взгляд не совсем ясно, зачем нужны префиксы, если реальным идентификатором пространства имен является URL. Дело в том, что в качестве URL обычно используется гиперссылка, в которую могут входить недопустимые в именах XML символы. Кроме того, URI - это обычно довольно длинная строка, поэтому ее применение в качестве префикса чревато потерей читабельности и увеличением размера документа.

### Комментарии

В XML комментарии выполняют точно такие же функции, как и в ActionScript. Они представляют собой неанализируемые фрагменты кода, в которых даются пояснения, например, относительно назначения того или иного элемента. Комментарии в XML начинаются <!-- и заканчиваются -->. Между этими блоками вводится текст комментария. Например:

<!-- Здесь мог бы быть ваш комментарий -->

#### XML-объявление

XML-документ может (но не обязан) начинаться с так называемого XML-объявления. Оно представляет собой набор атрибутов, хранящих важную служебную информацию, помещенных в тег, который открывается блоком <?xml и закрывается блоком ?>.

Пример типичного XML-объявления:

<?xml version="1.0" encoding="UTF-8" standalone="yes"?>

В приведенном XML-объявлении прописаны все возможные атрибуты. Обычно же указываются лишь те из них, значение которых должно быть отлично от значения по умолчанию. Кратко опишем атрибуты XML-объявления:

- version версия спецификации XM L, исходя из которой был создан документ. На данный  $\bullet$ момент существует только одна версия XML — 1.0:
- encoding кодировка, которая была использована при создании XML-документа. Этот атри- $\bullet$ бут нужно обязательно заполнить, если кодировка документа отлична от UTF-8 — кодировки по умолчанию. Иначе анализатор попытается прочитать документ из предположения, что он закодирован в UTF-8;
	- standalone если этот атрибут равен «по», то документу соответствует внешний файл DTD.

### Проверка действительности документа. DTD

XML очень гибкий. Но создаваемые с его использованием документы зачастую должны следовать определенным правилам и ограничениям. Например, если вы хотите создать файл SVG (векторный графический формат, основанный наXML), то необходимо использовать строго определенные теги и атрибуты. Введение собственных элементов не только бессмысленно, но и чревато сбоем при интерпретации документа.

Как же анализатор XML сможет понять, что документ соответствует декларируемому формату? Ведь вполне может оказаться так, что синтаксически корректный документ окажется непонятым интерпретирующим его приложением? Выходом из этой сложной ситуации является технология DTD (Document Type Definition — определение типа документа). В файлах DTD при помощи особого формального синтаксиса описывается, какие теги могут присутствовать в документе и каким может бить их содержимое. Сопоставляя XML-документ с DTD, на которое он ссылается, анализатор сможет определить, является ли он действительным (то есть соответствует ли он стандарту). Обычно DTD формата документа хранятся во внешних файлах. В случае таких распространенных форматов, как MathML, SVG, XHTML, DTD может располагаться или на сайте разработчика, или на сайте стандартизирующей организации. Ссылка на файл с DTD прописывается в объявлении типа документа, которое обычно помешается сразу после строки XML-объявления. Объявление типа имеет приблизительно следующий вид (приведена ссылка на DTD XHTML):

<!DOCTYPE xhtml SYSTEM "http://www.w3.org/TH/xhtml1/DTD/xhtml1-transitional.dtd">

Впрочем, текст DTD может входить и непосредственно в XML-документ.

### Различия синтаксисов XML и HTML

XML и HTML имеют схожие правила синтаксиса. Поэтому если вы имеете опыт создания Webстраниц, то освоить XML вам будет очень просто. Однако нужно четко представлять, чем именно синтаксис XM L отличается от синтаксиса HTML. Правила XML более строгие, поэтому корректный сточки зрения HTML документ может вызвать ошибку при его разборе анализатором XM L. Перечислим основные различия XML и HTML.

- Имена в HTML не чувствительны к регистру, а в XML чувствительны. Поэтому их принято  $\bullet$ задавать в одном регистре (обычно нижнем).
- В HTML теги могут перекрываться: <b><i>Привет</b></i>> В XML перекрывание недопусти- $\bullet$ мо, так как оно нарушает древовидную структуру документа.
- В HTML значения атрибутов не обязательно помещать в кавычки. В XML же отсутствие ка- $\bullet$ вычек вызовет ошибку.
- В документе XM L может быть только один корневой тег. В HTML же их количество не огра- $\bullet$ ничено.
- В XML нельзя использовать одинарные теги вроде <br> HTML. Теги обязательно должны за- $\bullet$ крываться.

## 17.5.2. Объектная модель XML. DOM

XML — текстовый формат, удобный для хранения и передачи структурированных данных. Но работать с ним напрямую сложно в любом языке программирования. Чтобы можно было легко считывать из XM L-документа данные или модифицировать его, сначала его нужно преобразовать в более подходящую форму. На данный момент для решения этой задачи наиболее широко используется программная модель D0M, основанная на том, что любой корректный документ может быть представлен в виде дерева объектов. Применяется DOM и Flash-плейером.

DOM (Document Object Model — объектная модель документа) разработана комитетом W3C и реализована в большинстве языков и программных сред. Ее основной конкурент - основанная на событиях модель SAX — распространен гораздо меньше. Причиной столь значительной популярности DOM является ее простота и интуитивность. В ActionScript реализован упрошенный вариант **DOM**, имеющий много отклонений от стандарта. Его рассмотрению посвящен данный пункт.

Как уже говорилось, основной идеей DOM является то, что для описания XML-документа нужно построить дерево объектов. Каждый объект изображает один узел (проще говоря, тег). У каждого объекта есть массив ссылок на объекты, соответствующие дочерним узлам описываемого им узла дерева XML. Они расположены в том же порядке, в котором прописаны теги, на основании которых они были заданы. У каждого объекта узла также есть свойство, ссылающееся на объект родительского узла. В особом объекте, связанном с объектом узла, в форме свойств хранятся его атрибуты.

B ActionScript есть специальный класс, объекты которого выступают в роли узлов дерева DOM, — XMLNode. Его свойства и методы дают возможность осуществлять навигацию по дереву, считывать данные и производить разнообразные модификации.

Помимо XMLNode, в ActionScript есть еще один класс, связанный с работой с XML. Этот класс называется XML, и его объекты олицетворяют документ в целом. Этот класс необходим, чтобы можно было проводить операции, относящиеся ко всему документу. К таким операциям относятся, например, считывание и инициализация XML- и DDT-объявления, загрузка содержимого и отправка документа на сервер, преобразование XML-текста в дерево объектов DOM и т. д.

Через объект класса XML осуществляется доступ к объекту дерева DOM, соответствующего корневому тегу. Для большей интуитивности эта операция осуществляется при помощи тех же инструментов, с использованием которых можно перейти от объекта родительского узла к дочернему узлу. Поэтому описывающему документ объекту класса XM L должны быть доступны те же свойства и методы, что и объектам узлов дерева D0M. Чтобы это было возможно, класс XML был сделан подклассом XMLNode. В прототипе XMLNode хранятся элементы, предназначенные для работы с деревом документа. В прототипе же XML записаны методы и свойства, предназначенные для проведения более общих операций.

На практике объектом класса XML используются лишь свойства класса XMLNode, предназначенные для доступа из объекта родительского узла к объекту дочернего узла. Эта операция нужна, чтобы получить доступ к объекту класса XMLNode, описывающему корневой узел документа. То есть формально объект класса XML является родительским узлом для объекта корневого узла, описывающего XML-документ дерева DOM.

Нужно помнить о различиях между классами XML и XMLNode. Попытка задействовать метод или свойство, присущее только классу XML, через объект узла приведет к сбою. Также нужно понимать, что для того, чтобы сделать некий метод или свойство доступным объектам всех узлов, его нужно записать в прототип класса XMLNode. Если сохранить его в прототипе класса XML, то объекты, образующие дерево DOM, не смогут его использовать.

Довольно странной на первый взгляд особенностью DOM, реализуемой Flash-плейером, является то, что вложенный в тег текст не помещается в свойство описывающего узел объекта, а для его хранения формируется новый объект узла. Этот узел считается дочерним узлом узла, к которому относится текст. Узел, сформированный на основании тега, и узел, заданный исходя из текста, формально относятся к разным типам узлов; ELEMENT и TEXT. Реально же описывающие их объекты предельно схожи, и различия между ними можно обнаружить только посредством свойства nodeType.

В «настоящем» DOM от W3C на основании любого элемента XML создается объект узла. Эти объ-

объекты различаются по типу. Обычному узлу, сформированному на основании некорневого тега, соответствует тип ELEMENT. Узел, описывающий текст, вложенный в тег, относится к типу ТЕХТ. Узел, хранящий атрибут, принадлежит типу Лиги т. д. Всего типов узлов в DOM 12. И лишь два из них (ELEMENT и TEXT) есть в DOM, реализуемой Flash-плейером. Это связано как с тем, что анализатор XML плейера поддерживает не все возможности данного языка, так и с тем, что DOM, применяемая в ActionScript, имеет ряд отклонений от стандарта (например, для каждого атрибута не создается отдельный объект узла).

Если текст узла разрывается тегом, то каждая его часть рассматривается анализатором как самостоятельная (поэтому узел типа ТЕХТ не может иметь дочерних узлов). К примеру, следующий документ даст дерево DOM, у которого будет четыре узла второго уровня (два типа ELEM ENT и два типа ТЕХТ):

```
<text>
   <tab/> Предком XML является <link addr="http://w3c.org"/> SGML
\langle/text>
```
Схема дерева, которое Flash-плейер создаст на основании этого документа, показана на рис. 17.3.

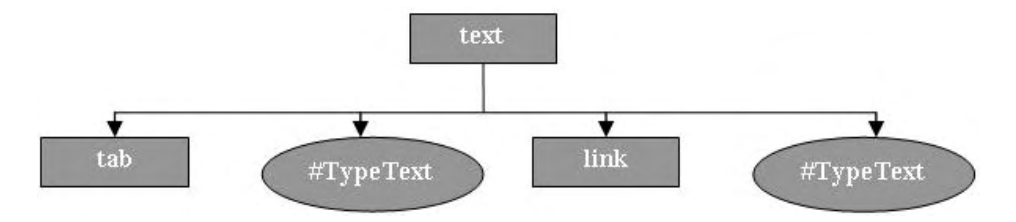

Рис. 17.3. Схема дерева DOM, созданного на основании приведенного выше XML-документа

Если бы использовалась DOM от W3C, то у дерева рассматриваемого документа было бы три уровня (узел типа Attr был бы создан для атрибута addr тега link).

DOM — это далеко не идеальная система. Главный ее недостаток заключается в том, что документ должен быть полностью разобран, прежде чем с ним можно будет начать работу. А это может потребовать значительного времени. В случае больших XML-документов дерево D0M может занять большой объем памяти. Альтернативой DOM, используемой для анализа XML-данных в режиме реального времени, является SAX (Simple API for XM L). Данная технология основана на событиях: когда SAX разбирает очередной тег, она посылает соответствующее сообщение. Увы, но пока в ActionScript нет возможности работать с моделью SAX.

## 17.5.3. Преобразование XML-текста в дерево объектов DOM

Чтобы обработка XML-документа посредством ActionScript стала возможной, его нужно преобразовать в дерево объектов DOM. Для этого соответствующий текст должен быть передан XMLанализатору ActionScript. Сделать это можно тремя способами.

Чаще всего XML-текст разбирается на этапе создания объекта класса XML. Как вы помните,  $\bullet$ этот объект описывает документ в целом (в отличие от класса XMLNode, объекты которого исполняют роль узлов дерева D0M), и через него осуществляются все манипуляции с данными. Чтобы связать объект класса XML сразу же при его создании с XML-документом, строка с текстом последнего должна быть передана конструктору класса XML:

```
var xml_doc:String="<doc><link>http://www.piter.com</link></doc>";
var xml_data: XML=new XML(xml_doc);
```
Если один и тот же объект класса XML по мере проигрывания фильма должен описывать раз- $\bullet$ ные XML-документы, то нужно использовать метод parseXML(). Данный метод принимает текст ХМ L-документа в качестве параметра, передает его анализатору, а затем связывает вызвавший его объект класса XM L с полученным деревом DOM. Старое содержимое объекта класса XML при этом уничтожается.

```
var xml doc:Strings"<doc><link>http://www.piter.com</link></doc>";
var xml data: XML=new XML("<doc0></doc0>"s);
// Заменяем дерево DOM одного документа деревом другого
xml_data.parseXML(xml_doc);
```
Два предыдущих способа преобразования ХМ L-документа в дерево DOM подразумевают, что строка с ним уже имеется в фильме. Но зачастую XML-документ, подлежащий анализу, хранится в удаленном текстовом файле. Поэтому перед разбором его необходимо импортировать. Дать команду на закачку файла с документом позволяет метод load() класса XML. Когда документ будет закачан, он подвергнется анализу, а полученное дерево DOM станет связано с вызвавшим load() объектом. Его старое содержимое при этом удаляется. Так как заведомо неизвестно, когда будет получен файл с XML-документом, метод load() обычно используется в сочетании с событием onData (происходит при поступлении данных) или onLoad (возникает по завершении разбора XML-документа). По особенностям использования метод load(), а также события onData и onXML идентичны одноименным элементам уже разобранного нами класса LoadVars.

```
var xml data: XML=new XML();
xml data.load("http://www.mysite.ru/data.xml");
xml data.onLoad=function():Void {
   trace("XML-документ закачан и разобран");
\};
```
Вне зависимости оттого, как текст XM L-документа поступает анализатору, разбирается он по одним и тем же принципам. Основные из них обсудим ниже.

У ХМL, в отличие от НТМL, очень строгие правила синтаксиса. Поэтому допустить ошибку, которая приведет к прекращению разбора документа анализатором, просто. К счастью, обнаружить, что поступивший на обработку XML-документ некорректный и на основании его не было сформировано дерево D0M, несложно. С учетом строгости синтаксиса XML, точный «диагноз» причин сбоя может поставить сам анализатор XML Flash-плейера. Узнать, был ли разбор XML-документа успешным, и если нет, то почему, позволяет свойство status класса XML. Оно равно нулю, если преобразование XML-текста в дерево DOM прошло без накладок. При возникновении сбоя status будет хранить отрицательное число от -1 до -10. Каждое число соответствует отдельному типу синтаксической ошибки. В табл. 17.1 показано, какое число означает какую ошибку.

Таблица 17.1

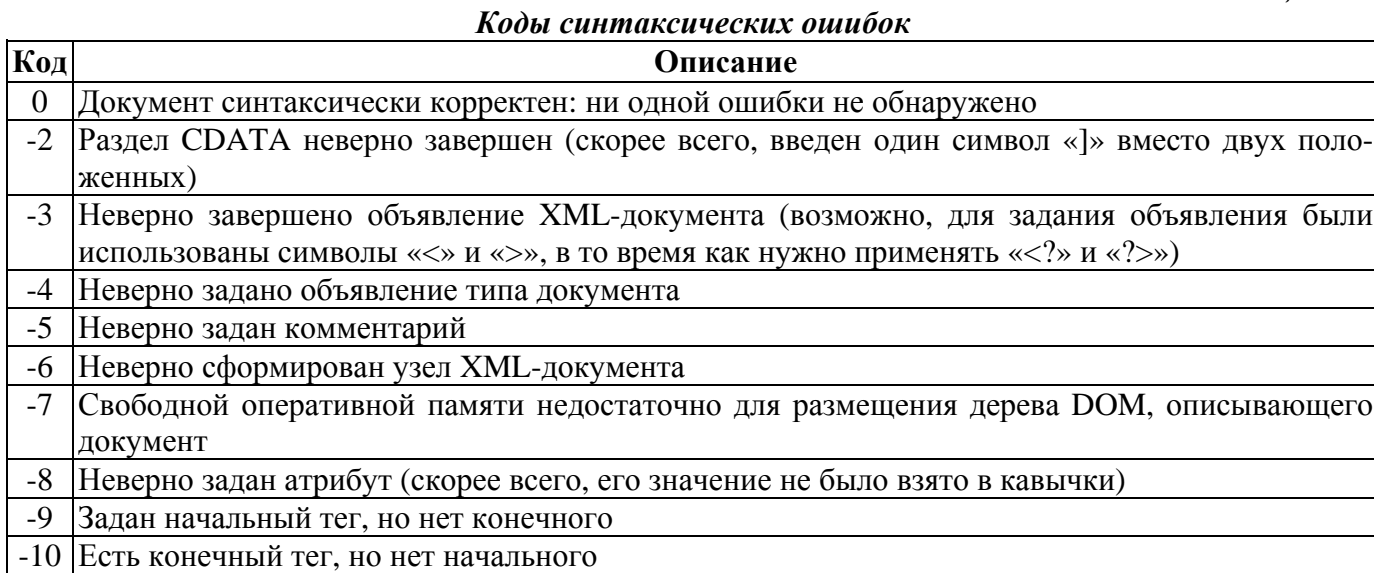

При изучении табл. 17.1 не может не возникнуть вопрос: если в XML-документе имеется несколь-

ко разноплановых ошибок, сообщение о какой из них будет помещено в свойство status? Ответ: первой от начала документа. Дело в том, что синтаксический анализатор работает до тех пор, пока ему не попадется ошибка. Текст документа, находящийся после нее, не анализируется. Однако (это важно знать) дерево объектов DOM формируется на основании разобранной части документа, даже если в нем встречается синтаксическая ошибка.

Приведем небольшой пример. Передадим анализатору Flash-плейера документ, в котором атрибут тега не помешен в кавычки:

var xml\_data:XML=new XML("<doc><data type=xml></data></doc>"); trace(xml\_data.status);  $//$  Bbsogut: -6

В общем, синтаксическую ошибку анализатор нашел, но не совсем точно. Он сообщил, что узел задан неверно. Более информативным было бы значение свойства status, равное -8.

Применяйте свойство status, если XML-документов, которые будет использовать фильм, нет на момент его создания. Это позволит сделать приложение более устойчивым к сбоям.

XML-анализатор Flash-плейера проверяет документ на синтаксическую корректность, но не на действительность. То есть если в документе есть ссылка на DTD, которому он должен соответствовать, анализатор плейера не будет сравнивать документ с описанным в DTD шаблоном. Он даже не будет импортировать DTD. Однако объявление типа документа не будет просто выброшено. Оно будет занесено в свойство docTypeDecl в форме строки. Например:

```
var docTDecl: String="<!DOCTYPE data SYSTEM 'dtd/data.dtd'>";
var xml body: String=docTDecl+"<data></data>";
var xml doc: XML=new XML(xml body);
trace(xml_doc.docTypeDecl); // Выводит: <!DOCTYPE data SYSTEM 'dtd/data.dtd'>
```
Аналогично объявлению типа документа, анализатор XML Flash-плейера не анализирует объявление XML-документа. Из этого можно сделать важные выводы:

- $\bullet$ если XML-документ создается специально для передачи данных фильму Flash, то XMLобъявление наверняка будет излишним;
- невозможно передать в фильм XML-документ, кодировка которого отличается от используе- $\bullet$ мой фильмом, просто указав ее в атрибуте encoding XML-объявления. В любом случае фильм будет трактовать документ исходя из той кодировки, которую применяет он сам,

Несмотря на то что XML-заголовок не влияет на результат преобразования документа в дерево DOM, он не отбрасывается, а помещается в специальное свойство xmlDecl как строка. Например:

```
var doc: String="<? xml version='1.0' encoding='UTF-8'?>";
doc+="<data></data>"
var xml_doc:XML=new XML(doc);
trace(xml_doc.xmlDecl>; // Выводит: <?xml version='1.0' enogding='UTF-8'?>
```
Попробуйте определить, сколько узлов и какого уровня будет иметь описывающее следующий XML-документ дерево DOM:

```
<data> </data>
```
«Один узел первого уровня», — скажете вы. И окажетесь неправы. При описании DOM, используемой Flash-плейером, мы говорили о том, что текст, вложенный в тег, дает особый текстовый узел. «Но между тегами <data> нет текста», — возразите вы. Да, видимого текста действительно нет. Но есть пробел. А он является таким же символом, как и любой другой. Следовательно, для его хранения будет создан текстовый узел. То же самое произойдет, если между тегами имеется перенос строки, перевод каретки или символ табуляции.

То, что совершенно любой текст, набранный в теге, преобразуется в текстовый узел, не всегда приемлемо. Например, если вы создаете XML-документ вручную, то для его лучшей читабельности стоит использовать отступы и переносы. Однако при этом в дереве DOM появится масса новых текстовых узлов, которые с высокой вероятностью собьют алгоритм с толку. Чтобы этого не произошло, перед передачей текста документа анализатору нужно присвоить значение true свойству ignore White. При этом если текст тега состоит из одних пробелов, то он будет просто отброшен. Повторные пробелы между словами, а также в начале и в конце текста удаляться не будут. По умолчанию свойство ignore White равно false. Например:

```
var xml obj:XML=new XML("<text> </text>");
trace(xml obi.firstChild.firstChild.nodeValue == " ");// Выволит: true
// (текстовый узел на основании пробела был создан)
xml obj.ignoreWhite=true;
xml_obj.parseXML("<text> </text>");
trace(xml_obj.firstChild.firstChild); // Выводит: null (узла нет)
```
Анализатор XML Flash-плейера может распознавать секции CDATA. Эту его возможность нужно использовать, если XML-документ содержит другой XML-документ или, что чаше встречается на практике, HTML-текст. Содержимое секции CDATA не анализируется, а без каких-либо изменений преобразуется в текстовый узел. Например:

```
var xml_text:String="<text><![CDATA[<b>3TO<i>HTML</i>-TexcT</b>]]></text>";
var xml obj:XML=new XML(xml text);
trace(xml obj.firstChild.firstChild.nodeValue); // Выводит:
                                               // <b>9ro<i>HTML</i>-rekcr</b>
```
## 17.5.4. Обход дерева DOM

Извлечение данных из XML-документа, его модификация и даже создание — все эти операции сопряжены с обходом описывающего документ дерева DOM. Осуществить этот обход несложно, особенно если структура дерева заранее известна. Для этого предназначен ряд свойств и методов класса XMLNode, которые мы подробно обсудим в этом пункте.

Начинается любой обход с получения ссылки на объект в дереве DOM, описывающий корневой тег документа. Эту ссылку хранит объект класса ХМL, через который текст документа был передан анализатору. Все три способа получить ее приведены ниже:

```
var xml_doc: XML=new XML("<text> Ipuser</text>");
var root_node_1:XMLNode=xml_doc.firstChild;
var root_node_2:XMLNode=xml_doc.lastChild;
var root node 3:XMLNode=xml doc.childNodes[0];
trace(root_node_1==root_node_2 && root_node_1==root_node_3);
// Выводит: true
```
Все способы получения доступа к объекту корневого узла основаны на том, что объект класса XML формально считается его родительским узлом. Поэтому можно применять те же средства, которые используются при обходе дерева DOM для перехода от родительского узла к дочернему. Успешно перейдя к объекту корневого узла документа (или к объекту любого другого узла), в первую очередь нужно проверить, есть ли у него дочерние узлы.

Сделать это позволяет метод hasChildNodes() класса XMLNode, который возвращает true, если они есть, и false, если узел пустой. Например:

```
var xml doc: XML=new XML("<text> Ipuser</text>");
trace(xml_doc.firstChild.hasChildNodes());
                                             // Выводит: true
```
Перед тем как перейти к исследованию дочерних узлов корневого узла, необходимо считать данные из его атрибутов. Хранятся атрибуты в виде свойств особого объекта, на который указывает свойство attributes объекта узла. Имена этих свойств будут такие же, как и атрибутов, на основа-

нии которых они были созданы. В этом кроется потенциальная опасность. Дело в том, что синтаксис имен XML менее строгий, чем ActionScript. Например, в имя может входить двоеточие. Однако в ActionScript такой идентификатор вызовет сбой при компиляции. Чтобы этого не произошло, обращаться к описывающим атрибуты свойствам следует не через оператор «.», а посредством оператора «[]».

Значения у свойств объекта attributes всегда имеют строковый тип.

```
var xml doc:XML=new XML("<text id='#1083'>Привет</text>");
trace(xml_doc.firstChild.attributes["id"]); // Выводит: #1083
```
Если у объекта корневого узла есть дочерние узлы, то их нужно исследовать. Для этого данные узлы необходимо последовательно перебрать. Имеется два способа сделать это.

 $\bullet$ У класса XMLNode есть свойство childNodes, которое указывает на массив, хранящий ссылки на объекты всех дочерних узлов данного узла. Ссылки расположены в том же порядке, в котором теги дочерних узлов прописаны в теге родительского узла. Следовательно, чтобы исследовать все дочерние узлы, следует запустить цикл и перебрать все элементы массива childNodes:

```
var xml doc:XML=new XML("<text><t1/>><t2/>>t2/><t3/>></text>");
var ch nodes: Array=xml doc.childNodes[0].childNodes;
for (var i=0; i<ch nodes.length; i++) {
  trace(ch_nodes[i].nodeName); // Выводит: t1, t2, t3
\}
```
Если XML-документ обрабатывается при помощи рекурсивных функций, то применение мас- $\bullet$ сива childNodes не всегда удобно. Эффективный и компактный рекурсивный алгоритм можно организовать при условии, что от одного дочернего узла можно перейти к другому, не обращаясь к родительскому узлу. В DOM, используемой ActionScript, это вполне ре&пьно благодаря наличию свойств previous Sibling и next Sibling, а также first Node и last Node.

В дереве DOM все объекты, описывающие дочерние узлы некоторого узла, связаны между собой. Каждый объект знает, какой узел прописан после соответствующего ему узла, а какой - до. Ссылку на объект узла, следующего за данным узлом, можно получить через свойство nextSibling. Ссылку на объект, который описывает узел, предшествующий данному, хранит свойство previousSimbling.

Чтобы начать обход дочерних узлов посредством свойства nextSimbling или previousSimbling, нужно иметь ссылку на объект первого или последнего узла.

Получить ее можно при помоши свойства firstChild (первый узел) или lastChild (последний узел).

В качестве примера использования рекурсивного обхода дерева DOM приведем функцию obhod(), подсчитывающую количество узлов в документе. Ее идея проста. Она получает ссылку на узел и увеличивает значение переменной-счетчика на единицу. Затем она проверяет, есть ли у узла дочерние узлы. Если они есть, то создается еще одна активация функции и ей передается ссылка на первый дочерний узел. Далее функция проверяет, имеется ли узел, который был бы прописан после данного. Если он обнаруживается, то ссылка на него передается новой активации obhod().

```
var xml doc:XML=new XML("<text><t1/>><t1/><data>Привет</data><t3/>></text>");
var col:Number=0; // Переменная-счетчик
function obhod(node:XMLNode):Void {
   col++;if (node.hasChildNodes()) {
      obhod(node.firstChild);
   if (node.nextSibling!=null) {
      obhod(node.nextSibling);
```

```
\mathcal{E}ļ
obhod(xml doc.firstChild);
                                  // Запускаем обход
trace(col);// Выводит: 5
```
Рекурсия — это чрезвычайно мощный инструмент для обработки XML. Ее нужно использовать, когда структура обрабатываемого документа неизвестна. При этом возникает задача обхода дерева неизвестной степени вложенности, которую довольно проблематично решить без рекурсии. Если же структура документа проста и заранее известна, то для извлечения из него данных лучше ограничиться обычными циклами.

Самым важным ограничителем в применении рекурсии для обработки XML-документов является то, что в стеке не может находиться более 255 активаций. Впрочем, это ограничение можно преодолеть, изменив тег scriptLimits SWF-файла при помощи утилиты Flasm. Как это делается, покажем в главе  $20$ 

При необходимости, можно перейти не только от родительского узла к дочернему, но и наоборот, от дочернего к родительскому. У любого объекта класса XMLNode есть свойство parentNode, которое хранит ссылку на родительский узел. Пример его использования:

```
var xml_doc: XML=new XML("<text> Ipuser</text>");
trace(xml_doc.firstChild.firstChiId.parentNode.nodeName); // Выводит: text
```
После того как ссылка на объект узла будет получена, нужно определить его тип. Как вы помните, в DOM, используемой ActionScript, реализовано всего два типа узлов: ELEMENT и TEXT. Узнать, является узел обычным или текстовым, позволяет свойство nodeType. Оно равно 1, если узел обычный, и 3, если узел текстовый. Например;

```
var xml_doc: XML=new XML("<text>Привет</text>");
trace(xml_doc.firstChild.firstChild.nodeТуре); // Выводит: 3
```
На первый взгляд значения, которые может принимать свойство nodeТуре, кажутся очень странными. Почему 1 и 3? Почему не 0 и 1 или 1 и 2? Дело в том, что в «настоящей» DOM, разработанной комитетом W3C, не два типа узлов, а 12. Однако анализатор XML Flash-плейера поддерживает только два из них. Для большего же соответствия стандарту номера для типов поддерживаемых узлов nodeType возвращает такие, какие им соответствуют в DOM от W3C.

Если узел относится к типу ELEMENT, то, чтобы понять, какие данные в нем содержатся, следует прочитать его имя. Для этого служит свойство nodeName класса XMLNode, которое возвращает имя узла в форме строки. Если узел является текстовым, то свойство nodeName будет равно null.

```
var xml doc: XML=new XML ( "<text></text>" ) ;
trace(xml doc.firstChild.nodeName); // Выводит: text
```
Если узел является текстовым, то единственная операция, которая с ним должна быть проведена, - это считывание содержащегося в нем текста. Выполнить ее позволяет свойство nodeValue класса XMLNode. Если узел относится к типу ELEMENT, а не к TEXT, то свойство nodeValue будет равно null. Например:

```
var xml doc: XML=new XML("<text>Привет</text>");
trace(xml doc.firstChild.firstChild.nodeValue); // Выводит: Привет
```
Официально класс XMLNode не поддерживает пространств имен XML. Однако если снять защиту от перечисления циклом for-in с прототипа этого класса, то можно обнаружить три свойства и два метода, предназначенных, как следует из их названия, для работы с пространствами имен. Немного поэкспериментировав, несложно понять назначение каждого из этих недокументированных элементов. Кратко опишем их (для более полного описания одних лишь экспериментов недостаточно):

- namespaceURI свойство, хранящее UR1 пространства имен, к которому относится узел. Как вы помните, URI прописывается в атрибуте xmlns тега, который является родительским по отношению к данному;
- prefix возвращает строку с префиксом пространства имен, используемую в имени узла;
- localName хранит имя узла без префикса (свойство nodeName возвращает имя вместе с префиксом);
- getPrefixForNamespace() метод, определяющий префикс пространства имен по его URI;
- getNamespaceForPrefix() определяет URI пространства имен по префиксу.

Так как описанные методы и свойства являются недокументированными, компилятор о них не знает. Поэтому обращаться к ним следует не через оператор «.», а посредством оператора «[]». Например:

```
var xml_text:String="<text xmlns:new='http://www.mysite.ru'><new:node/> </text>" 
var xml_obj:XML=new XML(xml text);
var ch_node:XMLNode=xml_obj.firstChild.firstChild; 
trace(ch_node["namespaceURI"]); // Выводит: http://www.mysite.ru 
trace(ch_node["prefix"]); // Выводит: new 
trace(ch_node.nodeName); // Выводит: new:node 
trace(ch_node["localName"]); // Выводит: node 
trace(ch_node["getPrefixForNamespace"]("http://www.mysite.ru")»; 
// Выводит: new 
trace (ch_node["getNarnespaceForPrefix"]("new")); 
// Выводит: http://www.mysite.ru
```
### **17.5.5. Создание и модификация XML-документа**

Чтобы создать при помощи ActionScript XML-документ, нужно сформировать описывающее его дерево DOM. Эта задача решается в несколько этапов. На первом этапе следует создать объект класса XML, который послужит фундаментом для дерева DOM:

var doc:XML=new XML();

Теперь можно начать формирование дерева DOM. Для этого нужно создать объекты класса XMLNode и связать их в нужном порядке. Имеется три способа изготовить объект, описывающий узел.

• Если нужно создать узел типа ELEMENT, то следует использовать метод createElement() класса XML. В качестве параметра данный метод принимает строку с именем узла. Обратите внимание, что на момент создания узел не связан с каким-либо родительским узлом и не имеет дочерних узлов. Как его встроить в дерево D0M, мы покажем чуть ниже. Например:

```
var doc:XML=new XML(); 
var new node:XMLNode=doc.createElement("data");
```
• Чтобы создать объект, описывающий текстовый узел, следует обратиться к методу createTextNode() класса XML. Текст узла передается методу в параметре в виде строки:

```
var doc:XML=new XML(); 
var new_text_node:XMLNode=doc.createTextNode("Привет");
```
• Довольно часто XML-документы содержат несколько экземпляров одного узла, но с разными значениями атрибутов или различными дочерними узлами. В этом случае создавать каждый узел индивидуально нетехнично. Проще задать лишь один узел, а затем просто размножить его копированием. Для этого служит метод cloneNode() класса XMLNode.

У метода cloneNode() имеется два режима работы, определяемых значением параметра. В первом режиме (параметр равен true) узел копируется со всеми дочерними узлами. Во втором режиме (параметр равен false) клонируется лишь сам узел, без дочерних узлов. Атрибуты узла копируются в обоих режимах.

```
var doc:XML=new XML("<doc><text>Привет</text></doc>");
var cloned_node:XMLNode=doc.childNodes[0].childNodes[0].cloneNode(true); 
trace(cloned_node); // Выболит: <text>Привет</text>
```
Если у узла должны быть атрибуты, то соответствующие свойства должны быть созданы у объекта, на который указывает свойство attributes:

```
var doc:XML=new XML(); 
var new_node:XMLNode=doc.createElement("text"); 
new_node.attributes.author="Pushkin", new_node.attributes.title="Onegin";
```
Создав объект узла, его нужно встроить в дерево документа. Для этого служат методы appendChild() и insertBefore() класса XMLNode. Метод appendChild() используется, если новый узел должен быть встроен в качестве последнего дочернего узла того узла, через объект которого был вызван данный метод. Метод appendChild() применяется и в том случае, если последовательность расположения дочерних узлов не имеет значения. В качестве параметра метод appendChild() принимает описывающий узел объект класса XMLNode. Например:

```
var doc:XML=new XML(); 
var node_1:XMLNode=doc.createElement("doc"); 
var node_2:XMLNode=doc.createElement("text"); 
var text_node_3:XMLNode=doc.createTextNode("Привет"); 
node 2.appendChild(text node 3);
node 1.appendChild(node 2);
doc.appendChild(node_1); 
trace(doc); // Выводит: <doc><text>Привет</text></doc>
```
Обратите внимание, что для создания корневого узла дерева DOM метод appendChild() должен быть применен к объекту класса XML. При формировании же структуры дерева данный метод вызывается соответствующими узлами объектами класса XMLNode.

Если последовательность расположения дочерних узлов важна, то вместо метода appendChild() следует использовать метод insertBefore(newChild, beforeChild), где newChild — описывающий узел объект класса XMLNode, beforeChild — ссылка на объект дочернего узла, перед которым должен быть вставлен данный узел. Например:

```
var doc:XML=new XML("<doc><tag1/><tag2/><tag3/></doc>"); 
var new child:XMLNode=doc.createElement("tag4");
doc.firstChild.insertBefore(new_cnild, doc.firstChild.childNodes[2]);
trace(doc); // Выводит: <doc><tag1/><tag2/><tag4/><tag3/></doc>
```
При необходимости к XML-документу можно добавить XML-объявление или DTD-объявление. Для этого служат рассмотренные ранее свойства docTypeDecl и xmlDecl.

### **17.5.6. Обмен XML-данными с сервером**

XML-документ—это просто текстовый файл. Поэтому нет принципиальных различий между передачей данных на сервер (или получением их с него) в формате пар имя-значение и XML. Для этого используются уже хорошо знакомые нам по классу LoadVars элементы: методы send(), load(), sendAndLoad(), getBytesTotal(), gctBytesLoaded(), addRequestHeader(); свойства contentType, loaded; события onData и onLoad. Ввиду того что эти элементы мы изучили весьма подробно, а также что между их реализациями в классах LoadVars и XML нет существенных различий, повторно рассматривать их не будем. Ограничимся приведением некоторых неочевидных фактов, связанных с пересылкой XML-данных.

- Для отправки XML-документа на сервер стоит использовать HTTP-метод POST, но ни в коем случае не GET. Дело в том, что длина URL зачастую ограничена 256 символами, поэтому документ может просто не поместиться. Однако нужно помнить, что применять метод POST можно лишь в том случае, если фильм воспроизводится в браузере. Если же он проигрывается автономным плейером, то метод POST будет недоступен.
- Загрузив XML-документ, Flash-плейер пытается произвести его разбор. По завершении этой попытки возникает событие onLoad. Однако имеется возможность работы с XML-текстом напрямую. Для этого нужно обратиться к событию on Data, которое возникает непосредственно после того, как заканчивается загрузка документа. Текст документа передается обработчику onData в качестве параметра. Если в коде есть обработчик события onData, то ХМ L-документ не преобразовывается в дерево объектов DOM.
- По умолчанию в качестве заголовка типа содержимого Flash-плейер использует application/xwww-form-urlencoded. Это не всегда приемлемо. Если вы используете серверную технологию, поддерживающую разбор XML-данных, то заголовок по умолчанию следует заменить строкой text/xml. Для этого нужно переопределить свойство contentType.
- Если XML-данные передаются на сервер не в UTF-8, то информацию об этом обязательно следует включить в XML-объявление при помощи атрибута encoding.

Для оперативного обмена XML-данными с сервером нужно использовать класс XMLSocket, который отлично приспособлен для выполнения работы такого рода. Любой полученный текст передается XML-анализатору по умолчанию. Если преобразование в дерево DOM выполняется успешно, то возникает событие onXML, обработчику которого передается полученный объект класса ХМL.

# **Проект 17: Создаем сетевую игру**

Создание небольших игр — одна из наиболее важных сфер использования Flash. В Интернете имеются сотни сайтов с коллекциями как бесплатных, так и коммерческих игр в формате SWF. У них много достоинств; компактность, оригинальность, относительная простота изготовления (а следовательно, и невысокая стоимость для заказчика). Однако пока, увы, Flash-игру, в которую можно было бы играть с реальным противником, а не с компьютером, создать не очень-то просто. Причин этого несколько. Во-первых, создать многопользовательскую игру на порядок сложнее, чем обычную. Для этого разработчик должен владеть не только ActionScript, но и серверными технологиями. Во-вторых, сетевая игра, как правило, требует размещения на домене сокетасервера, что возможно только в том случае, если сайт находится на очень хорошем хостинге. В этом проекте мы попытаемся создать сетевой вариант известной игры «Реверси» насколько это возможно с простой серверной частью. Наберитесь терпения: по объему кода и сложности отдельных его фрагментов данный проект будет самым трудоемким в этой книге.

### **Этап нулевой: планирование**

Прежде чем наметить план разработки, разберемся в сути игры «Реверси». Она относится к классу настольных игр вроде нардов или шашек. Ее игровое поле представляет собой сетку 10х10 клеток. В каждую клетку можно поместить одну фишку. Один игрок пользуется белыми фишками, другой — черными. Начинается игра с четырех фишек (двух черных и двух белых), размещенных в центре поля. Игрок должен поставить свою фишку в пустую клетку так, чтобы между ней и другой его фишкой, находящейся на той же линии по горизонтали, вертикали или диагонали, оказалась одна или несколько фишек противника (их ряд должен быть сплошным, т. е. не разрываться пустыми клетками). При этом они изменят цвет (в настоящей «Реверси» фишки с одной стороны белые, а с другой — черные, поэтому их просто переворачивают, откуда и название игры (reverse с англ. «переворачивать»)). Цель игры заключается в том, чтобы или полностью перевернуть все фишки противника, или иметь больше фишек на момент заполнения всего поля.

Если вы не очень хорошо поняли суть игры «Реверси», то попробуйте просто поиграть в нее. Благо, вариантов данной игры на Flash в Интернете можно найти немало.

Как будет работать наша игра? Общий алгоритм довольно очевидный (а вот о деталях стоит подумать).

- 1. Пользователь загружает клиентское приложение: Flash-фильм, через который будут даваться команды и в котором будет отображаться процесс игры.
- 2. По окончании загрузки пользователю предлагается зарегистрироваться, определив, под каким именем он будет выступать. Это имя отправляется на сервер. Если игрока с таким ником в системе еще нет, то оно заносится в список игроков, а самому пользователю разрешается перейти к этапу выбора противника.
- 3. Если регистрация прошла успешно, то отображается список доступных игроков. Выбрав себе противника, пользователь через скрипт-посредник на сервере отправляет ему предложение поучаствовать в игре. При согласии игрока сразиться система переходит к этапу игры. Иначе пользователю сообщается, что игрок занят.

Помимо активного выбора противника пользователь может просто ждать, пока кто-то не предложит ему сыграть. Какой режим выбрать, пользователь определяет сам.

4. Процесс самой игры осуществляется следующим образом. Пользователю сообщается о его очереди ходить, и он делает ход, щелкая по нужной клетке. Алгоритм проверяет, корректно ли была поставлена фишка. Если нет, то выводится сообщение об этом. Если ход был сделан верно, то нужные фишки противника переворачиваются, а ему самому отправляются данные о ходе. Пользователь при этом переходит в режим ожидания. При поступлении сообщения об ответном ходе противника алгоритм производит нужную модификацию и позволяет пользователю ходить — и так до тех пор, пока у одного из игроков не останется ни одной фишки или же поле не будет заполнено.

Как мы будем реализовывать клиентскую часть игры? Сначала нужно решить, где будут размещаться код и элементы интерфейса для каждого этапа: регистрации, выбора противника, самой игры. Их можно распределить по кадрам одного фильма, а можно создать для каждого этапа отдельный фильм, который будет грузиться в основной при необходимости. Второй подход техничнее, так как при этом пользователю будет проще дождаться окончания загрузки игры. Использование внешних фильмов повышает также инкапсуляцию кода, что снижает вероятность конфликта идентификаторов. Однако распределение кода по кадрам серьезно упрощает реализацию, поэтому мы используем именно этот подход. Увы, но объем книги ограничен, поэтому проект нужно максимально упростить, показывая ключевые идеи, но не вдаваясь в детали. В общем, ничего преступного в том, чтобы распределить код по кадрам, нет (однако централизованный код гораздо лучше). Главное, нужно помнить, что все переменные, функции и обработчики событий продолжают существовать, даже когда проигрывающая головка переходит на следующий кадр, Поэтому вероятность конфликта идентификаторов или более тонкого сбоя, причиной которого будет срабатывание обработчика события одного из предыдущих кадров, в случае нецентрализованного кода очень высокая.

Интерфейс игры вы можете нарисовать как самостоятельно, так и воспользоваться авторским вариантом, обратившись к FLA-файлу проекта из папки Проект 17 архива примеров. Описывать ход реализации игры будем с расчетом на то, что вы ее реально создаете, а не просто читаете книгу. Только так вы сможете прочувствовать этот довольно нетривиальный проект.

С клиентской частью игры все относительно ясно. Но как мы создадим ее серверную часть? Нам нужно написать приложение, которое будет формировать базу игроков и передавать сообщения от одного пользователю другому. Для решения этой задачи можно использовать массу технологий от C++ и Java до ColdFusion и РНР. Какой же из них отдать предпочтение? В первую очередь необходимо решить, будем мы применять для обмена данными НТТР или же сокеты.

Конечно, использование сокетов предпочтительнее ввиду их большей гибкости, оперативности обмена данными и существенного снижения трафика. Но чтобы написать сокет-сервер, нужно хорошо знать сетевые технологии и один из универсальных или серверных языков. Если же воспользоваться готовым сервером, то многое останется непонятым.

Проблемы могут возникнуть и с тестированием: далеко не на всех хостингах вам позволят запустить сокет-сервер. По описанным причинам лучше применять метод HTTP-опроса, реализовав серверную часть проекта на РНР. Почему именно на РНР? Этот язык очень простой, широко распространенный и бесплатный. Но что делать читателям, незнающим РНР? Браться ли им за этот проект? Обязательно. PHP очень похож на ActionScript, и мы постараемся написать серверные алгоритмы максимально просто, пусть даже жертвуя эффективностью. Для этого откажемся от баз данных, а информацию будем хранить в простых текстовых файлах. При этом используемые средства РНР сократятся буквально до нескольких функций.

Самостоятельно набирать код РНР необязательно: в папке этого проекта имеются все необходимые файлы. Так что для тестирования вам будет достаточно просто поместить их на сервер, поддерживающий РНР. Важно понять, как посредством НТТР-опроса можно эмулировать двусторонний обмен данными, а уж детали реализации не так важны.

Создавая код ActionScript, будем исходить из предположения, что PHP-файлы хранятся там же, где и SWF-фильм. При этом адресовать их можно одним лишь именем. При необходимости (например, для упрощения тестирования) вы можете заменить относительные ссылки абсолютными - ничего от этого не изменится.

Как тестировать этот проект? Наиболее простой вариант следующий: вы закачиваете РНР-файлы и SWF-фильм в одну папку на доступном вам хостинге. Он, естественно, должен иметь поддержку РНР. Интерпретатор РНР должен быть настроен так, чтобы можно было записывать текстовые файлы, а также удалять их. Открывая фильм в двух окнах браузера, можно играть с самим собой. Обновляя SWF-фильм, можно не закачивать его на сервер: для локально хранящихся фильмов нет ограничений, связанных с доступом к скриптам на удаленных доменах. Если у вас нет дешевого доступа в Интернет, то установите HTTP-сервер и дистрибутивы PHP на свой компьютер.

### Этап первый: регистрация

Чтобы однозначно определить, кто с кем играет, у каждого пользователя должно быть уникальное имя, которое принято называть ником. Прежде чем начать игру, пользователь должен указать, под каким ником он будет выступать. Сделать это необходимо на появляющейся сразу после загрузки фильма странице регистрации.

Страница регистрации будет располагаться на первом кадре фильма. Чтобы фильм не прокручивался дальше, наберите

 $stop()$ 

Далее следует отключить поддержку Unicode, так как PHP пока работает главным образом с восьмибитовым текстом:

System.useCodepage=true;

Затем нужно убрать команды навигации контекстного меню, которые могут сбить корректную работу алгоритма игры:

```
Stage.showMenu=false;
```
Как будет выглядеть страница регистрации, вы можете решить самостоятельно. Обязательных

элементов на ней только три: поле ввода, в котором будет прописываться имя (назовите его «nick»); кнопка, дающая команду на отправку данных на сервер (ее имя «send»); а также динамическое поле для отображения информационных сообщений («info»).

Создав страницу регистрации в «железе», можно приступать к написанию кода. При нажатии кнопки send нужно проверить, введено ли имя в поле nick. Очевидно, что оно не может быть короче трех символов. Если имя окажется заданным корректно, то его текст следует отправить скрипту, отвечающему за регистрацию пользователей. В противном случае в информационном поле необходимо отобразить сообщение об ошибке:

```
var sender:LoadVars=new LoadVars(); // Объект-отправитель
var receiver:LoadVars=new LoadVars(); // Объект-получатель
send.onPress=function():Void { 
    if (nick.text.length>=3) { 
      sender.nick=nick.text; 
     sender.sendAndLoad("registration.php",receiver,"GET");
    } else { 
      infо.text="Имя должно быть не короче трех знаков"; 
    } 
};
```
Получив вызов, скрипт, хранящийся в файле registration.php, должен проверить, нет ли в системе пользователя с таким же ником, под которым хочет зарегистрироваться пользователь. Имена всех доступных игроков в нашем проекте будут храниться в файле nicks.txt. Специально создавать его не нужно: функция fopen() PHP, открывающая файл, автоматически создаст этот файл при его отсутствии. Имена игроков будут записаны в форме списка, элементы которого разделены символом переноса строки «\n».

Определить, есть ли в этом списке данное имя, несложно: нужно считать в строку текст из файла (для этого служит функция fwrite()), а затем проверить равенство каждой подстроки, на которые разбивают строку символы «\n», соответствующему имени. Если такое равенство обнаружится, то в фильм следует отправить сообщение о том, что игрок с таким ником уже имеется в системе. Иначе имя пользователя нужно добавить в список файла nicks.txt (для чего предназначена функция fwrite()), а фильму сообщить, что регистрация прошла успешно.

Код файла registration.php будет следующим:

```
<?php 
$nickname=$_GET['nick']; // Считываем имя, полученное от фильма
$basa=fopen('nicks.txt','а+'); // Открываем файл для чтения и записи
$basa_string=fread($basa, 10000); // Считываем текст файла в строку
\sin 5i = 0;// Последовательно перебираем имена всех игроков и сравниваем их
// с именем, полученным от фильма
while(1) {
    $pos=strpos($basa_string,"\n",$i); 
    if ($pos==FALSE) { 
      break 1; 
    } 
      if (substr($basa_string,$i,$pos-$i)==$nickname) { 
          $i='err'; 
          break 1; 
      } else { 
         $i=$pos+1;} 
    } 
// Если пользователь с таким именем уже есть, то в фильм отправляем
// сообщение "Ник занят" 
if(Si=='err') {
    echo "Ник занят"; 
// Если имя уникальное, то добавляем его в список файла nicks.txt, а в фильм
// отправляем сообщение "Пользователь зарегистрирован". 
} else {
```

```
fwrite($basa, Snickname."\n");
   fclose(\$basa);
  echo 'Пользователь зарегистрирован';
ł
?
```
Возникает вопрос: как же игроки будут удаляться из списка в файле nicks.txt? Для этого мы немного позже создадим алгоритм на PHP, который будет вызываться, когда пользователь нажмет кнопку выхода из игры. Конечно, стоило бы реализовать механизм, который бы удалял пользователя из числа активных в том случае, если от него слишком долго не поступало запросов (ведь у игрока может оборваться связь с Интернетом или он может выйти из игры, просто закрыв окно браузера). Однако это потребует слишком сложного кода на PHP, поэтому будем считать, что все наши игроки дисциплинированны и выходят из игры так, как положено - нажав соответствующую кнопку.

Возвращаемся к ActionScript. При поступлении ответа от сервера нужно проверить, какой текст в нем содержится. Если ни какого текста нет, а параметр обработчика события onData равней undefined, то, скорее всего, нет подключения к Сети или удаленный сервер перегружен. При этом в поле info нужно отобразить сообщение «Сбой при обращении к серверному скрипту». Если параметр обработчика onData хранит строку «Ник занят», то аналогичное сообщение нужно вывести в поле info. Если же от сервера поступила строка «Пользователь зарегистрирован», то нужно записать ник пользователя в переменную name и перейти к следующей из предваряющих саму игру страниц:

```
var name: String=null;
receiver.onData=function (text:String):Void {
   if(text == undefined) {
      info.text="Сбой при обращении к серверному скрипту";
      return;
   \}if (text == "\r\nHик занят") {
      info.text="Игрок с таким именем уже находится в системе";
   \} else \{name=nick.text;
      qotoAndStop(2);
   \mathbf{r}\};
```
#### Этап второй: выбор режима поиска соперника

Если пользователь успешно пройдет этап регистрации, то он должен найти соперника, с которым будет играть, Тут возможны два варианта действий. Во-первых, пользователь может просто ждать, пока кто-то из игроков предложит ему партию. Во-вторых, пользователь может выбрать потенциального соперника из списка доступных игроков и отправить ему предложение. Обычно эти два подхода совмещаются в одном интерфейсе, Чтобы сделать проект менее запутанным, мы разнесем их по разным страницам. Соответственно, пользователь должен будет сделать выбор, будет ли он ждать предложения сыграть или сделает его сам. Чтобы предоставить ему такую возможность, поместите на второй кадр две кнопки (назвав их «pass» и «act»), нужным образом подпишите их, а затем наберите следующий код:

```
pass.onPress=function():Void {
   qotoAndStop(3);
\};
act.onPress=function():Void {
   gotoAndStop(4);
\};
```
Начиная с этого этапа у пользователя должна быть возможность выхода из игры. Отвечать за нее будет особая кнопка exit (создайте ее, например, в виде небольшого крестика). При ее нажатии специальному скрипту unreg.php должен отправляться запрос на удаление пользователя из числа доступных игроков. Должны останавливаться и все циклы setInterval. Особенностью этих циклов

является то, что они продолжают работать, даже если проигрывающая головка переходит на кадр, предшествующий кадру, содержащему вызов функции setInterval(). Затем нужно перейти к первой странице фильма (закрывать окно браузера не стоит - вдруг пользователь захочет посетить другой ресурс).

```
exit.onPress=function():Void {
  var sender:LoadVars=new LoadVars();
   sender.nick=name;
   sender.sendAndLoad("unreg.php",snd,"GET");
   for (var i=0; i<100; i++) {
      clearInterval(i);\left\{ \right\}qotoAndStop(1);
\};
```
Кнопку ехіt нужно будет поместить на все остальные кадры фильма, кроме первого. Дублировать обработчик не нужно: код кадра видит все переменные и функции, заданные на предыдущих кадpax.

Алгоритм на PHP, удаляющий пользователя из списка в файле nicks.txt, будет простым. Сначала нужно открыть данный файл и считать его содержимое в строку. Затем изданной строки нужно удалить подстроку, соответствующую имени пользователя, покинувшего игру. Далее файл nicks.txt нужно перезаписать, Также в коде файла unreg.php должна быть строка, удаляющая текстовый файл, который служил «почтовым ящиком» пользователя (как он создается и зачем нужен, увидим позже):

```
<?php
$nick = $ GET['nick'];
                                   // Считываем в переменную имя пользователя
$data_base=fopen{'nicks.txt','a+'); // Открываем файл со списком игроков
$text=fread($data_base,10000); // Считываем содержимое файла а строку
fclose($data base);
                                   // Выходим из режима чтения файла
$pos=strpos($text,$nick); // Определяем положение подстроки с именем в строке
                             // Вырезаем подстроку с именем из строки
$new_data_base_text=substr($text,0,$pos).substr($text,3pos+strlen($nick)+1);
// Перезаписываем содержимое файла nicks.txt
$file = fopen('nicks.txt', 'w+);
fwrite($file,$new_data_base_text);
fclose(\n$file);
unlink($nick."_messages"); // Удаляем "почтовый ящик" пользователя
2
```
#### Этап третий: ожидание приглашения сыграть партию

Если пользователь решает, что он будет ждать, пока кто-то предложит ему сыграть, то проигрывающая головка переволится на третий калр фильма. Интерфейс режима ожилания вы можете сделать любым. Но в нем должны быть два элемента: окно для информационных сообщений (назовите его «info») и панель с двумя кнопками (назовите се «block», а кнопки — «yes» и «no»). Эта панель будет появляться при поступлении предложения игры, и с се помощью пользователь сможет определять, нужно ли принять данное предложение или нет. В простейшем случае рассматриваемая панель может представлять собой просто прямоугольный клип. До поступления предложения игры панель block должна быть невидимой:

blok. visible=false;

В нашей игре у каждого пользователя на сервере будет текстовый файл, который будет исполнять роль своеобразного почтового ящика. В этот файл будут записываться все его сообщения и послания для него от остальных пользователей. Если другой пользователь захочет сыграть с данным, то он просто поместит в его «почтовый ящик» свое имя. Чтобы можно было легко определить, как называется файл игрока, его имя будет задаваться по схеме «name\_messages.txt», где name — ник игрока.

За создание и перезапись «почтовых» файлов будет отвечать алгоритм, хранящийся в файле createMcssageBox.php:

```
<?php
$nick = $ GET['nick'];
                                    // Имя игрока, файл которого нужно создать
$text='S GET['text'];
                                    // Текст, который должен Выть записан в файл
$file_name=$nick."_messages.txt"; // Формируем имя файла
$file=fopen($file_name, 'w');
                                    // Открываем или создаем целевой файл
                                    // Записываем в файл нужный текст
fwrite($file,$text);
                                    // Закрываем файл
fclose(\n$file);
                                    // Возвращаем текст, который был записан в файл
echo $text;
2<sub>2</sub>
```
Если пользователь находится в режиме ожидания, то остальные игроки должны иметь возможность определить это. Для этого в «почтовый ящик» пользователя нужно поместить некоторое стандартное сообщение, например «Приглашаю поиграть». Код, отвечающий за эту операцию, будет иметь вид

```
var sender:LoadVars = new LoadVars();
                                               // Объект-отправитель
var receiver_1: LoadVars=new LoadVars();
                                              // Объект-получатель
sender.nick=name, sender.text="Приглашаю поиграть";
sender.sendAndLoad("createMessageBox , php", receiver_1, "GET");
delete sender.nick, sender.text;
```
До тех пор пока не поступит предложение игры, в поле info нужно вывести

info.text="Предложений пока нет. Ждите...";

Игрок, захотев сыграть с другим пользователем, поместит в его «почтовый ящик» свое имя, заместив им строку «Приглашаю поиграть». Чтобы обнаружить это, с достаточно высокой частотой (раз в 10-20 секунд) следует запрашивать содержимое «почтового ящика». Код PHP, который будет считывать текст из файла и пересылать его фильму, будет очень простым:

```
<?php
snick = $ GET['nick'];
                                         // Считываем имя пользователя
$messages box=$nick." messages.txt";
                                        // Формируем имя файла
$file=fopen($messages_box,'a+'];
                                        // Открываем файл
echo fread($file,10000); \frac{1}{2} Считываем содержимое файла и отсылаем его фильму
fclose(\n$file);
                             // Закрываем файл
? >
```
Данный код нужно поместить в файл «polling.php».

Запустить опрос содержимого «почтового ящика» нужно сразу же после того, как в него будет помещена строка «Приглашаю поиграть»:

```
var time: Number=null;
receiver 1.onData=function(text:String):Void {
   if (text == "Приглашаю поиграть") {
      // Опрос проводим с частотой опин вызов за 20 секунд
      time=setInterval(polling, 20000);
   } else \{info.text="Сбой при соединении с сервером";
   \}\} ;
// Опрашивающая функция
var receiver_2:LoadVars=new LoadVars();
function polling():Void {
  sender.nick=name;
   sender.sendAndLoad("polling.php",receiver_2,"GET");
  delete sender.nick;
\}
```
Если при очередном запросе будет получена строка, отличная от «Приглашаю поиграть», значит, кто-то сделал предложение сразиться. При этом нужно остановить опрос, отобразить панель block, а в информационное поле вывести сообщение, что игрок с таким-то именем предлагает сыграть с ним. Также следует задать переменную, в которой будет храниться имя противника из нее его будет «узнавать» не только код данного кадра, но и код самой игры.

```
var quest: String=null; // Переменная, которая будет хранить имя противника
receiver 2.onData=function(text:String):Void {
   if (text!='Приглашаю поиграть') {
      clearInterval(time);blok._visible=true;
      quest=text;
      info.text="С вами хочет сыграть "+guest+". Принимаете ли вы его вызов?";
   \}\};
```
Если пользователь согласится принять вызов и нажмет кнопку yes на панели block, то в «почтовый ящик» сделавшего предложение игрока следует отправить строку «Начинаем игру», после чего можно перейти на пятый кадр, соответствующий самой игре:

```
blok.yes.onPress=function():Void {
   sender.nick=guest, sender.text="Начинаем игру";
   sender.sendAndLoad("createMessageBox.php",sender,"GET");
   delete sender.nick, delete sender.text;
   gotoAndStop(5);\} ;
```
Если пользователь отклонит предложение об игре, нажав кнопку по на панели block, то в «почтовый ящик» сделавшего его игрока следует отправить строку «Предложение отклонено». Затем нужно восстановить в собственном «ящике» пользователя запись «Приглашаю поиграть» и снова запустить опрос. Панель block следует скрыть, а в поле info отобразить принятое по умолчанию сообщение:

```
blok.no.onPress=function():Void {
   // Отправляем сообщение об отказе игроку, предложившему партию
   sender.nick=quest, sender.text="Предложение отклонено";
   sender.sendAndLoad("createMessaqeBox.php",sender,"GET");
   // Возвращаемся к установкам режима ожидания
   sender.nick=name, sender.text="Приглашаю поиграть";
   sender.sendAndLoad("createMessageBox.php",receiver_1,"GET");
   blok._visible=false;
   info.text="Больше предложений пока нет. Ждите";
\};
```
### Этап четвертый: выбор соперника

Режиму, в котором пользователь сможет сам отправлять предложения об игре, будет соответствовать четвертый кадр, Как обычно, вы сами можете решить, какой интерфейс лучше всего подходит для этого режима. Однако вы обязательно должны ввести в него четыре элемента. Во-первых, нужно создать динамическое текстовое поле, в котором будет отображаться список игроков (назовите его «users»). Во-вторых, в интерфейсе должно быть поле ввода, в котором пользователь будет указывать, с кем он хочет играть (поле «choise»). В-третьих, нужно создать кнопку, при нажатии которой предложение будет отправляться на сервер («send»). В-четвертых, на странице обязательно должно присутствовать динамическое поле «info», которое будет служить для отображения информационных сообщений.

В первую очередь нужно импортировать с сервера список игроков. Для этого мы создадим код PHP, который при активизации будет считывать текст из файла nicks.txt и отправлять его затем фильму:

\$file=fopen("nicks.txt","r"); // Открываем файл nicks.txt echo fread (\$file,1000);  $\sqrt{2}$  Считываем из файла текст и отправляем его фильму  $fclose(\n$file)$ // Закрываем файл

Ланный кол слелует поместить в файл users list.php.

Активизировать созданный код РНР нужно сразу же после перехода на четвертый кадр, выведя в информационное поле соответствующее сообщение:

```
info.text="Загружается список игроков";
var sender:LoadVars=new LoadVars();
var receiver_1:LoadVars=new LoadVars();
sender.sendAndLoad("users_list.php", receiver_1, "GET");
```
При получении с сервера ответа нужно проверить, имеется ли в нем текст. Если да, то его следует вывести в поле users. Чтобы в дальнейшем было проще определять, корректно ли пользователь набрал имя игрока, нужно создать массив, элементами которого будут строки с пиками. Для этого нужно воспользоваться методом split() класса String, вспомнив, что в качестве разделителя в списке имен файла nicks.txt был использован символ переноса строки «\n». Если же окажется, что в ответе с сервера нет текста, значит, произошел какой-то сбой и пользователь должен быть проинформирован о нем сообщением в поле info.

```
var users arr: Array=null;
receiver_1.onData=function(text:String):Void {
   if (text!=undefined) {
      users arr = text.split("n");info.text = "Выберите себе партнера";
   } else \{info.text=''C6oй при полытке импорта данных";
   \}\};
```
Имя желаемого соперника пользователь должен будет ввести в поле choise, а затем нажать кнопку send. При этом следует отправить вызов скрипту invitation.php, который проверит, свободен ли игрок, и если да, то поместит имя пользователя в его «почтовый ящик». Однако перед тем, как активизировать invitation.php, нужно проверить, корректное ли пользователь ввел имя. Для этого его необходимо последовательно сопоставить со всеми никами из массива users arr. Если при одном из сравнений возникнет равенство, то имя было прописано верно. В противном случае в поле info следует вывести сообщение об ошибке.

После отправки запроса кнопку send нужно заблокировать, чтобы пользователь не обратился одновременно к нескольким игрокам, что наш алгоритм не предусматривает.

```
var guest: String=null; // Переменная будет хранить имя противника
var receiver_2:LoadVars=new LoadVars();
send.onPress=function():Void {
   for (var i=0; i<users_arr.length; i++) {
       if (choise.text==users_arr[i]) {
          sender.nick=name, sender.quest=choise.text;
          sendee.sendAndLoad("invitation.php",receiver_2, "GET");
          delete sender.nick, delete sender.guest;
          quest=choise.text; // Задаем имя противника<br>this.enabled=false; // Блокируем кнопку
          return;
       \}\mathcal{E}info.text="Ошибка в имени игрока";
\};
```
Алгоритм PHP-скрипта invitation.php будет следующим. В качестве GET-переменных он получает имена пользователя и желательного противника. «Почтовый ящик» противника проверяется. Если в нем хранится строка «Приглашаю поиграть», значит, игрок не занят и ему можно отправить

предложение начать партию. Для этого ник пользователя записывается в файл «почтового ящика» желаемого противника. Чтобы фильм знал, что предложение отправлено, ему посылается строка с сообщением об этом. Если же желаемый противник занят, то в фильм отправляется соответствующая информация.

```
<?php 
$nick=$_GET['nick']; // Имя пользователя
$guest=$ GET['guest']; // Имя желаемого противника
$file_name=$guest."_messages.txt"; // Формируем имя "почтового ящика" 
$file=fopen(Sfile_name,'at'); // Открываем файл "почтового ящика" 
$status=fread($file,10000); // Считываем содержимое файла в строку
fclose($file); // Закрываем файл
if ($status'Приглашаю поиграть') { // Если игрок не занят, то... 
  $new_file=fopen($file_name,'w+'); // Открываем его "почтовый ящик"<br>fwrite($new_file,Snick); // Записываем в него имя пользов
                                       // Записываем в него имя пользователя
 fclose(Snew file); // Закрываем файл
 echo "Приглашение отправлено"; // Отправляем сообщение фильму
  \} else \{ // данное сообщение посылается, если игрок занят
   echo "Игрок временно занят"; 
} 
?>
```
Возвращаемся к ActionScript. Если желаемый противник не занят и предложение ему будет успешно отправлено, то нужно перейти в режим ожидания ответа. Для этого следует начать опрос «почтового ящика» пользователя. Если же противник занят, то сообщение об этом должно быть выведено в поле info, тогда следует разблокировать кнопку send, чтобы пользователь мог отправить предложение другому игроку.

```
var time:Number=0; 
receiver_2.onData=function(text:String):Void { 
    if (text=="Приглашение отправлено") { 
      info.text=text+". Ждите ответа."; 
      time=setInterval(polling, 20000);// Период опроса - 20 секунд
    } else { 
      send.enabled=true;
      info.text="Игрок занят. Предложите сыграть другому пользователю
    } 
}; 
var receiver 3:LoadVars=new LoadVars();
function polling():Void { // Опрашивающая функция
    sender.nick=name; 
   sender.sendAndLoad("polling.php",receiver_3, "GET");
    delete sender.nick; 
}
```
Если игрок, которому было отправлено предложение сразиться, его примет, то в «почтовый ящик» пользователя будет помешена строка «Начинаем игру». При этом должны быть выполнены следующие действия:

- останавливаем опрос, для чего прерываем соответствующий цикл setInterval;
- кто будет ходить первым, а также кто какими фишками будет играть должно определяться случайным образом. В нашей игре случайным будет только выбор цвета фишек. Право же первого хода будет всегда принадлежать игроку, использующему белые фишки.

Чтобы не усложнять серверную часть нашего проекта (ведь не все читатели знают РНР), розыгрыш того, кто какими фишками будет играть, проведем при помощи ActionScript. Для этого будем просто генерировать случайное число. Если оно окажется больше 0,5, то белыми будет играть пользователь. Иначе — право первого хода будет принадлежать противнику.

Чтобы игроки знали, какими фишками они должны играть, в их «почтовые ящики» следует поместить 1 (белые фишки) или 0 (черные фишки);

выполнив описанные выше действия, проигрывающую головку следует перевести на пятый кадр, соответствующий непосредственно игре.

Если желаемый противник отклонит предложение сыграть партию, то в «почтовый ящик» пользователя будет помещена строка «Предложение отклонено». При этом следует выполнить такие операции:

- прервать опрос, приостановив вызывающий функцию polling() цикл setInterval:  $\bullet$
- вывести в поле info сообщение о том, что игрок занят, и сделать предложение другому игроку;  $\bullet$
- удалить из почтового ящика строку «Предложение отклонено», заменив ее любой другой;
- сделать доступной отправку нового предложения при помощи кнопки send.  $\bullet$

Описанный выше алгоритм материализуется следующим кодом:

```
receiver 3.onData=function(text:String):Void {
   if (text == "Начинаем игру") {
      clearInterval(time);
      var color own:Number=Math.random()>0.5? 1: 0;
      var color_guest:Number=color_own;
      sender.nick=name, sender.text=color_own;
      sender.sendAndLoad("createMessageBox.php",sender,"GET");
      sender.nick=choise.text, sender.text=color_guest;
      sender.sendAndLoad("createMessageBox.php",sender,"GET");
      delete sender.nick, delete sender.text;
      qotoAndStop(5);
   } else if (text == "Предложение отклонено") {
      clearInterval(time);info.text="Игрок занят. Предложите сыграть другому пользователю'
      sender.nick=name, sender.text="Очистка";
      sender.sendAndLoad("createMessageBox.php",sender,"GET");
      delete sender.nick, delete sender.text;
      send.enabled=true;
   \}\};
```
#### Этап пятый: игра

Приступаем к реализации основного этапа нашего проекта — самой игры. Прежде всего нужно нарисовать игровое поле. Оно должно представлять собой квадрат 250х250 пикселей, разбитый на ячейки размером 25х25 пикселей. Создав такой объект, переведите его в клип. Точку начала координат клипа следует совместить с левым верхним углом квадрата (так будет проще позиционировать фишки). Назовите клип с игровым полем «pole».

В коде ActionScript игровое поле мы будем описывать при помощи двумерного массива из 10 строк и 10 столбцов. Каждый элемент этого массива будет соответствовать одной ячейке игрового поля. Если в ячейке имеется фишка, то в описывающем ее элементе массива будет храниться ссылка на нее. Если ячейка пустая, то значением элемента будет строка «Пусто».

Далее нужно создать клипы, изображающие фишки. У нас они будут представлять собой просто черный и белый кружки диаметром 20 пикселей (фишка должна помещаться в ячейку рабочего поля). Создайте такие клипы и свяжите с соответствующими символами идентификаторы экспорта «black» (черная фишка) и «white» (белая фишка).

В первую очередь алгоритм игры должен определить, каким по счету будет ходить игрок. Для этого нужно импортировать из «почтового ящика» число, записанное туда фильмом игрока, выступившего инициатором игры. Если оно равно 0, то пользователь будет играть черными фишками и

ходить вторым. Если же из «почтового ящика» будет получено число 1, то игрок будет ходить первым и играть белыми.

Фильм игрока, принимающего предложение о сражении, заранее не знает, когда именно будет сгенерирован порядок хода. Поэтому недостаточно просто единожды запросить значение из «почтового ящика». Необходимо организовать периодический опрос, который будет работать до тех пор, пока из «ящика» не будет получен; строка «1» или «0». Когда это произойдет, следует поместить в ящик значение по умолчанию «Ответа нет» и вызвать функцию beginGame(), которая будет начинать игру. Нужно также задать переменные color\_own и color\_guest, в которых будут храниться строки «black» и «white», определяющие, фишками каких цветов играют противники. В дальнейшем эти переменные будут полезны при задании имен клипов фишек.

```
var sender:LoadVars=new LoadVars(); // Отправитель<br>var receiver_1:LoadVars=new LoadVars(); // Получатель
var receiver_1:LoadVars=new LoadVars();
var time:Nurnber=setInterval(getColor,10000); // Период опроса - 10 секунд
function getColor():Void { // Спрашивающая функция
   sender.nick=name; 
   sender.sendAndLoad("polling.php",receiver_1,"GET");
    delete sender.nick; 
} 
// color_own - цвет фишек игрока, color_guest — цвет фишек противника
var color_own:String=null, color_guest:String=null; 
receiver_1.onData=function(text:String):Void { 
    if (text=="1" || text=="0") { 
      color_own=text=="0"? "black": "white";
      color quest=text=="1"? "black": "white";
      clearInterval(time); // Останавливаем опрос
      sender.nick=name, sender.text="Ответа нет" ; 
      sender.sendAndLoad("createMessageBox.php",sender,"GET"); 
      delete sender.nick, delete sender.text; 
      beginGame(); 
}
```
В зависимости от того, должен пользователь ходить первым или вторым, действия поначалу игры будут различными. Если он ходит первым и играет белыми фишками, то следует связать с событием onMouseDown функцию game(), которая будет отвечать за осуществление хода. Когда пользователь будет щелкать мышью по игровому полю, код этой функции будет выполняться. Следует также в поле info вывести сообщение о том, что игрок должен сделать ход. Если же пользователь играет черными и ходит вторым, то он должен ждать результатов хода противника, которые поступят в его «почтовый ящик». Для этого следует организовать опрос (его частота должна быть высокой: один вызов в 3-5 секунд, иначе игра будет лишена динамичности) при помощи вызываемой в цикле sellnterval функции waiting(). В поле info нужно отобразить и сообщение, информирующее игрока о том. что ему нужно ждать свой ход.

Единственное действие, которое должно быть произведено вне зависимости от того, каким по очереди ходит игрок, — это вызов функции initialize(), содержащей действия инициализации.

```
function beginGame():Void { 
initialize(); 
if (color own=="black") { 
info.text-"Вы играете черными и ходите вторым. Ждите, пока противник сделает ход."; 
time=setInterval(waiting,5000); 
} else if (color_own=="white") {
info.text="Вы играете белыми и делаете ход первым. Начинайте игру"; 
this.onMouseDown=game; 
} 
}
```
После того как команда начать игру будет дана, нужно создать описывающий игровое поле массив. Также необходимо поместить в центр поля четыре фишки: две черные и две белые. Это начальная позиция в игре «Реверси». Кроме того, следует задать переменные, в которых будет храниться количество свободных клеток и фишек у противников. Все эти действия (будем называть их действиями инициализации) будет проводить функция initialize():

```
var pole_arr:Array=null, n:Number=null, users_rounds:Number=null, 
guests_rounds:Number=null; 
function initialize():Void { 
// При помощи вложенного цикла создаем двумерный массив 10 на 10 
    pole_arr=[]; 
   for (var i=0; i<10; i++) {
      pole arr[i]=[];
      for (var j=0; j<10; j++) {
          pole_arr[i][j]="Пусто"; 
      } 
    } 
// Помешаем в центр поля две белые и две черные фишки
   pole_arr[4][4]=pole.attachMovie('black', 'black44', 44, \frac{1}{x}:4*25+12.5,
y:4*25+12.5});
   pole_arr[5][5]=pole.attachMovie('black', 'black55', 55, {_x:5*25+12.5, 
y:5*25+12.5});
   pole_arr[4][5]=pole.attachMovie('white', 'white45', 45, {_x:4*25+12.5, 
_y:5*25+12.5;
  pole_arr[5][4]=pole.attachMcvie('white', 'white54', 54, \{x:5*25+12.5,
_y:4*25+12.5;
   n = 96; // Количество свободных ячеек
   users_rounds=2, guests_rounds=2; // Количество фишек у игроков
}
```
Обратите внимание, как задаются имена фишек. Они образуются по схеме 'colorN', где color цвет фишки («black» или «white»), N — номер ячейки, в которой располагается фишка. Нумерация ячеек ведется с нуля. Подсчитываются они слева направо и сверху вниз. Например, черная фишка, находящаяся на пересечении четвертого ряда и пятого столбца, будет иметь имя «blaск34». Глубина, на которую помещается фишка, имеет такое же значение, как и ее номер. Описанная схема именования фишек поможет в дальнейшем максимально просто определять, фишка какого цвета располагается в ячейке.

Дальнейшую работу алгоритма можно рассматривать как с точки зрения ходящего первым игрока, так и ожидающего своего хода, Мы остановимся на первом варианте. Как вы помните, одним из действий кода функции beginGame() была строка

this.onMouseDown=game;

Данная строка связывает с событием нажатия левой кнопки мыши функцию game(), которая отвечает за выполнение хода. Самое время создать эту функцию:

```
function game():Void {}
```
Прежде чем осуществлять какие-либо действия, нужно проверить, произошел ли щелчок в пределах игрового поля. Если нет, то сообщение об этом следует вывести в поле info и прервать работу game():

```
if (pole. xmouse<0 || pole. xmouse>250 || pole. ymouse<0 || pole. ymouse>250) {
    info.text="Ход сделан вне пределов игрового поля"; 
    return; 
}
```
Если щелчок был выполнен в пределах игрового поля, то необходимо проверить, располагалась ли под указателем мыши пустая клетка или же в ней уже была фишка. Если клетка свободна, то нужно запустить игровой алгоритм. Иначе следует вывести сообщение об ошибке и прервать работу функции game():

```
var j:Number=Math.round (Math.abs{(pole. ymouse-12.5)/25));
if (pole arr[i][j]!="Tycro") {
  info.text="Ход можно сделать
                                  только в свободную клетку";
  return;
\}
```
В игре «Реверси» ходить можно не в любую пустую клетку. Ход будет признан действительным лишь в том случае, если при этом переворачивается хотя бы одна фишка противника. Напомним, что «переворот» фишки происходит, если она оказывается на линии, ограниченной с двух сторон фишками противника. Возникает довольно нетривиальная задача: как определить, будут ли в результате хода перевернуты фишки, и если да, то какие? Решается она при помощи следующего алгоритма:

- нам нужно проверить на наличие нужной комбинации фишек восемь линий, которые можно  $\bullet$ потенциально провести от клетки, в которую делается ход. Для этого можно использовать три вложенных цикла. Первые два будут служить для задания направления. Их итераторы должны изменяться от - 1 до 1, показывая разность между индексами ячейки, в которую выполняется ход, и соответствующими индексами следующей ячейки линии. Например, если рассмотреть линию, направленную вверх и влево, то ее будут задавать итераторы - 1 (для ячеек) и -1 (для столбцов). Третий цикл будет служить для прохода линии. Его итератор можно считать коэффициентом отдаленности. Этот цикл должен работать до тех пор, пока не закончатся фишки противника и не встретится фишка игрока, пустая клетка или просто не будет достигнута граница поля. Чтобы адресовать очередную ячейку линии, нужно умножить значение итератора третьего цикла на итераторы циклов направления и прибавить полученные значения к соответствующим индексам клетки, в которую делается ход;
- если линию завершает фишка игрока, то все принадлежащие ей фишки противника  $\bullet$ переворачиваются. Иначе никаких изменений не происходит. Если окажется, что в результате обхода всех восьми линий не перевернулось ни одной фишки, то ход следует признать неверным и вывести сообщение об этом для пользователя. Иначе необходимо заменить нужные фишки противника фишками игрока, а затем записать информацию о результатах хода в строку для передачи противнику.

Реализуется описанный алгоритм следующим кодом:

```
var k:Number=null;
                             // Коэффициент смещения
var win_number:Number=null; // Количество пройденных фишек в линии
var flag: Boolean=false; // Флаг, показывающий, были ли перевернуты фишки
// Строка, в которую записывается, какие фишки были перевернуты
var hod_info_for_guest:Strings="";
for (var m = -1; m < 2; m + +) { // Смещение по горизонтали
for (var z = -1; z<2; z + +) { // Смещение по вертикали
                 // Начальный сдвиг - одна клетка
k=1;win\_number=0;while (1) {
                             // Проходим линию вглубь
// Если в очередной клетке находится фишка противника, то переходим
// к следующей итерации
if (pole=arr[i+m*k][j+z*k] ==pole[color quest+(i+m*k)+(j+z*k)] && pole arr[i+m*k][j+z*k]!= undefined) {
           k++;win number + \cdotcontinue;
         \}/* Если клетка содержит фишку игрока и в линии имеется хотя бы одна фишка противника,
подлежащая переворачиванию, то вызываем функцию changer(), которая осуществляет нуж-
ную модификацию и возвращает строку с индексами перевернутых клеток. Эта строка допи-
сывается в строку hod info for quest. Позже хранящиеся в этой строке данные будут пе-
реданы фильму противника. */
```

```
if (pole\_arr[i+m*k][j+z*k] ==pole[color_own+(i+m*k)+(j+z*k)] && win_number!= 0) {
         flaq=true;hod_info_for_guest+=changer(i,j,m,z,win_number);
```

```
\}// Если клетка пустая или а ней находится фишка противника, то останавливаемся
     break;
   }
\}
```
Код функции changer(), заменяющей фишки противника фишками игрока, будет простым, Тем же способом, что применяет функция game(), она будет проходить линию, помещая на ту же глубину, на которой располагалась фишка противника, фишку игрока (при этом фишка противника будет удаляться). Индексы перевернутых фишек changer() записывает в строку, разделяя запятой. В качестве разделителя пар индексов используется «\*». Полученную в итоге строку changer() возврашает:

```
function changer(row_numb:Number, col_numb:Number, delta_x:Number, delta_y:Number,
numb:Number):String {
   var i:Number=null, j:Number=null;
   var res: String="";
   for \{var k=1; k\leq numb; k++\}users rounds++, quests rounds--;
      i=row numb+delta x*k, j=col numb+delta y*k;
      pole arr[i][j] = pole.attachMovie(color own, color own+i+j, i*10+j,\{x:25* i+12.5, y:25* j+12.5\};res+=i+", "+j+" *";J
   return res;
\mathcal{E}
```
Возвращаемся к коду функции game(). Если в результате обхода всех восьми линий не будет перевернуто ни одной фишки (при этом переменная flag будет равна false), то нужно вывести сообщение о неверном ходе:

```
if (flag = false) {
  info.text="Ход сделан неверно: он не приведет к удалению ни одной фишки
противника";
\}
```
Если ход сделан корректно, то в клетку, по которой был произведен щелчок, необходимо поместить фишку игрока. Информация о ней должна быть дописана в переменную hod\_info\_for\_guest. Далее следует уничтожить связь функции game() и события onMouseDown, чтобы пользователь не мог поставить фишку вне очереди. Затем необходимо отправить информацию о том, в каких ячейках появились фишки игрока, противнику, Для этого строку из переменной hod\_info\_for\_guest следует послать в соответствующий «почтовый ящик». После этого нужно проверить, имеются ли еще фишки у противников (переменные users\_rounds и guests\_rounds) и есть ли свободные клетки на игровом поле (переменная n). Если одна из этих характеристик равна нулю, то должна быть вызвана функция завершения игры end(). Иначе нужно перейти в режим ожидания результатов ответного хода противника, для чего следует начать опрос «почтового ящика», который будет проводить вызываемая в цикле setInterval функция waiting().

Все описанные выше операции материализуются следующим кодом:

```
else {
  pole_arr[i][j] = pole.attachMovie(color_own, color_own+i+j, i+10+j,
\{x:25"i+12.5, y:25*3+12.5\});
  hod_info_for_guest += i + " , " + j + " * " ;users rounds+=1, n--;
   info.text="Ход сделан. Ждите ответа противника";
   delete this.onMouseDown;
   sender.nick=name, sender.text=hod_info_for_guest;
   sender.sendAndLoad("createMessageBox.php",sender,"GET");
   delete sender.nick, delete sender.text;
   if (users_rounds==0 || guests_rounds-=0 || n==0) {
         end();
         return;
```

```
time=setInterval(waiting, 5000);
\mathcal{E}
```
Функция waiting(), производящая опрос. будет иметь такой вид:

```
var receiver 2:LoadVars=new LoadVars();
function waiting():Void {
   sender.nick=quest;sender.sendAndLoad("polling.php",receiver 2, "GET");
   delete sender.nick;
\mathcal{E}
```
Судить о том, что противник сделал ход, можно по тому, что строка, полученная из «почтового ящика», не будет равна значению по умолчанию «Ответа нет» (но параметр обработчика события onData не должен хранить и значение undefined, говорящее, что данные не поступили):

```
receiver_2.onData=function(text:String) {
   if (text!=undefined && text!="Ответа нет") {
```
Получив данные о ходе противника, нужно остановить опрос «почтового ящика»:

```
clearInterval(time);
```
Далее следует проанализировать полученные данные и поместить фишки противника в нужные клетки. Это несложно сделать, помня, что информация о ходе представляет собой строку из пар индексов ячеек, в которых появились фишки противника, разделенных знаками «\*». Сами индексы разделяются запятыми. Идеальный инструмент для разбора таких строк — метод split() класса String, разбивающий строку на подстроки и формирующий из них массив.

```
// Разбиваем строку на массив подстрок с парами индексов
var arr of index pairs: Array=text.split("*");
var numb: Number=arr of index pairs. length;
var indexes: Array=null;
var z:Number=null, m:Number=null;
for \{var_i = 0; i < number 1; i++) \}// Обрабатываем все пары
   // Выделяем из пары отдельные индексы
   indexes=arr of index pairs[i].split(",");
   z=Number(indexes[0]), m=Number(indexes[1]);
   // Помещаем фишку противника в нужную клетку
   pole_arr[z][m]=pole.attachMovie(color_guest, color_guest+z+m, z*10+m,
\{ _x: z*25+12.5, _y: m*25+12.5\};
```
Так как количество фишек и их соотношение в результате хода изменилось, следует переопределить соответствующие переменные:

users\_rounds-=numb-2, guests\_rounds+=numb-1, n--;

Если у одного из игроков не осталось фишек или на игровом поле уже нет свободных ячеек, то игра должна быть завершена. Для этого следует вызвать функцию end():

```
if (users_rounds==0 || guests_rounds==0 || n==0) {
   end();
   return;
\}
```
Если игра может быть продолжена, то с событием onMouseDown нужно связать функцию game(). При этом игрок сможет сделать ход. Необходимо также очистить «почтовый ящик», поместив в него строку «Ответа нет». В ноле info нужно вывести сообщение о том, что игрок может ходить:

```
info.text = "BaIII x01";
sender.nick=guest, sender.text="Ответа нет"; 
sender.sendAndLoad("createMessageBox.php",sender,"GET"}; 
delete sender.nick, delete sender.text;
```
Алгоритм игры практически готов. Осталось создать функцию end(), отвечающую за завершение игры. В нашем случае она будет просто сообщать, кто победил:

```
function end():Void { 
   if (users rounds==0) {
      info.text=="Вы проиграли"; 
      return; 
 } 
    if (guests_rounds==0) { 
      info.text==''Вы выиграли"; 
      return; 
 } 
    if (n==0 && users_rounds-guests_rounds>0) { 
      info.text="Игровое поле заполнено. Вы выиграли по количеству фишек."; 
    } else { 
      "Игровое поле заполнено. Вы проиграли по количеству фишек"; 
    }
```
### **Итог**

Созданная игра (рис. 17.4) далека от совершенства. В ней не проработаны очень многие детали, такие как ведение счета, возможность повторной партии и т. д. Увы, но если мы будем разбирать все необходимые «мелочи», то описание проекта

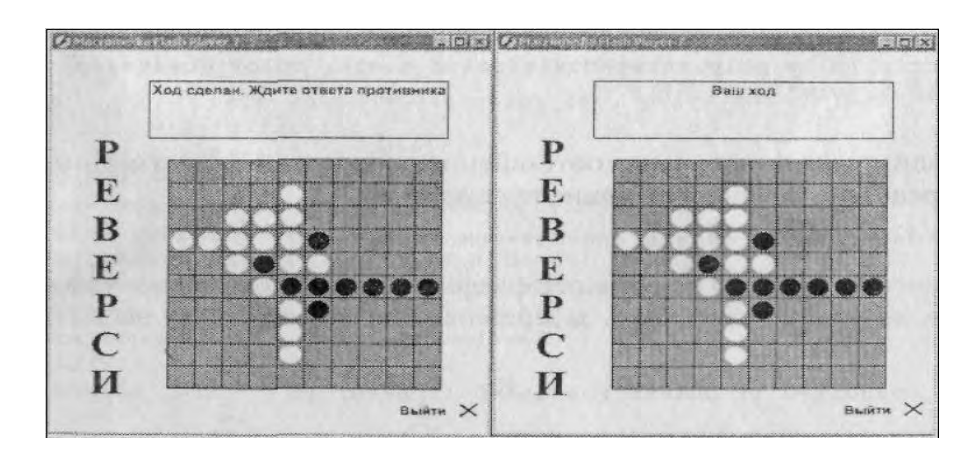

*Рис. 17.4. Процесс игры*

вырастет до неприемлемого объема. Поэтому ограничимся лишь костяком игры. Домашним заданием вам будет довести ее до толка.

Вообще же разработка качественной игры — очень трудоемкая задача, которая может потребовать месяцев работы команды квалифицированных программистов. А сетевая игра — это вообще верх Flash-программирования. Создавая этот проект, вы убедились, насколько сложнее создать сетевую игру по сравнению с обычной.

# **Дополнительные главы**

Не все главы данной книги вошли в ее печатный вариант, С тремя из них вы можете ознакомиться только в электронном варианте. В течение одного месяца после выхода печатной версии книги дополнительные главы в формате \*.pdf будут выложены на посвященной ей странице сайта издательства «Питер» (http://www.piter.com). Вместе с дополнительными главами данная книга будет действительно полным руководством по программированию на языке ActionScript 2.0.

Вы можете спросить, почему бы было не включить последние три главы в саму книгу. Увы, но этот шаг невозможен по нескольким причинам. Во-первых, объем книги не беспределен. Для того чтобы напечатать 17 глав, понадобилось почти 1100 страниц. Какой бы был объем книги, если бы все главы были напечатаны? Наверное, где-то 1300 страниц. Но это уже скорее телефонный справочник, чем книга. Во-вторых, стоимость книги резко повышается с увеличением се объема. Готовы ли вы заплатить за главы, в которых рассматриваются довольно специфичные вопросы, лишние 100 рублей? Очевидно, что в большинстве случаев ответ на этот вопрос будет отрицательным. В-третьих, автор не хотел затягивать время выхода книги. На написание глав, вошедших в печатный вариант, ушел почти год. Месяца два нужно, чтобы создать дополнительные главы, Чтобы данная книга была напечатана в более-менее приемлемые сроки, было принято решение выпустить ее, не дожидаясь завершения работы над дополнительными главами. Ничего предосудительного в таком решении нет. Например, при выходе Flash MX 2004 добрая половина документации компанией Macromedia еще не была написана. И даже по прошествии более чем полугода документации по ряду вопросов еще нет. В-четвертых, последние три главы можно с легкой душой не включать в печатную версию книги, так как вопросы, рассматриваемые в них, действительно очень и очень узкие. Да, конечно, возможности по импорту потокового видео или аудио не могут не впечатлять, равно как возможности по работе с камерой и микрофоном. Но в реальной жизни заказы на создание сайтов с видеоконференциями или медиа-чатов поступают крайне редко. 99 % флешеров почти наверняка никогда не используют подобных возможностей. Тем же немногим, кому узкоспециальные возможности ActionScript окажутся полезными, вряд ли поленятся прочитать соответствующие главы и с экрана монитора.

Ниже приводится краткое описание дополнительных глав. Ознакомьтесь с ним, если вы не нашли интересующей вас темы в первых 17 главах.

Помимо дополнительных глав, с сайта издательства «Питер» вы сможете скачать приложения к этой книге. В них описываются наиболее популярные ресурсы Интернета, посвященные ActionScript, интересные книги, а также приводится необходимая справочная информация.

# **Глава 18. Обмен с сервером сложными данными**

В главе 17 мы говорили об обмене с сервером текстовыми данными. На практике чаше всего реализуется именно такой, наиболее примитивный, вариант обмена данными. Однако в ряде случаев он неприемлем. Например, может понадобиться организовать обмен потоковым видео или аудио. При этом классы LoadVars и XMLSocket окажутся бесполезными. Для решения такого рода задач следует использовать классы группы Media ActionScript в сочетании со Flash Communication Server. Flash Communication Server — это приложение, созданное компанией Macromedia специально для того, чтобы расширить возможности Flash по работе с медиа. Оно позволяет, например, передать видео или аудио с плейера на одной машине на плейер на другой машине (или же нескольким пользователям одновременно), что может быть использовано для создания чатов и видеоконференций. К сожалению. Flash Communication Server не бесплатен. Однако существуют демонстрационные его версии, поддерживающие ограниченное число соединений.

Помимо работы с потоковым медиа, в главе 18 мы обсудим дополнительные возможности ActionScript для передачи серверному приложению структурированных данных в формате, отличном от XML. Еще во времена Flash MX появилось расширение ActionScript, позволявшее обмениваться с приложениями данными в той же форме, в которой с ними работает ActionScript. Эго расширение называется Flash Remounting. Уже в 2004 году Macromedia выпустила приложение

Flex, которое может стать мощным конкурентом Flash Remouting.

# Глава 19. Компоненты

Компоненты — это готовые решения. Например, среди стандартных компонентов Flash MX 2004 есть меню, полоса прокрутки, окно, предзагрузчик — в общем, наиболее типичные элементы любого Flash-проекта. Обычно компоненты используются людьми, недостаточно владеющими программированием. Они дают им возможность создавать сложные проекты без затрат времени на изучение ActionScript и написание кода. Впрочем, компоненты могут быть полезны и профессионалам. Если вы создали некоторый элемент и чувствуете, что он может пригодиться в будущем, сохраните его в форме компонента. При этом встроить его в любой фильм будет крайне просто, что может значительно сократить время разработки проекта. В главе 18 мы обстоятельно обсудим принципы создания компонентов, а также правила их использования.

# Глава 20. Полезные мелочи

Данная глава будет одной из самых маленьких и самой простой в этой книге, В ней мы обсудим вопросы, не связанные непосредственно с языком ActionScript, но чрезвычайно важные для овладения эффективным написанием сценариев. Наиболее значимым из этих вопросов является, естественно, отладка. Ошибки делают самые опытные программисты. И скорость их поиска во многом определяет производительность труда разработчика. Основные приемы отладки, а также вспомогательные средства, облегчающие поиск ошибок, мы обсудим в разделе 20.1. Второй по важности «полезной мелочью» является оптимизация. ActionScript, будучи языком интерпретируемым, существенно уступает в производительности универсальным компилируемым языкам. Иногда же время выполнения кода весьма существенно. Сократить его, а также значительно уменьшить потребляемые фильмом машинные ресурсы можно, грамотно проведя оптимизацию. Об основных ее приемах мы поговорим в разделе 20.2. Третьим вопросом, который разберем в этой главе, будут декомпиляторы, крайне полезные при обучении и поиске новых способов оптимизации. Завершит это главу обзор устаревших элементов языка.